A Brain-Friendly Guide

# **Head First** PHP & PMySQL

Discover the secrets behind dynamic. database-driven sites

Avoid embarrassing mishaps with web forms

O'REILLY\*

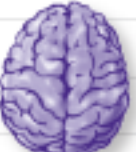

Load all the key syntax directly into your brain

> Hook up your PHP and MySQL code

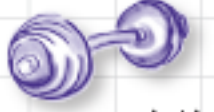

Flex your scripting knowledge with dozens of exercises

### Lynn Beighley & Michael Morrison

# Head First PHP & MySQL

Web Programming/PHP

### What will you learn from this book?

Ready to take your static HTML web pages to the next level, and build database-driven sites using PHP and MvSOL? Then Head First PHP & MySQL is your hands-on guide to getting dynamic sites running, fast. Get your hands dirty building real applications, ranging from a video game high-score message board to an online dating site. By the time you're through, you'll be validating forms, working with session IDs and cookies, performing database queries and joins, handling file I/O operations, and more.

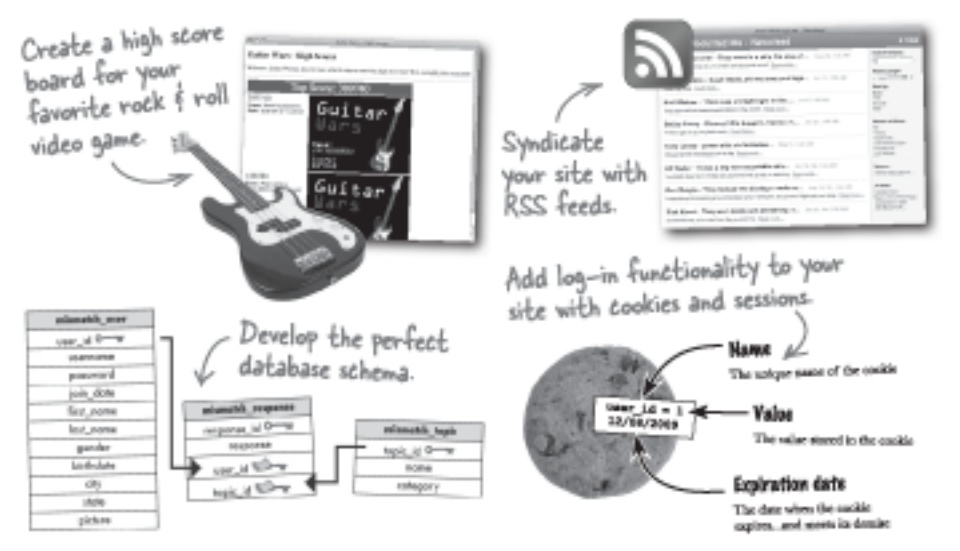

### Why does this book look so different?

We think your time is too valuable to spend struggling with new concepts. Using the latest research in cognitive science and learning theory to craft a multi-sensory learning experience, *Head First PHP*  $\mathcal{C}$  MySQL uses a visually rich format designed for the way your brain works, not a text-heavy approach that puts you to sleep.

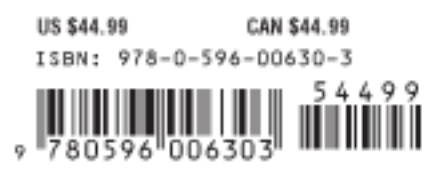

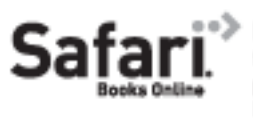

Free online edition for 45 days with purchase of this book. Details on last page.

"PHP and MySQL are two of today's most popular web development technologies, and this book shows readers why. Building a site without them is now as unthinkable as doing web design without CSS. This book is a great introduction and is laugh-out-loud funny. It's the book I wish I had learned from."

> -Harvey Quamen, Associate Professor of English and Humanities Computing, University of Alberta

"Reading Head First PHP & MySQL is like taking a class from the 'cool' teacher. It makes you look forward to learning."

> -Stephanic Liese, Web Developer

)'REILIY® www.oreilly.com www.headfirstlabs.com

#### Head First PHP & MySQL

by Lynn Beighley and Michael Morrison

Copyright © 2009 O'Reilly Media, Inc. All rights reserved.

Printed in the United States of America.

Published by O'Reilly Media, Inc., 1005 Gravenstein Highway North, Sebastopol, CA 95472.

O'Reilly Media books may be purchased for educational, business, or sales promotional use. Online editions are also available for most titles (*safari.oreilly.com*). For more information, contact our corporate/institutional sales department: (800) 998-9938 or *corporate@oreilly.com*.

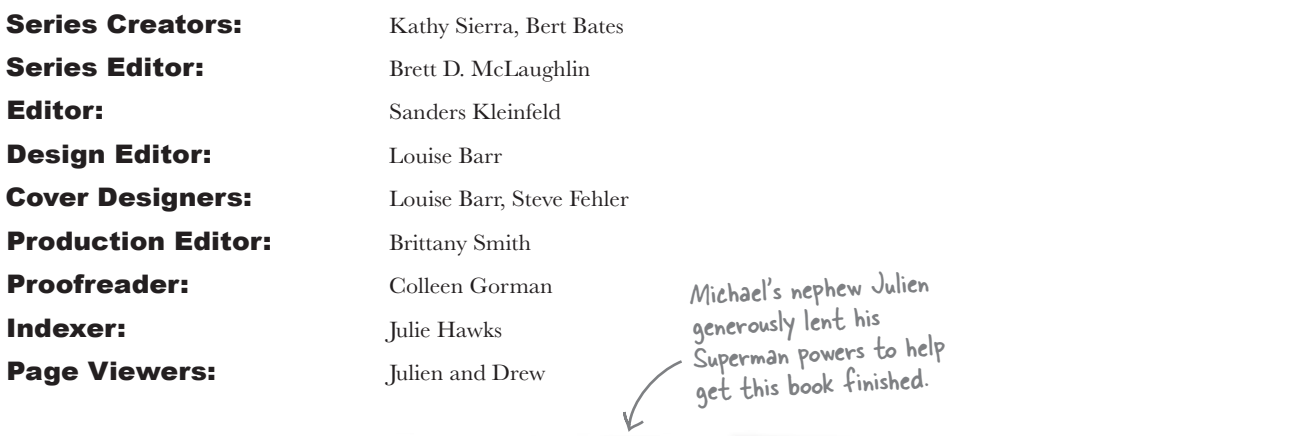

Printing History:

December 2008: First Edition.

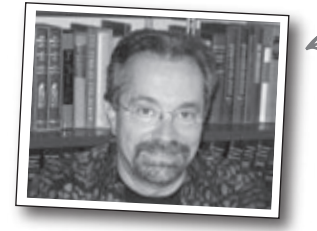

Drew is, at this very moment, installing a new kitchen in Lynn's new old house.

The O'Reilly logo is a registered trademark of O'Reilly Media, Inc. The *Head First* series designations, *Head First PHP & MySQL*, and related trade dress are trademarks of O'Reilly Media, Inc.

Many of the designations used by manufacturers and sellers to distinguish their products are claimed as trademarks. Where those designations appear in this book, and O'Reilly Media, Inc., was aware of a trademark claim, the designations have been printed in caps or initial caps.

While every precaution has been taken in the preparation of this book, the publisher and the authors assume no responsibility for errors or omissions, or for damages resulting from the use of the information contained herein.

No hardwood floors, UFOs, Elvis look-alikes, or virtual guitars were harmed in the making of this book. But a few broken hearts were mended thanks to some careful mismatching!

ISBN: 978-0-596-00630-3

For my parents, who frequently use web applications and are always there for me.

- Lynn Beighley

To Rasmus Lerdorf, who single-handedly sparked the language that would eventually become PHP as we know it now. Enduring proof that it really only takes one person to lead us all down a new, more enlightened path.

- Michael Morrison

the author(s)

# Author(s) of Head First PHP & MySQL

Lynn Beighley

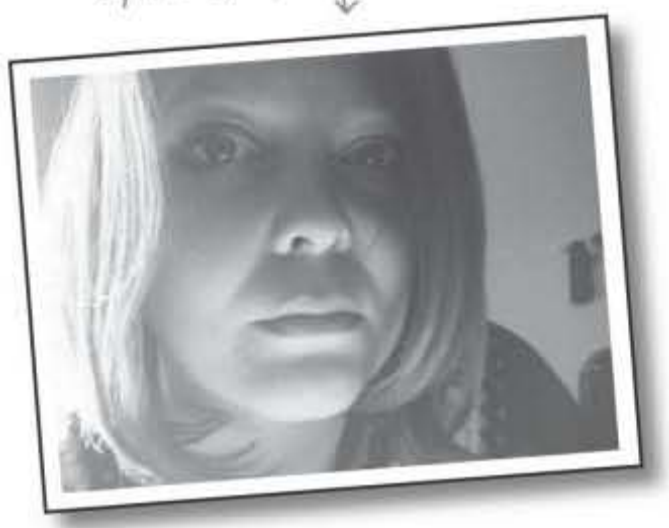

Lynn Beighley is a fiction writer stuck in a technical book writer's body. Upon discovering that technical book writing actually paid real money, she learned to accept and enjoy it. After going back to school to get a Masters in Computer Science, she worked for the acronyms NRL and LANL. Then she discovered Flash, and wrote her first bestseller. A victim of bad timing, she moved to Silicon Valley just before the great crash. She spent several years working for Yahoo! and writing other books and training courses. Finally giving in to her creative writing bent, she moved to the New York area to get an MFA in Creative Writing. Her Head First-style thesis was delivered to a packed room of professors and fellow students. It was extremely well received, and she finished her degree, finished Head First SQL, and just finished Head First PHP & MySQL. Whew!

Lynn loves traveling, writing, and making up elaborate background stories about complete strangers. She's a little scared of UFOs.

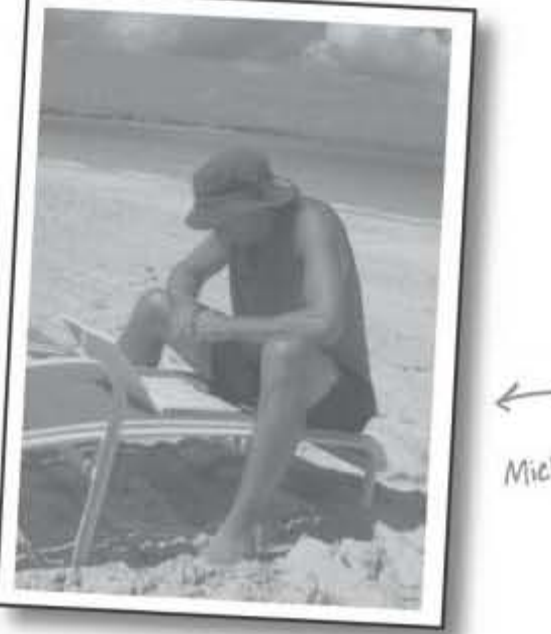

Michael Morrison

Michael Morrison has been an enthusiastic contributor to the online world ever since he ran a BBS on his Commodore 64 way back when being a nerd was far less cool than it is these days. A few thousand baud later, he still marvels at how far we've come, and how fast. Michael doesn't run a BBS anymore, but he's still very much involved in the modern equivalents and the tools we use to build them. He spends most of his "official" time writing about web-related technologies, having authored or co-authored over fifty books ranging from mobile game programming to XML. He entered the Head First foray with *Head First JavaScript*, and hasn't looked back.

Michael is also the founder of Stalefish Labs (www. stalefishlabs.com), an entertainment company specializing in games, toys, and interactive media. And he's been known to actually spend time offline (gasp!) skateboarding, playing ice hockey, and hanging out next to his koi pond with his wife, Masheed. He even sleeps every once in a while.

how to use this book

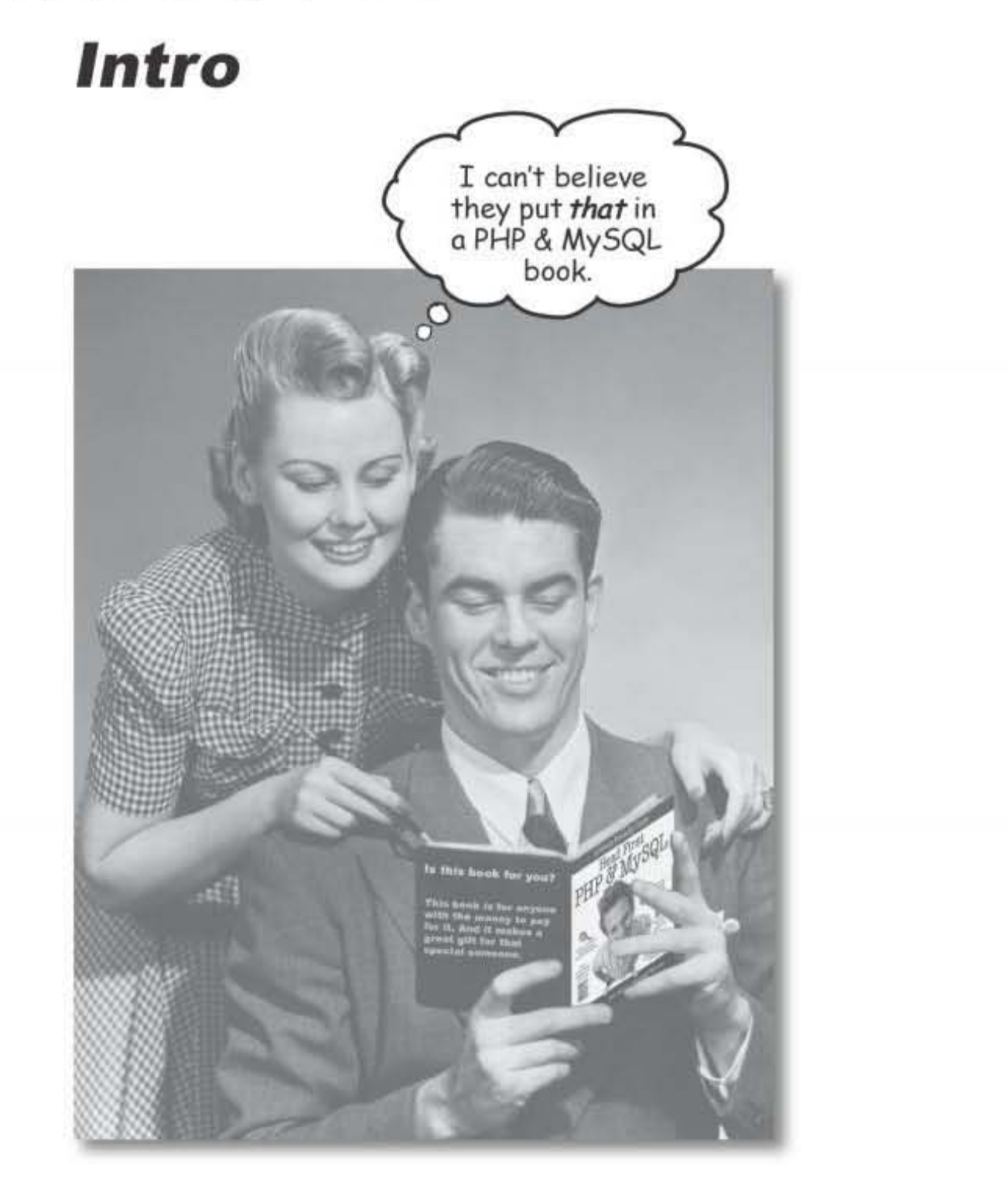

In this section we answer the burning question: "So<br>why DID they put that in a PHP  $\dot{\xi}$  MySQL book?"

xxvii

how to use this book

# Who is this book for?

If you can answer "yes" to all of these:

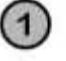

Are you a web designer with HTML or XHTML experience and a desire to take your web pages to the next level?

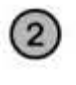

Do you want to go beyond simple HTML pages to learn. understand, and remember how to use PHP and MySQL to build web applications?

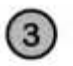

Do you prefer stimulating dinner party conversation to dry, dull, academic lectures?

this book is for you.

### Who should probably back away from this book?

If you can answer "yes" to any of these:

 $(1)$ 

Are you completely unfamiliar with basic programming concepts like variables and loops?

(But even if you've never programmed before, you'll probably be able to get the key concepts you need from this book.)

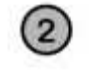

Are you a kick-butt PHP web developer looking for a reference book?

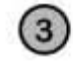

Are you afraid to try something different? Would you rather have a root canal than mix stripes with plaid? Do you believe that a technical book can't be serious if it creates an alien abduction database?

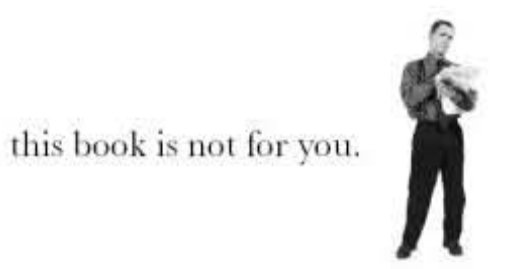

ENote from marketing: this book is<br>for anyone with a credit card.J

the intro

# We know what you're thinking

"How can this be a serious PHP and MySQL book?"

"What's with all the graphics?"

"Can I actually learn it this way?"

# We know what your brain is thinking

Your brain craves novelty. It's always searching, scanning, waiting for something unusual. It was built that way, and it helps you stay alive.

So what does your brain do with all the routine, ordinary, normal things you encounter? Everything it can to stop them from interfering with the brain's real job—recording things that matter. It doesn't bother saving the boring things; they never make it past the "this is obviously not important" filter.

How does your brain know what's important? Suppose you're out for a day hike and a tiger jumps in front of you, what happens inside your head and body?

Neurons fire. Emotions crank up. Chemicals surge.

And that's how your brain knows...

### This must be important! Don't forget it!

But imagine you're at home, or in a library. It's a safe, warm, tiger-free zone. You're studying. Getting ready for an exam. Or trying to learn some tough technical topic your boss thinks will take a week, ten days at the most.

Just one problem. Your brain's trying to do you a big favor. It's trying to make sure that this *obviously* non-important content doesn't clutter up scarce resources. Resources that are better spent storing the really big things. Like tigers. Like the danger of fire. Like how to quickly hide the browser window with the YouTube video of space alien footage when your boss shows up.

And there's no simple way to tell your brain, "Hey brain, thank you very much, but no matter how dull this book is, and how little I'm registering on the emotional Richter scale right now, I really do want you to keep this stuff around."

UFO footage on YouTube is obviously more interesting to your brain than some computer book.

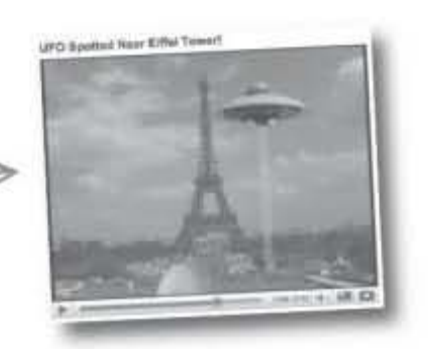

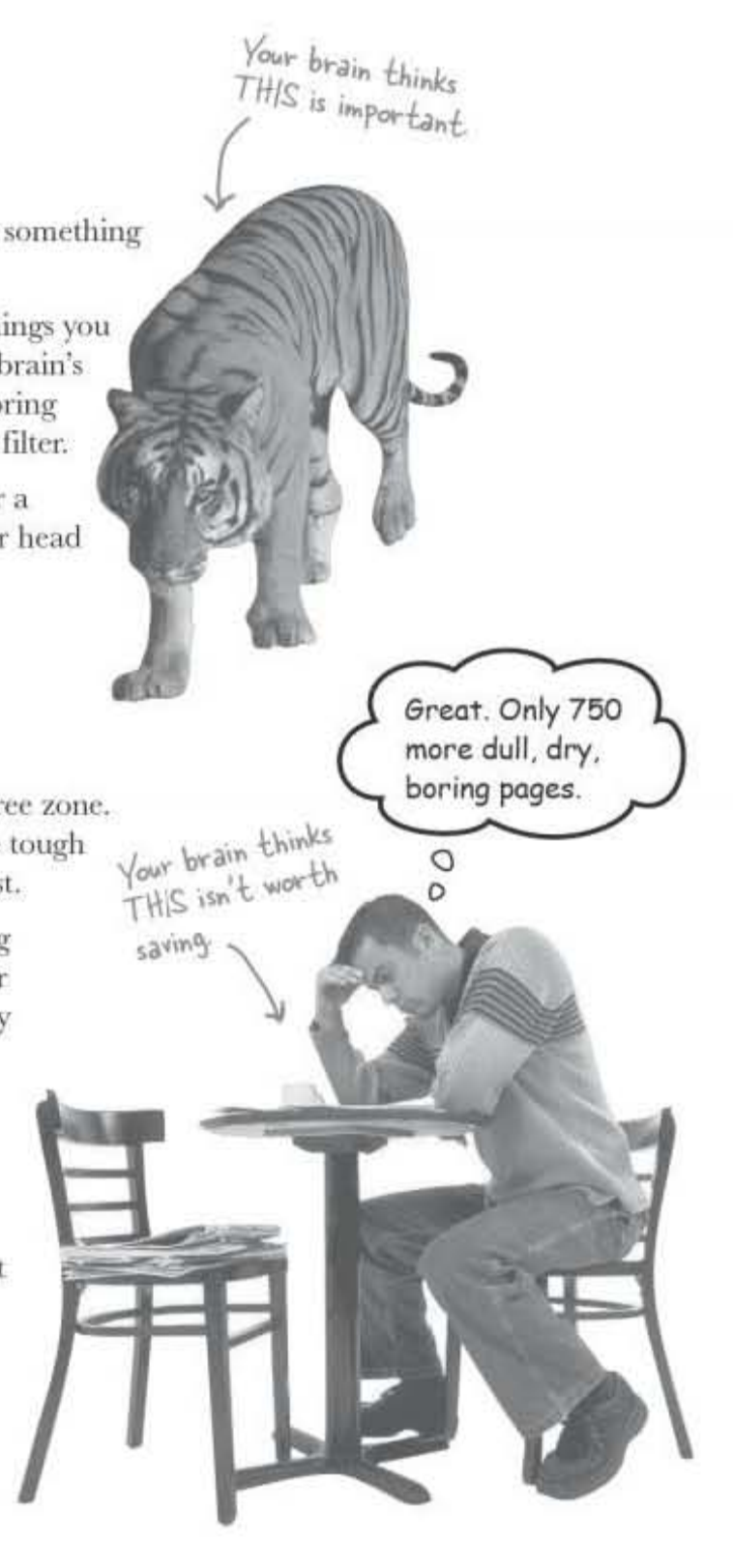

you are here » xxix

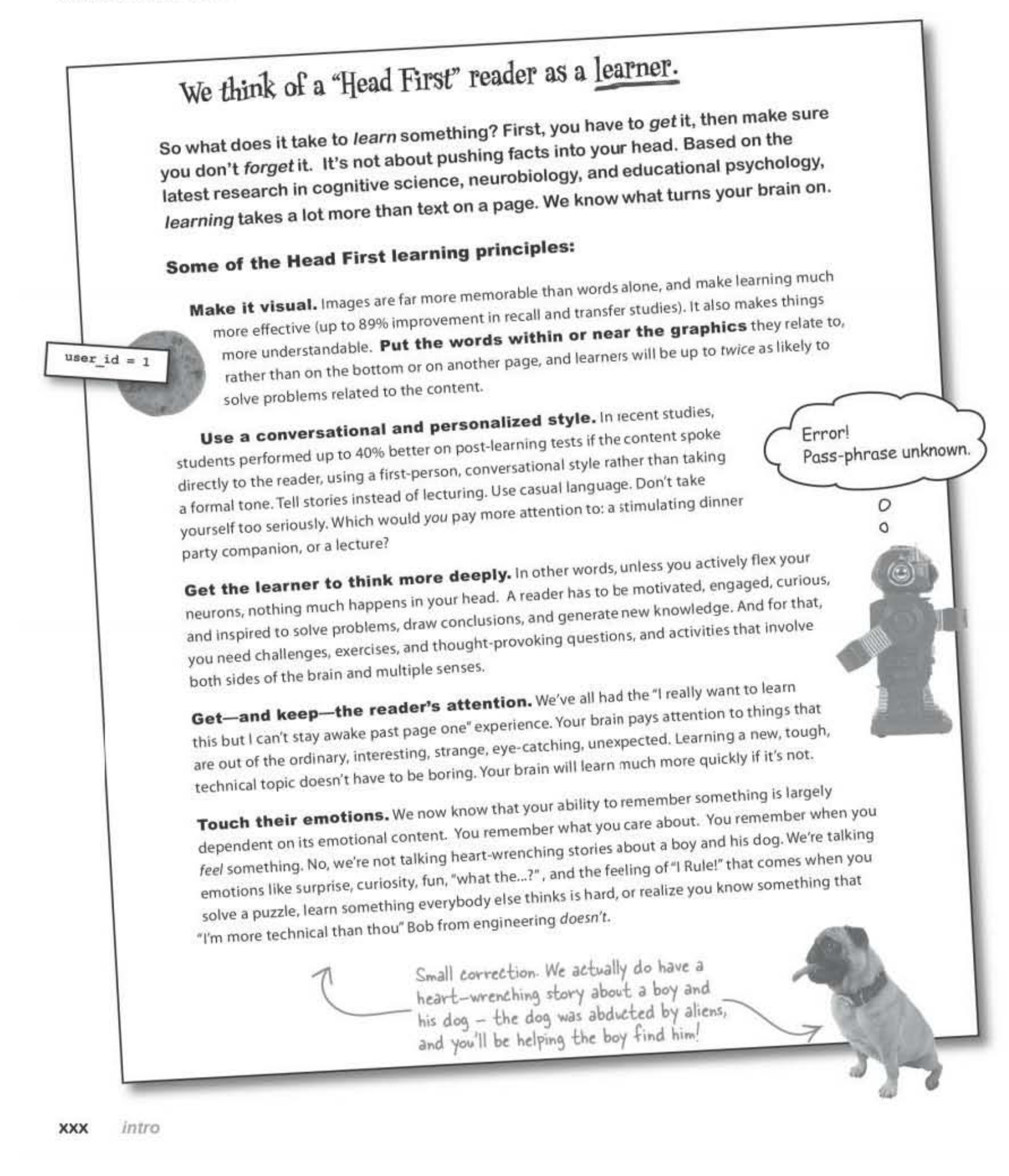

# Metacognition: thinking about thinking

If you really want to learn, and you want to learn more quickly and more deeply, pay attention to how you pay attention. Think about how you think. Learn how you learn.

Most of us did not take courses on metacognition or learning theory when we were growing up. We were *expected* to learn, but rarely *taught* to learn.

But we assume that if you're holding this book, you really want to learn how to build database-driven web sites with PHP and MySQL. And you probably don't want to spend a lot of time. If you want to use what you read in this book, you need to remember what you read. And for that, you've got to understand it. To get the most from this book, or *any* book or learning experience, take responsibility for your brain. Your brain on this content.

The trick is to get your brain to see the new material you're learning as Really Important. Crucial to your well-being. As important as a tiger. Otherwise, you're in for a constant battle, with your brain doing its best to keep the new content from sticking.

### So just how DO you get your brain to treat PHP & MySQL like it was a hungry tiger?

There's the slow, tedious way, or the faster, more effective way. The slow way is about sheer repetition. You obviously know that you are able to learn and remember even the dullest of topics if you keep pounding the same thing into your brain. With enough repetition, your brain says, "This doesn't feel important to him, but he keeps looking at the same thing over and over and over, so I suppose it must be."

The faster way is to do **anything that increases brain activity**, especially different types of brain activity. The things on the previous page are a big part of the solution, and they're all things that have been proven to help your brain work in your favor. For example, studies show that putting words *within* the pictures they describe (as opposed to somewhere else in the page, like a caption or in the body text) causes your brain to try to makes sense of how the words and picture relate, and this causes more neurons to fire. More neurons firing  $=$  more chances for your brain to *get* that this is something worth paying attention to, and possibly recording.

A conversational style helps because people tend to pay more attention when they perceive that they're in a conversation, since they're expected to follow along and hold up their end. The amazing thing is, your brain doesn't necessarily care that the "conversation" is between you and a book! On the other hand, if the writing style is formal and dry, your brain perceives it the same way you experience being lectured to while sitting in a roomful of passive attendees. No need to stay awake.

But pictures and conversational style are just the beginning...

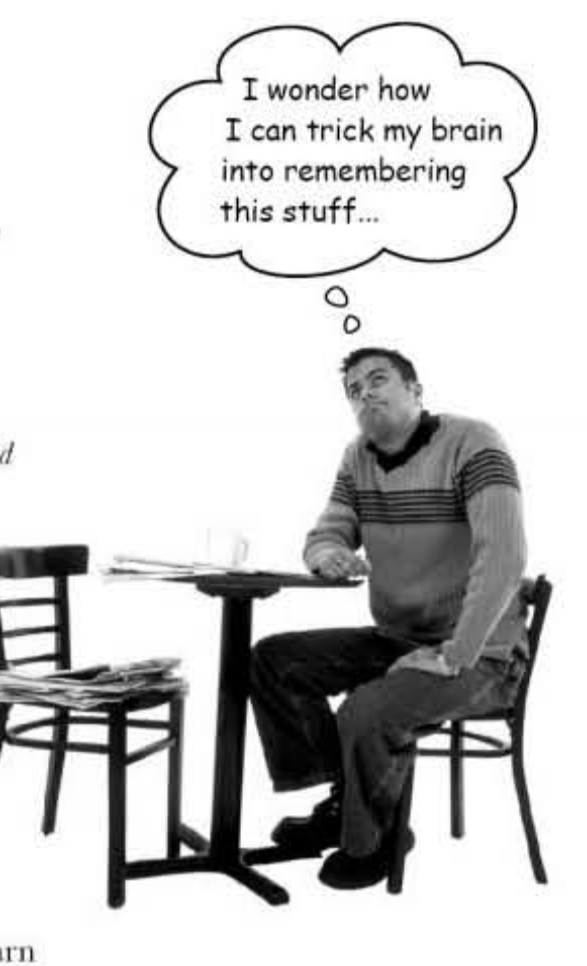

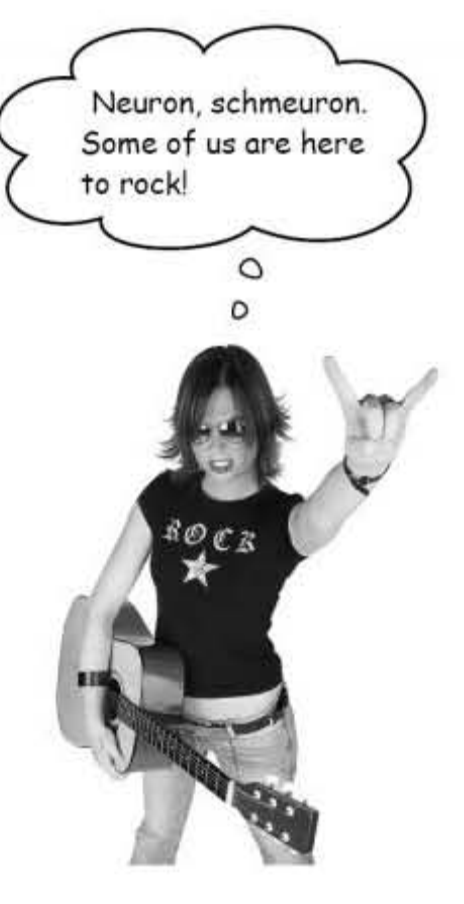

you are here > xxxi how to use this book

# Here's what WE did:

We used *pictures*, because your brain is tuned for visuals, not text. As far as your brain's concerned, a picture really is worth a thousand words. And when text and pictures work together, we embedded the text in the pictures because your brain works more effectively when the text is *within* the thing the text refers to, as opposed to in a caption or buried in the text somewhere.

We used **redundancy**, saying the same thing in *different* ways and with different media types, and multiple senses, to increase the chance that the content gets coded into more than one area of your brain.

We used concepts and pictures in **unexpected** ways because your brain is tuned for novelty, and we used pictures and ideas with at least *some* **emotional** content, because your brain is tuned to pay attention to the biochemistry of emotions. That which causes you to feel something is more likely to be remembered, even if that feeling is nothing more than a little humor, surprise, or interest.

We used a personalized, **conversational style**, because your brain is tuned to pay more attention when it believes you're in a conversation than if it thinks you're passively listening to a presentation. Your brain does this even when you're *reading*.

We included more than 80 **activities**, because your brain is tuned to learn and remember more when you **do** things than when you *read* about things. And we made the exercises challenging-yet-do-able, because that's what most people prefer.

We used **multiple learning styles**, because you might prefer step-by-step procedures, while someone else wants to understand the big picture first, and someone else just wants to see an example. But regardless of your own learning preference, everyone benefits from seeing the same content represented in multiple ways.

We include content for **both sides of your brain**, because the more of your brain you engage, the more likely you are to learn and remember, and the longer you can stay focused. Since working one side of the brain often means giving the other side a chance to rest, you can be more productive at learning for a longer period of time.

And we included **stories** and exercises that present **more than one point of view**, because your brain is tuned to learn more deeply when it's forced to make evaluations and judgments.

We included **challenges**, with exercises, and by asking **questions** that don't always have a straight answer, because your brain is tuned to learn and remember when it has to work at something. Think about it—you can't get your *body* in shape just by *watching* people at the gym. But we did our best to make sure that when you're working hard, it's on the right things. That you're not spending one extra dendrite processing a hard-to-understand example, or parsing difficult, jargon-laden, or overly terse text.

We used **people**. In stories, examples, pictures, etc., because, well, because you're a person. And your brain pays more attention to *people* than it does to *things*.

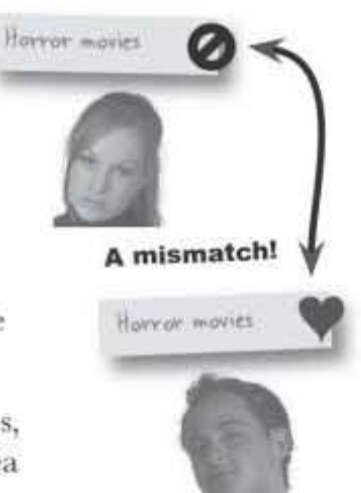

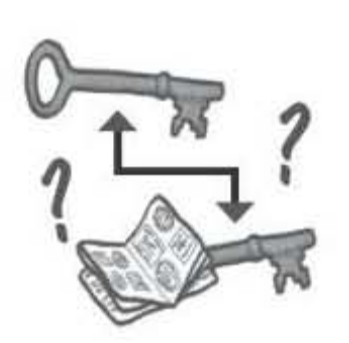

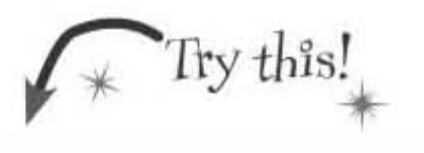

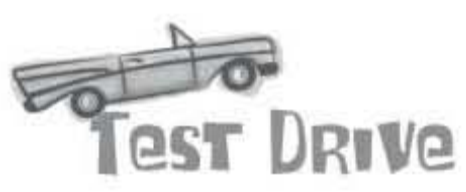

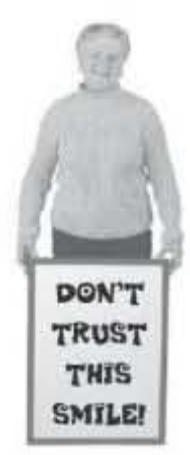

xxxii intro

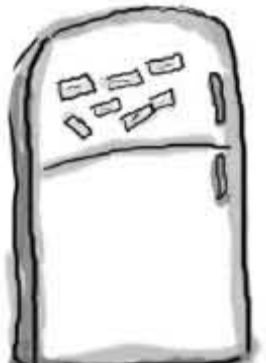

 $\left(3\right)$ 

### Here's what YOU can do to bend your brain into submission

So, we did our part. The rest is up to you. These tips are a starting point; listen to your brain and figure out what works for you and what doesn't. Try new things.

Cut this out and stick it on your refrigerator

#### Slow down. The more you understand,  $(1)$ the less you have to memorize.

Don't just *read*. Stop and think. When the book asks you a question, don't just skip to the answer. Imagine that someone really is asking the question. The more deeply you force your brain to think, the better chance you have of learning and remembering.

### Do the exercises. Write your own notes.

We put them in, but if we did them for you, that would be like having someone else do your workouts for you. And don't just look at the exercises. **Use a pencil.** There's plenty of evidence that physical activity while learning can increase the learning.

Read the "There are No Dumb Questions" That means all of them. They're not optional sidebars—they're part of the core content! Don't skip them.

### Make this the last thing you read before bed. Or at least the last challenging thing.

Part of the learning (especially the transfer to long-term memory) happens *after* you put the book down. Your brain needs time on its own, to do more processing. If you put in something new during that processing time, some of what you just learned will be lost.

### Drink water. Lots of it.

Your brain works best in a nice bath of fluid. Dehydration (which can happen before you ever feel thirsty) decreases cognitive function.

#### Talk about it. Out loud.  $(6)$

Speaking activates a different part of the brain. If you're trying to understand something, or increase your chance of remembering it later, say it out loud. Better still, try to explain it out loud to someone else. You'll learn more quickly, and you might uncover ideas you hadn't known were there when you were reading about it.

### Listen to your brain.

Pay attention to whether your brain is getting overloaded. If you find yourself starting to skim the surface or forget what you just read, it's time for a break. Once you go past a certain point, you won't learn faster by trying to shove more in, and you might even hurt the process.

#### Feel something.  $(8)$

Your brain needs to know that this matters. Get involved with the stories. Make up your own captions for the photos. Groaning over a bad joke is *still* better than feeling nothing at all.

### Write a lot of code!

9

There's only one way to learn to program: **writing** a lot of code. And that's what you're going to do throughout this book. Coding is a skill, and the only way to get good at it is to practice. We're going to give you a lot of practice: every chapter has exercises that pose problems for you to solve. Don't just skip over them—a lot of the learning happens when you solve the exercises. We included a solution to each exercise—don't be afraid to **peek at the solution** if you get stuck! (It's easy to get snagged on something small.) But try to solve the problem before you look at the solution. And definitely get it working before you move on to the next part of the book.

PHP and MySQL let you build real-world<br>web applications – don't forget to upload —<br>them and try them out on a real web server.

you are here » **XXXIII**  how to use this book

# **Read Me**

This is a learning experience, not a reference book. We deliberately stripped out everything that might get in the way of learning whatever it is we're working on at that point in the book. And the first time through, you need to begin at the beginning, because the book makes assumptions about what you've already seen and learned.

### We begin by teaching simple programming concepts and database connection basics, then more complicated PHP functions and MySQL statements, and finally more complex application concepts.

While it's important to create applications that allow users to add data to and retrieve data from your web application, before you can do that you need to understand the syntax of both PHP and MySQL. So we begin by giving you PHP and MySQL statements that you can actually try yourself. That way you can immediately do something with PHP and MySQL, and you will begin to get excited about them. Then, a bit later in the book, we show you good application and database design practices. By then you'll have a solid grasp of the syntax you need, and can focus on *learning the concepts*.

### We don't cover every PHP and MySQL statement, function, or keyword.

While we could have put every single PHP and MySQL statement, function, and keyword in this book, we thought you'd prefer to have a reasonably liftable book that would teach you the most important statements, functions, and keywords. We give you the ones you need to know, the ones you'll use 95 percent of the time. And when you're done with this book, you'll have the confidence to go look up that function you need to finish off that kick-ass application you just wrote.

You can actually use PHP 4 with this book by making a few modifications to the code. Check them out in #1 of Appendix i.

### We support PHP 5 and MySQL 5.0.

Because so many people still use PHP 4 or 5, we avoid any PHP 4, 5, or 6 specific code wherever possible. We suggest you use  $PHP 5$  or 6 and  $MySQL 5$  or 6 while learning the concepts in this book. In developing this book, we focused on PHP 5 and MySQL 5, while making sure our code was compatible with later versions.

 $\leq$ 

### You need a web server that supports PHP.

PHP has to be run through a web server to work correctly. You need Apache or some other web server installed on your local machine or a machine to which you have some access so that you can run MySQL commands on the data. Check out Appendixes ii and iii for instructions on how to install and extend PHP and MySQL.

### We use MySQL.

While there's Standard SQL language, in this book we focus on the particular syntax of MySQL. With only a few syntax changes, the code in this book should work with Oracle, MS SOL Server, PostgreSOL, DB2, and quite a few more Relational Database Management Systems (RDBMSs) out there. You'll need to look up the particular PHP functions and syntax if you want to connect to these other RDBMSs. If we covered every variation in syntax for every command in the book, this book would have many more pages. We like trees, so we're focusing on MySQL.

#### The activities are NOT optional.

The exercises and activities are not add-ons; they're part of the core content of the book. Some of them are to help with memory, some are for understanding, and some will help you apply what you've learned. **Don't skip the exercises**. The crossword puzzles are the only thing you don't *have* to do, but they're good for giving your brain a chance to think about the words and terms you've been learning in a different context.

### The redundancy is intentional and important.

One distinct difference in a Head First book is that we want you to really get it. And we want you to finish the book remembering what you've learned. Most reference books don't have retention and recall as a goal, but this book is about *learning*, so you'll see some of the same concepts come up more than once.

### The examples are as lean as possible.

Our readers tell us that it's frustrating to wade through 200 lines of an example looking for the two lines they need to understand. Most examples in this book are shown within the smallest possible context, so that the part you're trying to learn is clear and simple. Don't expect all of the examples to be ultra robust, or always complete—they are written specifically for learning, and aren't necessarily fully-functional.

We've placed all of the example code and applications on the Web so you can copy and paste parts of them into your text editor or MySQL Terminal, or upload them as is to your own web server for testing. You'll find it all at http://www.headfirstlabs.com/books/hfphp/

#### The Brain Power exercises don't have answers.

For some of them, there is no right answer, and for others, part of the learning experience of the Brain Power activities is for you to decide if and when your answers are right. In some of the Brain Power exercises, you will find hints to point you in the right direction.

Several of the examples are full-blown web applications that do some pretty powerful things.

you are here » **XXXV** 

### The technical review team

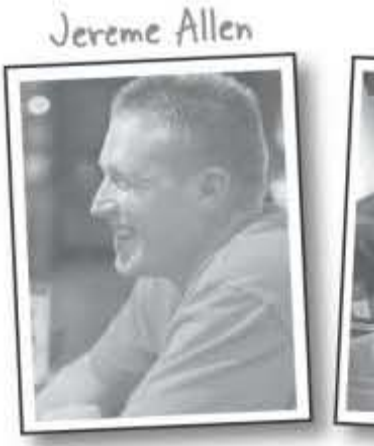

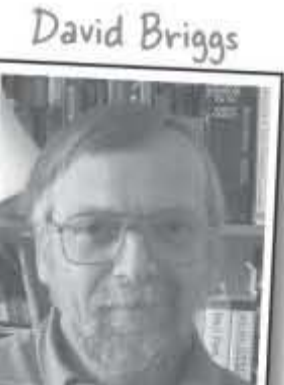

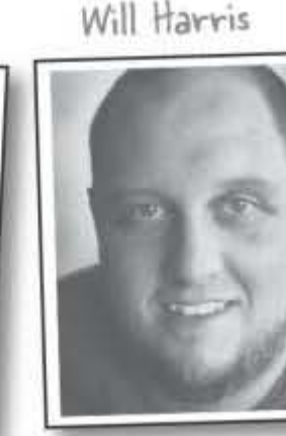

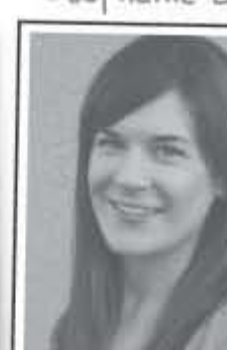

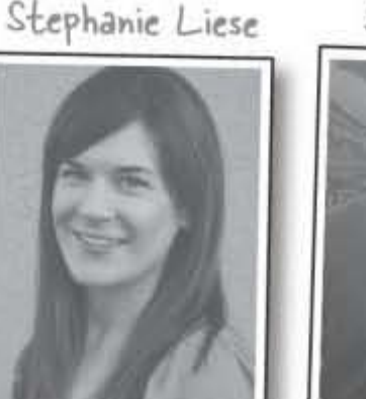

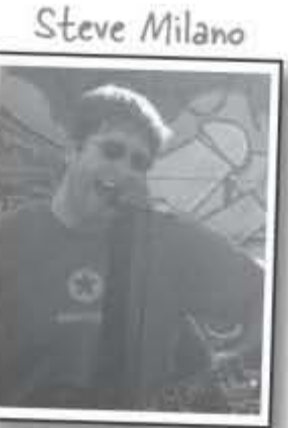

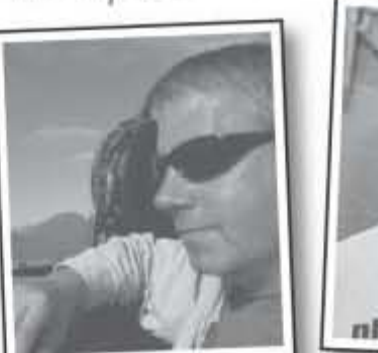

Harvey Quamen

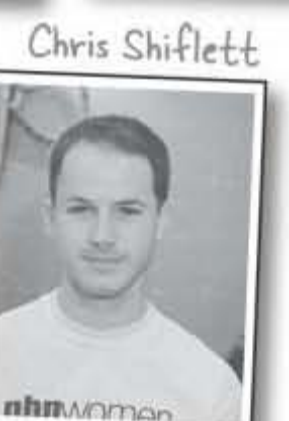

If Steve Milano isn't slinging code for The Day Job<sup>TM</sup> or playing punk rock with his band, Onion Flavored Rings, in some unventilated basement, he's probably at home with his laptop, neglecting feline companion, Ralph, and human companion, Bianca.

Harvey Quamen gave up a computer programming career to join the jet-setting, paparazzi-filled, high profile world of academia. He's currently an Associate Professor of English and Humanities Computing at the University of Alberta, where he teaches courses on cyberculture, 20th-century literature, and web development—including PHP and MySQL.

Chris Shiflett is the Chief Technology Officer of OmniTI, where he leads the web application security practice and guides web development initiatives. Chris is a thought leader in the PHP and web application security communities—a widely-read blogger at shiflett.org, a popular speaker at industry conferences worldwide, and the founder of the PHP Security Consortium. His books include Essential PHP Security (O'Reilly) and HTTP Developer's Handbook (Sams).

**Technical Reviewers:** 

Jereme Allen is a senior level web developer with experience utilizing state of the art technologies to create web applications. He has nine plus years of experience utilizing PHP, MySQL, as well as various other frameworks, operating systems, programming languages and development software.

**David Briggs** is a technical author and software localization engineer living in Birmingham, England. When he's not being finicky about how to guide users through a particularly tricky piece of software, he likes nothing better than to get out in the local park with his wife, Paulette, and Cleo, the family dog.

**Will Harris** spends his days running an IT department that provides services to 11 companies on 4 continents, and he is the Vice President of the Las Vegas PASS (Professional Association for SQL Server) chapter. At night, he hops into a phone booth and puts on his web 2.0 suit, helping the designers and developers at Powered By Geek ensure that their data platforms are flexible, portable, maintainable, and FAST, using MySQL and Rails. He also enjoys spending time with his wife, Heather, his beautiful children, Mara and Ellie, and his dog, Swiper.

**Stephanie Liese** is a technical trainer and web developer in Sacramento, California. When she isn't extolling the virtues of standards compliant code or debugging a CSS layout, you will find her sweating it out in a hot yoga class.

**XXXVI** intro

# Acknowledgments

### Our editors:

Many thanks go to Brett McLaughlin for the awesome storyboarding session that got us on the right track, and his ruthless commitment to cognitive learning.

The book would not exist if not for the heroic effort, patience, and persistence of Sanders Kleinfeld. He always managed to catch the balls, or was it cats, we were juggling when we inevitably dropped one (or three!), and we appreciate it. We hope he gets a chance to put his feet up for a couple of days before taking on another project as difficult as this one.

### The O'Reilly team:

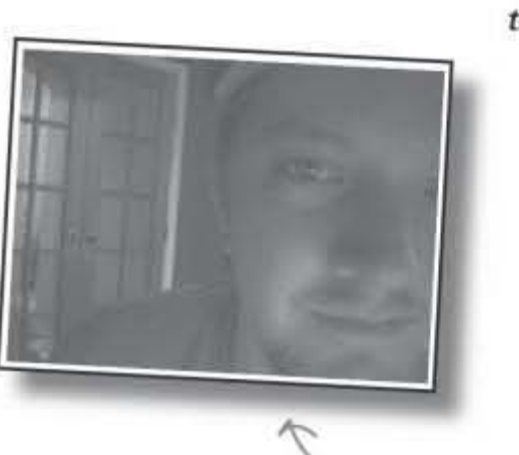

Brett McLaughlin

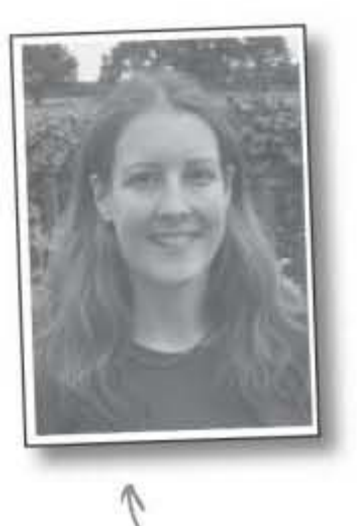

Thanks to Lou Barr for her phenomenal design skill, making this book such a visual treat.

Thanks also to Brittany Smith for all her hard work at the last minute, and to Caitrin McCullough for getting the example web sites up and running. And to Laurie Petrycki for having faith that we could write another great Head First book.

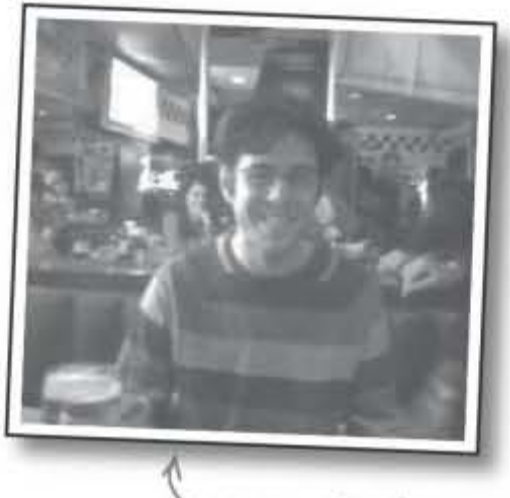

Sanders Kleinfeld

And more:

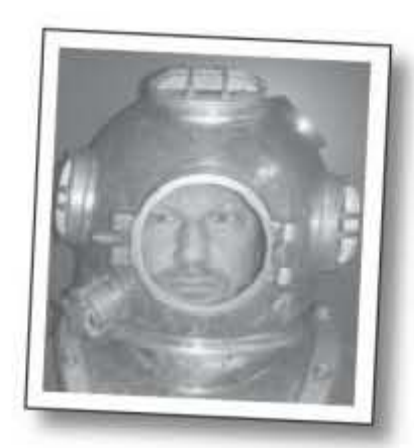

Lou Barr

Finally, a big thanks goes out to Elvis Wilson for putting together the alien YouTube videos for Chapter 12. Excellent job! Especially seeing as how he's merely a simple caveman art director.

> you are here » xxxvii

#### the intro

safari books online

# Safari<sup>®</sup> Books Online

Safari **Bcoks Online** 

When you see a Safari® icon on the cover of your favorite technology book that means the book is available online through the O'Reilly Network Safari Bookshelf.

Safari offers a solution that's better than e-books. It's a virtual library that lets you easily search thousands of top tech books, cut and paste code samples, download chapters, and find quick answers when you need the most accurate, current information. Try it for free at http://safari.oreilly.com.

# 1 add life to your static pages

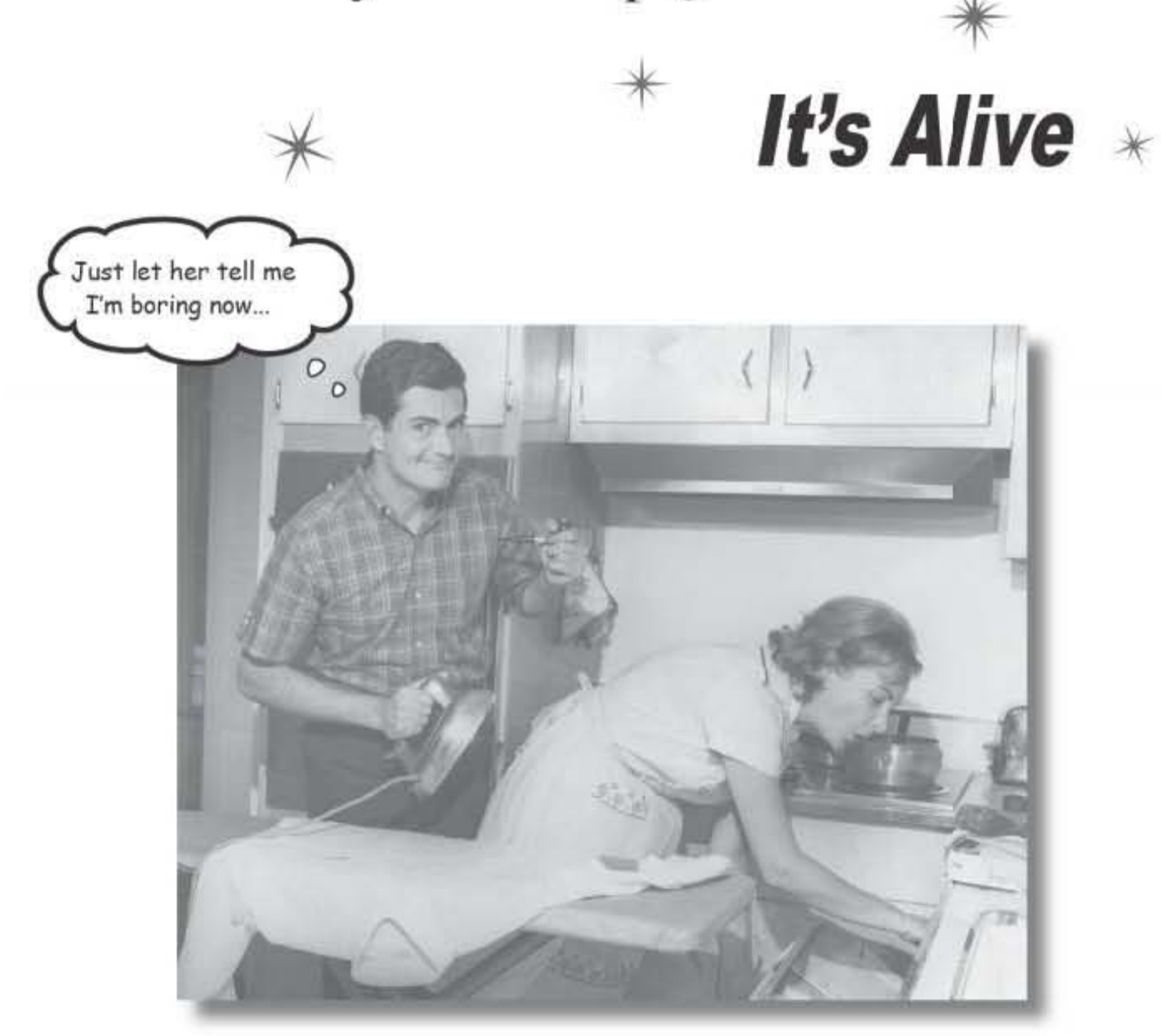

### You've been creating great web pages with HTML, and a

sprinkling of CSS. But you've noticed that visitors to your site can't do much other than passively look at the content on the pages. The communication's one-way, and you'd like to change that. In fact, you'd really like to know what your audience is thinking. But you need to be able to allow users to enter information into a web form so that you can find out what's on their minds. And you need to be able to process the information and have it delivered to you. It sounds as if you're going to need more than HTML to take your site to the next level.

> this is a new chapter  $\mathbf{1}$

sometimes just HTML isn't enough

# HTML is static and boring

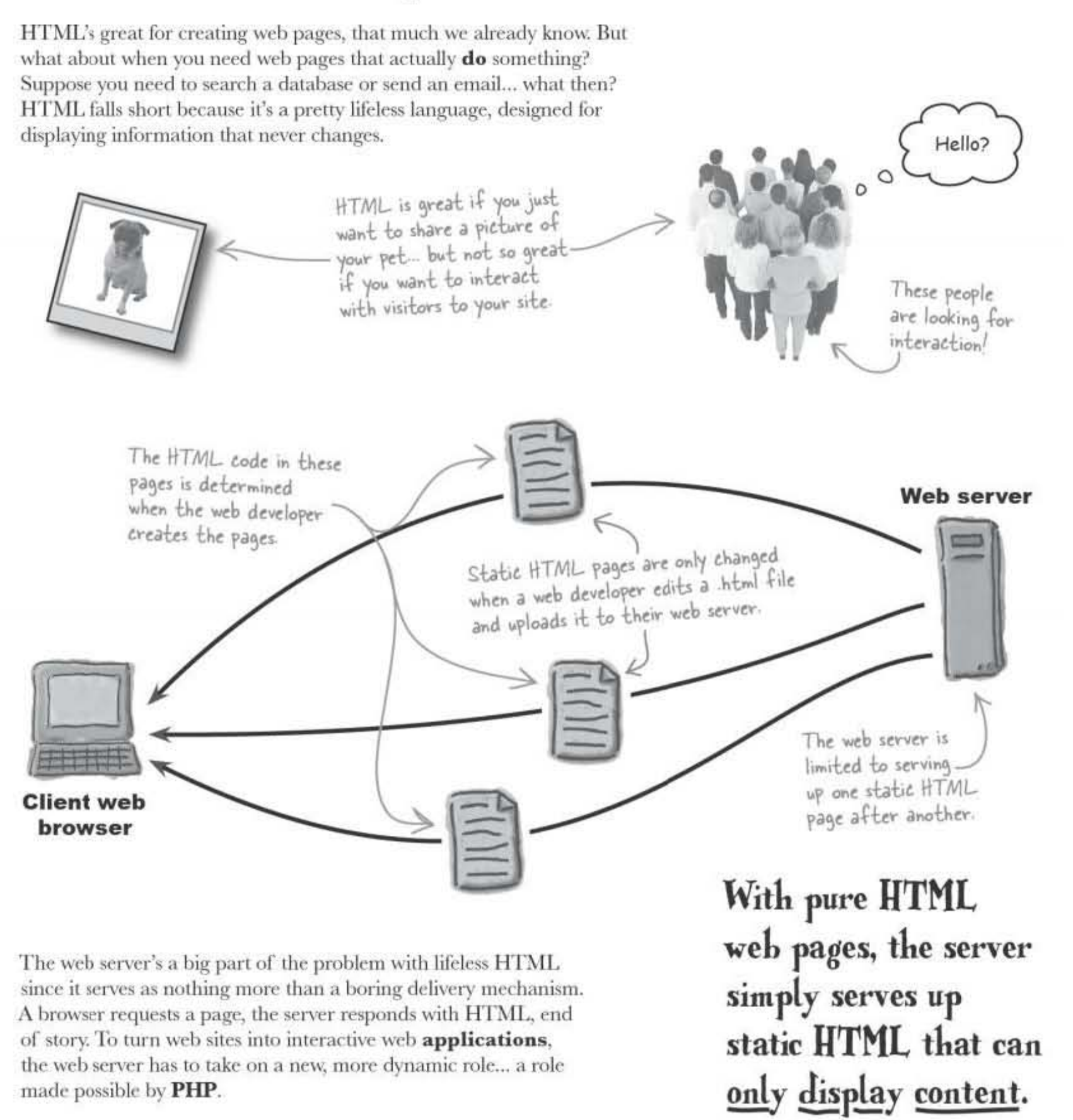

 $\overline{2}$ Chapter 1

add life to your static pages

With PHP in the

mix, the web server

is able to dynamically

```
With a little help
from the server!
```
# PHP brings web pages to life

PHP allows you to manipulate web page content on the server just before a page is delivered to the client browser. It works like this: A PHP script runs on the server and can alter or generate HTML. code at will. An HTML web page is still delivered to the browser, which doesn't know or care that PHP is involved in tweaking the HTML on the server.

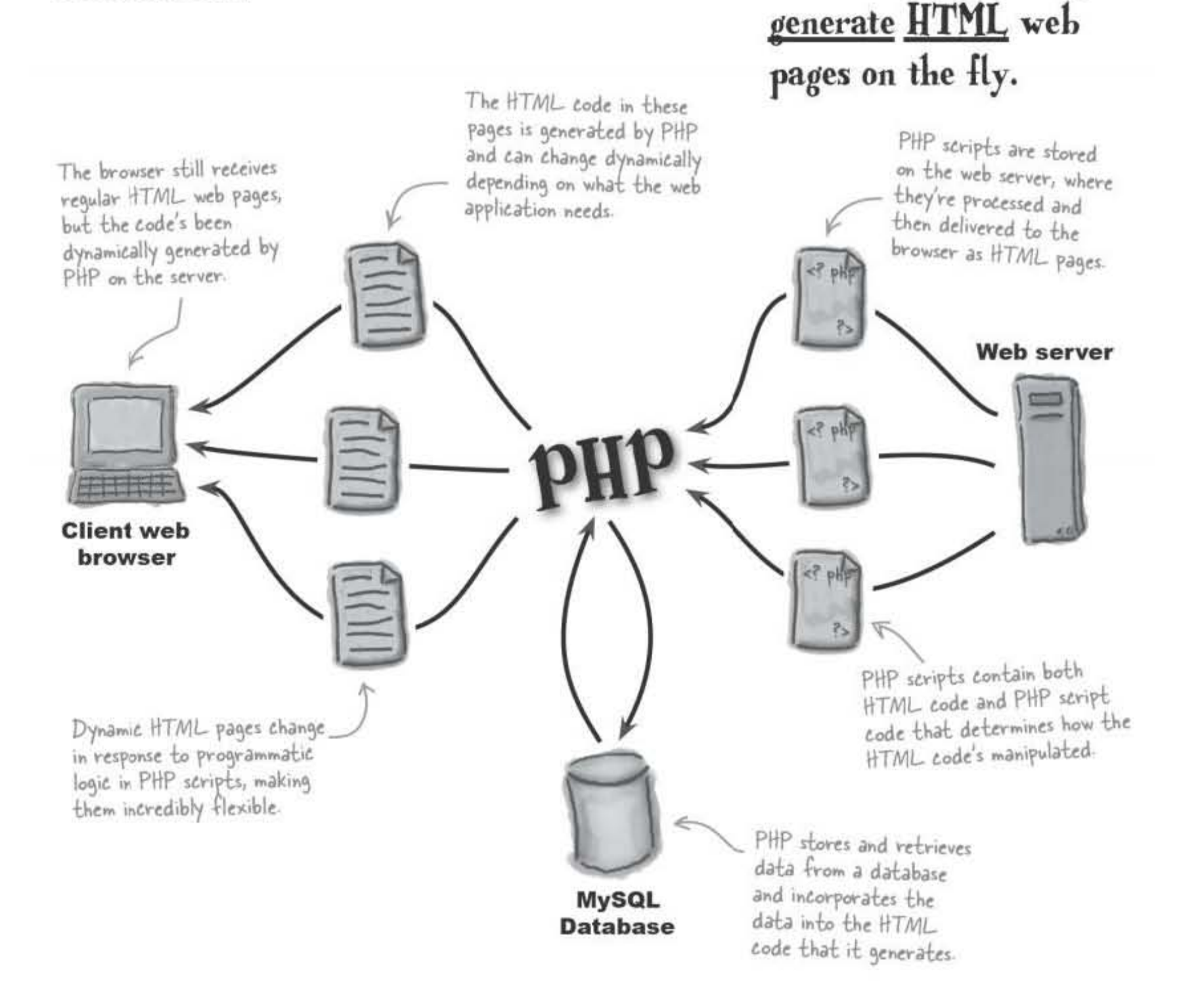

3 you are here >

### sending out an (internet) sos

# Dogs in space

Meet Owen. Owen's lost his dog, Fang. But finding his dog isn't just a matter of searching the neighborhood. You see, Fang was abducted by aliens, which expands Owen's search to the entire galaxy. Owen knows some HTML and CSS, and he thinks a custom web site may help solve his problem by allowing other people to share their own alien abduction experiences.

But to get information from others, Owen's going to need a web form that's capable of receiving user input, lots of it, and notifying him about it. Not a problem—HTML has plenty of tags for whipping together web forms.

Details are sketchy, but we do<br>know that Fang was whisked<br>into the sky in a beam of light

Owen knows some HTML and CSS and thinks he might be able to use the web to help<br>track down his dog, Fang.

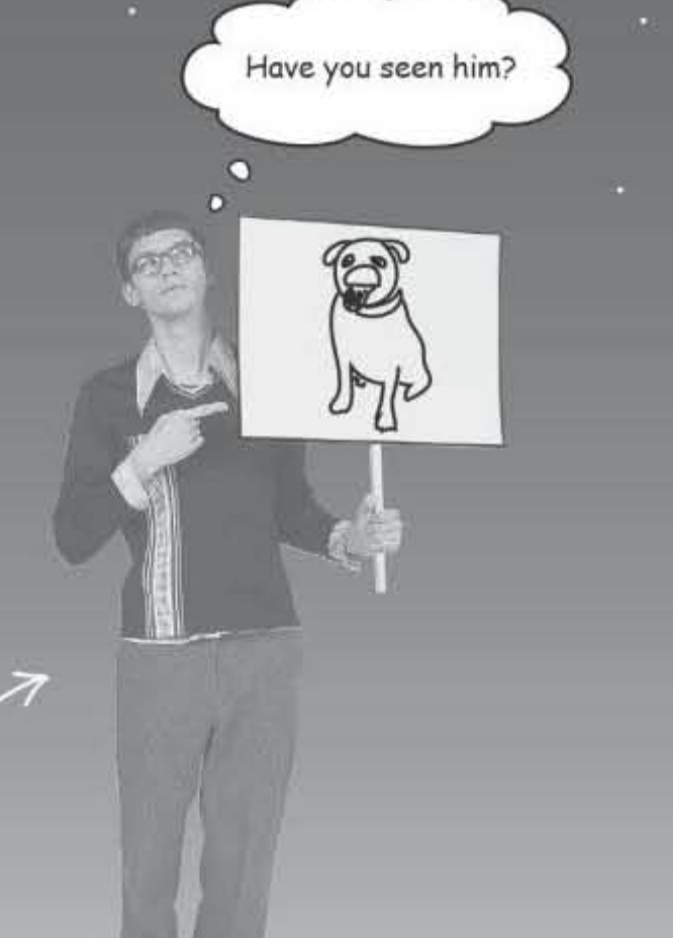

# A form helps Owen get the whole story

Owen's new web site, AliensAbductedMe.com, aims to connect Owen with alien abductees who might be able to shed some light on Fang's disappearance. Owen knows he needs an HTML form to solicit abduction stories from visitors and that it must find out if they've run into Fang during their interstellar journeys. But he needs your help getting it up and running. Here's what he has in mind for the form.

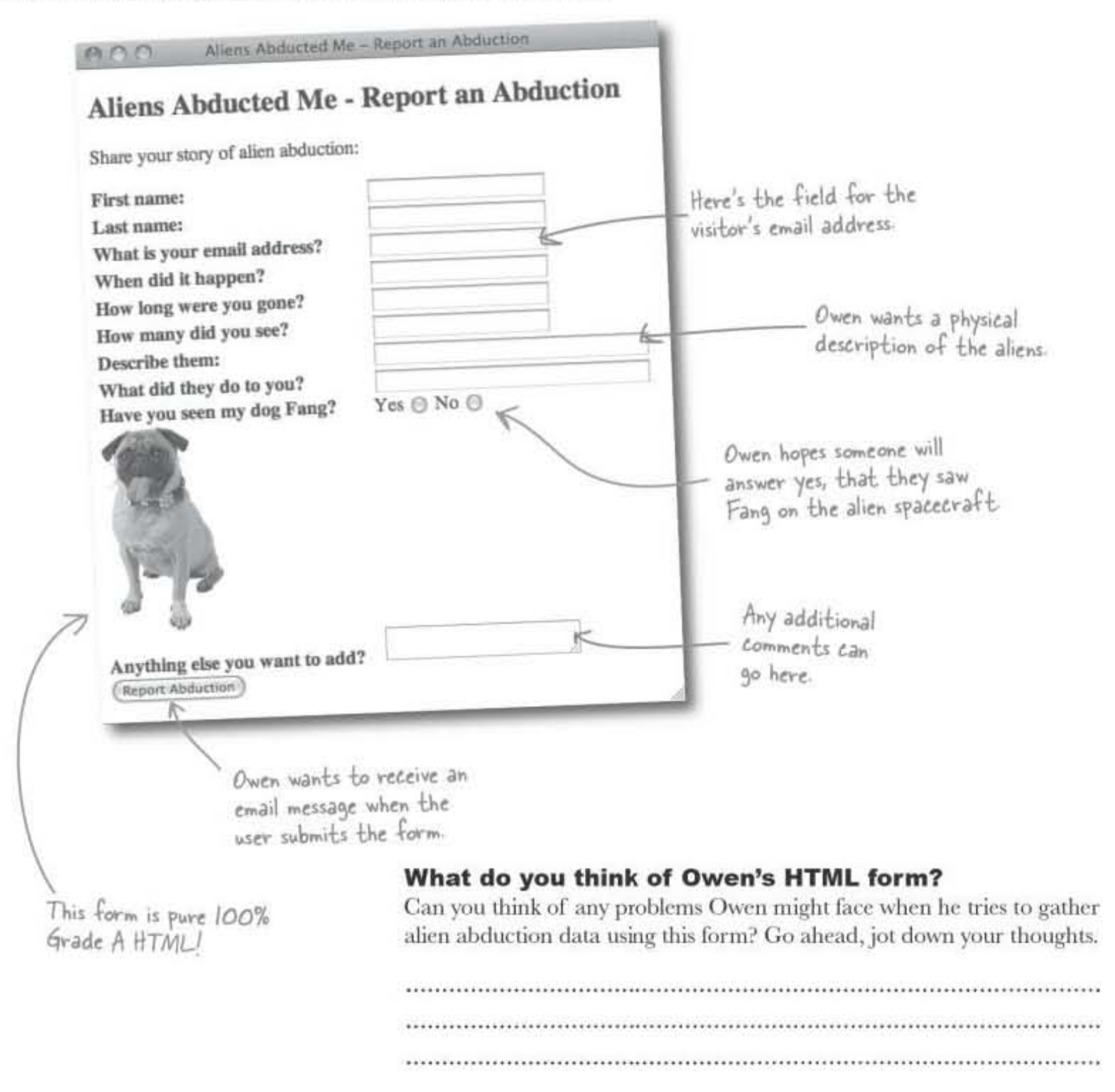

you are here > 5 owen's form html

# Forms are made of HTML

Owen's Report an Abduction form is built entirely out of HTML tags and attributes. There are text fields for most of the questions, radio buttons to find out if his visitor saw Fang, and a text area for additional comments. And the form is set up to deliver form data to Owen's email address.

If you need a refresher on<br>creating HTML forms, check<br>out Chapter 14 of Head First<br>HTML with CSS & XHTML

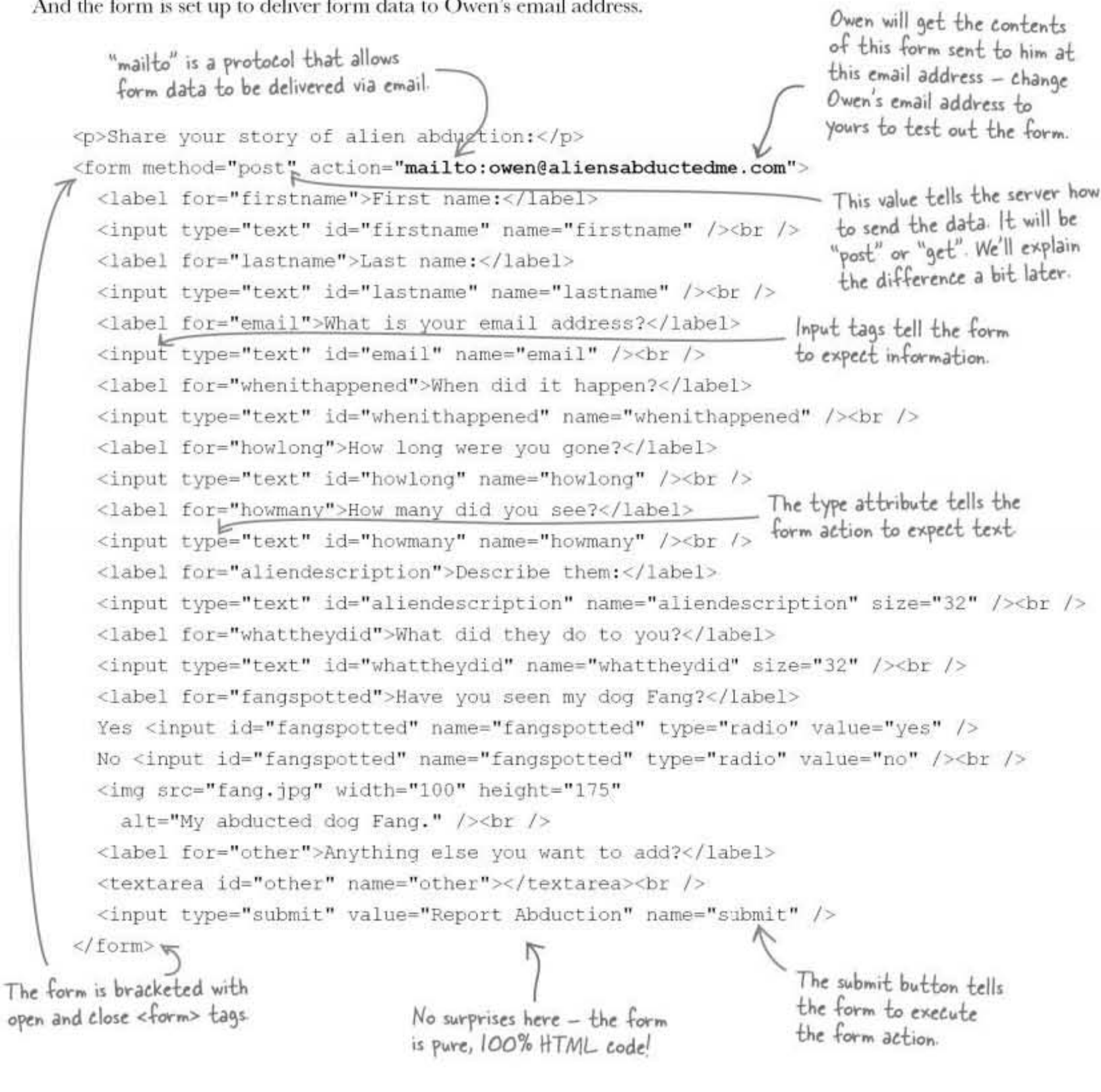

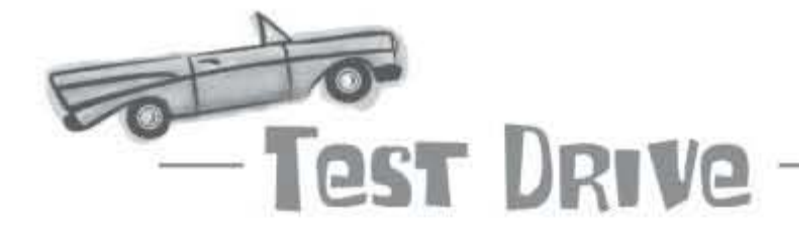

#### Try out the Report an Abduction form.

Download the code for the Report an Abduction web page from the Head First Labs web site at

www.headfirstlabs.com/books/hfphp. It's in the chapter01 folder. The folder contains Owen's web form in report.html, as well as a style sheet (style.css) and an image of Fang (fang. jpg).

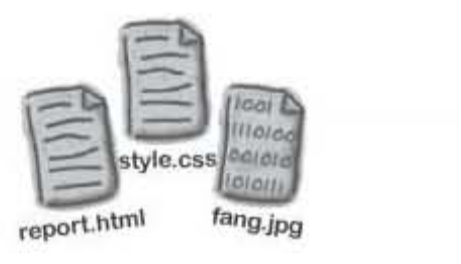

Open the report.html page in a text editor and change Owen's email address to yours. Then open the page in a web browser, enter some alien abduction information in the form, and click the Report Abduction button.

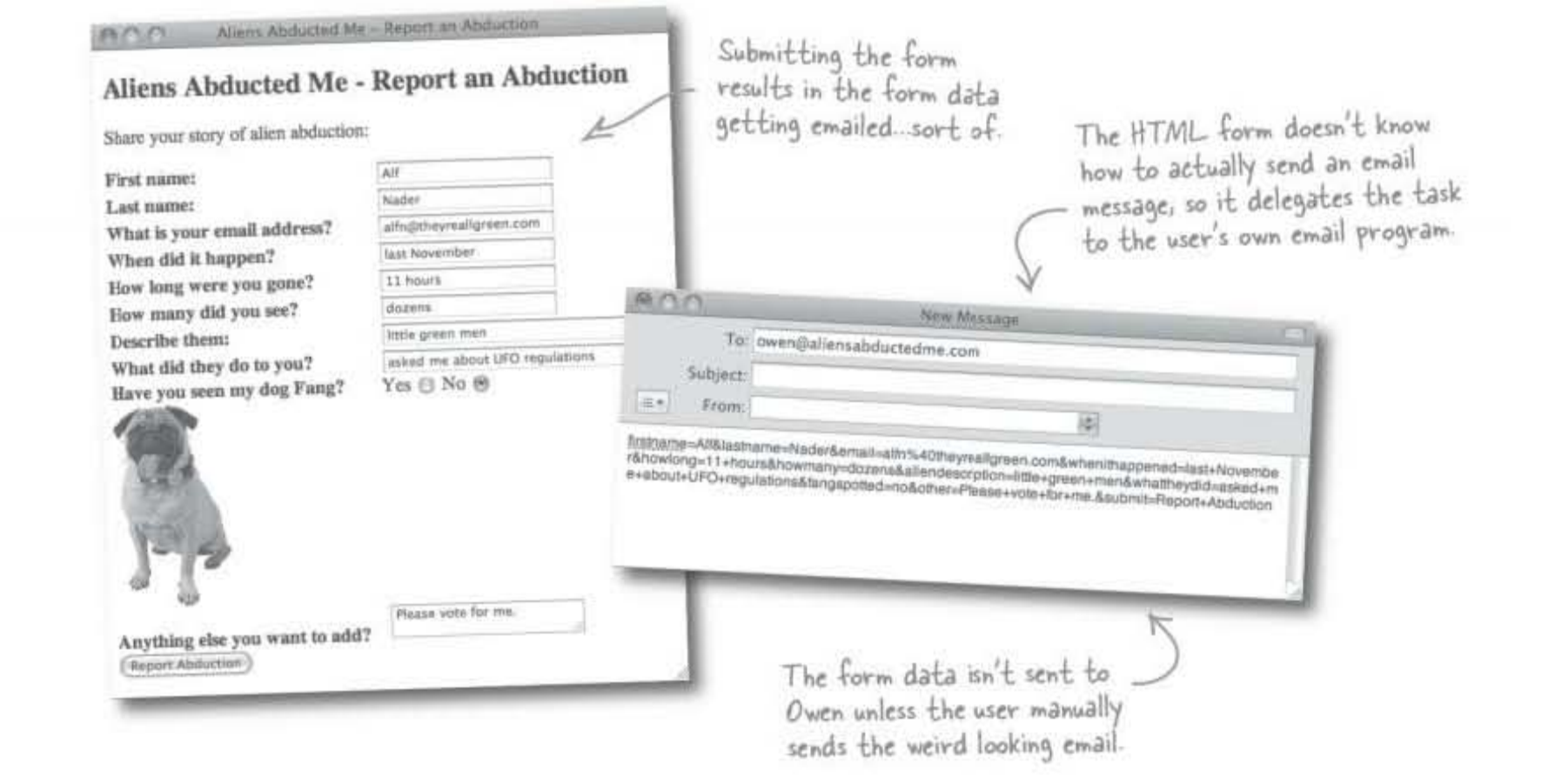

So, what do you think? Did you receive the form data as an email message in your Inbox?

> $\overline{7}$ you are here >

# The HTML form has problems

Owen's Report an Abduction form is up and running, but he doesn't get much information from users. Is Fang's abduction really such an isolated incident... or is something wrong with his form? Let's see what the users have to say about it.

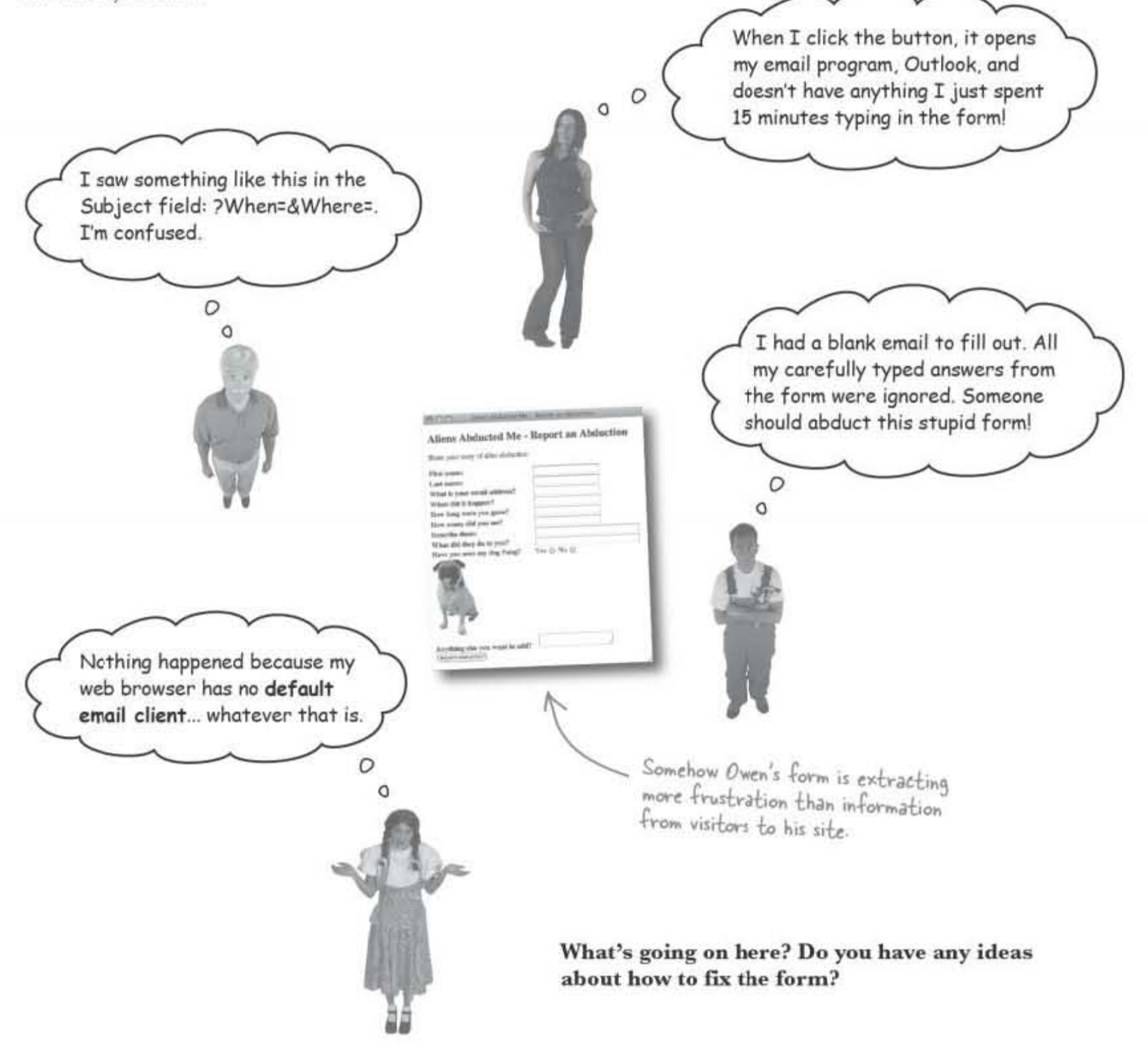

The form looks OK. Does the problem have something to do with that mailto part?

> The form until you

bets are

 $\circ$  $\circ$ 

### Yes. The HTML form code is fine, but mailto isn't a good way to deliver form data.

Owen's form is perfectly fine until the user clicks the Report Abduction button. At that point you rely on mail to to package up the form data in an email. But this email doesn't get sent automatically-it's created in the default email program on the user's computer instead. And the real kicker... the user has to **send the email themselves** in order for the data to get sent to you! So you have no control over the email delivery, meaning that it may or may not successfully make the trip from your web form through their browser to their email client and back to you as an email message. Not good.

You need a way to take control of the delivery of the web form. More specifically, you need PHP to package the form data into an email message, and then make sure it gets sent. This involves shifting your attention from the client (HTML, mailto, etc.) to the server (PHP).

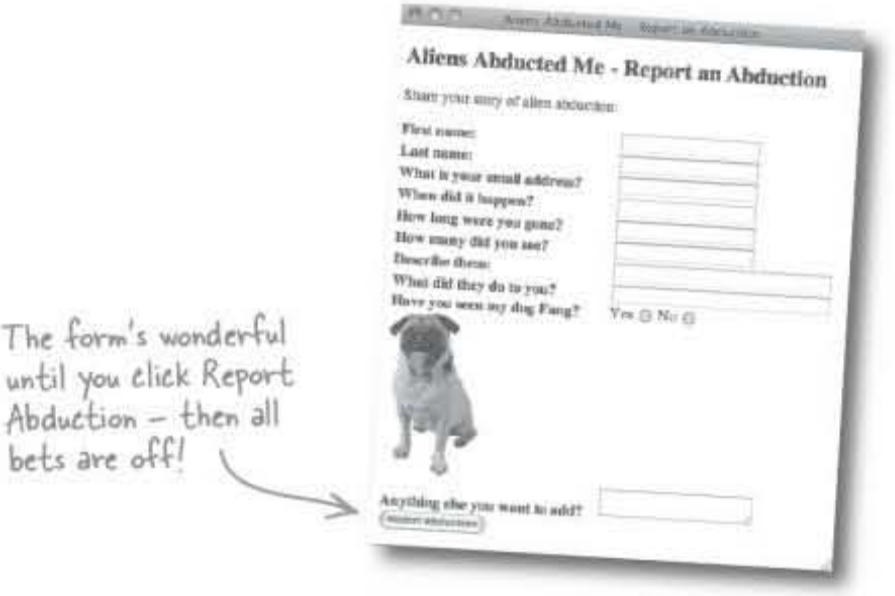

you are here » 9 client-side versus server-side

# HTML acts on the CLIENT

Owen's form is written in pure HTML with a mailto form action that attempts to send the form data via email. Although Owen's web server the report.html web page comes from a web server, it's software runs filled out and processed entirely on the user's web browser. here, also known as a SERVER Here you go. I'd like Owen's Report an The browser requests Owen's web ⊕ Abduction web page, please. page, which includes the form.  $^{\circ}$  $\circ$  $\circ$ Your computer's browser software The server returns œ runs here, also the HTML code known as a CLIENT. for the web page. The user fills out the Um, I don't get A form and submits it. involved here. Now. I'd like to submit Owen's form with the data <form action the user entered, please  $\circ$ "mailto: ..  $\circ$  $\circ$ The form action tag tells  $\Omega$ the browser to ask the Owen may or user's email program to

> The user's email program creates an email with the form data - it's up to the user to actually send it to Owen.

create an email.

The server's role here is limited to just delivering the web page to the browser. When the user submits the form, the browser (client!) is left to its own devices to work out how to get the form data sent via email. The client isn't equipped to deliver form data—that's a job for the server.

10 Chapter 1

may not get

the email.

The server never touches the data entered into web forms that use mail to.

you are here >

# PHP acts on the SERVER

PHP lets you take control of the data a user types into the form by emailing it to you **transparently**. The user types his abduction story into the form, hits the Report Abduction button, and he's done! The PHP code creates the email message, sends it to you, and then generates a web page confirmation for the user.

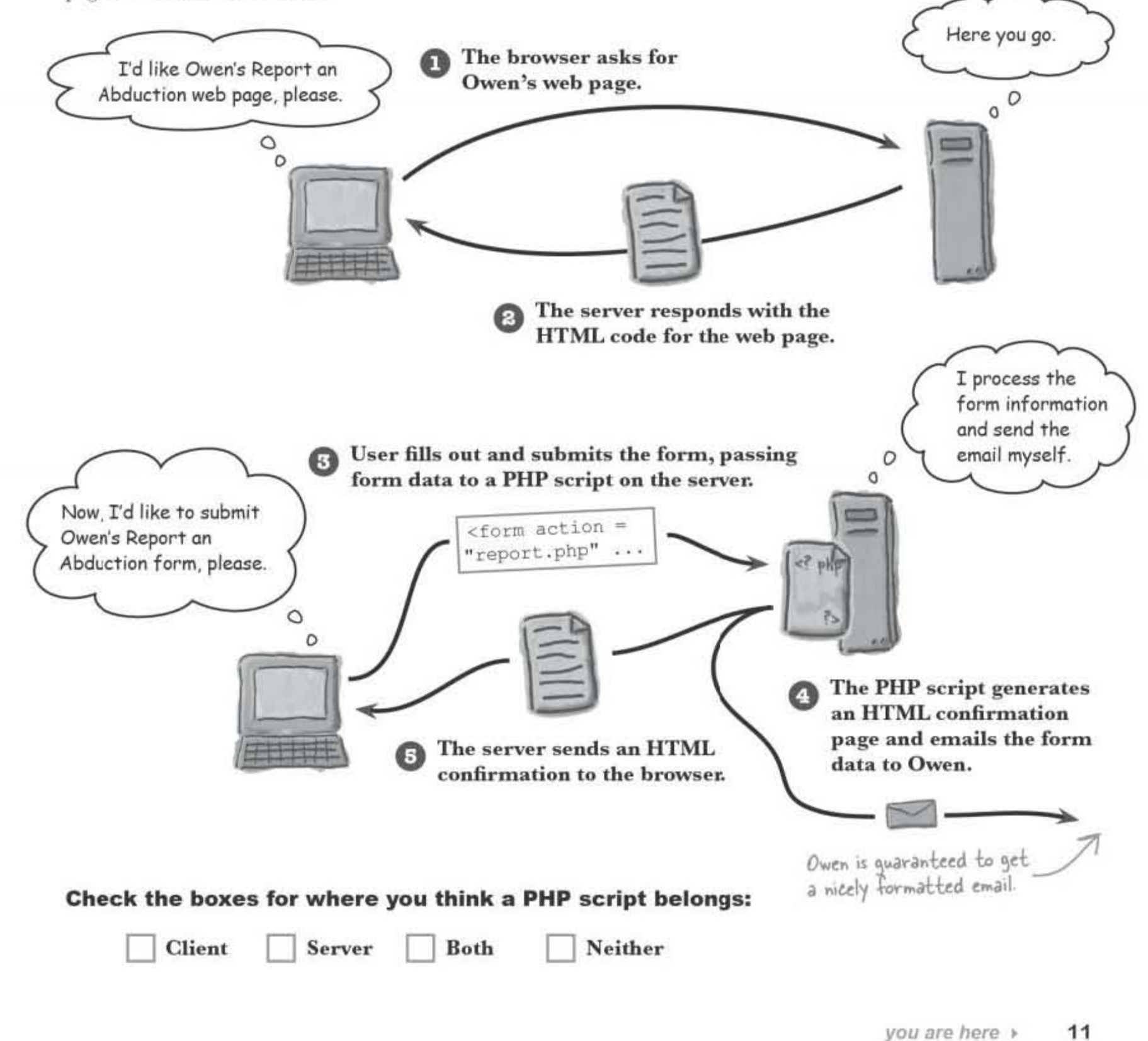

php is a server-side language

# PHP scripts run on the server

PHP code runs on the server and is stored in PHP scripts that usually have a .php file extension. PHP scripts often look a lot like normal HTML web pages because they can contain both HTML code and CSS code. In fact, when the server runs a PHP script the end result is always pure HTML and CSS. So every PHP script ultimately gets turned into HTML and CSS once it's finished running on the server.

Let's take a closer look at how a PHP script changes the flow of Owen's web form.

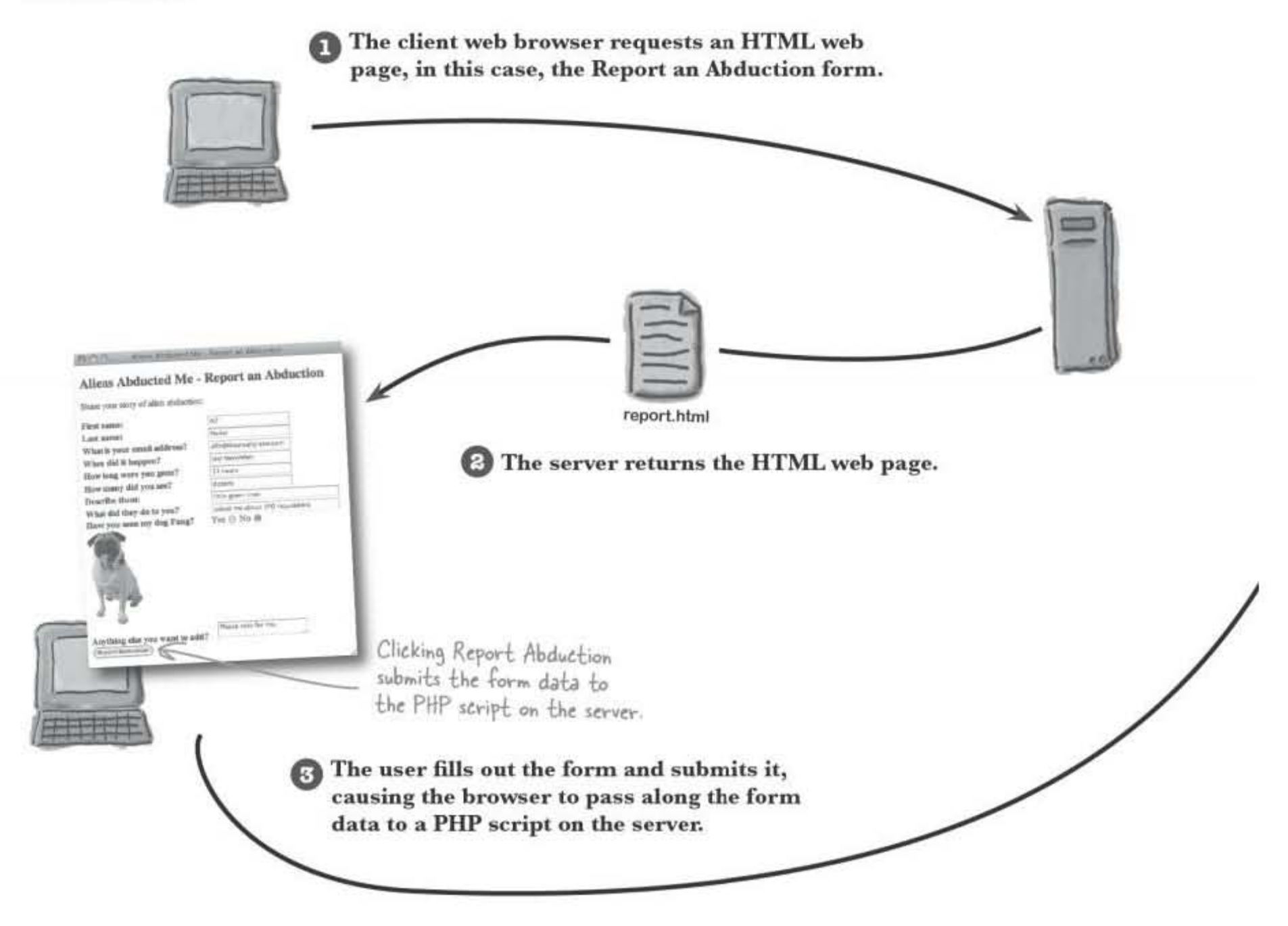

# PHP is a server-side programming language - it runs on a web server.

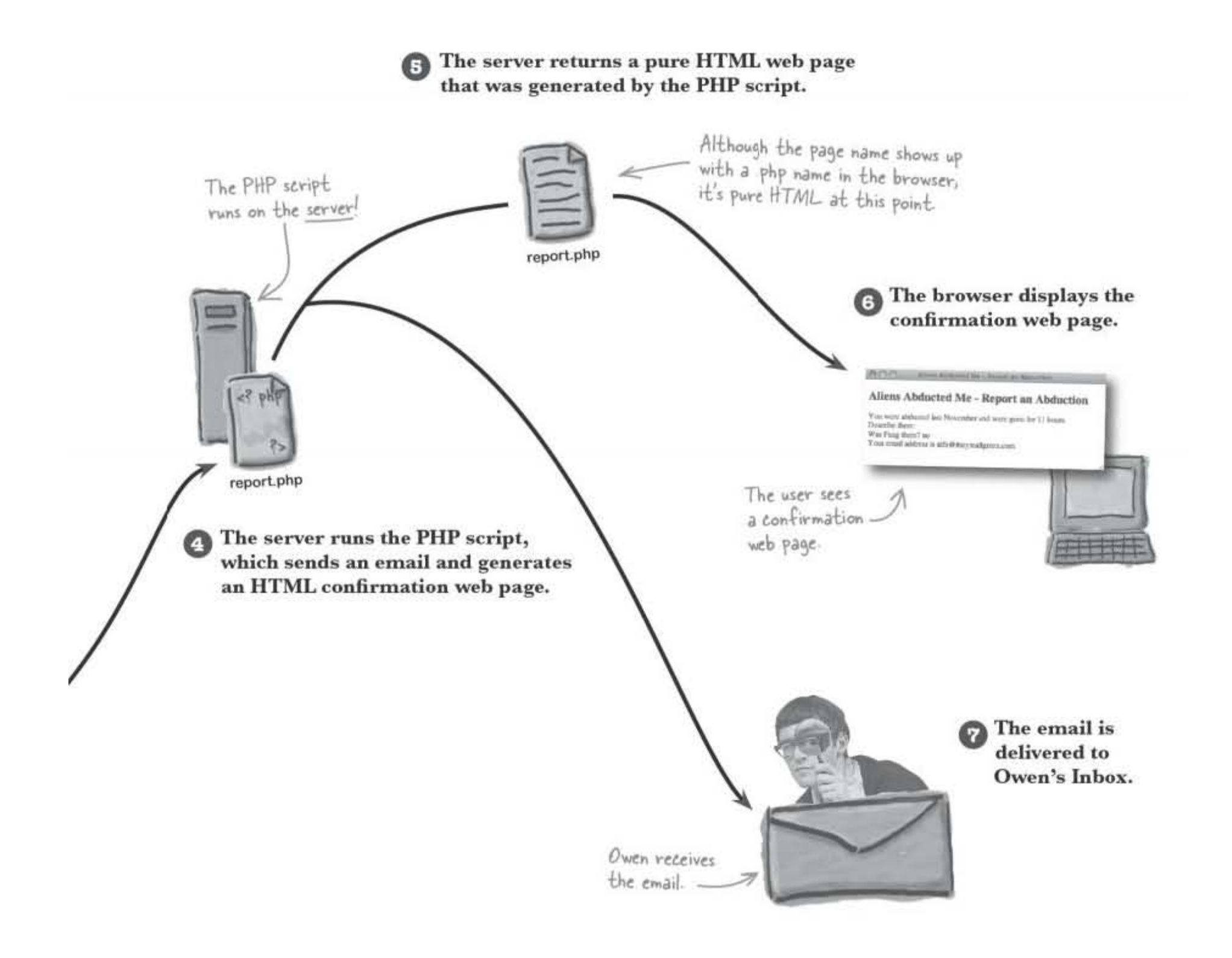

13 you are here »

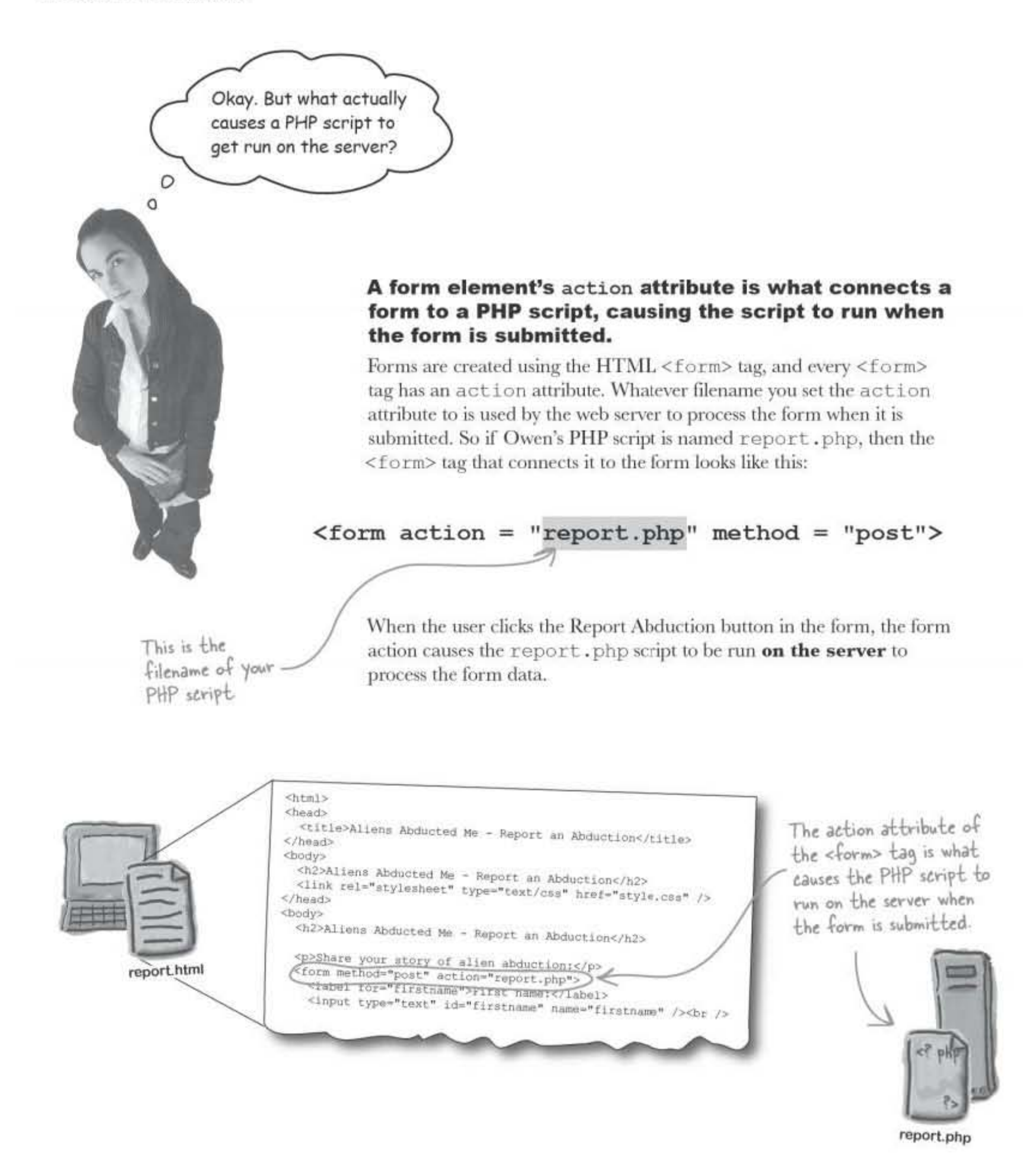

# there are no<br>Dumb Questions

### $Q$ : What does PHP stand for?

 $A$ : PHP is an acronym that originally stood for Personal Home Pages. Somewhere along the way the acronym was changed to mean PHP: Hypertext Processor. The latter is considered a recursive acronym because it references itself-the acronym (PHP) is inside the acronym. Clever? Confusing? You decide!

### $\operatorname{Q:}_{\operatorname{\mathsf{Even}}}$  though my web browser shows that a web page has a name that ends in . php, it's still pure HTML? How is that?

 $\mathrm{A}$  : It's possible because the page originates as PHP code on the server but is transformed into HTML code before making its way to the browser. So the server runs the PHP code and converts it into HTML code before sending it along to the browser for viewing. This means that even though a .php file contains PHP code, the browser never sees it-it only sees the HTML code that results from running the PHP code on the server.

### $\operatorname{Q}:$  But don't all web pages originate on the server, even pure HTML pages in .html files?

 $\mathrm{A} \colon$  Yes. All of the files for a web site are stored on the server—  $_{\boldsymbol{\cdot}}$   $_{\rm html.}$ . CSS, . php, etc. But they aren't all processed by the server. HTML and CSS files, as well as image files, are sent directly to the client browser without worrying about what's actually inside them. PHP files are different because they contain code that's processed and run on the web server. It's not the PHP code that's sent to the browser, it's the results of running the PHP code that are sent, and these results are pure HTML and CSS.

> 15 you are here »

# Use PHP to access the form data

So Owen needs a PHP script that can get the alien abduction form information to him more reliably than the mail to technique. Let's create it. Don't worry about understanding everything yet—we'll get to that:

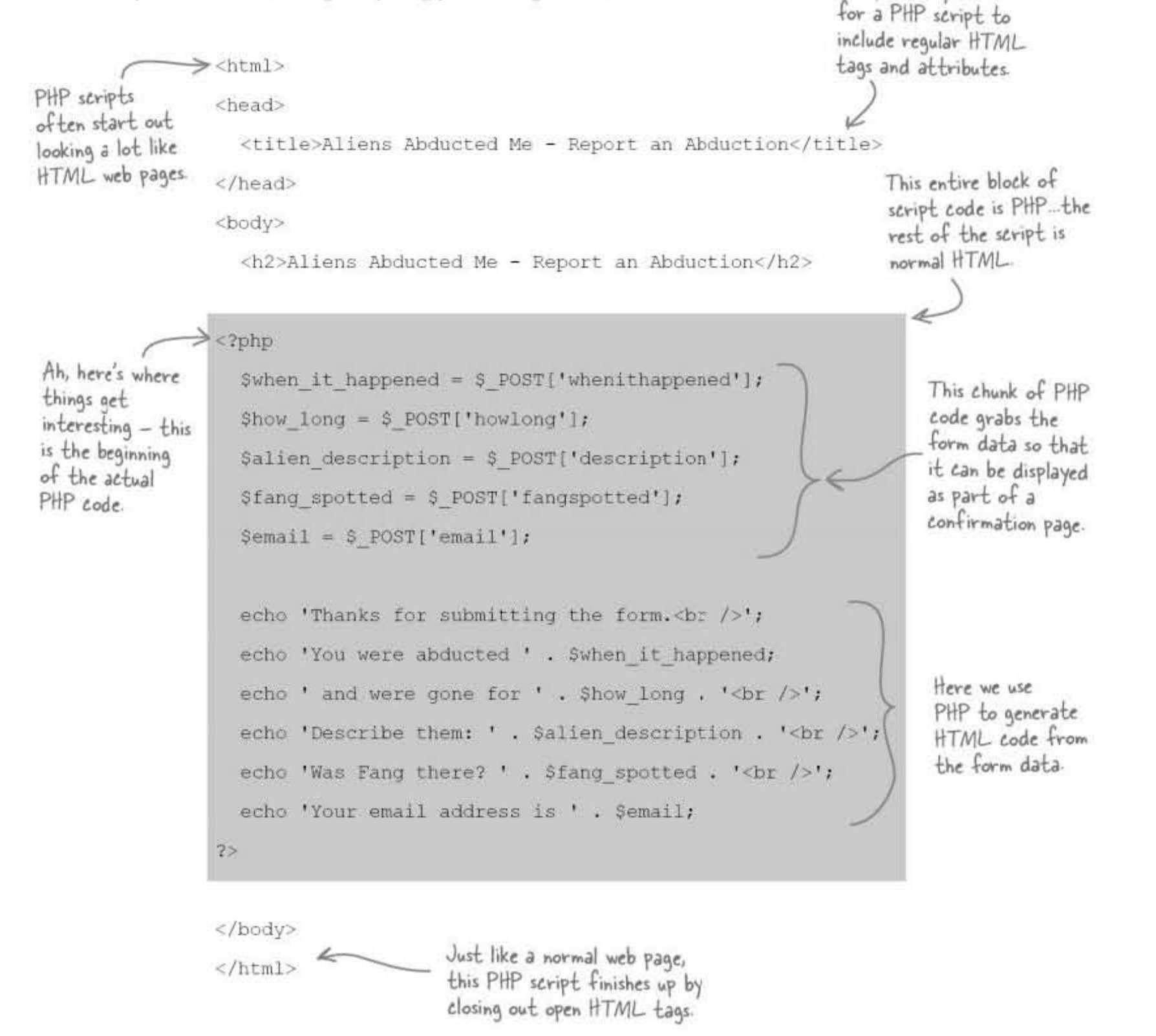

It's perfectly normal

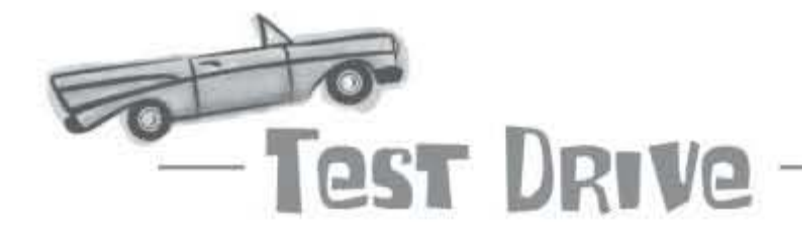

### **Change Owen's form to use a PHP script to process** the form data.

Create a new text file called report.php, and enter all of the code on the facing page. This is the script that will process Owen's web form.

The PHP script isn't connected to the form yet, so open the report.html page in a text editor and change the form action to report.php instead of mailto.

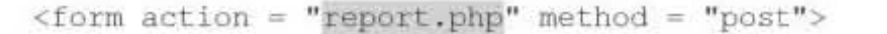

Open the report. html page in a web browser, enter some alien abduction information in the form, and click Report Abduction.

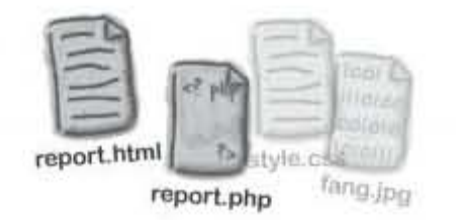

Depending on your browser,

you may see a web page with some weird text in it, or Aliens Abducted Me - Report an Abductiv  $A00$ possibly just the PHP source Aliens Abducted Me - Report an Abduction code for the report php script. Share your story of alien abduction: AIF First name: Aliens Abducted Me - Seport an Alids AOO Nader Last name: ath (htheycealigneer).com Aliens Abducted Me - Report an Abduction What is your email address? last November When did it happen? You were abducted '. Swhen\_it\_happened; echo ' and were gone for '. 11 hours How long were you gone? Show\_long; echo<sup>1</sup><br>Describe them: '. \$alien\_description; echo<sup>1</sup><br>Was Fung there?' . \$fang\_spotted; echo<sup>1</sup><br>Your email address is '. \$ermil; ?> dozens How many did you see? little green men Describe them: asked me about UFO regulatio What did they do to you? Yes @ No <sup>®</sup> Have you seen my dog Fang?  $000$ Transitional//EN' "http://www.w3.org/TR/xhtmll/DTD/xhtmll-<br>transitional.dtd"> <br/>thtml xmlns="http://www.w3.org/1999/xhtml" xml:lang="en" lang="en"><br><head> <nsart<br>charact-utf-8"/>"Content-Type" content="text/html;<br>charact-utf-8"/><br><title>Aliens Abducted Me - Report an Abduction</title> Please vote for me. sour-<br><h2>Aliens Abducted Ms - Report as Abduction</h2> Anything else you want to add? Report Abduction

> Do you think this is how the PHP script is supposed to work? Write down why or why not, and what you think is going on.

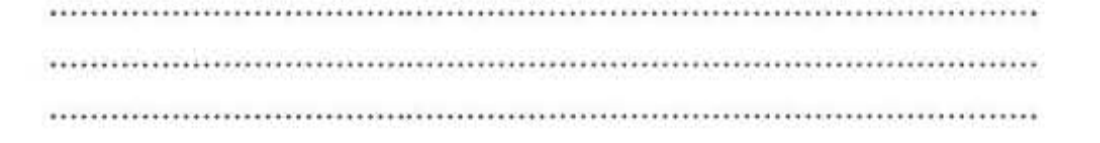

you are here » 17

# PHP scripts must live on a server!

Unless you happen to have a web server running on your local computer, the report. php script can't run when you submit the Report an Abduction form. Remember, PHP is a programming language, and it needs an environment to run in. This environment is a web server with PHP support. PHP scripts and web pages that rely on the scripts **must** be placed on a real web server, as opposed to just opening a script directly from a local file system.

If you do have a web server installed locally and it has PHP support, then you can test out PHP scripts directly on your local computer.

or they won't work.

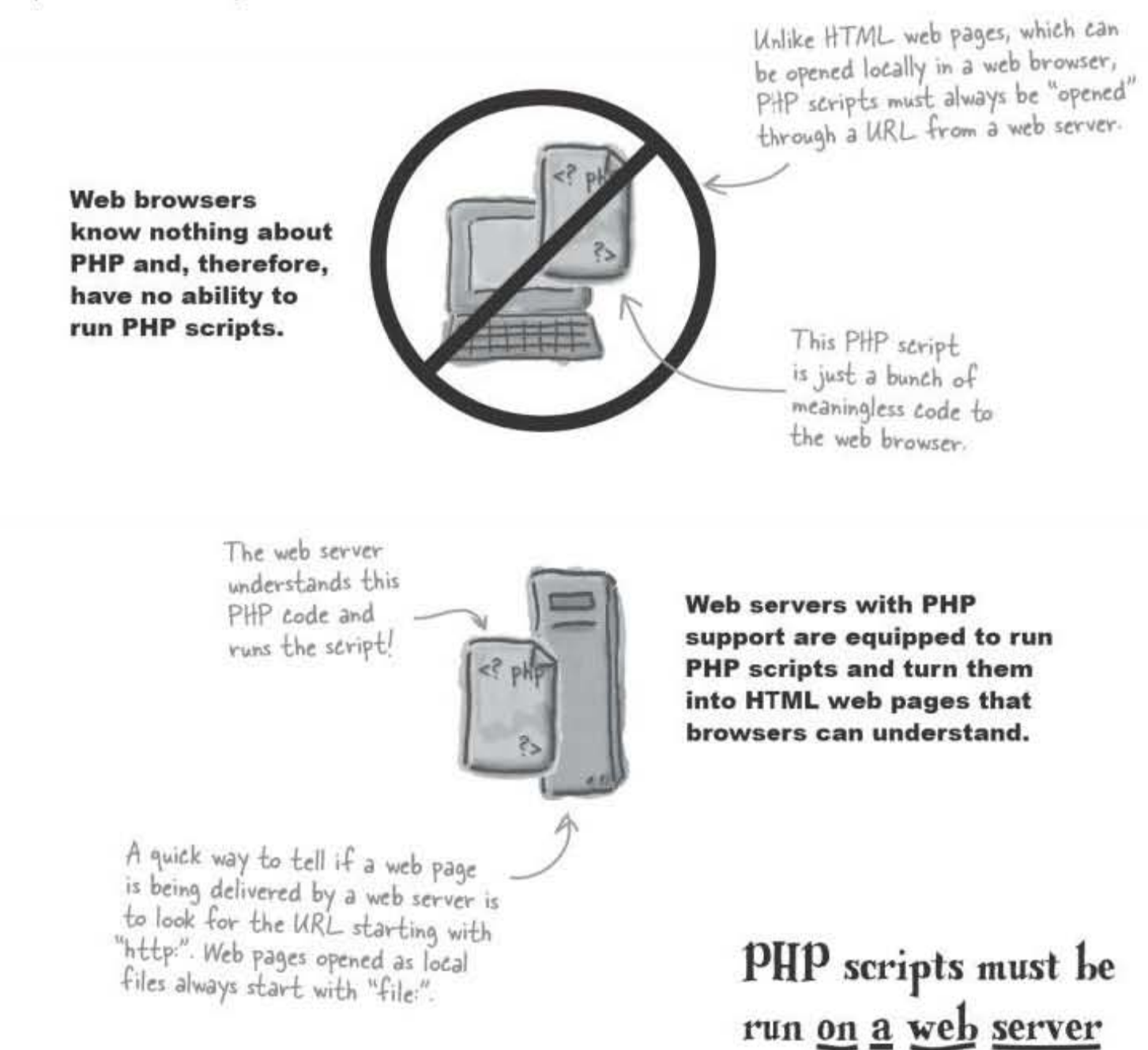

### Get your PHP scripts to the server

It's perfectly fine to create and edit PHP scripts on your local computer. But you need to put the files on a web server to run them. PHP files are often placed alongside HTML files on a web server. There's nothing magical about putting PHP scripts on a web server—just upload them to a place where your web pages can access them. Uploading files to a web server requires the help of a utility, such as an FTP (File Transfer Protocol) utility.

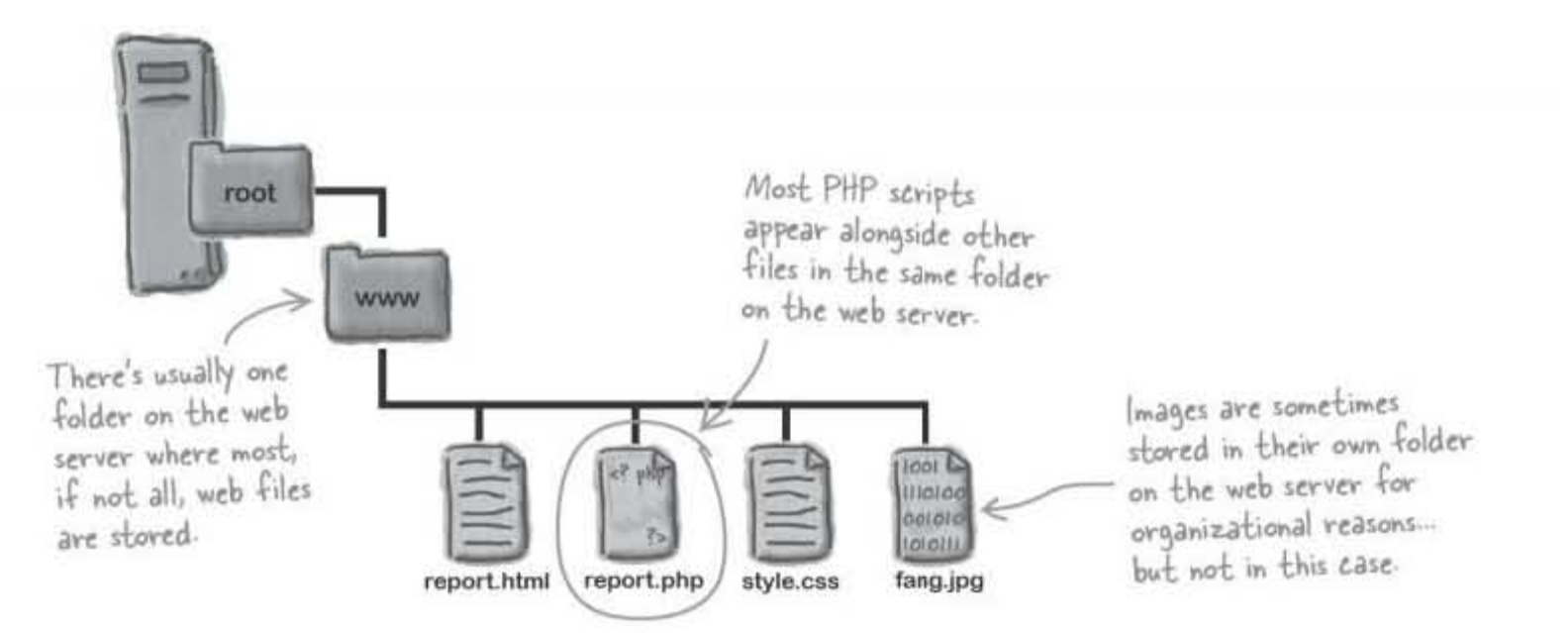

Uploading your PHP scripts to a web server isn't enough-that web server must also have PHP installed on it. Some web servers include PHP by default, some don't.

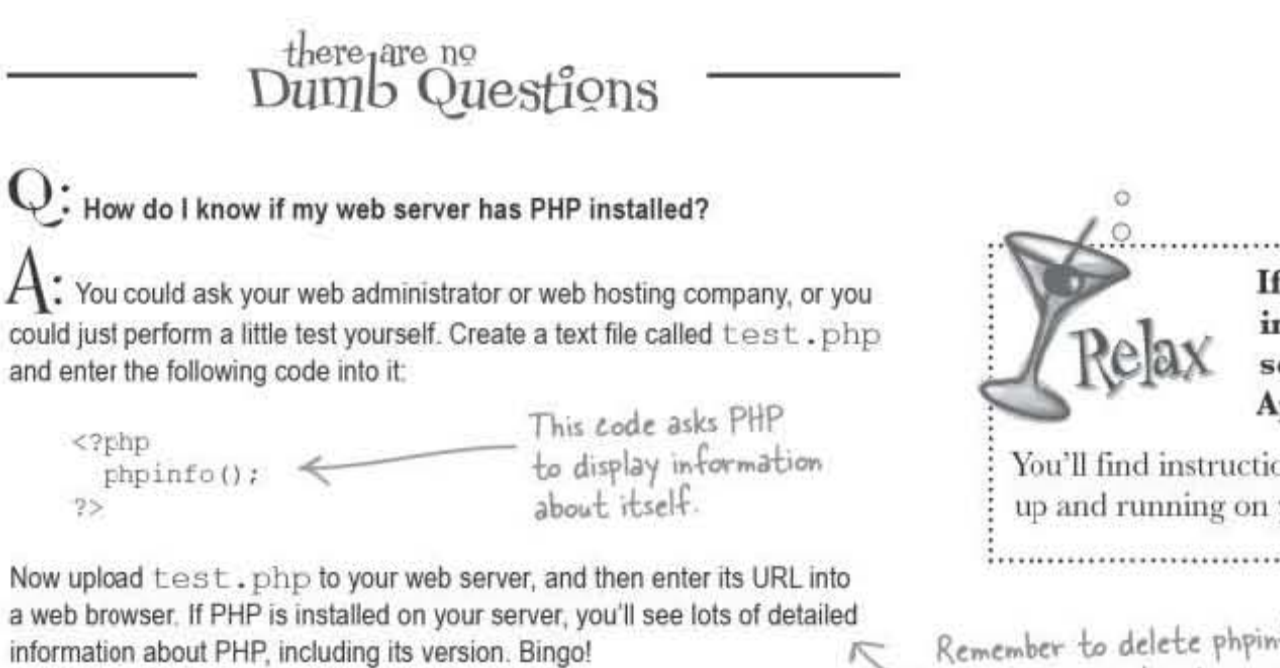

If you don't have PHP installed on your web server, check out Appendix ii. You'll find instructions here for getting PHP up and running on your web server. Remember to delete phpinfo() seript when you're done, so

you are here »

no one else can see it

19
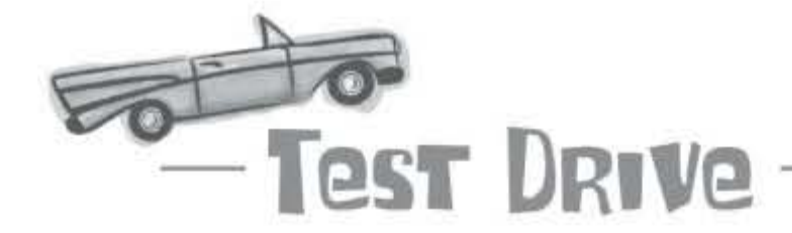

### Upload the Report an Abduction files to a web server, and try out the form...again.

Upload report.html, report.php, style.css, and fang. jpg to a web server that has PHP installed. Enter the URL of the report.html page into your browser, fill out the form with alien abduction information, and click the Report Abduction button.

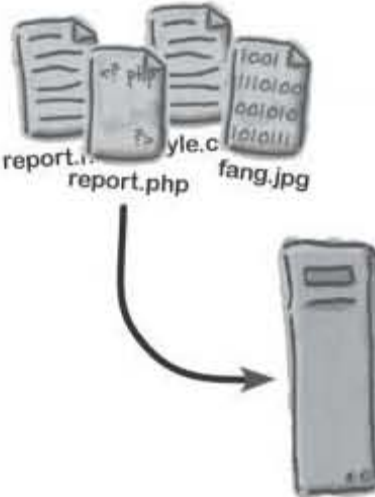

A C C Aliens Abducted Mi - Report an Abductio Aliens Abducted Me - Report an Abduction Share your story of alien abduction: Aif First name: The PHP script works! It<br>displays form data in a<br>confirmation web page. Nader Last name: alfo@theyreallyreen.com What is your email address? **Tast November** When did it happen? 11 hours How long were you gone? How many did you see? dozens Describe them: little green men asked me about UFO regulation What did they do to you? Yes ⊙ No <sup>®</sup> Have you seen my dog Fung? AOO Aliens Abducted Me **Beport an Abduc** Aliens Abducted Me - Report an Abduction You were abducted last November and were gone for 11 hours Describe them: Was Fang there? no Your email address is alfn@theyrealIgreen.com Please vote for me. Anything else you want to add? Report Abduction

Cool. Now you just need to add some PHP code to take care of emailing the form data.

 $\circ$ O

### That's right. The report.php script's still missing code to email the alien abduction data to Owen.

But that's not a problem because PHP offers a function, a pre-built chunk of reusable code, that you can use to send email messages. You just need to figure out what the email message needs to say and then use PHP to create and send it.

> Time out! We don't even know how the original report.php script works, and now we're charging ahead into sending emails. This is like majorly overwhelming...hello!?

## It's true. Doing more with PHP requires knowing more about PHP.

So in order to add email functionality to Owen's report. php script, you're going to have to dig a little deeper into PHP and get a solid handle on how the script works up to this point.

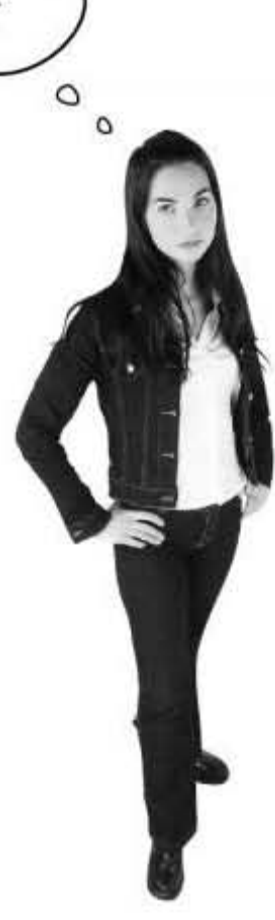

# The server turns PHP into HTML

A big part of understanding how a PHP script works is getting a handle on what happens to the script when it runs on the server. Most PHP scripts contain both PHP code and HTML code, and the PHP's run and turned into HTML before the server passes the whole thing off as HTML to the client web browser. In Owen's report. php script, PHP code generates most of the HTML content in the body of the confirmation page. The HTML code surrounding it is delivered unchanged.

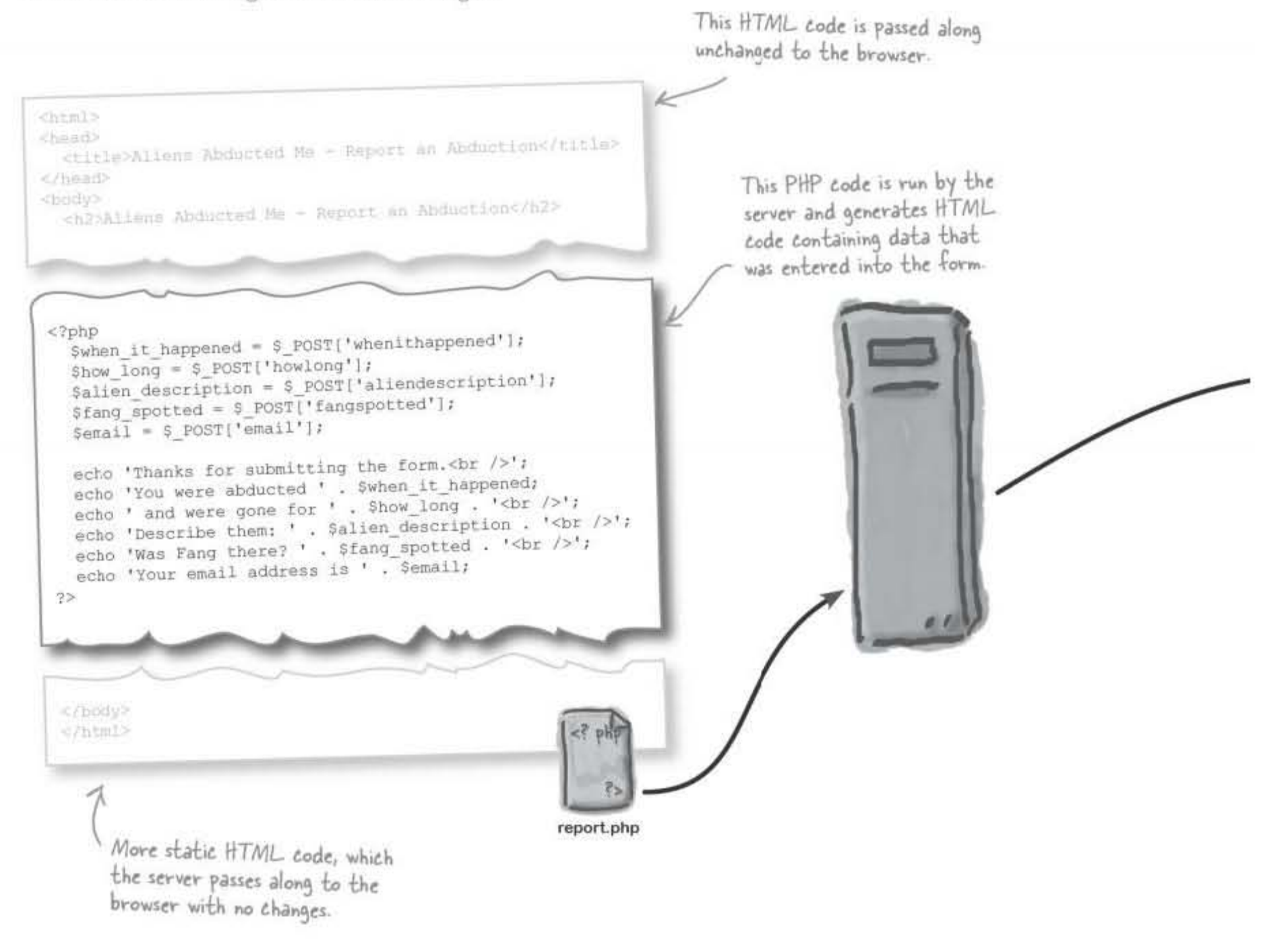

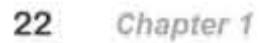

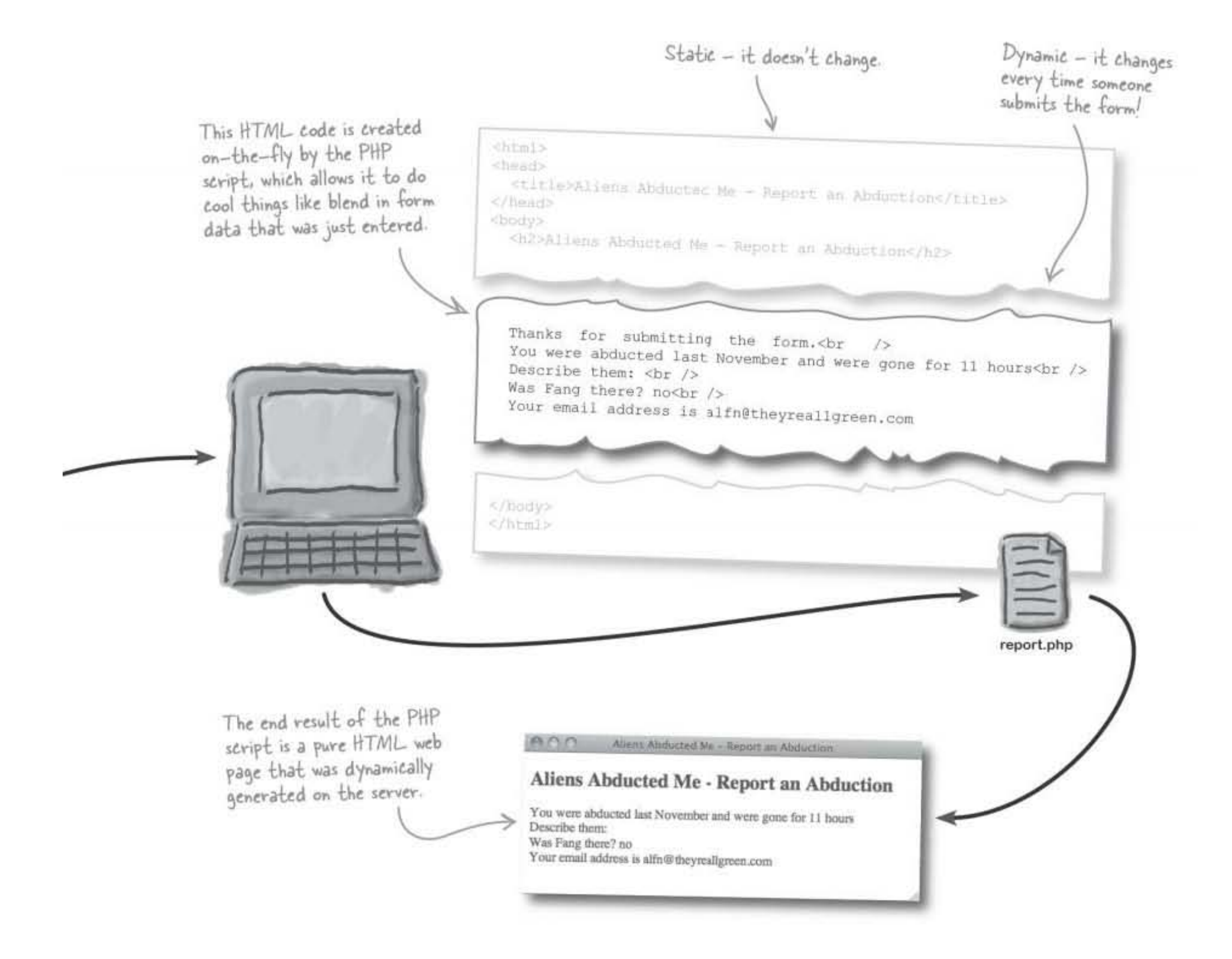

anatomy of owen's php script

## Deconstructing Owen's PHP script

The report, php script is triggered by the Report an Abduction form, and its job (at the moment) is to take the form data and generate a confirmation web page. Let's see how.

The first chunk of code is pure HTML. It just sets up the page we're building, including a few HTML tags required of all pages.

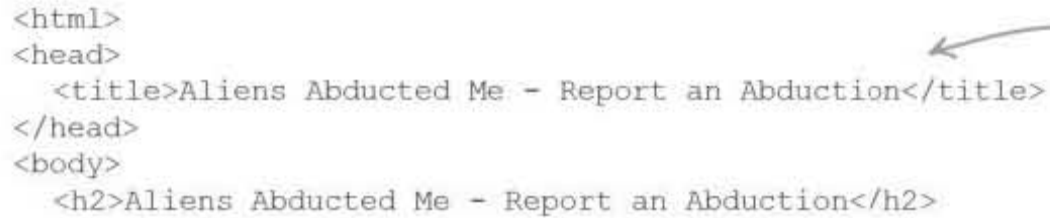

Here's where things start to get interesting. We're ready to break out of HTML code and into PHP code. The <?php tag opens a section of PHP code—everything following this tag is pure PHP.

<?php

This code grabs the form data and stores it away in individual variables so that we can easily access it later. PHP variables allow you to store values, be they numbers, text, or other kinds of data.

> \$when it happened = \$ POST['whenithappened']; \$how long = \$ POST['howlong']; \$alien description = \$ POST['description'];  $\leq$ \$fang spotted = \$ POST['fangspotted']  $\text{Sumail} = \$ \ POST['email']$ ;

Now we're talking! Here the variables we just created are put to work by inserting them into dynamically generated HTML code. The echo command outputs HTML code that gets returned directly to the web browser.

> echo 'Thanks for submitting the form. < br />'; This PHP code blends echo 'You were abducted ' . \$when it happened; variables into HTML echo ' and were gone for ' . \$how long . '<br />'; code that's output to echo 'Describe them: ' . \$alien\_description . '<br />>'; the browser. echo 'Was Fang there? ' . \$fang spotted . '<br />>'; echo 'Your email address is ' . \$email;

The ?> tag matches up with <? php and closes up a section of PHP code. This ends the PHP code - after From here on, we're back to normal HTML code,

this we've back to normal HTML.

Now wrap up the page by closing out the HTML tags we opened earlier.

</body> Don't forget, we're generating an HTML<br>web page, so wrap up the HTML code.  $<$ /html>

24 Chapter 1

 $\rightarrow$ 

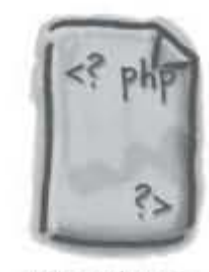

report.php

- Yes, this HTML code is pretty minimal - ideally you'd have a DOCTYPE, <meta> tag, etc., but we're keeping things simple here.

From here on, we're dealing with PHP code at least until we get to the closing ?> tag.

Each line of PHP code assigns the data from a form field to a new variable.

## code A few PHP rules to live by

Owen's report. php script reveals a few fundamental rules of the PHP language that apply to all PHP scripts. Let's take a look at them.

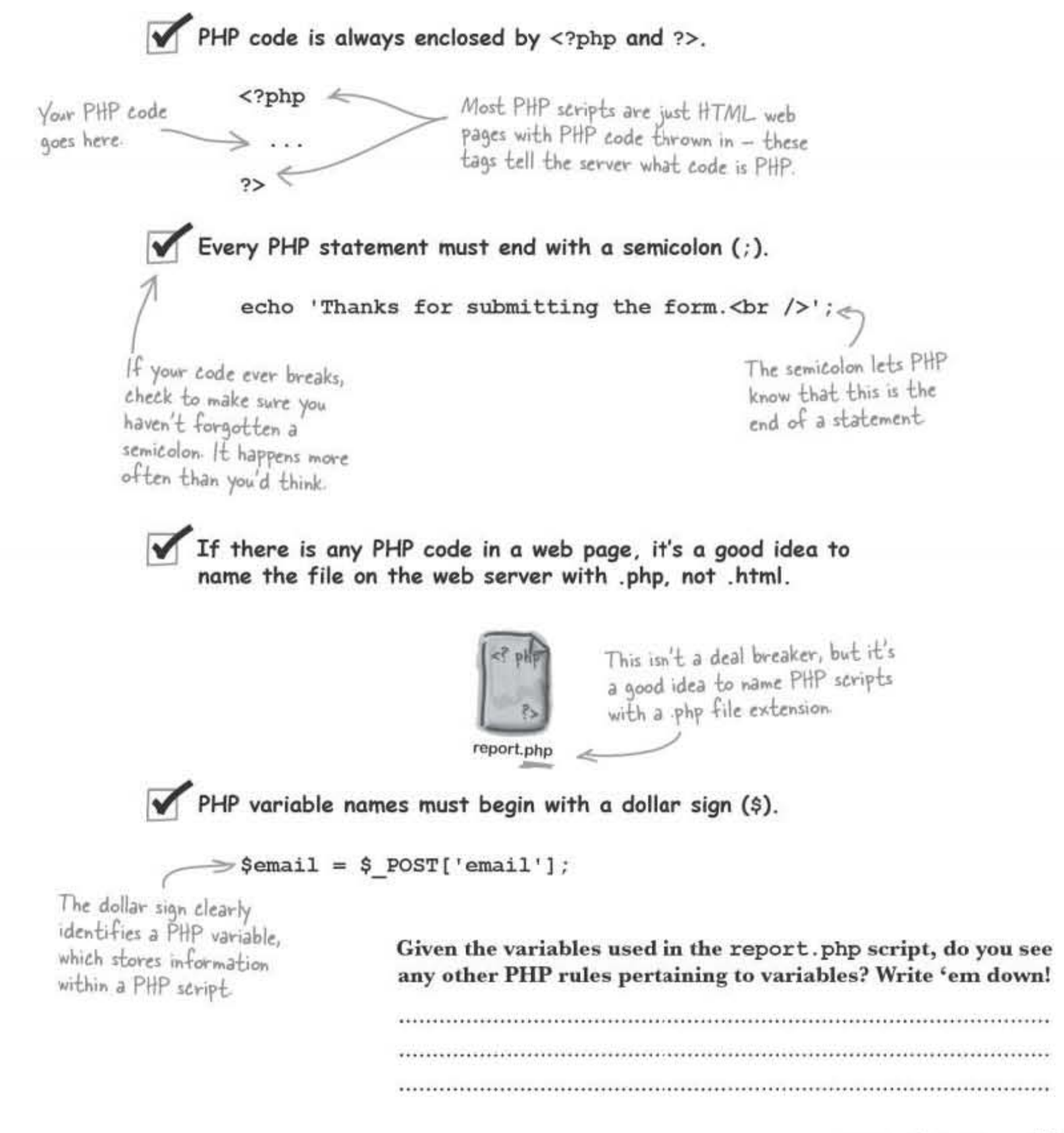

## Finding the perfect variable name

In addition to starting with a \$, PHP variable names are also are case-sensitive. But that's not all-there are other important rules governing how you name variables. Some of these rules are syntax rules, meaning your code will break if you ignore them, while other rules are just good ideas passed down from wise old PHP coders.

Let's start with the official rules that will absolutely cause problems if you ignore them when naming variables. Follow these rules to create **legal** variable names.

A variable is a <u>container</u> that you can store data in, and every variable has a unique name.

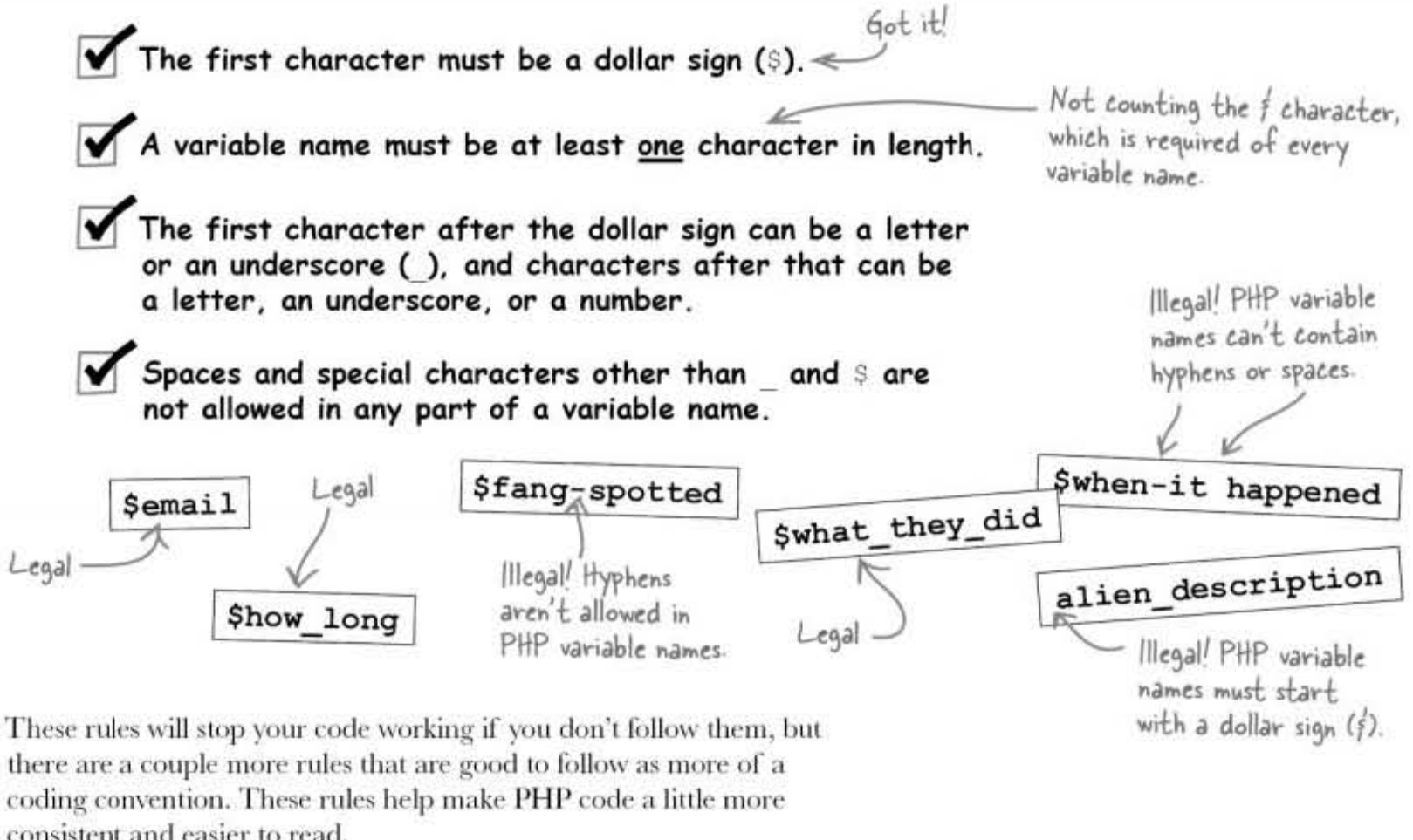

consistent and easier to read. Use all lowercase for variable names.

> Separate words in a multi-word variable name with underscores.

These last two rules won't break your code if you ignore them, and you'll certainly run across PHP code that doesn't adhere to them yet works just fine. This is because they are just a stylistic convention—but they will serve you well as you begin creating and naming variables of your own.

PHP variable names must begin with a dollar sign, and cannot contain spaces.

Q: Does it matter whether I put PHP commands in uppercase or lowercase?

 $\mathrm{A} \colon$  Yes and no. For the most part, PHP isn't case-sensitive, so you can get away with mixing the case of most commands. That means you can use echo, ECHO, or EchC when echoing content. However, as a matter of convention, it's a very good idea to be consistent with case in your scripts. Most PHP coders prefer lowercase for the vast majority of PHP code, which is why you'll see echo used throughout the example code in the book.

## $Q$ : So even if it's a bad coding convention, I can mix and match the case of PHP code?

 $A:$  No, not entirely. The huge exception to the case insensitivity of PHP is variable names, which apply to data storage locations that you create. So let's take the Semail variable used in the Report an Abduction script as an example. This variable name is case-sensitive, so you can't refer to it as SEMAIL or SeMail. All variable names in PHP are case-sensitive like this, so it's important to name variables carefully and then reference them consistently in your code. More on variable names in just a moment.

# U: Is it really OK to put both PHP and<br>HTML code in the same file?

 $\mathrm{A:}$  Absolutely. In fact, in many cases it's absolutely necessary to do so.

# there are no<br>Dumb Questions

 $Q$ : Why would I want to do that?

 $A:$  Because the whole idea behind a web server is to serve up HTML web pages to browsers. PHP doesn't change that fact. What PHP allows you to do is change the HTML content on the fly with things like today's date, data pulled from a database, or even calculated values such as the order total in a shopping cart. So PHP allows you to manipulate the HTML that goes into web pages, as opposed to them just being created statically at design time. It's very common to have HTML code for a page with PHP code sprinkled throughout to plug in important data or otherwise alter the HTML programmatically.

## $Q:$  Does PHP code embedded in an HTML file have to be on its own line, or can I embed it in an HTML line, like as part of an HTML tag attribute?

 $\overline{A}$ : Other than needing to place your PHP code within the <?php and ?> tags, there are no restrictions in how you embed it in HTML code. In fact, it's often necessary to wedge a piece of PHP code into the middle of HTML code, like when you're setting the attribute of an HTML tag. This is a perfectly legitimate usage of PHP.

## $Q:$  I've seen PHP code that's enclosed by <? as the start tag instead of <? php. Is that right?

 $A:$  Not really. Technically speaking, it's legal, but it isn't recommended. A server setting must be enabled for the short open tag  $(<$ ?) to work. The usual  $<$ ? $>$  $>$ h $>$ tag always works, so it's better to use that and know that your code will just work.

## $\mathbf Q$  : If a web server always returns pure HTML code to a client browser, why do URLs show the PHP script name, like webpage.php?

 $\mathrm{A}\!\!:\,$  Remember that every web page is the result of a two-sided communication involving a request from the client browser and a response from the web server. The URL is the basis of the request, while the content returned from the server is the response. PHP scripts are requested just like normal HTML web pages through URLs entered into the browser or linked from other pages, or as form actions. That explains why the URL for a PHP "page" shows the name of the PHP script.

The other half of the equation is the response from the server, which is the resulting code that's generated by the PHP script. Since most PHP scripts generate HTML code, it makes sense that the code is HTML and not PHP. So it's no accident that a URL references a .php file on a server, which causes PHP code to be executed on the server, ultimately resulting in pure HTML content being returned to the browser.

# Q: Can PHP variables store any other<br>kinds of data?

 $\mathrm{A}$ : Absolutely. You can use variables to store Boolean (true/false) data. And numeric data can be either integer or floating-point (decimal). There are also arrays, which store a collection of data, as well as objects, which associate a collection of data with code that is used to manipulate the data. Arrays are covered a little later in this chapter, while objects are tackled in Chapter 12. There is also a special data type called NULL. which represents no value. For example, a variable that hasn't been assigned a value is considered NULL.

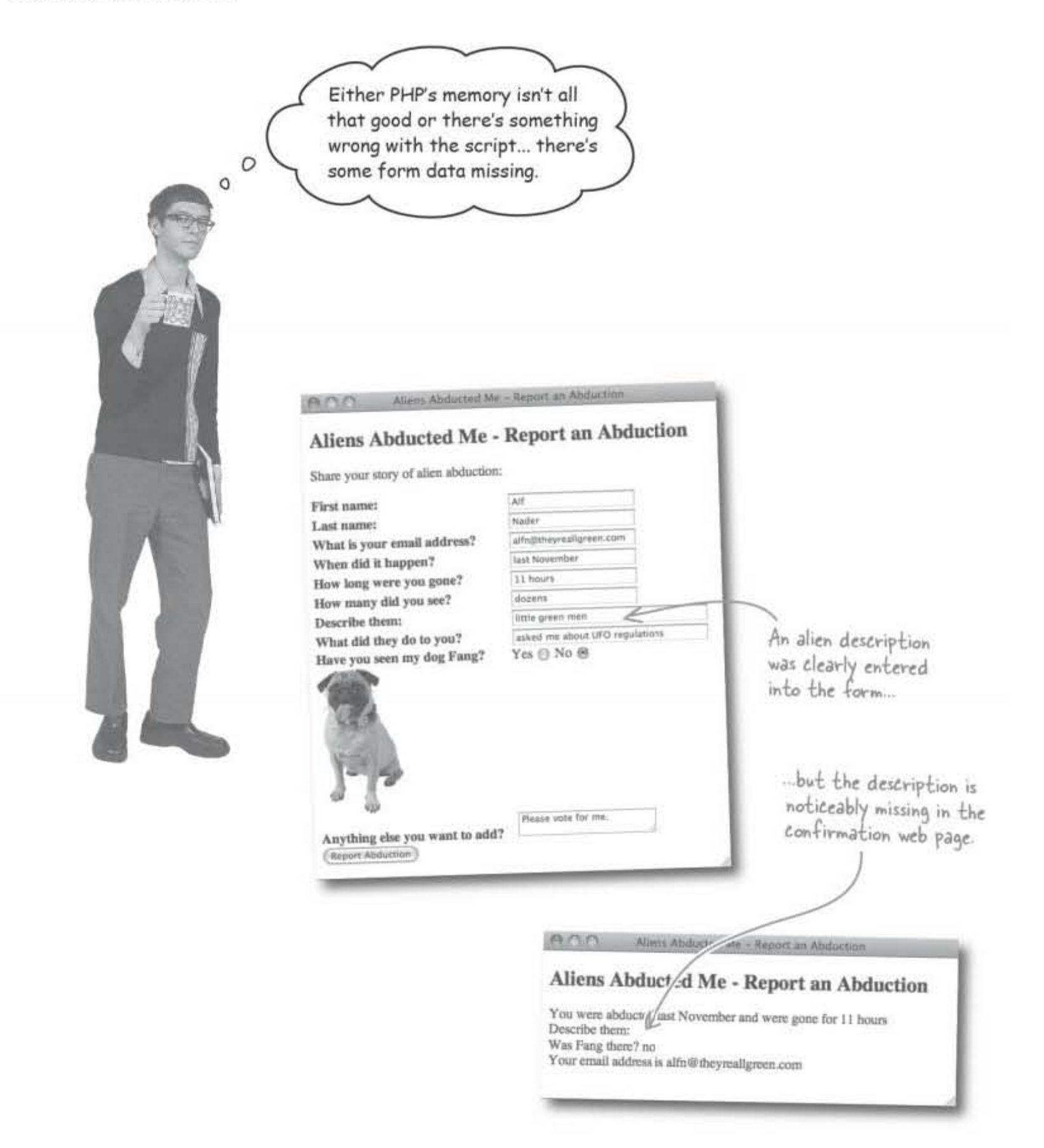

add life to your static pages

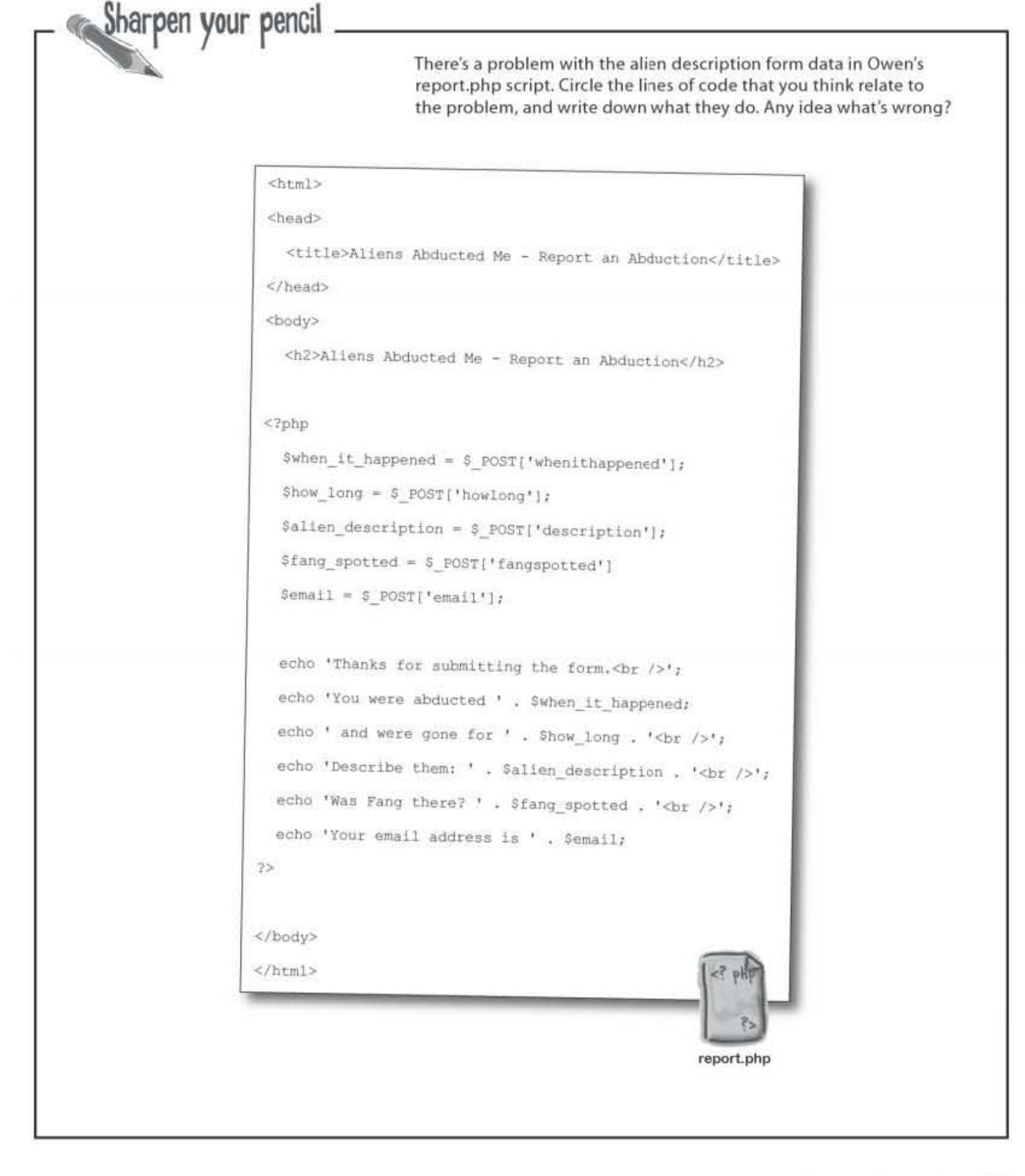

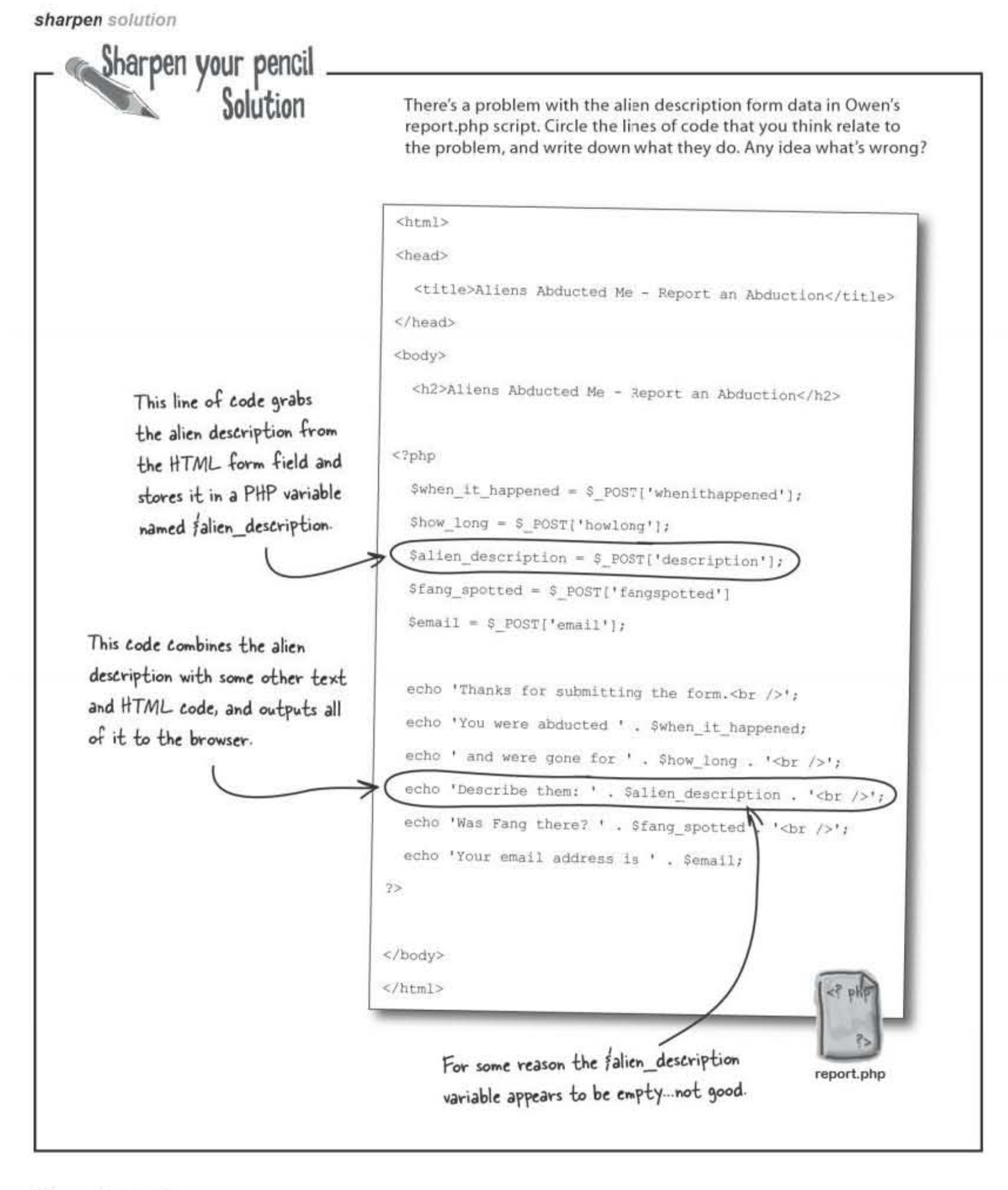

## Variables are for storing script data

PHP variables are storage containers that store information kinda like how a cup stores a beverage. Since the \$alien description variable is empty, we know that the form data is never making its way into it. So the \$alien description variable remains empty despite our attempt to **assign** data to it.

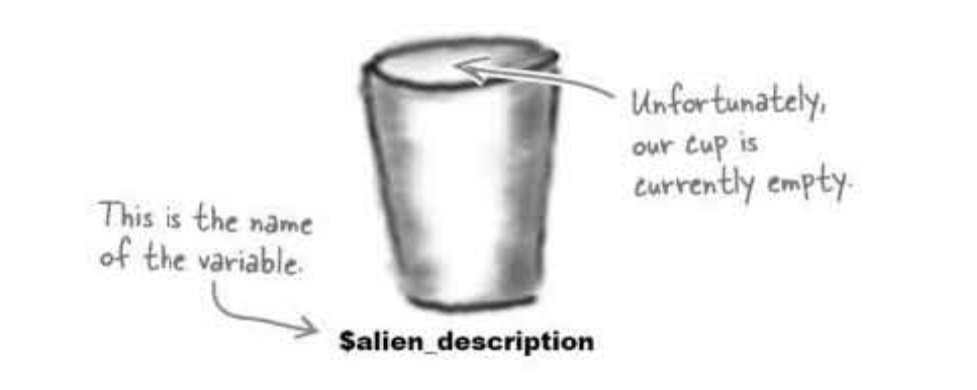

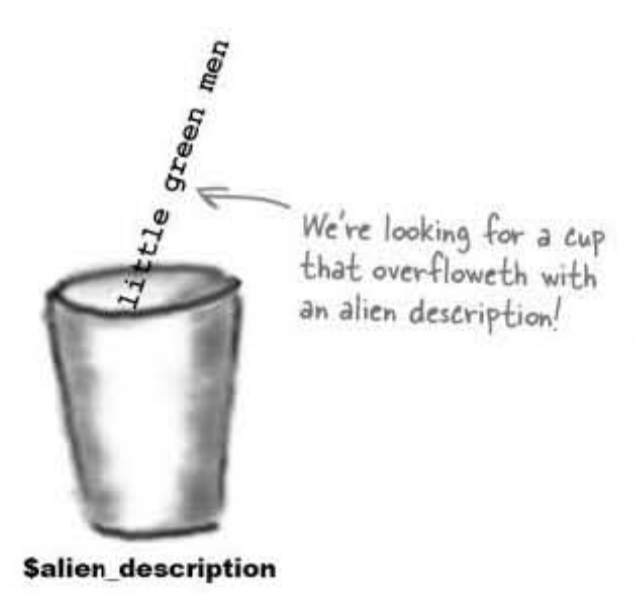

One way to fix the script would be to just assign the exact string we're expecting to the \$alien description variable, like this:

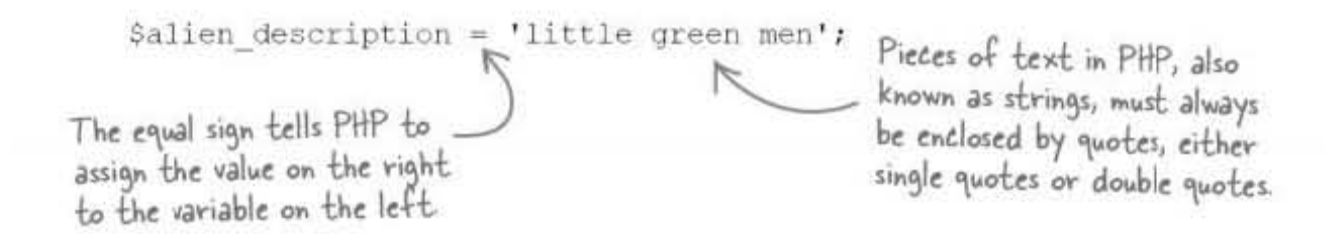

This code works in that it most definitely stores the text 'little green men' in the \$alien description variable. But we solved one problem by creating another one—this code causes the alien description to always be the same regardless of what the user enters into the form.

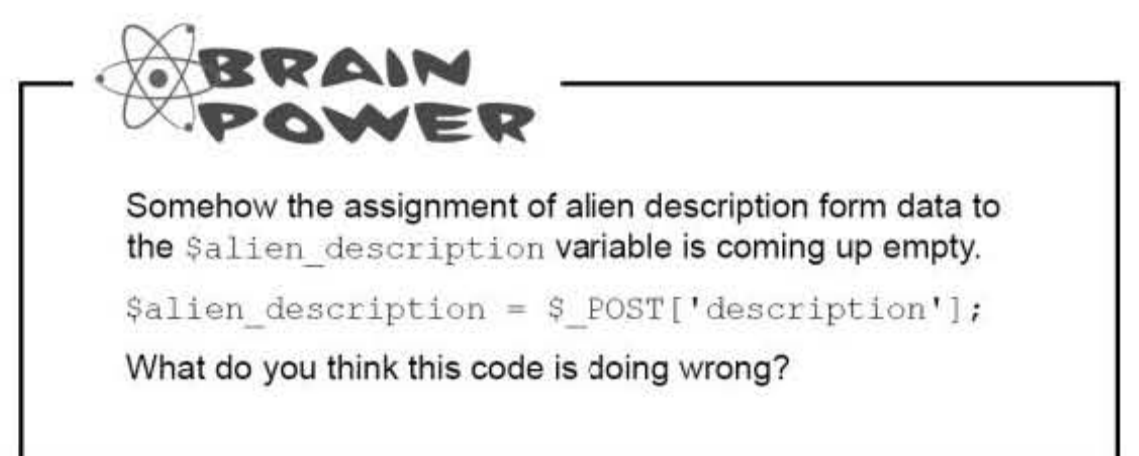

 $\circ$  $\circ$ 

The problem obviously has something to do with that \$\_POST thingy. But I have no idea what it is.

### The problem does have to do with \$ POST, which is a mechanism used to pass along form data to a script.

The dollar sign at the beginning of  $\$$  POST is a clue...  $\$$  POST is a storage container! More specifically, \$ POST is a **collection** of storage locations used to hold data from a web form. In Owen's case, it holds all the data that gets sent to our report. php script when someone fills out the form and clicks the Report Abduction button. So in order to access the form data and do anything with it, we have to go through \$ POST. Remember this code?

\$when it happened = \$ POST['whenithappened'];

 $$how\_long = $_POST['howlong']$ 

 $$alien_description = $POST['description']$ 

 $$fang_sputed = $_POST['fangspotted']$ 

 $\text{Semail} = \$$  POST['email'];

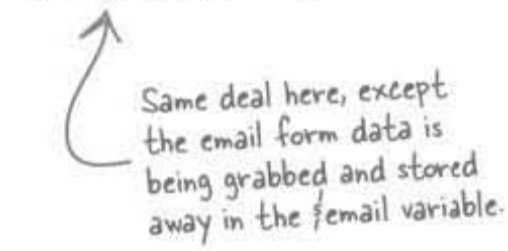

The piece of form data holding the duration of the abduction is assigned<br>to the variable fhow\_long.

So the data in each field of the Report an Abduction form is accessed using \$\_POST. But what exactly is \$\_POST... a variable?

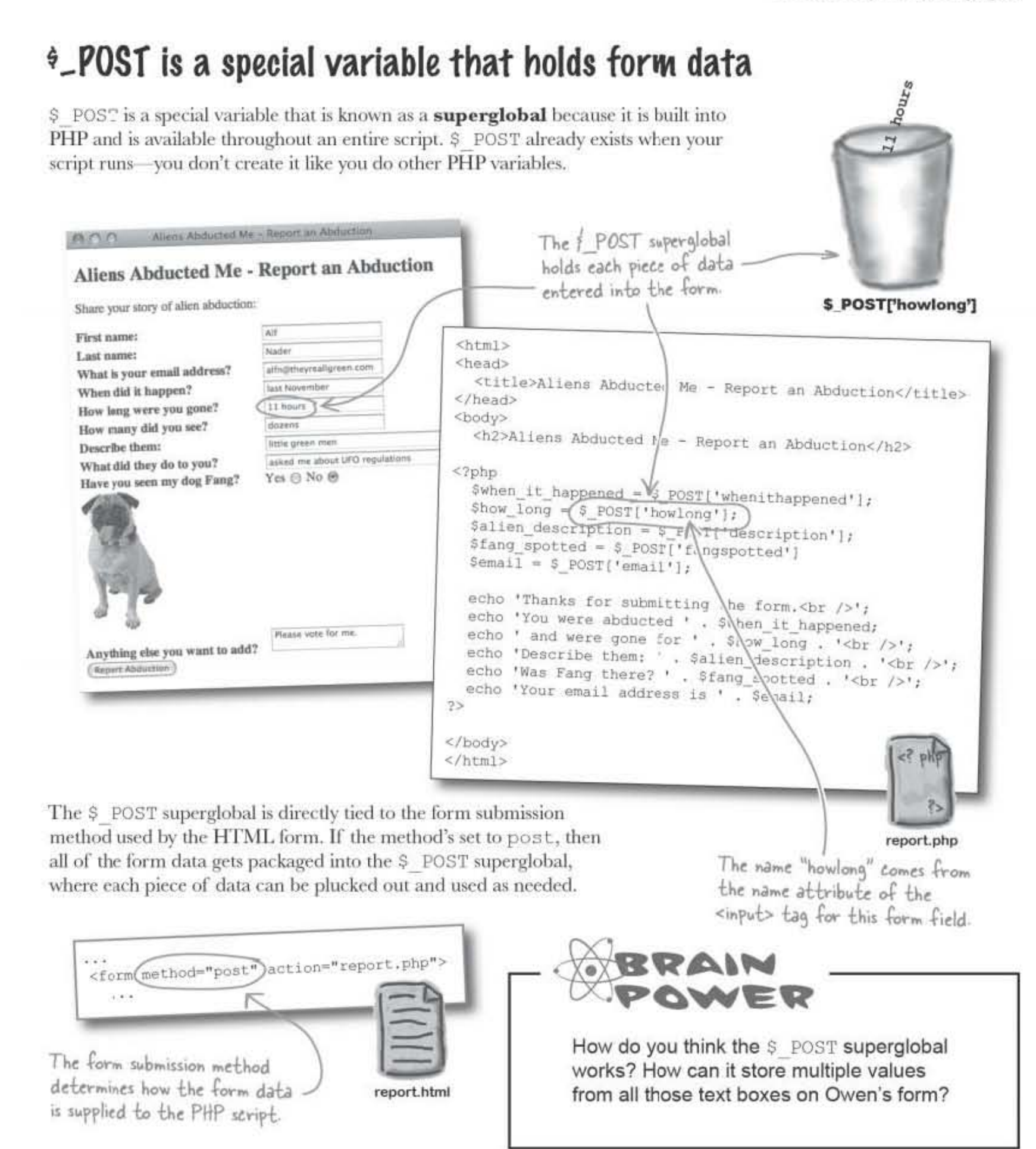

# *E*POST transports form data to your script

\$ POST is a special kind of PHP storage container known as an array, which stores a collection of variables under a single name. When someone submits Owen's form, the data they've typed into the form fields is stored in the \$ POST array, whose job is to pass the data along to the script.

Each element in the \$POST array corresponds to a piece of data entered into a form field. To access the data for a specific form field, you use the name of the field with \$POST. So the duration of an abduction is stored in \$ POST ['howlong']. The HTML code for Owen's form reveals how form names relate to data stored in \$POST.

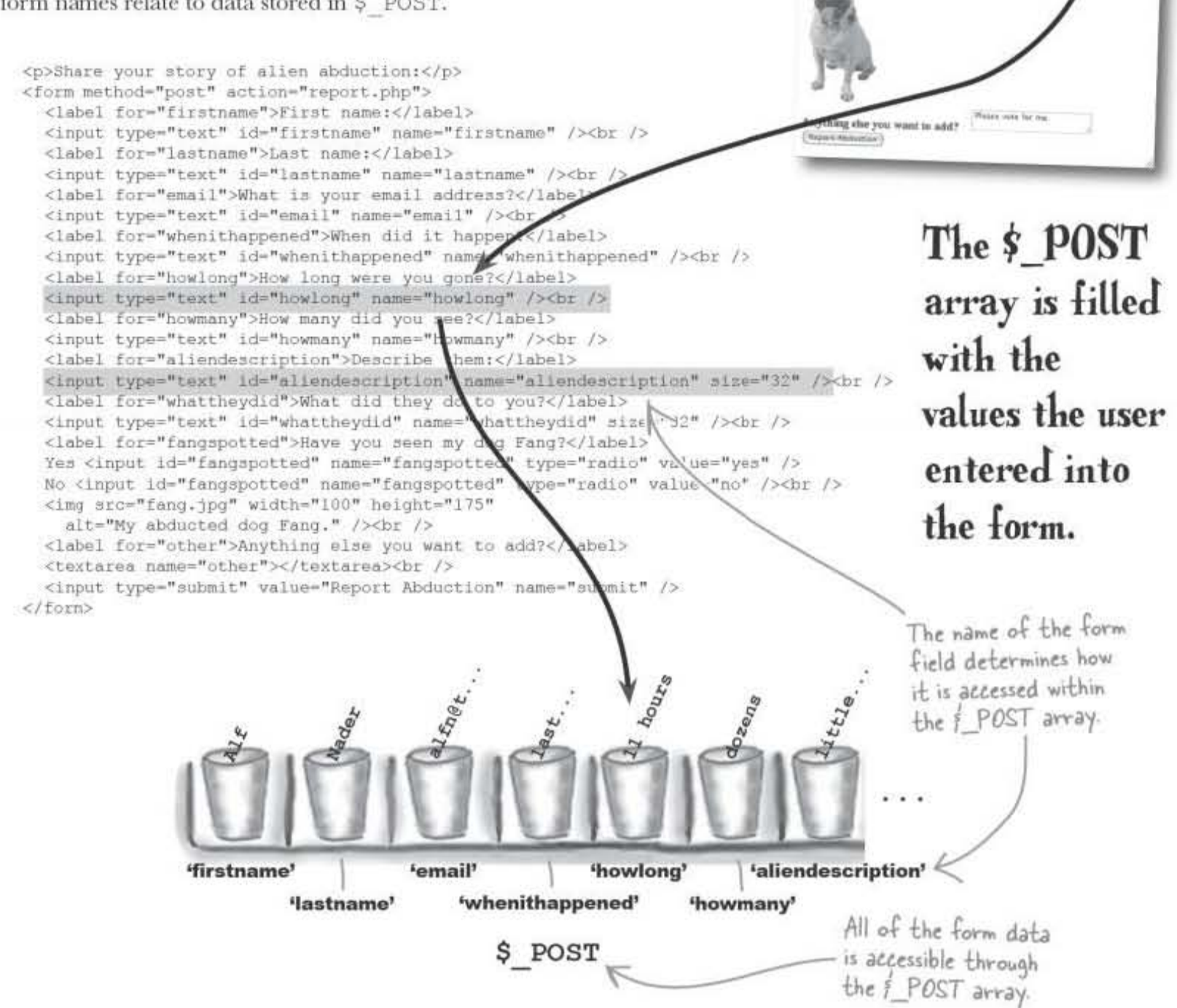

Free All Hutthall Me = 1

Sham your itery of alien abduction:

What is your email address?

When the it happen? How long were you goin?

How many did you see? Describe them:

What did they do to you? Have you seen my dog Fang?

First name Last name:

Aliens Abducted Me - Report an Abduction

**ETA STANI** 

Yes 已 No 田

add life to your static pages

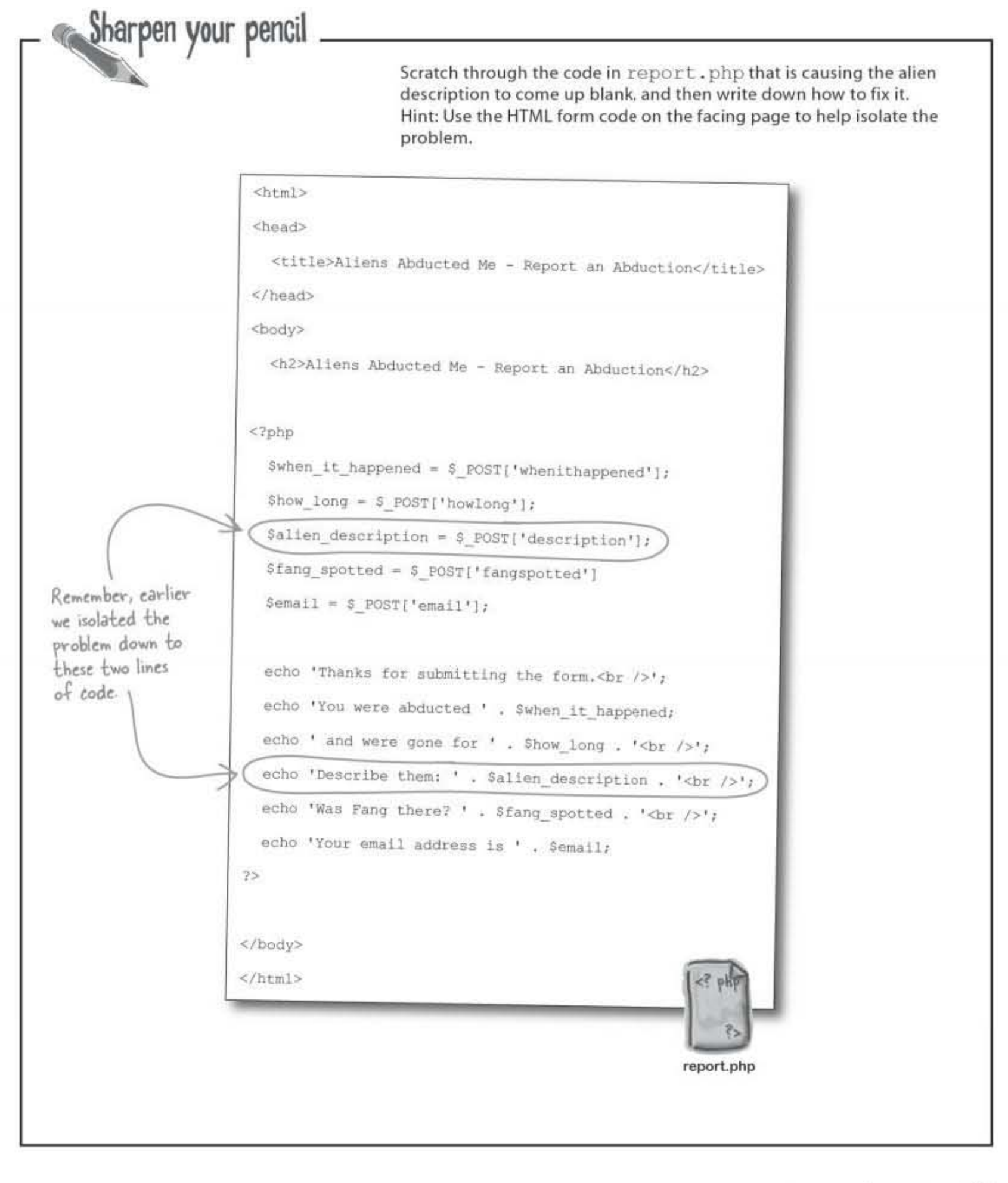

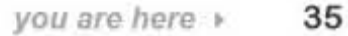

Sharpen your pencil Solution Scratch through the code in report, php that is causing the alien description to come up blank, and then write down how to fix it. Hint: Use the HTML form code on the facing page to help isolate the problem. <input type="text" id="aliendescription" name="aliendescription"  $size="32"$  />  $\cdots$ duction</title> </head> <body> report.html 2>Aliens Abducted Me - Report an Abduction</h2> The name of the form field in report.html is "aliendescription", which <?php \$when\_it\_happened =  $\sqrt{OST}$ 'whenithappened']; doesn't match the name used in *POST*. \$how long = \$ POST['howlon 'aliendescription' \$alien\_description = \$ POST[ \$fang\_spotted = \$\_POST['fangspotted'] We need to change \$ POST  $\texttt{Semail} = \texttt{S} \texttt{POST}['email');$ so that the form field name is correct: 'aliendescription'. echo 'Thanks for submitting the form.<br />>'; echo 'You were abducted ' . \$when\_it\_happened; echo ' and were gone for ' . \$how\_long . '< br />'; echo 'Describe them: ' . \$alien\_description . '<br />>'; echo 'Was Fang there? ' . Sfang\_spotted . '<br />>'; echo 'Your email address is ' . \$email;  $2>$ </body> </html> report.php

36 Chapter 1

sharpen solution

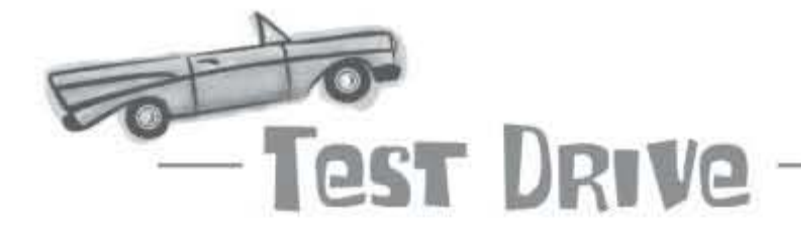

### Fix the script and test it out.

Change the broken line of code in report. php, and then upload it to your web server. Open the report.html page in your browser, fill out the form with alien abduction information, and click the Report Abduction button to submit it to the newly repaired script.

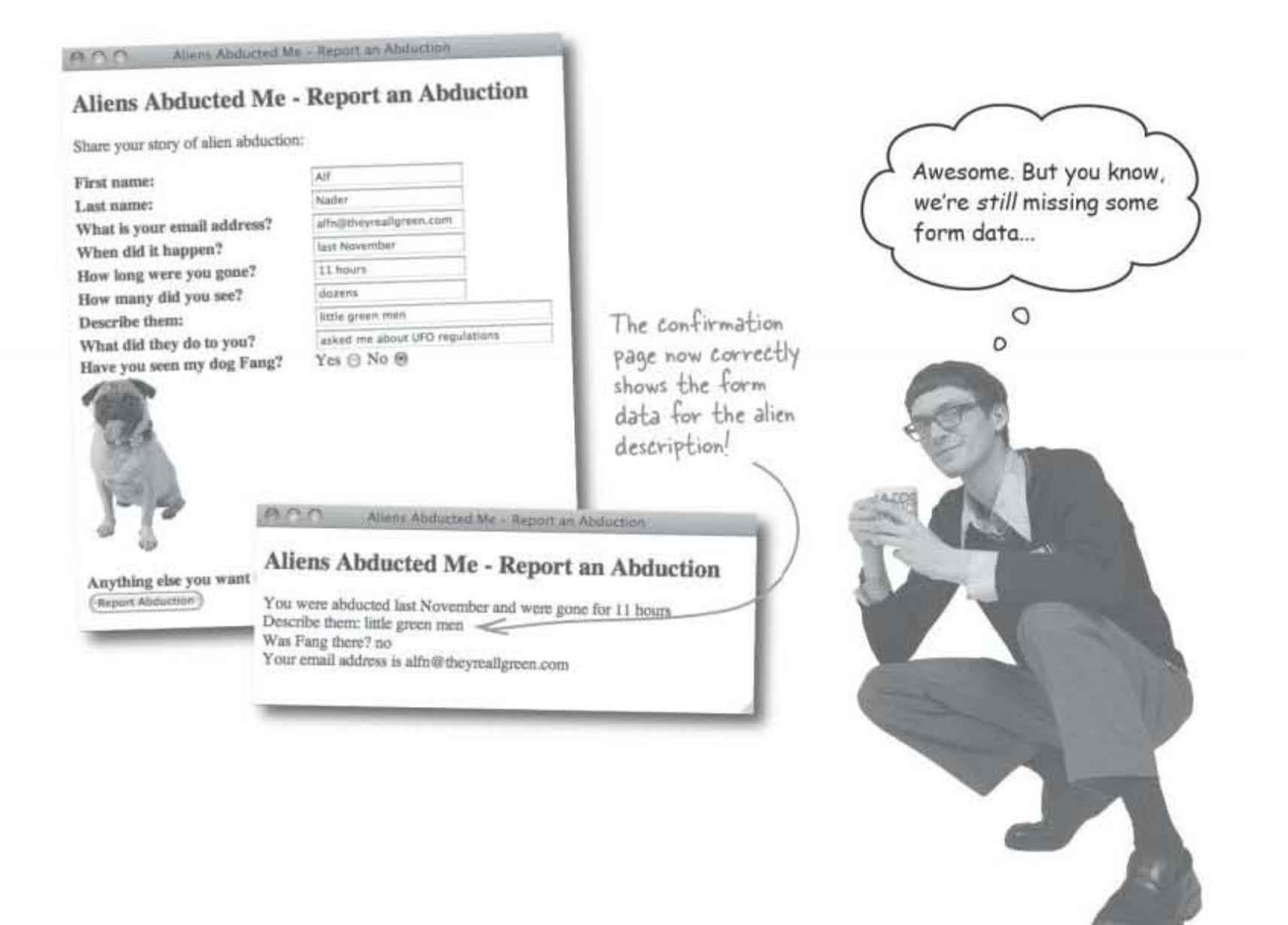

revise owen's php script

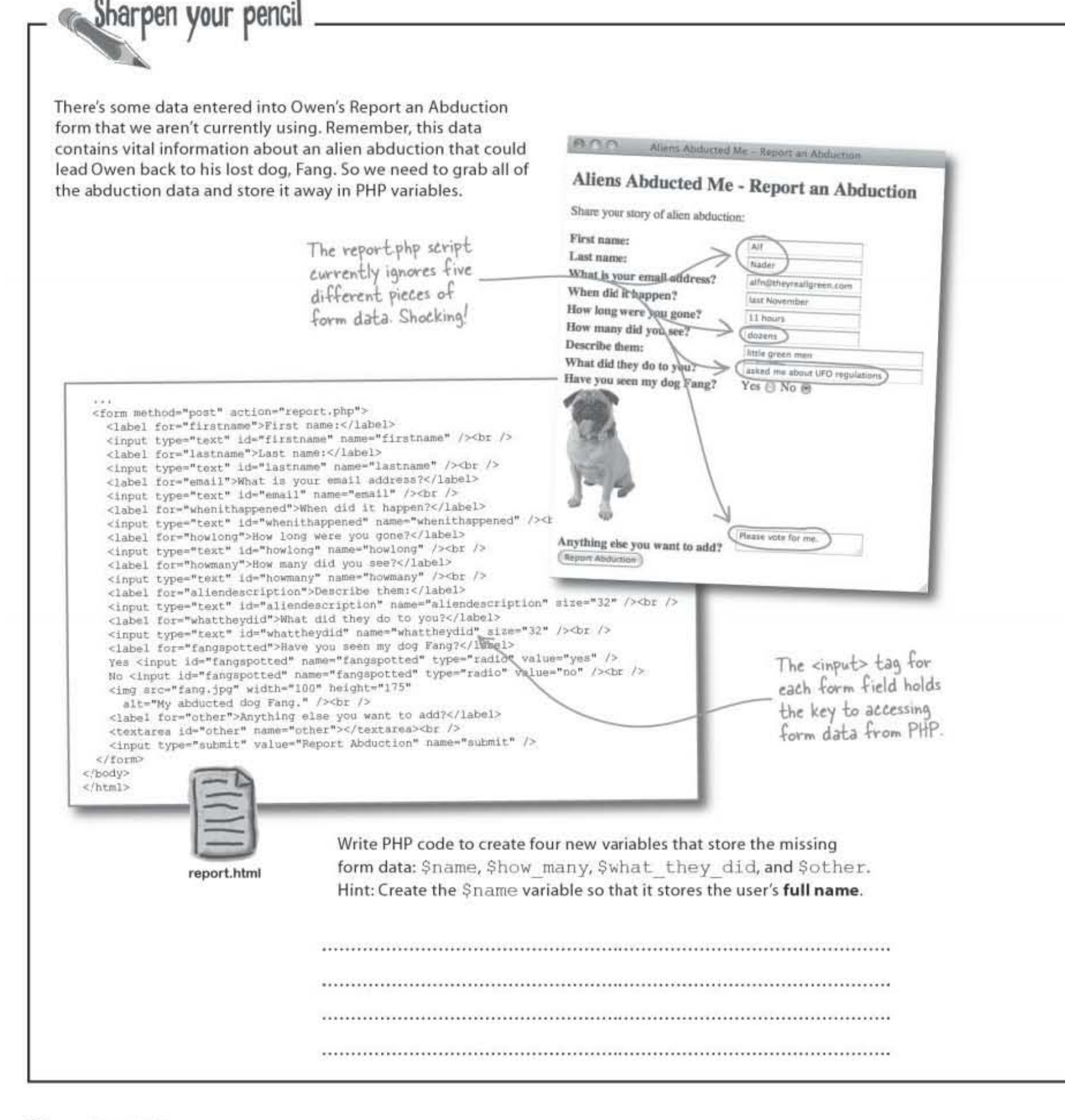

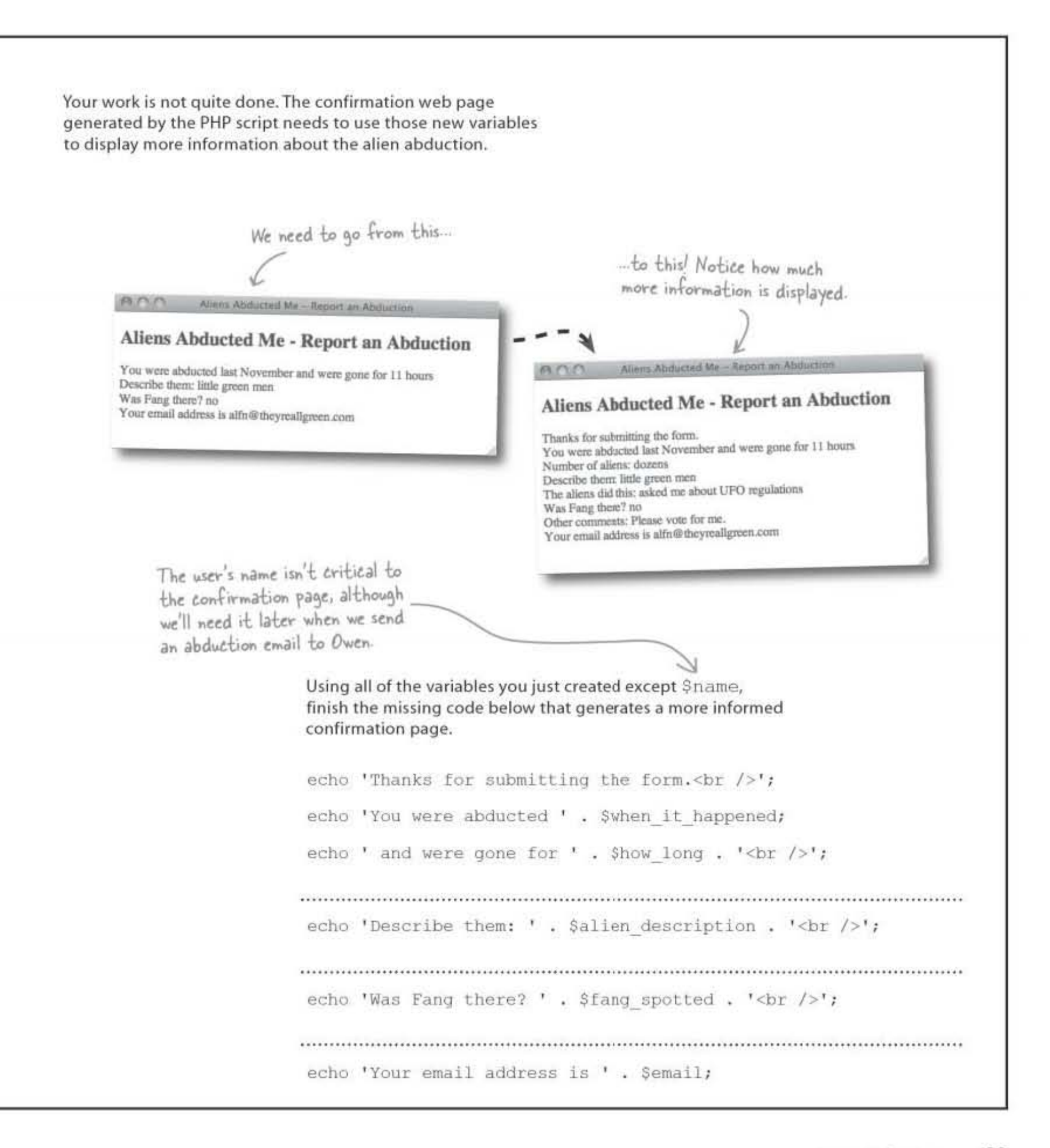

owen's revised php script

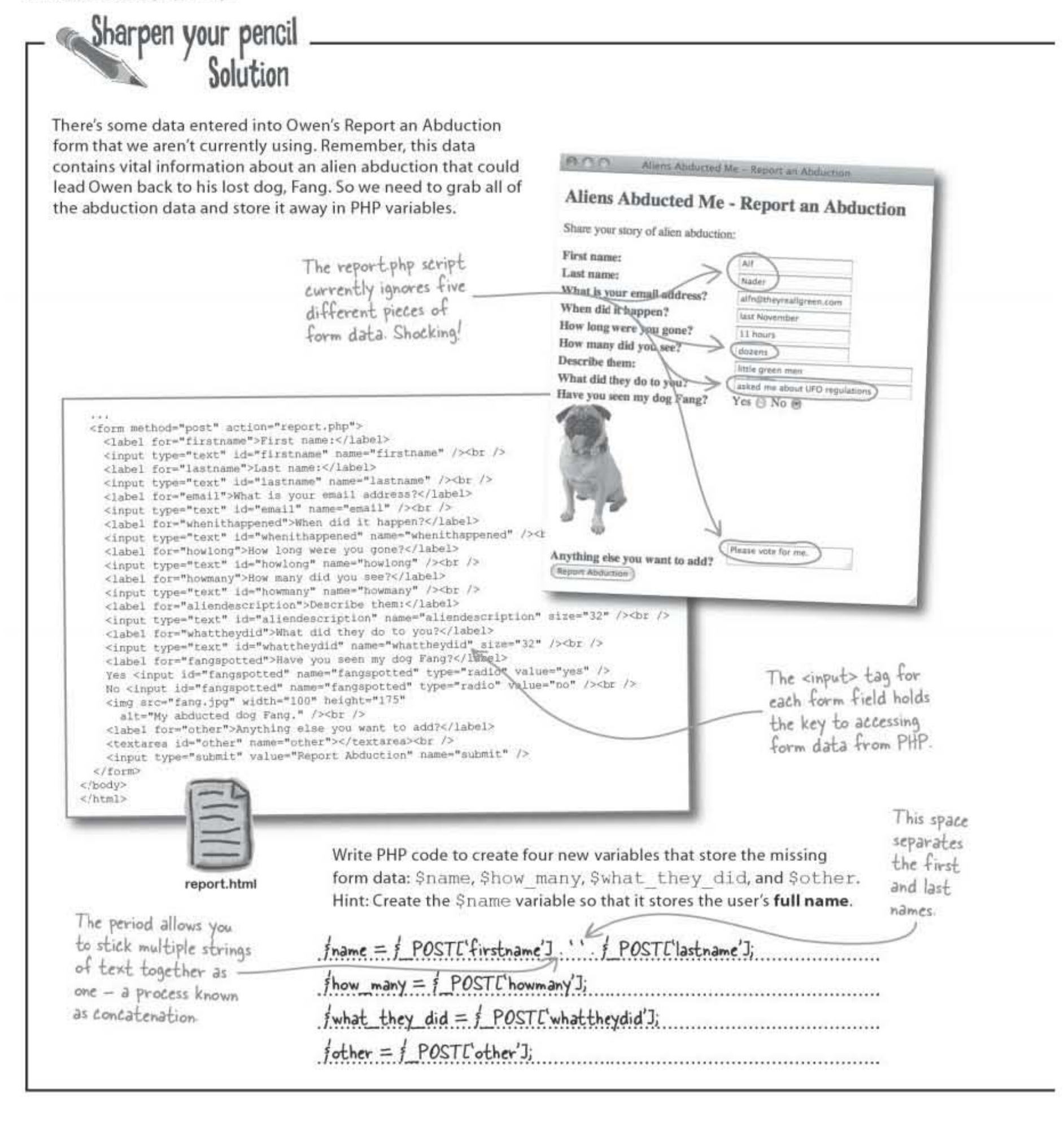

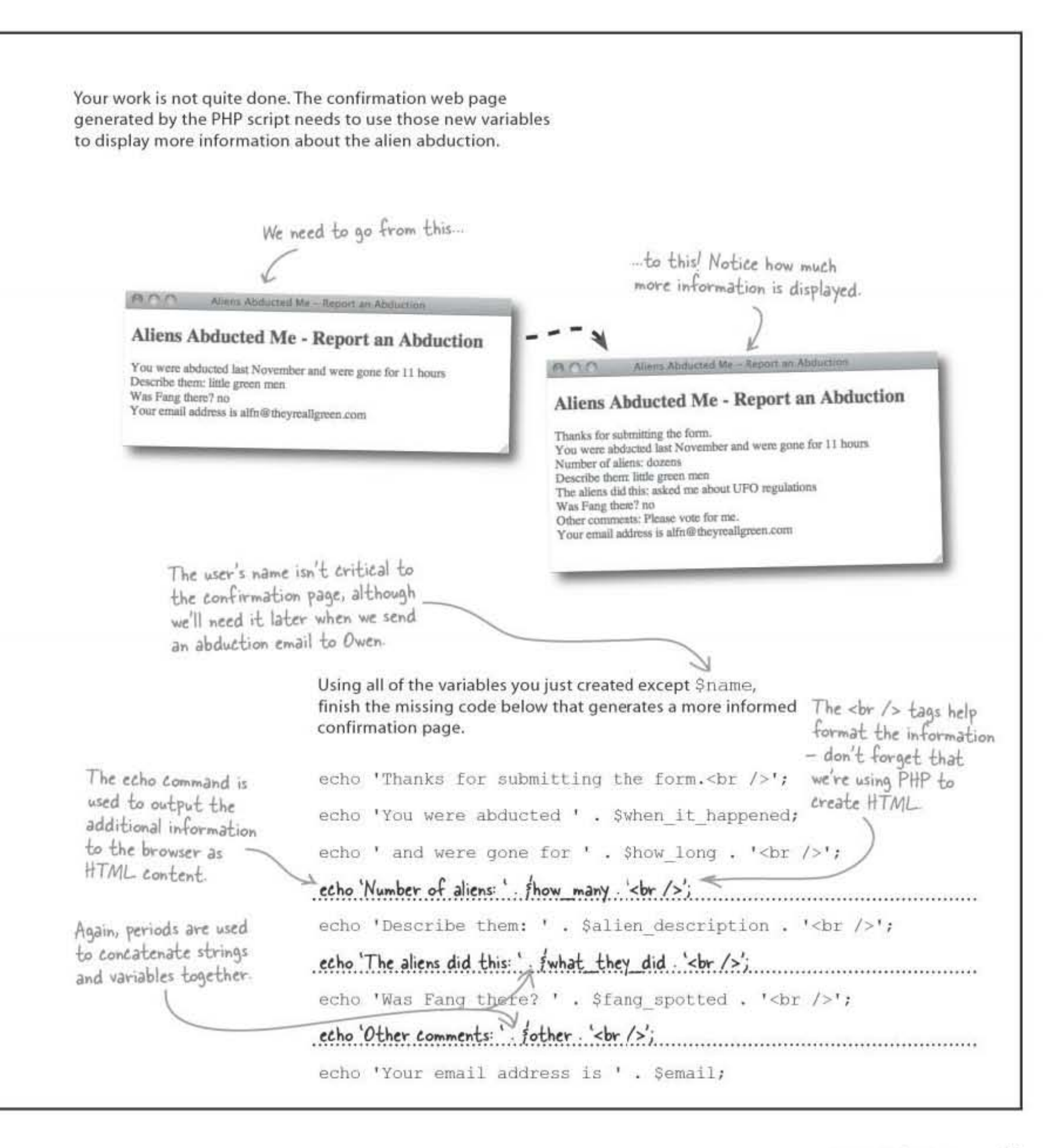

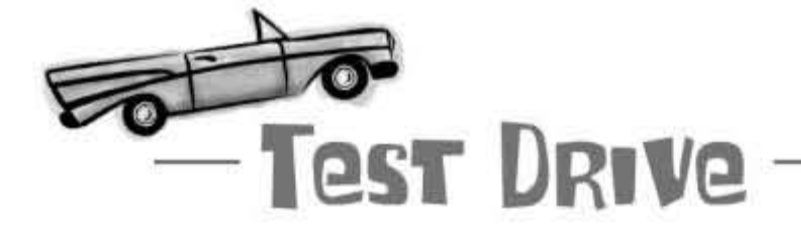

### Tweak Owen's script and try out the changes.

Add the code for the new variables to report. php, as well as the code that echoes the variables to the browser as formatted HTML. Then upload the script to your web server, open the report.html page in your browser, and fill out the form with alien abduction information. Finally, click the Report Abduction button to submit the form and see the results.

# there are no<br>Dumb Questions

 $\operatorname{Q}$ : What actually happens when I concatenate multiple strings together using periods?

 $A:$  Concatenation involves sticking more than one string together to form a completely new string. The end result of concatenating strings is always a single string, no matter how many strings you started with. So when you concatenate strings as part of an echo command. PHP combines the strings together into one first, and then echoes that string to the browser.

Q: When I concatenate a variable with a string, does the variable have to contain text?

 $\mathrm{A} \colon$  No. Although concatenation always results in a string, variables don't have to contain strings in order for you to concatenate them. So say a variable contains a number, PHP converts the number to a string first and then concatenates it.

## $Q$ : What happens to PHP code on the browser?

 $\mathrm{A}\colon$  Nothing. And that's because PHP code is never seen by a browser. PHP code runs on the server and gets turned into HTML code that's sent along to the browser. So the browser is completely unaware of PHP's existence-web pages arrive as pure HTML and CSS.

# Q: OK, so how exactly does the server turn PHP code<br>into HTML and CSS code?

 $\mathrm{A} \colon$  First off, remember that by default the code in a PHP script is assumed to be HTML code. You identify PHP code within a script by placing it between <? php and ?> tags. The server sees those tags and knows to run the code inside them as PHP. and all of the code outside of those tags is passed along to the browser as HTML.

# Q: Right. But that still doesn't explain how the PHP code gets turned into HTML/CSS code. What gives?

 $\mathrm{A} \mathpunct{:}$  Ah, that's where the  $\mathrm{echo}$  command enters the picture. You can think of the echo command as outputting information beyond the confines of the <? php and ?> tags. So the echo command is the key to PHP's ability to dynamically generate HTML/CSS code. By concatenating strings of text with PHP variables, you can construct HTML code on-the-fly, and then use echo to output it to the browser as part of the resulting web page. A good example of this is in Owen's report.php script when the  $\langle$ br /> tag is tacked on to the end of a piece of text to generate a line break in HTML.

#### add life to your static pages

The confirmation web page is helpful to the user but it's no good to me. I still need the form data sent to me in an email.

#### The PHP script still needs to email the form data to Owen.

As it stands, the report. php script is grabbing the data from the Report an Abduction form and generating an HTML confirmation page for the user. But it's not yet solving the original problem of emailing a message to Owen when the form is submitted. He just wants to receive a simple text email message that looks something like this:

Alf Nader was abducted last November and was gone for 11 hours.

Number of aliens: dozens

Alien description: little green men

What they did: asked me about UFO regulations

Fang spotted: no

Other comments; Please vote for me.

This email message can be generated from PHP code by putting together a string that combines static text such as "Other comments:" with form field data stored in variables.

Write down how you'd put together an email message string from static text and PHP variables.

> 43 you are here >

Similar to the confirmation web page, this email message consists of static text combined with form data.

 $\circ$  $\circ$ 

## Creating the email message body with PHP

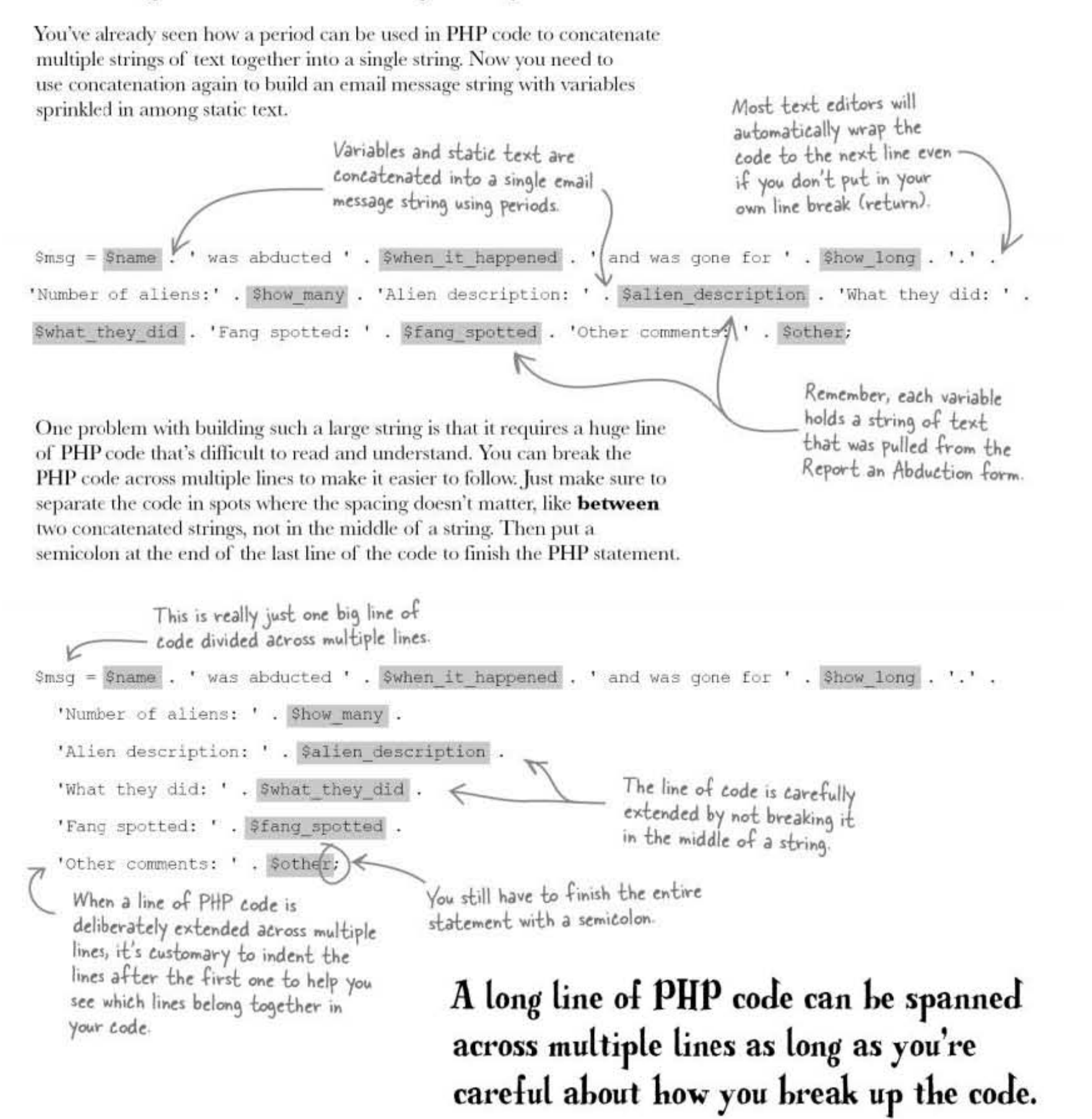

add life to your static pages

That PHP code sure is pretty. But with no formatting, won't the email message be all jumbled together?

### Yes. Just because the PHP code is organized nicely doesn't mean its output will automatically look good.

Organizing PHP code so that you can better understand it is completely different than formatting the output of PHP code that users will see. You'll normally use HTML tags to format the output of PHP code since in most cases PHP is used to dynamically generate a web page. But not in this case.

Here we're generating an email message, which is plain text, not HTML. We need to deal with the fact that the message currently looks like this:

Alf Nader was abducted last November and was gone for 11 hours. Number of aliens: dozensAlien description: little green menWhat they did: asked me about UFO regulationsFang spotted: noOther comments: Please vote for me.

> Ouch! This is NOT what Owen had in mind for his Abduction Report email messages.

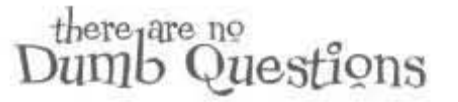

 $\circ$  $\circ$ 

# Q: Is there a way to use HTML formatting in emails you send<br>from a PHP script?

 $\mathrm{A} \mathrm{:r}$  There is. But it requires an additional step that involves setting the content type header for the message. Headers and content types are a bit beyond the scope of this discussion, which is why we're sticking with pure text email messages for Owen's email responses. You'll learn more about headers in Chapter 6, so you'll definitely gain the knowledge to revisit HTML emails later.

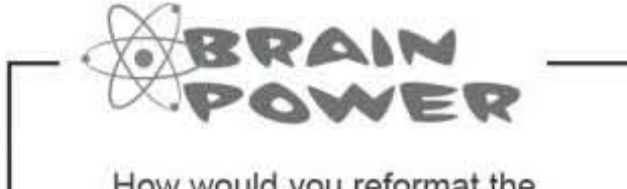

How would you reformat the plain text email message so that it is easier to read?

## Even plain text can be formatted... a little

Since Owen's sending email messages as plain text with no HTML formatting, he can't just stick in  $\langle$ br  $/$   $\rangle$  tags to add line breaks where the content's running together. But he can use newline characters, which are **escaped** as  $\n\cdot$ n. So wherever  $\n\cdot$ n appears in the email text, a newline will be inserted, causing any content after it to start on the next line. Here's the new email message code with newlines added:

Escape characters in PHP start with a backslash (\).

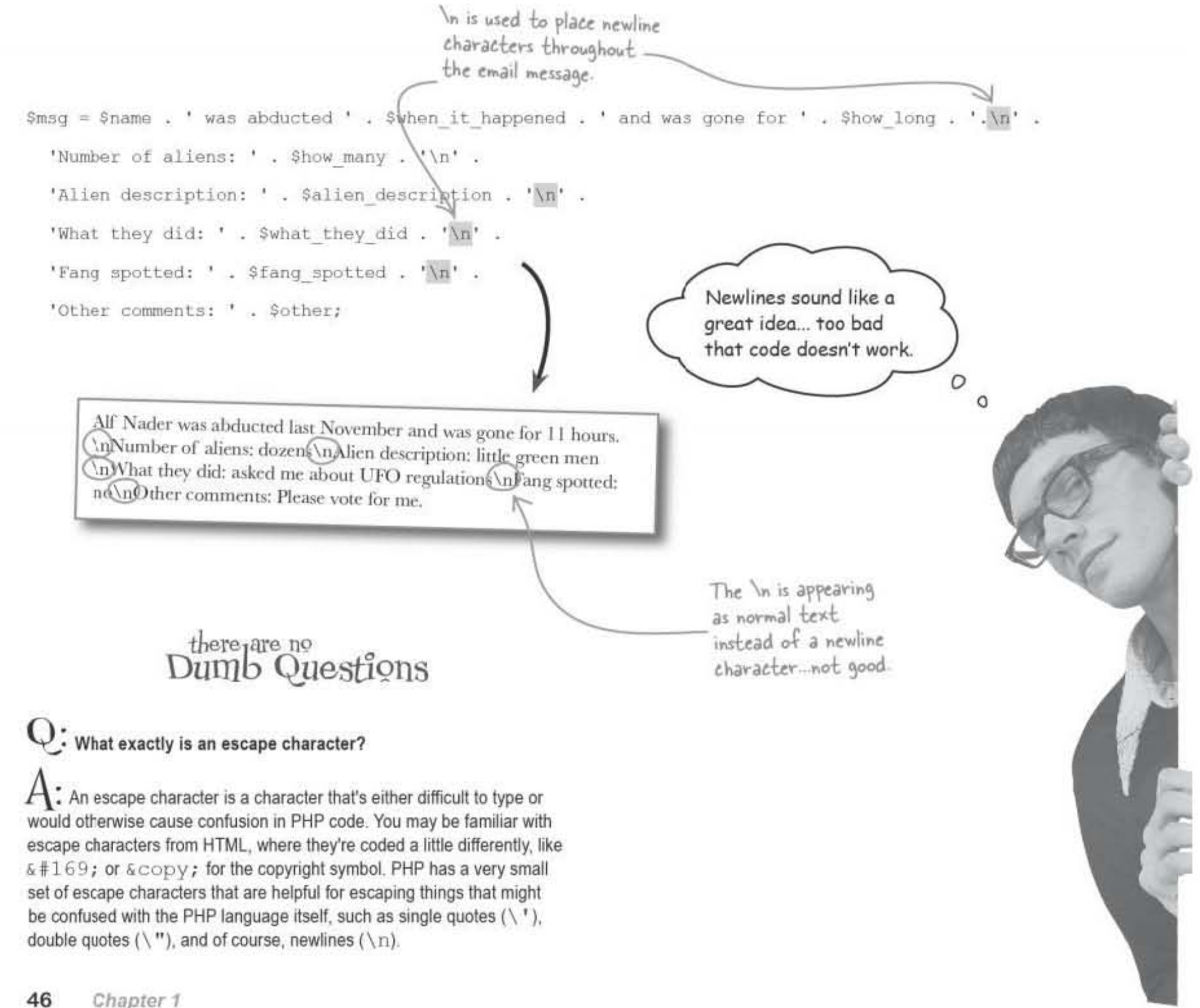

## Newlines need double-quoted strings

The problem with Owen's code is that PHP handles strings differently depending on whether they're enclosed by single or double quotes. More specifically, newline characters  $(\nabla n)$  can only be escaped in double-quoted strings. So the Abduction Report email message must be constructed using double-quoted strings in order for the newlines to work.

But there's more to the single vs. double quote story than that. Single-quoted strings are considered raw text, whereas PHP processes double-quoted strings looking for variables. When a variable is encountered within a double-quoted string, PHP inserts its value into the string as if the strings had been concatenated. So not only is a double-quoted string necessary to make the newlines work in the email message, but it also allows us to simplify the code by sticking the variables directly in the string.

\$msg = "\$name was abducted \$when it happened and was gone for \$how long.\n"

"Number of aliens: \$how many\n".

"Alien description: \$alien description\n".

"What they did: Swhat\_they\_did\n" R. Mewline characters are now<br>"Fang spotted: Sfang\_spotted\n". to the double-quoted string.

"Other comments: \$other";

There's no need for a newline at the very end since this is the last line of the email message.

# there are no<br>Dumb Questions

If double-quoted strings are so cool, why have we used mostly single-quoted strings up until now?

 $\bm{\mathsf{A}}$ : Well, keep in mind that single-quoted strings are not processed by PHP in any way, which makes them ideal for strings that are pure text with no embedded variables. So we'll continue to use single-quoted strings throughout the book unless there is a compelling reason to use a double-quoted string instead. The most important thing about using single vs. double quotes around strings is to try and be as consistent as possible.

Q: What happens if I need to use a single quote (apostrophe) within a single-quoted string, as in 'He's lost!'?

 $A\colon$  This is where escape characters come in handy. To use a single quote inside of a single-quoted string, just escape it as  $\setminus$  ', like this: 'He\'s lost!'. The same applies to a double quote inside of a double-quoted string-use \". You don't have to escape quotes when they don't conflict, such as a single quote inside of a double-quoted string: "He's lost!".

 $\operatorname{Q}$ : So single-quoted strings support  $\setminus$  ' but not  $\setminus$ n. How do l know what escape characters I can use within single quotes?

 $A\!\!:\,$  Single-quoted strings only allow the  $\setminus$  ' and  $\setminus\setminus$  escape characters-all other escape characters can only be used in doublequoted strings.

> 47 you are here >

Concatenation is no longer necessary since variables can be referenced directly within a double-quoted string.

But we still need to break the message into multiple concatenated strings so that

the code's easier to read

across multiple lines.

assemble owen's email

This

## Assemble an email message for Owen

With the body of the email message generated as a string, you can move on to assembling the rest of Owen's email. An email message is more than just a message body—there are several different parts. Although some are optional, the following pieces of information are used in pretty much all emails:

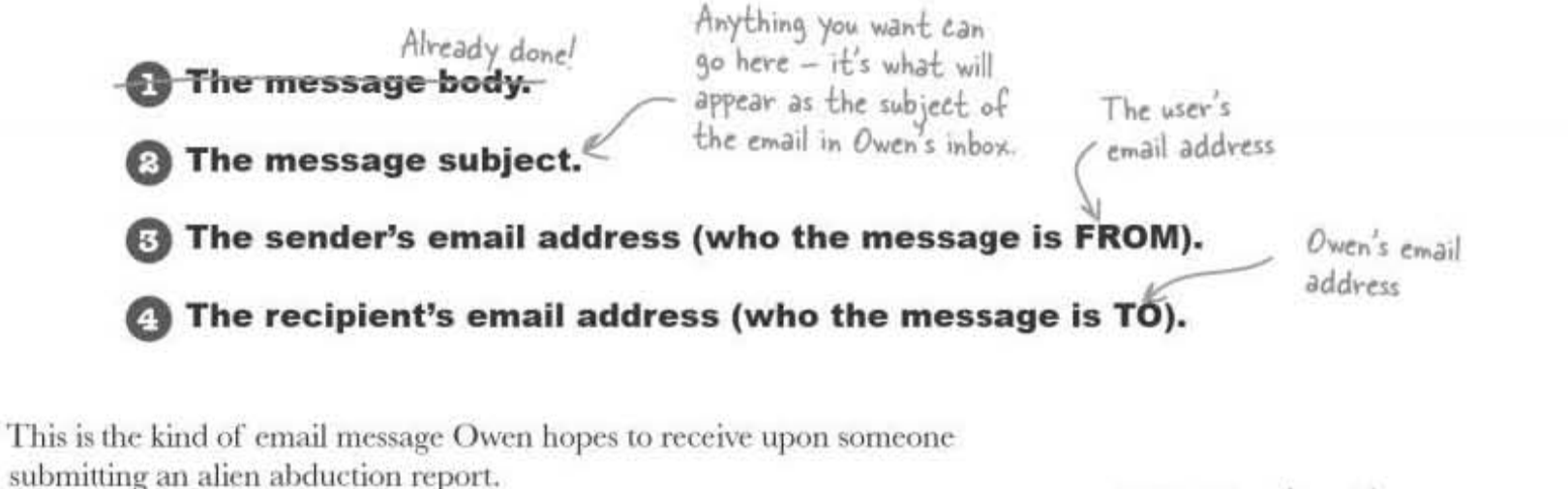

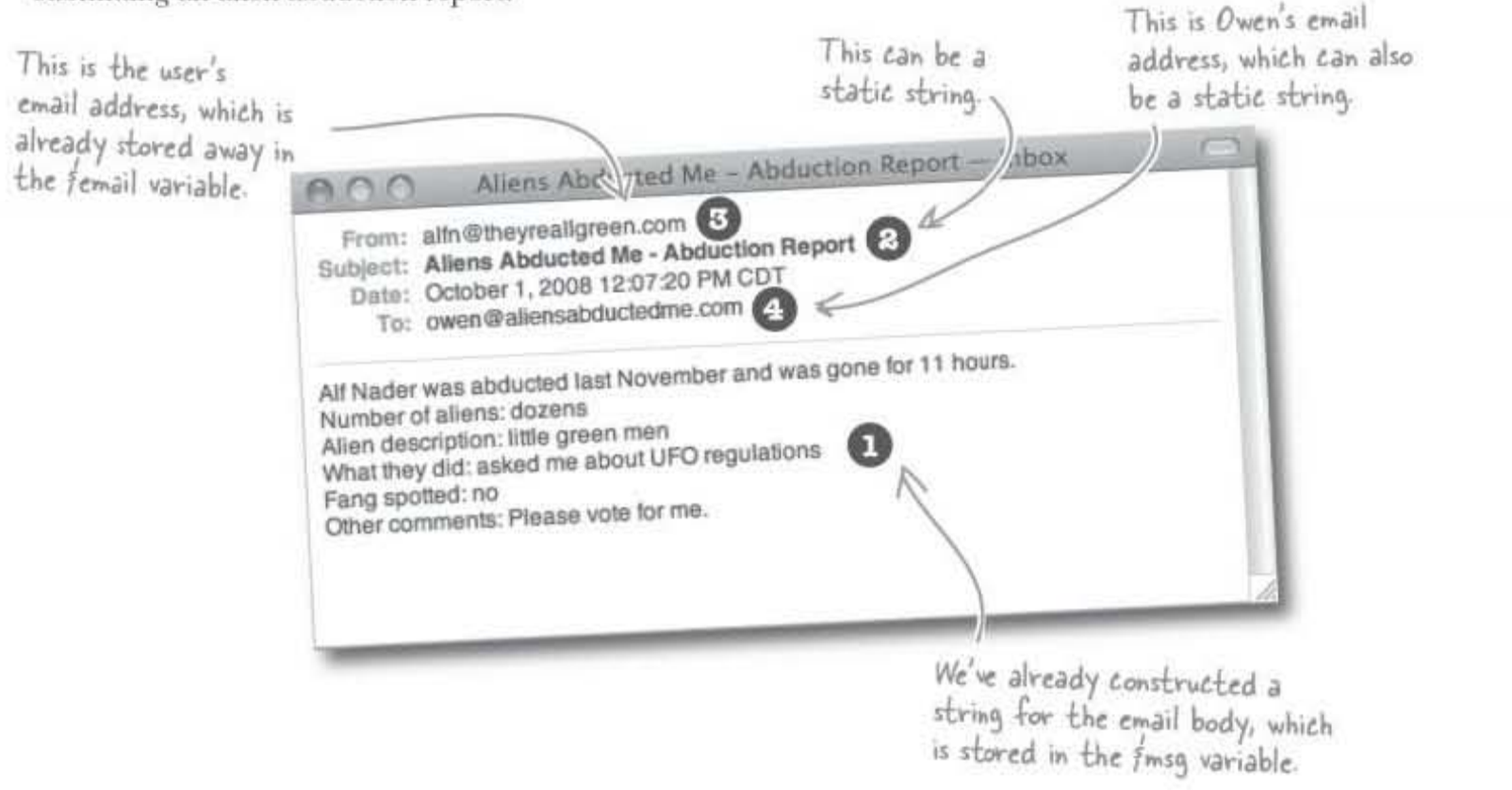

This sample email message reveals that most of the content is in the body of a message, which you've already finished. All that's left is coming up with a message subject, "from" and "to" email addresses... and of course, somehow using PHP to actually send the message!

## Variables store the email pieces and parts

We already have the message body stored in \$msq, but we're still missing the message subject and "from" and "to" email addresses. The subject and the "to" email address can just be set as static text in new variables, while the "from" email address is already stored away in the \$email variable thanks to the form-handling code we wrote earlier in the chapter.

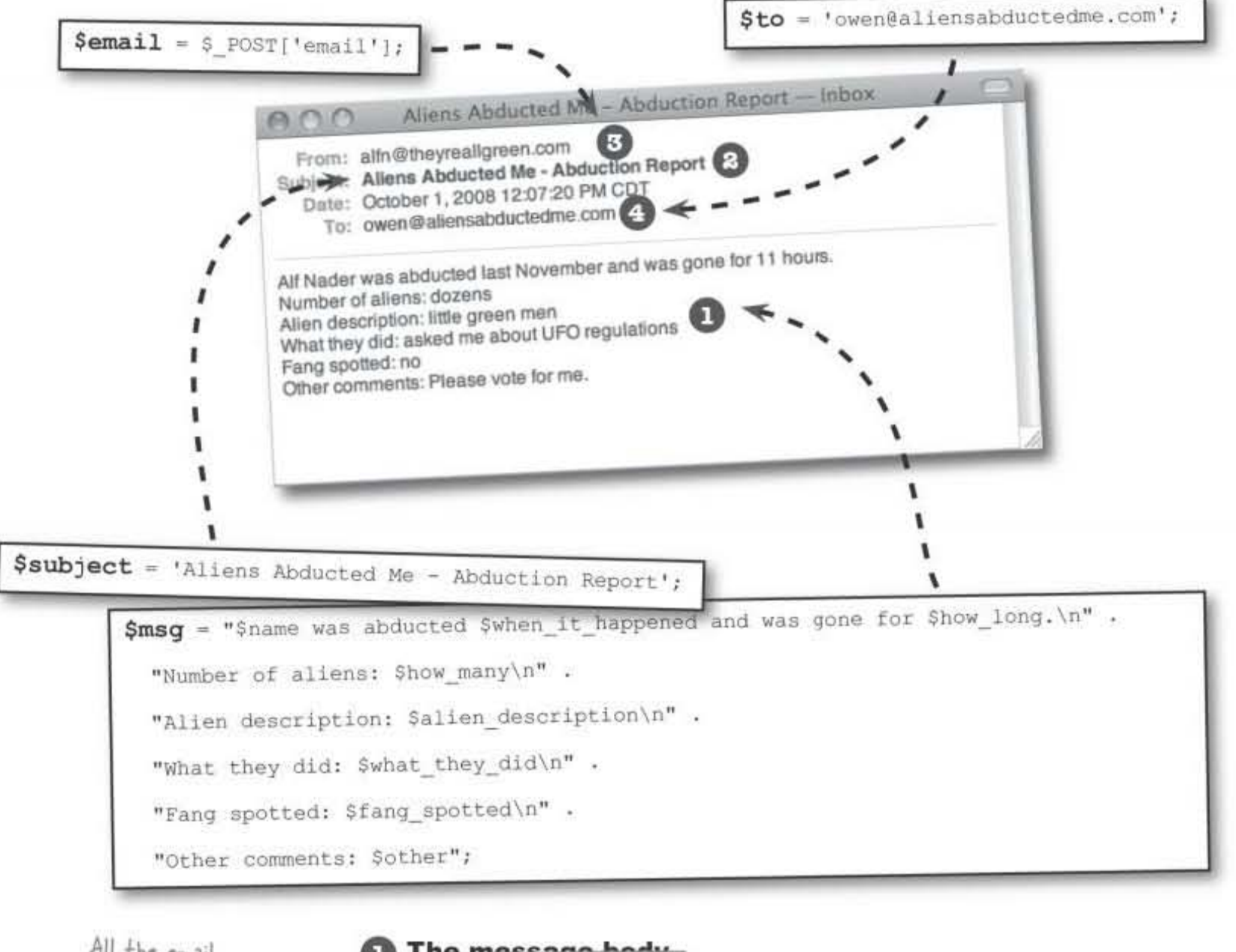

All the email ne message body. information's The message subject. gathered and ready to go! **& The sender's email address (who the message is FROM).** 

**@ The recipient's email address (who the message is TO).** 

## Sending an email message with PHP

So you're ready to write the PHP code to actually send the email message to Owen. This requires PHP's built-in mail () function, which sends a message based on information you provide it.

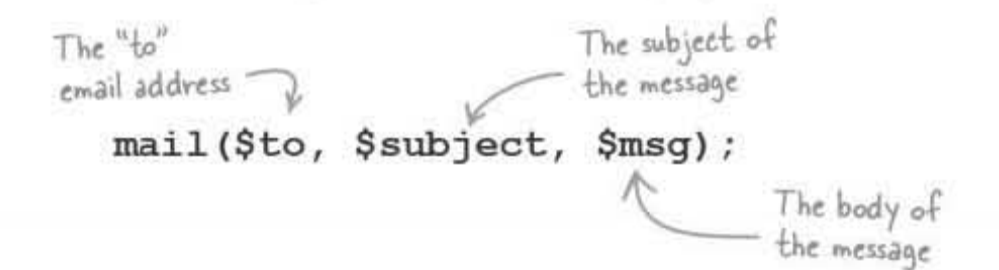

These three pieces of information are required by the mail () function, so you always need to provide them. The "from" email address isn't required but it's still a good idea to include it. To specify the "from" field when calling the  $\text{mail}($ ) function, an additional function argument's required, along with some string concatenation.

The PHP mail() function sends an email message from within a script.

The text 'From:' must be

prepended to the email

address when specifying the address of the email sender. mail (\$to, \$subject, \$msq,  $.$  \$email); 'From:' The period's handy yet again<br>for concatenating 'From:'<br>with Owen's email address. \$to = 'owen@aliansabductedne.com'; Saubject - 'Aliens Abducted Ma - Abduction Report'; was abducted Swhen it happened Show long. \n' **Smag** there are no<br>Dumb Questions "Number of aliens: Show\_many\n". "Alien description: Salien description\n" "What they did: \$what they did\n" . "Fang spotted: \$fang\_spotted\n" .  $Q$ : Is there anything else that can be "Other comments: \$bther"; Semail = \$ POST['email']; specified as part of an email message in addition to the "from" email address? Each piece of the email  $A$ : Yes. You can also specify "copy" and message is provided to the mail () function by "blind copy" recipients in the same way as the "from" recipient-just use 'Cc: ' or 'Bcc: ' a variable. instead of 'From: '. If you want to specify both a "from" and a "copy" recipient, you must That's right, two escape separate them with a carriage-return newline characters back-to-back! character combination ( $\ln \ln$ ), like this: "From:" . \$from . "\r\nCc:" . \$cc We have to use double quotes here since we're using the \r 50 Chapter 1 and In escape characters.

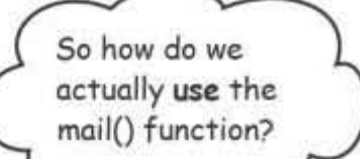

 $\circ$  $\circ$ 

### Just add the code that calls mail () to your script.

The line of code that calls the  $mail()$  function is all you need to send the email message. Make sure this code appears in the script **after** the code that creates the email variables, and you're good to go. Here's the complete code for Owen's report. php script, including the call to the mail () function.

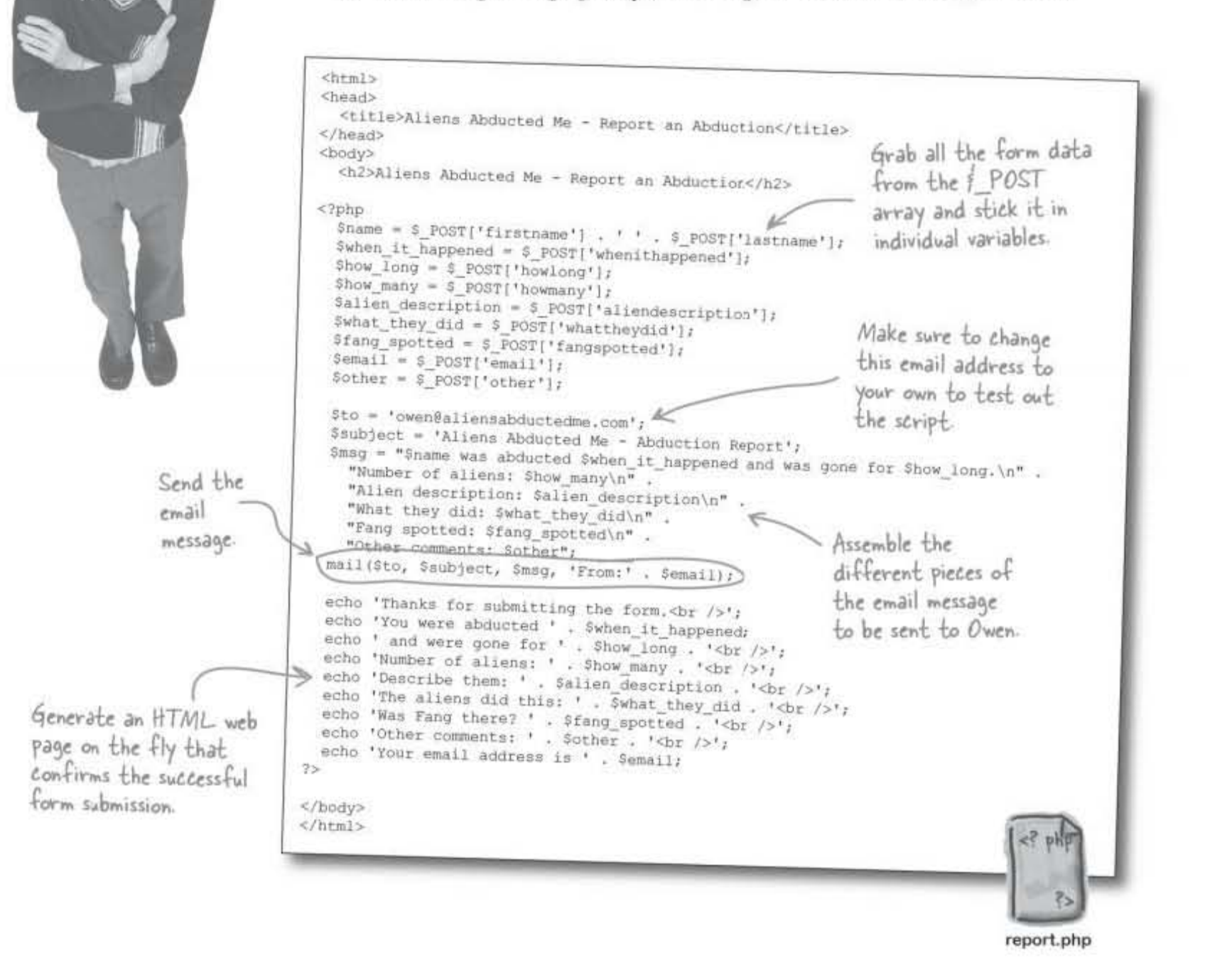

the final test drive

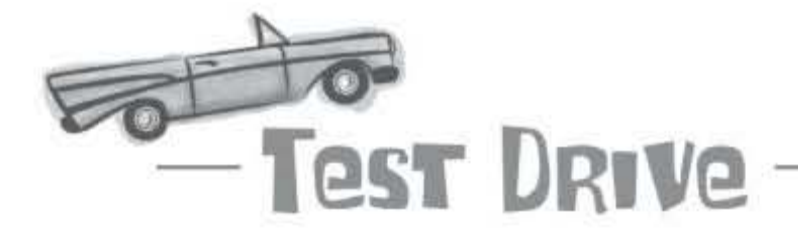

#### Finish up Owen's script and then try it out.

Add the three new email variables (\$to, \$subject, and \$msq) to the report. php script, as well as the call to the mail () function. Make sure the \$to variable is set to your email address, not Owen's! Upload the script to your web server, open it in your browser, and fill out the form with alien abduction information. Click the Report Abduction button to submit the form. Wait a few seconds and then go check your email Inbox for the message.

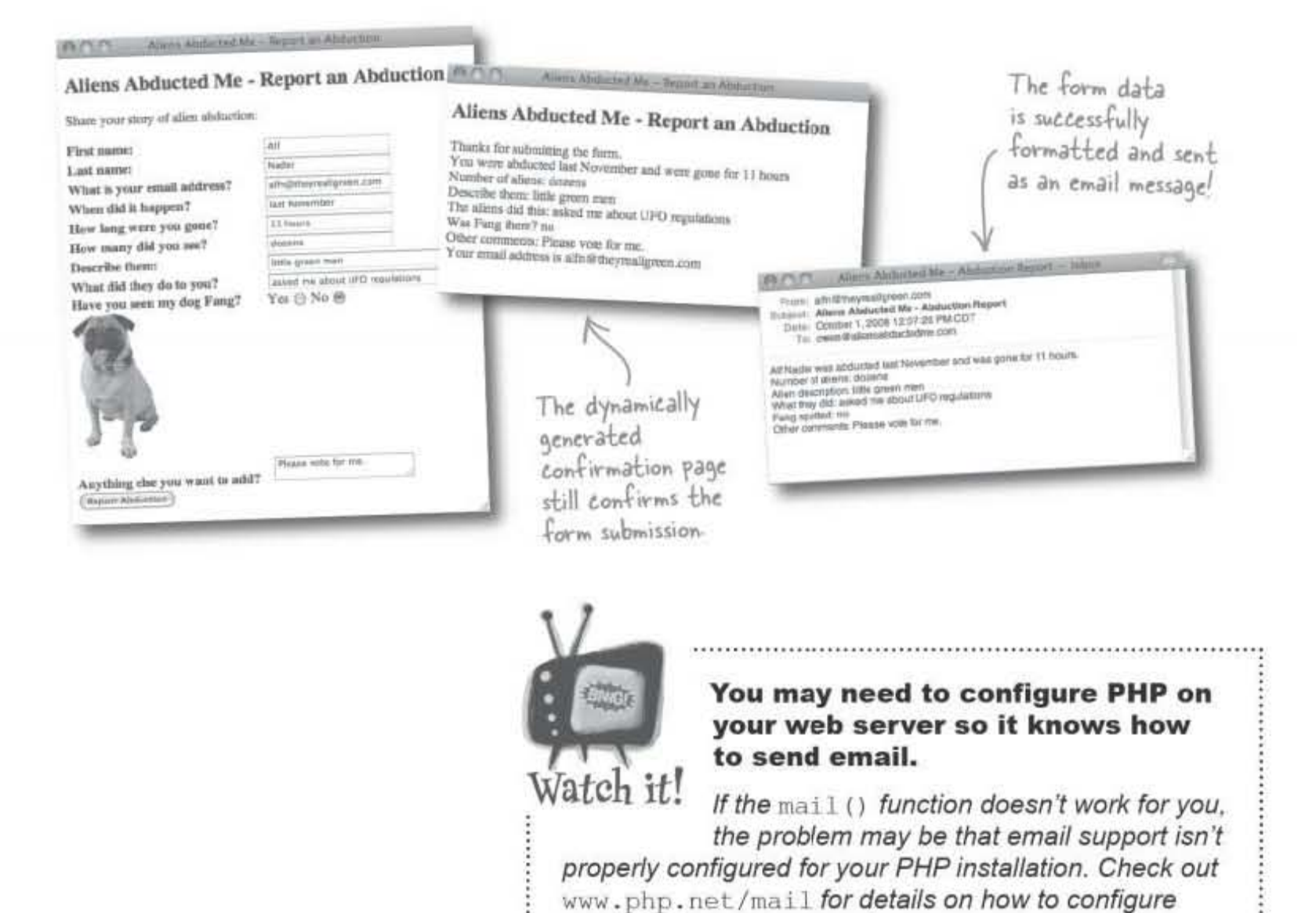

email features on your web server.

# Owen starts getting emails

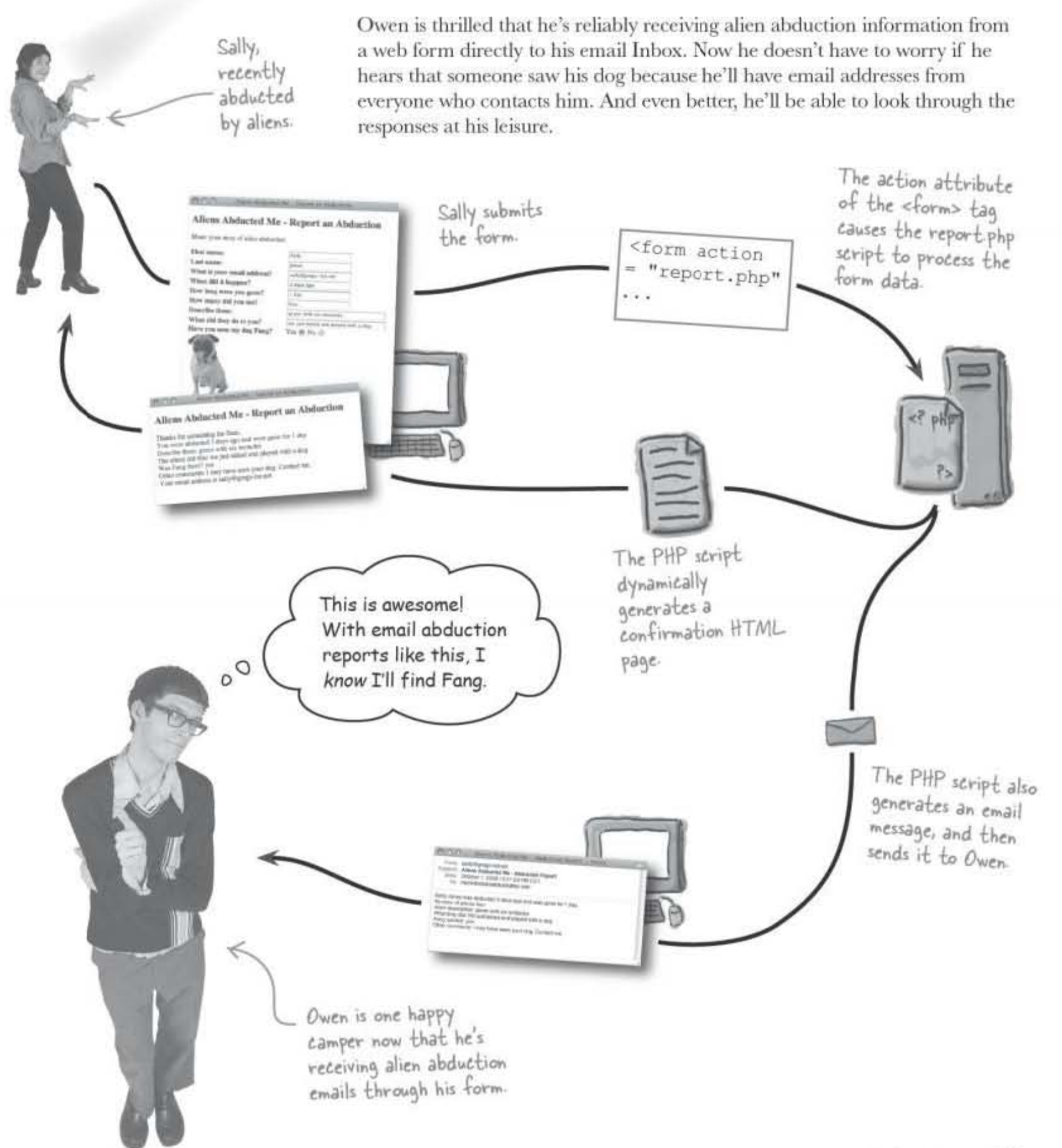

email overload

# Owen starts losing emails

The good news is that Owen's getting emails now. The bad news is that he's getting lots and lots of emails. So many that he's having difficulty keeping track of them. His Inbox is packed, and he's already accidentally deleted some... Owen needs a better way to store the alien abduction data.

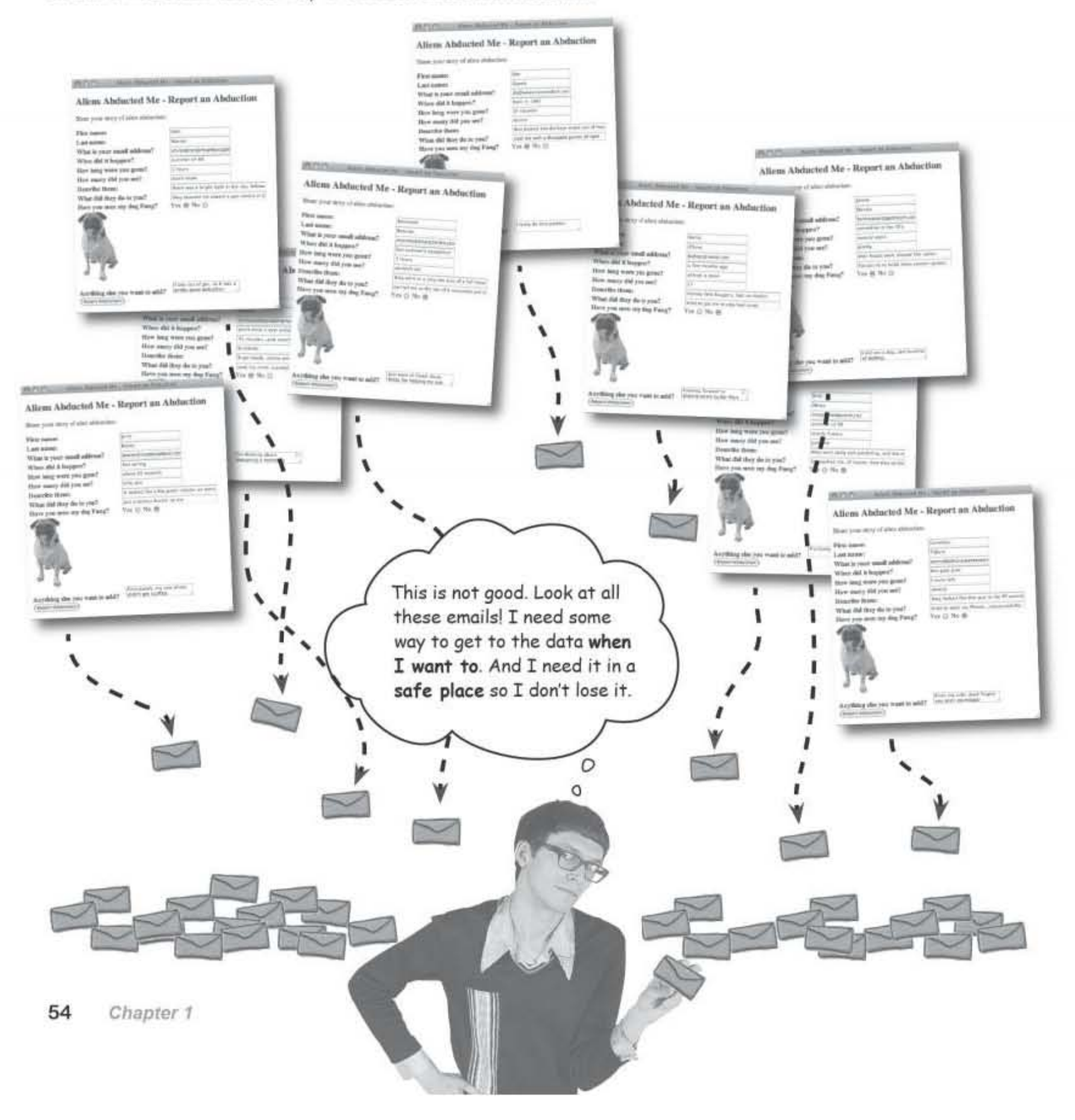

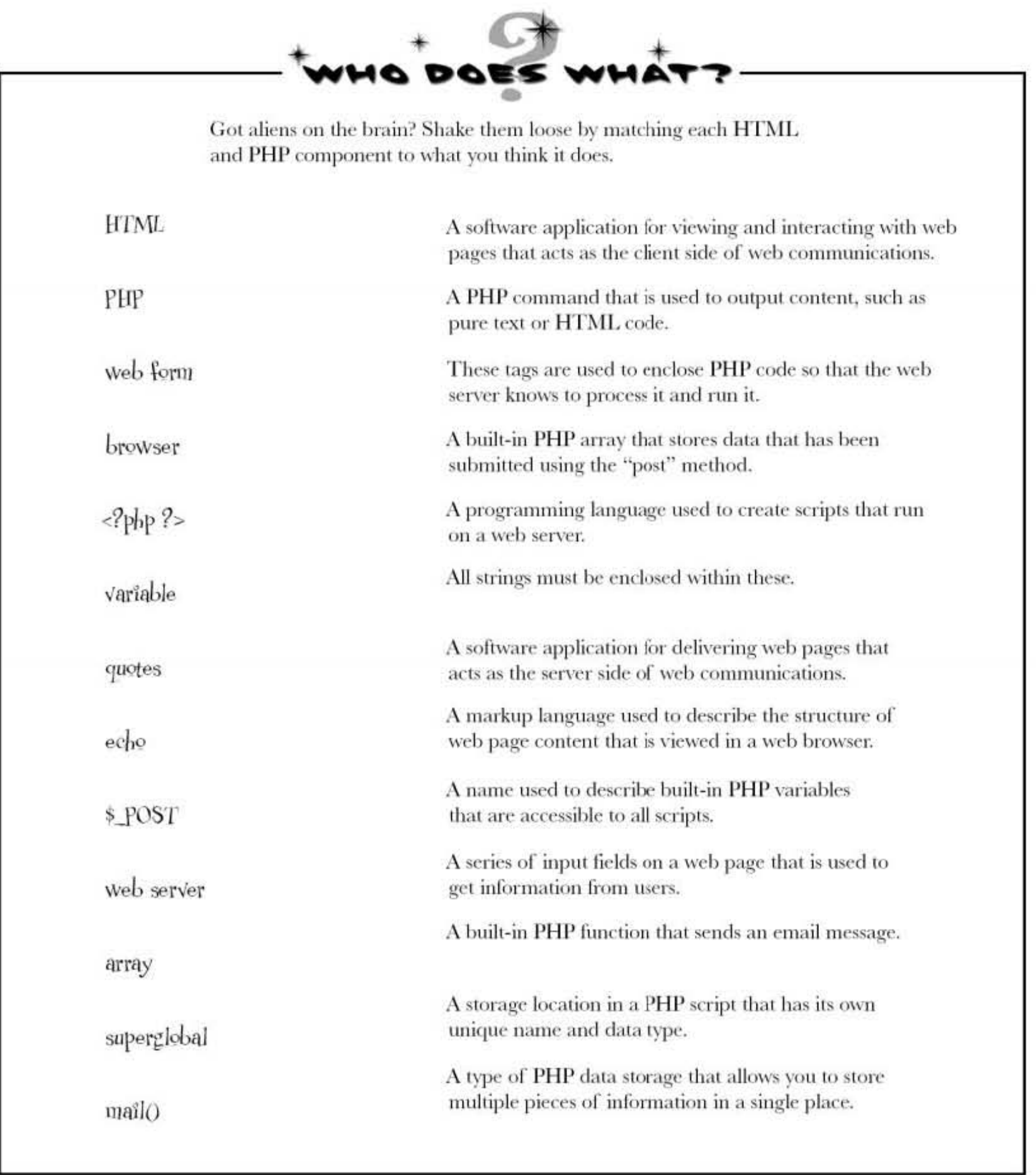
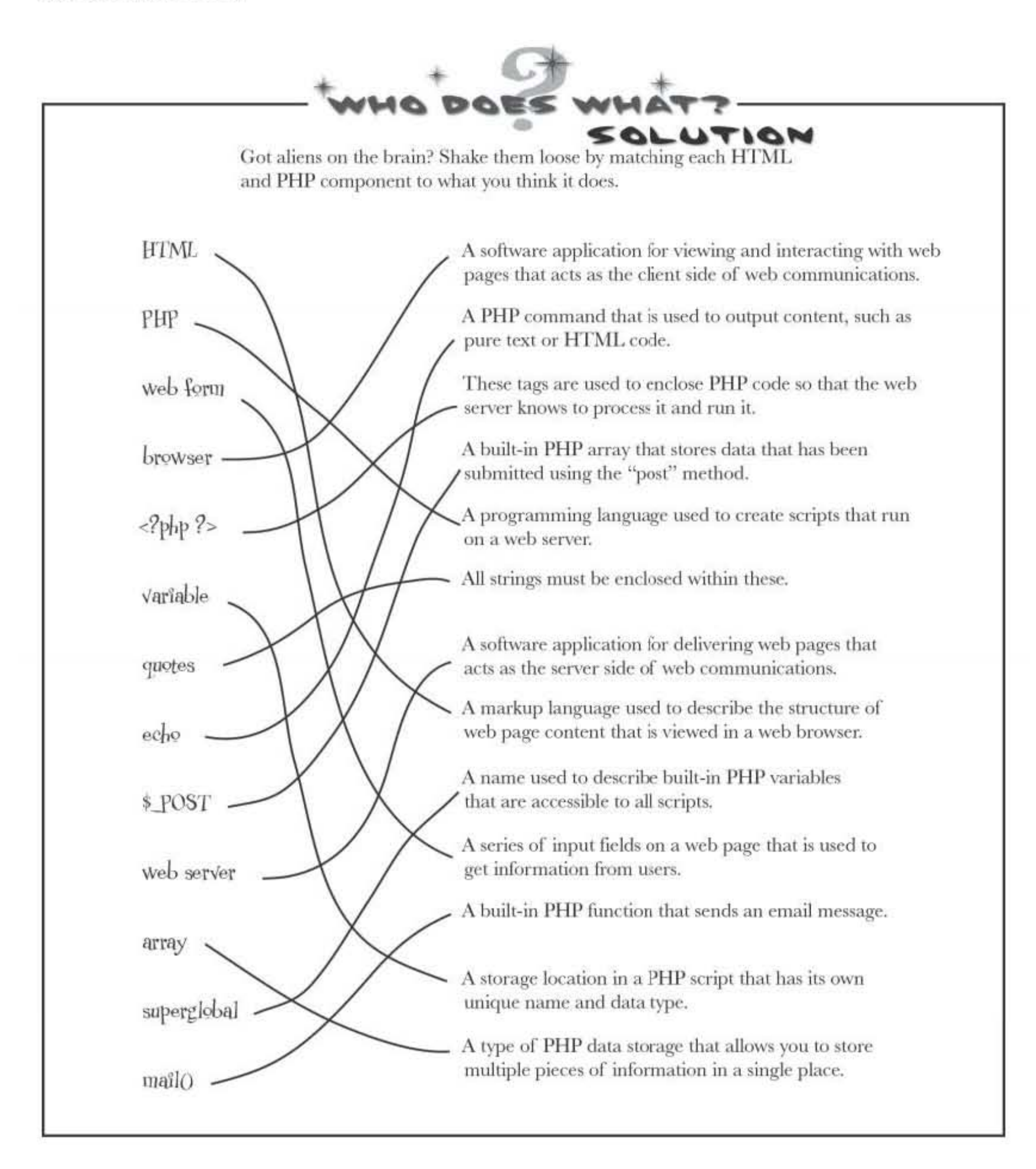

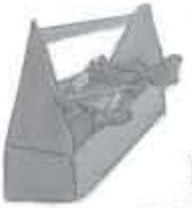

PHP

A server-side scripting language

## Your PHP & MySQL Toolbox

In Chapter 1, you learned how to harness PHP to bring life to Owen's web form. Look at everything you've learned already...

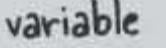

A storage container for a piece<br>of data. In PHP, variables must start with a dollar sign, like this: fvariable name.

\$POST

A special variable that holds form

ding dow. Its

s a set index

rs in t to with lines).

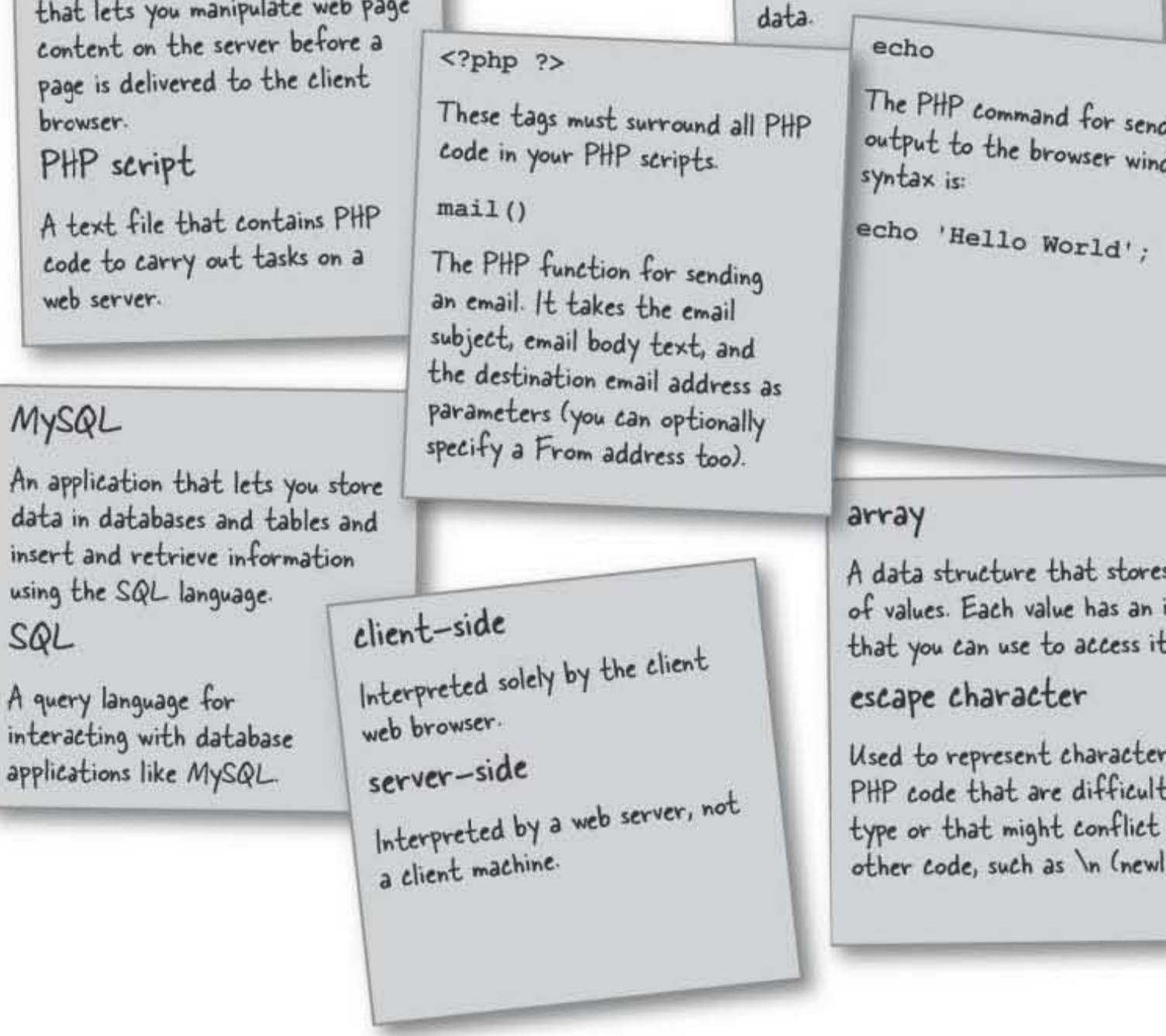

# CHAPTER 1

## 2 Connecting to MySQL

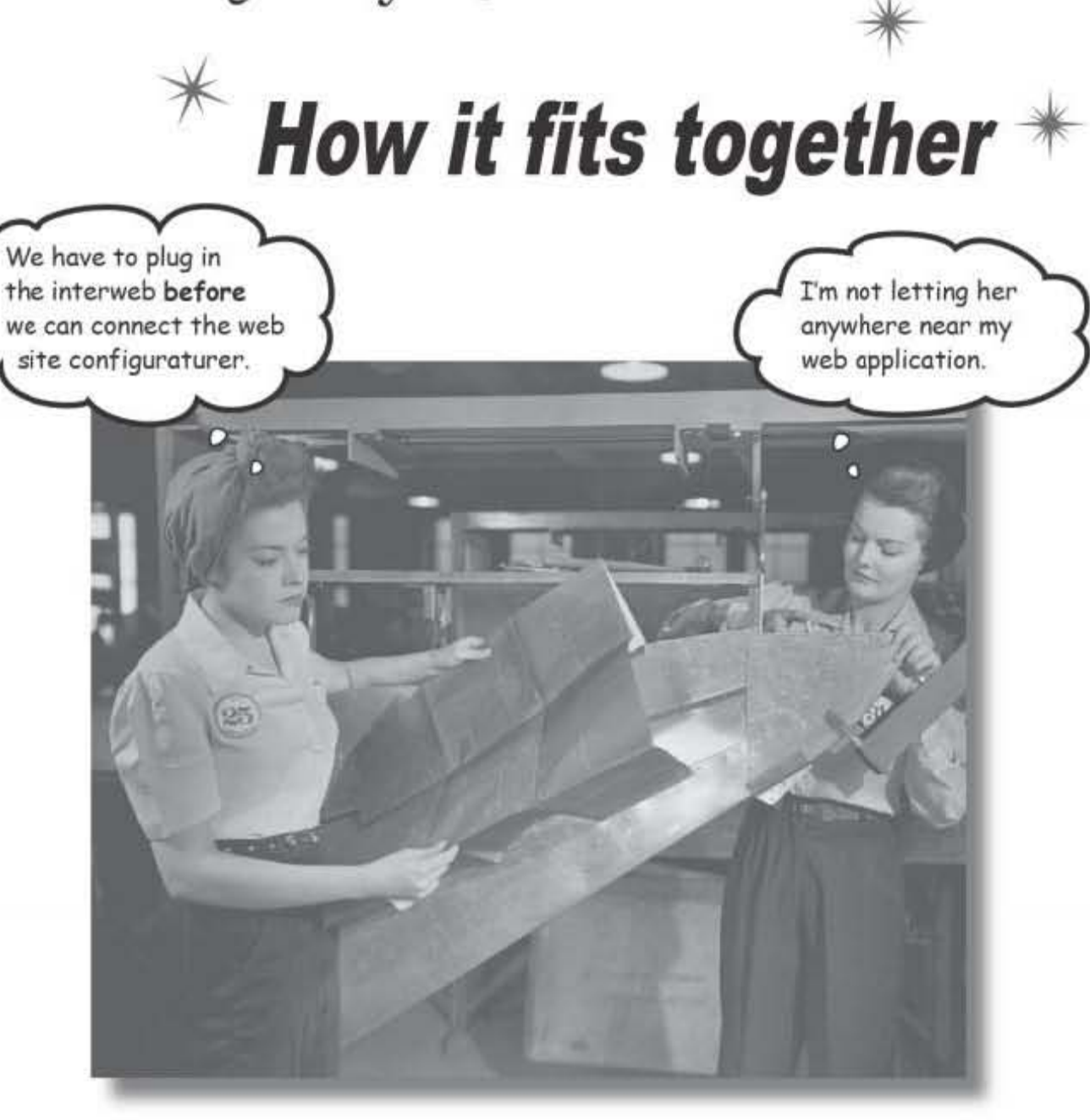

#### Knowing how things fit together before you start

building is a good idea. You've created your first PHP script, and it's working well. But getting your form results in an email isn't good enough anymore. You need a way to save the results of your form, so you can keep them as long as you need them and retrieve them when you want them. A MySQL database can store your data for safe keeping. But you need to hook up your PHP script to the MySQL database to make it happen.

> this is a new chapter 59

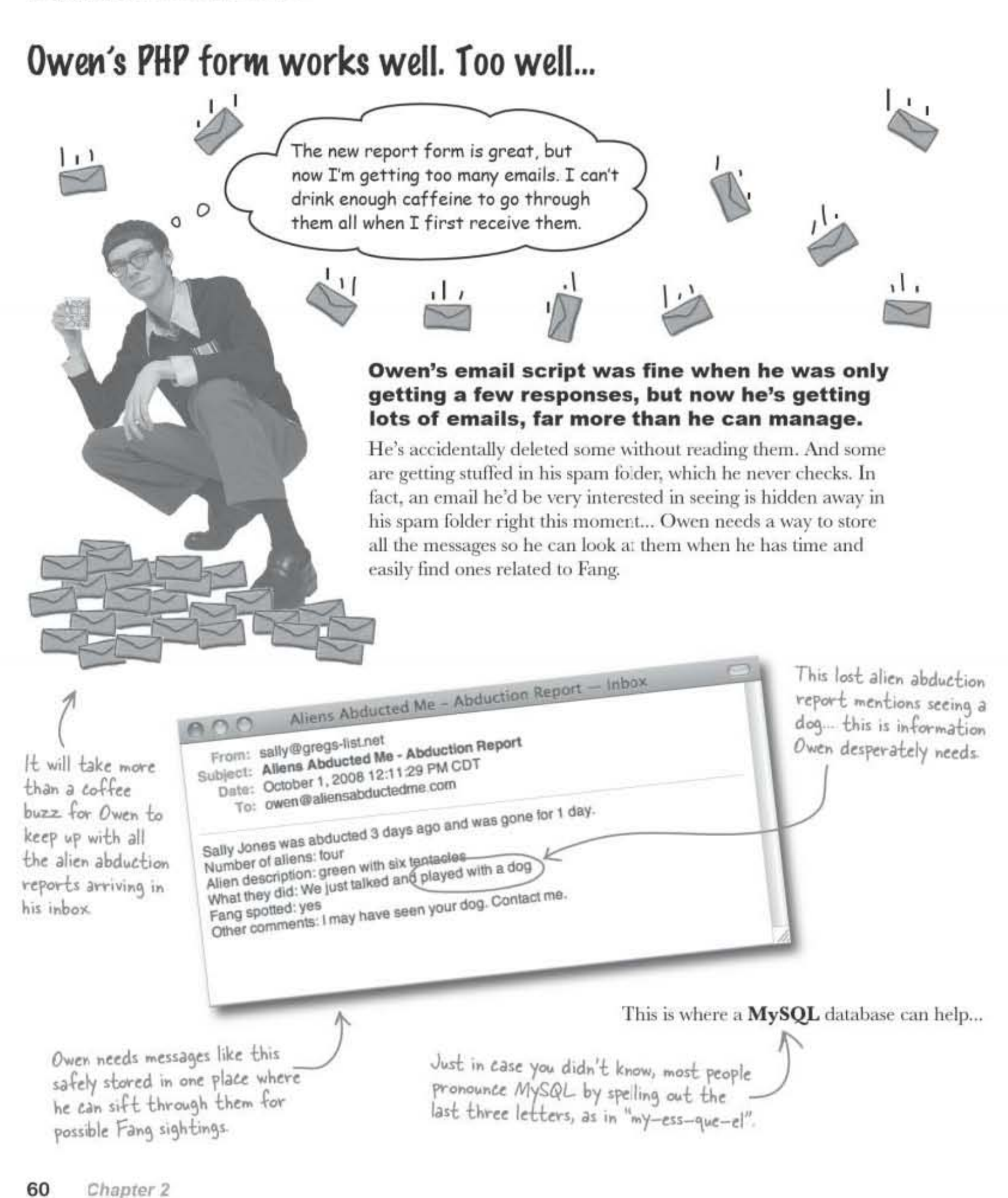

## MySQL excels at storing data

Owen really needs a way to store the alien abduction report data in a safe place other than his email Inbox. What he needs is a database, which is kinda like a fancy, ultra-organized electronic file cabinet. Since the information in a database is extremely organized, you can pull out precisely the information you need when you need it.

Databases are managed by a special program called a **database server**, in our case a MySQL database server. You communicate with a database server in a language it can understand, which in our case is **SQL**. A database server typically runs alongside a web server on the same server computer, working together in concert reading and writing data, and delivering web pages.

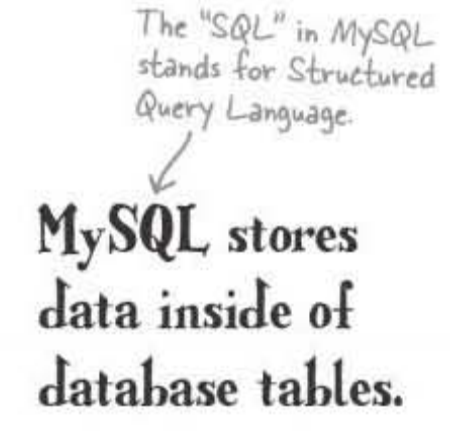

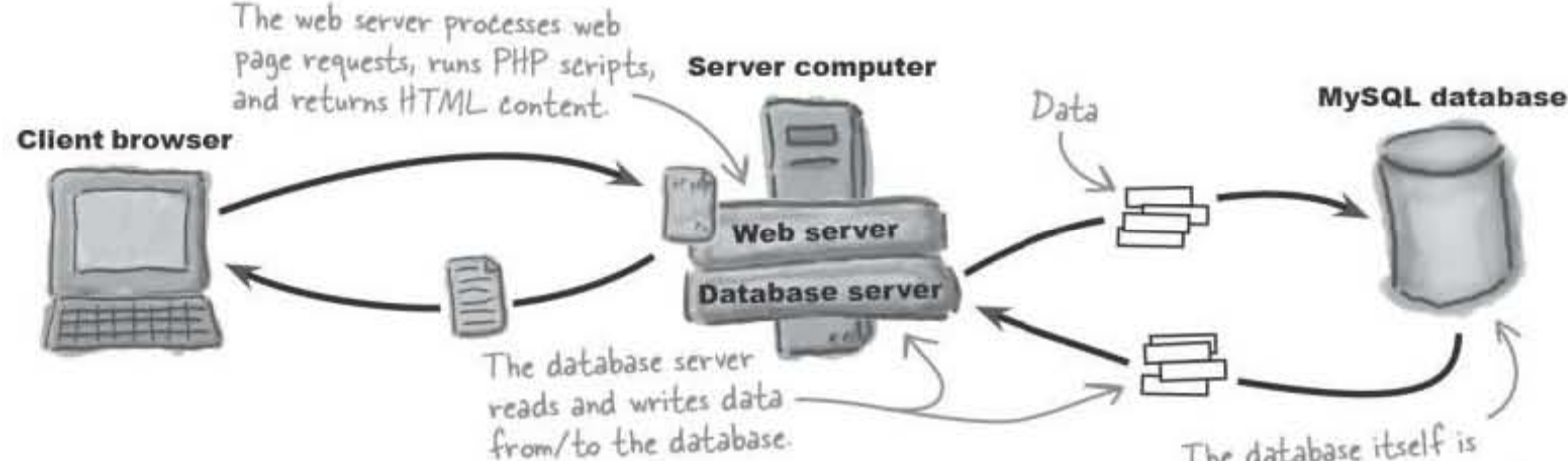

MySQL databases are organized into **tables**, which store information as rows and columns of related data. Most web applications use one or more tables inside a single database, sort of like different file folders within a file cabinet.

The database itself is often stored as files on a hard drive, but it doesn't necessarily have to be

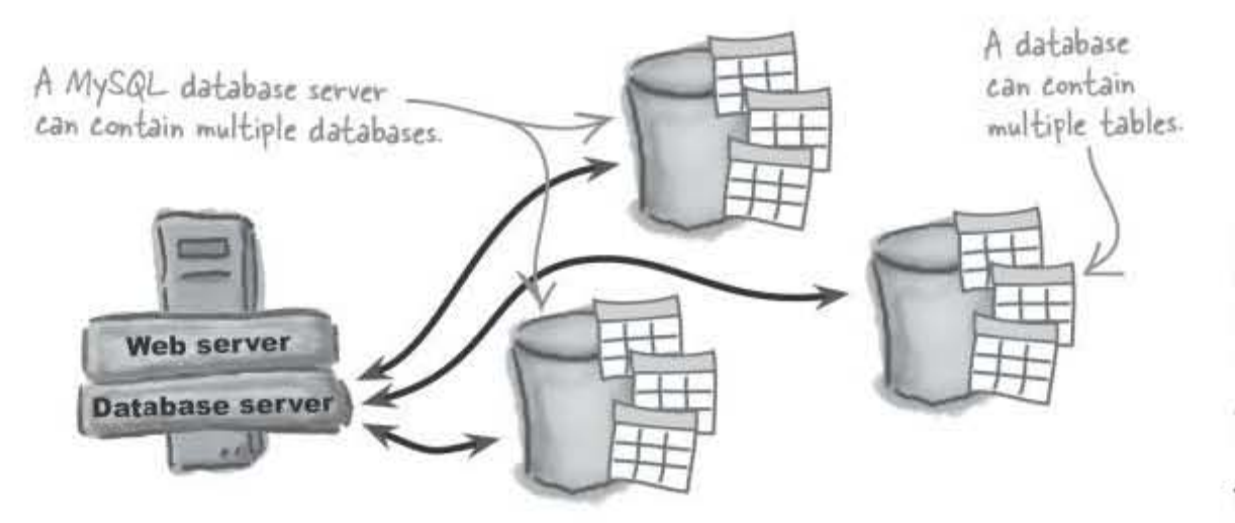

With alien abduction data safely stored in a MySQL database, Owen can analyze the reports from everyone who answered "yes" to the Fang question at his convenience. He just needs to use a little SQL code to talk to the database server.

SQL is the query language used to communicate with a MySQL database.

## Owen needs a MySQL database

So it's decided: MySQL databases are good, and Owen needs one to store alien abduction data. He can then modify the report. php script to store data in the table instead of emailing it to himself. The table will keep the data safe and sound as it pours in from abductees, giving Owen time to sift through it and isolate potential Fang sightings. But first things first... a database!

Creating a MySQL database requires a MySQL database server and a special software tool. The reason is because, unlike a web server, a database server has to be communicated with using SQL commands.

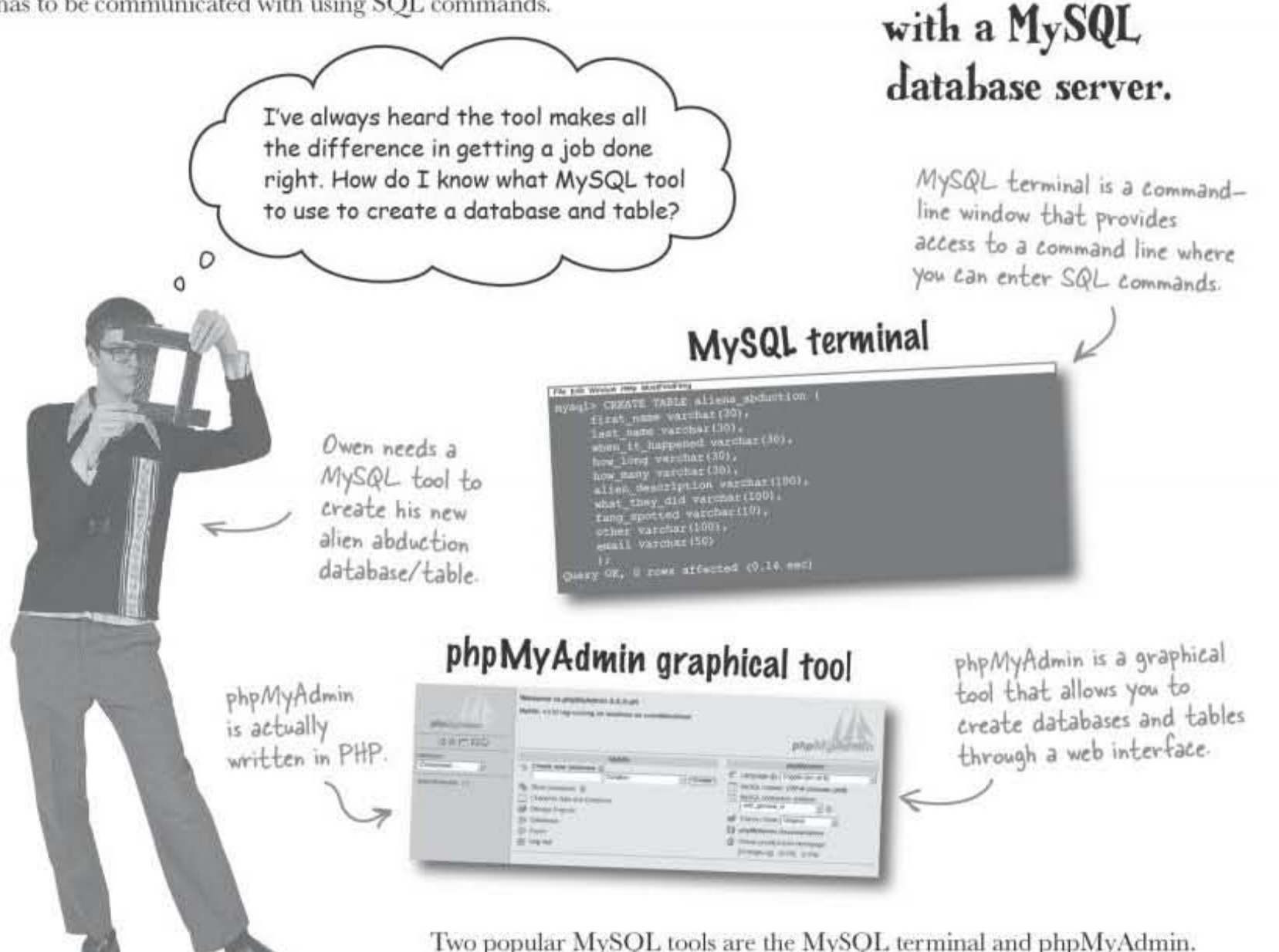

Two popular MySQL tools are the MySQL terminal and phpMyAdmin. Both tools let you issue SQL commands to create databases and tables, insert data, select data, etc., but phpMyAdmin goes a step further by also providing a point-and-click web-based interface. Some web hosting companies include phpMyAdmin as part of their standard MySQL service, while the MySQL terminal can be used to access most MySQL installations.

**Creating MySQL** 

databases and

tables requires

communicating

connecting to MySQL

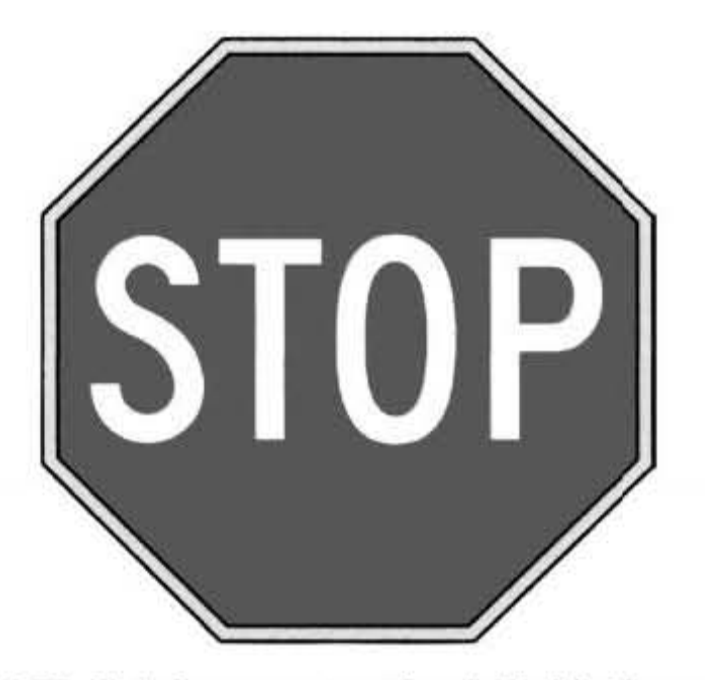

#### You must have a MySQL database server installed before turning the page.

It's impossible to help Owen without one! If you already have a MySQL database server installed and working, read on. If not, turn to Appendix ii and follow the instructions for getting it installed. If you're using a web hosting service that offers MySOL, go ahead and ask them to install it. Several pieces of information are required to access a MySQL database server. You'll need them again later, so now is a good time to figure out what they are. Check off each one after you write it down.

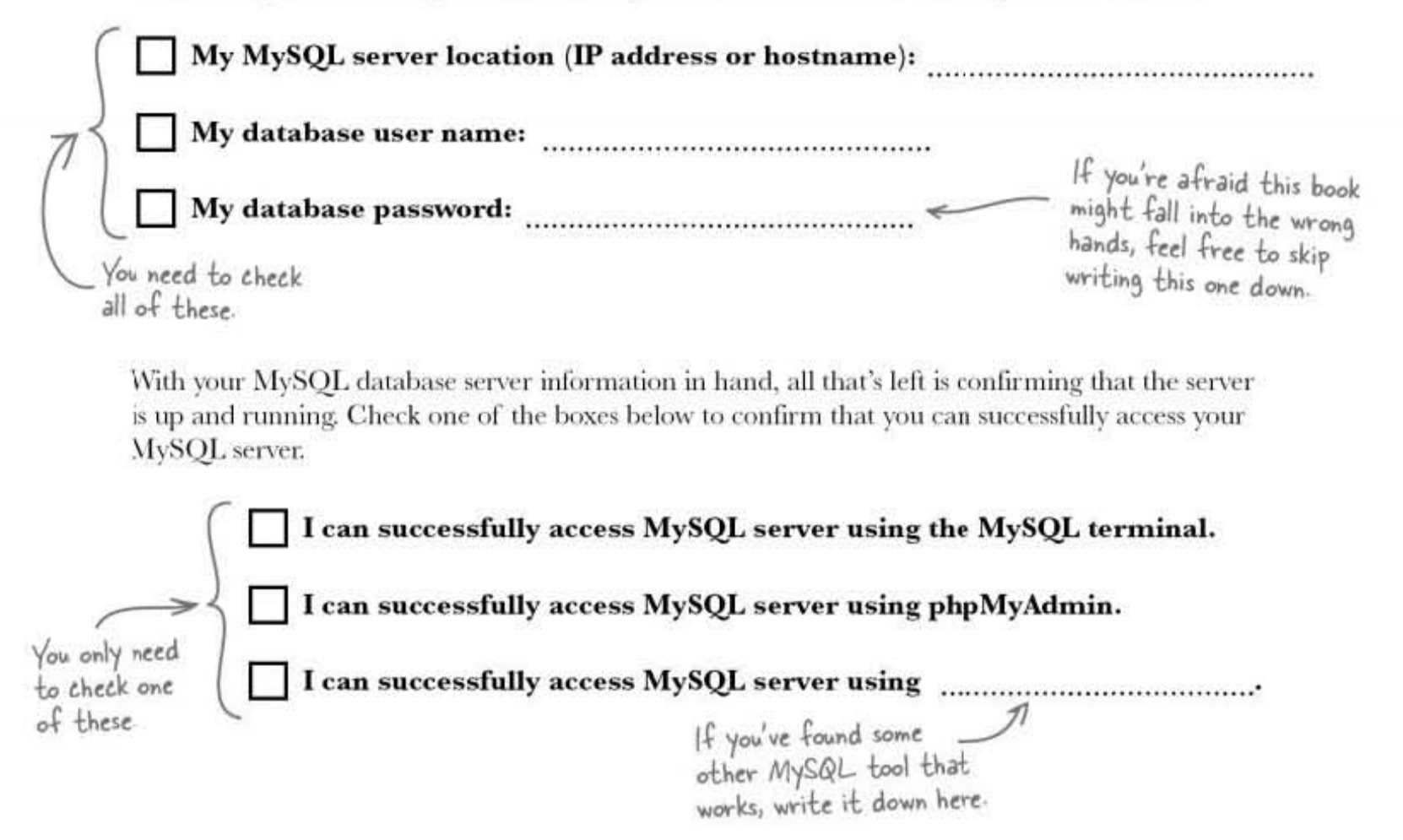

creating databases and tables in mysql

## Create a MySQL database and table

Some MySQL installations already include a database. If yours doesn't, you'll need to create one using the CREATE DATABASE SQL command in the MySQL terminal. But first you need to open the MySQL terminal in a command-line window—just typing **mysql** will often work. You'll know you've successfully entered the terminal when the command prompt changes to mysql>.

To create the new alien abduction database, type CREATE DATABASE aliendatabase; like this:

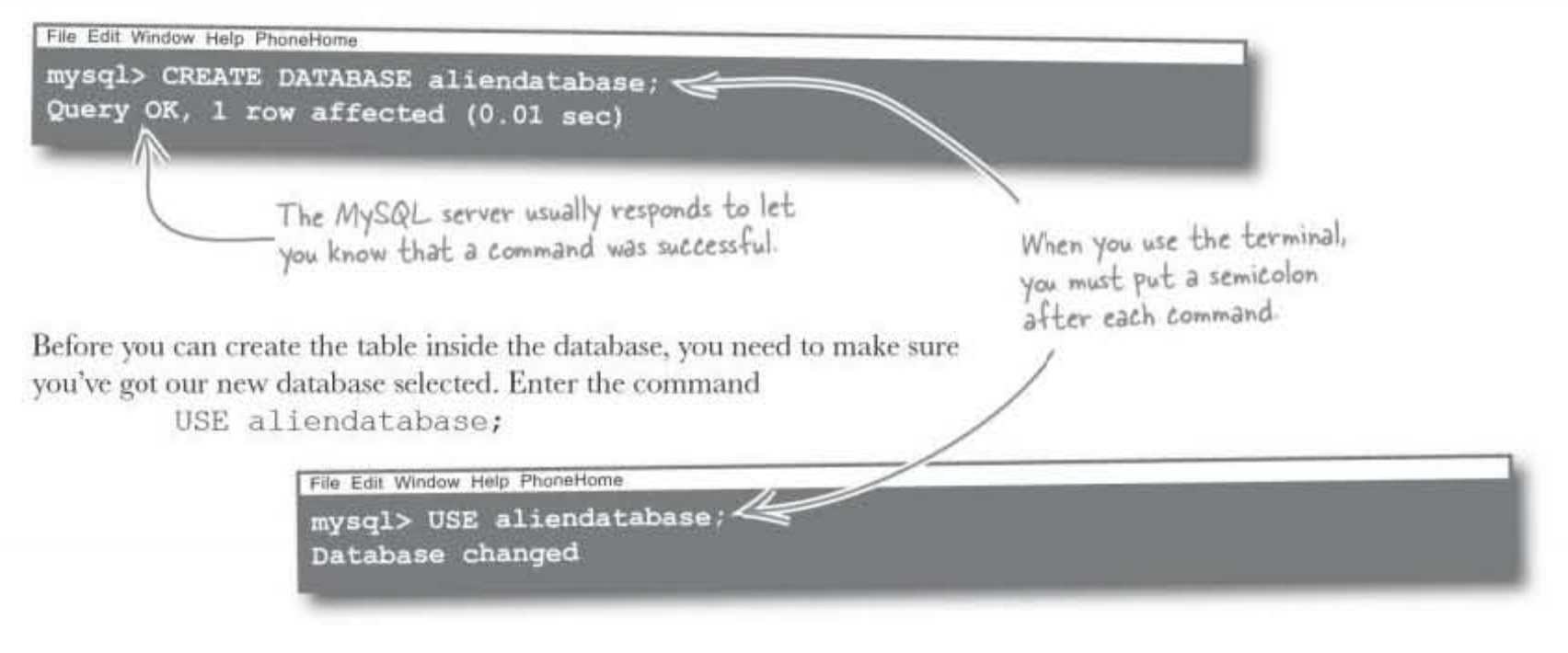

The SQL code to create a table is a little more involved since it has to spell out exactly what kind of data's being stored. Let's take a look at the SQL command before entering it into the terminal:

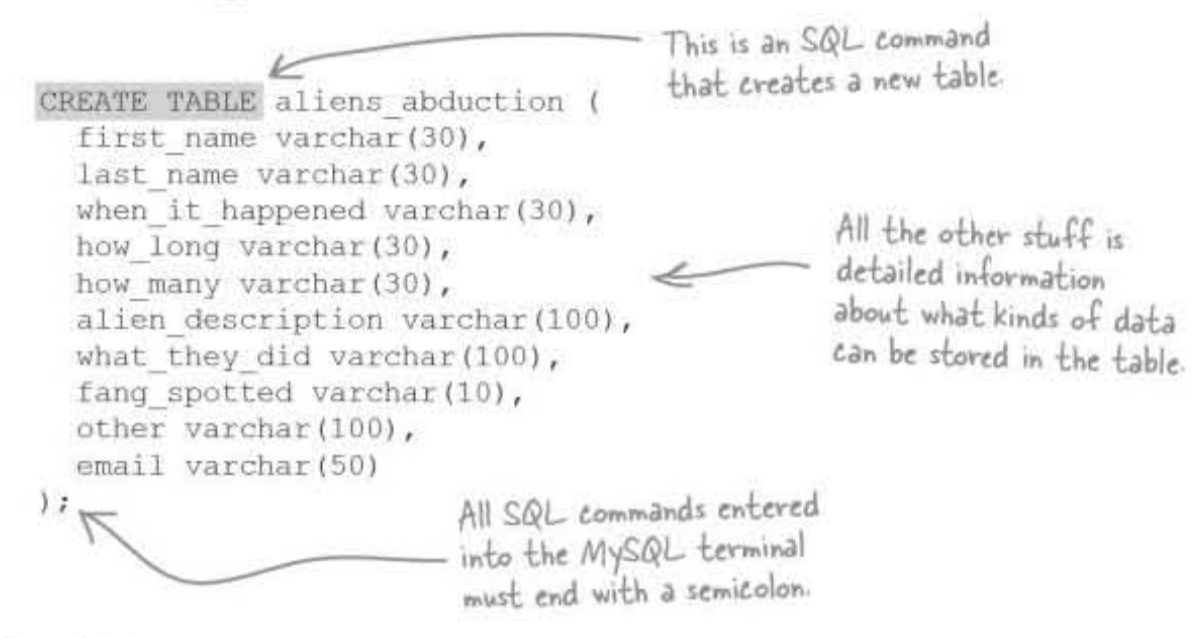

To actually create the new table, type the big CREATE TABLE command into the MySQL terminal. (You can find the code for the command on the web at www.headfirstlabs.com/books/hfphp.) After successfully entering this command, you'll have a shiny new aliens abduction table.

File Edit Window Help PhoneHome mysql> CREATE TABLE aliens abduction ( first\_name varchar(30),<br>last\_name varchar(30), when it happened varchar (30), how\_long varchar(30), The "Query OK" how many varchar (30), response from the alien\_description varchar(100), what they did varchar (100), MySQL server lets fang\_spotted\_varchar(10), you know the table other varchar(100), was created without email varchar (50) any problems.  $11$ Query OK, 0 rows affected (0.14 sec)

Your MySQL installation may offer the phpMyAdmin web-based tool, which lets you access your databases and tables graphically. You can use the phpMyAdmin user interface to click your way through the creation of a database and table, or enter SQL commands directly just as if you're in the MySQL terminal. Click the SQL tab in phpMyAdmin to access a text box that acts like the MySQL terminal.

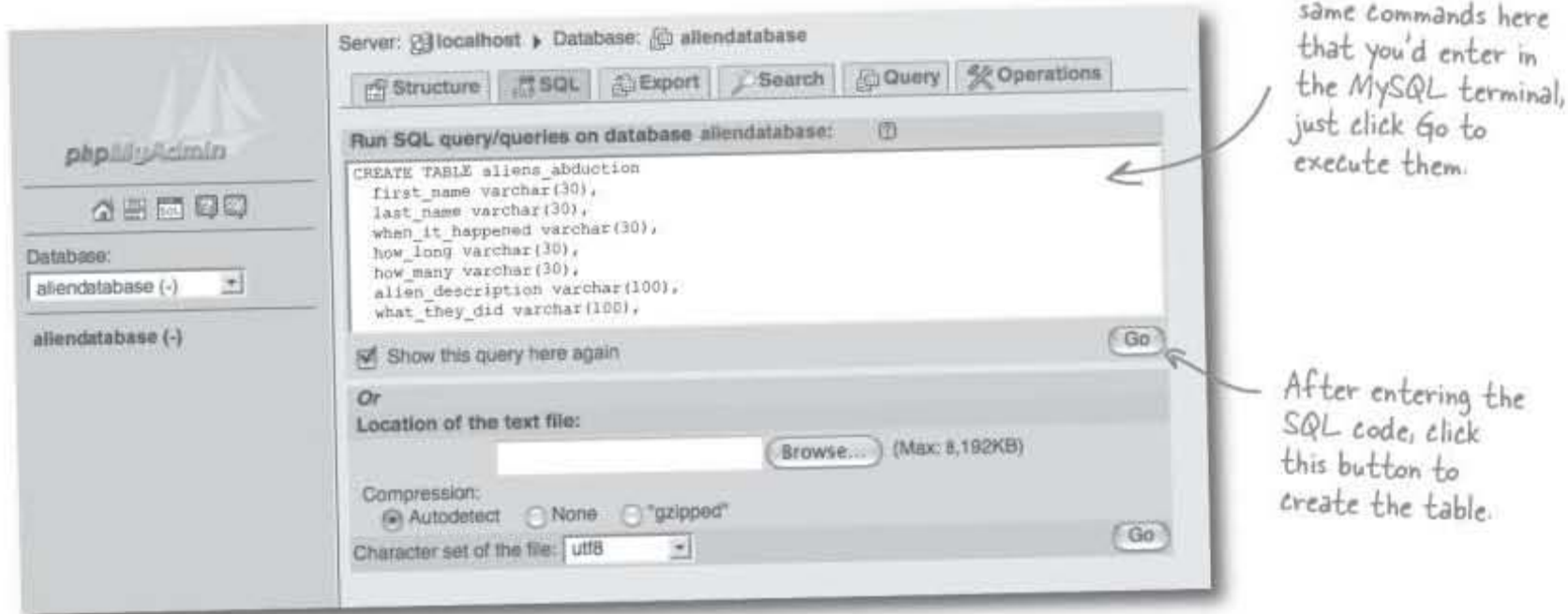

So the SQL tab of the phpMyAdmin application provides a way to issue SQL commands just as if you were using the MySQL terminal.

> you are here > 65

You can enter the

introducing the INSERT statement

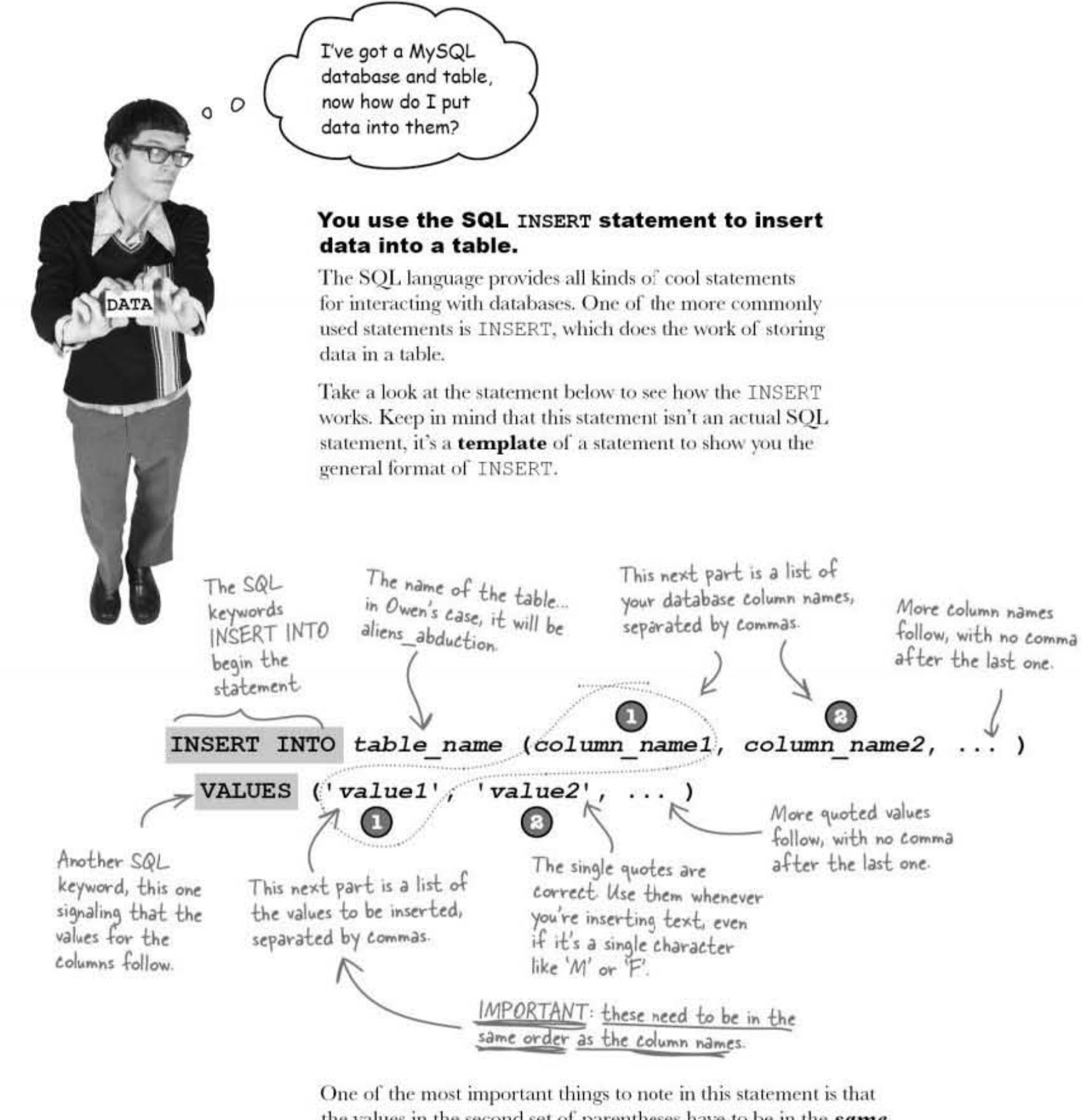

the values in the second set of parentheses have to be in the **same** order as the database column names. This is how the INSERT statement matches values to columns when it inserts the data.

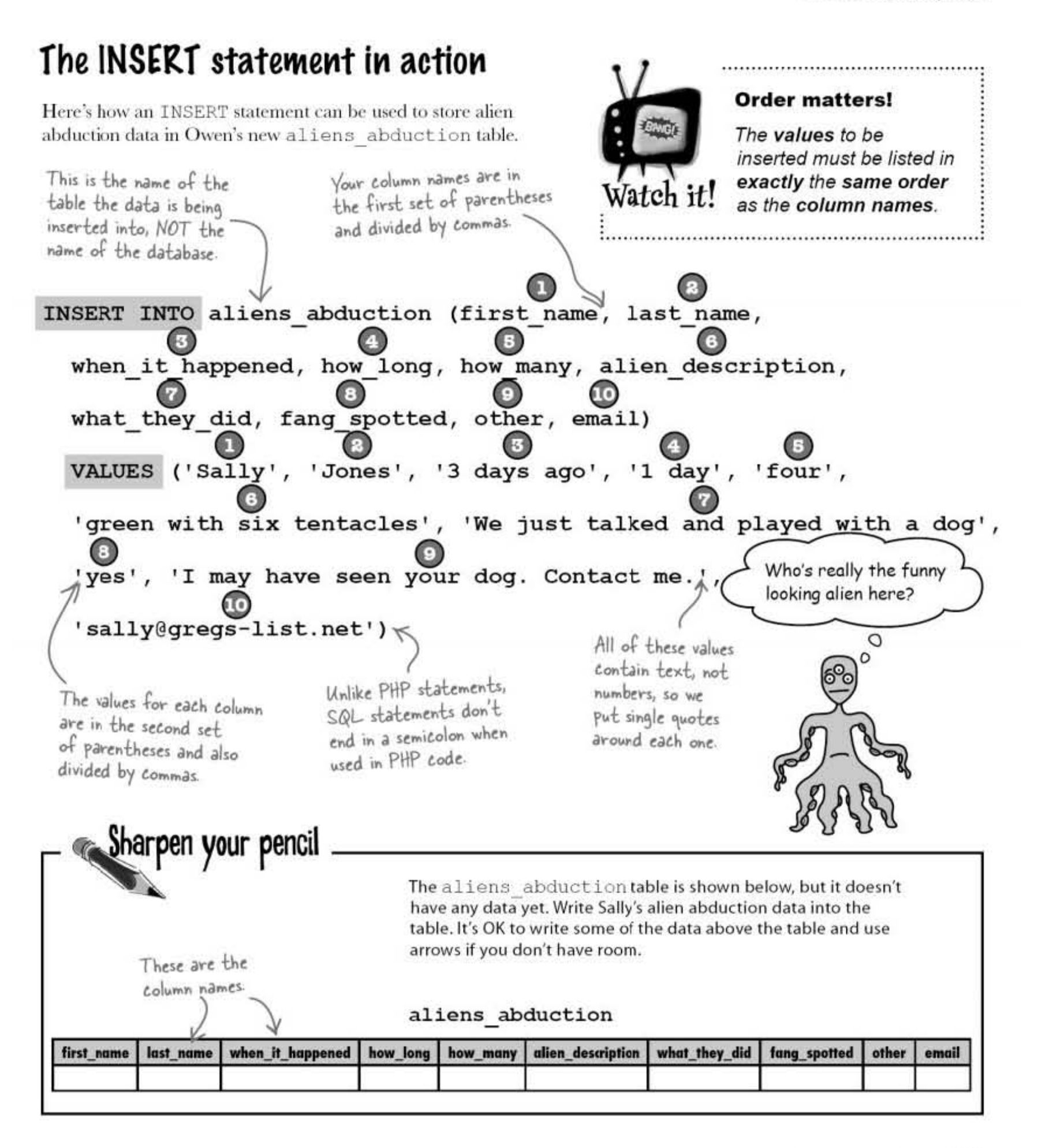

solutions and no dumb questions

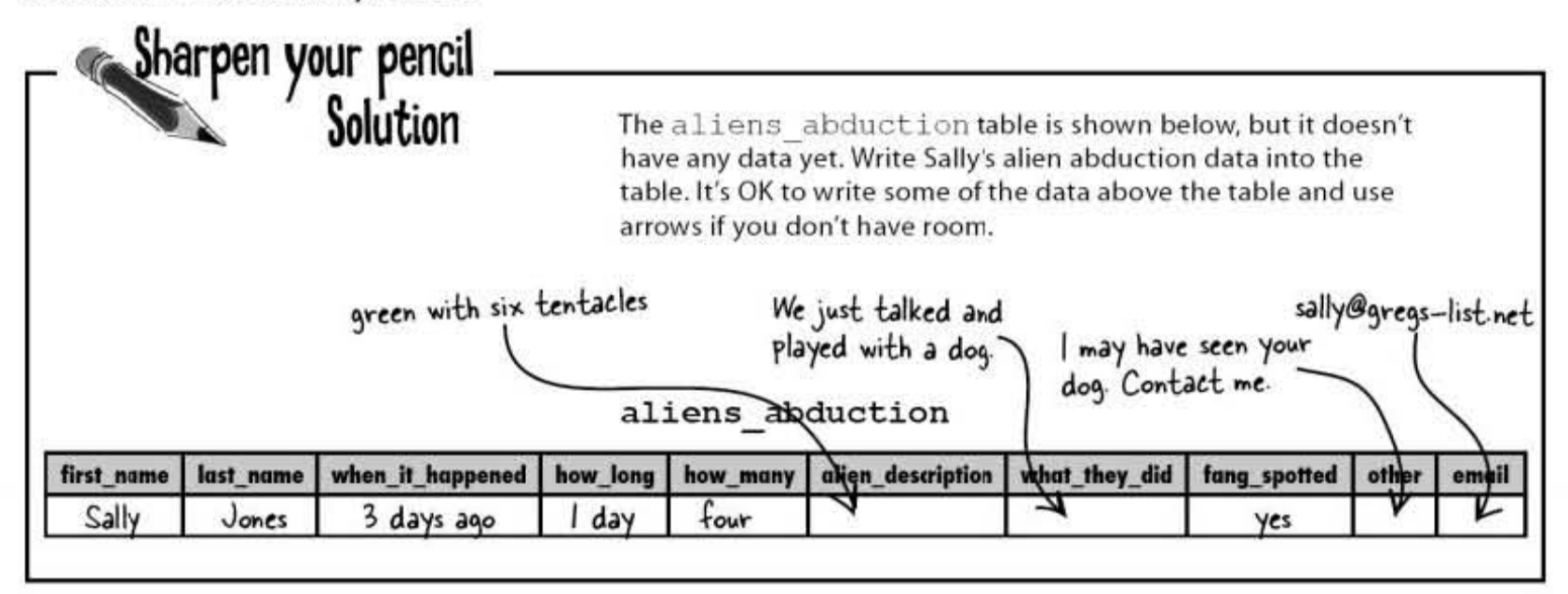

# there are no<br>Dumb Questions

 $Q$ : I'm not sure I understand the difference between a database and a table. Don't they both just store data?

 $A$ : Yes. Tables serve as a way to divide up the data in a database into related groups so that you don't just have one huge mass of data. It's sort of like the difference between throwing a bunch of shoes into a huge box, as opposed to first placing each pair in a smaller box-the big box is the database, the smaller shoeboxes are the tables. So data is stored in tables, and tables are stored in databases.

## Q: What exactly is the MySQL terminal? How do I find<br>it on my computer?

 $\bm{\mathsf{A}}$ : The MySQL terminal is a technique for accessing a MySQL database server through a command-line interface. In many cases the MySQL terminal is not a unique program. but instead a connection you establish using the command line from a "generic" terminal program, such as the terminal application in Mac OS X. How you access the MySQL terminal varies widely depending on what operating system you are using and whether the MySQL server is local or remote (located somewhere other than your computer). Appendix ii has more details about how to go about accessing the MySQL terminal.

## $\operatorname{Q}$ : What about phpMyAdmin? Where can I find that?

 $A:$  Unlike the MySQL terminal, phpMyAdmin is a webbased application that allows access to a MySQL database. It is actually a PHF application, which is why you always access it from a web server, as opposed to installing it as a local client application. Many web hosting companies offer phpMyAdmin as part of their standard MySQL hosting plan, so it may already be installed for you. If not, you can download and install phpMyAdmin yourself. It is available for free download from www.phpmyadmin.net.Just remember that it must be installed on a web server and configured to have access to your MySQL databases, just like any other PHP and MySQL application.

U: I have both the MySQL terminal and phpMyAdmin available. Which one should I use to access my database?

 $\mathrm A\colon$  It's totally a personal preference. The upside to phpMyAdmin is that you can explore your databases and tables visually without having to enter SQL commands. That can be very handy once you get comfortable with SQL and don't want to manually enter commands for every little thing. However, for now it's a good idea to focus on really understanding how to interact with your MySQL data using SQL commands, in which case either tool works just fine.

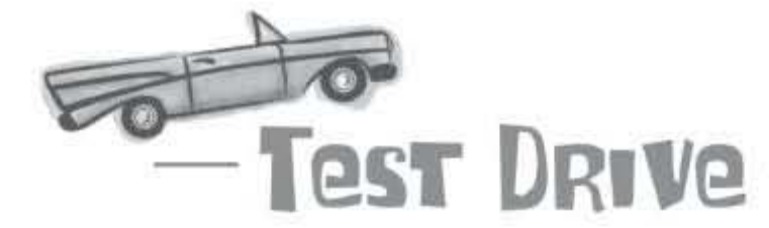

#### Store an alien abduction sighting in your database with an SQL INSERT statement.

Using a MySQL tool such as the MySQL terminal or the SQL tab of phpMyAdmin, enter an INSERT statement for an alien abduction. As an example, here's the INSERT statement for Sally Jones' abduction:

INSERT INTO aliens abduction (first name, last name,

when it happened, how long, how many, alien description,

what they did, fang spotted, other, email)

VALUES ('Sally', 'Jones', '3 days ago', '1 day', 'four',

'green with six tentacles', 'We just talked and played with a dog',

'yes', 'I may have seen your dog. Contact me.',

'sally@gregs-list.net')

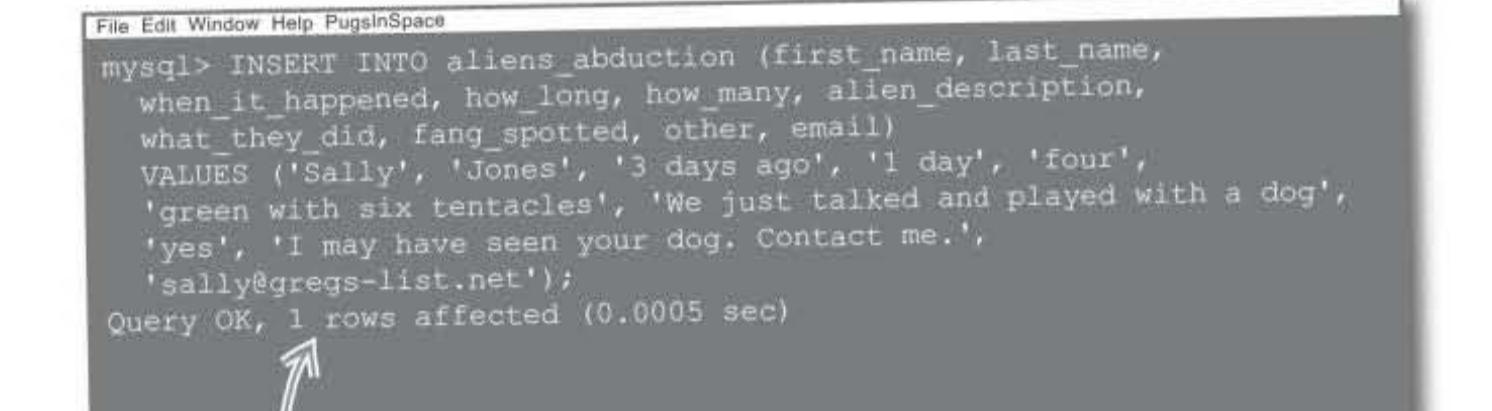

Executing the INSERT statement in the MySQL terminal results in a new row of data being added to the aliens abduction table.

The INSERT statement appears to have succeeded. Write down how you think we can confirm that the data was added.

introducing the SELECT statement

## Use SELECT to get table data

Inserting data into a table is handy and all, but it's hard not to feel a certain sense of unease at the fact that you haven't confirmed that the data actually made its way into the table. It's kind of like depositing money into a savings account but never being able to get a balance. The SELECT statement is how you "get the balance" of a table in a database. Or more accurately, SELECT allows you to request columns of data from a table.

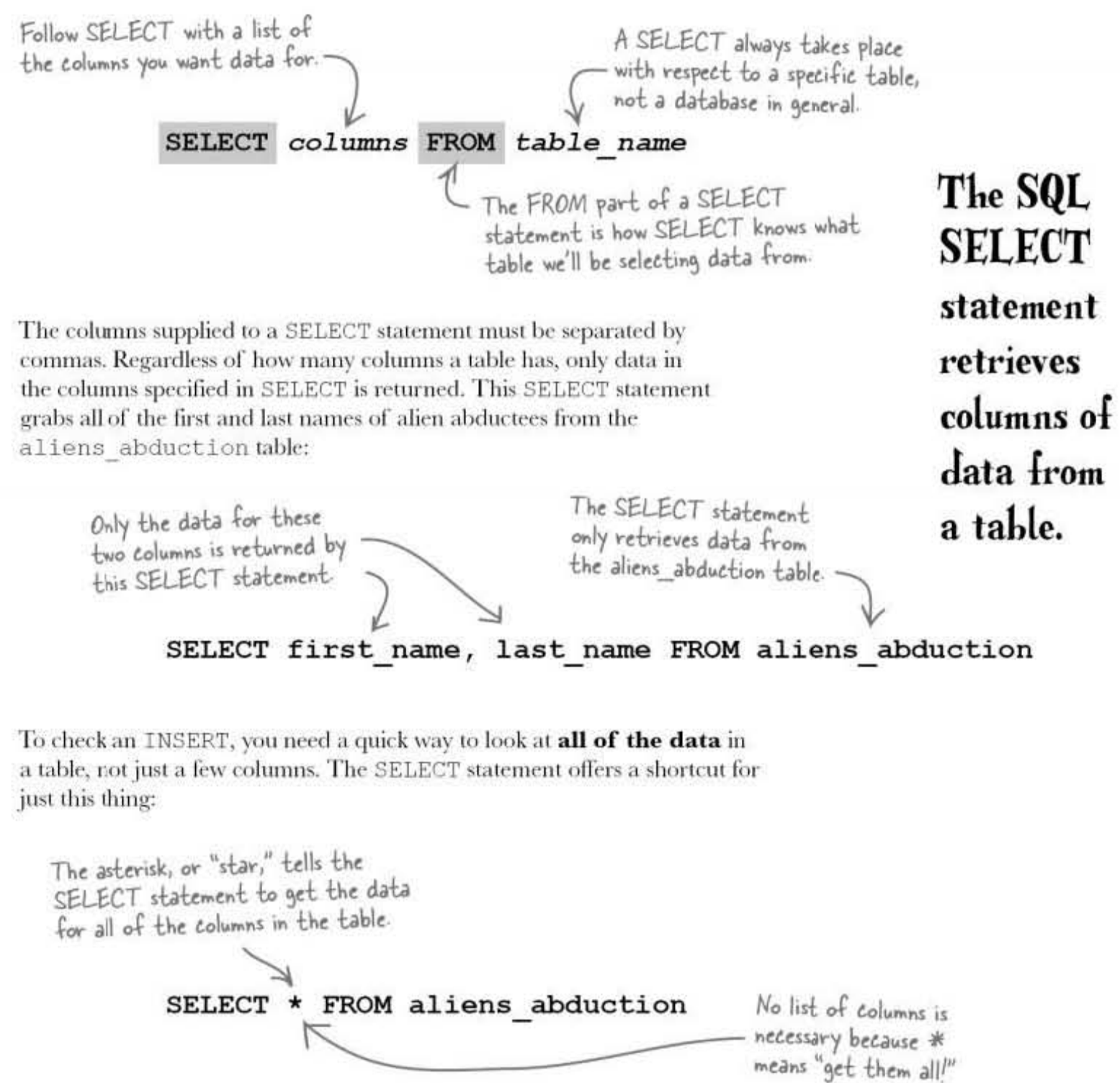

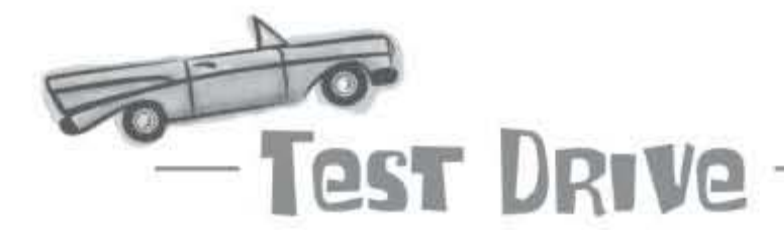

#### Make sure the alien abduction INSERT statement worked by SELECTing the table data.

Execute a SELECT query using a MySQL tool to view all of the contents of the aliens abduction table. Make sure the new row of data you just inserted appears in the results.

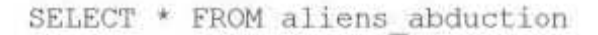

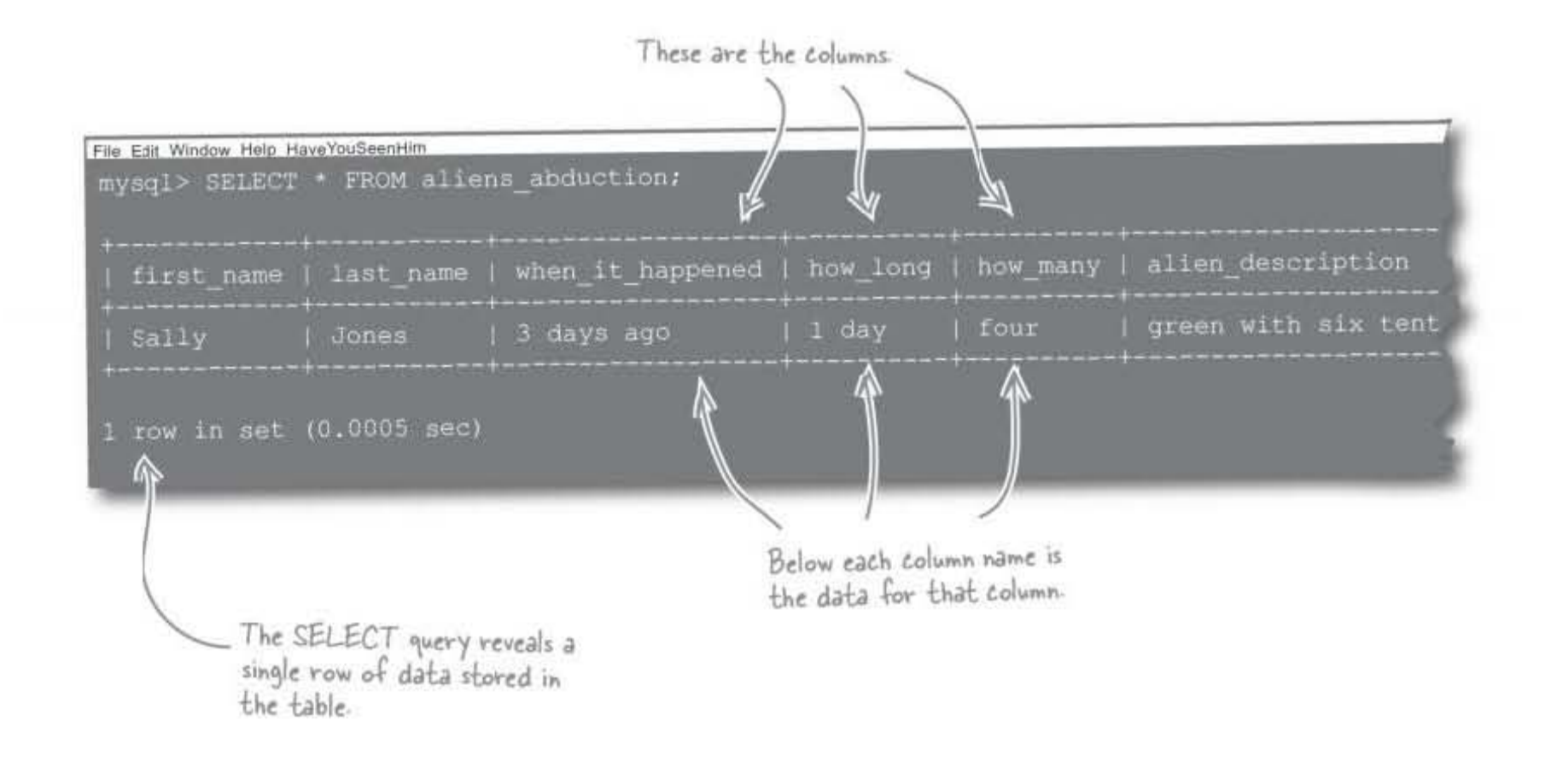

How many rows of data does your table have in it? ..............

automating SQL commands with PHP

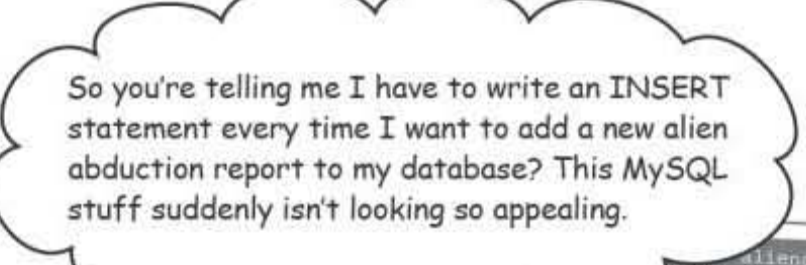

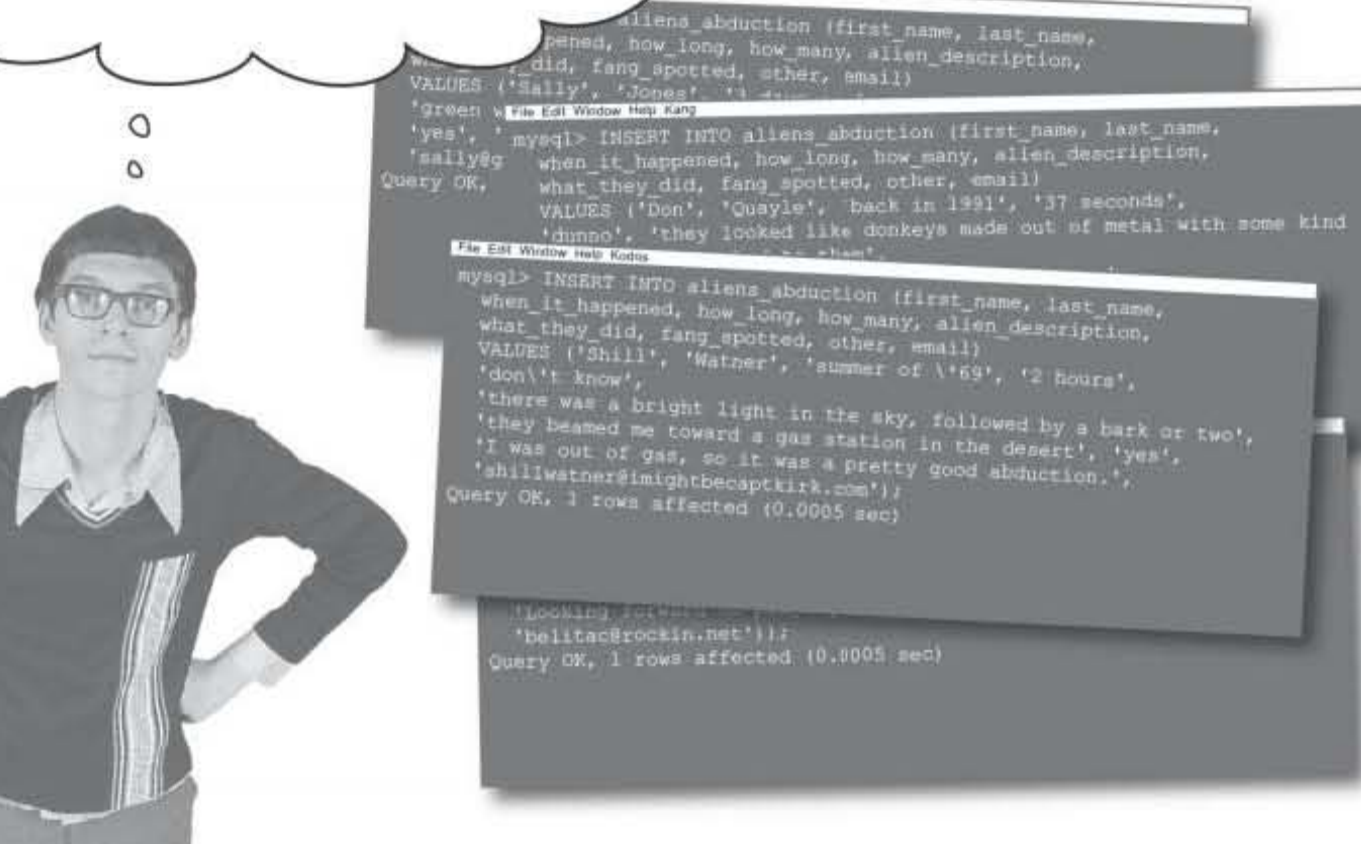

#### It's true, each insertion into a MySQL database requires an INSERT statement.

And this is where communicating with a MySQL database purely through SQL commands gets tedious. Sure there are lots of benefits gained by storing Owen's data in a database, as opposed to emails in his Inbox, but managing the data manually by issuing SQL. statements in a MySQL tool is not a workable solution.

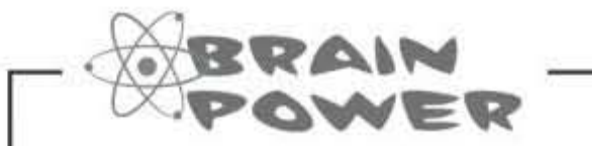

How do you think Owen's MySQL data insertion problem can be solved?

Owen creates an SQL INSERT

statement that inserts the data

from the email into the database.

## Let PHP handle the tedious SQL stuff

The solution to Owen's problem lies not in avoiding SQL but in automating SQL with the help of PHP. PHP makes it possible to issue SQL statements in script code that runs on the server, so you don't need to use a MySQL tool at all. This means Owen's HTML form can call a PHP script to handle inserting data into the database whenever it's submitted-no emails, no SQL tools, no hassle!

The HTML form generates an email that Owen receives and must then manually add to the database. at'):<br>cted (0.0005 sec) **Without PHP, a manual SQL INSERT** statement is required to store each alien abduction report in the database. Aliens Abducted Mr - Report an Abduction trian 4M X R **Bin ling we** With PHP, a PHP script automatically handles the INSERT when the form is submitted. \$dbc = mysqli\_connecti'data.aliensabductedme.com', 'owen', 'aliensrooi', 'aliendatabase') report.html or die("Error connecting to MySQL server."); \$Query = "INSERT INTO aliens abduction (first\_name, last\_name, "<br>"what they\_did, fang\_spotted, ow\_nany, mlien\_description, ",<br>"What they\_did, fang\_spotted, other, email) ",<br>"VALUES ("Sally", "Jones', "1 days ago", "1 day',  $\begin{array}{ll} \texttt{\$result = myself\_query(8abc, 5query)} \\ \texttt{or die('Error querying database,');}\end{array}$ mysqli\_close(\$dbc); The HTML form calls a PHP script and asks it to add the form The PHP script creates an INSERT data to the database. statement that inserts the form data report.php into the database no Owen required!

how owen's application can use php and mysql

## PHP lets data drive Owen's web form

PHP improves Owen's alien abduction web form by letting a script send the form data directly to a database, instead of sending it to Owen's email address and Owen entering it manually. Let's take a closer look at exactly how the application works now that PHP is in the picture.

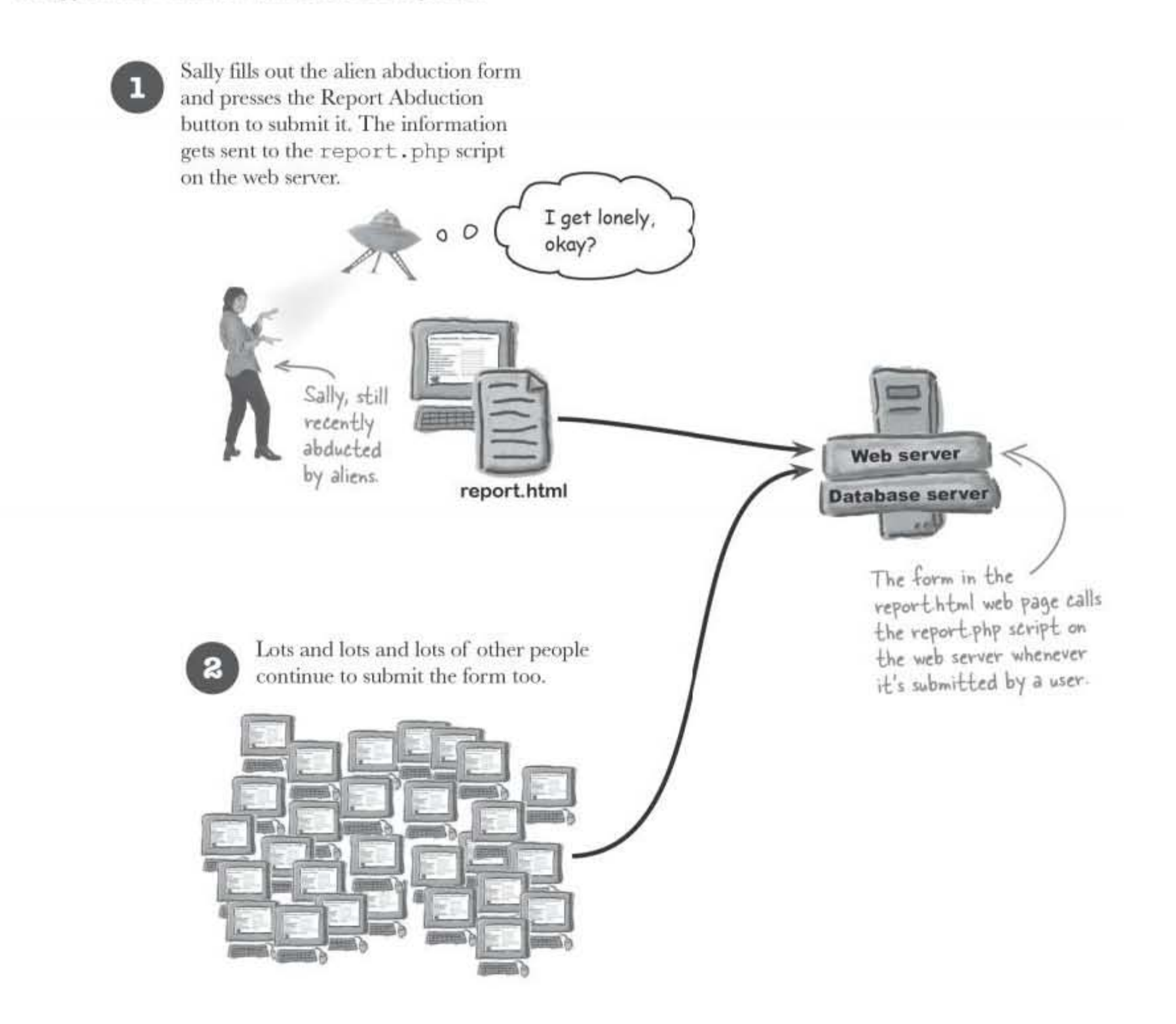

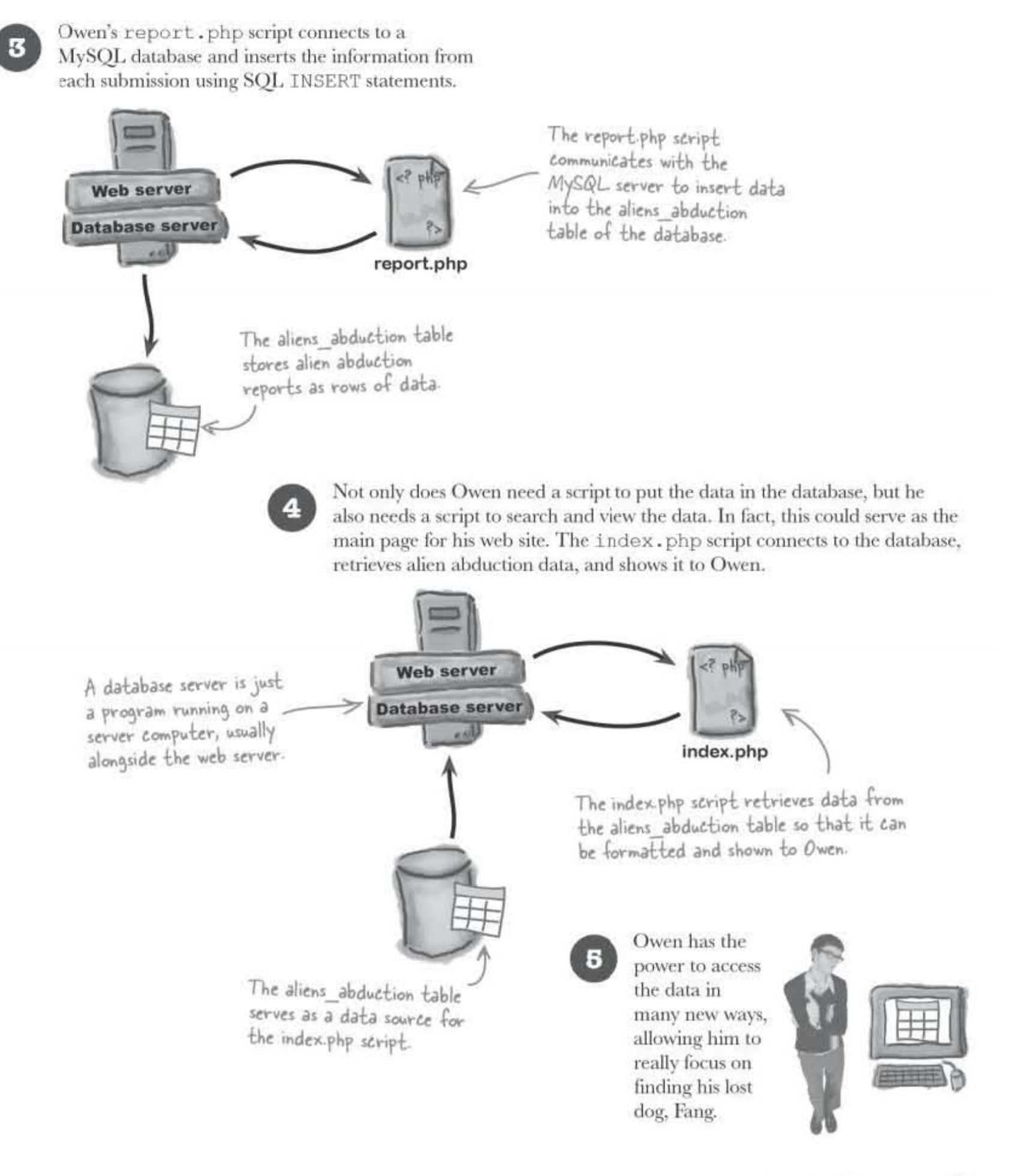

making a mysql connection

## Connect to your database from PHP

Before a PHP script can insert or retrieve data from a MySQL database, it must connect to the database. Connecting to a MySQL database from PHP is similar in many ways to accessing a database from a MySQL tool, and it requires the same pieces of information. Remember the three checkboxes you filled out earlier in the chapter? Here they are again, along with a new one for the name of the database—go ahead and write them down one more time.

Your web hosting service or webmaster may tell you this, or if your web server and MySQL database server are running on the same machine, you can use the word "localhost".

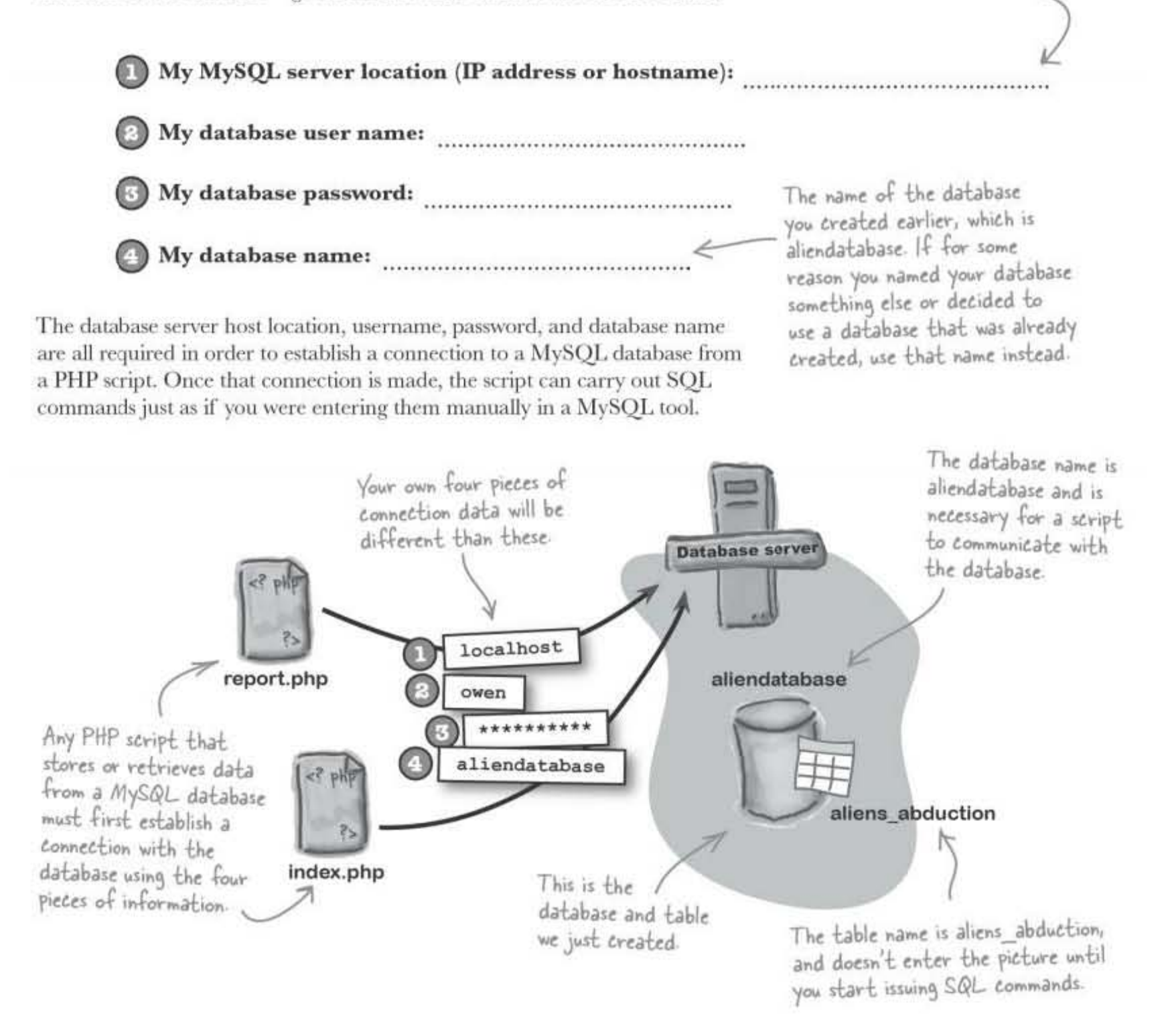

## Insert data with a PHP script

Issuing a MySQL query from PHP code first requires you to establish a connection with the database. Then you build the query as a PHP string. The query isn't actually carried out until you pass along the query string to the database server. And finally, when you're finished querying the database, you close the connection. All of these tasks are carried out through PHP script code. Here's an example that inserts a new row of alien abduction data:

These should be YOUR Connect to the four values, not Owen's. MySQL database <?php \$dbc = mysqli connect('data.aliensabductedme.com', 'owen', 'aliensrool', 'aliendatabase' — You may be able to use 'localhost' for your<br>database location instead of a domain name. or die('Error connecting to MySQL server.'); \$query = "INSERT INTO aliens\_abduction (first\_name, last\_name, when it\_happened, how\_long, " "how many, alien description, what they did, fang spotted, other, email) ". "VALUES ('Sally', 'Jones', '3 days ago', '1 day', 'four', 'green with six tentacles', " . "'We just talked and played with a dog', 'yes', 'I may have seen your dog. Contact me.', "'sally@gregs-list.net')"; Build the INSERT query<br>as a string in PHP code. Be really careful with  $$result = mysgli query ($dbc, $query)$ the quotes and double Issue the INSERT query quotes here, as well or die ('Error querying database.'); as spaces before and on the MySQL database. after quotes! myscli\_close(\$dbc); These functions require  $2>$ your web server to have PHP version 4.1 or greater. What do you think each of these PHP/functions is doing in the script? mysqli connect() mysqli\_query() mysqli close()

## Use PHP functions to talk to the database

There are three main PHP functions used to communicate with a MySQL database: mysqli connect (), mysqli query (), and mysqli close (). If you see a pattern it's no accident—all of the modern PHP functions that interact with MySQL begin with mysqli.

## mysqli connect()

### mysqli query()

Connect to a MySQL database using the four pieces of information you already learned about.

Issue a query on a MySQL database, which often involves storing or retrieving data from a table.

An older set of PHP functions that interact with MySQL begin with mysql\_, without<br>the "i". The "i" stands for "improved," and the mysqli\_ functions are now preferred.

mysqli close()

Close a connection with a MySQL database.

Using these three functions typically involves a predictable sequence of steps.

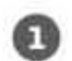

#### Connect to a database with the mysqli connect () function.

Provide the server location, username, and password to get permission to interact with the MySQL database server. Also specify the database name since this is a connection to a specific database.

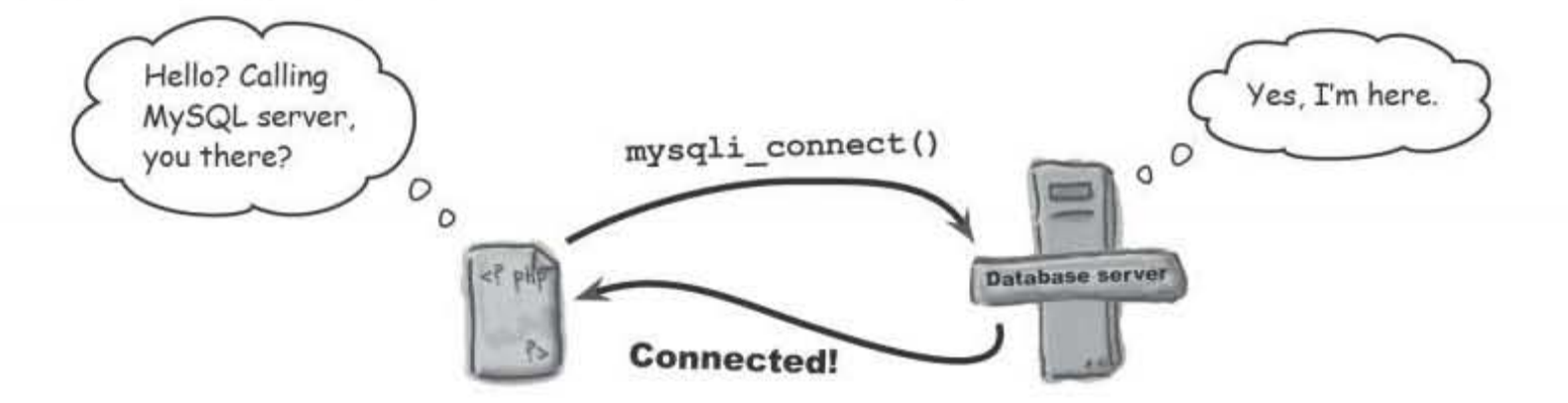

#### Create an SQL query and store it as a string in a PHP variable. O

To communicate with the database server, you have to use SQL commands. For example, an INSERT statement is needed to add data to the aliens abduction table. There's nothing special about the variable name we chose, but a straightforward name like \$query works fine.

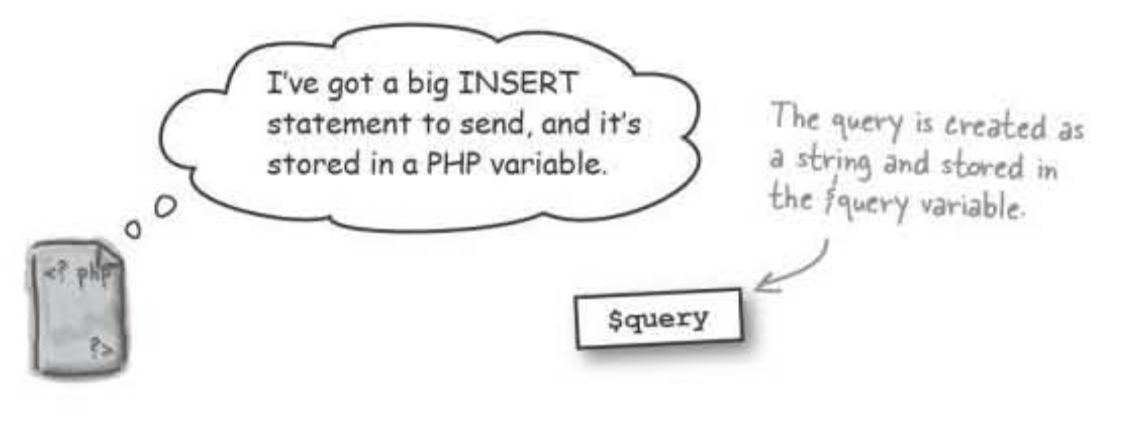

#### Issue the query with the mysqli query () function. Ø

Use the Squery variable with the mysqli query () function to talk to the MySQL database server and add data to the aliens abduction table. You have to tell mysqli query () both the name of the connection you created back in Step 1 and the name of the variable that holds your query from Step 2.

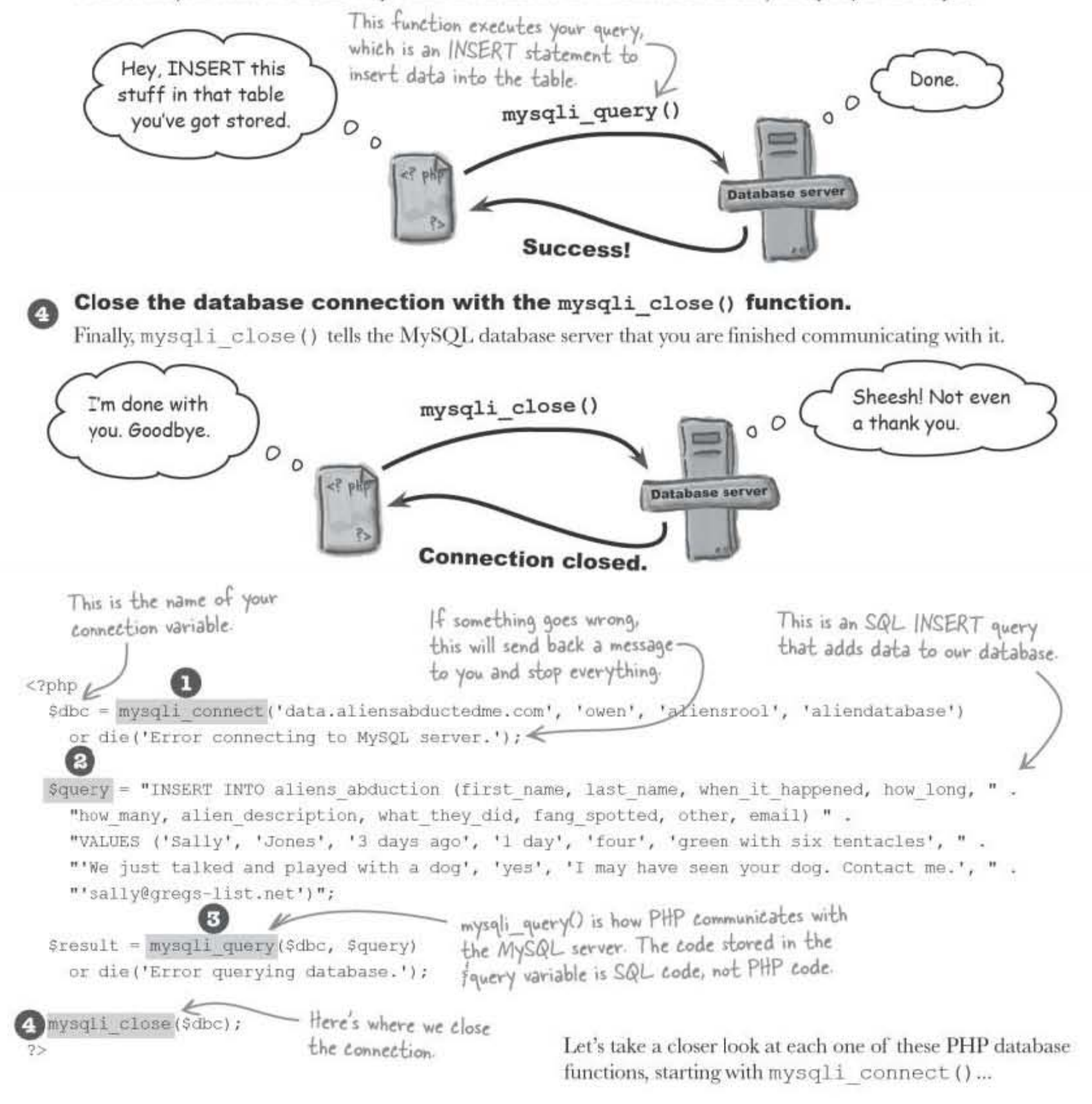

## Get connected with mysqli\_connect()

For our PHP script to be able to create a connection to the database with the mysqli connect () function, you'll need a few pieces of information that you're starting to get very familiar with. Yes, it's the same information you used earlier when working with the MySQL terminal, plus the name of the database.

- Connect with mysqli\_connect(). ❸
- Θ Assemble the query string.
- O Execute the query with mysqli\_query().
- Close the connection with mysqli\_close(). O

#### Your username and password

You'll need your own username and password for your own database server. Who? These will either be set up by you or given to you by your web hosting company when MySQL is first installed. If you set up your own MySQL, follow the instructions to give yourself a secure username and password.

#### The name of your database

What?

In our example, we've named the database aliendatabase. Yours will be whatever name you decided to give it when you set it up earlier, or if your web hosting company created your database for you, you'll be using that name.

#### The location of the database (a domain name, an IP address or localhost)

Where? In our example, we're using the location of Owen's (fictional) database. You need to use the location of your own MySQL server. Often, this is local host if the database server is on the same machine as your web server. Your web hosting company will be able to tell you this. It may also be an IP address or a domain name like Owen's, such as yourserver. yourisp.com.

The location, username, password, and name of the MySQL database in the mysqli connect () function must all have quotes around them.

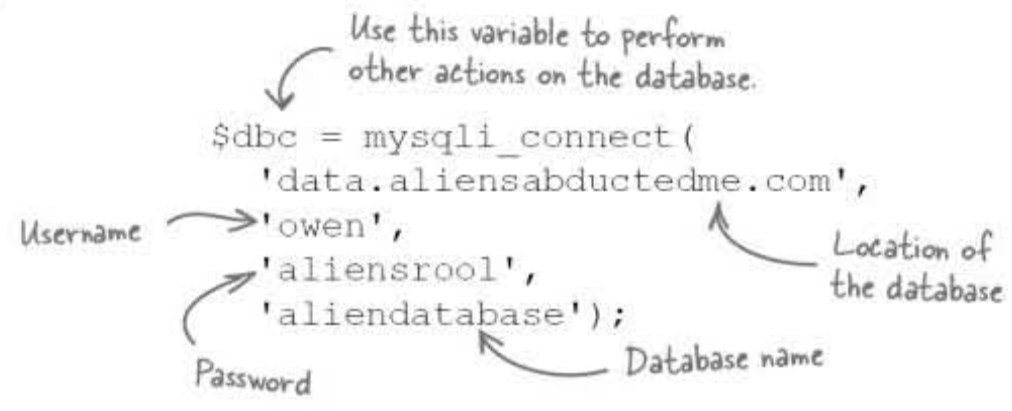

The result of calling the function is a database connection and a PHP variable that you can use to interact with the database. The variable is named \$dbc in the example, but you can name it anything you like.

The mysqli\_connect() function treats the location, username, password, and database name as strings, so you must quote them.

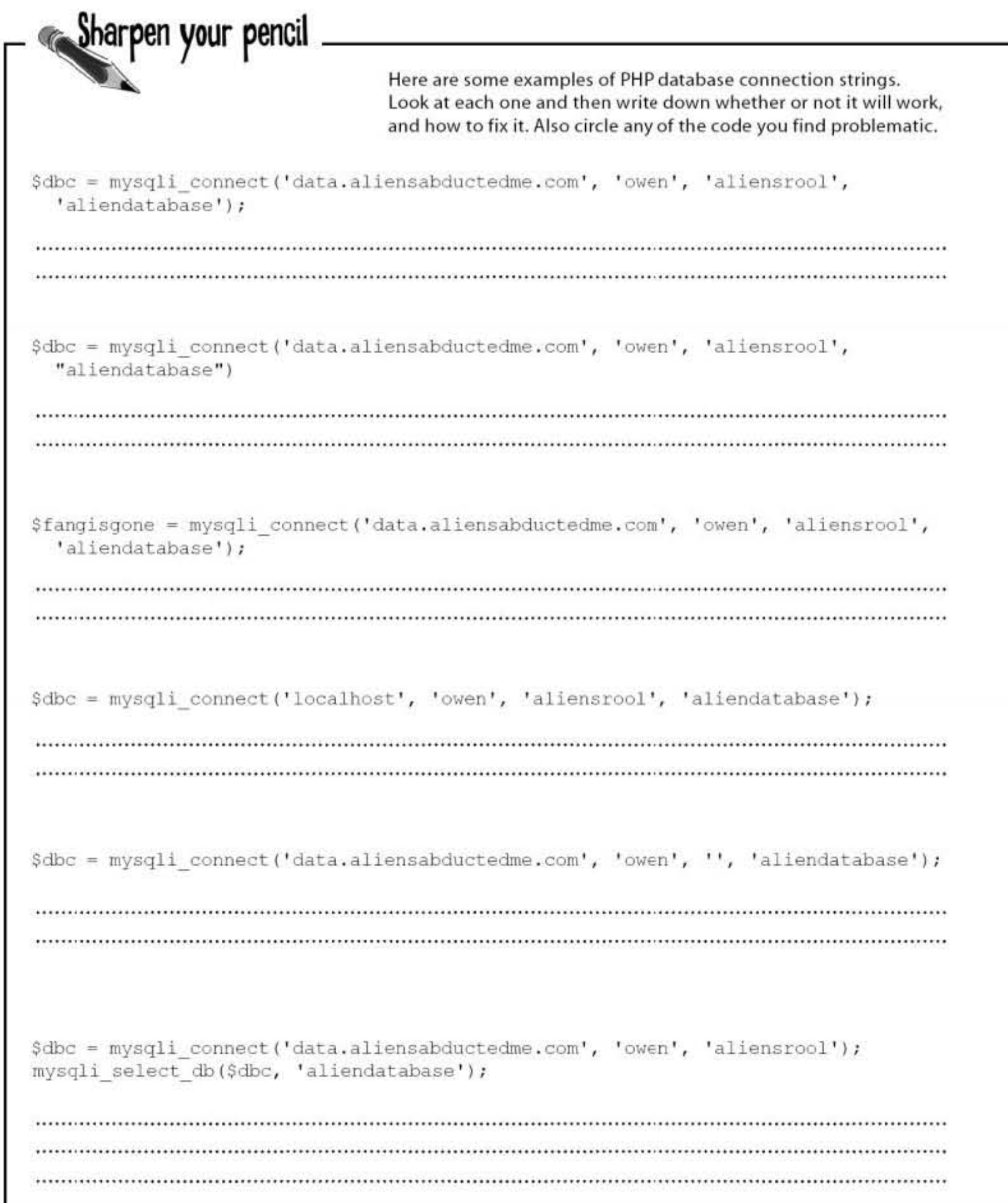

sharpen solution

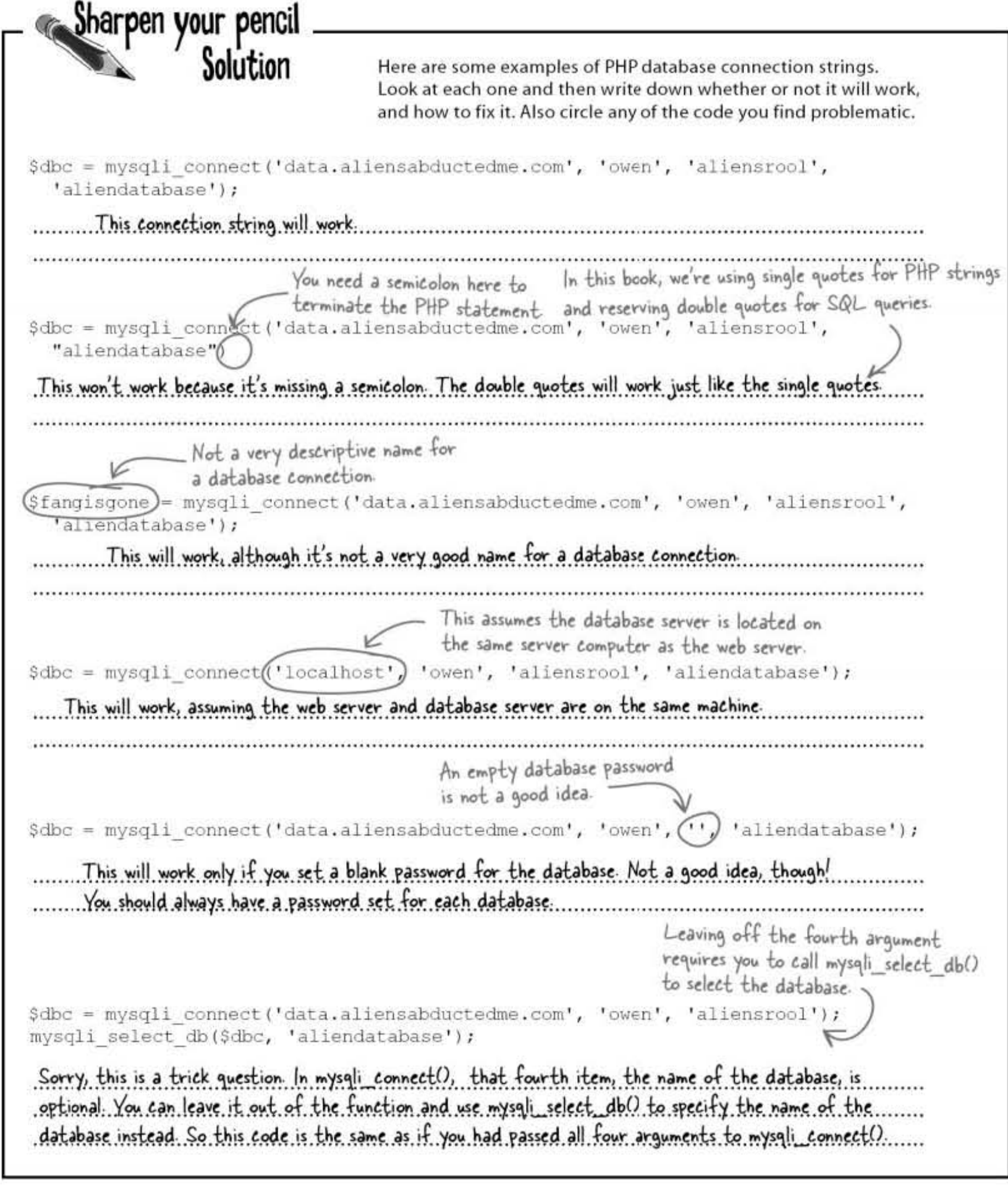

connecting to MySQL

It seems like it would be easy to screw up one of the pieces of information used to connect to the database. How do I know for sure if the connection worked?

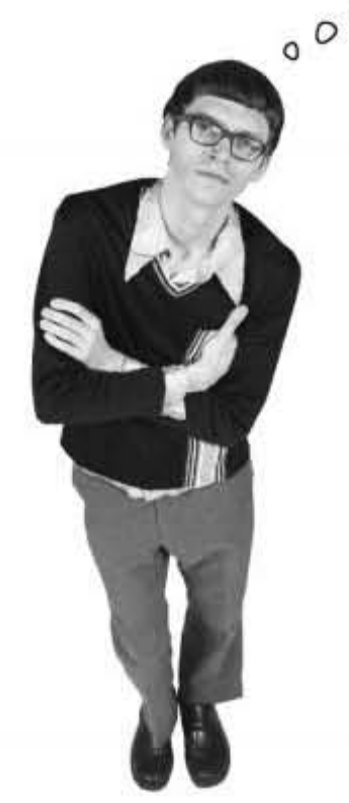

#### This is where the PHP die() function comes in handy.

The PHP die () function terminates a PHP script and provides feedback about code that failed. While it won't reveal precisely what went wrong, die () tells us that something's up and that we need to fix it. If something's wrong with one of the four connection variables for mysqli connect (), or if the database server can't be located, the die () function will stop the rest of the PHP script from running and show the error message in parentheses.

The die() function is called if If one of our four strings in the mysqli\_connect()<br>function isn't right, we'll get feedback. the connection isn't created. \$dbc\r mysqli\_connect('data.aliensabductedme.com', 'owen', 'aliensrool', 'aliendatabase') or die('Error connecting to MySQL server.'); This message is echoed to the<br>web page if the connection fails. A semicolon isn't necessary here since "or die( ... )" is technically a continuation of a single statement

 $\circ$  $\circ$ 

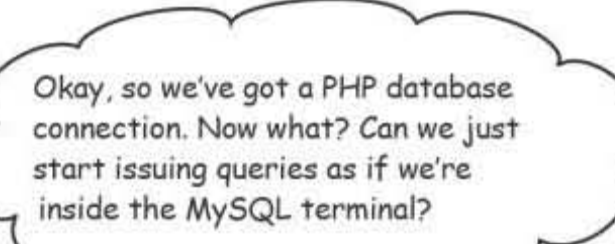

#### Yes! Once you've made a database connection with mysqli connect (), you can issue SQL queries directly from PHP.

Nearly everything you can do in the MySQL terminal you can do in PHP code with the database connection you've now made. It's this connection that establishes a line of communication between a PHP script and a MySQL database. For example, now that Owen has a connection to his database, he can start inserting data into the aliens abduction table with the mysqli query () function and some SQL query code.

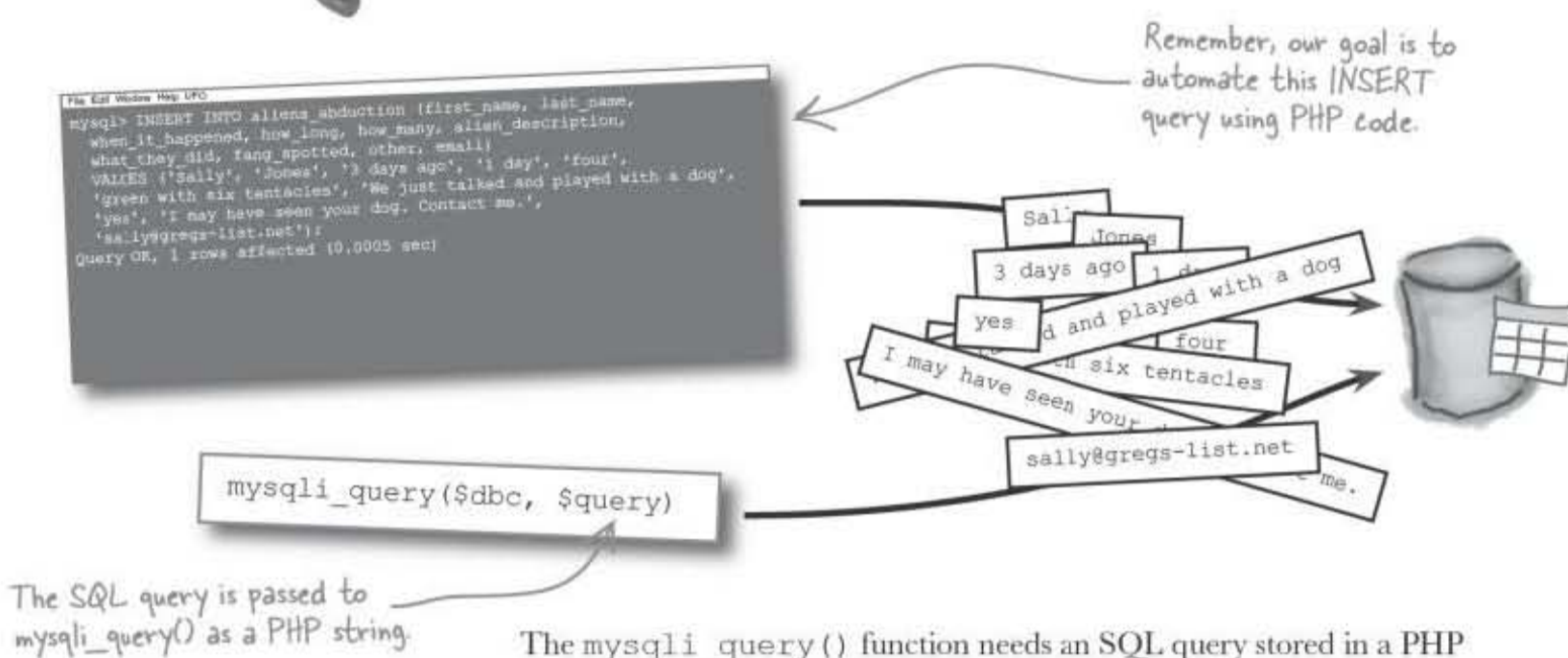

The mysqli query () function needs an SQL query stored in a PHP string (\$query) in order to carry out the insertion of alien abduction data.

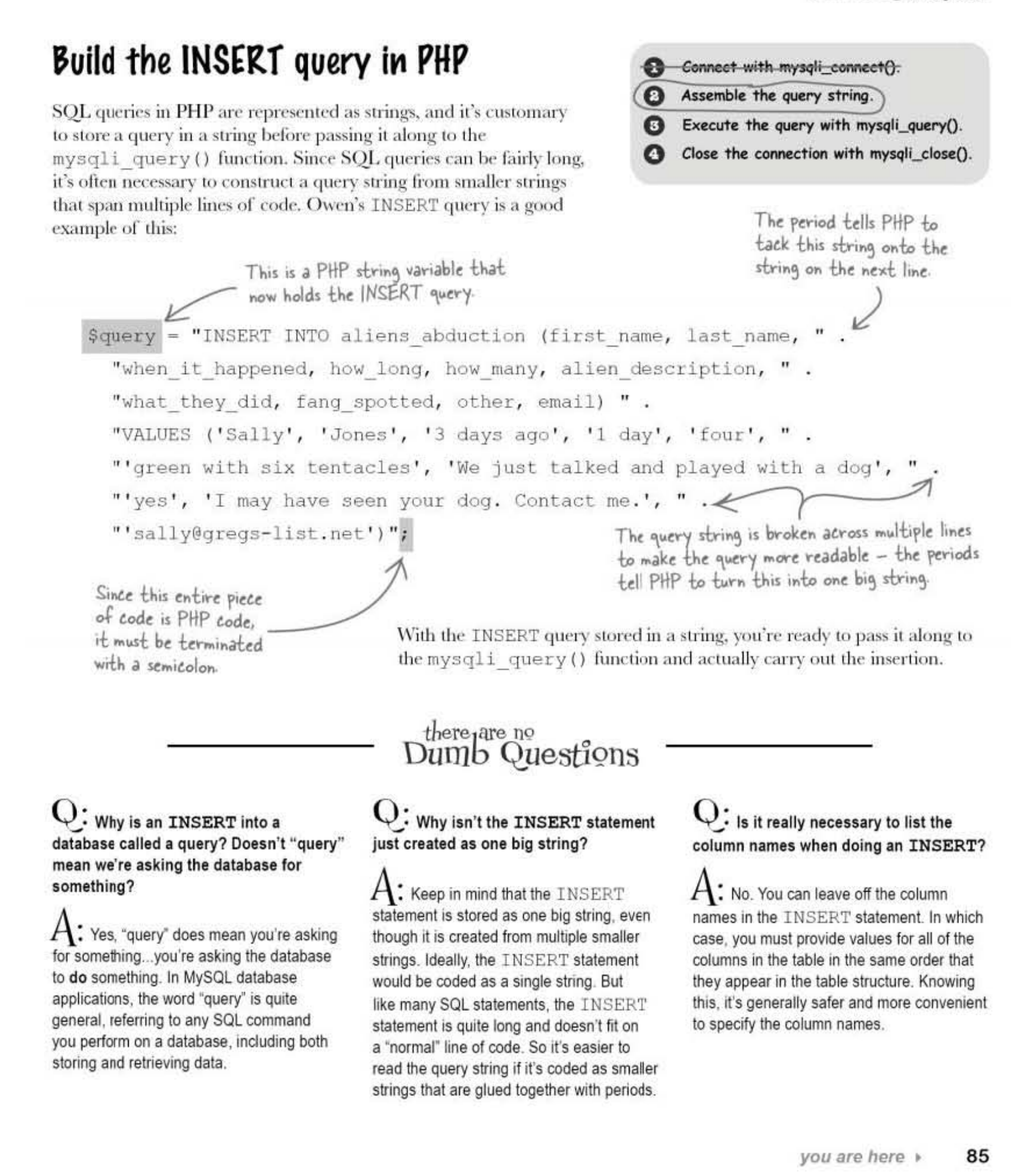

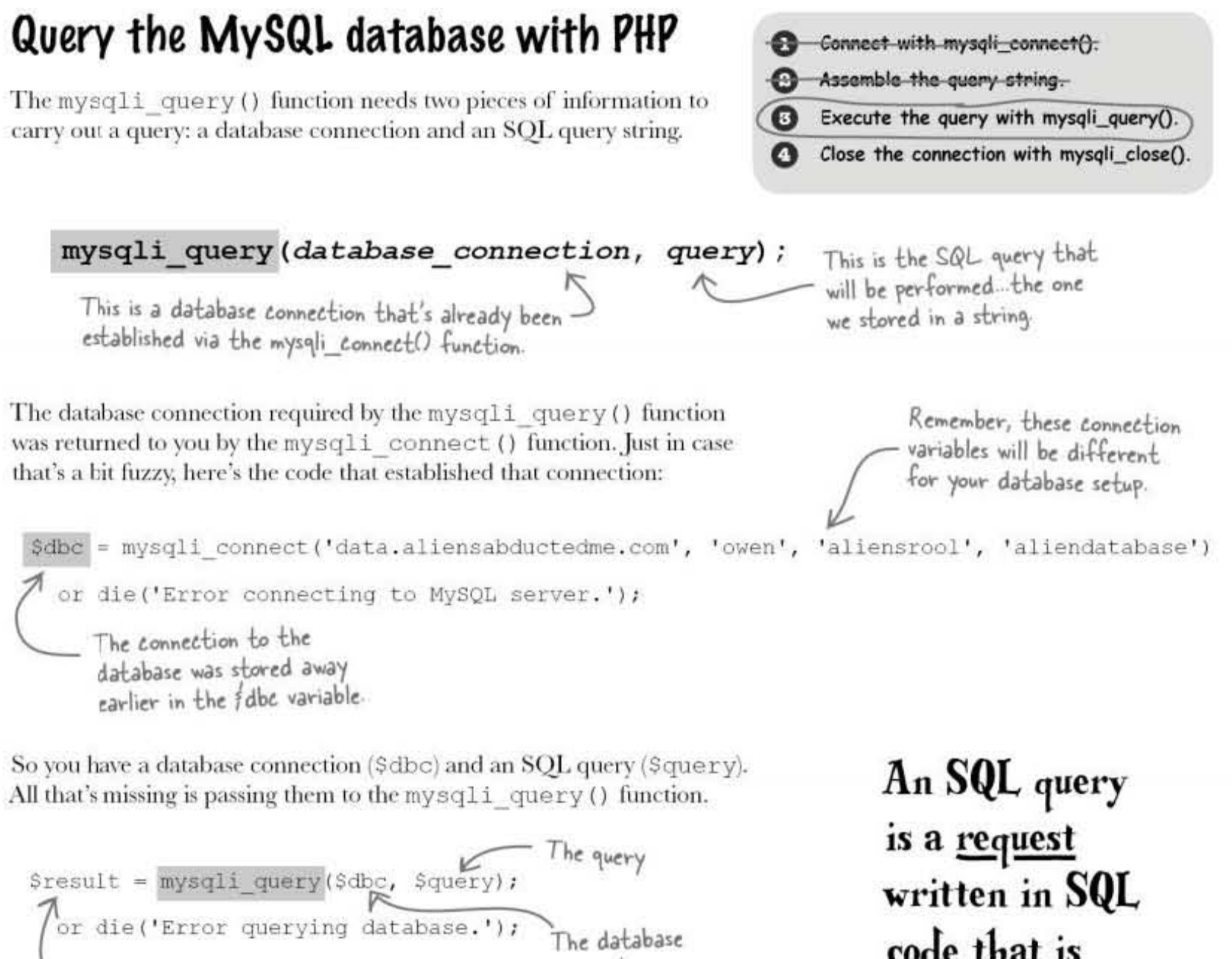

This code shows that calling the mysqli query () function isn't just a one-way communication. The function talks back to you by returning a piece of information that's stored in the \$result variable. But no actual data is returned from the INSERT query—the Stesult variable just stores whether or not the query issued by mysqli query () was successful.

code that is sent to the database server.

The mysqli\_query0 function requires a database connection and a query string in order to carry out an SQL query.

*connection* 

86 Chapter 2

- The result of the query

## Close your connection with mysqli\_close()

Since we're only interested in executing the single INSERT query, the database interaction is over, at least as far as the script is concerned. And when you're done with a database connection, you should close it. Database connections will close by themselves when the user navigates away from the page but, just like closing a door, it's a good habit to close them when you're finished. The PHP mysqli close () function closes a MySQL database connection.

#### mysqli close(database connection);

This is where you pass the<br>database connection variable that we've been using to interact with the database.

In the case of Owen's script, we need to pass mysqli close () the actual database connection, which is stored in the \$dbc variable.

mysqli close(\$dbc);

This variable holds a reference to the database connection, which was created by mysqli\_connect() back when the connection was first opened.

But if database connections are closed automatically, why bother?

 $\circ$ 

#### Database servers only have a certain number of connections available at a time, so they must be preserved whenever possible.

And when you close one connection, it frees that connection up so that a new one can be created. If you are on a shared database, you might only have five connections allocated to you, for example. And as you create new database-driven applications, you'll want to keep your supply of available connections open as much as you can.

> 87 you are here >

Connect with mysqli\_connect(). Assemble the query string. Execute the query with mysqli\_query(). Close the connection with mysqli\_close().

> It's a good habit to close a MySQL database connection when you're finished with it.

# there are no<br>Dumb Questions

 $\operatorname{Q:}\nolimits$  Couldn't you just put all the SQL code directly in the mysqli query () function in place of the Squery variable?

 $A\colon$  You could, but it gets messy. It's just a bit easier to manage your code when you store your queries in variables, and then use those variables in the mysqli query () function.

 $\operatorname{Q}:$  Should the code that issues the <code>INSERT</code> query be doing anything with the result?

 $\mathrm A\colon$  Perhaps, yes. So far we've been using  $\mathrm{div}\, \mathrm{O}$  to terminate a script and send a message to the browser if something goes wrong. Eventually you may want to provide more information to the user when a query's unsuccessful, in which case you can use the result of the query to determine the query's success.

## **BULLET POINTS** Database connections need a location, a username, a password, and a database name. ■ The mysqli connect () function creates a connection between your PHP script and the MySQL database server.  $\blacksquare$  The die () function exits the script and returns feedback if your connection fails.

- statisting an SQL query from PHP code involves assembling the query in a string and then executing it with a call to mysqi query ().
- Call the mysqli close () function to close a MySQL database connection from PHP when you're finished with it.

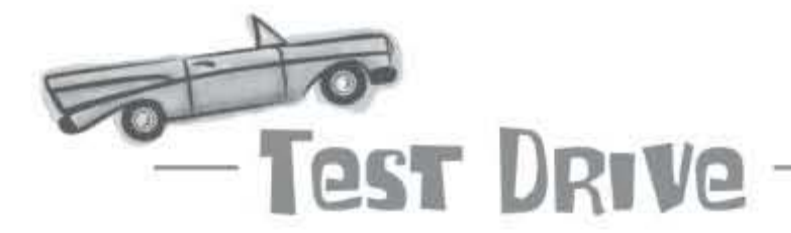

#### Replace the email code in Owen's report.php script so that it inserts data into the MySQL database, and then try it out.

Remove the code in the report. php script that emails form data to Owen. In its place, enter the code that connects to your MySQL database, builds a SQL query as a PHP string, executes the query on the database, and then closes the connection.

%<br>Sdbc = mysqli\_connect{'data.aliansabductedme.com', 'owen', 'aliensrool', 'aliendatabase')<br>or die('Error connecting to MySQL server.'); Here's the new PHP database Squary = "INSERT INTO allens abduction (first name, last name, "<br>"when it happened, how iong, how many, allen description, " ,<br>"what they did, fang\_spotted, other, email) ",<br>"values ("Sally', 'Jones', '1 days ago', '1 day code you've been working on Don't enter the <? php ?> tags in report php since you're adding this code to a spot Sresult = mysqli\_quary(5dbc, 5query)<br>or die('Error querying database.'); in the script that's already mysqli\_closei\$dbci;<br>?> inside the tags.

Upload the new report. php file to your web server, and then open the report. html page in a browser to access the Report an Abduction form. Fill out the form and click Report Abduction to store the data in the database. Now fire up your MySQL tool and perform a SELECT query to view any changes in the database.

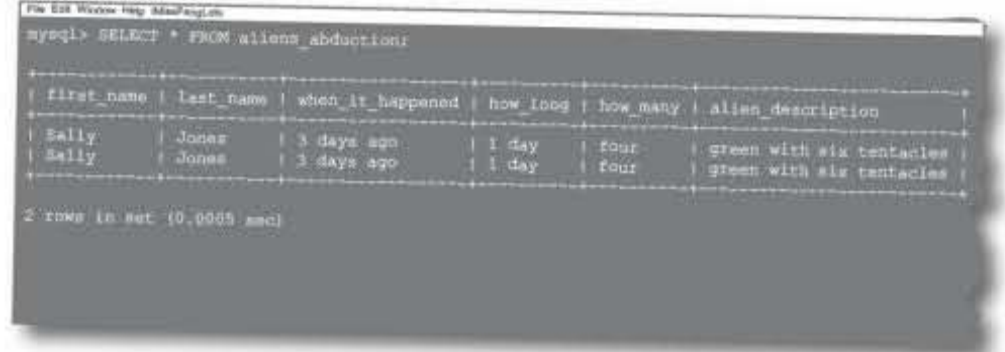

Is this correct? Write down if you think this is what the script should be doing, and why.

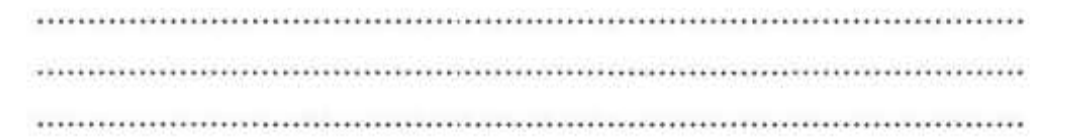

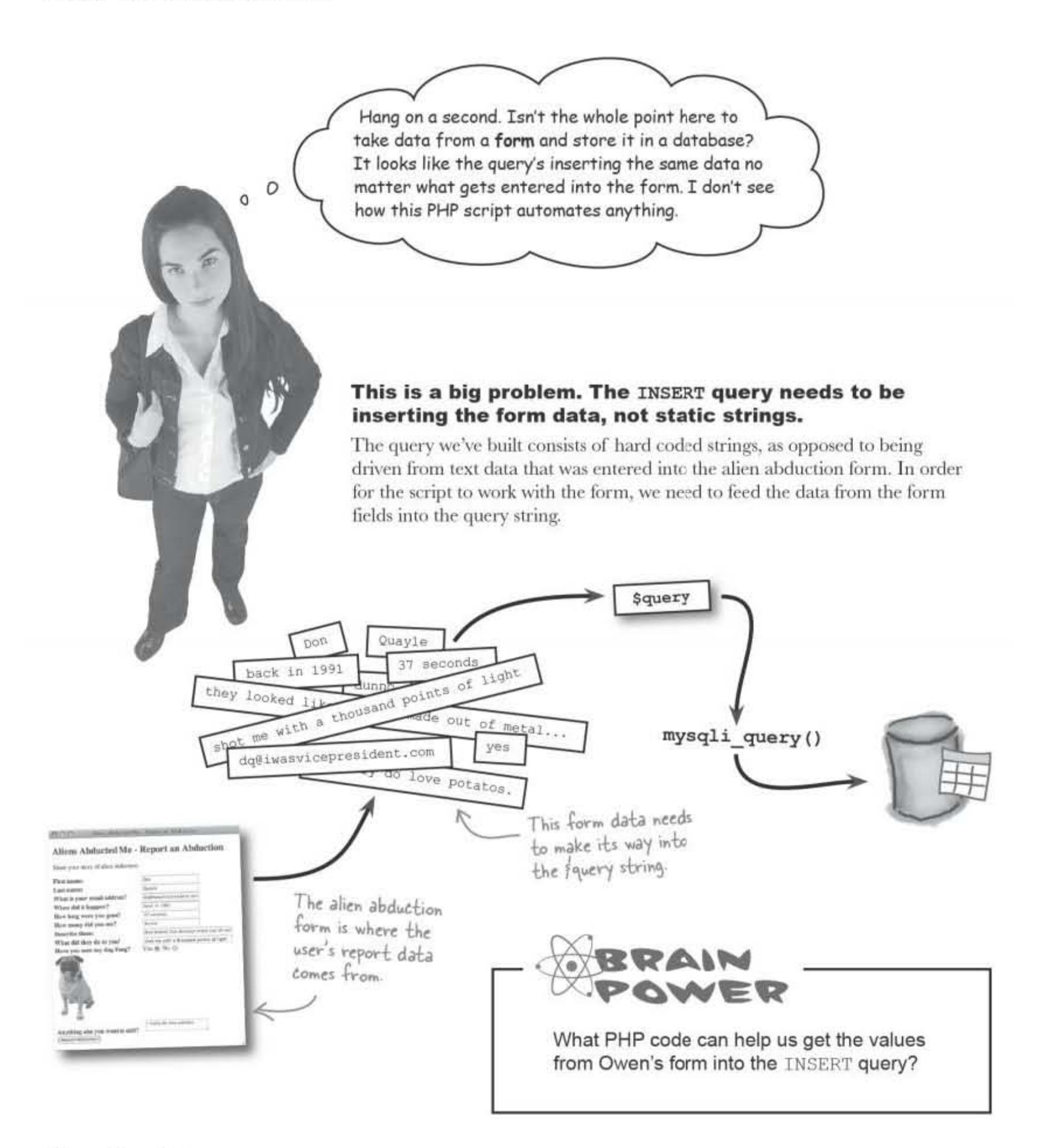

## *<sup>\$</sup>\_POST* provides the form data

The good news is that the report. php script already has the form data stored away in variables thanks to the \$ POST superglobal. Remember this PHP code?

```
$name = $ POST['firstname'] . ' ' . $ POST['lastname'];
$when it happened = $ POST['whenithappened'];
                                                                    The 1_POST superglobal's already<br>being used to extract the data<br>from each of Owen's form fields
$how long = $ POST['howlong'];
$how many = $ POST['howmany'];
                                                                    and store it in variables
$alien_description = $ POST['aliendescription'];
$what they did = $ POST['whattheydid'];
                                                          Remember, the name you
$fang spotted = $ POST['fangspotted'];
                                                           use for POST needs to
                                                           match up with the name of
$email = $ POST['email'];
                                                           an HTML form field.
$other = $ POST['other'];
```
So you already have the form data in hand, you just need to incorporate it into the alien abduction INSERT statement. But you need to make a small change first. Now that you're no longer emailing the form data, you don't need the \$name variable. You do still need the first and last name of the user so that they can be added to the database—but you need the names in separate variables.

```
sfirst_name = s_POST['firstname'];<br>Slast_name = s_POST['lastname'];<br>Slast_name = s_POST['lastname'];<br>\leftarrow be inserted into distinct columns<br>of the aliens_abduction table.
```
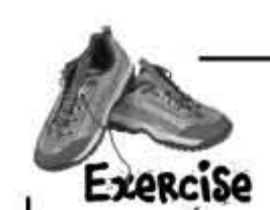

Write the PHP code to create Owen's INSERT query string that is stored in the \$query variable, making sure that it stores actual form data in the aliens abduction table upon being executed.

single and double quotes in php

Write the PHP code to create Owen's INSERT query string that is stored in the Squery variable, making sure that it stores actual form data in the aliens abduction table upon being executed. **AOLUTION** The column names appear in the SQL statement<br>exactly as they did before. fquery = "INSERT INTO aliens\_abduction (first\_name, last\_name, when\_it\_happened, how\_long, ". "how many, alien description, what they did, fang spotted, other, email)". ,<br>booreerseersestraatserseerseersestraa "VALUES ('first name', 'flast name', 'fwhen it happened', 'fhow long', 'fhow many', " "falien\_description', 'fwhat\_they\_did', 'ffang\_spotted', 'fother', 'femail')"; (The order of the variables must Instead of static data about<br>Sally Jones' abduction, now we match the order of the column names for the data to get stored<br>in the correct columns of the table. insert whatever data the user entered into the form.

there are no<br>Dumb Questions

 $Q$ : Do I have to create all those variables to store the \$ POST data? Can't I just reference the \$ POST data directly into the \$query string?

 $A$ : Yes, you can. There's nothing stopping you from putting \$ POST directly in a query. However, it's a good coding habit to isolate form data before doing anything with it. This is because it's fairly common to process form data to some degree before inserting it into a database. For example, there are clever ways for hackers to try and hijack your queries by entering dangerous form data. You'll learn how to thwart such attempts in Chapter 6. To keep things simple, this chapter doesn't do any processing on form data, but that doesn't mean you shouldn't go ahead and get in the habit of storing form data in your own variables first before sticking it in a query.

Q: OK, so does it matter where you use single quotes versus double quotes? Can I use single quotes around the whole query and double quotes around each variable?

 $A$ : Yes, it matters. And no, you can't use single quotes around the whole query with double quotes around the variables. The reason is because PHP treats strings differently depending on whether they appear inside single quotes or double quotes. The difference between the two is that single quotes represent exactly the text contained within them, while some additional processing takes place on the text within double quotes. This processing results in a variable inside of double quotes getting processed and its value placed in the string in lieu of the variable name. This is quite handy, and is why double quotes are generally preferred for building SQL query strings.

Q: Couldn't you just build query strings by concatenating the variables with the SQL code?

 $\bm{\mathsf{A}}$  : Yes, and if you went the concatenation route, you could certainly use single quotes instead of double quotes. But query strings tend to be messy as it is, so anything you can do to make them more readable is a good thing-embedding variables directly in a double-quoted string instead of concatenating them with single quotes definitely makes query strings easier to understand.
```
Let's use everything we've learned to finish Owen's form-handling PHP script so that it can
               successfully store alien abduction data in a database. Finish the PHP code below to complete
               the report.php script.
<?php
 $when it happened = $ POST['whenithappened'];
 $how long = $ POST['howlong'];
 $how many = $ POST['howmany'];
 $alien description = $ POST['aliendescription'];
 $what they did = $ POST['whattheydid'];
 $fang_spotted = $ POST['fangspotted'];
 \texttt{Small} = \texttt{S POST} 'email'];
 \text{Softer} = \frac{1}{2} \text{POST['other']};Squery = "INSERT INTO aliens abduction (first name, last name, when it happened, how long, ".
   "how many, alien description, what they did, fang spotted, other, email) ".
   "VALUES ('$first name', '$last name', '$when it happened', '$how long', '$how many', " .
   "'Salien description', 'Swhat they did', 'Sfang spotted', 'Sother', 'Semail')";
 sresult =
         echo 'Thanks for submitting the form. < br />';
 echo 'You were abducted ' . $when it happened;
 echo ' and were gone for ' . $how long . '<br />>';
 echo 'Number of aliens: ' . $how many . '<br />>';
 echo 'Describe them: ' . $alien description . '<br />>';
 echo 'The aliens did this: ' . $what they did . '<br />>';
 echo 'Was Fang there? ' . $fang_spotted . '<br />>';
 echo 'Other comments: ' . $other . '<br />';
 echo 'Your email address is ' . $email;
25
```
#### exercise solution

Let's use everything we've learned to finish Owen's form-handling PHP script so that it can successfully store alien abduction data in a database. Finish the code below to complete the report.php script. aoLution The new name variables hold the first and last name of the user, as entered into the form. <?php  $\frac{1}{2}$ first name =  $\frac{1}{2}$  POST['firstname'];  $flast_name = f$  POST['lastname']; You must connect to the database \$when it happened = \$ POST['whenithappened']; and provide the proper connection Show long =  $$$  POST['howlong']; information before performing any  $$how many = $ POST['howmany']$ ; \$alien description = \$ POST['aliendescription']; SQL queries from PHP. \$what they did = \$ POST['whattheydid']; The query is constructed as a PHP \$fang\_spotted = \$ POST['fangspotted']; string, making sure to use data  $\texttt{Small} = \texttt{S POST}['email']$ ; extracted from the form fields.  $Softer = $ POST['other']$ ; scibc = mysqli connect('data.aliensabductedme.com', 'owen', 'aliensrool', 'aliendatabase') or die('Error connecting to MySQL server.'); Squery = "INSERT INTO aliens abduction (first name, last name, when it happened, how long, "how\_many, alien\_description, what\_they\_did, fang\_spotted, other, email) ". "VALUES ('\$first\_name', '\$last\_name', '\$when\_it\_happened', '\$how\_long', '\$how\_many', " . "'\$alien description', '\$what they did', '\$fang\_spotted', '\$other', '\$email')";  $s_{\text{result}} = \frac{m}{3}$  avery( $\frac{1}{3}$ dbc,  $\frac{1}{3}$ query) Execute the query on the database - this or diel'Error querying database.'); inserts the data! mysqli close(fdbc); Close the database connection. echo 'Thanks for submitting the form. < br />'; echo 'You were abducted ' . \$when it happened; echo ' and were gone for ' . \$how long . '<br />'; echo 'Number of aliens: ' . \$how many . '<br />>'; echo 'Describe them: ' . \$alien description . '<br />>'; echo 'The aliens did this: ' . \$what they did . '<br />'; echo 'Was Fang there? ' . \$fang\_spotted . '<br />>'; echo 'Other comments: ' . \$other . '<br />'; echo 'Your email address is ' . \$email; Confirm the successful  $25$ form submission, just like you did in the old script.

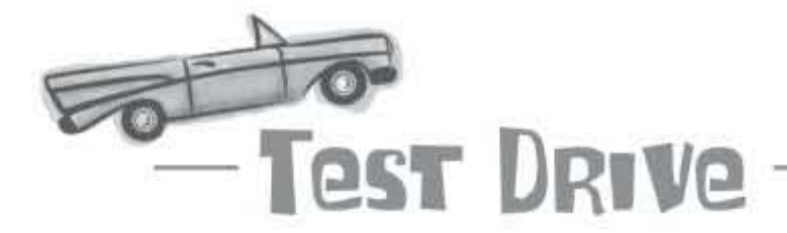

#### Change Owen's script to use actual form data when you do an INSERT.

Remove the \$name variable in the report.php script, add the \$first name and \$last name variables, and modify the \$query variable to use form variables instead of static text in the INSERT statement. Upload the new version of the script and then try it out by submitting the form in the report. html page a few times, making sure to enter different data each time.

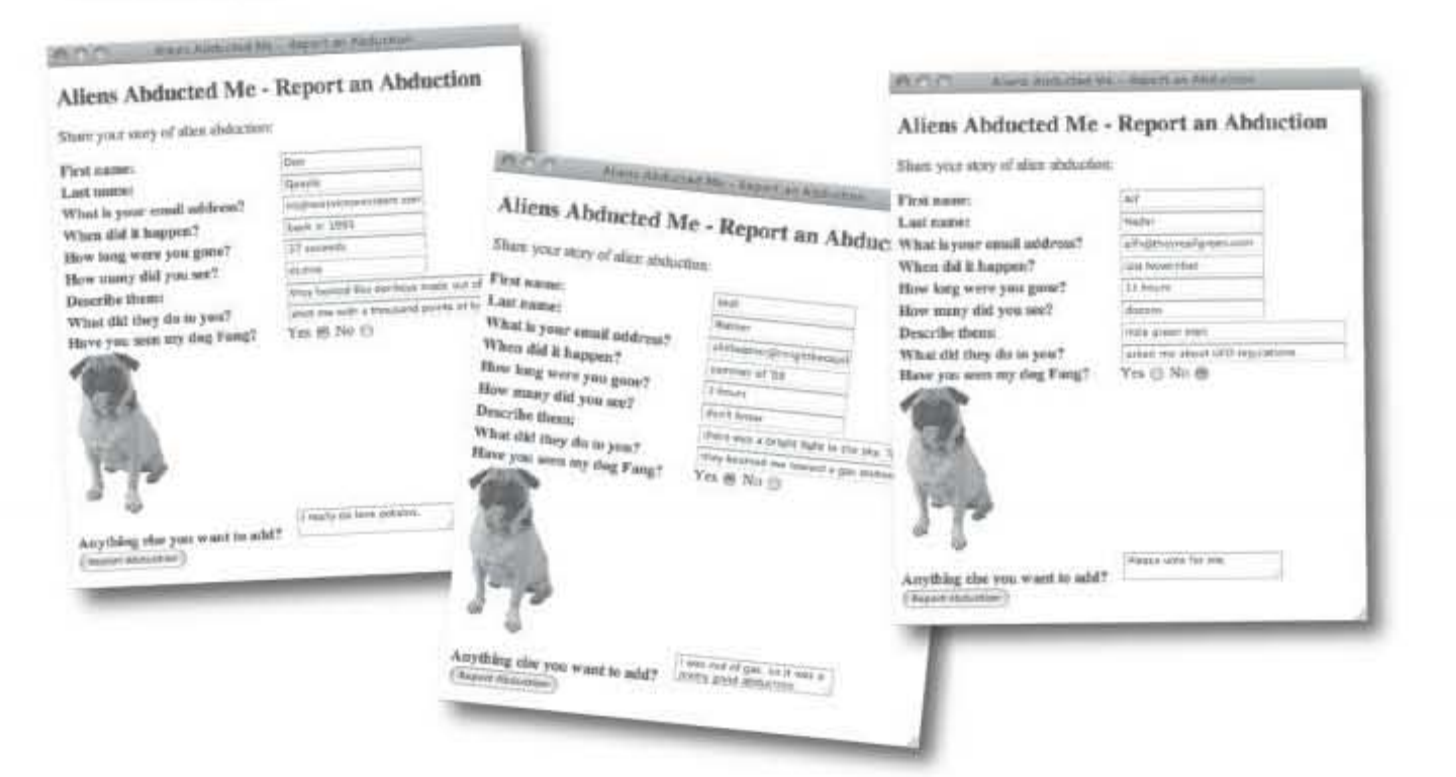

Now use your MySQL tool to carry out a SELECT and view the contents of the aliens\_abduction table.

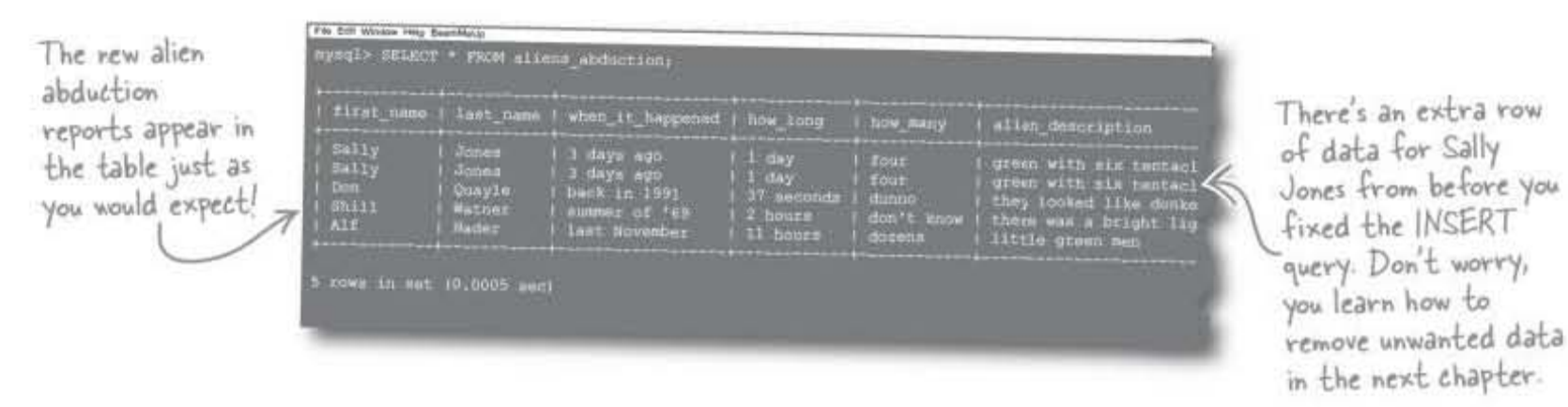

# Owen needs help sifting through his data

The new and improved report, php script is doing its job and automating the process of adding alien abduction reports to the database. Owen can just sit back and let the reports roll in... except that there's a new problem. More data isn't exactly making it any easier to hone in on alien abduction reports involving a potential Fang sighting.

> I'm really stoked that I've now got a database automatically filled with alien abduction reports submitted by users. But it doesn't help me isolate the reports that might help me find Fang.

#### Owen needs a way to find specific data, such as alien abductions where Fang was spotted.

You know what column of the database contains the information in question: fang spotted. This column contains either yes or no depending on whether the abductee reported that they saw Fang. So what you need is a way to select only the reports in the aliens abduction table that have a value of yes in the fang spotted column.

You know that the following SQL query returns all of the data in the table:

### SELECT \* FROM aliens abduction

The SQL SELECT statement lets you tack on a clause to control the data returned by the query. It's called WHERE, and you tell it exactly how you want to filter the query results. In Owen's case, this means only selecting alien abduction reports where the fang spotted column equals yes.

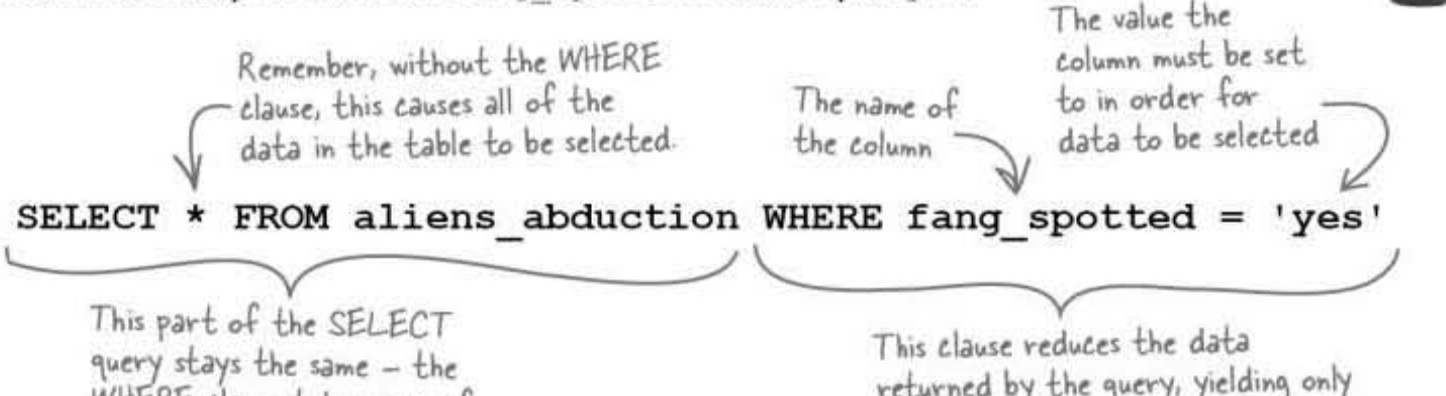

WHERE clause takes care of whittling down the results.

returned by the query, yielding only the data where the fang spotted column is set to yes.

 $\circ$  $\circ$ 

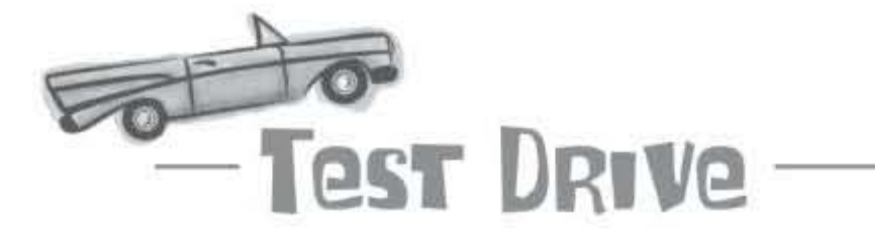

#### Try out the SELECT query with a WHERE clause to find specific data.

Use a SELECT query with a WHERE clause in your MySQL tool to search for alien abduction data that specifically involves Fang sightings.

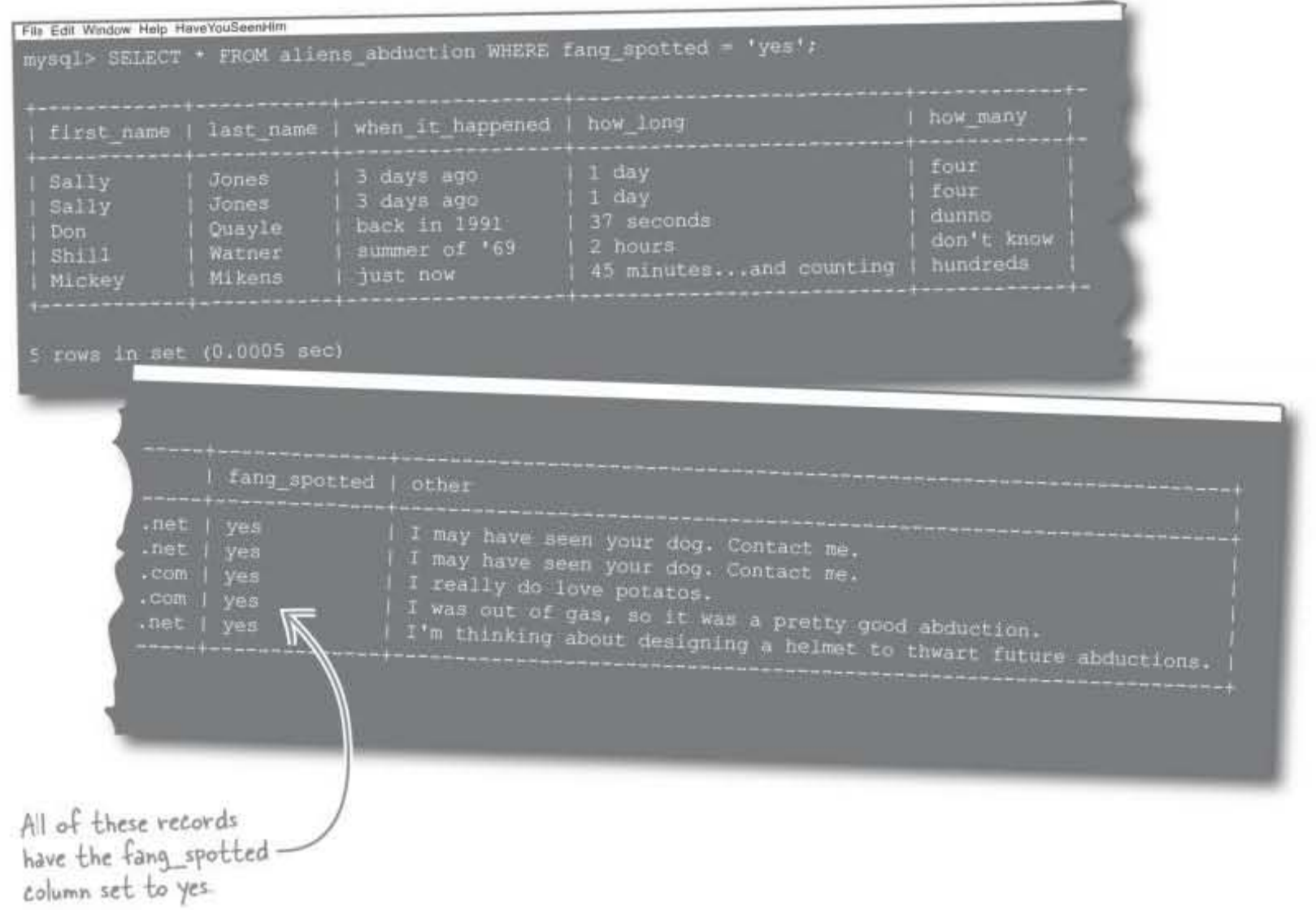

owen's mysql database is up and running

## Owen's on his way to finding Fang

Thanks to PHP and its functions that interface to MySQL, Owen's MySQL I'm famous! database server receives the alien abduction data from an HTML form and stores it in a database table. The data waits there safely in the table until Owen gets a chance to sift through it. And when he's ready, a simple SELECT query is all it takes to isolate abduction reports that potentially involve Fang. 識) Web server **Database server SHEEL SHING** Owen, UFO buff and Cool. Storing the data in a database lover of databases. is sooo much better than email, and I can now really focus on alien abductions where Fang might've been seen. O  $\circ$ Fis Edit Woden Help TheDogtsDufThere ysql> SELECT \* FROM aliens\_abduction WHERE fang\_spotted = 'yes'; how\_many last\_name | when\_it\_happened  $how\_Long$ first name rour<br>dunne<br>don't know<br>hundreds<br>plenty 3 days ago<br>back in 1991<br>summer of '69<br>just now<br>sometime in the TO's 1 day<br>37 seconds<br>2 hours<br>45 minutes...and c<br>peveral years Sally<br>Don<br>Shill<br>Mickey<br>Jame® Jones Quayle<br>Watner<br>Mikens<br>Decola an an fang\_spotted | other I may have seen your dog. Contact me.<br>I really do love potatos.<br>I was out of gas, so it was a pretty good abduction.<br>I'm thinking about designing a helmet to thwatt future abductions.<br>I did see a dog, and bucches of beatle yes<br>yeu<br>yes

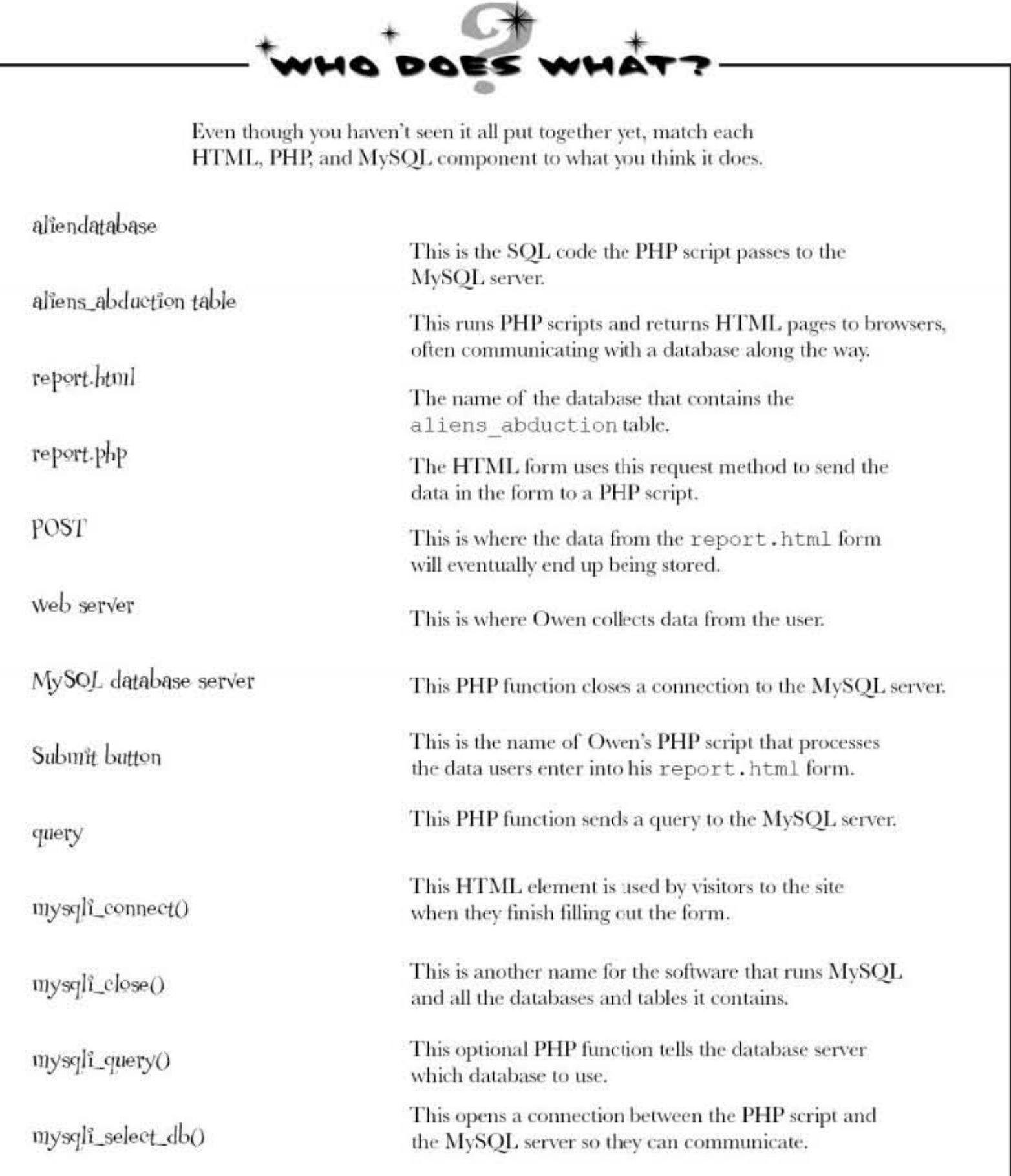

who does what solution

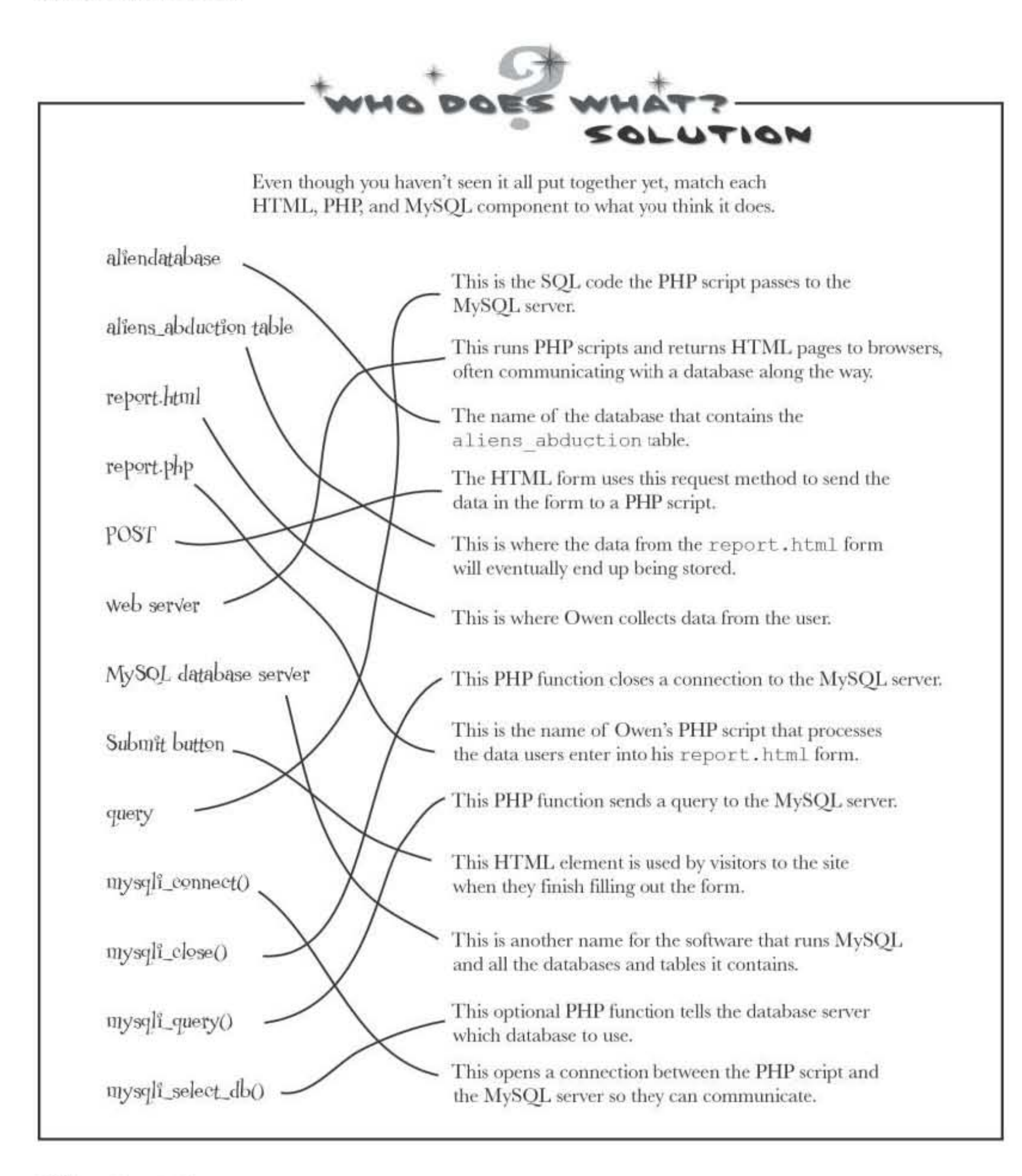

# *there are no*<br>Dumb Questions

C: It's pretty cool that I've learned how to insert data<br>into a MySQL table but I'm still a little confused about how the table and its database were created. What gives?

 $A$ : Good question. It's true that you need to understand how to create your own tables, not just use code presented to you. So far you've created a table without much understanding of the CREATE TABLE syntax. That's fine for Owen's single table, but when you need to create multiple tables of your own design, it isn't good enough. You'll need to take a closer look at the data you're storing in new tables and think about the best way to represent it. This is the main focus of the next chapter... are you ready?

connecting to MySQL

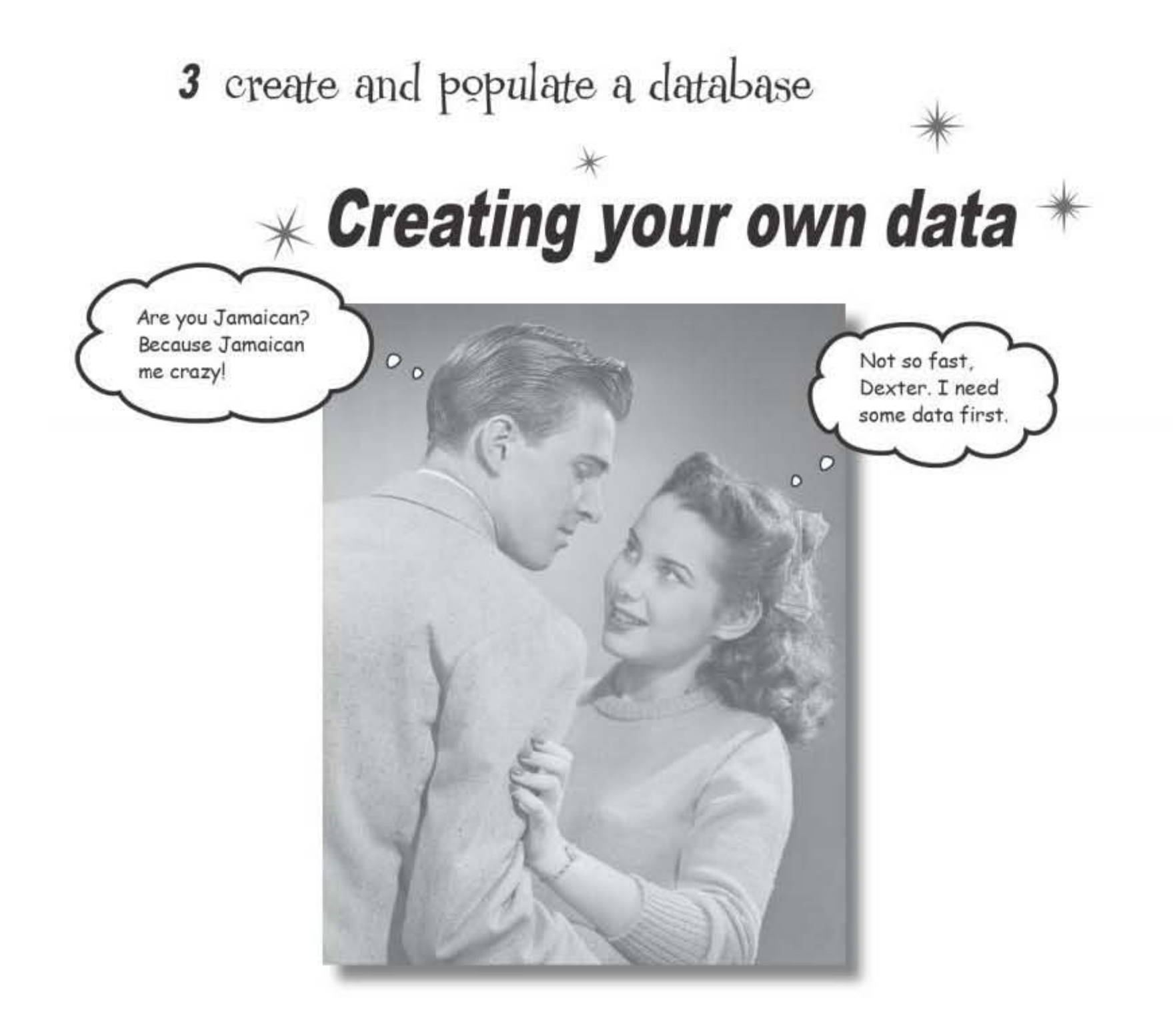

### You don't always have the data you need.

Sometimes you have to create the data before you can use it. And sometimes you have to create tables to hold that data. And sometimes you have to create the database that holds the data that you need to create before you can use it. Confused? You won't be. Get ready to learn how to create databases and tables of your very own. And if that isn't enough, along the way, you'll build your very first PHP & MySQL application.

> this is a new chapter 103

# The Elvis store is open for business

Elmer Priestley has opened his Elvis store, MakeMeElvis.com. Demand has been huge. He's sold a number of studded polyester jump suits, many fake sideburns, and hundreds of pairs of sunglasses.

Each time someone buys something, Elmer collects a new email address. He uses these to send out newsletters about sales at his store. Right now Elmer has to manually go through each email address in his list and copy and paste to send out his email advertising sales. It works, but it takes a lot of time and effort.

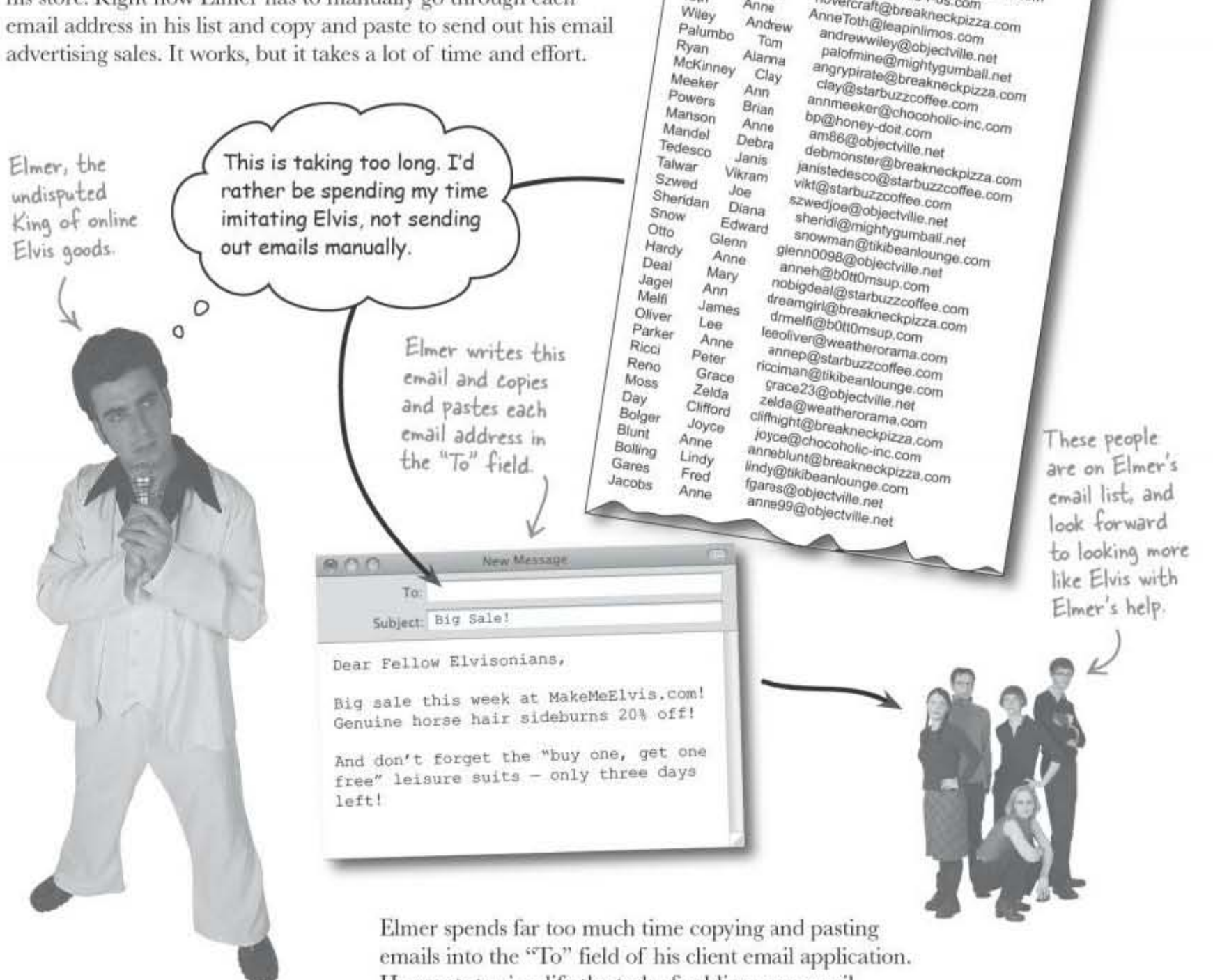

Elmer has 320 email

jill\_anderson@breakneckpizza.com

jojoround@breakneckpizza.com

aman2luv@breakneckpizza.com

Elmer's customer mailing list:

joffe@simuduck.com

ed99@b0tt0msup.com

cbriggs@boards-r-us.com

hovercraft@breakneckpizza.com

Anderson Jillian

 $Roundtree$   $Jo-Ann$ 

Newsome

Briggs

Harte

Palumbo

Toth

Wiley

Garcia Ed

Kevin

Chris

Lloyd

Andrew

Anne

Amanda

addresses collected at this point, with more every day.

He wants to simplify the task of adding new email addresses and sending out mass emails.

## Elmer needs an application

An **application** is a software program designed to fulfill a particular purpose for its users. Elmer needs an application that will keep track of his email address list and allow him to send out email to the people on the list by clicking a single form button. Here's how he wants it to work:

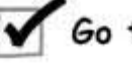

Go to a web page and enter an email message.

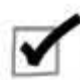

Click a Submit button on the page, and the message<br>gets sent to the entire MakeMeElvis.com email list.

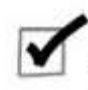

Let the email list build itself by allowing new<br>customers to sign up through a web form.

With this laundry list of application needs, it's possible for Elmer to visualize his application in all its glory...

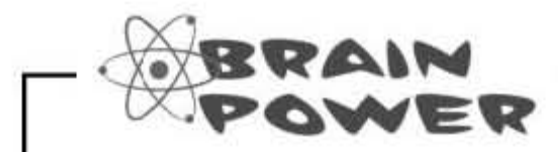

The MakeMeElvis.com web application consists of two main components: a form to send email messages to people on Elmer's email list and a form to allow new customers to join the email list. With these two forms in mind, sketch a design of Elmer's application.

A web application is a dynamic web site that is designed to fulfill a particular purpose for its users.

This email stuff sounds a lot like Owen's Alien Abduction application, but the difference here is that Elmer's email list will build itself, and his email messages will go out to the entire list. Elmer's app is all about automation!

## Visualize Elmer's application design

It always help to visualize the design of an application before diving into the development details. This means figuring out what web pages and scripts will be involved, how they connect together, and perhaps most importantly, how you'll store the data in a MySQL database.

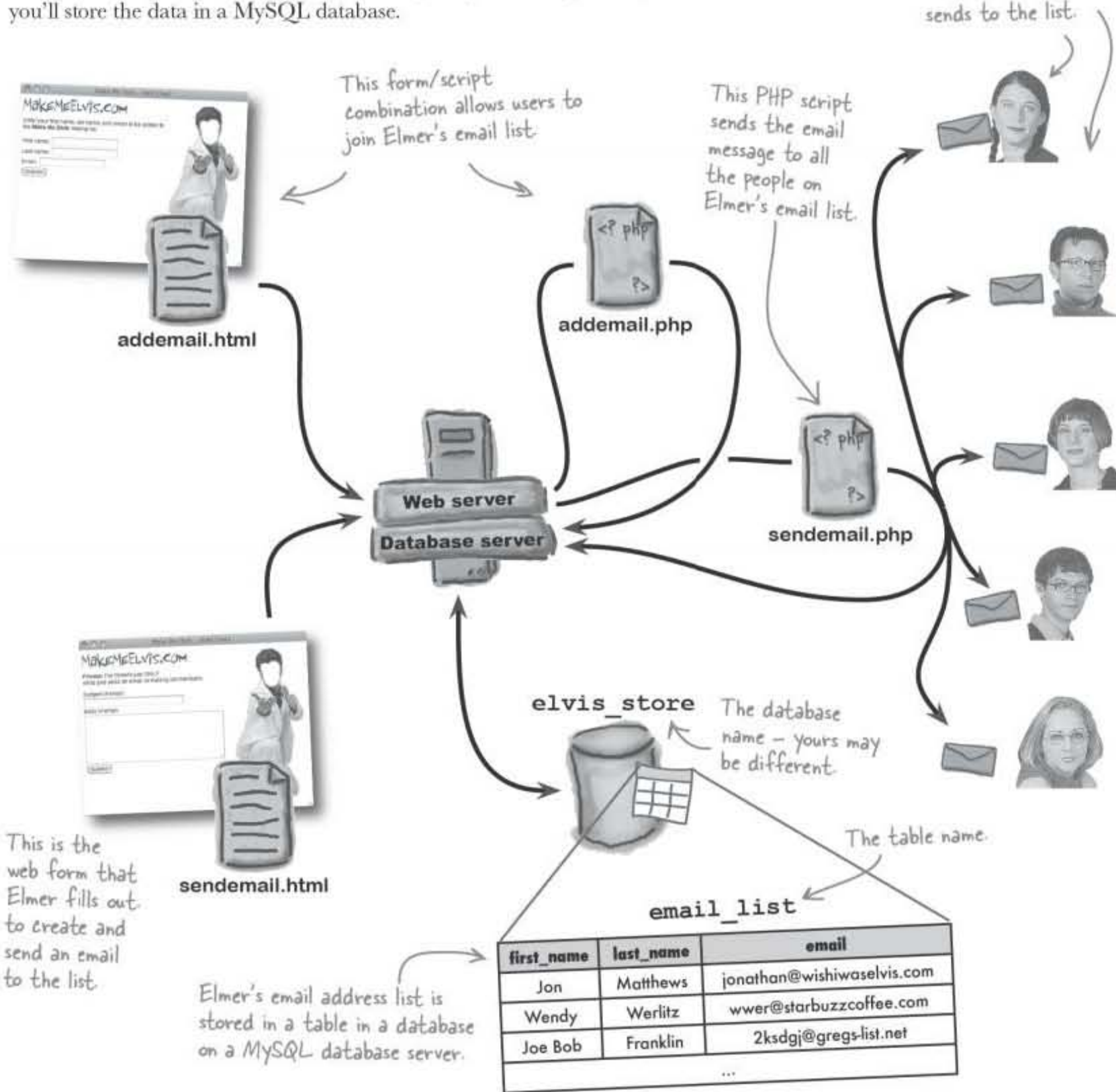

These people are on

Elmer's email list, and receive emails that he

#### create and populate a database

So where do we begin in building a PHP and MySQL application? Should we write the PHP script and then create the table to hold the data? Or should we make the table first and then the script?

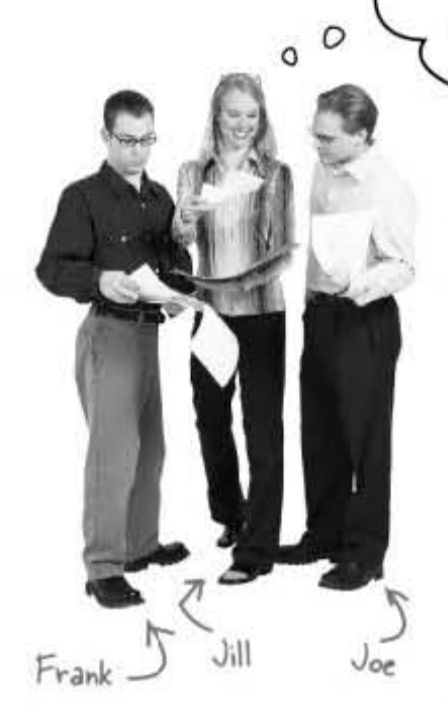

**Joe**: I don't see how it really matters. We're going to need the table *and* the script before the application will work.

**Frank:** That's true, but I think we should write the script first so we can test out the PHP code before connecting it to the database.

**Jill:** But the PHP script's entirely dependent on the database. It'll be hard to test the script if we don't have a database for it to connect to.

Frank: Couldn't we create the script but just leave out the specific code that connects to the database? We could do everything but actually interact with the database. That might still be helpful, right?

**Joe**: Not necessarily. Remember, the script's only job is to take data entered into an HTML form and stick it in a database. Or if it's sending an email to the mailing list, the script reads from the database and generates an email message for each user. Either way, the database is critical to the script.

**Jill:** True, but we didn't even think about the HTML form. Where does that fit into all of this? I'm thinking we need to create the database before we can even think about writing the script.

**Frank:** That's it! First we create the HTML form, then we figure out what data goes in the database, and when that's done we tie it all together with the script.

**Joe**: I'm not sure if that really makes sense. How can we create an HTML form when we aren't 100% sure what data we need to get from the user?

Jill: Joe's right. The HTML form still leads back to us needing to have the data for the application figured out first. The data drives everything, so we should probably build the database and table first, then the HTML form, and then the script that reacts to the form submission.

Frank: I'm sold. Let's do it!

**Joe**: I still think we probably need to come up with specific steps of how this application is going to come together...

Write down the specific steps you think are involved in going from design to implementation with MakeMeElvis.com.

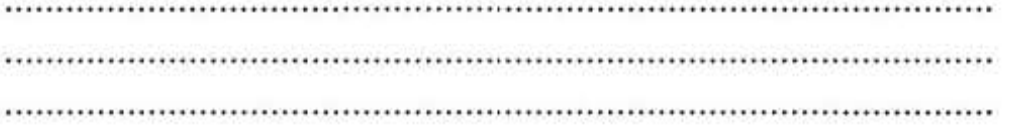

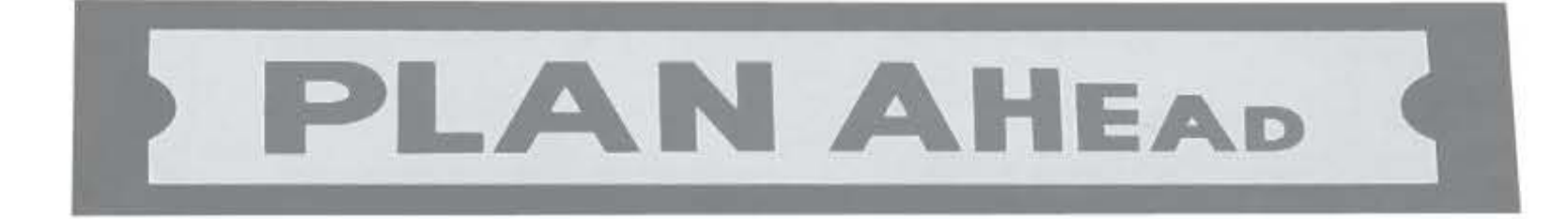

We really need a plan of attack for putting together Elmer's application. By breaking it down into steps, we can focus on one thing at a time and not get overwhelmed.

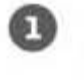

ø

#### Create a database and table for the email list.

This table will hold the first names, last names, and email addresses of everyone on Elmer's mailing list.

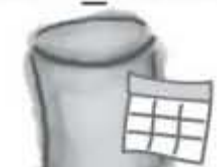

elvis store

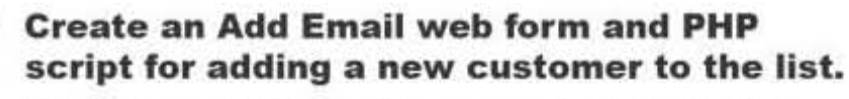

Here's where we'll build a form and script that will allow a customer to easily enter their first name, last name, and email address, and then add them to the email list.

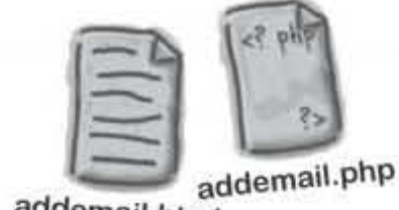

addemail.html

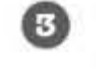

#### **Create a Send Email web form and PHP** script for sending an email to the list.

Finally, we'll build a web form that will allow Elmer to compose an email message and, more importantly, a script that will take that message and send it to everyone stored in his email list table.

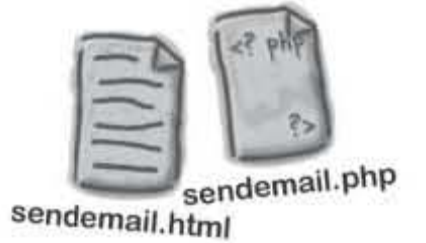

### It all starts with a table

Actually, it all starts with a database, which is basically a container for storing data. Remember, in the last chapter, how databases are divided internally into more containers called tables.

Like days and weeks in a calendar, a table's made up of columns and rows of data. Columns consist of one specific type of data, such as "first name," "last name," and "email." **Rows** are collections of columns where a single row consists of one of each column. An example of a row is "Wency, Werlitz, wwer@starbuzzcoffee.com."

calendar Saturday Friday Thursday Wednesday Tuesday Monday Sunday  $\mathbb Z$ These data ä  $\overline{5}$  $\boldsymbol{4}$  $\,2$  $\mathbf{a}$  $\mathbf{1}$  $14$ structures are  $\iota_3$ Jon  $12$  $11\,$  $10$  $\mathsf{p}$  $\mathbf B$  $21\,$ Wendy  $20$ both tables.  $|9$  $18\,$  $17$  $16$  $15$ Joe Bob

Generally, all the tables in a database have some relationship to each other, even if that affiliation is sometimes loose. It's common for a web application to consist of multiple tables that are connected to one another through their data. But all the tables are still made up of columns and rows.

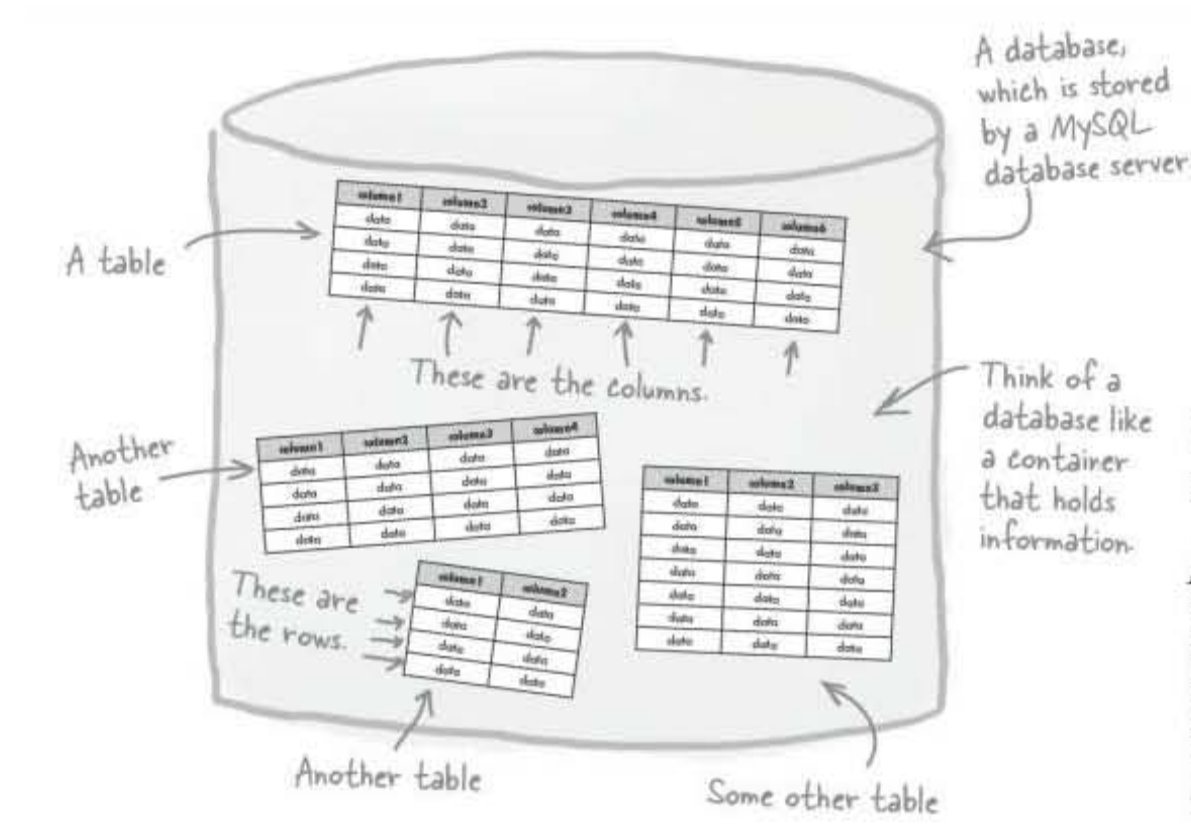

# A database is a container for storing data in a very structured way.

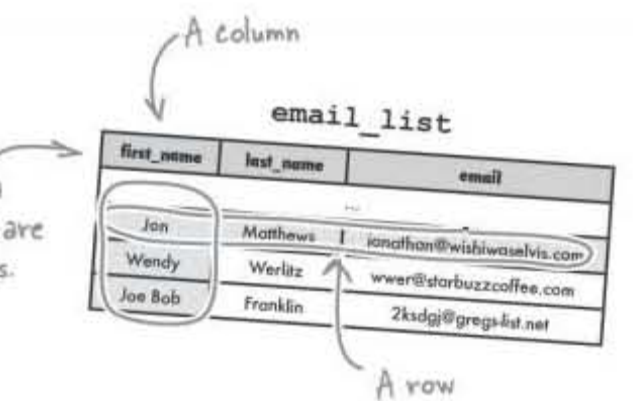

### Tables store data in a grid-like pattern of columns and rows.

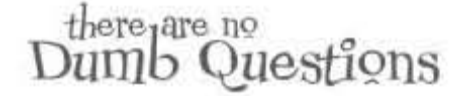

#### Where's database data actually stored? Can I see the files?

 $A:$  Database data is typically stored in files on a hard disk. And although you could certainly look at them, they wouldn't tell you much. Database files are binary files that can't just be opened and looked at. That's why we have SQL-to allow us to peer into a database and interact with the data stored within it.

## Make contact with the MySQL server

Elmer's application design needs a database and a table. Most of the day-to-day work of dealing with a database involves interacting with tables, but you can't just jump in and start creating tables without creating a database to hold them first.

The CREATE DATABASE command is the SQL command used to create a database. Once that's done, you can move on to creating a table with the CREATE TABLE command. But before you can use either of those commands, you have to connect to your MySQL database server. You did this back in the last chapter, and it required a few pieces of important information.

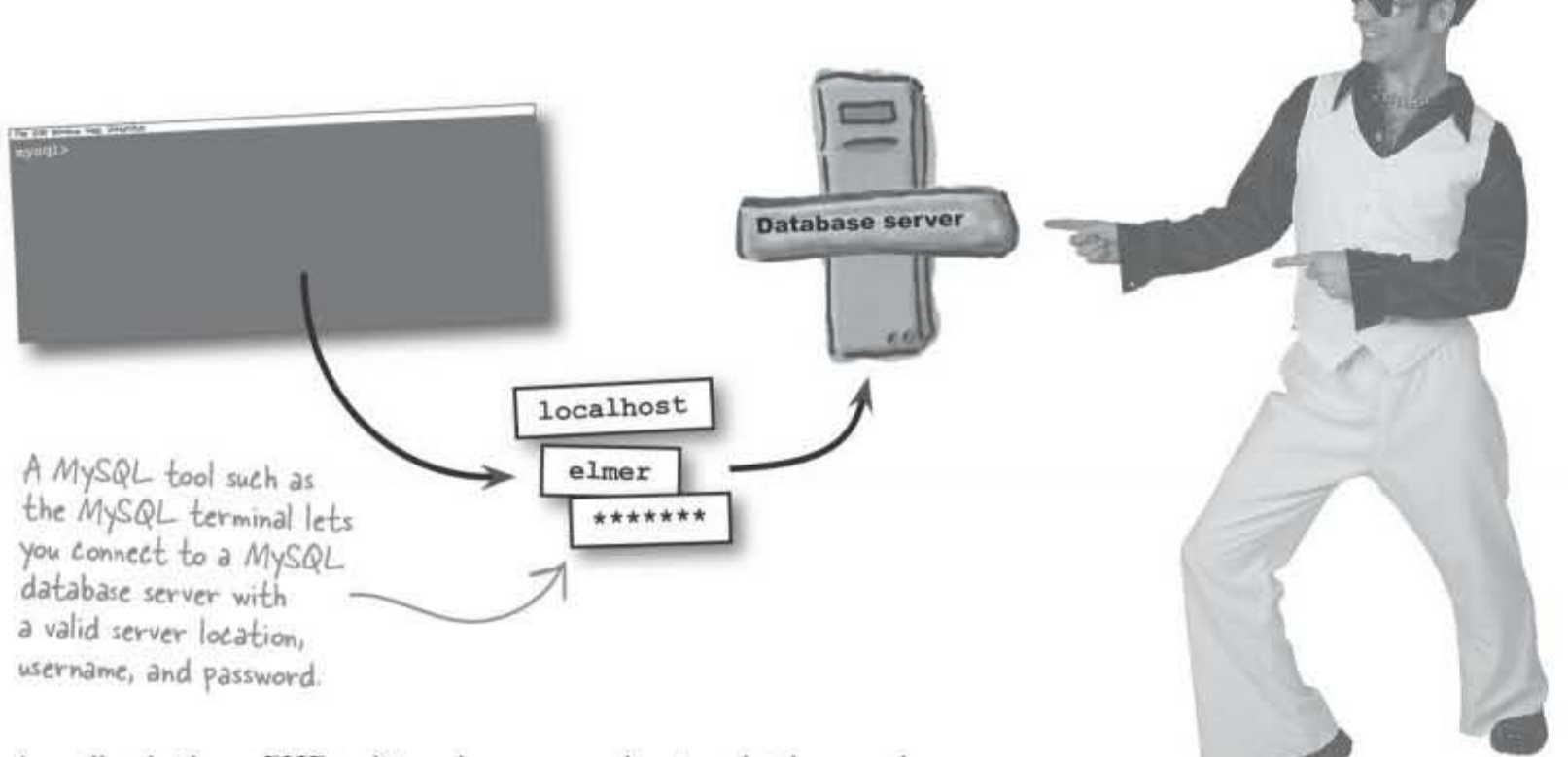

As well as letting a PHP script make a connection to a database and perform database actions, the database server location, username, and password are the key to using the MySQL terminal or phpMyAdmin. And these tools are pretty helpful for getting a database application off the ground with the initial database and table creation.

Since creating a database and table for Elmer's application only has to happen once, it makes sense to use an SQL query to create them manually. So fire up your MySQL tool of choice, and get ready to knock out the first step of Elmer's application, creating a database and table for the email list.

O Create a database and table for the email list. Create an Add Email web form

You are here.

The name's Elmer.

That's E-L-M-E-R...

O

 $\circ$ 

- O and PHP script for adding a new customer to the list.
- Create a Send Email web form O and PHP script for sending an email to the list.

### Create a database for Elmer's emails

To create a new table and database for Elmer's email list, first we need to create the elvis store database, which will hold the email list table. We'll use SQL commands to create both. The SQL command used to create a database is CREATE DATABASE, which you used briefly in the previous chapter. Let's look a bit closer at how it works.

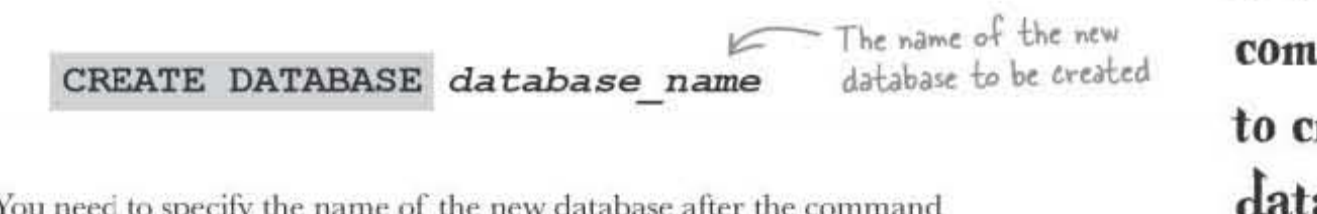

CREATE DATABASE. Here's the SQL statement to create Elmer's database:

#### CREATE DATABASE elvis store

**CREATE DATABASE** is the SQL ımand used reate a new abase.

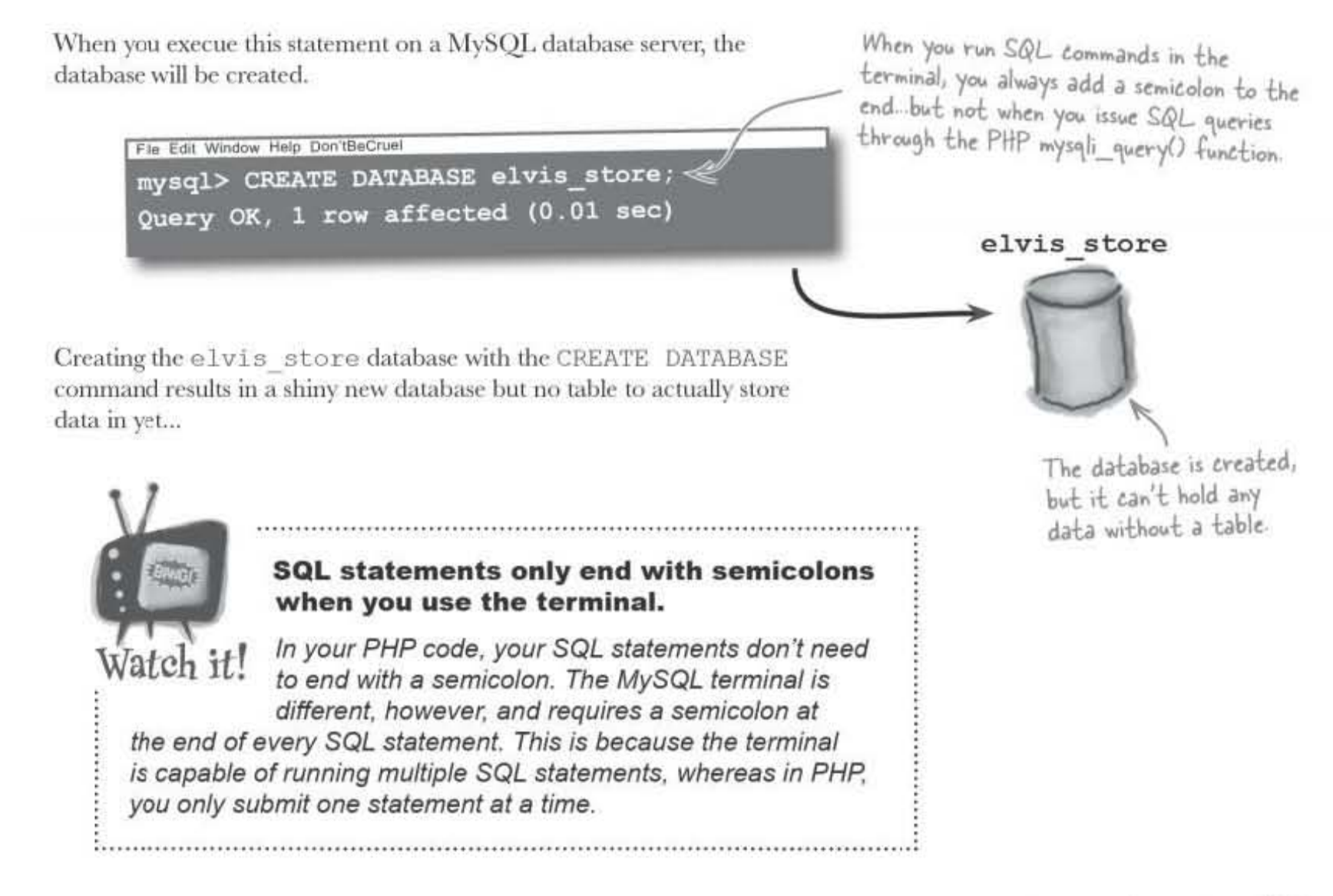

### Create a table inside the database

You have to know what kind of data you want to store in a table before you can create the table. Elmer wants to use the first and last names of people on his email list to make the email messages he sends out a bit more personal. Add that information to the email address, and Elmer's email list table needs to store three pieces of data for each entry.

The email list table is one of many tables that could be stored in the elvis store database.

elvis store

Each piece of data in a table goes in a column, which needs a name that describes the data. Let's use first name, last name, and email as our column names. Each row in the table consists of a single piece of data for each of these columns, and constitutes a single entry in Elmer's email list.

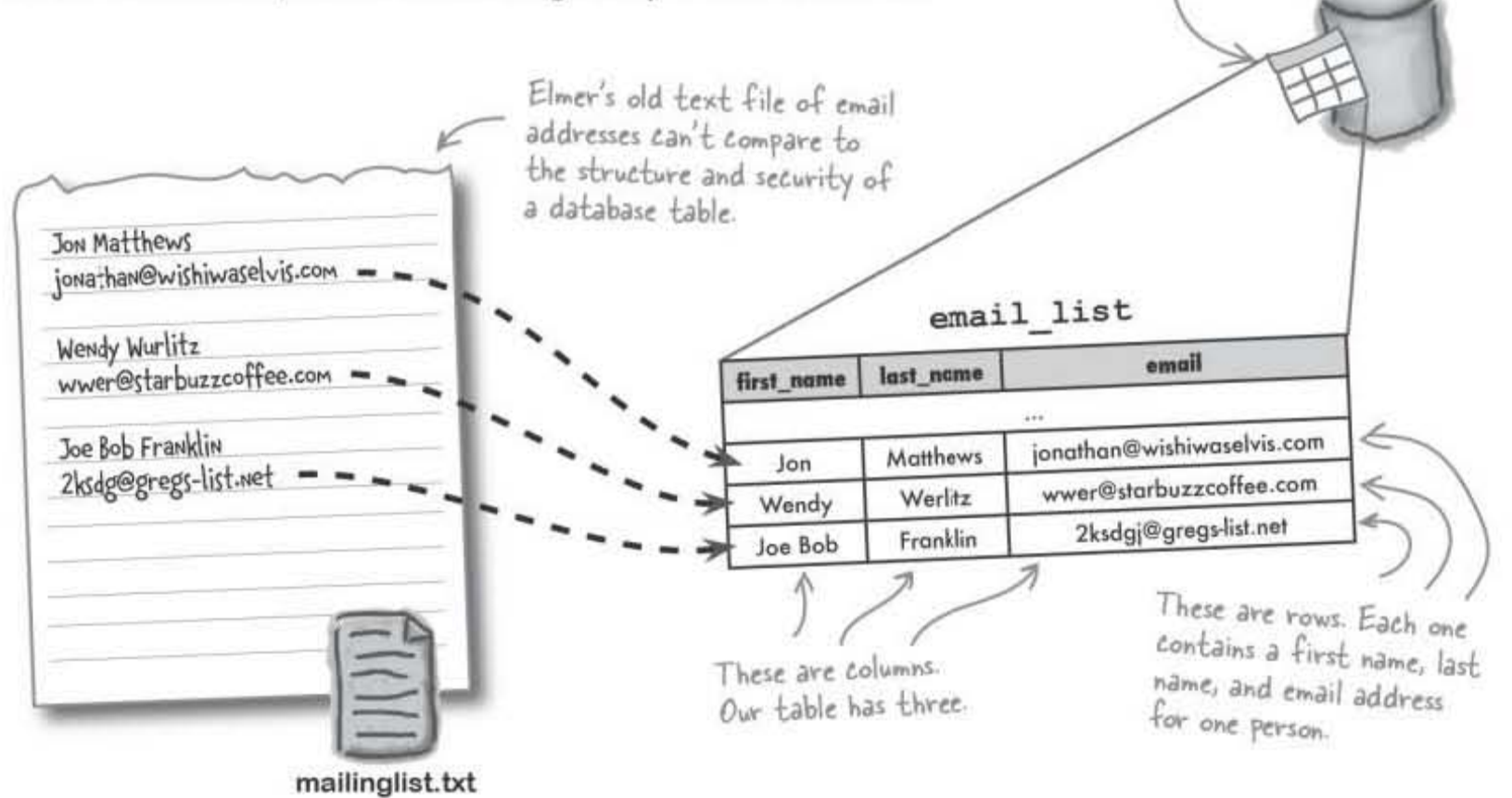

Table rows are horizontal, and table columns are vertical.

So now we know that the first name, last name, and email address of a customer must be created as columns in the email list table. Problem is, MySQL tables are highly structured and expect you to provide more than just the name of a column of data. You have to tell the database a bit more about what kind of data you intend to store in the column.

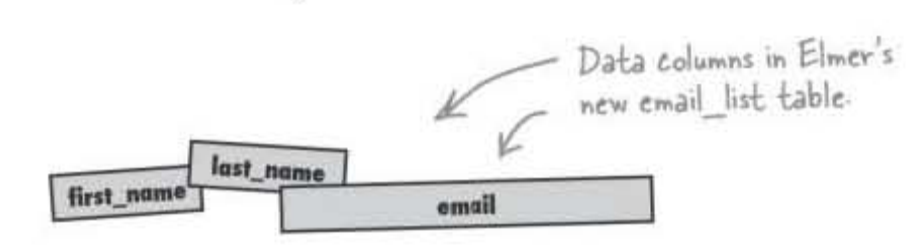

id

### We need to define our data

When you create a table, you have to tell the MySQL server what type of data each column will hold. Data types are required for all MySQL columns, and each column in a table holds a particular type of data. This means some columns may hold text, some may hold numeric values, some may hold time or dates, and so on. MySQL has a variety of data types, and you need to know which one suits your particular data. Let's suppose Elmer has a table named products that keeps track of the items for sale at his store:

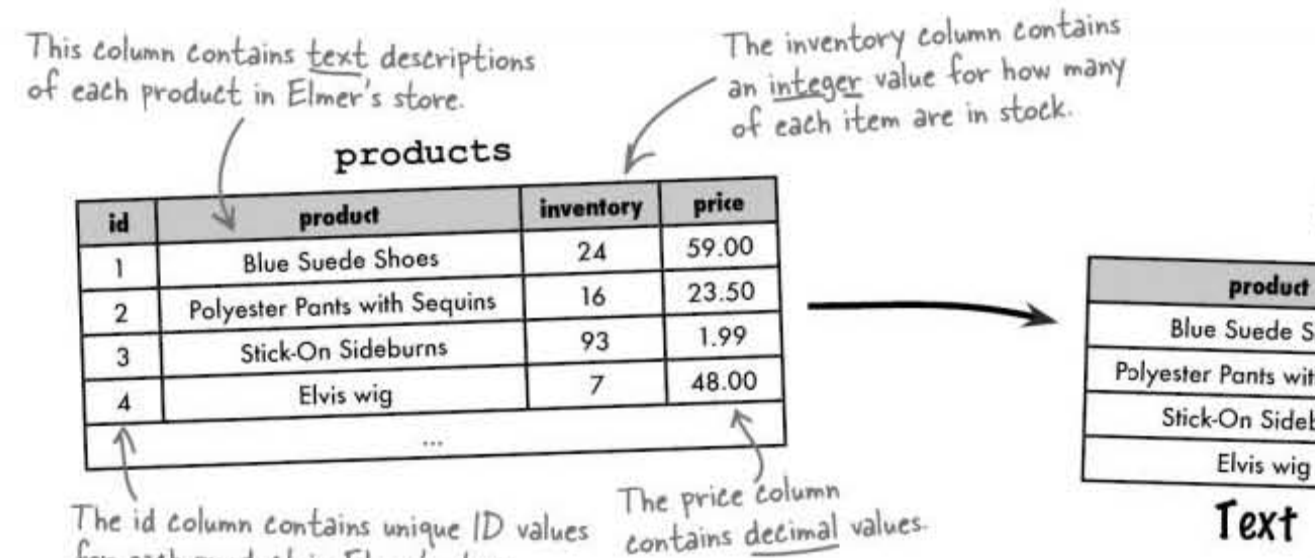

for each product in Elmer's store.

Notice that product is the only text column in the products table. There are also decimal numbers for price and integer numbers for inventory and id. MySQL has its own names for each one of these types of data, as well as a few more such as types for dates and times.

It's important to use the appropriate data types when you create table columns so that your tables are accurate and efficient. For example, text data takes more room to store than integer data, so if a column only needs to hold integers, it's a smart practice to use an integer data type for it. Also, if it knows what kind of data a column holds, the web server won't allow you to accidentally insert the wrong type of data. So if you have a column that holds a date, you will receive an error if you try to insert anything except a date in that column.

> To create a table, you need to know what type of data is stored in each table column.

 $\overline{\mathbf{c}}$  $\overline{\mathbf{3}}$ Integer Number **Blue Suede Shoes** *inventory* Polyester Pants with Sequi  $24$ Stick-On Sideburns 16 93  $\overline{7}$ **Integer Number** price 59.00 23.50 1.99 48.00 **Decimal Number** 

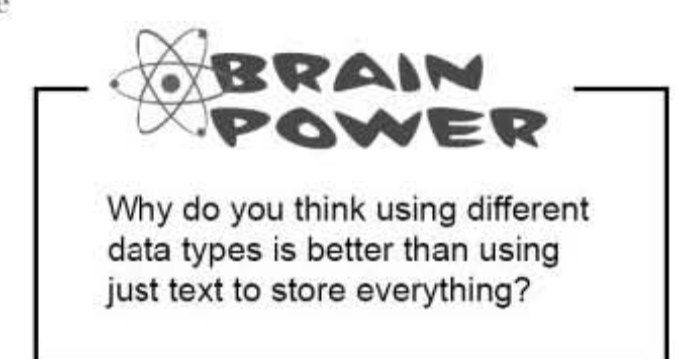

### Take a meeting with some MySQL data types

These are a few of the most useful MySQL data types. Remember, you can use any of them to describe the data stored within a particular column of table data. It's their job to store your data for you without mucking it up.

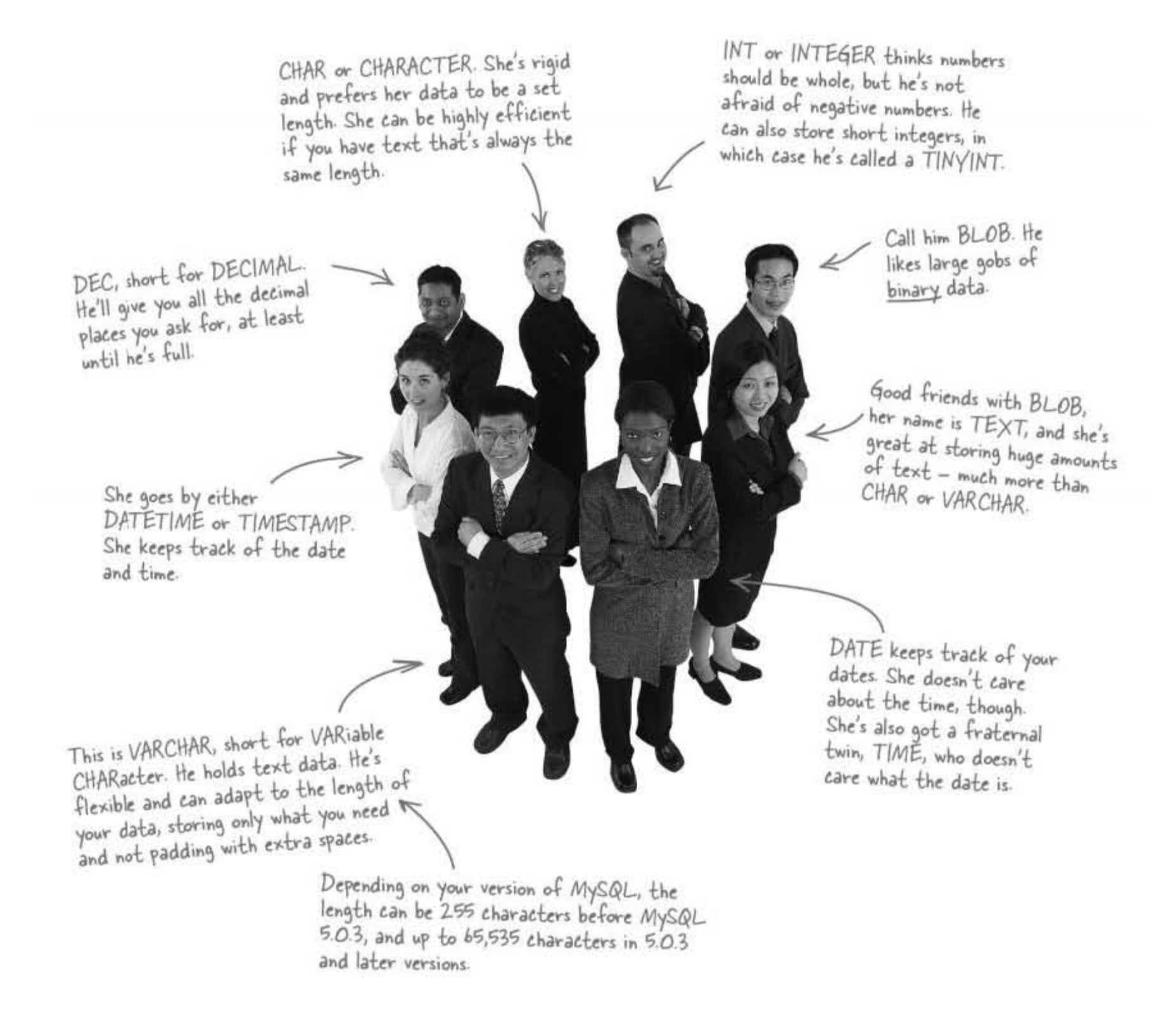

# there are no<br>Dumb Questions

# Q: Why would I ever use a CHAR when a VARCHAR does<br>the same thing with more flexibility?

 $A$ : The answer is accuracy and efficiency. From a design perspective, you should always design your tables to model your data as rigidly as possible. If you know without a shadow of a doubt that a state column will always hold exactly a two-character abbreviation, then it makes sense to only allot two characters of storage for it with CHAR (2). However, if a password column can contain up to 10 characters, then VARCHAR (10) makes more sense. That's the design side of things. So CHAR is a little more efficient than VARCHAR because it doesn't have to keep track of a variable length. Therefore, it's more desirable when you know for certain a text column has an exact length.

### $\operatorname{Q}$ : Why do I need these numeric types like INT and DEC?

 $\mathrm{A}$ : It all comes down to database storage and efficiency. Choosing the best matching data type for each column in your table will reduce the size of the table and make operations on your data faster. Storing a number as an actual number (INT, DEC, etc.) instead of text characters is usually more efficient.

### $\operatorname{Q}:$  Is this it? Are these all the types?

 $A:$  No, but these are the most commonly used ones. We'll get up and running with these for now, rather than bogging things down by looking at data types you may never need.

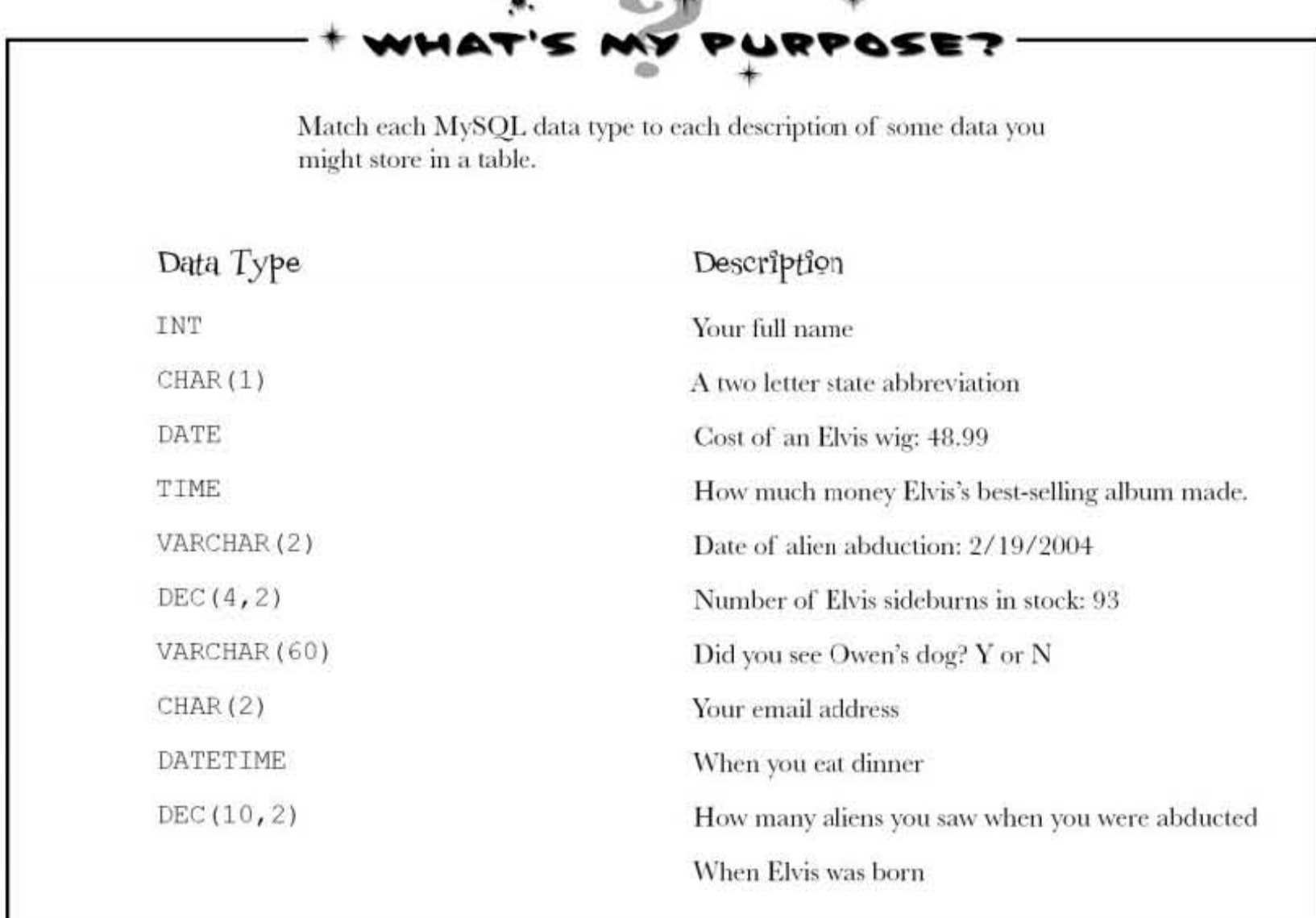

المناء

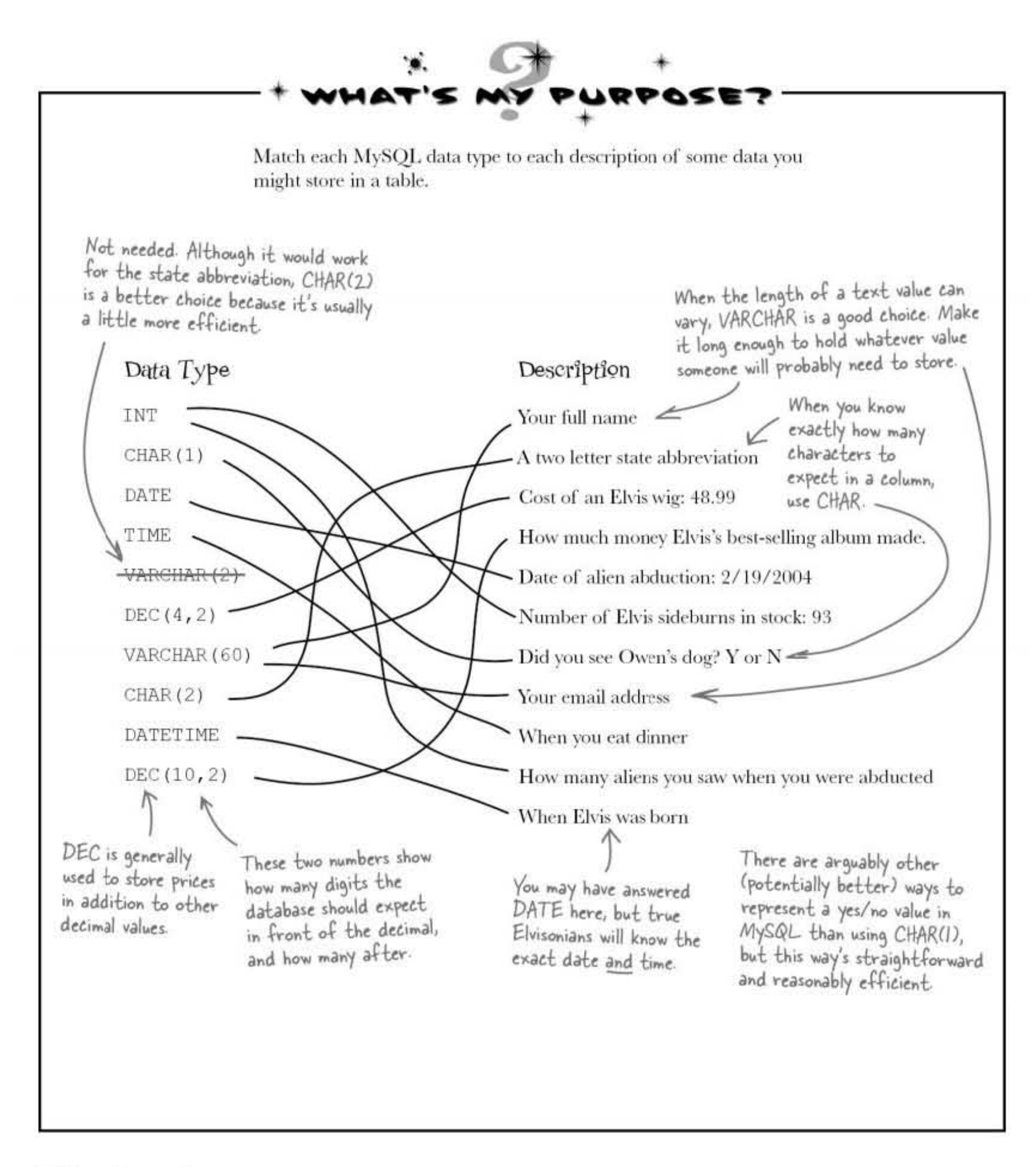

#### create and populate a database

### Create your table with a query

We've got all the pieces that we need to create our table, even a good name (email list). We also have names for the columns of data: first name, last name, and email. All that's missing is the data type for each column and an SOL statement to tie it all together and create the table. The SQL command to create your table is CREATE TABLE.

It begins with CREATE TABLE then your table name. Two parentheses hold a comma separated list of all the column names, each one followed by a data type. Here's what the command looks like:

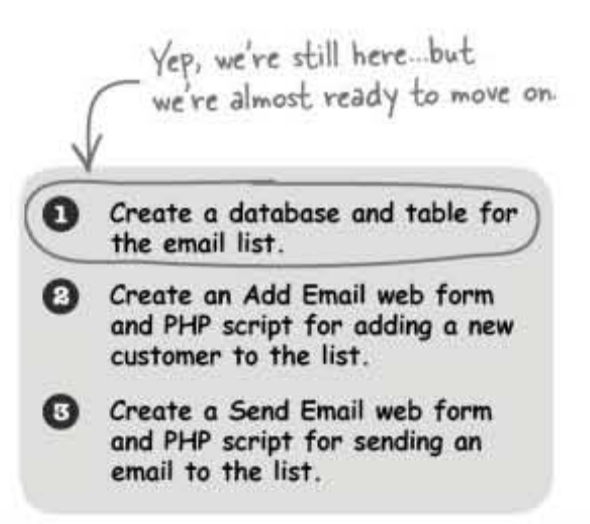

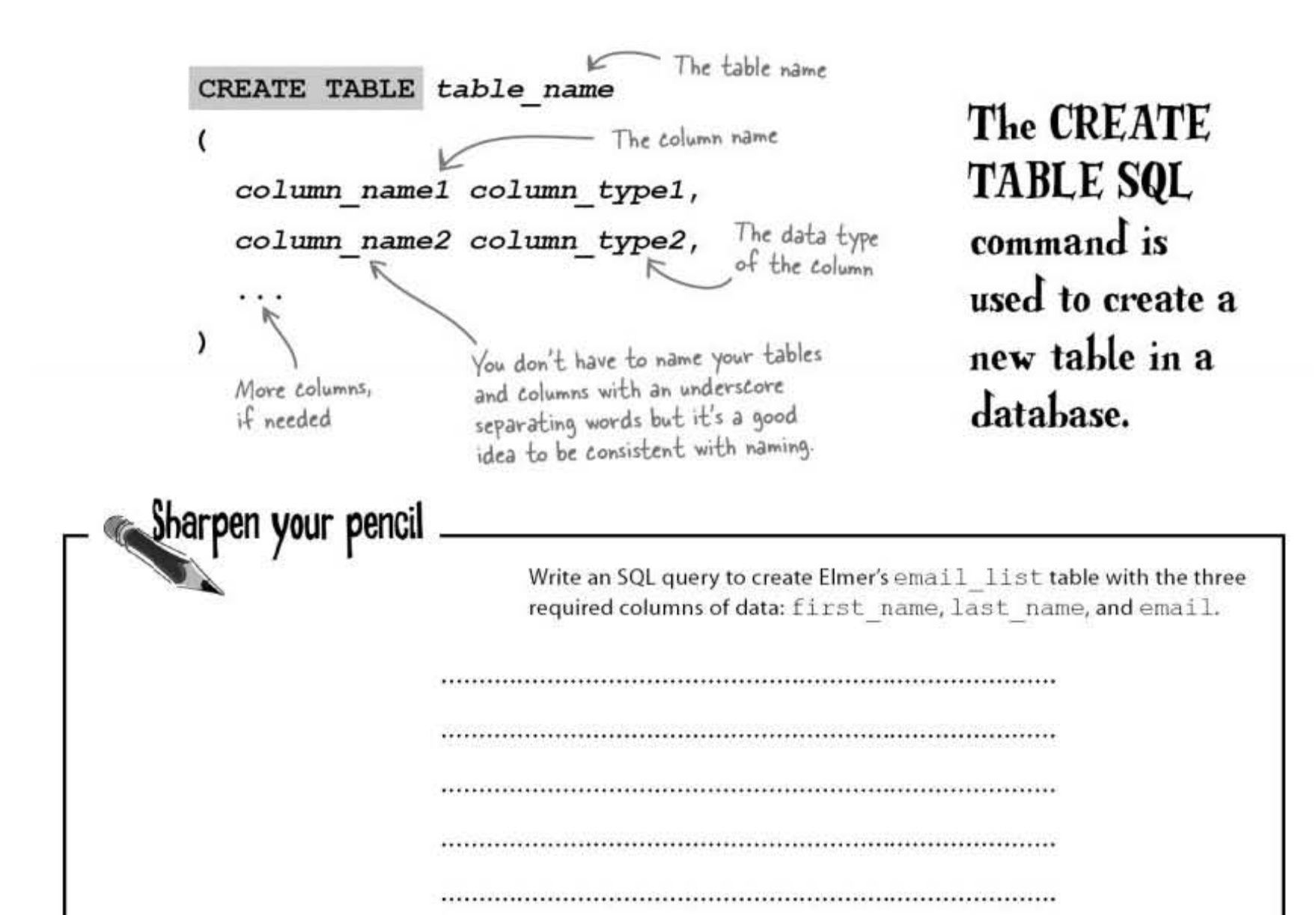

test-drive your CREATE queries

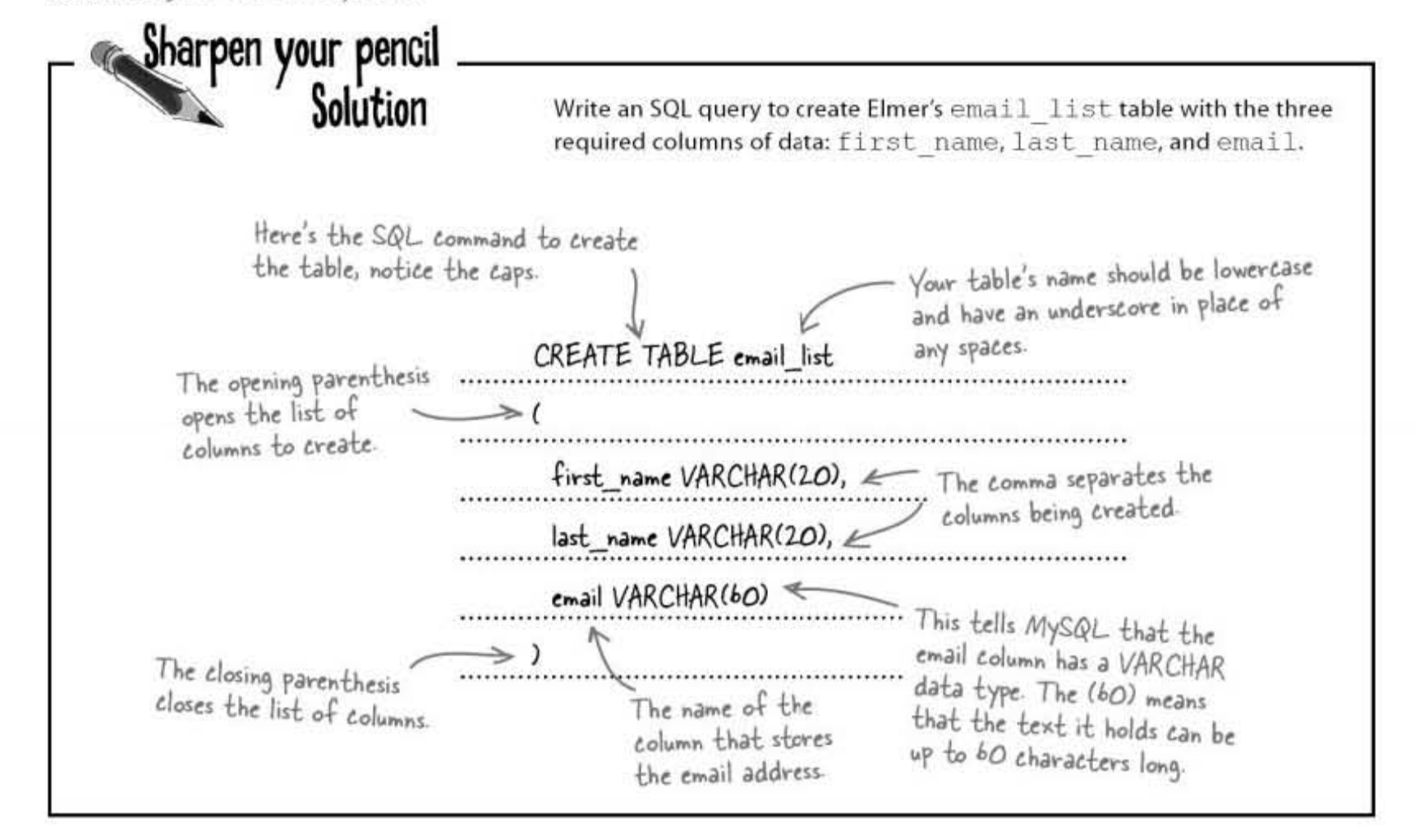

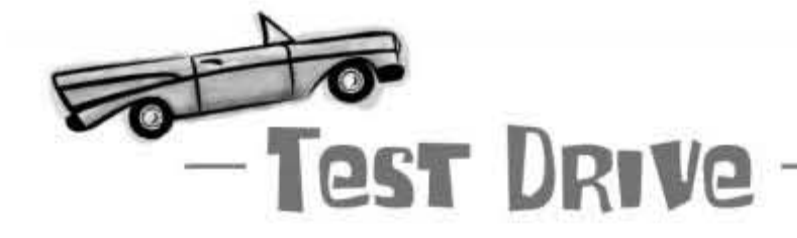

#### **Create Elmer's database and table.**

Execute the CREATE DATABASE and CREATE TABLE queries using a MySQL tool to create the elvis store database and the email list table within it.

CREATE DATABASE elvis store

CREATE TABLE email list (first name VARCHAR(20), last name VARCHAR(20), email VARCHAR(60))

Did both queries execute without a hitch? If not, write down what you think might have gone wrong.

#### create and populate a database

Hang on, something ain't right here. I entered the code to create the table exactly like we drew it up...and now I'm getting some weird error.

۰,

File Edit Window Help Oops

The CREATE TABLE statement's fine but the MySQL terminal doesn't know which database it's being created in not good.

mysql> CREATE TABLE email\_list first name VARCHAR(20), last name VARCHAR(20),

email VARCHAR (60) ERROR 1046 (3D000): No database selected

> For some reason the CREATE TABLE statement failed in the MySQL terminal.

# table database<br>Getting the <del>cart</del> in front of the <del>horse</del>

Elmer has a legitimate problem that has to do with the fact that the MySOL terminal doesn't automatically know which database you're talking about when issuing commands. Sure, it knows that you just created the elvis store database, but there could already be plenty of other databases stored on the same server—it can't just assume you're talking about the one you just created.

Fortunately, there is a simple solution that involves telling the MySQL terminal which database you want targeted by all subsequent statements...

Elmer's all shook up because his CREATE TABLE statement is flawless, yet<br>the MySQL terminal's reporting an error.

O

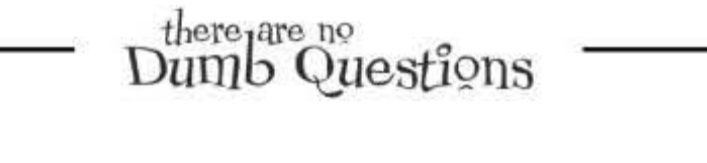

 $Q$ : What's up with the weird  $\rightarrow$  prompt I get sometimes in the MySQL terminal?

 $A$ : The  $\rightarrow$  prompt indicates that you're entering a single statement across multiple lines-MySQL is basically telling you that it knows you're still entering the same statement, even though you've hit Return to break it out across more than one line. Once you finish the statement and put the semicolon on the end, MySQL will execute it.

don't forget the USE command!

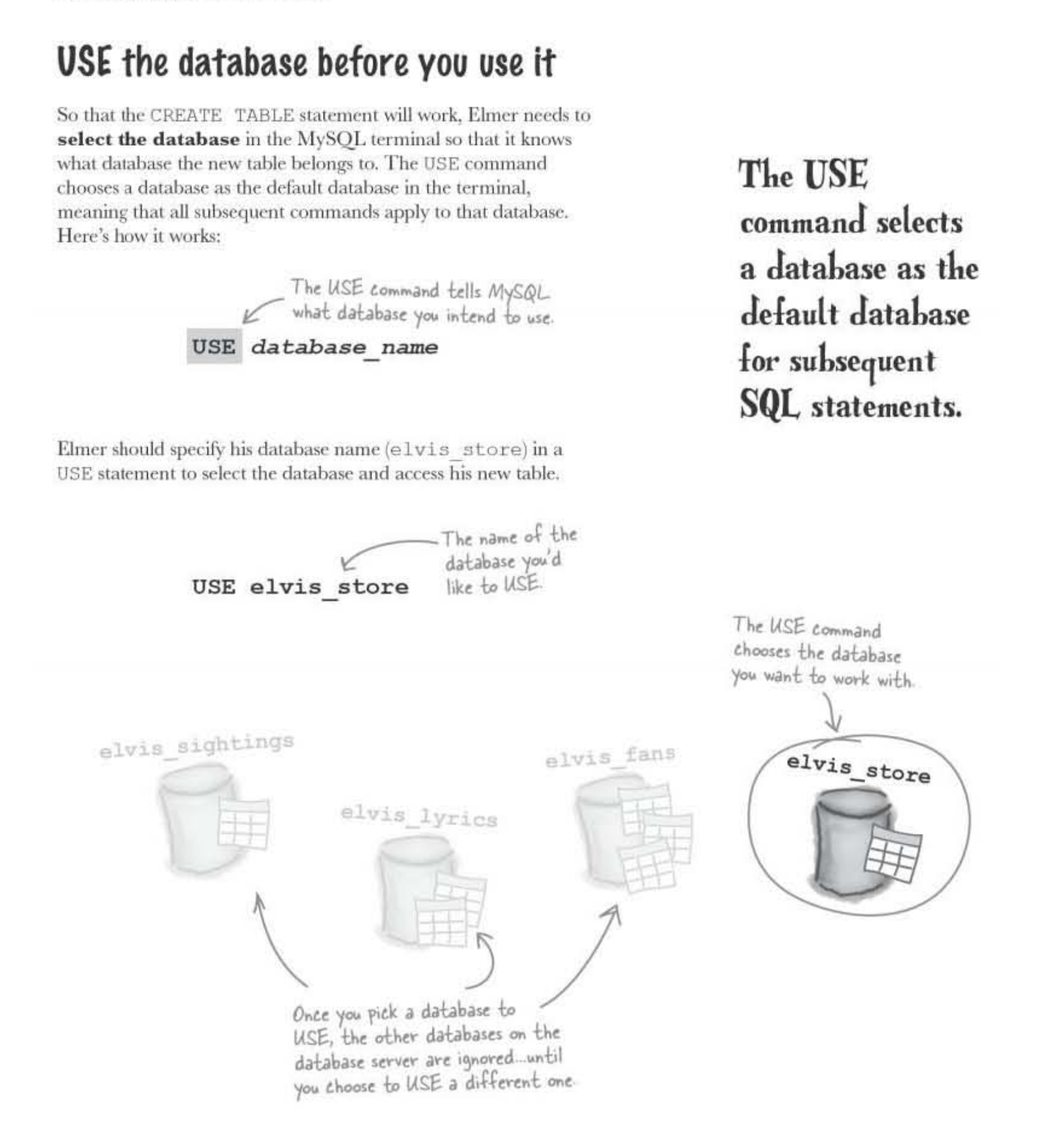

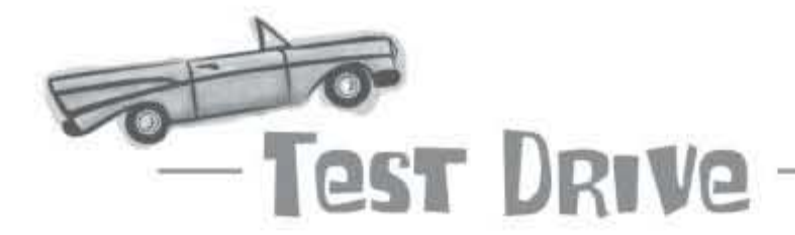

#### First USE Elmer's database, then create the table.

Execute the USE query to select Elmer's elvis store database in a MySQL tool, and then execute the CREATE TABLE query to create the email list table inside the database.

USE elvis store

CREATE TABLE email list (first name VARCHAR(20), last name VARCHAR(20), email VARCHAR(60))

The USE statement isn't necessary

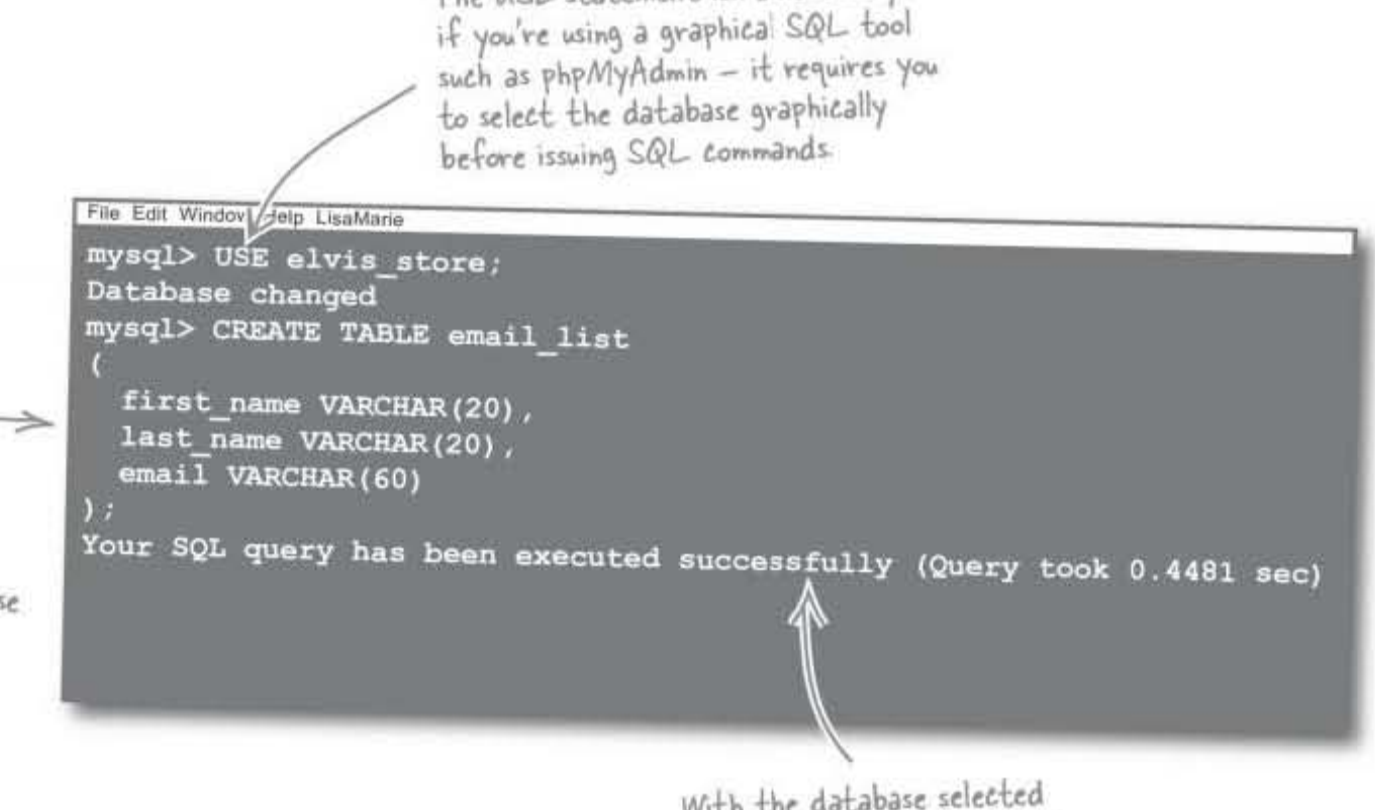

With the database selected thanks to the USE command, the table creation now works with no problems.

The table creation code is the same as before - it just needed the database selected before it would work.

 $\circ$ 

 $\circ$ 

Oops! My CREATE TABLE statement had a typo in it, but it still got executed. Does SQL have an undo option?

#### There isn't exactly an undo option in SQL but it's certainly possible to fix mistakes.

However, first you need to find out exactly what kind of mistake has been made in order to fix it. Suppose the email\_list table looks like this:

### email\_list

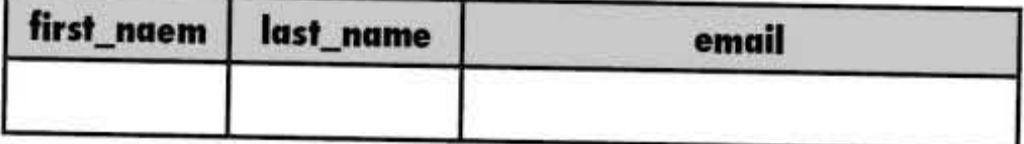

Circle what you think is wrong with this table. Any idea how you might fix it?

### **DESCRIBE** reveals the structure of tables

Repairing a mistake in a table first involves finding the mistake. Even if you don't suspect a mistake, it's never a bad idea to check your work. The SQL DESCRIBE command analyzes the structure of a table, displaying a list of column names, data types, and other information.

#### DESCRIBE table name

Plugging in Elmer's table name gives us the following SQL statement:

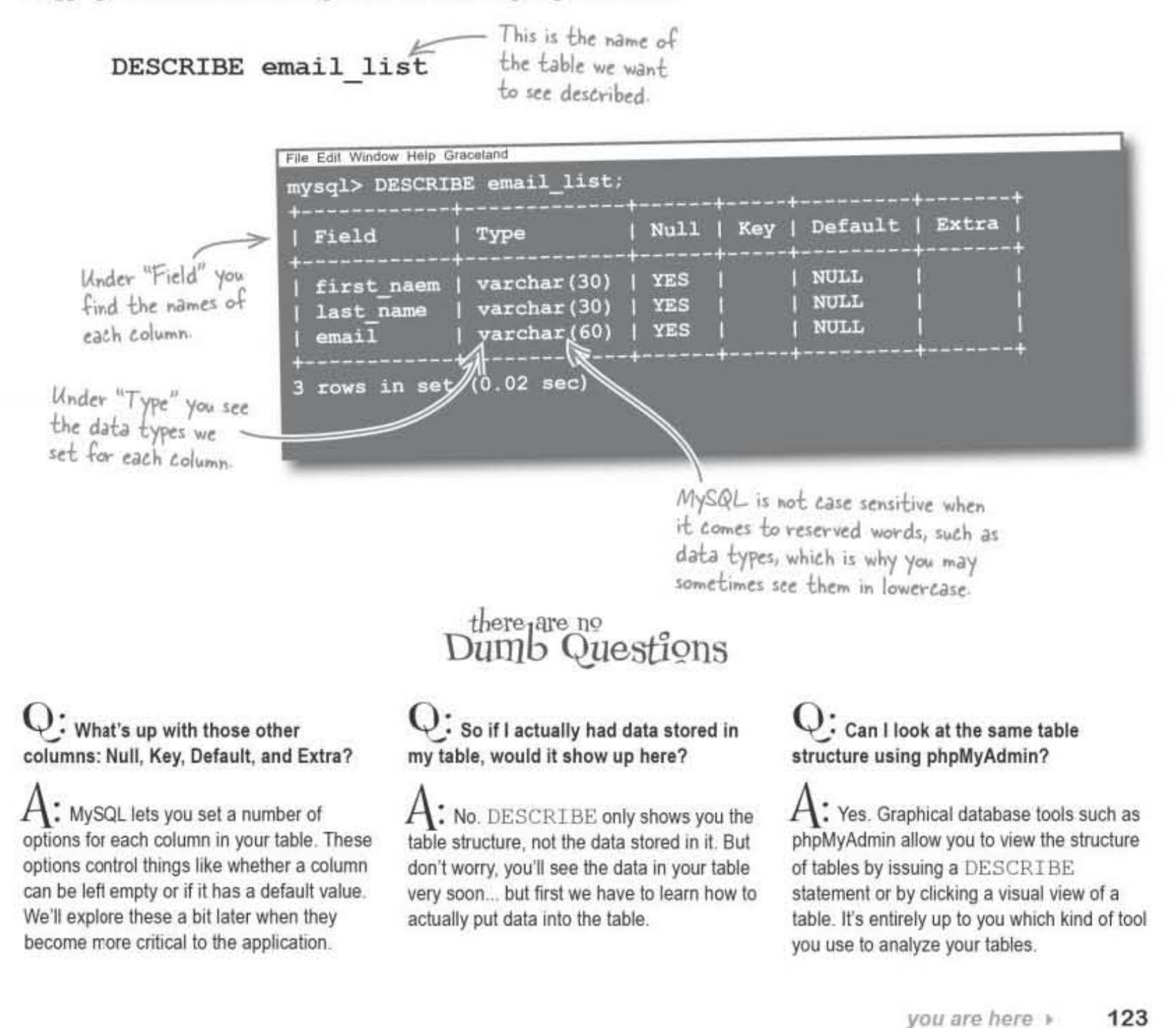

I fixed the typo and tried to run the CREATE TABLE query again. It didn't work. Surely I don't have to delete the typo'd table first... do I?  $\circ$  $\circ$ 

The first name column was accidentally misspelled 

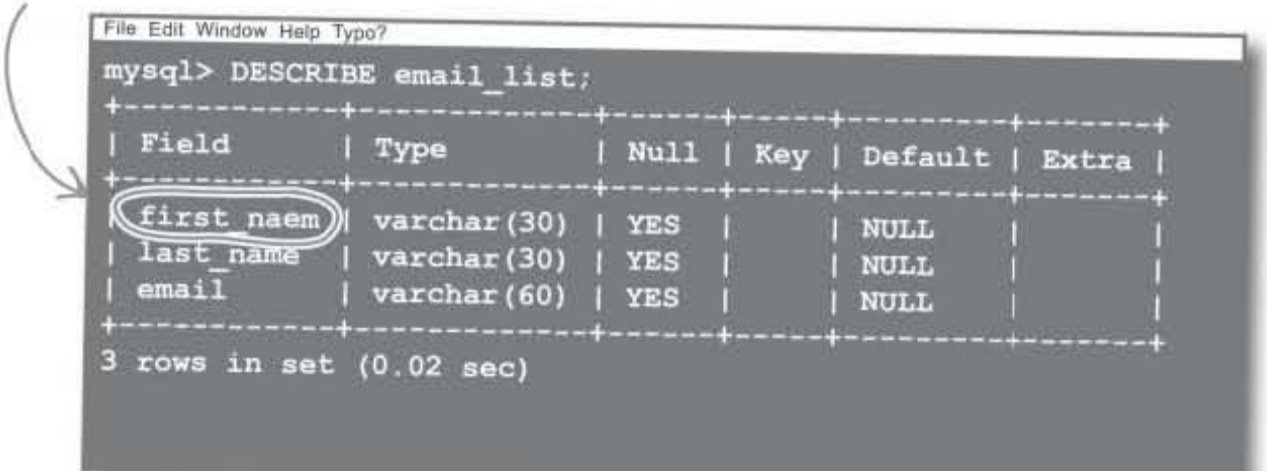

#### Actually, you do. You can't recreate a table again with **CREATE TABLE once it's been created.**

Once you've created a table, it exists and can't be overwritten by a new CREATE TABLE query. If you want to recreate a table from scratch, you'll have to delete the existing one first, and then start over again.

In SQL, the DROP TABLE command is used to delete a table from a database. It deletes the table and anything you've stored in it. Since no data exists in a new table, we won't lose anything by dropping it and creating a new one with the first name correction.

The name of the table<br>to delete<br>thom the database. DROP TABLE email list The DROP TABLE command<br>deletes a table AND all its

data from the database.

create and populate a database

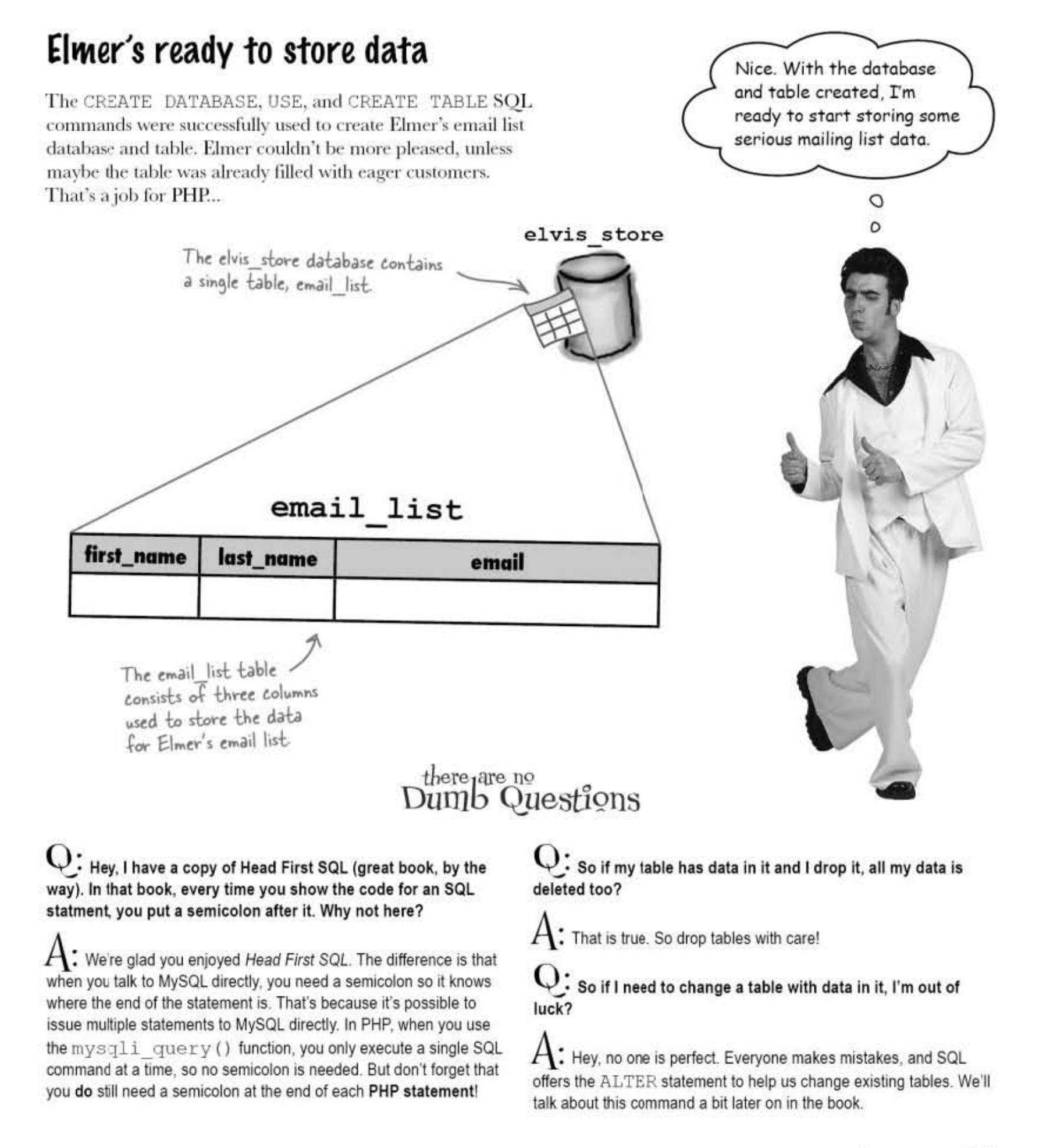

## **Create the Add Email script**

Elmer needs an HTML form that can collect names and email addresses from customers. Once he has those, he can grab them with a PHP script and store them in the email list table. The web form (addemail.html) requires three input fields and a button. The form action is the most important code in the form since its job is to pass along the form data to the addemail. php script we're about to create.

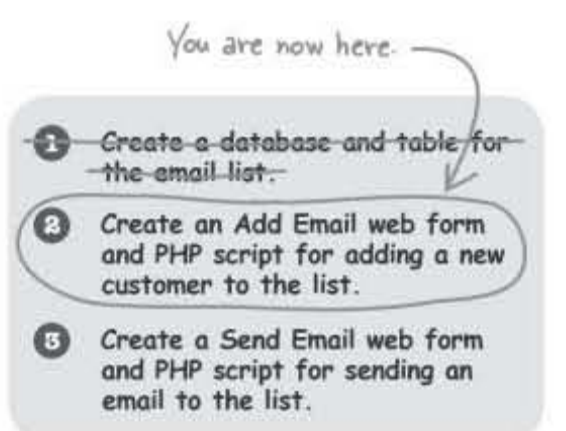

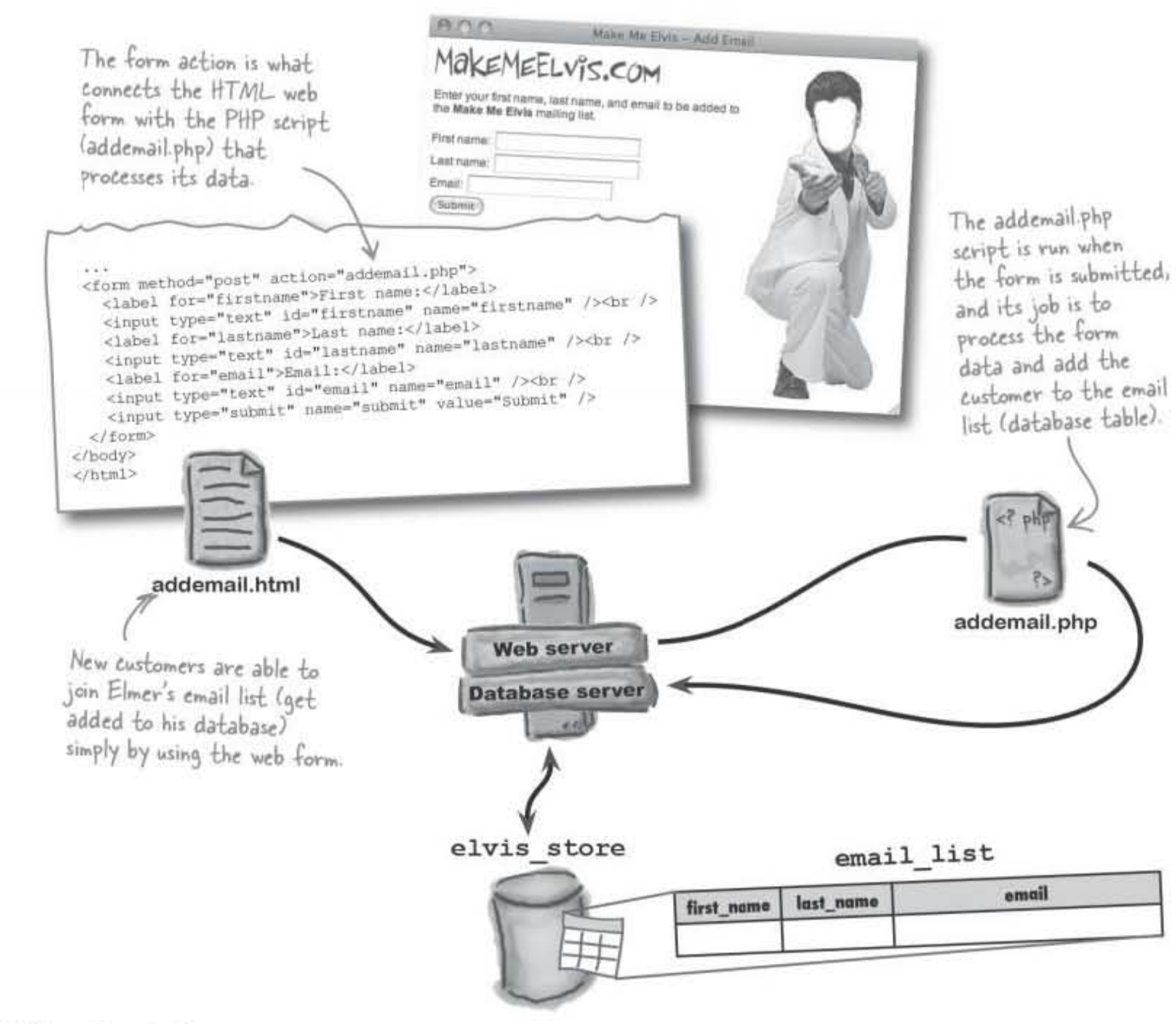

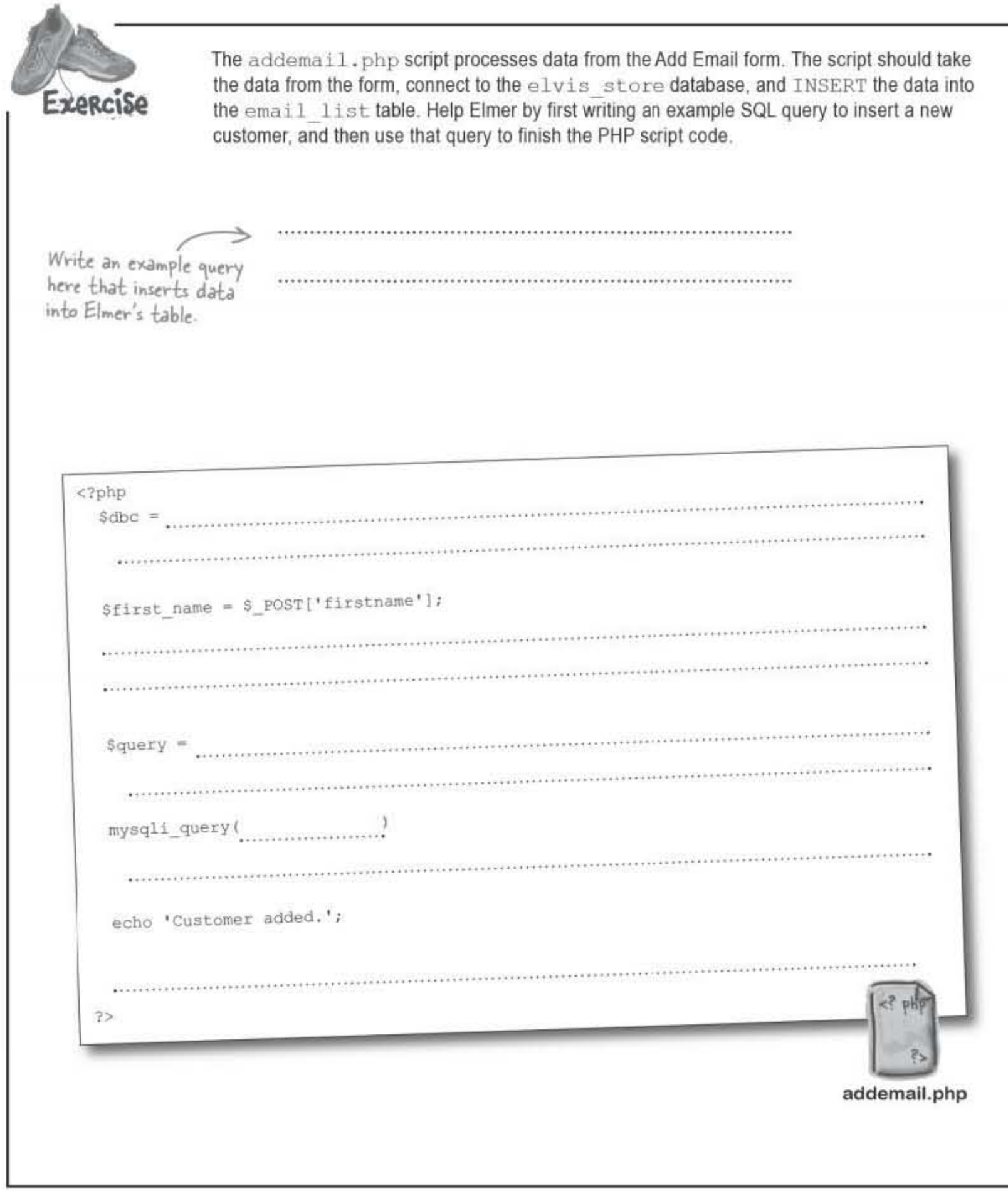

127 you are here >

#### exercise solution

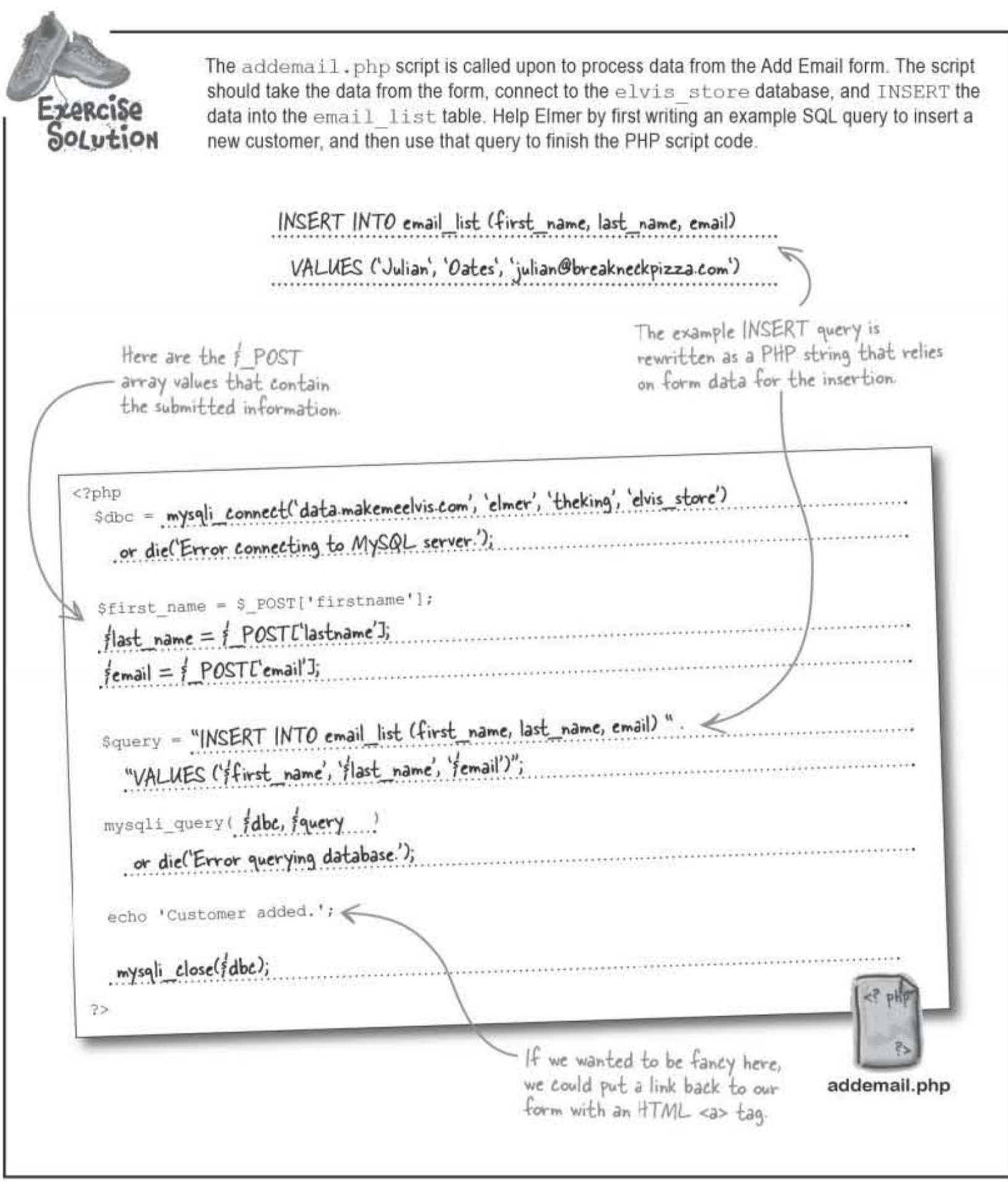

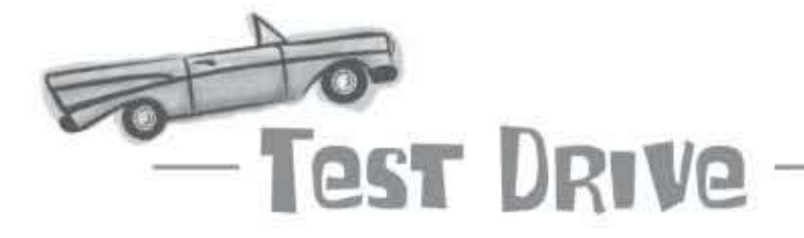

#### Try out the Add Email form.

Make Me Elvis - Add Ema

Download the code for the Add Email web page from the Head First Labs web site at www.headfirstlabs.com/books/hfphp. It's in the chapter03 folder. This code consists of Elmer's web form in **addemail. html**, a style sheet (style.css), and two images (elvislogo.gif and blankface.jpg).

Don't forget to change the database connection variables to your own.

Now create a new text file called **addemail.php**, and enter all of the code on the facing page. This is the script that will process Elmer's web form and add new customers to the email list table.

Upload all of these files to your web server and open the addemail.html page in a web browser. Enter a new customer in the form, and click Submit.

> The insertion of the new customer to the email list is confirmed by the addemail.php script

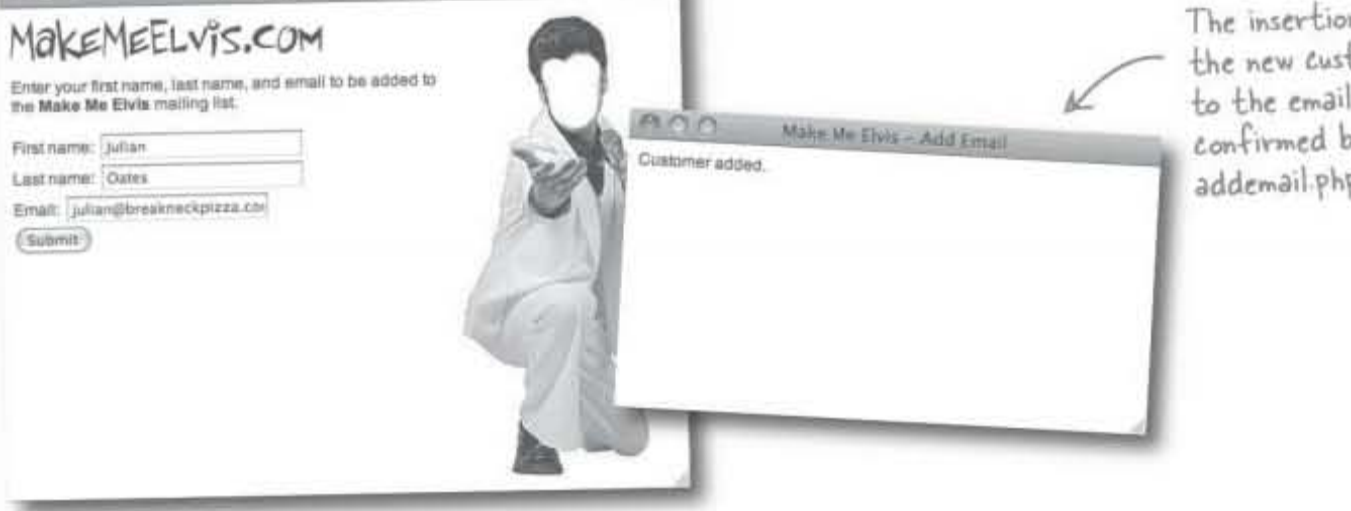

Check to see that the customer was added to the database by issuing a SELECT query in a MySQL tool.

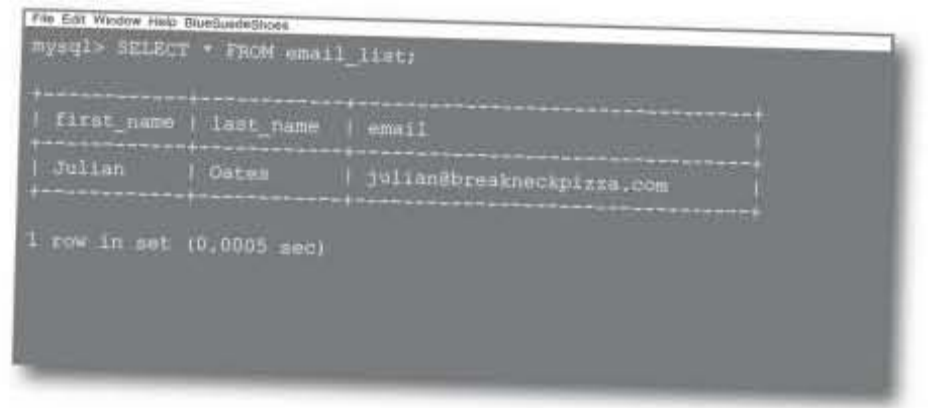
## there are no<br>Dumb Questions

## $Q:$  Is the star in the SQL SELECT command the same thing as an asterisk?

 $A:$  Yes, it's the same character on your keyboard, located above the 8 key. Hit SHIFT at the same time as the 8 to type one. But although it's exactly the same character as asterisk, in SQL lingo, it's always referred to as a star. This is a good thing, since saying "SELECT asterisk FROM..." is not as easy as saying "SELECT star FROM...".

## Q: Are there other characters in SQL that have special<br>meaning like the star does?

 $A$ : While SQL does have other special, or reserved, characters, the star is the only one you need to know about for right now. More importantly for our immediate purposes, it's the only one used in the SELECT part of an SQL statement.

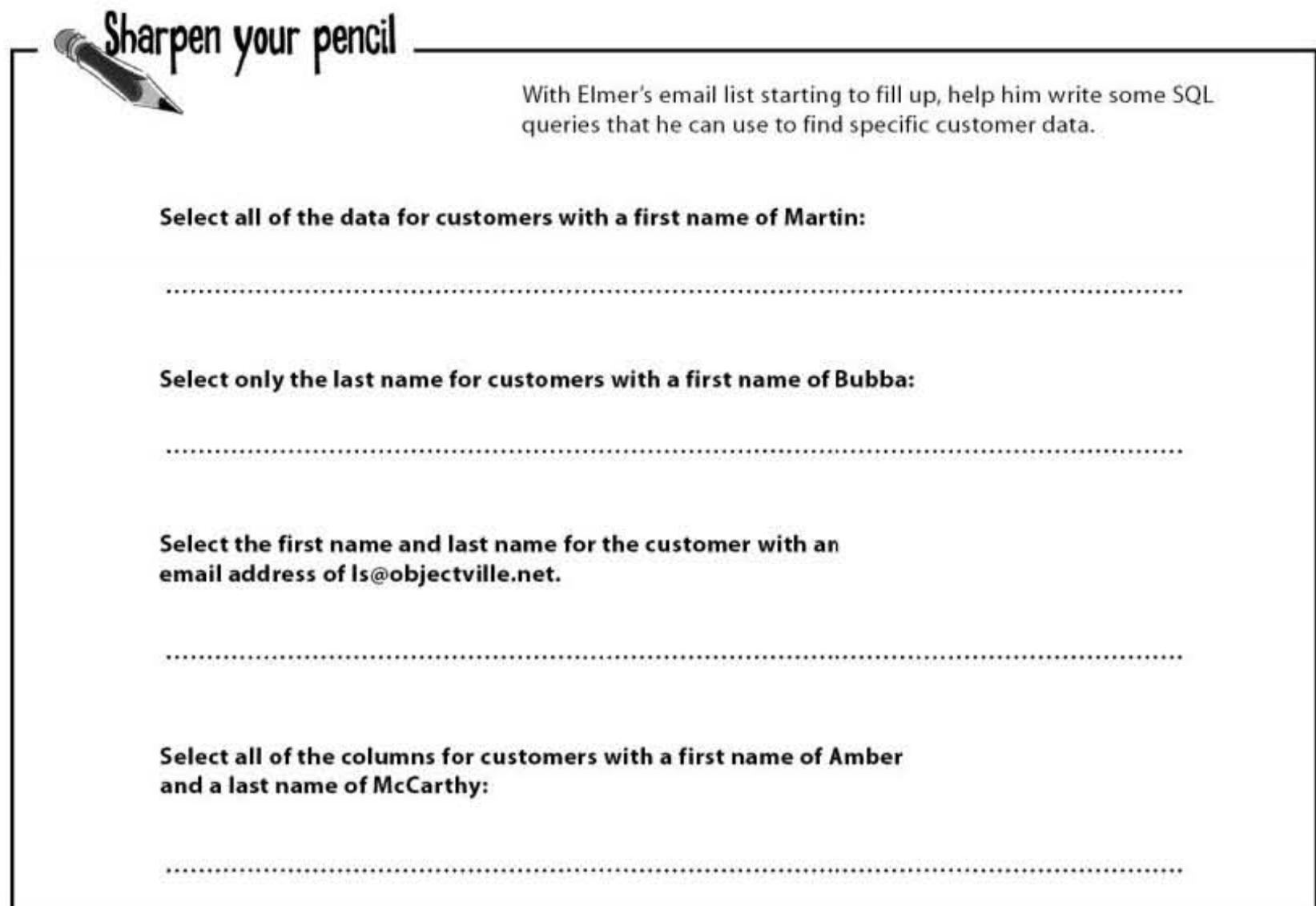

#### create and populate a database

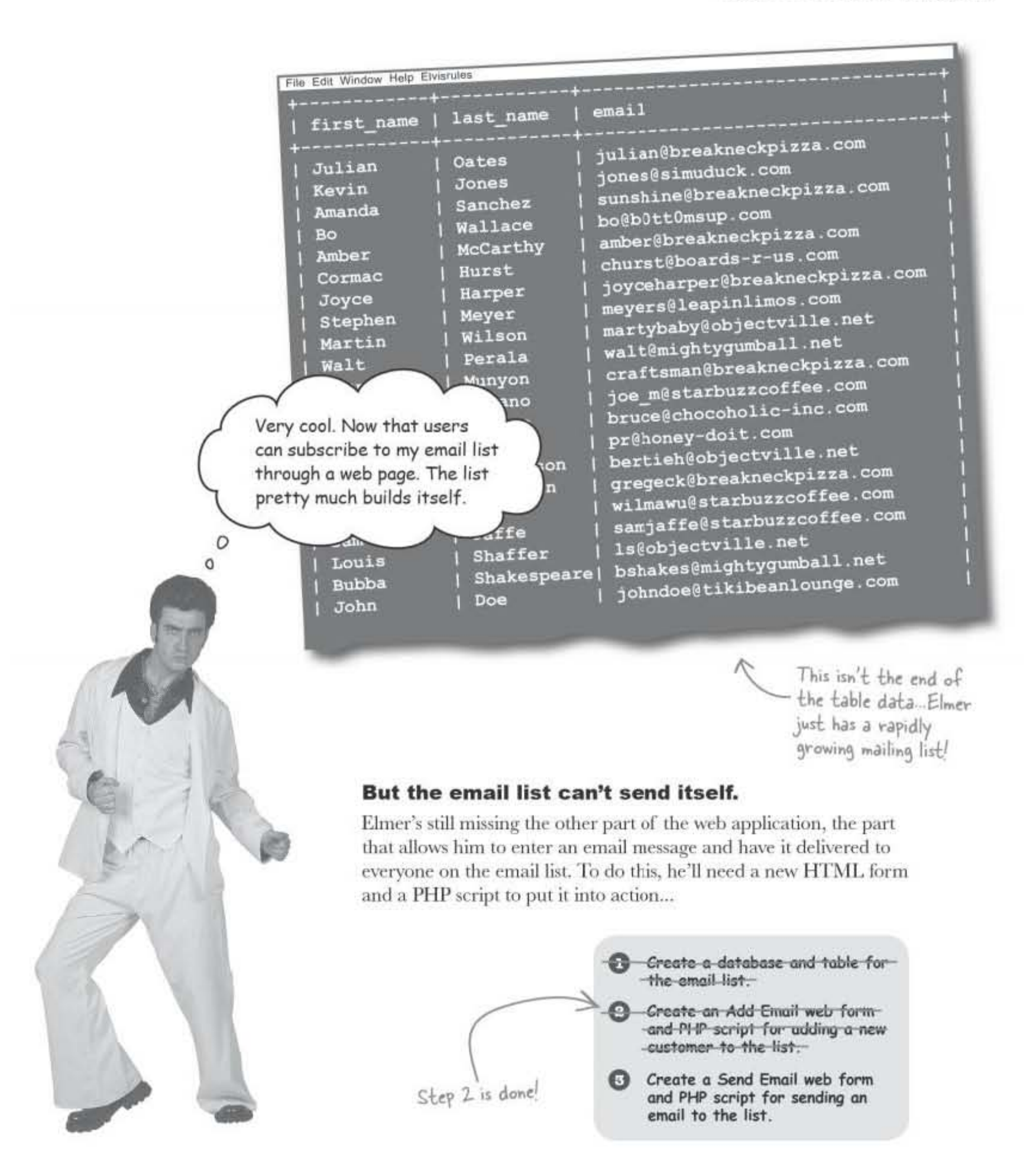

you are here »

131

sharpen your pencil solution

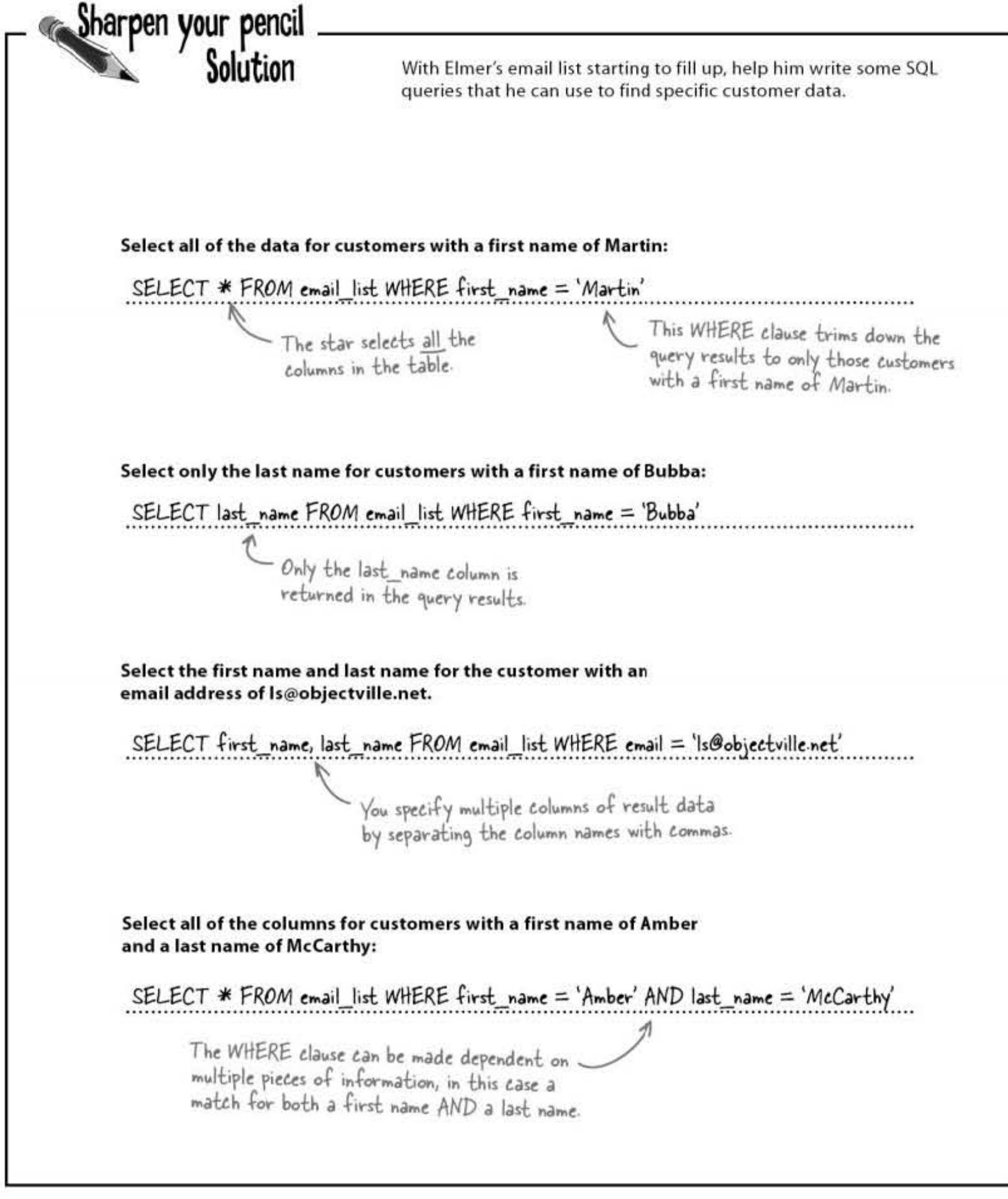

## The other side of Elmer's application

The Send Email web form Sending email messages to people on Elmer's email list is similar in some allows Elmer to enter a ways to adding people to the list because it involves an HTML web form subject and body of an and a PHP script. The big difference, is that sending an email message to the mailing list involves dealing with the entire contents of the email list table, email message, and then send whereas the addemail.php script only deals with one row of data.

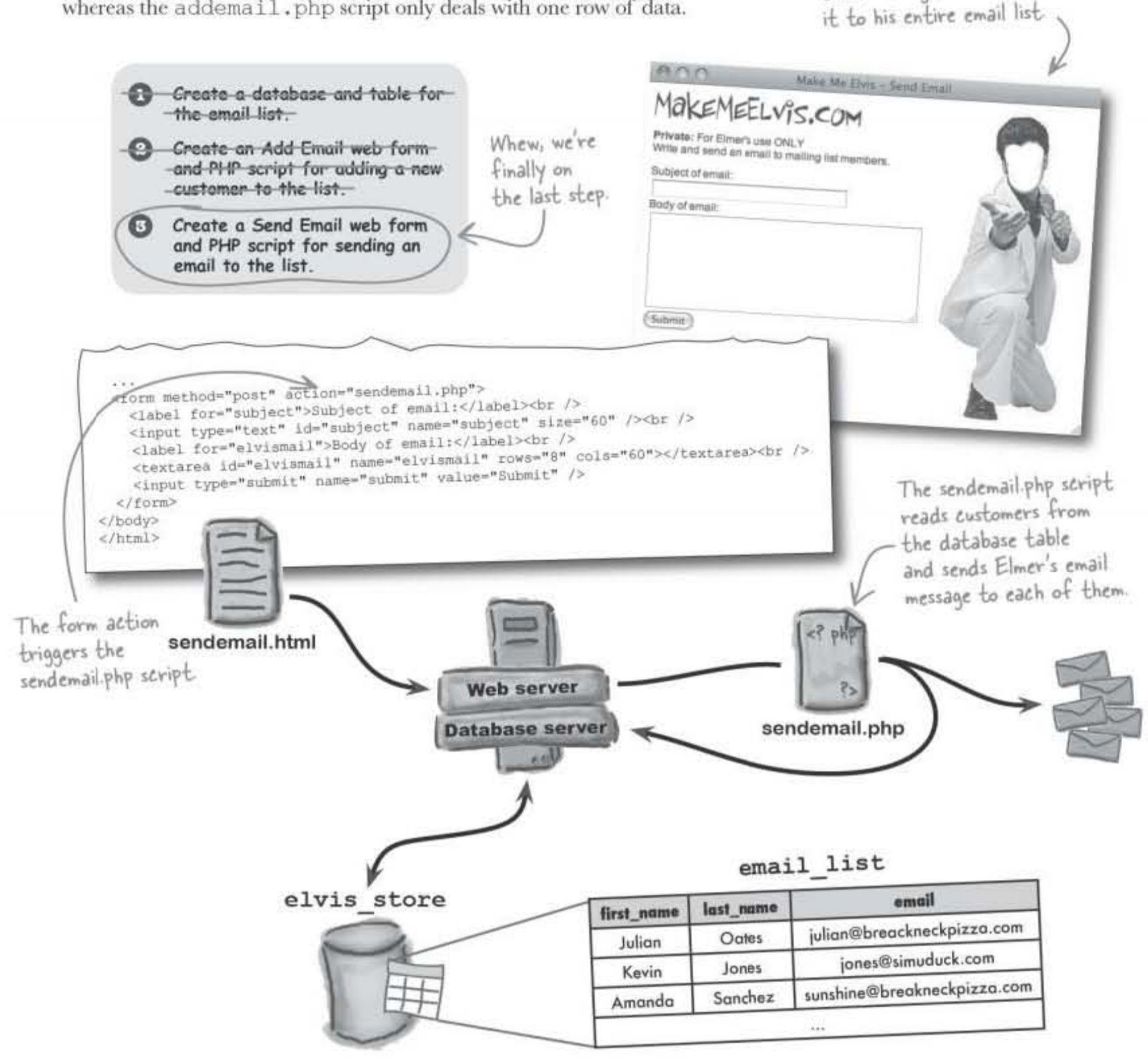

#### 133 you are here »

## The nuts and bolts of the Send Email script

The sendemail, php script must combine data from two different sources to generate and send email messages. On the one hand, the script needs to pull the names and email addresses of the email recipients from the email list table in the elvis store database. But it also has to grab the email subject and message body entered by Elmer into the Send Email web form (sendemail.html). Let's break down the steps involved.

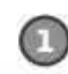

#### Use the \$ POST array to get the email subject and message body from the form.

There's nothing new here. Clicking the Submit button in the sendemail.html form sends the form data to sendemail. php, where we capture it in variables with a little help from the \$ POST array.

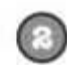

#### Run a SELECT query on the email list table.

The PHP mysqli query () function runs a SELECT query to get the data for the email list. Since we want all of the data in the table, we can use SELECT \*.

#### Fetch the email data from the guery result.

Running a query alone doesn't provide access to data. We need to grab each row of data in the query results in order to have access to the first name, last name, and email address of each customer.

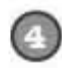

 $\circledcirc$ 

#### Call the mail () function to send an email message to each customer.

Sending the emails involves looping through each customer in the email list, which corresponds to each row of data in the query results. The loop we create here starts at the first row of data, then moves on to the second row, and loops through the remaining rows of the data obtained by the SELECT query. We stop when we reach the end of the data.

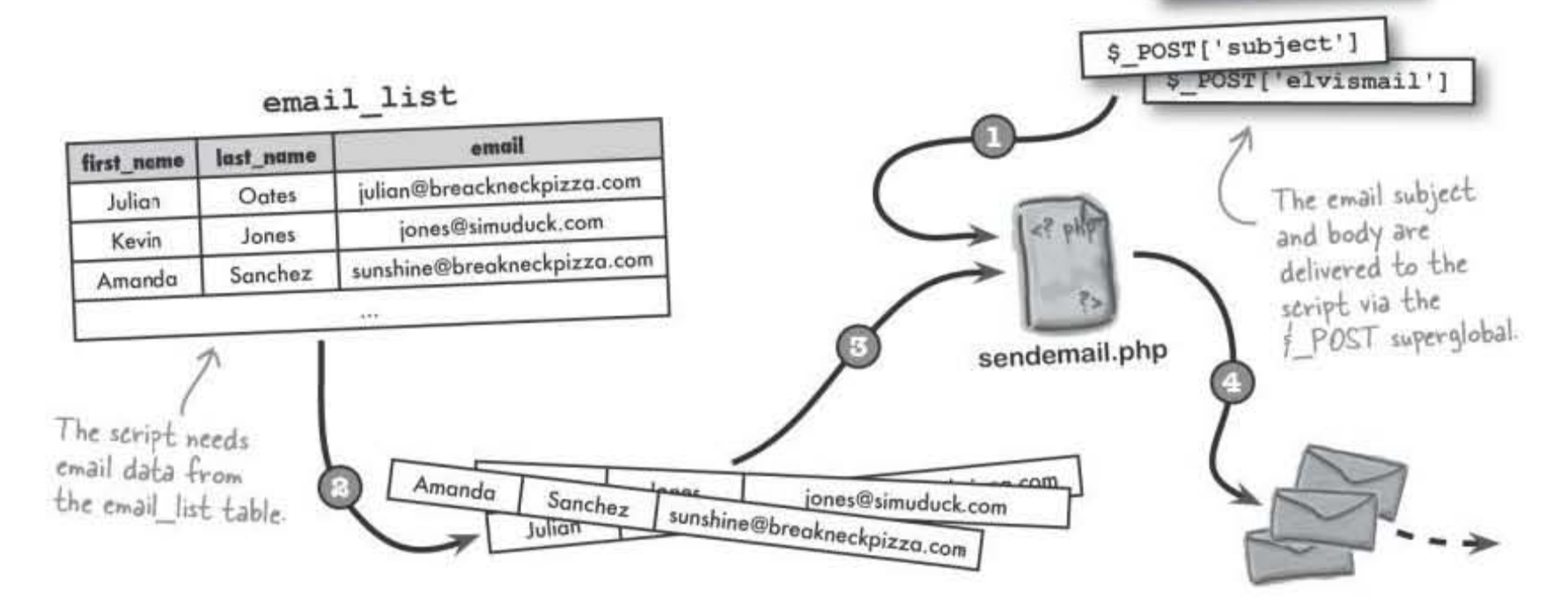

## First things first, grab the data

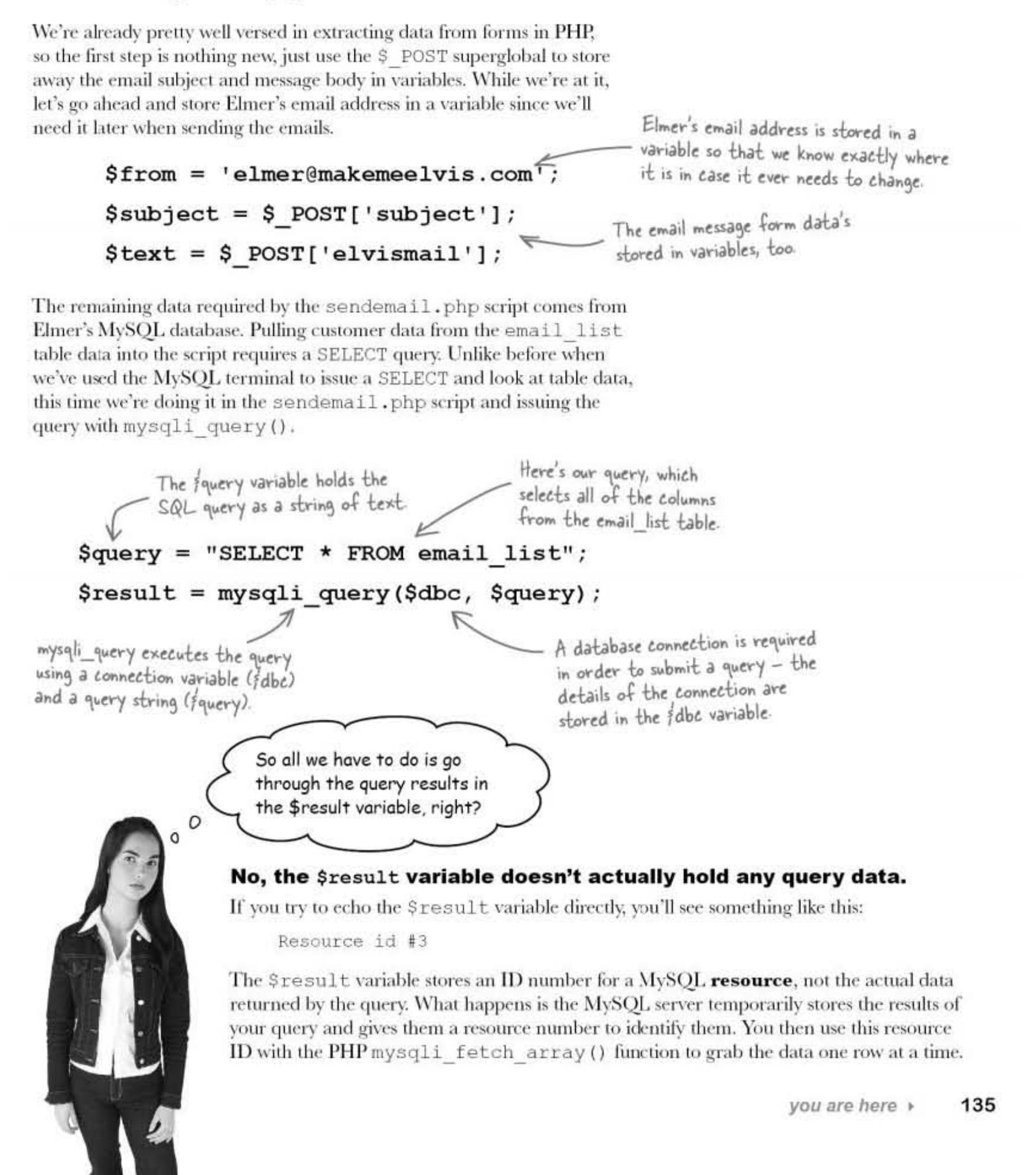

use mysqli\_fetch\_array() to get the query results

## mysqli\_fetch\_array() fetches query results

Once our query executes, we can grab the results with the \$result variable. This variable's used with the mysqli fetch array () function to get the data in the table one row at a time. Each row of data is returned as an array, which we can store in a new variable named \$10w. This function retrieves a row of data from the query results and<br>stores it in an array.  $$row = mysqli fetch array ($result);$ 

> The variable frow is an array<br>that initially stores the first row of data from our results.

Each time this code is executed by the web server, a row of data from the query results gets stored in the \$10w array. You repeatedly call the mysqli fetch array () function to step through each row of the query results. So the first three calls to the mysqli fetch array () function retrieve the first three rows of data from the table, storing each

Each SQL query has its own resource ID number that is used to access the data associated with its results.

> The mysqli\_fetch\_array() function stores a row of data in an array.

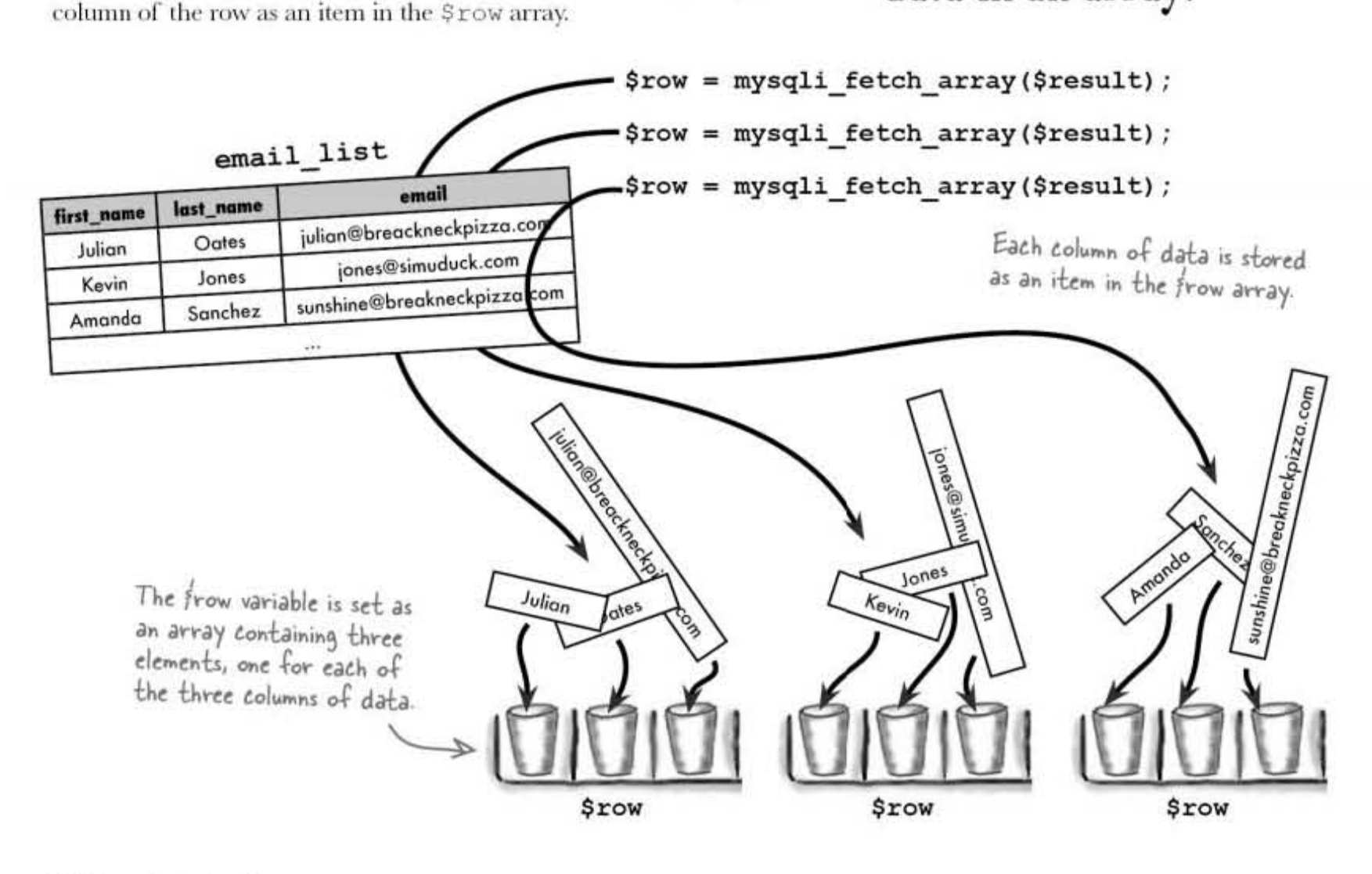

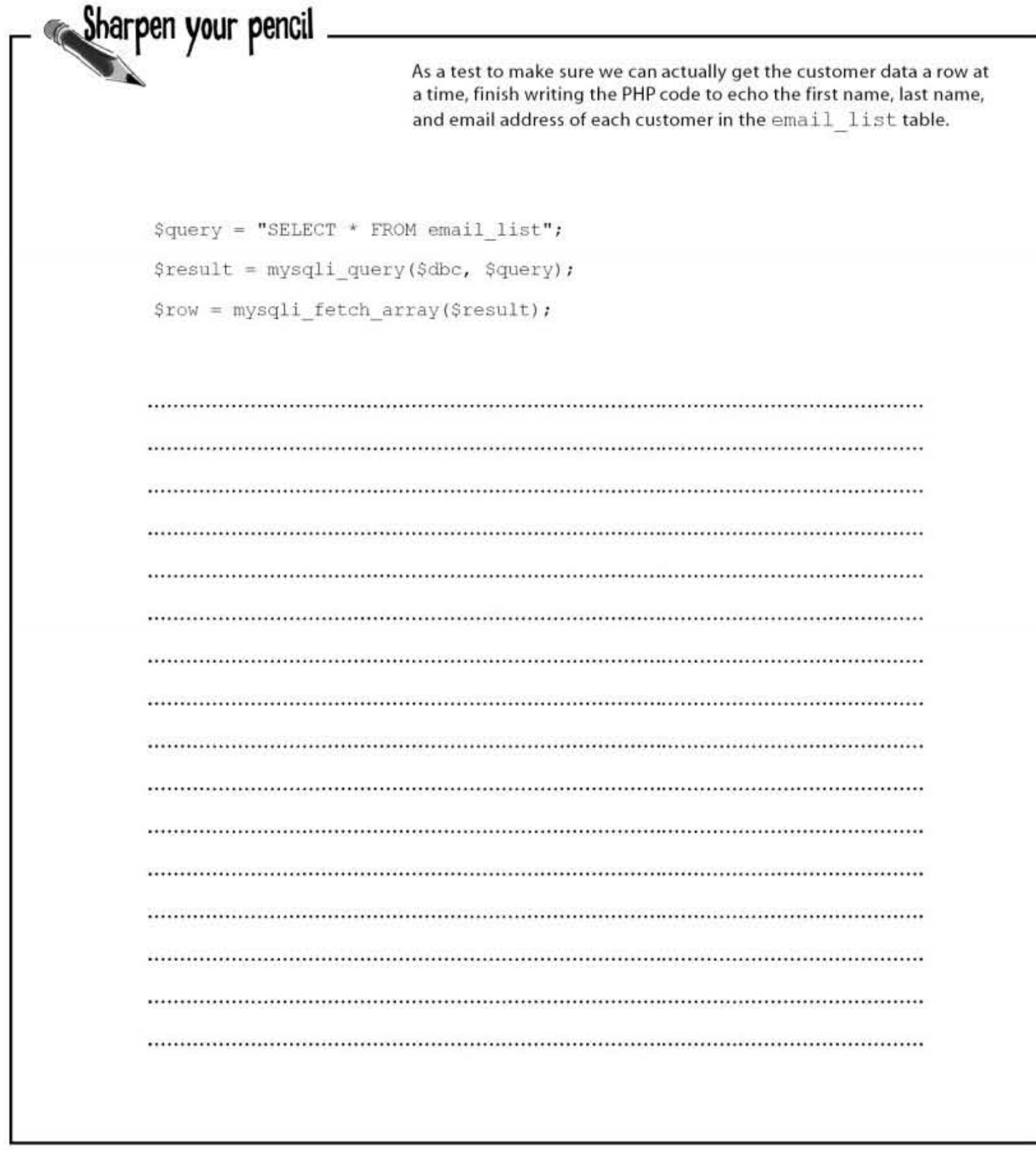

137 you are here >

not the best solution

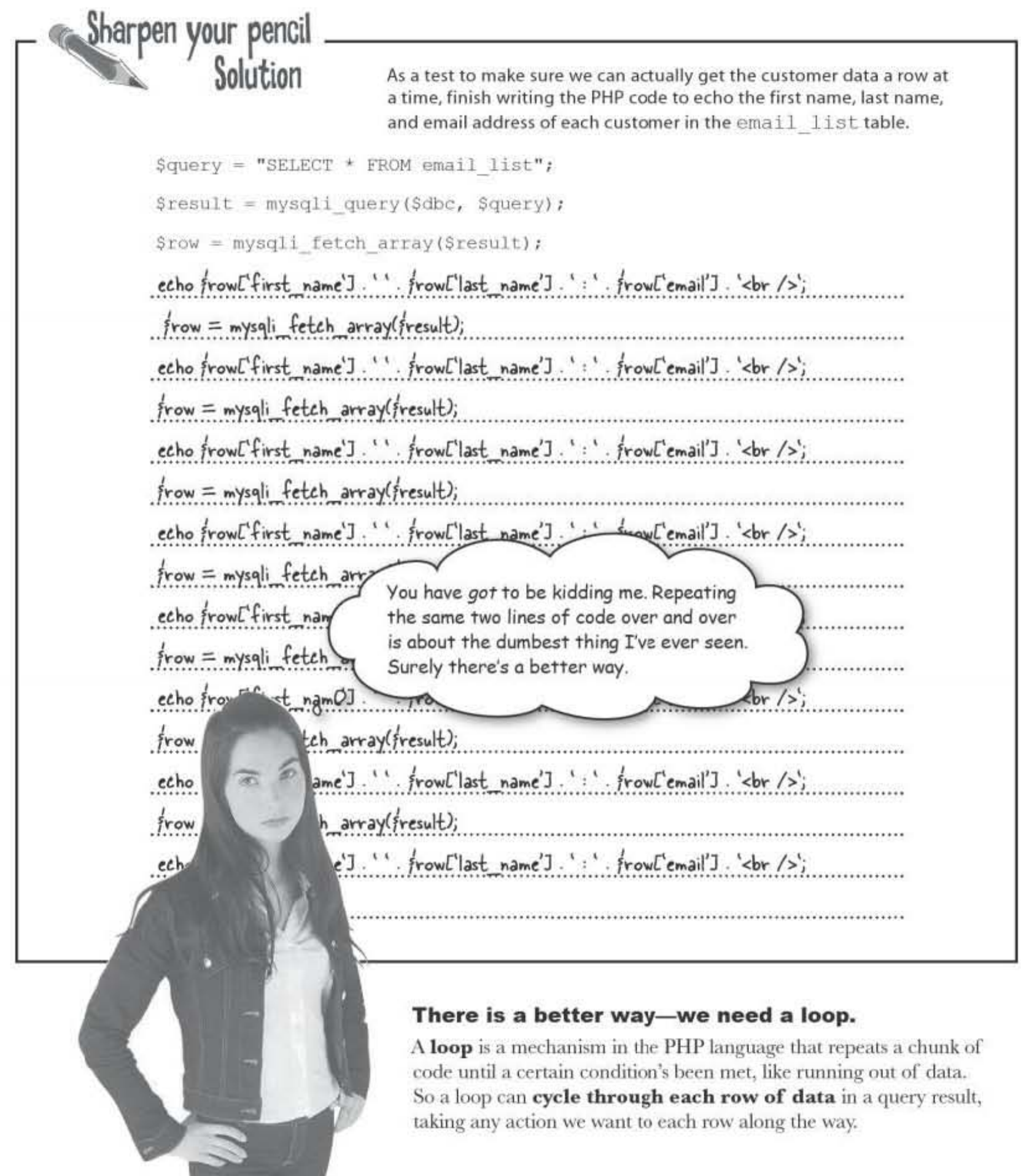

## Looping for a WHILE

A while loop is a loop specifically geared toward repeating code while a certain condition is met. For example, you might have a variable in a customer service application named \$qot\_customers that keeps up with whether or not customers are waiting to be helped. If \$got customers is set to true, you know there are more customers, so you might call the next customer () function to get the next customer and help them. Here's how this scenario could be coded using a while loop:

## As long as we still have customers, keep on looping. while (\$got customers) {  $next\_customer()$  ; This is the code that<br> $\begin{matrix} . . . . \\ . . . \end{matrix}$ <br>This is the code that<br>gets executed each<br>time through the loop. Enclosing the loop code within<br>curly braces lets you execute as<br>many lines of code as you want.

When we look to see if there are more customers, we're **testing a condition**. The **condition** is the code in the parentheses, and it always poses a question that results in a yes/no answer. If it's yes, or **true**, then the action is performed. If it's no, or **false**, then we quit the loop.

When we call next customer () and proceed to help them, we're **performing an action**. The action is the code inside the curly braces, which is repeated as long as the condition remains true. If the condition ever goes false, the loop exits and the action is not repeated again. Here's the general format of a while loop:

> The test condition always results in true or false... keep looping<br>(true) or stop looping (false).

while (test condition) {  $\sum_{\text{The loop action takes place once}}$ <br>each time through the loop. ł

## A while loop repeats code while a condition is met.

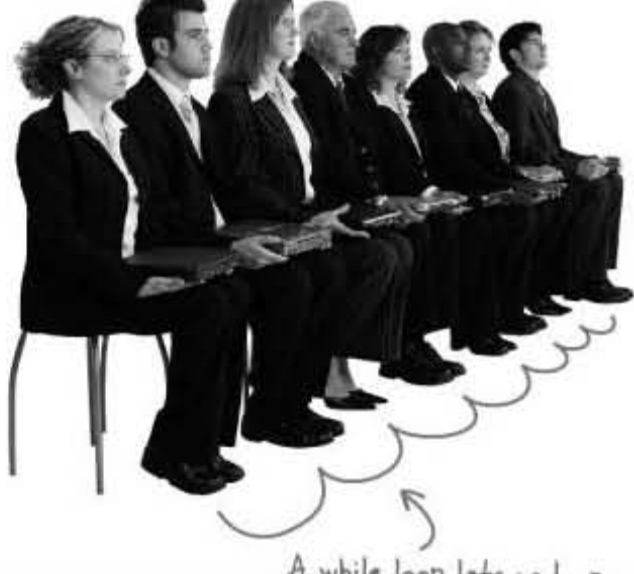

A while loop lets us loop through customers until there aren't any left!

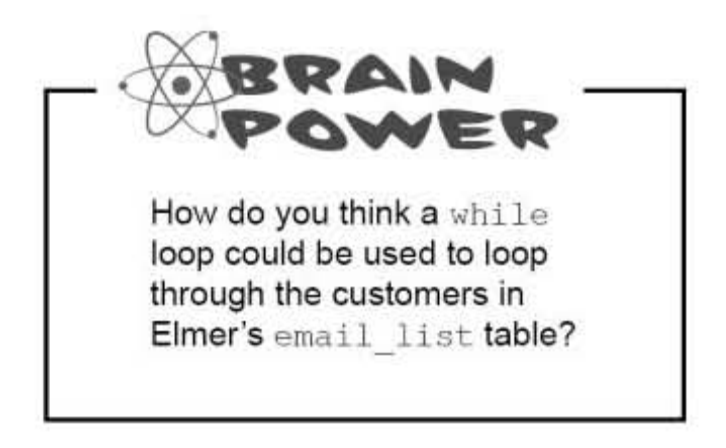

139 you are here >

## Looping through data with while

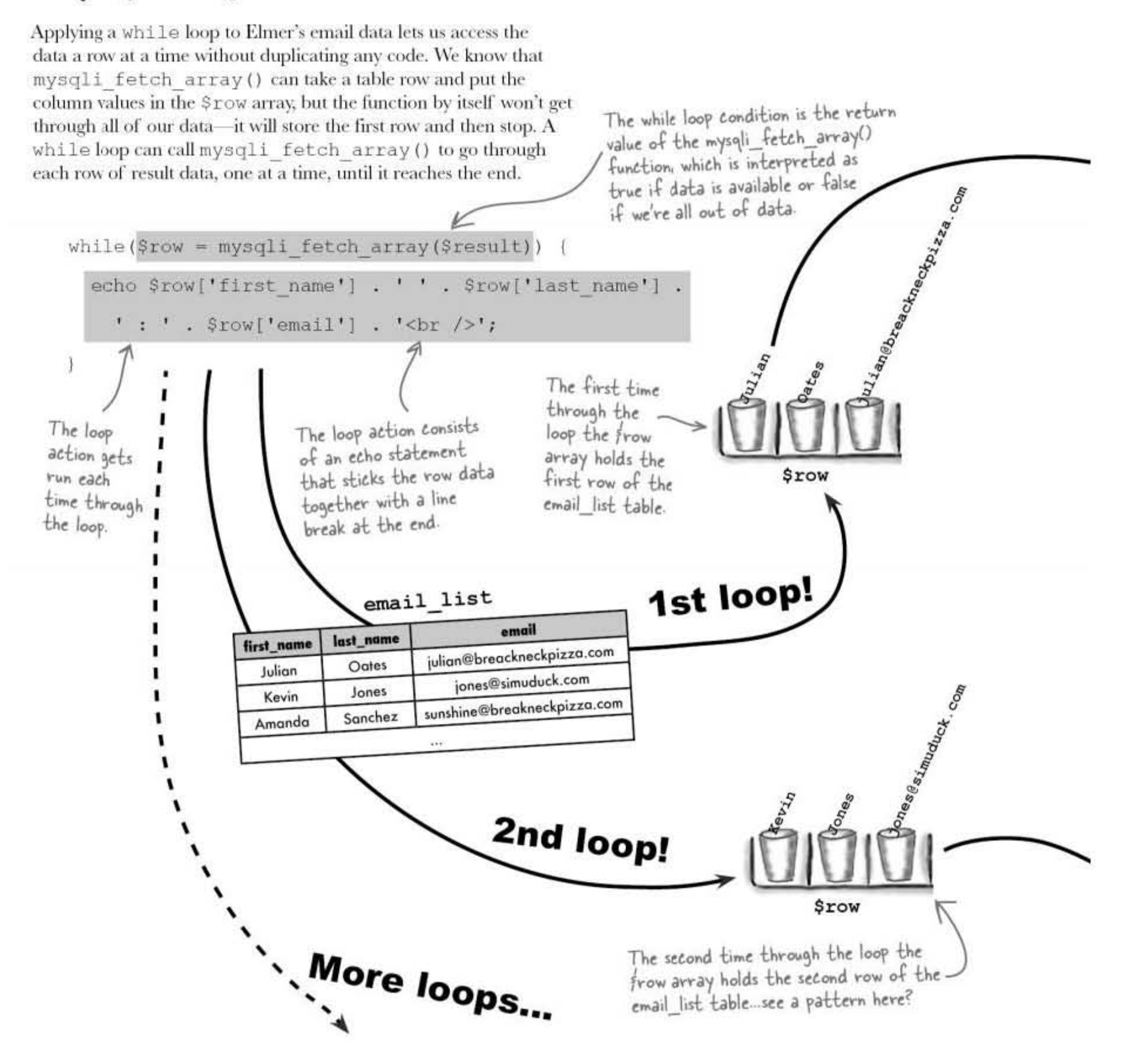

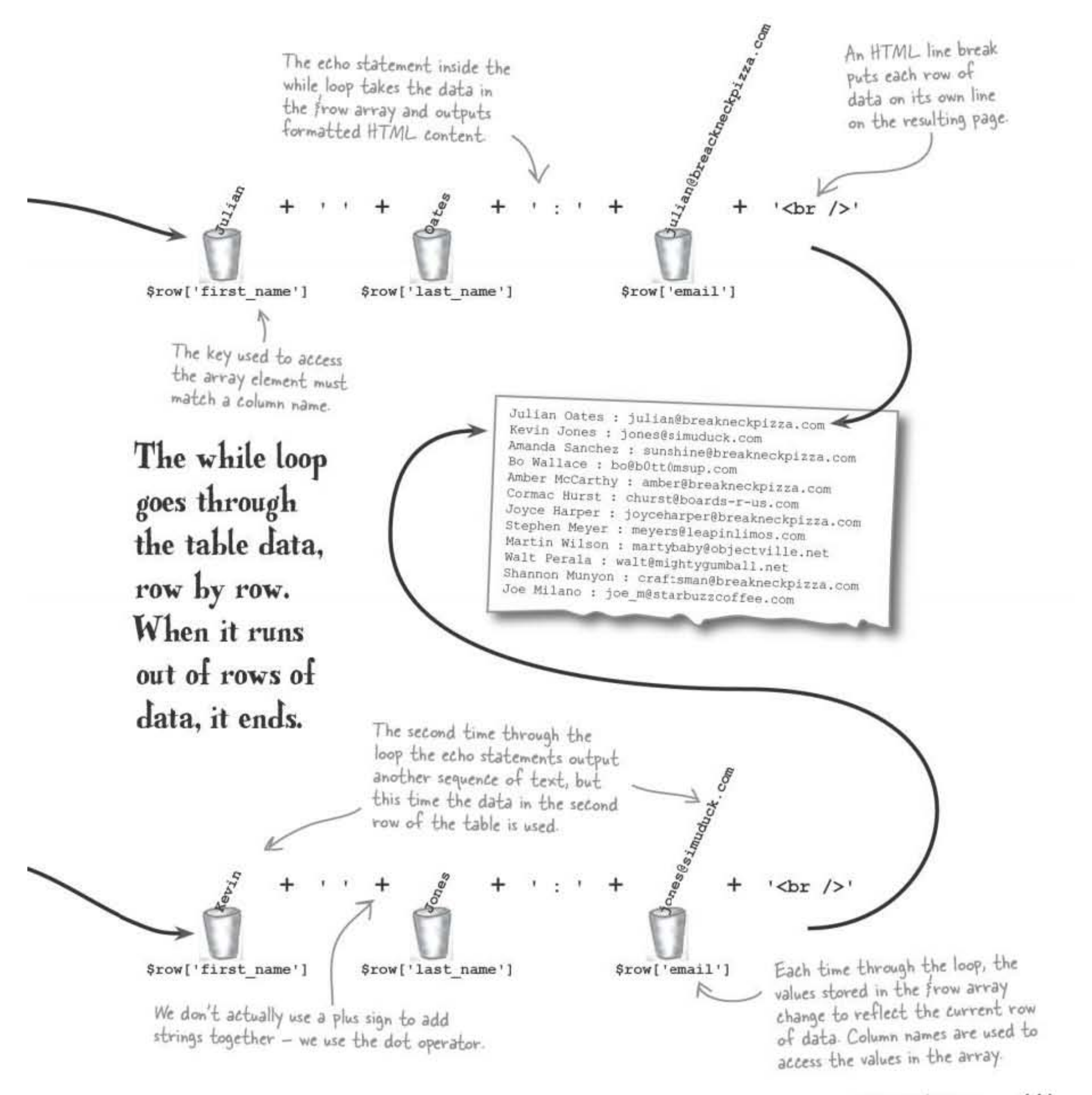

141 you are here »

no dumb questions about while()

## there are no<br>Dumb Questions

 $Q$ : How exactly does the while loop know to keep looping? I mean, a while loop's controlled by a true/false condition, and mysqli fetch array () returns some kind of resource ID, which is stored in \$row... That sure doesn't look like a true/false test condition.

 $\mathrm{A}\!\!$  : Good observation. As it turns out, PHP is fairly liberal when it comes to how it interprets the "true" condition. In short, any value that is not zero (0) or false is considered true for the sake of a test condition. So when the mysqli fetch array () function returns a row of data, the \$row array is interpreted as true since it isn't set to 0 or false. And since the test condition is true, the loop keeps on chugging. What's interesting is what happens when no more data's available-the mysqli fetch array () returns false, which terminates the loop.

#### $Q$ : So I can control a while loop with any kind of data, not just true/false values?

 $\mathrm A\colon$  That's correct. But keep in mind that ultimately the  $\mathrm{while}$ loop's interpreting the data as true or false. So the important thing to understand is what constitutes true or false when it comes to the interpretation of other types of data. And the simple answer is that anything other than 0 or false is always interpreted as true.

#### $Q$ : What happens to the while loop if no data is returned by the mysqli fetch array () function?

 $A$ : If the query doesn't result in any data, then the mysqli fetch array () function returns false. And this causes the while loop to never make it into the action code, not even once.

## Q: So it's possible to have a loop that never loops?

 $\mathrm{A}\!\!$  : Indeed it is. It's also possible to have a loop that never stops looping. Consider this while loop:

while (true) {

This is known as an infinite loop because the test condition never causes the loop to exit. Infinite loops are a very bad thing.

142 Chapter 3

## **BULLET POINTS**

- A database is a container for storing data in a highly structured manner.
- Tables store data in a grid-like pattern of columns and rows within a database.
- The CREATE DATABASE SQL command is used to create a new database.
- The CREATE TABLE SQL command creates a table within a database and requires detailed information about the columns of data within the table.
- You can delete a table from a database with the DROP TABLE SQL command.
- The mysqli fetch array() function retrieves a row of data from the results of a database query.
- A while loop repeats a chunk of PHP code while a test condition is met.

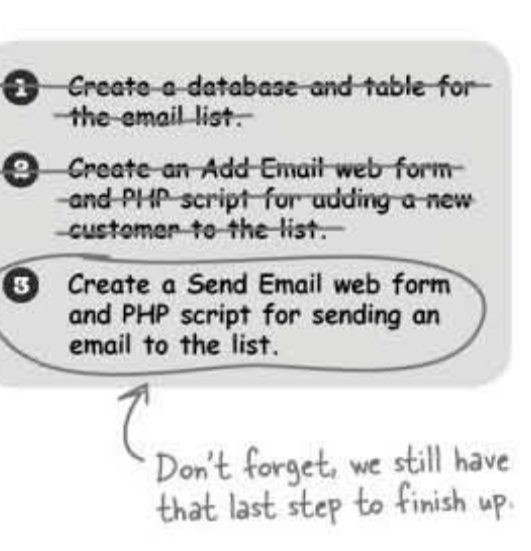

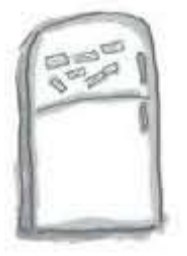

## PHP & MySQL Magnets

Use the magnets below to finish the code for the Send Email script so that Elmer can start sending emails to his customer list. As a refresher, here's how the mail () function works:

mail(to, subject, msg, 'From:' . from);

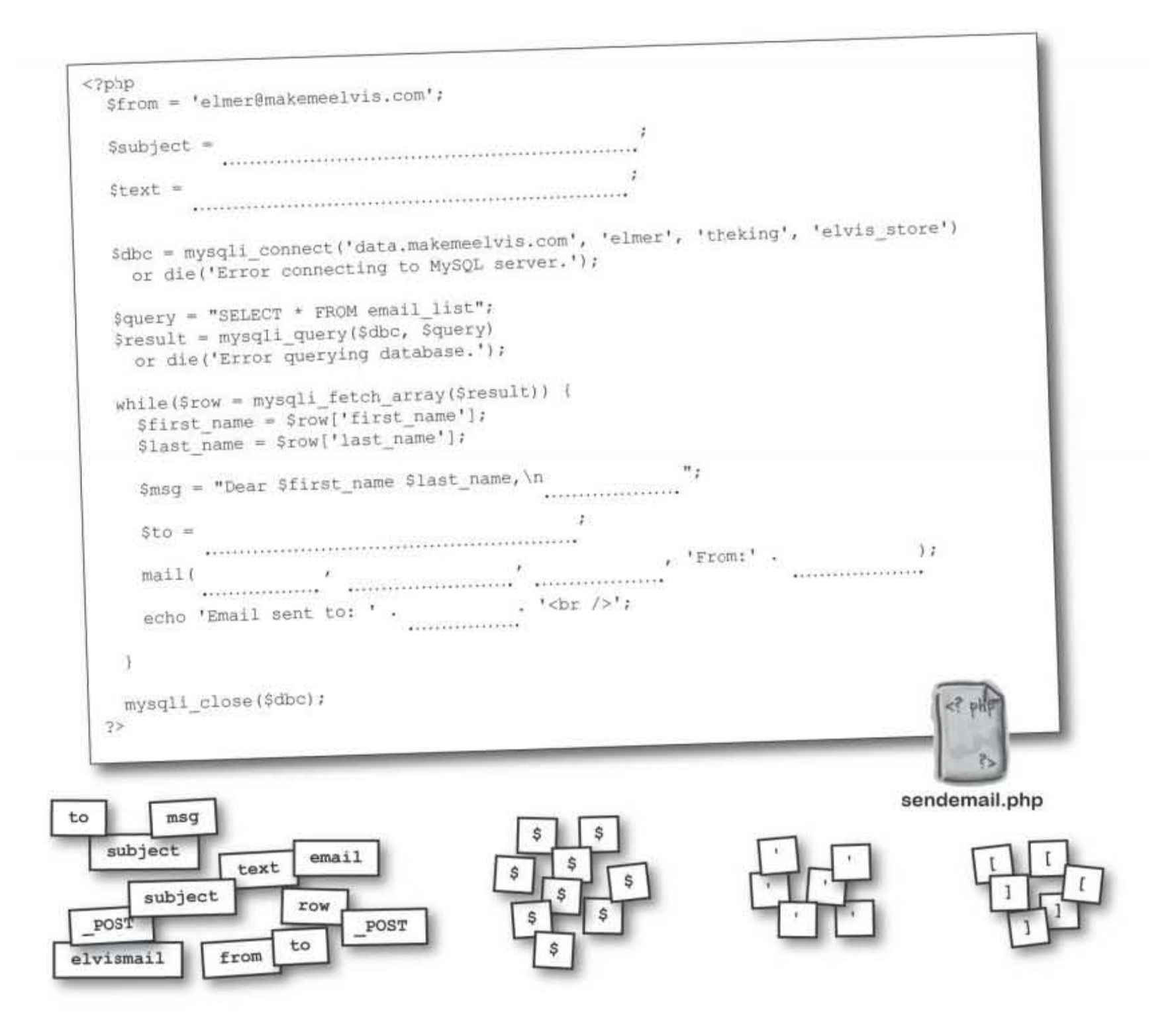

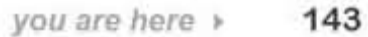

the finished sendemail.php script

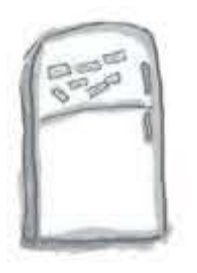

## PHP & MySQL Magnets

Use the magnets below to finish the code for the Send Email script so that Elmer can start sending emails to his customer list. As a refresher, here's how the mail () function works:

mail(to, subject, msg, 'From:' . from);

Make sure to change this to your own email address

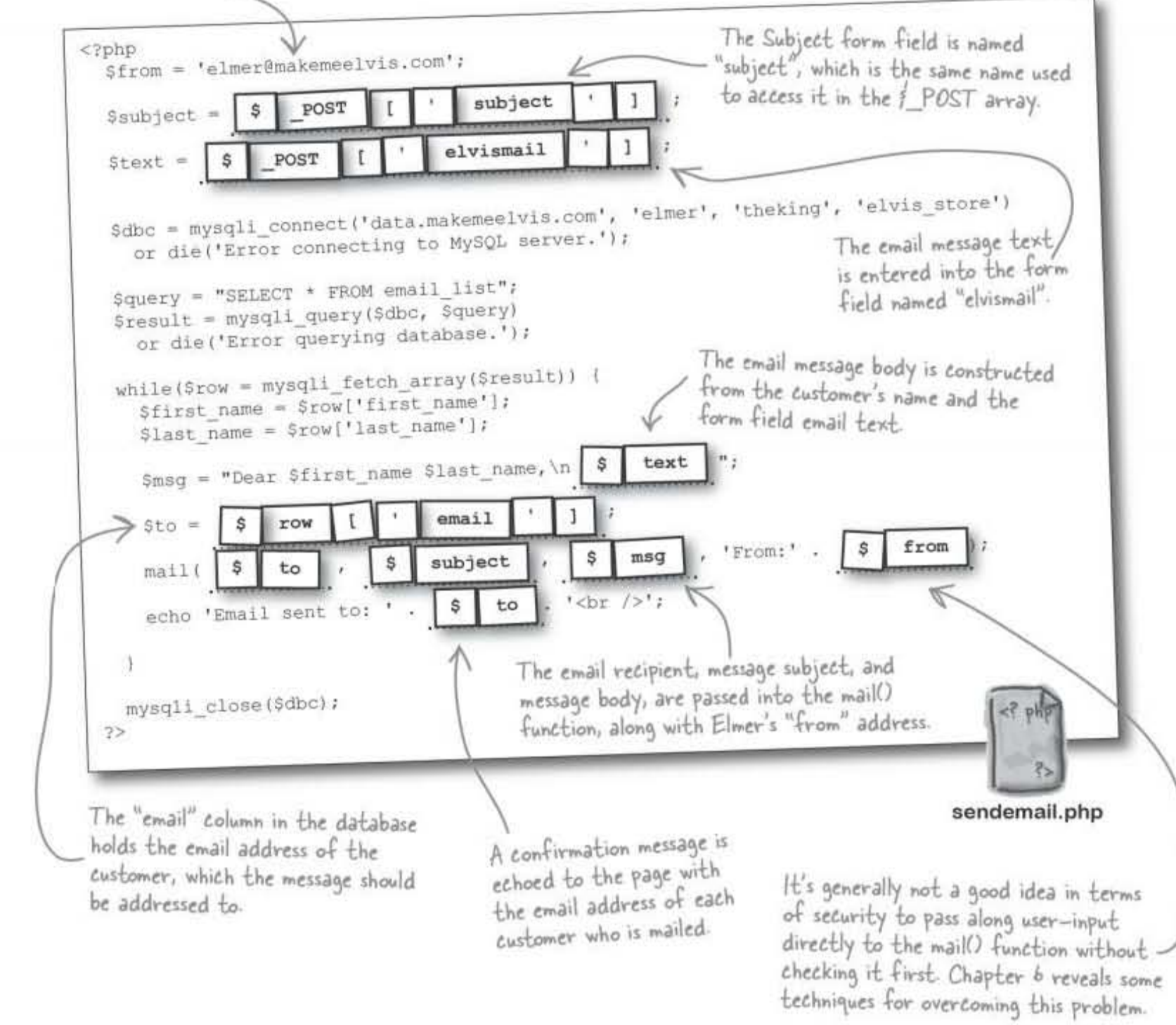

## **Test Drive**

#### Send an email to the mailing list using the Send Email form.

Download the code for the Send Email web page from the Head First Labs web site at www.headfirstlabs.com/books/hfphp. It's in the chapter03 folder. Similar to the Add Email page you saw earlier, this code consists of a web form in sendemail.html, a style sheet (style.css), and a couple of images (elvislogo.gif and blankface.jpg).

Create a new text file called sendemail.php, and enter all of the code on the facing page. Upload all of these files to your web server and open the sendemail.html page in a web browser. Enter an email message in the form,  $\leq$ and click Submit.

## You've got mail...from Elmer!

At last, Elmer can send out his MakeMeElvis.com sale emails to everyone on his mailing list by using his new Send Email web form and PHP script. He can also use the output from the script to confirm that each message is successfully being sent. Each time the code in the script's while loop executes, he sees "Email sent to someone@somewhere.com" with the email address of the person in his database. The end result is more exposure for his products, and for better or worse, more Elvis look-alikes!

Keep in mind that your email address will need to be on the mailing list in order for you to receive a message.

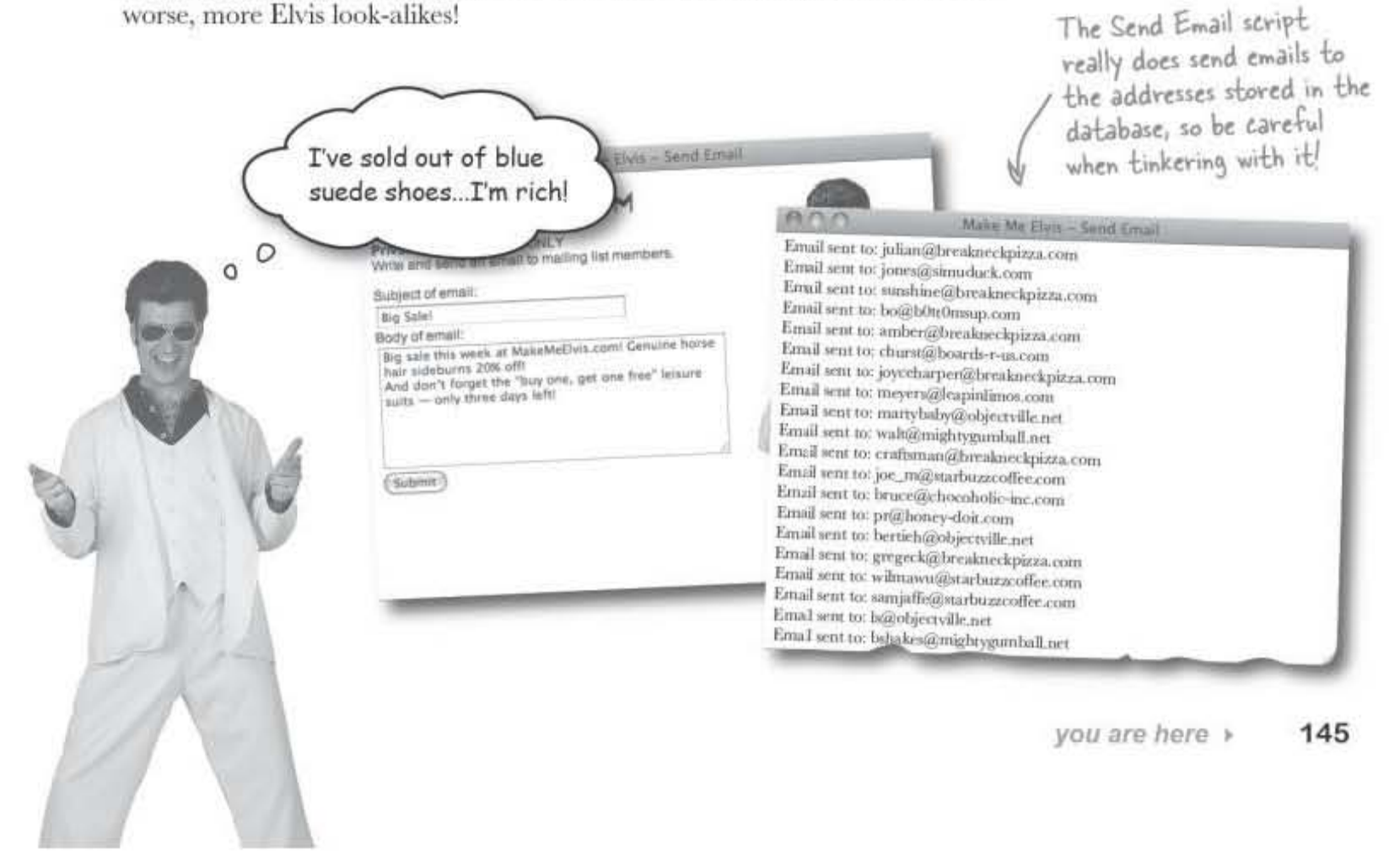

our app needs delete functionality

## Sometimes people want out

As with any blossoming new business, there are bumps in the road. It seems some Elvis fans have jumped ship on the King and want off Elmer's mailing list. Elmer wants to oblige, but that means he needs to remove the customers from his database.

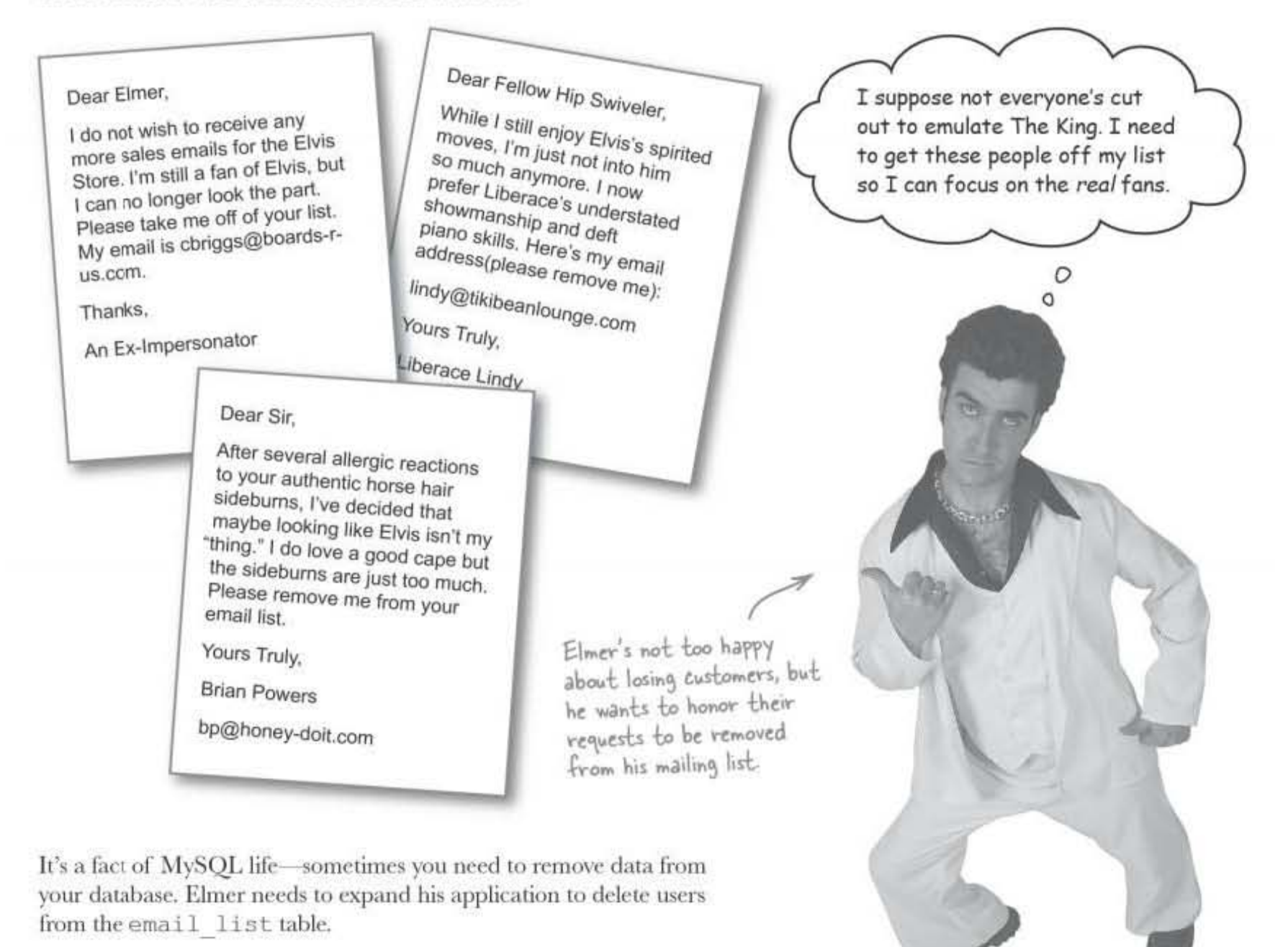

Write down the new application components you think Elmer

is going to need to implement the Remove Email feature:

## Removing data with DELETE

To delete data from a table, we need a new SQL command, DELETE. Create a database and table for We'll use DELETE in a new Remove Email script that deletes the email list. customers' data from Elmer's mailing list. In fact, we need a new Create an Add Email web formscript and a new web form to drive it... but first we need DELETE. and PHP script for adding a new customer to the list. The DELETE SQL command removes rows of data from a table. This makes it a command you should use very carefully since it's Create a Send Email web formand PHP script for sending an capable of wiping out a table full of data in the blink of an eye. email to the list. Knowing this, here's the most dangerous form of DELETE, which Create a Remove Email web form deletes every row from a table. and PHP script for removing a customer from the list. This is the name of the table you want to<br>delete rows from. DELETE FROM table name Looks like we need a new step sometimes design plans change! Without any other qualifiers, the DELETE command completely empties a table of all its data So we can never delete anything from a table without deleting everything?  $\circ$  $\Omega$ No, not at all. DELETE can be used to pinpoint a specific row or rows for deletion. To precisely target the row or rows you want to delete with DELETE, you need to tack on a WHERE clause. If you recall from using it with the SELECT command, WHERE allows you to isolate specific rows in a query. Sharpen your pencil Suppose Elmer had 23 customers with a first name of Anne, 11 customers with a last name of Parker, and one customer with the name Anne Parker. Write down how many rows of data are deleted by each of these queries. DELETE FROM email list WHERE first name = 'Anne'; ......... DELETE FROM email list WHERE first name = 'Anne' OR last name = 'Parker'; ......... DELETE FROM email list WHERE last name = Parker; .........

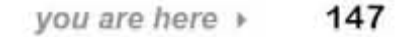

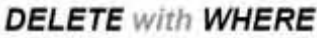

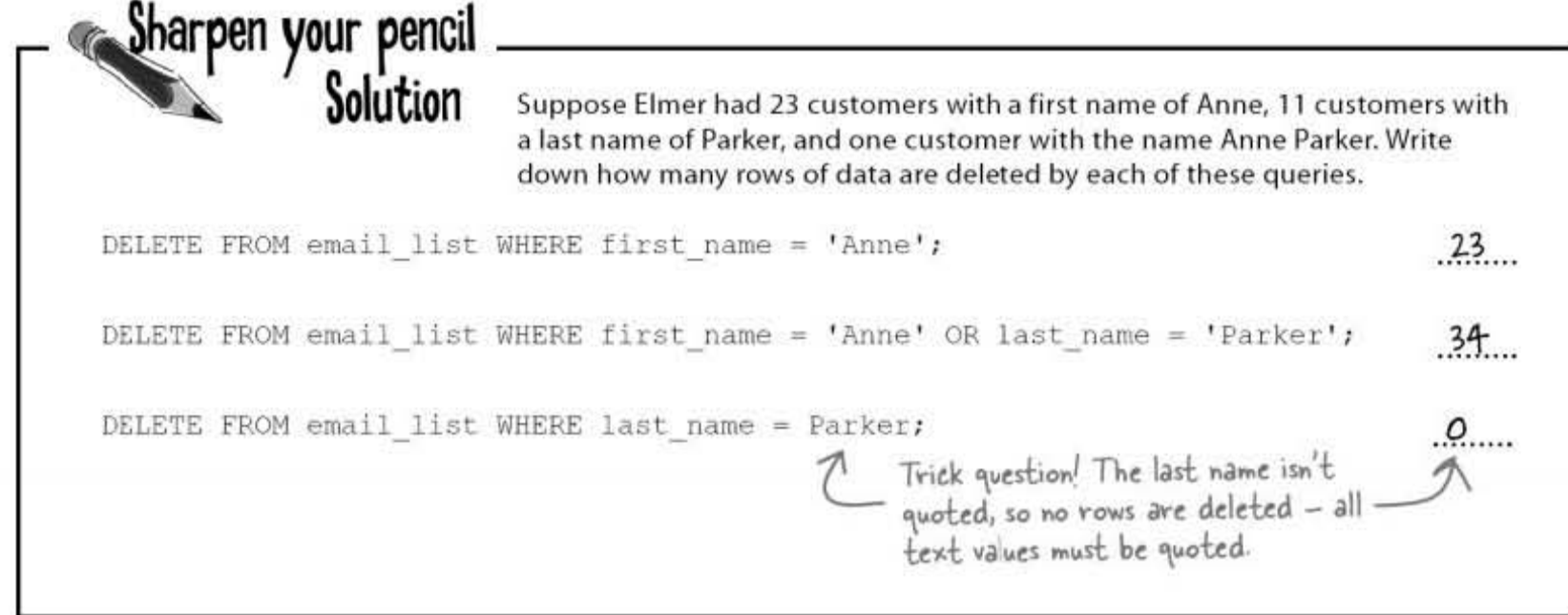

## Use WHERE to DELETE specific data

By using a WHERE clause with the DELETE command, we target specific rows of data for deletion, instead of emptying an entire table. The WHERE clause lets us focus on just the row we want to remove, in this case one of Elmer's customers who wants to be removed from the mailing list.

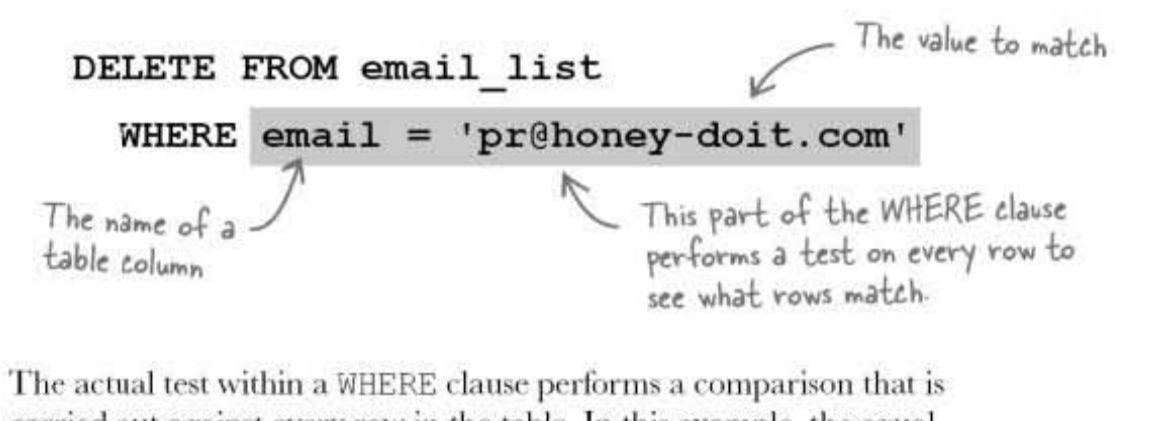

carried out against every row in the table. In this example, the equal  $sign (=)$  tests each value in the email column to see which rows are equal to "pr@honey-doit.com". If the value in the email column of a row matches, then that row will be deleted.

#### Write down why you think the email column is used in the WHERE clause, as opposed to first name or last name:

A WHERE clause narrows down a query to<br>focus on specific rows of data.

## Minimize the risk of accidental deletions

It's important to understand that although any column name can be used in a WHERE clause to match rows, there's a very good reason why we chose the email column for Elmer's DELETE query. Consider that if more than one row matches a WHERE clause, all of the matching rows will be deleted. So it's important for Elmer's WHERE clause to pinpoint exactly the row you want to delete.

What we're really talking about is uniqueness. It's fairly safe to assume that email addresses are unique within the email list table, whereas first names and last names are not. You don't want to create a WHERE clause matching the first name column to "Pat" just to delete a single customer—you'll end up deleting every customer named Pat! That's why Elmer's WHERE clause is carefully crafted to look for a specific match with the email column.

## **A WHERE** clause in a DELETE statement lets you pinpoint the row you want to remove.

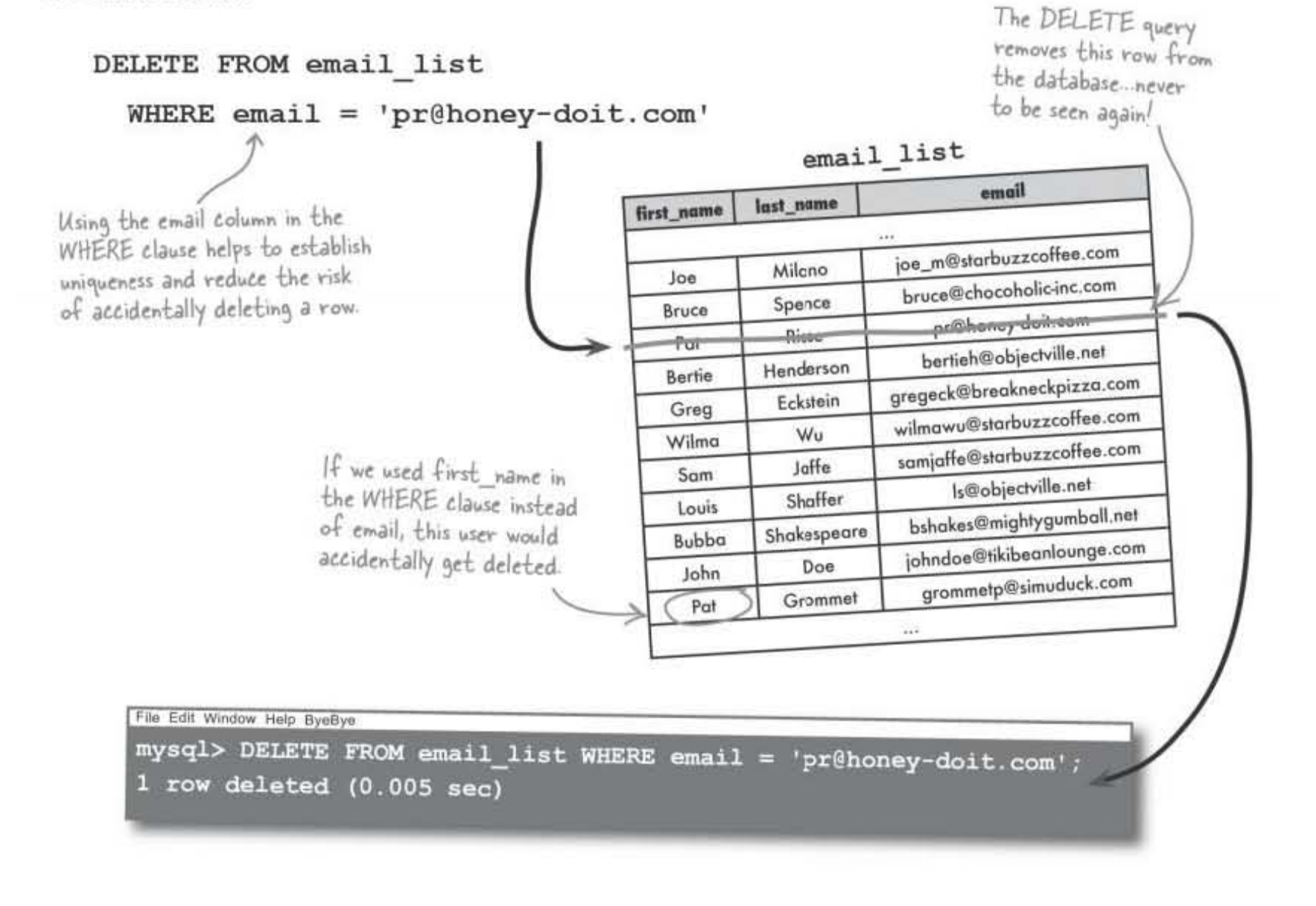

#### 149 you are here >

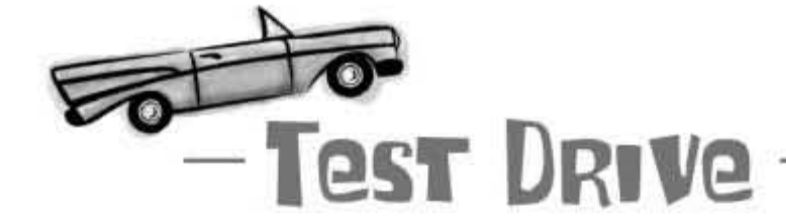

#### Try out the DELETE command on Elmer's database.

Fire up a MySQL tool and try a few DELETE commands to delete individual rows of data from the email list table based on customers' email addresses. Just make sure to include a WHERE clause on each DELETE statement so that you don't accidentally wipe out the whole table!

The DELETE command's pretty handy, but ideally we'd delete rows of data using a web form and PHP script, right?

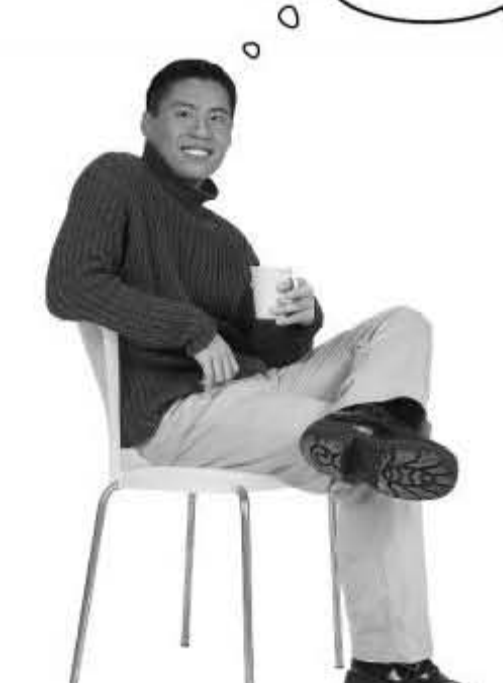

#### That's right. Deleting users by hand with individual queries is no way to manage a mailing list.

Since Elmer will inevitably face users who want to be removed from his mailing list in the future, it makes a lot of sense to develop a web-based user interface for removing customers. An HTML web form and PHP script should do the trick, not to mention a DELETE FROM query with a little help from a WHERE clause...

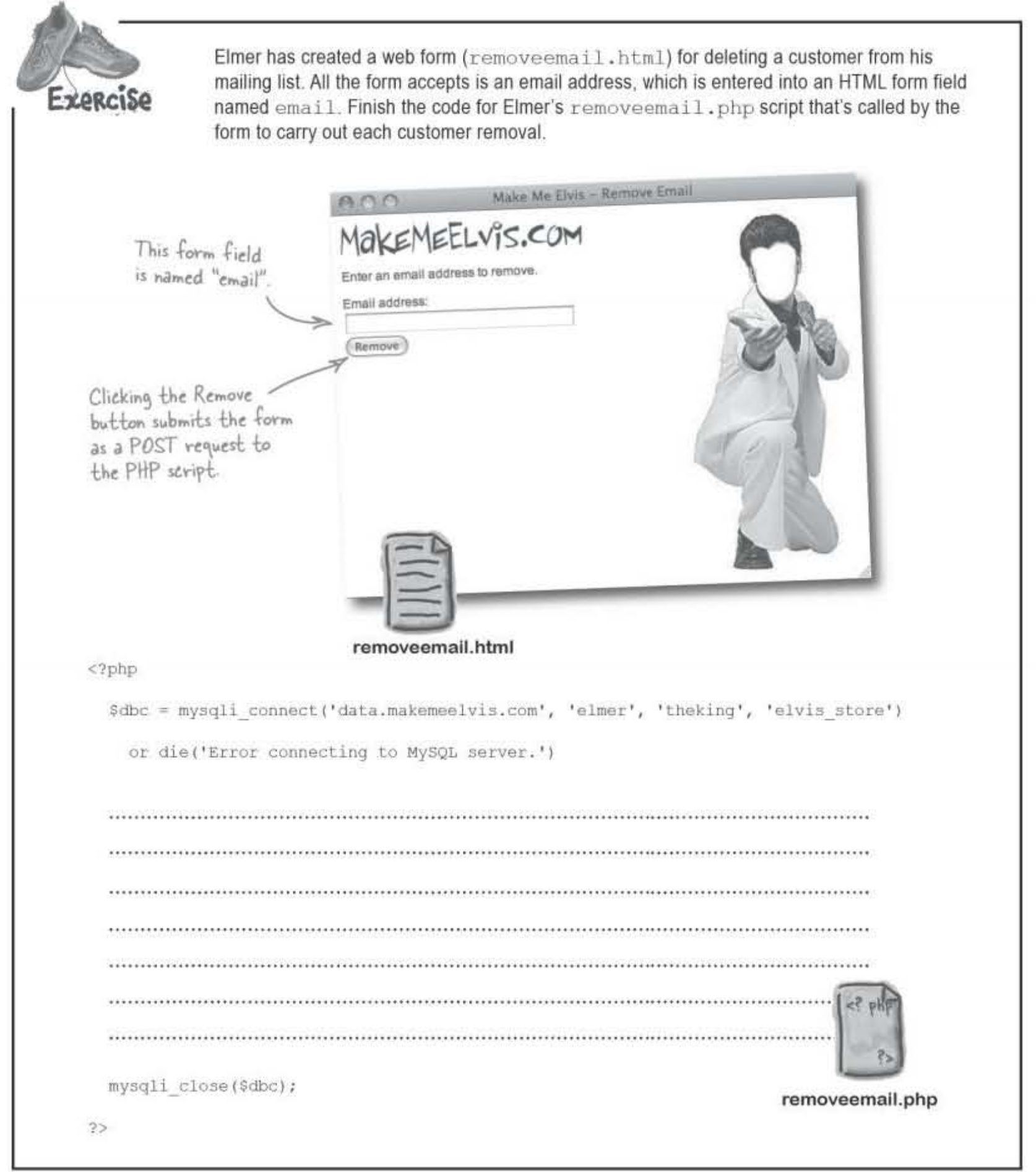

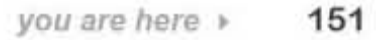

#### the finished removeemail.php script

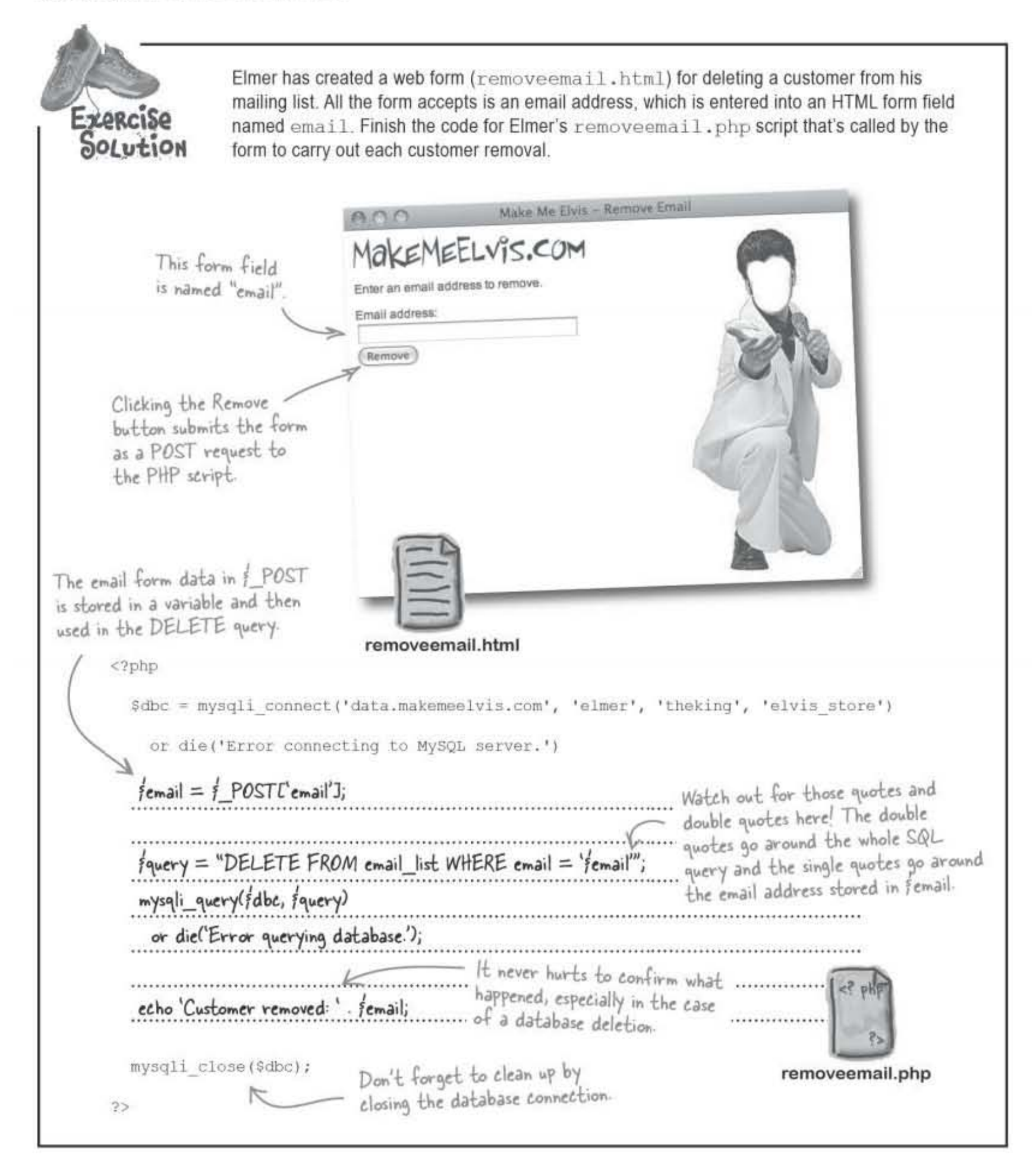

#### create and populate a database

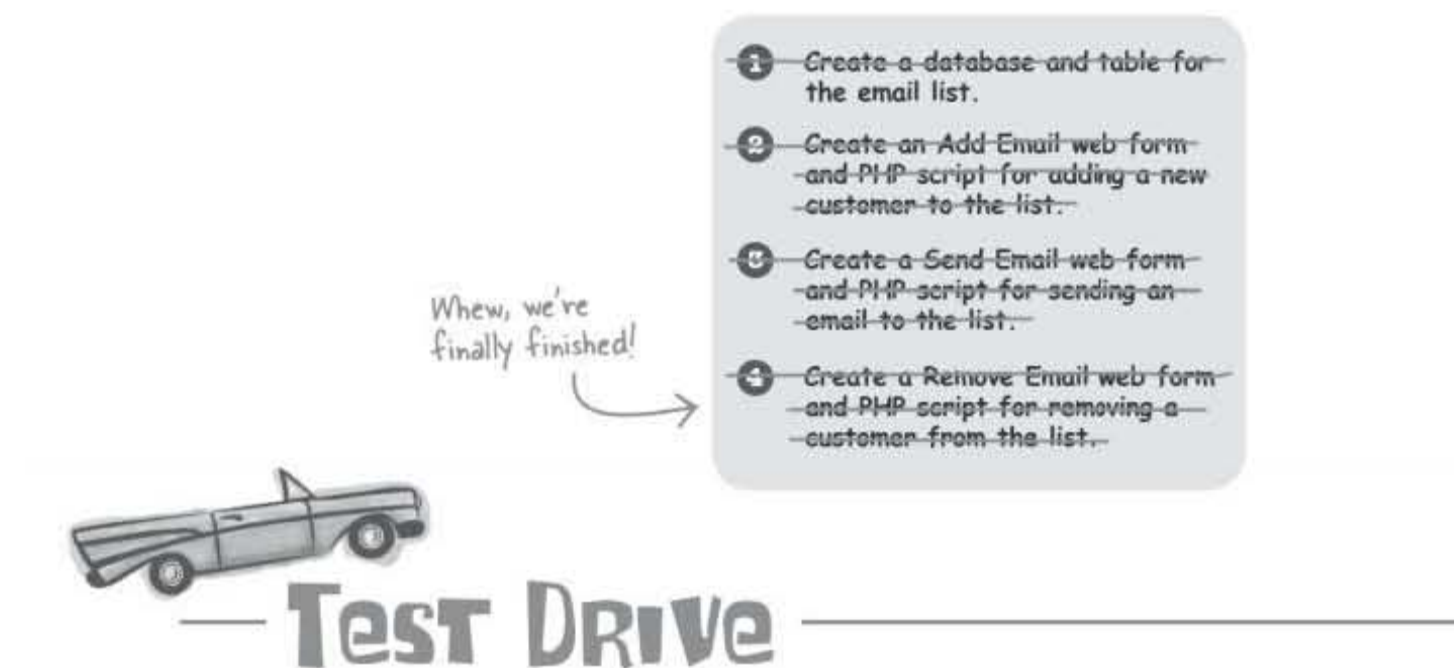

#### Remove a customer from the mailing list using the **Remove Email form.**

This is starting to feel a little familiar, eh? Download the code for the Remove Email web page from the Head First Labs web site at www.headfirstlabs.com/books/hfphp. It's in the chapter03 folder. This code consists of a web form in removeemail.html, a style sheet (style.css), and a couple of images (elvislogo.gif and blankface.jpg).

Create a new text file called **removeemail.php**, and enter all of the code on the facing page. Upload all of these files to your web server and open the removeemail.html page in a web browser. Enter the email address of a customer in the form, and click Remove to delete them from the database.

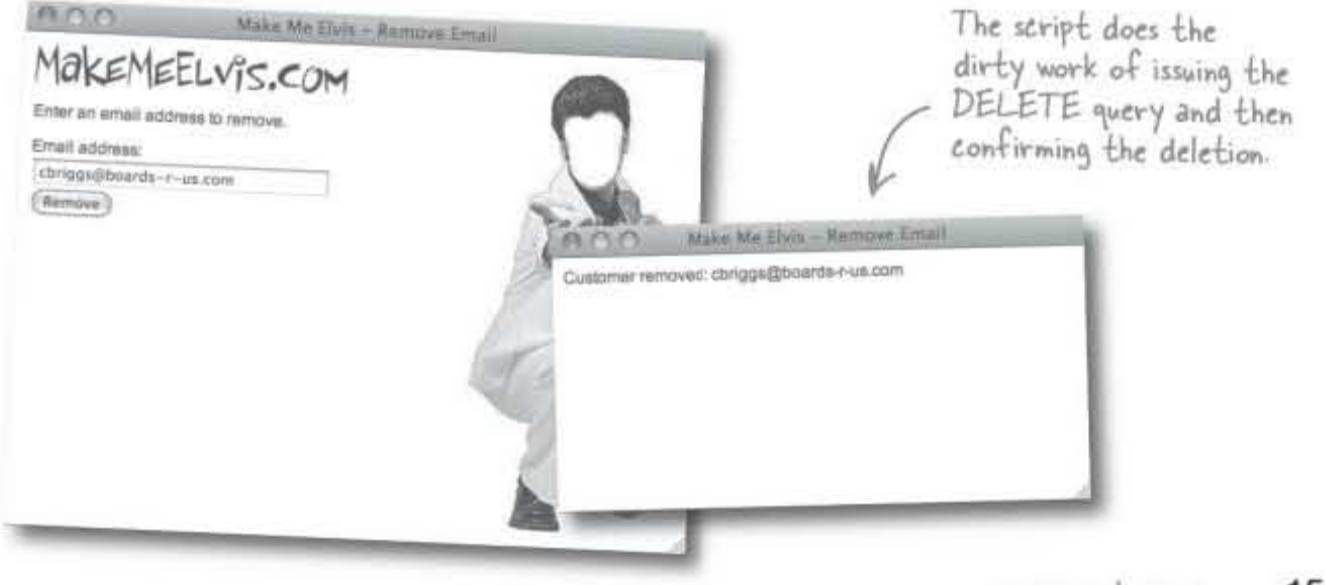

you are here > 153 the mailing-list app is complete!

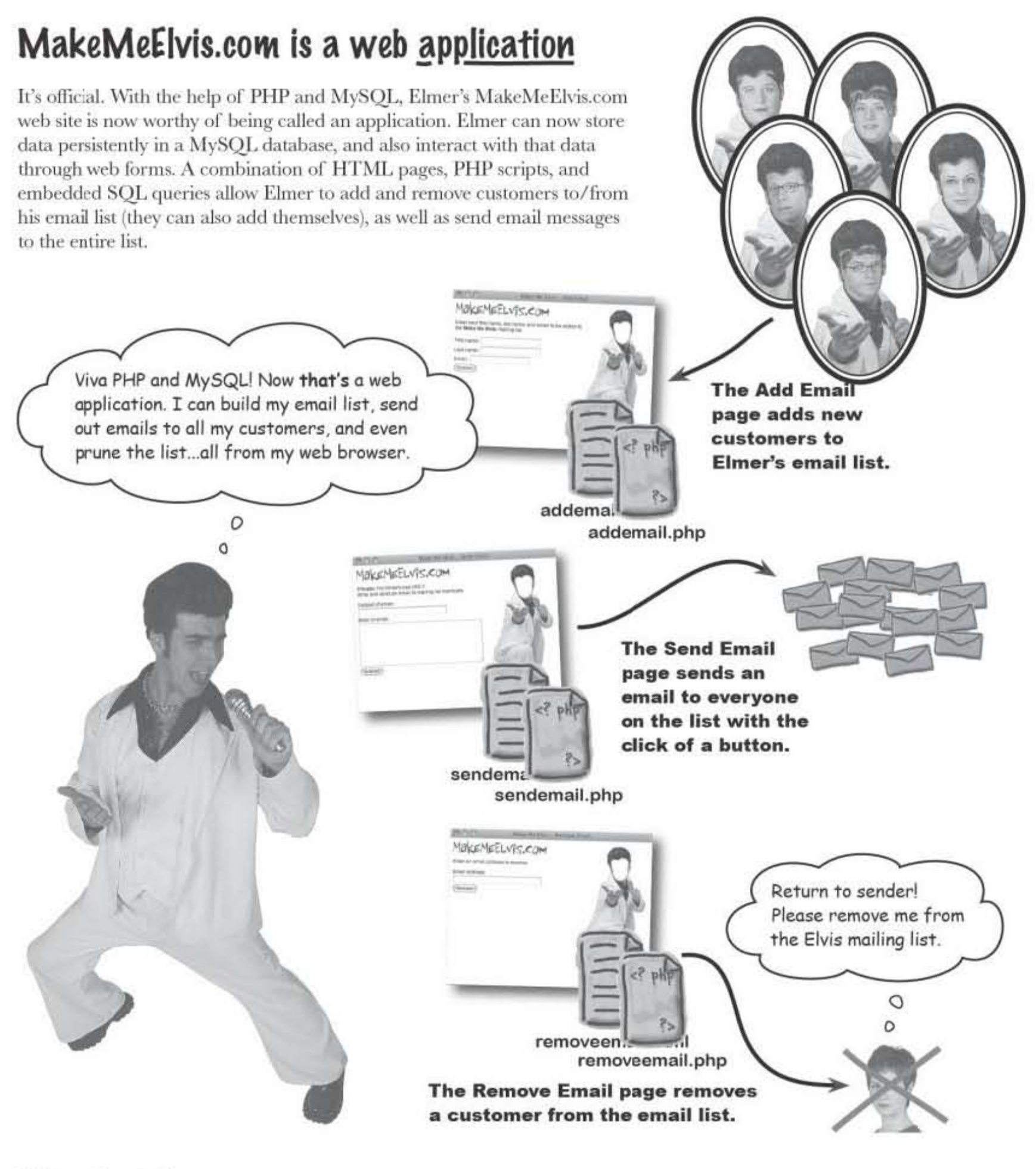

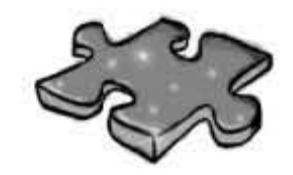

## PHP&MySQLcross

When you're finished perfecting Elmer's dance moves, see if you can hum along and finish this crossword puzzle.

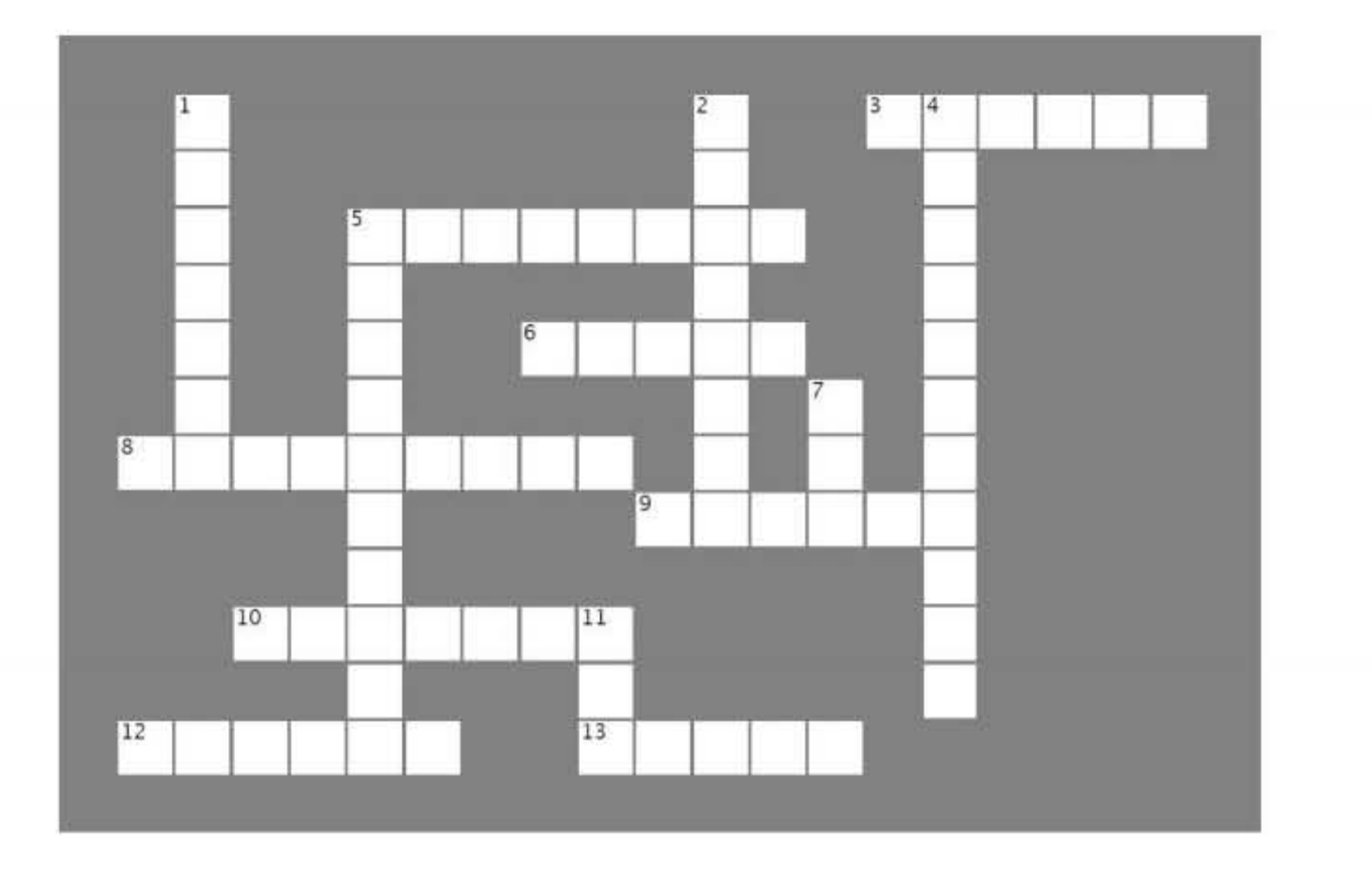

#### Across

3. A MySQL database is divided into these.

5. A persistent, highly organized, data structure that is typically stored in a file on a hard drive.

6. This conditional clause can be added to SQL statements to control which rows are targeted.

8. This SQL command removes an entire table from a database. 9. Use this SQL command to choose rows from a table.

10. Use this MySQL data type to store a varying amount of text.

12. Within a MySQL table, this holds a specific type of data.

13. Keep doing something as long as a certain test condition remains true.

#### Down

1. A MySQL data type that stores numbers without decimal places.

2. Use this SQL command to look at the structure of a table. 4. When dynamic functionality is added to a web site via PHP and MySQL, it becomes an ............

5. Use this SQL command to destroy rows within a table.

7. After creating a new database in a MySQL terminal, you must issue this command before you can do anything with the database.

11. A single collection of data in a table consisting of one of each column.

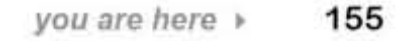

php&mysqlcross solution

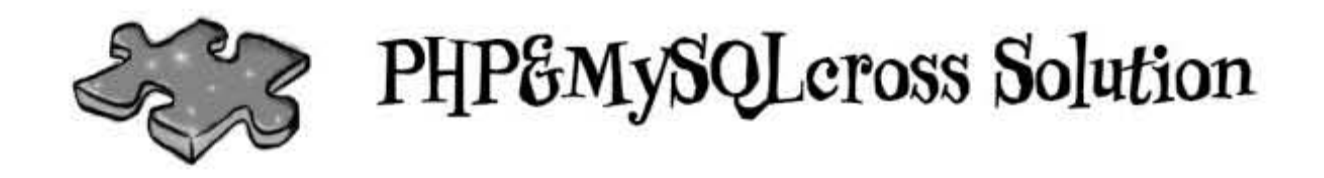

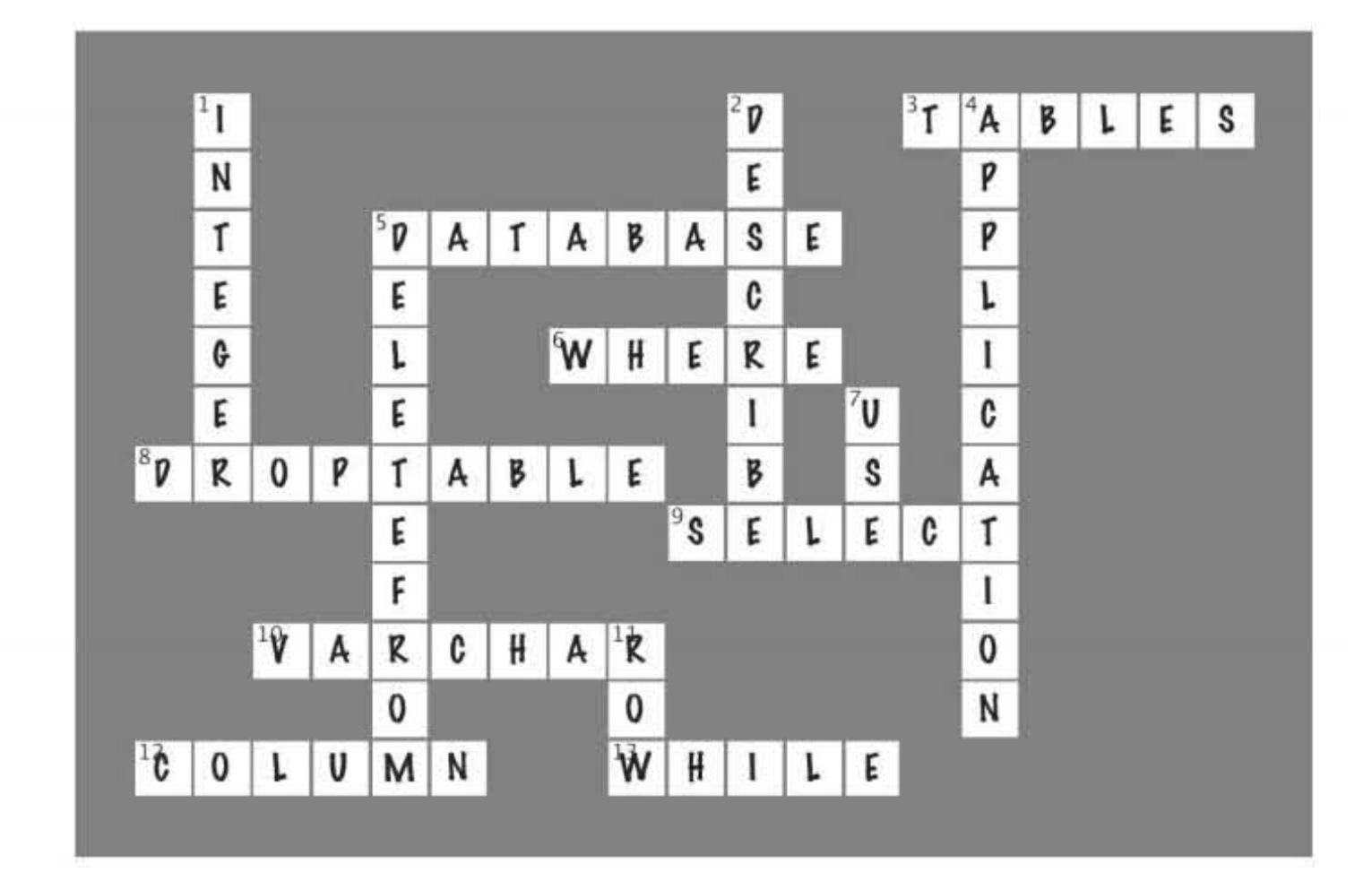

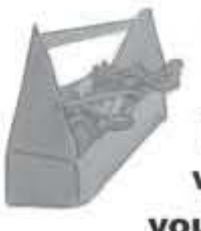

## Your PHP & MySQL Toolbox

Not only did you help Elmer get his web application off the ground, but you also developed some valuable PHP and MySQL skills in this chapter. For instance...

### mysqli\_fetch\_array()

This built-in PHP function retrieves a single row of data from the results of a database query. You can call this function<br>repeatedly to read row after row

# CHAPTER 3

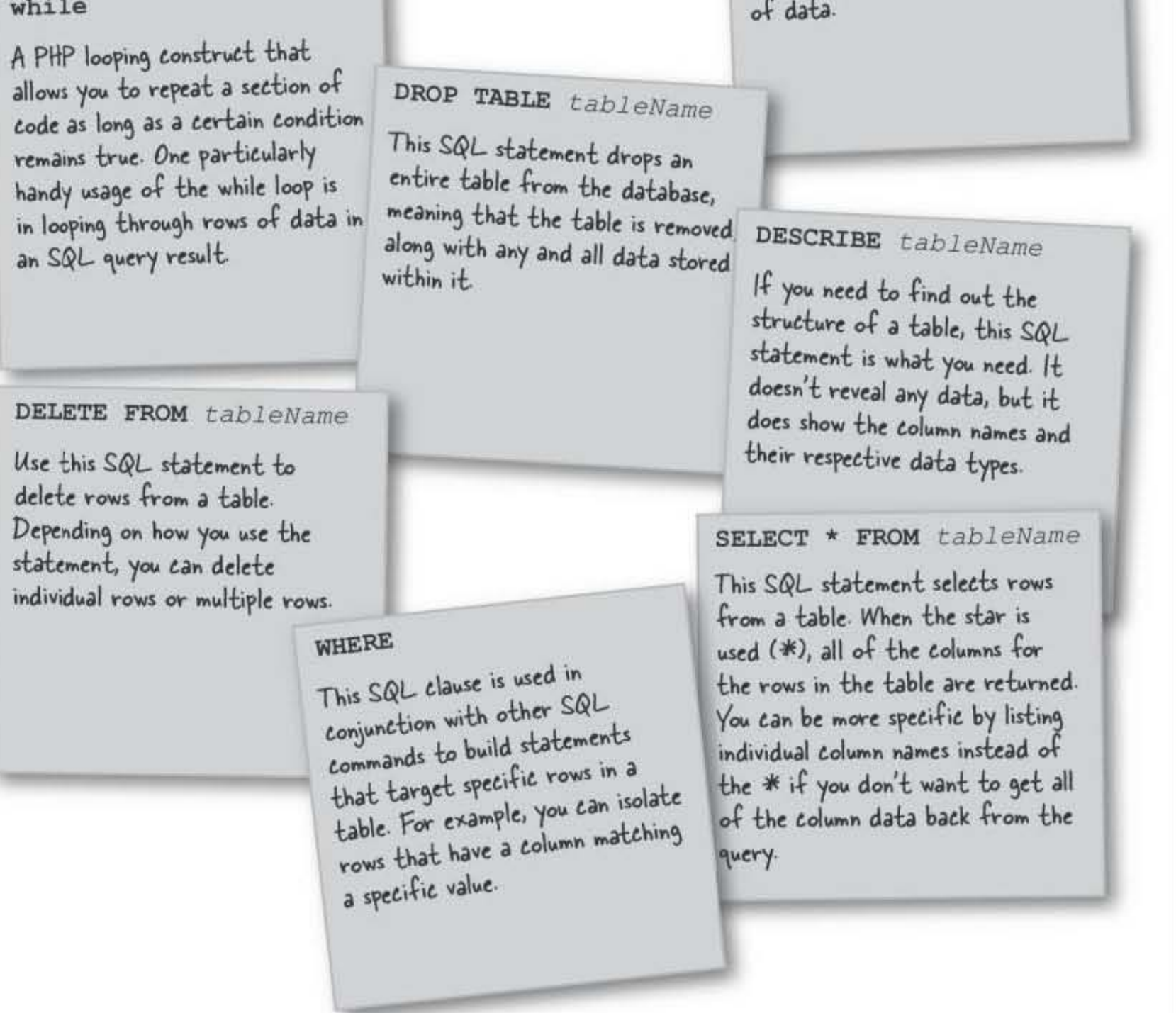

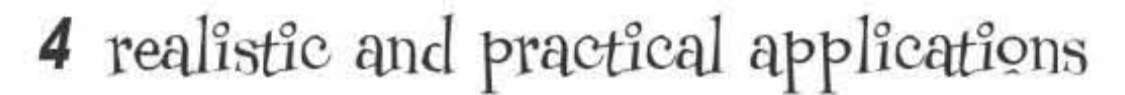

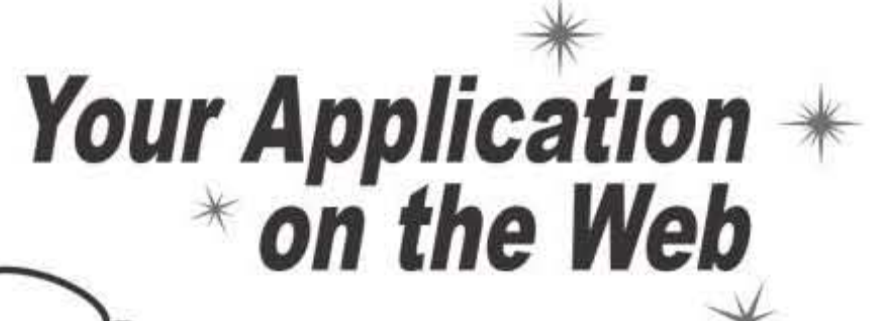

If I put a banana in my teacher's tailpipe, her car won't start, so no exam. But then the substitute might give the test, so he gets a banana, too. But then the substitute's substitute...

Sometimes you have to be realistic and rethink your plans.

Or plan more carefully in the first place. When your application's out there on the Web, you may discover that you haven't planned well enough. Things that you thought would work aren't good enough in the real world. This chapter takes a look at some real-world problems that can occur as you move your application from testing to a live site. Along the way, we'll show you more important PHP and SQL code.

> this is a new chapter 159

elmer needs a better mailing-list app!

## Elmer has some irritated customers

Elmer's customer mailing list has grown by leaps and bounds, but his emails have generated some complaints. The complaints vary, but they all seem to involve customers receiving blank email messages or multiple messages, neither of which is good. Elmer needs to figure out what's gone wrong and fix it. His business depends on it.

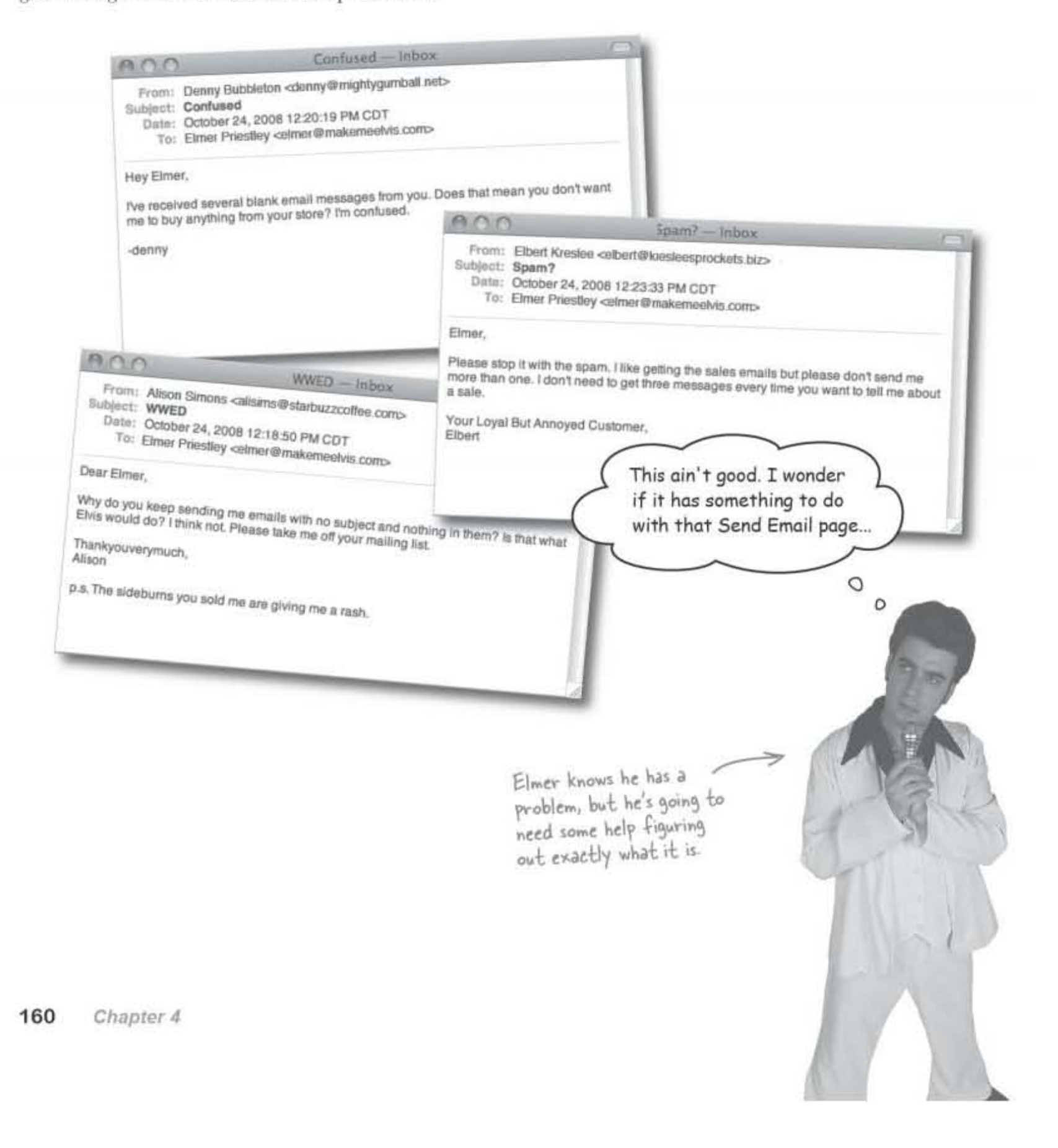

realistic and practical applications

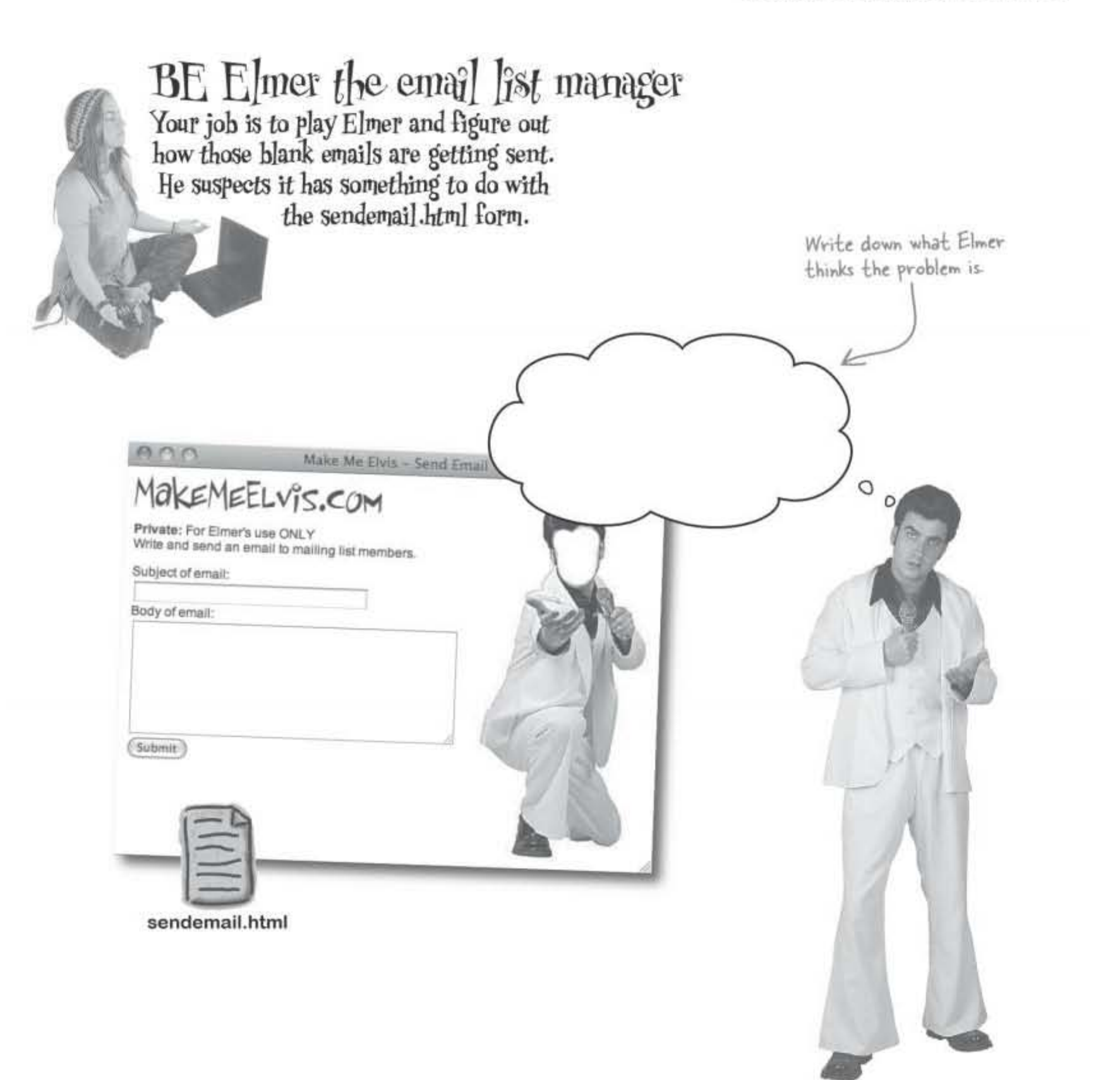

161 you are here >

be elmer solution

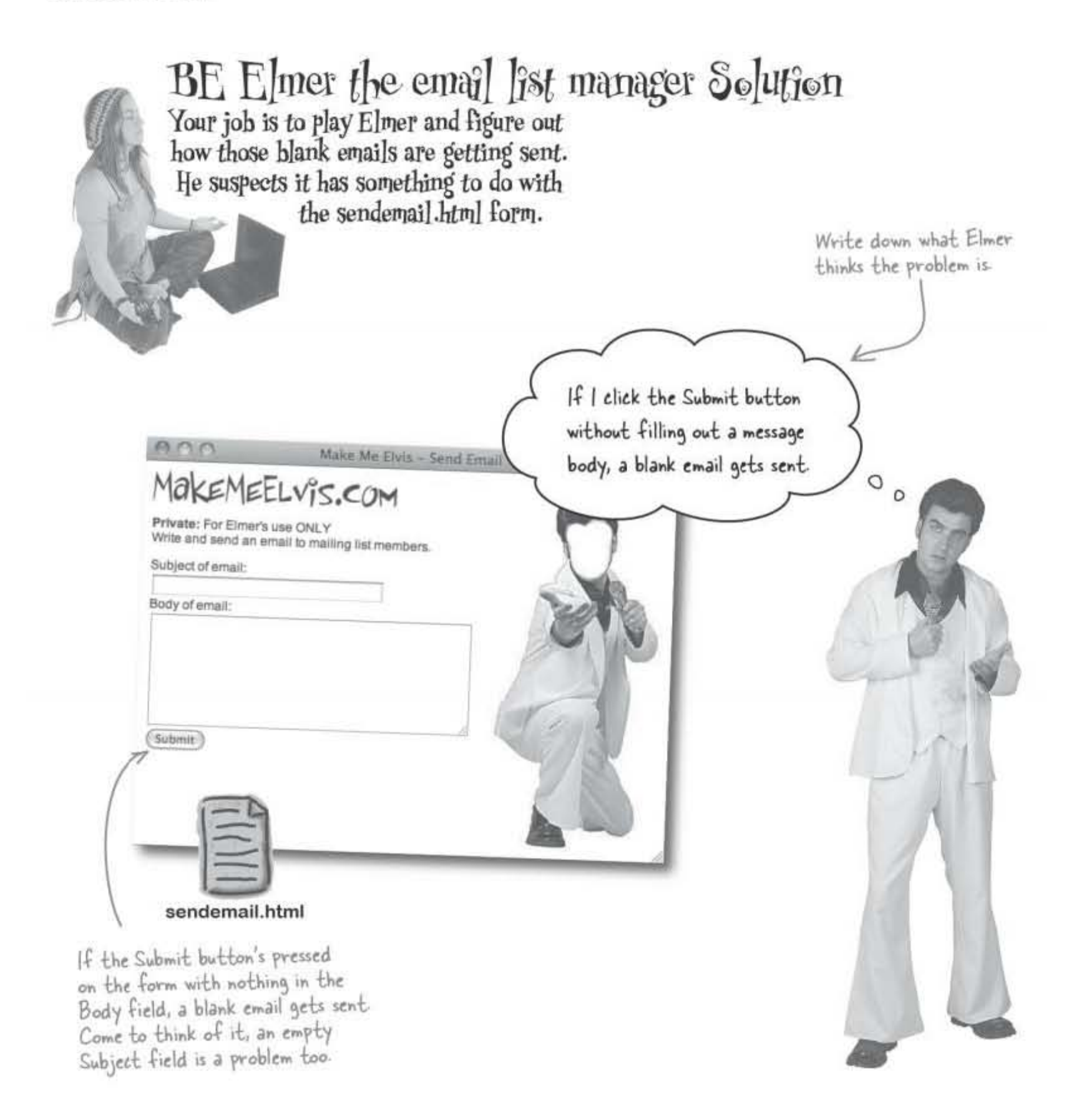

## Protecting Elmer from... Elmer

So "operator error' is really the problem here—Elmer inadvertently clicks Submit without entering the email information, and blank emails get sent to the entire list. It's never safe to assume a web form will be used exactly the way it was intended. That's why it's up to you, the vigilant PHP scripter, to try and head off these kinds of problems by anticipating that some users will misuse your forms.

Let's take a look at the code in our current sendemail.php script to see how Elmer's empty email messages are getting created.

Our Send Email script uses the text<br>from the form to build an email, even<br>if the user didn't enter anything.

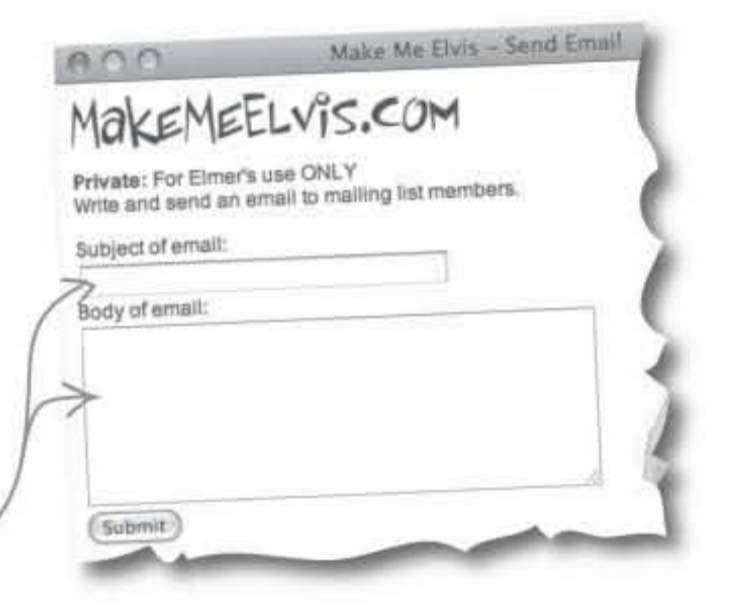

The text in the form is retrieved <?php from { POST['subject'] and {  $$from = 'element@makemeelvis.com';$ POSTL'elvismail'J, and is saved in  $$subject = $POST['subject']$ ; fsubject and ftext, respectively...  $$text = $$  POST['elvismail']; \$dbc = mysqli connect('data.makemeelvis.com', 'elmer', 'theking', 'elvis store') or die('Error connecting to MySQL server.'); \$query = "SELECT \* FROM email list"; \$result = mysqli query(\$dbc, \$query) or die ('Error querying database.'); while  $(\text{row} = \text{mysgli} \text{ fetch array}(\text{Stesult}))$ 

Problem is, we use ftext in our  $$to = $row['email']$ ; message whether the variable  $$first name = $row['first name']$ \$last name =  $$row['last name']$ ; contains text or not... \$msg = "Dear \$first name \$last name, \n\$text"; mail(\$to, \$subject, \$msg, 'From:' . \$from); ...and we also use fsubject<br>whether there's text in echo 'Email sent to: ' . \$to . '<br />'; it or not

mysqli close(\$dbc);  $2>$ 

Write down what you think should be changed in the

sendemail. php script code to fix the blank email problem:

you are here > 163

## **Demand good form data**

Elmer's Send Email form's in need of **validation**, which is the process of checking to make sure form data is OK before doing anything with it. Elmer already uses validation even though he doesn't call it that. Whenever he receives an order for Elvis gear, he doesn't just immediately fill it and send it out... he validates it first!

In the case of an order, Elmer first checks to see if the customer's credit card is **valid.** If so, he fills the order and gets it ready to ship. But then he has to check if the customer's shipping address is complete. If that checks out, then Elmer goes ahead and sends out the order. A successful order for Elmer's store always hinges on the validation of the order data.

Validation means making sure the data you get is the data you expect.

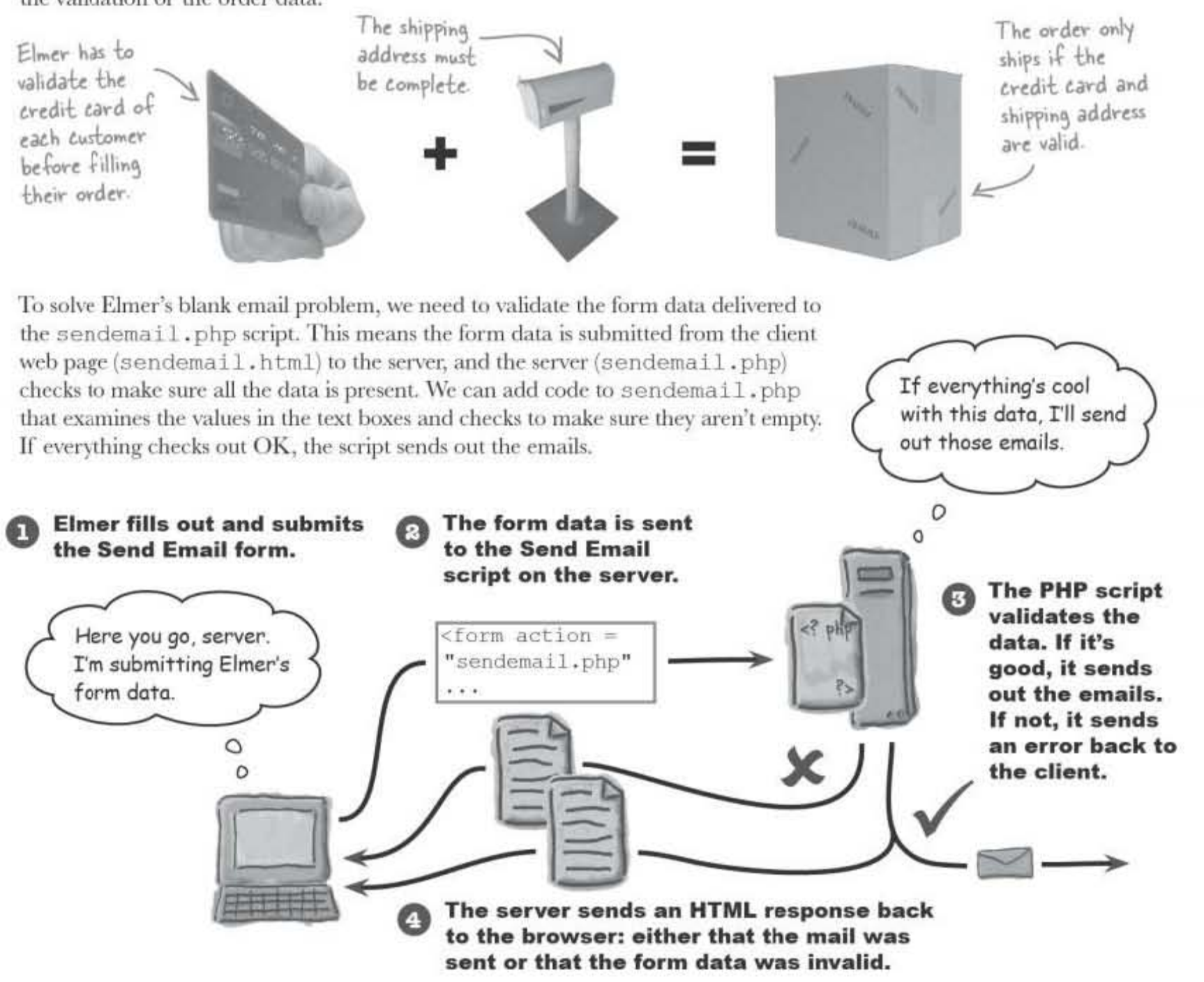

## The logic behind Send Email validation

Elmer needs to **validate** the data he gets from the sendemail. html form before he sends any emails. In fact, sending the emails should completely hinge on the data validation. What we really need PHP to do is make a decision based on the validity of the form data received by the sendemail. php script. We need code that says, "if the data is **valid**, go ahead and send the emails."

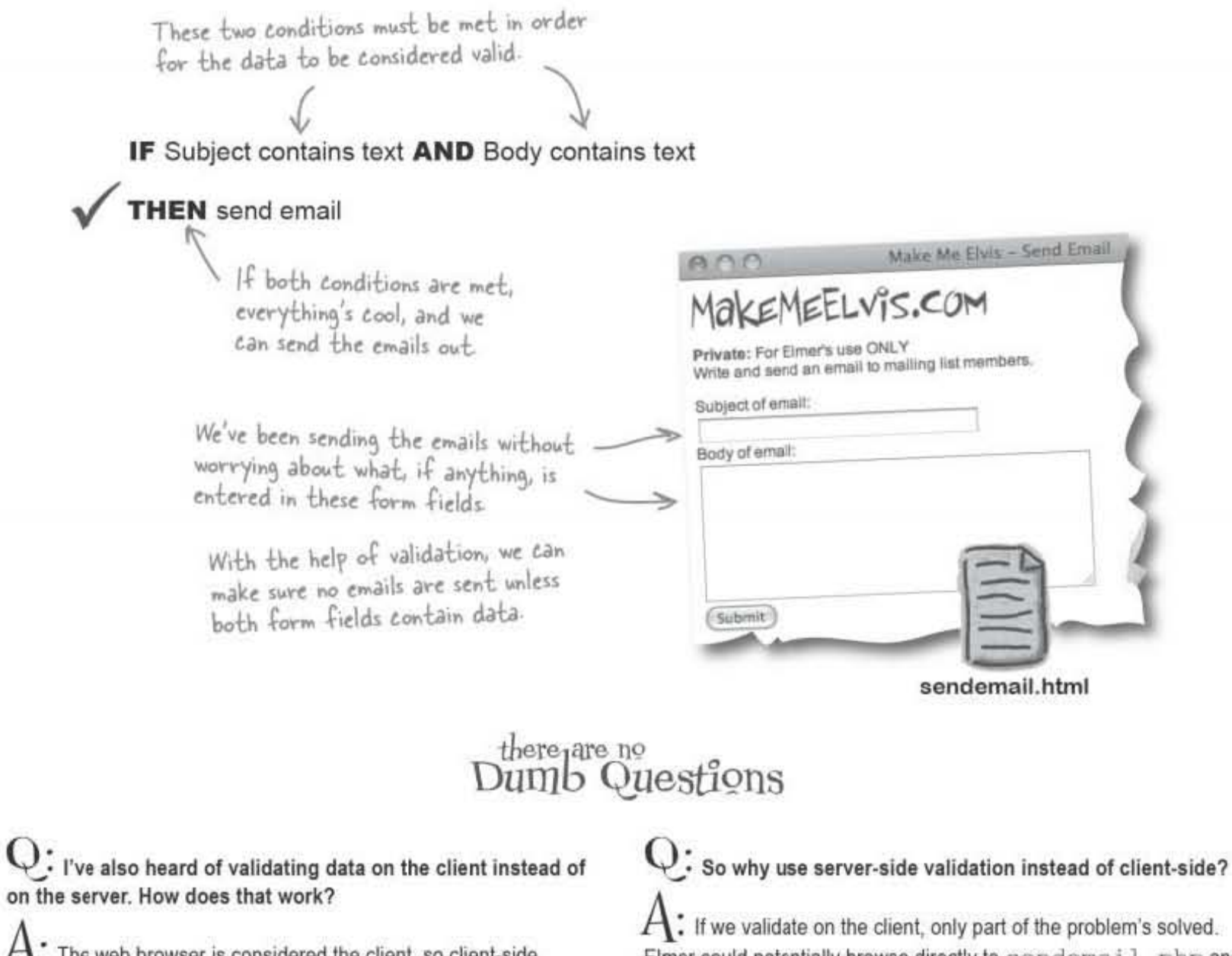

 $A$ : The web browser is considered the client, so client-side validation would be any checking that occurs before the data's sent to the PHP script. Languages like JavaScript can do clientside validation. If you're interested in learning more, check out Head First JavaScript, which discusses client-side validation in depth.

#### Elmer could potentially browse directly to sendemail.php and send out a blank email. But if we validate on the server, it solves both problems. Blank data in the form will be detected as well as blank data from the PHP script being directly loaded. This isn't to say that it's wrong to validate on the client. In fact, it's a very good idea. But the server is the last line of defense for catching bad form data, so server-side validation can't be ignored.

165 you are here >

the if statement

## Your code can make decisions with IF

The PHP if statement lets your code make decisions based on whether or not something is true. Consider Elmer's orders again. Before filling an order, Elmer must get paid, which means charging the customer's credit card. If the customer gave Elmer the wrong card number, he can't fill the order. So Elmer performs a kind of real-world validation on every order that goes like this:

#### If the customer's credit card checks out, go ahead and fill the order.

We can translate this scenario to PHP code using the if statement, which is designed to handle just this kind of decision making.

#### The basic if statement has three parts:

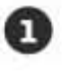

The if keyword

This starts off the statement.

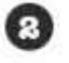

#### The test condition

The test condition, or **conditional expression**, is located in **parentheses** right after the if keyword. Here's where you put the statement that you want to determine the validity, or truth, of.

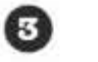

#### The action

The action of an if statement directly follows the test condition and is enclosed in curly braces. Here's where you put the PHP code you want to execute if the condition is, in fact, true.

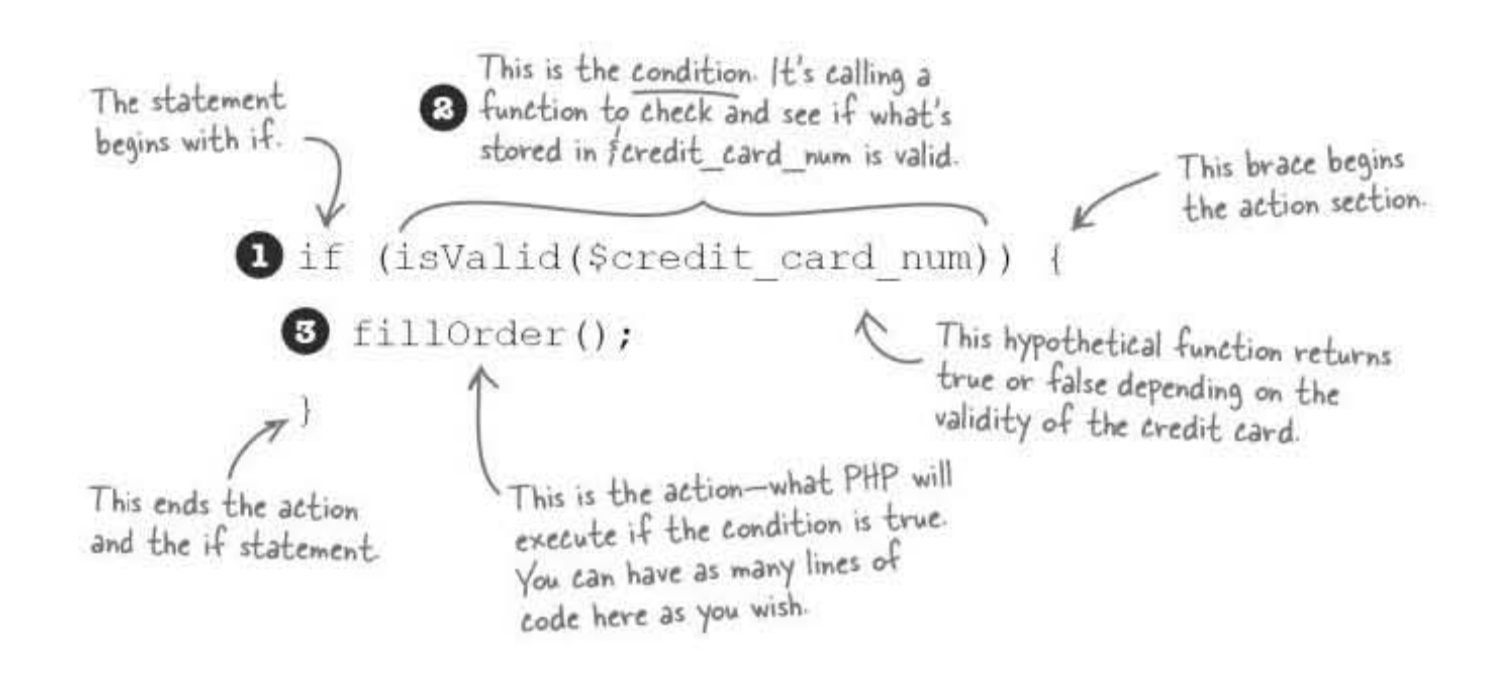
### Testing for truth

The heart of the if statement is its test condition, which is always interpreted as either true or false. The test condition can be a variable, a function call, or a comparison of one thing to another, as a few examples. Elmer's credit card validation relies on a function call as the test condition, which means the value returned by the function is either true or false.

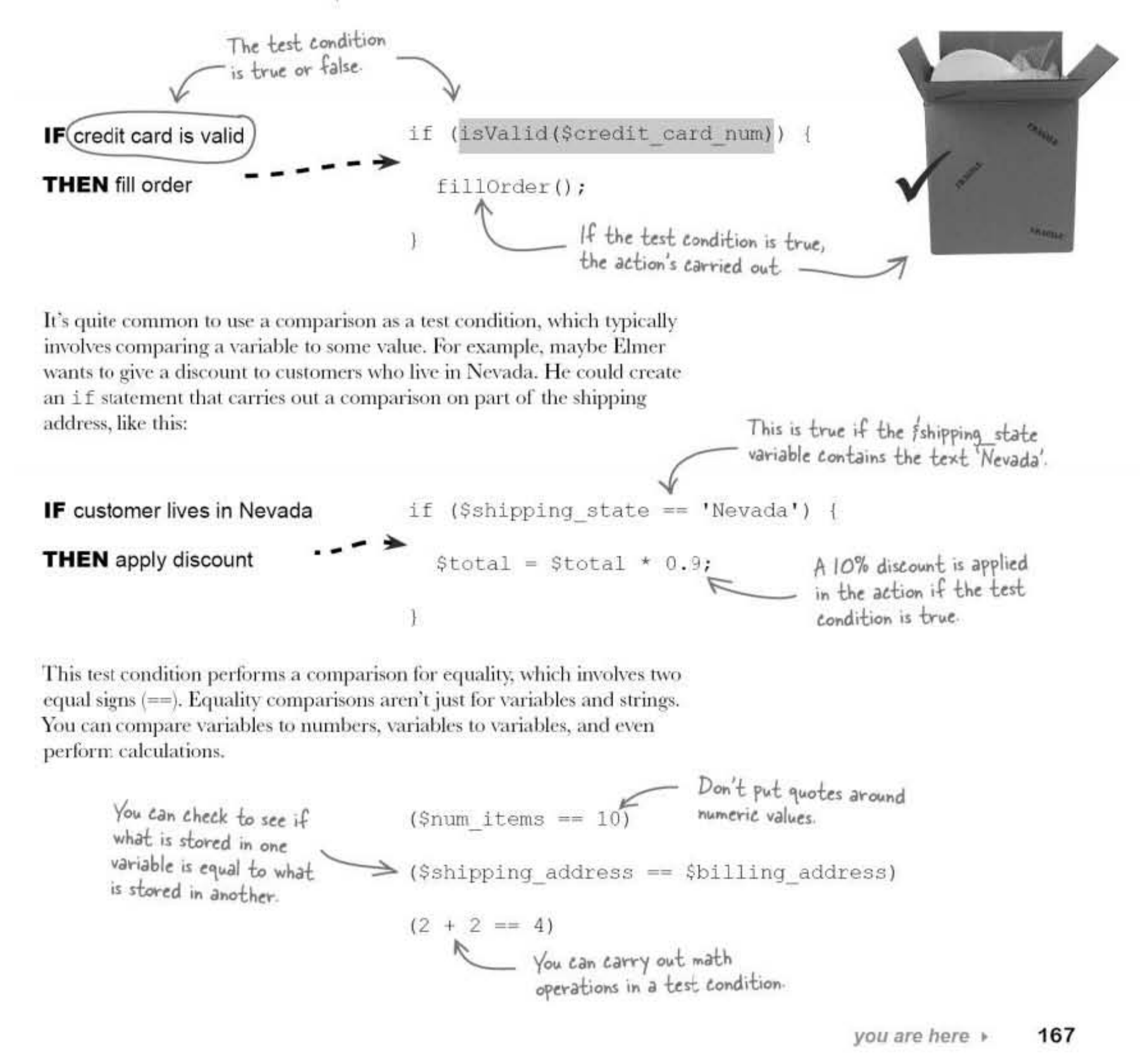

### IF checks for more than just equality

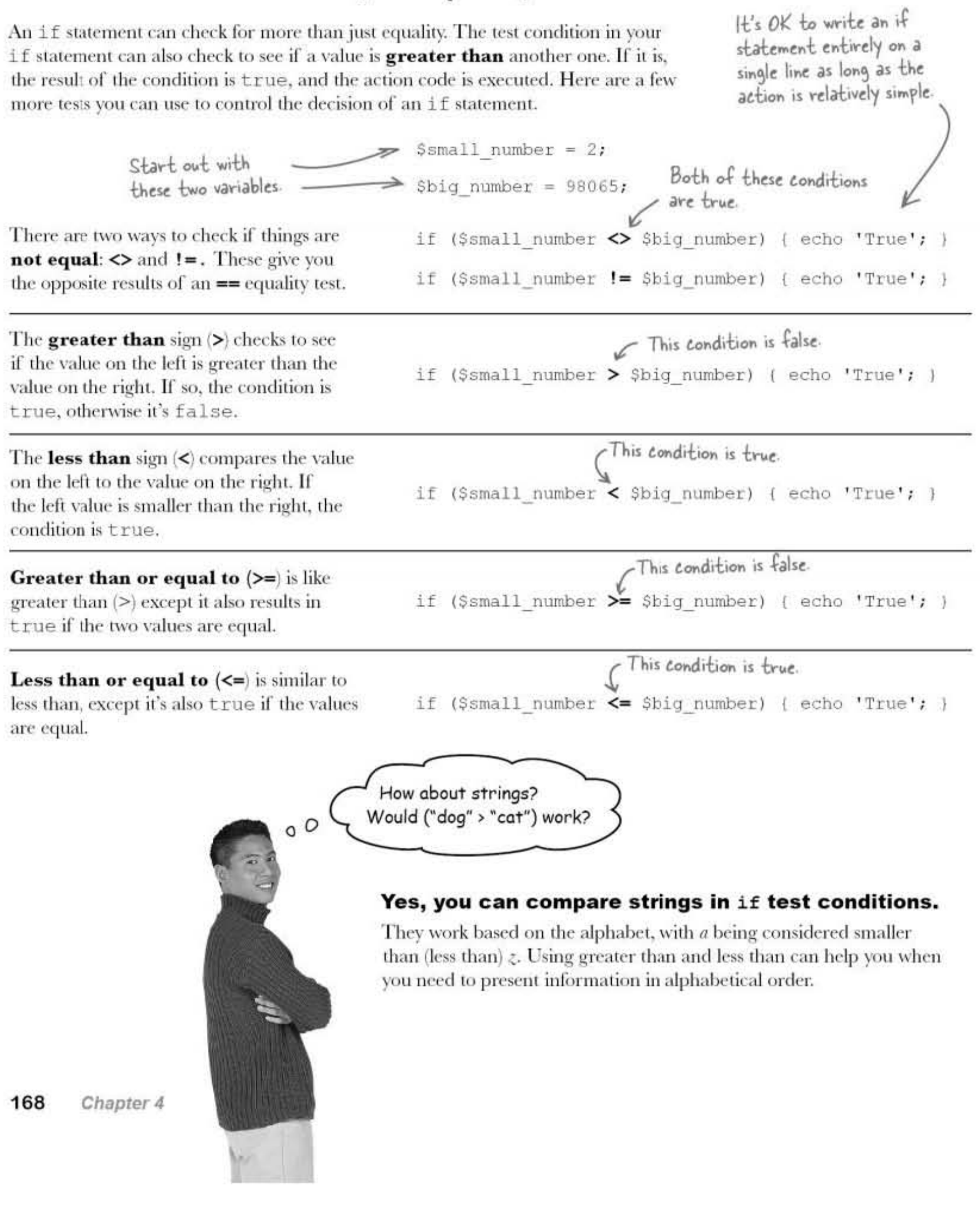

realistic and practical applications

# BE the test condition in the if statement

Your job is to play the if test condition and decide if<br>you are true or false given the following variables.

 $\beta$ my name = 'Buster';  $a number = 3;$  $$a-decimal = 4.6;$  $${\tt favorite\_song} = {\tt 'Trouble'};$ \$another\_number =  $0$ ;  $\text{Syour_name} = \text{Smy_name};$ 

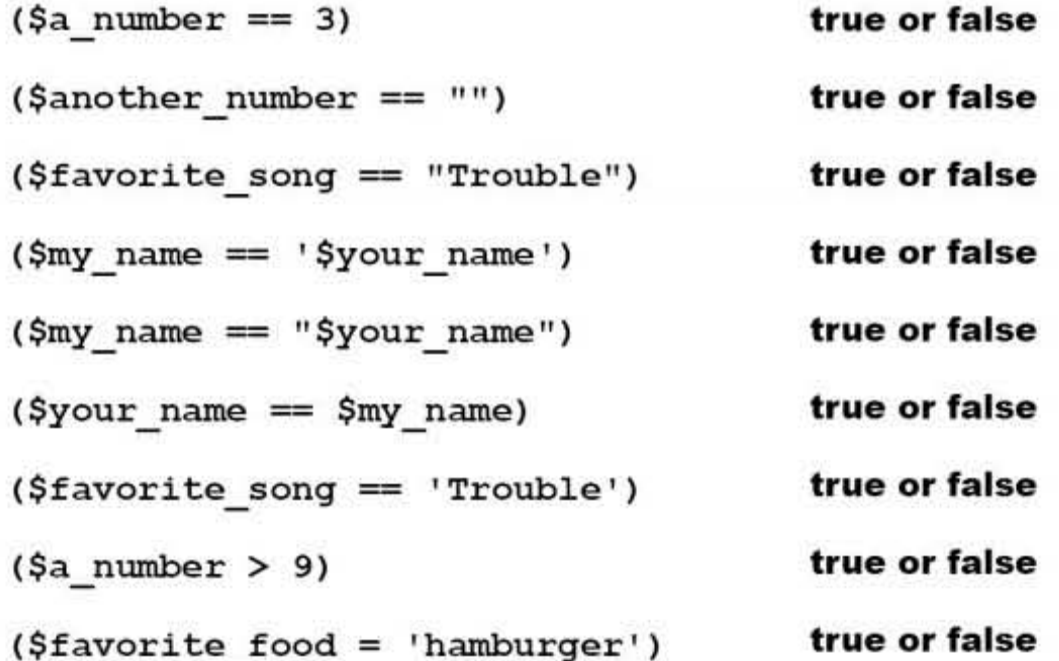

be the test condition solution

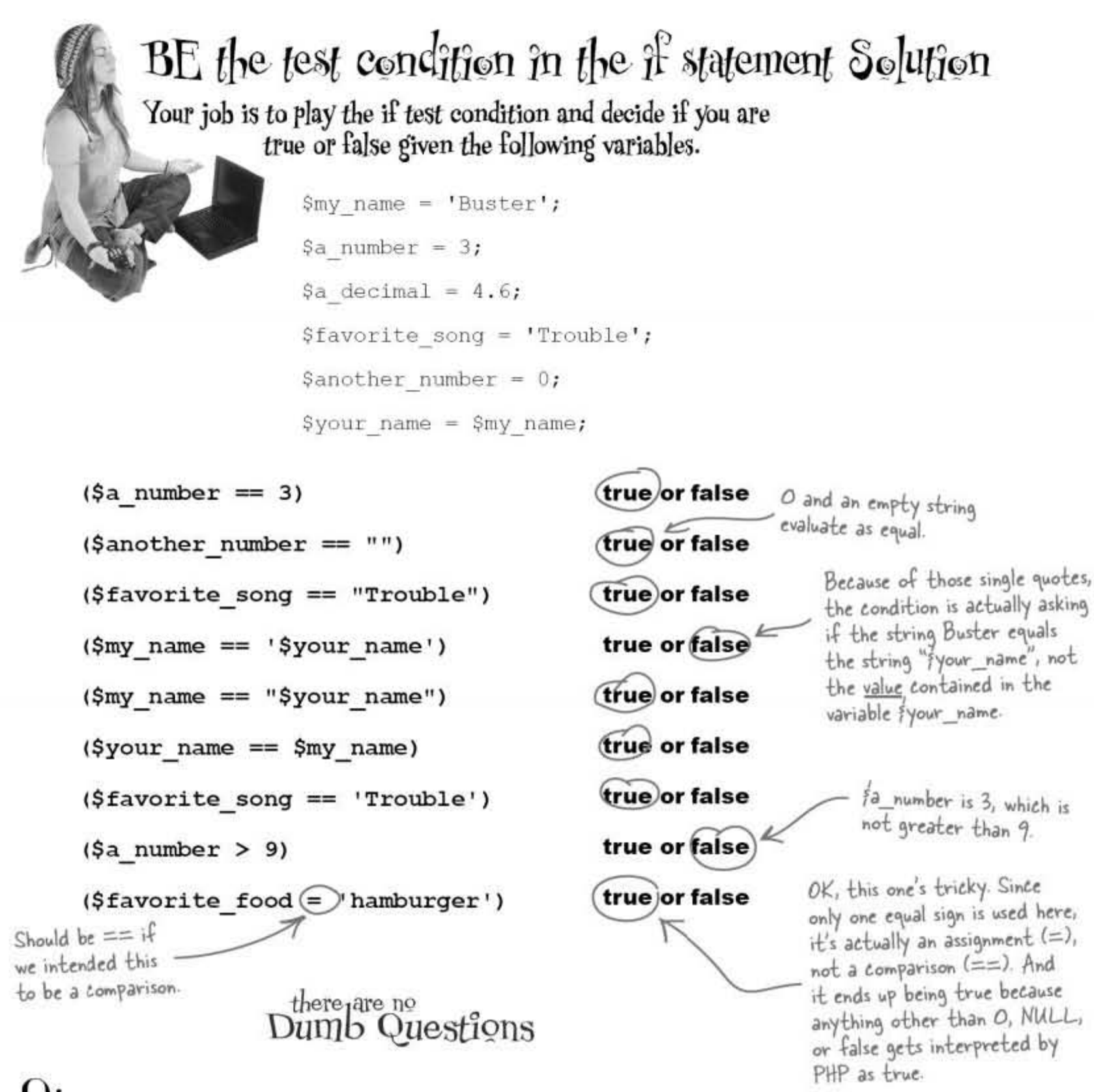

 $\mathbf{Q}$ : Okay, is a test condition the same thing we used to control while loops in Chapter 3?

 $\bm{\mathsf{A}}\text{:}$  It's exactly the same. And even though we used it to tell us when we had remaining rows of query data back in Chapter 3, we can devise more interesting test conditions for while loops by using different kinds of comparisons. You'll see that later in the book.

### The logic behind Send Email validation

Elmer needs to **validate** the data he gets from the sendemail.html form before he sends any emails. In fact, sending the emails should completely hinge on the data validation. What we really need PHP to do is make a decision based on the validity of the form data received by the sendemail.php script. We need code that says, "if the data is  $valid$ , go ahead and send the emails."

But first we need to grab the form data and store it in a couple of variables:

 $$subject = $ POST['subject']$ ;  $$text = $$ POST['elvismail']$ ;

This form data is all we need to check and see if there is data in each of the form fields. The logic might look something like this:

#### IF Saubject contains text AND Shody contains text

#### **THEN** send email

Or we could take the opposite approach and check to see if the form fields are both empty, in which case we could display a warning to the user:

IF \$subject is empty AND \$body is empty

#### **THEN** echo error message

Both of these examples have a problem in that their logic requires us to make two comparisons in a single if statement. One possible solution is to use two if statements...

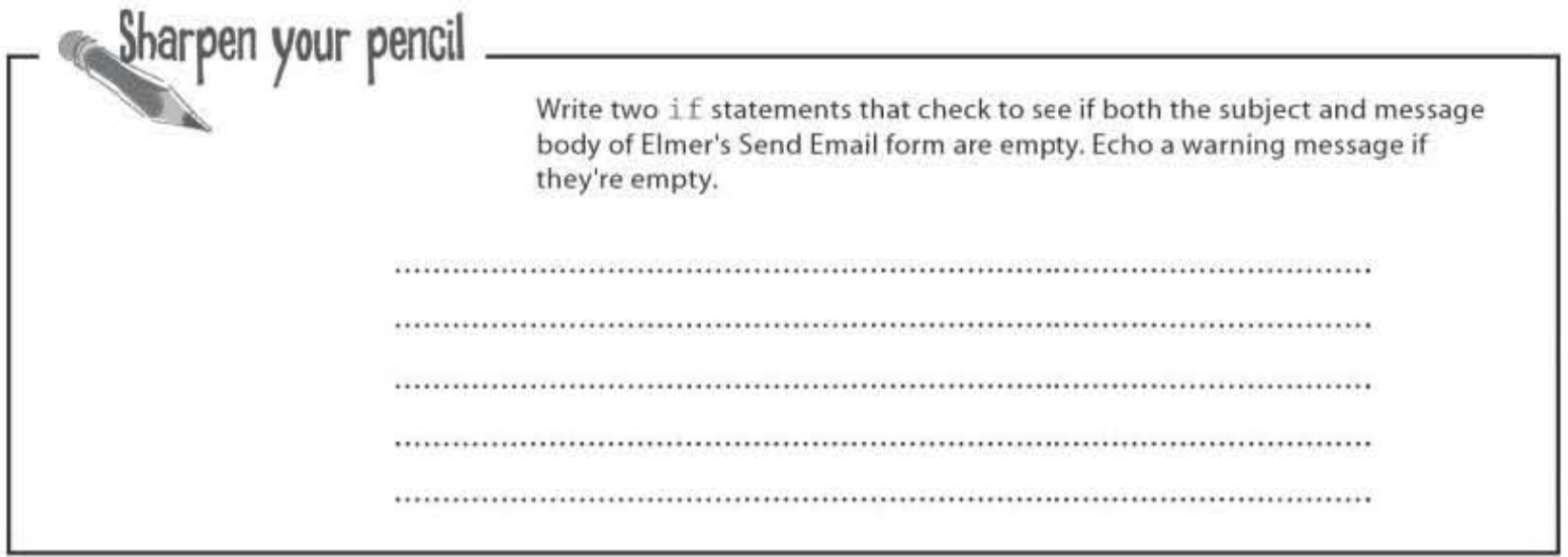

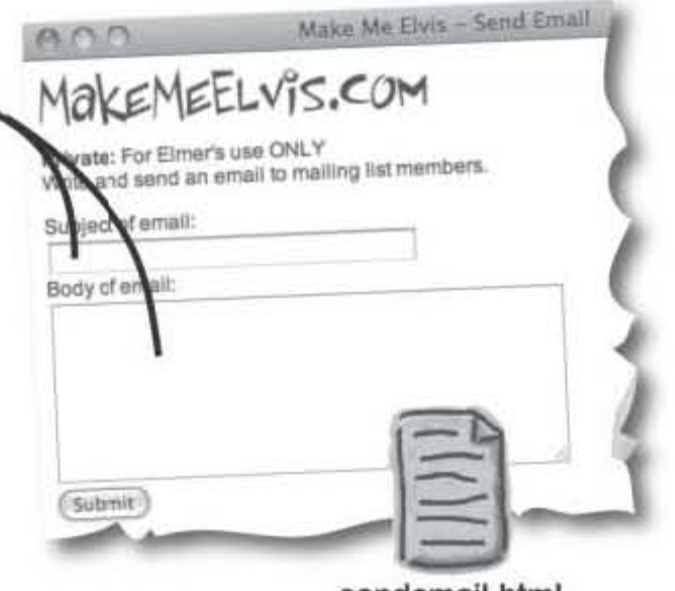

sendemail.html

isset() and empty() functions

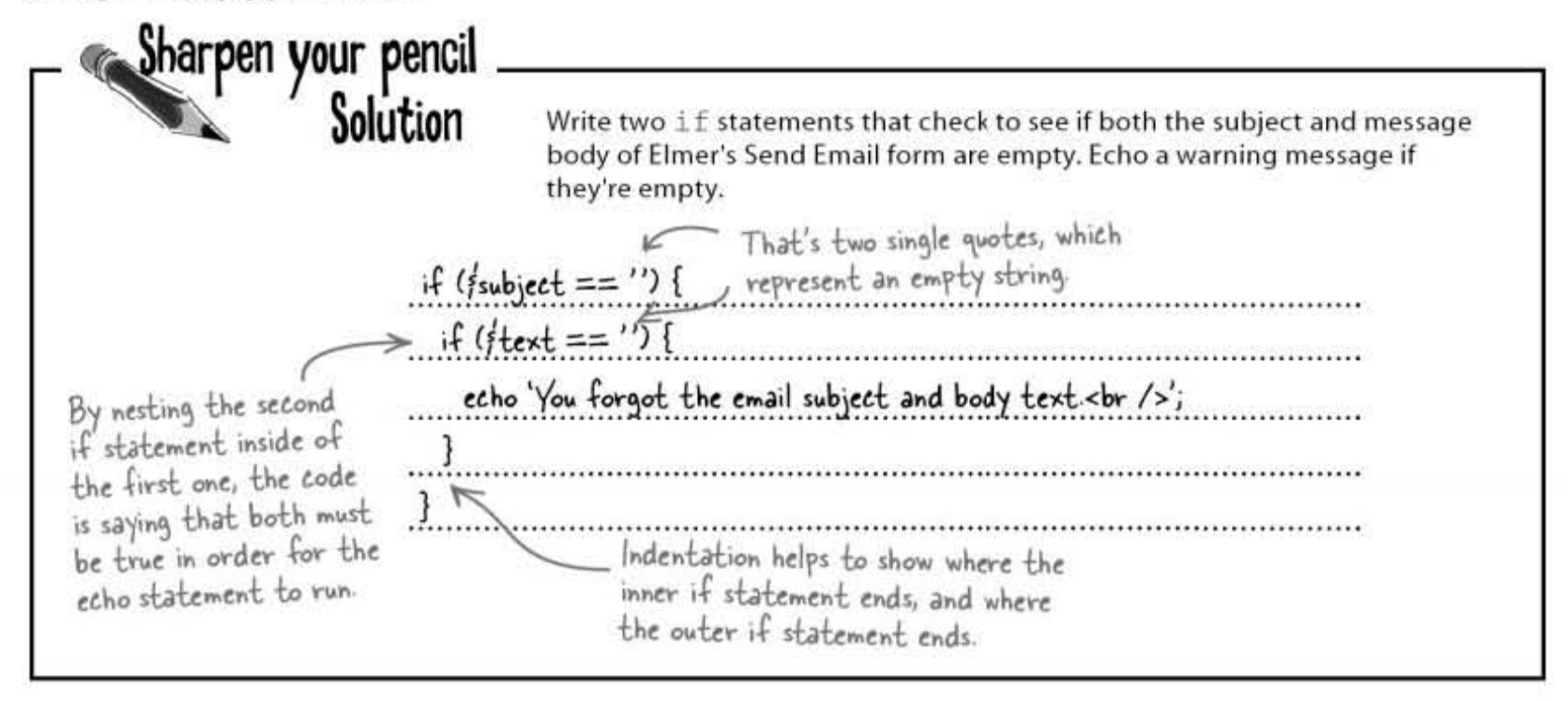

### PHP functions for verifying variables

 $Using =$  to check for an empty string works, but there's a better way that involves built-in PHP functions. The **isset ()** function tests to see if a variable exists, which means that it's been assigned a value. The **empty ()** function takes things one step further and determines whether a variable contains an **empty value**, which PHP defines as 0, an empty string  $(1, 1, 0, 0, 0)$  or the values false or NULL. So isset () only returns true if a variable has been assigned a value, while empty () only returns true if a variable has been set to 0, an empty string, false, or NULL.

Let's take a look at how these functions work:

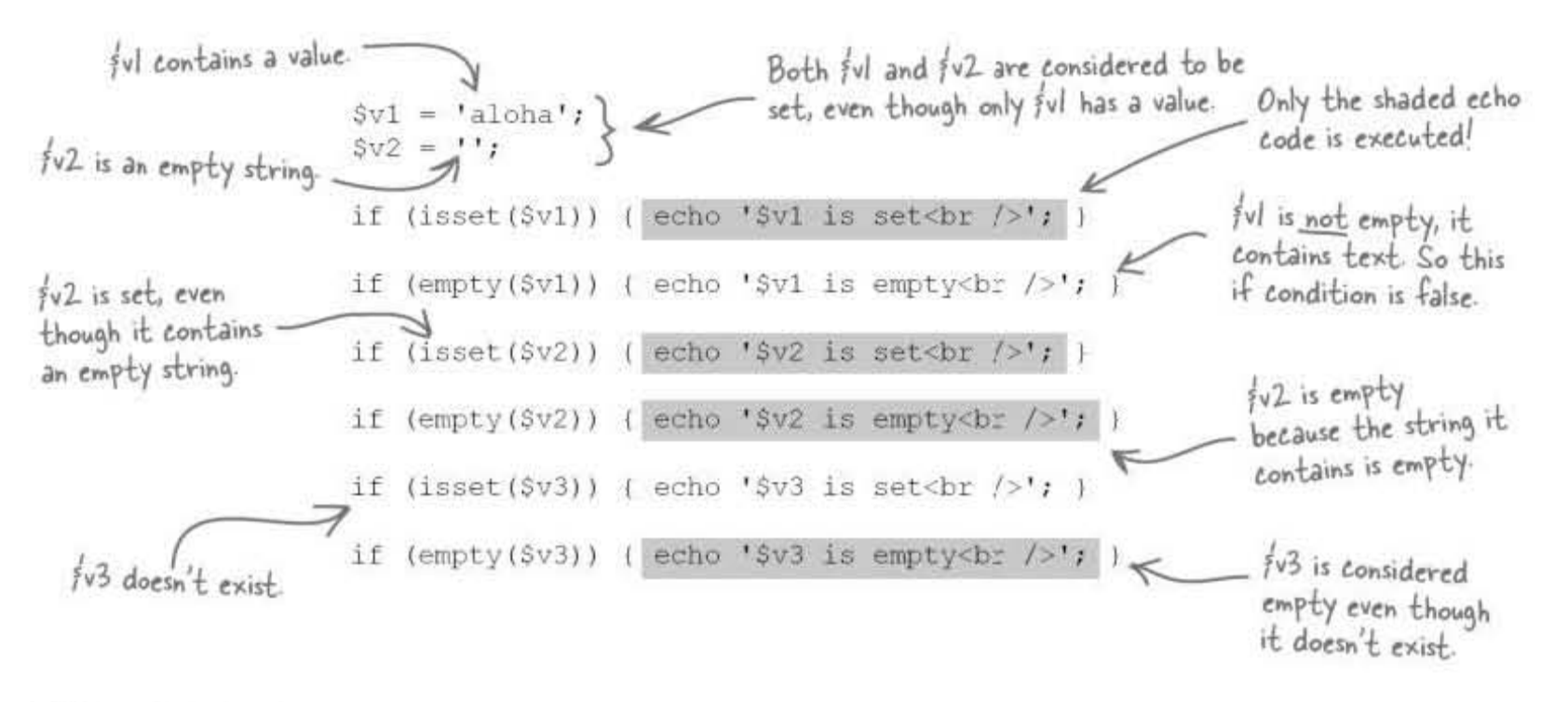

172 Chapter 4

realistic and practical applications

I get it. We can use isset() and empty() to validate the \$subject and \$text form data.

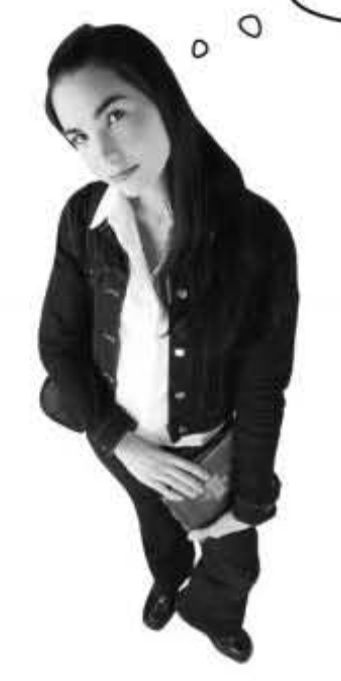

That's half right. We're really just checking to make sure the form data isn't empty, so  $\text{empty}$  () is what we need.

The Ssubject and Stext variables are assigned values from the \$ POST['subject'] and \$ POST['elvismail'] superglobals. If you test these variables with isset (), it will always return true regardless of whether or not they hold any actual text. In other words, isset () doesn't show you the difference between a blank form field and a filled out one. The empty () function checks to see if a variable is actually empty, which is what we need for form validation.

isset0 checks that a variable exists and is set.

empty<sup>()</sup> checks to see if a variable has any contents.

Sharpen your pencil

there are no<br>Dumb Questions

### $\operatorname{Q}$  : So what's the point of using <code>isset</code> ( ) anyway?

 $A\colon$  The isset ( ) function is extremely valuable when you need to know if a piece of data exists. For example, you can check if a form has been submitted via a POST request by passing the isset () function \$ POST. This ends up being an extremely handy technique, as you find out a little later in the chapter.

Rewrite the two if statements that check to see if both the subject and message body of Elmer's Send Email form are empty, but this time, use the  $empty()$  function instead of  $==$  in the test conditions.

the I operator jharpen your pencil Solution Rewrite the two if statements that check to see if both the subject and message body of Elmer's Send Email form are empty, but this time, use the  $empty()$  function instead of  $==$  in the test conditions.  $\Rightarrow$  if (empty(fsubject)) { A call to the empty()  $\longrightarrow$  if (empty(ftext)) { function replaces the equality runction replaces the equality<br>operator (==) in each of the ......echo 'You forgot the email subject and body text <br />>'; if test conditions. the same as before. What if we need to only take a certain action if a form field is not empty? Is  $\circ$ there a notempty() function? No, but there's an easy way to reverse the logic of any test condition... the negation operator. We know the test condition that controls an if statement always results in a value of true or false. But what if our logic dictates that we need to check for the reverse of what a condition gives us? For example, it would be helpful to know if Elmer's form fields are **not empty** before sending a bunch of emails with the form data. Problem is, there is no notempty () function. The solution is the negation operator (!), which turns true into false, or false into true. So ! empty () literally calls the empty () function and reverses its result, like this: The NOT operator (1) turns true into false, or false into true. if (!empty(\$subject)) { . This condition asks, "Is the Subject<br>field not empty?" Or, does it have  $......$ data in it? 174 Chapter 4

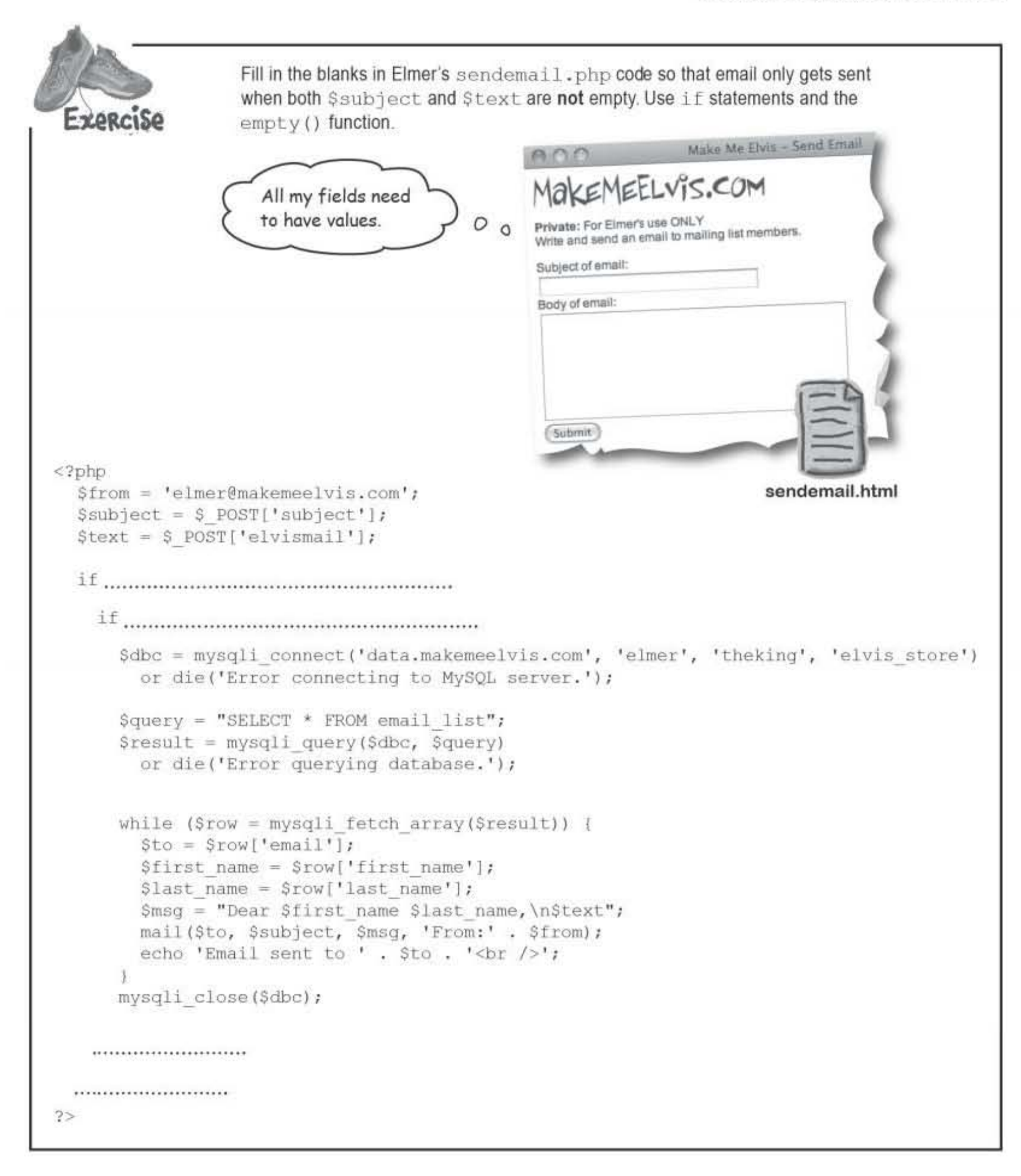

#### sendemail.php-now with validation!

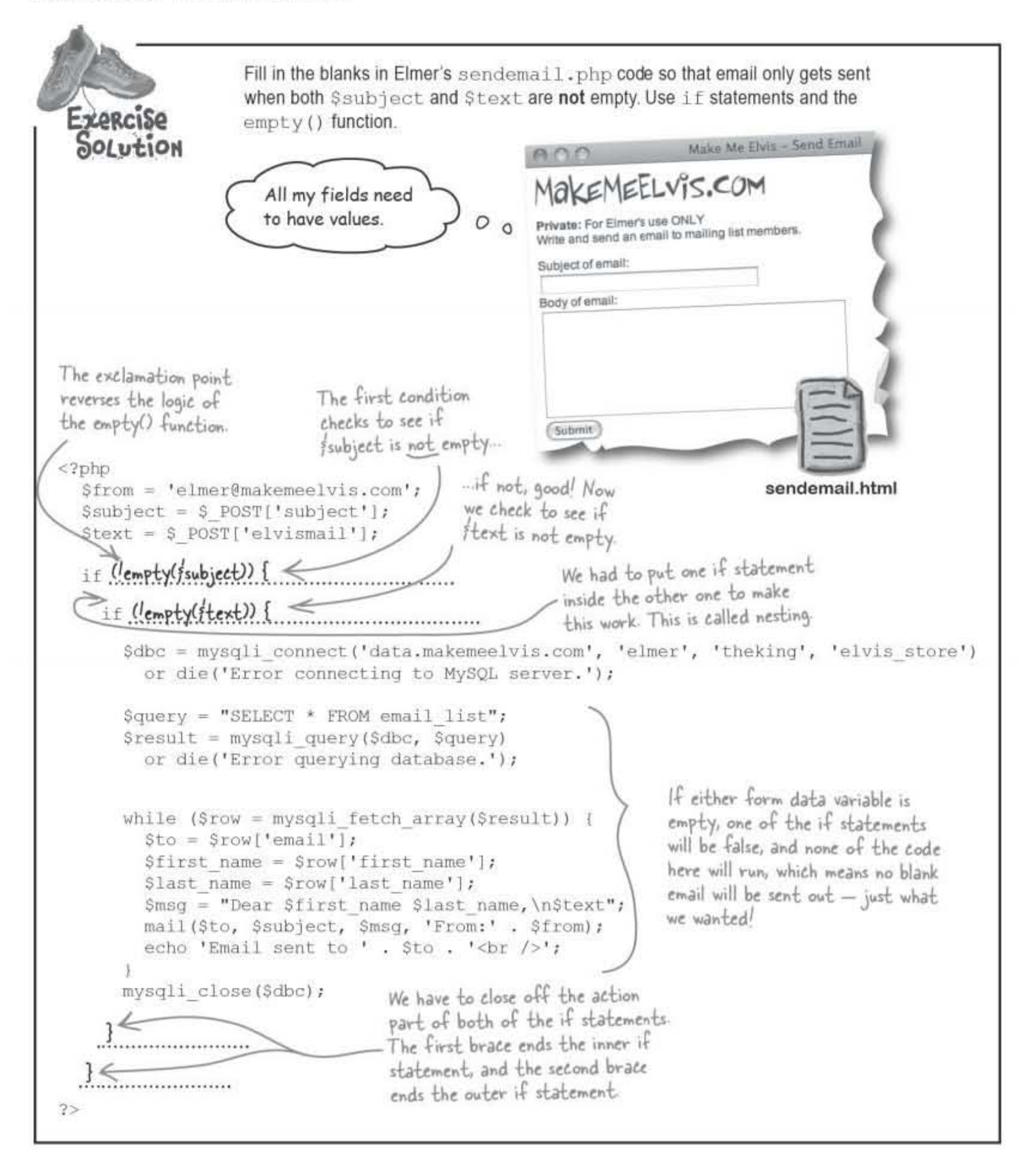

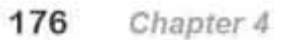

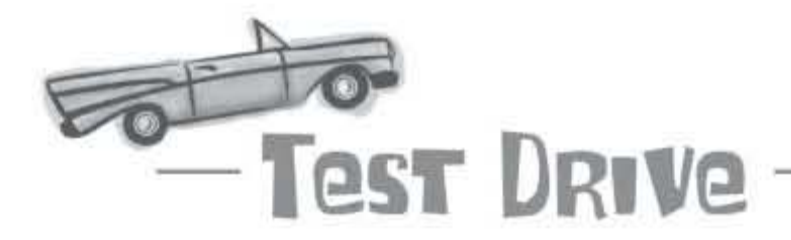

#### See if the empty form field validation works.

Modify the code in sendemail.php to use if statements that check the form field data before sending email messages. Upload the new version of the script to your web server and open the sendemail.html page in a web browser. Make sure to leave at least one of the form fields blank, and click Submit.

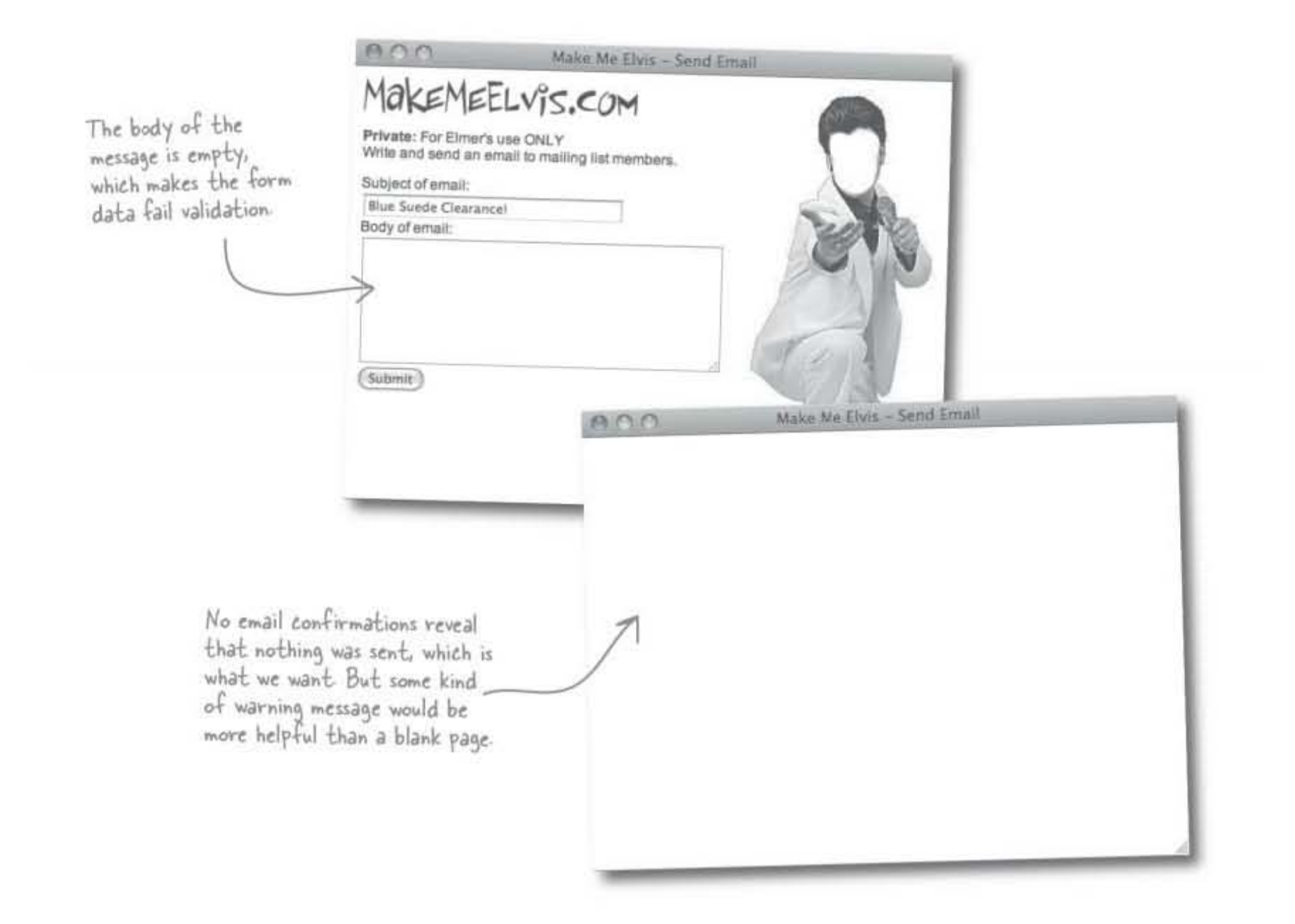

cubicle conversation

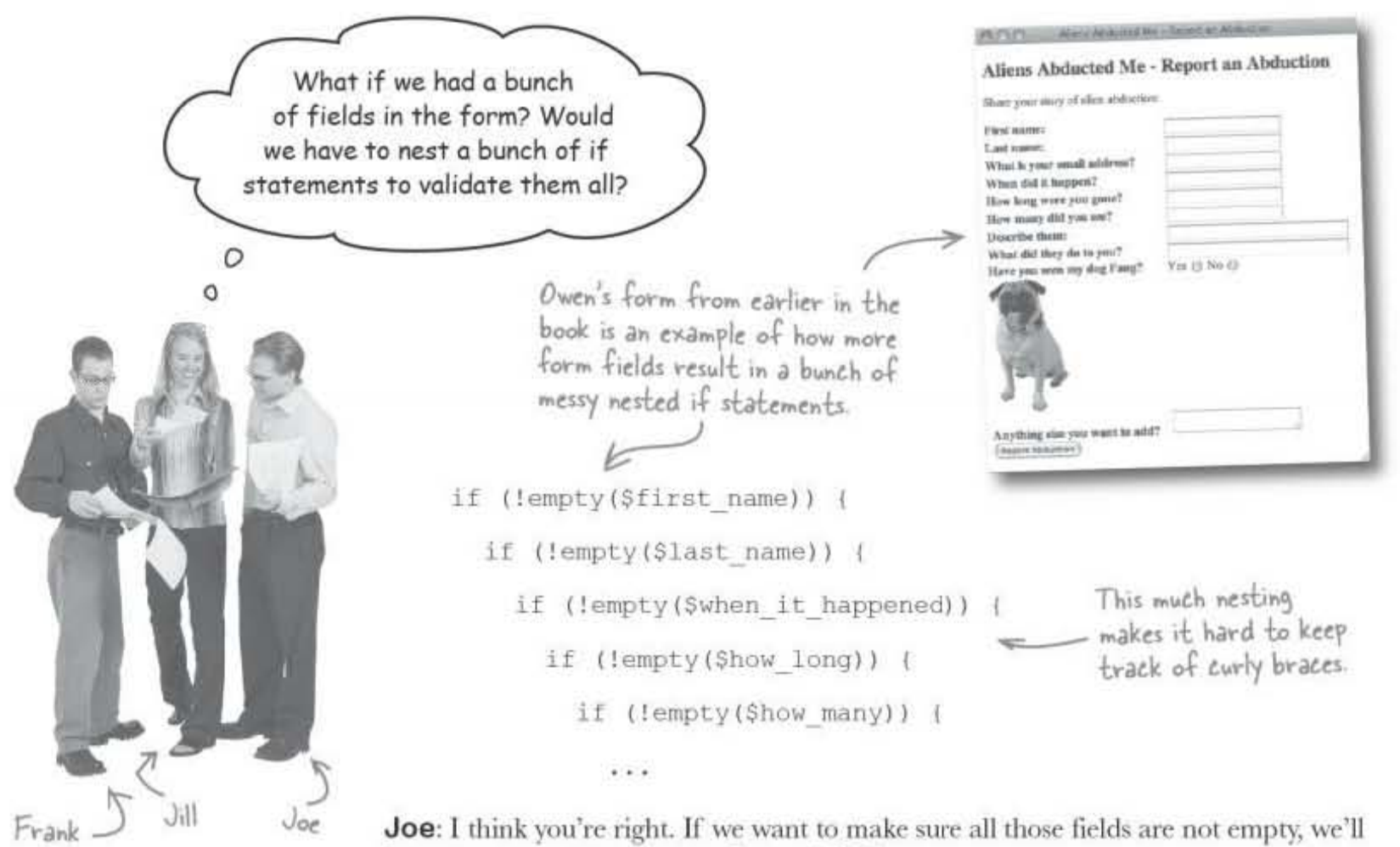

have to nest an if statement for each field.

**Frank:** As long as we indent each line of code for each if statement, aren't we OK?

Jill: Technically, yes. I mean, the code will certainly work no matter how many if's we nest, but I'm worried about it getting hard to understand with so much nesting. Just matching up curly braces accurately could be a problem.

Frank: That's true. I think it'd also be a pain having to indent the action code so far... let's see, that's ten form fields, giving us ten nested ifs with ten levels of indentation. Even if we just indent each if two spaces, that's 20 spaces before every line of action code. Yuck.

**Joe**: But if we indent with tabs, it cuts that in half— $10$  tabs versus 20 spaces isn't so bad.

**Jill:** Guys, the issue isn't really about the specific code used to indent the nested if's. It's just not a good coding practice to nest if statements so deep. Think about it like this—we're really talking about one logical test condition, "are all our form fields non-empty?" The problem is, that test condition involves ten different pieces of data, causing us to have to break it into ten separate if statements.

Frank: Ah, I see. So what we need is a way to test all ten pieces of form data in a single test condition, right?

Jill: Yup.

**Joe**: Then we could write one big test condition that checks all the form fields at once. Awesome!

Jill: Yeah, but we're still missing the piece of the puzzle that lets us combine multiple comparisons within a single test condition...

### Test multiple conditions with AND and OR

You can build a test condition for an if statement with multiple checks by connecting them with a **logical operator**. Let's look at how it works with two familiar conditions, ! empty (\$subject) and ! empty (\$text). This first example involves two expressions joined by the logical AND operator, which is coded using &&.

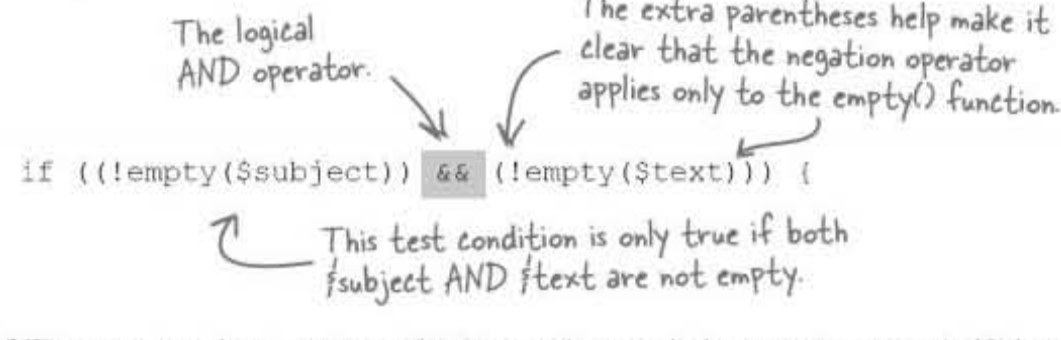

The AND operator takes two true/false values and gives you true only if they are both true; otherwise the result is false. So in this case both form fields must be non-empty in order for the test condition to be true and the action code for the if statement to run.

The logical OR operator, coded as 1, is similar to AND except that it results in true if either of the true/false values is true. Here's an example:

if ((!empty(\$subject)) | | (!empty(\$text))) {

This test condition is true if either *M*<br>fsubject OR ftext are not empty.

So the action code for this if statement is executed if either one of the form fields is not empty. Things get even more interesting if you want to isolate one form field as being empty but the other having data, like this:

if (empty(\$subject) && (!empty(\$text))) {

Since this test condition uses AND, both expressions inside of the test condition must be true in order for the action code to be run. This means the Subject form field must be empty, but the Body field must have data. You can reverse this check by moving the negation operator  $(!)$  to the other empty  $()$  function:

This is true only if isubject<br>isn't empty but itext is. if ((!empty(\$subject)) && empty(\$text)) {

The AND ( $\&\&$ ) and OR (1) logical operators make it possible to structure much more powerful test conditions that would otherwise require additional, often messy, if statements.

**PHP** logic operators make it possible to structure more elegant if statements.

**Logical AND** is coded as &&. while logical OR is coded as II.

That's not the number eleven, it's two vertical pipes  $\|$ -just above backslash (V) on your keyboard.

fsubject must be empty and<br>|text must be non–empty for this test condition to be true

#### eliminate the nested if statements

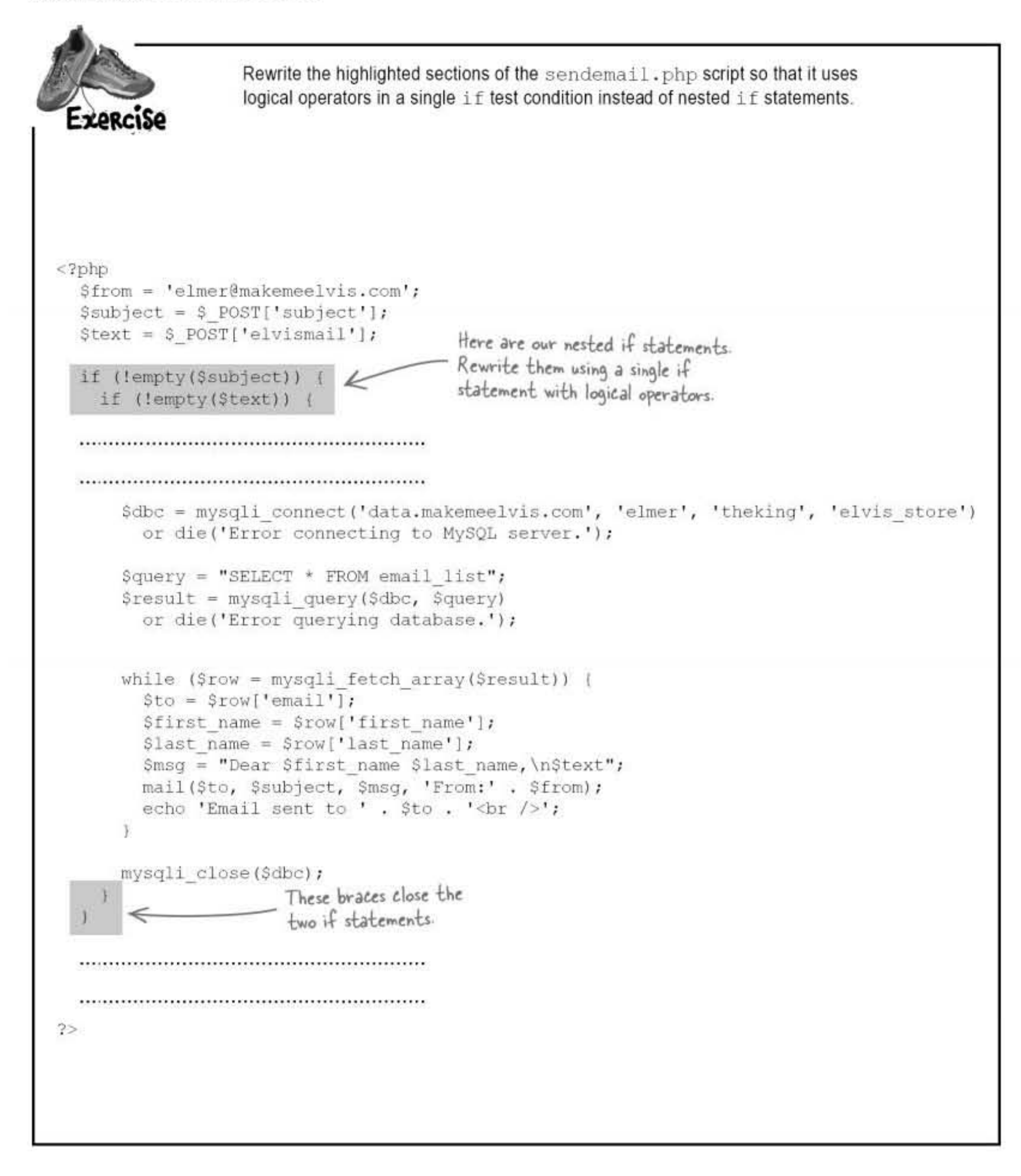

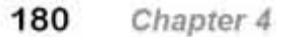

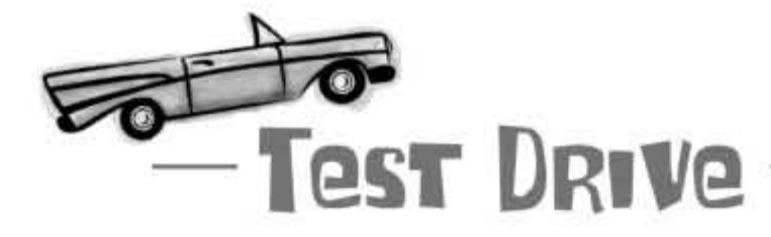

#### Make sure the logical operators in the Send Email script do the same job as the nested if statements.

Modify the code in sendemail. php to use a single if statement that takes advantage of logical operators to check the form field data before sending email messages. Double-check the exercise solution on the following page if you aren't sure about the changes to make.

Upload the new version of the script to your web server and open the sendemail.html page in a web browser. Make sure to leave at least one of the form fields blank, and click Submit. Does the script still prevent the email messages from being sent when a form field is blank?

## there are no<br>Dumb Questions

 $\operatorname{Q}$ : Does it matter what order you put two conditions joined by && or | | in an if statement?

 $A$ : Yes. The reason is because these two operators are short-circuited whenever possible. What this means is that if the first operand is enough to determine the outcome of the expression, the second operand is ignored. As an example, if the first operand in an AND expression is  $faLse$ , this is enough to cause the expression to be false regardless of the second operand, so the second operand is ignored. The same rule applies when the first operand in an OR expression is true.

## Q: I've seen PHP code that uses and and or<br>instead of && and | |. How do those work?

 $A$ : They're virtually the same as & & and | |. There's a slight difference in how they're evaluated relative to other operators, but if you're careful to use parentheses to make your test conditions clear, then there's essentially no difference.

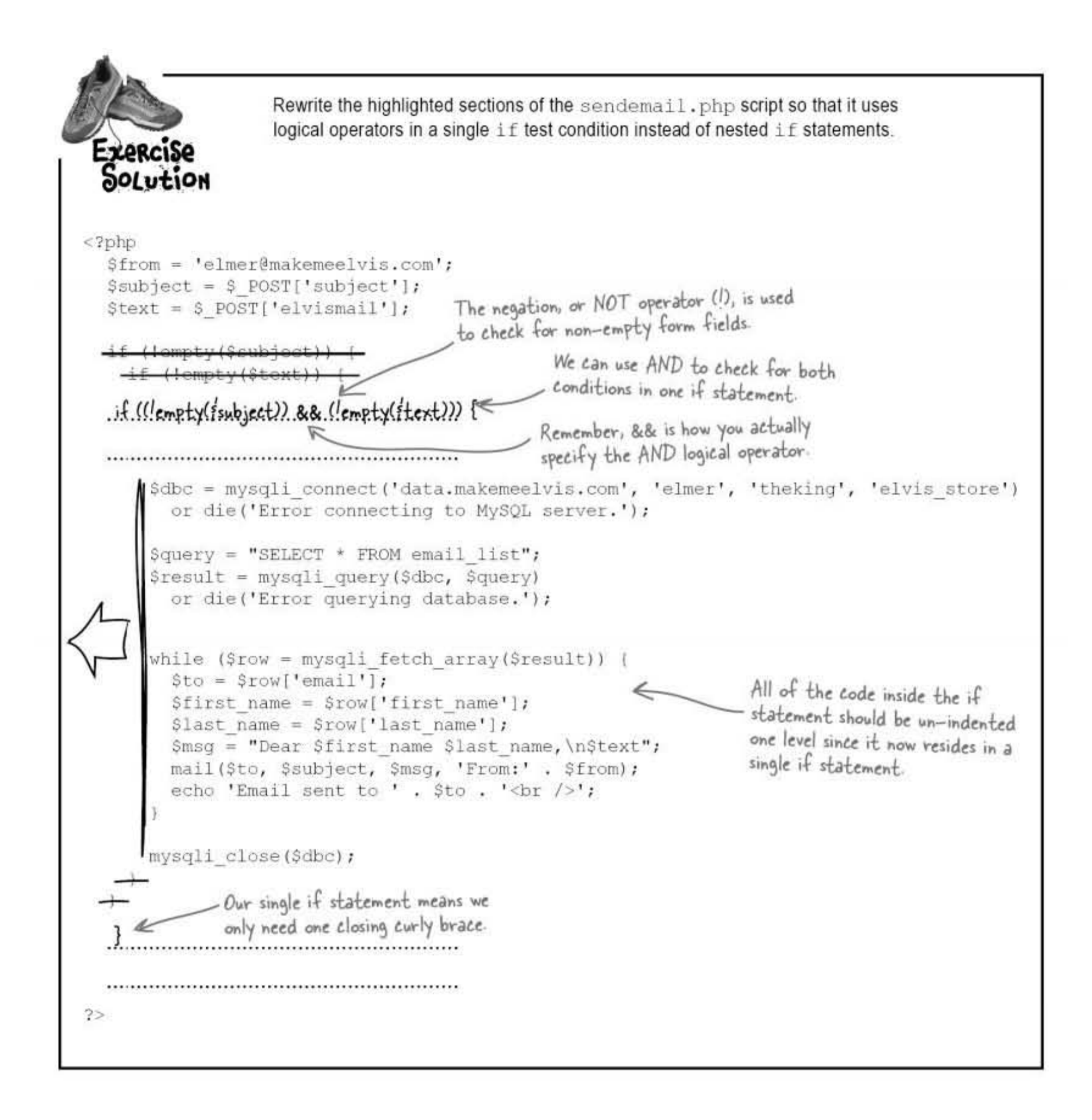

### Form users need feedback

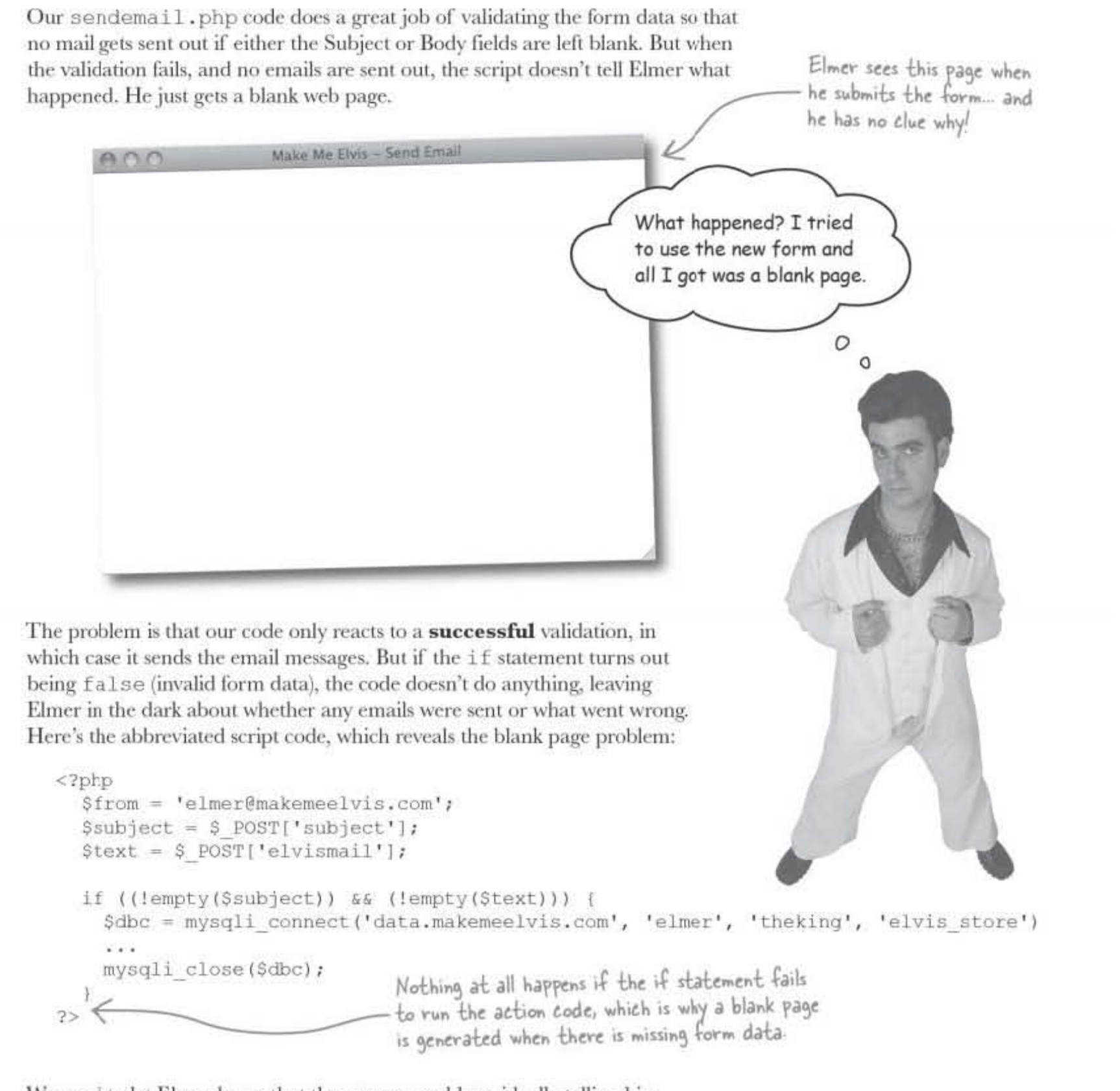

We need to let Elmer know that there was a problem, ideally telling him what form fields were blank so that he can try entering the message again.

 $\circ$ 

 $\circ$ 

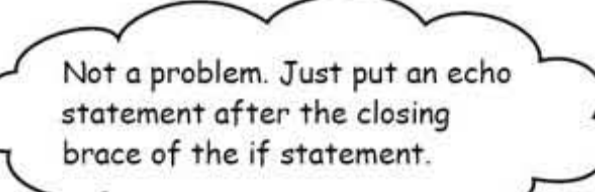

#### That won't work because code after the if statement will always be executed.

Placing the echo statement after the if statement just means it runs after the if statement, but it always runs regardless of the outcome of the if. That's not what we need. We need the echo statement to show an error message only if the test condition of the if statement is false. You could express our logic as this:

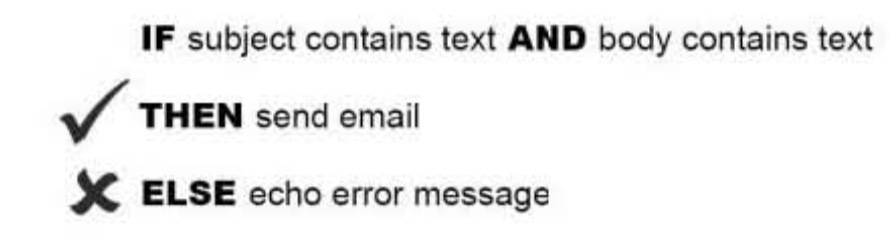

The if statement offers an optional else clause that runs code in the event that the test condition is false. So our error message echo code can go in an else clause, in which case it only gets run when one of the form fields is left empty. Just place the word else after the if statement, and then stick the action code for it inside curly braces:

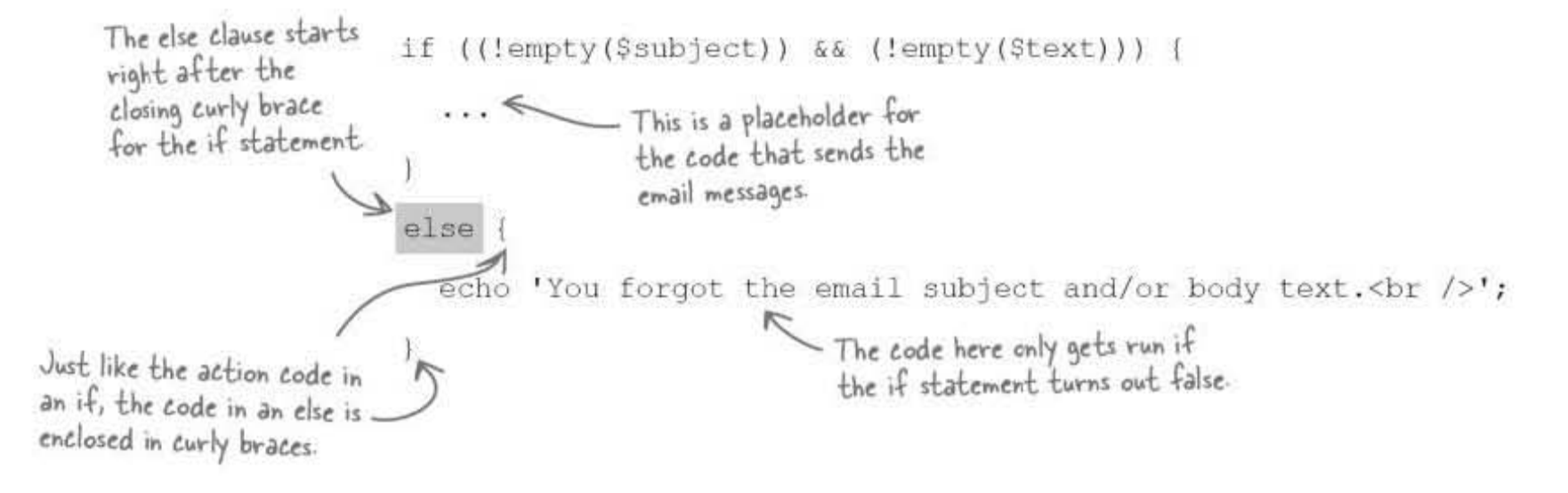

### The else clause executes code when an if test condition is false.

184

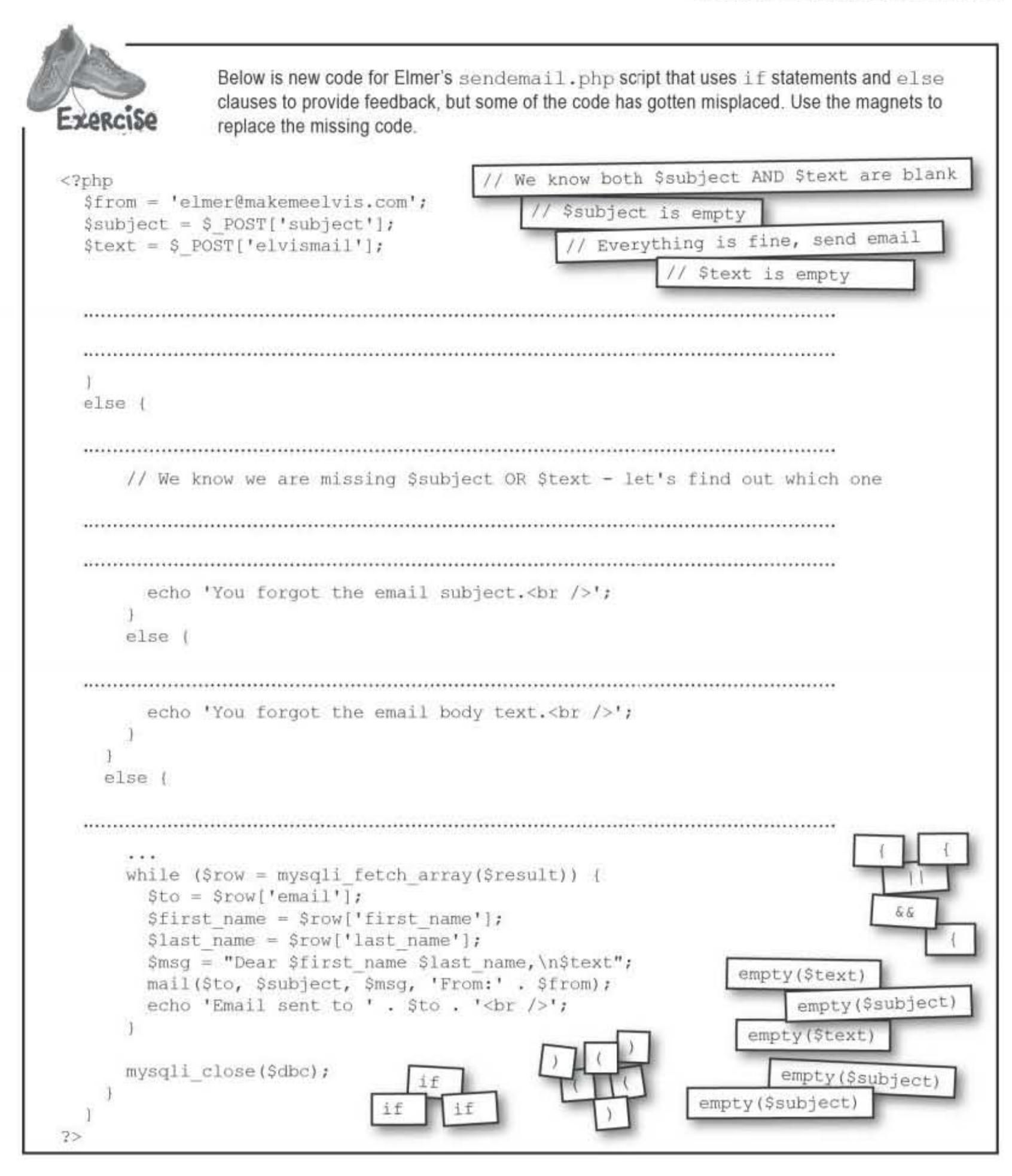

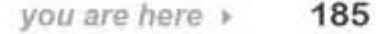

exercise solution

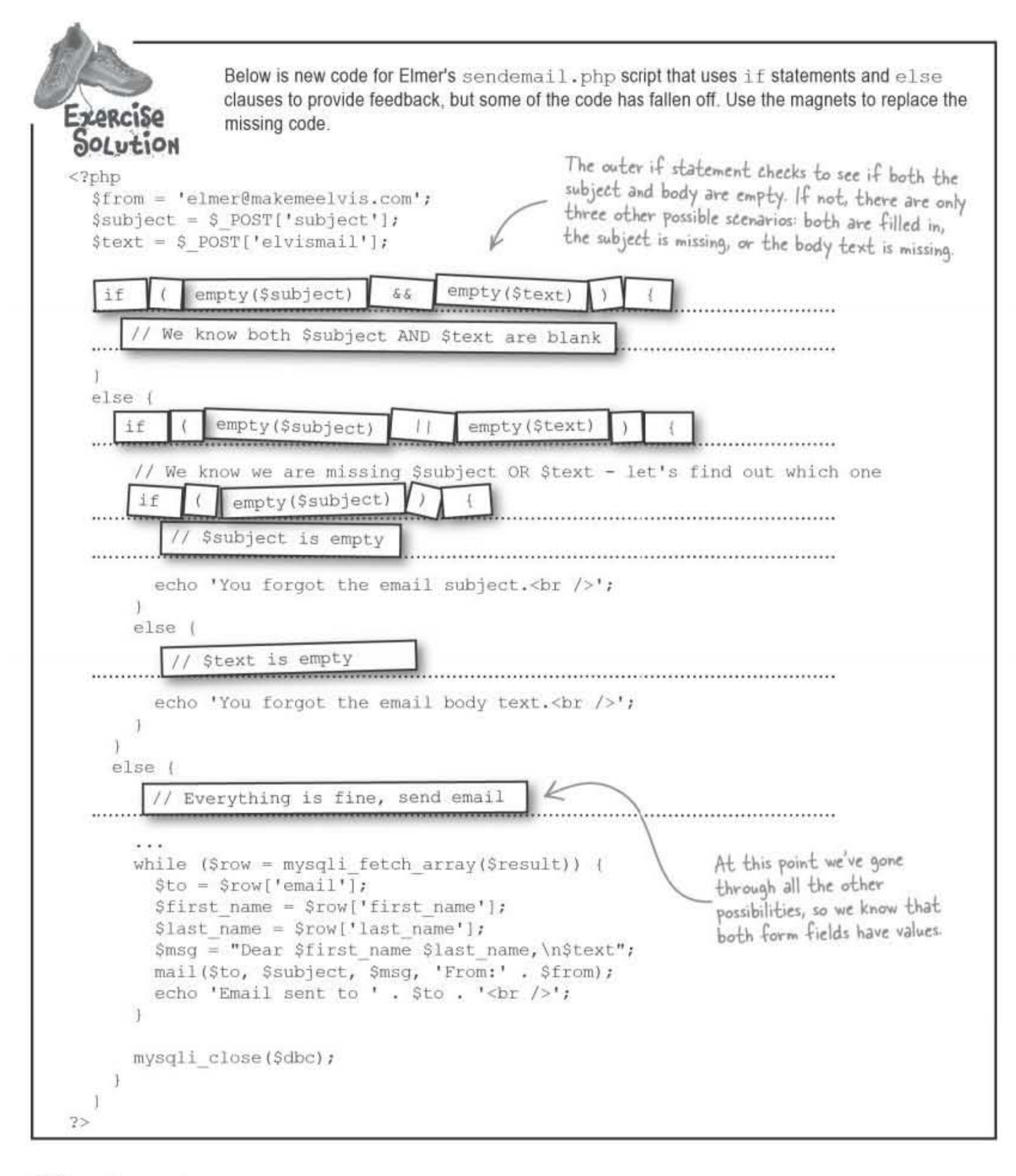

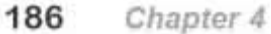

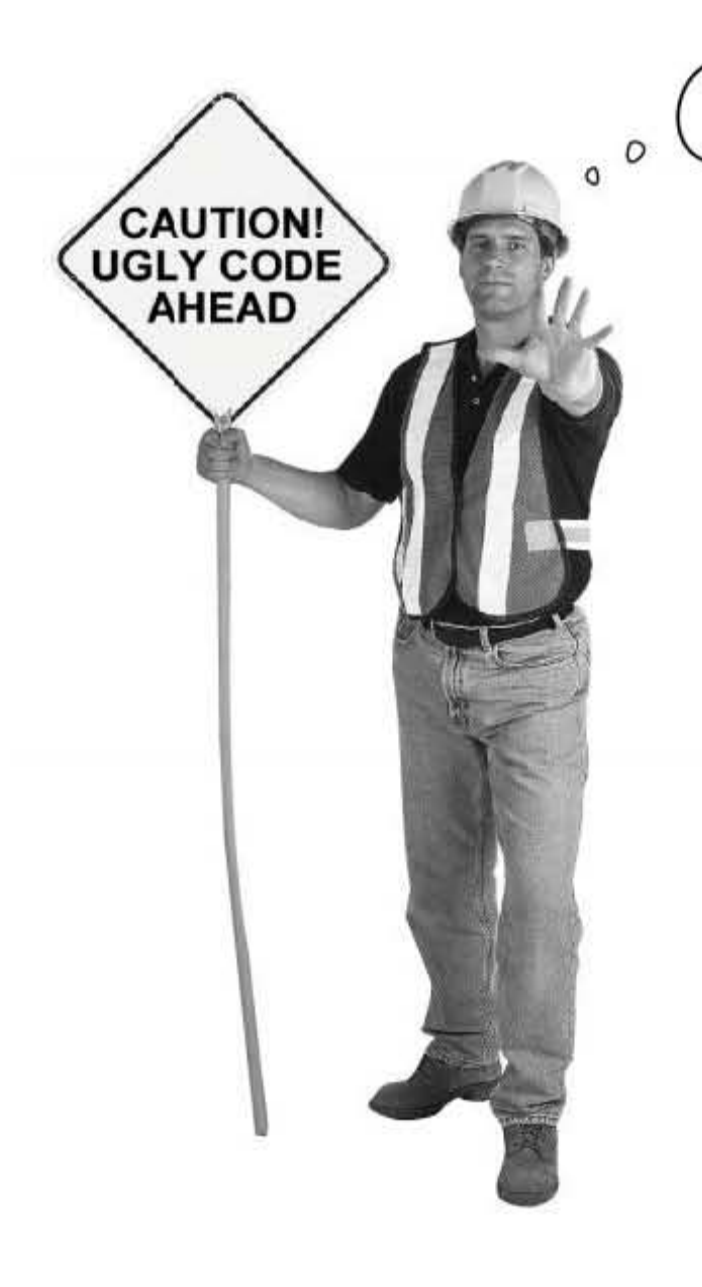

All those nested if's and else's are making the script hard to follow. I'd hate to ever have to work on that script! It needs to be simplified before someone gets hurt.

### It's always a good idea to simplify code whenever possible, especially nested code that gets too deep.

Too many else clauses with nested if statements can make your code hard to follow. Maybe that wouldn't matter if we never had to look at it again, but that's unlikely. If we ever needed to change the form and add another field, validating it would be trickier than it needed to be because it would be hard to read the code and figure out where the changes need to go.

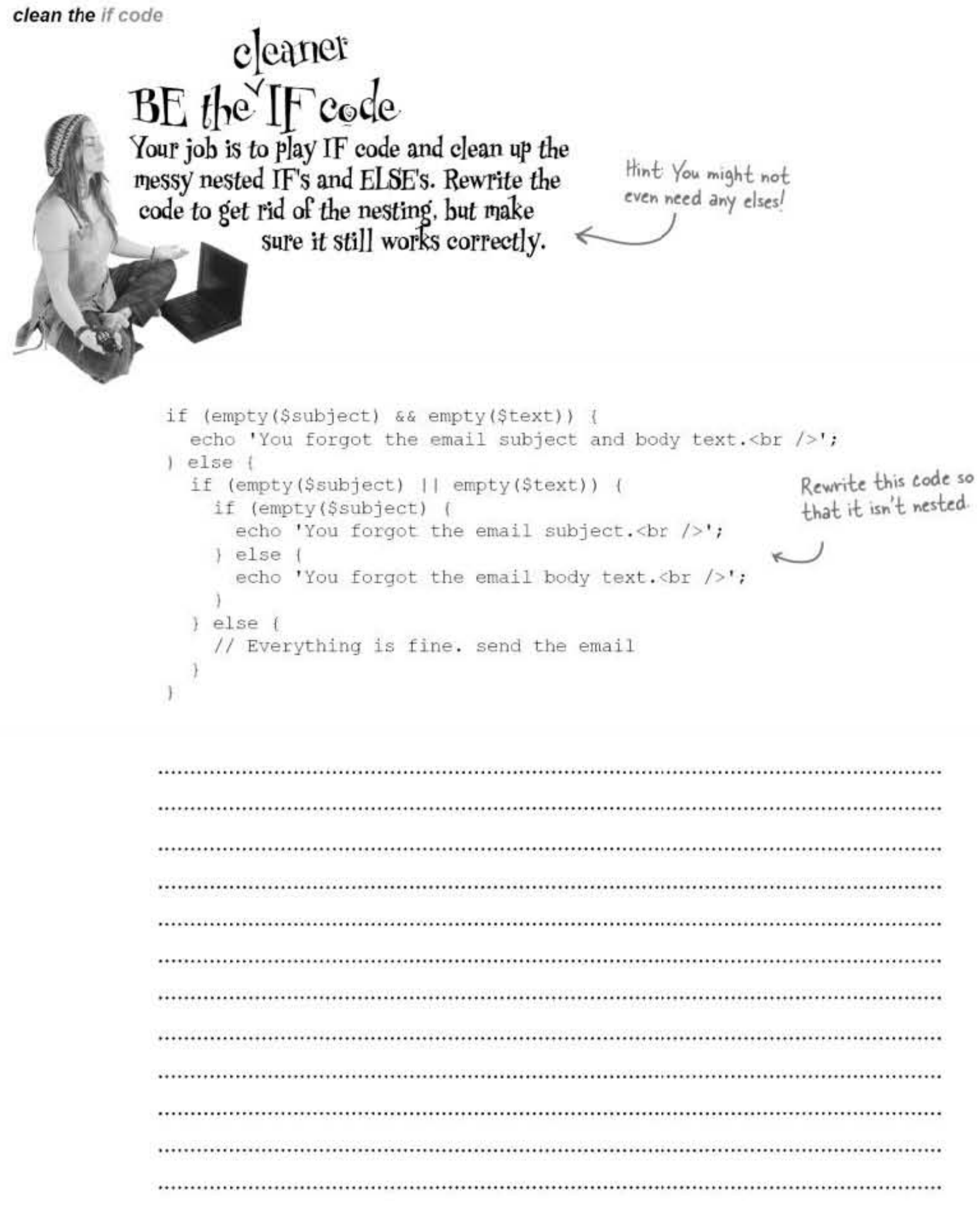

Chapter 4 188

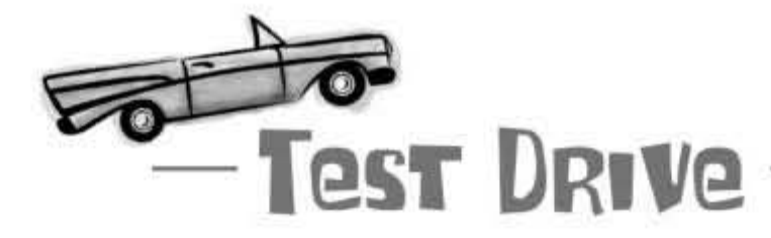

#### Try out the cleaner if code to make sure it works as expected.

Modify the code in sendemail.php to use if statements similar to those you just wrote that simplify the if nesting. Flip to the solution on the following page if you aren't sure about the changes to make.

Upload the new version of the script to your web server and open the sendemail.html page in a web browser. Experiment with the script by submitting the form with form fields both blank and filled. Does the script display error messages

## there are no<br>Dumb Questions

### $Q$ : Are a few levels of nesting really that big of a deal?

 $A$ : It depends. If you're writing some code that only you will ever see and you think you'll remember exactly what every next line does in six months time when you come back to it to tweak it, nest away.

If on the other hand, you'd like to keep your code as clean and logical as possible, you can use any of the several logic operators you've met so far.

### $Q:$  How does else work?

 $A: \mathsf{In} \text{ an if } \ldots \text{ else statement, the}$ <br>else matches anything and everything that doesn't match the if part.

 $\operatorname{Q}$ : Hmm. Okay. Does that mean I could nest if and else in existing if...elsestatements?

 $\mathrm{A}$ : Well, you could, but with all that nesting, things would get complex pretty fast and we're trying to avoid resting here!

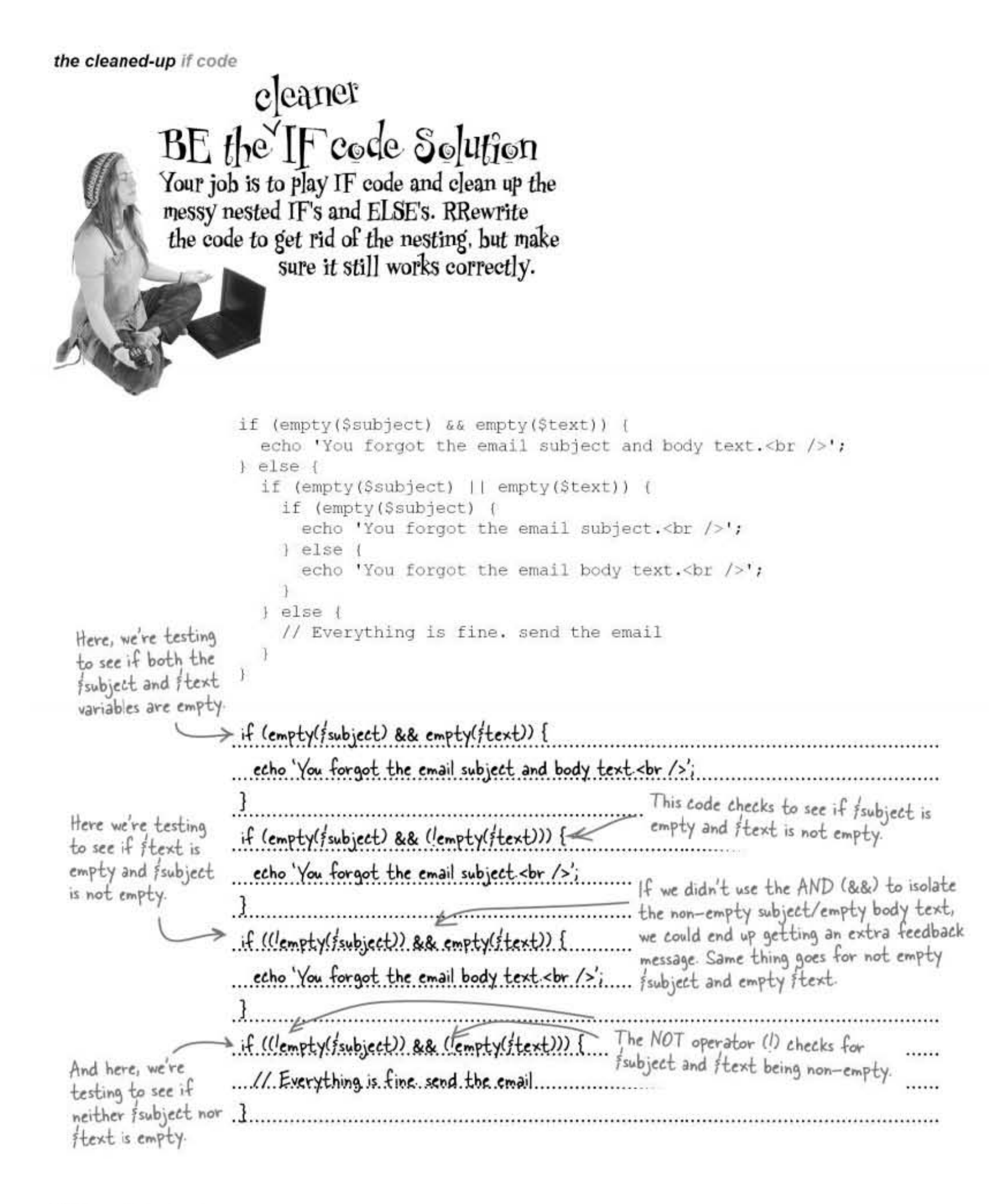

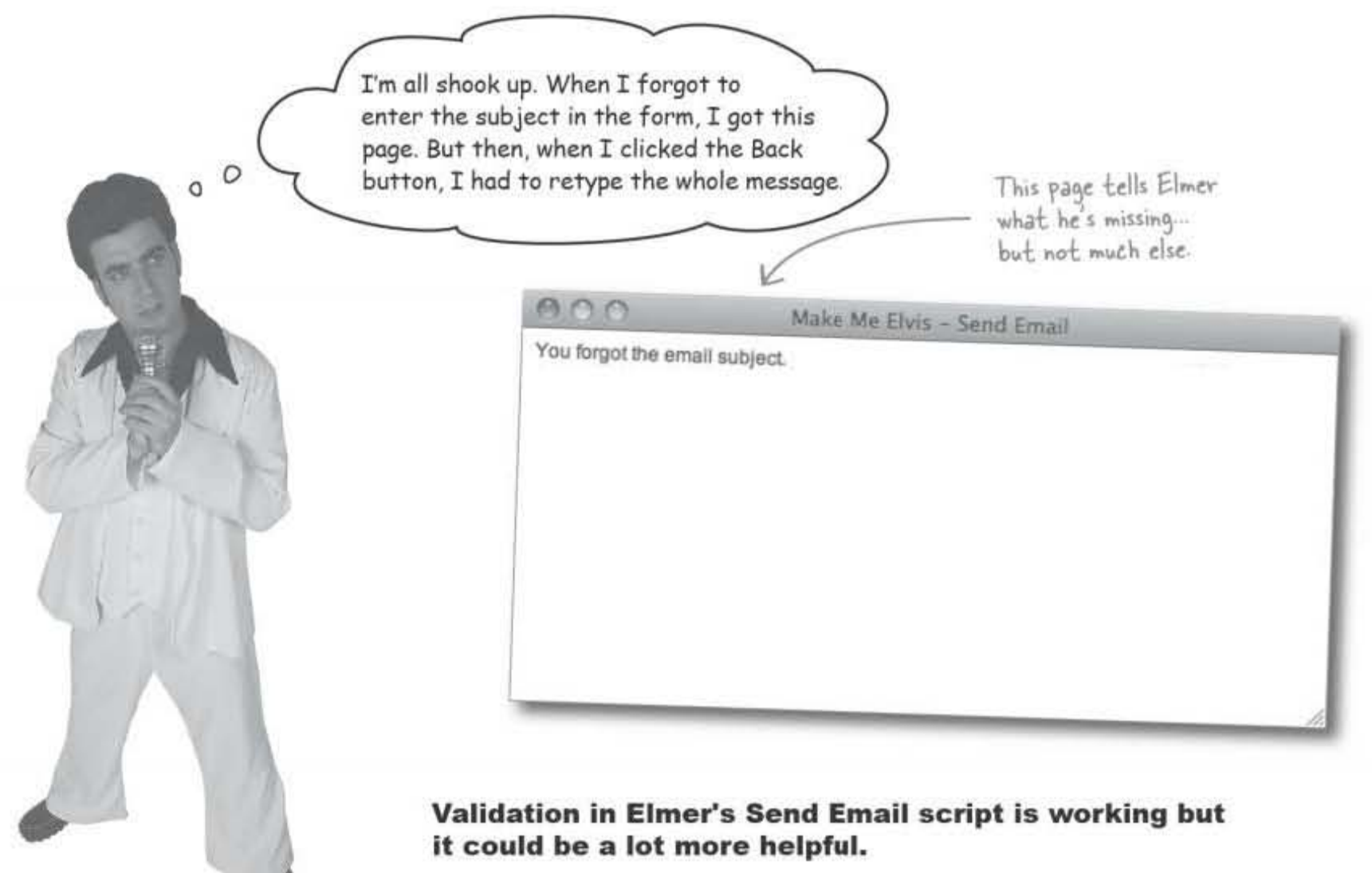

When the sendemail.php script detects missing form data, it displays a message that information is missing, but that's it. There's no link back to the original form, for example. And even worse, when Elmer navigates back to the original form, the information he did enter is no longer there. He has to retype both the subject and body of his email message.

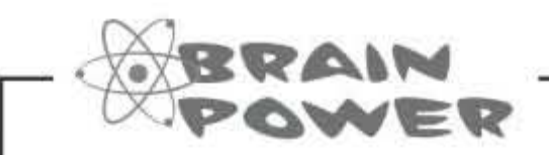

What would you do to improve the error handling of the Send Email script to make it more helpful?.

 $\circ$  $\circ$ 

It would be cool to show the form along with the error message. Couldn't we just echo the form if the email subject and body text are empty?

#### Displaying the form would definitely be helpful, as it would save Elmer having to navigate back in his browser.

So in addition to echoing an error message when one of the form fields is empty, we also need to regenerate the HTML form code from PHP by echoing it to the browser. This code shows that PHP is capable of generating some fairly complex HTML code:

This PHP code generates the entire HTML<br>Form, starting with the <form> tag.

echo '<form method="post" action="sendemail.php">';

echo '<label for="subject">Subject of email:</label><br />>/;

<input id="subject" name="subject" type="text" '. echo '

 $'size="30"$  /><br />';

<label for="elvismail">Body of email:</label><br />>/; echo '

<textarea id="elvismail" name="elvismail" rows="8" ' . echo '

This indentation isn't strictly necessary, but it helps to see the structure of the original HTML code.

'cols="40"></textarea><br />';

echo ' <input type="submit" name="submit" value="Submit" />'; echo '</form>';

Since HTML code is riddled with double quotes, it's easier to use single quotes to surround strings of HTML code in PHP.

If you're thinking this code looks a bit chaotic, that's because it is. Just because you **can** do something in PHP doesn't mean you should. In this case, the added complexity of echoing all that HTML code is a problem. This is a big enough chunk of code that generating it via PHP with echo is really not a good option...

You can close

and open blocks

of PHP code to

output chunks of

### Ease in and out of PHP as needed

It's sometimes easy to forget that a PHP script is really just an HTML web page that is capable of holding PHP code. Any code in a PHP script that isn't enclosed by the  $\langle$ ?php and ?>tags is assumed to be HTML. This means you can close a block of PHP code and revert to HTML as needed, and then pick back up with a new block of PHP code. This is an extremely handy technique for outputting a chunk of HTML code that is unwieldy to generate through PHP echo statements... like our Send Email form code.

```
HTML code in a
           <?php
             $from = 'element@makemeelvis.com';PHP script.
             $subject = $ POST['subject'];
             $text = $ $ POST['elvismail'];
This 2 tag
closes the PHP
                                                                              The form is coded as normal
             if (empty($subject) && empty($text)) {
block, returning
               // We know both $subject AND $text are blank
                                                                               HTML since this code is
us to HTML
               echo 'You forgot the email subject and body text. < br />';
                                                                               outside of PHP tags.
         223<form method="post" action="sendemail.php">
               <label for="subject">Subject of email:</label><br />>/>>
               <input id="subject" name="subject" type="text" size="30" /><br />
               <label for="elvismail">Body of email:</label><br />>/>>>
               <textarea id="elvismail" name="elvismail" rows="8" cols="40"></textarea><br />
               <input type="submit" name="submit" value="Submit" />
             </form>
           <? php</>The <? php tag starts a new PHP block. Since
                                                                      Since we're still inside of the if
                     we're still inside the if action, we have to
                                                                     - action, the HTML code is only output
                     close the if statement before continuing.
                                                                      if both form fields are empty.
             if (empty($subject) && (!empty($text))) {
               echo 'You forgot the email subject. < br />';
             J.
             if ((!empty($subject)) && empty($text)) {
               echo 'You forgot the email body text. <br />';
             J.
             if ((!empty($subject)) && (!empty($text))) {
               // Code to send the email
               \sim 0.00
                                         Write down anything you think might be limiting about this
           25code. How would you fix it?
                                               you are here »
                                                                                               193
```
## Use a flag to avoid duplicate duplicate code

The problem with the previous code is that it will have to drop out of PHP and duplicate the form code in three different places (once for each validation error). We can use a true/false variable known as a flag to keep track of whether or not we need to output the form. Let's call it \$output form. Then we can check the variable later in the code and display the form if the variable is true.

So we need to start out the script with \$output form set to false, and then only change it to true if a form field is empty and we need to show the form:

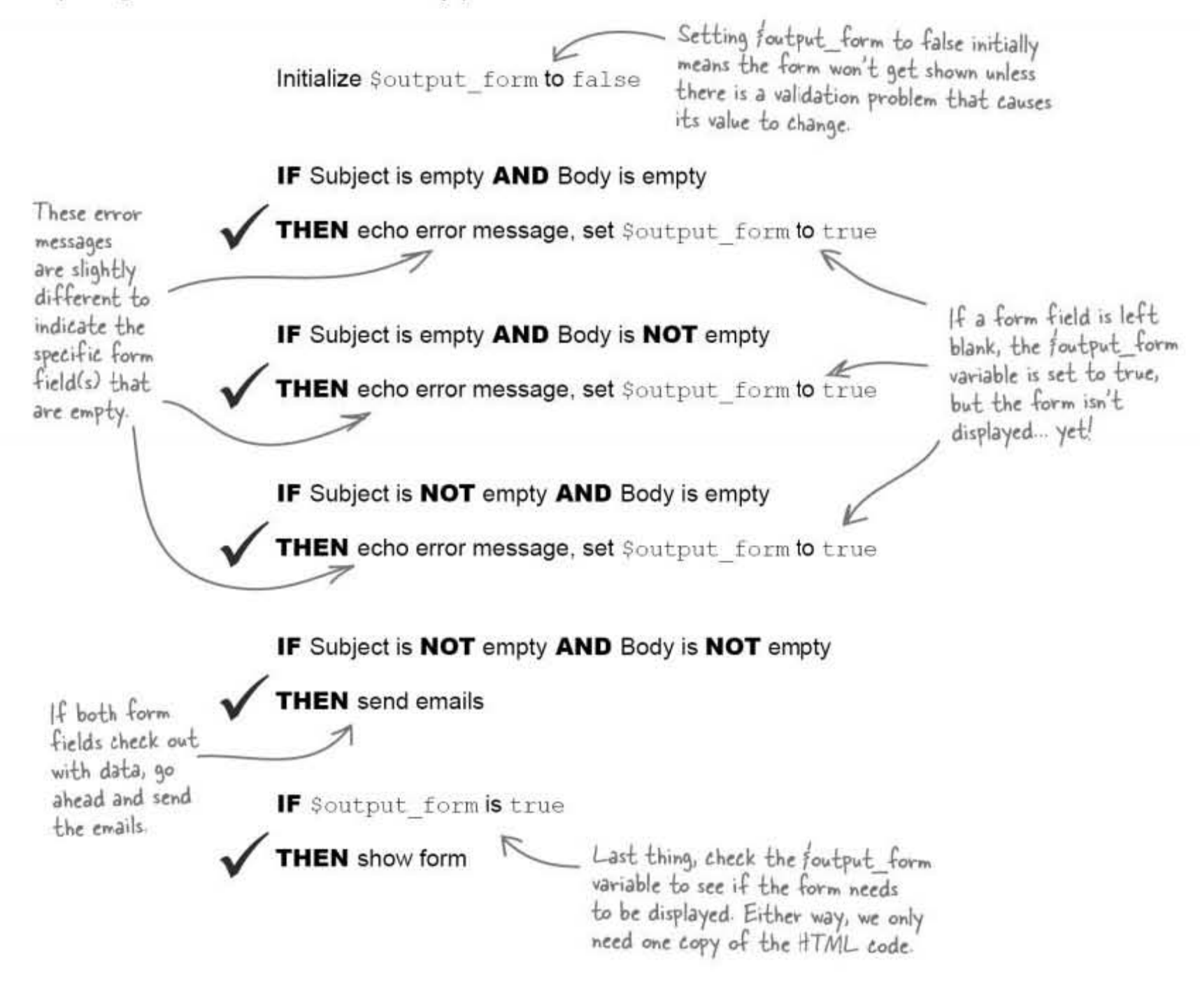

### Code the HTML form only once

\$from = 'elmer@makemeelvis.com';

close the if statement

<?php

 $2 >$ 

Turning the new validation logic into PHP code involves creating and initializing the new Soutput form variable, and then making sure to set it throughout the validation code. Most important is the new if statement at the end of the code that only displays the form if \$output form is set to true.

By making HTML code dependent on an  $IF$  statement, we avoid duplicate

We create our new  $s$ subject =  $\text{\$ POST['subject']}$ ; code in our script. variable here and set  $$text = $$ POST['elvismail']$ ; it to false initially.  $$output_form = false;$ if (empty(\$subject) && empty(\$text)) { // We know both \$subject AND \$text are blank echo 'You forgot the email subject and body text. < br />'; Soutput form = true;  $\leq$ Set the variable to true if both fsubject and flext are empty so that the form is shown. if (empty(\$subject) && (!empty(\$text))) { echo 'You forgot the email subject. < br />'; Soutput form  $= true;$ Also set the variable to true if fsubject is empty. if ((!empty(\$subject)) && empty(\$text)) { echo 'You forgot the email body text.<br />'; Soutput form =  $true;$ And set the variable to true if *itext* is empty. if ((!empty(\$subject)) && (!empty(\$text))) { // Code to send the email We've dropped out of PHP code, but  $\cdots$ This if statement checks the anything prior to the closing } is still foutput form variable and<br>displays the form if it is true. considered part of the if action - in this if (Soutput form) ( case it's the HTML code for the form. 25 <form method="post" action="sendemail.php"> <label for="subject">Subject of email:</label><br />>/>> <input id="subject" name="subject" type="text" size="30" /><br /> <label for="elvismail">Body of email:</label><br />>/>> <textarea id="elvismail" name="elvismail" rows="8" cols="40"></textarea><br /> <input type="submit" name="submit" value="Submit" /> </form> Don't forget to jump<br>back into PHP code and The HTML code only appears once since  $<$ ?php

we've crunched all the logic for displaying it into a single variable, foutput form.

 $^{\circ}$ 

The new form is better, but I still have to retype the fields I had typed in correctly, which is really annoying.

#### HTML alone can't preserve form data.

When Elmer submits the Send Email form with an empty field, the sendemail. php script catches the error and generates a new form. But the new form is pure HTML code, which can't possibly know anything about any data Elmer might have entered earlier. So we're generating a clean new form as part of the validation, which is wiping out any data Elmer might have entered.

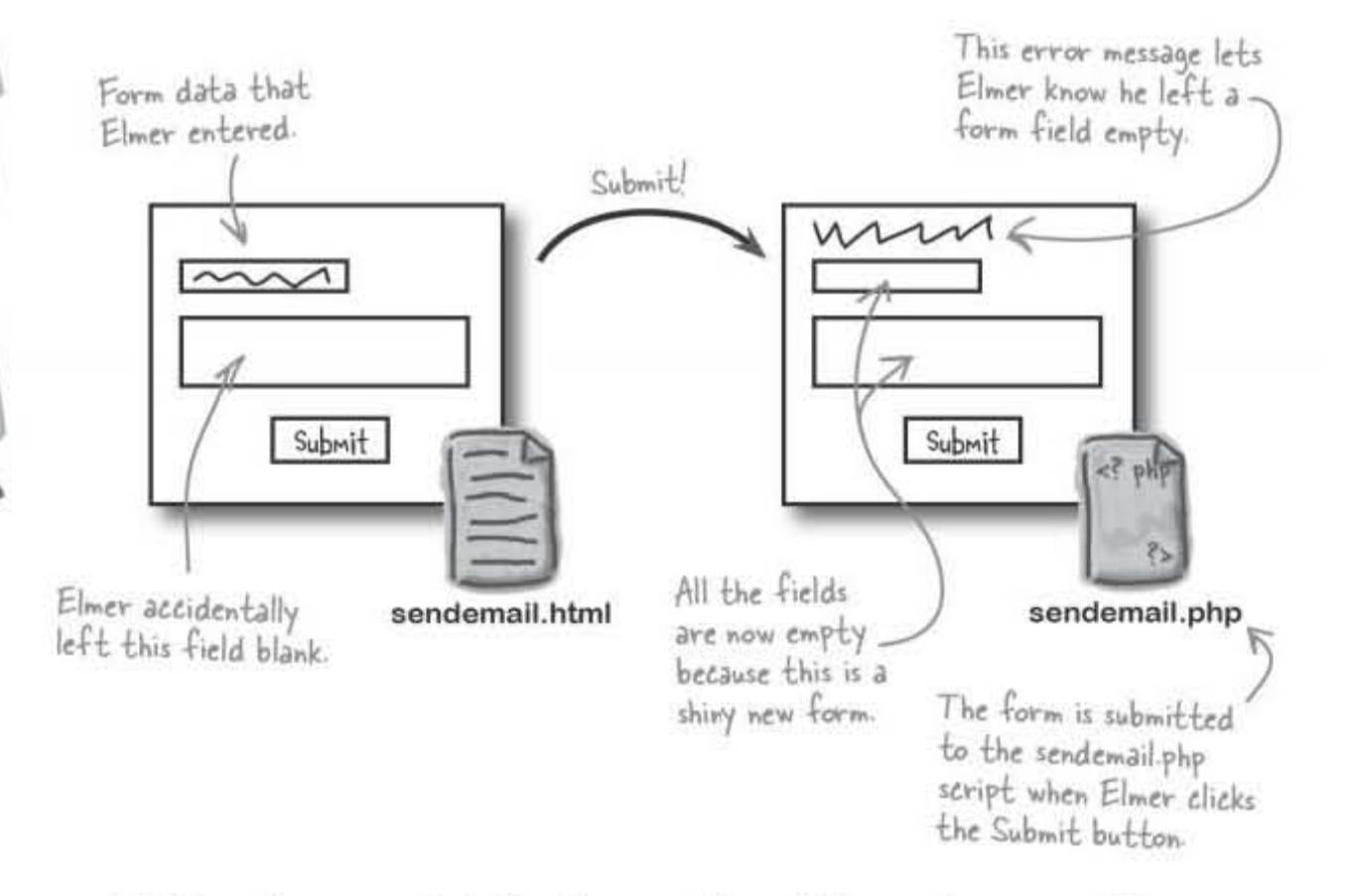

Ack. We can't get around the fact that a new form will have to be generated in the PHP script. But we need a way to remember any data Elmer might have already entered, and plug it back into the new form so that Elmer can focus solely on filling out the form field that he accidentally left empty...

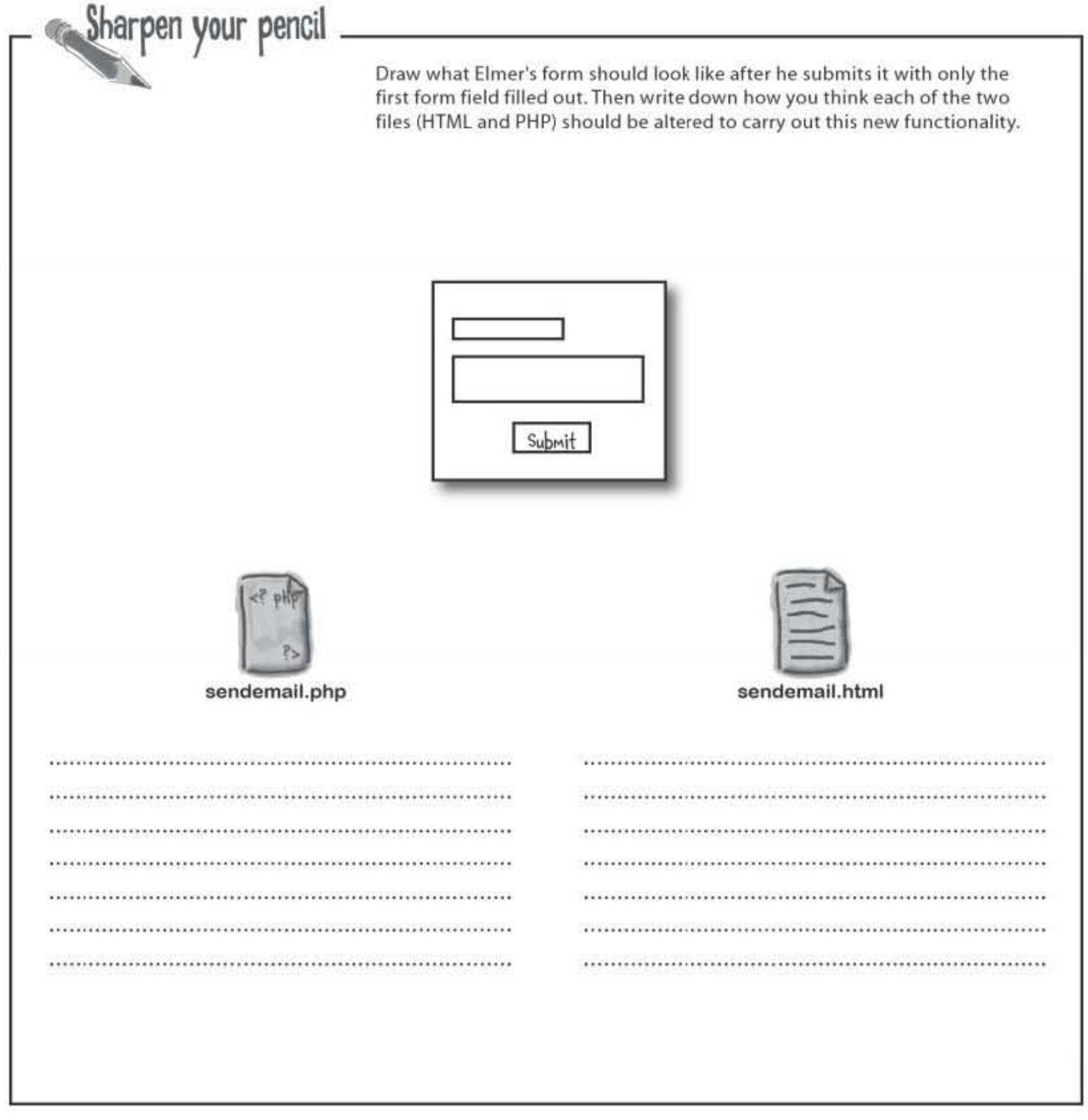

you are here  $\rightarrow$  197

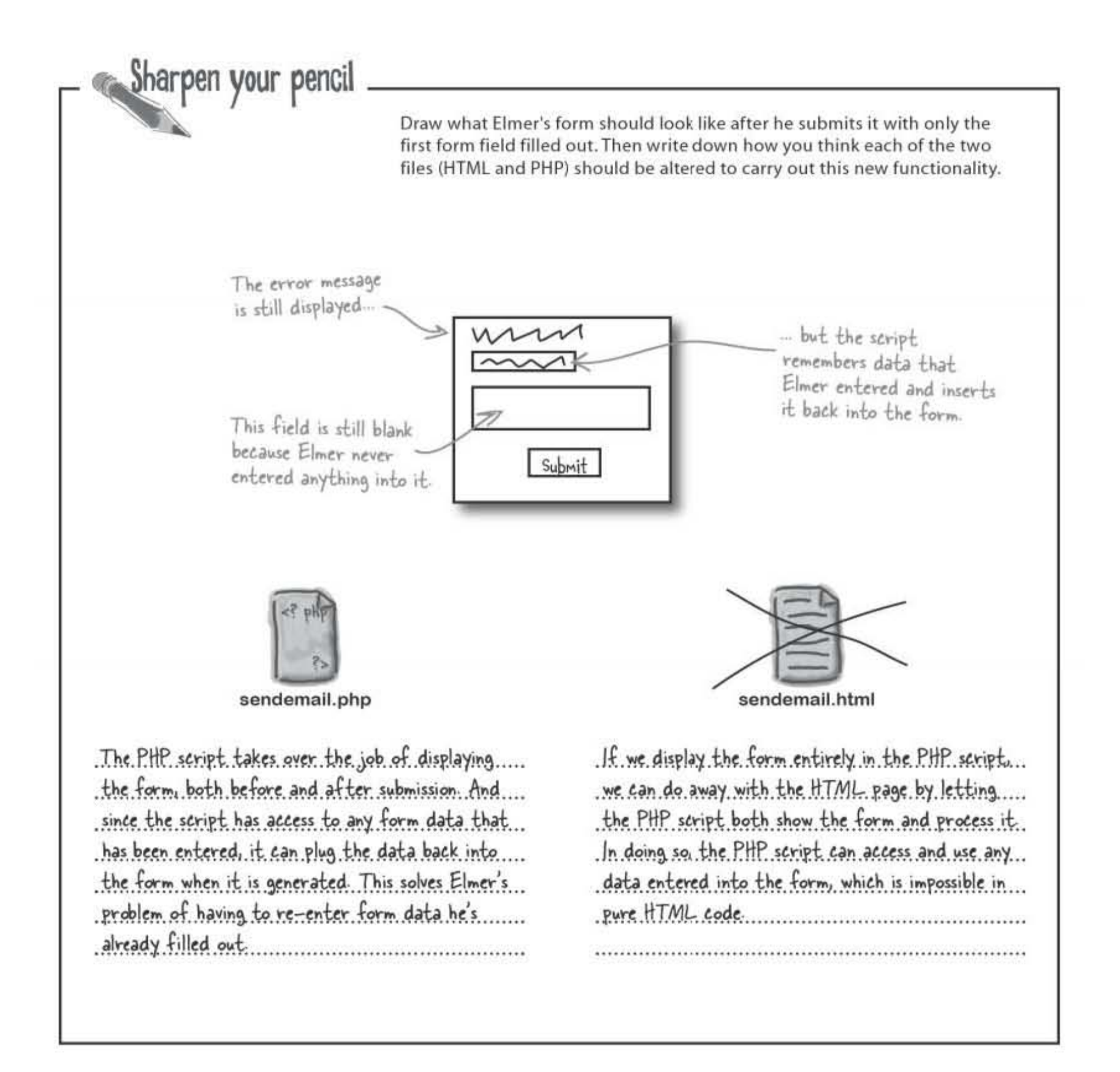

### A form that references itself

How can it be possible to remove sendemail. html from the Send Email form equation? The answer is that we're not actually eliminating any HTML code, we're just moving it to the PHP script. This is made possible by the fact that a PHP script can contain HTML code just like a normal web page. So we can structure our script so that it not only processes the form on submission but also displays the form initially, which is all sendemail.html was doing.

The key to the sendemail. php script being able to fill the role left by sendemail.html is the form action. Since the script itself now contains the HTML form, the form action leads back to the script... a **self-referencing form**.

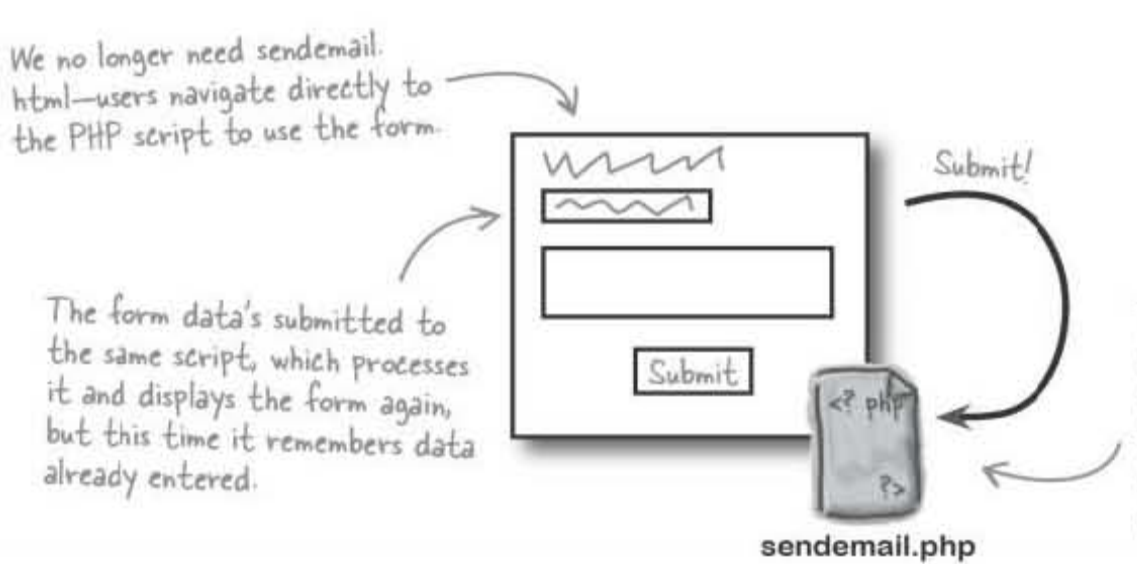

An HTML form that is part of the PHP script that processes it is known as selfreferencing.

The seript initially shows the form and then processes it when it is submitted. Processing the form involves either sending emails or displaying the form again with an error message.

To understand what's going on here, think about the first time Elmer visits the page (script). An empty form is generated as HTML code and displayed. Elmer fills out a field of the form and clicks Submit. The script processes its own form, and displays an error message if any data's missing. More importantly, the script displays the form again, but this time it includes any data Elmer has already entered. When a form's smart enough to remember data entered into it in prior submissions, it's known as a sticky form... the data sticks to it!

**Sticky forms** remember the data the user has already correctly entered.

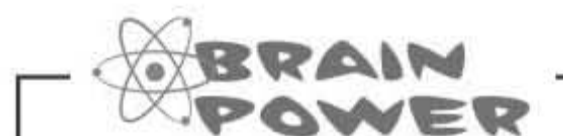

How do you think we can tweak Elmer's application to make the form fields sticky?

make the form action self-referencing

### Point the form action at the script

As we've seen several times, the action attribute of the <form> tag is what connects a form to a PHP script that processes it. Setting the action of Elmer's form to sendemail.php works just fine in allowing it to process itself, which is the first step toward form stickiness. In fact, the form already has its action attribute set to the script:

The action attribute of the <form> tag connects a<br>form to the script that processes it, in this case the<br>same sendemail.php script that holds the form. <form action="sendemail.php" method="post"> This is a standard <form> tag that \_<br>happens to use POST to submit the form data to the seript

This code works, assuming you don't ever rename the script and forget to update the code. But there's a better way that works no matter what because it doesn't rely on a specific script filename. It's the built-in PHP superglobal variable \$ SERVER ['PHP SELF'], which stores the name of the current script. You can replace the script URL in the form action to \$ SERVER ['PHP SELF'], and not ever have to worry about updating anything if you ever need to rename the script.

The only catch is that \$ SERVER ['PHP SELF'] is PHP code, which means you have to echo its value so that it is output as part of the HTML code, like this:

Instead of hardcoding the name of our script,<br>we can tell it to reference itself by using the<br>EERVERCPHP\_SELF'J superglobal. <form action="<?php echo \$ SERVER['PHP SELF']; ?>" method="post">

Granted, using \$ SERVER ['PHP SELF'] instead of the script name isn't an earth shattering improvement but it's one of the many little things you can do to make your scripts easier to maintain over time.

### \$ SERVER['PHP\_SELF'] stores away the name of the current script.

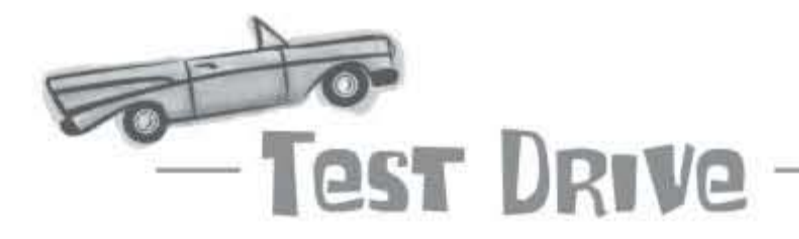

#### Try out the new self-referencing script with improved form validation logic.

Modify the code in sendemail. php to use the Soutput form variable to selectively display the form as shown a few pages back. Also change the action attribute of the <form> tag so that the form is self-referencing.

You no longer need the sendemail.html page on your web server, so feel free to delete it. Then upload the new version of the sendemail. php script to your web server and open the script in a web browser. How does it look?

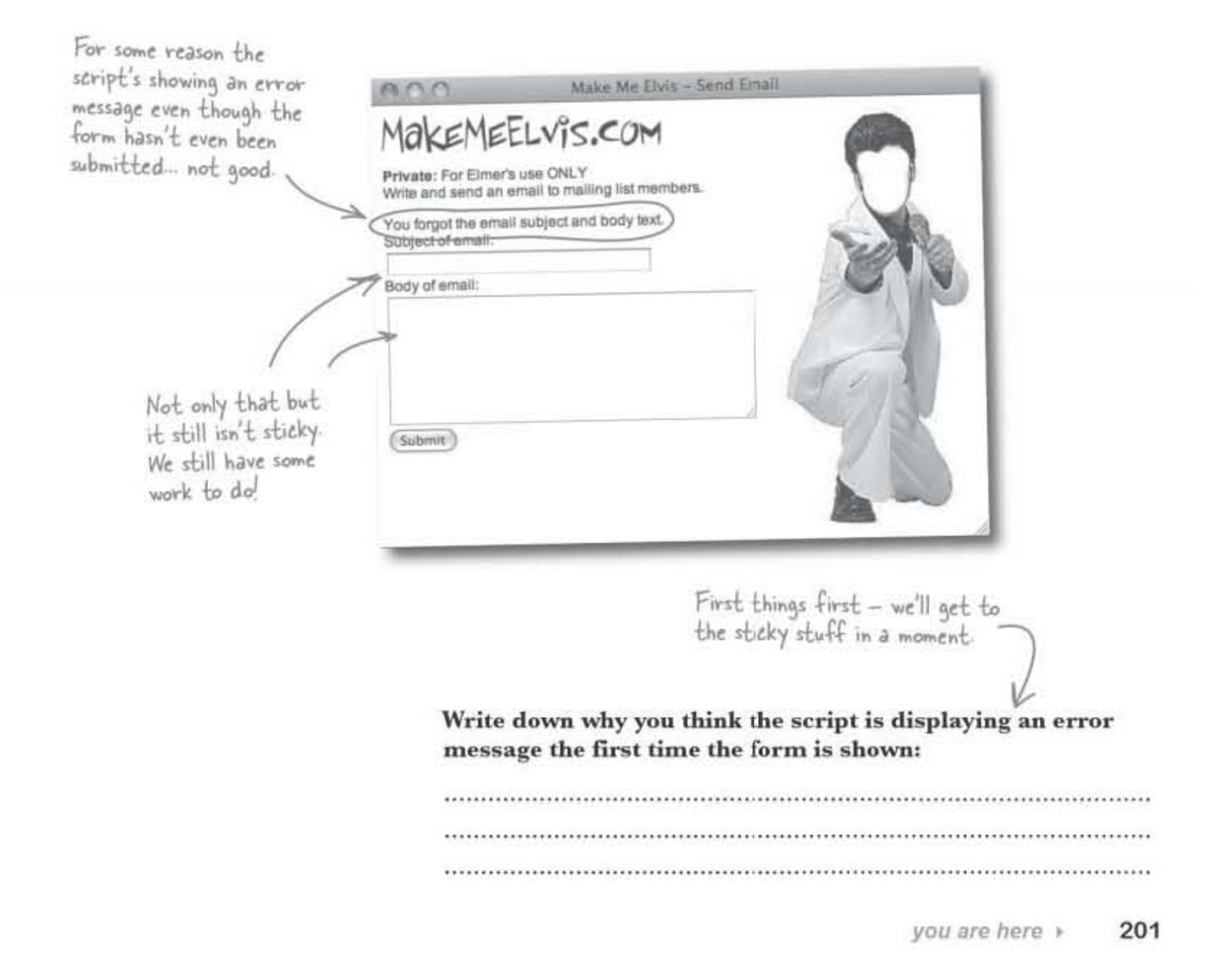

### Check to see if the form has been submitted

The problem is that the script can't distinguish between the form being displayed for the first time and it being submitted with incomplete data. So the script reports missing data the very first time the form is displayed, which is confusing. The question is, how can we check to see if the form is being submitted? If we know that, we can make sure we only validate data on a submission.

Remember how, when a form is submitted using the POST method, its data is stored away in the \$POST array? If the form hasn't been submitted, then the \$ POST array isn't filled with any data. Or to put it another way, the \$ POST array hasn't been set. Any guess what function we could call to see if the \$ POST array's been set?

The isset () function checks to see if a variable has been set

This must match the name of the<br><input> tag for your Submit button. if (isset(\$ POST['submit']))

Any code in here will only get executed<br>if the form's been submitted.

Since every form has a Submit button, an easy way to check to see if a form has been submitted is to see if there's \$ POST data for the Submit button. The data's just the label on the button, which isn't important. What's important is simply the existence of \$POST['submit'], which tells us that the form has been submitted. Just make sure that 'submit' matches up with the id attribute of the Submit button in the form code.

The \$POST superglobal allows us to check and see if a form has been submitted.

there are no<br>Dumb Questions

 $Q:$  How does knowing if the form was submitted stop us from accidentally displaying validation error messages?

 $A\!\!:\,$  The reason the error messages are being shown incorrectly is because the script doesn't distinguish between the form being submitted vs. being displayed for the first time. So we need a way to tell if this is the first time the form is being shown, in which case empty form fields are perfectly fine--- it's not an error. We should only validate the form fields if the form's been submitted, so being able to detect a form submission is very important.

Q: So why don't we check to see if real form data's set, instead of the Submit button?

A: It would work perfectly fine to check<br>\$ POST['subject'] or \$ POST['elvismail']. but only for this particular form. Since every form has a Submit button that can be consistently named submit, checking \$ POST ['submit'] gives you a reliable way to check for form submission in all of our scripts.
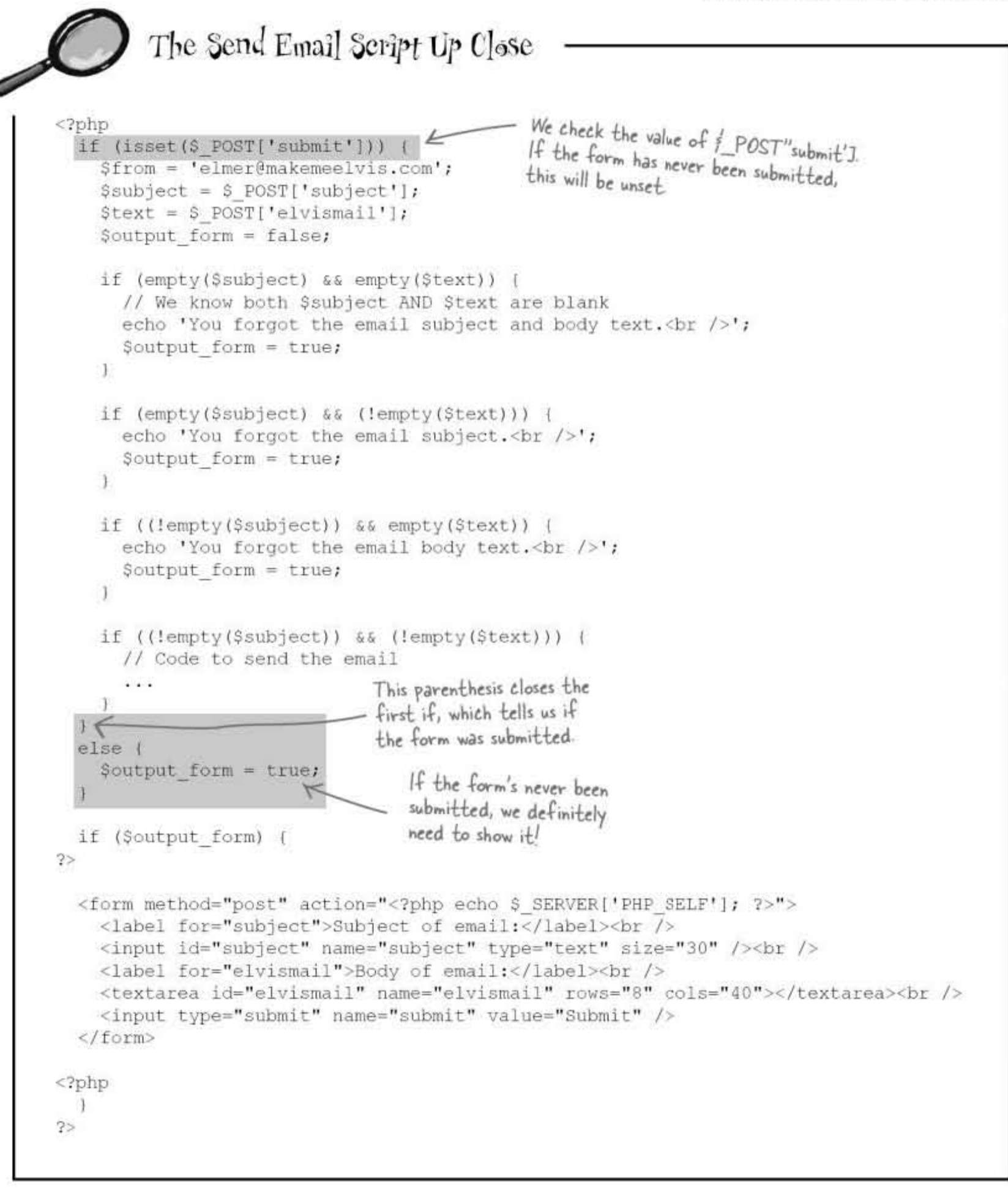

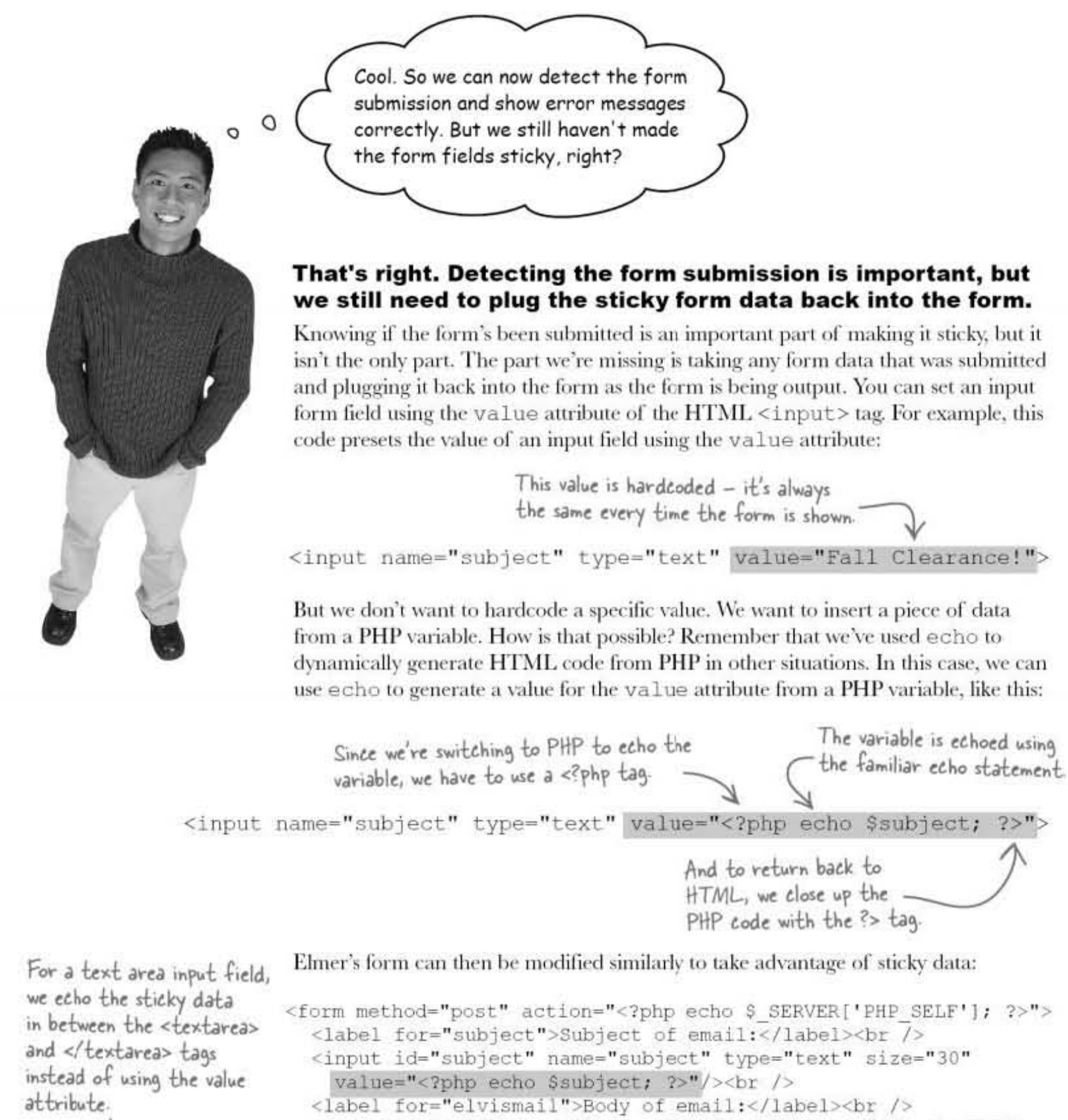

<textarea id="elvismail" name="elvismail" rows="8" cols="40"> ><?php echo \$text; ?></textarea><br />> <input type="submit" name="submit" value="Submit" />

</form>

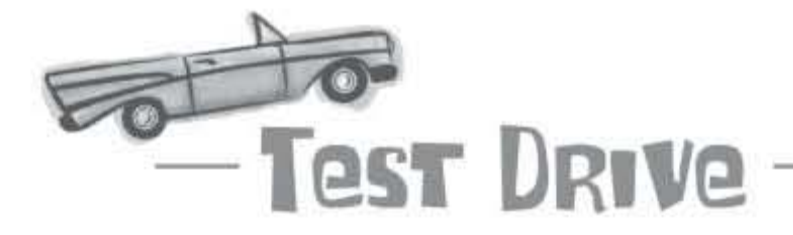

#### Check to see how sticky Elmer's data really is.

Change the code in sendemail.php to check \$ POST for the form submission, as well as adding echo code to the form so that its fields are sticky. Upload the new version of the script to your web server and open the script in a web browser. Experiment with different form field values, including leaving one or both fields empty, and submit it a few times.

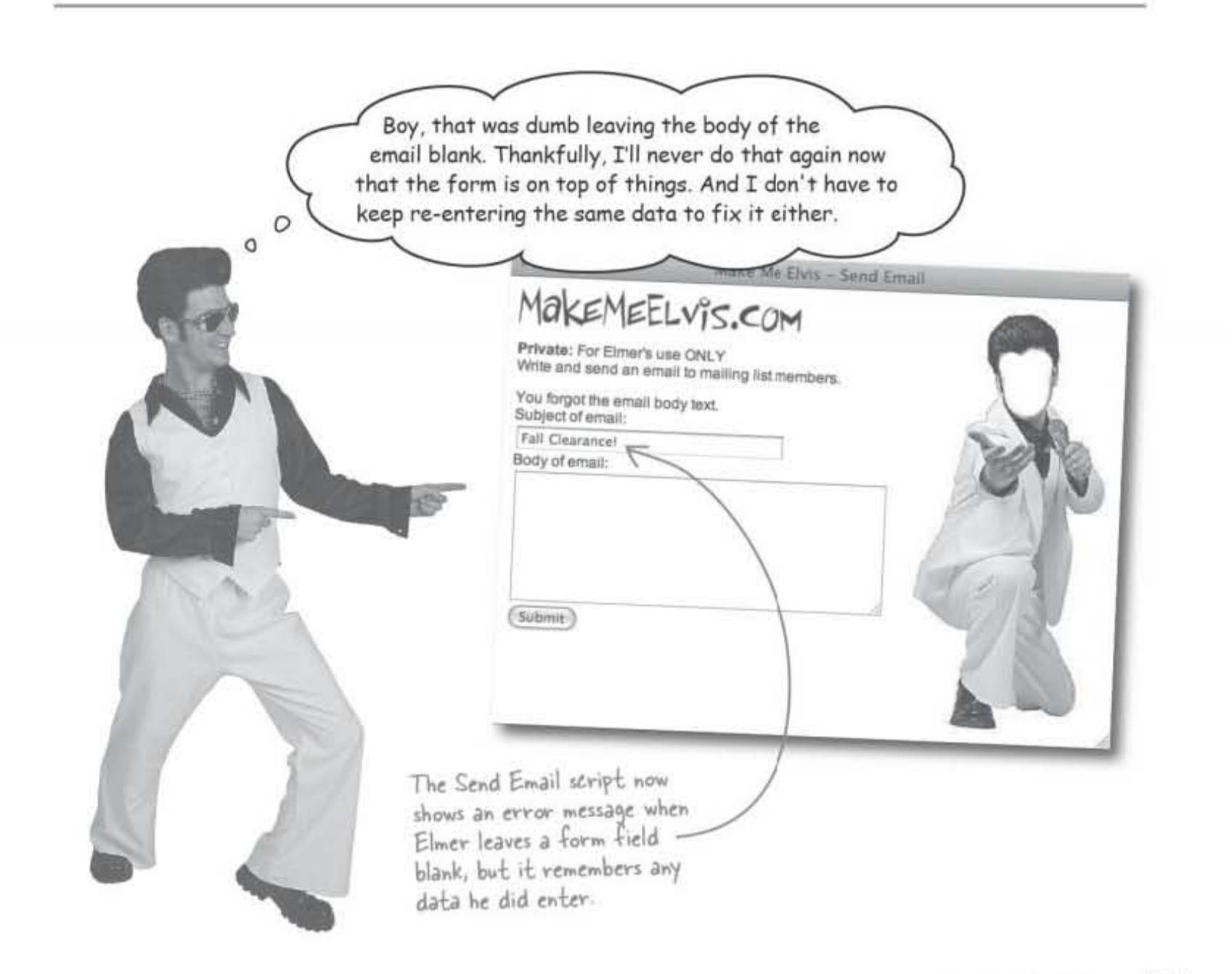

when good DELETEs go bad

## Some users are still disgruntled

Form validation has gone a long way toward dealing with Elmer's frustrated customers, particularly those who were receiving blank emails. But not everyone is happy. It seems a few people are receiving duplicate emails... remember this guy from earlier in the chapter?

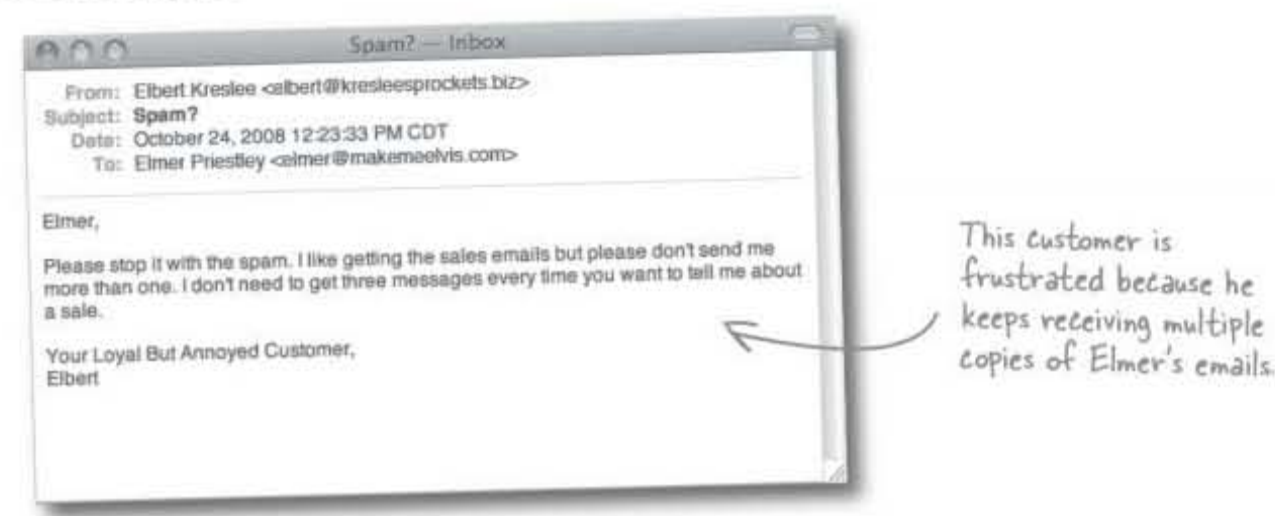

Elmer knows he didn't send a message more than once, leading him to suspect that maybe some users have accidentally subscribed to his email list more than once. Not a problem, just use the Remove Email page/script from the last chapter to remove the user, right?

Unfortunately, it's not that simple. Removing Elbert using his email address will completely delete him from the email list table, causing him to no longer receive any email messages from Elmer. We need a way to only delete Elbert's extra rows from the table, making sure to leave one.

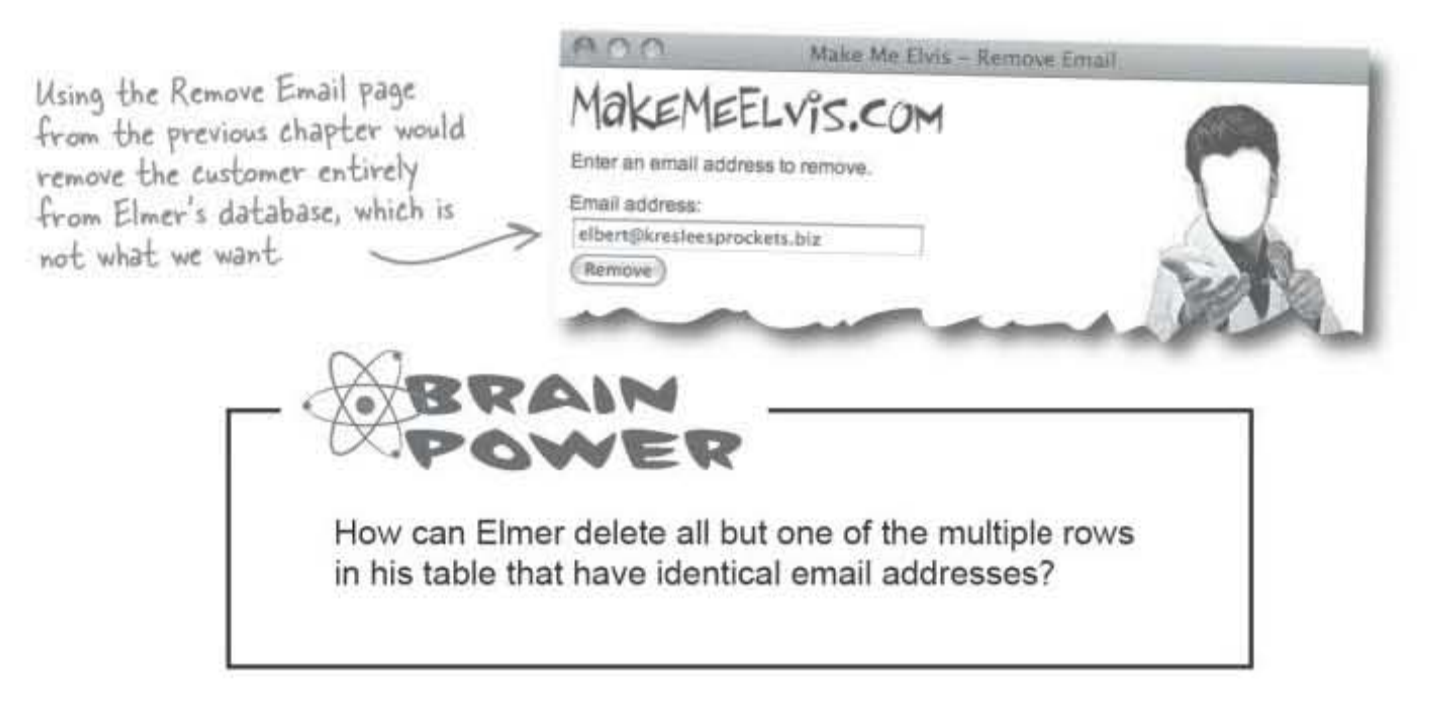

#### realistic and practical applications

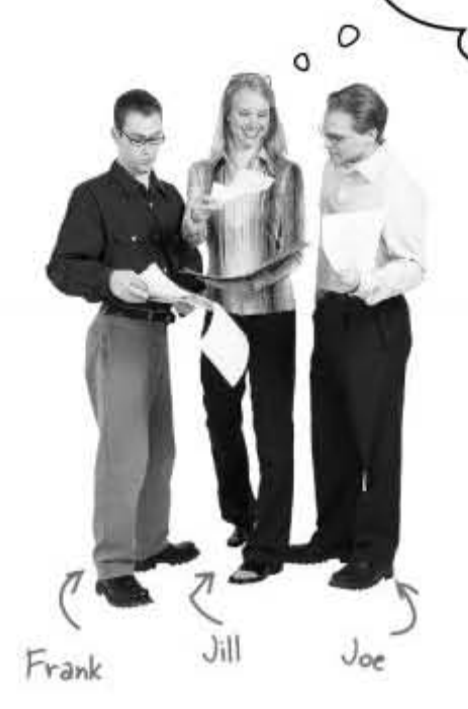

Hmm. The problem is that there are multiple rows in the table but no way to distinguish them from each other. Without a way to isolate them individually, any DELETE we try to do will delete all of them.

Joe: Maybe our Add Email form should check for duplicate email addresses before adding new users. That would fix it, right?

Frank: Excellent idea.

**Jill:** Yes, that would solve the problem moving forward, but it doesn't help us deal with duplicate email addresses that are already in the database.

**Frank:** Right. What if we tried to use a different column in the table to delete the extra rows, like last name?

**Jill:** I wondered about that, but using a last name is potentially even worse than an email address. What if we wanted to delete someone named John Smith from our mailing list, and we ran the following SOL code:

DELETE FROM email list WHERE last name = 'Smith'

Joe: We wouldn't just delete John Smith from our table; we'd be deleting Will Smith, Maggie Smith, Emmitt Smith...

**Frank:** Wow, that wouldn't be good. Last names are more likely to be common across rows than email addresses, and first names would be even worse than that. We could lose dozens and dozens of rows with one simple query.

**Jill:** Exactly. We can't risk using a WHERE clause that will delete rows we need to keep. We need to be certain we can pinpoint just the ones we want to remove.

**Joe**: So what the heck do we do? We can't use email, last name, or first name in our WHERE clause.

Frank: We're out of columns in our table to use. Looks like we're out of luck.

**Jill:** Not necessarily. What we really need is something to make each row of the table unique—then we could pinpoint rows without any trouble. And just because we don't currently have a column that has a unique value for each row doesn't mean we can't add one.

**Joe**: A new column? But we've already decided on our table structure.

Frank: Yeah, but what we've got isn't meeting our needs. You're right that it would be better if we had realized this beforehand, so we could have designed our table accordingly, but it's not too late to fix what we've got.

**Joe**: OK, but what would we call our new column? What data would we put into it?

**Jill**: Well, since its purpose would be to uniquely identify each row in the table, we could call it identifier, or maybe just id for short.

**Frank**: Nice, and we can fill the id column with a different ID number for each row, so when we execute our DELETE, we'll be removing rows based on a unique number, instead of an email address or surname.

**Joe**: Exactly. It's really a great idea, isn't it? I'm so glad I thought of it.

## Table rows should be uniquely identifiable

Part of the whole idea of sticking something in a database is that later on you'd like to look it up and do something with it. Knowing this, it's incredibly important for each row in a table to be **uniquely identifiable**, meaning that you can specifically access one row (and only that row!). Elmer's email list table makes a dangerous assumption that email addresses are unique. That assumption works as long as no one accidentally subscribes to the mailing list twice, but when they do (and they will!), their email address gets stored in the table twice... no more uniqueness!

## What Elmer's table contains now:

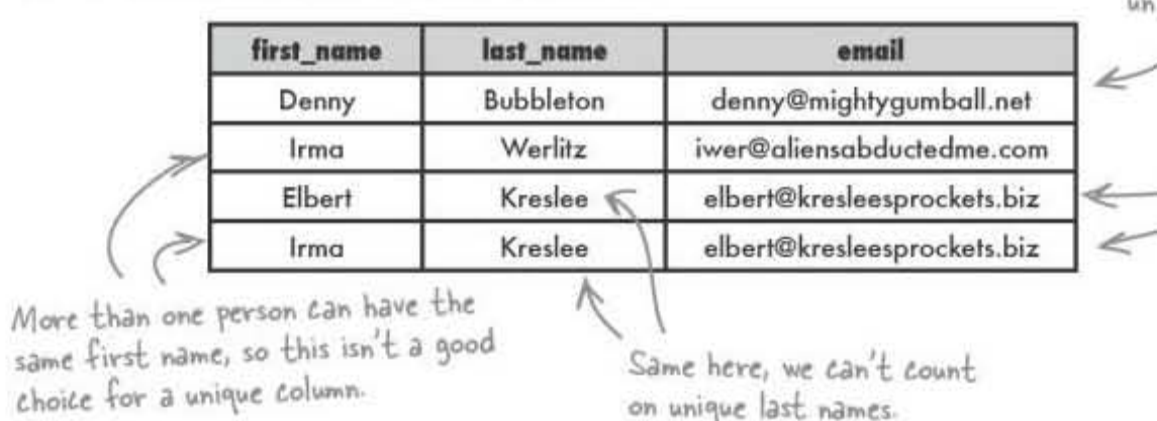

Nothing in the structure of this table guarantees uniqueness among rows.

> And while most of the time email is unique, we can't count on that always being the case

When you don't have a column of truly unique values in a table, you should create one. MySQL gives you a way to add a unique integer column, also called a primary key, for each row in your table.

## What Elmer's table should contain:

We need a new column that contains a value that is unique for every row in the table.

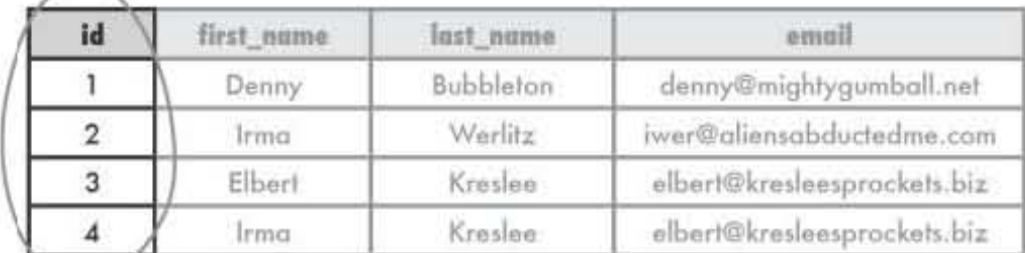

Now that this column contains a unique value, we can be sure that every row in our table is truly unique.

Duplicate data in other columns no longer affects the uniqueness of rows because the new id column takes care of that.

realistic and practical applications

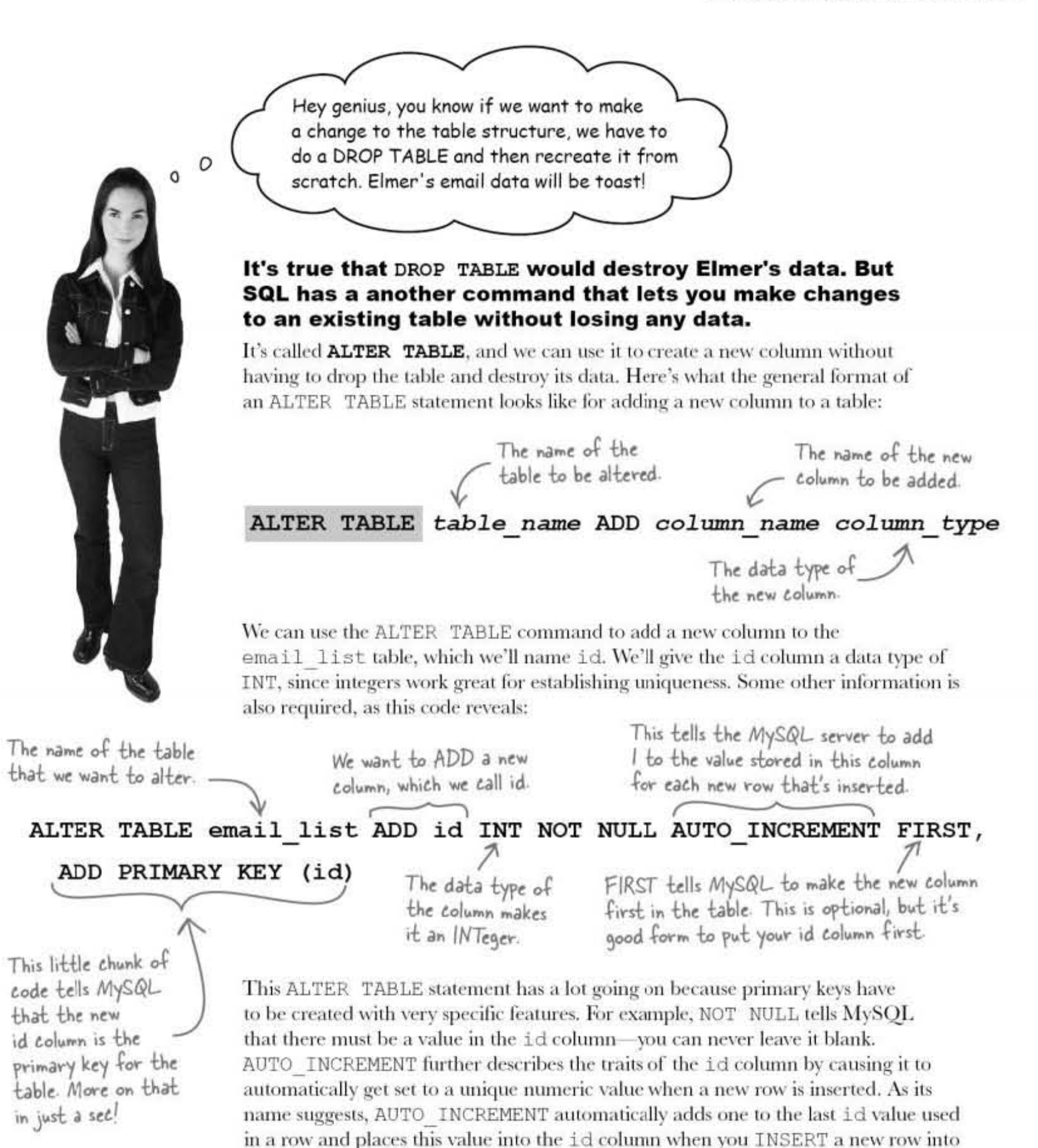

your table. Finally, PRIMARY KEY tells MySQL that each value in the id column is

unique, but there's more to it than just uniqueness...

all about primary keys

## Primary keys enforce uniqueness

A **primary key** is a column in a table that distinguishes each row in that table as unique. Unlike normal columns, which could also be designed to be unique, only one common can be made the primary key. This provides a clear choice for what column to use in any queries that need to pinpoint specific rows.

In order to ensure this uniqueness for primary keys, MySQL imposes a bunch of restrictions on the column that has been declared as PRIMARY KEY. You can think of these restrictions as rules to be followed as you work with primary keys:

## The five rules of primary keys:

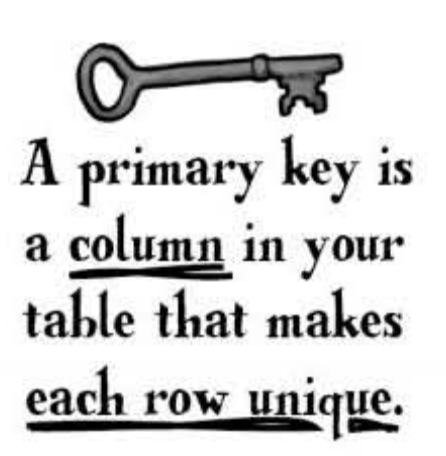

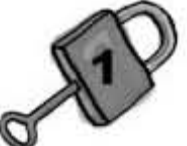

#### The data in a primary key can't be repeated.

Two rows should never have the same data in their primary keys. No exceptions—a primary key should always have unique values within a given table.

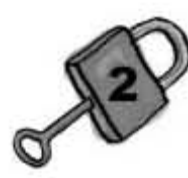

#### A primary key must have a value.

If a primary key was left empty (NULL), then it might not be unique because other rows could potentially also be NULL. Always set your primary keys to unique values!

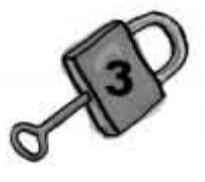

#### The primary key must be set when a new row is inserted.

If you could insert a row without a primary key, you would run the risk of ending up with a NULL primary key and duplicate rows in your table, which would defeat the purpose.

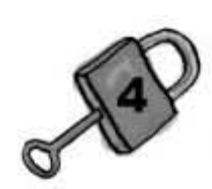

#### A primary key must be as efficient as possible.

A primary key should contain only the information it needs to be unique and nothing more. That's why integers make good primary keys—they allow for uniqueness without requiring much storage.

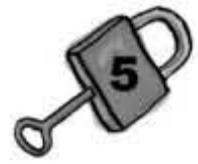

#### The value of a primary key can't be changed.

If you could change the value of your key, you'd risk accidentally setting it to a value you already used. Remember, it has to remain unique at all costs.

The id column in Elmer's table doesn't have repeat data, has a value for every row, is automatically set when a new row is inserted, is compact, and doesn't change. Perfect!

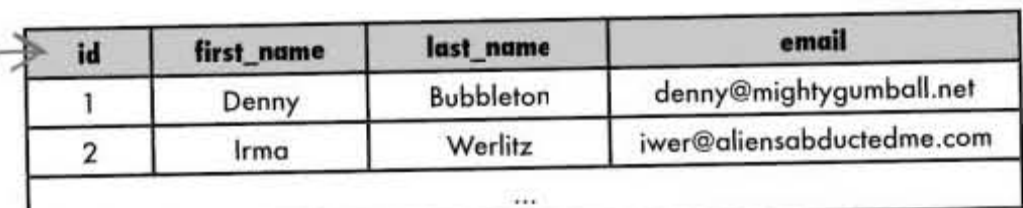

realistic and practical applications

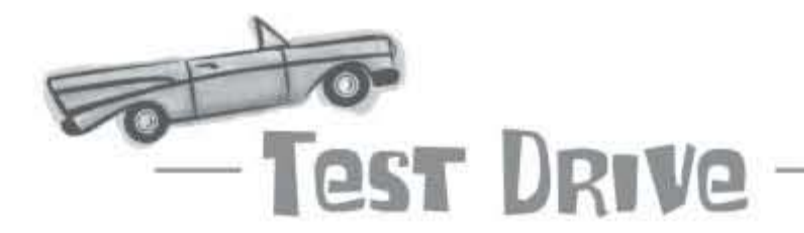

#### Alter Elmer's table and try out inserting a new row of data with a primary key.

Using a MySQL tool such as the MySQL terminal or the SQL tab of phpMyAdmin, enter the ALTER TABLE statement to add a primary key column named id:

ALTER TABLE email list ADD id INT NOT NULL AUTO INCREMENT FIRST,

ADD PRIMARY KEY (id)

Now insert a new customer to the database to see if the id column is automatically set for the new row. Here's an example of an INSERT statement to use (notice the primary key isn't mentioned):

> INSERT INTO email list (first name, last name, email) VALUES ('Don', 'Draper', 'draper@sterling-cooper.com')

Finally, issue a SELECT statement to view the contents of the table and see the new primary key in all its glory! Just in case you've forgotten, here's the SELECT statement:

SELECT \* FROM email list

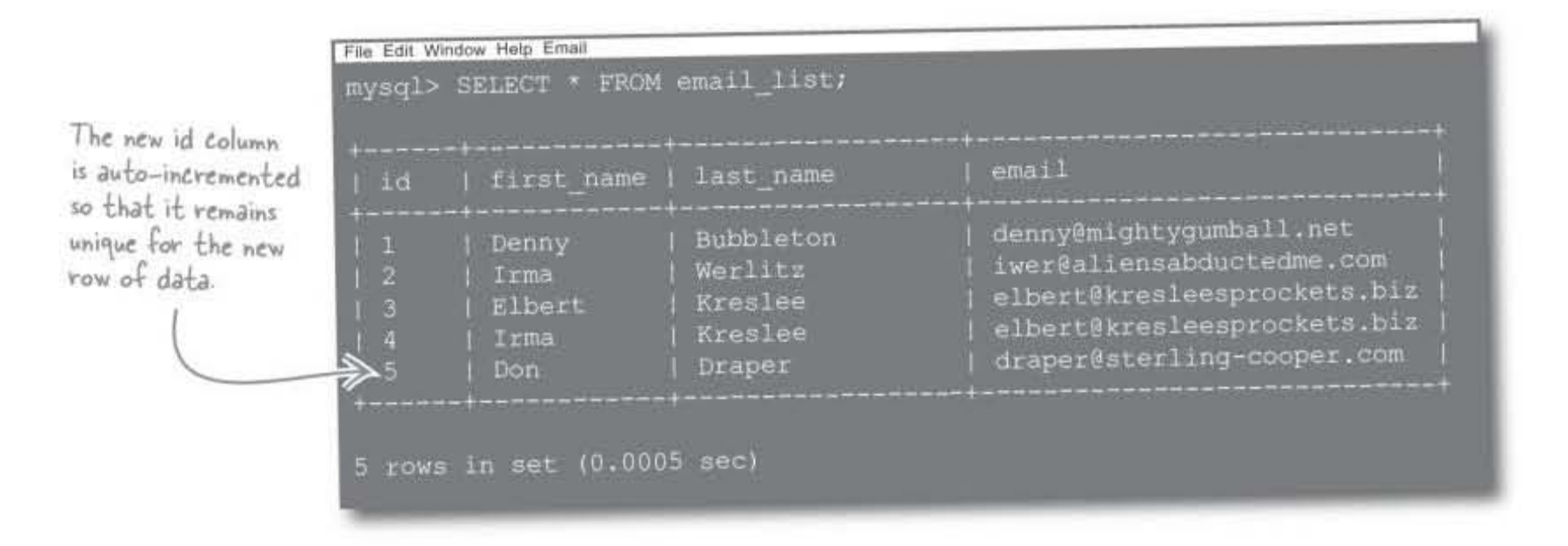

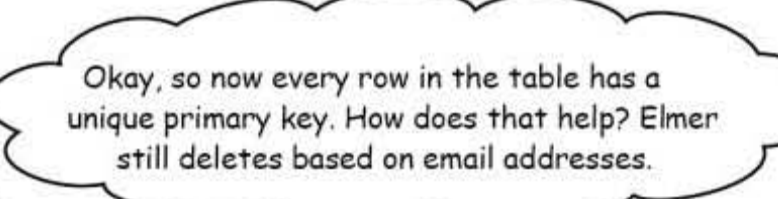

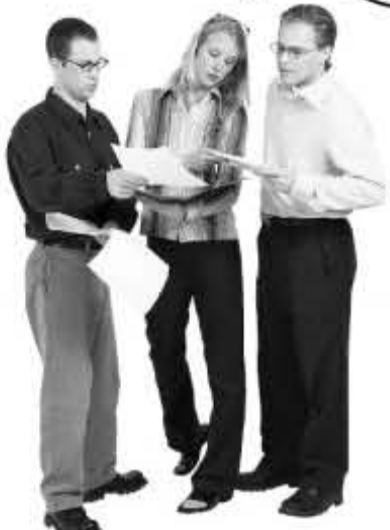

 $\circ$ 

 $\circ$ 

**Joe:** The problem is that the user needs to pinpoint rows of data using the primary key instead of the email address.

**Frank:** That's right! So we just need to change the form so that the user enters the ID of a customer instead of their email address. No problemo!

**Jill:** Actually, big problemo. The user has no way of knowing the ID of a customer without somehow finding them in the database. In fact, the user doesn't know anything about the database structure. Maybe what we need is to rethink the form so that it lists out all the names and email addresses in a list with checkboxes next to each one. Here, I'll sketch it for you.

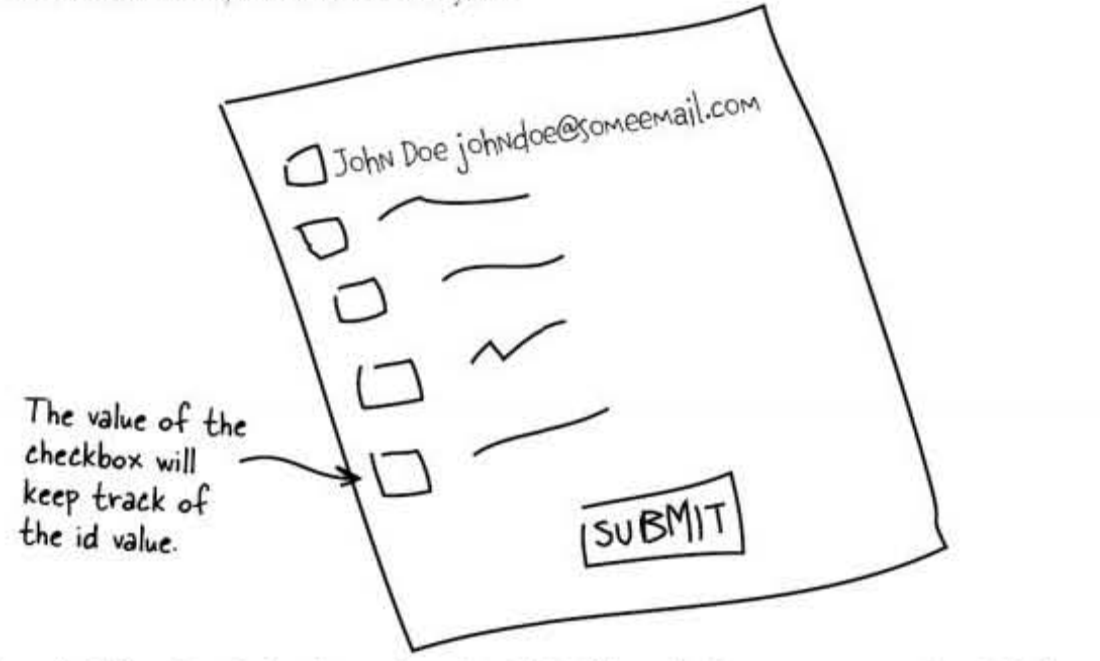

Frank: Nice sketch, but how does that help Elmer isolate a customer for deletion using their ID?

**Joe:** Hmm. What if we stored the customer ID in the value of the checkbox. That way it isn't actually visible, but the script can get to it.

**Jill:** That's a great idea. So we could generate the form automatically in a loop by doing a SELECT to get all the data, and then creating each checkbox input field from a row of query data.

**Joe:** Cool. But what happens when the Submit button is pressed? What does \$ POST have in it?

**Frank:** Hang on, Joe, we'll get there in a minute. Let's just start by building this part of the script, the part that displays all the data from the table and writes out those checkboxes...

realistic and practical applications

u

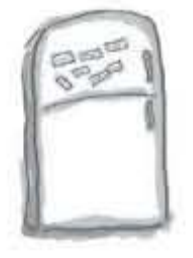

# PHP & MySQL Magnets

Use the magnets below to finish the missing code for the Remove Email script, which presents a series of checkboxes for the customers in Elmer's database. Note that this code just creates the form; don't worry about the code that performs the DELETE just yet.

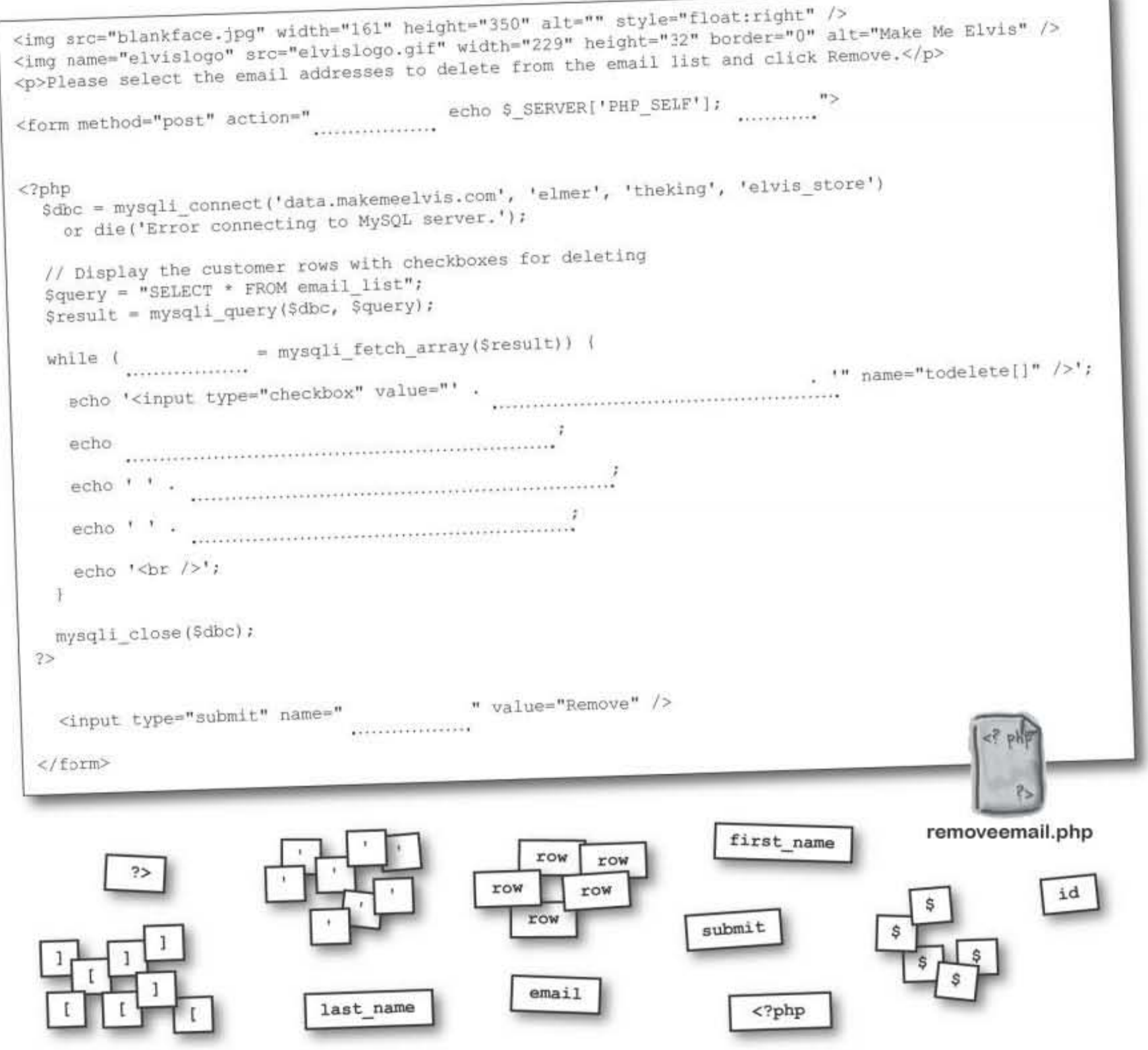

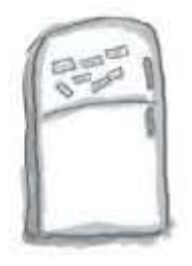

# PHP & MySQL Magnets Solution

Use the magnets below to finish the missing code for the Remove Email script, which presents a series of checkboxes for the customers in Elmer's database. Note that this code just creates the form; don't worry about the code that performs the DELETE just yet.

w

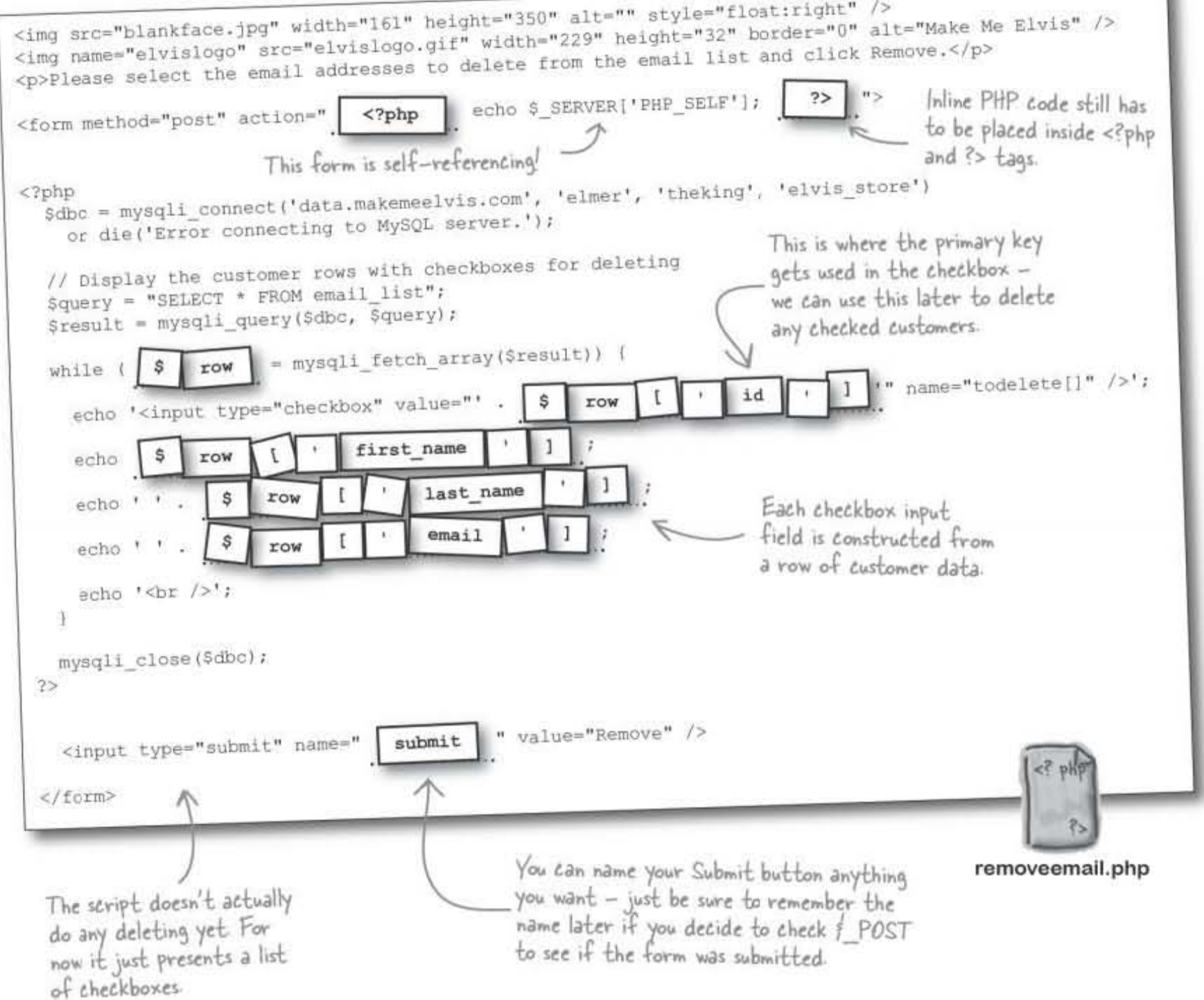

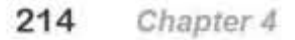

## From checkboxes to customer IDs

The checkbox code generated by the Remove Email script is simple HTML with our primary key (id) stuffed into the value attribute of the <input>tag. There's one small, but very important change from ordinary checkbox HTML code, though. You might have noticed square brackets  $([] )$  at the end of the checkbox name—they serve a vital purpose.

echo '<input type="checkbox" value="' . \$row['id'] . '" name="todelete[]">';

The square brackets result in the creation of an array within \$POST that stores the contents of the value attribute of every checked checkbox in the form. Since each checkbox's value attribute contains a primary key, each value in the todelete array is the ID of the row in our table that needs to be deleted. This makes it possible for us to loop through the todelete array and issue an SQL query to delete each customer that is checked in the form.

The square brackets at the end of the checkbox name automatically put the checkbox values in an array we've named "todelete[]".

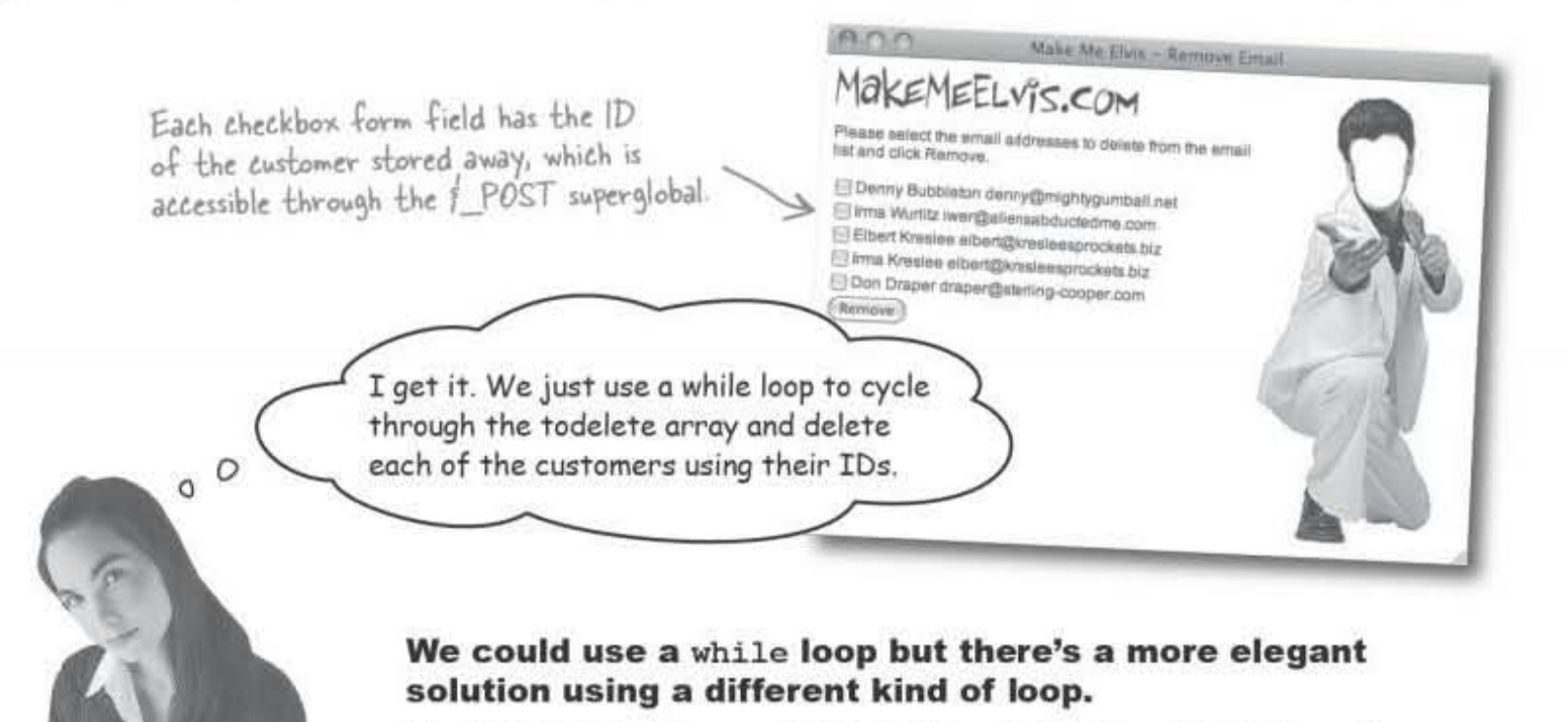

The foreach loop is a special kind of loop designed specifically for cycling through values stored in an array. All you need to do is specify the array you'd like to loop through and a variable to store the values in, and PHP will take care of iterating over them one by one... no test condition required!

Write down how you think a foreach loop might loop through an array of Elmer's customer IDs:

anatomy of a foreach loop

## Loop through an array with foreach

The foreach loop takes an array and loops through each element in the array without the need for a test condition or loop counter. As it steps through each element in the array, it temporarily stores the value of that element in a variable. Assuming an array is stored in a variable named \$customers, this code steps through each one:

As the loop goes through each individual<br>element in the array, it will temporarily<br>store them in a variable with this name. The array you want to loop through appears first foreach (\$customers as \$customer) { echo \$customer; Inside of the loop, you can access each element<br>using the variable name you just provided.  $\vert$ ;

So if we want to loop through the customer IDs stored in the \$POST array in the Remove Email script, we can use the following foreach code:

Here the array is stored inside of the POST superglobal, identified by "todelete".<br>
foreach (\$\_POST['todelete'] as \$delete\_id) ( variable faelete\_id. and identified by "todelete" // Delete a row from the table We can use feelete id to delete each<br>of the customers from the database.  $\vert$  ;

The \$delete id variable holds the value of each array element as the loop progresses through them one at a time.

We can use this variable to access the ID of each customer and then delete them from the table.

were checked in the

Remove Email form.

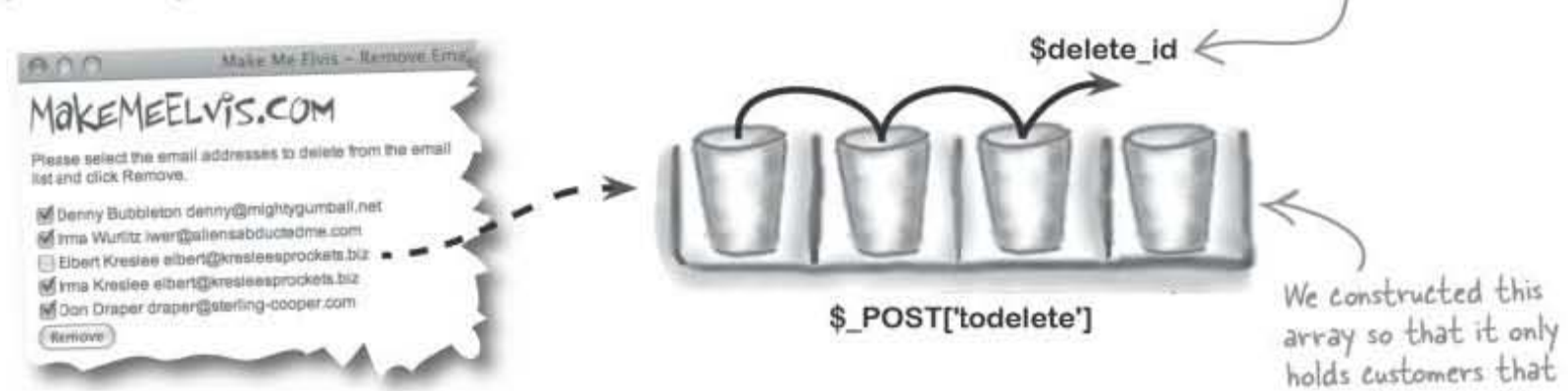

With the foreach loop now stepping through each of the **checked** checkboxes in the Remove Email form, we just need to add code inside of the loop to issue a DELETE query and actually delete each row from the email list table.

```
Finish the code for Elmer's new and improved removeemail.php script so that it deletes
             customers that have been checked in the form when the form is submitted.
EXARCISA
     \ddotsc$dbc = mysqli_connect('data.makemeelvis.com', 'elmer', 'theking', 'elvis_store')
       or die('Error connecting to MySQL server.');
     // Delete the customer rows (only if the form has been submitted)
     foreach ($_POST['todelete'] as $delete_id) {
        ł
       echo 'Customer(s) removed. <br />';
     // Display the customer rows with checkboxes for deleting
     Squery = "SELECT * FROM email_list";$result = mysqli_query($dbc, $query);
     while ($row = mysqli fetch array($result)) {
       echo '<input type="checkbox" value="' . $row['id'] . '" name="todelete[]" />';
       echo $row['first name'];
       echo ' ' . $row['last_name'];
       echo ' ' . $row['email'];
       echo '<br / ';
     Y.
     mysqli close($dbc);
    2><input type="submit" name="submit" value="Remove" />
                                                              removeemail.php
    </form>
```
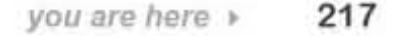

the revised removeemail.php script

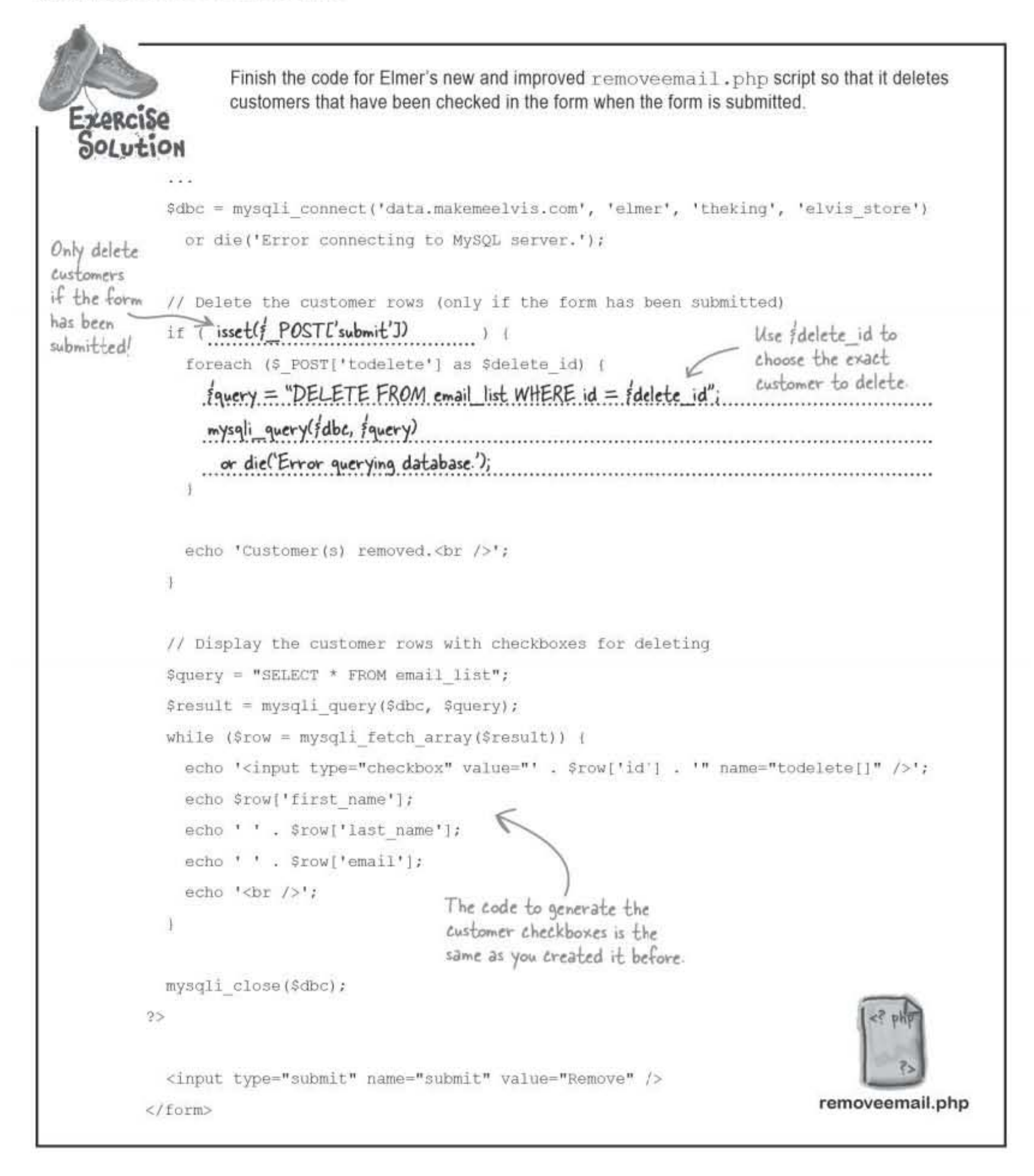

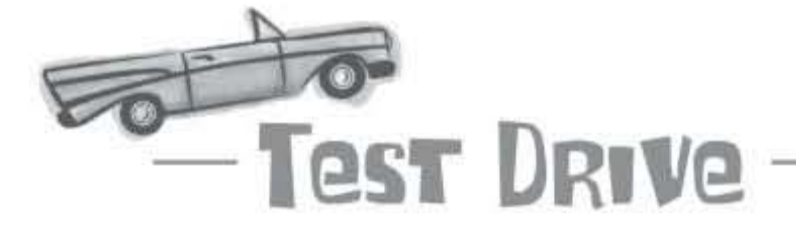

#### Take Elmer's newly revamped Remove Email script for a spin.

Modify the code in the removeemail. php script so that it generates customer checkboxes instead of using the old email text field. Then add the code to delete customers whenever the form's submitted. Also change the action attribute of the <form> tag so that the form's self-referencing.

Now that removeemail.php uses a self-referencing form, you no longer need the removeemail.html page on your web server, so feel free to delete it. Then upload the new version of removeemail.php to your web server and open the script in a web browser. Check off a few customers and click Submit. The form immediately changes to reflect the customer removal.

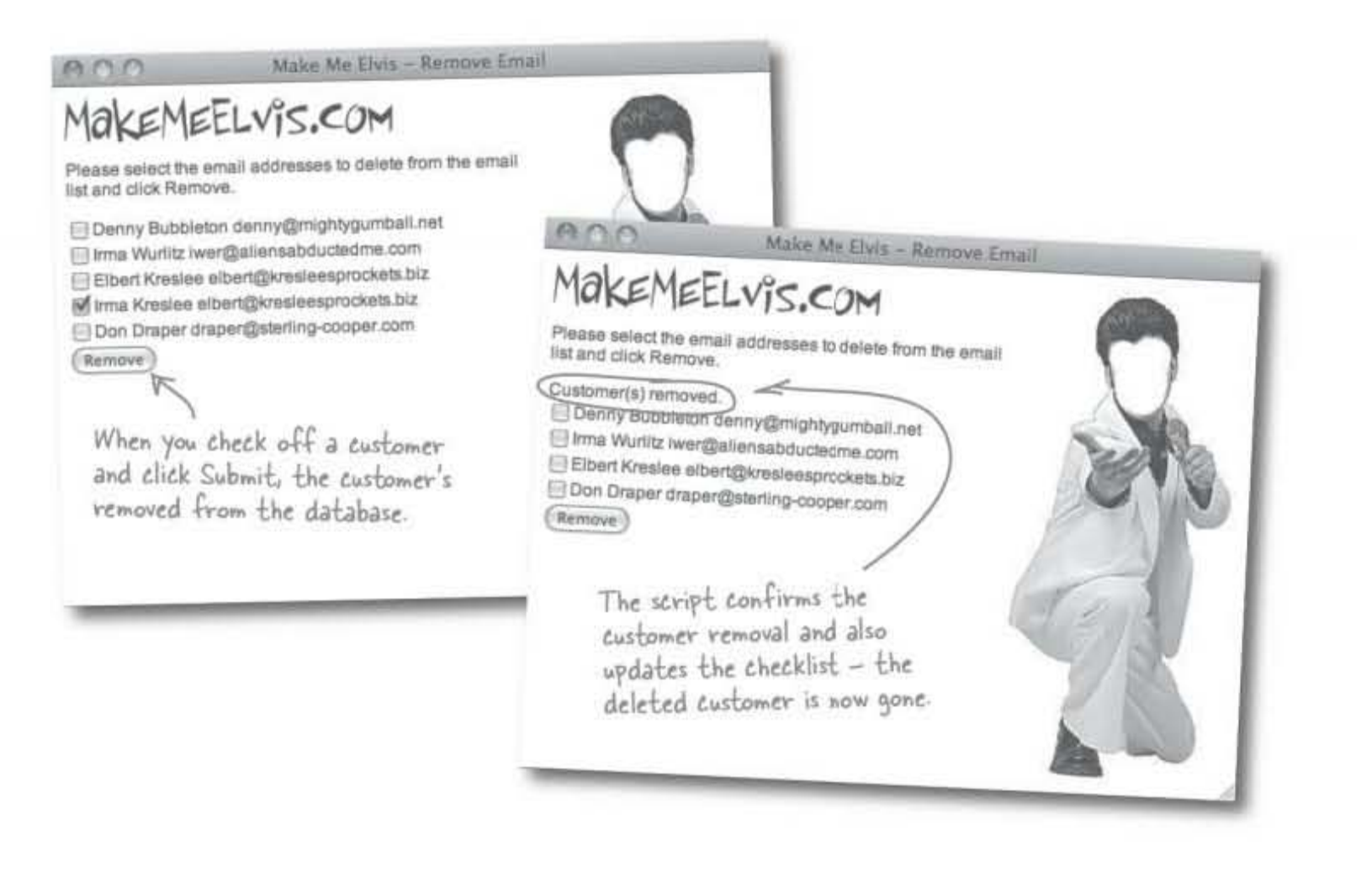

viva makemeelvis.com!

Totally digging my new Remove Email form. Time for a vacation. Viva Las Vegas, baby!

 $\mathsf{N}$ 

Е

**......** 

 $0<sup>o</sup>$ 

Elmer's got a fully functioning application. He can add customers, send out spectacular sale emails to just the customers who want to. receive them, and delete customers who have traveled to the dark side, or just want to be removed from his list. Life is good.

 $\bullet$ 

H

A D A

TO Fabulous

 $\overline{\mathsf{v}}$ 

E

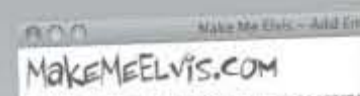

trrer your trat hams, last hame, and small<br>he Make Me Elvis mailing list. Interest Sillar Last name: Octo Email: juiced  $(5.8m)$ 

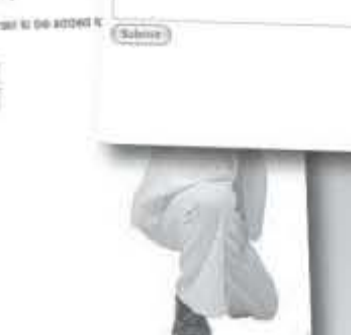

ROO

liziyactof ana Rig Sale

IT Ringet the "I

oay uren llig sais this e

MakEMEELVis.COM

Phyate: For itimers use CNL 7<br>Write and send an email tempe MOKEMEELVIS.COM m 20%

#### ves 23 digitals front the what **TIPVET** Denny Bubbleton Senry@mightigumball.net lima Wuritz (werdjar)

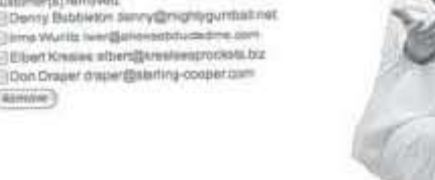

## Your PHP & MySQL Toolbox

You bagged quite a few new PHP and **MySQL skills while taking Elmer's web** application to a whole new level...

## ALTER TABLE

This SQL statement changes the structure of a table, such as adding a new column of data. This allows you to alter a table structurally without having to drop it and start over.

#### foreach

A PHP looping construct that lets you loop through an array one element at a time without using a test condition. Inside the loop, you can access each element of the array.

## isset(), empty()

The negation operator, or NOT

operator, reverses a true/false

value. So true becomes false and

false becomes true.

Ţ

The built-in PHP isset() function tests to see if a variable exists, which means that it has been assigned a value. The empty() function takes things one step further and determines whether a variable contains an empty value (O, an empty string, false, or NULL).

#### if, else

The PHP if statement makes decisions based on whether or not something is true. Give it a true/ false test condition and some action code, and an if statement will let you make all kinds of cool decisions. An else clause can be added to an if statement to give it an alternate action.

## $=, \diamond, !=, <, >, ...$

Comparison operators that can be used to construct test conditions that compare values to each other. These are often used to control if statements and loops.

#### &&, OR

These are logical operators that are used to build expressions involving true/false values Combining two values with && (AND) results in true only if both values are true. Combining values with  $\parallel$  (OR) results in true if either of the values is true.

# CHAPTER 4

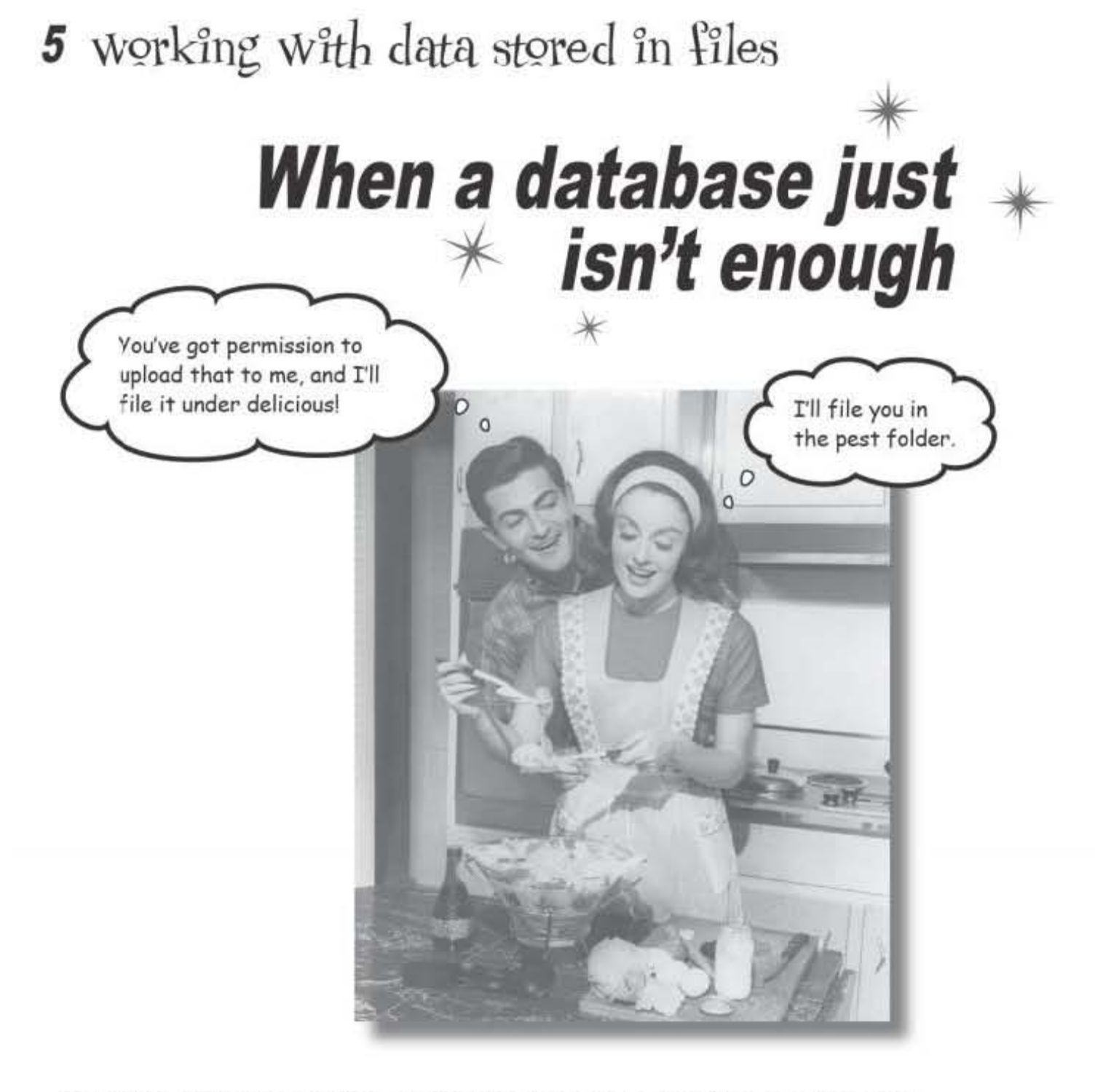

Don't believe the hype...about databases, that is. Sure, they work wonders for storing all kinds of data involving text, but what about binary data? You know, stuff like JPEG images and PDF documents. Does it really make sense to store all those pictures of your rare guitar pick collection in a database table? Usually not. That kind of data is typically stored in files, and we'll leave it in files. But it's entirely possible to have your virtual cake and eat it too-this chapter reveals that you can use files and databases together to build PHP applications that are awash in binary data.

> this is a new chapter 223

## Virtual guitarists like to compete

Apparently creating art for art's sake isn't always enough because players of the hot new game Guitar Wars are quite enamored with competitive virtual guitar playing. So much so that they regularly post their high scores at the Guitar Wars web site, which you are now in charge of maintaining. Problem is, there isn't currently a good way to verify the scores.

The Guitar Wars application allows users to add their own scores to the high score list.

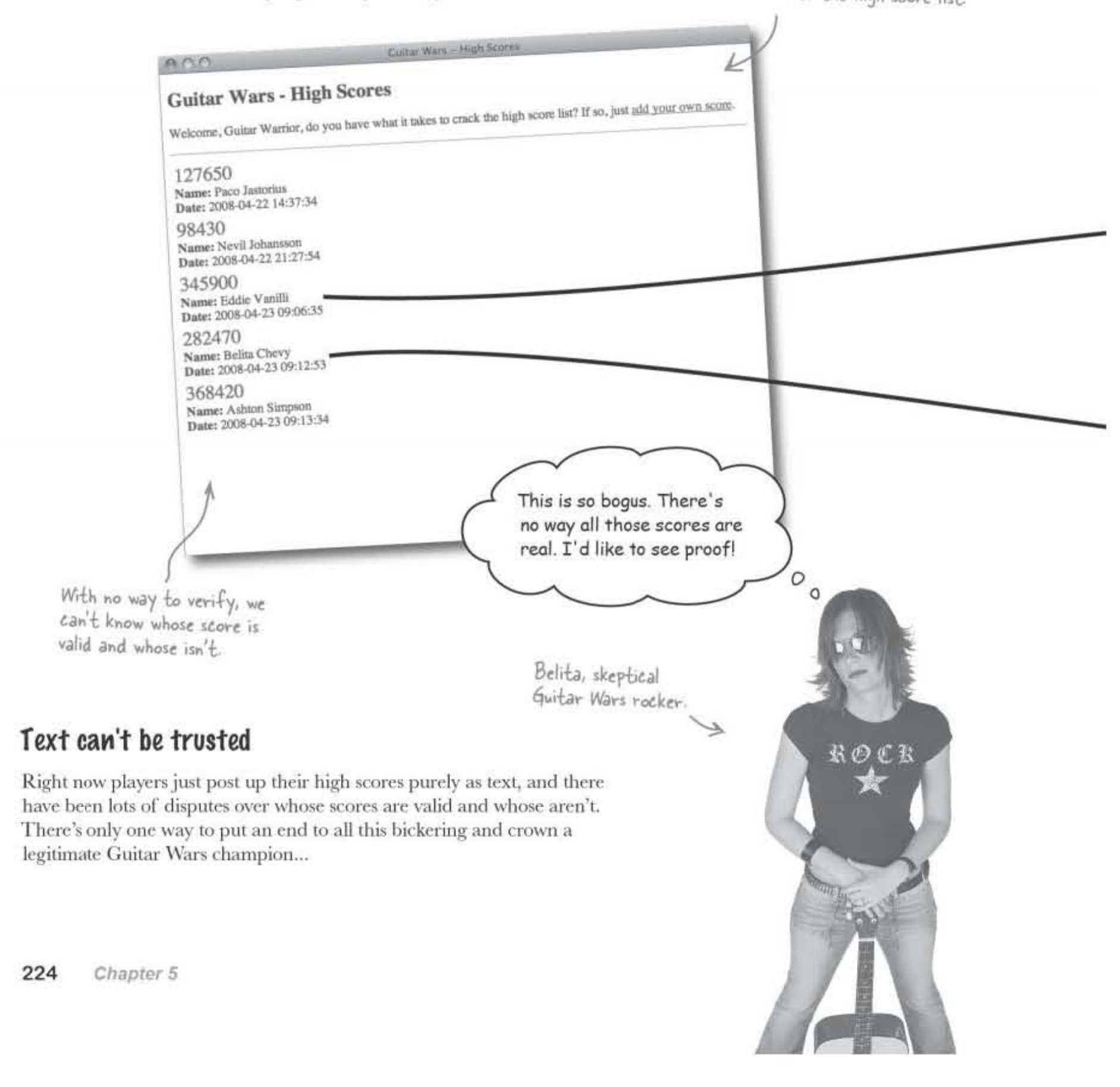

# picture<br>'The proof is in the <del>rockin</del>

Visual verification of a high score is what we need to determine who's for real and who isn't. So the Guitar Wars application needs to allow users to submit a screen shot of their high score when posting their score. This means the high score list will not only be a list of scores, names, and dates, but also a list of images (screen shots).

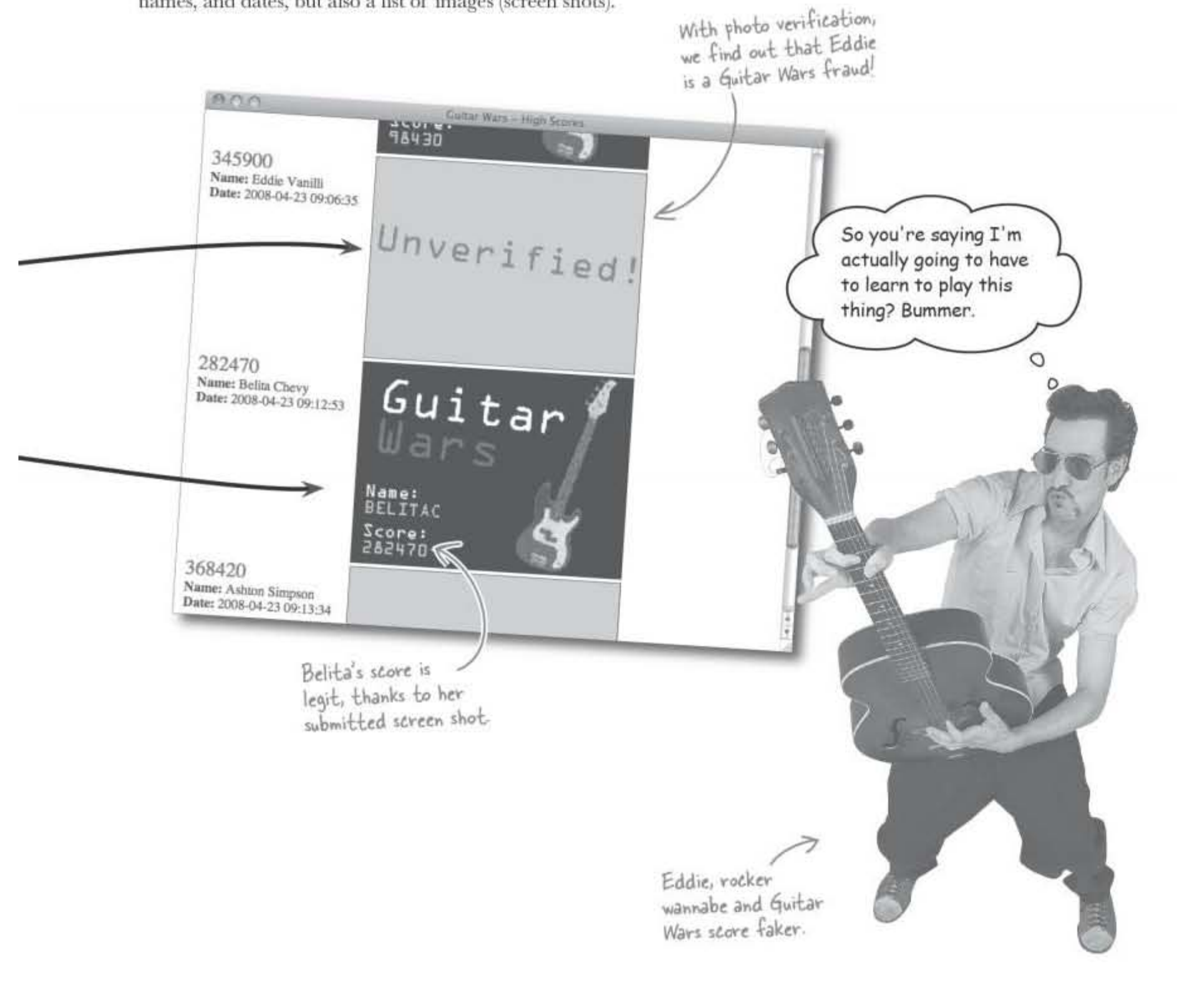

the guitar wars application design

## The application needs to store images

Currently, the Guitar Wars high score application keeps track of three pieces of information: the date and time of a new score, the name of the person submitting the score, and the score itself. This information is entered through a form as part of the application's user interface, after which it gets stored in a MySQL database table called guitarwars.

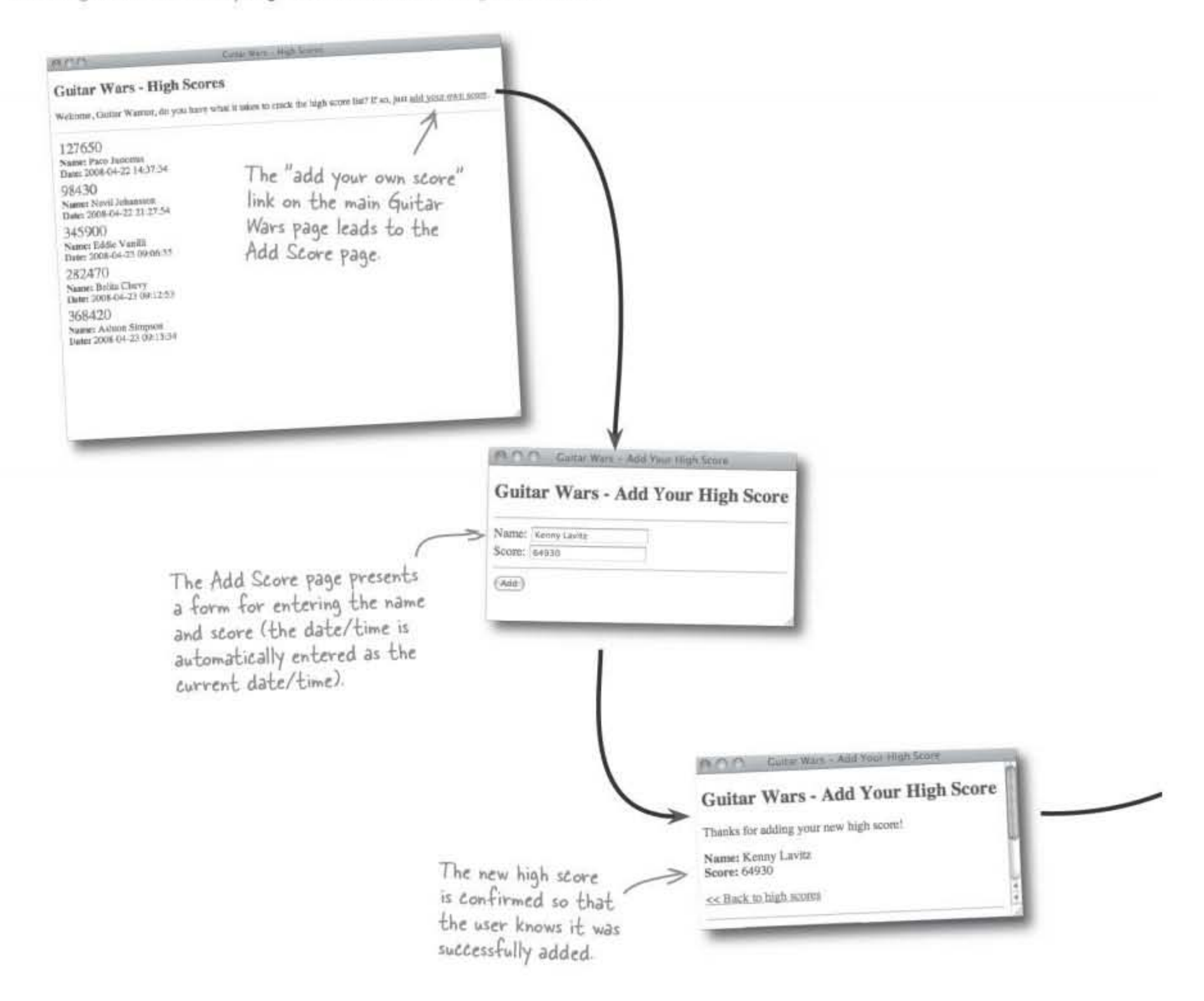

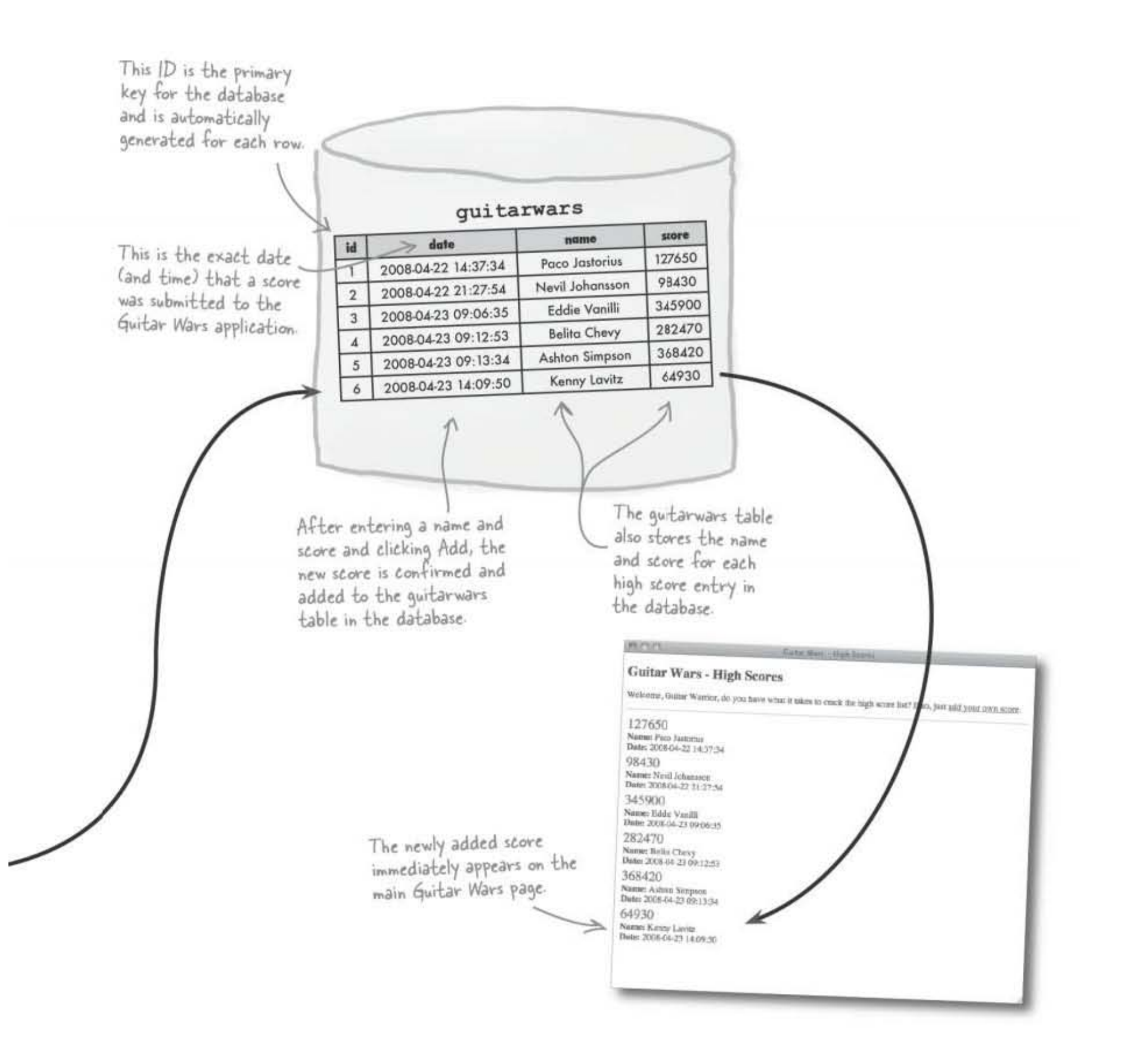

#### annotate the code

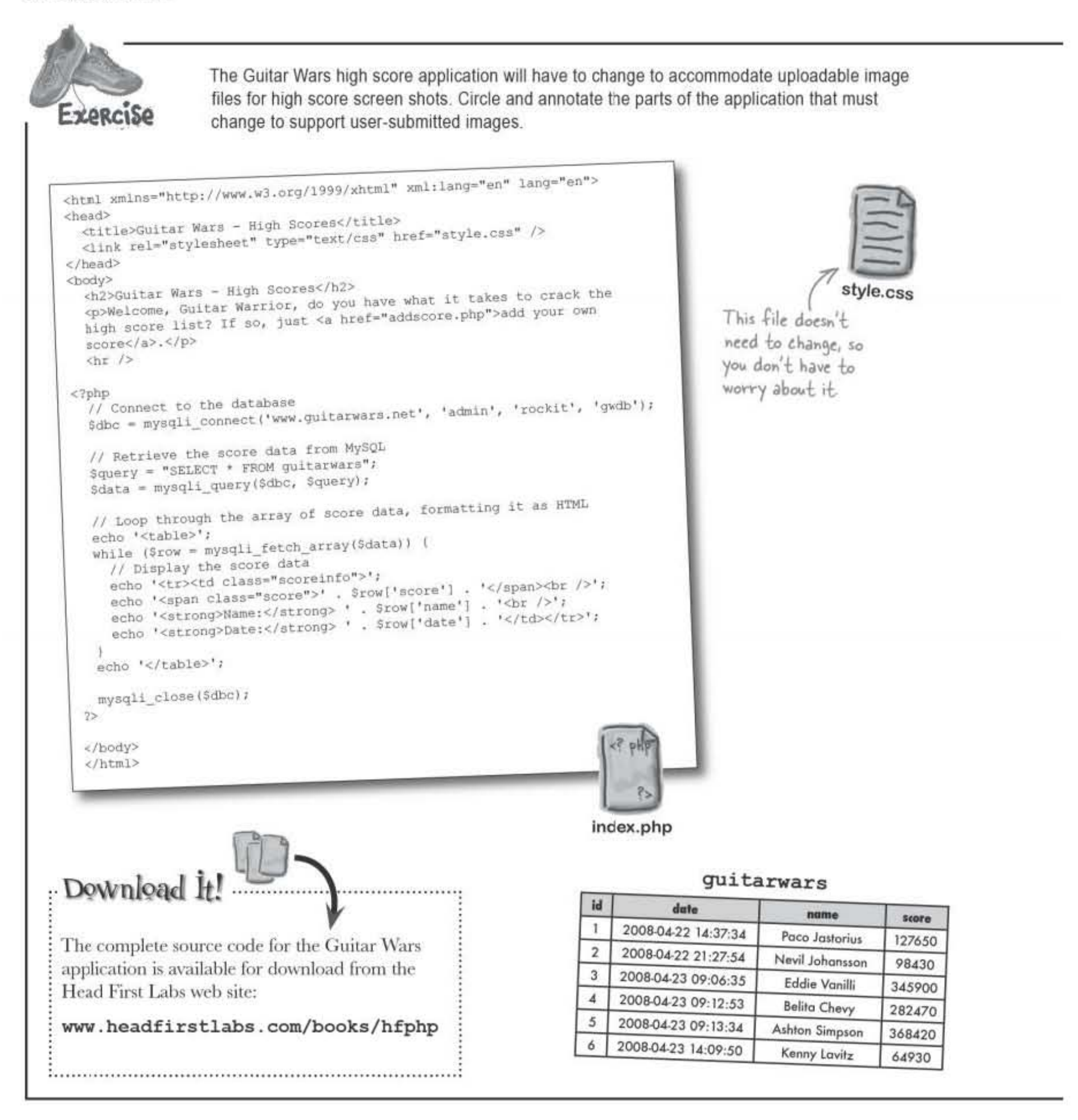

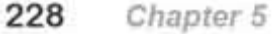

```
<html xmlns="http://www.w3.org/1999/xhtml" xml:lang="en" lang="en">
  <head>
    <title>Guitar Wars - Add Your High Score</title>
    <link rel="stylesheet" type="text/css" href="style.css" />
  </head>
  <body>
    <h2>Guitar Wars - Add Your High Score</h2>
 <?php
   if (isset($_POST['submit'])) {
      // Grab the score data from the POST
     $name = $POST['name'];
     $score = $ POST['score'];
     if (!empty($name) && !empty($score)) {
        // Connect to the database
       $dbc = mysqli_connect('www.guitarwars.net', 'admin', 'rockit', 'gwdb');
       // Write the data to the database
       Squery = "INSERT INTO guitarwars VALUES (0, NOW(), '$name', '$score')";
       mysqli_query($dbc, $query);
       // Confirm success with the user
       echo '<p>Thanks for adding your new high score!</p>';
       echo '<p><strong>Name:</strong> ' . $name . '<br />>/;
       echo '<strong>Score:</strong> ' . $score . '</p>';
       echo '<p><a href="index.php">&lt;&lt; Back to high scores</a></p>';
       // Clear the score data to clear the form
       Sname = ""$score = "",mysqli_close($dbc);
     else (
      echo '<p class="error">Please enter all of the information to add '.
         'your high score.</p>';
  \lambda2\times\text{chr} />
  <form method="post" action="<?php echo $_SERVER['PHP_SELF']; ?>">
   <label for="name">Name:</label><input type="text" id="name" name="name"<br>value="<?php if (!empty($name)) echo $name; ?>" /><br />>
   <label for="score">Score:</label><input type="text" id="score" name="score"
     value="<?php if (!empty($score)) echo $score; ?>" />
    <hr />
    <input type="submit" value="Add" name="submit" />
 </form>
</body>
</html>
                                                                      addscore.php
```
#### annotated guitar wars code

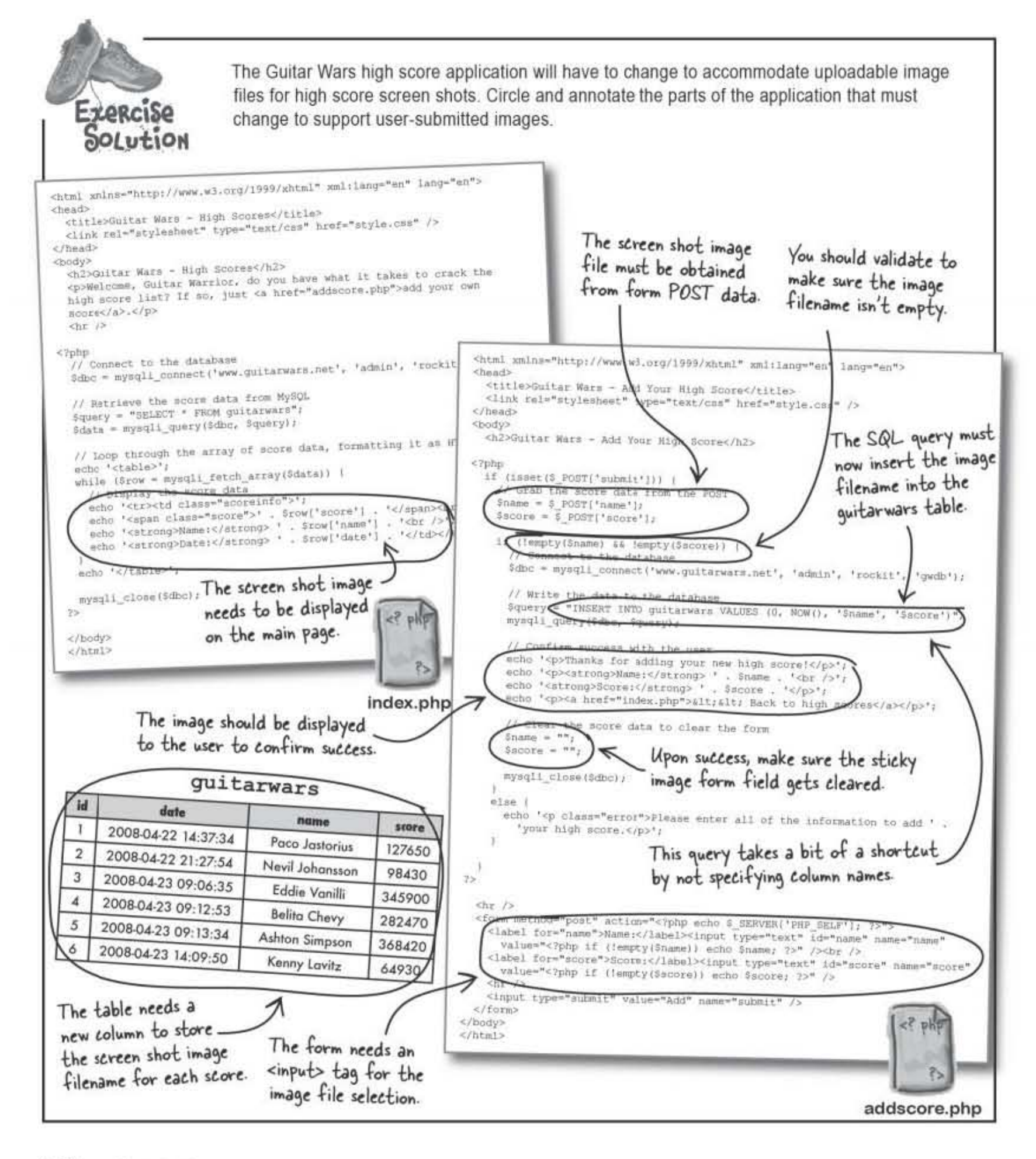

## Planning for image file uploads in Guitar Wars

Although it may not seem like a big deal to add support for uploadable screen shot images to Guitar Wars, the application must change in a variety of ways. For this reason, it's a good idea to have a plan of attack before diving into any code. Let's nail down the steps required to revamp the Guitar Wars high scores for screen shots.

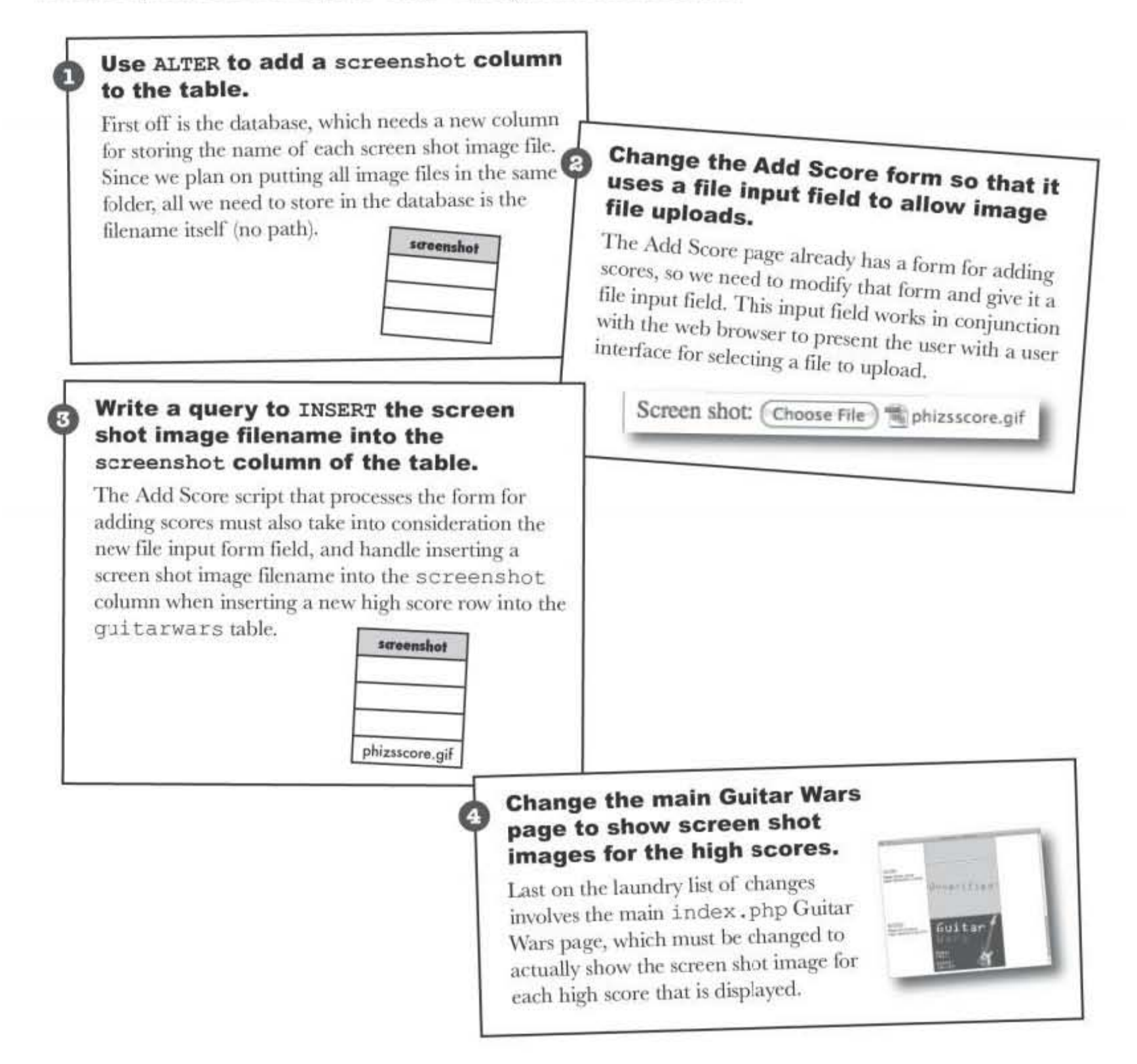

## The high score database must be ALTERed

In addition to a variety of PHP scripting tweaks, the image-powered Guitar Wars application needs a new column in the quitarwars table to store screen shot image filenames. Enter SQL, which offers a statement called ALTER that is capable of modifying tables in all kinds of interesting ways, including adding new columns of data. You used the ALTER statement in the previous chapter to tweak Elmer's email list table, but let's recap how the command works.

#### ALTER TABLE quitarwars DROP COLUMN score

The DROP COLUMN J statement drops an entire column from a table.

OK, maybe that's a dangerous example since it reveals how to drop an entire column from a table, data and all. Yet there certainly may be a situation where you need to remove a column of data from a table. It's more likely that you need to add a column of data, as is the case with Guitar Wars. This is made possible by ADD COLUMN, which is one of several table alterations you can carry out with ALTER.

## The ALTER statement is used to change the structure of a database.

The ALTER statement is often followed by TABLE to indicate that you're going to alter a table. It's also possible to alter the structure of the entire database with ALTER DATABASE, but that's another story.

#### ADD COLUMN

Adds a new column to a table-just specify the name of the column and its type following ADD COLUMN.

ALTER TABLE guitarwars ADD COLUMN age TINYINT

## CHANGE COLUMN

Changes the name and data type of a column-just specify the name of the old column, new column, and new data type following CHANGE COLUMN.

ALTER TABLE guitarwars CHANGE COLUMN score high score INT

## DROP COLUMN

Drops a column (and any data stored in it) from a table-just specify the name of the column following DROP COLUMN.

ALTER TABLE guitarwars DROP COLUMN age

## MODIFY COLUMN

Changes the data type or position of a column within a table-just specify the name of the column and its new data type following MODIFY COLUMN. To change the position of a column, specify the name of the column and its exact position (FIRST is the only option here) or a relative position (AFTER another existing column, specified by name).

ALTER TABLE guitarwars MODIFY COLUMN date DATETIME AFTER age

working with data stored in files

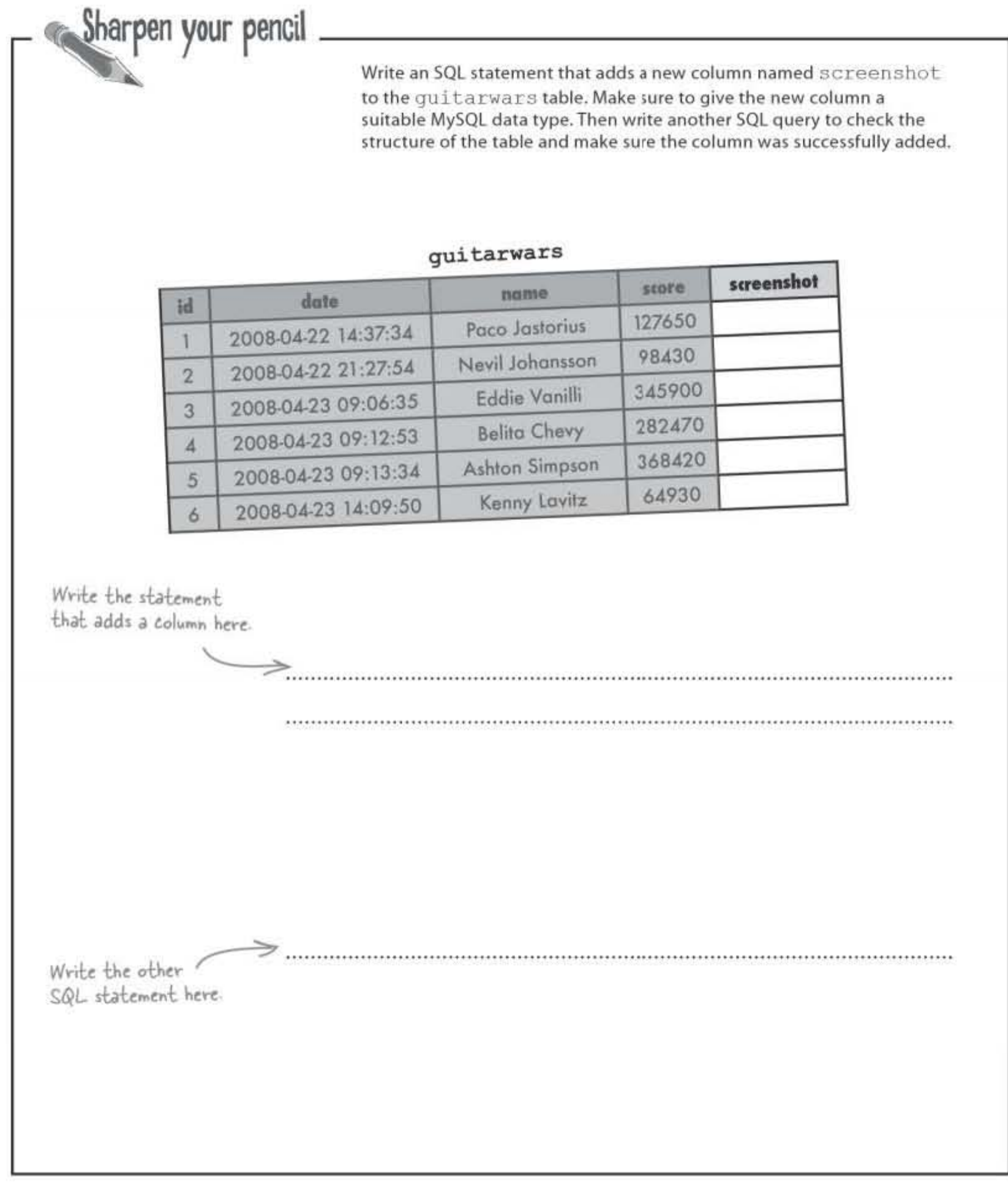

sharpen your pencil solution

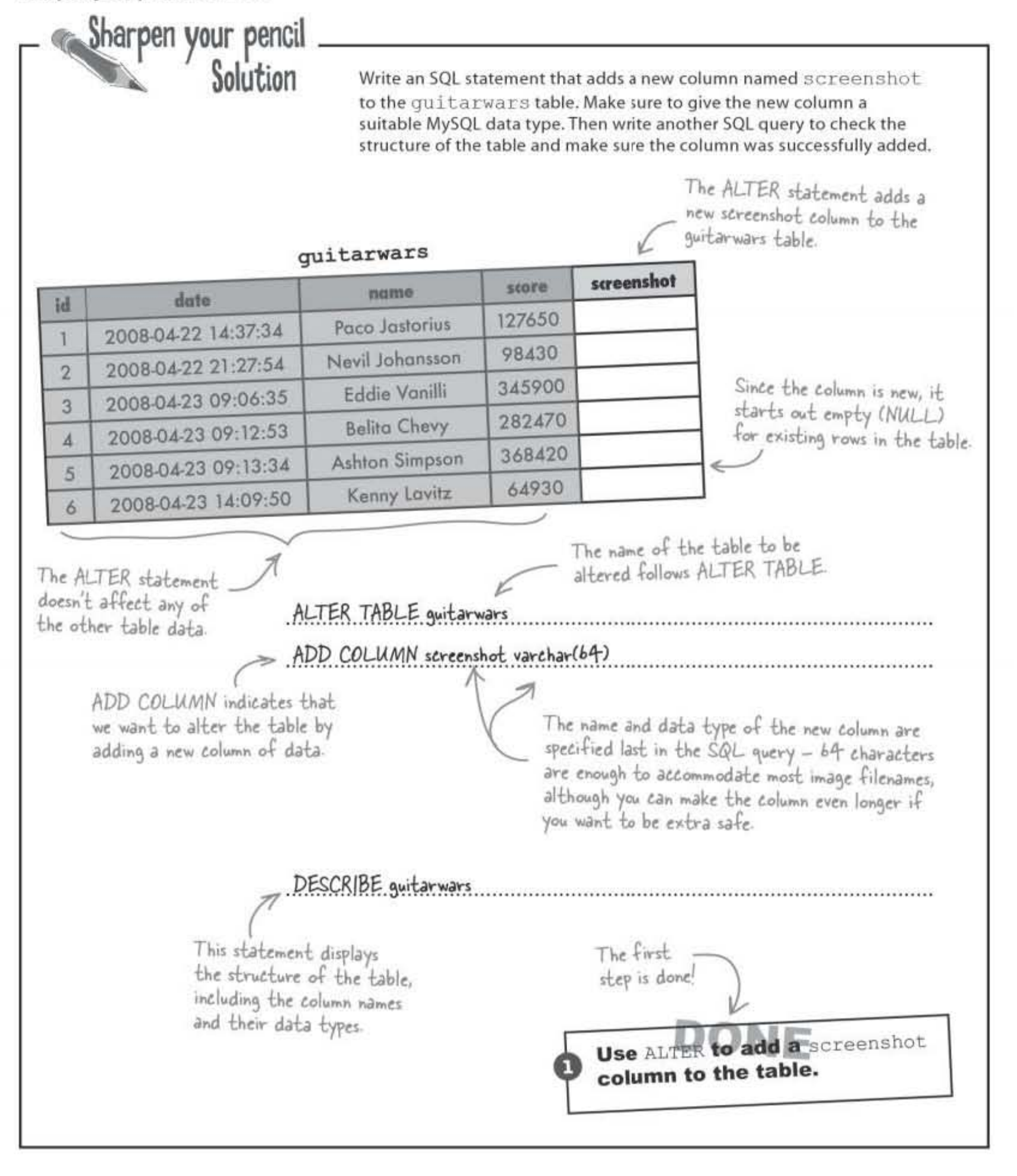

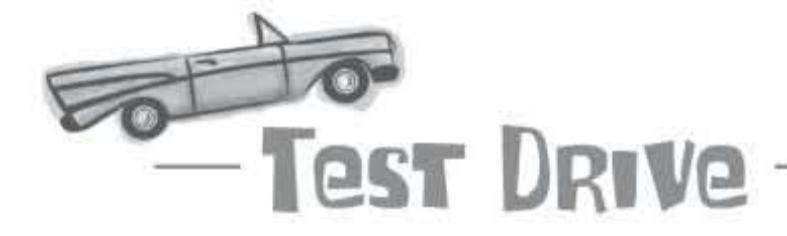

#### Add the screenshot column to the guitarwars table.

Using a MySQL tool, execute the ALTER statement to add the screenshot. column to the quitarwars table. Then issue the DESCRIBE statement to take a look at the table structure and make sure the column was added.

Issuing the DESCRIBE<br>statement reveals the<br>new screenshot column

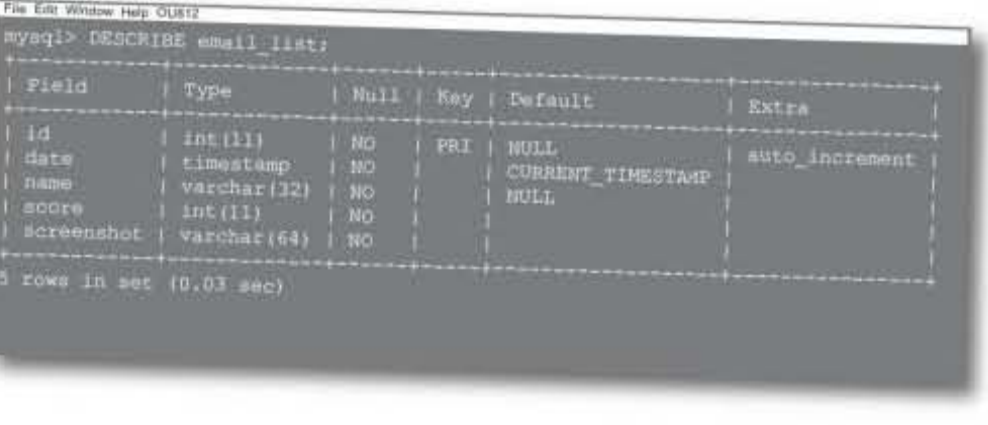

You can construct the initial guitarwars table by downloading the example code for Guitar Wars, and then executing<br>the SQL query found in<br>the file guitarwars.sql.

# there are no<br>Dumb Questions

 $Q$ : Do new columns added with ALTER have to be added to the end of a database table?

 $A$ : No, they can be added anywhere. But keep in mind that the order of the columns in a table isn't terribly important. In other words, you can structure query results so that data is organized in any order you want. Bu: maybe you like the sense of structural order brought about by a specific ordering of columns, in which case you may want to add a column in an exact location. You can do this by tacking on the keyword FIRST to the ALTER query. Or use AFTER column to place a column relative to another column: ALTER TABLE quitarwars ADD COLUMN age TINYINT AFTER name

If you don't specify where a new cclumn is added, it defaults to the end of the table.

 $Q$ : What happens to the existing high score database rows of data after adding the new screenshot column?

 $A$ : Since the ALTER statement only affects the structure of a database, the new screenshot column is empty for all pre-existing rows of high scores. While it's possible to populate the screenshot column of future rows, pre-existing rows all have an empty screenshot column.

Q: Can screen shot filenames still be<br>added to the pre-existing rows?

 $A$ : Yes, they definitely can, and you would use the UPDATE SQL statement to do so. There is nothing stopping you from manually uploading image files to the web server and then using UPDATE to fill in the screen shot filenames for existing scores. But remember that the whole idea here is usersubmitted image files, so it makes sense to allow users to upload their own screen shot images. And they can do exactly this by using the improved image-powered Add Score script you're about to build...

## How do we get an image from the user?

With a new column added to the high score database, we're ready to focus on allowing the user to upload an image file. But how exactly is that possible? FTP? Mental telepathy? This actually leads back to the Add Score form, where we can use a form field to allow the user to select an image file to upload.

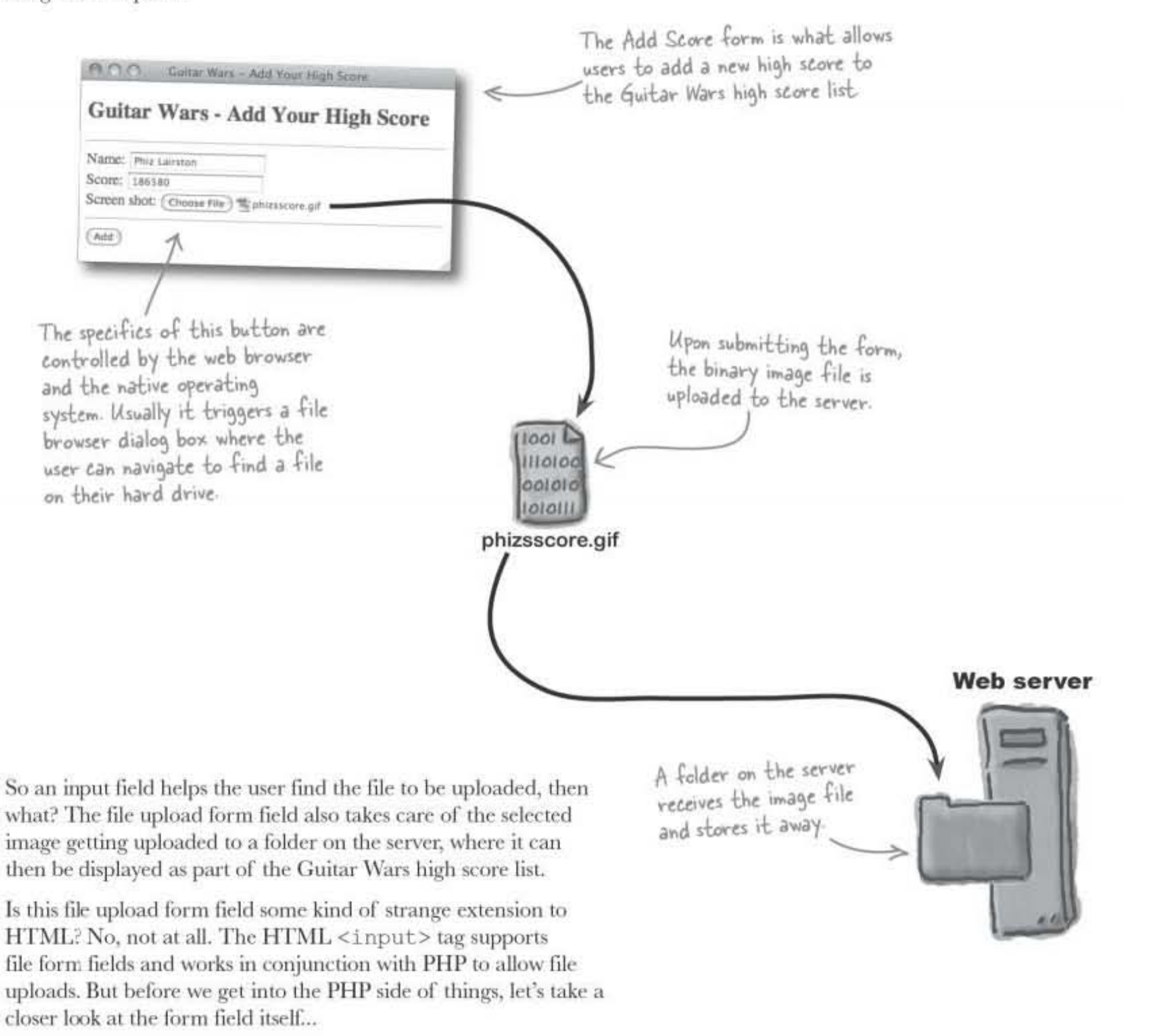

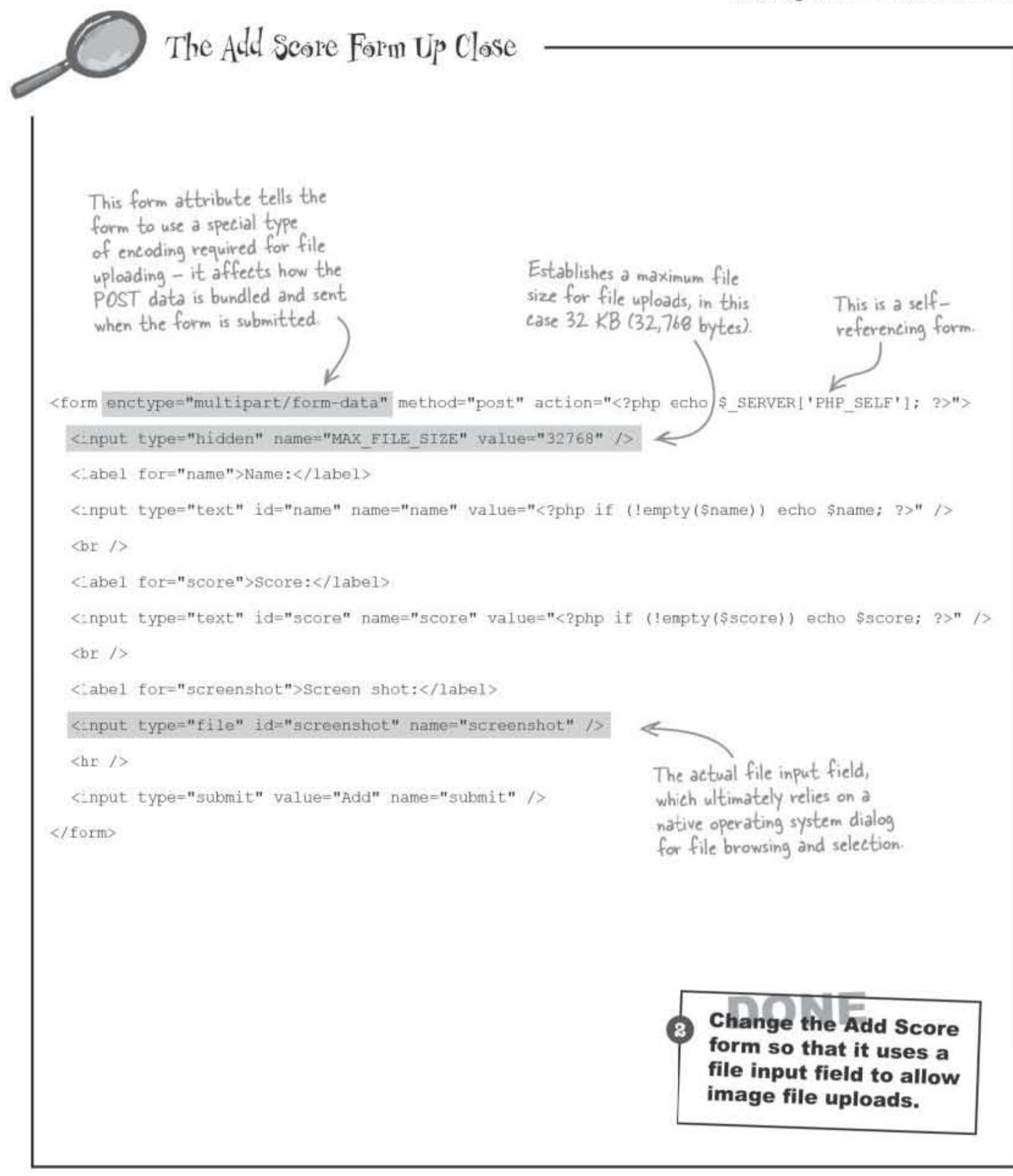

## store image filenames in the database filename Insert the image into the database

Simply uploading an image file to the web server via a form isn't enough. We have to store the filename in the new screenshot column of the database so that the image can be accessed and displayed. As it stands, the Add Score script already inserts new high scores into the quitarwars table using the SQL INSERT statement, but this statement doesn't factor in the new screenshot column:

## Image filenames are stored in the database as part of an INSERT statement.

The MySQL NOW() function is used<br>to insert the current date/time.

Write a query to

INSERT the screen

shot image filename

into the screenshot column of the table.

к

phizsscore.gif

INSERT INTO quitarwars VALUES (0, NOW(), '\$name', '\$score') The id column gets set automatically via AUTO\_INCREMENT - the O is ignored, although the query does require a value here. Since this SQL statement is inserting values without identifying the column names for each, it must include a value for every column. But we Passing the screenshot just added a new column, which means the query no longer works—it's image filename along in missing a value for the new screenshot column. So adding a screen the INSERT statement shot image filename to the database as part of a new high score row adds it to the database requires us to add a new value to the INSERT statement: '\$screenshot') INSERT INTO guitarwars VALUES (0, NOW(), '\$name', '\$score', Rows of data inserted prior to the addition of the screenshot column The order of these values don't have a sereenshot filename. matters since the INSERT statement is assuming they guitarwars are in the same order as id date the columns in the table. nume store streenshot 2008-04-22 14:37:34 1 Paco Jastorius A 127650  $\mathbf{2}$ 2008-04-22 21:27:54 Nevil Johansson 98430  $\mathbf{3}$ 2008-04-23 09:06:35 Eddie Vanilli 345900  $\overline{4}$ 2008-04-23 09:12:53 **Belita Chevy** 282470 5 2008-04-23 09:13:34

368420

64930

186580

The new INSERT statement results in the screenshot filename getting inserted into the screenshot column.

Ashton Simpson

Kenny Lavitz

Phiz Lairston

238 Chapter 5

2008-04-23 14:09:50

2008-04-24 08:13:52

6

7

## Find out the name of the uploaded file

v

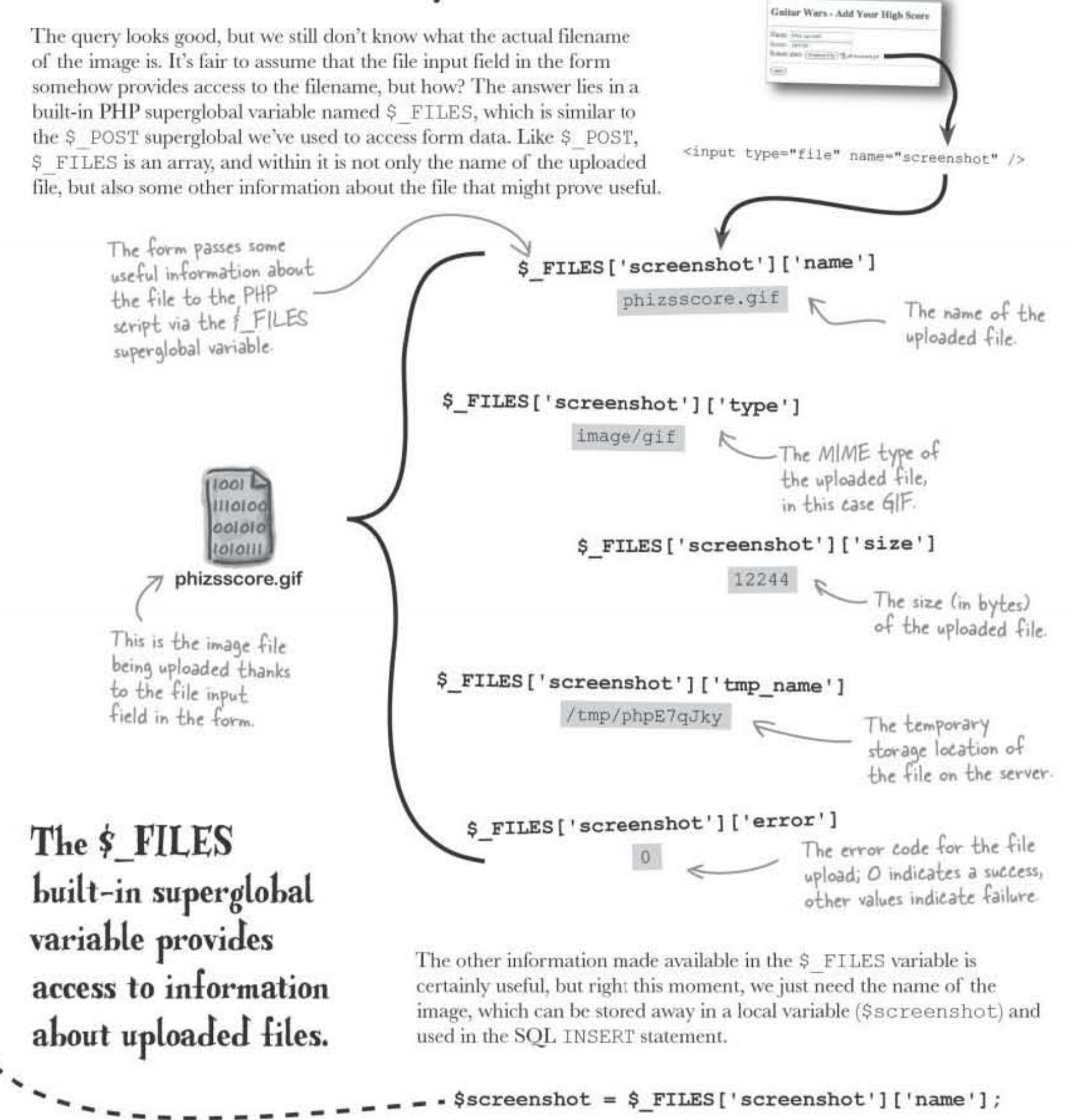
keep external file data in external files

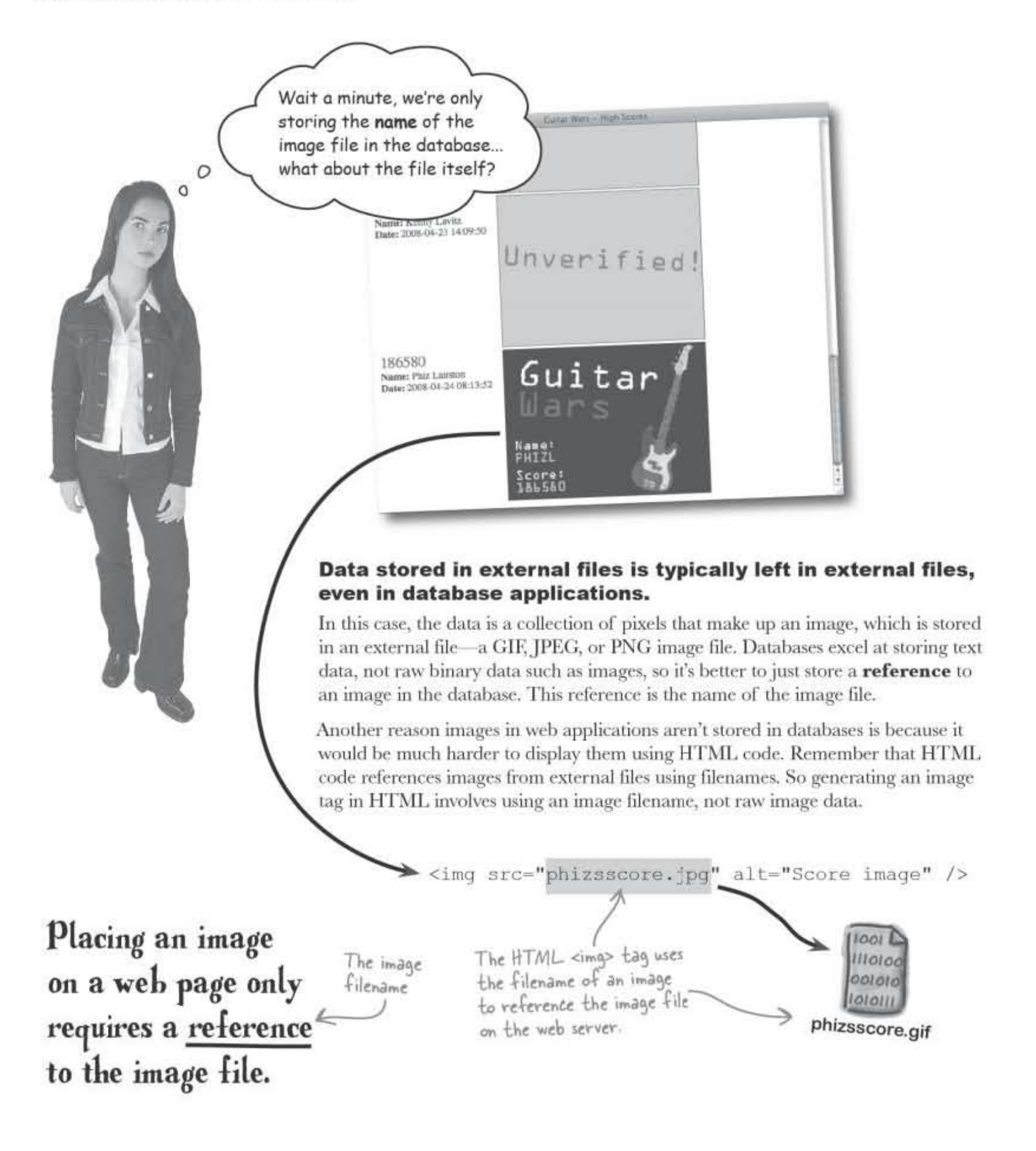

#### working with data stored in files

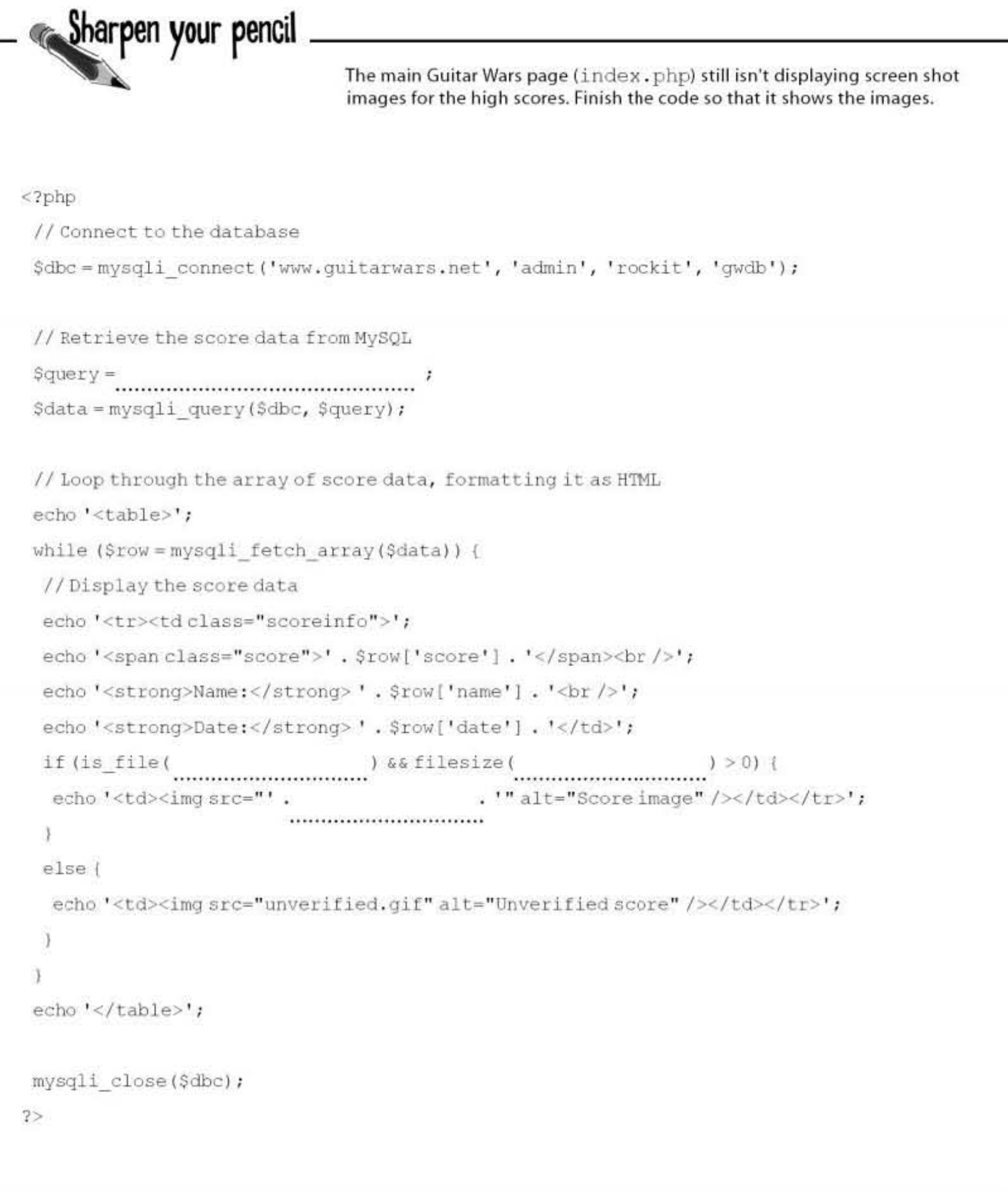

sharpen your pencil solution

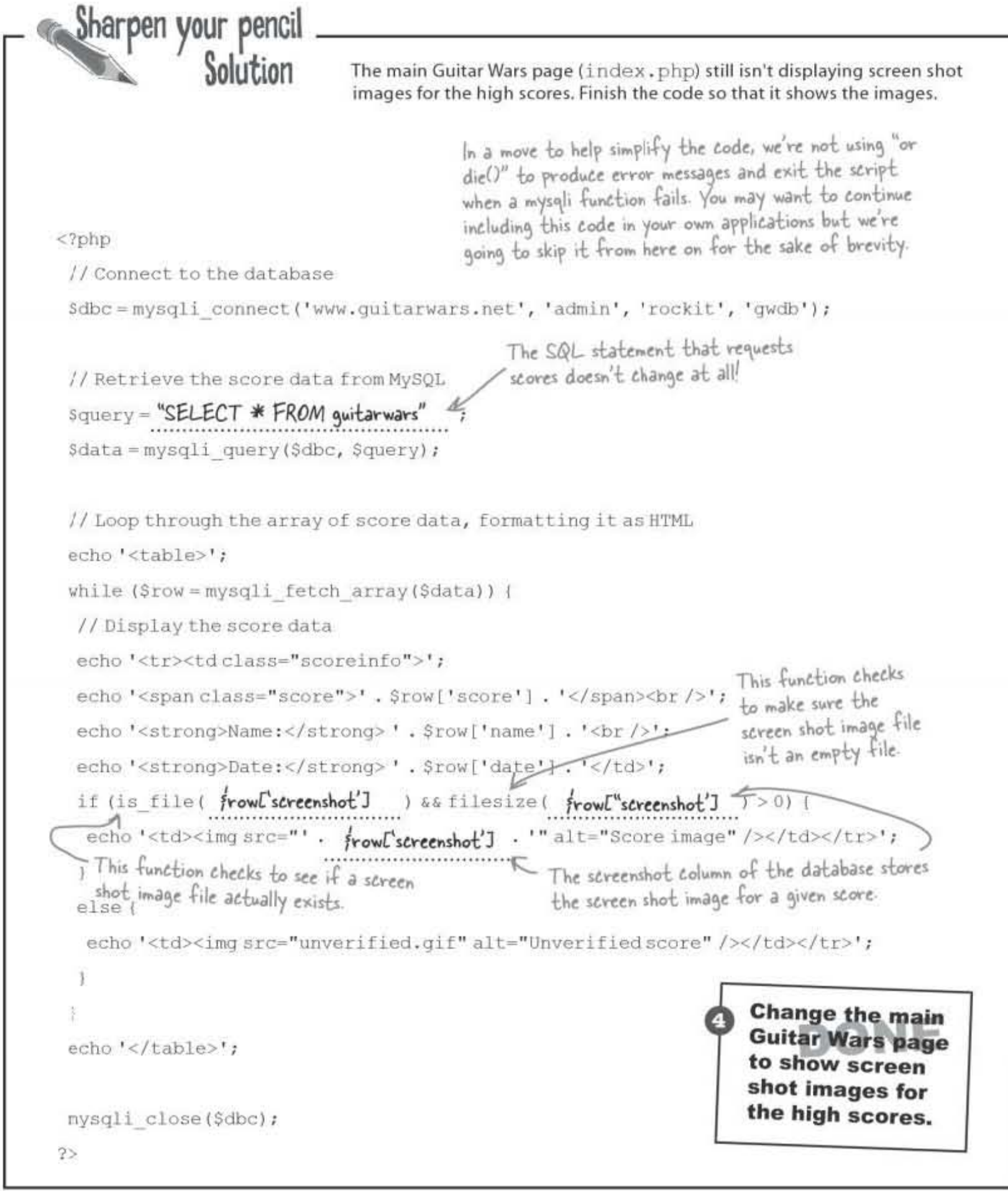

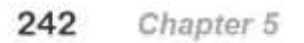

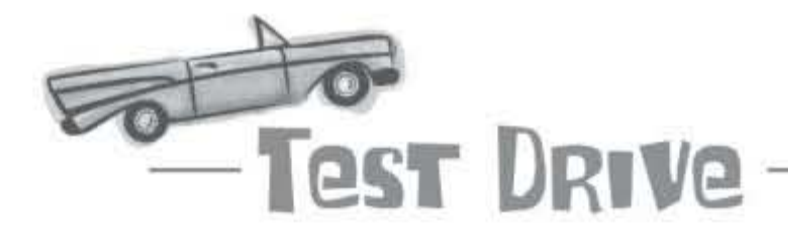

#### Add a new high score to Guitar Wars, complete with a screen shot image.

If you haven't already done so, download the Guitar Wars example code from the Head First Labs web site at www.headfirstlabs.com/books/hfphp. It's in the chapter 05 folder. The code consists of the main page (index.php), the Add Score script (addscore.php), and a style sheet (style.css).

First you need to change the adds core . php script so that its Add Score form supports file uploads. This includes adding new form fields, adjusting the <form> tag, and checking to make sure the \$screenshot variable isn't empty. Then incorporate the new high score INSERT query into the script.

Now shift to the index. php script, and add the new code from the facing page so that it displays the screen shot image for each high score.

Upload all of these files to your web server and open the addscore. php page in a web browser. Enter a new high score in the form, and click Submit. Then navigate to the index. php page and take a look at the new score.

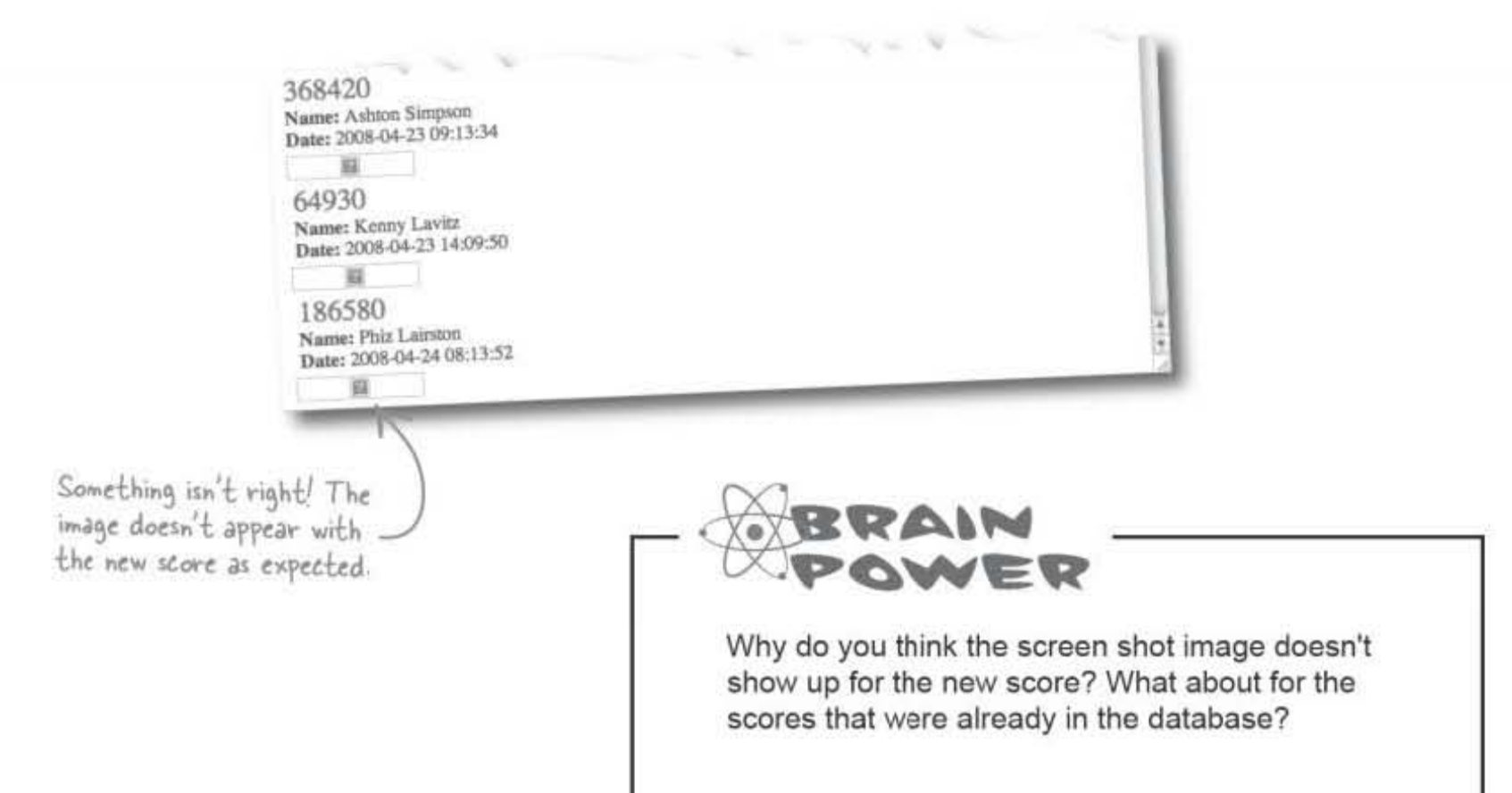

uploaded files are stored in a temporary folder

## Where did the uploaded file go?

The problem with the uploaded image not appearing is that we made an assumption that the file would be uploaded to the same folder on the web server as our PHP scripts. As it turns out, this assumption is dead wrong. The Add Score form lets the user select a file from their own computer, but the file is actually uploaded to a **temporary folder** on the server. The temporary folder is created automatically on the server and usually has a weird name with a bunch of random letters and numbers.

This presents a problem for our <img> code in index.php because it assumes the image is located in the main web folder:

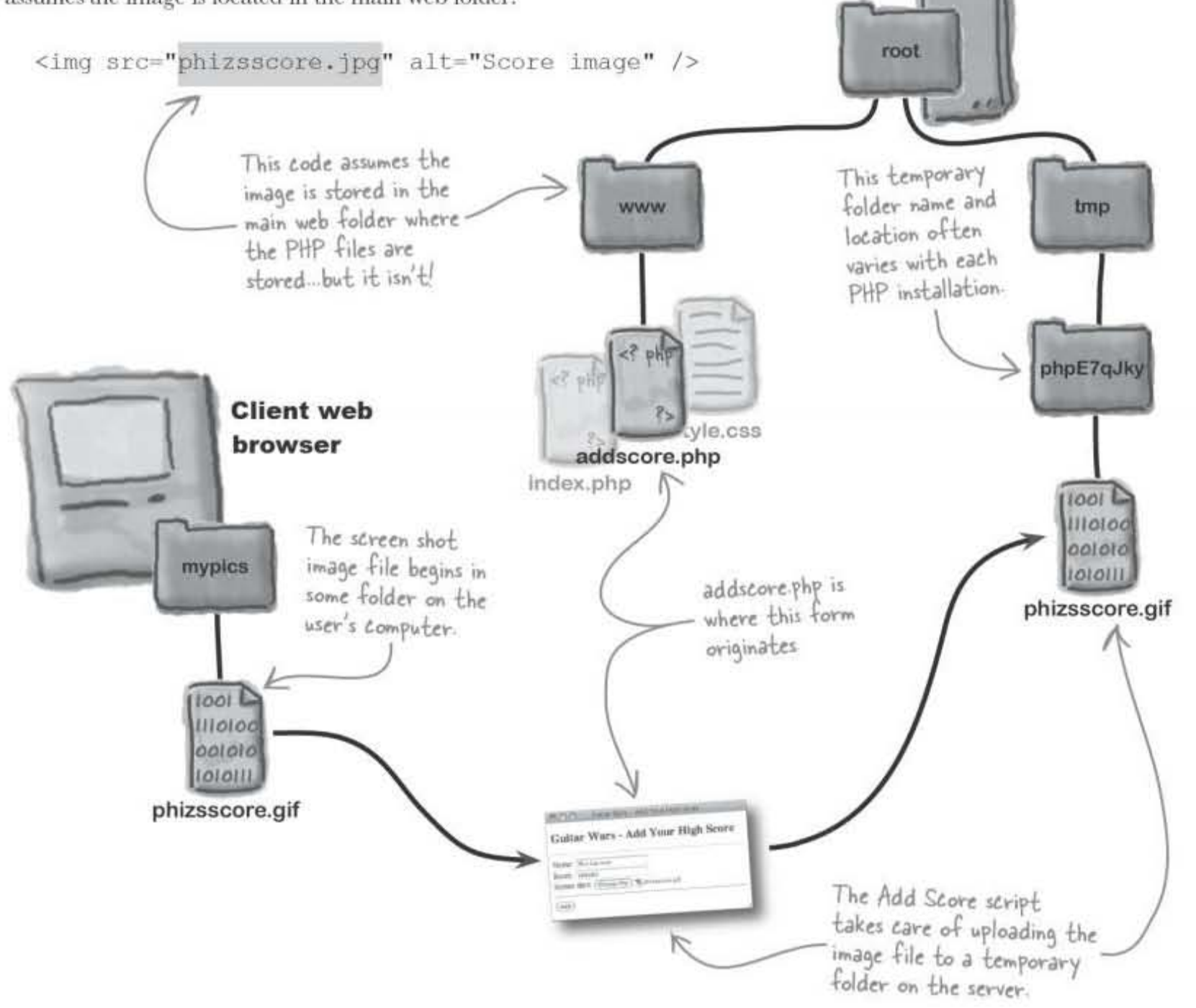

Web server

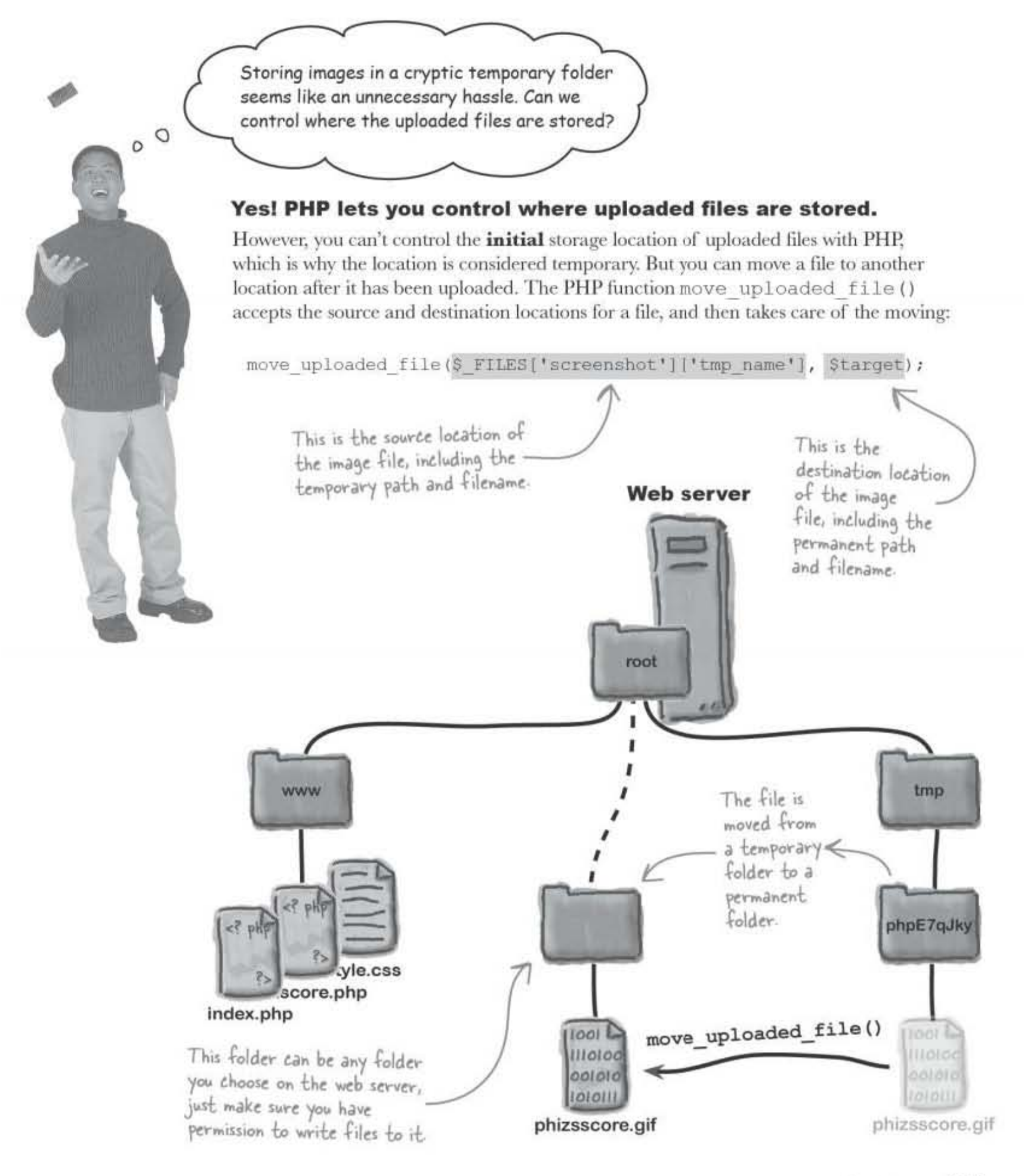

# there are no<br>Dumb Questions

## $\operatorname{Q}$ : Can't I change the initial storage location of uploaded files by modifying the php. ini file?

 $\mathrm{A}$  : Yes. The PHP initialization file (php.ini) can be used to change the initial storage location of uploaded files through the upload tmp dir option. But if your application is hosted on a virtual server, you may not have access to this file, which means you'll have to move the file to your own folder via PHP script code.

# Q: Why is the initial upload folder called a "temporary"<br>folder? Does it go away after a file is moved?

 $\mathrm{A} \colon$  No. The folder is "temporary" in a sense that it isn't intended to serve as the final storage location for uploaded files. You can think of it as a holding area where uploaded files are stored until they are moved to their final storage location.

## $Q$ : Why can't I just leave a file in the temporary folder?

 $\mathrm{A}$ : You can, in which case you'd need to add \$ FILES['screenshot']['tmp name'] to the path of the image to make sure it is found in the temporary folder. But keep in mind that you don't typically control the rame or location of the folder. Even more important is the fact that temporary folders can be automatically emptied periodically on some systems. Another potential issue is that the temporary upload folder may not be publicly accessible, so you won't be able to reference uploaded files from HTML code, which is the whole point in Guitar Wars and most other PHP applications. By moving uploaded files out of the temporary upload folder, you can carefully control exactly where they are stored and how they are accessed.

#### working with data stored in files

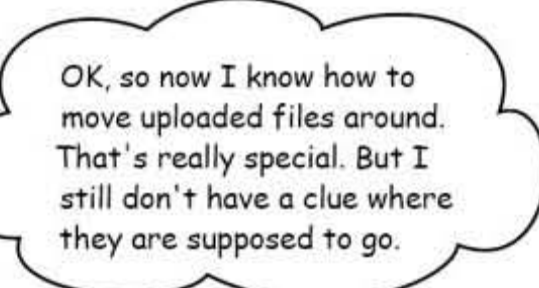

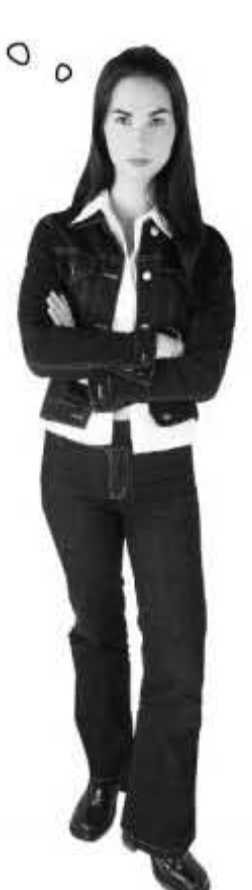

#### Every application needs an images folder.

OK, maybe "need" is a bit strong, but it's important to organize the pieces and parts of PHP applications as much as possible, and one way to do so is to create folders for different components. Since uploaded images are submitted by users, they aren't something you typically have direct control over, at least in terms of filenames and quantity. So it's a good idea to store them separately from other application files.

All this said, we need an images folder, where image files that are uploaded to the Guitar Wars application are stored. This folder can also serve as the storage location for any other images the application may use, should the need arise.

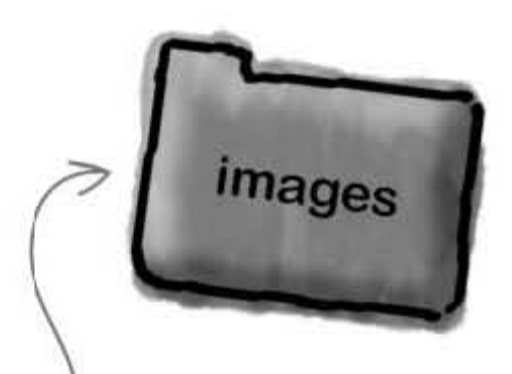

The images folder isn't actually any bigger than other folders, but it helps organize image files into one place.

make a folder for uploaded images

## Create a home for uploaded image files

The images folder is just like any other folder on the web server except that it must be placed somewhere beneath the main web folder for the application. It's usually fine to just place the folder directly beneath this web folder, but you're free to create a more complex folder hierarchy if you want.

With the images folder created immediately beneath the main web folder on the web server, it becomes possible to reference image files from within PHP scripts like this:

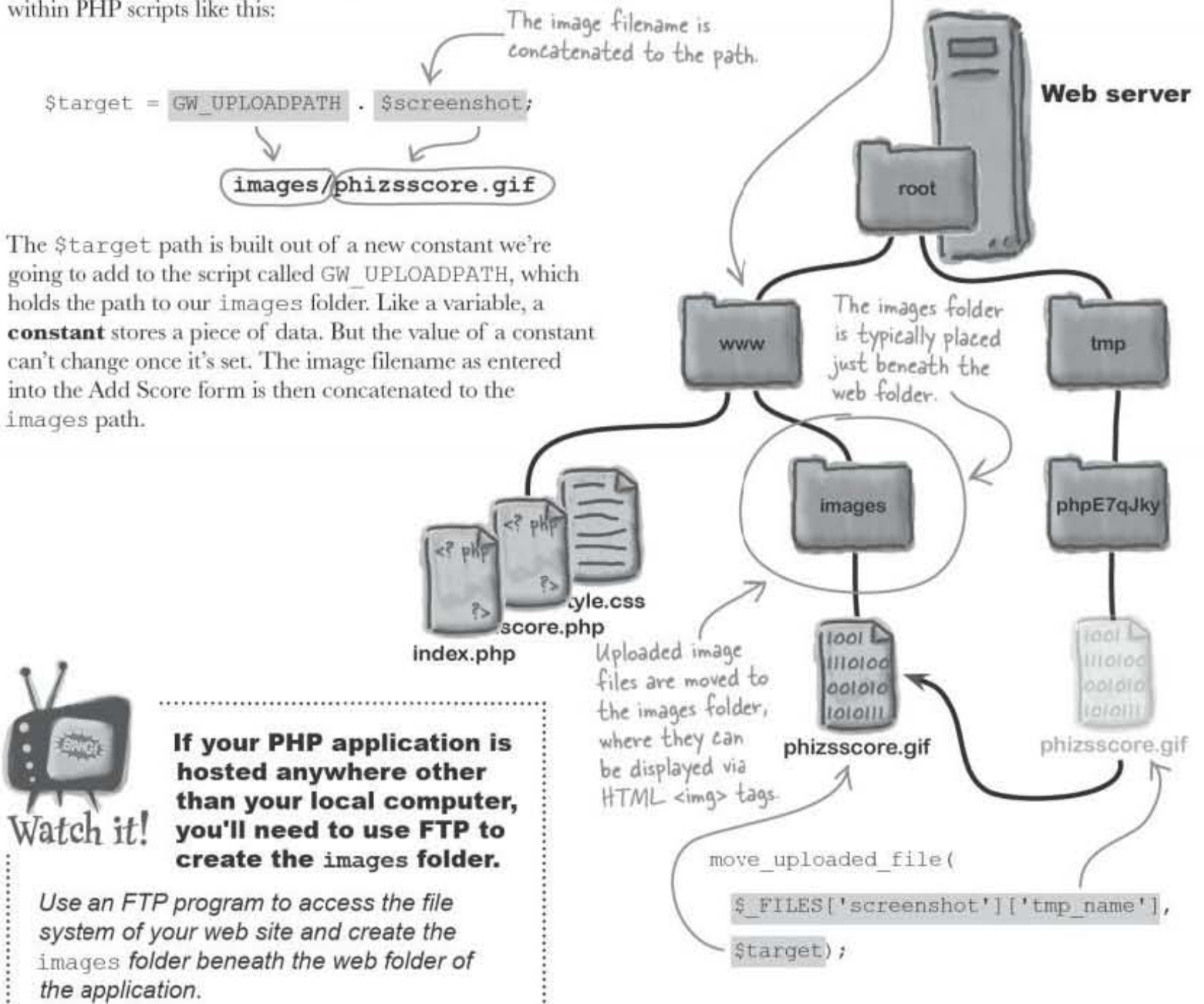

This is the web folder for the

application where the PHP scripts are stored, including index php.

working with data stored in files

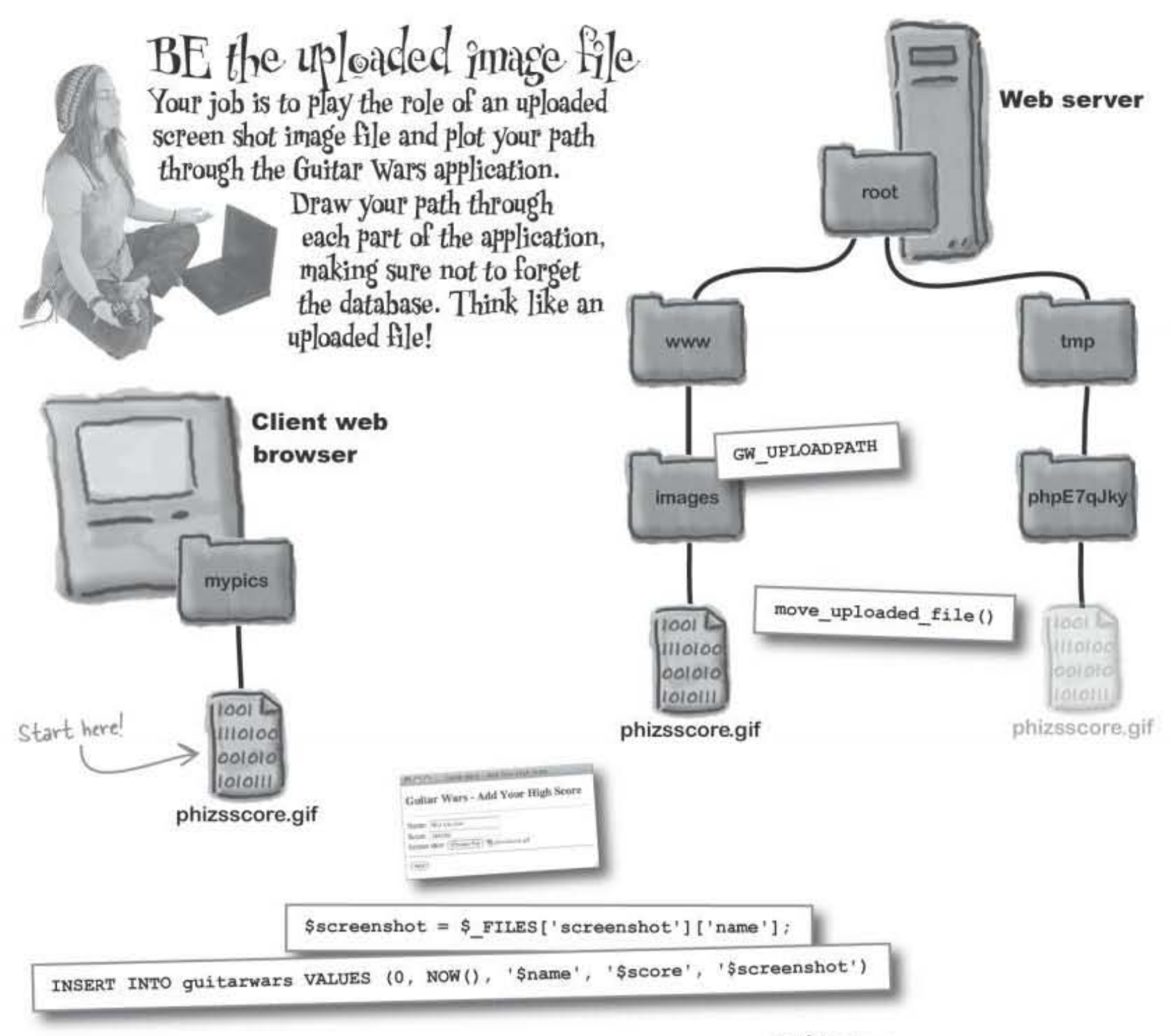

#### guitarwars

| id             | date                | nume                | score  | screenshot     |
|----------------|---------------------|---------------------|--------|----------------|
| ¥.             | 2008-04-22 14:37:34 | Paco Jastorius      | 127650 |                |
| 2.1            | 2008-04-22 21:27:54 | Nevil Johansson     | 98430  |                |
| <b>13</b>      | 2008-04-23 09:06:35 | Eddie Vanilli       | 345900 |                |
|                | 2008-04-23 09:12:53 | <b>Belita Chevy</b> | 282470 |                |
| 5              | 2008-04-23 09:13:34 | Ashlon Simpson      | 368420 |                |
| $\delta$       | 2008-04-23 14:09:50 | Kenny Lavitz        | 64930  |                |
| $\overline{7}$ | 2008-04-24 08:13:52 | Phiz Lairston       | 186580 | phizsscore.gif |

<sup>249</sup> you are here »

be the uploaded image file solution

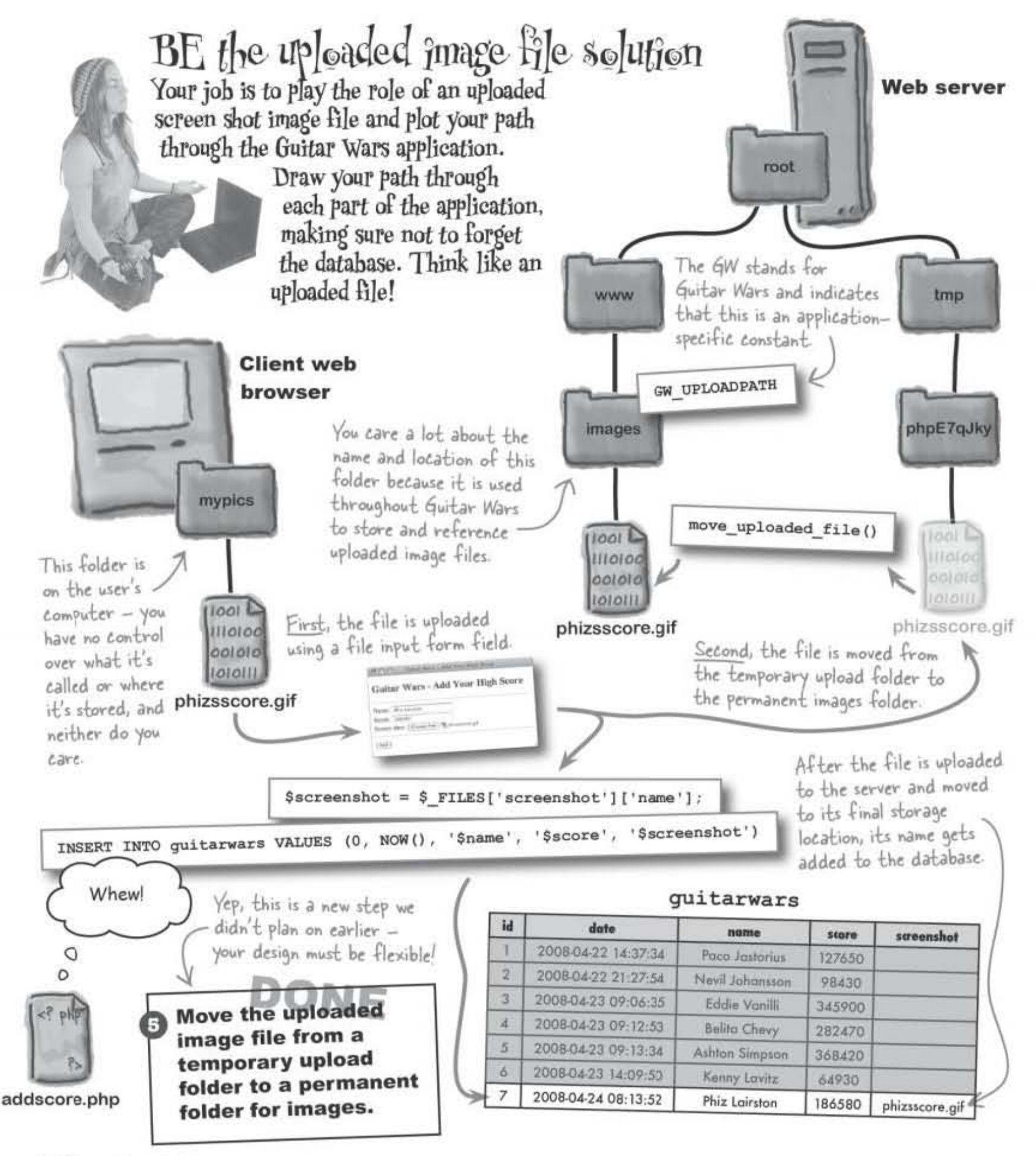

250

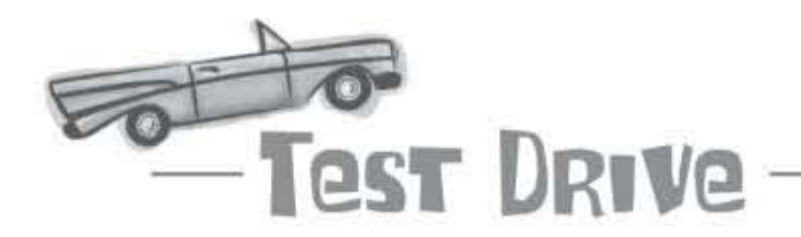

#### Give uploaded screen shot images a permanent home in their own image folder.

Modify the addscore.php script to use the GW UPLOADPATH constant and store uploaded screen shot images in the path it points to. Here's a peek at the code that needs to change:

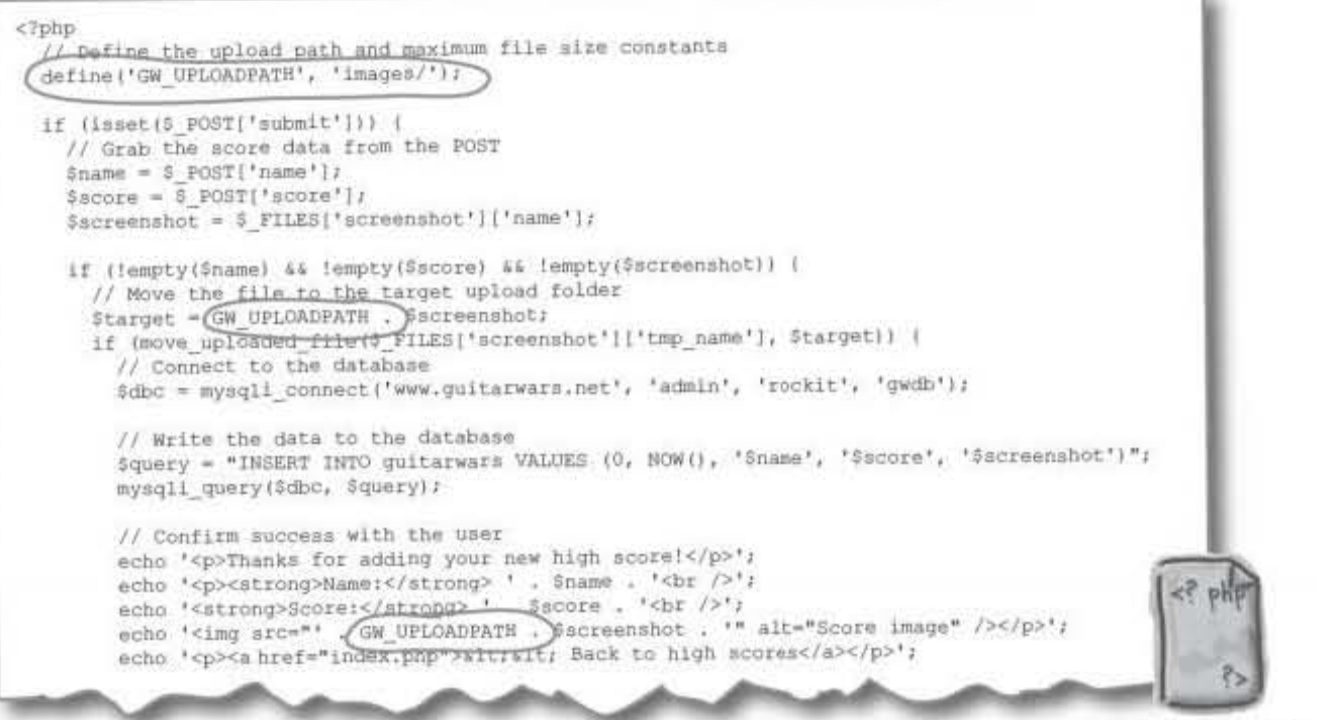

addscore.php

The index.php script is also affected by the GW UPLOADPATH constant. Don't forget to change it as well. After making these changes, upload the scripts to your server and try adding a high score again.

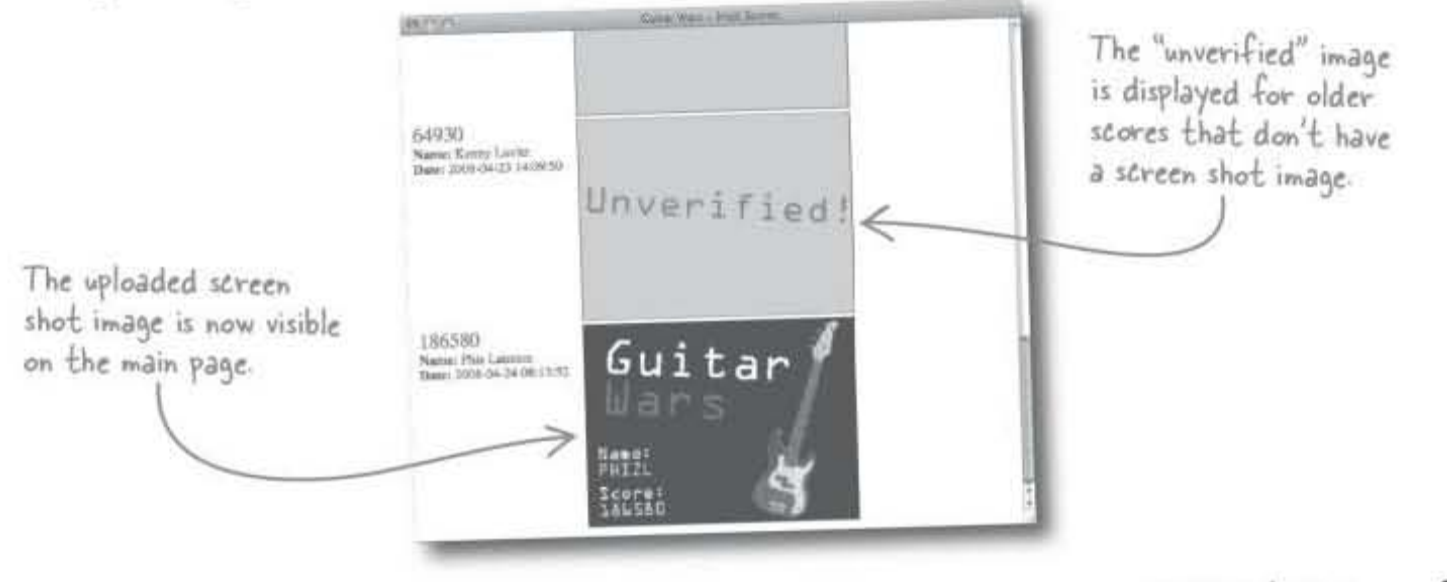

 $Q$ : If the php. ini file can be used to control the storage location of uploaded files, why is it necessary to move the file?

 $A:$  Because it isn't always possible to change php.ini. For example, if you're building a PHP application on a virtual web server, you very likely won't be able to change the settings in php.ini. And even if you are able to change php.ini, you run the risk of breaking your application if you ever need to move it to another server. In other words, the application will be dependent on a path controlled by php.ini, as opposed to a path controlled by your own PHP code.

#### Why isn't the date something that users can enter in Guitar Wars?

 $A$ : The date is an important part of a high score in that it establishes when a score was officially posted to the site. Like any record, the first person to achieve a certain score gets all the glory. Rather than trust a user to tell us when they achieved their high score, we can just use the post date/time as the official recording of the score. This eliminates bogus dates and lends more credibility to the high score list. Users of such a competitive application will always be looking for an angle, so eliminate as many of them as you can!

It is worth pointing out that the  $NOW$  () function uses the time on the web server, which may not be the same as the user's local time. This shouldn't be a problem, however, since all users are held to that same server time.

Databases are great for storing text data, but it's usually better for them to reference binary data in external files.

#### there are no Dumb Questions

 $\operatorname{Q}$  : Isn't it possible for people to overwrite each other's screen shot images by uploading image files with the same names?

Η Yes. The problem has to do with the fact that the screen shot image stored on the web server uses the exact same filename provided by the user in the file upload form field. So if two users upload image files with the same filenames, the first user's image will get overwritten by the second user's image. Not good. One solution is to add a degree of uniqueness to the image filename on the server. A simple way to do this is to add the current server time, in seconds, to the front of the filename, like this:

Starget = GW UPLOADPATH . time () . \$screenshot;

The result of this code is a filename of 1221634560phizsscore.gif instead of phizsscore.gif, where 1221634560 is the current time on the server expressed in seconds.

### $Q$ : Could we have stored the actual image data for an uploaded high score screen shot in the Guitar Wars database?

 $A:$  Yes. Databases are very flexible and allow you to store binary data within them. However, the big problem in this case is that Guitar Wars uses the uploaded images in HTML code so that they can be displayed on the main index.php page. The HTML  $\langle \text{im} \alpha \rangle$  tag is designed to reference an image file stored on the web server, not a chunk of binary image data stored in a database. So even if you altered the quitarwars table to hold binary image data, you'd be facing a significant challenge trying to get the data back into a format that can be displayed using HTML code.

There's nothing terribly special about the time returned by the<br>time() function other than the fact that it sources unique numbers... the number it returns is always growing!

## **BULLET POINTS**

- The ALTER statement is used to change the m. structure of a MySQL database table, such as adding a new column of data.
- With a little help from PHP and MySQL, an HTML <input> tag can be used to upload image files.
- The superglobal variable  $\frac{1}{2}$  FILES is where ٠ PHP stores information about an uploaded file.
- The standard PHP function move uploaded ۰ file () allows you to move files around on the web server and is critical for handling uploaded files.
- Most web applications benefit from having an ۰ images folder for storing images used by the application, especially those uploaded by users.

working with data stored in files

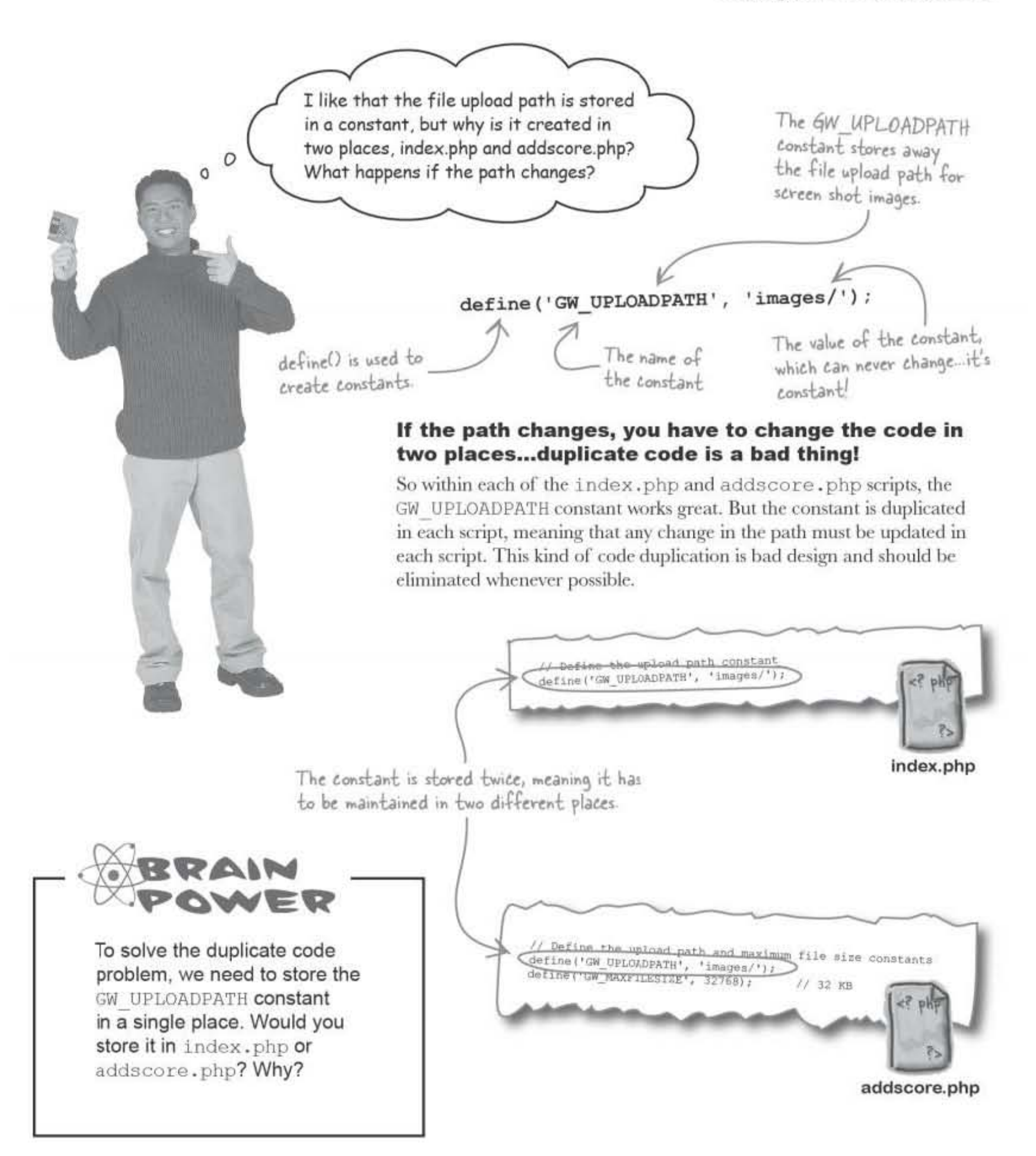

sharing script data with include files

## Shared data has to be shared

When it comes to data that is shared across multiple scripts in an application, you need a way to store the data in one place and then pull it into the different scripts. But that still doesn't answer the question of where exactly the data should go...?

#### You could store the data only in index.php...

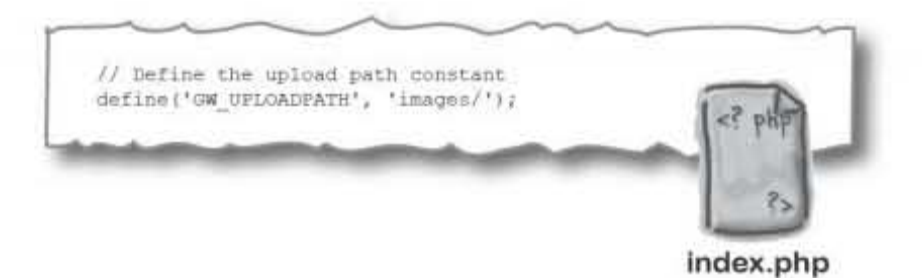

Shared script data needs to be accessible throughout an application without code duplication.

#### ...but then other scripts wouldn't have access to it.

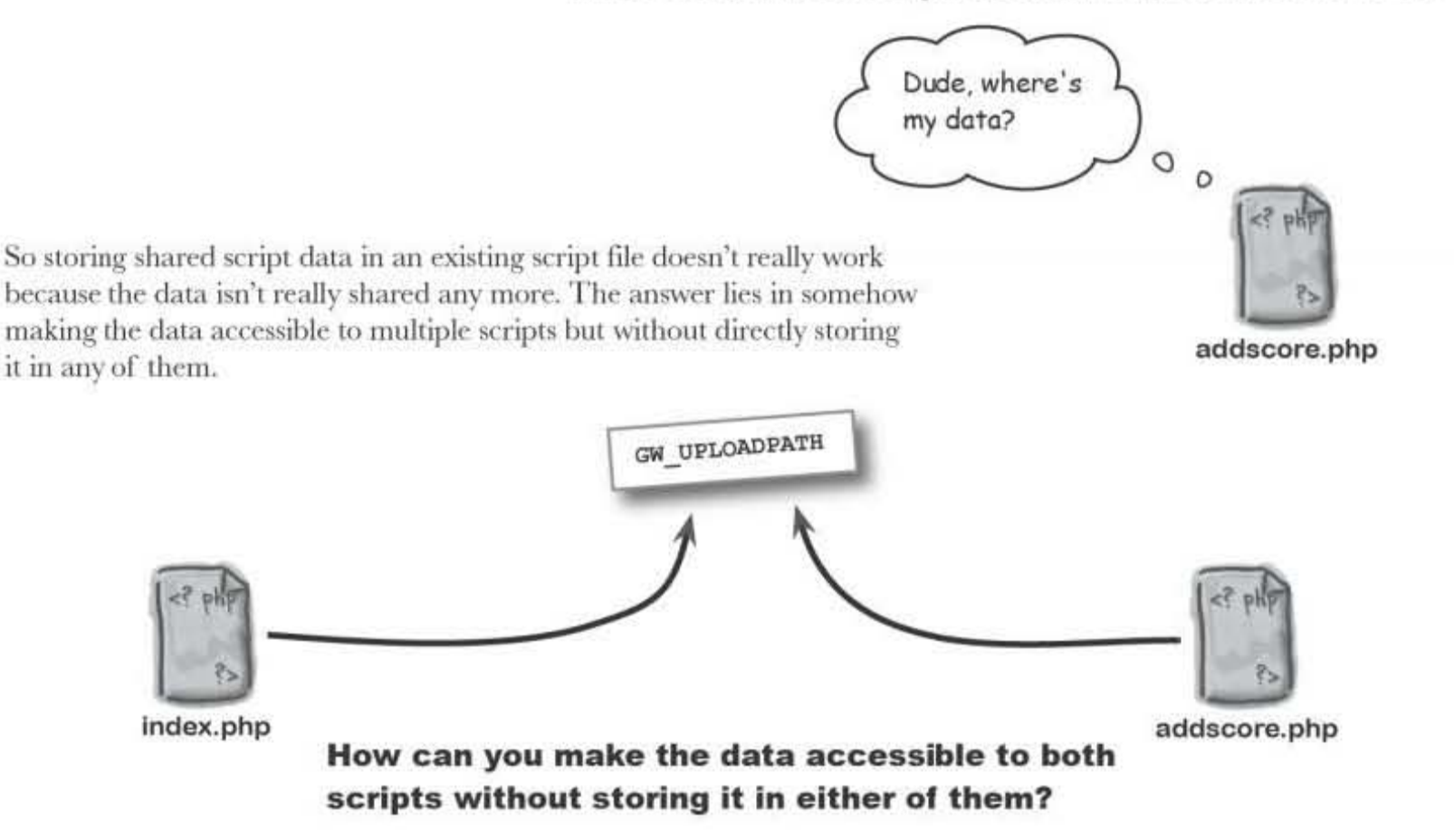

The solution to shared script data lies in **include files**, which are PHP source code files that are inserted into other PHP files as needed.

Include files

allow you to

## Shared script data is required

Include files are very powerful because you create them once but then reuse them as needed in other script files, effectively sharing the code within. The GW UPLOADPATH constant can be placed within an include file to establish a collection of "application variables."

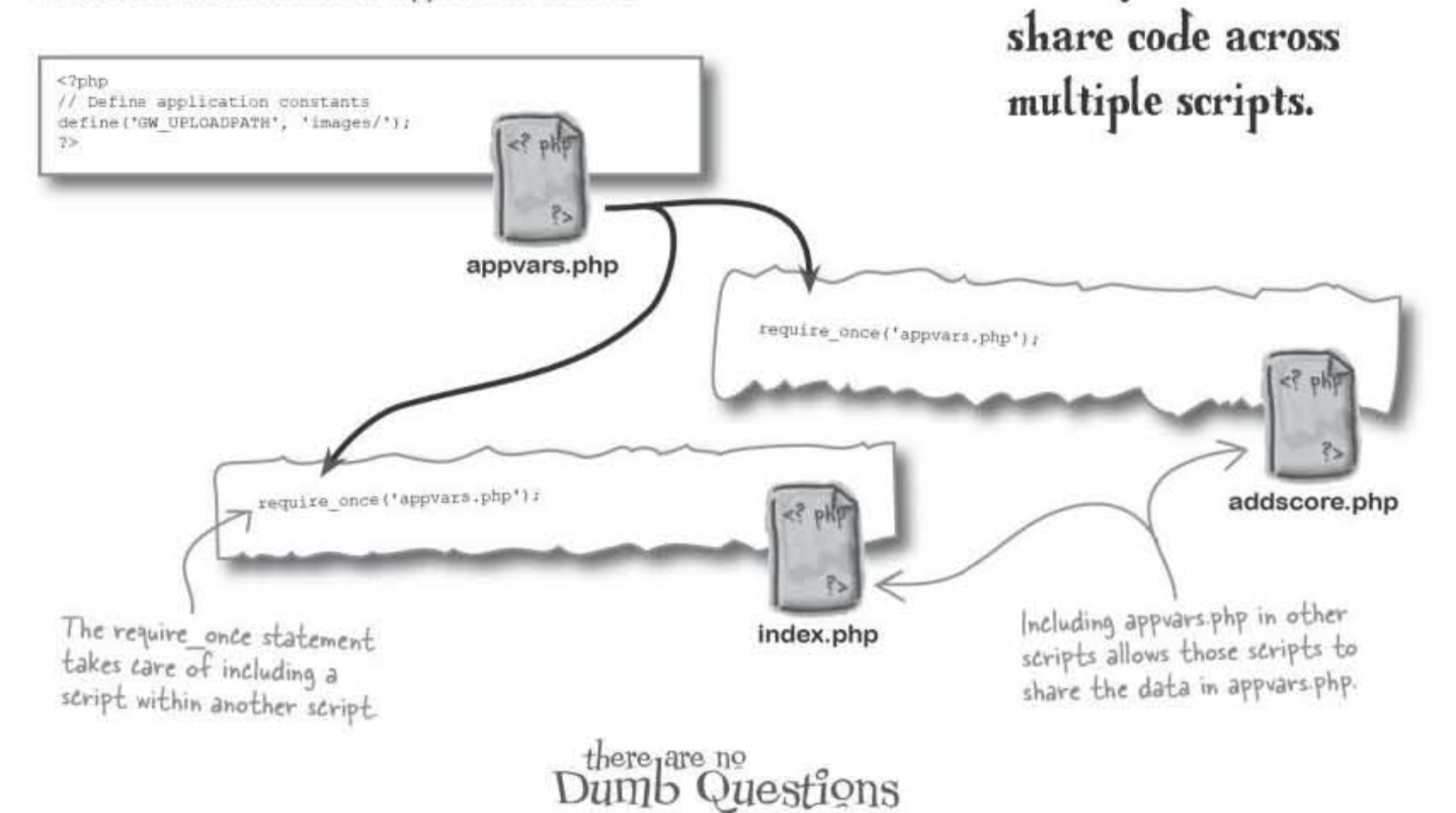

 $Q$ : Hey, aren't these application "variables" really constants?

 $A$ : Sometimes, yes. But that's OK. The point is not to split hairs over variables vs. constants. Instead, we're just trying to establish a common place to store shared script data within a given application. And that place is a script file called appvars.php.

## $\operatorname{Q}:$  Is code in shared script files limited to data?

 $A$ : No, not at all. Any PHP code can be placed in its own script file and shared using the require once statement. In fact, it's very common for applications to share lots of functional code across multiple script files. Not only is it common to use shared script files, but it's often a great idea in terms of code organization.

## $Q$ : Why is the PHP statement to include script code called require once?

 $A$ : The name "include file" comes from a PHP statement called include that is very similar to require once. The difference is that require once results in an error if the include file cannot be found-include won't reveal an error if an include file is missing. Also, the "once" in require once means that it keeps a file from being accidentally included more than once. You sometimes see include used instead of require once to include code that isn't as important, such as pure HTML code that doesn't perform a critical purpose. PHP also has include once and require statements that are variations on require once and include.

the require\_once statement

## Think of require once as "insert"

Includes aren't limited to one shared PHP file, and they can appear anywhere you want within a script. You can think of the require once statement as an "insert" statement that gets replaced with the contents of the script file it references. In the case of Guitar Wars, the database connection variables could also benefit from being moved into an include file. So the contents of two shared script files are inserted directly into other script files at the points where they are required.

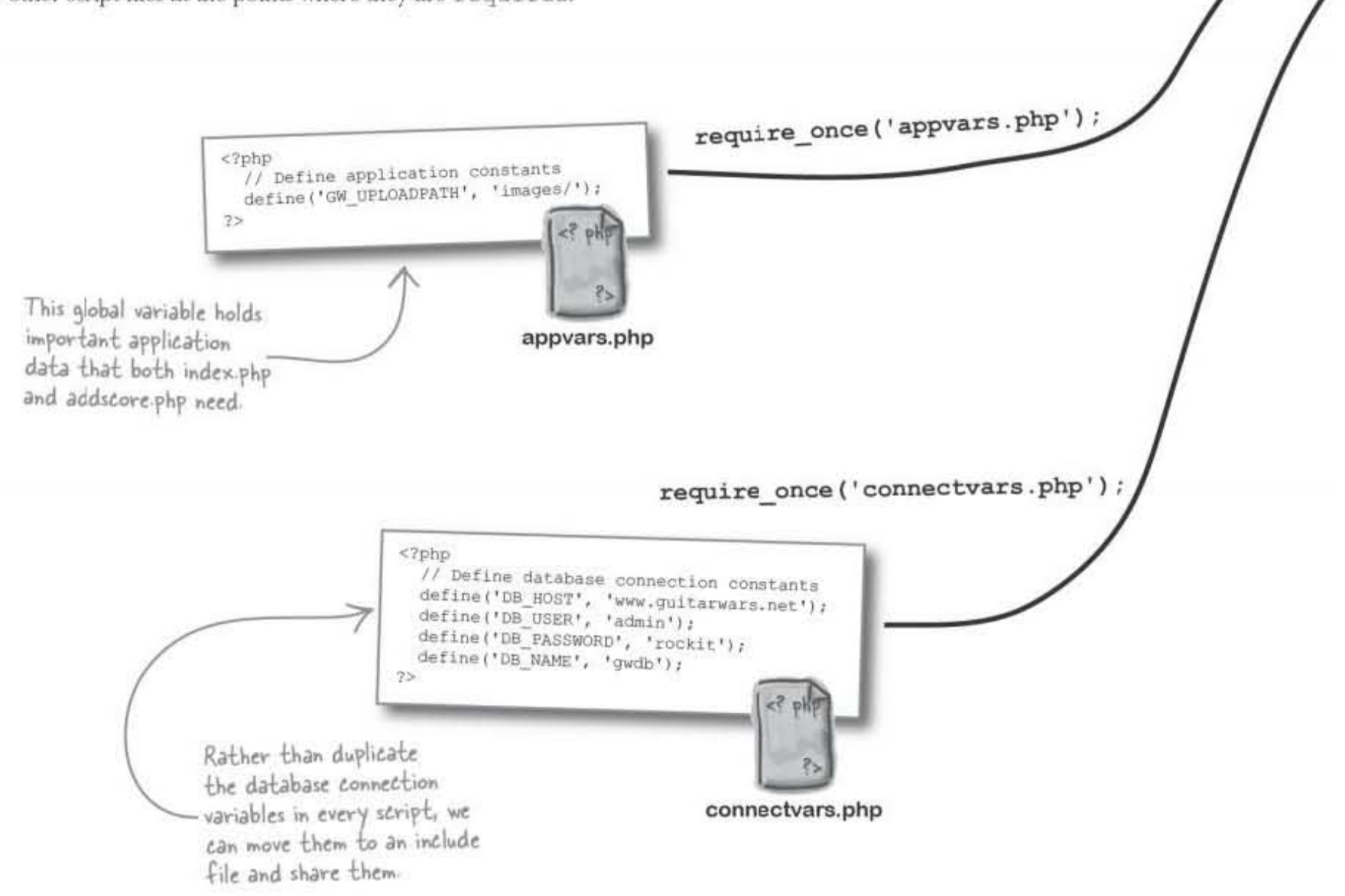

## The REQUIRE\_ONCE statement inserts shared script code into other scripts.

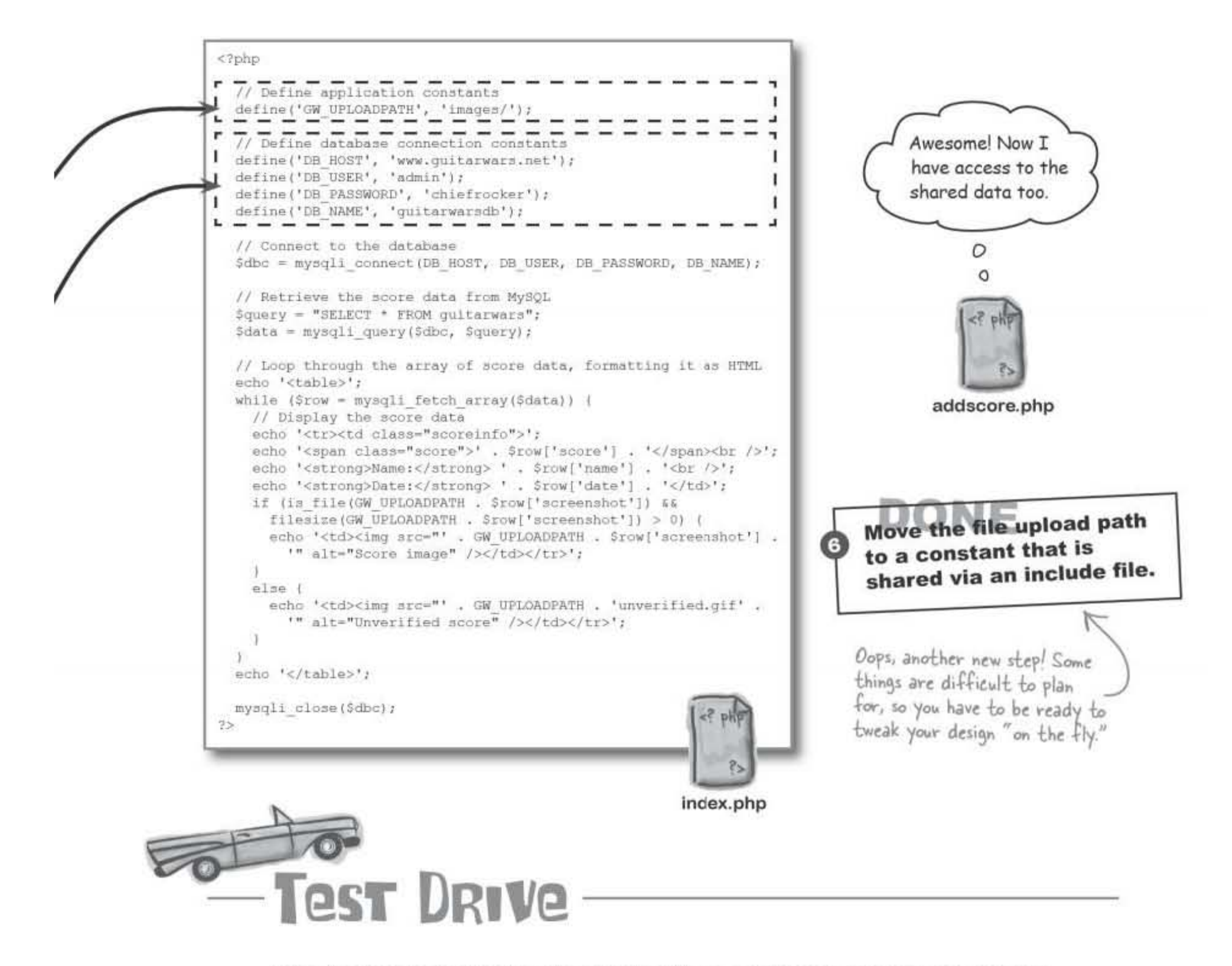

#### Create two include files for Guitar Wars, and then share them among the other scripts.

Create two new text files, appvars. php and connectvars. php, and enter the code for them shown on the facing page. Then add require once statements to index. php and addscore. php so that both shared script files are included. Upload all of the scripts to your web server and try out the Add Score form and main page to make sure they still work with the new and improved include file organizational structure.

the ORDER BY statement

# Order<br><del>Timing</del> is everything with high scores

Guitar Wars is finally image-powered, allowing users to upload screen shot images to help verify their high scores. While this is a major improvement to the application, it hasn't solved a problem that users have actually been grumbling about for quite a while—the order of the scores on the main page.

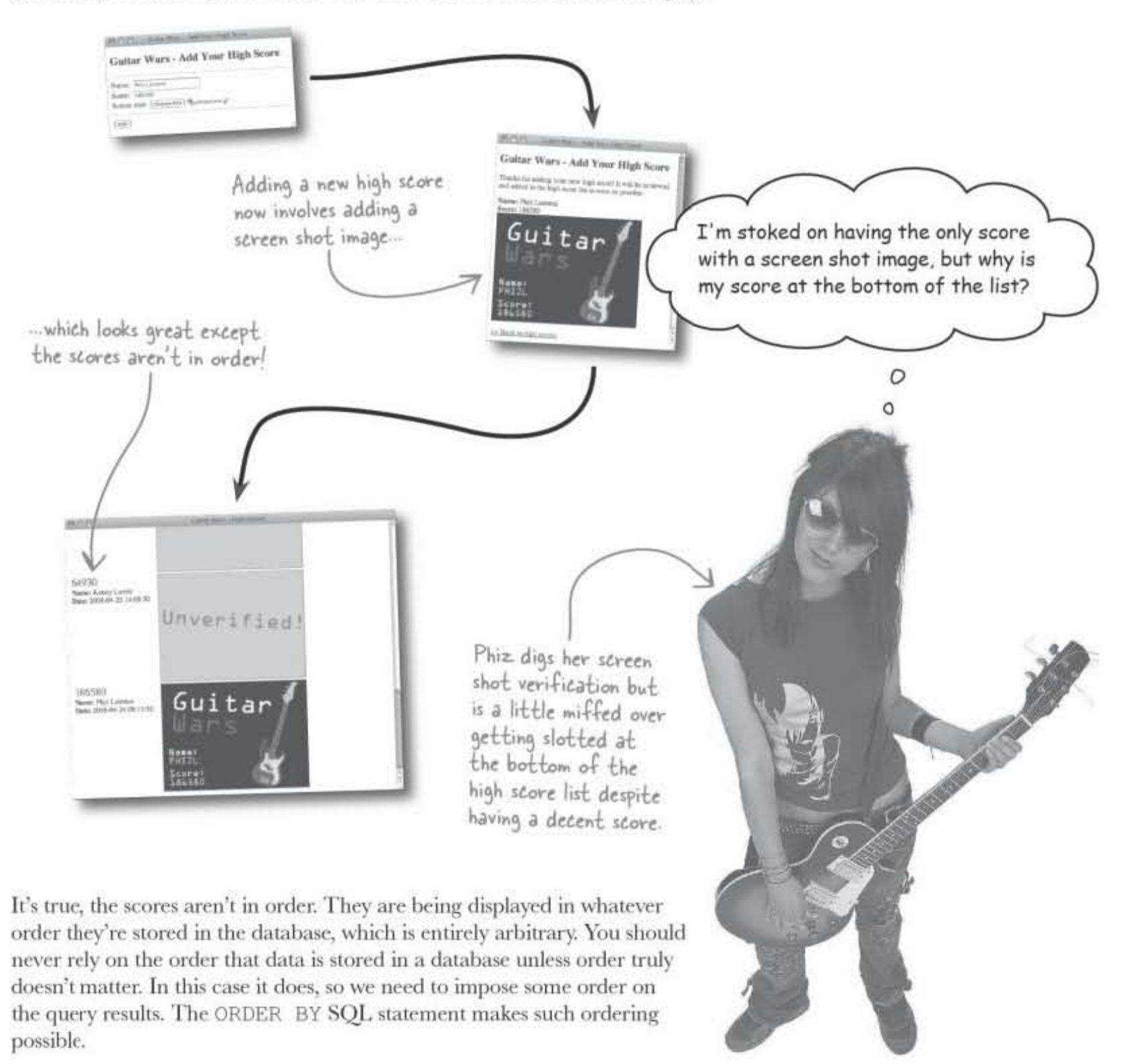

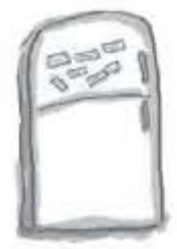

# PHP & MySQL Magnets

See if you can figure out how ORDER BY works by using the magnets below to create ordered SELECT statements that result in the output below. Also circle which query you think represents the best fix for Guitar Wars. Hint: ASC stands for ASCending and DESC stands for DESCending.

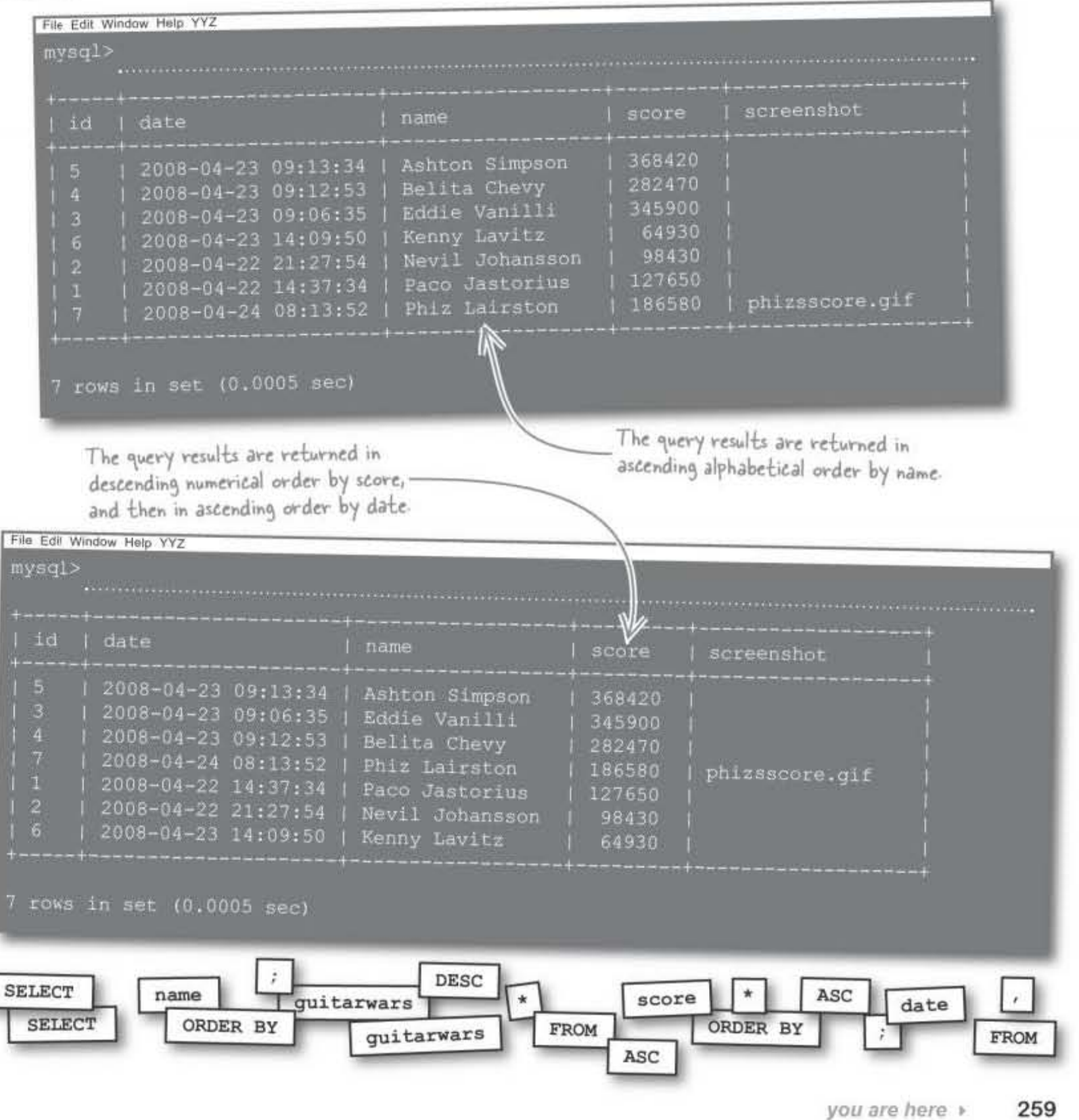

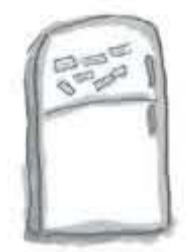

## PHP & MySQL Magnets Solution

See if you can figure out how ORDER BY works by using the magnets below to create ordered SELECT statements that result in the output below. Also circle which query you think represents the best fix for Guitar Wars. Hint: ASC stands for ASCending and DESC stands for DESCending.

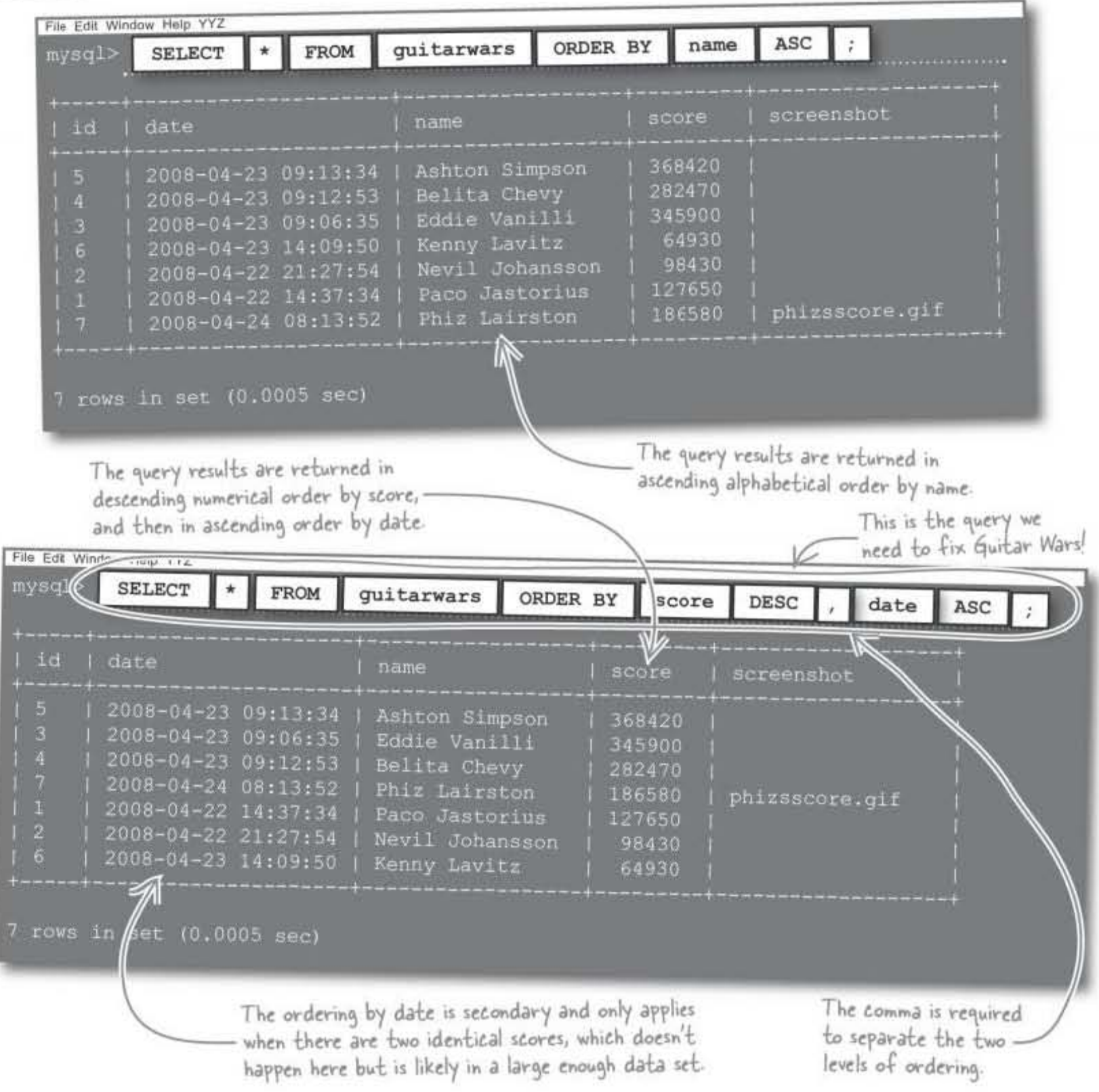

## Honoring the top Guitar Warrior

With the order of the scores fixed, it's now possible to make an unexpected improvement to the high score list by calling out the highest scorer at the top of the list. The top scoring Guitar Warrior deserves a top score header that clearly displays the highest, score, so there is no doubt who the top Guitar Warrior is... and what score to gun for.

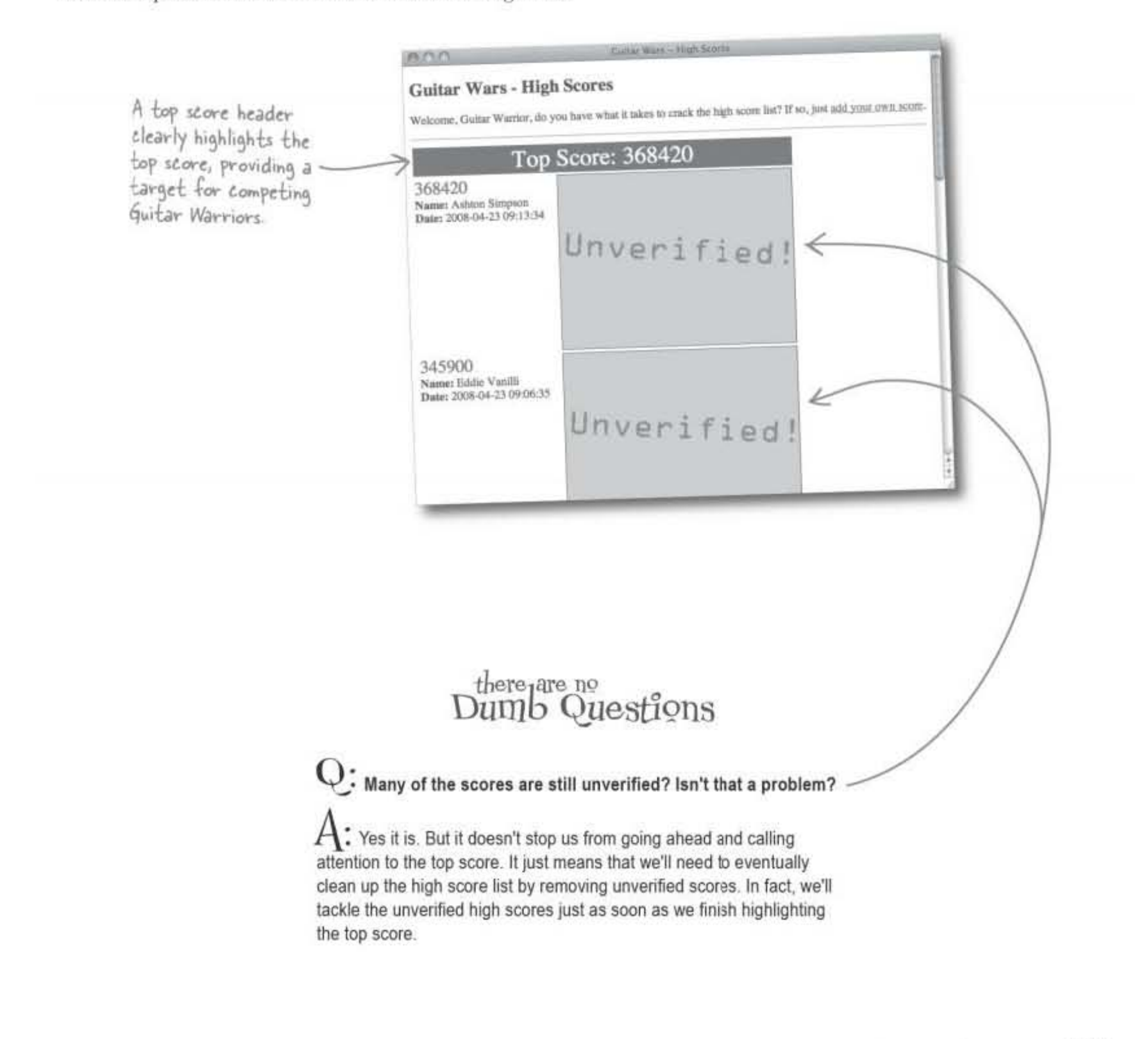

## Format the top score with HTML and CSS

The most important thing about the new high score header is that it be clearly seen above all other scores in the high score list. This requires the help of both HTML and CSS to add some visual flair. The header will be generated as a row in the HTML table with a special CSS style applied to it. This style, topscoreheader, must be added to the style.css stylesheet for Guitar Wars.

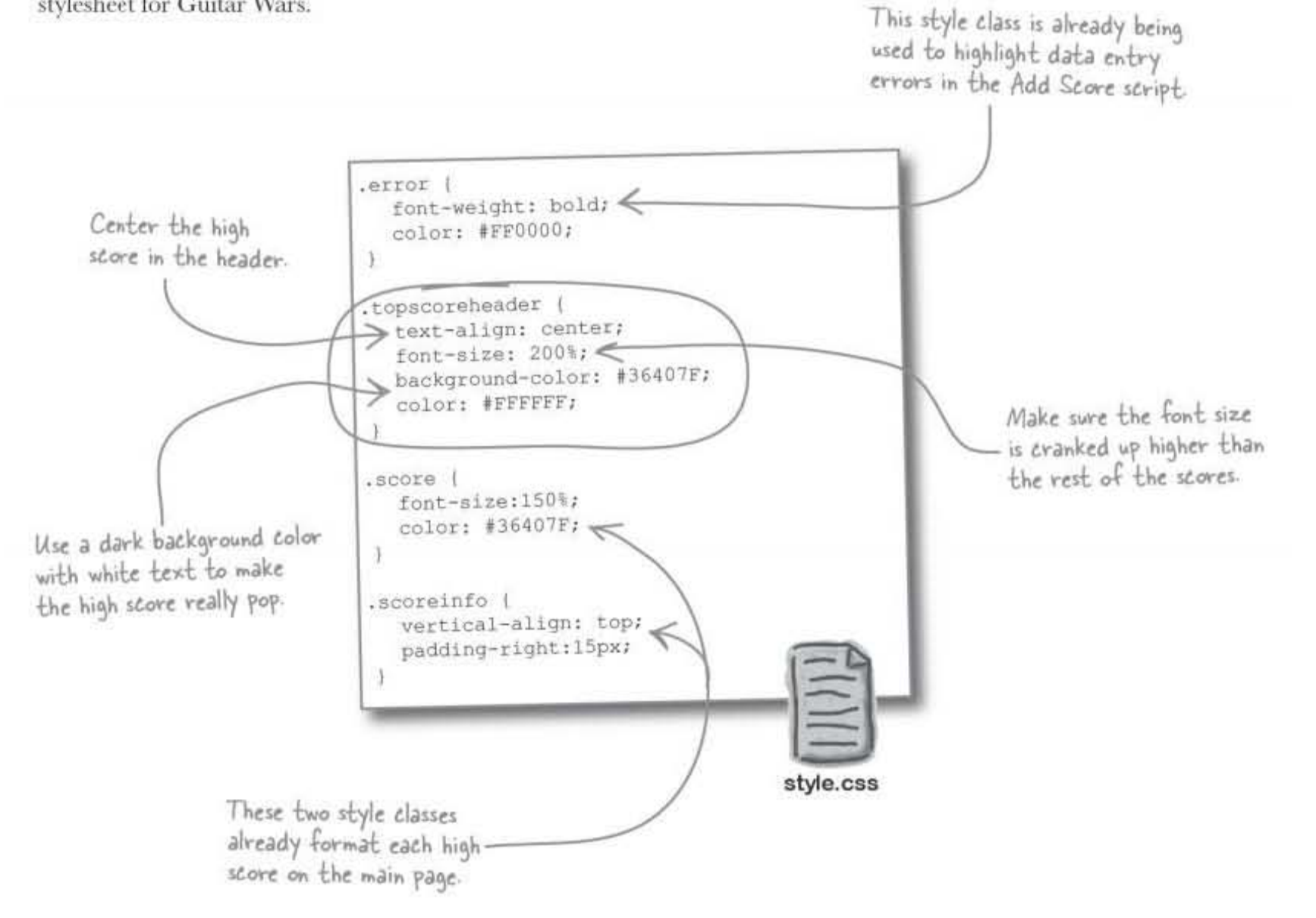

The index.php script already generates an HTML table containing the high score list. Generating a header just for the top score involves isolating the first score, which is guaranteed to be the top score since the list is now in order A while loop takes care of looping through the scores, so we need to somehow count the scores, and only generate the header for the first one...

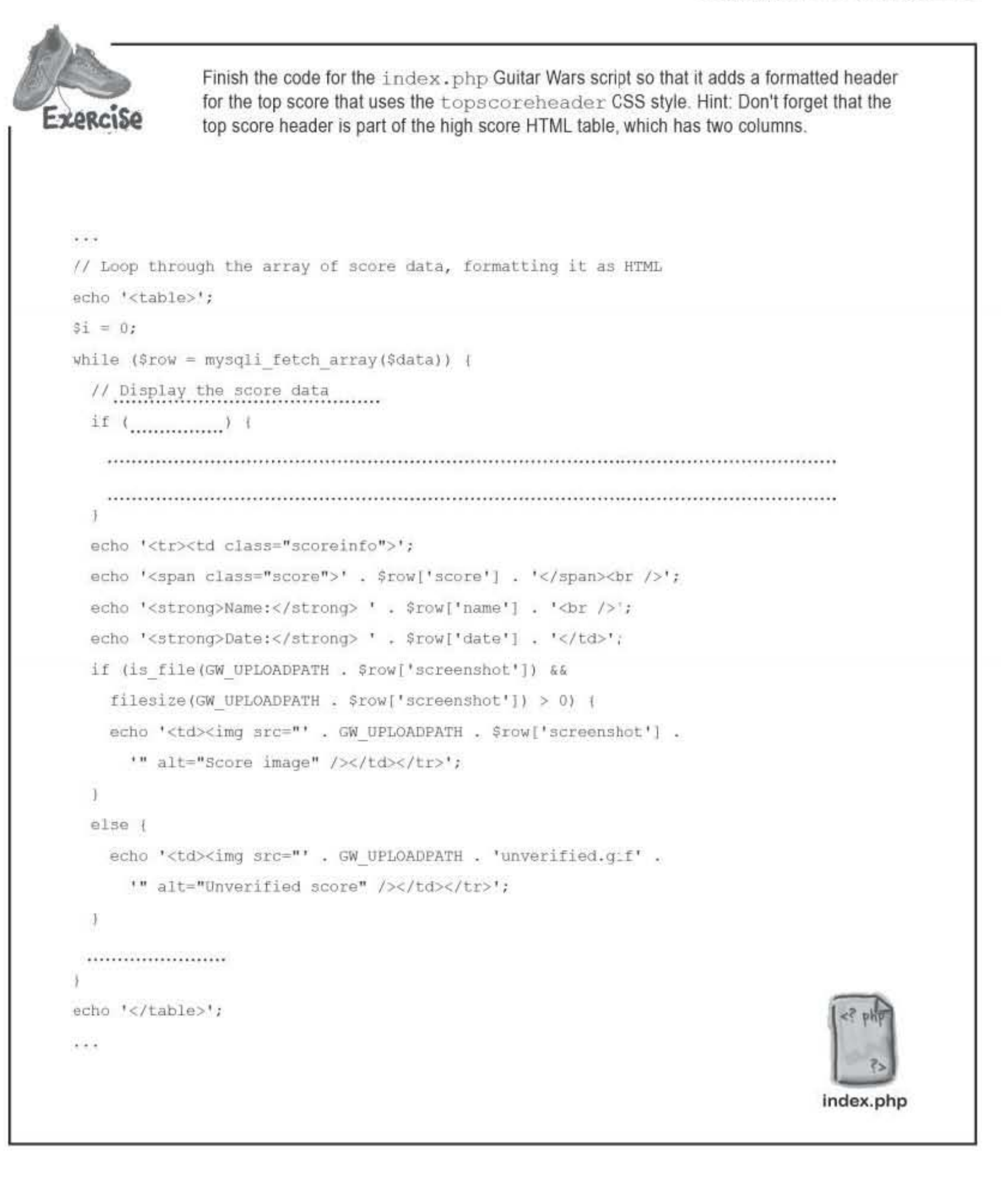

#### exercise solution

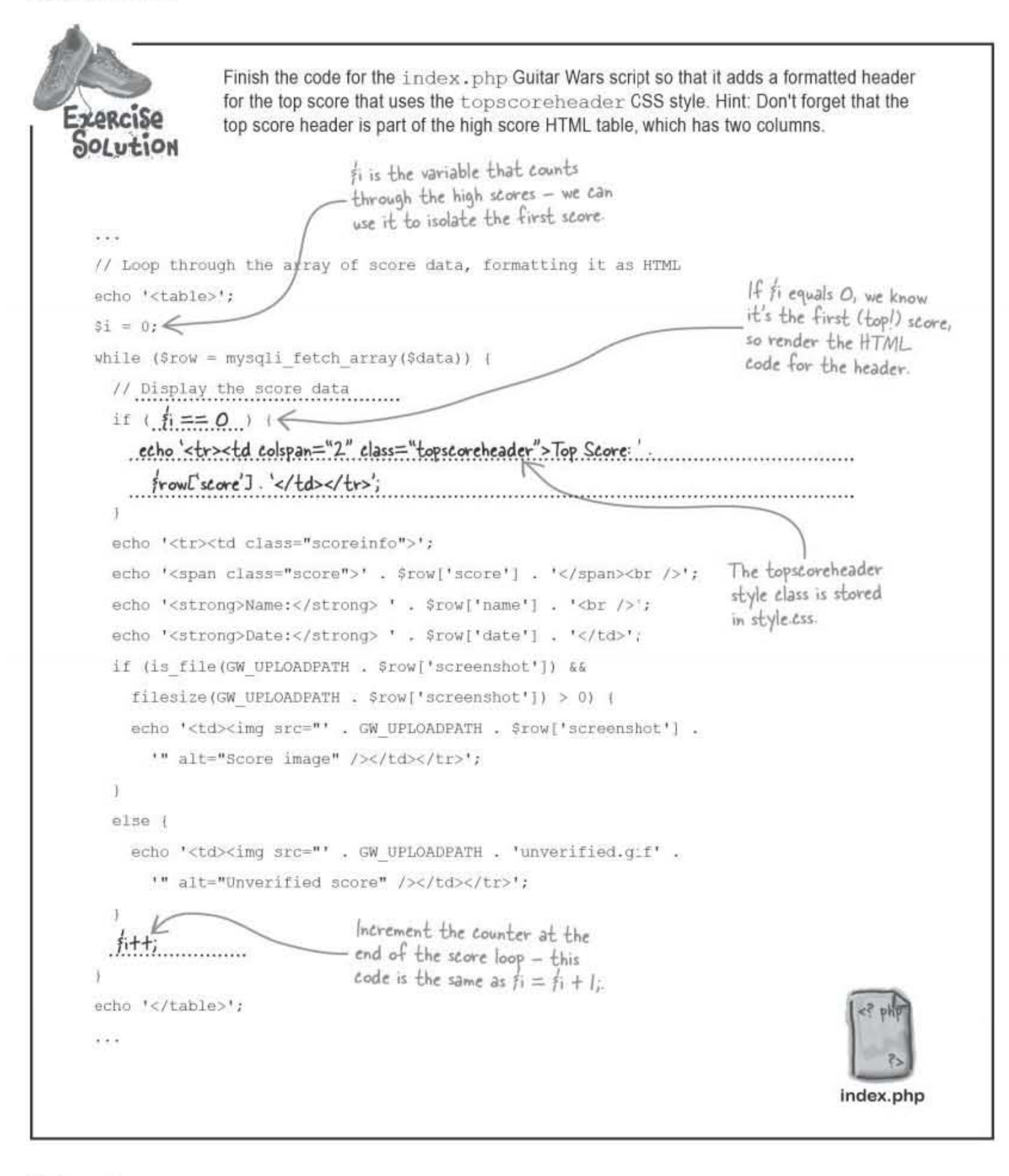

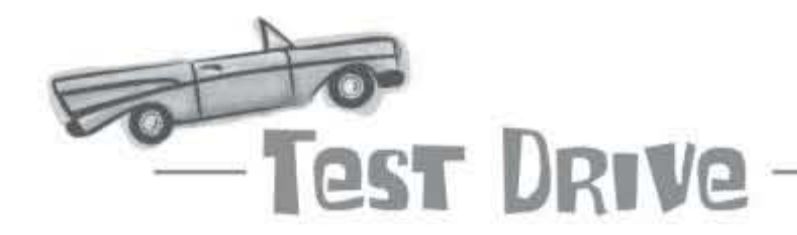

#### Order the high scores and showcase the highest score of all.

Modify the index.php script to use the new ordered SELECT query, and then add in the code that generates the top score header. Upload the new script to your web server and open it in your browser to see the top score prominently displayed.

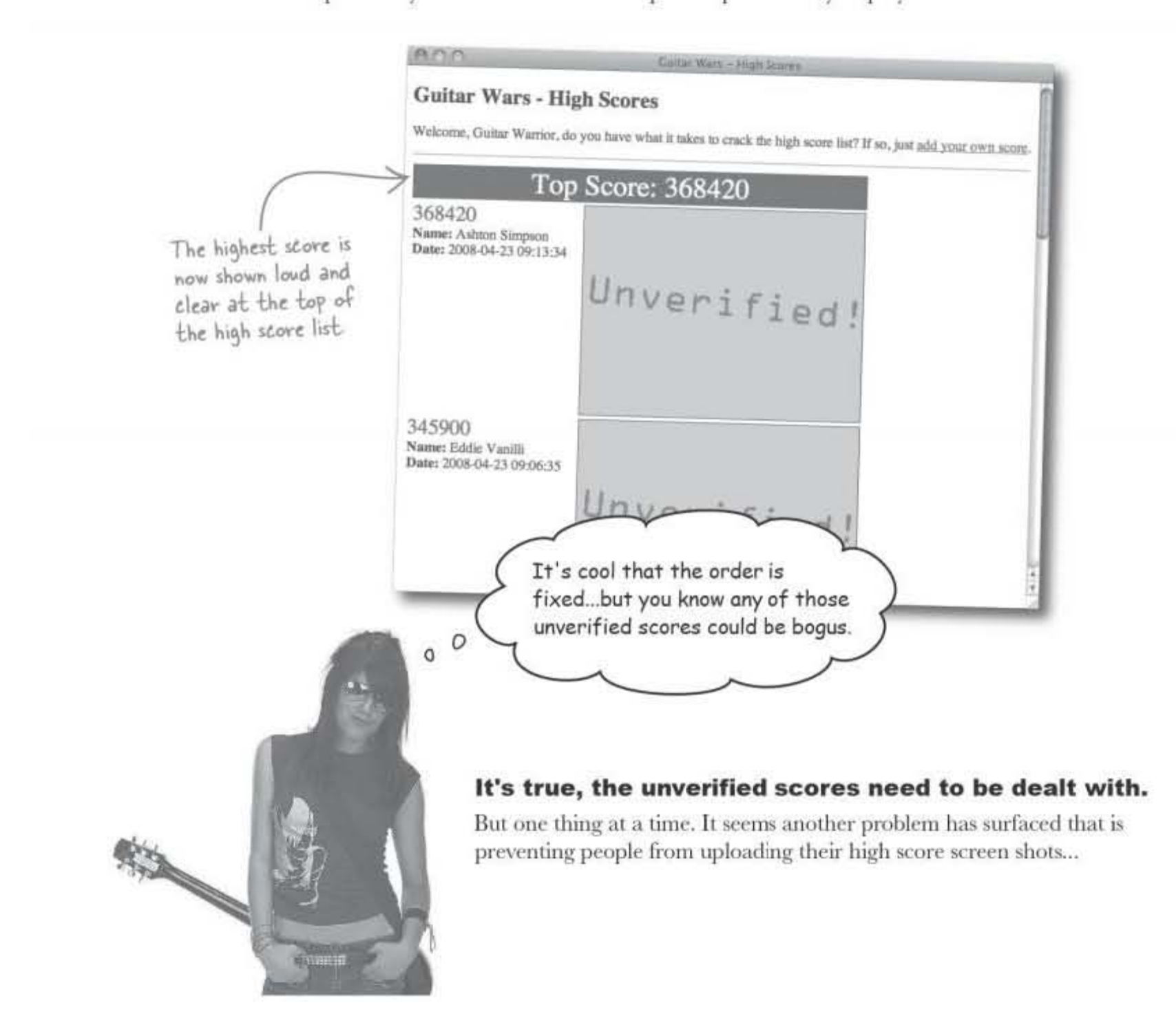

adding a size restriction for images

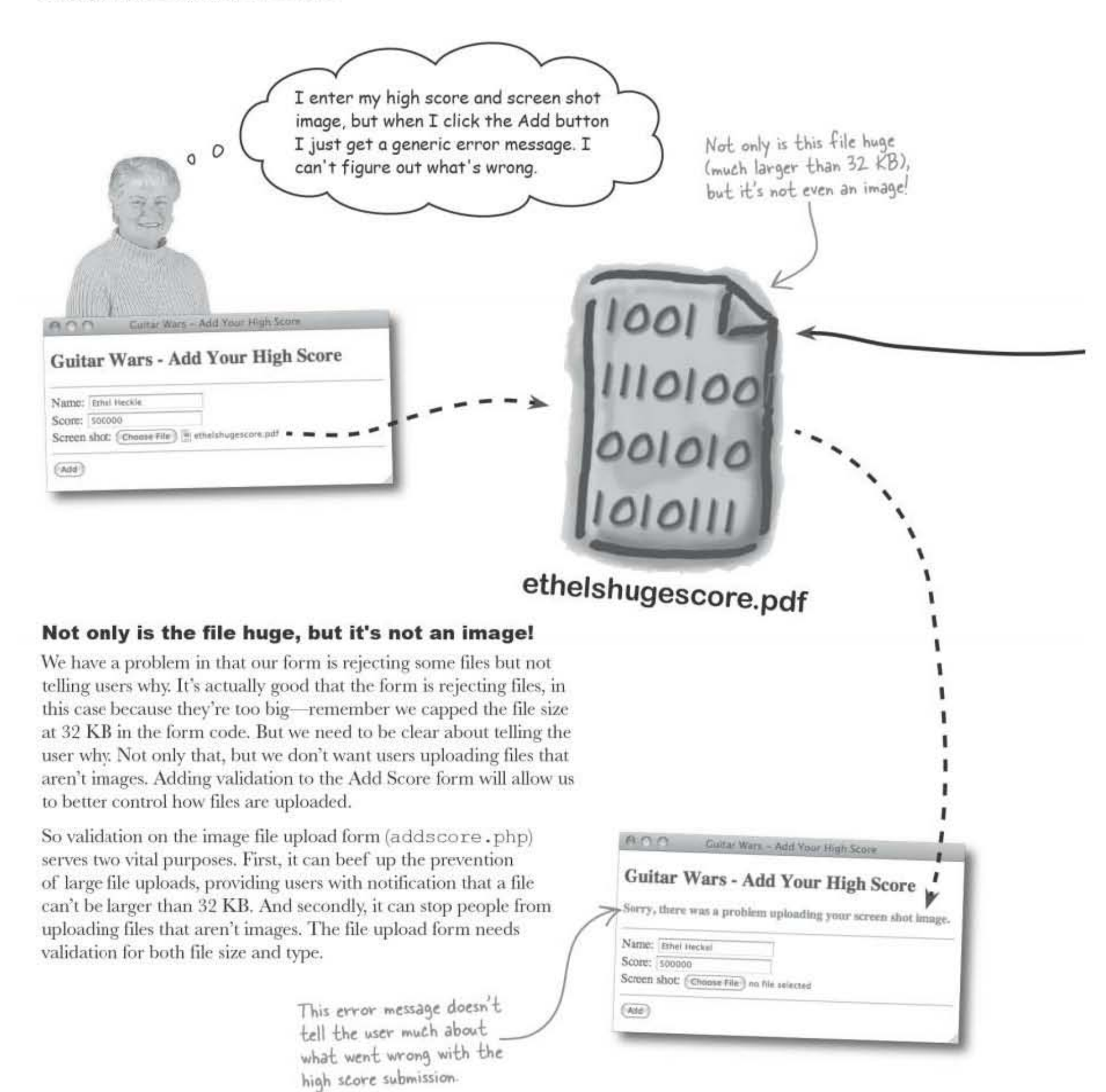

## small Only images allowed

So how exactly do we check the Add Score form and make sure uploaded images adhere to a certain size and type? The answer lies in the built-in \$ FILES superglobal variable, which if you recall, is where we earlier obtained the temporary storage location of the uploaded file so that it could be moved to the images folder. Now we're going to use it to grab The size of the file is over I MB, much the size and MIME type of the file. larger than our 32 KB limit (1,280,472 FILES['screenshot']['size'] bytes is 1.22 MB, or 1,250 KB). 1280472 The type of the file is PDF,<br>not an acceptable web image \$ FILES['screenshot']['type'] type, such as GIF, JPG, or PNG. application/pdf We don't just want image files to be smaller than our 32 KB size limit, but we also need them to be a file type that can be displayed as a web image. The following MIME types are commonly used to represent web images: 1001  $IIIOIO$ \$ FILES['screenshot']['type'] 001010 GIF lololli image/gif phizsscore.gif High score screen  $1001$ **JPEG** shot image files 1110100 image/jpeg 001010 or lool **C** 1010111 image/pjpeg **Illolod** jeanpaulsscore.jpg 001010 **PNG IOIOIII** image/png jacobsscore.png iharpen your pencil Write an if statement that checks to make sure a screen shot file is an image, as well as checking to make sure it is greater than O bytes in size and less than the constant GW MAXFILESIZE. Assume the file size and type have already been stored in variables named \$screenshot size and \$screenshot type.  $if ($  $) 1$ 

incorporating file validation in the app

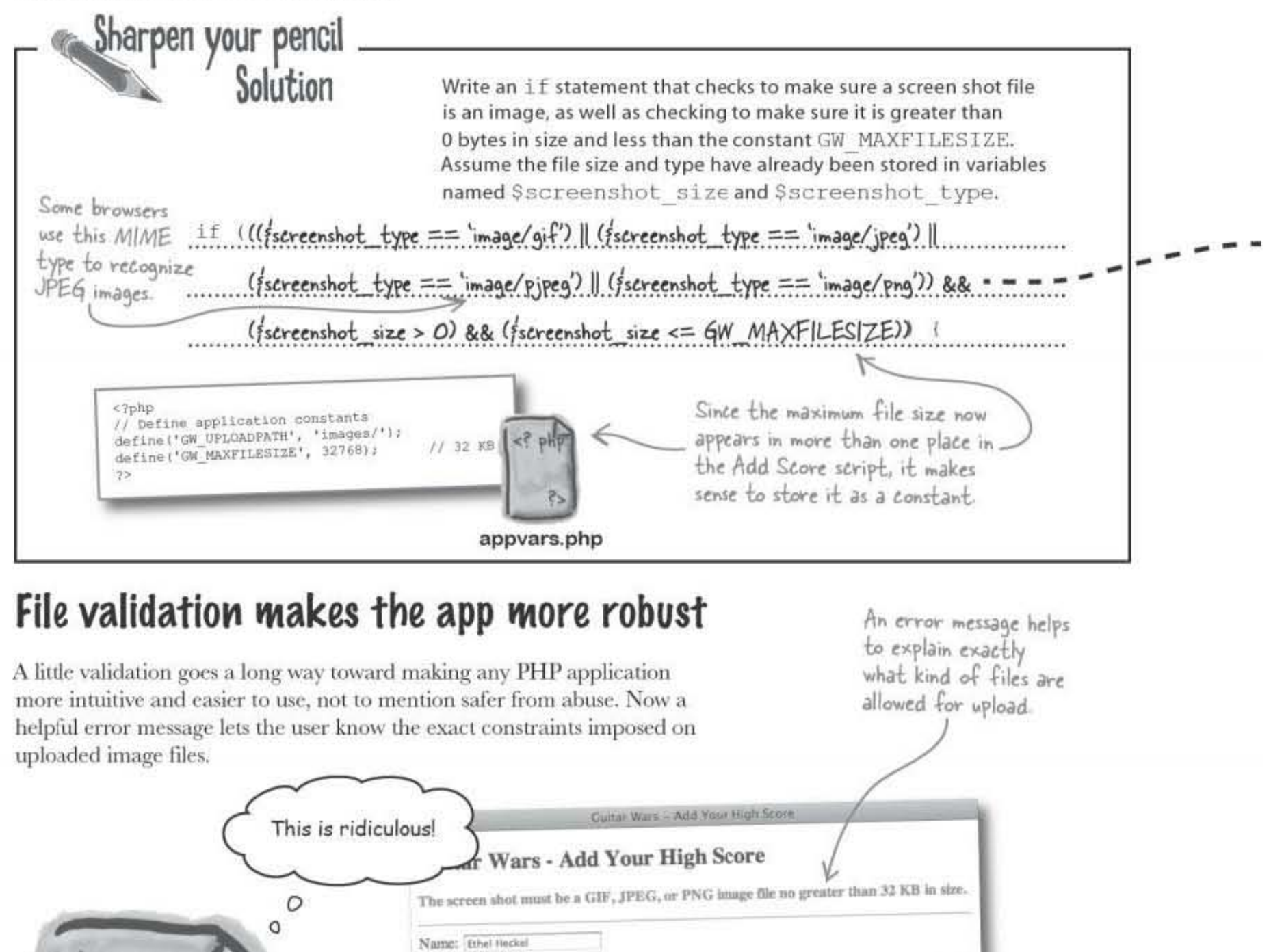

Score: 500000

 $(Mdt)$ 

Screen shot: (Chouse File) no file selected

 $\begin{pmatrix} 1001 \\ 1110100 \\ 001010 \\ 1010111 \end{pmatrix}$ ethelshugescore.pdf

268 Chapter 5 jacobsscore.png

 $1001<sup>2</sup>$ 

liloloo

**OOIOTO** 

totolli

We don't see

any problem.

 $\circ$  $\circ$ 

 $1001$ liloloo

opiolo

**LOIDILL** 

jeanpaulsscore.jpg

 $1001E$ 

lilolod

poloto

**LOIOIII** 

phizsscore.gif

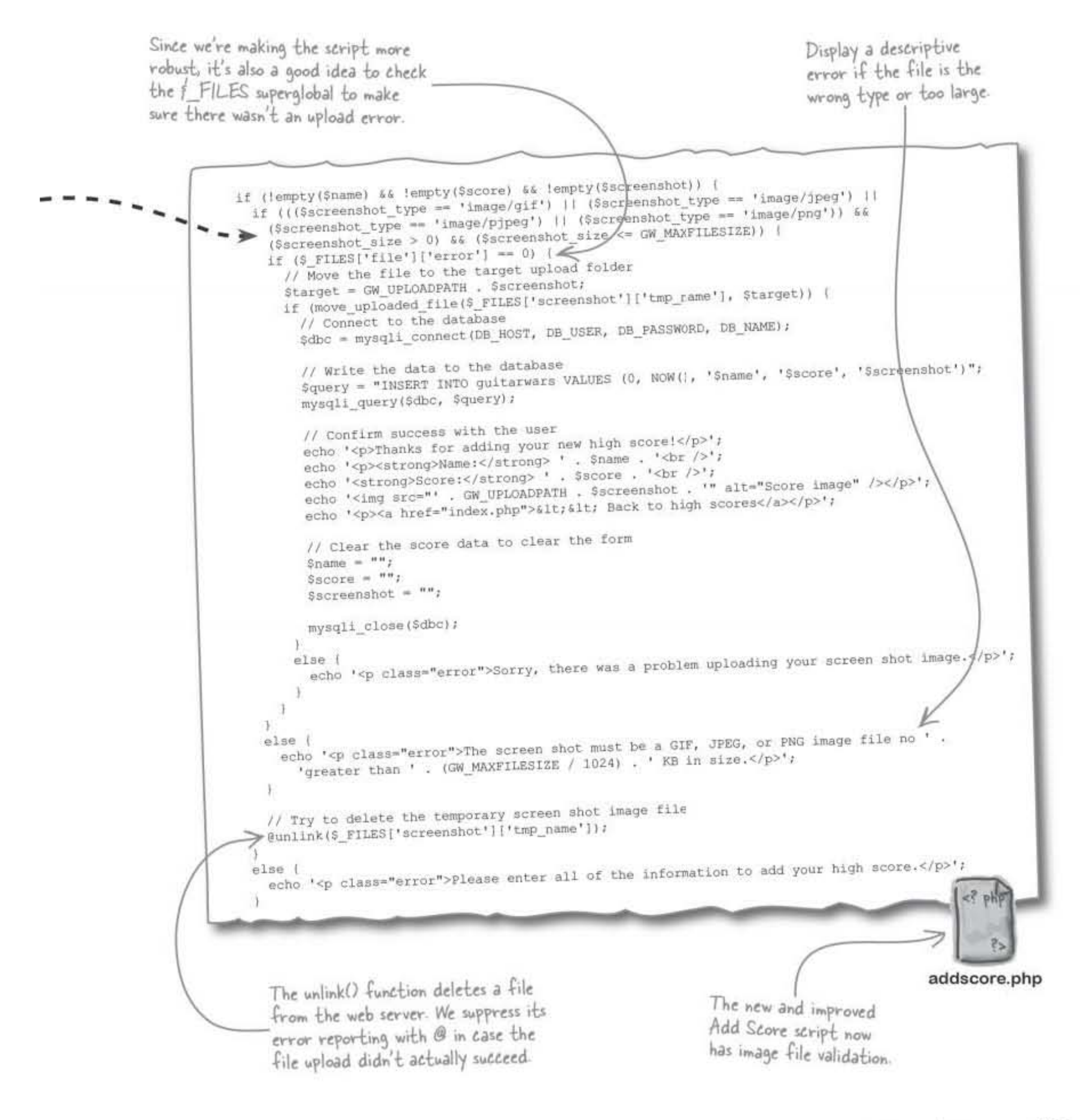

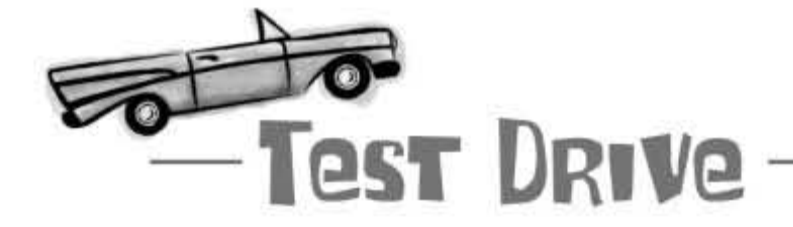

#### Add screen shot image file validation to the Add Score script.

Modify the addscore php script to use the new image file validation code. Upload the script to your web server and try out the Add Score form with both valid images and a few invalid files (huge images and non-images).

# there are no<br>Dumb Questions

U: Why are there two different MIME types for JPEG images?

 $\bm{\mathsf{A}}$ : This is a question better asked of browser vendors, who, for some reason, decided to use different MIME types for JPEG images. To make sure the JPEG file validation works across as many browsers as possible, it's necessary to check for both MIME types.

## $\operatorname{Q}$ : Why is it necessary to check for image files larger than 0 bytes? Aren't all images larger than 0 bytes?

 $A:$  In theory, yes. But it is technically possible for a 0 byte file to get created on the server if the user specifies a file that doesn't actually exist on their own computer. Just in case this happens, addscore.php plays it safe and checks for an empty file.

## $Q:$  Why is GW\_MAXFILESIZE placed in<br>appvars . php even though it is only used in addscore.php?

 $A\!\! :$  While it's true that  $_\mathrm{approx}$  . php is intended for storing script data that is shared across multiple script files, it is also a good place to store any constant script data. In this case, placing GW MAXFILESIZE in appvars.php makes it easier to find if you ever want to make the file upload limit larger.

# Q: How does that line of code with @unlink ()<br>work?

 $\rm A$  : The built-in PHP  $\rm unit$  ( ) function deletes a file from the web server, in our case the temporary image file that was uploaded. Since it's possible that the upload failed and there is no temporary image file, we suppress any potential errors generated by  $unlink()$  by preceding it with an at symbol (@). You can stick @ in front of any PHP function to suppress its error reporting.

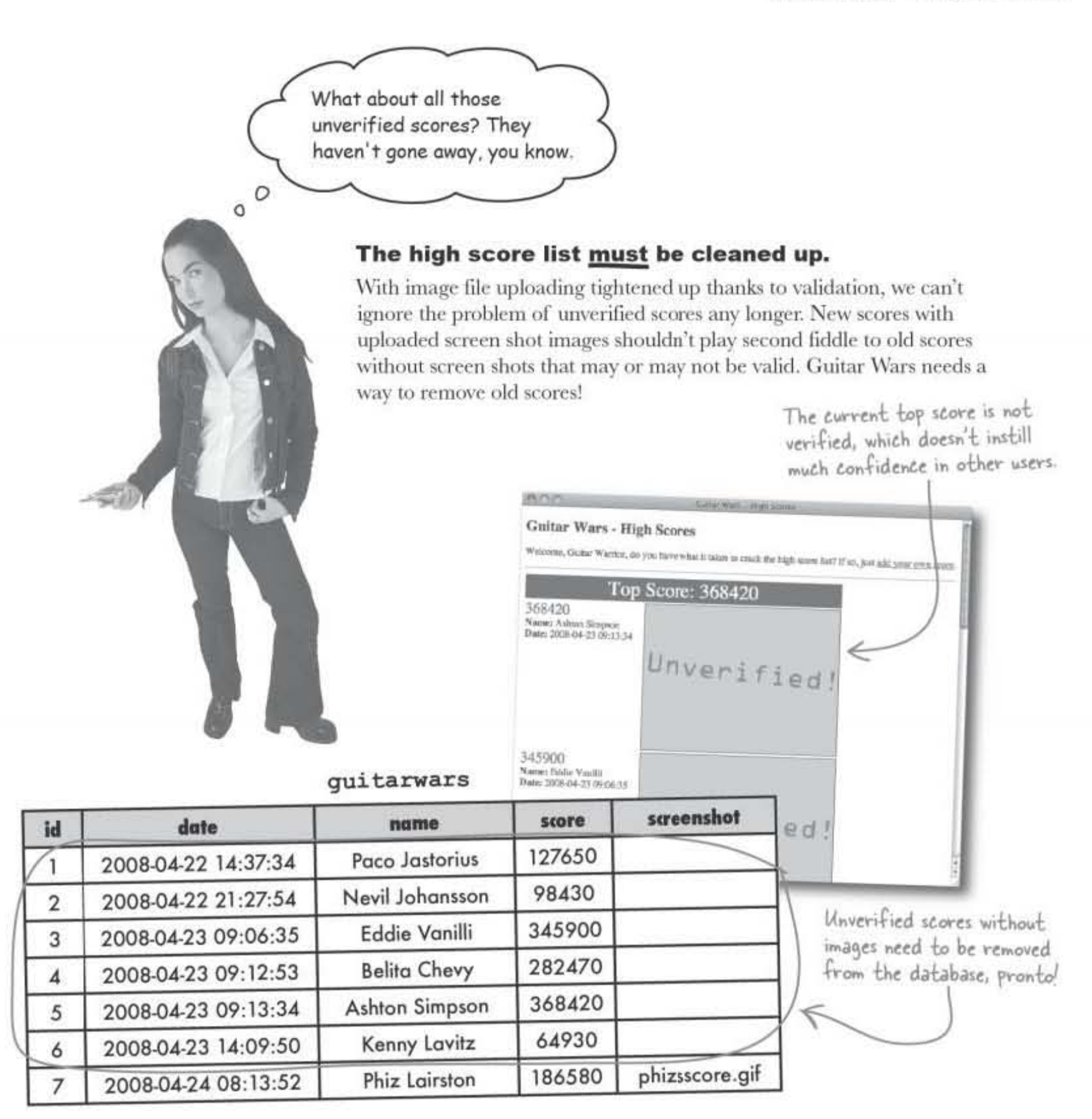

Write down how you would go about cleaning up the unverified scores in the high score list:

## Plan for an Admin page

Since we just need to remove some unverified scores from the database, it's perfectly reasonable to just fire up an SQL tool and manually remove rows from the database with a few DELETE queries. But this may not be the last time you'll need to remove a score, and it's no fun having to resort to manual SQL queries to maintain a web application. The idea here is to build an application that can be maintained with as little hassle as possible.

What we need is a page that only the web site administrator has access to and can use to remove scores... an Admin page! But we need to be very careful in making a clear distinction between what parts of Guitar Wars are for the administrator and what parts are for users.

Web applications often include pages for public access, as well as admin pages that are only for site maintenance.

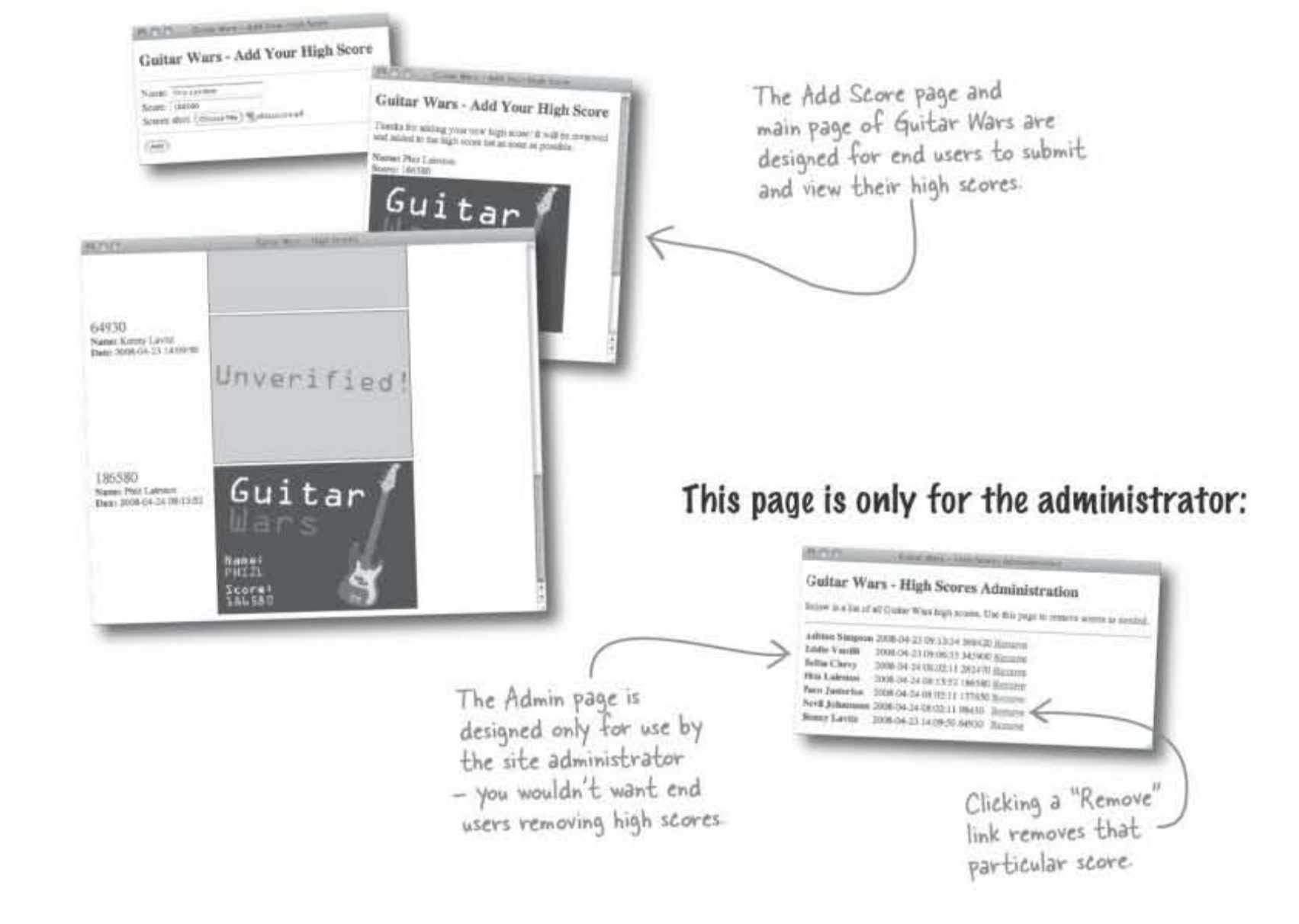

## These pages are for users:

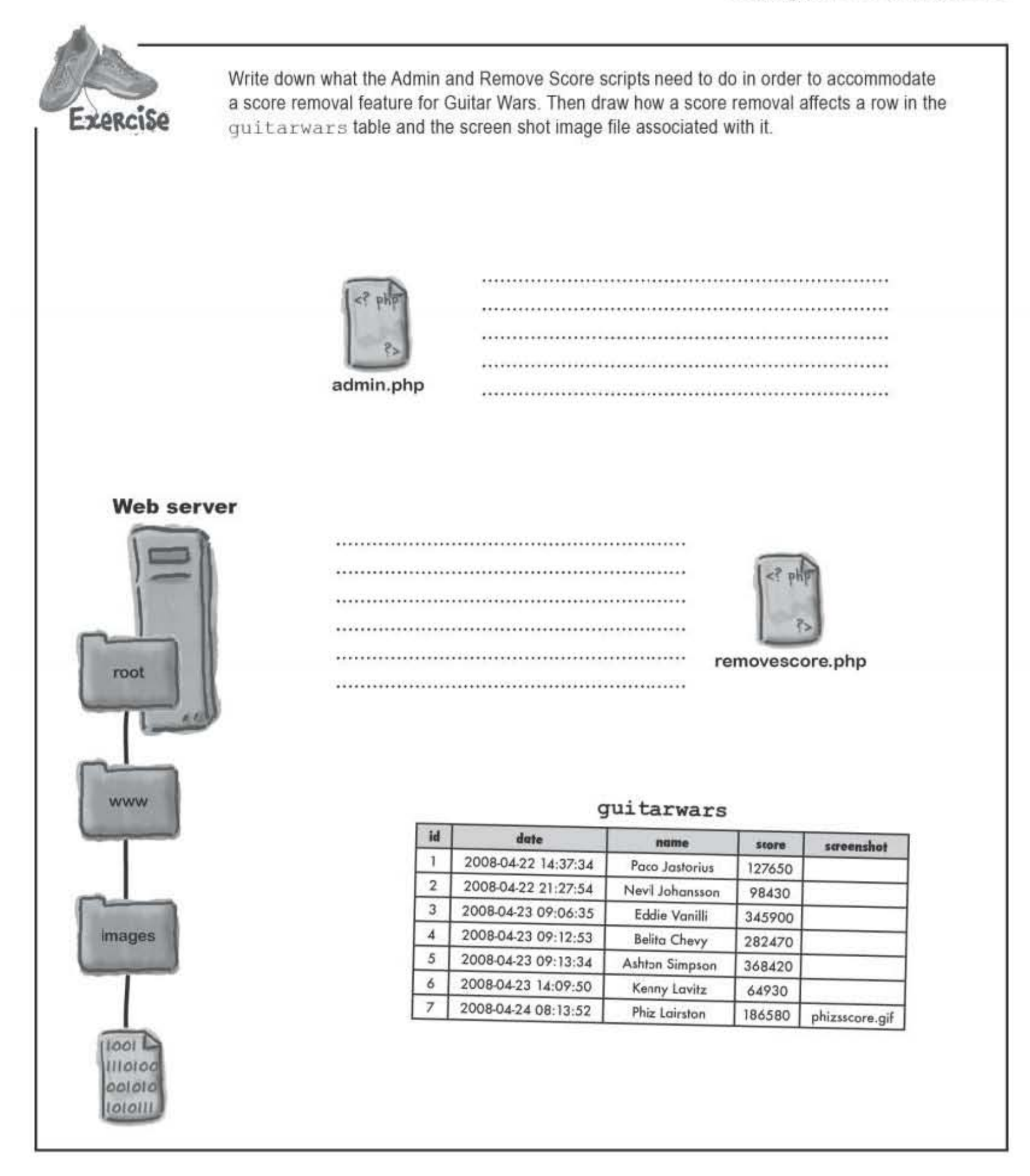

273 you are here >

#### exercise solution

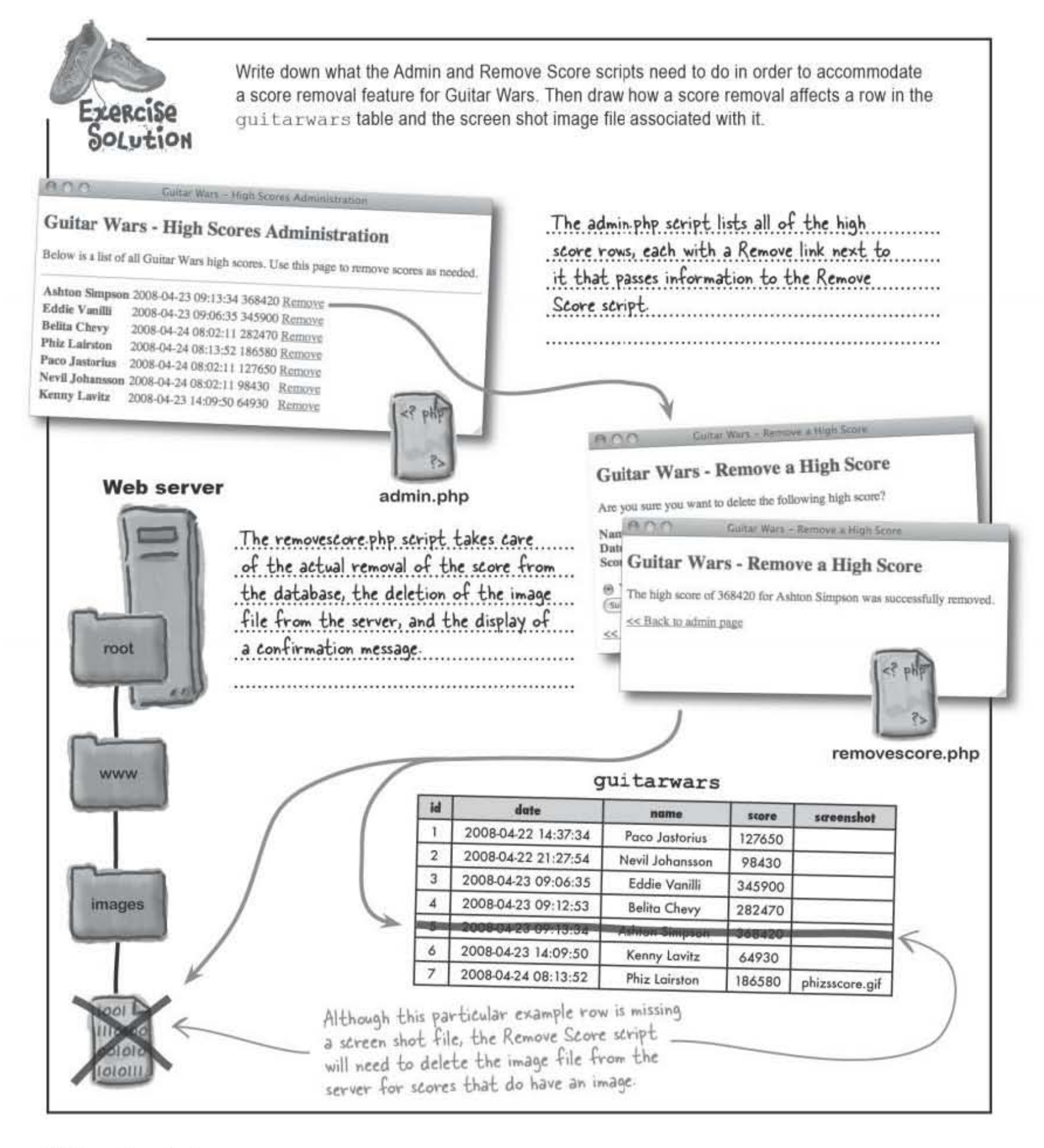

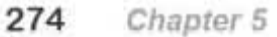

## Generate score removal links on the Admin page

Although the Remove Score script is responsible for the actual score removal, we need an Admin script that allows us to select a score to remove. The admin. php script generates a list of high scores with Remove links for each one. These links pass along data about a given score to the removescore. php script.

```
<?php
  require_once('appvars.php');
  require once ('connectvars.php');
  // Connect to the database
                                                                             admin.php
  $dbc = mysqli connect (DB HOST, DB USER, DB PASSWORD, DB NAME);
  // Retrieve the score data from MySQL
  $query = "SELECT * FROM guitarwars ORDER BY score DESC, date ASC";
  $data = mysqli_query($dbc, $query);
  // Loop through the array of score data, formatting it as HTML
                                                                The URL to the Remove Score seript
  echo '<table>';
                                                                is doing more than just linking to the
  while ($row = mysqli_fetch_array($data)) {
                                                                script it's also passing data to it!
    // Display the score data
    echo '<tr class="scorerow"><td><strong>' . $row['name'] . '</strong></td>';
    echo '<td>' . $row['date'] . '</td>';
    echo '<td>' . $row['score'] . '</td>';
    echo '<td><a href="removescore.php?id=' . $row['id'] . '&amp;date=' . $row['date'] .
      '&name=' . $row['name'] . '&score=' . $row['score'] . '&screenshot=' .
      $row['screenshot'] . '">Remove</a></td></tr>';
                                                This code generates an HTML link to
  echo '</table>';
                                                the removescore.php script, passing along
                                                information about the score to be removed.
  mysqli close($dbc);
75<a href="removescore.php?id=5&date=2008-04-23%2009:1
                                       3:34&name=Ashton%20Simpson&score=368420&screenshot='
```
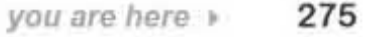
### Scripts can communicate with each other

In order for the Remove Score script to remove a high score, it must know what score to remove. But that's decided in the Admin script. This begs the question, how does the Admin script tell the Remove Score script what score to remove? This communication between scripts is accomplished by packaging up the data as part of a "Remove" URL for each high score shown on the Admin page. If you closely analyze the URL for a particular score, you'll notice that all the high score data is in there.

The URL of a script can be used to pass data as a GET request.

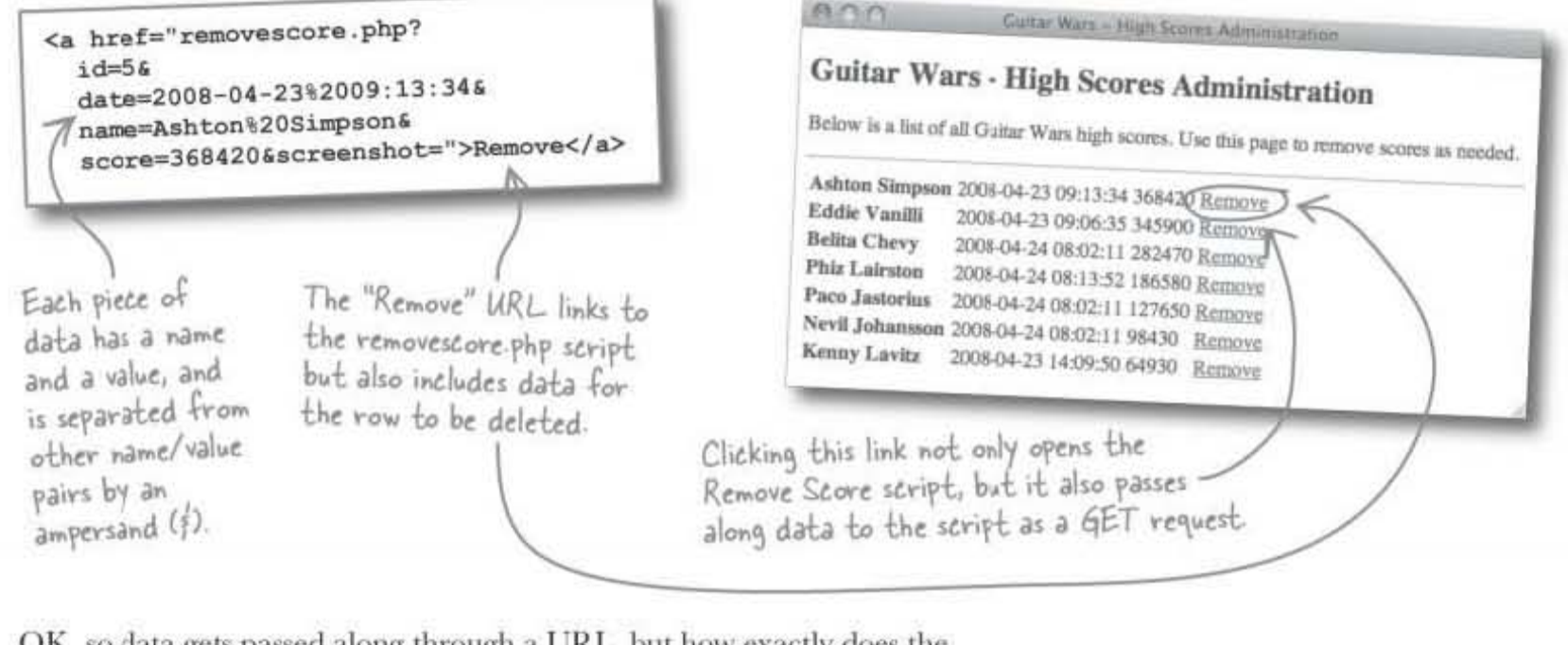

OK, so data gets passed along through a URL, but how exactly does the Remove Score script get its hands on that data? Data passed to a script through a URL is available in the \$ GET superglobal, which is an array very similar to \$POST. Packaging data into a linked URL is the same as using a GET request in a web form. In a traditional HTML GET request, form data is **automatically** sent along to the form processing script as part of the script's URL. We're doing the same thing by **manually** building our own GET request as a custom URL.

Similar to \$POST, using the \$GET array to access the high score data requires the name of each piece of data.

The URL for a script serves as a handy way to pass important data, such as the ID of a database row.

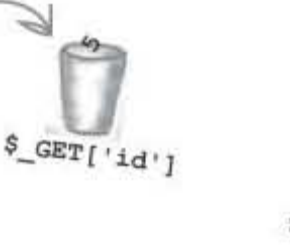

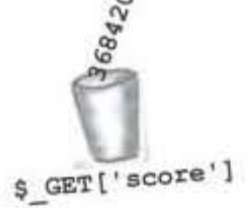

Ashton Strange  $$$ <sub>\_GET</sub>[' $rame$ ']

The name of the piece of data is used to access it within the **f** GET array.

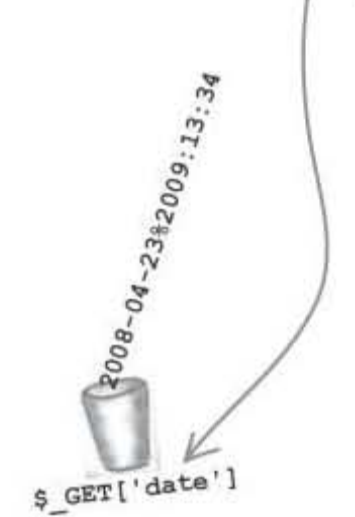

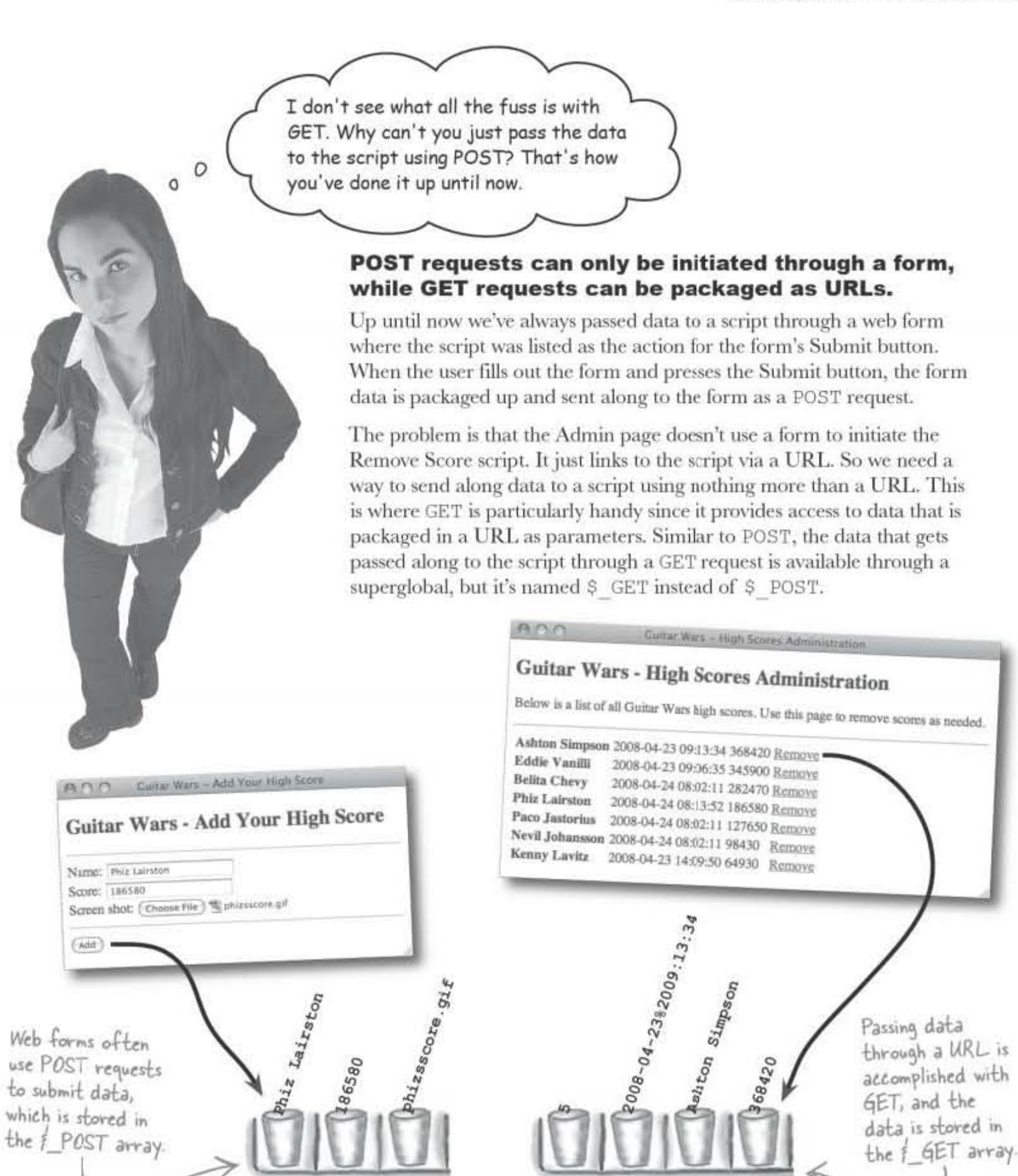

\$ POST

you are here » 277

\$ GET

## Of GETs and POSTs

The difference between GET and POST isn't just form vs. URL since GET requests can (and often are) used to submit form data as well. The real distinction between GET and POST has to do with the **intent** of a request. GET is used primarily to retrieve data from the server **without affecting anything** on the server. POST, on the other hand, typically involves sending data to the server, after which the state of the server usually **changes** somehow in response to the data that was sent.

#### POST

Used to send data to the server that somehow causes a change in the state of the server, such as inserting data in a database. Data can still be returned in a response. Unlike GET, POST requests can only be made through the action of a web form. Also unlike GET, the data sent in a POST request is hidden from view.

The two types of web requests, GET and POST, control how you shuttle data between scripts.

#### **GET**

Typically used for data retrieval that doesn't change anything on the server. For small amounts of data, GET is also useful for directly sending data to the server in a URL. Unlike POST, GET is primarily suited to sending small amounts of data.

# there are no<br>Dumb Questions

### U: I've seen web forms that use GET. How does that work?

 $\bm{\mathsf{A}}$  : Both GET and <code>POST</code> have their place when it comes to web forms. When creating a web form, the method attribute of the <form> tag controls how the data is sent, while the action attribute icentifies the script to receive the data and process it:

<form method="post" action="addscore.php">

When the submit button is clicked to submit this form, the addscore php script is executed, and the form data is passed along to it through the \$ POST array. But you could've just as easily written the  $\leq$  form> tag like this, in which case the data would get passed along through the \$ GET array:

<form method="get" action="addscore.php">

O: Ah, so it doesn't matter which request method I use, GET or POST?

 $A$ : Wrong. It matters quite a lot. GET is generally used for getting data from the server, not changing anything on the server. So GET is perfect for forms that make informational requests on the server without altering the state of the server, such as selecting rows from a database. POST, on the other hand, is best suited for requests that affect the server's state, such as issuing an INSERT or DELETE query that changes the database. Another distinction between GET and POST is that data passed through a GET is visible in a URL, while POST data is hidden, and, therefore, is a tiny bit more secure.

# Q: How does this distinction between GET and POST factor<br>into the passing of data to a script through a URL?

 $\mathrm{A}\!\!$  : Well, first of all, you can only pass data to a script through a URL using a GET request, so POST is eliminated immediately. Furthermore, since GET is intended purely for requests that don't alter the state of the server, this means you shouldn't be doing any INSERTs, DELETE FROMs, or anything else that will change the database in a script that receives data through its URL.

### Fireside Chats

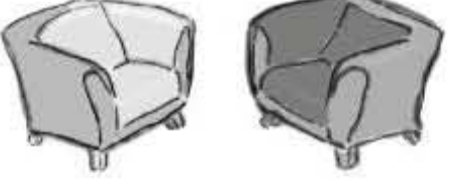

#### GET:

So, word on the street is you've been saying all I'm good for is asking questions but not really doing anything with the answers. Is that true?

OK, so it's true that I'm not really intended to be causing changes on the server such as deleting files or adding database rows, but that doesn't mean I'm not important.

True, but you're permanently connected to your good buddy, Form, whereas Form and I are merely casual acquaintances. I leave room for other friends, such as URL.

Well, then I have a question for you. How exactly do you take action when your little sidekick, Form, isn't around? You know sometimes Page doesn't find it necessary to go to the trouble of involving Form.

Calm down. I'm just pointing out that while I'm geared toward retrieving data from the server, I'm fairly flexible in how I can be used to do it.

Glad to hear it. It's been good talking to you...

#### Tonight's talk: GET and POST

#### POST:

Sure is. Let's face it, you don't have any real power, just the ability to ask the server for something.

If you say so. All I know is not a whole lot would get done without people like me making things happen on the server. If the server was always stuck in the same state, it would be pretty boring out there.

So you think your "circle of friends" somehow overcomes your inability to take action? I doubt it.

Listen, Form is my friend, and long ago I made a commitment not to do any requesting without him. So judge my loyalty if you must, but I won't betray my friend!

I'll give you that. You're alright by me.

how removescore.php will work

### GET, POST, and high score removal

We've established that the removal of scores in Guitar Wars starts with a "Remove" link on the Admin page that links to the Remove Score script. We also know that score data can be passed through the link URL to the Remove Score script. But we have a problem in that a GET request really shouldn't be changing anything on the server, such as deleting a score. A possible solution is to not change anything on the server... yet. What if the Remove Score script initially displayed a confirmation page before actually removing a score from the database?

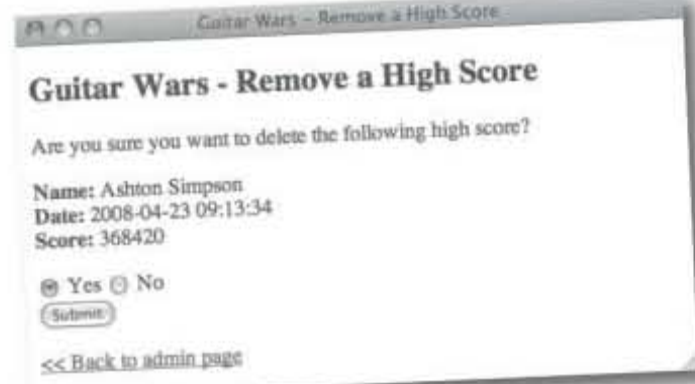

A confirmation page gives the<br>user a chance to confirm the high score removal instead of<br>just removing it instantly.

The confirmation page shows the score that is up for removal with a simple Yes/No form. Selecting Yes and clicking the Submit button results in the score being removed, while choosing No cancels the score removal.

Thinking in terms of GETs and POSTs, the Remove Score script can display the confirmation page as a response to the GET request from the Admin script. And since the confirmation itself is a form, it can issue its own POST request when submitted. If the form is a self-referencing form, the same script (removescore, php) can process the POST and carry out the score removal. Here are the steps involved in this process:

It's entirely possible, even helpful in some cases, for the same script to respond to both GET and POST requests.

The Remove Score script is initiated through a GET request by the user clicking the "Remove" link on the Admin page.

The Remove Score script uses the high score data stored in the \$ GET array to generate a removal confirmation form.

- The Remove Score script is initiated again, this time, through a POST request by the user submitting the confirmation form.
- The Remove Score script deletes the score from the database and also deletes the screen shot image file from the web server.

#### working with data stored in files

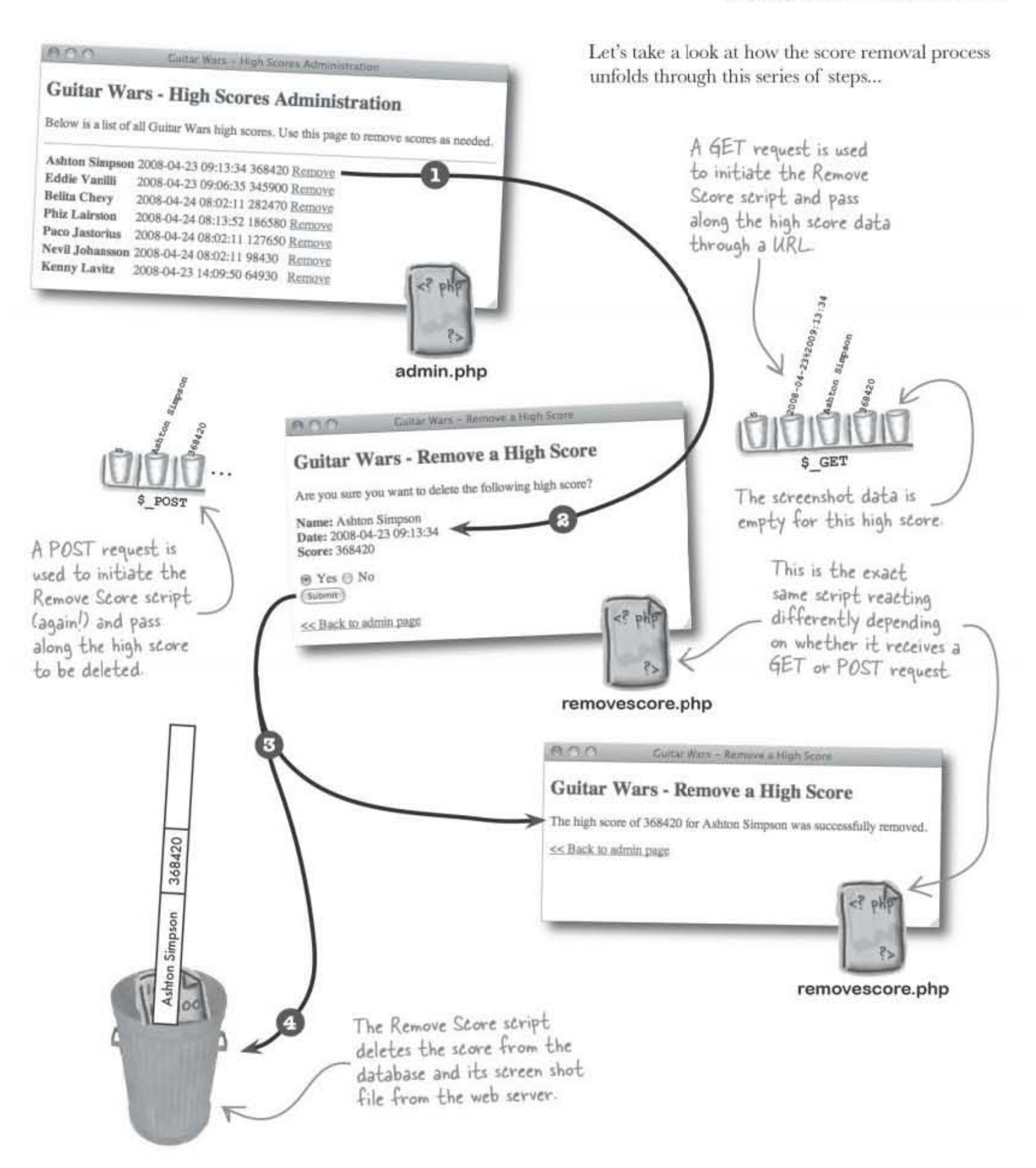

# there are no<br>Dumb Questions

 $\operatorname{Q}$  : How can the same script process both GET and POST requests?

 $\mathrm{A}$  : It all has to do with how a script is invoked. In the case of the Remove Score script, it is invoked in two different ways. The first way is when the user clicks a "Remove" link on the Admin page, in which case a URL leads them to the script. Since data is packaged into the URL, this is considered a GET request. This GET request causes the script to generate a web form whose action refers back to the same Remove Score script. So when the user submits the form, the script is invoked a second time. But unlike the first time, there is no fancy URL with data packaged into it and, therefore, no GET request. Instead, the high score data is passed along through a POST request and is, therefore, available in the \$ POST array.

# $Q:$  So the manner in which the script is invoked actually determines what it does?

 $\mathrm{A}$  : Yes! When the script sees that data has been sent through a URL as a GET request, it knows to display a confirmation form, as opposed to deleting anything from the database. So the data sent along in the \$ GET array is used only within the confirmation page and has no lasting effect on the server.

When the script sees that data is being delivered through a POST request, the script knows that it can delete the data from the database. So it uses the \$POST array to access the data and assemble a DELETE FROM query that deletes the score. And since most high scores also have a screen shot image file stored on the web server, the script also deletes that file.

### Isolate the high score for deletion

With the score removal process laid out, we can now focus our attention on the database side of things. The Remove Score script is responsible for removing a high score, which means deleting a row from the database of scores. If you recall, the SQL DELETE FROM statement allows us to delete rows. But in order to delete a row, we must first find it. This is accomplished by tacking a WHERE clause onto a query that uses DELETE FROM. For example, this SQL query deletes the row with the name column set to 'Ashton Simpson':

This query deletes rows with a name column matching 'Ashton Simpson'.

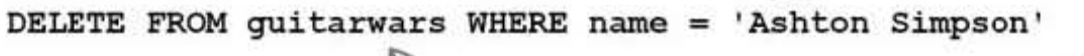

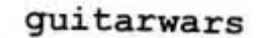

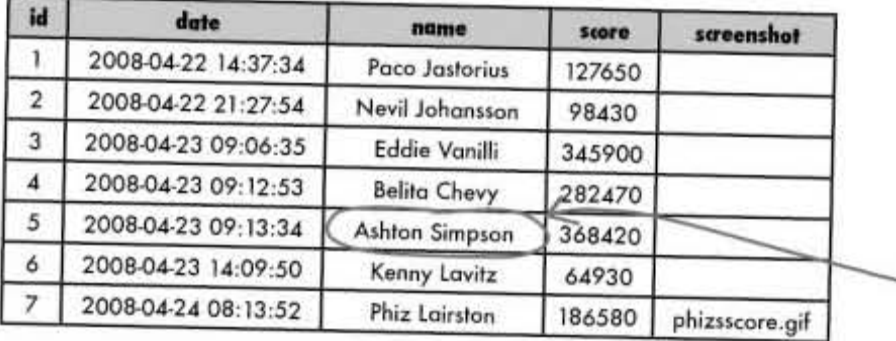

There's a problem with this query, however. In a world full of millions of Guitar Warriors, odds are there will be more than one Ashton Simpson. This query doesn't just delete a single row, it deletes **all** rows matching the name 'Ashton Simpson'. The query needs more information in order to delete the right row:

date

id

The table name is required by DELETE FROM to know which table you're deleting data from.

> The name of the user is the match used to delete the high score.

By matching the score in addition to the name, the deletion gets much more exact

DELETE FROM guitarwars WHERE name = 'Ashton Simpson' AND score =  $'368420'$ 

screenshot

The AND operator changes the query so that both the name and score must match.

Now that both the name and score have to match, the odds of accidentally deleting more than one score are decreased dramatically.

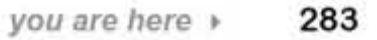

#### store name 127650 Paco Jastorius 2008-04-22 14:37:34

quitarwars

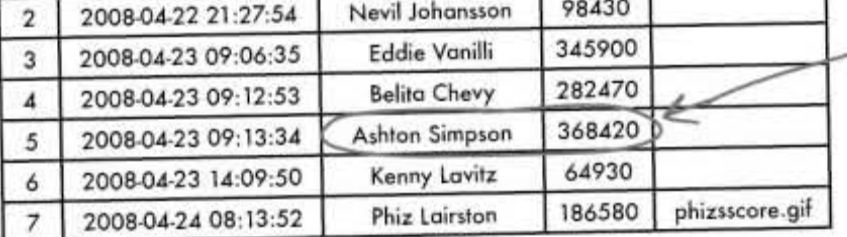

### Control how much you delete with LIMIT

Using both the name and score columns as the basis for deleting a row is good... but not good enough. Application development is about minimizing risks at all cost, and there's still a slight risk of deleting multiple rows that match both the same name and score. The solution is to force the query to only delete **one row** no matter what. The LIMIT clause makes this happen:

For maximum safety, put a<br>limit on the number of rows –<br>that can be deleted.

#### DELETE FROM guitarwars WHERE name = 'Ashton Simpson' AND score = '368420' LIMIT 1

quitarwars

The number following LIMIT lets MySQL know the maximum number of rows to delete—in this case, one. So we're guaranteed to never delete more than one row with this query. But what if there were two Ashton Simpsons with the same score? Sure, this is an unlikely scenario, but it's sometimes worth considering extreme scenarios when working out the best design for an application.

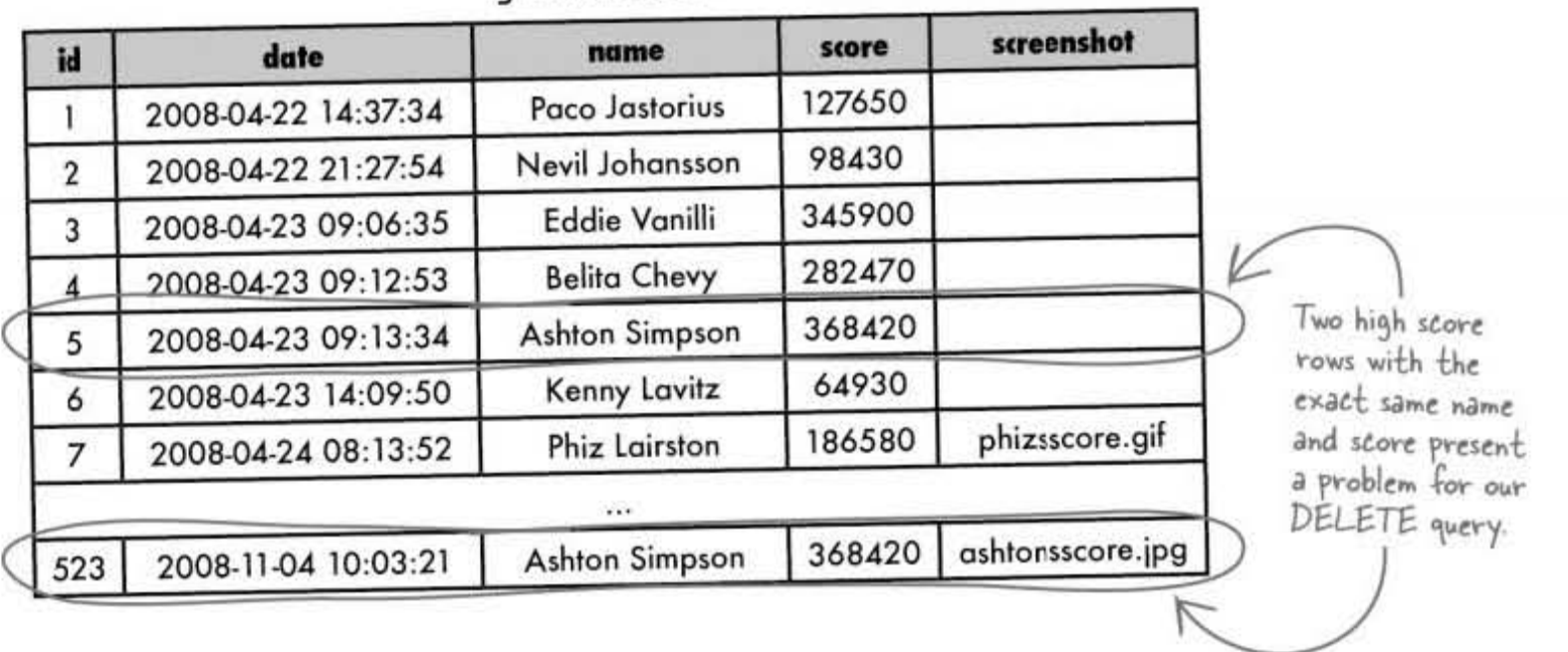

Write down what happens to this table when the DELETE statement above is executed. How could you make sure the right Ashton Simpson score is deleted?

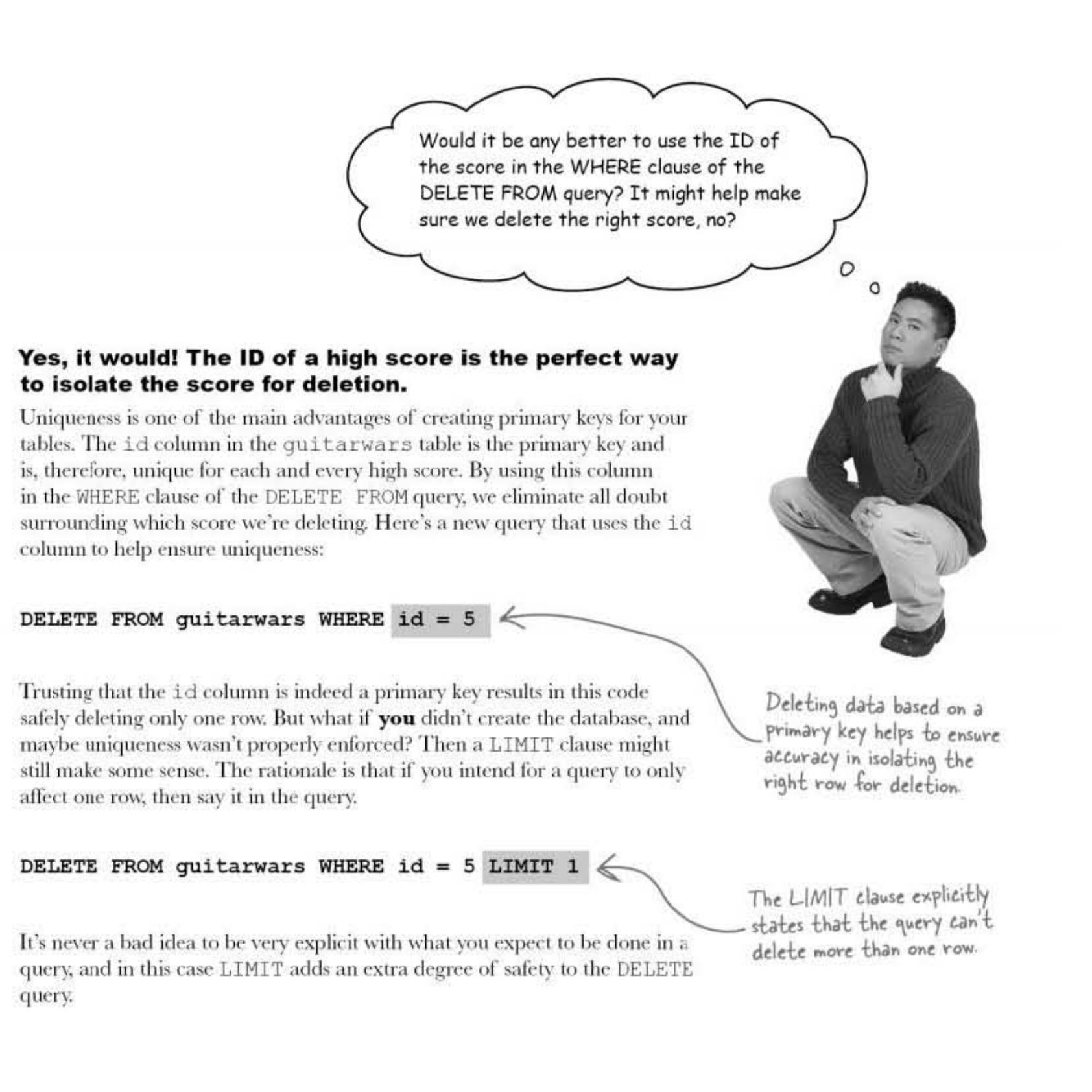

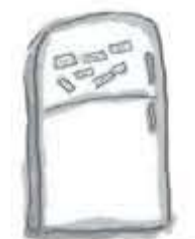

# PHP & MySQL Magnets

The removescore.php script is almost finished, but it is missing a few important pieces of code. Use the magnets to plug in the missing code and give Guitar Wars the ability to eradicate unwanted scores.

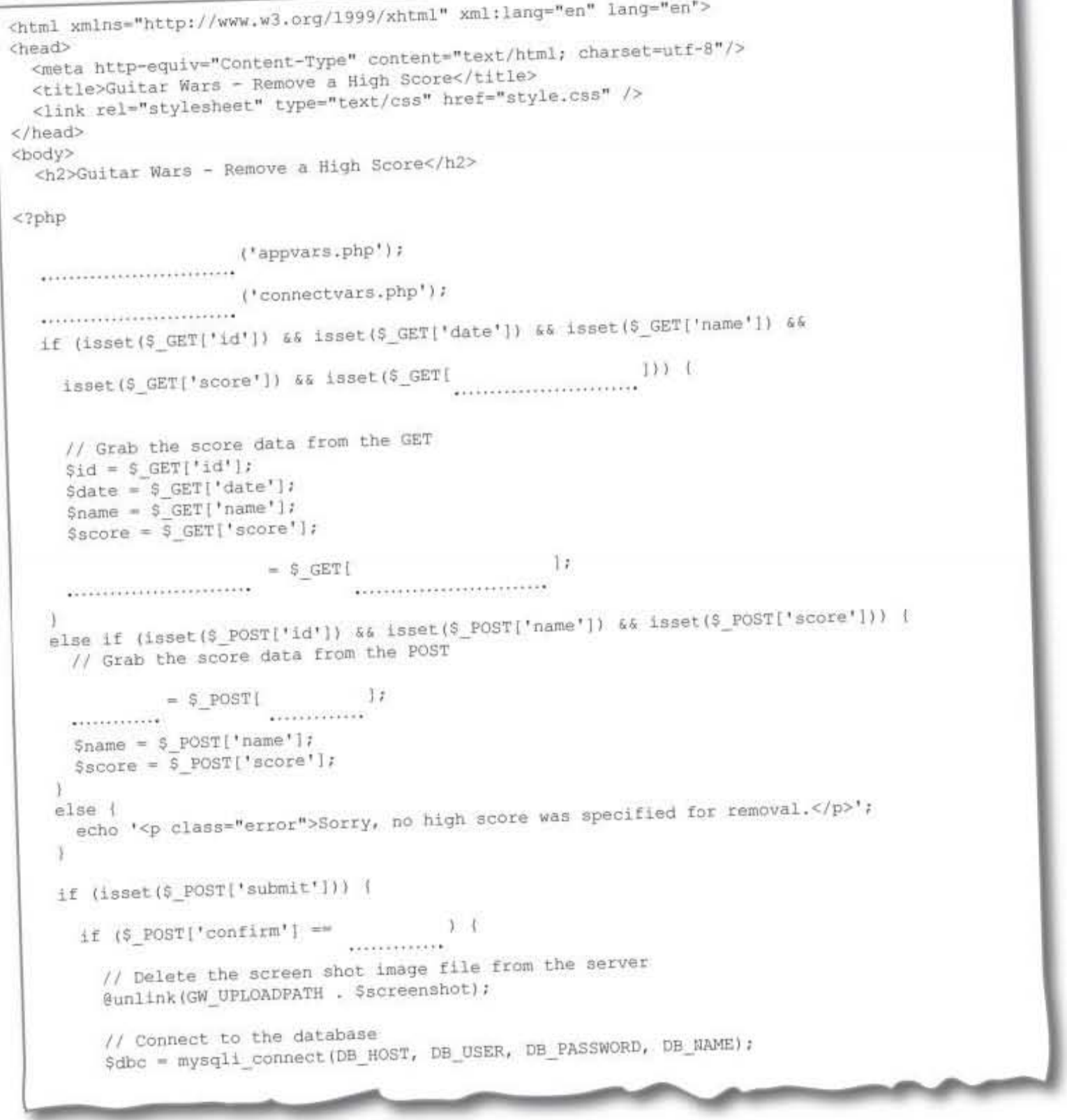

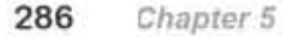

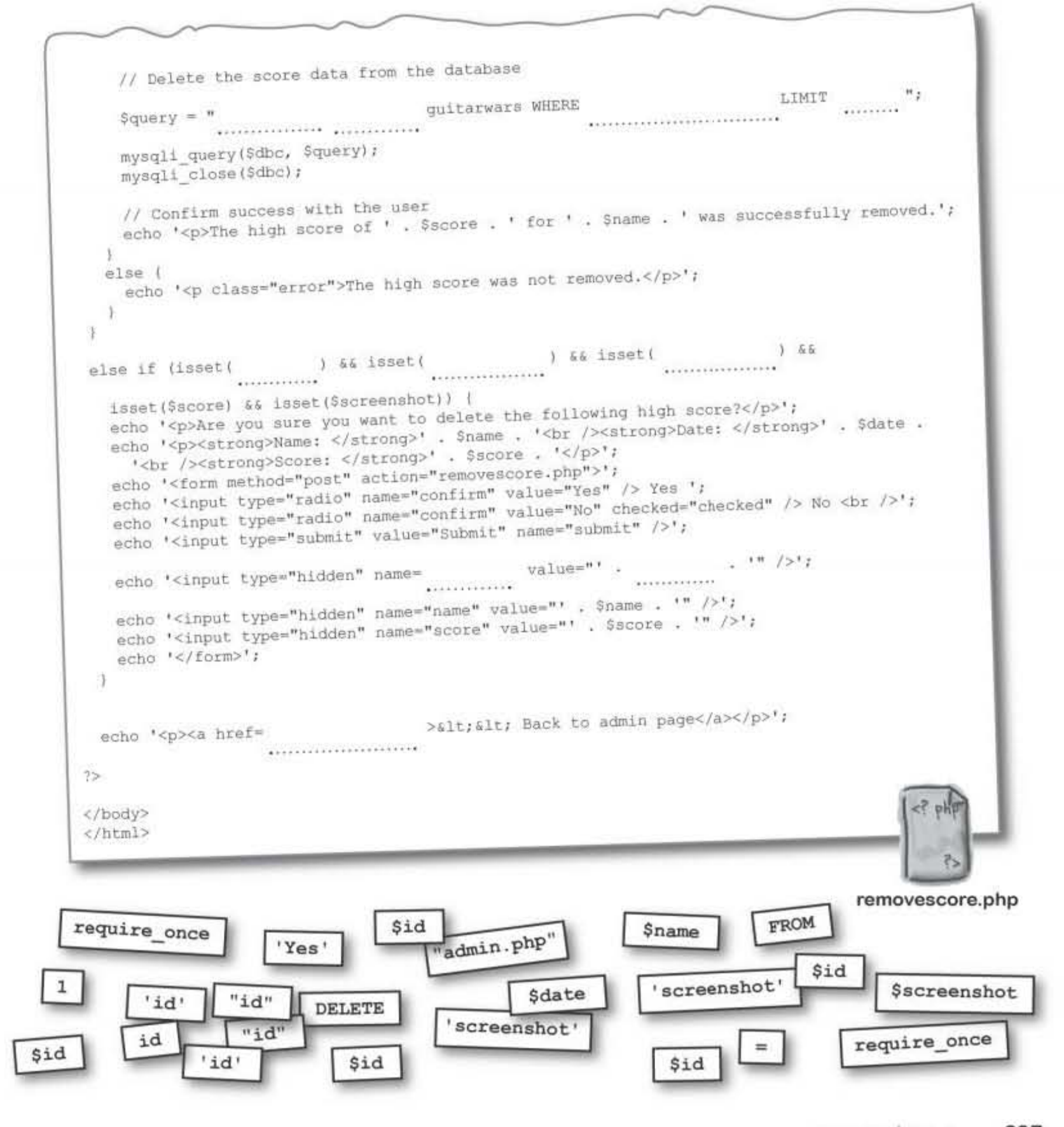

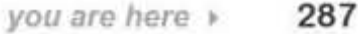

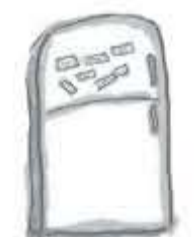

# PHP & MySQL Magnets Solution

The removescore.php script is almost finished, but it is missing a few important pieces of code. Use the magnets to plug in the missing code and give Guitar Wars the ability to eradicate unwanted scores.

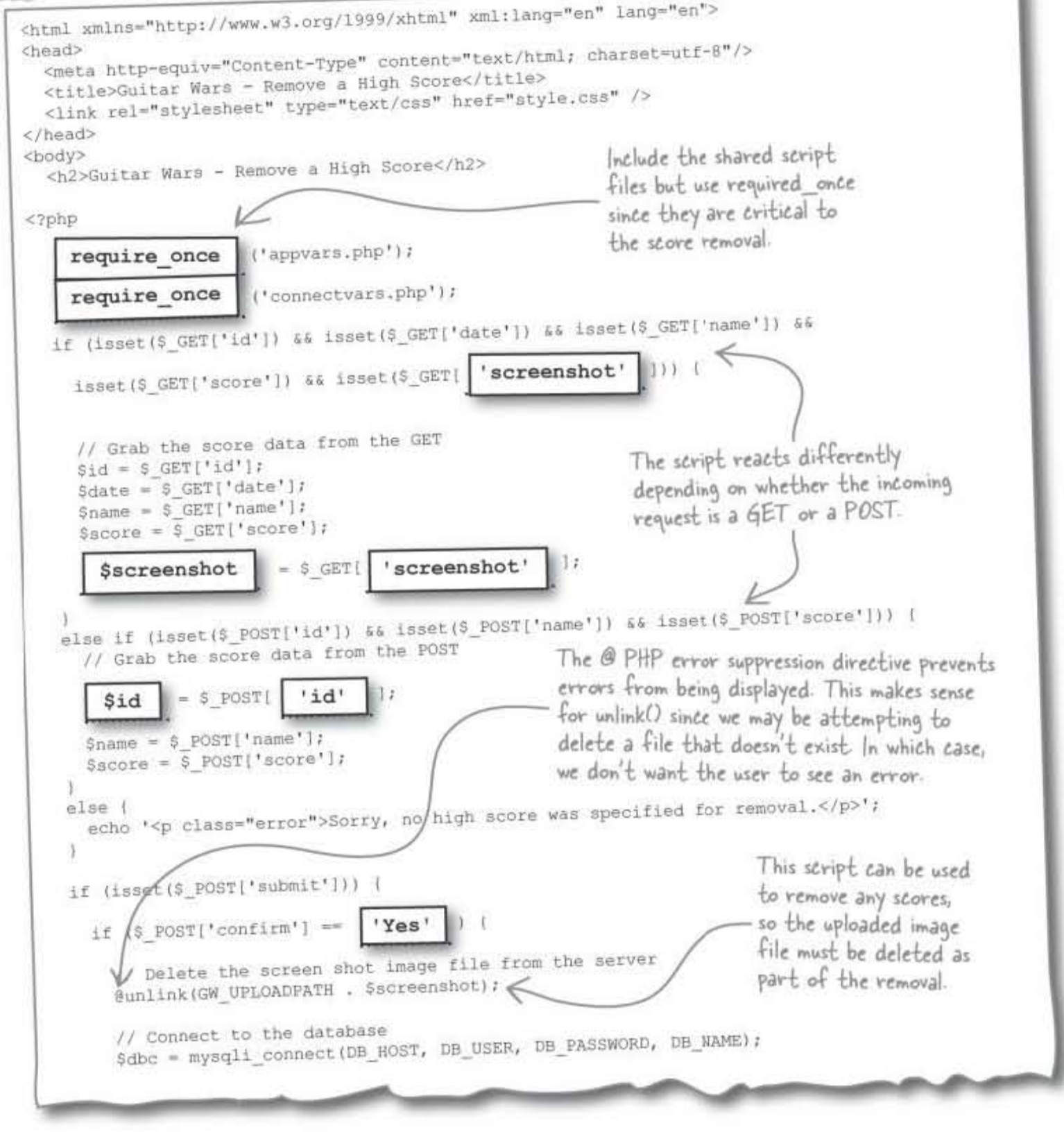

#### working with data stored in files

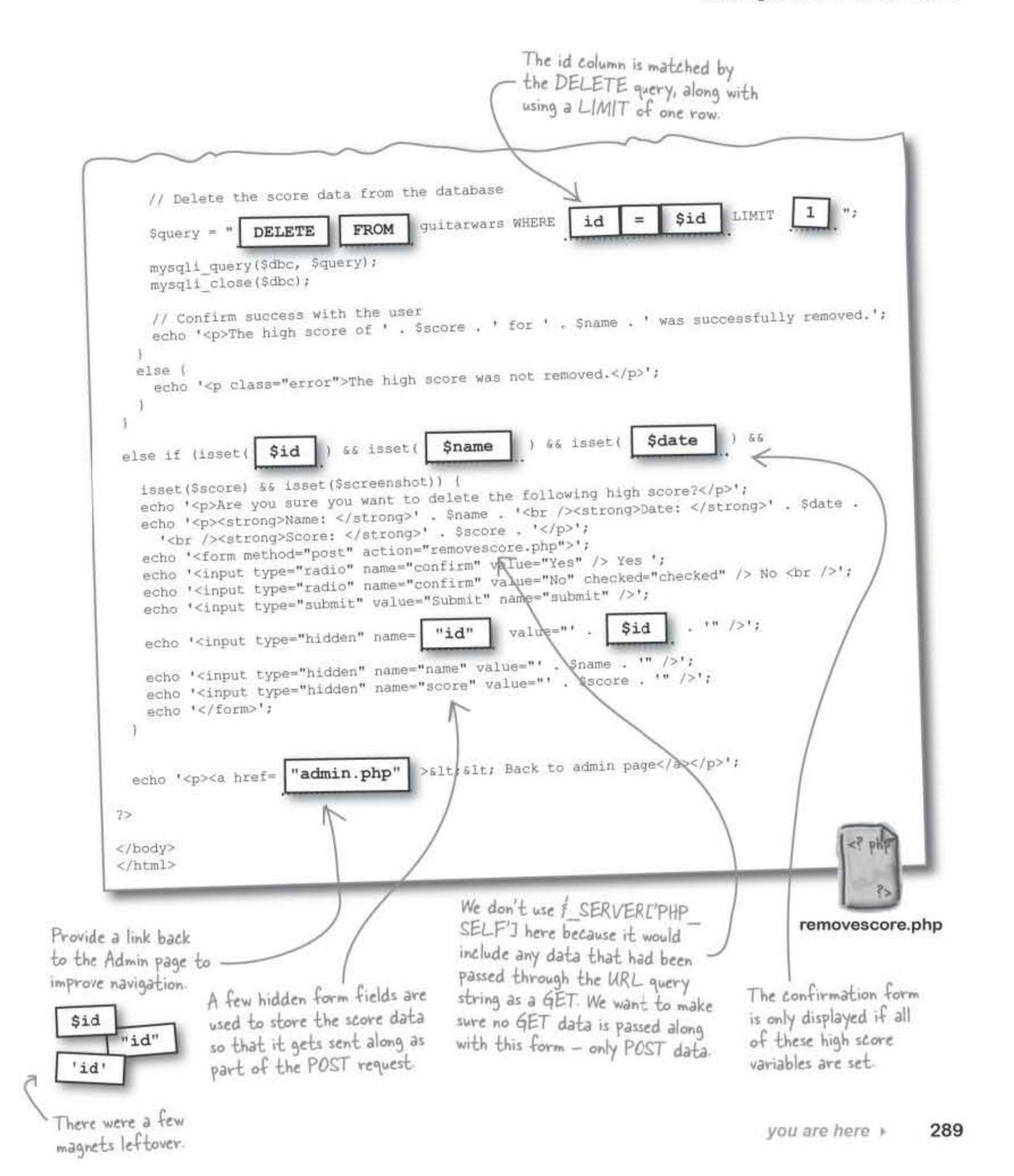

test drive the final guitar wars app

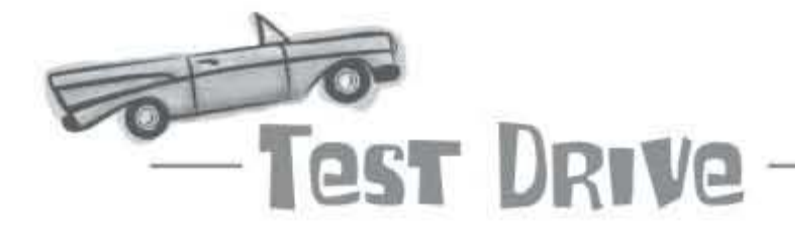

#### Add Remove Score and Admin scripts to Guitar Wars so that scores can be removed.

Create two new text files, removescore . php and admin. php, and add the code to them that you've just worked through. Upload the new scripts to your web server, and then open the Admin script in your web browser. Click the "Remove" link for a score you'd like to get rid of, and then confirm its removal on the Remove Score page. Return to the Admin page to make sure the score is gone, and then go to the main Guitar Wars page (index.php) to see the change there.

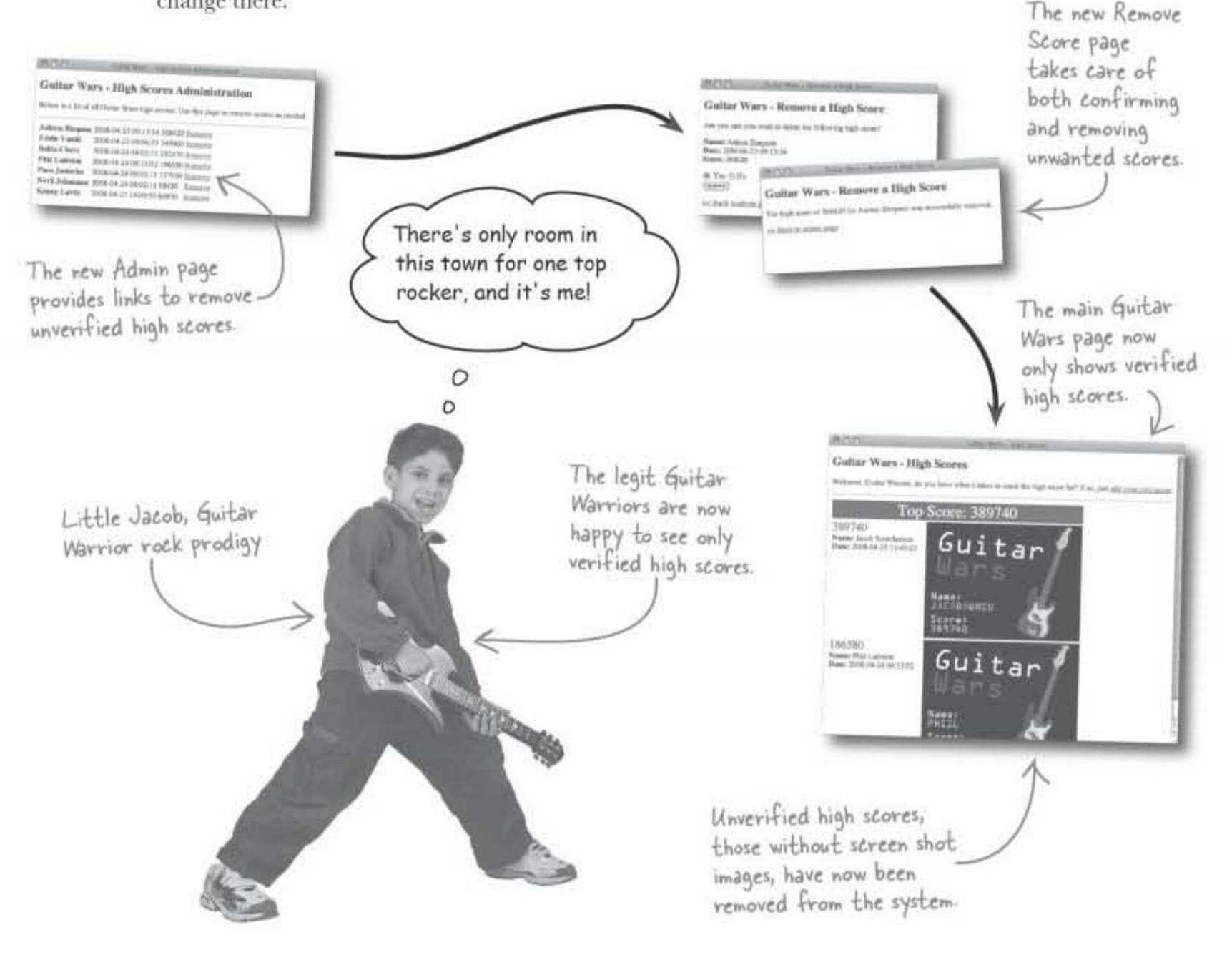

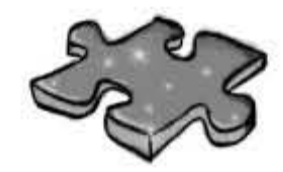

# PHP&MySQLcross

Tired of uploading image files? How about uploading some knowledge into a bunch of squares laid out in a puzzle?

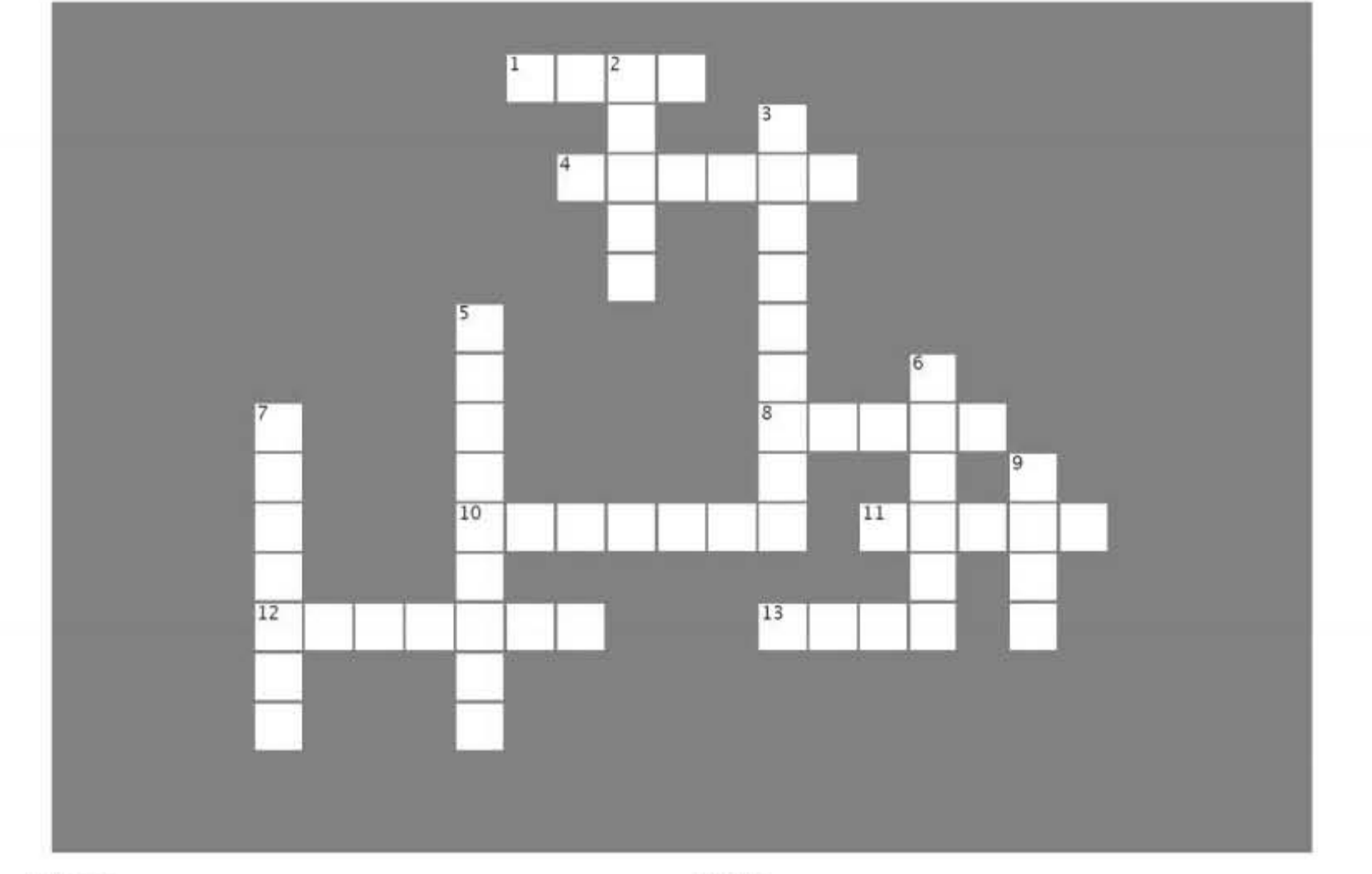

#### Across

1. The type attribute of the <input> tag must be set to this for a file upload form field.

4. It's usually a good idea to store uploaded application images in an ...... folder.

8. This SQL statement is used to change the structure of a table. 10. This SQL statement is used to put the results of a query in a certain order.

11. Information about uploaded files is stored in the \$\_..... superglobal variable.

12. This PHP statement is used to insert code from another script.

13. It's a good idea to do this to newly uploaded files.

#### Down

2. To prevent a DELETE FROM statement from deleting more than one row, use this SQL statement.

3. When a file is uploaded through a form, it is placed in a ......... folder on the web server.

5. When altering a table, this SQL command takes care of adding a new column.

6. This PHP statement is used to create a constant.

7. Include files are very handy for ....... data among several script files.

9. This SQL statement is used as part of another statement to order query results in descending order.

php&mysqlcross solution

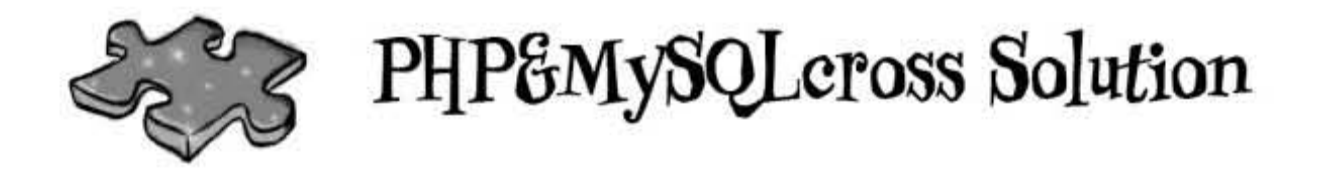

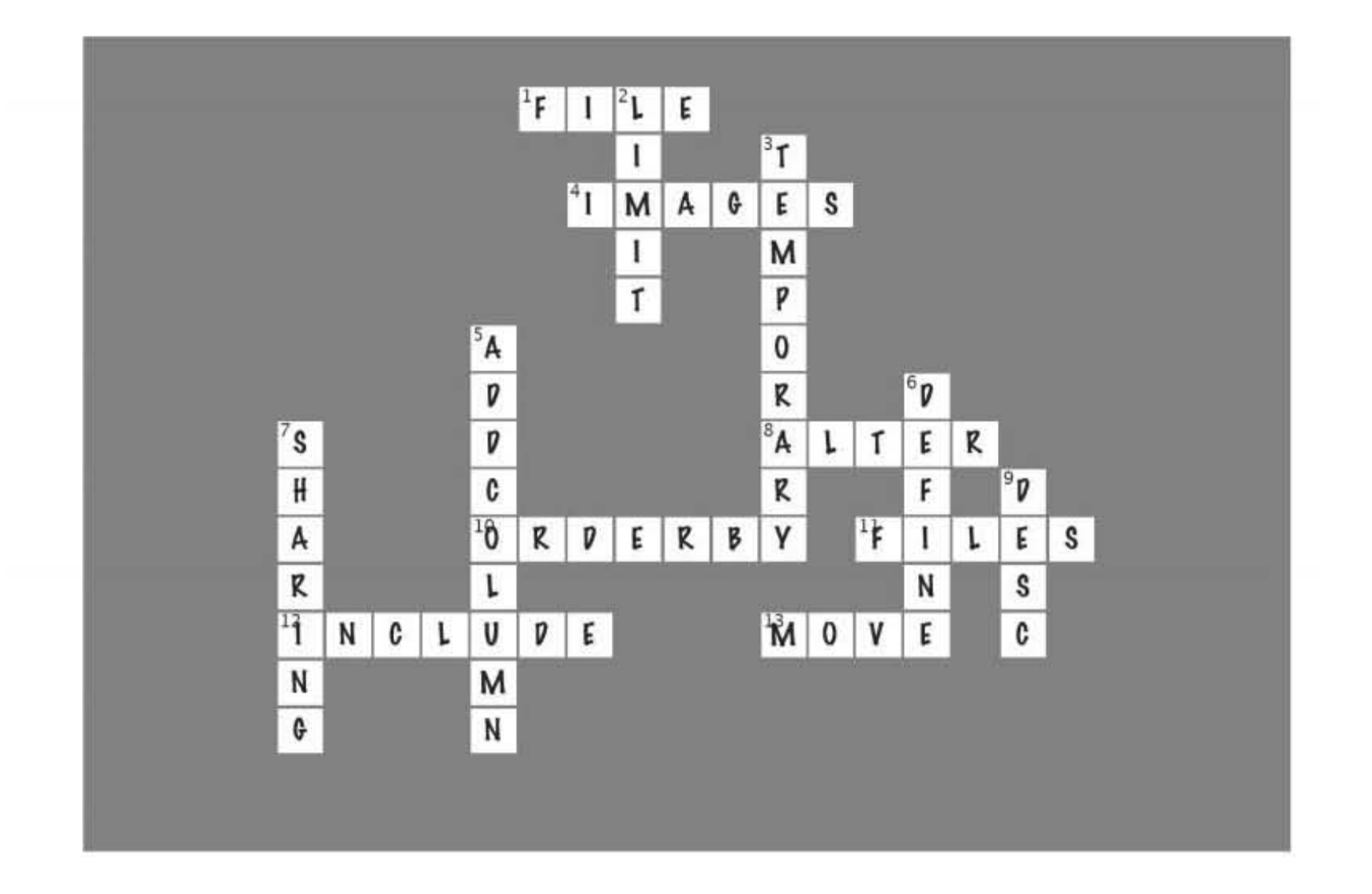

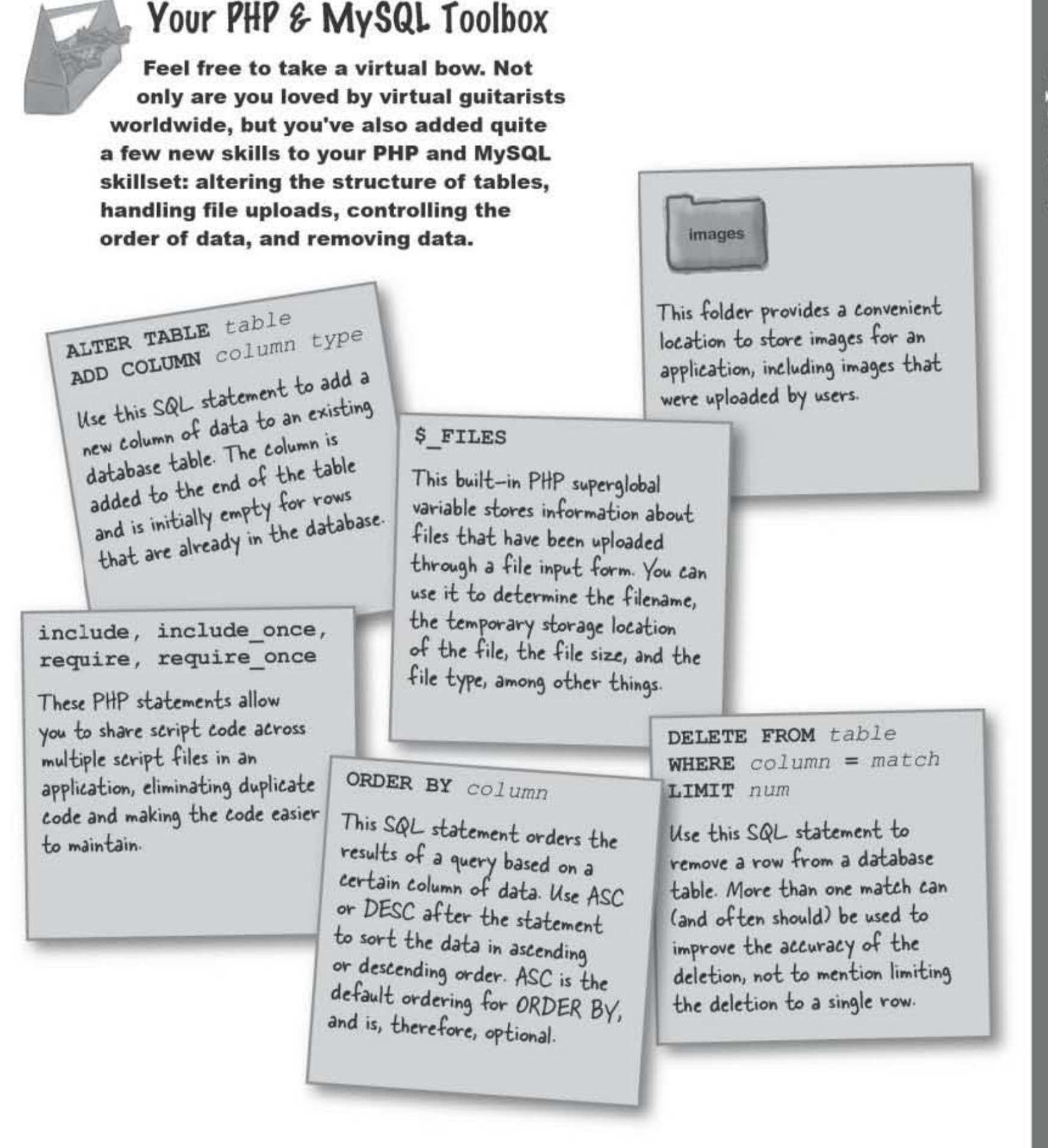

## 6 securing your application

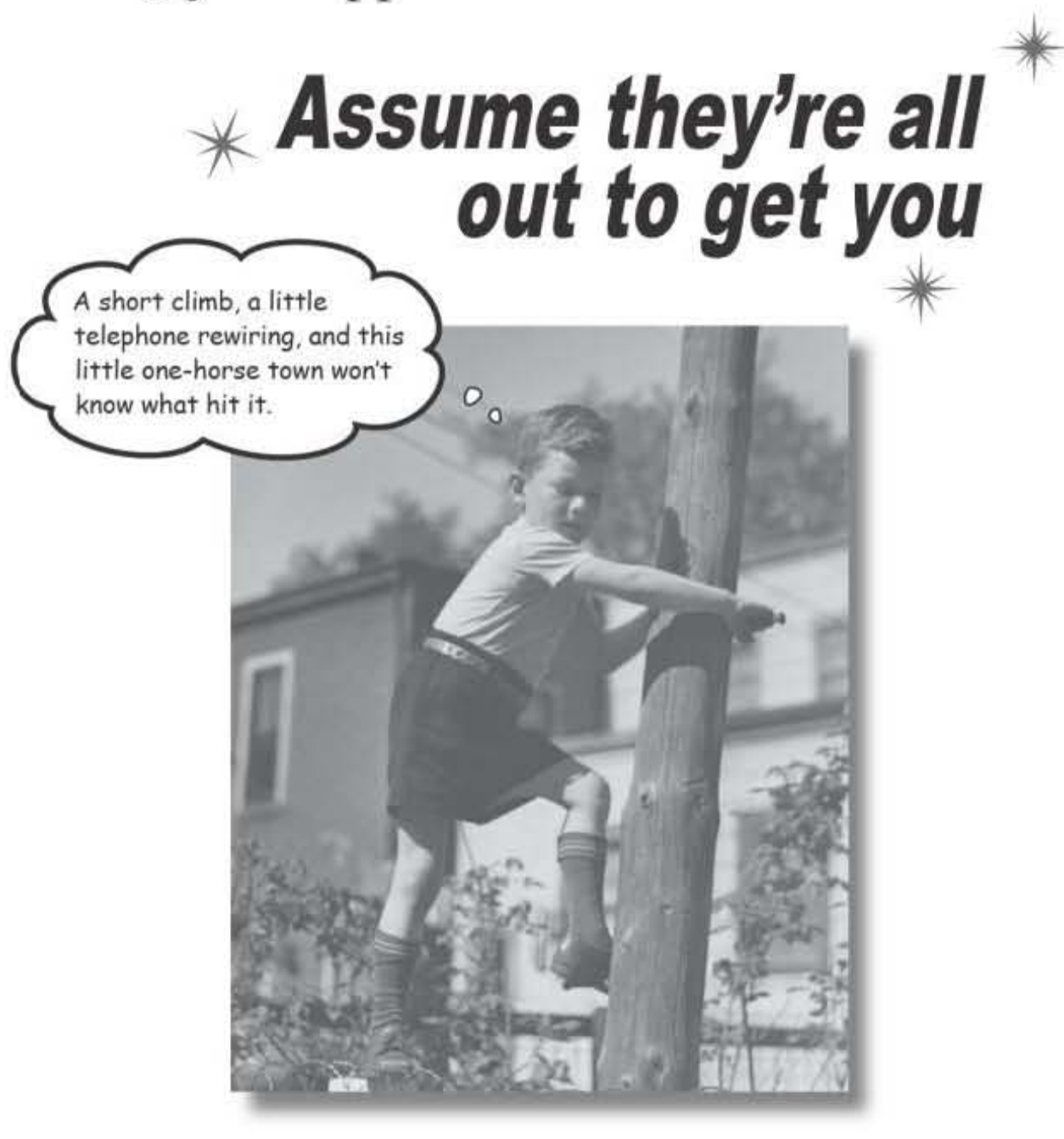

Your parents were right: don't talk to strangers. Or at least don't trust them. If nothing else, don't give them the keys to your application data, assuming they'll do the right thing. It's a cruel world out there, and you can't count on everyone to be trustworthy. In fact, as a web application developer, you have to be part cynic, part conspiracy theorist. Yes, people are generally bad, and they're definitely out to get you! OK, maybe that's a little extreme, but it's very important to take security seriously and design your applications so that they're protected against anyone who might choose to do harm.

> this is a new chapter 295

guitar wars has been hacked

## The day the music died

Uh oh, our young virtual rock prodigy's moment in the limelight has been short-lived, as Jacob's top Guitar Wars score is somehow missing, along with all the other scores. It seems a diabolical force is at work to foil the high score application and prevent Guitar Warriors from competing online. Unhappy virtual guitarists are unhappy users, and that can only lead to unhappy application developers... you!

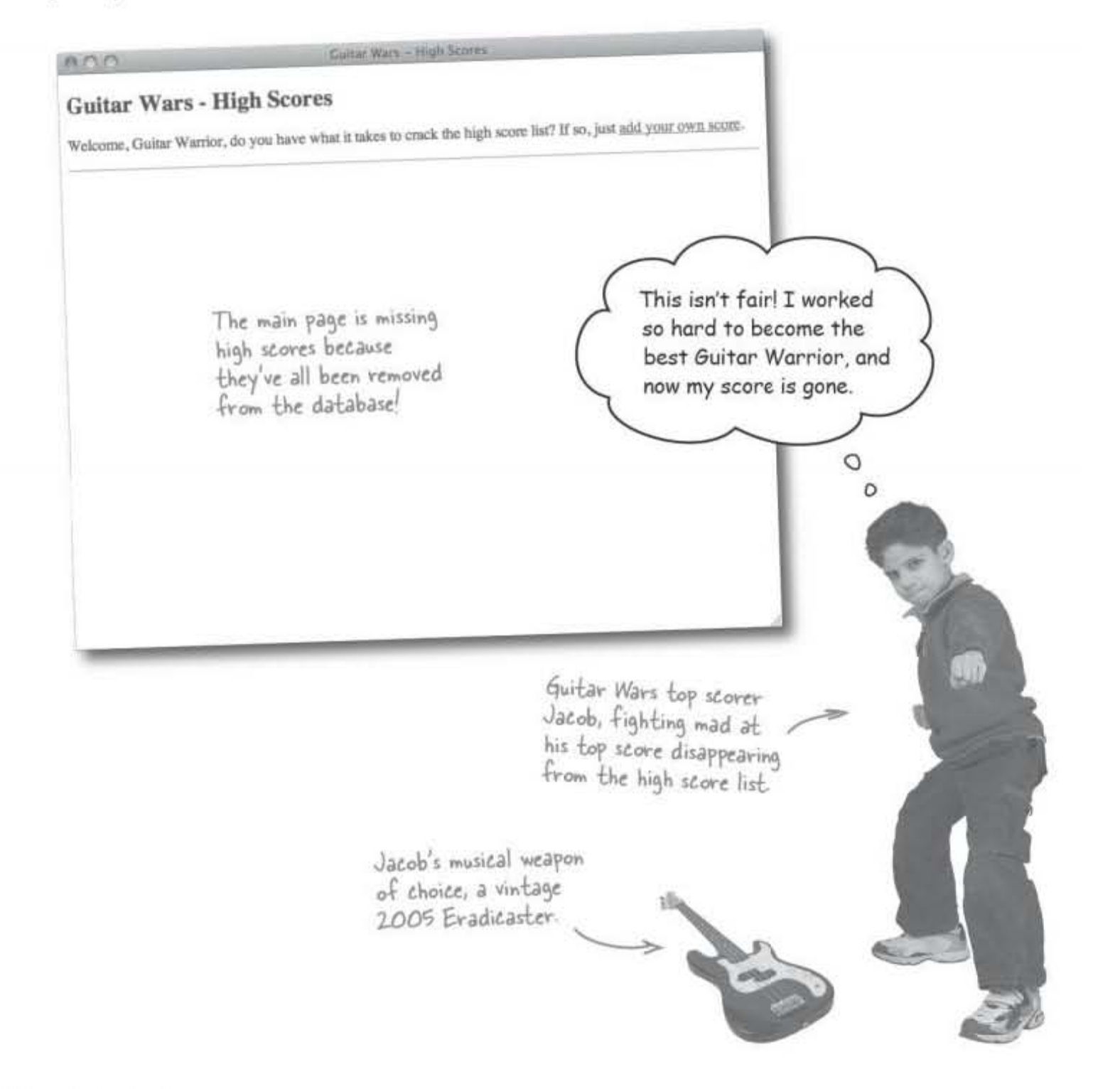

## Where did the high scores go?

We know that the main Guitar Wars page is empty, but does that mean the database is empty too? A SELECT query can answer that question:

A SELECT query reveals that the guitarwars table<br>is completely empty-all the scores are gone!

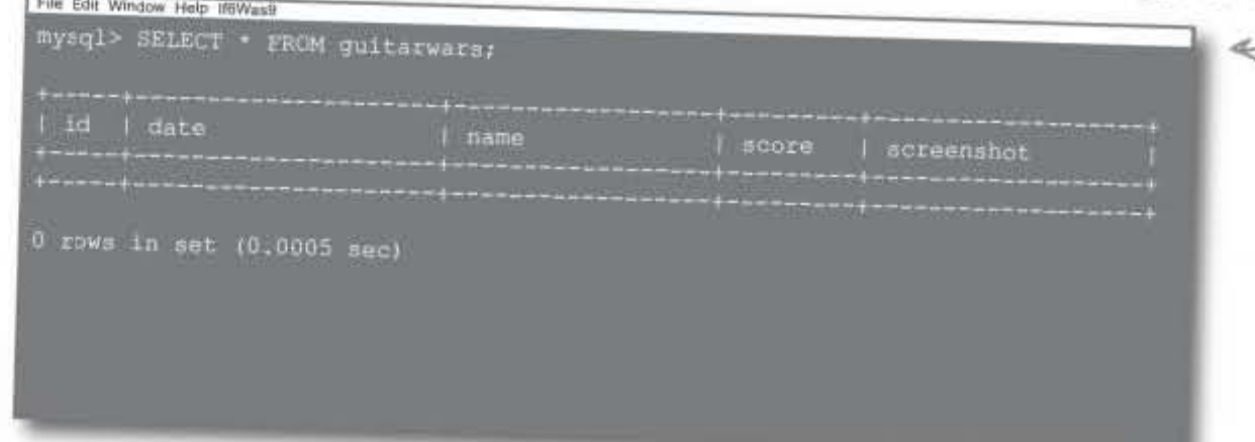

Somehow all of the high score rows of data have been deleted from the Guitar Wars database. Could it be that maybe someone out there is using our Remove Score script to do evil? We need to protect the scores!

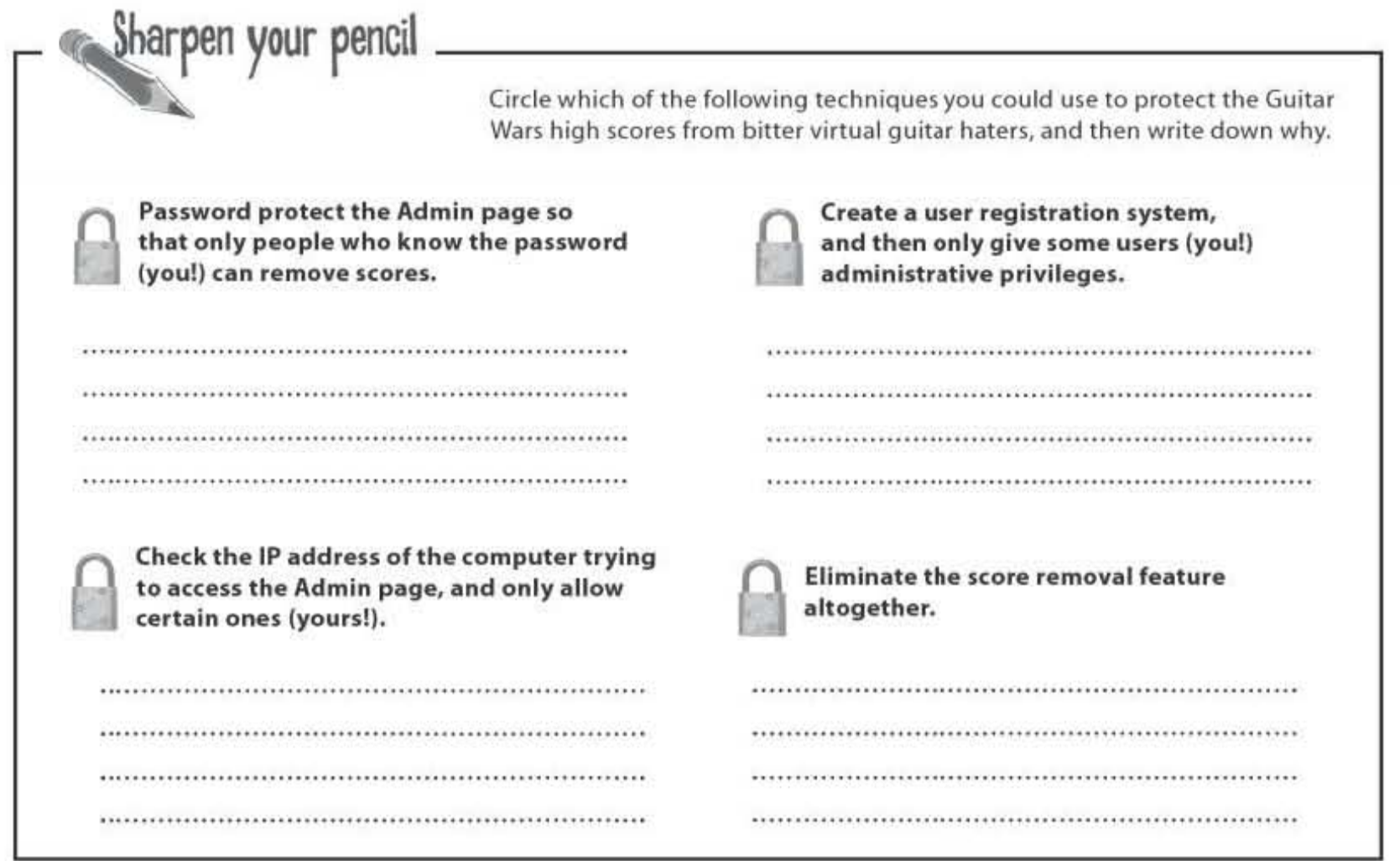

protecting guitar wars' high scores

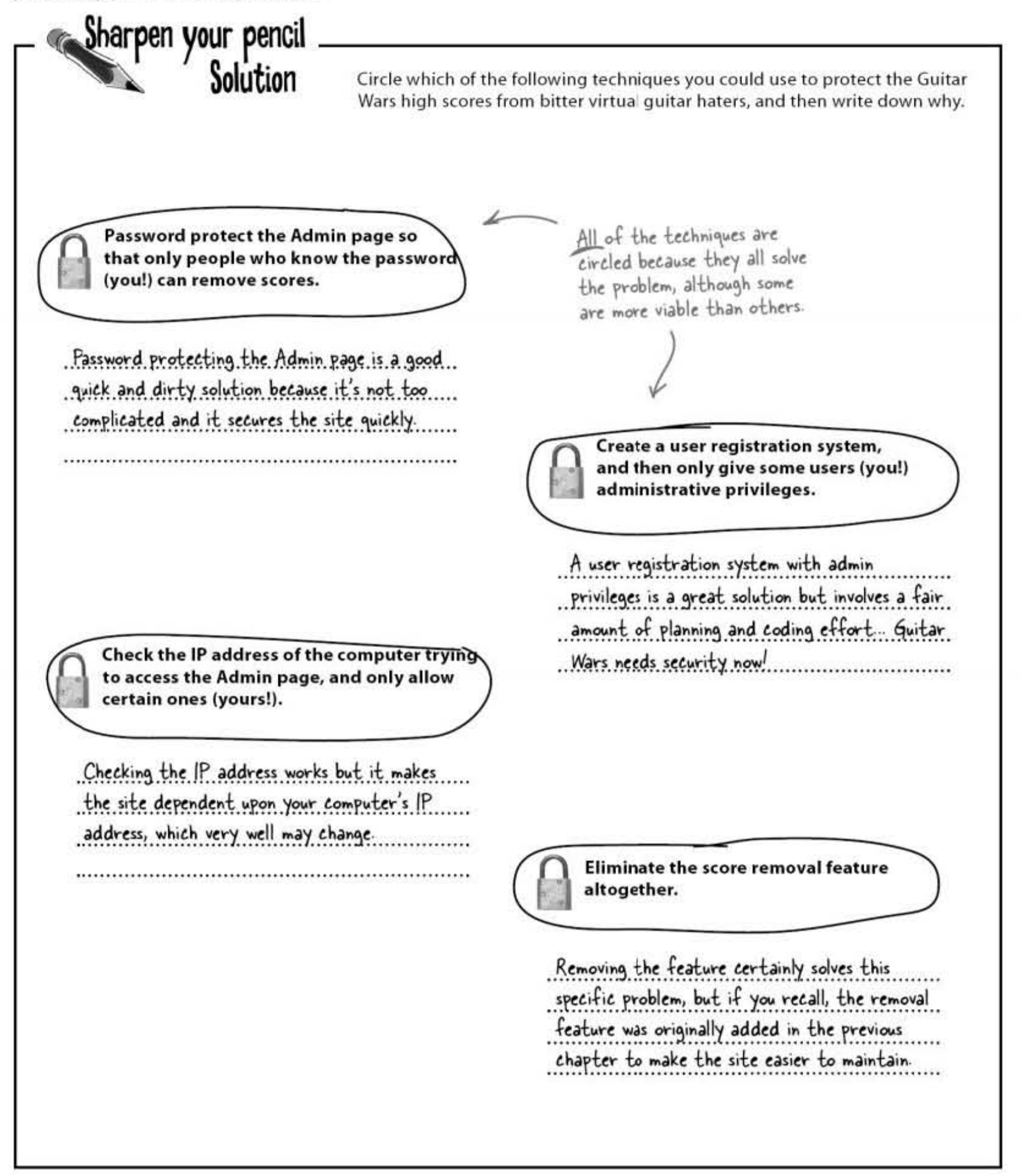

### Securing the teeming hordes

A simple and straightforward way to quickly secure the Guitar Wars high scores is to use HTTP authentication to password protect the Admin page. This technique actually involves both a user name and a password, but the idea is to require a piece of secret information from an administrator before they have access to restricted application features, such as the score removal links.

When a page is secured using HTTP authentication, a window pops up requesting the user name and password before access is allowed to the protected page. In the case of Guitar Wars, you can limit access to the Admin page to as few people as you want, potentially just you!

## **HTTP** authentication provides a simple way to secure a page using PHP.

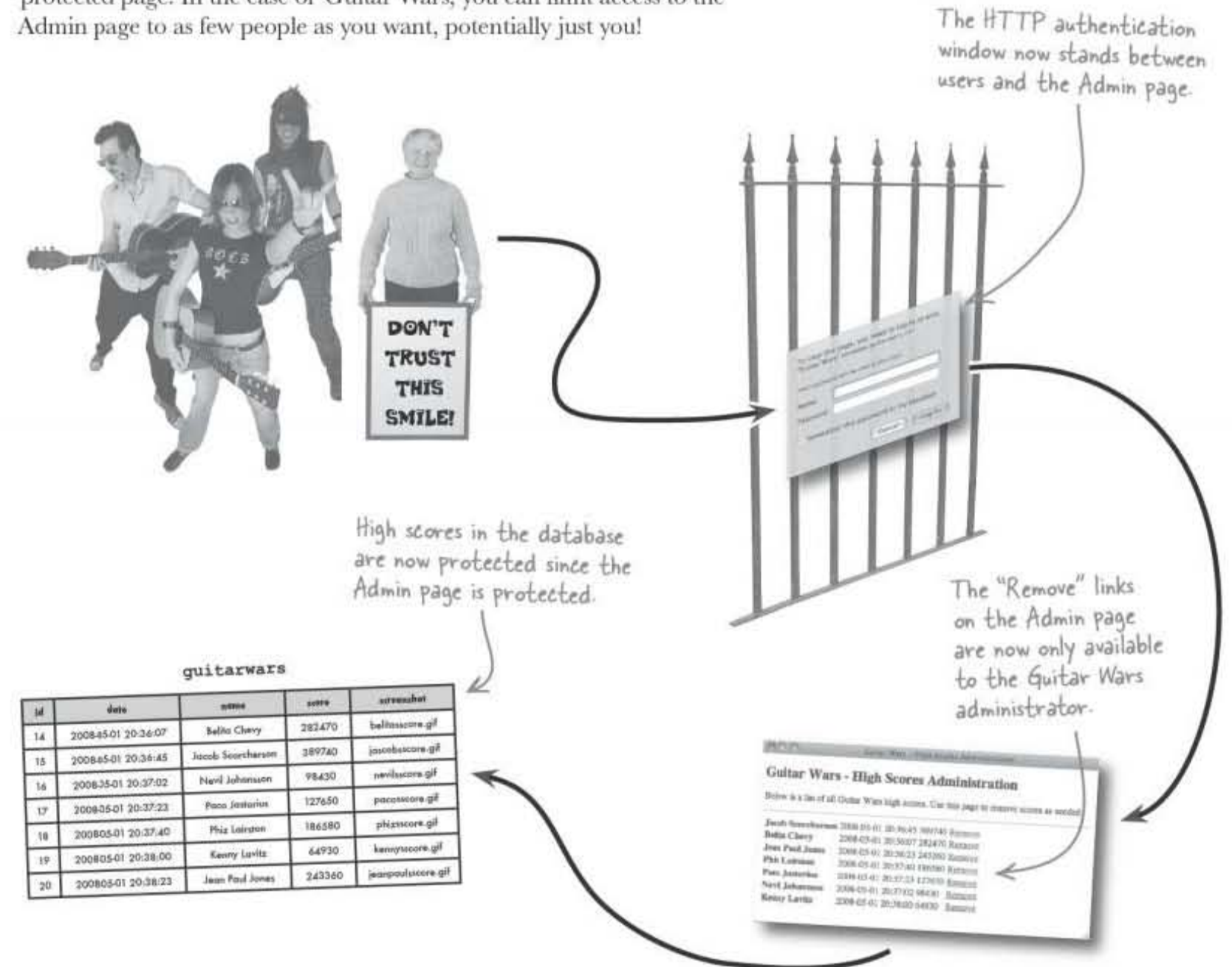

using http authentication

## Protecting the Guitar Wars Admin page

HTTP authentication works like this: when a user tries to access a page protected by authentication, such as our Admin page, they are presented with a window that asks them for a user name and password.

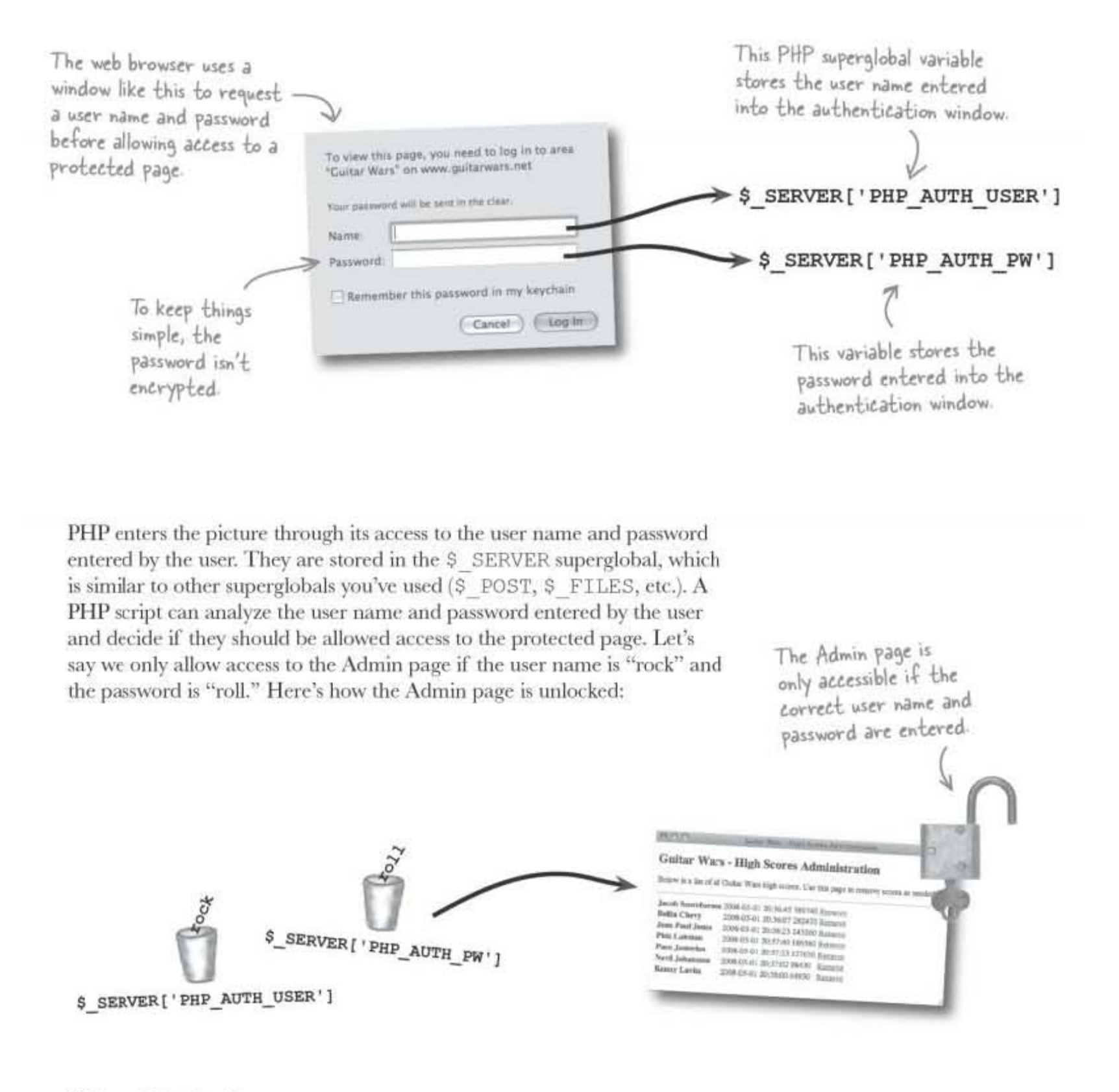

# there are no<br>Dumb Questions

### $\operatorname{Q}$ : Is HTTP authentication really secure?

 $A\!\!:\,$  Yes. And no. It all depends on what you're trying to accomplish with security. Nothing is ever truly 100% secure, so we're always talking about degrees of security. For the purposes of protecting high scores in Guitar Wars, HTTP authentication provides a reasonable level of security. You could add encryption to the password to ramp that up a bit further. However, it's probably not sufficient for an application involving data that is more sensitive, such as financial data.

## $\operatorname{Q}$  : What happens if the user name and password are entered incorrectly?

 $A:$  The browser emits a small electrical shock through the mouse. No, it's nothing that harsh. Usually a message is displayed letting users know that they're attempting to access a secure page that is apparently none of their business. It's ultimately up to you how grim you want this message to read.

# $Q:$  Does HTTP authentication require both a user name and password?<br>What if I only want to use a password?

 $\mathrm{A}$  : You aren't required to use both a user name and password. If you just want a password, focus solely on checking the \$ SERVER['PHP AUTH PW'] global variable. More on how this variable is checked in just a moment...

# Q: How exactly do you protect a page with HTTP authentication? Do you call a PHP function?

 $\mathrm{A} \mathrm{:}$  Yes, you do. HTTP authentication involves establishing a line of communication between the browser and the server through HTTP headers. You can think of a header as a short little conversation between the browser and the server. Browsers and servers use headers quite often to communicate outside of the context of PHP, but PHP does allow you to send a header, which is how HTTP authentication works. We're about to dig a lot deeper into headers and their role in HTTP authentication with PHP.

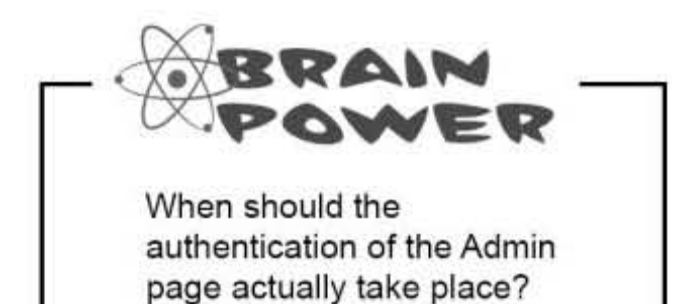

## HTTP authentication requires headers

The idea behind HTTP authentication is that the server withholds a protected web page, and then asks the browser to prompt the user for a user name and password. If the user enters these correctly, the browser goes ahead and sends along the page. This dialog between browser and server takes place through **headers**, which are little text messages with specific instructions on what is being requested or delivered.

All web pages are delivered with the help of headers.

**Web server** 

Headers are actually used **every time** you visit a web page, not just when authentication is required. Here's how a normal, unprotected web page is delivered from the server to the browser with the help of headers:

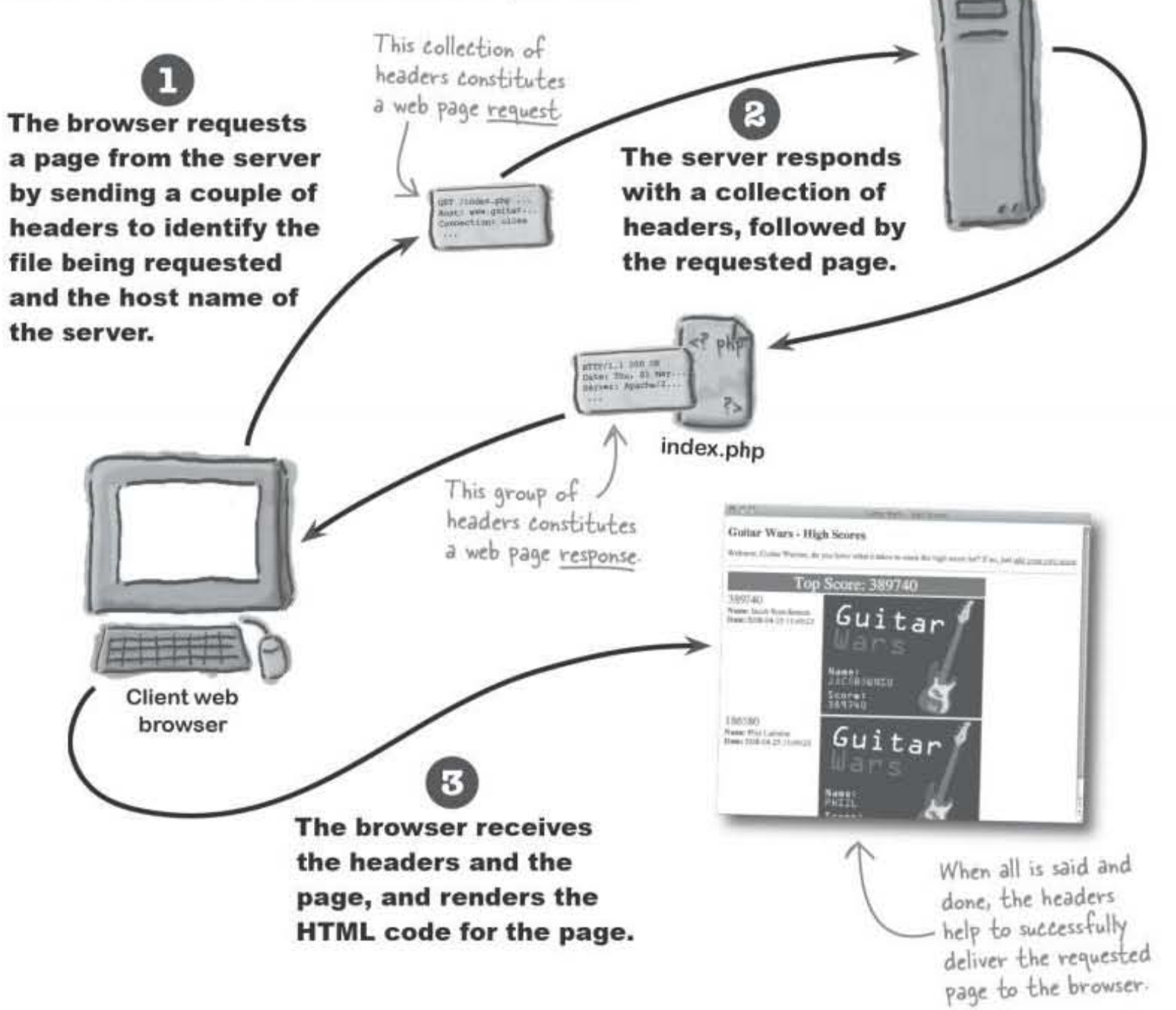

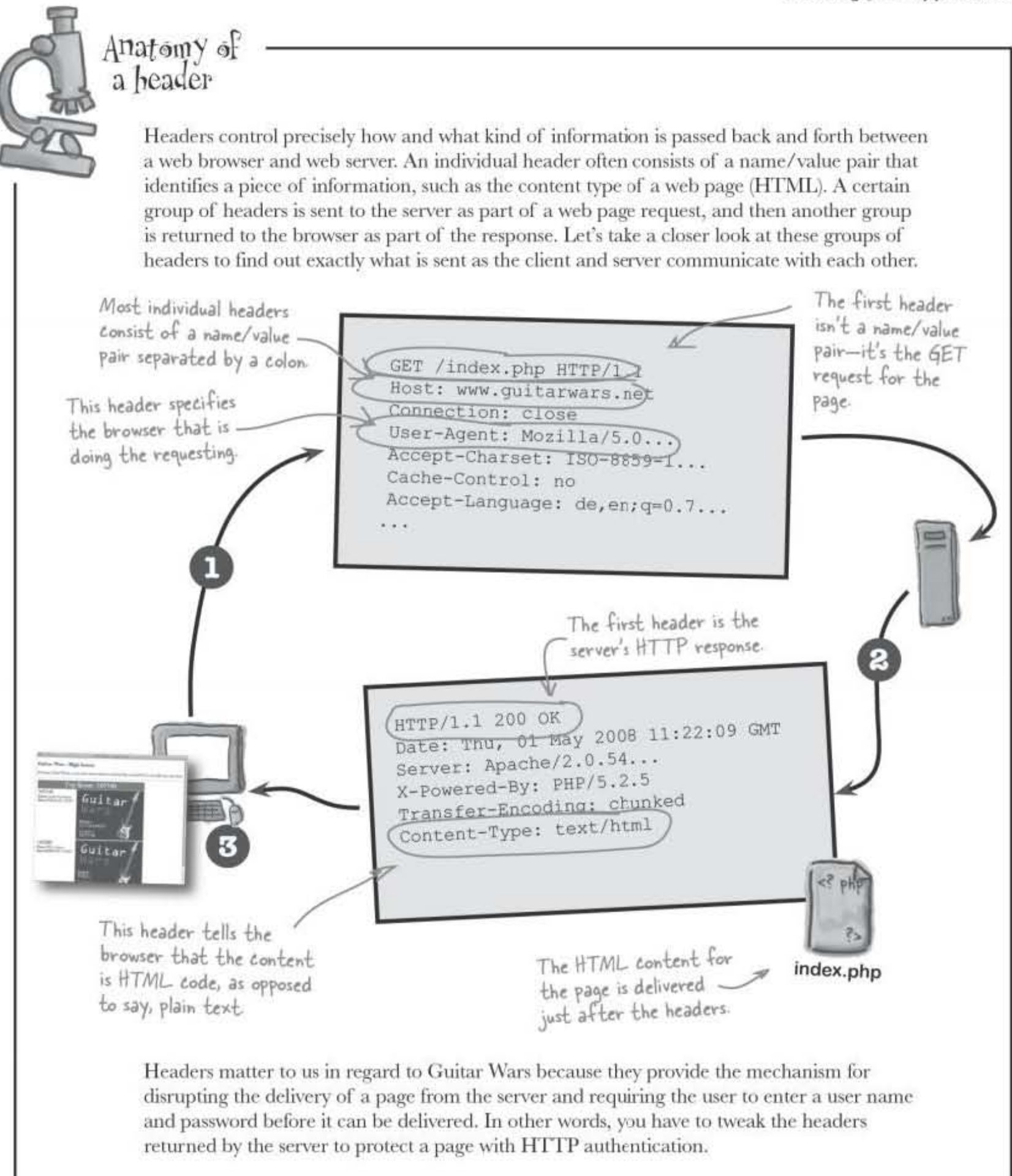

#### interview with a header

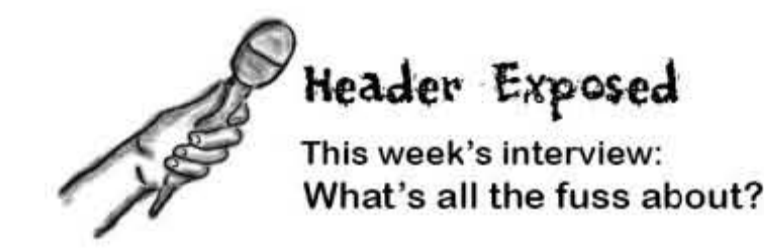

**Head First:** You seem to be grabbing a lot of attention when it comes to authenticating web pages. Is it really justified, or are you just looking for your fifteen minutes of virtual fame?

**Header:** Oh, I'm justified alright. You more than likely take for granted that I play a role in delivering every single web page in existence. So I guess you could say the web wouldn't even work without me in the picture. I'll be around a lot longer than fifteen minutes, even if I do go largely underappreciated.

**Head First:** So what exactly is this role you play?

Header: You have to understand that web browsers and web servers aren't people, so they can't just call each other up on the phone or send a text message.

#### Head First: OMG!

**Header:** Yeah, I know, it's a little shocking but machines just don't communicate the same way people do. But browsers and servers still have to communicate, and they do so using me.

**Head First:** So how does that work?

**Header:** When someone types in a URL or clicks a link on a web page, the browser assembles a GET request that it sends to the server. This request is packaged into a series of headers, each of which contains information about the request. The headers hold information like the name and host of the page being requested, the type of browser doing the requesting, etc.

**Head First:** I still don't see why that's important.

**Header:** Well, do you think it's important when you tell the person at the coffee shop that you want a giganto vanilla espressiato with skim milk?

**Head First:** Of course, they need to know what I want.

**Header:** That's the same idea here. The browser tells the server what it wants by packaging the request up and sending it along in headers.

304 Chapter 6 **Head First:** Interesting. But I heard that servers can send headers as well. I thought servers just sent back web pages.

**Header:** Ah, good question. I am just as important on the other side of the communication because the server has to do more than just dump a bunch of content on the browser. The browser wouldn't have a clue what to do with it without knowing a bit more.

**Head First:** Such as what?

**Header:** The type of the content, for one thing. That's probably the most important thing, but the server also sends along other stuff like the size of the content, the date and time of the delivery, and so on.

**Head First:** When does the web page itself get sent?

**Header:** Right after the server sends me to the browser, it follows up with the actual content, be it HTML code, PDF data, or image data such as a GIF or JPEG image.

**Head First:** OK, I'm starting to see how you work in regard to normal web pages. But what about this authentication stuff?

**Header:** I play the same role for an authenticated web page as I do for a normal web page except that I also take care of letting the browser know that the page must be authenticated. That way the browser can prompt the user for authentication information.

**Head First:** You mean a user name and password?

**Header:** Exactly. And then it's up to PHP code on the server to decide if the user name and password match up, in which case, the server can go ahead and send along the rest of the page.

Head First: Fascinating. Thanks for the heads up.

**Header:** No problem. That's just part of my job.

### Take control of headers with PHP

Using PHP, you can carefully control the headers sent by the server to the browser, opening up the possibilities for performing header-driven tasks such as HTTP authentication. The built-in header () function is how a header is sent from the server to the browser from within a PHP script.

#### header('Content-Type: text/html');

The header () function immediately sends a header from the server to the browser and must be called before any actual content is sent to the browser. This is a very strict requirement—if even a single character or space is sent ahead of a header, the browser will reject it with an error. For this reason, calls to the header () function should precede any HTML code in a PHP script:

The header() function lets you create and send a header from a PHP script.

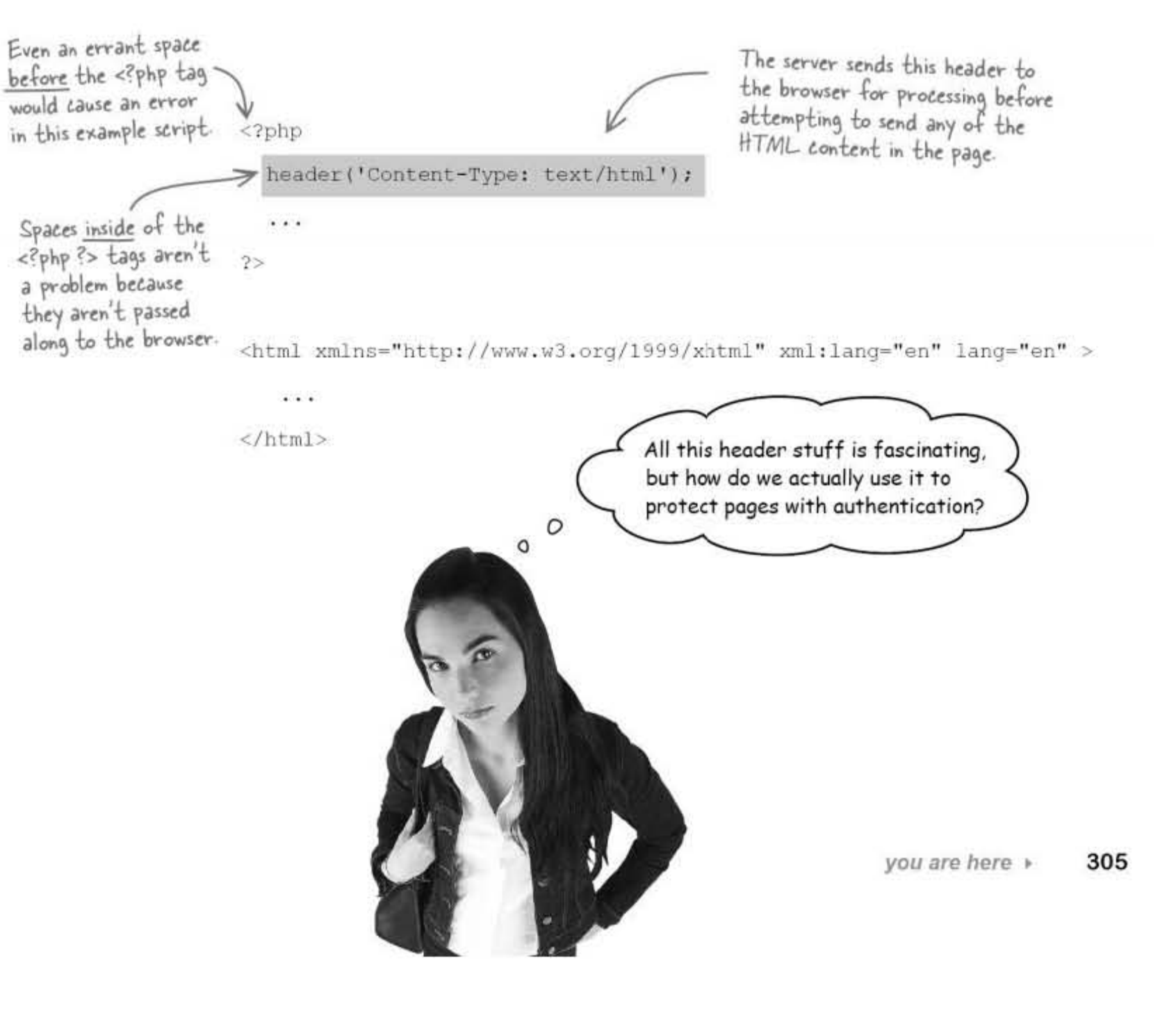

how header authentication works

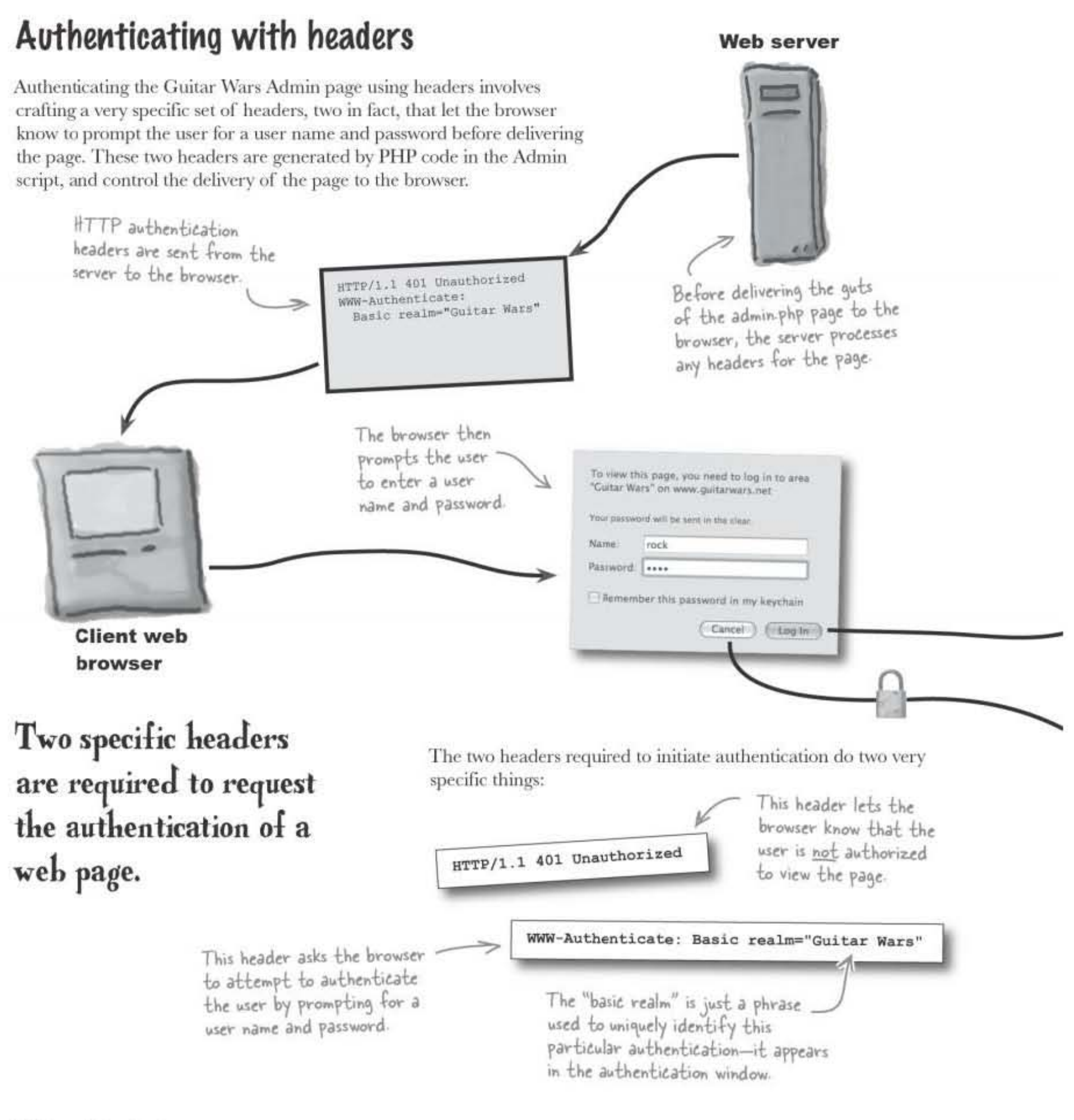

After processing the authentication headers, the browser waits for the user to take action via the authentication window. The browser takes a dramatically different action in response to what the user does...

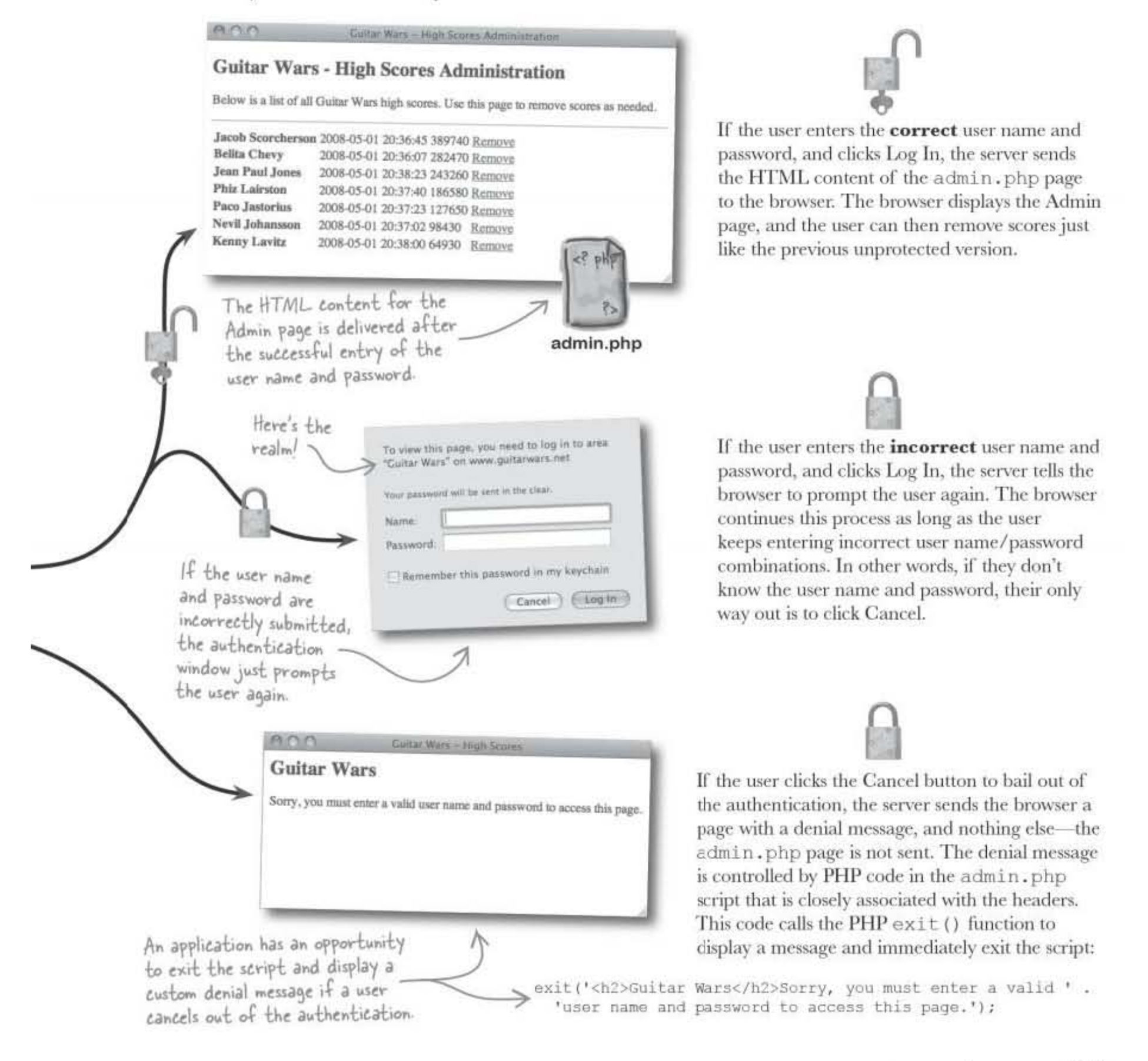

finish the authentication code

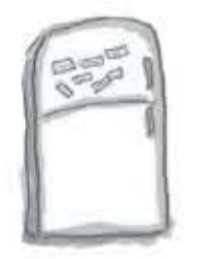

# **PHP** Magnets

The Guitar Wars Admin script is missing several important pieces of PHP code that provide HTTP authentication. Use the magnets to fill in the missing code and use headers to make the Admin page secure. Hint: Some magnets may be used more than once.

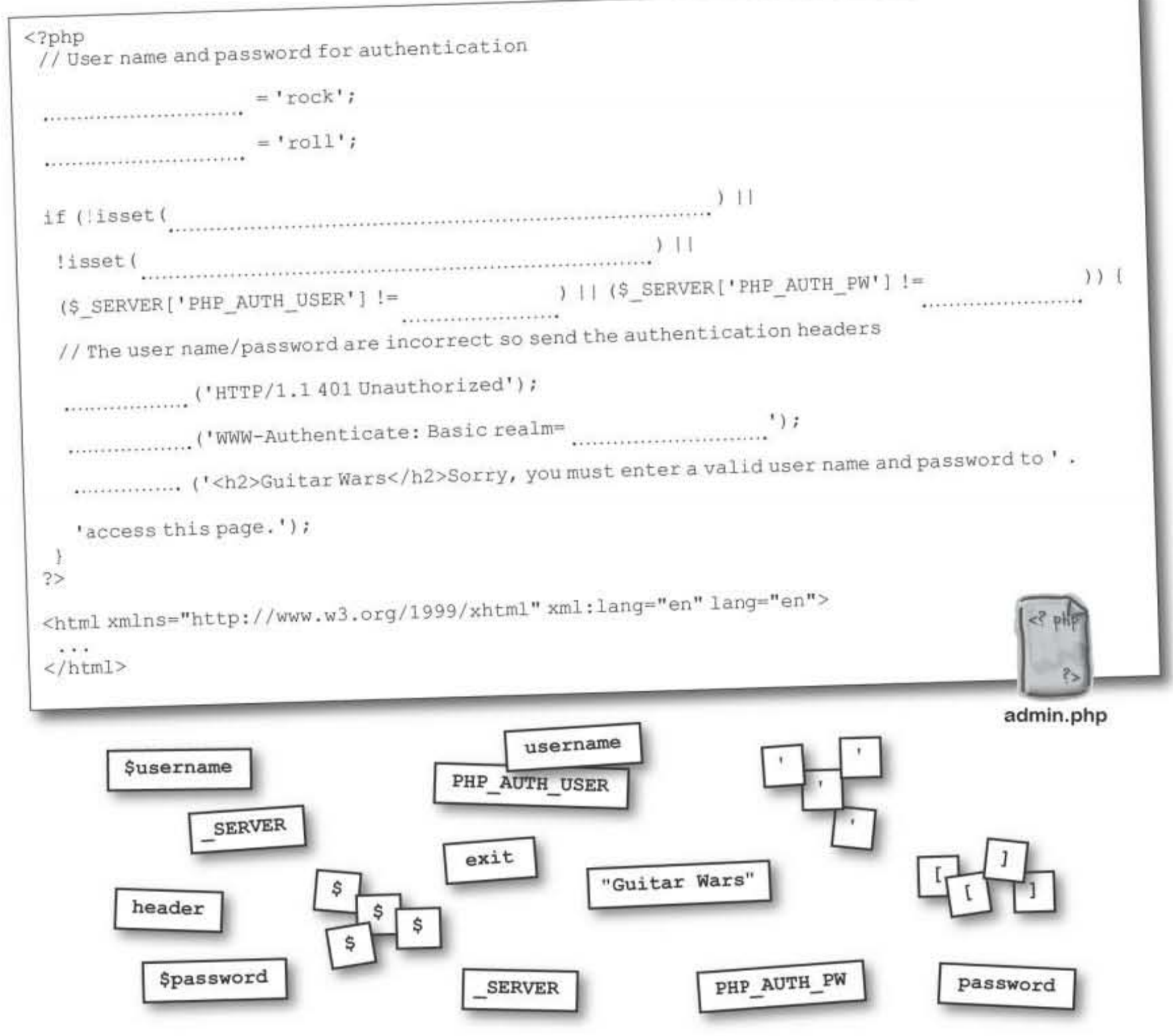

I wonder if it's possible to send other kinds of headers using PHP?  $\circ$  $\circ$ Indeed it is... headers aren't just for security Although authentication presents the immediate need for headers, they are quite flexible and can do lots of other interesting things. Just call the header () function with the appropriate name/value pair, like this: The browser is  $\leq$ ?php redirected to the About page header('Location: http://www.giltarwars.net/about.php'); upon receiving  $2>$ this header. The header is called a **location header** and redirects the current page to a page called about. php on the same Guitar Wars site. Here we use a similar header to redirect to the about. php page after five seconds: The browser is <?php redirected to the header('Refresh: 5; url=http://www.guitarwars.net/about.php') ; About page after echo 'In 5 seconds you'll be taken to the About page.'; 5 seconds.  $78$ This header is called a **refresh header** since it refreshes a page after a period of time has elapsed. You often see the URL in such headers reference the current page so that it refreshes itself.

. . . . . . . . . . . . . . . . . .

be the very

**Headers must** 

first thing sent to the browser

in a PHP file.

Because headers must be

sent before any content, it is extremely important to not

allow even a single space to

appear outside of PHP code

before calling the header ()

function in a PHP script.

One last header is called a **content type header** because it controls the type of the content being delivered by the server. As an example, you can force a page to be plain text, as opposed to HTML, by using the following header when calling the header () function:

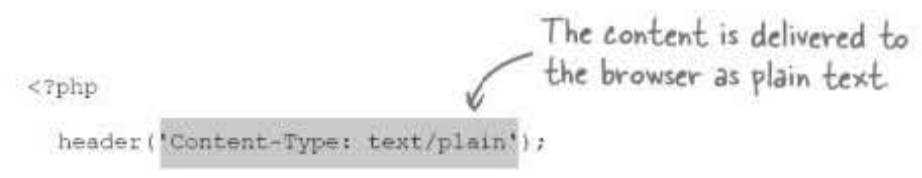

echo 'This <strong>text</strong> won't actually be bold.';  $2 > 1$ 

In this example, the text echoed to the browser is displayed exactly as shown with no special formatting. In other words, the server is telling the browser not to render the echoed content as HTML, so the HTML tags are displayed literally as text.

the completed authentication code

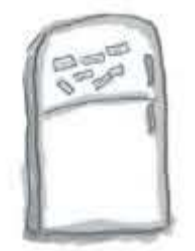

## **PHP Magnets Solution**

The Guitar Wars Admin script is missing several important pieces of PHP code that provide HTTP authentication. Use the magnets to fill in the missing code and use headers to make the Admin page secure. Hint: Some magnets may be used more than once.

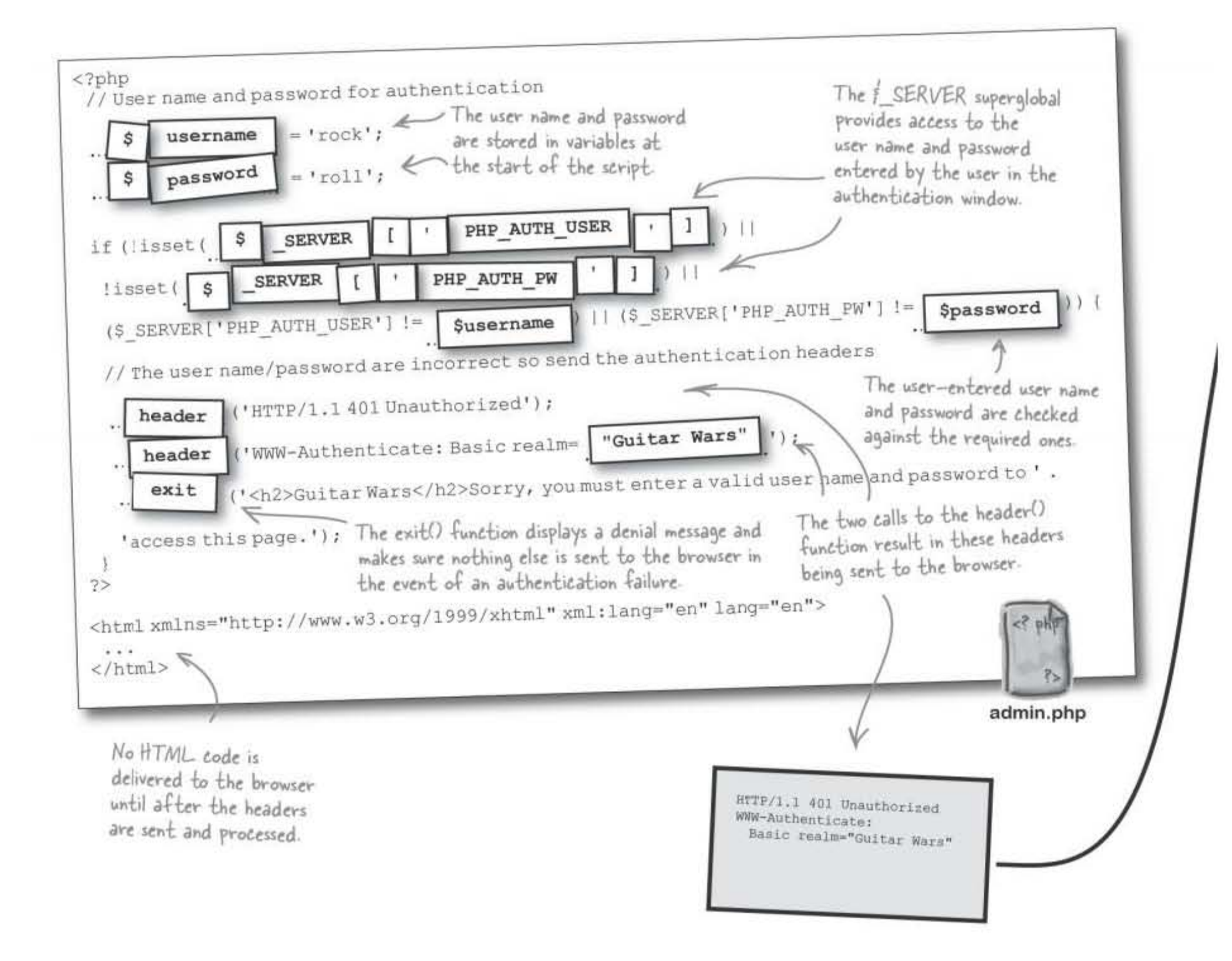

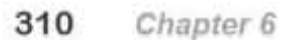

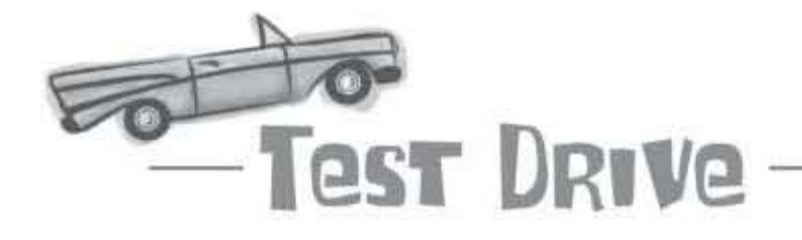

#### Add HTTP authorization to the Admin script.

Modify the admin. php script to use HTTP authentication so that only you have access to it. Upload the script to your web server and then open it in your web browser. Try entering the wrong user name and password first to see how access is restricted.

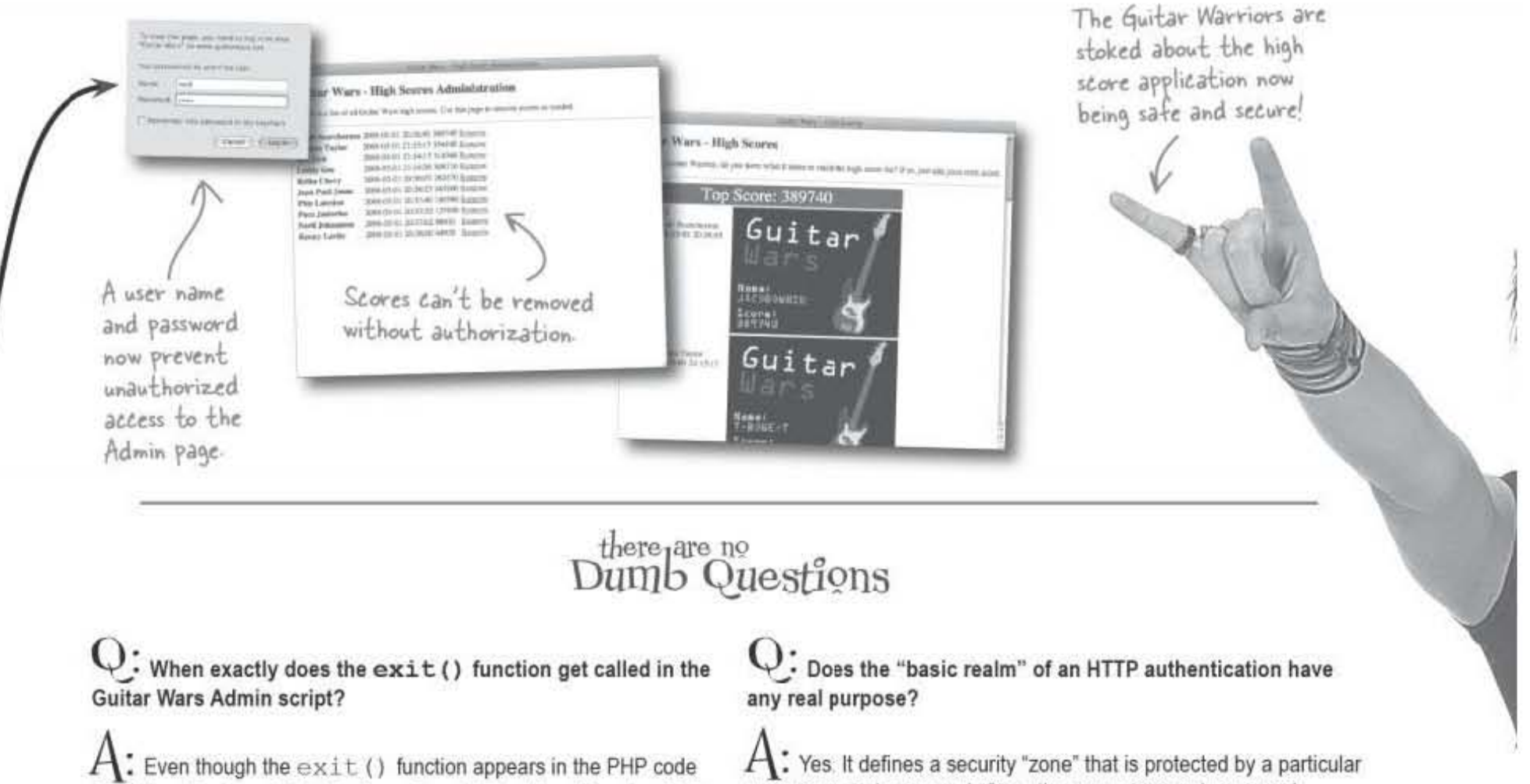

just below the two calls to the header () function, it's only called if the user cancels out of the authentication window by clicking the Cancel button. If the authentication fails, the server doesn't continue executing past the two header () calls. Instead, it resends the headers and tries again. Only if the user clicks Cancel does the server make it to the exit () function, in which case it sends along the content within the function call and nothing else. If the authentication succeeds, exit () isn't called because the script never makes it inside the if statement-the code inside the if statement is only executed if the user name and password aren't set or have been entered incorrectly.

user name and password. Once the user name and password have been successfully entered for a given realm, the browser will remember it and not continue to display the authentication window for subsequent authentication headers in the same realm. In other words, realms allow a browser to remember that you've met the security requirements for a given collection of pages-just specify the same realm for the authentication headers in the pages.

another security problem...

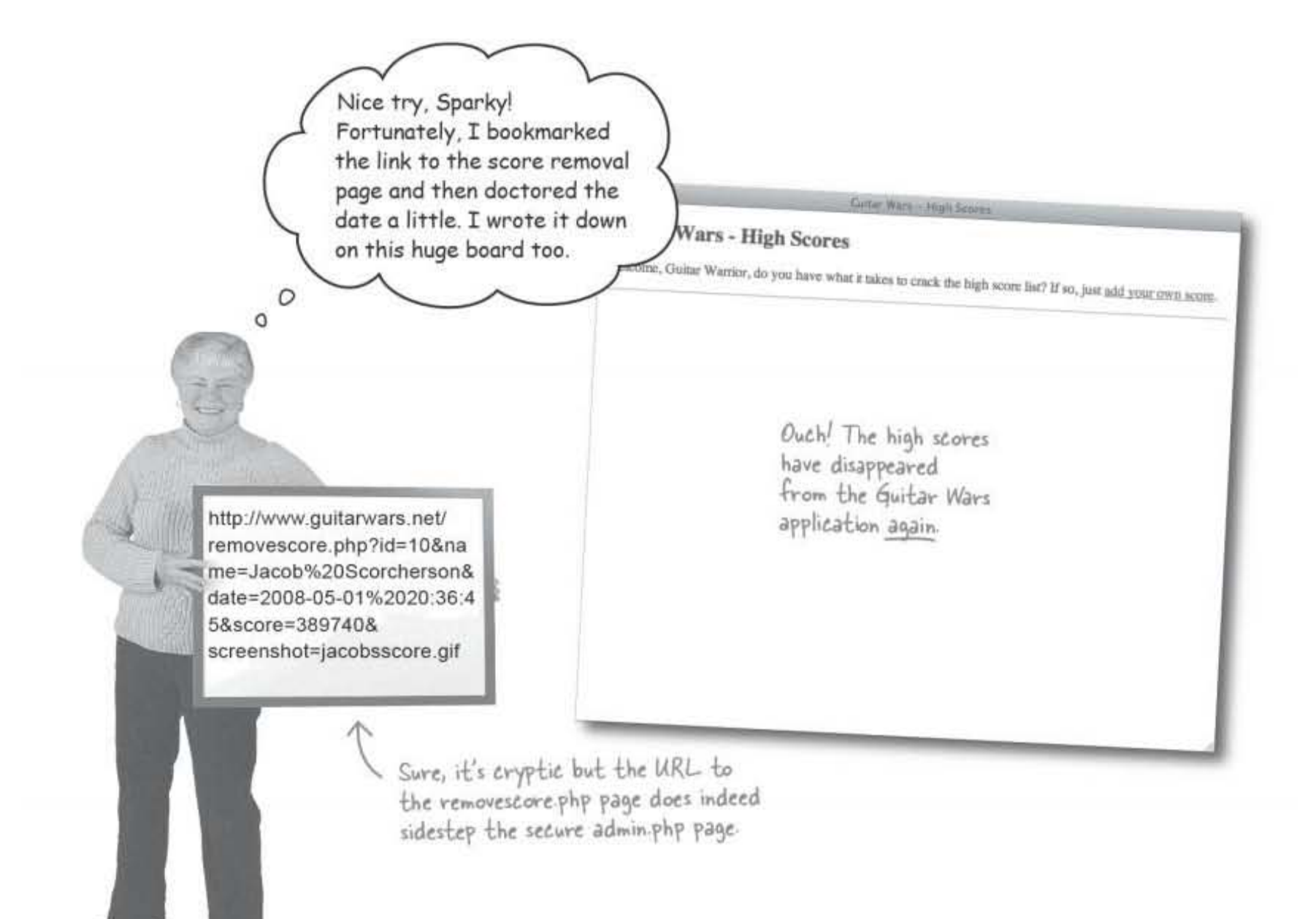

### OK, so maybe Guitar Wars is NOT secure

Talk about short-lived success. It didn't take long at all for villainy to strike again, blitzing the scores from Guitar Wars and yet again frustrating hordes of competitive gamers. It seems that securing the Admin page alone wasn't enough since the Remove Score script can still be accessed directly... if you know what you're doing.

Write down how you think we can solve this latest attack, and prevent high scores from being deleted:

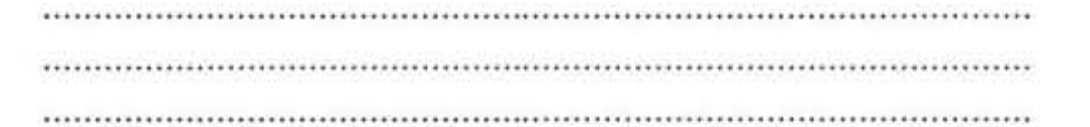

312 Chapter 6

It seems our Guitar Wars

way around our attempt

at securing Guitar Wars

villain's figured out a
#### securing your application

We need to secure the Remove Score script, and I'm pretty sure we can just use HTTP authentication again.

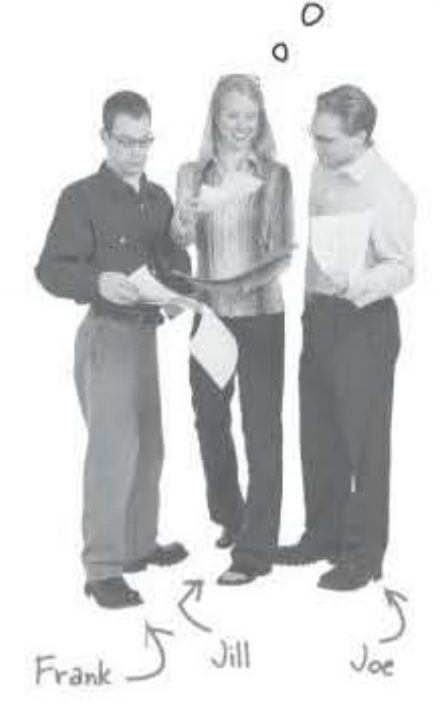

**Joe:** That makes sense. I mean, it worked fine for the Admin page.

Frank: That's true. So all we have to do is put the same header authorization code in the Remove Score script, and we're good to go, right?

Jill: Yes, that will certainly work. But I worry about duplicating all that authorization code in two places. What happens if later on we add another page that needs to be protected? Do we duplicate the code yet again?

**Joe:** Code duplication is definitely a problem. Especially since there is a user name and password that all the scripts need to share. If we ever wanted to change those, we'd have to make the change in every protected script.

**Frank:** I've got it! How about putting the \$username and \$password variables into their own include file, and then sharing that between the protected scripts. We could even put it in an appvars. php include file for application variables.

**Joe**: I like where you're headed but that solution only deals with a small part of the code duplication. Remember, we're talking about a decent sized little chunk of code.

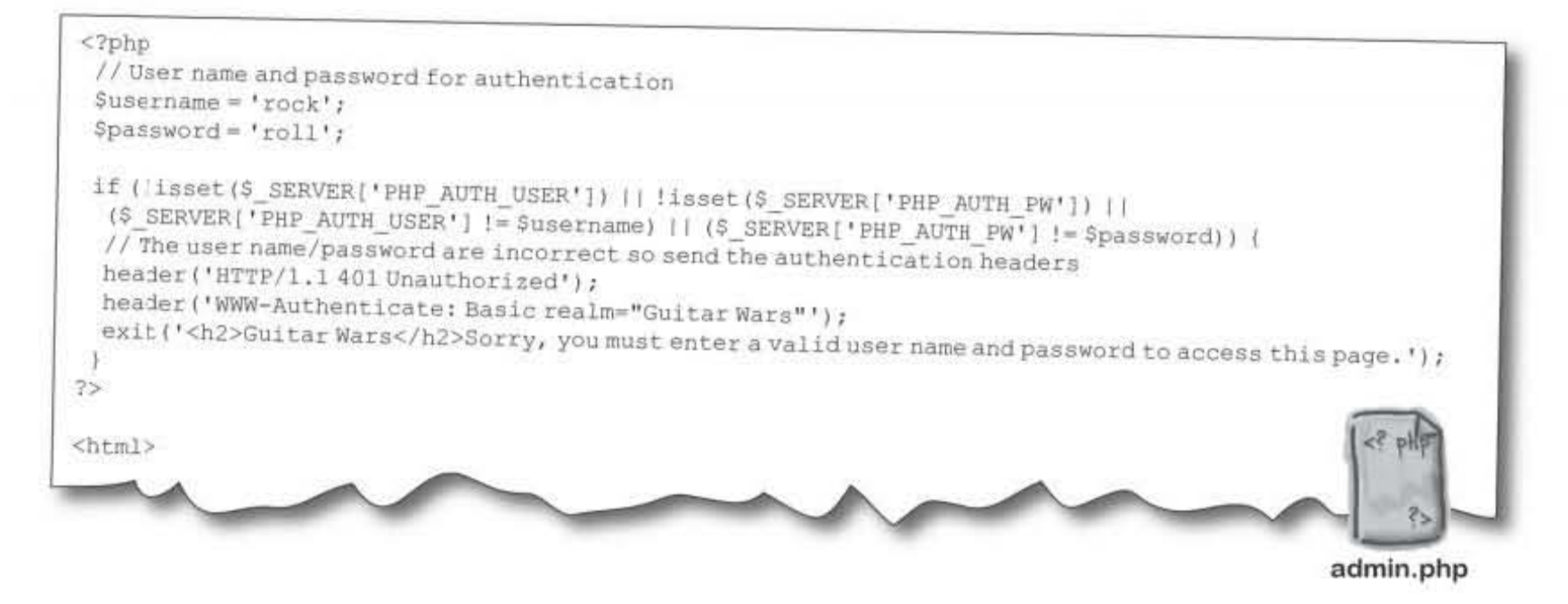

**Jill:** You're both right, and that's why I think we need a new include file that stores away all of the authorization code, not just the \$username and \$password variables.

**Frank:** Ah, and we can just include that script in any page we want to protect with HTTP authorization.

**Joe**: That's right! We just have to make sure we always include it first thing since it relies on headers for all the HTTP authorization stuff.

> you are here » 313

creating authorize.php

### Create an Authorize script

We already have all the code we need for a new Authorize script; it's just a matter of moving the code from admin. php to a new script file (authorize.php), and replacing the original code with a require once statement.

We're pulling this code from admin.php so that we can place it in its own<br>script file, authorize.php.

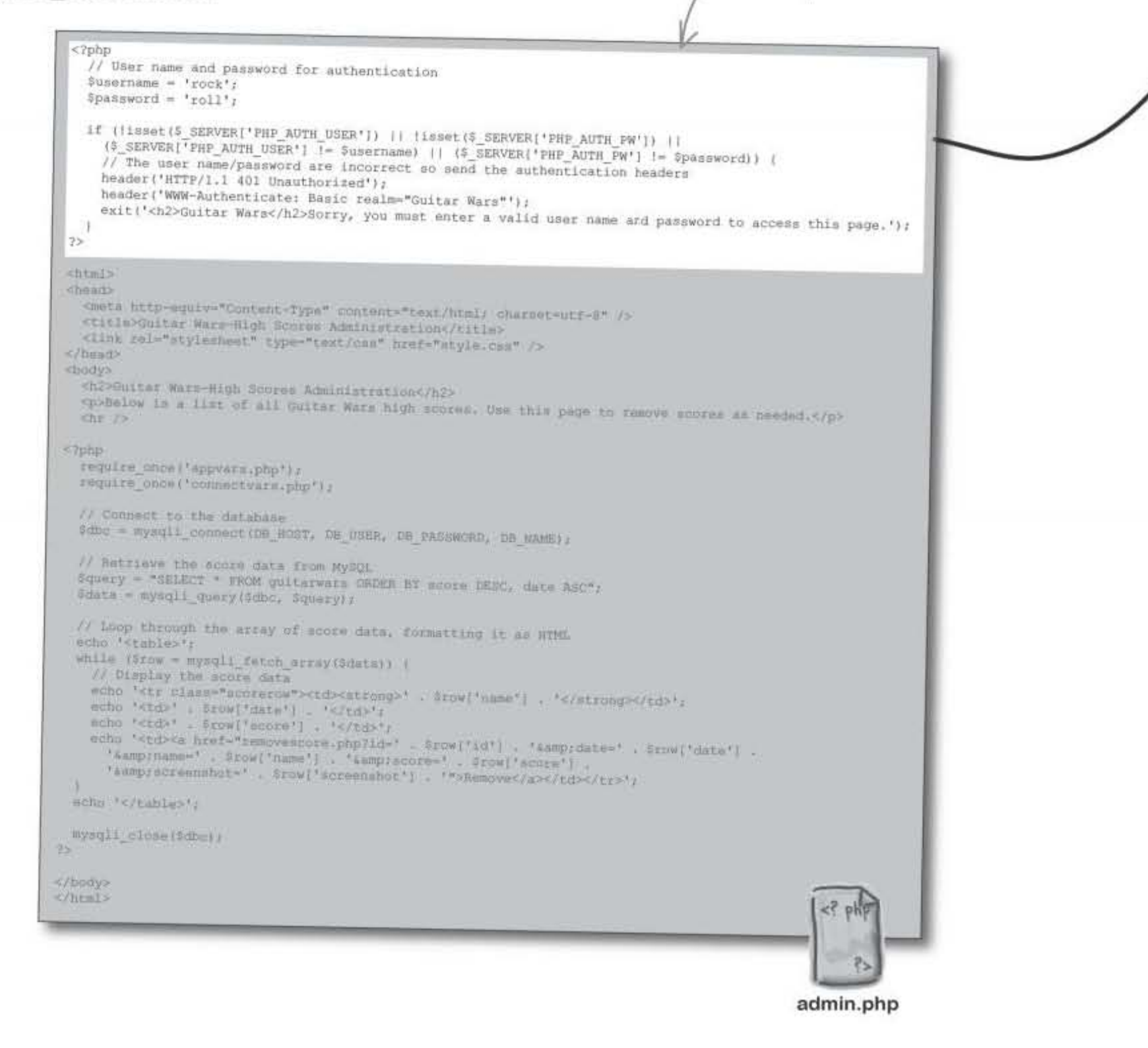

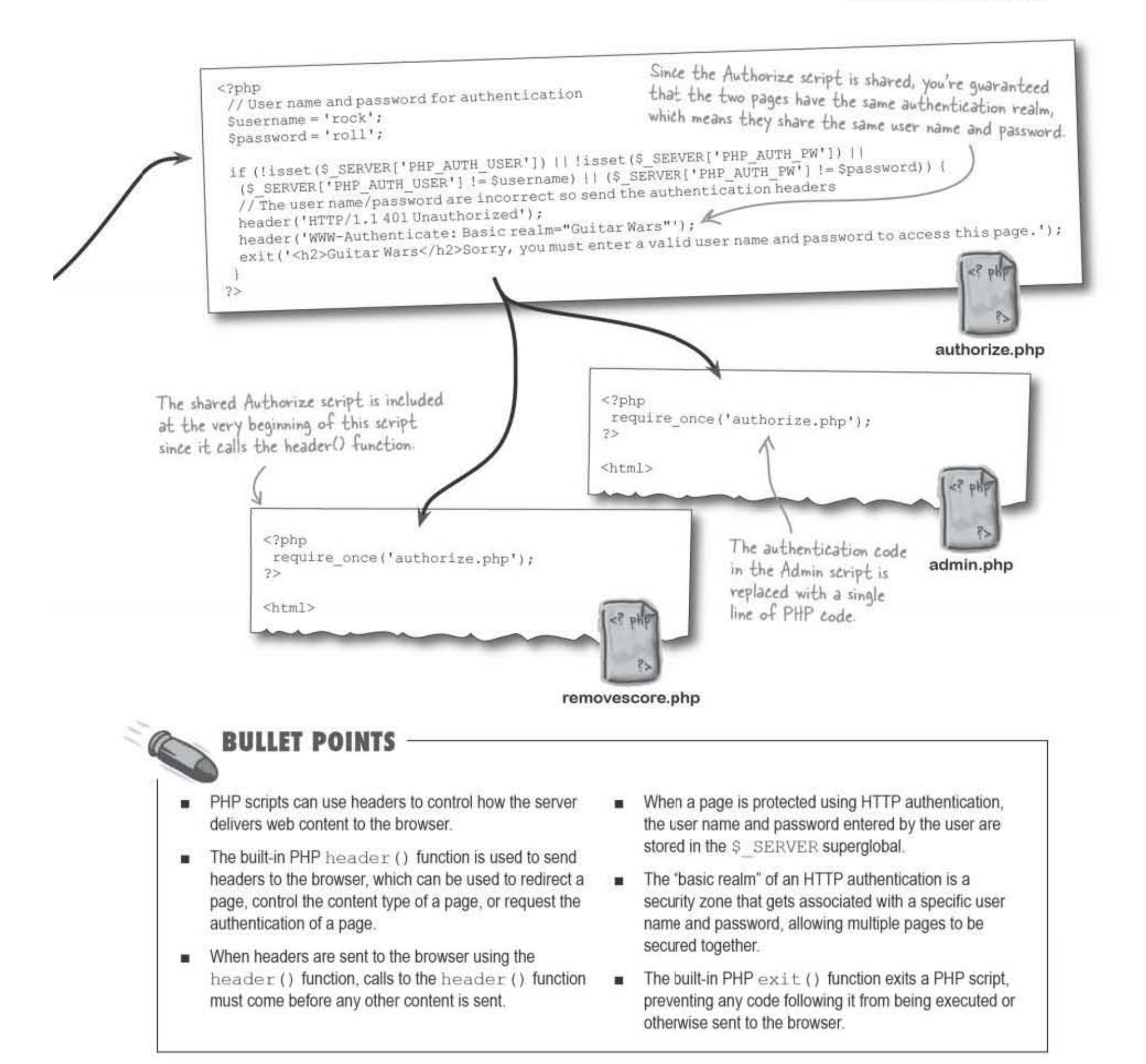

#### 315 you are here >

security no dumb questions

# there are no<br>Dumb Questions

Q: I still don't fully understand how Ethel got around the security<br>in Guitar Wars. What did she do?

 $\mathrm{A}\!\!$  : She capitalized on the weakness inherent in only protecting one page (Admin) when the remove score feature really relies on two pages (Admin and Remove Score). The Admin page presents a series of Remove links that link to the Remove Score page. The specifics about which score to remove are passed in the URL, allowing the Remove Score script to access them through the \$ GET superglobal. If you were able to put together a legit URL for the Remove Score page, you could remove scores without even going through the Admin page. That's what Ethel did.

### $Q:$  But how did she know how to structure the URL to the Remove Score page?

 $\mathrm{A} \mathrm{:}$  She's pretty crafty, but this task didn't require a genius. Remember she mentioned bookmarking the Remove Score page back when the whole site was unprotected. Well, a bookmark is just a URL, and she was able to use it to construct a URL that directly accessed the Remove Score page without having to go through the Admin page.

#### $Q$ : OK, but the high scores had been re-entered since the previous attack. Doesn't that mean the old URLs wouldn't work since the dates are different?

 $\mathrm{A} \colon$  Yes, that's a very good point. But remember, Ethel is pretty clever. She could easily look at the main Guitar Wars page and see the new dates, which she then plugged into the old URL to remove the new scores without any trouble. It's important to never underestimate the ability of determined people to reverse-engineer your PHP scripts and exploit weaknesses.

#### Q: Alright, so protecting both the Admin and Remove Score pages stops Ethel, but don't they now make it a total hassle to remove scores legitimately?

 $\mathrm{A}\!\!$  . No, not at all. Without the help of realms, it would definitely be a hassle removing scores legitimately because you'd have to enter the user name and password separately for the Admin and Remove Score pages. But remember that a realm was established that is the same in both pages, meaning that the pages fall under the same security zone. And once you go through the authentication window for a page in a given realm, the user name and password are remembered throughout the realm. The end result is that successfully entering the user name and password once is sufficient to unlock both pages.

Never underestimate the ability of determined people to reverse-engineer your PHP scripts and exploit weaknesses.

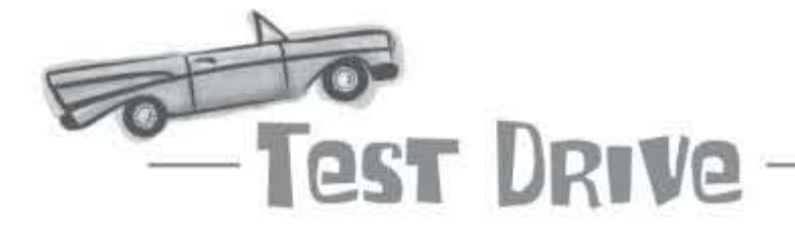

#### Create the Authorize script and include it in the Admin and Remove Score scripts to secure them.

Create a new text file called authorize.php, and enter the code for the Authorize script into it. Then modify the admin. php script so that it includes the Authorize script instead of the actual HTTP authentication code. Add the same require once statement to the beginning of the removescore. php script so that it is also protected by HTTP authentication.

Upload all of the scripts to your web server and then try to open the Remove Score script directly in your web browser. You may have to clear any previous HTTP authentication sessions in your browser for it to prompt you again—most browsers remember an authentication realm so that you don't have to keep re-entering the user name and password.

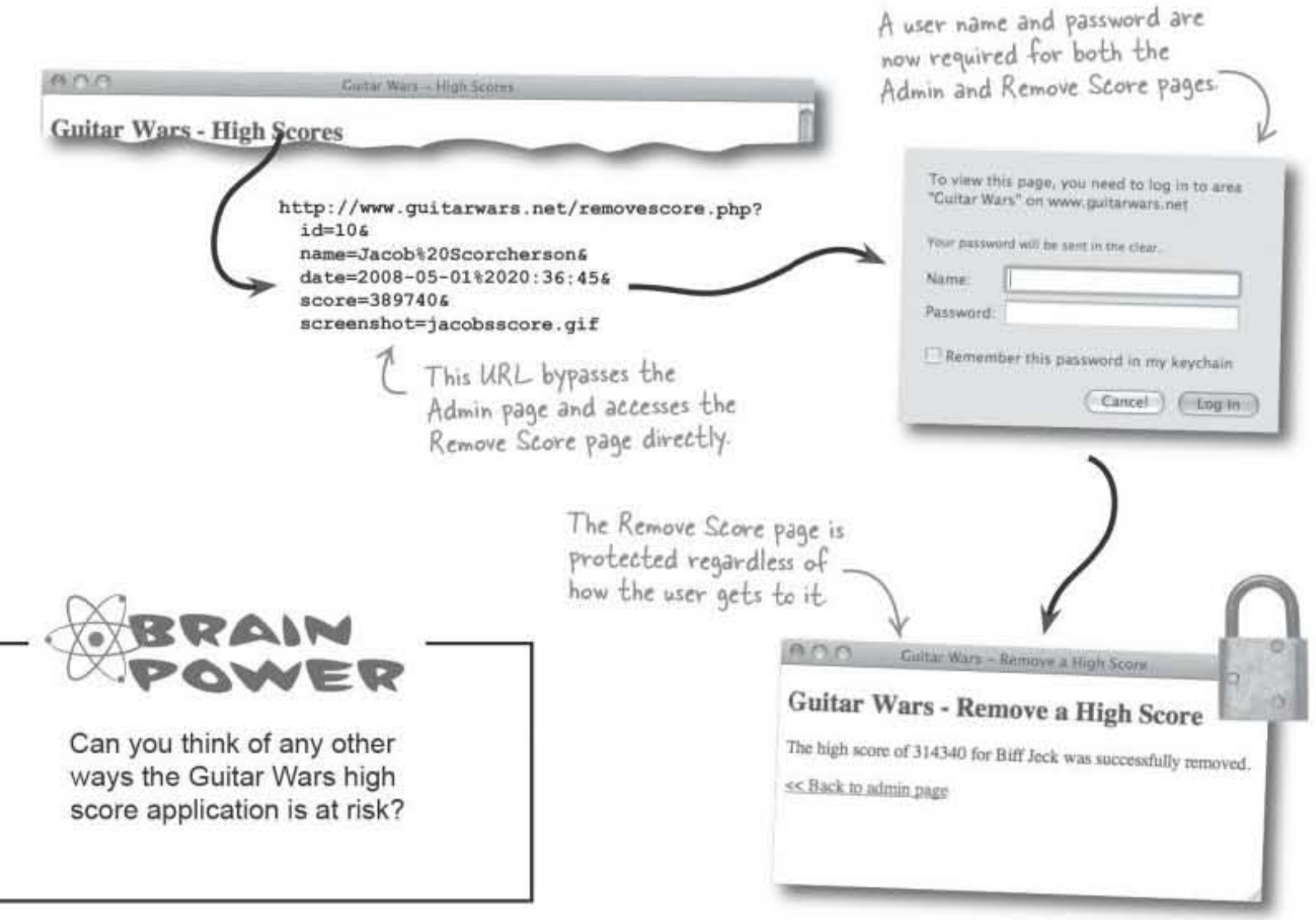

you are here > 317

# High Score<br>Guitar Wars Episode II : Attack of the Clones

Sadly, happiness in the Guitar Wars universe didn't last for long, as bogus scores are showing up in the application in place of legitimate scores... and still inciting rage throughout the Guitar Wars universe. Apparently it's entirely possible to disrupt the Guitar Wars high score list without removing scores. But how?

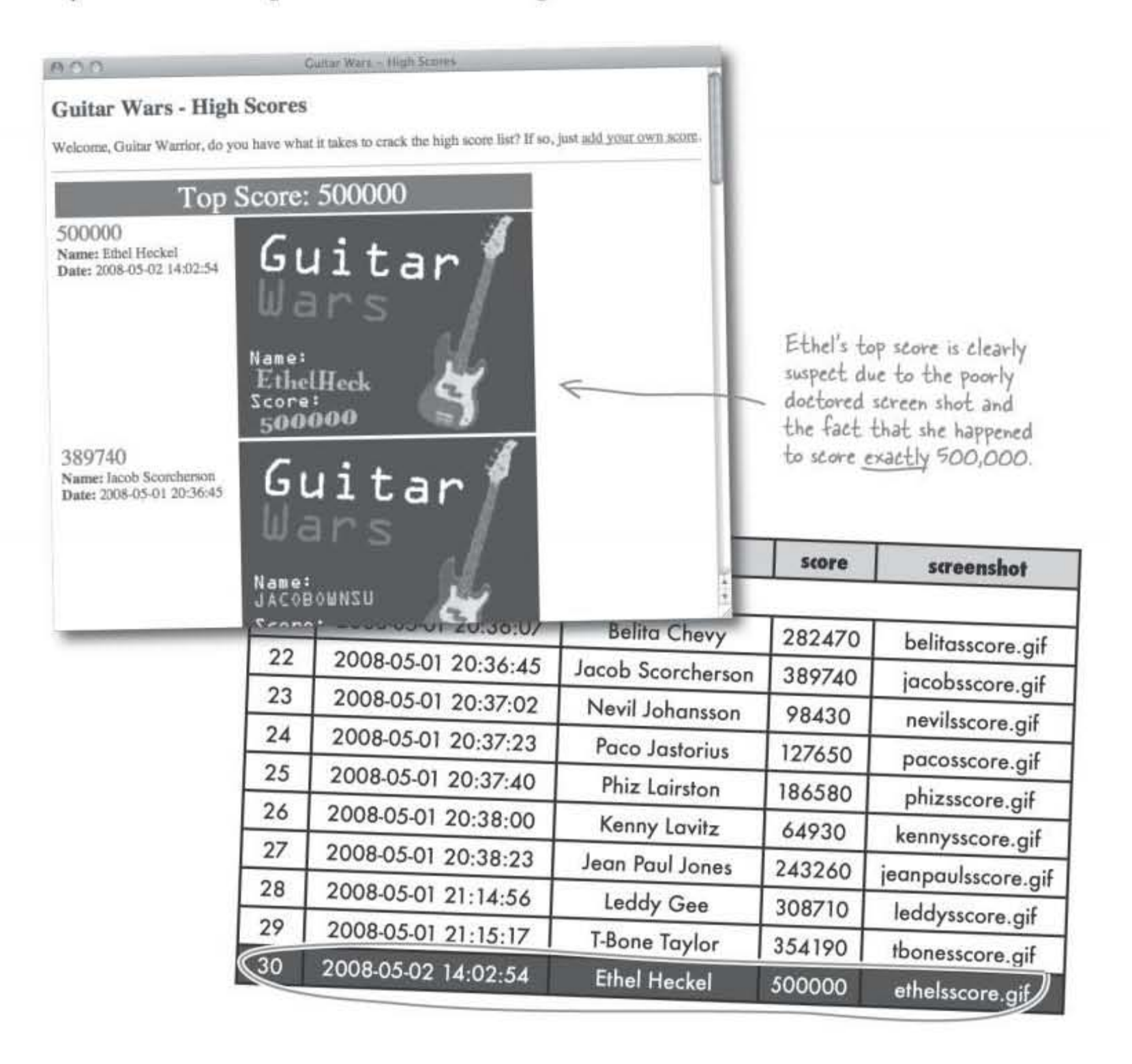

### Subtraction by addition

Until now we've operated under the assumption that any high score submitted with a screen shot image is considered verified. It's now reasonably safe to say this is not the case! And it's pretty clear who the culprit is...

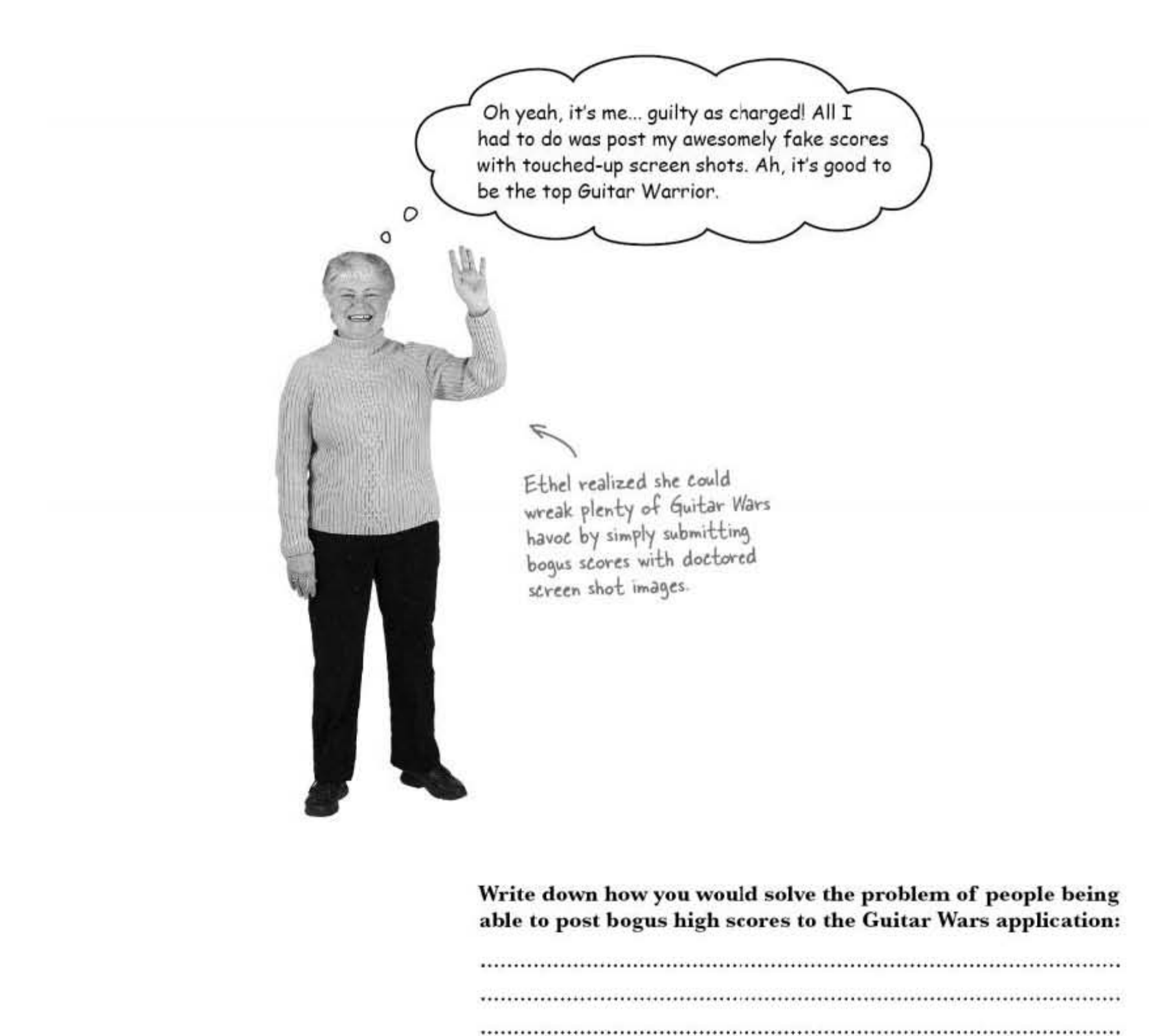

319 you are here >

guitar wars needs human moderation

## Security requires humans

Even in this modern world we live in, sometimes you can't beat a real live thinking, breathing human being. In this case, it's hard to beat a real person when it comes to analyzing a piece of information and assessing whether or not it is valid. We're talking about moderation, where a human is put in charge of approving content posted to a web application before it is made visible to the general public.

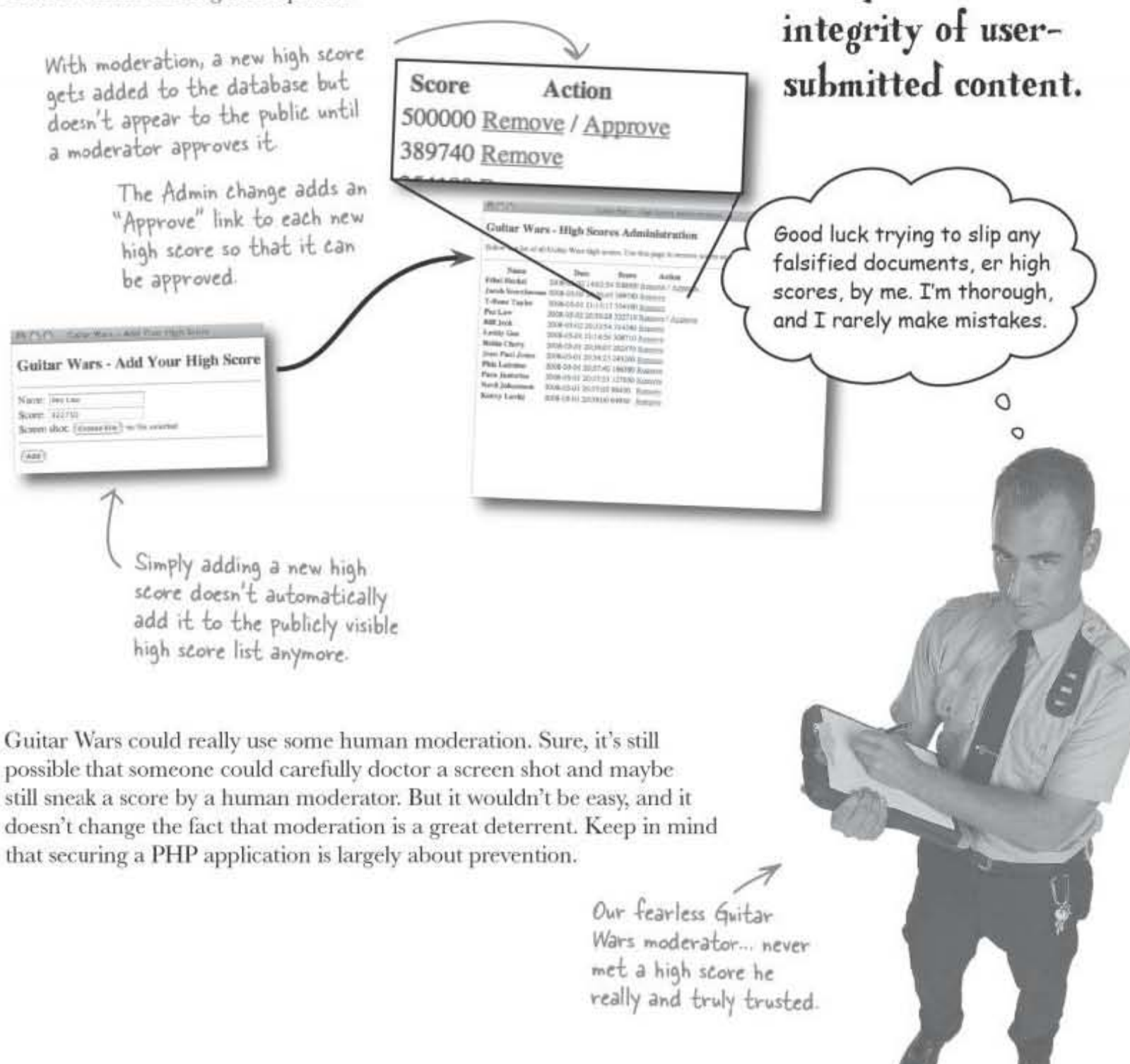

Human moderation

is an excellent way

to improve the

### Plan for moderation in Guitar Wars

Adding a human moderation feature to Guitar Wars is significant because it affects several parts of the application. The database must change, a new script must be created to carry out an approval, the Admin page must add an "Approve" link to each score, and finally, the main page must change to only show approved scores. With this many changes involved, it's important to map out a plan and carry out each change one step at a time.

C

O

#### Use ALTER to add an approved column to the table.

Let's start with the database, which needs a new column for keeping up with whether or not a score has been approved.

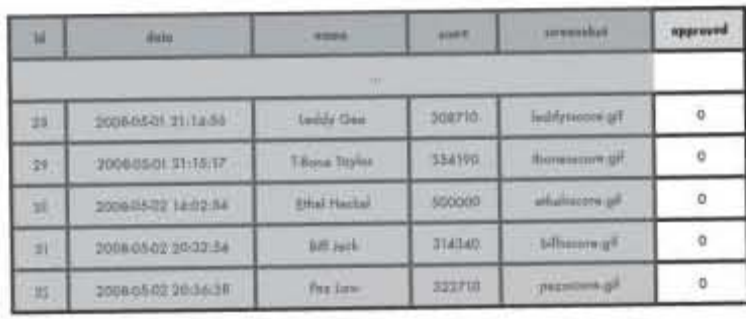

Modify the Admin page to include an "Approve" link for scores that have yet to be approved.

The Approve Score script is a back-end script that shouldn't normally be accessed directly. Instead, it is accessed through "Approve" links generated and displayed on the Admin page—only unapproved scores have the "Approve" link next to them.

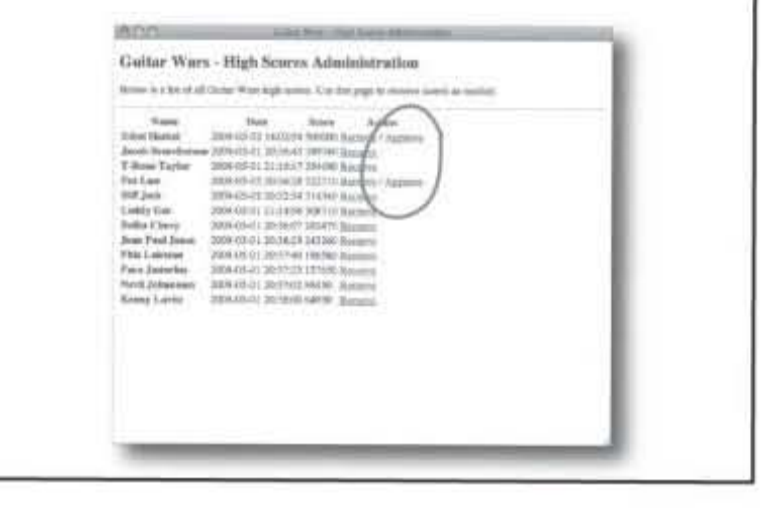

### **Create an Approve Score script that** handles approving a new high score (sets the approved column to 1).

With the database ready to accommodate high score approvals, you need a script to actually handle approving a score. This Approve Score script is responsible for looking up a specific score in the database and changing the approved column for it.

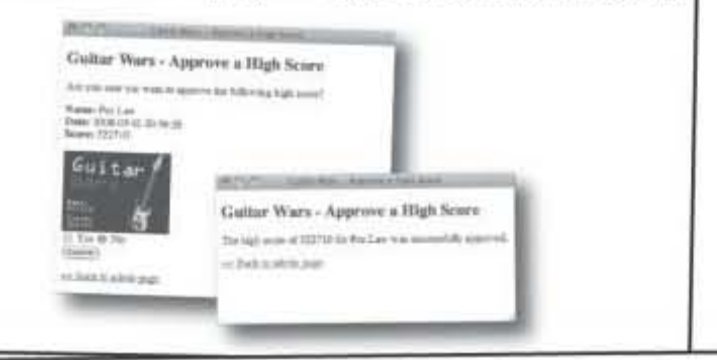

#### Change the query on the main page to only show approved scores.

The last step is to make sure all this approval stuff gets factored into the main high score view. So the main page of the application changes to only show high scores that have been approved—without this change, all the other approval modifications would be pointless.

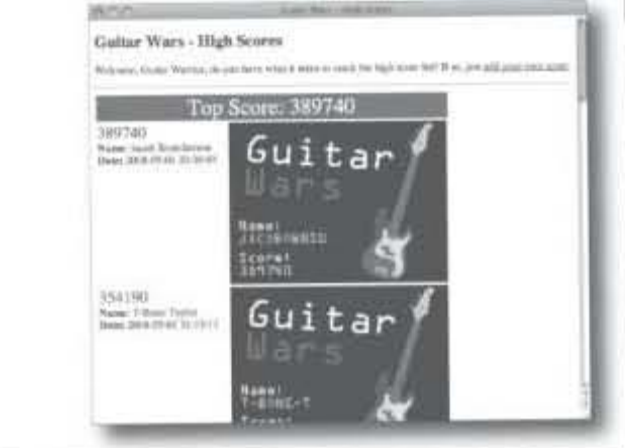

321 you are here >

add an approved column to the guitarwars table

## Make room for approvals with ALTER

Adding the new approved column to the quitarwars table involves a one-time usage of the ALTER TABLE statement, which is an SQL statement we've used before.

The MySQL data type BOOL<br>is an alias for TINYINT, so<br>you can use either one ALTER TABLE quitarwars ADD COLUMN approved TINYINT The new approved column is a TINYINT that uses 0 to indicate an unapproved score, or 1 to indicate an approved score. So all new **Use ALTER** to add an scores should start out with a value of  $0$  to indicate that they are approved column to initially unapproved. the table. Wait a minute. I don't think you can just go adding a column to the database without O changing the Add Score script-shouldn't it INSERT data into the new column? It's true, a new column means a new value in the INSERT query in the Add Score script. It's important to not lose sight of the fact that a PHP application is a careful orchestration of several pieces and parts: a database consisting of tables with rows and columns, PHP code, HTML code, and usually CSS code. It's not always immediately apparent that changing one part requires changing another. Adding the new approved column in the guitarwars table for the sake of the new Approve Score script also requires modifying the INSERT query in the Add Score script: All newly inserted high score rows<br>have approved set to O... unapproved! INSERT INTO guitarwars VALUES (0, NOW(), '\$name', '\$score', '\$screenshot', 0) id date name store screenshot When a new column is approved added, its approved 2008-05-02 14:02:54 30 column is set to O so Ethel Heckel 500000 ethelsscore.gif  $\circ$ that it starts out 31 2008-05-02 20:32:54 **Biff Jeck** 314340 biffsscore.gif  $\circ$ unapproved. 32 2008-05-02 20:36:38 Pez Law 322710 pezsscore.gif  $\circ$ 

#### securing your application

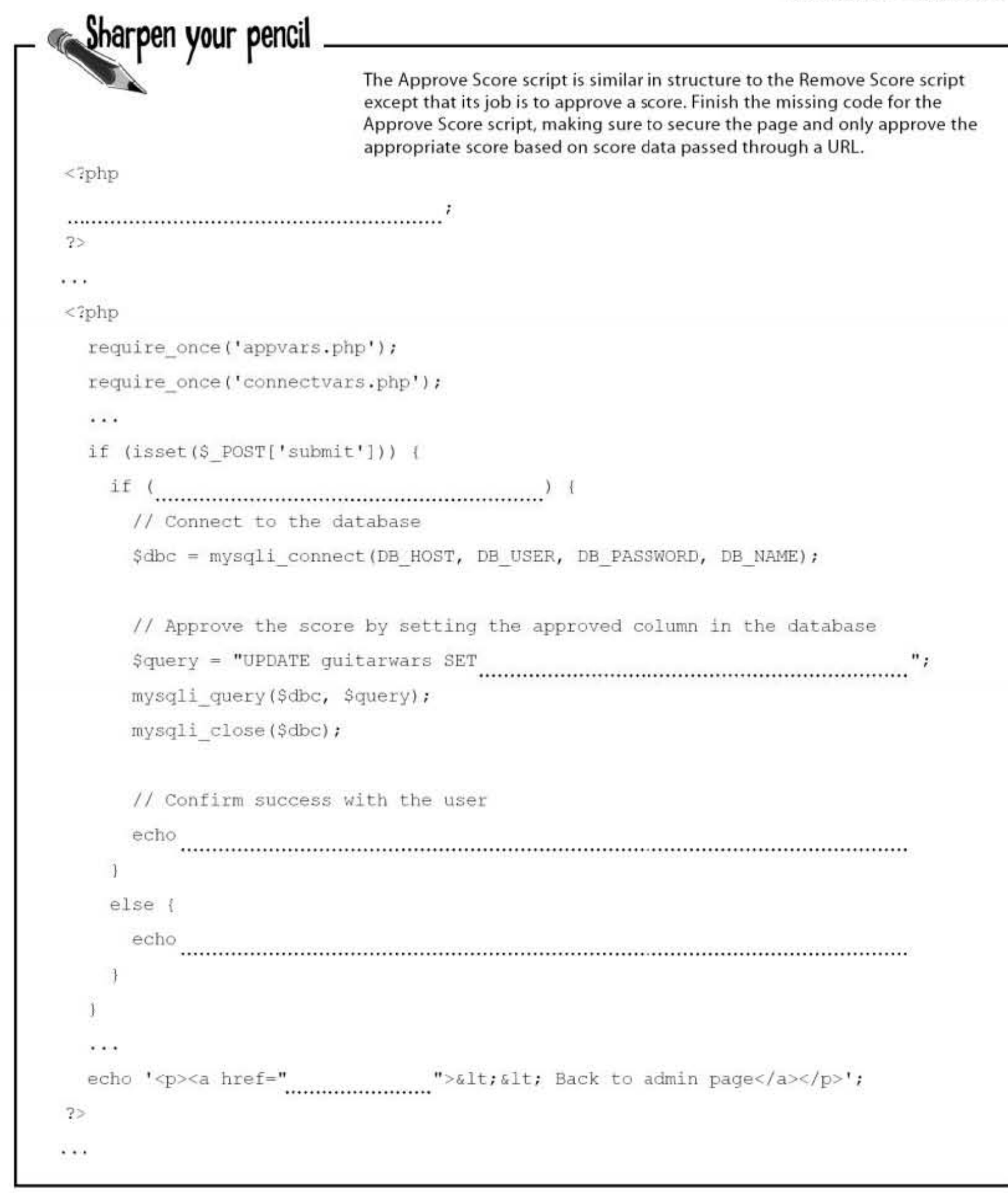

#### 323 you are here >

the completed approve score script harpen vour pencu **Polnetou** The Approve Score script is similar in structure to the Remove Score script except that its job is to approve a score. Finish the missing code for the Approve Score script, making sure to secure the page and only approve the appropriate score based on score data passed through a URL. <?php Including the Authorize seript is all that is required require once (authorize php') to secure the Approve Score page with a user name  $1888$ and password, but it must be done first thing in the  $2>$ seript since it relies on headers.  $+ 1.1$ <?php **Create an Approve** require\_once('appvars.php'); **Score script that** require\_once('connectvars.php'); handles approving a new high score  $-111$ (sets the approved if (isset(\$ POST['submit'])) { column to 1  $f$  POST['confirm'] == 'Yes' if ( // Connect to the database The ID must match \$dbc = mysqli connect (DB\_HOST, DB\_USER, DB\_PASSWORD, DB\_NAME); in order to carry out the approval. // Approve the score by setting the approved column in the database approved =  $1$  WHERE id = 'fid' \$query = "UPDATE quitarwars SET mysqli query(\$dbc, \$query); Setting the approved column mysqli close(\$dbc); Confirm the approval with to I approves the score. the user by showing the approved score and name. // Confirm success with the user '<p>The high score of ' . fscore . ' for ' . fname . ' was successfully approved'; echo  $\mathbf{J}$ else { '<p class="error">Sorry, there was a problem approving the high score.</p>; echo It's important to reveal when a score cannot be approved, similar to how other Guitar Wars scripts report errors. 30,000 admin.php echo '<p><a href=" ">< &lt; Back to admin page</a></p>';  $2>$ Provide a link back to the Admin page for easier navigation.  $\cdots$ 

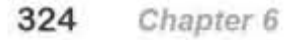

securing your application

# there are no<br>Dumb Questions

### $Q$ : Why isn't it necessary to pass along the screen shot filename when approving a score?

 $A$ : Because the process of approving a high score only requires enough information to look up a score row and then approve it. This means you really only need enough data to hone in on a particular row. The date, name, and score are enough to find a particular row and set its approved column to 1.

Q: It seems kind of cryptic to use 0 and 1 in the approved column. Are there other ways to represent this information?

 $A$ : Yes. The MySQL  $\text{ENUM}$  data type, which stands for "enumerated," allows you to create a column with a restricted list of possible values. So instead of adding the approved column as a TINYINT that is intended to be 0 or 1, you could add it as an ENUM that can only have values of 'yes' and 'no', like this:

ALTER TABLE guitarwars ADD COLUMN approved ENUM ('yes', 'no')

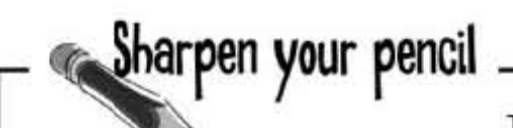

The score data used to approve a score in the Approve Score script is passed through "Approve" links that are generated in the Admin script. Finish the missing code in the Admin script so that it generates these links.

### // Loop through the array of score data, formatting it as HTML echo '<table>'; echo '<tr><th>Name</th><th>Date</th><th>Score</th><th>Action</th></tr>'; while (\$row = mysqli fetch array(\$data)) { // Display the score data echo '<tr class="scorerow"><td><strong>' . \$row['name'] . '</strong></td>'; echo '<td>' . \$row['date'] . '</td>'; echo '<td>' . \$row['score'] . '</td>'; echo '<td><a href="removescore.php?id=' . \$row['id'] . '&amp;date=' . \$row['date'] '&name=' . \$row['name'] . '&score=' . \$row['score'] . '&screenshot=' . \$row['screenshot'] . '">Remove</a>'; echo '</td></tr>'; Hint: only unapproved scores<br>should have an "Approve" link. echo '</table>';

you are here » 325 generating approve links

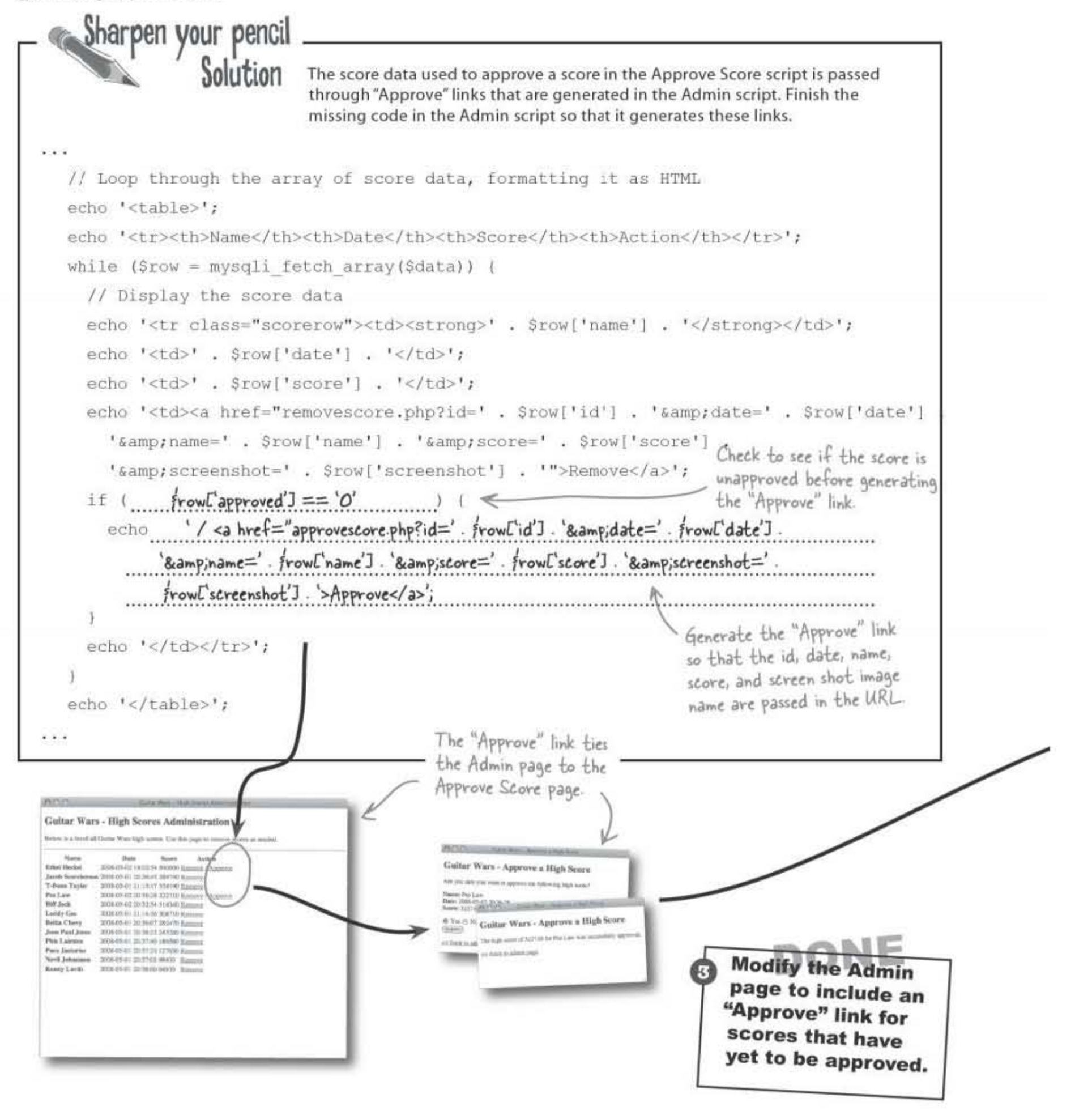

### Unapproved scores aren't worthy

All the infrastructure is now in place for the moderation feature in the Guitar Wars high score application. All that's missing is the final step, which is altering the main page to only show approved scores. This involves tweaking the SQL SELECT query so that it only plucks out scores whose approved column is set to 1 (approved). This is accomplished with a WHERE statement.

Use WHERE to select rows based on the value of a certain column.

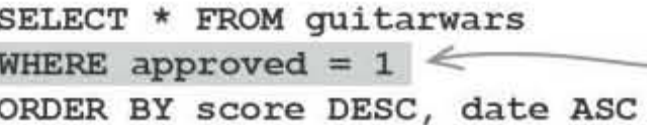

The addition of the WHERE statement to this query eliminates any scores that haven't been approved, which includes all new scores. This gives the moderator a chance to look them over and decide whether they should be removed or made visible to the public (approved).

If the approved column is set to something other than I, the score won't be displayed.

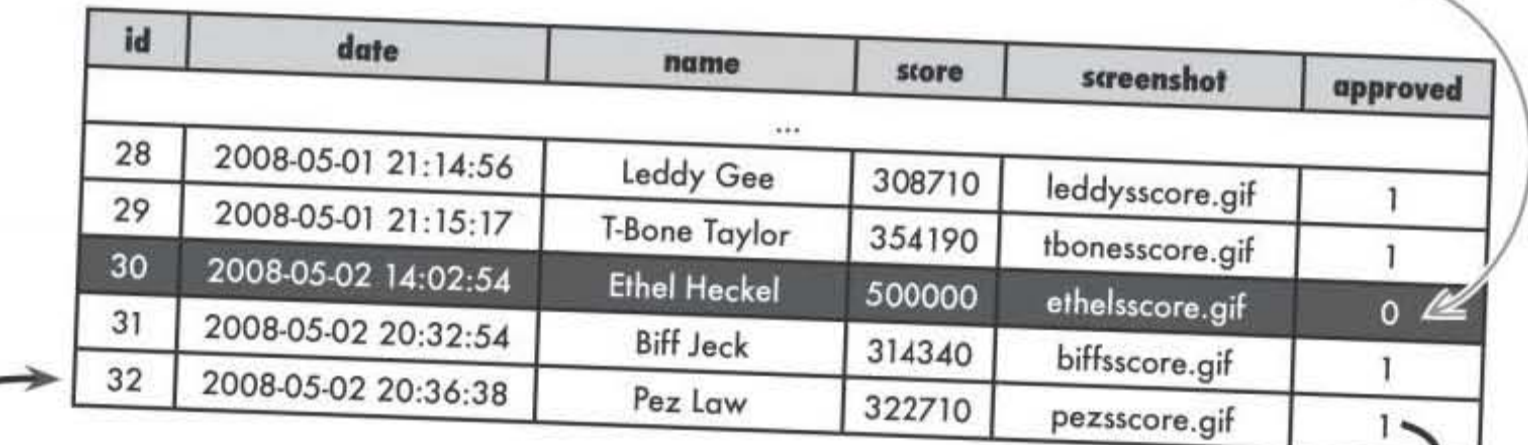

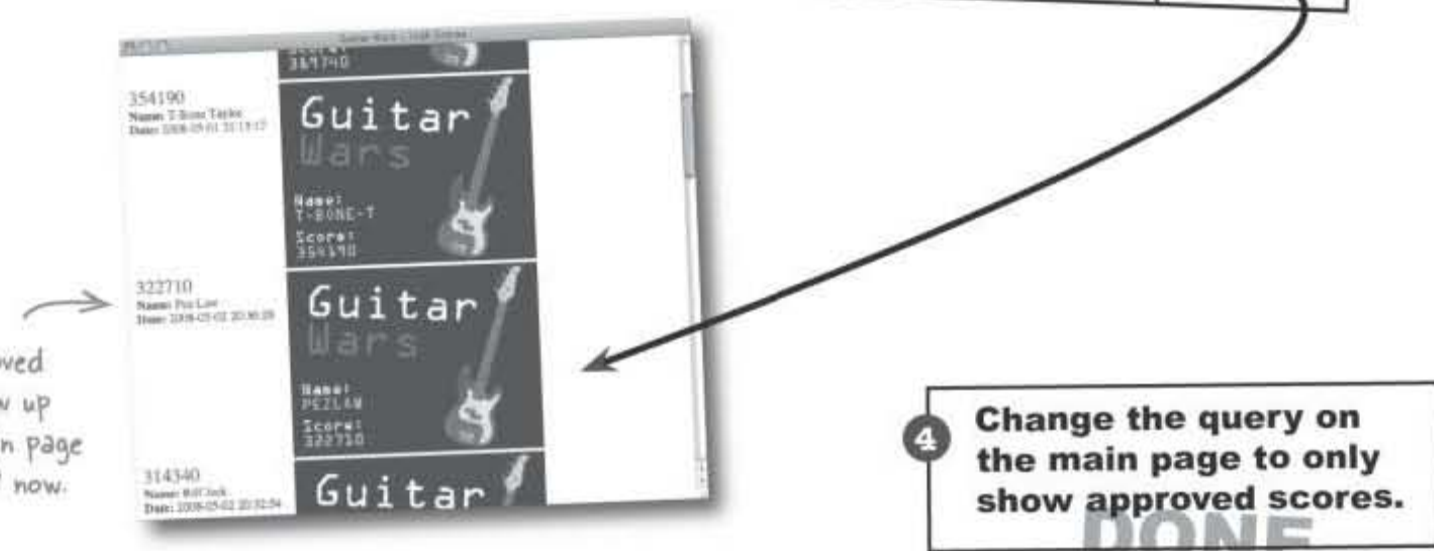

Only approved scores show up on the main page (index.php) now.

j

327 you are here »

test drive approvescore.php

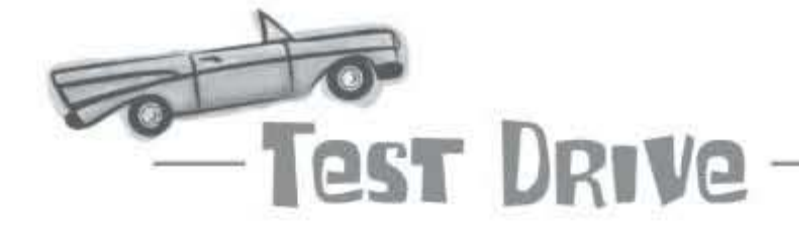

#### Create the Approve script and rework the rest of the Guitar Wars application to use it.

Using a MySQL tool, issue the ALTER query to add the new approved column to the guitarwars table. Then change the INSERT query in the addscore. php script to insert a 0 in the approved column for new rows of data.

Now create a new text file called approvescore. php, and enter the code for the Approve Score script into it. Then modify the admin. php script to include an "Approve" link for high scores that have yet to be approved. And finally, change the SELECT query in index. php to only show approved scores.

Upload all of the scripts to your web server, and open the main Guitar Wars page in your web browser. Take note of the scores that are visible, and then open the Admin page. Click one of the "Approve" links and continue along to approve the score. Then go back to the main page to see if the score appears.

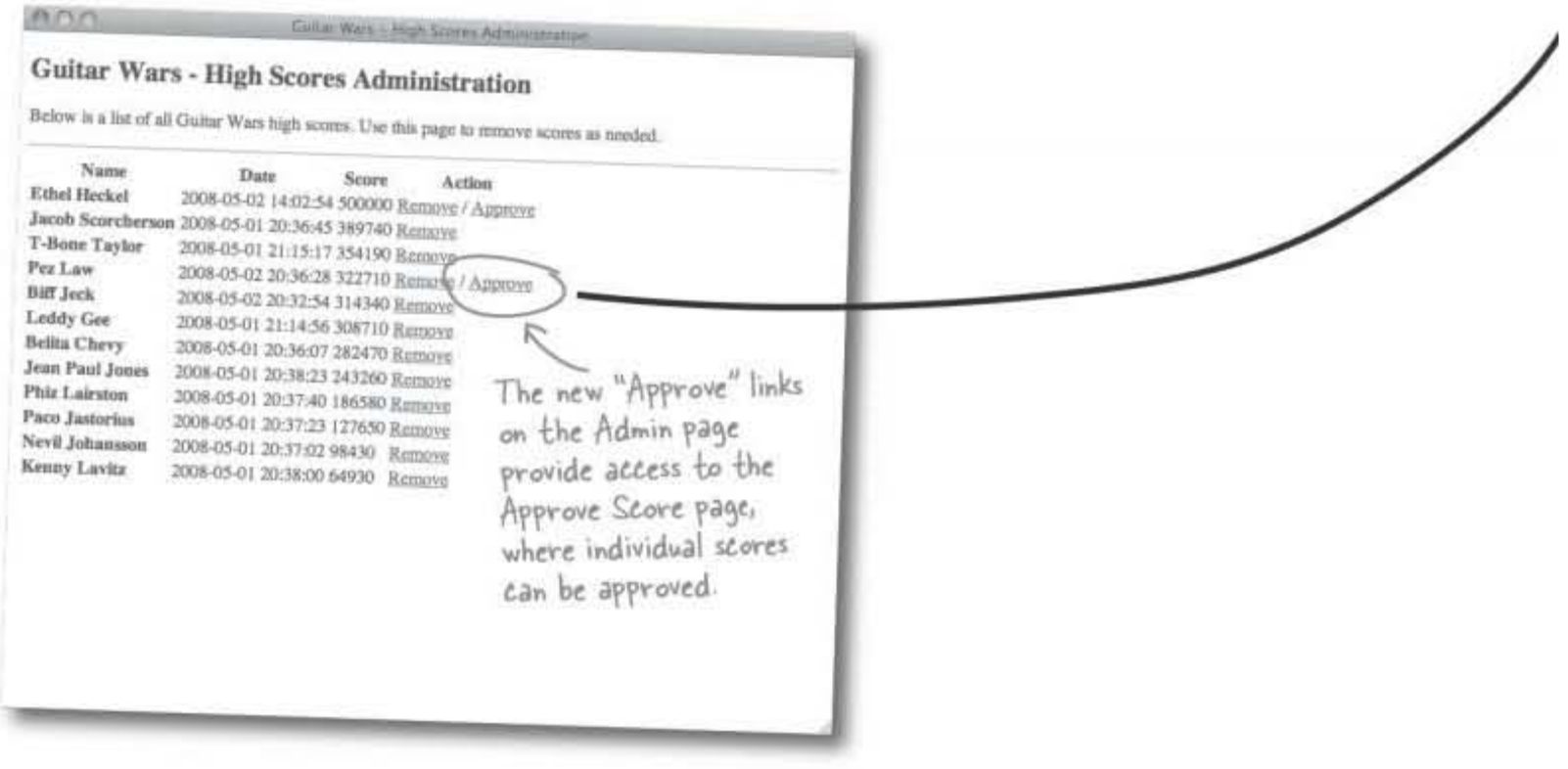

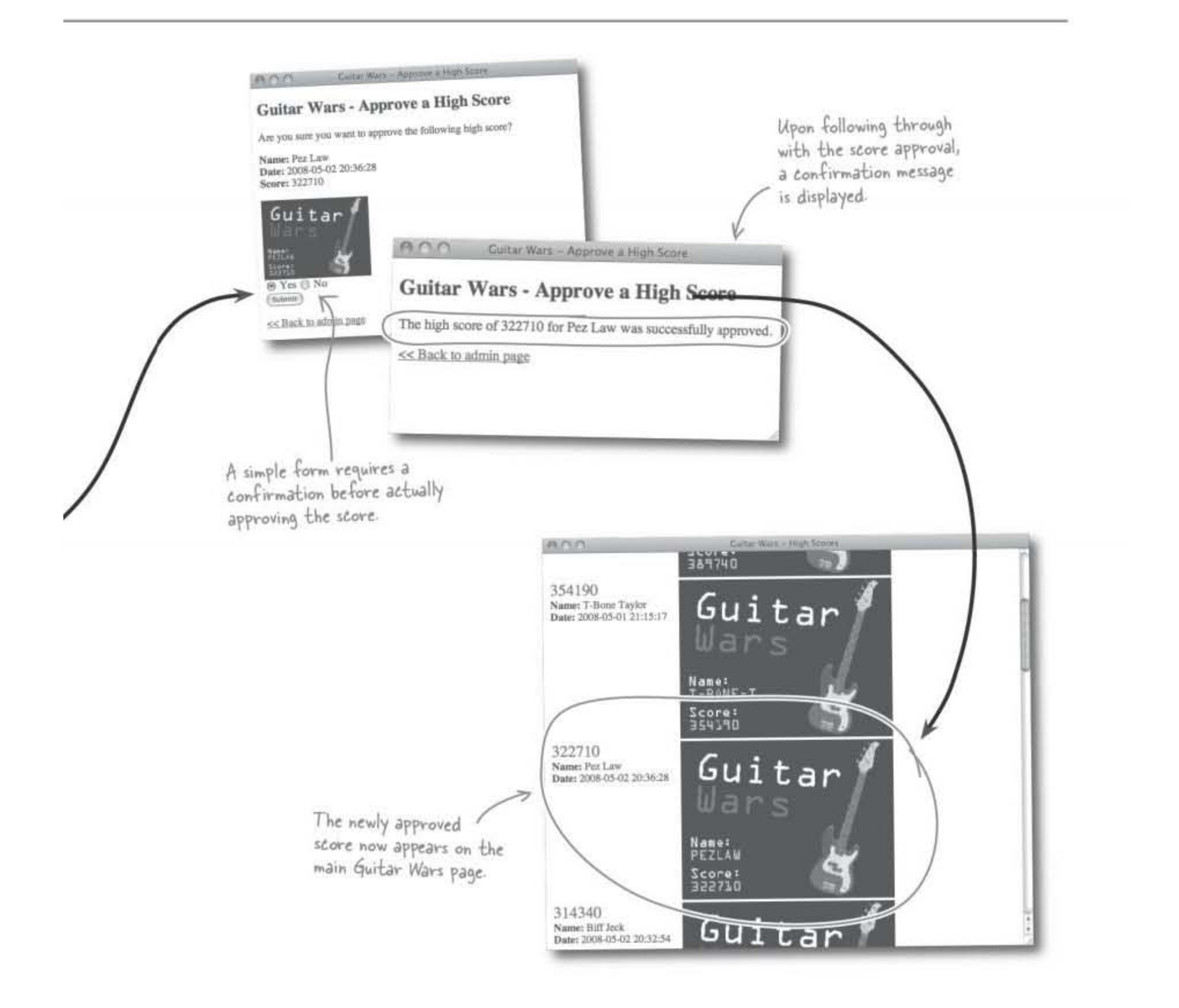

329 you are here »

ethel strikes again

## The million-point hack

The moderated version of Guitar Wars represents a significant security improvement, but it's far from bulletproof. It seems our wily infiltrator has managed to find another weakness in the high score system and somehow sneak her high scores past the moderator. Ethel must be stopped, permanently, in order to restore trust throughout the Guitar Wars universe.

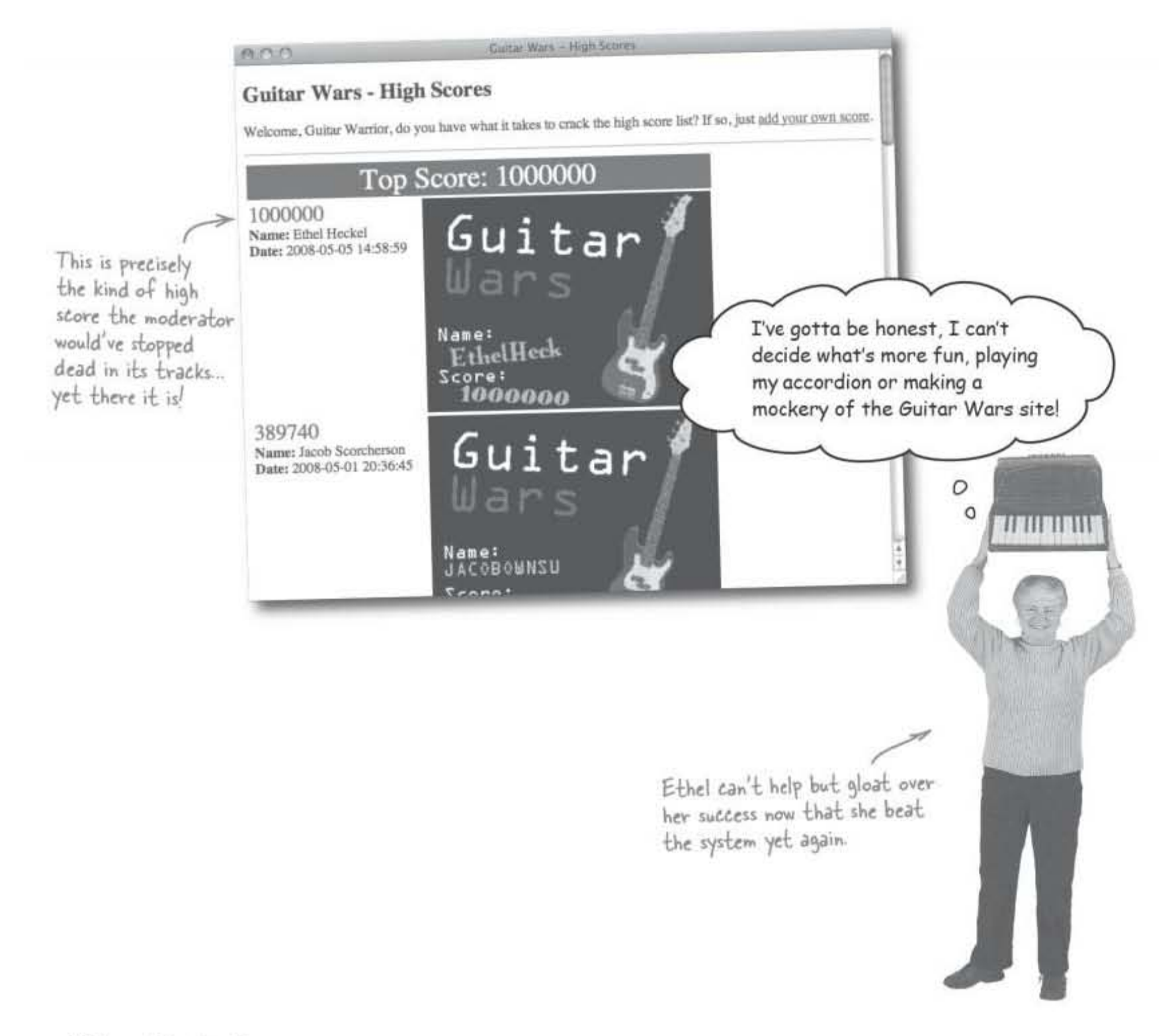

The Guitar Wars

moderator can't figure

### Everything in moderation...?

Even though the moderator knows without a doubt that he never approved Ethel's high score submission, it nevertheless is there in plain view with the approved column set to 1. We know the Add Score script sets the approved column to 0 for new high scores because we just modified the INSERT query in that script. Something just doesn't add up!

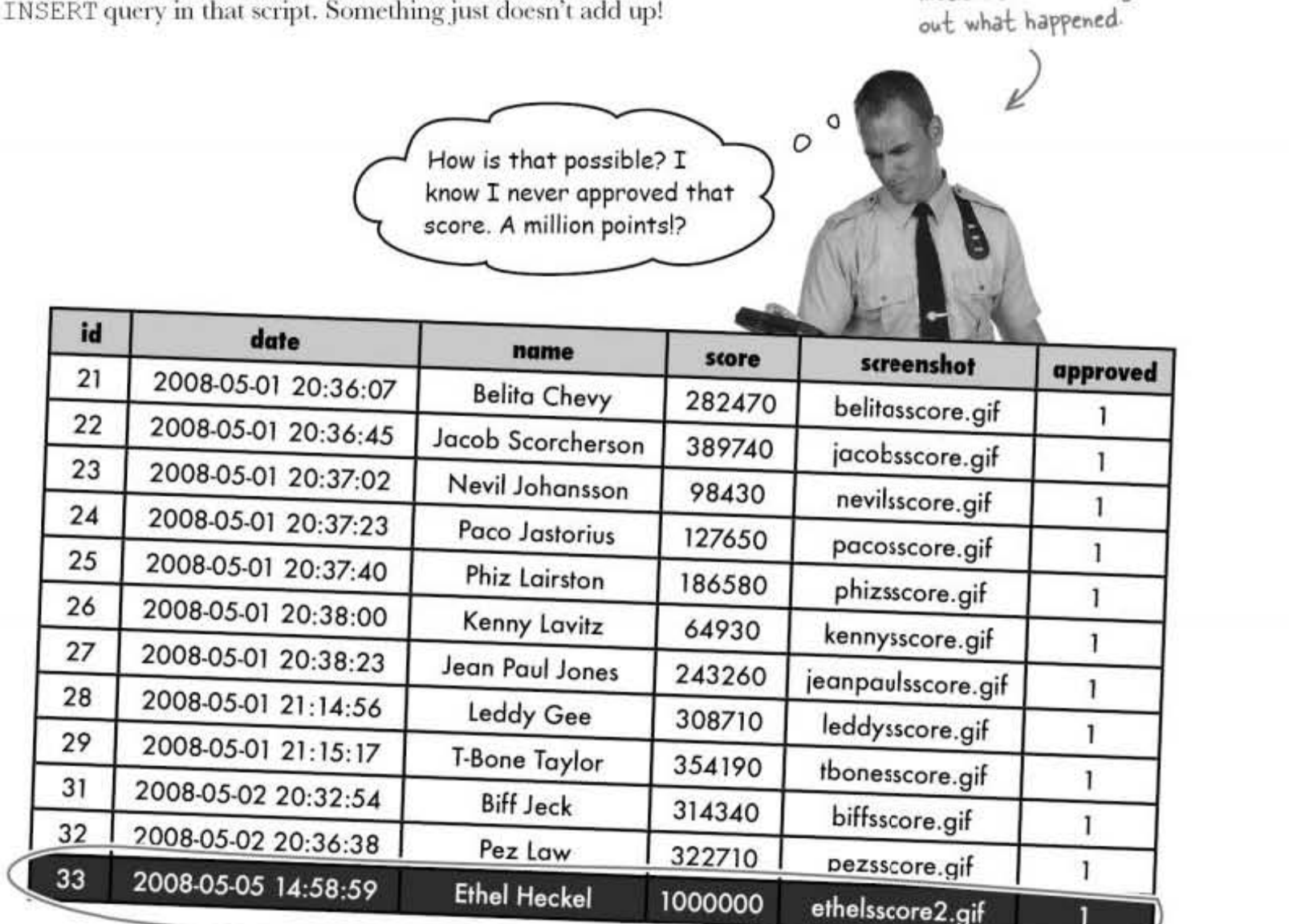

This score was never approved by the moderator yet its approved column is set to I, resulting in it being displayed.

How do you think Ethel's bogus post got past the moderator?

you are here > 331

try out ethel's hack

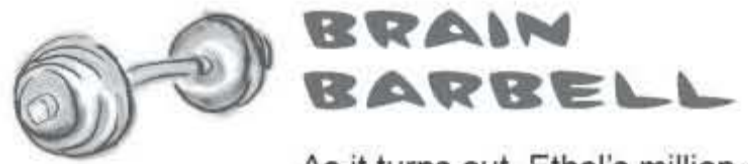

As it turns out, Ethel's million-point hack had nothing to do with the Approve Score form. Her mischief was completely isolated to the Add Score form. Below is the exact form data that Ethel entered into the Add Score form to carry out her hack. Enter the same form data in your own form and add the score. What do you think is going on?

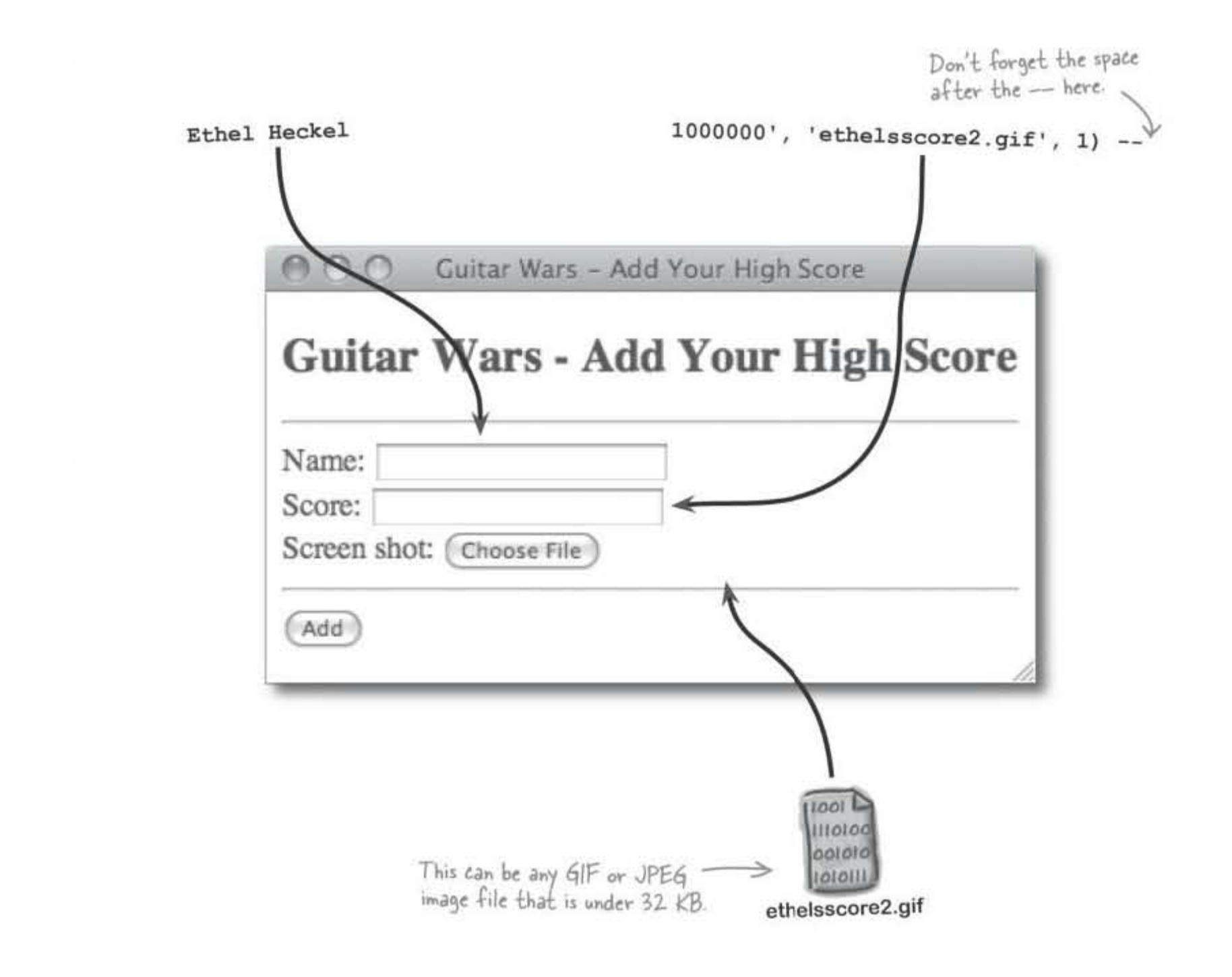

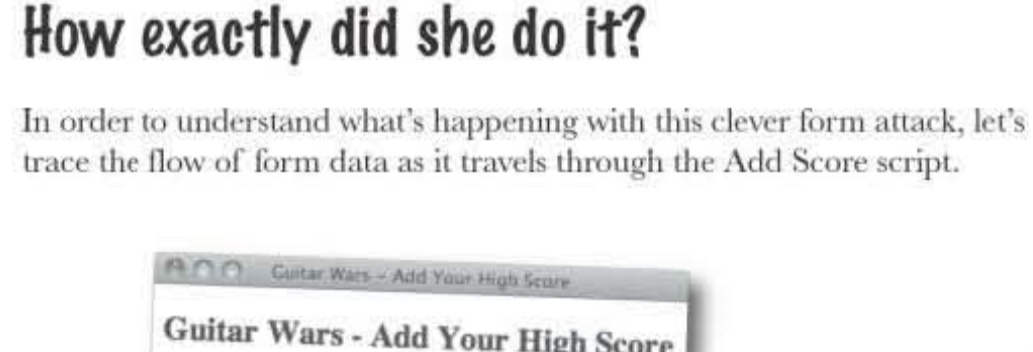

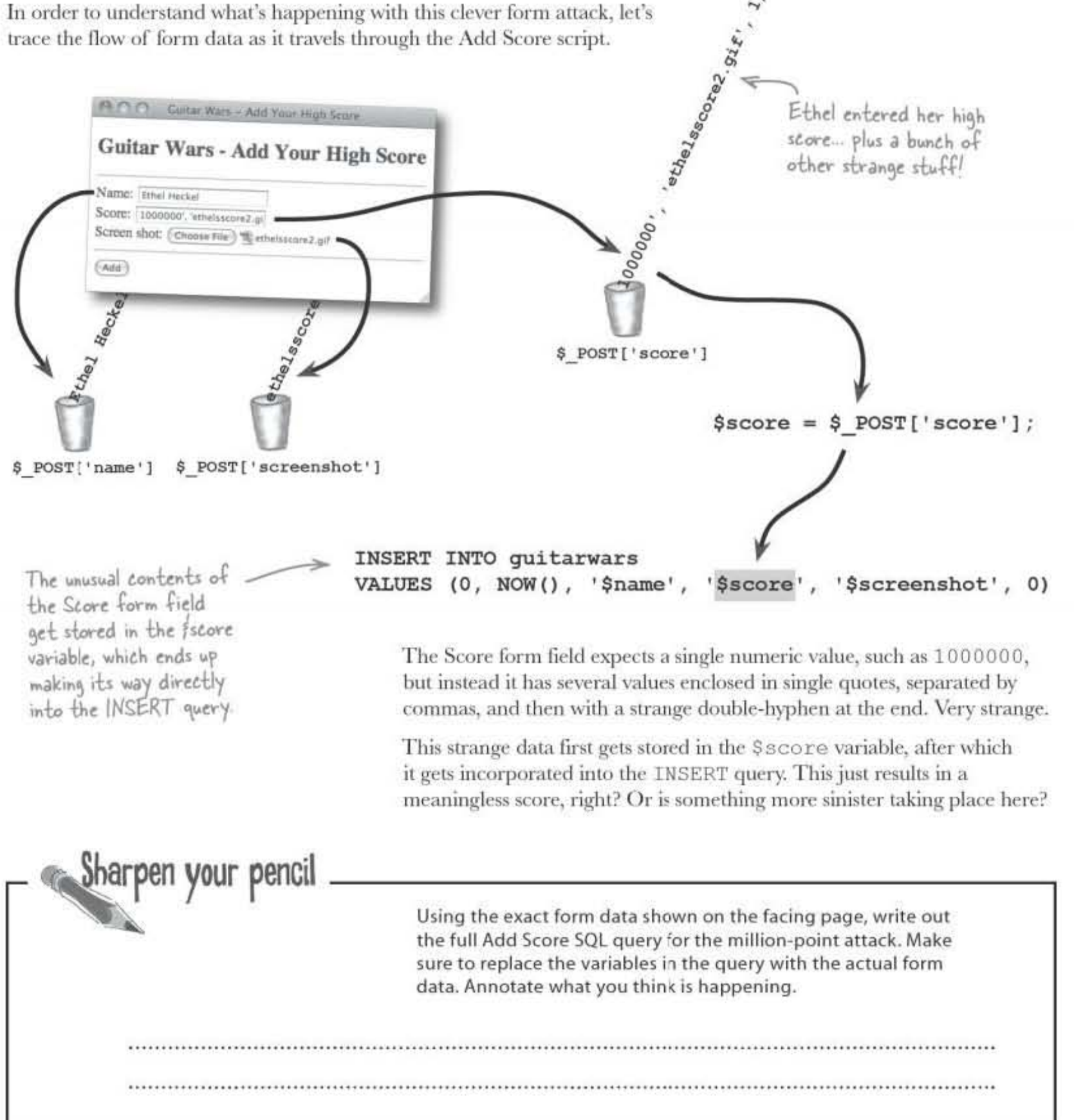

#### 333 you are here >

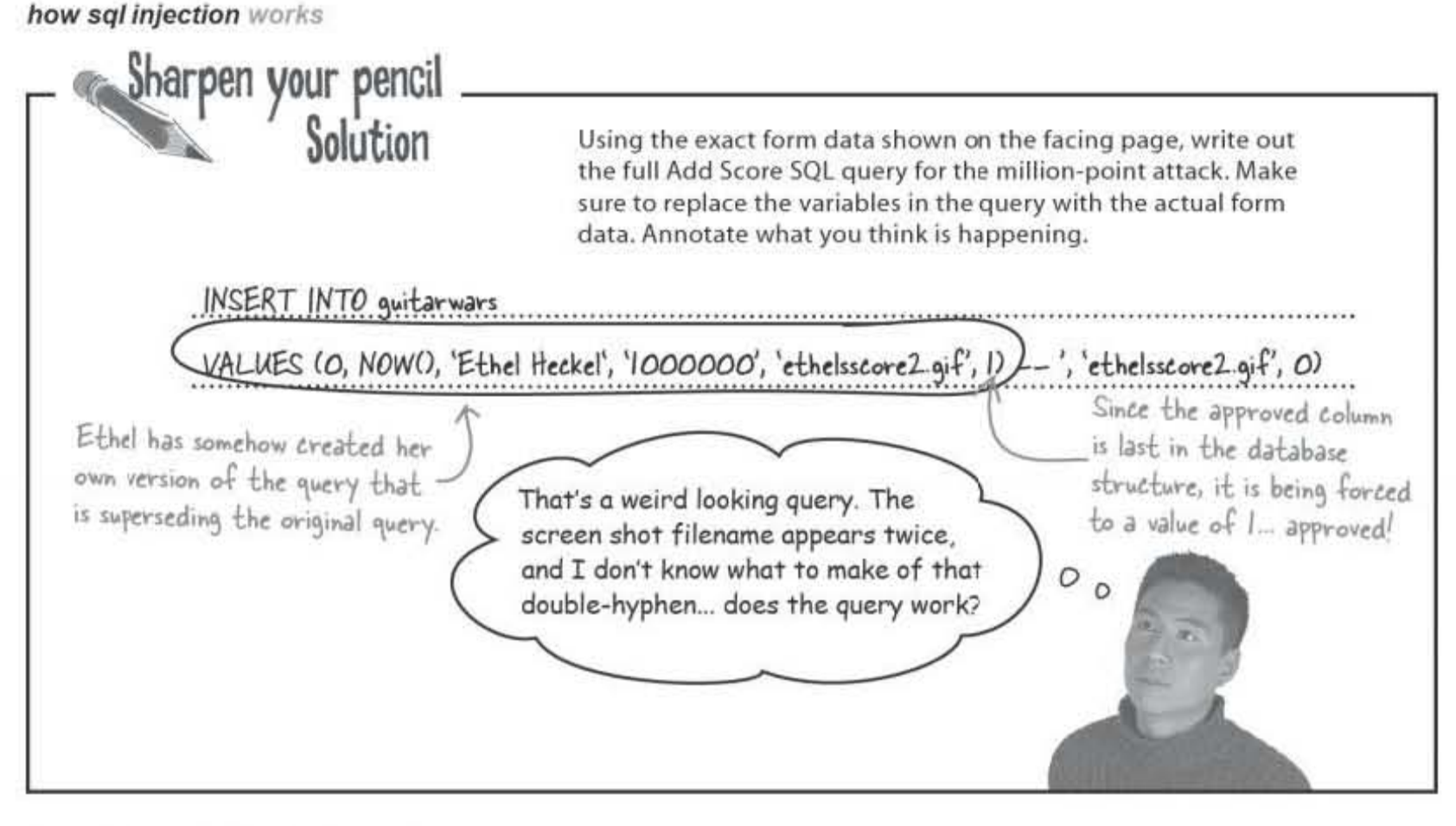

### Tricking MySQL with comments

The real culprit in Ethel's million-point attack is, strangely enough, SQL comments. A double-hyphen  $(--)$  is used in SQL to comment out the remainder of a line of SQL code. You must follow the double**hyphen with a space** for it to work  $(--)$ , but everything after the space is ignored. Now take a look at Ethel's full query with that little nugget of wisdom.

INSERT INTO guitarwars

VALUES (0, NOW(), 'Ethel Heckel', '1000000', 'ethelsscore2.gif', 1)

The  $--$  comment causes the rest of the line of

SQL code to be ignored

Is it making more sense? The comment effectively erased the remaining SQL code so that it wouldn't generate an error, allowing Ethel's version of the query to slip through without a snag. The end result is an instantly approved new high score that the moderator never got a chance to catch.

Ethel tricked the query into approving her score

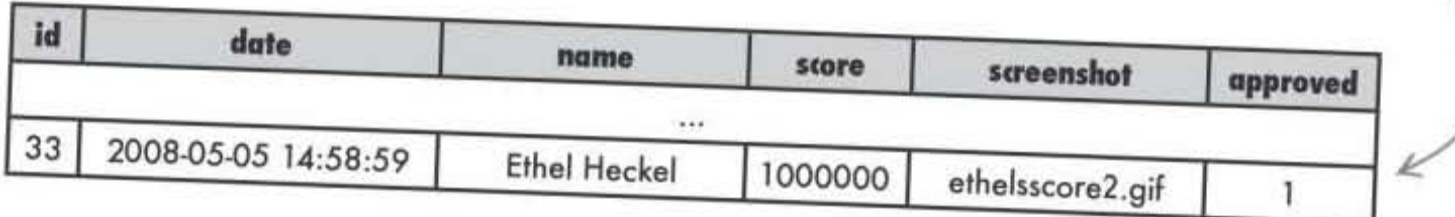

### The Add Score form was SQL injected

Ethel's attack is known as an **SQL injection**, and involves an extremely sneaky trick where form data is used as a means to change the fundamental operation of a query. So instead of a form field just supplying a piece of information, such as a name or score, it meddles with the underlying SQL query itself. In the case of Guitar Wars, Ethel's SQL injection used the Score field as a means of not only providing the score, but also the screen shot filename, the approval value, and a comment at the end to prevent the original SQL code from generating an error.

Form fields are a security weak point for web applications because they allow users to enter data.

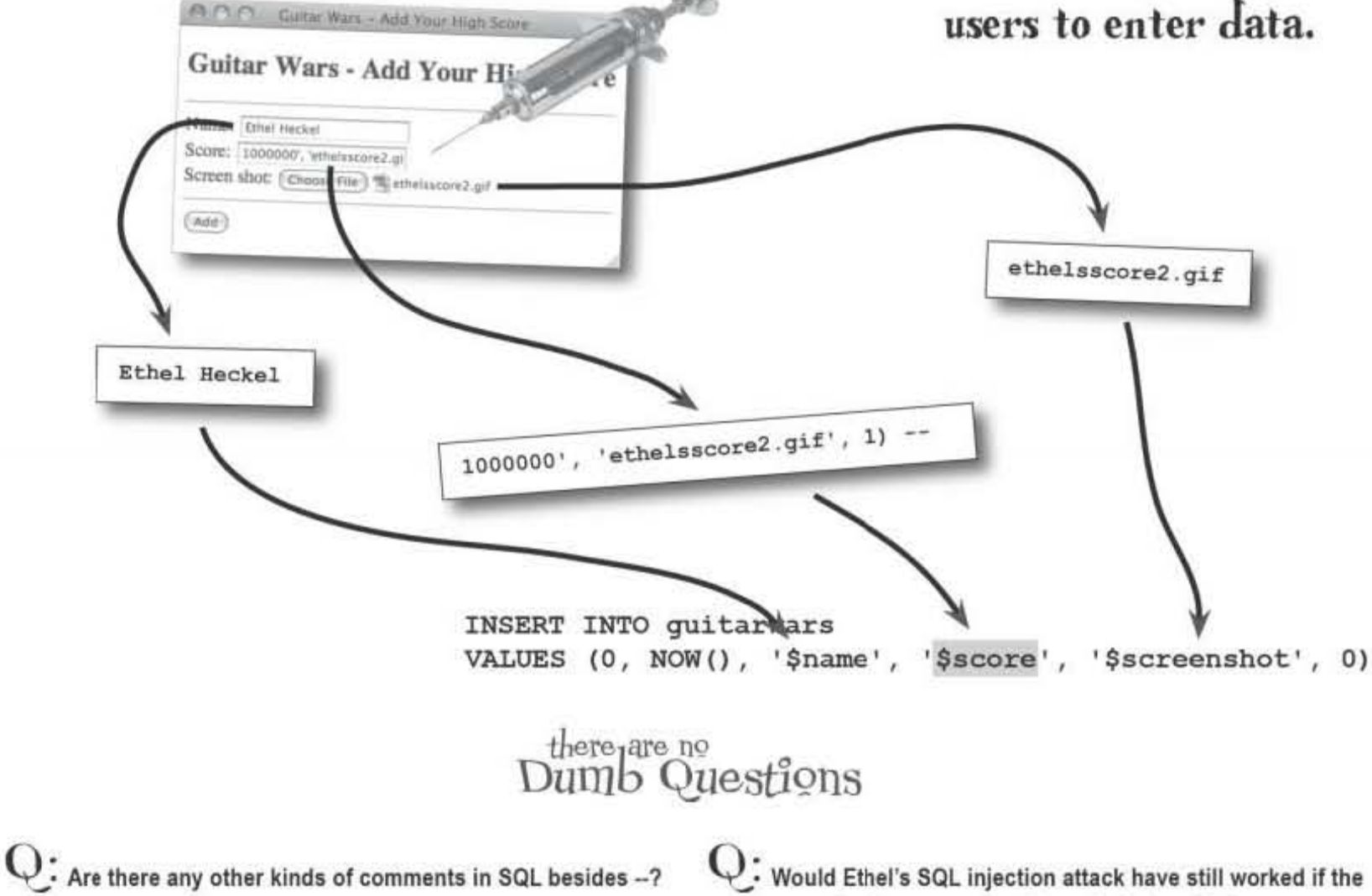

 $A$ : Yes. Another variation on the single-line comment involves the use of # nstead of --, but still results in commenting out any SQL code to the end of the line following the comment. SQL also supports multi-line comments that are similar to PHP's multi-line comments in that you enclose commented code between  $/$  \* and  $*/$ .

approved column wasn't at the end of the table?

 $A:$  No, and that's a really important point. This particular INSERT query relies on the default ordering of columns in the table. Tacking on  $1$  to the end of the query just happened to work because approved is the last column, appearing immediately after the screenshot column.

> you are here » 335

### Protect your data from SQL injections

The real weakness that SQL injections capitalize on is form fields that aren't validated for dangerous characters. "Dangerous characters" are any characters that could potentially change the nature of an SOL query, such as commas, quotes, or  $-$  comment characters. Even spaces at the end of a piece of data can prove harmful. Leading or trailing spaces are easy enough to eliminate with the built-in PHP function  $\text{trim}()$  -just run all form data through the trim () function before using it in an SQL query.

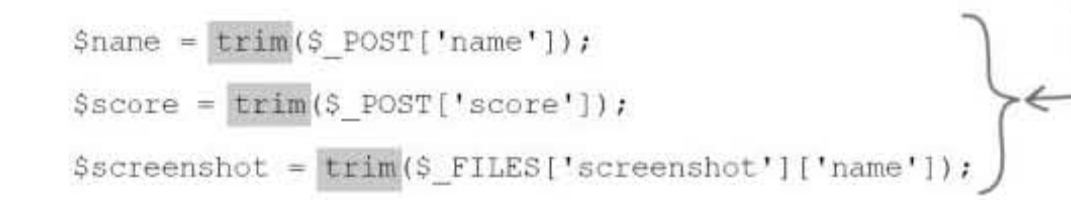

But leading and trailing spaces aren't the whole problem. You still have the commas, quotes, comment characters, and on, and on. So in addition to trimming form fields of extra spaces, we also need a way to find and render harmless other problematic characters. PHP comes to the rescue with another built-in function, mysqli real escape string (), which escapes potentially dangerous characters so that they can't adversely affect how a query executes. These characters can still appear as data in form fields, they just won't interfere with queries.

Putting the trim () and mysqli real escape string () functions together provide a solid line of defense against SQL injections.

enough—maybe there's a way to make the query itself less vulnerable...

The trim() function gets rid of leading and trailing spaces in this form data

### SQL injections can be prevented by properly processing form data.

The mysqli\_real\_escape\_string() function converts dangerous characters into an escaped format that won't adversely affect SQL queries.

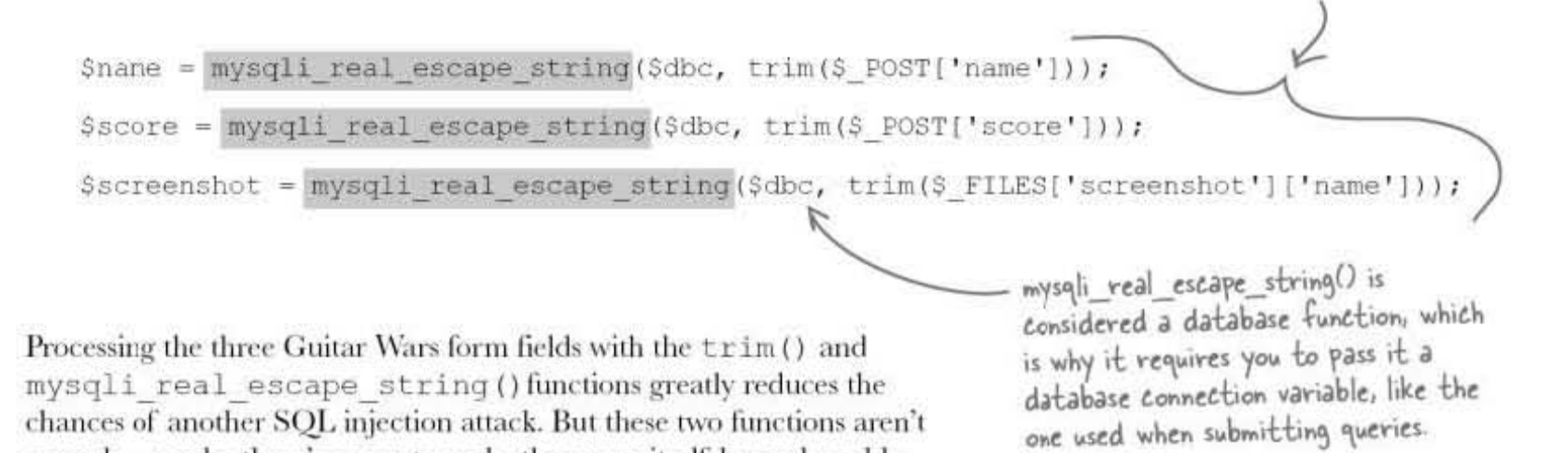

### A safer INSERT (with parameters)

Aside from exploiting weak form field protection, Ethel's SQL injection also relied on the fact that the approved column followed the screenshot column in the database structure. That's how she was able to get away with just adding 1 onto the end of INSERT and have it go into the approved column. The problem is that the INSERT query is structured in such a way that it has to insert data into all columns, which adds unnecessary risk.

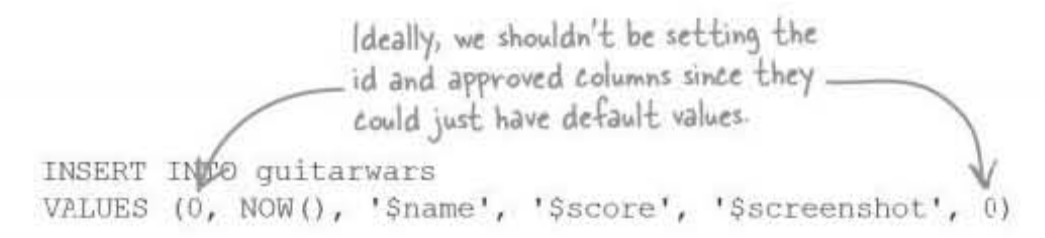

When data is inserted into a table like this, the order of the data must line up with the order of the columns in the table structure. So the fifth piece of data will go into the screenshot column because it's the fifth column in the table. But it really isn't necessary to explicitly insert the 1d or approved columns since id is auto-incremented and approved should always be 0. A better approach is to focus on inserting only the data explicitly required of a new high score. The id and approved columns can then be allowed to **default** to AUTO INCREMENT and 0, respectively.

We need a restructured INSERT query that expects a list of columns prior to the list of data, with each matching one-to-one. This eliminates the risk of the approved column being set—it's no longer part of the query. If this kind of query looks familiar, it's because you've used it several times in other examples. An INSERT query can be written so that it nails down exactly what values go in what columns.

> Nothing can be inserted into the approved column because it isn't listed as part of the query

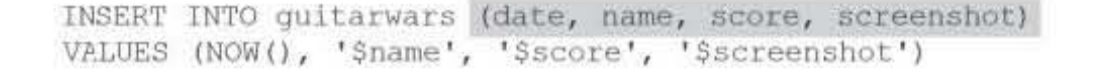

د

The id column can be left out since it auto-increments anyway.

This version of the INSERT query spells out exactly which column each piece of data is to be stored in, allowing you to insert data without having to worry about the underlying table structure. In fact, it's considered better coding style to use this kind of INSERT query so that data is inserted exactly where you intend it to go, as opposed to relying on the structural layout of the table.

**W** date name store screenshot upproved NOW() '\$score' *\$name \$screenshot* 

> you are here » 337

O  $\circ$ 

Hang on a second. This is the first I've heard of default values in MySQL tables. Is that really possible?

#### Not only is it possible, but it's a very good idea to specify DEFAULT column values whenever possible.

The SQL DEFAULT command is what allows you to specify a default value for a column. If a column has a default value, you can forego setting it in an INSERT query and relax in the confidence of knowing that it will automatically take on the default value. This is perfect for the approved column in the guitarwars table. Now we just need to modify the table one more time to set the default value for approved to 0 (unapproved).

Since the approved column already exists, in this ALTER TABLE statement we have to use MODIFY COLUMN instead of ADD COLUMN.

### ALTER TABLE guitarwars MODIFY COLUMN approved TINYINT DEFAULT 0

DEFAULT results in the approved column being automatically assigned a value of O unless an INSERT query explicitly sets it otherwise.

You still have to specify the<br>type of the column—just make<br>sure it's the same as when you first added the column.

With the approved column now altered to take on a default value, the new and improved INSERT query in the Add Score script can insert high scores without even mentioning the approved column. This is good design since there's no need to explicitly insert a value that can be defaulted, and it adds a small extra degree of security by not exposing the approved column to a potential attack.

### Form validation can never be too smart

One last step in minimizing the risks of SQL injection attacks involves the form validation in the Add Score script. Before checking to see if the screen shot file type or size is within the application-defined limits, the three Add Score form fields are checked to make sure they aren't empty.

is numeric (0)

if (!empty(\$name) && !empty(\$score) && !empty(\$screenshot)) {  $\cdots$ This if statement checks to<br>make sure all of the form<br>fields are non-empty. J. There is nothing wrong with this code as-is, but securing an application is often about going above and beyond the call of duty. Since the Score field expects a number, it makes sense to not just check for a non-empty value but for a numeric value. The PHP is numeric () function does just that by returning true if a value passed to it is a number, or false otherwise. It's consistently doing the little things, like checking for a number when you're expecting a number, that will ultimately make your application as secure as possible from data attacks. True or false depending is numeric (465730) on whether or not the is numeric ('one million!') user enters a number Truel into the Score field False.

is\_numeric(\$score)

Whenever possible, insist on form data being in the format you've requested.

Rewrite the Add Score form validation if statement to use the isnumeric () function so that only a numeric score is allowed.

339 you are here »

#### test drive the new addscore.php

×.

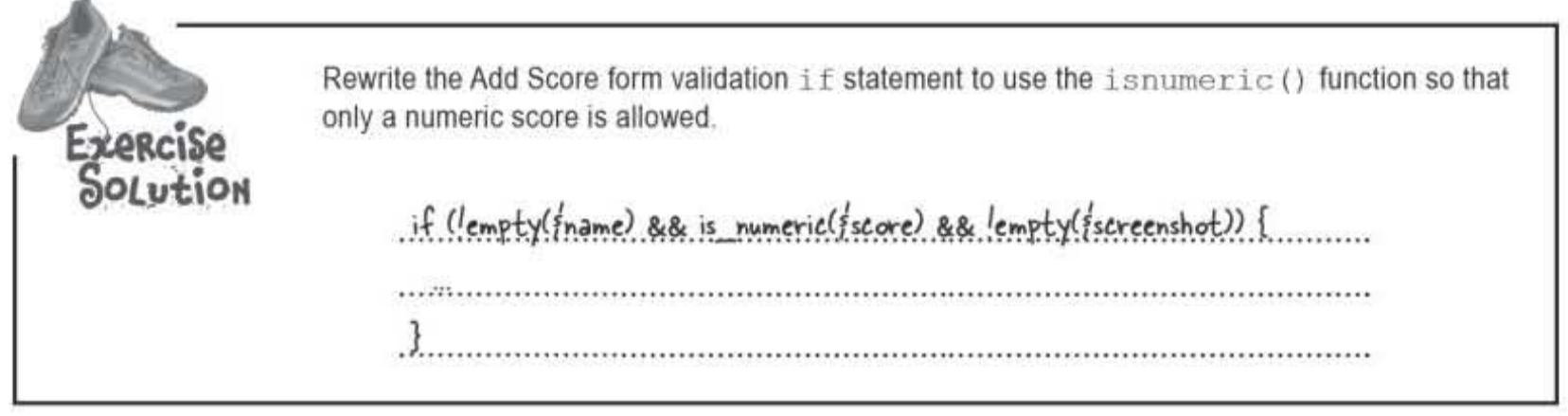

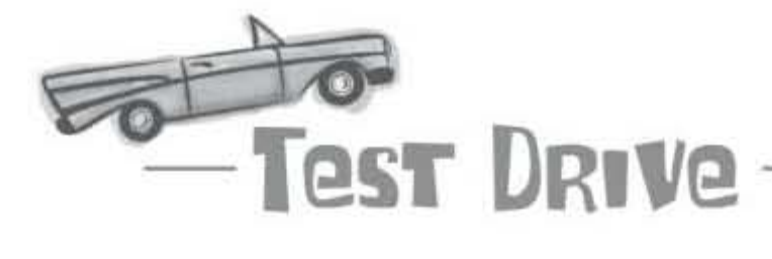

#### Beef up the handling of form data in the Add Score script.

Tweak the assignment of form data to variables in the addscore. php script so that the trim () and mysqli real escape string () functions are used to clean up the form data. Then change the INSERT query so that it specifies both the column names and values, eliminating the need to provide values for the id and approved columns. Also change the if statement that validates the form fields so that it checks to make sure the score is numeric.

Finally, use a MySQL tool to run the ALTER query that defaults the approved column to 0.

Upload the new Add Score script to your web server, navigate to it in a web browser, and then try the same SQL injection attack again.

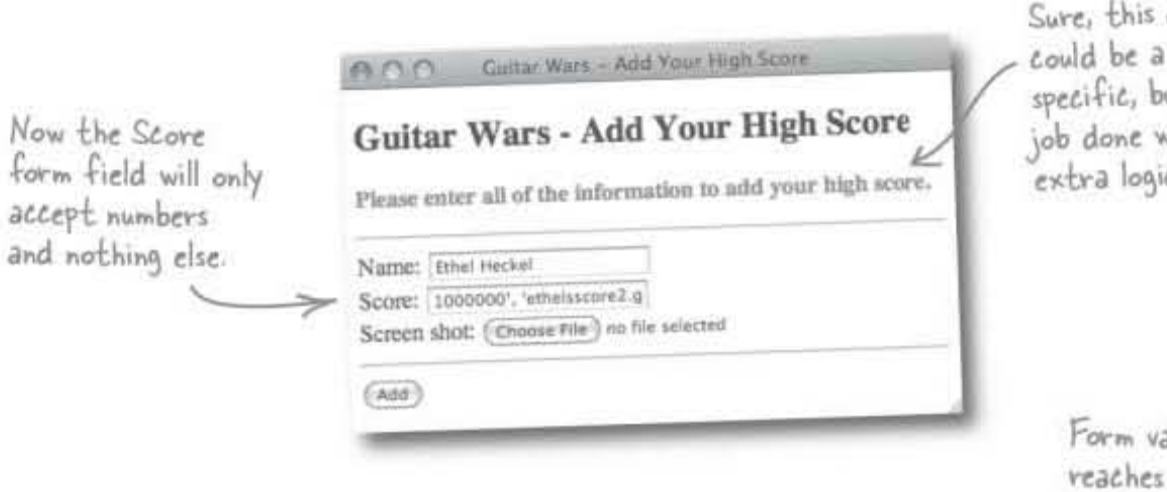

error message bit more int it gets the without adding ic to the script.

alidation is a topic that far beyond database security. Chapter 10 revisits form validation in much more detail...

### **Cease fire!**

It seems Ethel's will to interfere with the Guitar Wars high scores has finally been broken thanks to the improvements to the application that render it immune to SQL injections. The reigning Guitar Wars champion has responded by posting a new top score.

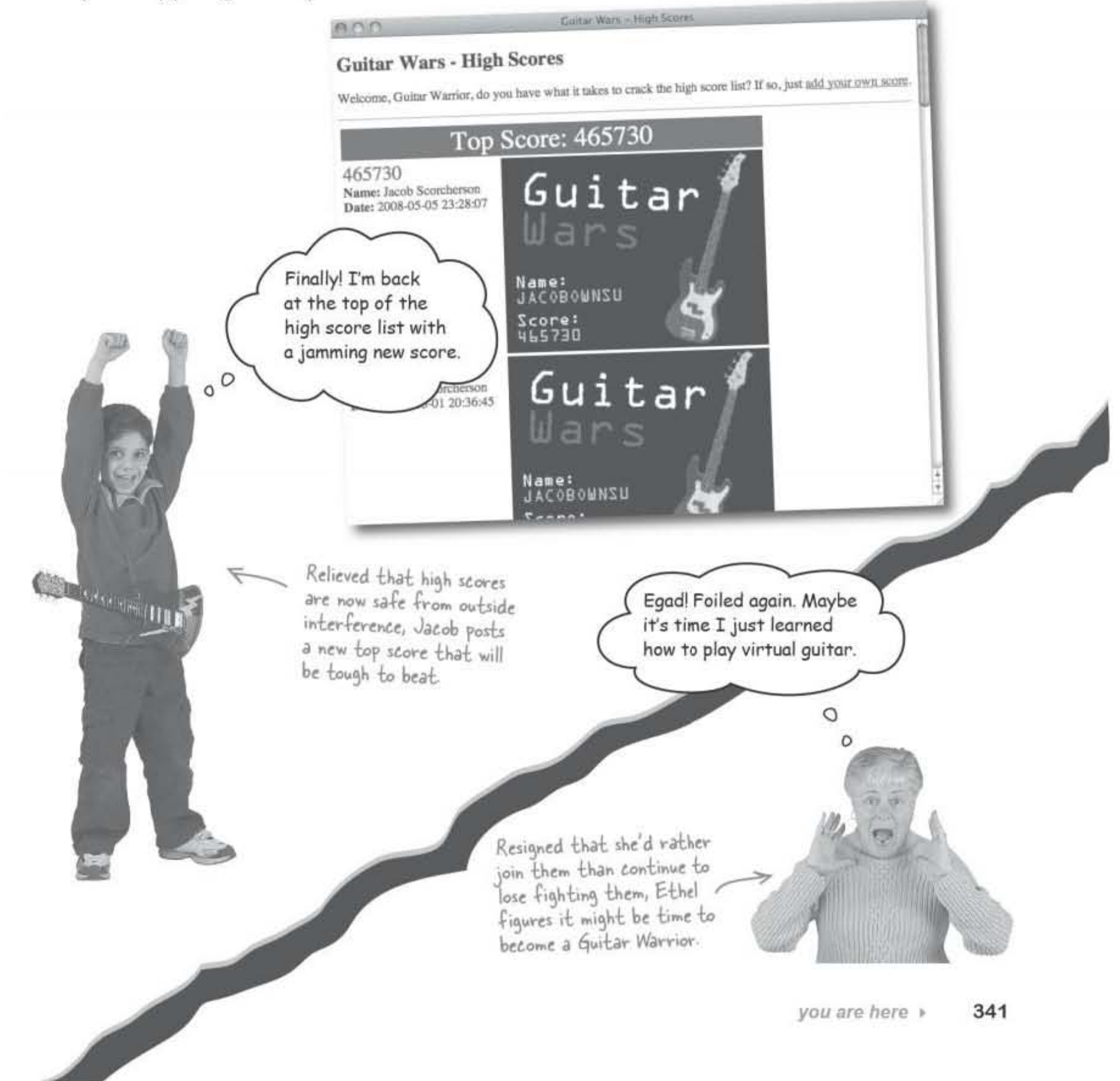

# Your PHP & MySQL Toolbox

In addition to taking the Guitar Wars high score application to a new level, you've acquired several new tools and techniques. Let's revisit the most important ones.

### header()

This built-in PHP function is used to send a header from the server to the browser, allowing you to perform tasks such as redirecting the page, specifying a certain content type, or carrying out HTTP authentication.

#### is\_numeric()

This built-in PHP function checks to see if a value is a number. It is useful for checking to see if a numeric form field actually holds a numeric value.

### \$ SERVER

Among other things, this built-in PHP superglobal stores the user name and password entered by the user when attempting to access a page requiring HTTP authentication. You can check these against expected values to protect pages that need to be secured.

#### $exit()$

This built-in PHP function causes a PHP script to stop immediately. Once a script encounters the exit() function, no additional PHP code is executed and no additional HTML code is delivered to the browser.

### DEFAULT value

This SQL statement establishes the default value of a column in a table. If a new row is added and the column isn't set, it will take on the default value.

trim(), mysqli\_real\_ escape\_string()

These two built-in PHP functions are handy for processing form data and preventing problematic characters from interfering with SQL queries. The first function trims leading and trailing spaces, while the latter escapes special characters.

### Human Moderation

Everything in moderation! In this case, it means that a human being is often the best line of defense in identifying and eliminating unwanted content being posted by others. Automated security techniques are still important, but it's hard to beat a living, breathing person with a brain!

### HTTP Authentication

A simple web security technique that limits access to a web page or script using a user name and password. Although not intended for highly sensitive security applications, HTTP authentication can be handy for quickly adding a degree of security to a web application.

## Column/Value Query

A type of INSERT query where columns and their respective values are carefully matched to each other, as opposed to relying on the order of the data matching the structural order of the columns in the table.

### SQL Injection

A security breach that involves an evil-doer somehow compromising a SQL query to gain unwarranted access to a database. Most SQL injections involve tricking a web form into passing along dangerous data directly to a dynamically constructed query. So form validation is often the solution.

# Form Validation

The process of checking all of the data entered by a user into a form to ensure that it is in the expected format. In addition to making forms easier to use, validation can help make web applications more secure by not allowing users to enter bad data.

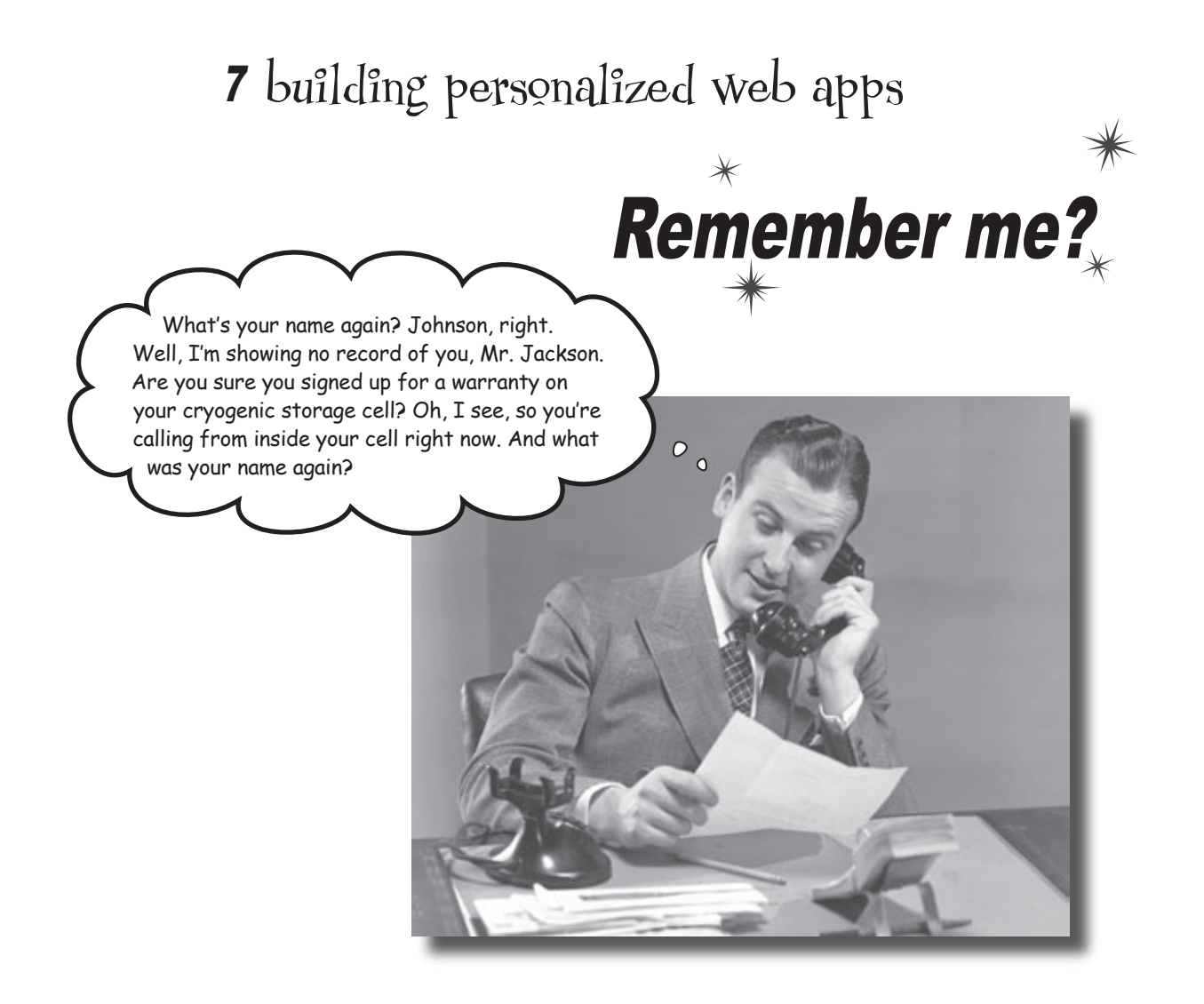

#### **No one likes to be forgotten, especially users of web**

**applications.** If an application has any sense of "membership," meaning that users somehow interact with the application in a personal way, then the application needs to remember the users. You'd hate to have to reintroduce yourself to your family every time you walk through the door at home. You don't have to because they have this wonderful thing called **memory**. But *web applications don't remember people automatically*—it's up to a savvy web developer to use the tools at their disposal (PHP and MySQL, maybe?) to **build personalized web apps that can actually remember users**.

### They say opposites attract

It's an age-old story: boy meets girl, girl thinks boy is completely nuts, boy thinks girl has issues, but their differences become the attraction, and they end up living happily ever after. This story drives the innovative new dating site, Mis-match.net. Mismatch takes the "opposites attract" theory to heart by mismatching people based on their differences.

Problem is, Mismatch has yet to get off the ground and is in dire need of a web developer to finish building the system. That's where you come in. Millions of lonely hearts are anxiously awaiting your completion of the application... don't let them down!

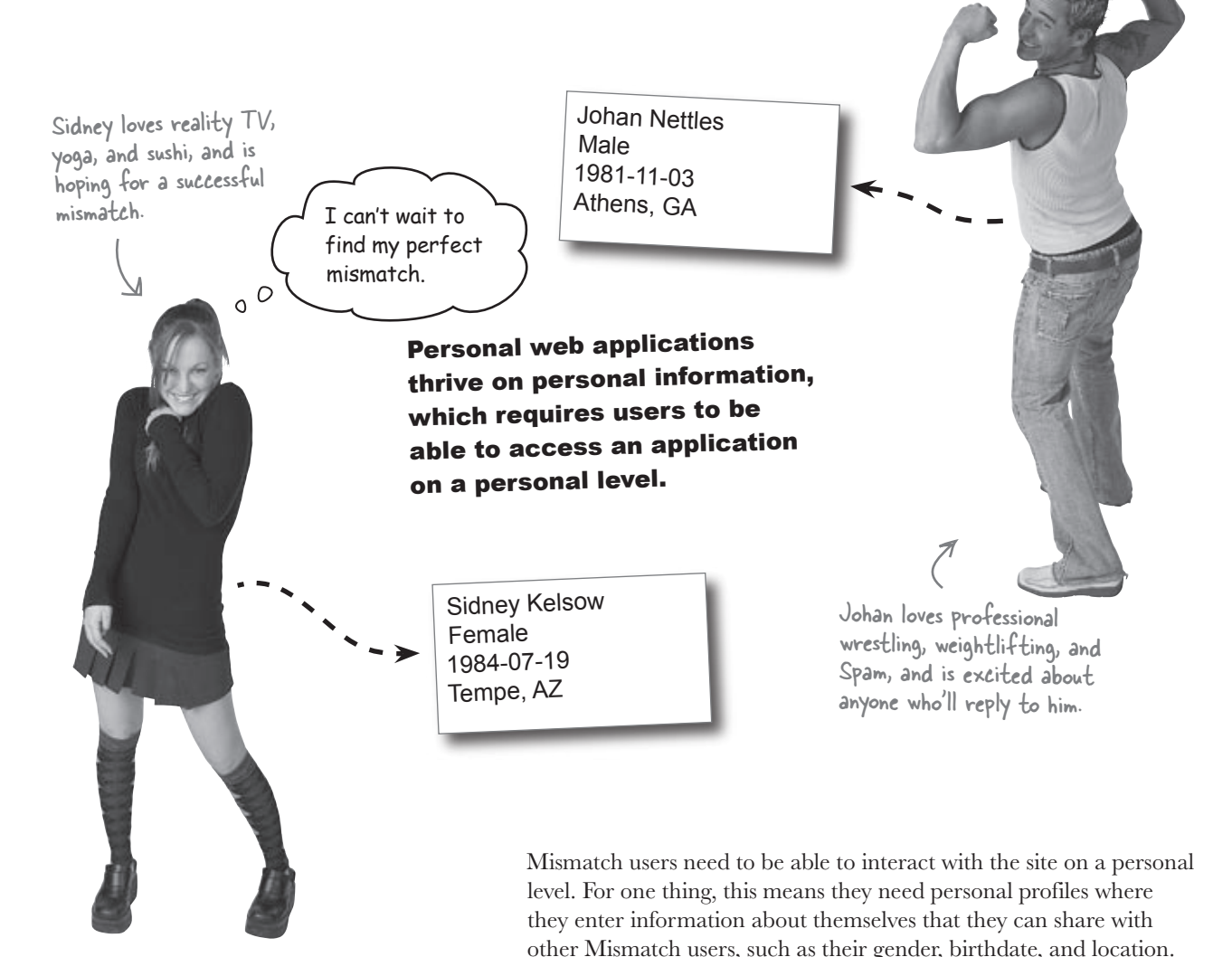

Check out these guns!

> $\Omega$  $\circ$

### Mismatch is all about personal data

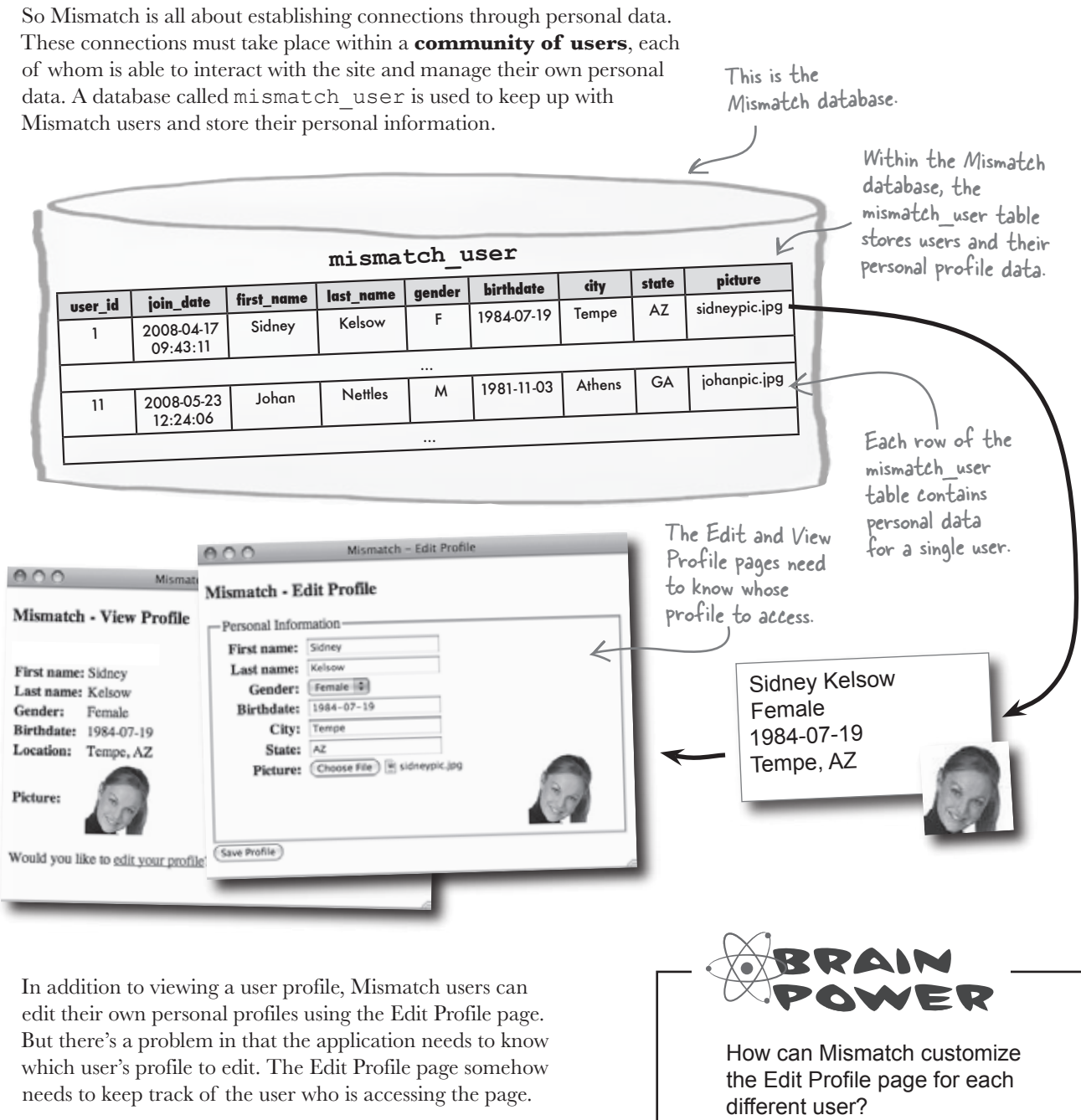

### Mismatch needs user log-ins

The solution to the Mismatch personal data access problem involves user log-ins, meaning that users need to be able to log into the application. This gives Mismatch the ability to provide access to information that is custom-tailored to each different user. For example, a logged-in user would only have the ability to edit their own profile data, although they might also be able to view other users' profiles. User log-ins provide the key to personalization for the Mismatch application.

A user log-in typically involves two pieces of information, a username and a password.

Username

The job of the username is to provide each user with a unique name that can be used to identify the user within the system. Users can potentially access and otherwise communicate with each other through their usernames.

#### Password

The password is responsible for providing a degree of security when logging in users, which helps to safeguard their personal data. To log in, a user must enter both a username and password. **\*\*\*\*\*\***

**\*\*\*\*\*\*\*\***

Passwords are extremely sensitive pieces of data and should never be made visible within an application, even inside the database.

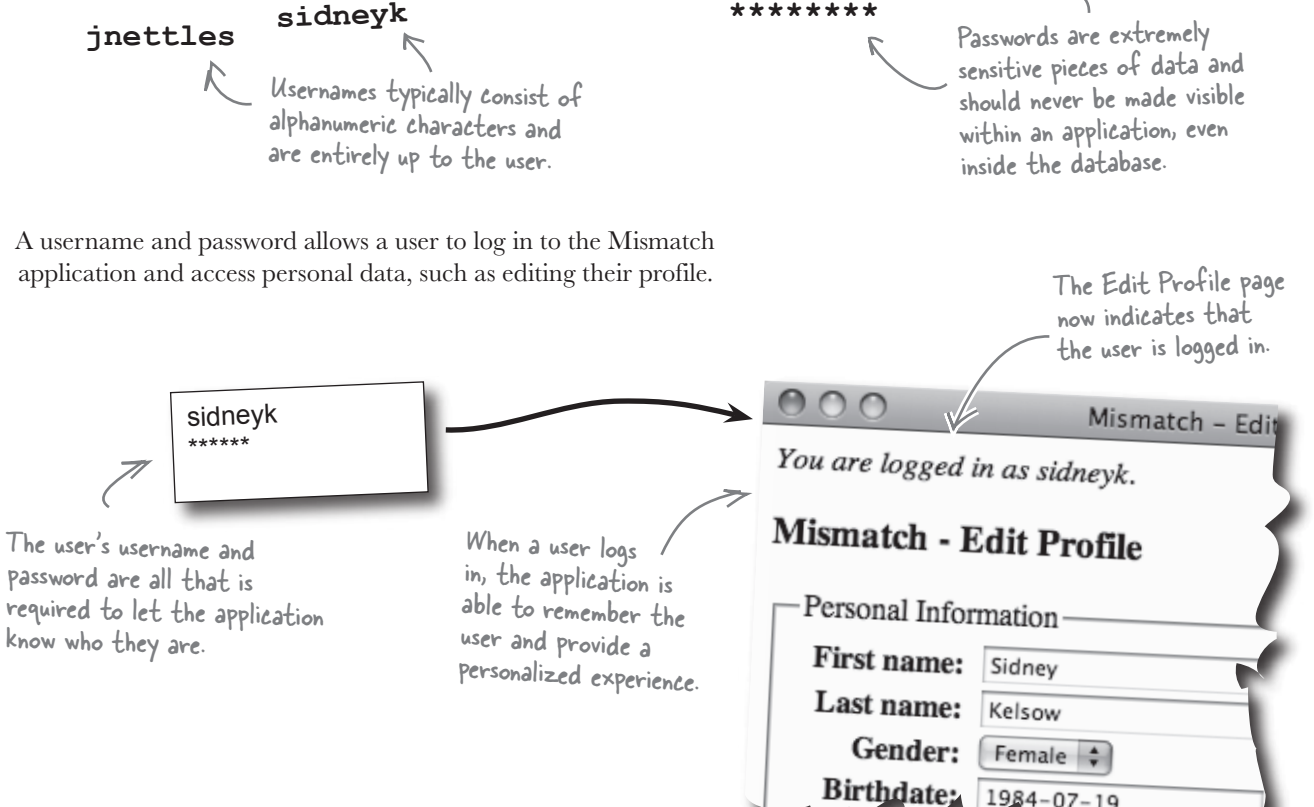

User log-ins allow web applications to get personal with users.

### Come up with a user log-in gameplan

Adding user log-in support to Mismatch is no small feat, and it's important to work out exactly what is involved before writing code and running database queries. We know there is an existing table that stores users, so the first thing is to alter it to store log-in data. We'll also need a way for users to enter their log-in data, and this somehow needs to integrate with the rest of the Mismatch application so that pages such as the Edit Profile page are only accessible after a successful log-in. Here are the log-in development steps we've worked out so far:

#### Use **ALTER** to add **username** and **password** columns to the table.

**1**

**3**

The database needs new columns for storing the log-in data for each user. This consists of a username and password.

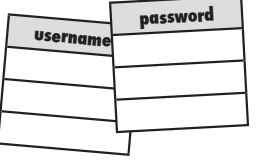

### Build a new Log-In script that prompts the user to enter their username and password.

The Log In form is what will ultimately protect personalized pages in that it prompts for a valid username and password. This information must be entered properly before Mismatch can display user-specific data. So the script must limit access to personalized pages so that they can't be viewed without a valid log-in.

#### Connect the Log-In script to the rest of the Mismatch application.

The Edit Profile and View Profile pages of the Mismatch application should only be accessible to logged in users. So we need to make sure users log in via the Log In script before being allowed to access these pages.

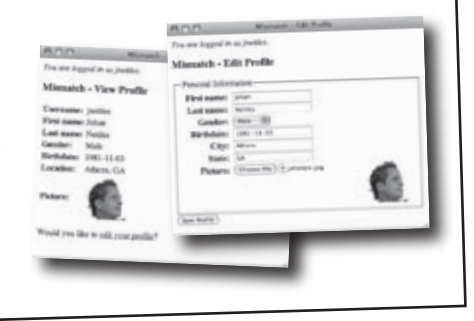

**2**
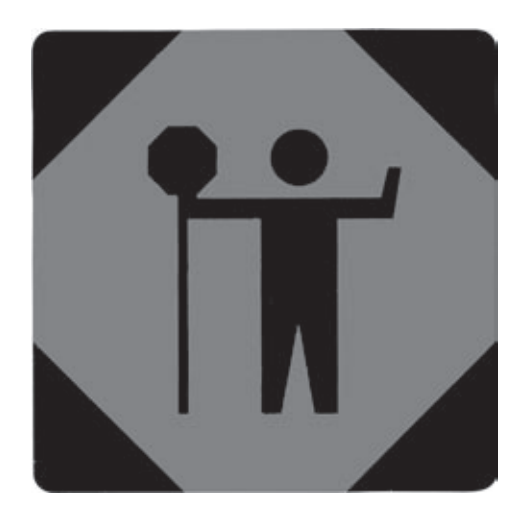

### Before going any further, take a moment to tinker with the Mismatch application and get a feel for how it works.

Download all of the code for the Mismatch application from the Head First Labs web site at www.headfirstlabs.com/books/hfphp. Post all of the code to your web server except for the .sql files, which contain SQL statements that build the necessary Mismatch tables. Make sure to run the statement in each of the .sql files in a MySQL tool so that you have the initial Mismatch tables to get started with.

When all that's done, navigate to the index. php page in your web browser, and check out the application. Keep in mind that the View Profile and Edit Profile pages are initially broken since they are entirely dependent upon user log-ins, which we're in the midst of building.

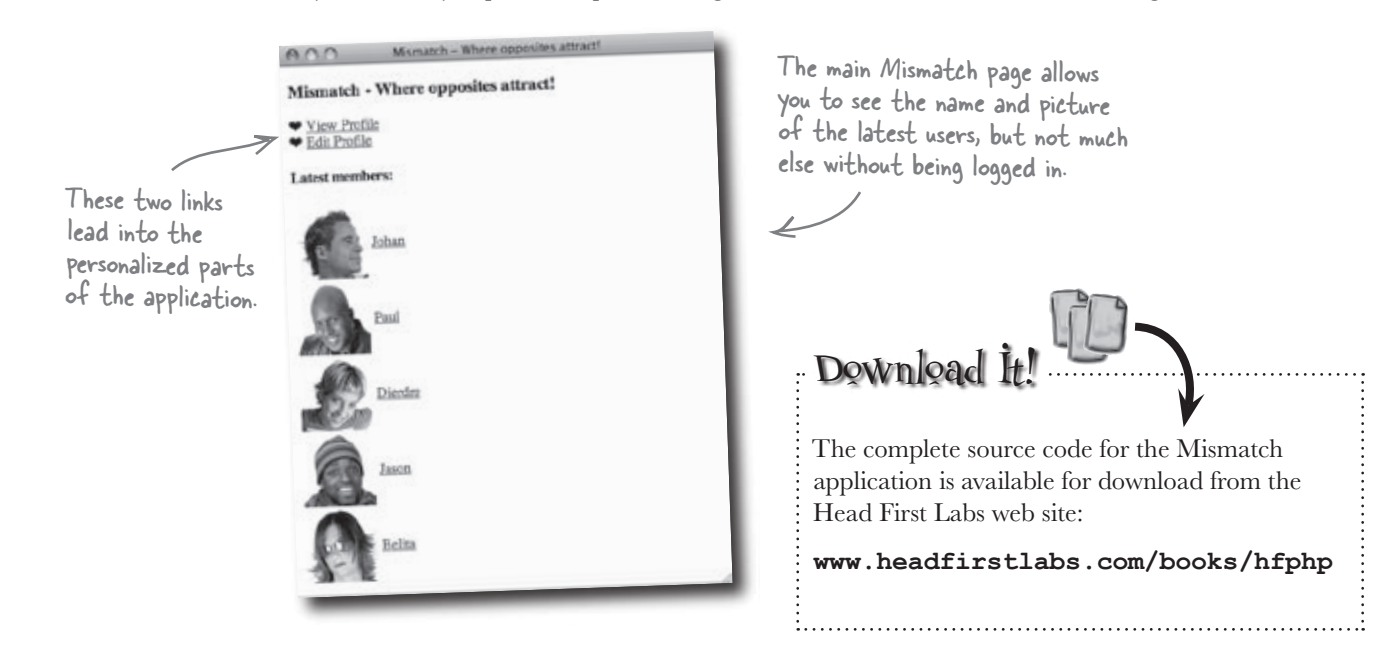

## Prepping the database for log-ins

OK, back to the construction. The mismatch user table already does a good job of holding profile information for each user, but it's lacking when it comes to user log-in information. More specifically, the table is missing columns for storing a username and password for each user.

**mismatch\_user**

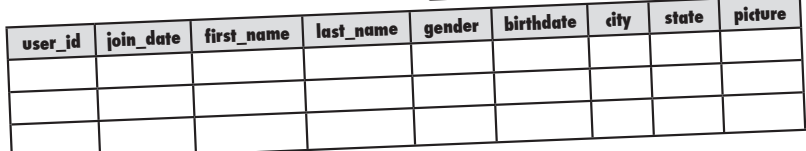

Username and password data both consist of pure text, so it's possible to use the familiar VARCHAR MySQL data type for the new username and password columns. However, unlike some other user profile data, the username and password shouldn't ever be allowed to remain empty (NULL).

> The username and passwor<sup>d</sup> columns contain simple text data but should never be allowed to go empty.

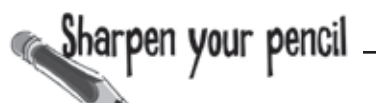

Few people would want to try and remember a password longer than 16 characters!

**password** \*\*\*\*\*\*\*\*\*\*\*\*\*\*\*\*\*\*\*\*\***username** jnettles baldpau<sup>l</sup> dierdre

The mismatch user table needs columns for username and password in order to store user log-in data.

there are no<br>Dumb Questions

Q: **Why can't you just use** user\_id **instead of** username **for uniquely identifying a user?**

 $A:$  You can if you want. In fact, the purpose of user id is to provide an efficient means of uniquely identifying user rows. However, numeric IDs tend to be difficult to remember, and users really like being able to make up their own usernames for accessing personalized web applications. So it's more of a usability decision to allow Johan to be able to log in as "jnettles" instead of "11". No one wants to be relegated to just being a number!

Finish writing an SQL statement to add the username and password columns to the table positioned as shown, with username able to hold 32 characters, password able to hold  $\Rightarrow$  16 characters, and neither of them allowing NULL data.

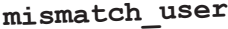

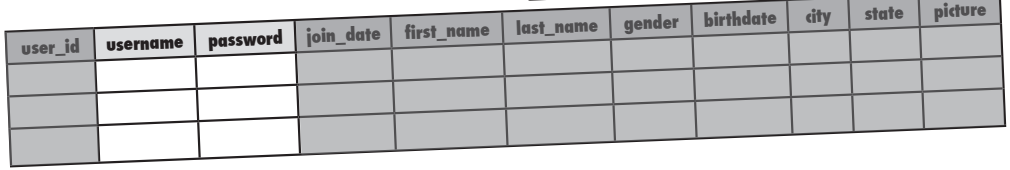

÷

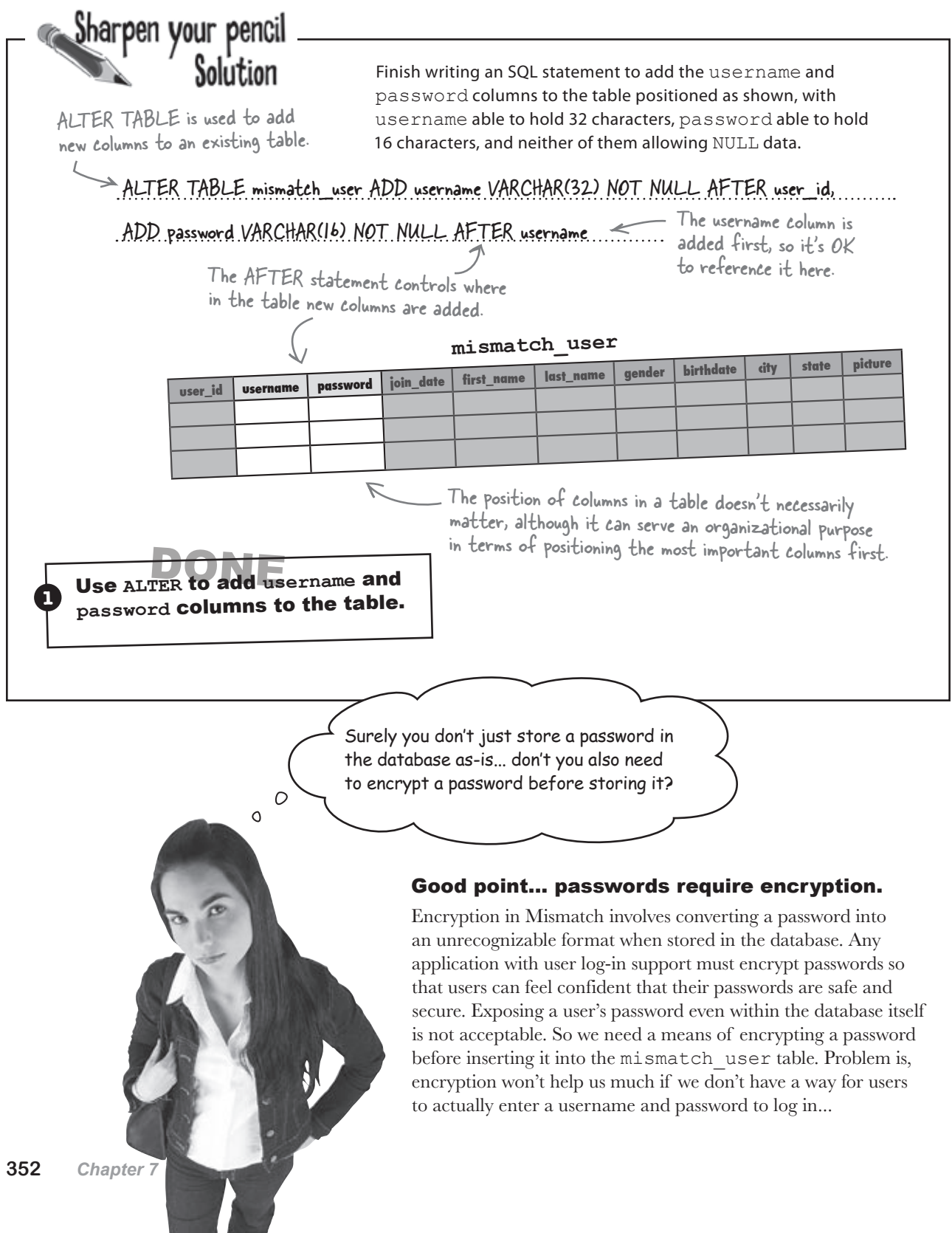

An application log-

in requires a user

## Constructing a log-in user interface

With the database altered to hold user log-in data, we still need a way for users to enter the data and actually log in to the application. This log-in user interface needs to consist of text edit fields for the username and password, as well as a button for carrying out the log-in.

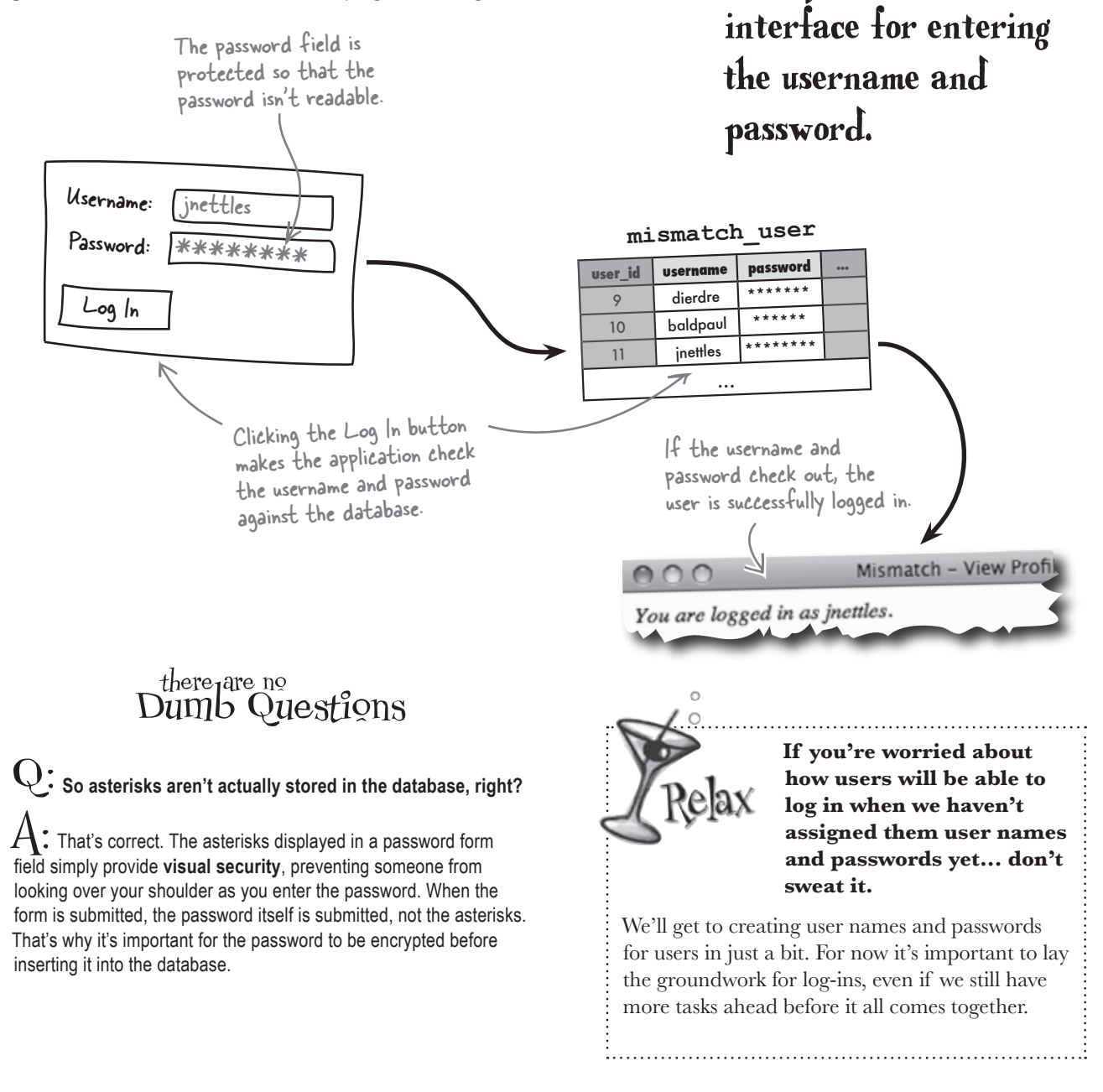

## Encrypt passwords with SHA()

The log-in user interface is pretty straightforward, but we didn't address the need to encrypt the log-in password. MySQL offers a function called SHA() that applies an encryption algorithm to a string of text. The result is an encrypted string that is exactly 40 hexadecimal characters long, regardless of the original password length. So the function actually generates a 40-character code that uniquely represents the password.

Since SHA() is a MySQL function, not a PHP function, you call it as part of the query that inserts a password into a table. For example, this code inserts a new user into the mismatch\_user table, making sure to encrypt the password with SHA() along the way.

...

The MySQL SHA() function encrypts a piece of text into a unique 40 character code.

You are logged in as jnettles.

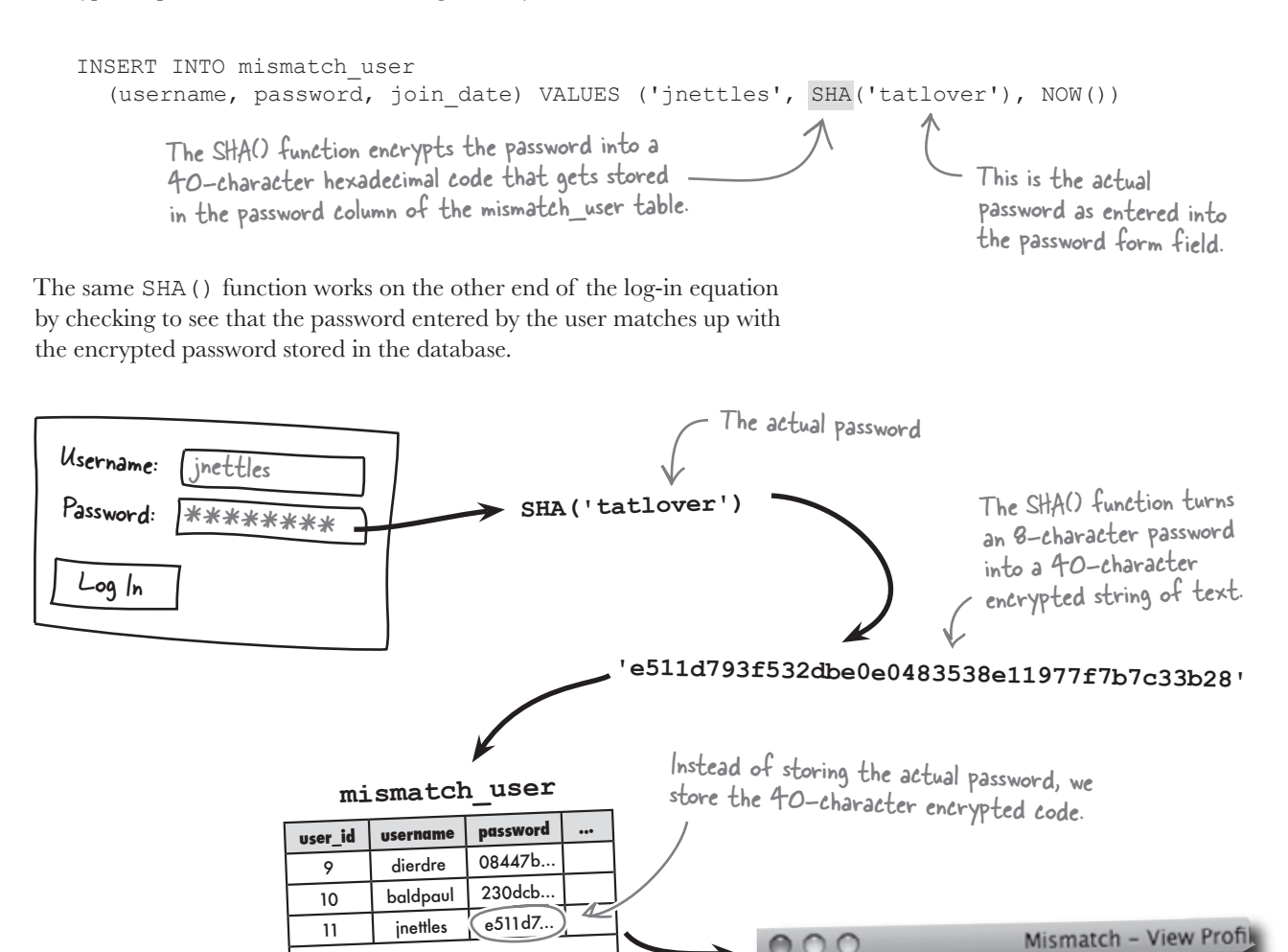

## <del>Pecrypting</del> passwords Comparing

Once you've encrypted a piece of information, the natural instinct is to think in terms of decrypting it at some point. But the SHA() function is a one-way encryption with no way back. This is to preserve the security of the encrypted data—even if someone hacked into your database and stole all the passwords, they wouldn't be able to decrypt them. So how is it possible to log in a user if you can't decrypt their password?

You don't need to know a user's original password to know if they've entered the password correctly at log-in. This is because SHA() generates the same 40-character code as long as you provide it with the same string of text. So you can just encrypt the log-in password entered by the user and compare it to the value in the password column of the mismatch user table. This can be accomplished with a single SOL query that attempts to select a matching user row based on a password.

```
SELECT * FROM mismatch user
   WHERE password = SHA('tatlover')
                                        This is the password entered 
                                        by the user in order to log in.
```
The SHA() function is called to encrypt the password so that it can appear in the WHERE clause.

This SELECT query selects all rows in the mismatch\_user table whose password column matches the entered password, 'tatlover' in this case. Since we're comparing encrypted versions of the password, it isn't necessary to know the original password. A query to actually log in a user would use SHA(), but it would also need to SELECT on the user ID, as we see in just a moment.

## Making room for the encrypted password

The SHA() function presents a problem for Mismatch since encrypted passwords end up being 40 characters long, but our newly created password column is only 16 characters long. An ALTER is in order to expand the password column for storing encrypted passwords.

```
ALTER TABLE mismatch_user 
     CHANGE password password VARCHAR(40) NOT NULL
The size of the password column is changed 
to 40 so that encrypted passwords will fit.
```
The SHA() function provides one-way encryption—you can't decrypt data that has been encrypted.

# there are no<br>Dumb Questions

### Q: **What does SHA() stand for?**

 $A:$  The SHA ( ) function stands for Secure Hash Algorithm. A "hash" is a programming term that refers to a unique, fixed-length string that uniquely represents a string of text. In the case of SHA(), the hash is the 40-character hexadecimal encrypted string of text, which uniquely represents the original password.

### Q: **Are there any other ways to encrypt passwords?**

 $A:$  Yes. MySQL offers another function similar to SHA() called MD5() that carries out a similar type of encryption. But the SHA() algorithm is considered a little more secure than MD5(), so it's better to use SHA() instead. PHP also offers equivalent functions (sha1() and  $md5()$ ) if you need to do any encryption in PHP code, as opposed to within an SQL query.

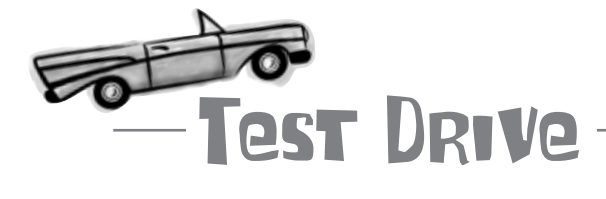

#### Add the **username** and **password** columns to the **mismatch\_user** table, and then try them out.

Using a MySQL tool, execute the ALTER statement to add the username and password columns to the mismatch user table.

```
mysql> SELECT username FROM mismatch user WHERE password = SHA('heyjoe');
           | username | 
           | jimi | 
         File Edit Window Help OppositesAttract
                                                                         Don't forget to encrypt 
                                                                         the password by calling 
                                                                         the SHA() function.
                                                                                 For a successful log-in, 
                                                                                  this must be the same 
                                                                                  password used when 
                                                                                  inserting the row.
    ALTER TABLE mismatch user ADD username VARCHAR(32) NOT NULL AFTER user id,
       ADD password VARCHAR(16) NOT NULL AFTER username
But our password column actually needs to be able to hold a 40-
character encrypted string, so ALTER the table once more to make room 
for the larger password data.
    ALTER TABLE mismatch_user 
       CHANGE password password VARCHAR(40) NOT NULL
Now, to test out the new columns, let's do an INSERT for a new user.
    INSERT INTO mismatch_user 
        (username, password, join_date) VALUES ('jimi', SHA('heyjoe'), NOW())
To double-check that the password was indeed encrypted in the database, take 
a look at it by running a SELECT on the new user.
    SELECT password FROM mismatch user WHERE username = 'jimi'
And finally, you can simulate a log-in check by doing a SELECT on the 
username and using the SHA() function with the password in a WHERE clause.
    SELECT username FROM mismatch_user WHERE password = SHA('heyjoe')
                                 Only one user matches the 
                                  encrypted password.
```
1 row in set (0.0005 sec)

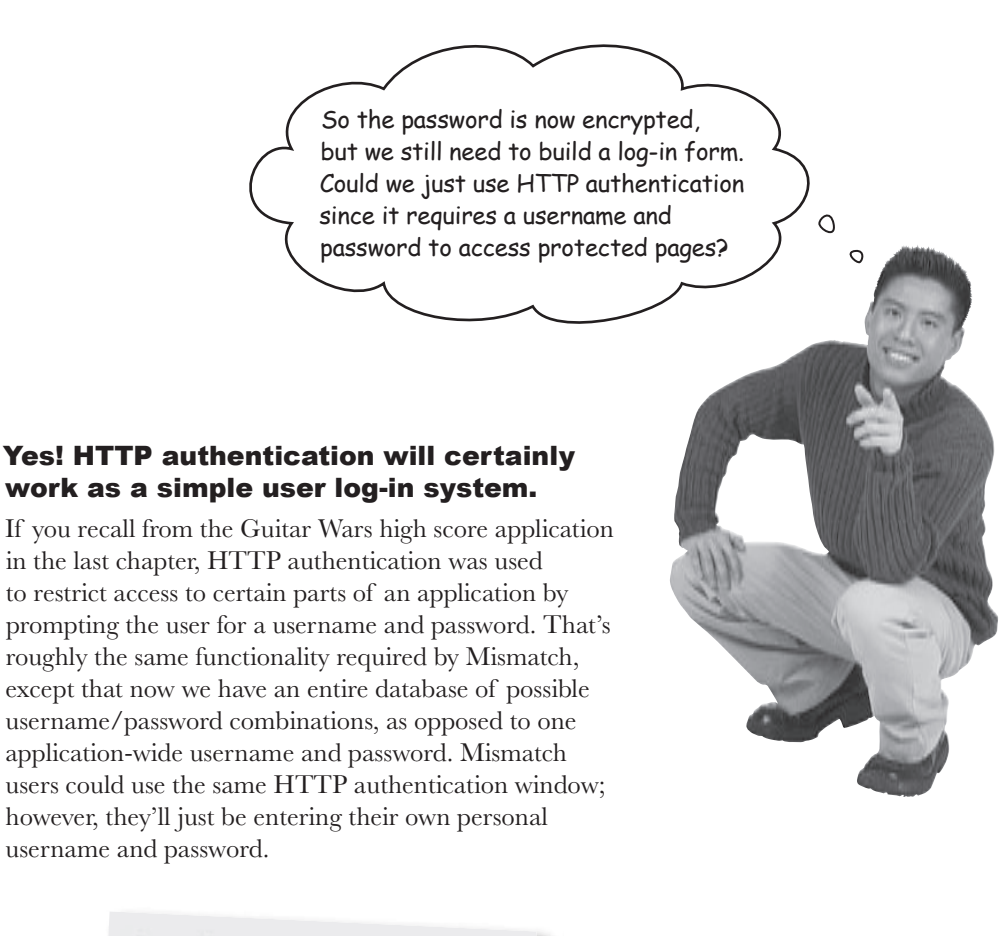

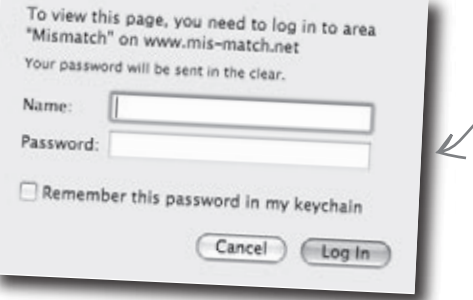

The standard HTTP authentication window, which is browser-specific, can serve as a simple log-in user interface.

## Authorizing users with HTTP

As Guitar Wars illustrated, two headers must be sent in order to restrict access to a page via an HTTP authentication window. These headers result in the user being prompted for a username and password in order to gain access to the Admin page of Guitar Wars.

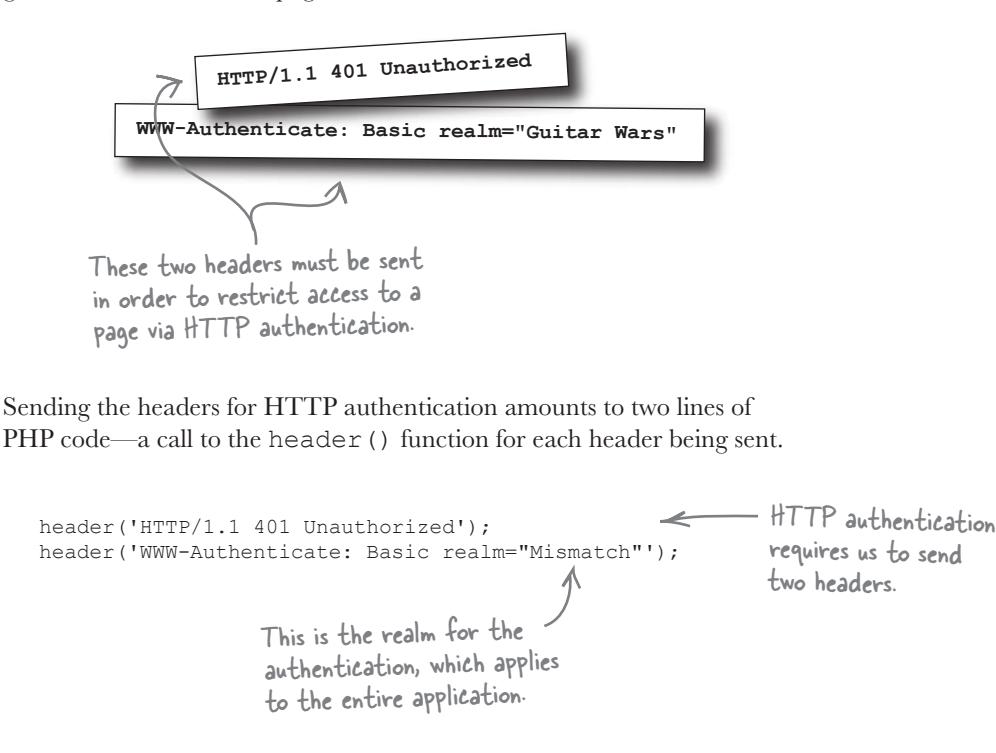

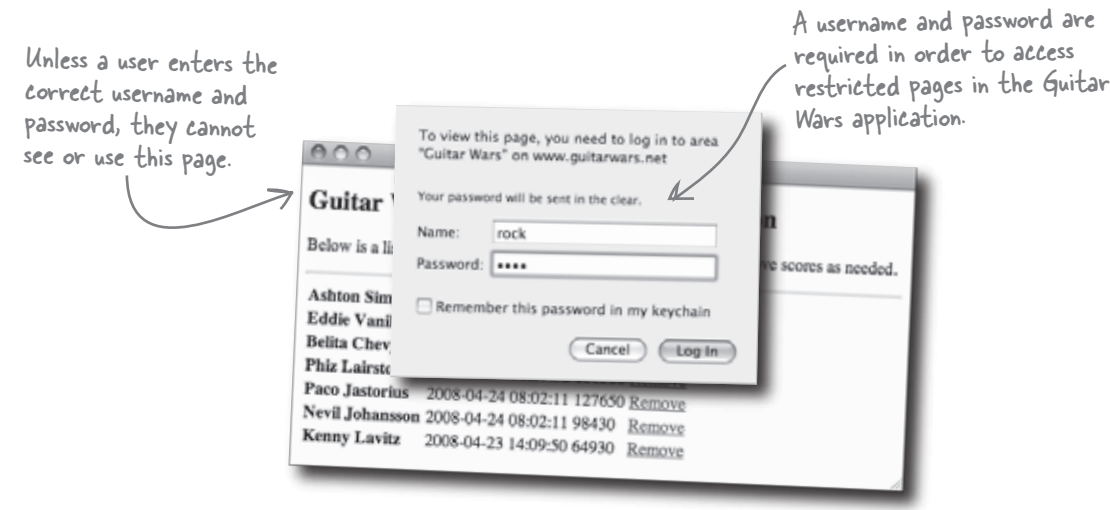

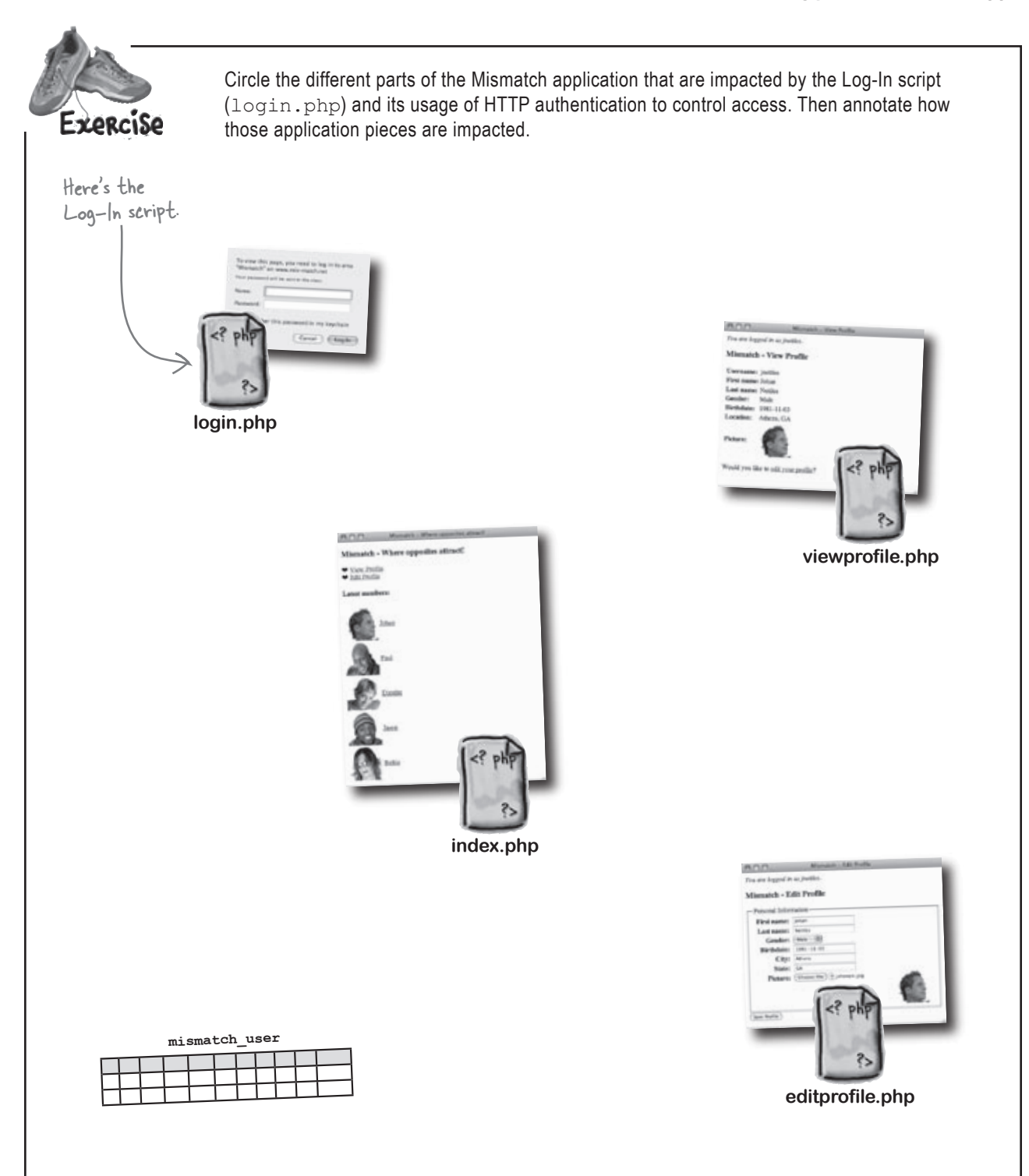

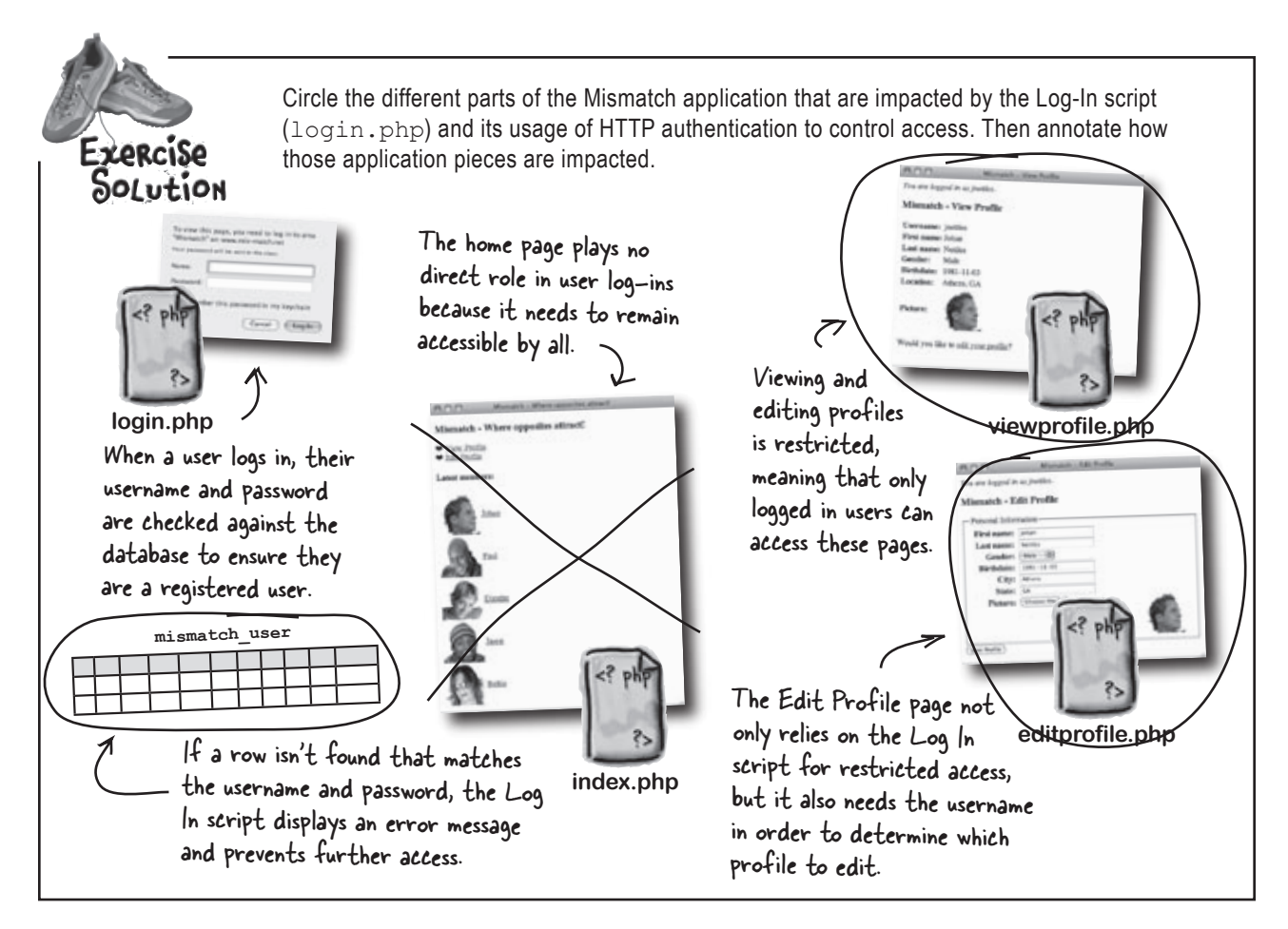

# there are no<br>Dumb Questions

### $\mathbf{Q}$ : Why isn't it necessary to include the home page when **requiring user log-ins?**

 $\bm{\mathsf{A}}$  : Because the home page is the first place a user lands when visiting the site, and it's important to let visitors glimpse the site before requiring a log-in. So the home page serves as both a teaser and a starting point—a teaser for visitors and a starting point for existing users who must log in to go any deeper into the application.

### Q: **Can logged-in users view anyone's profile?**

Yes. The idea is that profiles are visible to all users who log in, but remain private to guests. In other words, you have to be a member of Mismatch in order to view another user's profile.

### Q: **How does password encryption affect HTTP authentication?**

 $\bm{\mathsf{A}}$  : There are two different issues here: transmitting a password and storing a password. The SHA() MySQL function focuses on securely **storing** a password in a database in an encrypted form. The database doesn't care how you transmitted the password initially, so this form of encryption has no impact on HTTP authentication. However, an argument could be made that encryption should also take place during the **transmission** of the password when the HTTP authentication window submits it to the server. This kind of encryption is outside the scope of this chapter and, ultimately, only necessary when dealing with highly sensitive data.

## Logging In Users with HTTP Authentication

The Log-In script (login.php) is responsible for requesting a username and password from the user using HTTP authentication headers, grabbing the username and password values from the  $\frac{1}{2}$  SERVER superglobal, and then checking them against the mismatch\_user database before providing access to a restricted page.

```
<?php 
   require_once('connectvars.php'); 
  if (!isset($ SERVER['PHP_AUTH_USER']) || !isset($ SERVER['PHP_AUTH_PW'])) {
     // The username/password weren't entered so send the authentication headers 
     header('HTTP/1.1 401 Unauthorized'); 
     header('WWW-Authenticate: Basic realm="Mismatch"'); 
    exit('<h3>Mismatch</h3>Sorry, you must enter your username and password to log in and access '.
       'this page.'); 
 } 
   // Connect to the database 
  $dbc = mysqli connect(DB_HOST, DB_USER, DB_PASSWORD, DB_NAME);
   // Grab the user-entered log-in data 
  $user username = mysqli real escape string($dbc, trim($ SERVER['PHP AUTH USER']));
  $user password = mysqli real escape string($dbc, trim($ SERVER['PHP_AUTH_PW']));
   // Look up the username and password in the database 
   $query = "SELECT user_id, username FROM mismatch_user WHERE username = '$user_username' AND " . 
     "password = SHA('$user_password')"; 
  $data = mysqli query($dbc, $query);
  if (mysqli num rows($data) == 1) {
     // The log-in is OK so set the user ID and username variables 
     $row = mysqli_fetch_array($data); 
     $user_id = $row['user_id']; 
     $username = $row['username']; 
 } 
   else { 
     // The username/password are incorrect so send the authentication headers 
     header('HTTP/1.1 401 Unauthorized'); 
    header('WWW-Authenticate: Basic realm="Mismatch"'); 
    exit('<h2>Mismatch</h2>Sorry, you must enter a valid username and password to log in and ' .
       'access this page.'); 
 } 
   // Confirm the successful log-in 
 echo('\varphi class="login">You are logged in as ' . $username . '.\varphi\rho);
?>
                                                                                         If the username and password 
                                                                                         haven't been entered, send 
                                                                                         the authentication headers 
                                                                                         to prompt the user.
                                                                         Grab the username 
                                                                         and password
                                                                         entered by the user. Perform a query to 
                                                                                                  see if any rows match 
                                                                                                 the username and 
                                                                                                 encrypted password.
                                                  \Box If a row matches, it means the
                                                    \log–in is OK, and we can set the If no database row matches the<br>fuser_id and fusername variables. Invername and password, send
                                                                                        username and password, send 
                                                                                        the authentication headers 
                                                                                        again to re-prompt the user.
          All is well at this point, so 
          All is well at this point, so<br>confirm the successful log-in.<br>2. Build a new Log-In script that
                                                                  prompts the user to enter their 
                                                                  username and password.
```
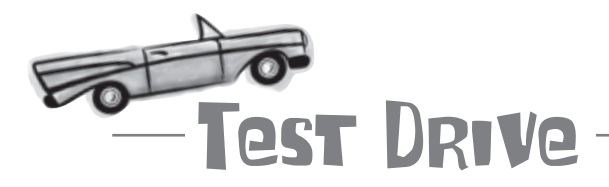

### Create the new Log-In script, and include it in the View Profile and Edit Profile scripts.

Create a new text file named login.php, and enter the code for the Log-In script in it (or download the script from the Head First Labs site at www.headfirstlabs. com/books/hfphp). Then add PHP code to the top of the viewprofile.php and editprofile.php scripts to include the new Log-In script.

Upload all of the scripts to your web server, and then open the main Mismatch page in a web browser. Click the View Profile or Edit Profile link to log in and access the personalized pages. Of course, this will only work if you've already added a user with a username and password to the database.

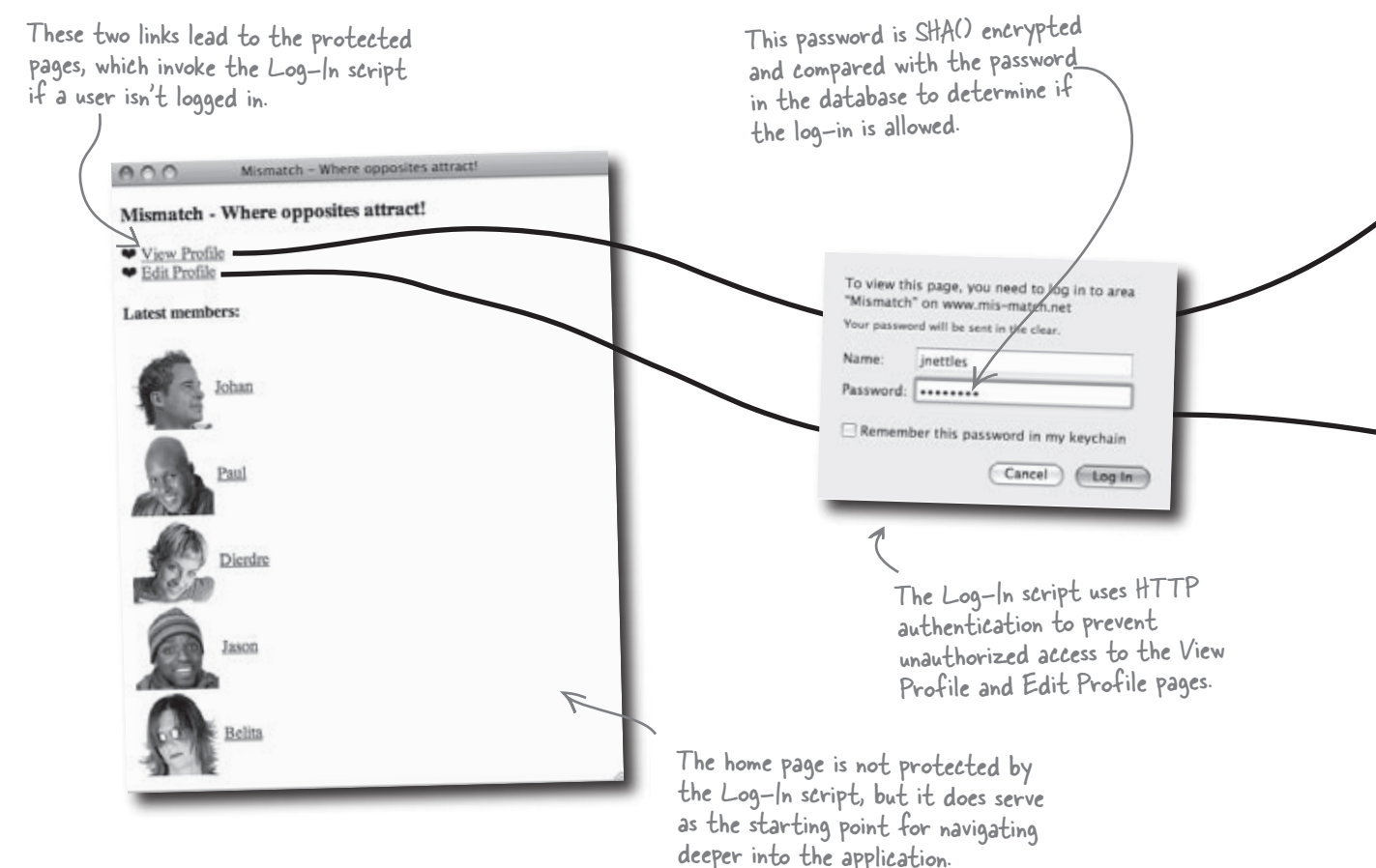

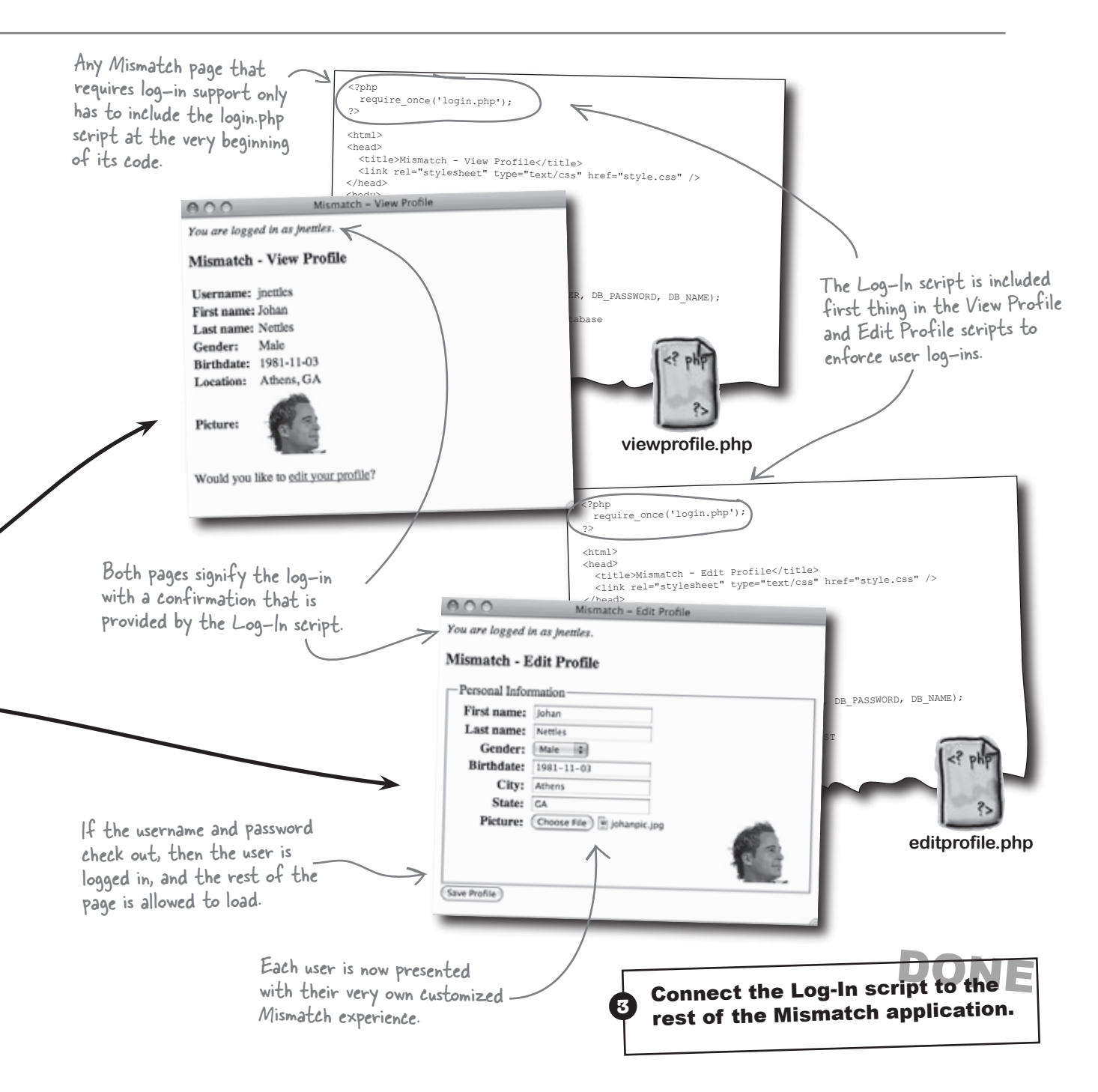

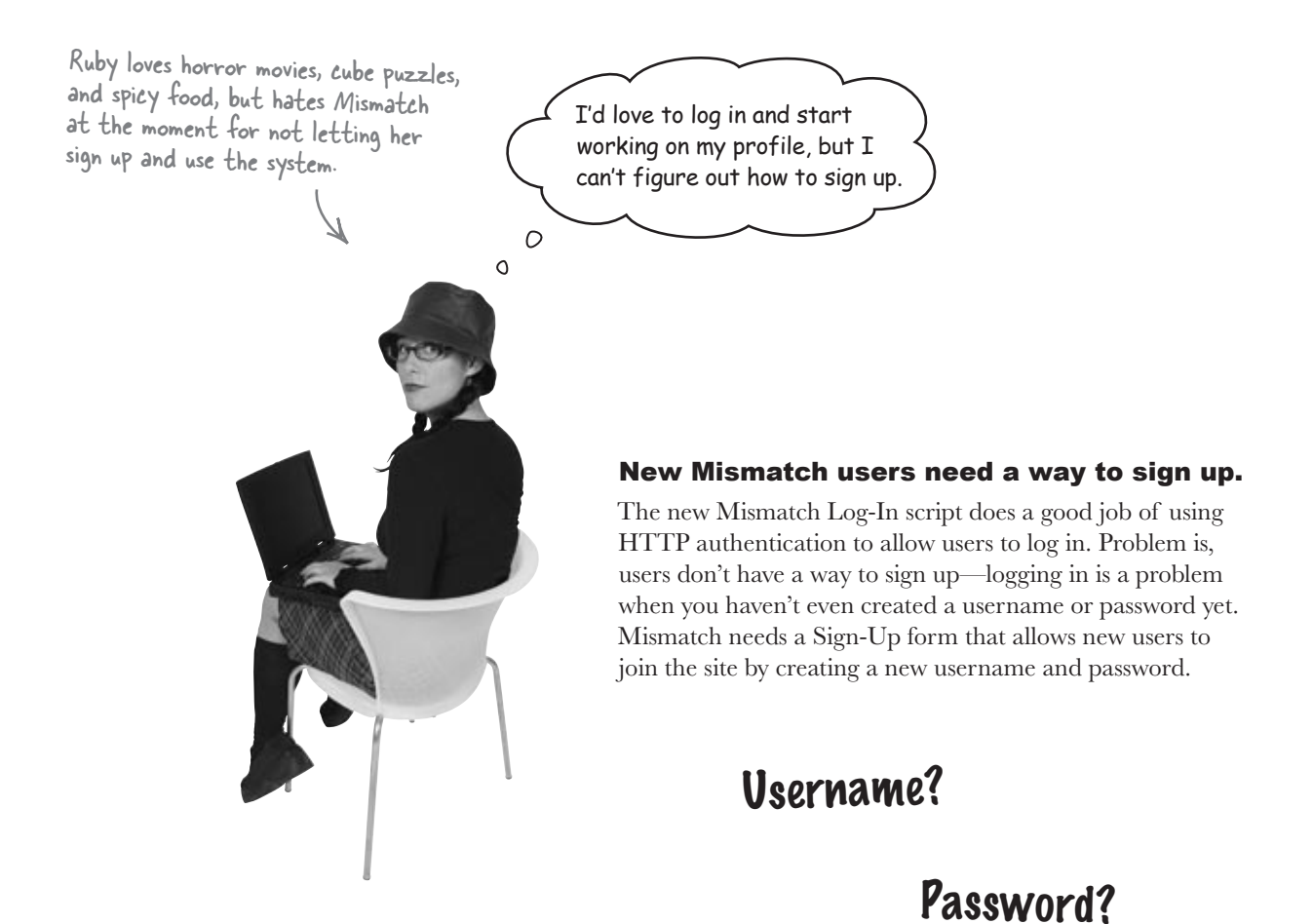

## A form for signing up new users

What does this new Sign-Up form look like? We know it needs to allow the user to enter their desired username and password... anything else? Since the user is establishing their password with the new Sign-Up form, and passwords in web forms are typically masked with asterisks for security purposes, it's a good idea to have two password form fields. So the user enters the password twice, just to make sure there wasn't a typo.

So the job of the Sign-Up page is to retrieve the username and password from the user, make sure the username isn't already used by someone else, and then add the new user to the mismatch user database.

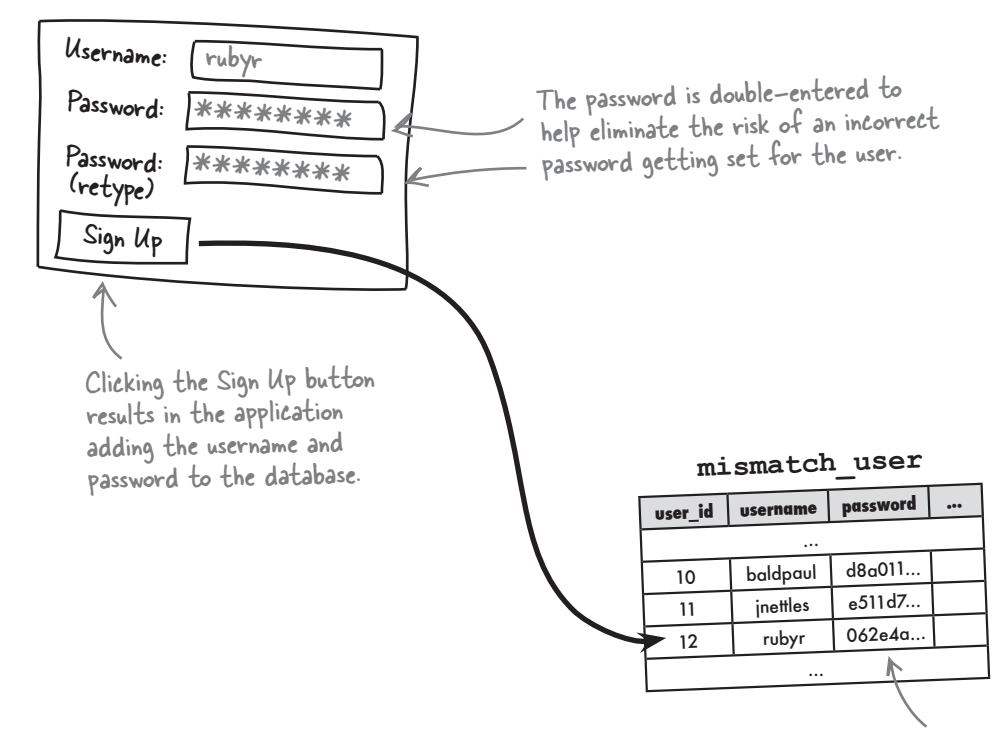

One potential problem with the Sign-Up script involves the user attempting to sign up for a username that already exists. The script needs to be smart enough to catch this problem and force the user to try a different username. So the job of the Sign-Up page is to retrieve the username and password from the user, make sure the username isn't already used by someone else, and then add the new user to the mismatch\_user database.

Since the passwords are now encrypted, they're secure even when viewing the database.

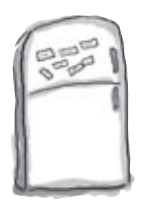

## PHP & MySQL Magnets

The Mismatch Sign-Up script uses a custom form to prompt the user for their desired username and password. Problem is, the script code is incomplete. Use the magnets below to finish up the script so new users can sign up and join the Mismatch community.

Here's the Sign-Up form.

match - Sign U

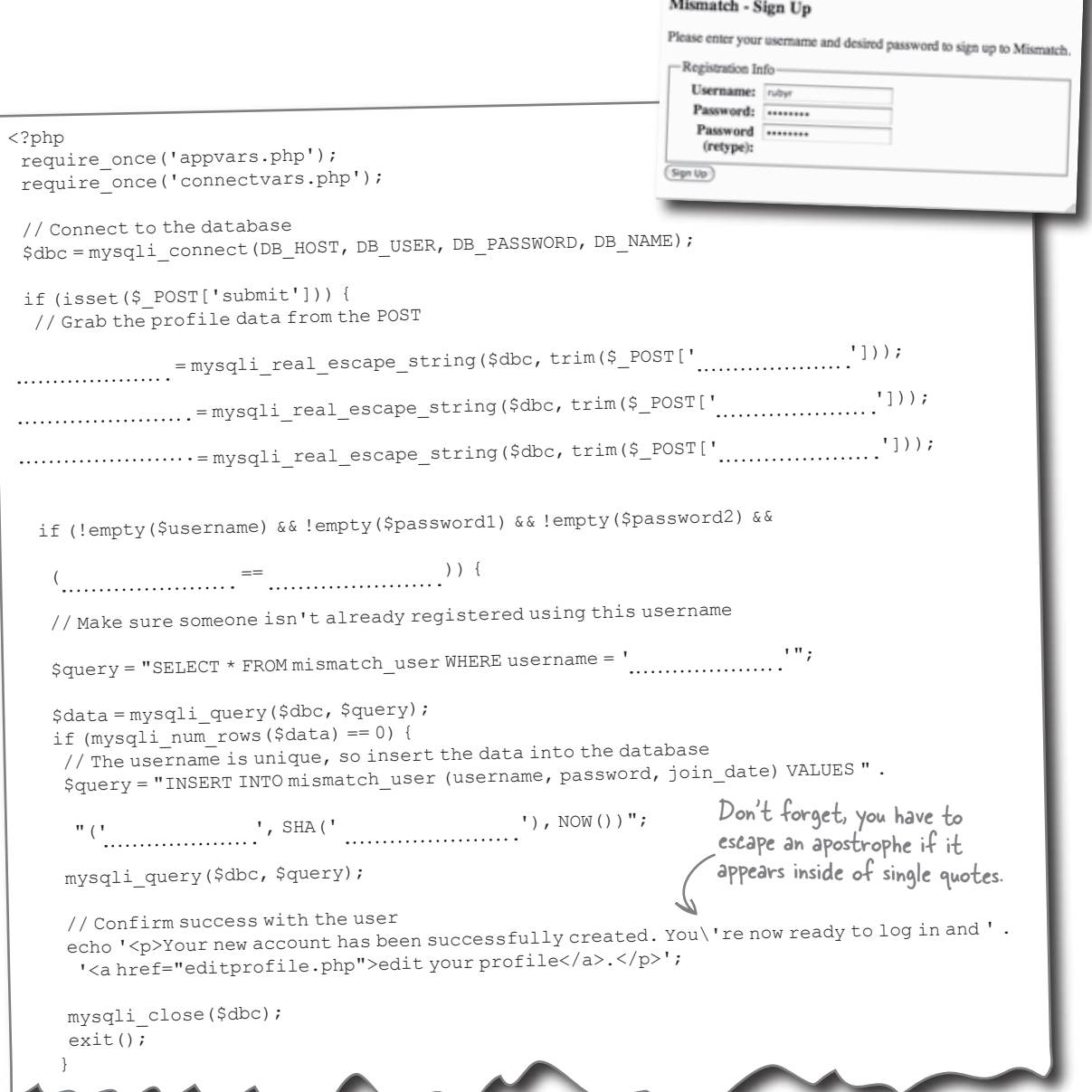

 $0.00$ 

*building personalized web apps*

```
 else { 
 // An account already exists for this username, so display an error message
    echo '<p class="error">An account already exists for this username. Please use a different '.
      'address.</p>'; 
      = "";
    } 
   } 
 else { 
 echo '<p class="error">You must enter all of the sign-up data, including the desired password ' .
     'twice.</p>'; 
   } 
  } 
  mysqli_close($dbc); 
?> 
<p>Please enter your username and desired password to sign up to Mismatch.</p>
<form method="post" action="<?php echo $_SERVER['PHP_SELF']; ?>">
  <fieldset> 
   <legend>Registration Info</legend>
    <label for="username">Username:</label>
    <input type="text" id=" " name=" "
     value="<?php if (!empty( )) echo ; ?>" /><br />
   \verb|<label for="|~".\langle \text{input type} = \text{"}\dots \text{.................} \text{"}\text{ide}^{\text{max}} \dots \text{.................} \text{"}\text{name} = \text{"}\dots \text{.................} \text{"}\text{/} \times \text{br}/\text{the } \text{time} \text{...}, \text{...}, \text{...} <label for=" ">Password (retype):</label>
   \texttt{``input type="}\footnotesize\begin{picture}(1,0) \put(0,0){\vector(1,0){180}} \put(1,0){\vector(1,0){180}} \put(1,0){\vector(1,0){180}} \put(1,0){\vector(1,0){180}} \put(1,0){\vector(1,0){180}} \put(1,0){\vector(1,0){180}} \put(1,0){\vector(1,0){180}} \put(1,0){\vector(1,0){180}} \put(1,0){\vector(1,0){180}} \put(1,0){\vector(1,0){180}} \put(1,0){\vector(1,0){180}} \ </fieldset> 
   <input type="submit" value="Sign Up" name="submit" />
 </form>
                                                                                                                   signup.php
                                                                                                      Susername
                                                                                                                    $password2
                                                                                             $username
                                                                                                 $username
                                                                        $password1
                                                                                                             $password2
                                                     $password1
                                                                                                                 $username
                                                username
                                                                   password1
                       password2
                                                         $password1
                                                      password1
                                                          password1 password1
             password
               password2
 password2
        password2
       password
                                         username
                                                      username
                                                                                                                         $username
                                                                                                 $username
```
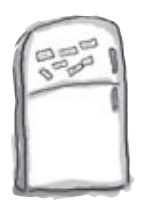

## PHP & MySQL Magnets Solution

The Mismatch Sign-Up script uses a custom form to prompt the user for their desired username and password. Problem is, the script code is incomplete. Use the magnets below to finish up the script so new users can sign up and join the Mismatch community.  $000$ 

Here's the Sign-Up form.

atch – Sign Up

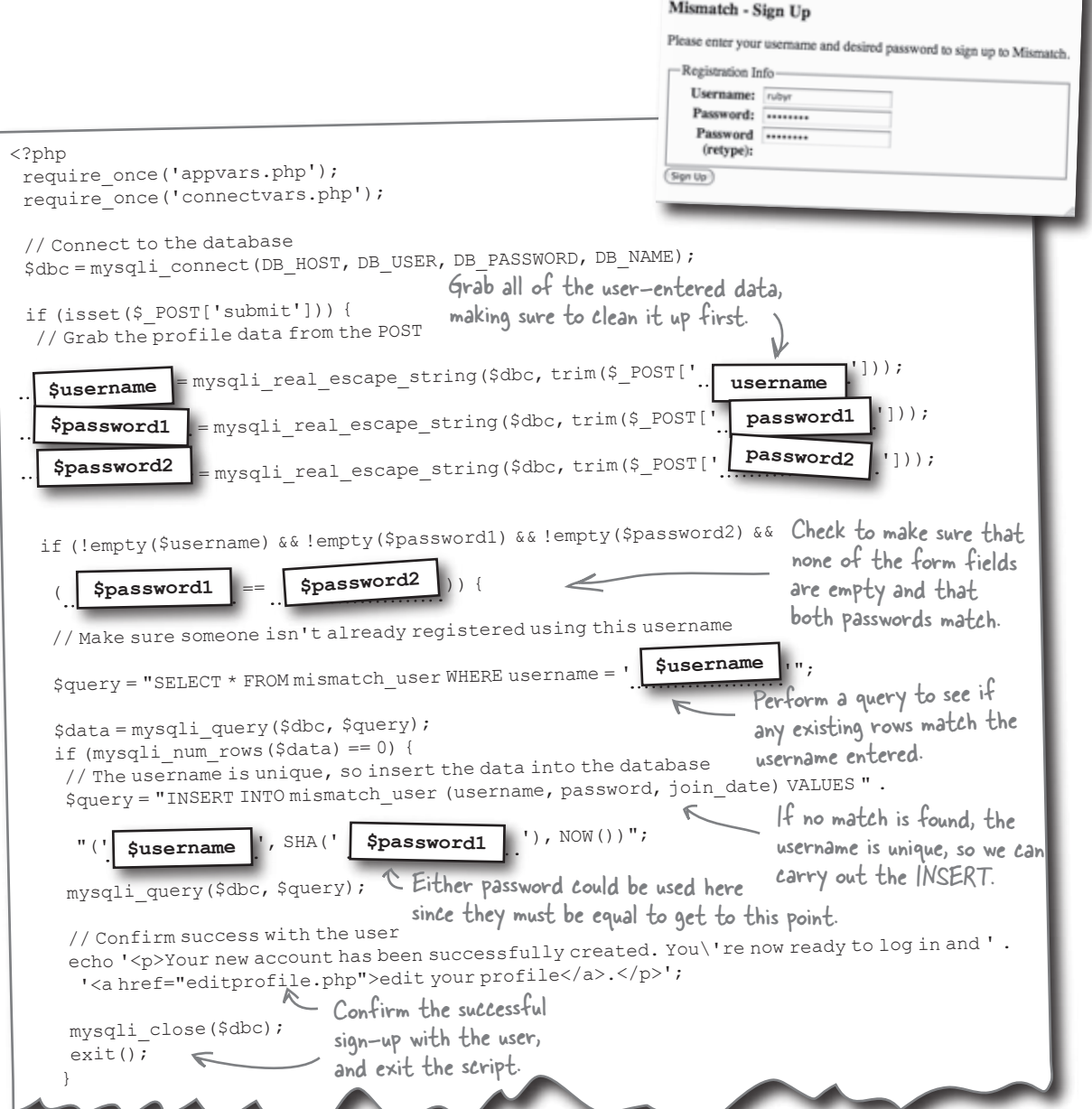

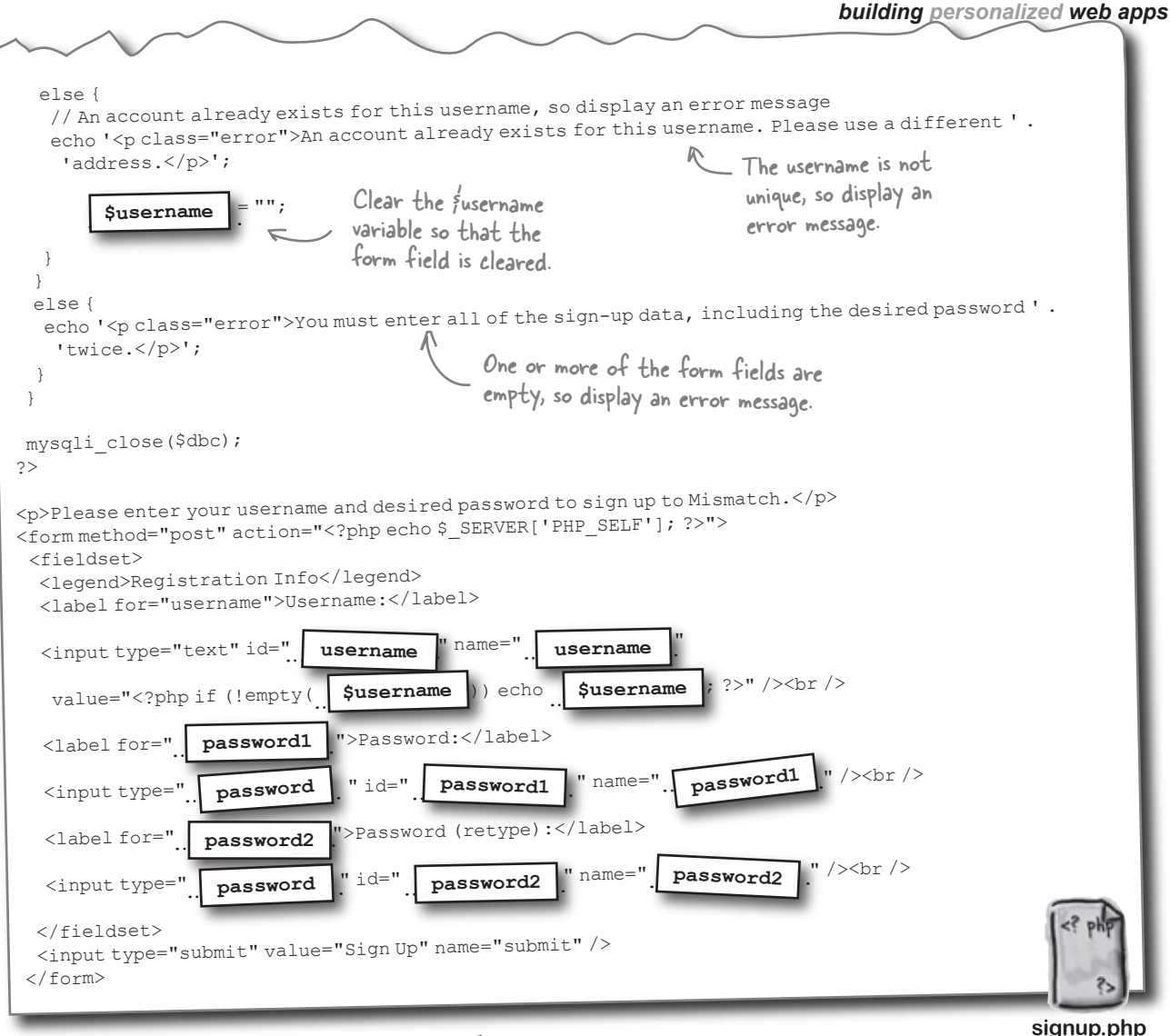

# there are no<br>Dumb Questions

#### Q: **Why couldn't you just use HTTP authentication for signing up new users?**

 $\ddot{\bullet}$  Because the purpose of the Sign-Up script isn't to restrict access to pages. The Sign-Up script's job is to allow the user to enter a unique username and password, and then add them to the user database. Sure, it's possible to use the HTTP authentication window as an input form for the username and password, but the authentication functionality is overkill for just signing up a new user. It's better to create a custom form for sign-ups—then you get the benefit of double-checking the password for data entry errors.

### So does the Sign-Up script log in users after they sign up?

 $A$  : No. And the reason primarily has to do with the fact that the Log-In script already handles the task of logging in a user, and there's no need to duplicate the code in the Sign-Up script. The Sign-Up script instead presents a link to the Edit Profile page, which is presumably where the user would want to go after signing in. And since they aren't logged in yet, they are presented with the Log-In window as part of attempting to access the Edit Profile page. So the Sign-Up script leads the user to the Log-In window via the Edit Profile page, as opposed to logging them in automatically.

## Give users a chance to sign up

We have a Sign-Up script, but how do users get to it? We need to let users know how to sign up. One option is to put a "Sign Up" link on the main Mismatch page. That's not a bad idea, but we would ideally need to be able to turn it on and off based on whether a user is logged in. Another possibility is to just show a "Sign Up" link as part of the Log-In script.

When a new user clicks the "View Profile" or "Edit Profile" links on the main page, for example, they'll be prompted for a username and password by the Log-In script. Since they don't yet have a username or password, they will likely click Cancel to bail out of the log-in. That's our chance to display a link to the Sign-Up script by tweaking the log-in failure message displayed by the Log-In script so that it provides a link to signup.php.

Here's the original log-in failure code:

This code just shows a log-in error message with no mention of how to sign up for Mismatch.

```
exit('<h3>Mismatch</h3>Sorry, you must enter your username and password to log in and access '.
   'this page.');
```
This code actually appears in two different places in the Log-In script: when no username or password are entered and when they are entered incorrectly. It's probably a good idea to go ahead and provide a "Sign Up" link in both places. Here's what the new code might look like:

> This code is much more helpful since it generates a link to the Sign-Up script so that the user can sign up.

exit('<h2>Mismatch</h2>Sorry, you must enter a valid username and password to log in and ' .

'access this page. If you aren\'t a registered member, please <a href="signup.php">sign up</a>.');

Nothing fancy here, just a normal HTML link to the signup.php script.

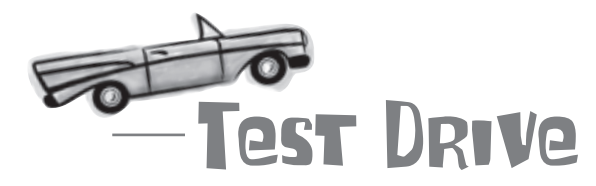

#### Add Sign-Up functionality to Mismatch.

Create a new text file named signup.php, and enter the code for the Sign-Up script in it (or download the script from the Head First Labs site at www.headfirstlabs.com/ books/hfphp). Then modify the login.php script to add links to the Sign-Up script for users who can't log in.

Upload the scripts to your web server, and then open the Sign-Up page in a web browser. Sign up as a new user and then log in. Then edit your profile and view your profile to confirm that the sign-up and log-in worked correctly. The application now has that personalized touch that's been missing.

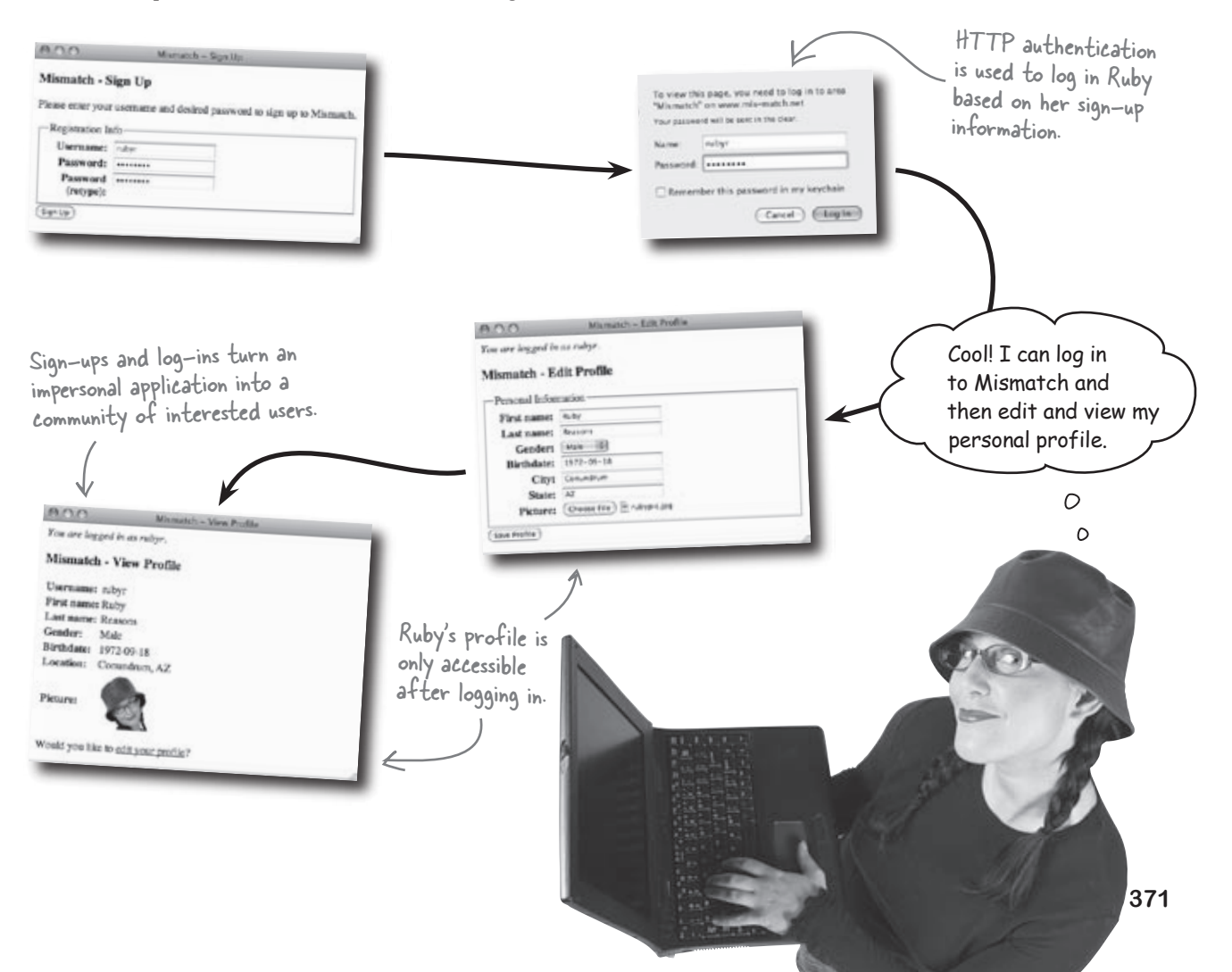

 $\circ$ 

I share a computer with two roommates, and I'd rather they not have access to my Mismatch profile. I need to be able to log out!

### Community web sites must allow users to log out so that others can't access their personal data from a shared computer.

Allowing users to log out might sound simple enough, but it presents a pretty big problem with HTTP authentication. The problem is that HTTP authentication is intended to be carried out once for a given page or collection of pages—it's only reset when the browser is shut down. In other words, a user is never "logged out" of an HTTP authenticated web page until the browser is shut down or the user manually clears the HTTP authenticated session. The latter option is easier to carry out in some browsers (Firefox, for example) than others (Safari).

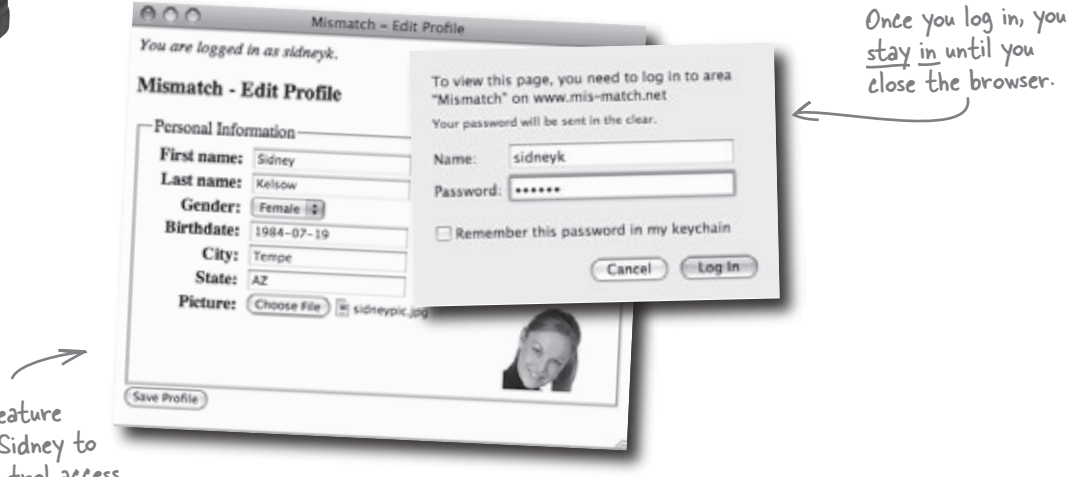

A log-out  $f$ would allow carefully control access to her personal profile.

Even though HTTP authentication presents a handy and simple way to support user log-ins in the Mismatch application, it doesn't provide any control over logging a user out. We need to be able to both remember users and also allow them to log out whenever they want.

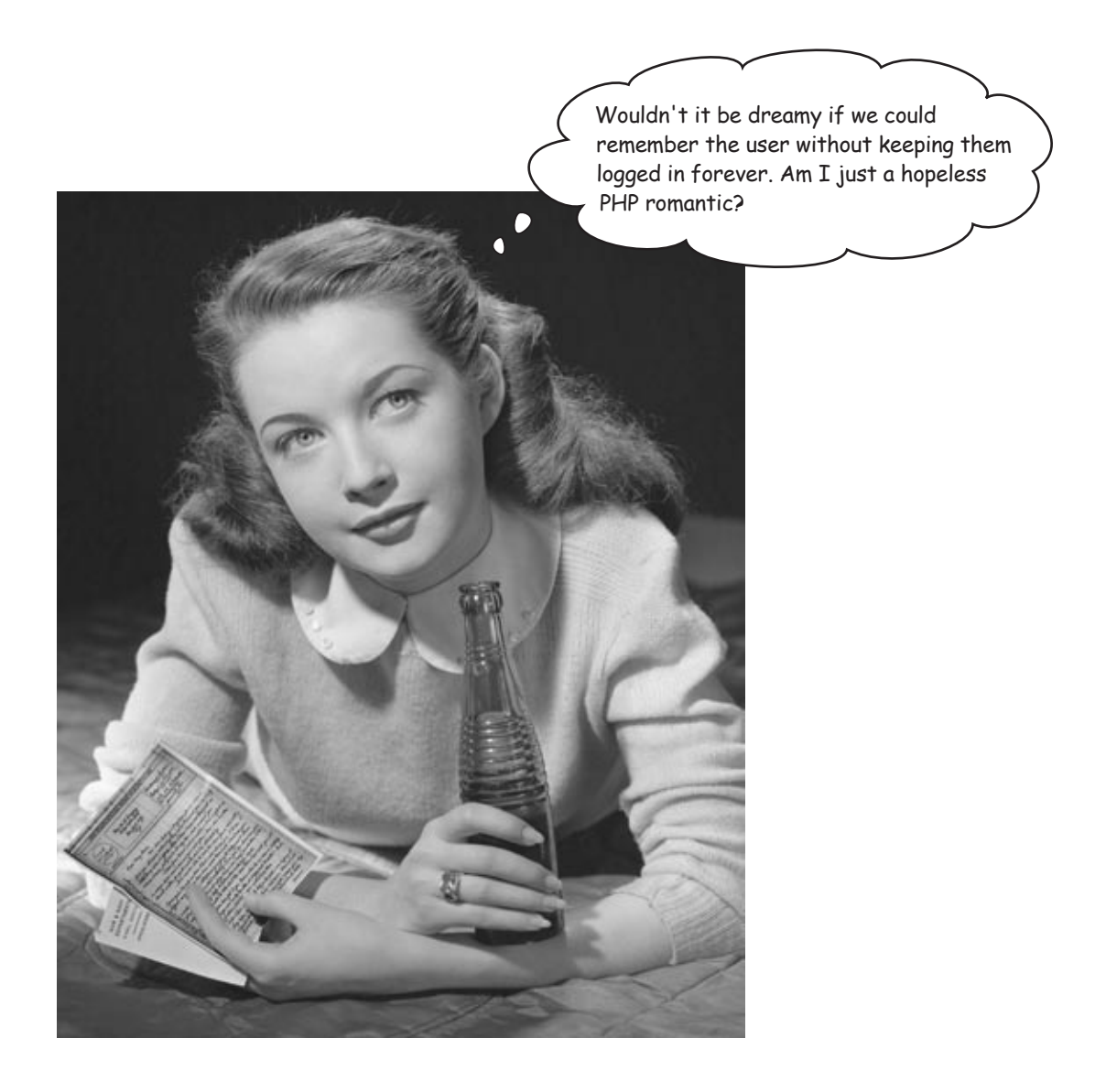

## Sometimes you just need a cookie

The problem originally solved by HTTP authentication is twofold: there is the issue of limiting access to certain pages, and there is the issue of remembering that the user entered information about themselves. The second problem is the tricky one because it involves an application remembering who the user is across multiple pages (scripts). Mismatch accomplishes this feat by checking the username and password stored in the \$\_SERVER superglobal. So we took advantage of the fact that PHP stores away the HTTP authentication username and password in a superglobal that persists across multiple pages.

To view this page, you need to log in to area "Mismatch" on www.mis-match.net ur password will be sent in the clea sidneyk Name Password: ...... Remember this password in my keychain Cancel tog In

Cookies allow you to persistently store small pieces of data on the client that can outlive any single script... and can be deleted at will!

> Client web browser

**\$\_SERVER['PHP\_AUTH\_PW'] \$\_SERVER['PHP\_AUTH\_USER']**

HTTP authentication stores data persistently on the client but doesn't allow you to delete it when you're done.

> The  $\frac{1}{2}$  SERVER superglobal stores the username and password persistently.

But we don't have the luxury of HTTP authentication anymore because it can't support log-outs. So we need to look elsewhere for user persistence across multiple pages. A possible solution lies in **cookies**, which are pieces of data stored by the browser on the user's computer. Cookies are a lot like PHP variables except that cookies hang around after you close the browser, turn off your computer, etc. More importantly, cookies can be deleted, meaning that you can eliminate them when you're finished storing data, such as when a user indicates they want to log out.

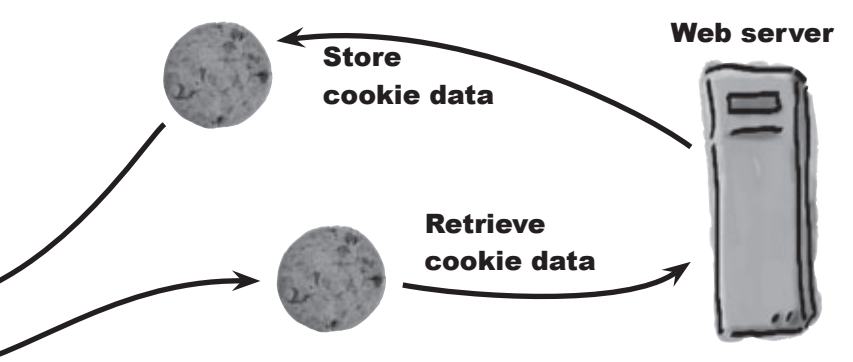

Cookie data is stored on the user's computer by their web browser. You have access to the cookie data from PHP code, and the cookie is capable of persisting across not only multiple pages (scripts), but even multiple browser sessions. So a user closing their browser won't automatically log them out of Mismatch. This isn't a problem for us because we can delete a cookie at any time from script code, making it possible to offer a log-out feature. We can give users total control over when they log out.

## What's in a cookie?

A cookie stores **a single piece of data** under a unique name, much like a variable in PHP. Unlike a variable, a cookie can have an expiration date. When this expiration date arrives, the cookie is destroyed. So cookies aren't exactly immortal—they just live longer than PHP variables. You can create a cookie without an expiration date, in which case it acts just like a PHP variable—it gets destroyed when the browser closes.

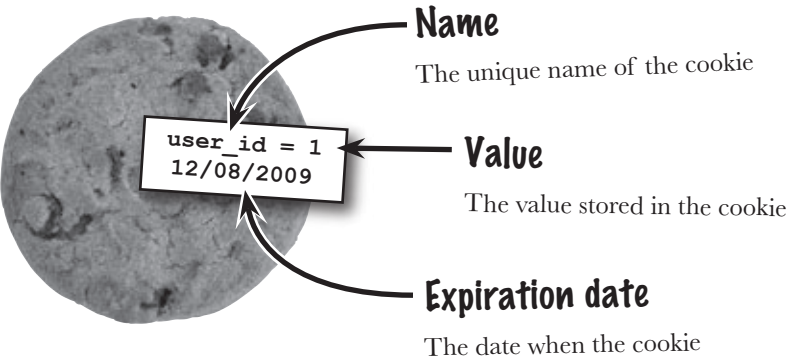

expires... and meets its demise

Cookies allow you to store a string of text under a certain name, kind of like a PHP text variable. It's the fact that cookies outlive normal script data that makes them so powerful, especially in situations where an application consists of multiple pages that need to remember a few pieces of data, such as log-in information.

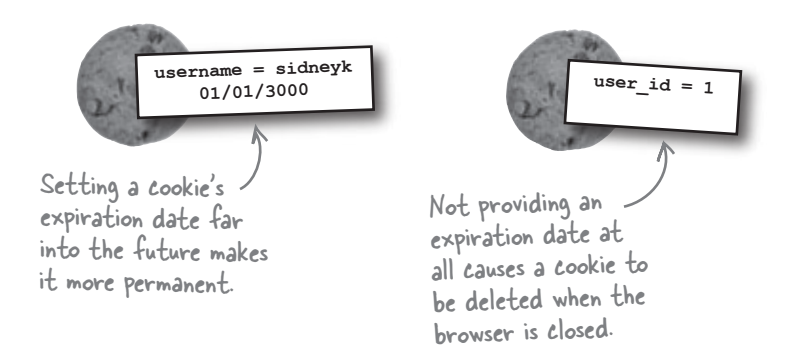

So Mismatch can mimic the persistence provided by the  $\frac{1}{5}$  SERVER superglobal by setting two cookies—one for the username and one for the password. Although we really don't need to keep the password around, it might be more helpful to store away the user ID instead.

# there are no<br>Dumb Questions

Q: **What's the big deal about cookies being persistent? Isn't data stored in a MySQL database persistent too?**

 $A:$  Yes, database data is most certainly persistent. In fact, it's technically much more persistent than a cookie because there is no expiration date involved—if you stick data in a database, it stays there until you explicitly remove it. The real issue in regard to cookies and persistence is convenience. We don't need to store the current user's ID or username for all eternity just to allow them to access their profile; we just need a quick way to know who they are. What we really need is **temporary persistence**, which might seem like an oxymoron until you consider the fact that we need data to hang around longer than a page (persistent), but not forever.

#### *the setcookie() function*

### Use Bake cookies with PHP

PHP provides access to cookies through a function called setcookie() and a superglobal called  $\frac{2}{7}$  COOKIE. The setcookie() function is used to set the value and optional expiration date of a cookie, and the \$\_COOKIE superglobal is used to retrieve the value of a cookie.

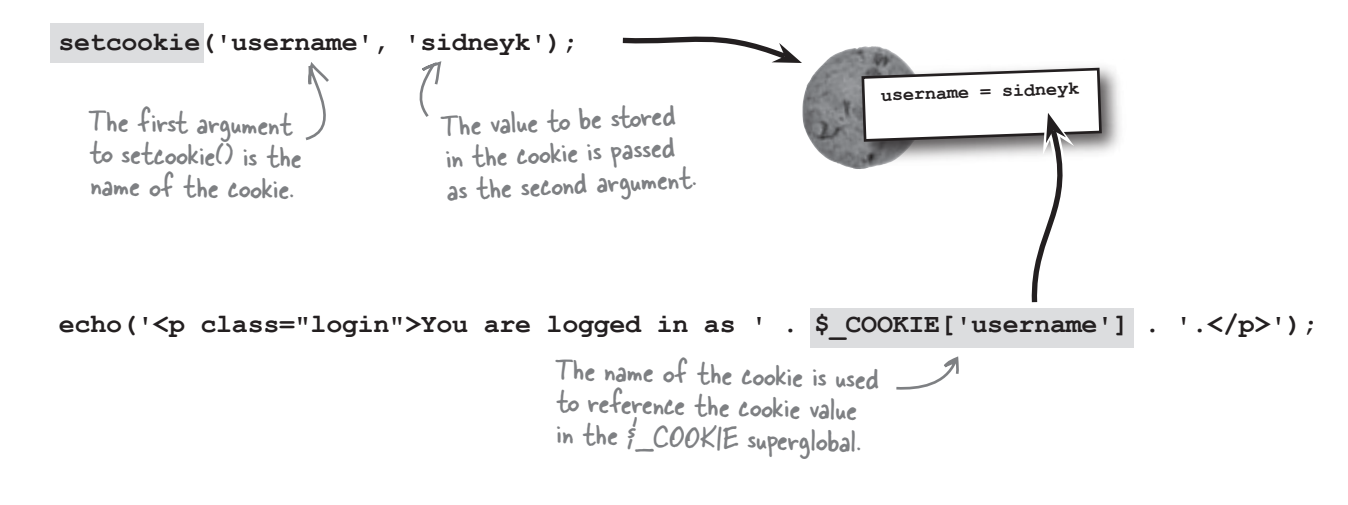

The power of setting a cookie is that the cookie data persists across multiple scripts, so we can remember the username without having to prompt the user to log in every time they move from one page to another within the application. But don't forget, we also need to store away the user's ID in a cookie since it serves as a primary key for database queries.

The PHP setcookie() function allows you to store data in cookies.

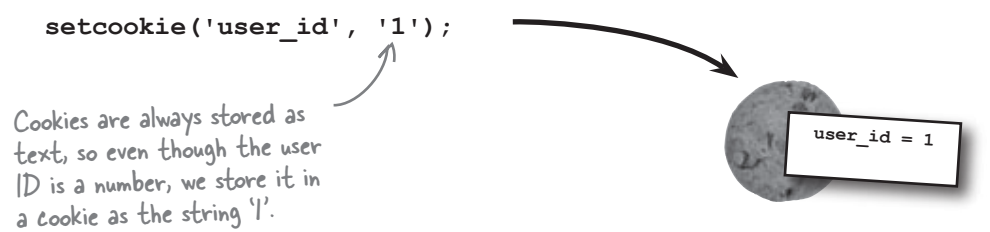

The setcookie() function also accepts an optional third argument that sets the expiration date of the cookie, which is the date upon which the cookie is automatically deleted. If you don't specify an expiration date, as in the above example, the cookie automatically expires when the browser is closed.

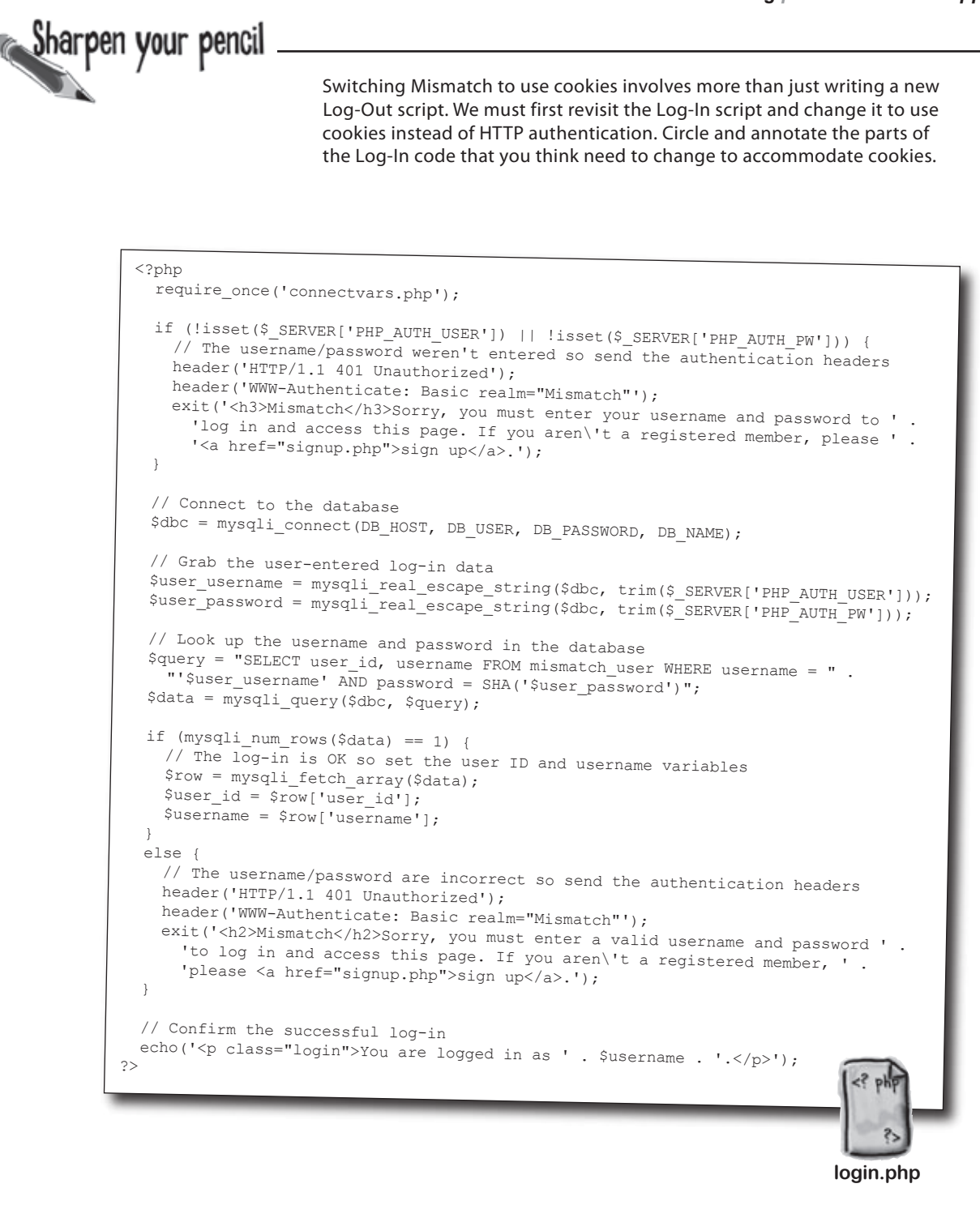

*sharpen your pencil solution*

arpen your penc Solution Switching Mismatch to use cookies involves more than just writing a new Log-Out script. We must first revisit the Log-In script and change it to use cookies instead of HTTP authentication. Circle and annotate the parts of the Log-In code that you think need to change to accommodate cookies. We need to check for the existence of a cookie to Instead of getting the username and see if the user is logged in password from an authentication window, we need to use a form with POST data. or not. <?php require once('connectvars.php'); if (!isset(\$\_SERVER['PHP\_AUTH\_USER']) || !isset(\$\_SERVER['PHP\_AUTH\_PW'])) { // The username/password weren't entered so send the authentication headers header('HTTP/1.1 401 Unauthorized'); header('WWW-Authenticate: Basic realm="Mismatch"'); exit('<h3>Mismatch</h3>Sorry, you must enter your username and password to ' We no longer 'log in and access this page. If you aren\'t a registered member, please ' need to '<a href="signup.php">sign up</a>.'); send HTTP } authentication // Connect to the database headers. \$dbc = mysqli\_connect(DB\_HOST, DB\_USER, DB\_PASSWORD, DB\_NAME); // Grab the user-entered log-in data  $$user\_usename = mysqli\_real\_escape\_string ($dbc, trif$($\_SERVER['PHP_AUTH' USER']$ \$user\_password = mysqli\_real\_escape\_string(\$dbc, trin(\$\_SERVER['PHP\_AUTH\_PW'])); // Look up the username and password in the database \$query = "SELECT user\_id, username FROM mismatch\_user WHERE username = "'\$user\_username' AND password = SHA('\$user\_password')"; \$data = mysqli\_query(\$dbc, \$query); The query doesn't have to change at all! if (mysqli\_num\_rows(\$data) == 1) { // The log-in is OK so set the user ID and username variables \$row = mysqli\_fetch\_array(\$data); Here we need to set  $\overline{\text{Suser}_id} = \text{Srow}['user_id']$ ;  $$username = $row['username']$ two cookies instead of } setting script variables. else { // The username/password are incorrect so send the authentication headers header('HTTP/1.1 401 Unauthorized'); header('WWW-Authenticate: Basic realm="Mismatch"'); exit('<h2>Mismatch</h2>Sorry, you must enter a valid username and password '. 'to log in and access this page. If you aren\'t a registered member, ' . 'please <a href="signup.php">sign up</a>.'); } // Confirm the successful log-in echo('<p class="login">You are logged in as ' . \$username . '.</p>'); ?> Since we can't rely on the HTTP authentication window for entering the username and password, we need to **login.php** create an HTML Log-In form for entering them.

A new form takes the <sup>p</sup>lace of the HTTP

## Rethinking the flow of log-ins

Using cookies instead of HTTP authentication for Mismatch log-ins involves more than just rethinking the storage of user data. What about the log-in user interface? The cookie-powered log-in must provide its own form since it can't rely on the authentication window for entering a username and password. Not only do we have to build this form, but we need to think through how it changes the flow of the application as users log in and access other pages.

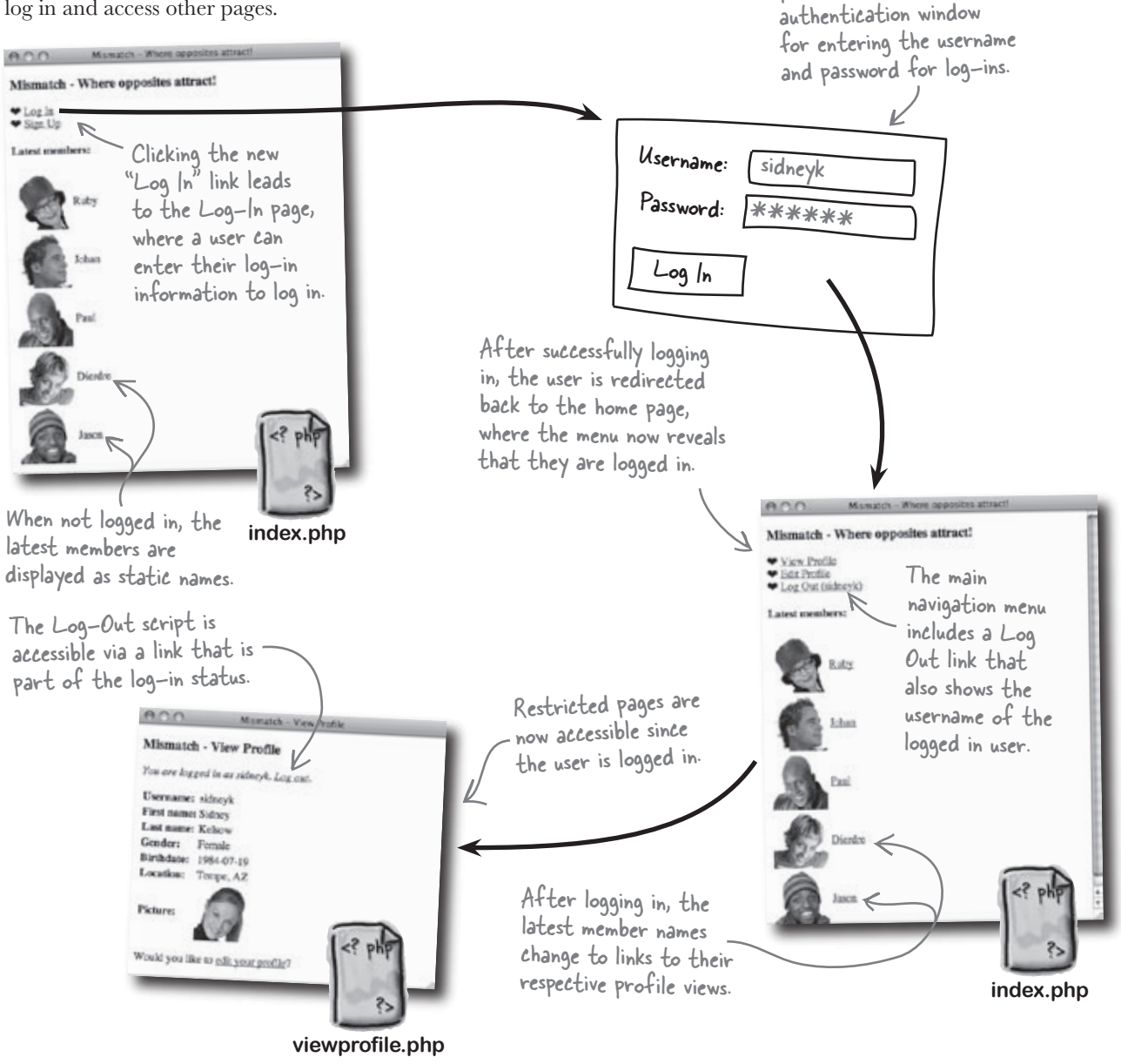

## A cookie-powered log-in

The new version of the Log-In script that relies on cookies for log-in persistence is a bit more complex than its predecessor since it must provide its own form for entering the username and password. But it's more powerful in that it provides log-out functionality.

```
Password: [......
                                                                         (Log in)
<?php 
 require_once('connectvars.php'); 
Error messages are now stored 
                                       in a variable and displayed, if 
                                                                                                                login.php
   // Clear the error message 
                                       necessary, later in the script.
  \text{Server}_msg = "";Here's the new 
// If the user isn't logged in, try to log them in Check the user id cookie to
                                                                                                     Log-In form.
                                                          - see if the user is logged in.
  if (!isset($ COOKIE['user_id']))
    if (isset(\overline{§}_POST['submit')) \leftarrowIf the user isn't logged 
       // Connect to the database 
                                                                             in, see if they've 
      $dbc = mysqli connect(DB_HOST, DB_USER, DB_PASSWORD, DB_NAME);
                                                                              submitted log-in data.
       // Grab the user-entered log-in data 
                                                                                              The user-entered data 
      $user username = mysqli real escape string($dbc, trim($ POST['username']));
                                                                                               now comes from form 
      $user password = mysqli real escape string($dbc, trim($ POST['password']));
                                                                                               POST data instead of 
      if (!empty($user_username) && !empty($user_password)) {
                                                                                               an authentication window.
          // Look up the username and password in the database 
        $query = "SELECT user id, username FROM mismatch user WHERE username = '$user username' AND " .
            "password = SHA('$user_password')"; 
                                                        Log in the user by setting 
         $data = mysqli_query($dbc, $query); 
                                                        user_id and username cookies. if (mysqli_num_rows($data) == 1) { 
           // The log-in is OK so set the user ID and username cookies, and redirect to the home page
            $row = mysqli_fetch_array($data); 
           setcookie('user_id', $row['user_id']);
            setcookie('username', $row['username']); 
           $home_url = 'http://' . $ SERVER['HTTP_HOST'] . dirname($_SERVER['PHP_SELF']) . '/index.php';
           header('Location: ' . $home url);
 } 
         else { 
            // The username/password are incorrect so set an error message 
          $error_msg = 'Sorry, you must enter a valid username and password to log in.'; 
                                                                                                    Redirect the user 
 } 
                                                                                                    to the Mismatch 
\mathbb{R}^n \times \mathbb{R}^n else { 
                                                                                                    home page upon a 
          // The username/password weren't entered so set an error message 
                                                                                                    successful log-in.
          $error_msg = 'Sorry, you must enter your username and password to log in.'; 
\mathbb{R}^n \times \mathbb{R}^n\rightarrowSet the error message 
 } 
?> 
                                                                                      variable if anything is 
                                                                                      wrong with the log-in data.
<html><head> 
  <title>Mismatch - Log In</title>
                                                                                 The Log-In script is now a full 
   <link rel="stylesheet" type="text/css" href="style.css" /> 
</head> 
                                                                                  web page, so it requires all the 
<body> 
                                                                                  standard HTML elements.
   <h3>Mismatch - Log In</h3>
                     continues on the facing page...
```
 $000$ 

-Log In

Mismatch - Log In

**Username:** sidneyk

Mismatch - Log In

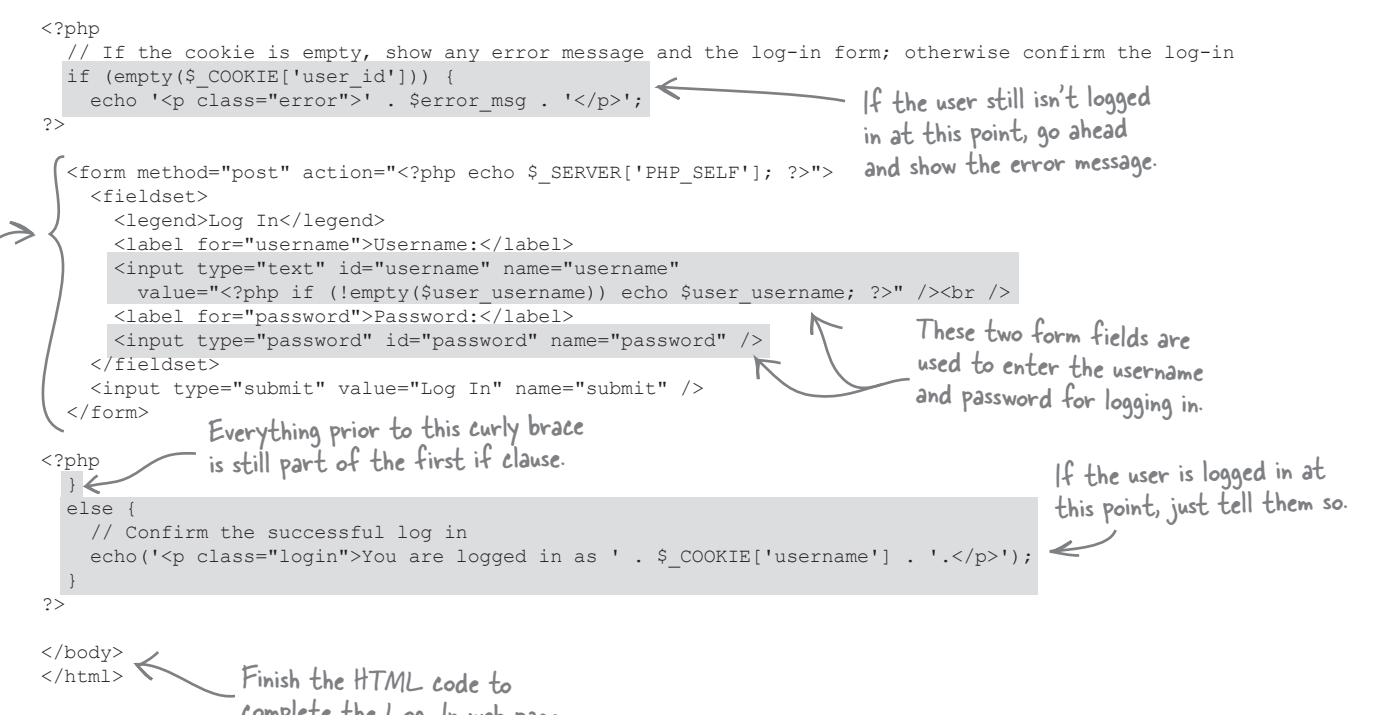

complete the Log-In web page.

# there are no<br>Dumb Questions

### Q: **Why is it necessary to store both the user ID and username in cookies?**

 $A:$  Since both pieces of information uniquely identify a user within the Mismatch user database, you could use either one for the purpose of keeping up with the current user. However, user id is a better (more efficient) user reference with respect to the database because it is a numeric primary key. On the other hand, user id is fairly cryptic and doesn't have any meaning to the user, so username comes in handy for letting the user know they are logged in, such as displaying their name on the page. Since multiple people sometimes share the same computer, it is important to not just let the user know they are logged in, but also who they are logged in *as*.

 $Q$ : Then why not also store the **password in a cookie as part of the log-in data?**

 $A\colon$  The password is only important for initially verifying that a user is who they claim to be. Once the password is verified as part of the log-in process, there is no reason to keep it around. Besides, passwords are very sensitive data, so it's a good idea to avoid storing them temporarily if at all possible.

Q: **It looks as if the form in the**  Log-In script is actually inside the  $\pm$  f **statement? Is that possible?**

 $\bm{\mathsf{A}}$  : Yes. In fact it's quite common for PHP code to be "broken up" around HTML code, as is the case with the Log-In script. Just because you close a section of PHP code with ? >, doesn't mean the logic of the code is closed. When you open another section of PHP code with  $\leq$ ?php, the logic continues right where it left off. In the Log-In script, the HTML form is contained within the first  $\pm$  f branch, while the  $\epsilon$  as  $\epsilon$  branch picks up after the form code. Breaking out of PHP code into HTML code like this keeps you from having to generate the form with a bunch of messy echo statements.

## Navigating the Mismatch application

The new Log-In script changes the flow of the Mismatch application, requiring a simple menu that appears on the home page (index.php). This menu is important because it provides access to the different major parts of the application, currently the View Profile and Edit Profile pages, as well as the ability for users to log in, sign up, and log out depending on their current log-in state. The fact that the menu changes based on the A different menu is shown user's log-in state is significant and is ultimately what gives the menu its power and usefulness. depending on whether the username cookie is set. This menu appears when a user is not logged in, giving them an opportunity to either log in or sign up. h - Where opposites attract! Mism<sub>7</sub>/ **↓** Log In  $\bullet$  Sign Up Latest members:

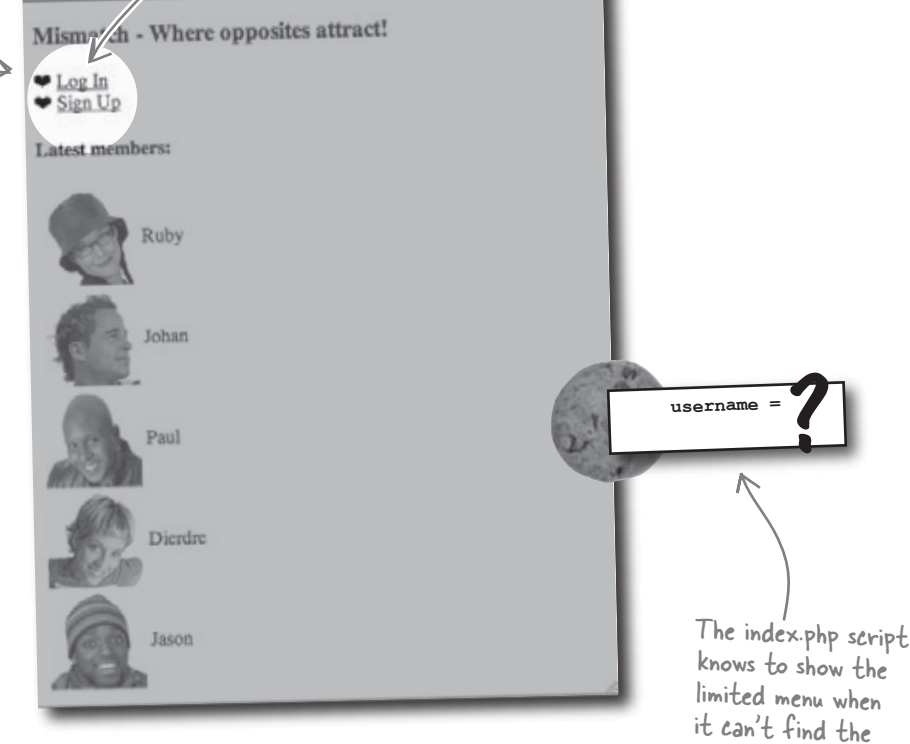

username cookie.

The menu is generated by PHP code within the index.php script, and this code uses the \$\_COOKIE superglobal to look up the username cookie and see if the user is logged in or not. The user ID cookie could have also been used, but the username is actually displayed in the menu, so it makes more sense to check for it instead.

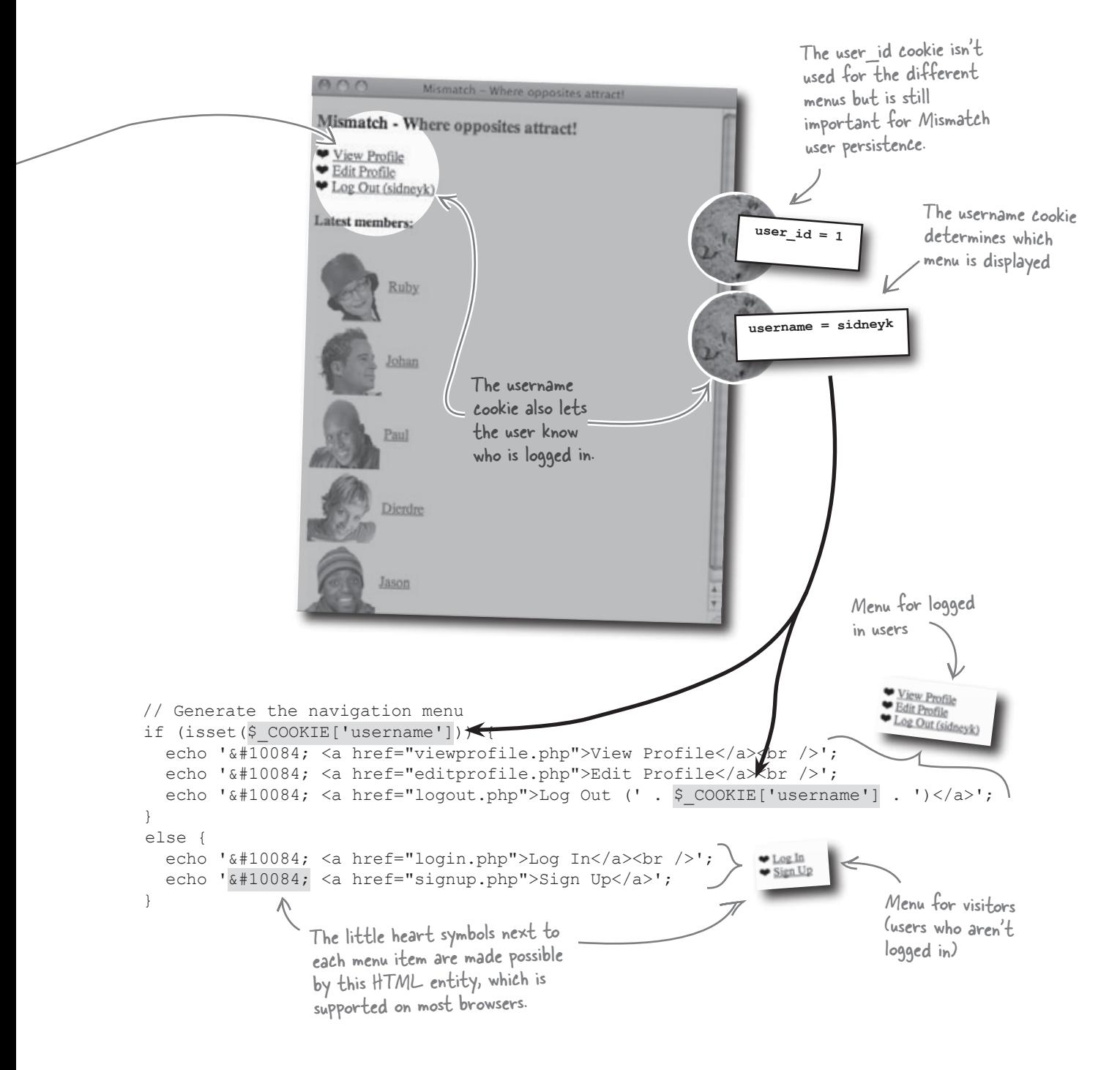

C  $\Omega$ 

Hello, remember me? I still really, really need to log out.

#### We really need to let users log out.

Cookies have made logging into Mismatch and navigating the site a bit cleaner, but the whole point of switching from HTTP authentication to cookies was to allow users to log out. We need a new Log-Out script that deletes the two cookies (user ID and username) so that the user no longer has access to the application. This will prevent someone from getting on the same computer later and accessing a user's private profile data.

Since there is no user interface component involved in actually logging out a user, it's sufficient to just redirect them back to the home page after logging them out.

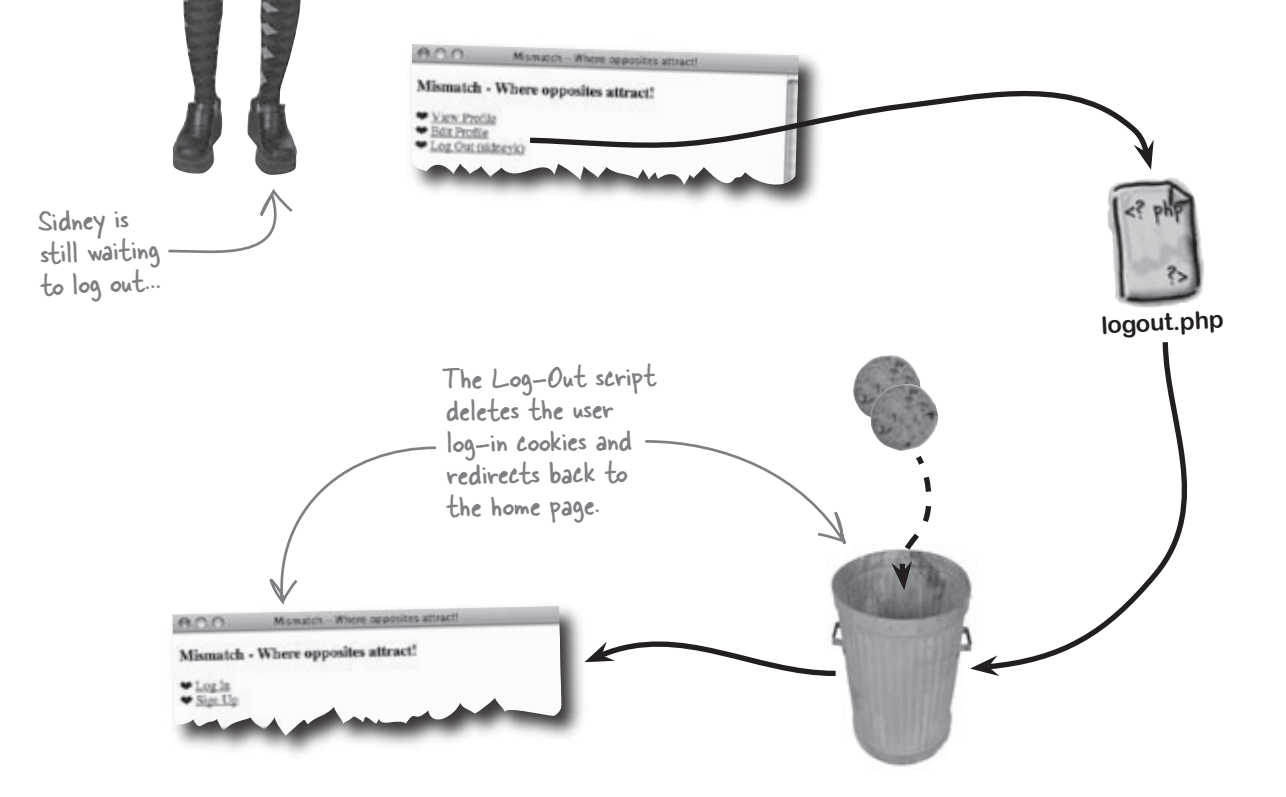

## Logging out means deleting cookies

Logging out a user involves deleting the two cookies that keep track of the user. This is done by calling the setcookie() function, and passing an expiration date that causes the cookies to get deleted at that time. Minutes The current time Seconds / Hours **setcookie('username', 'sidneyk', time() + (60 \* 60 \* 8));** Together, this expression sets an expiration date that is 8 hours from the current time. This code sets an expiration date 8 hours into the future, which means the cookie will be automatically deleted in 8 hours. But we want to delete a cookie immediately, which requires setting the expiration date to a time in To delete a the past. The amount of time into the past isn't terribly important—just pick an arbitrary amount of time, such as an hour, and subtract it from cookie, just set its the current time. expiration date to **setcookie('username', 'sidneyk', time() - 3600);** a time in the past.  $60$  seconds  $*$   $60$  minutes =  $3600$ seconds, which is 1 hour into the past. The Log-Out script for Mismatch is missing a few pieces of code. Write the missing code, making sure that the log-in cookies get deleted before the Log-Out page is redirected to the home page. <?php // If the user is logged in, delete the cookie to log them out if (  $\ldots$  ) { // Delete the user ID and username cookies by setting their expirations to an hour ago (3600) } // Redirect to the home page \$home\_url = 'http://' . \$\_SERVER['HTTP\_HOST'] . dirname(\$\_SERVER['PHP\_SELF']) . ' '; header('Location: ' . \$home url); ?>
The Log-Out script for Mismatch is missing a few pieces of code. Write the missing code, making sure that the log-in cookies get deleted before the Log-Out page is redirected to the home page. Expraiso bolution <?php Only log out a user if they // If the user is logged in, delete the cookie to log them out are already logged in. if (  ${\sf issuet}({\sf s}'\_{\sf COOK}$ |E['user\_id'J) ) { // Delete the user ID and username cookies by setting their expirations to an hour ago (3600) setcookie('user\_id', '', time() = 3600); Set each cookie to an hour Redirect to the  $setcoskie("username", ", time() - 3600);$ in the past so that they Mismatch home page, are deleted by the system. } which is constructed as an absolute URL. // Redirect to the home page \$home\_url = 'http://' . \$\_SERVER['HTTP\_HOST'] . dirname(\$\_SERVER['PHP\_SELF']) . ' /index.php header('Location: ' . \$home url); ?> A location header results in the browser redirecting to another page.

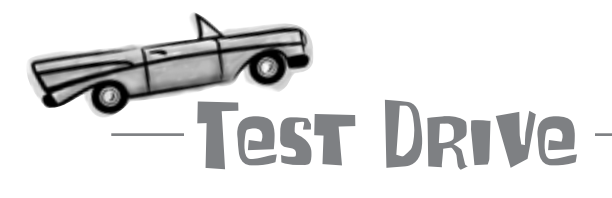

### Use cookies to add Log-Out functionality to Mismatch.

Modify the Mismatch scripts so that they use cookies to allows users to log in and out (or download the scripts from the Head First Labs site at www.headfirstlabs.com/ books/hfphp. The cookie modifications involve changes to the index.php, login.php, logout.php, editprofile.php, and viewprofile.php scripts. The changes to the latter two scripts are fairly minor, and primarily involve changing \$user\_id and \$username global variable references so that they use the \$\_COOKIE superglobal instead.

Upload the scripts to your web server, and then open the main Mismatch page  $(i \text{ndex}, p \text{hp})$ in a web browser. Take note of the navigation menu, and then click the "Log In" link and log in. Notice how the Log-In script leads you back to the main page, while the menu changes to reflect your logged in status. Now click "Log Out" to blitz the cookies and log out.

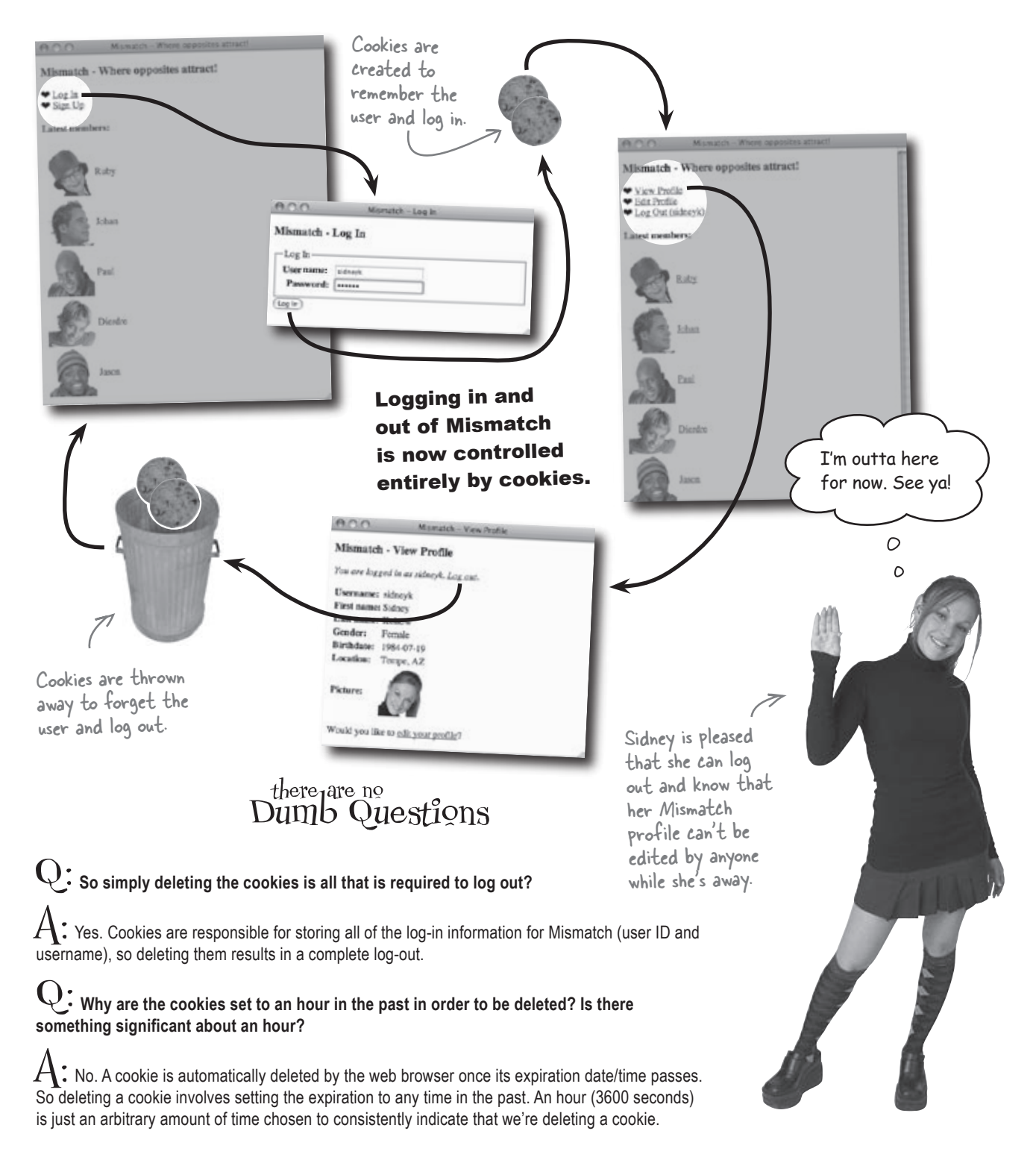

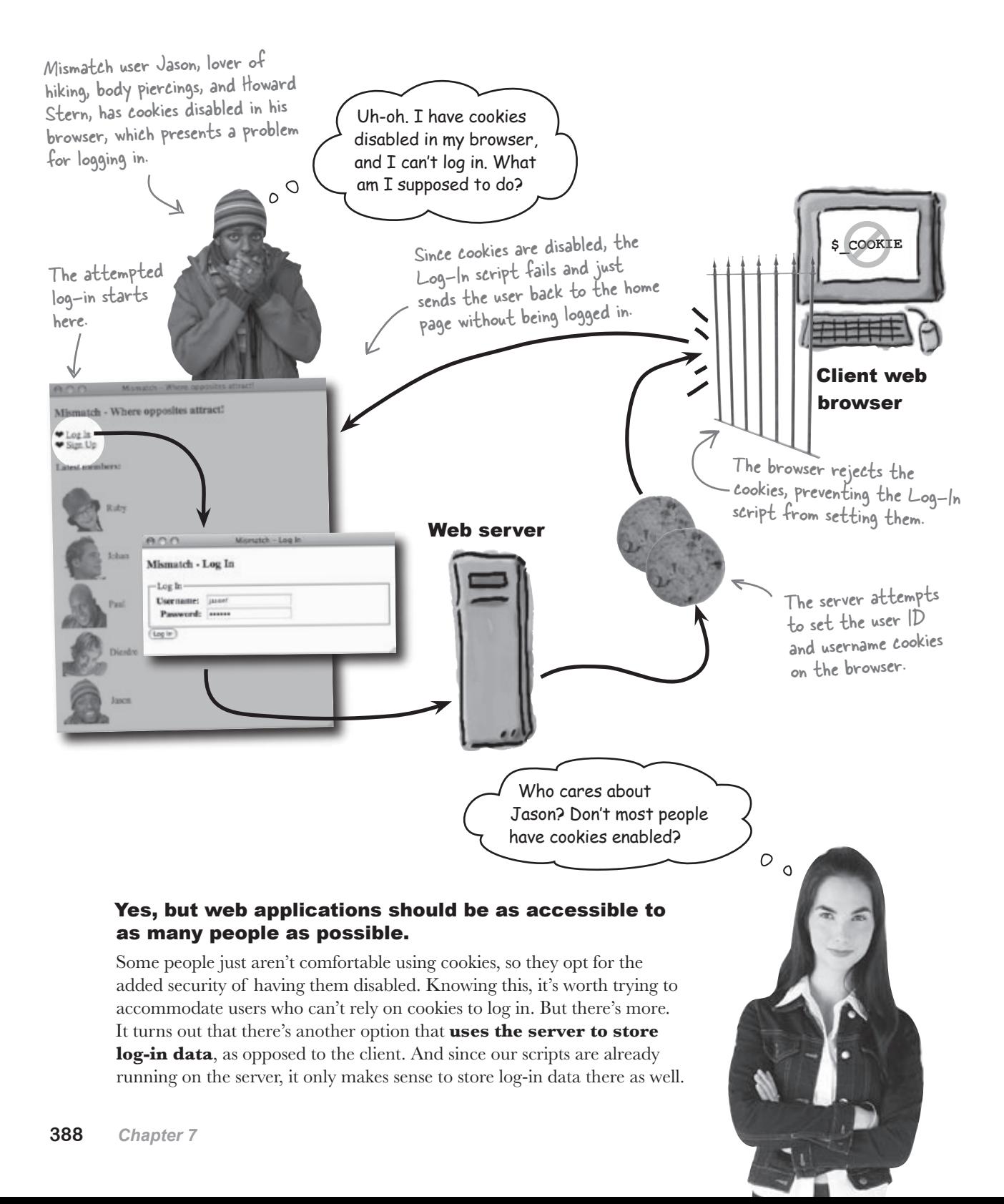

### Sessions aren't dependent on the client

Cookies are powerful little guys, but they do have their limitations, such as being subject to limitations beyond your control. But what if we didn't have to depend on the browser? What if we could store data directly on the server? **Sessions** do just that, and they allow you to store away individual pieces of information just like with cookies, but the data gets stored on the server instead of the client. This puts session data outside of the browser limitations of cookies.

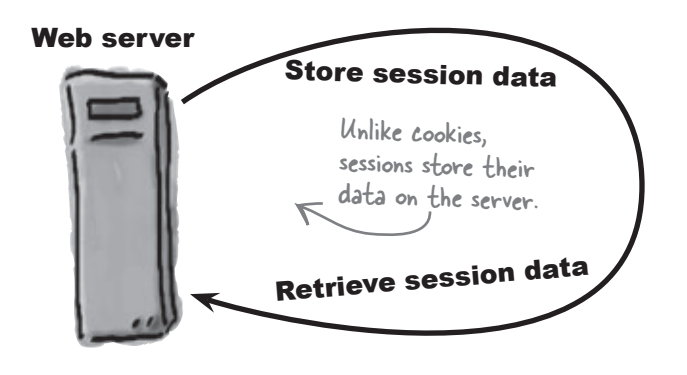

Sessions allow you to persistently store small pieces of data on the server, independently of the client.

The browser doesn't factor directly into the storage of session data since everything is stored on the server.

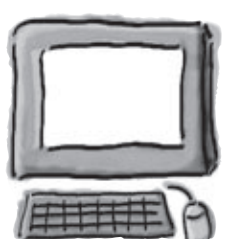

Client web browser

Sessions store data in **session variables**, which are logically equivalent to cookies on the server. When you place data in a session variable using PHP code, it is stored on the server. You can then access the data in the session variable from PHP code, and it remains persistent across multiple pages (scripts). Like with cookies, you can delete a session variable at any time, making it possible to continue to offer a log-out feature with sessionbased code.

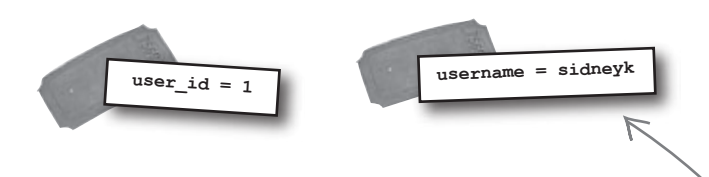

Surely there's a catch, right? Sort of. Unlike cookies, sessions don't offer as much control over how long a session variable stores data. Session variables are **automatically destroyed as soon as a session ends**, which usually coincides with the user shutting down the browser. So even though session variables aren't stored on the browser, they are indirectly affected by the browser since they get deleted when a browser session ends.

Since session data is stored on the server, it is more secure and more reliable than data stored in cookies.

A user can't manually delete session data using their browser, which can be a problem with cookies.

There isn't an expiration date associated with session variables because they are automatically deleted when a session ends.

### The life and times of sessions

Sessions are called sessions for a reason—they have a very clear start and finish. Data associated with a session lives and dies according to the lifespan of the session, which you control through PHP code. The only situation where you don't have control of the session life cycle is when the user closes the browser, which results in a session ending, whether you like it or not.

You must tell a session when you're ready to start it up by calling the session start() PHP function.

> **session\_start();** This PHP function starts a session.

is to get the session up and running. The session is identified internally yourself with. This ID is used by the web browser to associate a session with multiple pages.

The PHP session start() function starts a session and allows you to begin storing data in session variables.

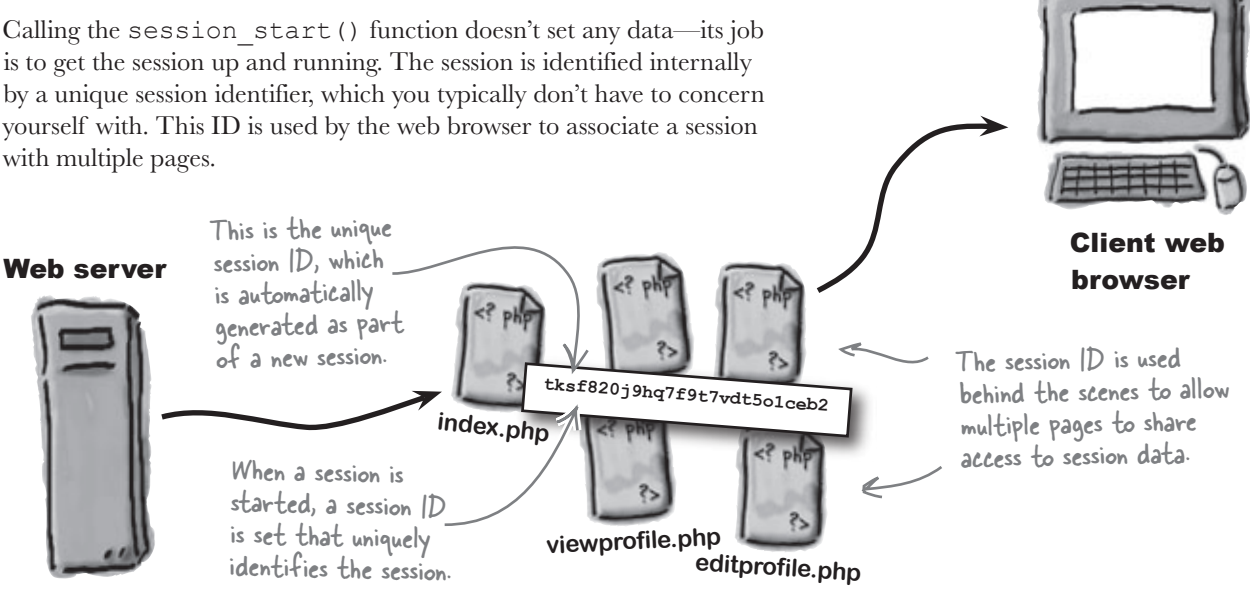

The session ID isn't destroyed until the session is closed, which happens either when the browser is closed or when you call the session destroy() function.

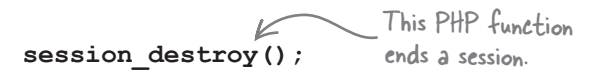

# The session\_destroy()

 $\overline{f}$   $\overline{f}$   $\overline{$ automatically destroy any session variables you've stored. Let's take a closer look at how sessions store data to uncover why this is so.

The session variable is created and stored on the server.

### Keeping up with session data

**\$\_SESSION['username'] = 'sidneyk';**

The cool thing about sessions is that they're very similar to cookies in terms of how you use them. Once you've started a session with a call to session start(), you can begin setting session variables, such as Mismatch log-in data, with the **\$ SESSION** superglobal.

The name of the session variable is used as an index into the  $\frac{1}{2}$  SESSION superglobal.

#### **echo('<p class="login">You are logged in as ' . \$\_SESSION['username'] . '.</p>');**

Unlike cookies, session variables don't require any kind of special function to set them—you just assign a value to the  $\frac{1}{5}$  SESSION superglobal, making sure to use the session variable name as the array index.

What about deleting session variables? Destroying a session via session destroy() doesn't actually destroy session variables, so you must manually delete your session variables if you want them to be killed prior to the user shutting down the browser (log-outs!). A quick and effective way to destroy all of the variables for a session is to set the \$\_SESSION superglobal to an empty array.

$$
$_S \text{ESSION} = \text{array}();
$$

This code kills all of the session variables in the current session.

The value to be stored is just assigned to the \$\_SESSION superglobal.

But we're not quite done. Sessions can actually use cookies behind the scenes. If the browser allows cookies, a session may possibly set a cookie that temporarily stores the session ID. So to fully close a session via PHP code, you must also delete any cookie that might have been automatically created to store the session ID on the browser. Like any other cookie, you destroy this cookie by setting its expiration to some time in the past. All you need to know is the name of the cookie, which can be found using the session name() function.

**if (isset(\$\_COOKIE[session\_name()])) { setcookie(session\_name(), '', time() - 3600); }** First check to see if a session cookie actually exists.

Destroy the session cookie by setting its expiration to an hour in the past.

To access the session variable, just use the \$\_SESSION superglobal and the session variable name.

**username = sidneyk**

### Session variables are not automatically deleted when a session is destroyed.

If a session is using a cookie to help remember the session ID, then the ID is stored in a cookie named after the session.

**PHPSESSID = the Region CO.** 

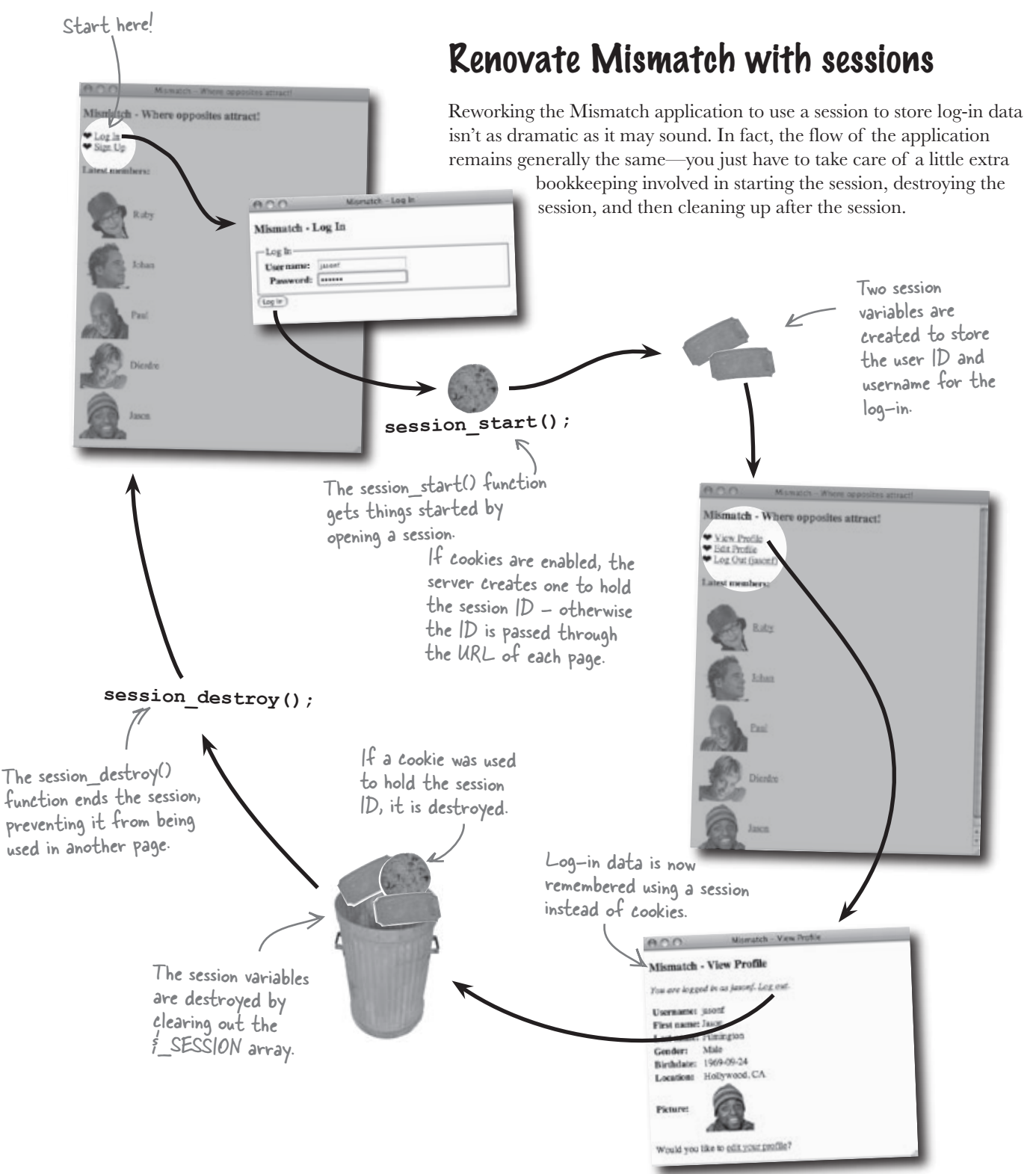

### Log out with sessions

Logging a user out of Mismatch requires a little more work with sessions than the previous version with its pure usage of cookies. These steps must be taken to successfully log a user out of Mismatch using sessions.

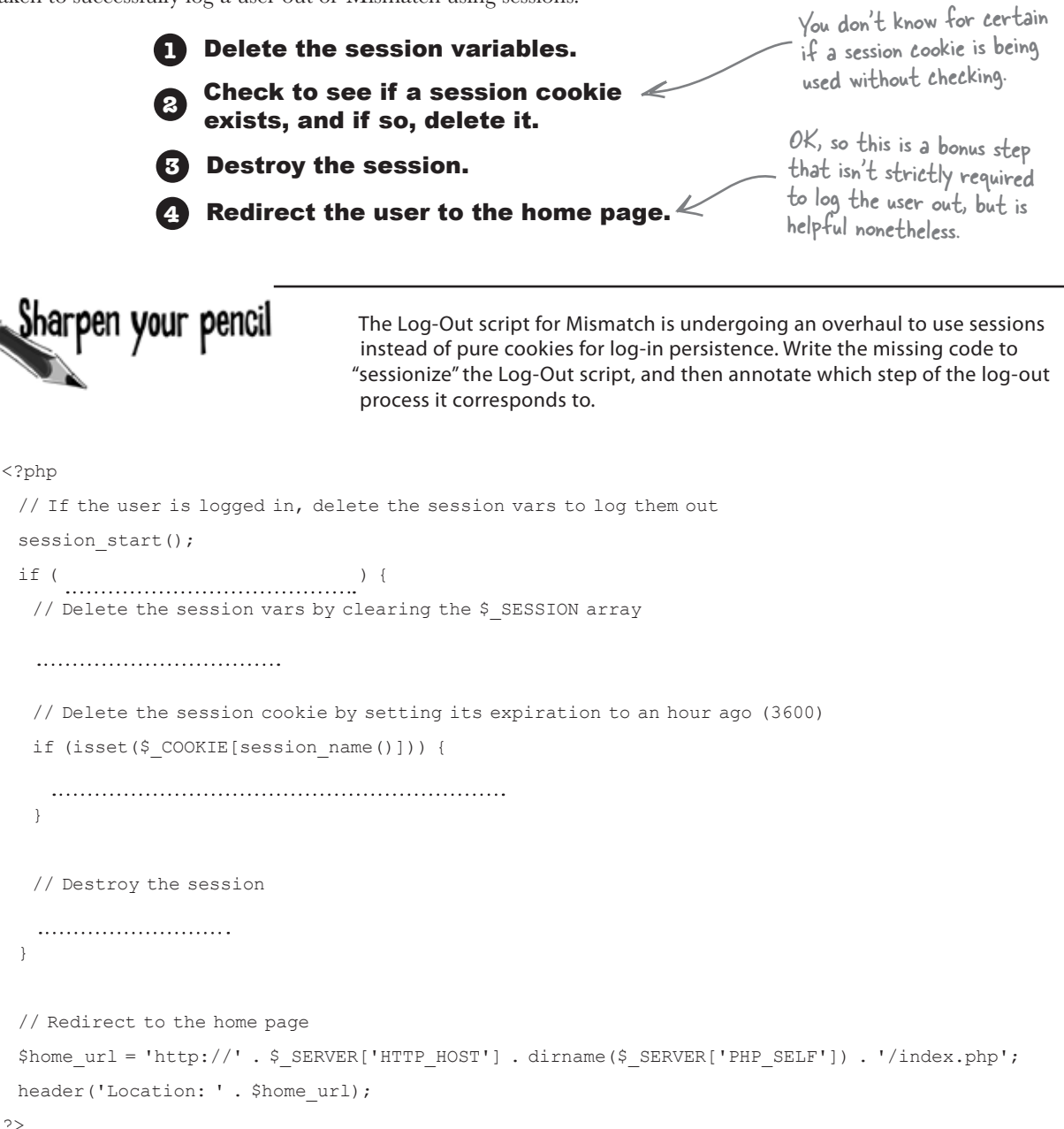

 $\mathbf{r}$ 

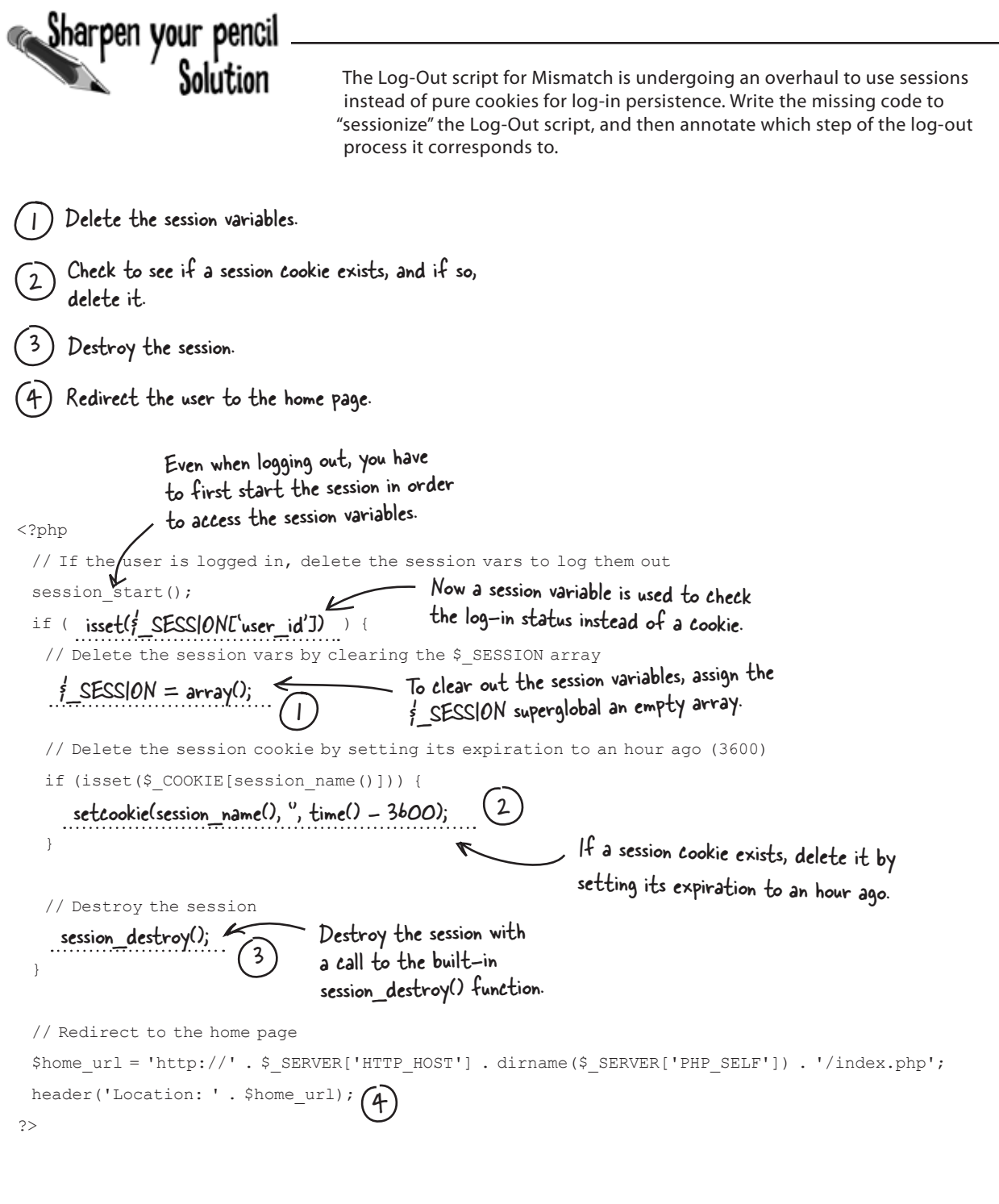

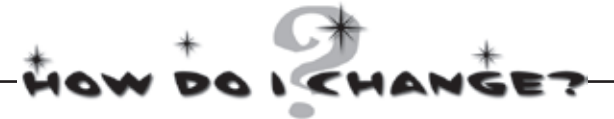

The move from cookies to sessions impacts more than just the Log-Out script. Match the other pieces of the Mismatch application with how they need to change to accommodate sessions.

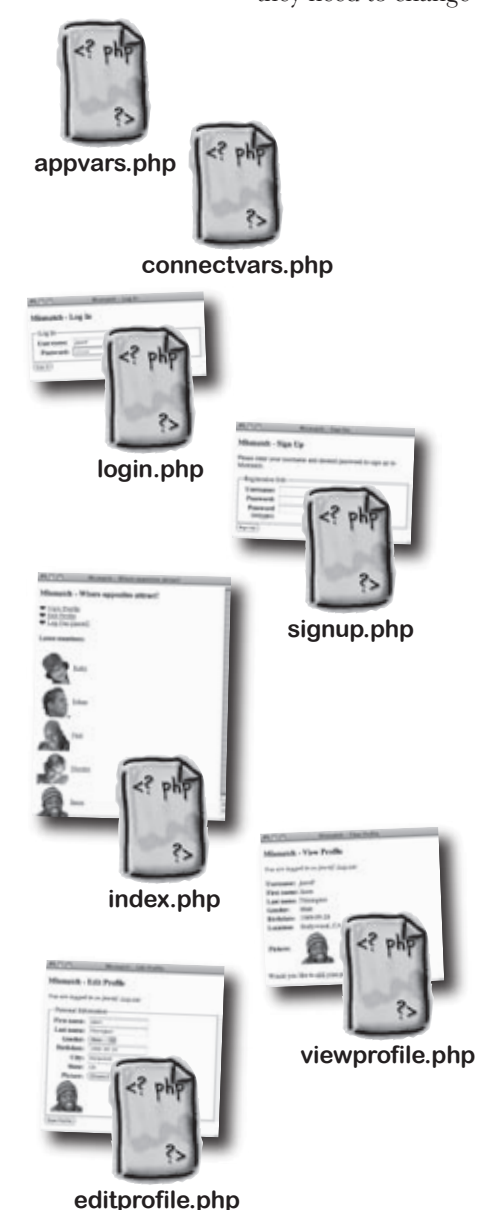

No change since the script has no direct dependence on log-in persistence.

Sessions are required to remember who the user is. Call the session\_start() function to start the session, and then change \$\_COOKIE references to \$\_SESSION.

Sessions are required to control the navigation menu. Call the session\_start() function to start the session, and then change  $$$  COOKIE references to \$\_SESSION.

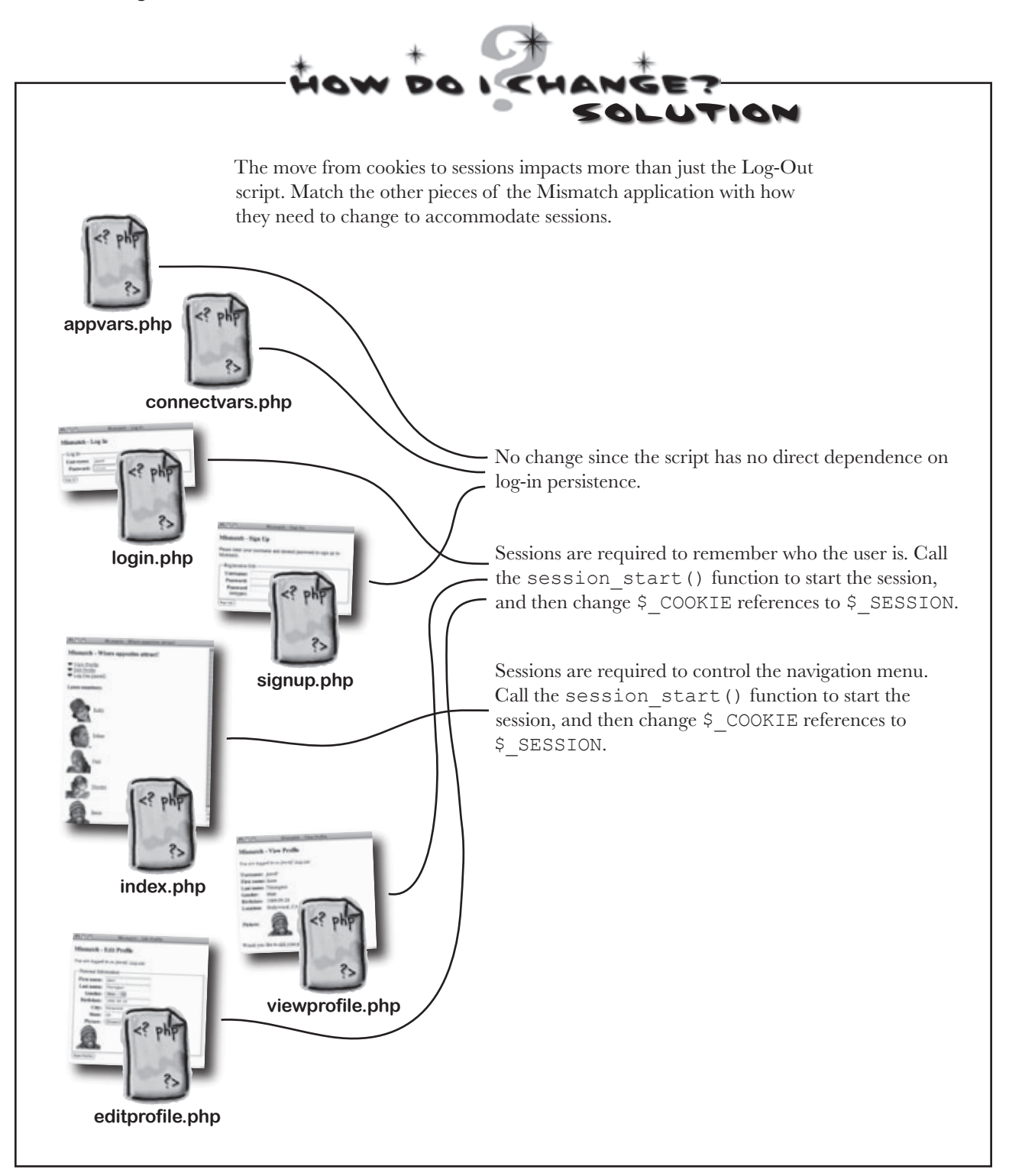

### **BULLET POINTS**

- **HTTP authentication is handy for restricting access to** individual pages, but it doesn't offer a good way to "log out" a user when they're finished accessing a page.
- Cookies let you store small pieces of data on the client (web browser), such as the log-in data for a user. ■
- All cookies have an expiration date, which can be far into the future or as near as the end of the browser session. m.
- To delete a cookie, you just set its expiration to a time in the past.  $\blacksquare$
- Sessions offer similar storage as cookies but are stored on the server and, therefore, aren't subject to the same browser limitations, such as cookies being disabled. ▉
- Session variables have a limited lifespan and are always destroyed once a session is over (for example, when the browser is closed). ٠

Q: **The session\_start() function gets called in a lot of different places, even after a session has been started. Are multiple sessions being created with each call to session\_ start()?**

 $A$ : No. The session start() function doesn't just start a new session—it also taps into an existing session. So when a script calls session start(), the function first checks to see if a session already exists by looking for the presence of a session ID. If no session exists, it generates a new session ID and creates the new session. Future calls to session\_ start() from within the same application will recognize the existing session and use it instead of creating another one.

#### $\overline{\mathcal{C}}$  . So how does the session ID **get stored? Is that where sessions sometimes use cookies?**

 $\bm{\mathsf{A}}$  : Yes. Even though session data gets stored on the server and, therefore, gains the benefit of being more secure and outside of the browser's control, there still has to be a mechanism for a script to know about the session data.

# there are no<br>Dumb Questions

This is what the session ID is for—it uniquely identifies a session and the data associated with it. This ID must somehow persist on the client in order for multiple pages to be part of the same session. One way this session ID persistence is carried out is through a cookie, meaning that the ID is stored in a cookie, which is then used to associate a script with a given session.

Q: **If sessions are dependent on cookies anyway, then what's the big deal about using them instead of cookies?**

 $A:$  Sessions are not entirely dependent on cookies. It's important to understand that cookies serve as an **optimization** for preserving the session ID across multiple scripts, not as a necessity. If cookies are disabled, the session ID gets passed from script to script through a URL, similar to how you've seen data passed in a GET request. So sessions can work perfectly fine without cookies. The specifics of how sessions react in response to cookies being disabled are controlled in the php.ini configuration file on the web server via the session. use cookies, session.use only cookies, and session. use trans sid settings.

Q: **It still seems strange that sessions could use cookies when the whole point is that sessions are supposed to be better than cookies. What gives?**

 $\bm{\mathsf{A}}$ : While sessions do offer some clear benefits over cookies in certain scenarios, they don't necessarily have an either/or relationship with cookies. Sessions certainly have the benefit of being stored on the server instead of the client, which makes them more secure and dependable. So if you ever need to store sensitive data persistently, then a session variable would provide more security than a cookie. Sessions are also capable of storing larger amounts of data than cookies. So there are clear advantages to using sessions regardless of whether cookies are available.

For the purposes of Mismatch, sessions offer a convenient server-side solution for storing log-in data. For users who have cookies enabled, sessions provide improved security and reliability while still using cookies as an optimization. And in the case of users who don't have cookies enabled, sessions can still work by passing the session ID through a URL, foregoing cookies altogether.

### Complete the session transformation

Even though the different parts of Mismatch affected by sessions use them to accomplish different things, the scripts ultimately require similar changes in making the migration from cookies to sessions. For one, they all must call the session\_start() function to get rolling with sessions initially. Beyond that, all of the changes involve moving from the  $\frac{1}{2}$  COOKIE superglobal to the  $\frac{1}{2}$  SESSION superglobal, which is responsible for storing session variables.

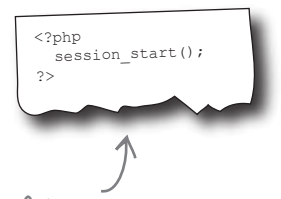

All of the session-powered scripts start out with a call to session\_start() to get the session up and running.

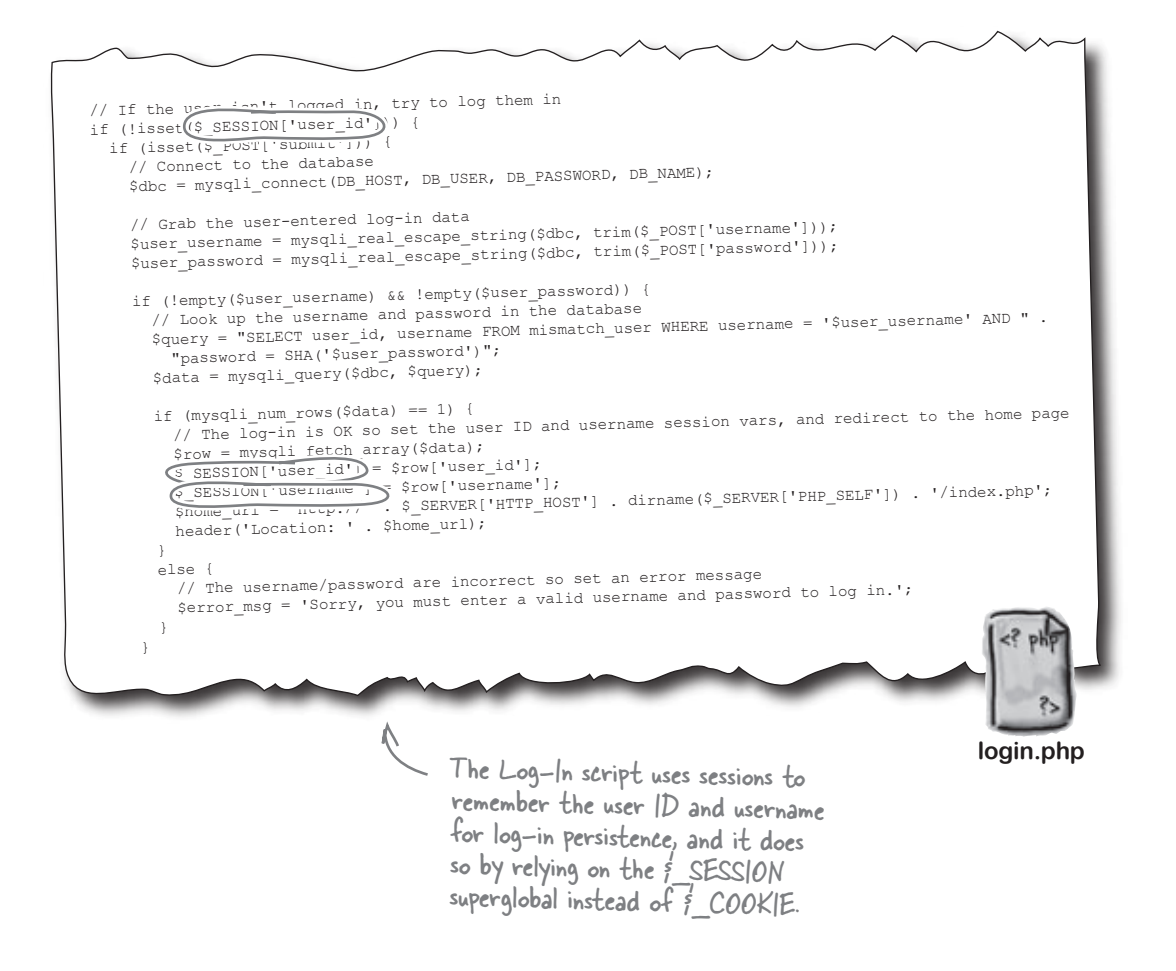

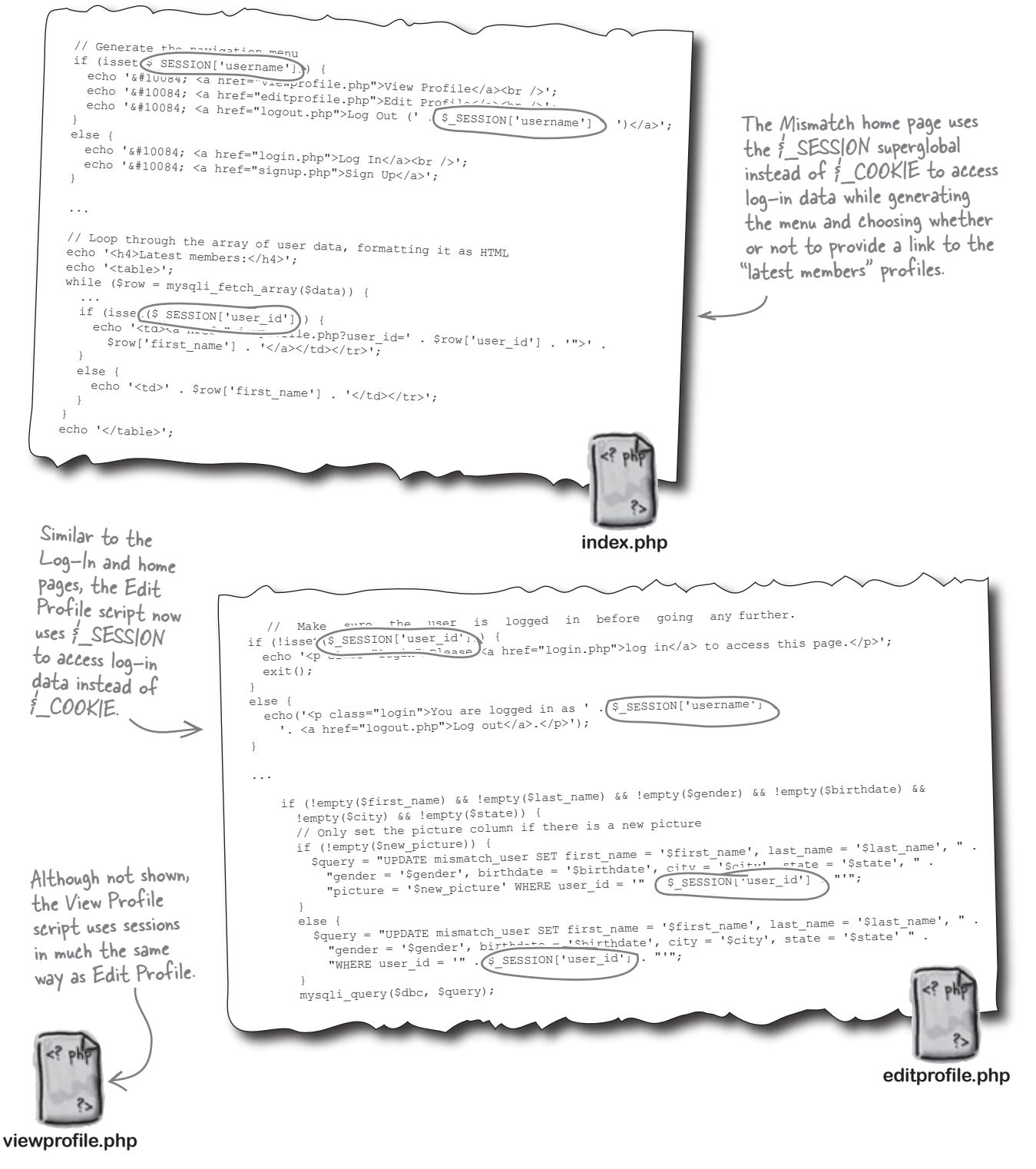

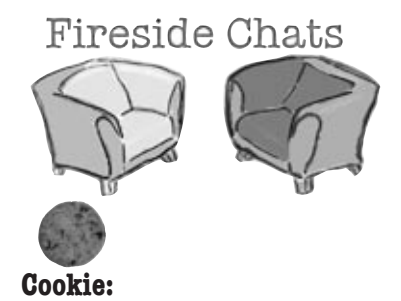

There's been a lot of talk around here among us cookies about what exactly goes on over there on the server. Rumor is you're trying to move in on our territory and steal data storage jobs. What gives?

Tonight's talk: **Cookie and session variable get down and dirty about who has the best memory**

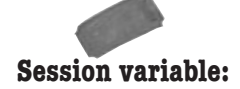

That doesn't make any sense to me. The browser is a perfectly good place to store data, and I'm just the guy to do it.

Uh, well, that's a completely different issue. And if the user decides to disable me, then clearly they don't have any need to store data.

So I suppose your answer is to store the data on the server? How convenient.

Alright, Einstein. Since you seem to have it all figured out, why is it that you still sometimes use me to store your precious little ID on the browser?

Come on now, steal is a strong word. The truth is sometimes it just makes more sense to store data on the server.

What about when the user disables you?

Not true. The user often doesn't even know a web application is storing data because in many cases, it is behind-the-scenes data, like a username. So if you're not available, they're left with nothing.

Exactly. And the cool thing is that the user doesn't have the ability to disable anything on the server, so you don't have to worry about whether or not the data is really able to be stored.

Er, well, most people really don't know about that, so there's no need to get into it here. We can talk about that off the record. The important thing is that I'm always around, ready to store data on the server.

#### **Cookie:**

Come on, tell me how much you need me!

Oh I know you can, but the truth is you'd rather not. And maybe deep down you really kinda like me.

Ah, so you're going to resort to picking on the little guy. Sure, I may not be able to store quite as much as you, and I'll admit that living on the client makes me a little less secure. But it sure is more exciting! And I have something you can only dream about.

Well, all that storage space and security you're so proud of comes at a cost... a short lifespan! I didn't want to be the one to have to tell you, but your entire existence is hinging on a single browser session. I think that's how you got your name.

It's simple. I don't die with a session, I just expire. So I can be set to live a long, full life, far beyond the whim of some click-happy web surfer who thinks it's cute to open and close the browser every chance he gets.

Problem is, those same scripters often set my expiration to such a short period that I don't really get to experience the long life I truly deserve. I mean, I...

### **Session variable:**

Alright, I will admit that from time to time I do lean on you a little to help me keep up with things across multiple pages. But I can get by without you if I need to.

Look, I don't have any problem with you. I just wish you were a little more secure. And you have that size limitation. You know, not every piece of persistent data is bite-sized.

Is that so? Do tell.

You mean you can go on living beyond a single session? How is that possible?!

Wow. What a feeling that must be to experience immortality. My only hope is that some slacker scripter accidentally forgets to destroy me when he closes a session... but the browser will still do me in whenever it gets shut down.

Hello? Are you there? Geez, expiration is harsh.

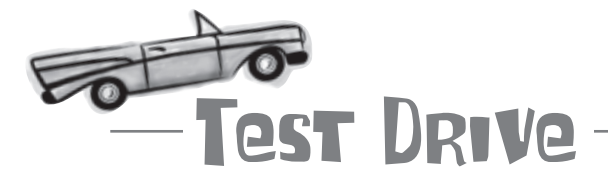

#### Change Mismatch to use sessions instead of cookies.

Modify the Mismatch scripts so that they use sessions instead of cookies to support log-in persistence (or download the scripts from the Head First Labs site at www. headfirstlabs.com/books/hfphp). The session modifications involve changes to the index.php, login.php, logout.php, editprofile.php, and viewprofile.php scripts, and primarily involve starting the session with a call to the session start() function and changing \$\_COOKIE superglobal references to use \$\_SESSION instead.

Upload the scripts to your web server, and then open the main Mismatch page  $(i \text{ndex}, p \text{hp})$  in a web browser. Try logging in and out to make sure everything works the same as before. Unless you had cookies disabled earlier, you shouldn't notice any difference—that's a good thing!

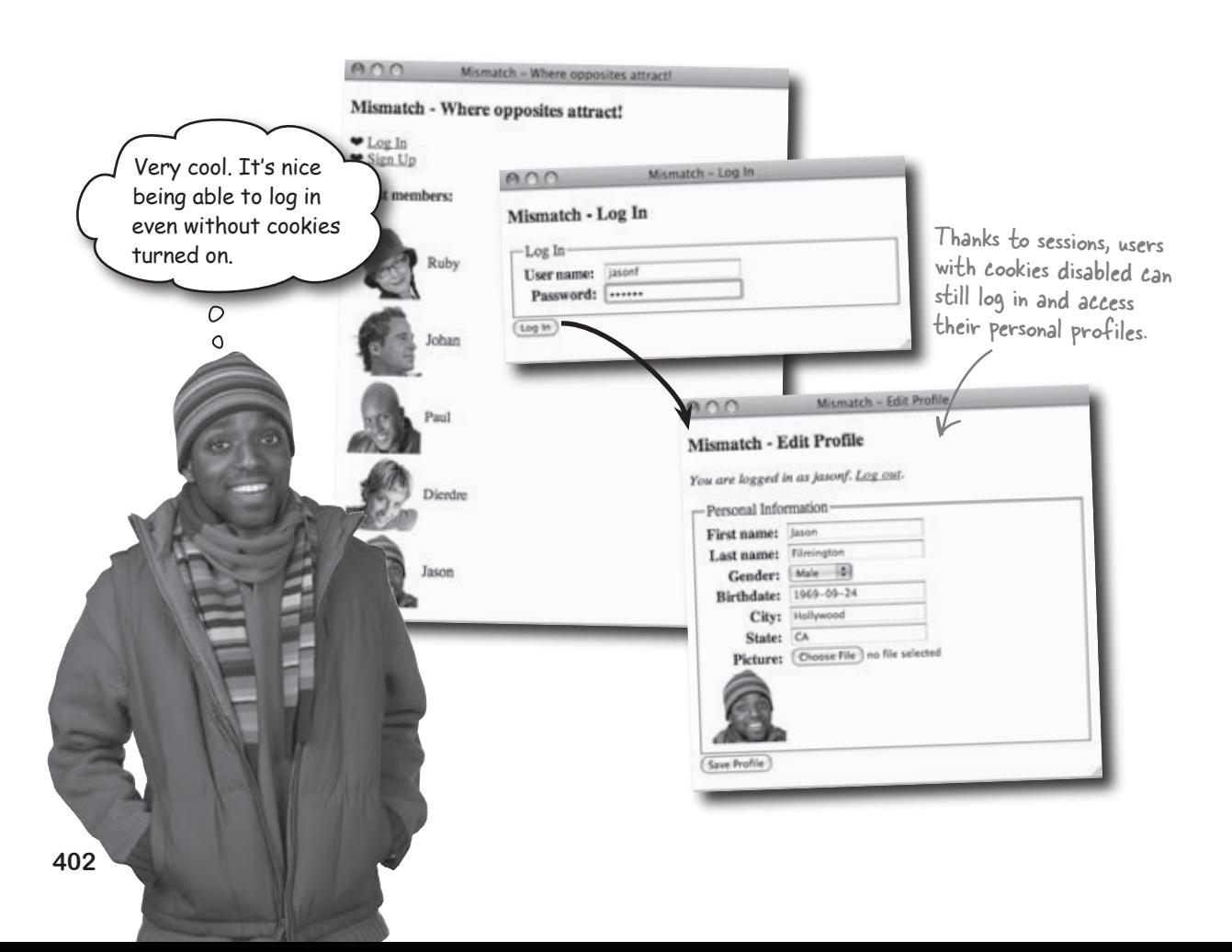

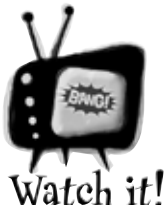

#### Sessions without cookies may not work if your PHP settings in **php.ini** aren't configured properly on the server.

. . . . . . . . . . . . . . . .

*In order for sessions to work with cookies disabled, there needs to be another mechanism for passing the session ID among different pages. This mechanism involves appending the session ID to the URL of each page, which takes place automatically if the* session.use\_trans\_id *setting is set to* 1 *(true) in the* php.ini *file on the server. If you don't have the ability to alter this file on your web server, you'll have to manually append the session ID to the URL of session pages if cookies are disabled with code like this:*

<a href="viewprofile.php?<?php echo SID; ?>">view your profile</a>

The SID superglobal holds the session ID, which is being passed along through the URL so that the View Profile page knows about the session. *why the automatic logout?*

### Users aren't feeling welcome

Despite serving as a nice little improvement over cookies, something about the new session-powered Mismatch application isn't quite right. Several users have reported getting logged out of the application despite never clicking the "Log Out" link. The application doesn't exactly feel personal anymore... this is a big problem.

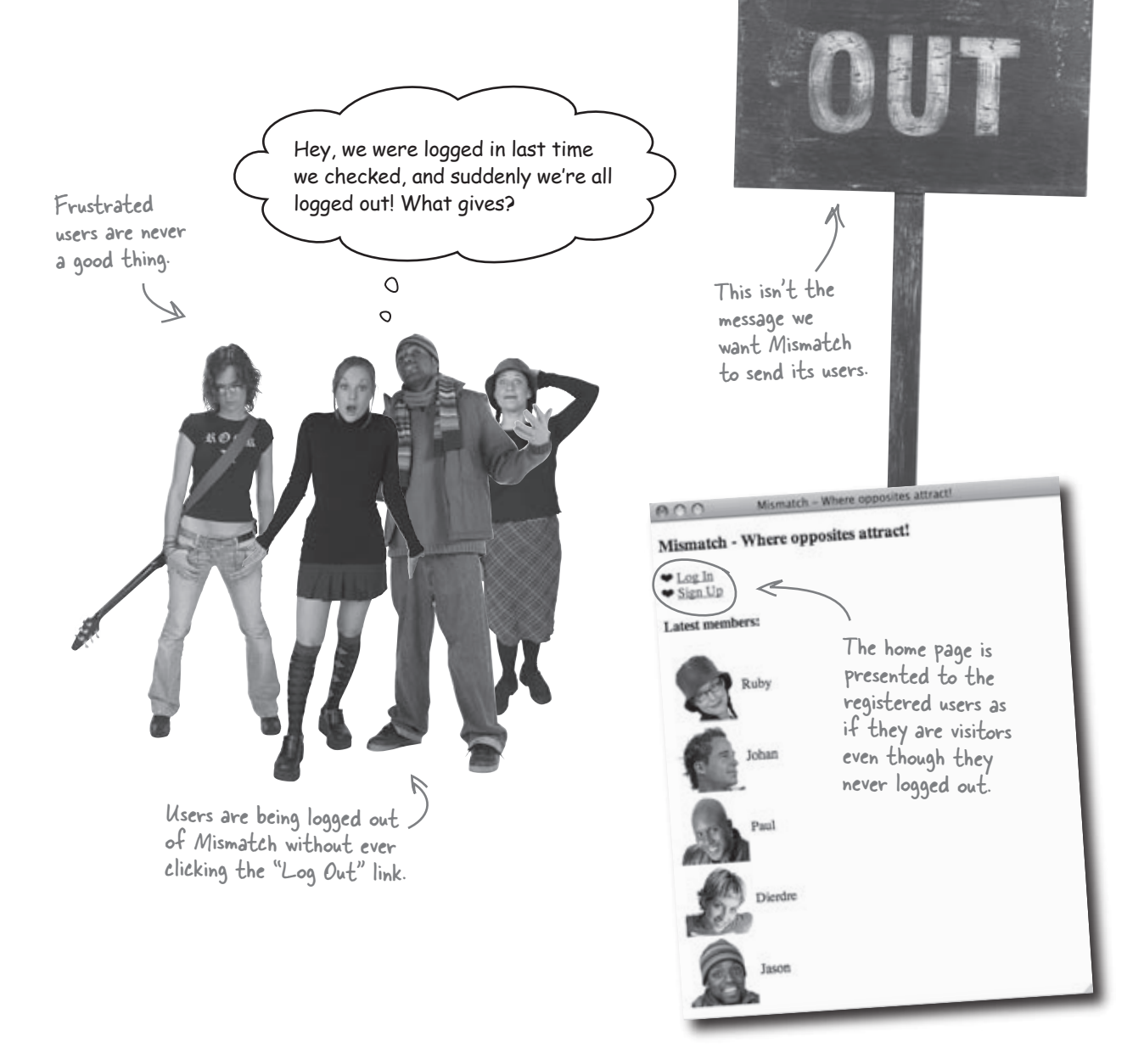

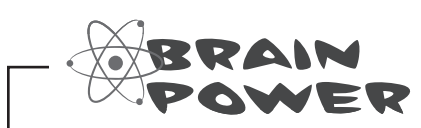

What do you think is causing users to be automatically logged out of Mismatch? Is it something they've done inadvertently?

### Sessions are short-lived...

The problem with the automatic log-outs in Mismatch has to do with the limited lifespan of sessions. If you recall, sessions only last as long as the current browser instance, meaning that all session variables are killed when the user closes the browser application. In other words, closing the browser results in a user being logged out whether they like it or not. This is not only inconvenient, but it's also a bit confusing because we already have a log-out feature. Users assume they aren't logged out unless they've clicked the Log Out link.

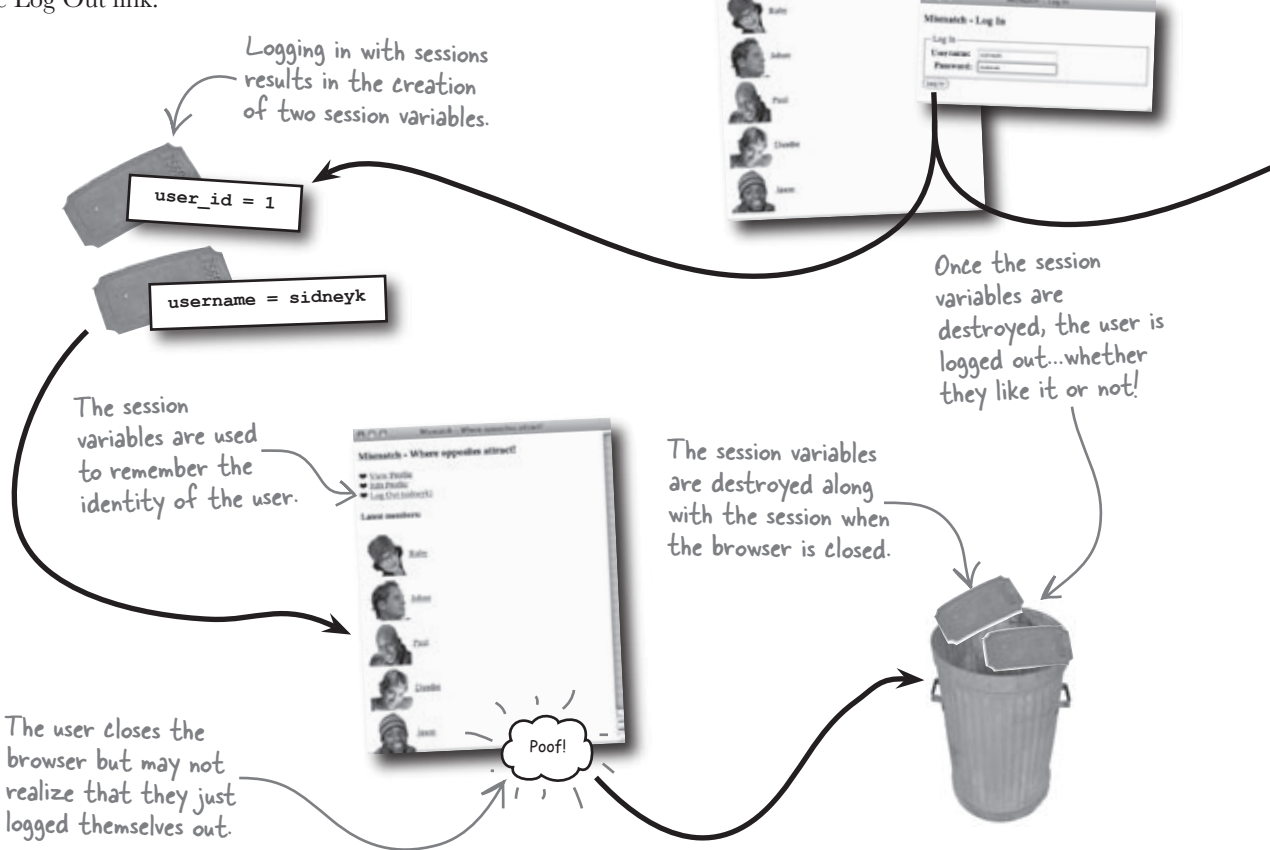

Even though you can destroy a session when you're finished with it, you can't prolong it beyond a browser instance. So sessions are more of a shortterm storage solution than cookies, since cookies have an expiration date that can be set hours, days, months, or even years into the future. Does that mean sessions are inferior to cookies? No, not at all. But it does mean that sessions present a problem if you're trying to remember information beyond a single browser instance... such as log-in data!

Session variables are destroyed when the user ends a session by closing the browser.

Whether sessions or cookies are used, logging in is what sets the persistent wheels in motion.

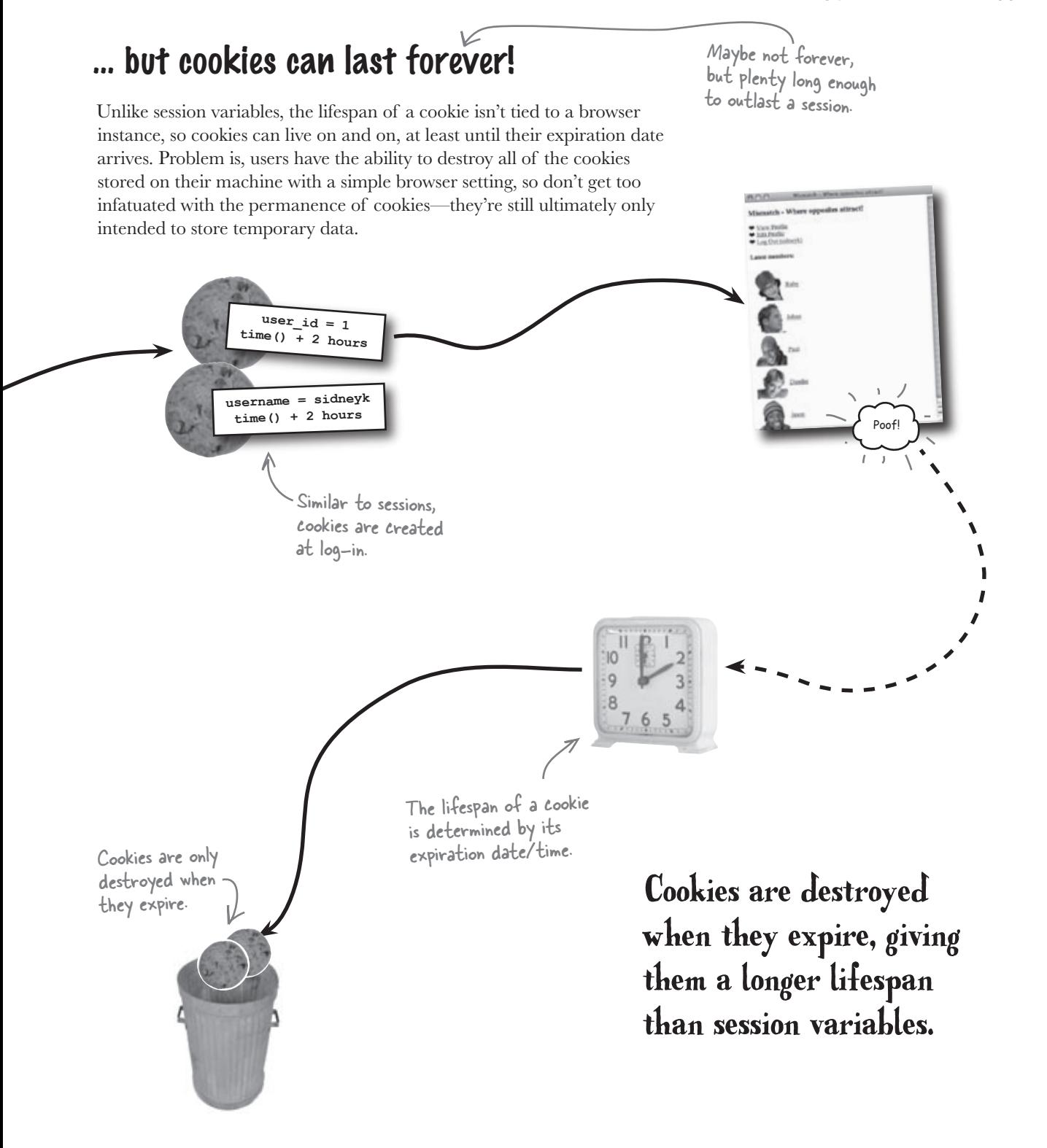

So would it make sense to use both sessions **and** cookies, where cookies help keep users logged in for longer O  $\circ$ periods of time? It would work for users who have cookies enabled. As long as you're not dealing with highly sensitive data, in which case, the weak security of cookies would argue for using sessions by themselves. Yes, it's not wrong to take advantage of the unique assets of both sessions and cookies to make Mismatch log-ins more flexible.

In fact, it can be downright handy. Sessions are better suited for short-term persistence since they share wider support and aren't limited by the browser, while cookies allow you to remember log-in data for a longer period of time. Sure, not everyone will be able to benefit from the cookie improvement, but enough people will that it matters. Any time you can improve the user experience of a significant portion of your user base without detracting from others, it's a win.

When a user logs in, both

### Sessions + Cookies = Superior log-in persistence

For the ultimate in log-in persistence, you have to get more creative and combine all of what you've learned in this chapter to take advantage of the benefits of both sessions and cookies. In doing so, you can restructure the Mismatch application so that it excels at both short-term and long-term user log-in persistence.

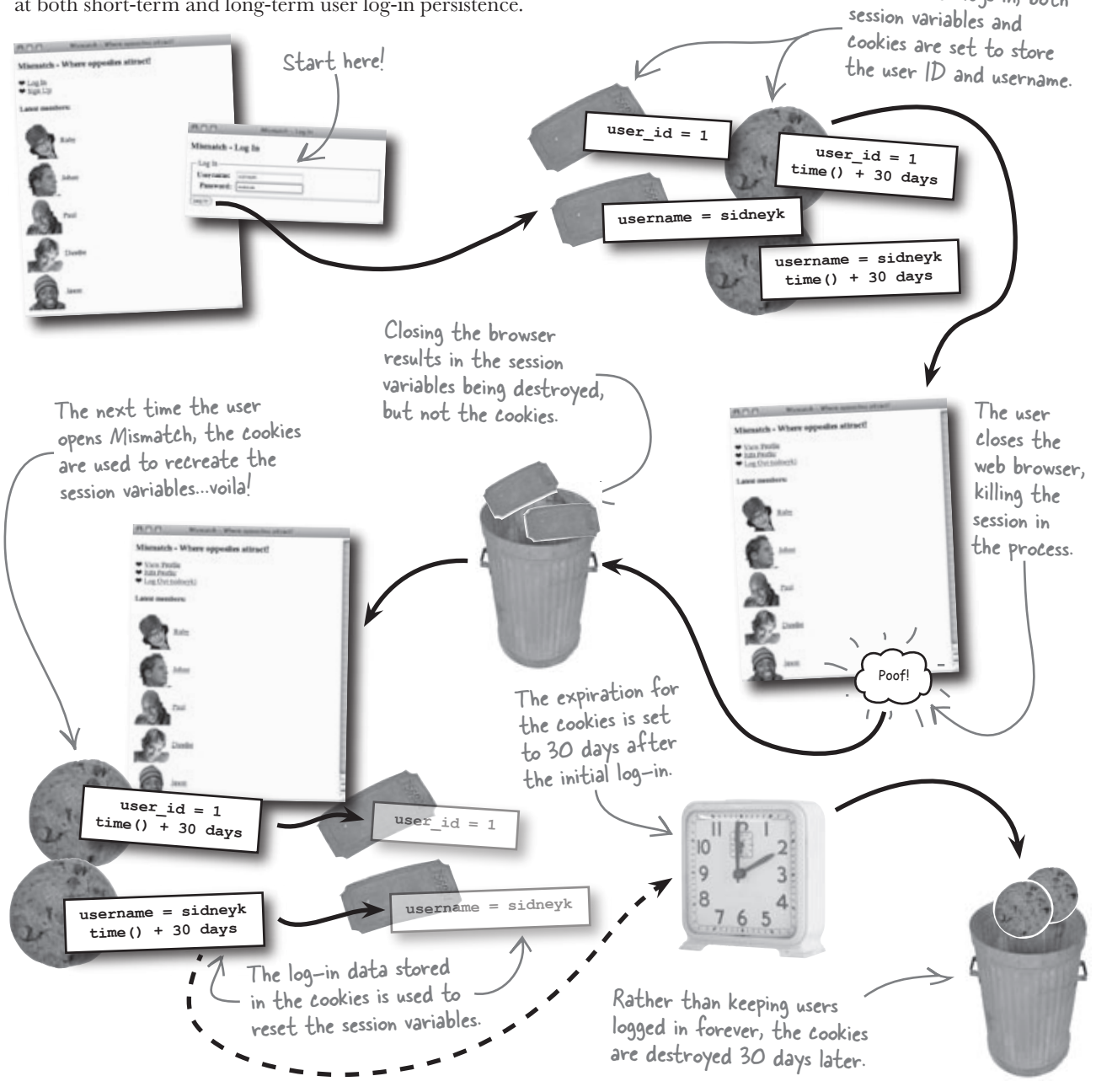

# there are no<br>Dumb Questions

### Q: **So is short-term vs. long-term persistence the reason to choose between sessions and cookies?**

 $\bm{\mathsf{A}}$  : No. This happened to be the strategy that helped guide the design of the Mismatch application, but every application is different, and there are other aspects of sessions and cookies that often must be weighed. For example, the data stored in a session is more secure than the data stored in a cookie. So even if cookies are enabled and a cookie is being used solely to keep track of the session ID, the actual data stored in the session is more secure than if it was being stored directly in a cookie. The reason is because session data is stored on the server, making it very difficult for unprivileged users to access it. So if you're dealing with data that must be secure, sessions get the nod over cookies.

### Q: **What about the size of data? Does that play a role?**

 $A\!\!$  . Yes. The size of the data matters as well. Sessions are capable of storing larger pieces of data than cookies, so that's another reason to lean toward sessions if you have the need to store data beyond a few simple text strings. Of course, a MySQL database is even better for storing large pieces of data, so make sure you don't get carried away even when working with sessions.

### Q: **So why would I choose a session or cookie over a MySQL database?**

 $\bm{\mathsf{A}}$ : Convenience. It takes much more effort to store data in a database, and don't forget that databases are ideally suited for holding **permanent** data. Log-in data really isn't all that permanent in the grand scheme of things. That's where cookies and sessions enter the picture—they're better for data that you need to remember for a little while and then throw away.

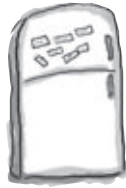

 $\rm PHP~Magnets$  we both sessions and cookies for the ultimate in user The Mismatch application has been redesigned to log-in persistence. Problem is, some of the code is

missing. Use the session and cookie magnets to add back the missing code.

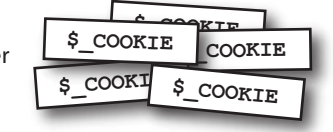

**\$\_SESSION**

... if (mysqli\_num\_rows(\$data) == 1) { // The log-in is OK so set the user ID and username session vars (and cookies), // and redirect to the home page \$row = mysqli\_fetch\_array(\$data); ['user\_id'] = \$row['user\_id']; ['username'] = \$row['username']; setcookie('user\_id', \$row['user\_id'], time() + (60 \* 60 \* 24 \* 30)); //expires in 30 days setcookie('username', \$row['username'], time() + (60 \* 60 \* 24 \* 30)); // expires in 30 days \$home\_url = 'http://' . \$\_SERVER['HTTP\_HOST'] . dirname(\$\_SERVER['PHP\_SELF']) . '/index.php'; header('Location:' . \$home\_url); } ... <?php // If the user is logged in, delete the session vars to log them out session start(); if (isset( ['user\_id'])) { // Delete the session vars by clearing the \$ SESSION array = array(); // Delete the session cookie by setting its expiration to an hour ago (3600) if (isset( [session\_name()])) { setcookie(session name(),  $'$ , time() - 3600); } // Destroy the session session destroy(); } **login.php logout.php**

 // Delete the user ID and username cookies by setting their expirations to an hour ago (3600) setcookie('user  $id', '', time() - 3600);$ setcookie('username', '', time() - 3600);

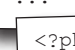

```
$_SESSION
<?php 
 session start();
                                                                                               $_SESSION
  // If the session vars aren't set, try to set them with a cookie
                                                                                           $_SESSION
  if (!isset( ['user_id'])) {
                                                                                               $_SESSION
                                                                                  <? ph
  if (isset( ['user_id']) && isset( ['username'])) {<br>if (isset( ['user_id']) && isset( ['username'])) {
                                                                                             $_SESSION
                                                                                              $_SESSION
                   ['user_id'] = ['user_id'];
      ['username'] = ['username'];
                                                                                index.php
   } ......................
   } 
                                                                                      you are here 4 411
 ?> 
...
```
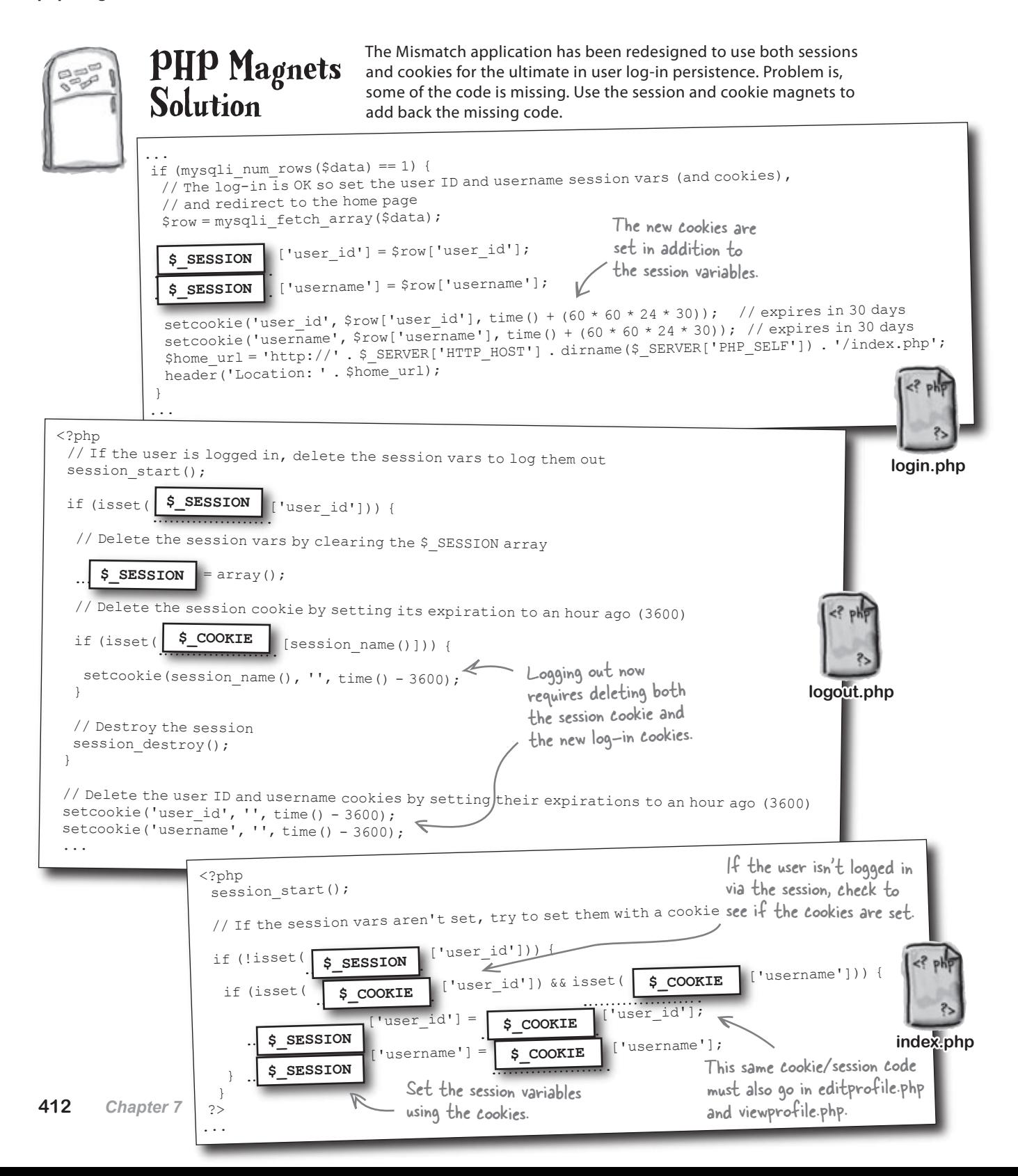

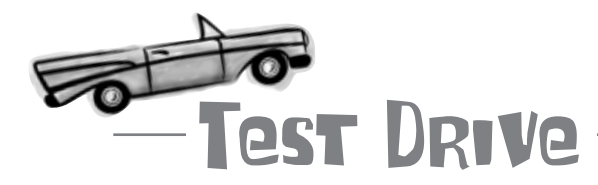

#### Change Mismatch to use both sessions and cookies.

Modify the Mismatch scripts so that they use both sessions and cookies to support log-in persistence (or download the scripts from the Head First Labs site at www. headfirstlabs.com/books/hfphp. This requires changes to the index.php, login.php, logout.php, editprofile.php, and viewprofile.php scripts.

Upload the scripts to your web server, and then open the main Mismatch page  $(index)$ . php) in a web browser. Try logging in and then closing the web browser, which will cause the session variables to get destroyed. Re-open the main page and check to see if you're still logged in—cookies make this possible since they persist beyond a given browser session.

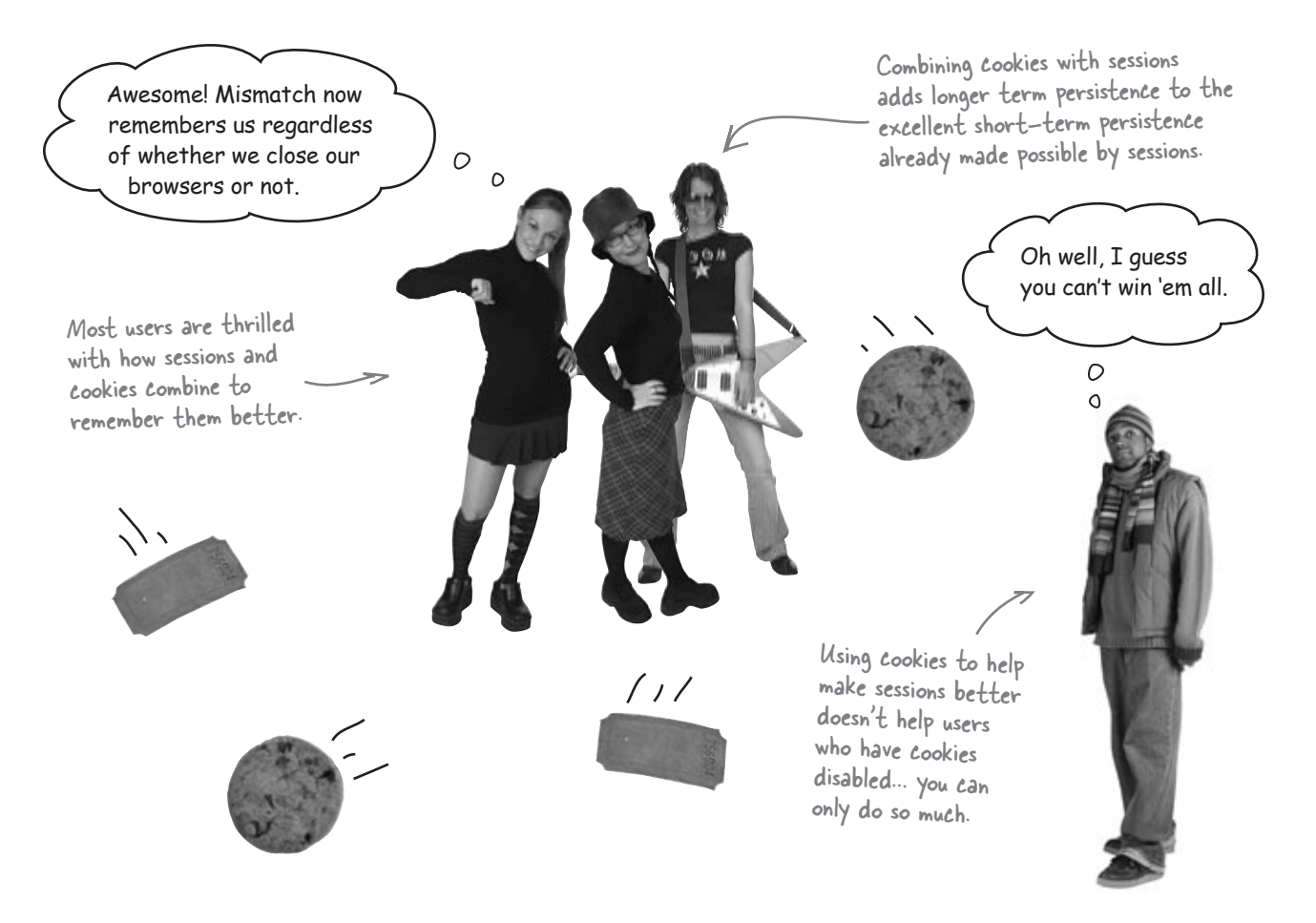

### Your PHP & MySQL Toolbox

You've covered quite a bit of new territory in building a user management system as part of the Mismatch application. Let's recap some of the highlights.

#### **setcookie()**

This built-in PHP function is used to set a cookie on the browser, including an optional expiration date, after which the cookie is destroyed. If no expiration is provided, the cookie is deleted when the browser is closed.

#### **session\_start()**

This built-in PHP function starts a new session or re-starts a preexisting session. You must call this function prior to accessing any session variables.

### **\$\_COOKIE**

This built-in PHP superglobal is used to access cookie data. It is an array, and each cookie is stored as an entry in the array. So accessing a cookie value involves specifying the name of the cookie as the array index.

#### **SHA(***value***)**

This MySQL function encrypts a piece of text, resulting in a string of 40 hexadecimal characters. This function provides a great way to encrypt data that needs to remain unrecognizable within the database. It is a one-way encryption, however, meaning that there is no "decrypt" function.

### **session\_destroy()**

This built-in PHP function closes a session, and should be called when you're finished with a particular session. This function does not destroy session variables; however, so it's important to manually clean those up by clearing out the \$\_SESSION superglobal.

#### **\$\_SESSION**

This built-in PHP superglobal is used to access session data. It is an array, and each session variable is stored as an entry in the array. So accessing the value of a session variable involves specifying the name of the variable as the array index.

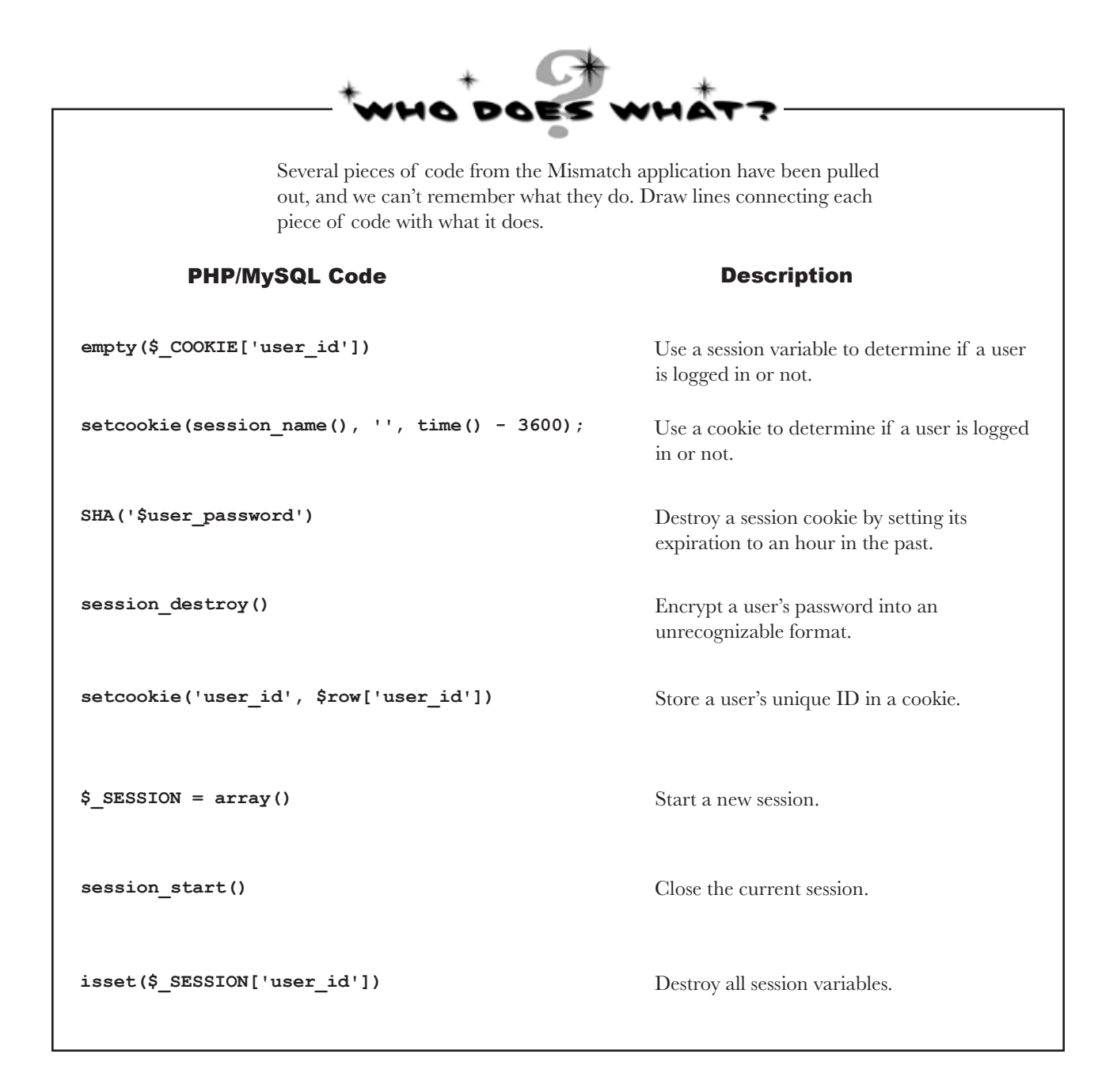

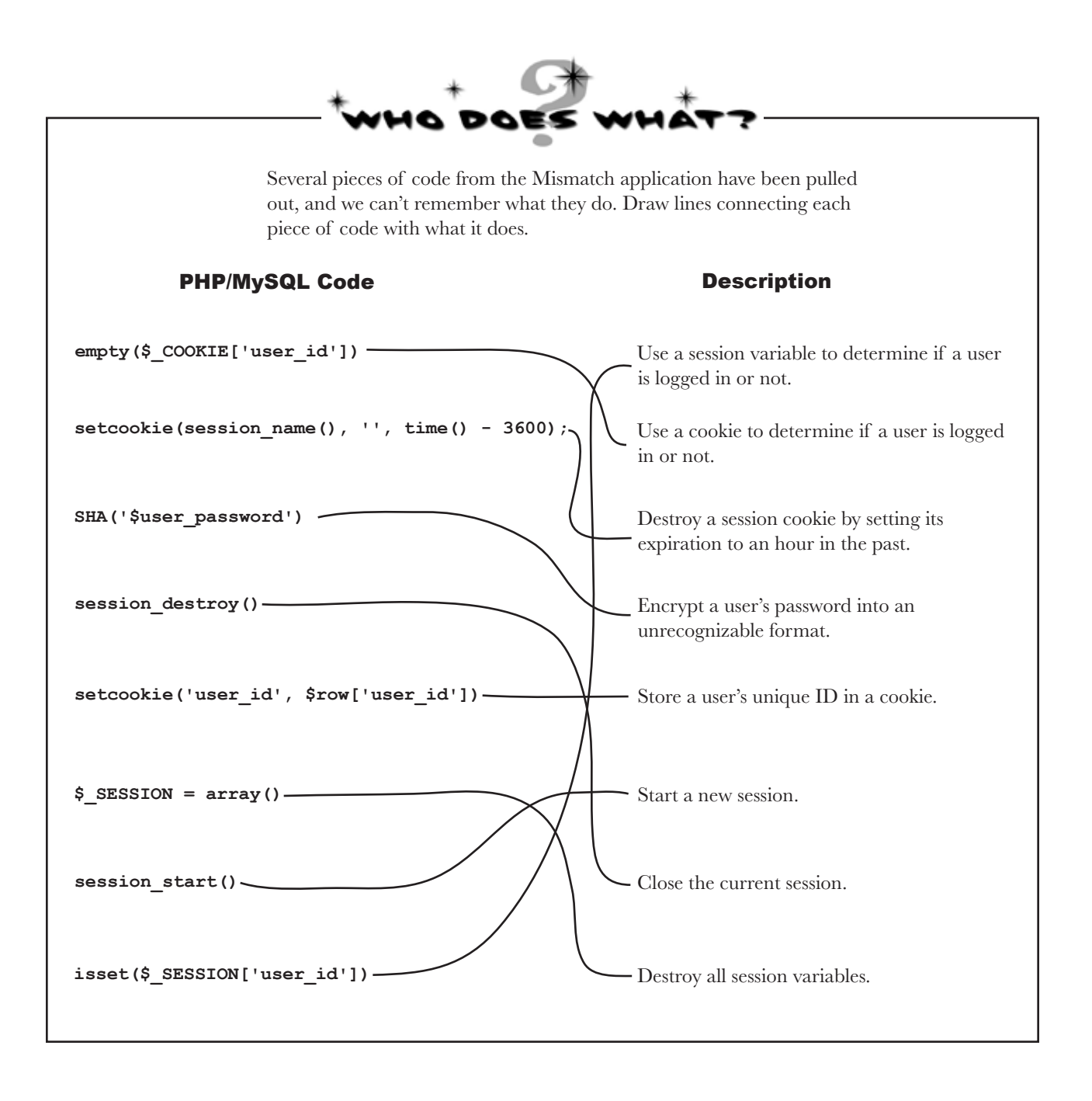

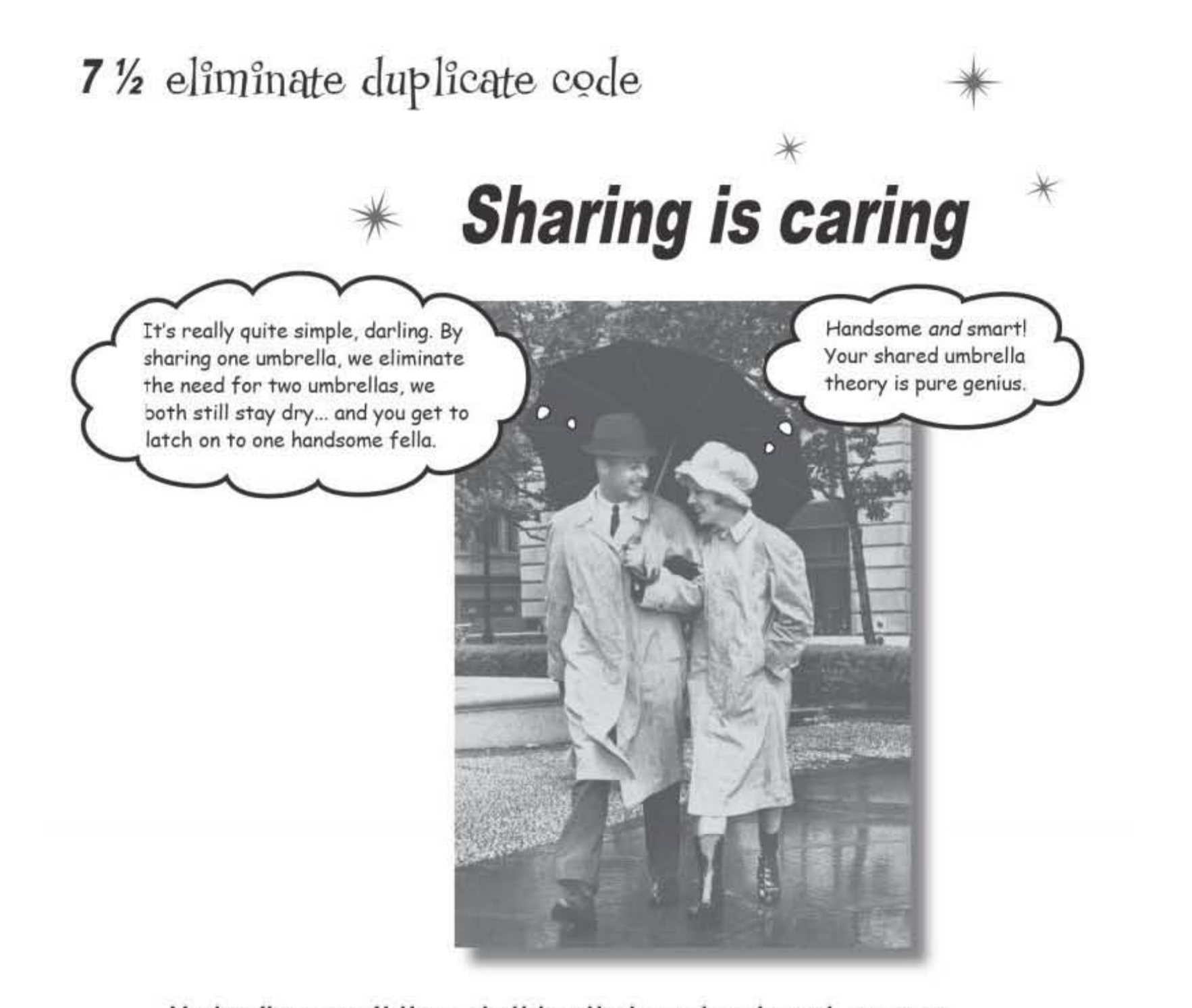

Umbrellas aren't the only thing that can be shared. In any web application you're bound to run into situations where the same code is duplicated in more than one place. Not only is this wasteful, but it leads to maintenance headaches since you will inevitably have to make changes, and these changes will have to be carried out in multiple places. The solution is to eliminate duplicate code by sharing it. In other words, you stick the duplicate code in one place, and then just reference that single copy wherever you need it. Eliminating duplicate code results in applications that are more efficient, easier to maintain, and ultimately more robust.

> this is a new chapter 417

### locate the duplicate code

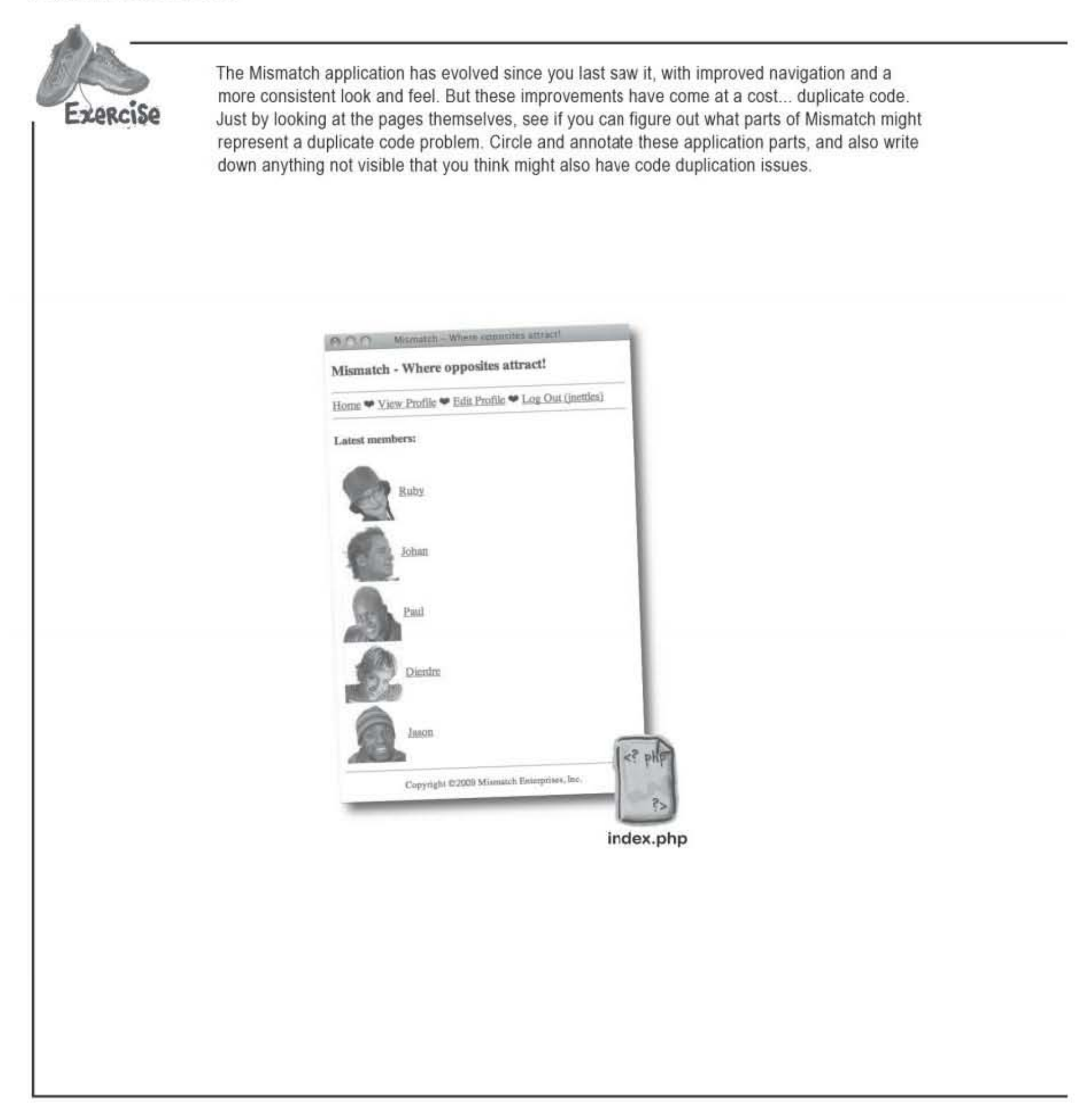

418 Chapter 7 1/2

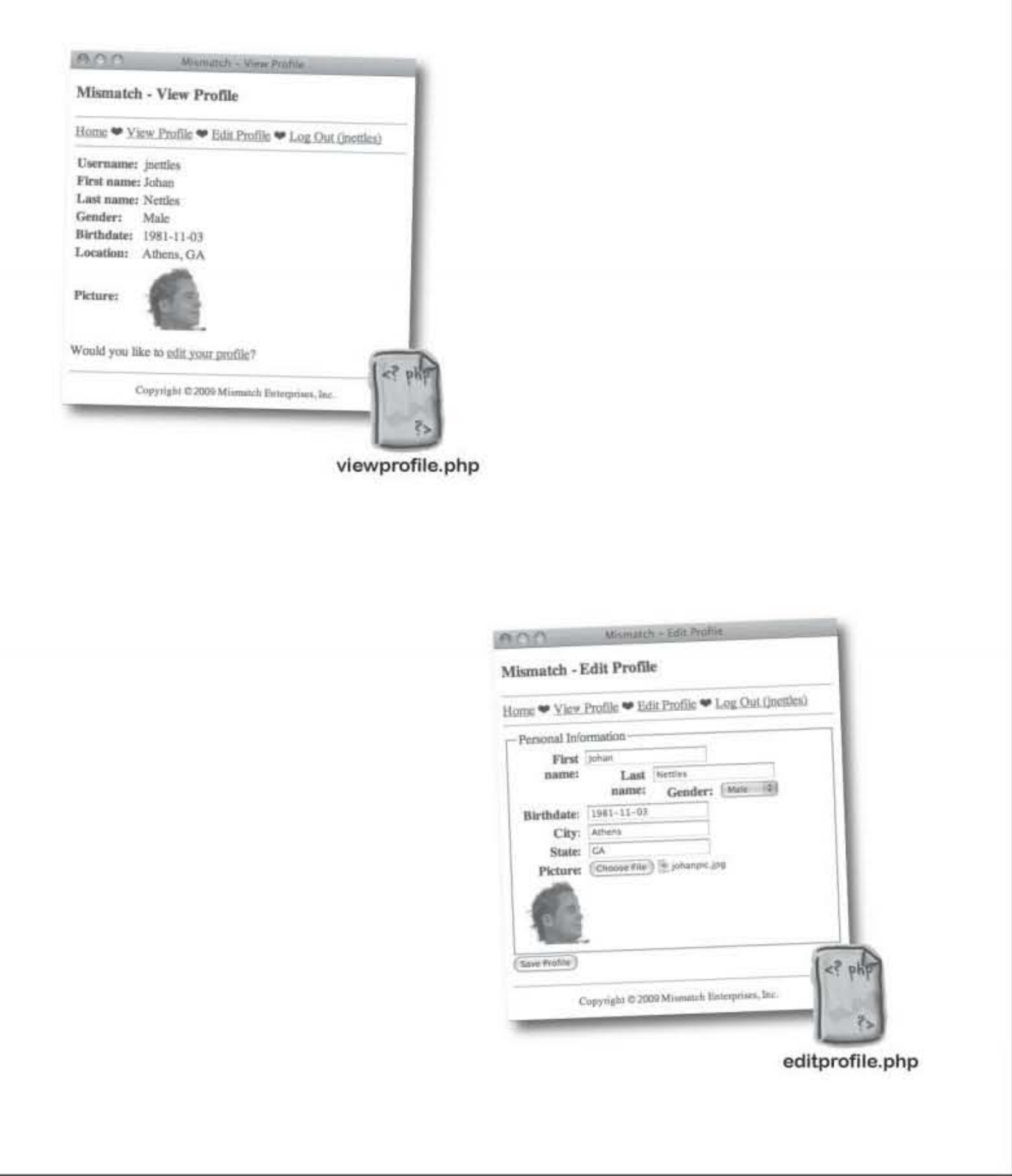

you are here > 419

### mismatch's duplicate code

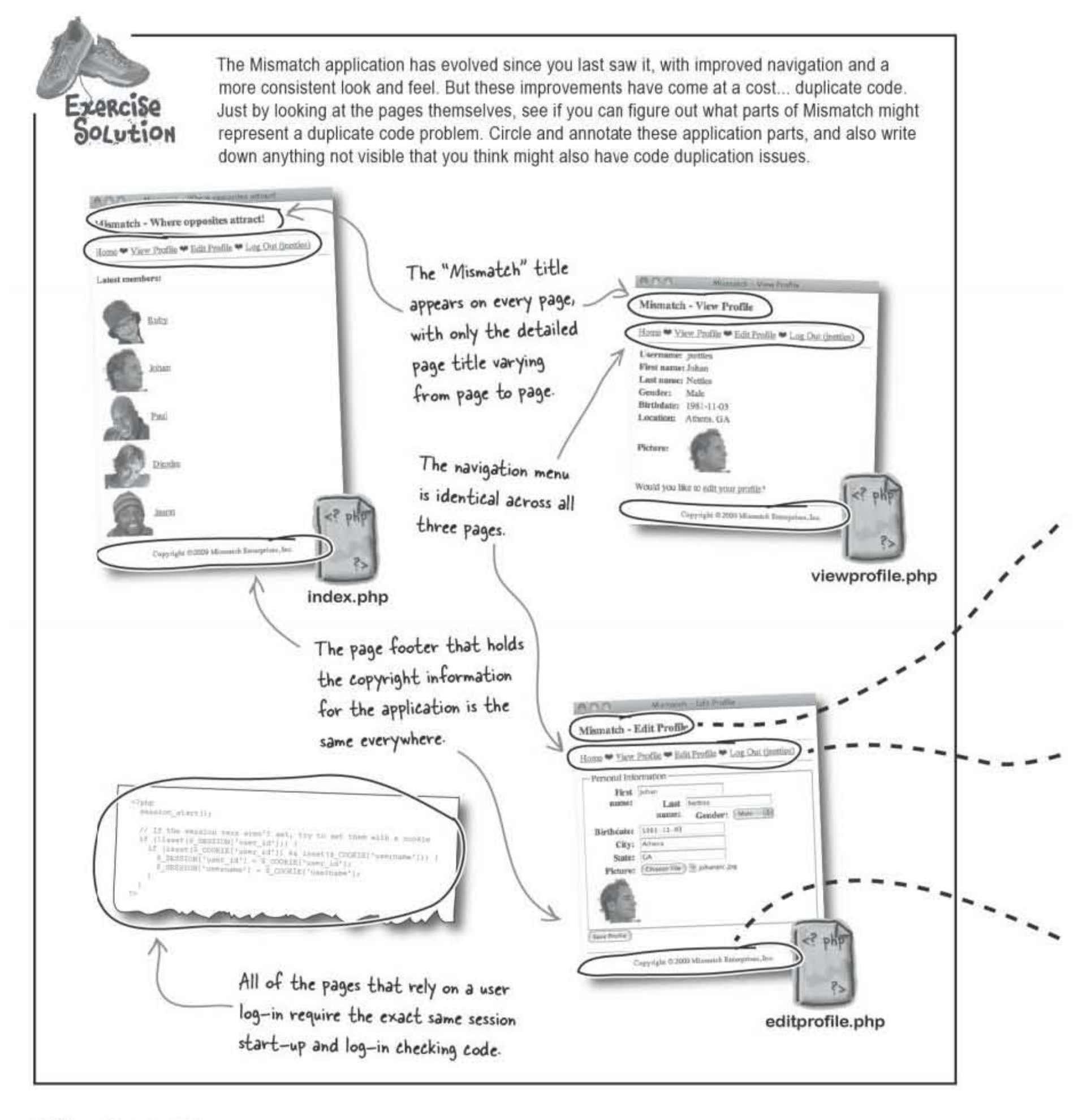

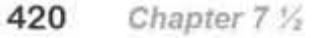

## Mismatch is in pieces

So the Mismatch application has some common elements that are duplicated in the main script files at the moment. Why is this a big deal? Because it makes the application difficult to maintain. What happens if you decide to add a new page that requires a new menu item? You have to go through and change the menu code in every script file to show the new menu item. The same thing applies to the copyright notice.

The solution to the problem is to only store any given piece of information once. Then if that code ever needs to change, you only change it in one place. With that in mind, it's possible to rethink the organization of Mismatch in terms of reusable script components.

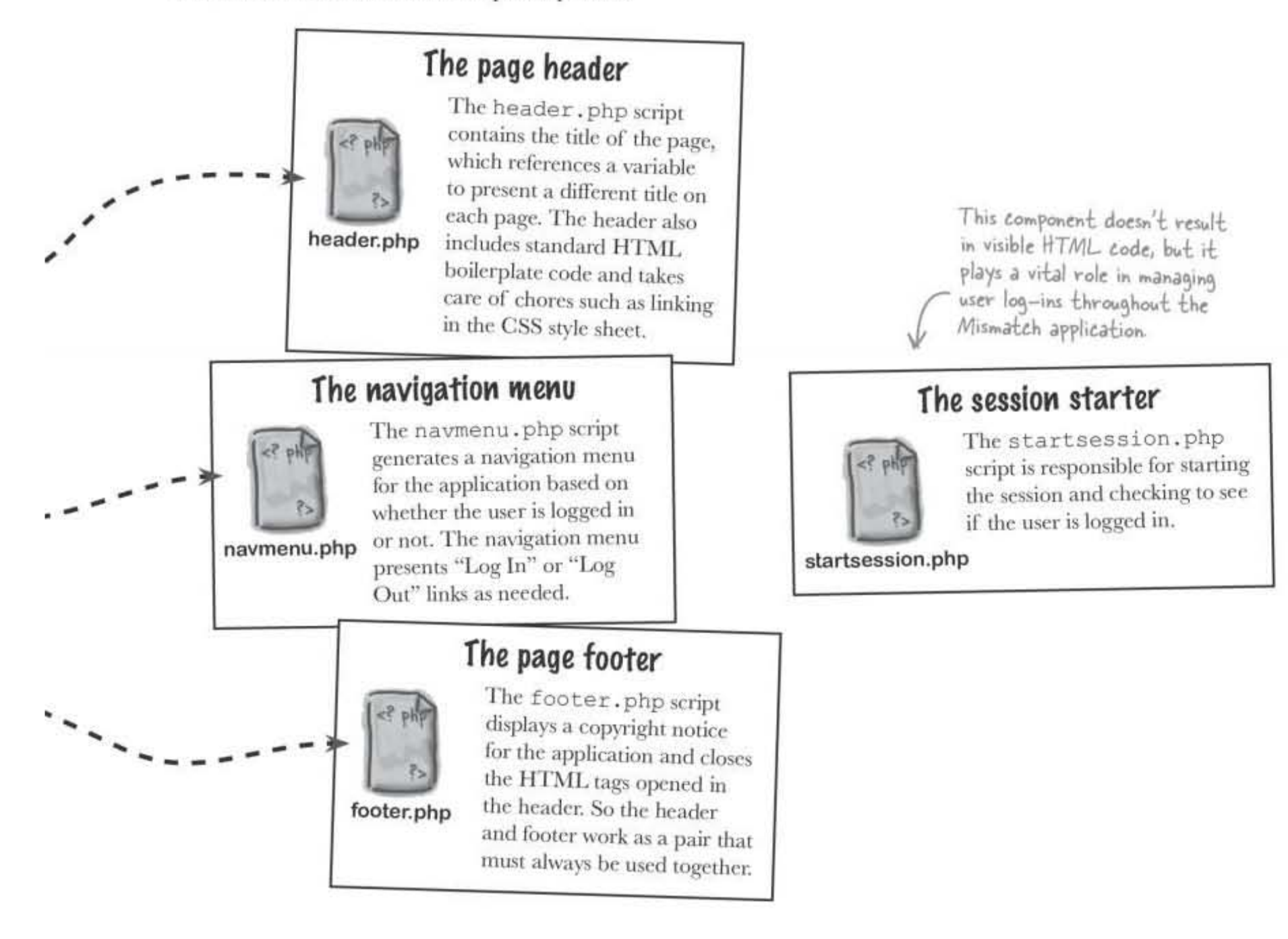

you are here » 421
## Rebuilding Mismatch from a template

OK, so we break apart Mismatch into multiple scripts, but how do we put them back together? You're already familiar with how include files work, and those are part of the solution. But you have to think larger than include files... you have to think in terms of **templates**, which allow you to build a single page as a combination of multiple include files. A template is like a blueprint for a page within an application where everything but what is truly unique to that page comes from include files.

The template version of Mismatch involves breaking apart common code into scripts that each play a very specific role, some responsible for generating visual HTML code, some not. The idea is to distill as much common functionality as possible into template include files, and then only leave code in each application page that is completely unique to that page.

## Templates allow a PHP application to be built out of reusable script components.

The header appears at the top of every Mismatch page, and displays the application title as well as a page-specific title.

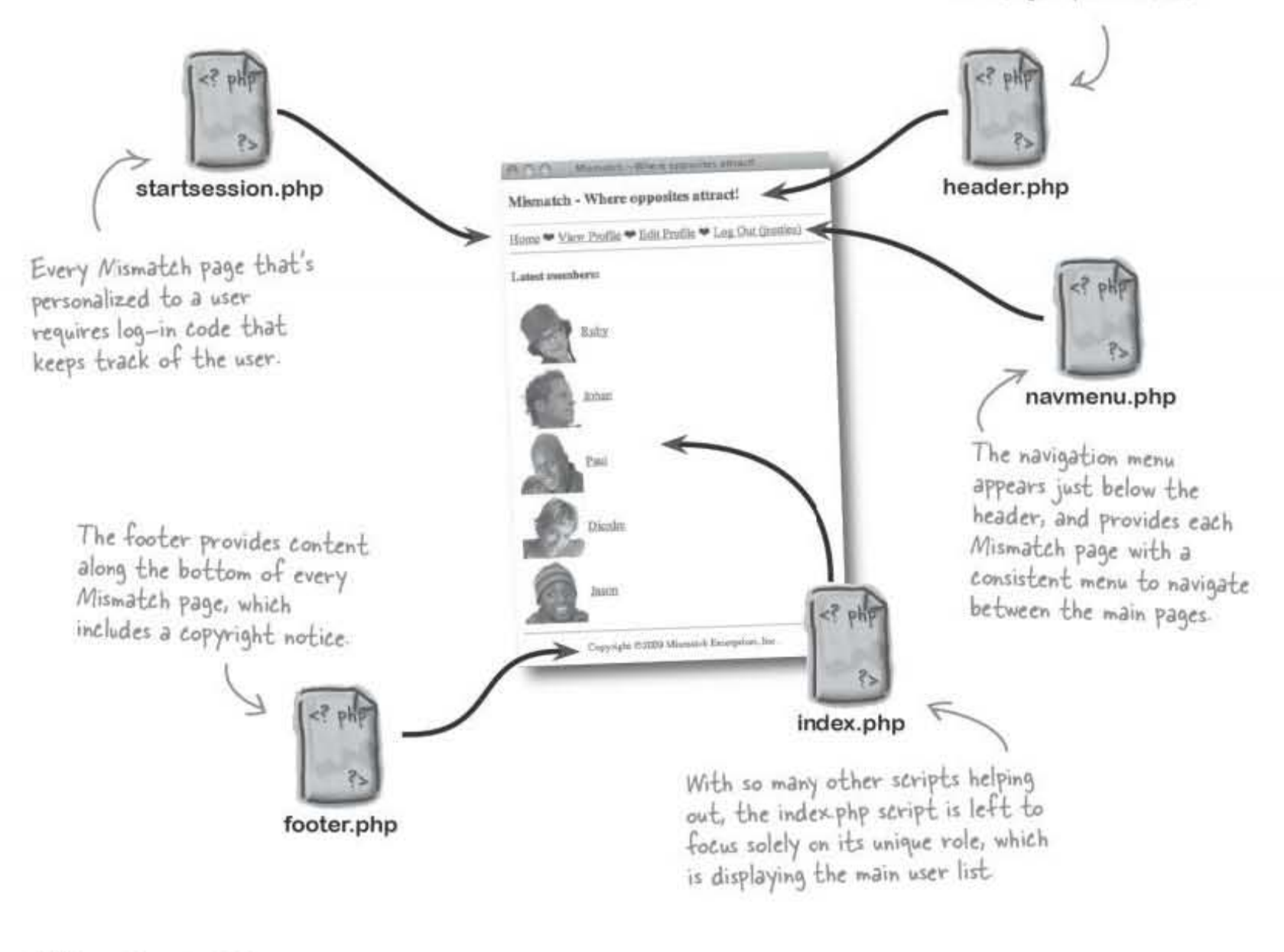

422 Chapter 7 %

# there are no<br>Dumb Questions

### $\operatorname{Q}$ : What is a template exactly? Isn't it just a bunch of include files?

 $A$ : Yes. A template is a collection of include files, but it's a collection designed specifically to separate an application into functional components. The goal is to reduce a page down to what is truly unique about that page, and only that page. So headers, footers, navigation menus, and any other application pieces and parts that are the same or similar among more than one page are ideal for inclusion in an application template. The end result is that you place template code in PHP include files that are referenced by other scripts that need them.

You can think of a template as a group of include files that go a step or two beyond just reducing duplicate code-they actually help organize the functionality of an application. Mismatch is a fairly simple example of how to employ templates-larger, more complex PHP applications often employ very sophisticated template systems.

# $Q:$  Doesn't template code have to be exactly the same in order to be shared across multiple scripts?

 $\mathrm{A}$ : No. It's perfectly acceptable for template code to just be similar, not exact. The reason is because you can use variables to allow for some degree of customization as a template is applied to different pages. The page title in Mismatch is a perfect example of this. The page header template is similar in every page in that it has a title that always begins with \*Mismatch - ." But the specific title is different, which is why a variable is needed to provide a means of varying the title slightly among different pages.

## Rebuild Mismatch with templates

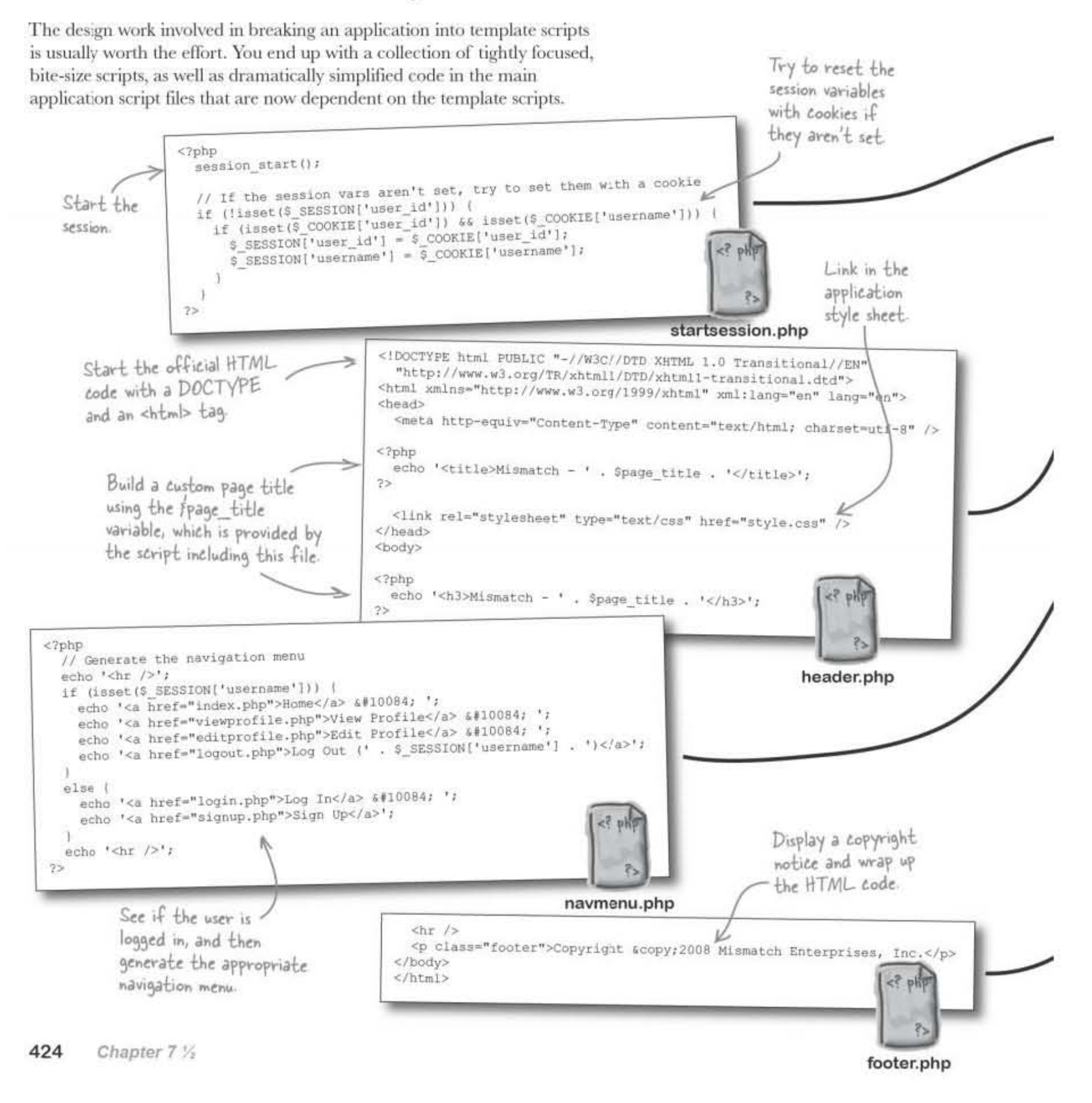

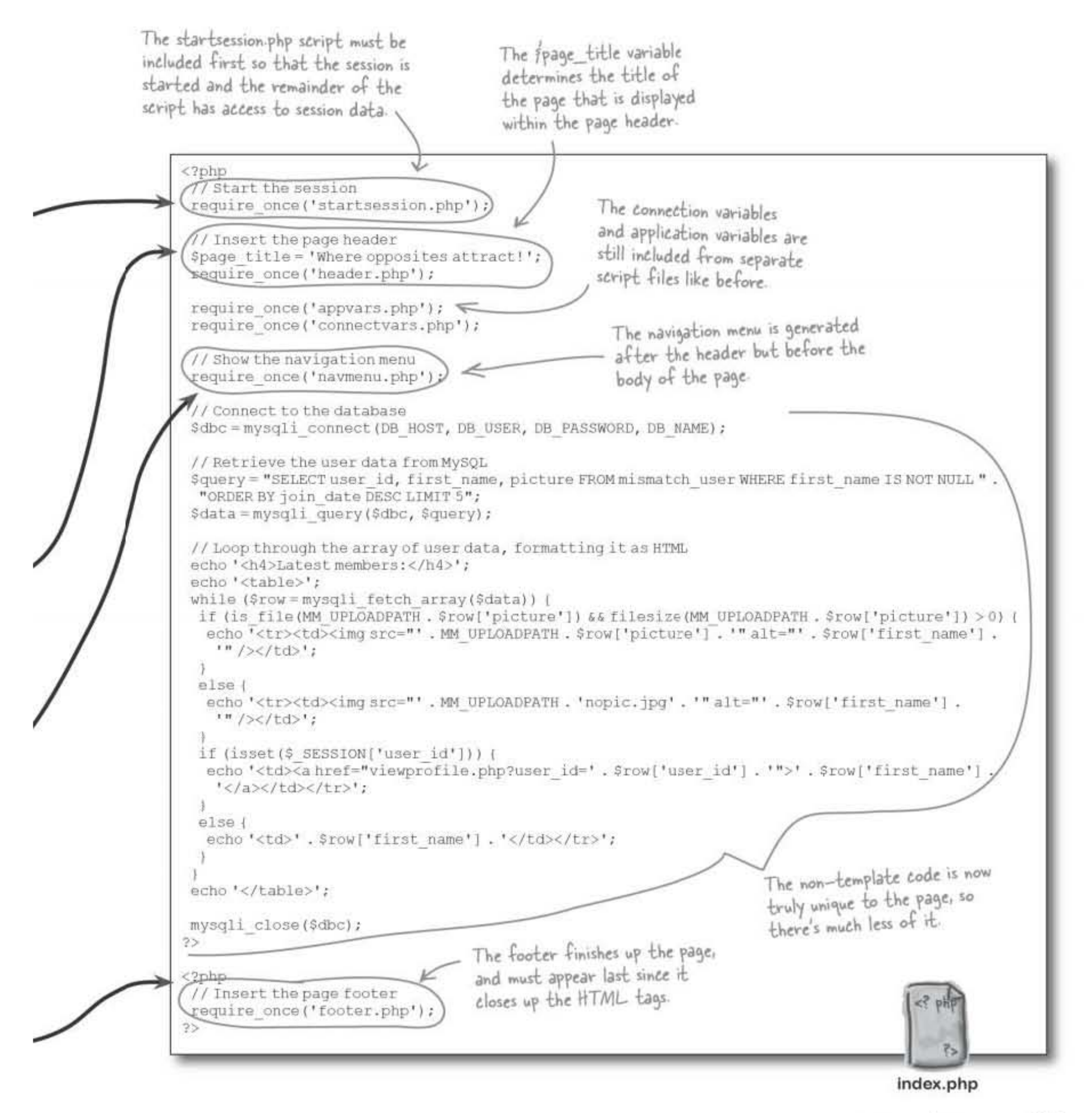

## much Mismatch is whole again... and better organized

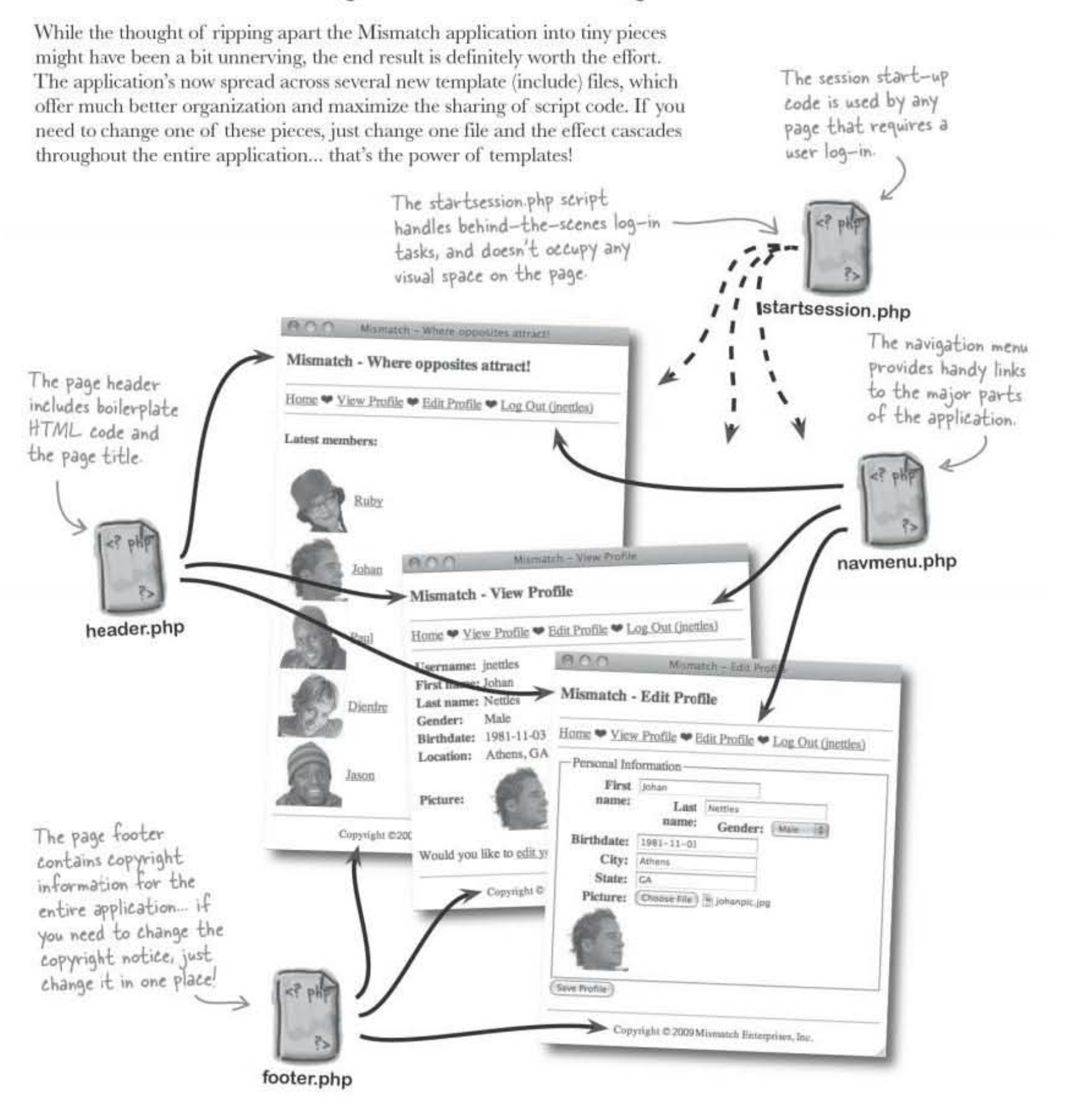

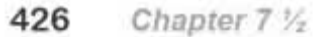

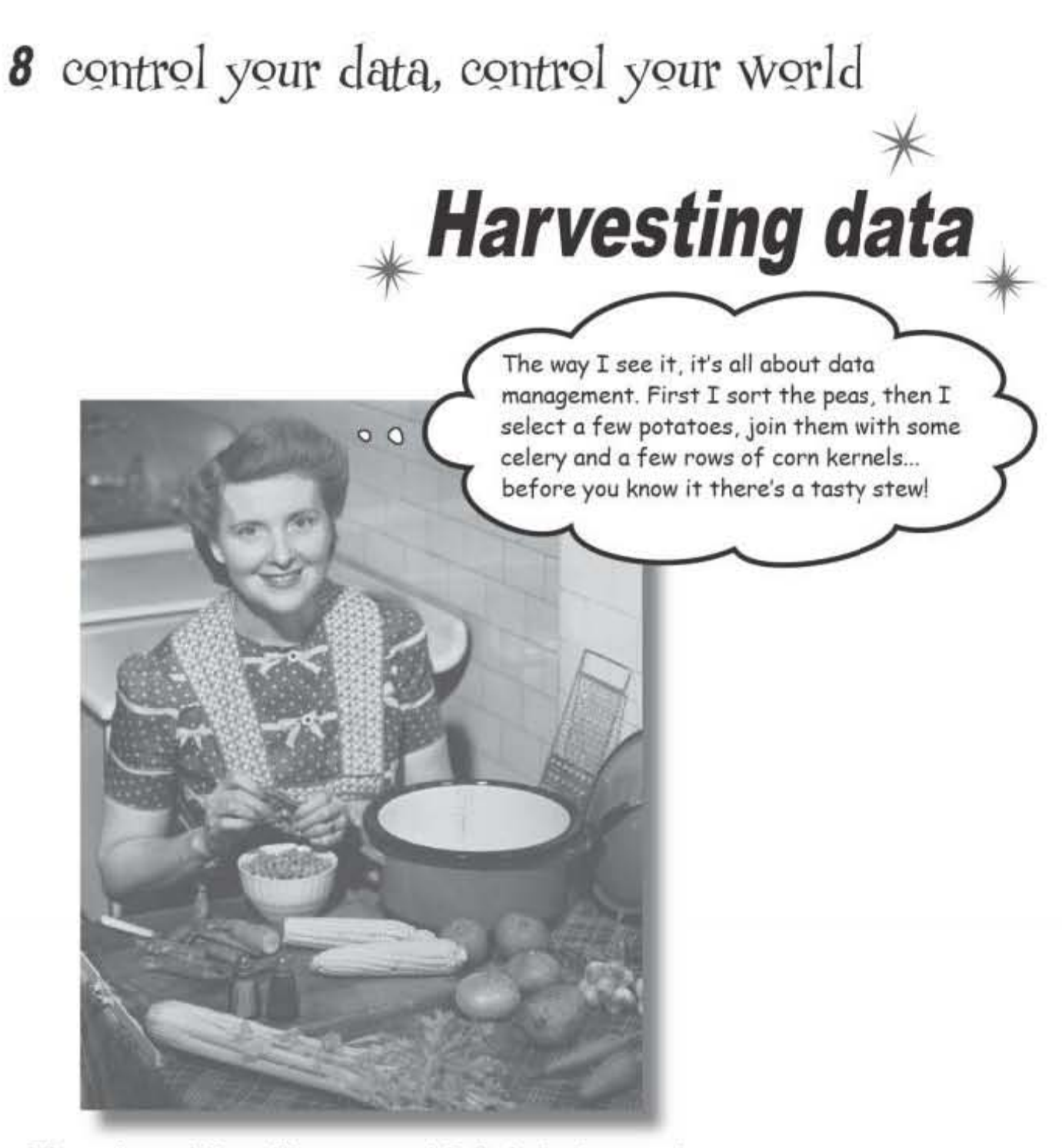

There's nothing like a good fall data harvest. An abundance of information ready to be examined, sorted, compared, combined, and generally made to do whatever it is your killer web app needs it to do. Fulfilling? Yes. But like real harvesting, taking control of data in a MySQL database requires some hard work and a fair amount of expertise. Web users demand more than tired old wilted data that's dull and unengaging. They want data that enriches... data that fulfills... data that's relevant. So what are you waiting for? Fire up your MySQL tractor and get to work!

> this is a new chapter 427

looking for a love-hate relationship

## Making the perfect mismatch

The Mismatch application has a growing database of registered users but they're ready to see some results. We need to allow users to find their ideal opposite by comparing their loves and hates against other users and looking for mismatches. For every love mismatched against a hate, a couple is that much closer to being the perfect mismatch.

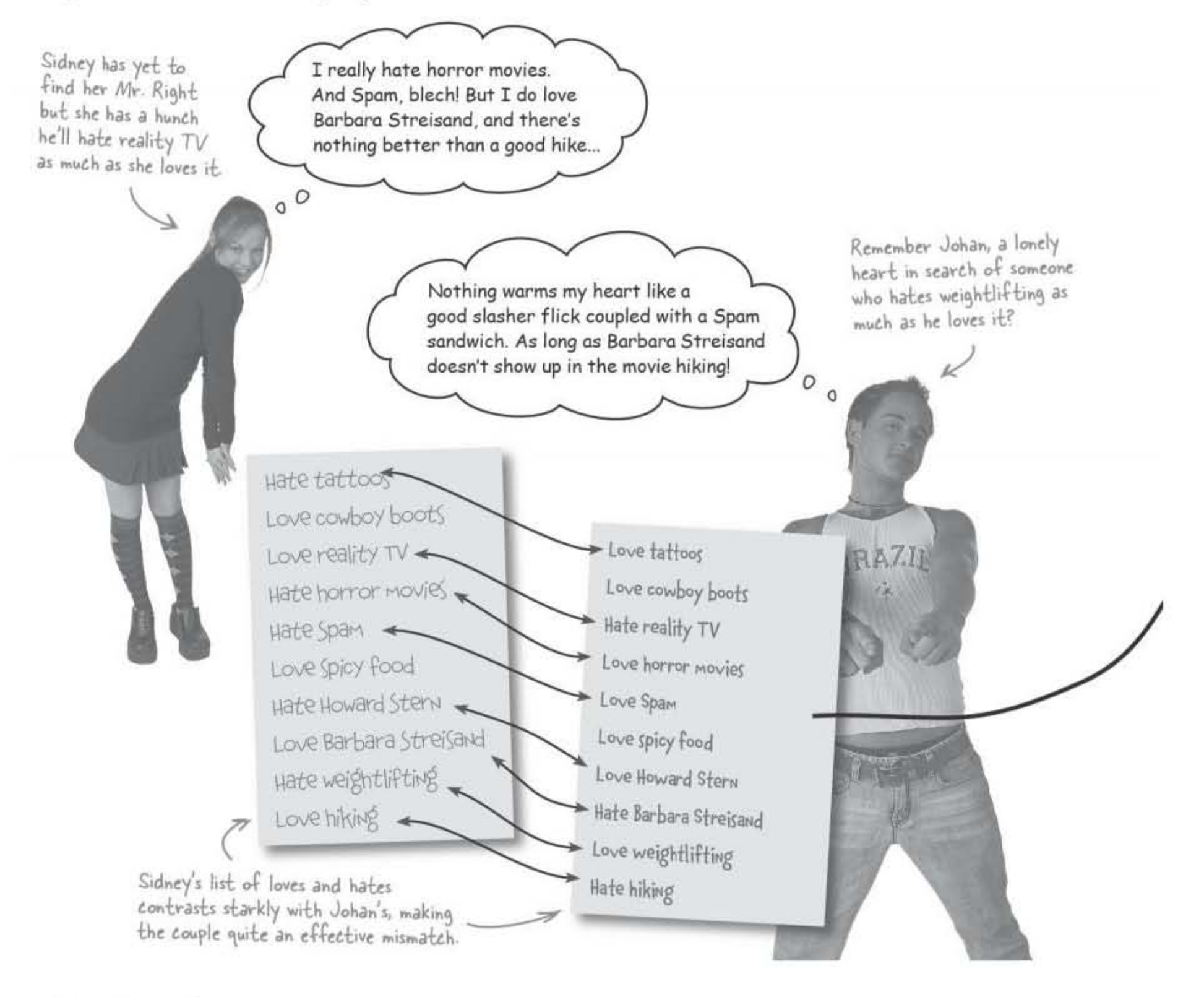

### Mismatching is all about the data

In order to carry out Mismatches between users, we must first figure out how to organize the data that keeps up with what they love and hate. Knowing that it's going to be stored in a MySQL database isn't enough. We need to organize these love/hate topics so that they are more manageable, allowing users to respond to related topics, indicating whether they love or hate each one.

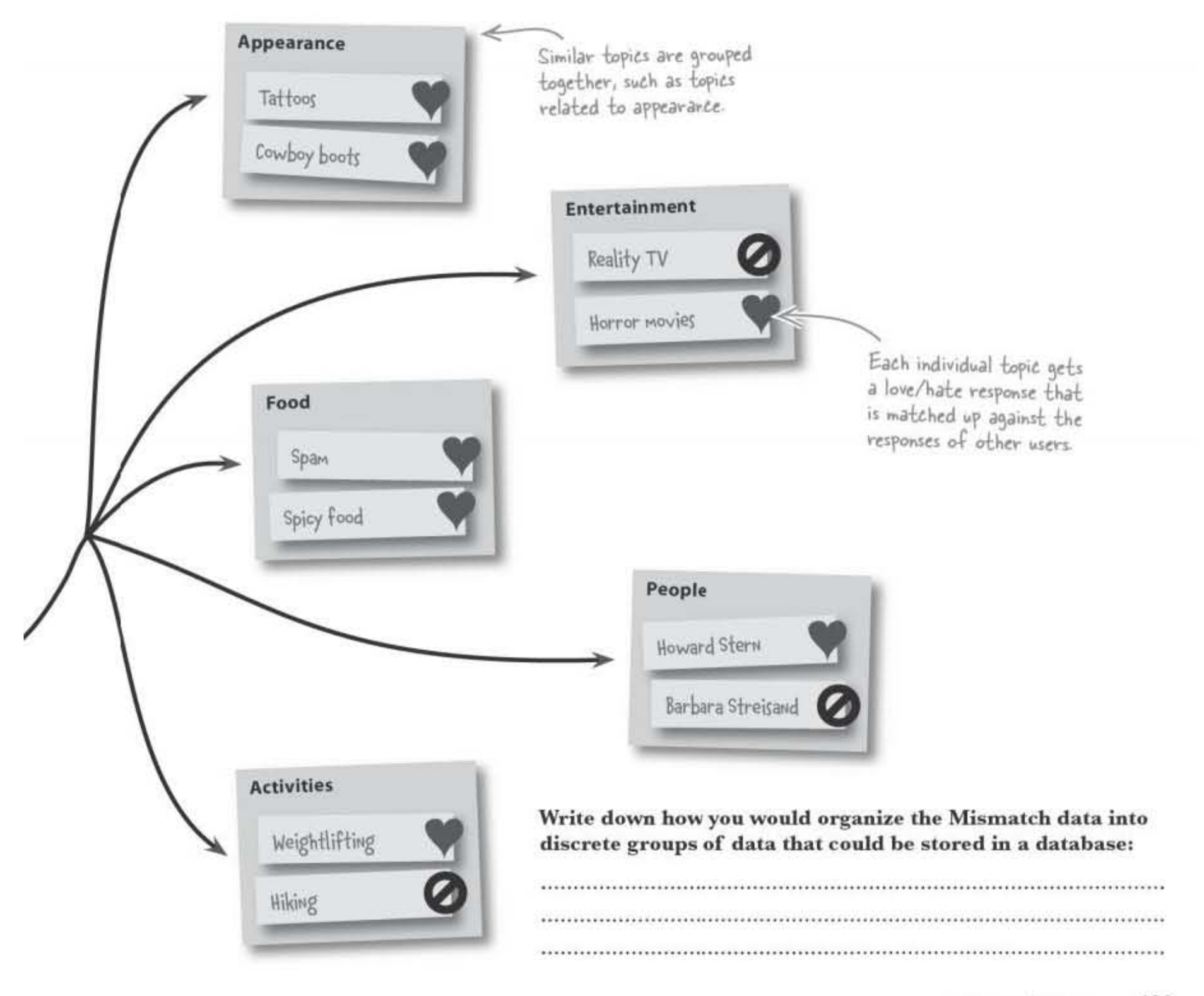

## Break down the Mismatch data

Coming up with a data model for an application such as Mismatch is an extremely important step, as it controls an awful lot about how the application is constructed. In the case of Mismatch, we can break down its data needs into three interrelated pieces of data.

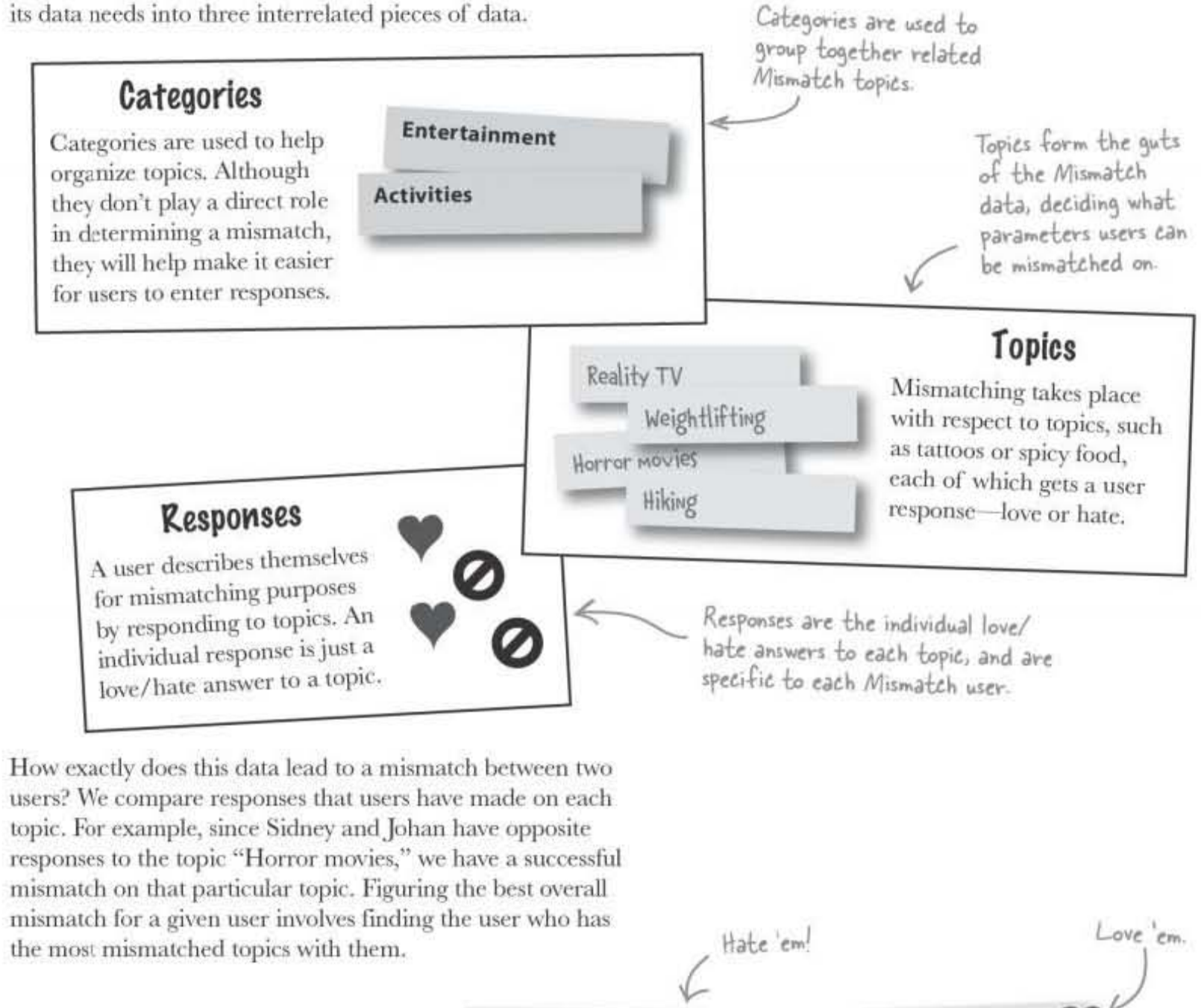

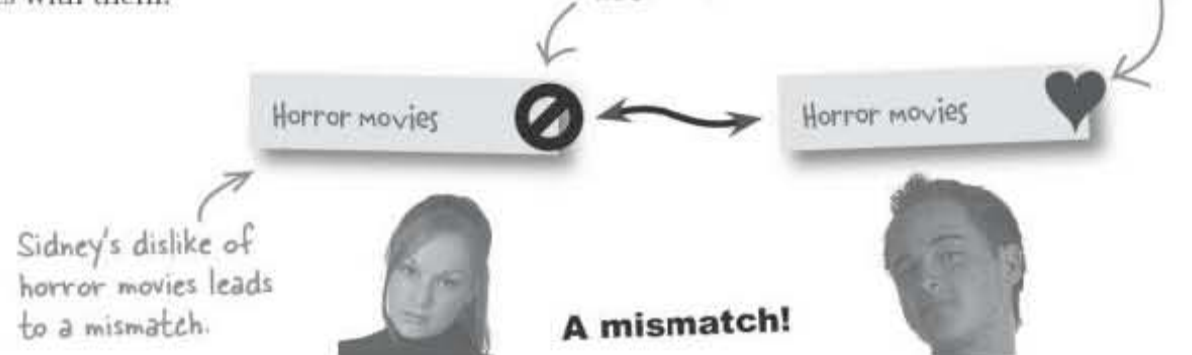

### Model a database with a schema

In order to translate the data requirements of the Mismatch application into an actual database design, we need a schema. A schema is a representation of all the structures, such as tables and columns, in your database, along with how they connect. Creating a visual depiction of your database can help you see how things connect when you're writing your queries, not to mention which specific columns are responsible for doing the connecting. As an example, let's take a look at the schema for the original Mismatch database from the previous chapter, which consists of only a single table, mismatch user.

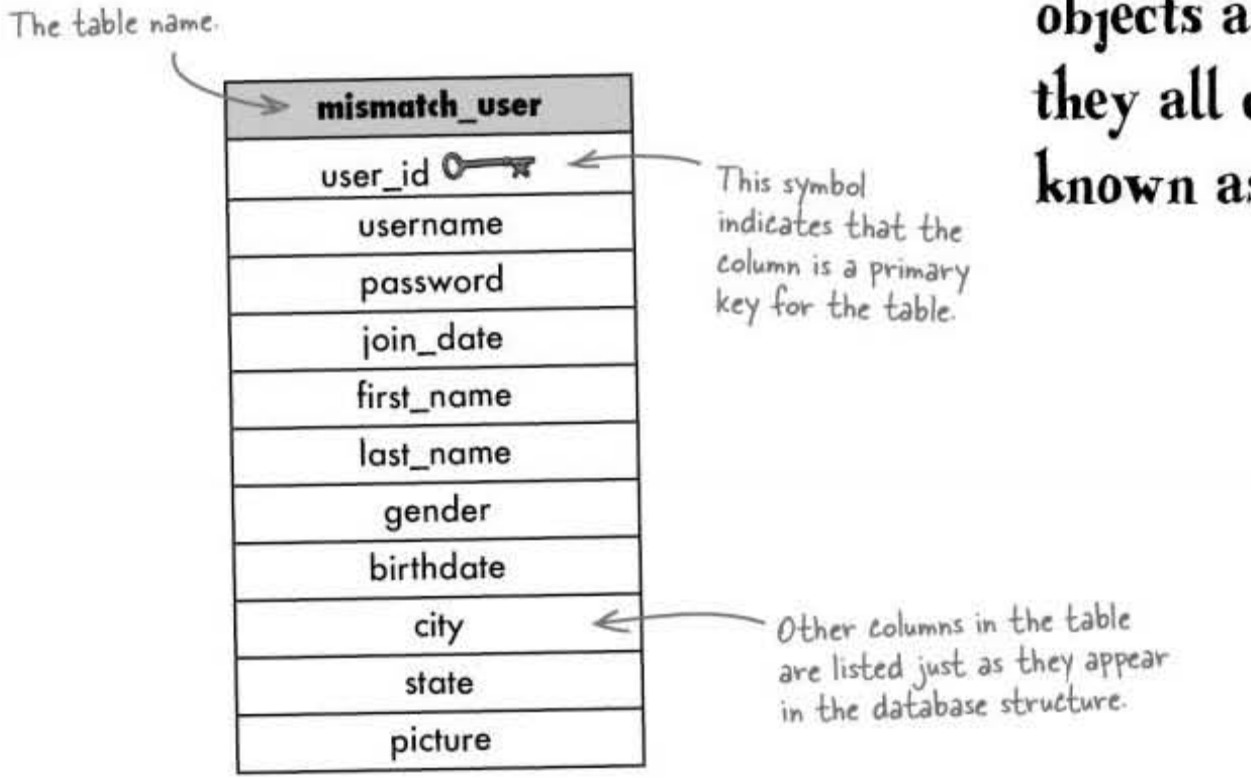

A description of the data (the tables and columns) in your database, along with any other related  $1$  in  $\frac{1}{2}$ and the way connect is <u>s a schema.</u>

This way of looking at the structure of a table is a bit different than what you've seen up until now. Tables have normally been depicted with the column names across the top and the data below. That's a great way to look at individual tables and tables populated with data, but it's not very practical when we want to create a structural diagram of multiple tables and how they relate to one another. And Mismatch is already in need of multiple tables...

Creating a diagram of a table lets you keep the design of the table separate from the data that's inside of it.

### pick the best mismatch schema

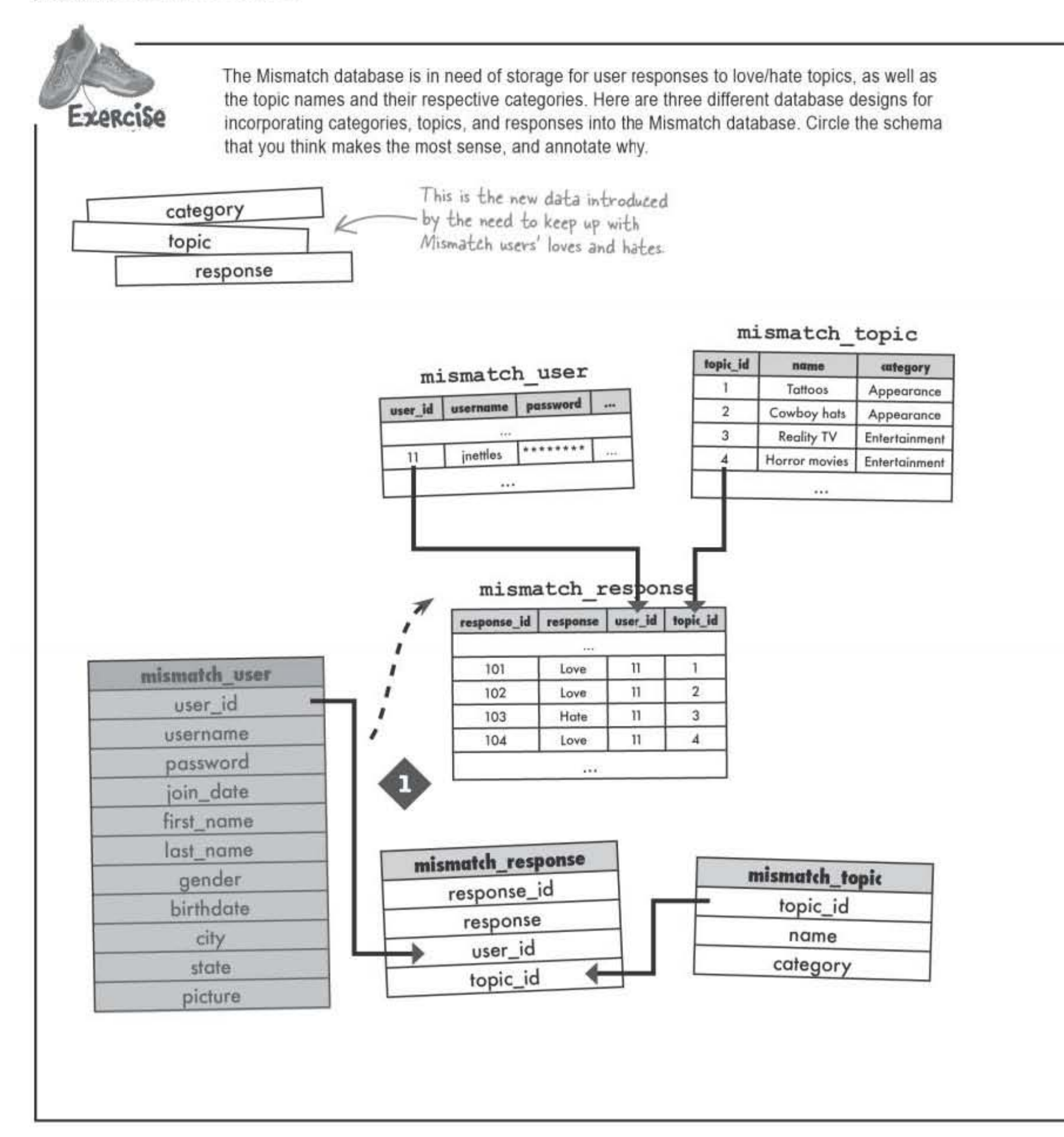

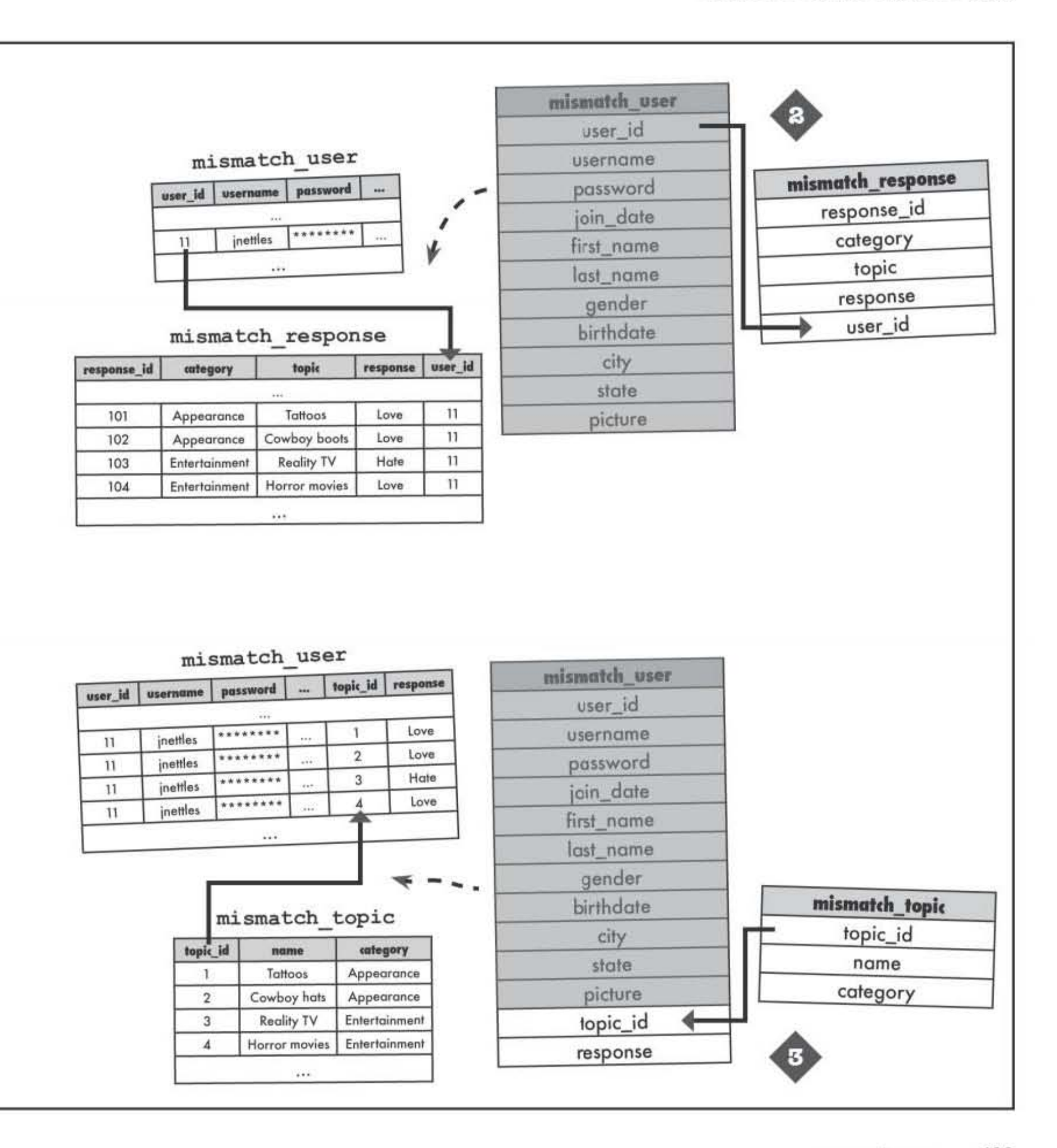

### mismatch's best database schema

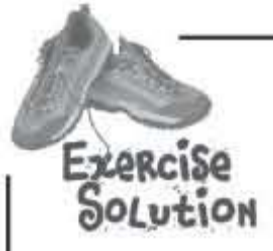

The Mismatch database is in need of storage for user responses to love/hate topics, as well as the topic names and their respective categories. Here are three different database designs for incorporating categories, topics, and responses into the Mismatch database. Circle the schema that you think makes the most sense, and annotate why.

First off, it's important to establish that the only new data involved in a user giving love/hate responses are the responses themselves - everything else in the database is fixed, at least from the user's perspective.

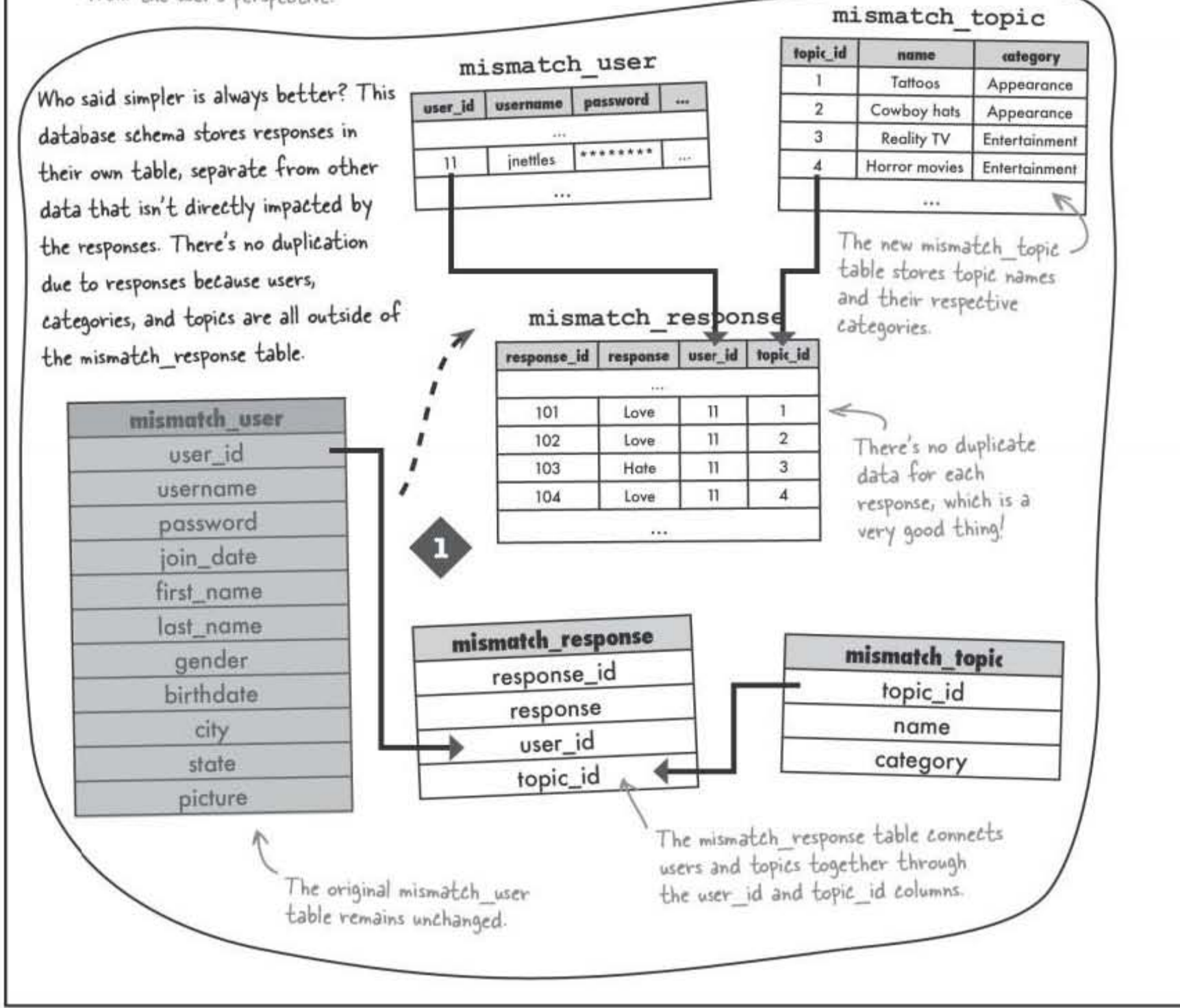

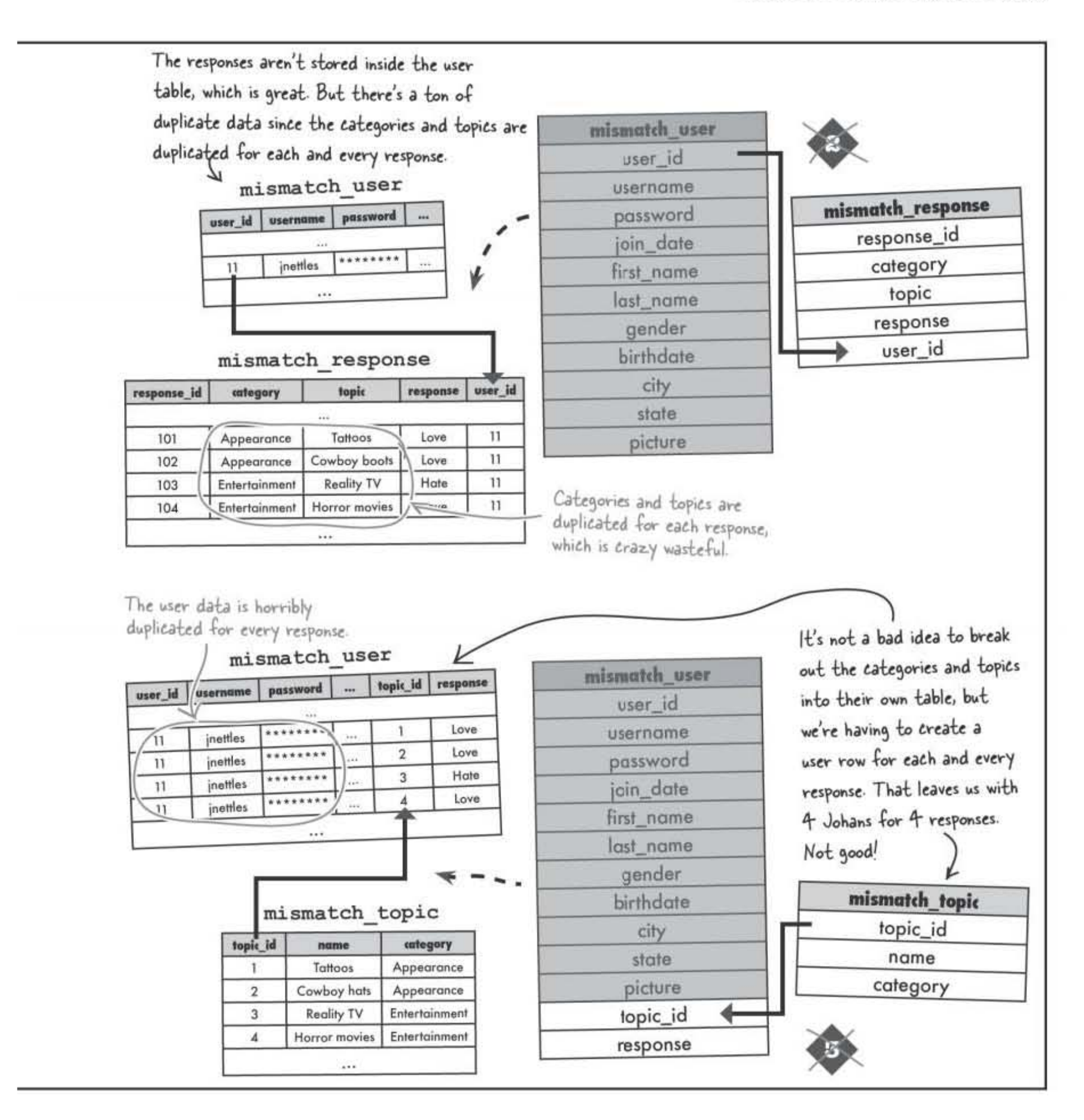

mismatch's schema uses foreign keys

## Wire together multiple tables

Connecting tables together to form a cohesive system of data involves the use of keys. We've used primary keys to provide a unique identifier for data within a table, but we now need foreign keys to link a row in one table to a row in another table. A foreign key in a table references the primary key of another table, establishing a connection between the two tables that can be used in queries.

The Mismatch schema from the previous exercise relies on a pair of foreign keys in the mismatch response table to connect response rows to user and topic rows in other tables.

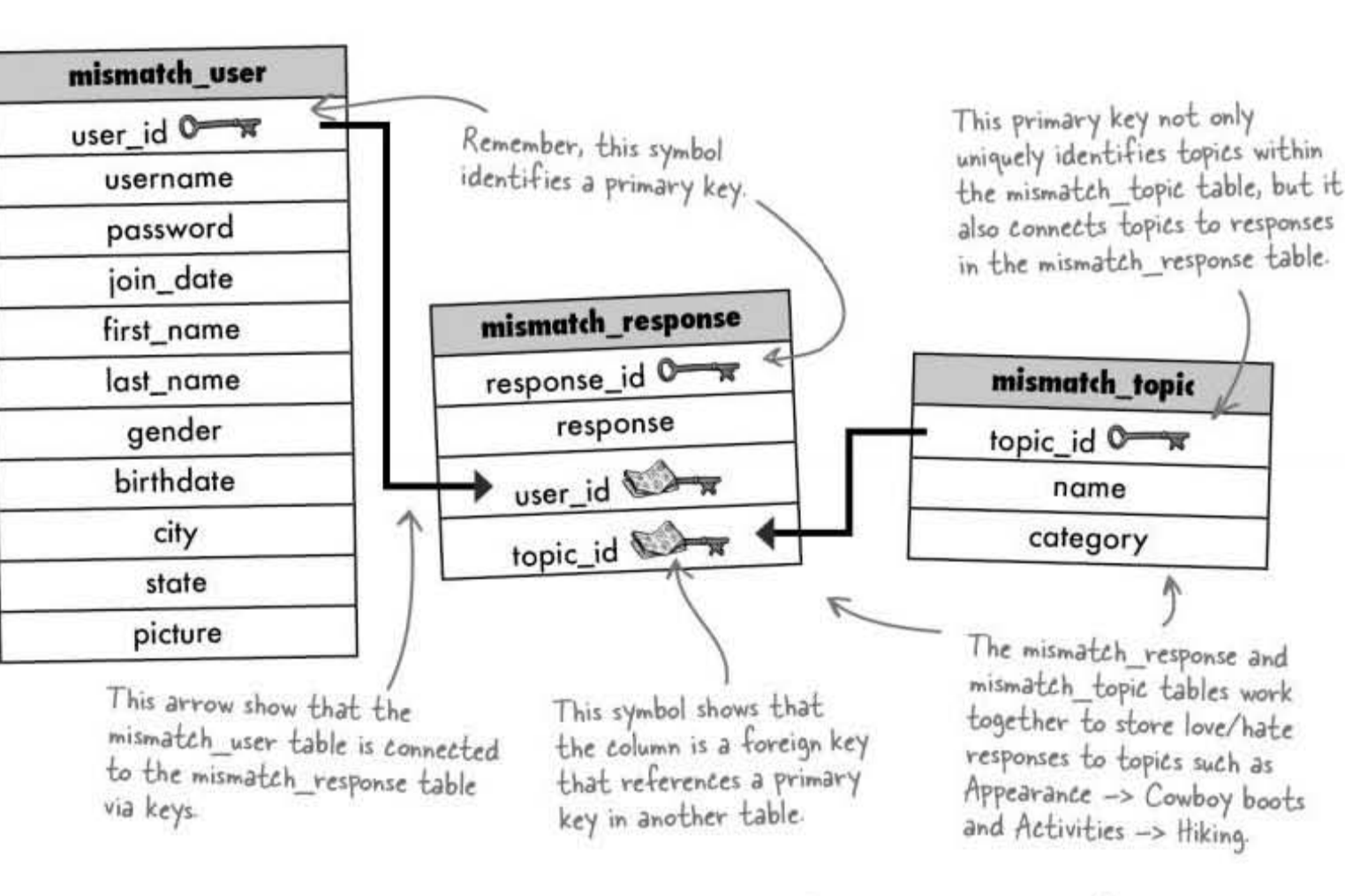

Without foreign keys, it would be very difficult to associate data from one table with data in another table. And spreading data out across multiple tables is how we're able to eliminate duplicate data and arrive at an efficicient database. So foreign keys play an important role in all but the most simplistic of database schemas.

Large arrows show  $\uparrow$ primary keys connecting to foreign keys to wire together tables.

A foreign key is a

column in a table

the primary key of

that references

another table.

### Foreign keys in action

It often helps to visualize data flowing into tables and connecting tables to one another through primary and foreign keys. Taking a closer look at the Mismatch tables with some actual data in them helps to reveal how primary keys and foreign keys relate to one another.

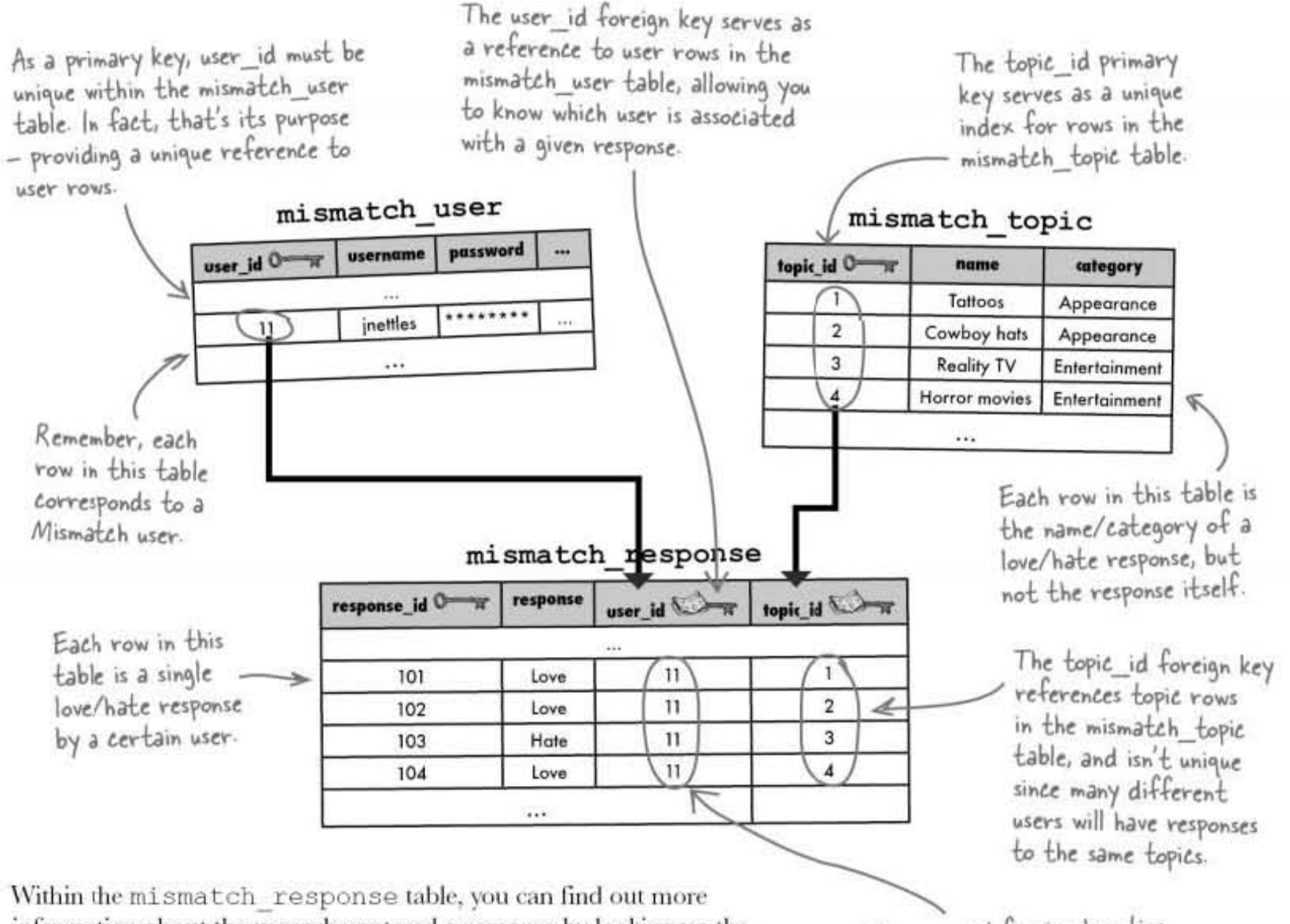

information about the user who entered a response by looking up the user id in the mismatch user table. Similarly, you can find out the name of the topic for the response, as well as its category, by looking up the topic id in the mismatch topic table.

Binding together tables with primary keys and foreign keys allows us to connect the data between them in a consistent manner. You can even structure your database so that primary keys and their respective foreign keys are required to match up. This is known as referential integrity, which is a fancy way of saying that all key references must be valid.

The user\_id foreign key ties a response row to a user row in the mismatch user table. It isn't unique since a user can have several love/hate responses.

types of relationships between tables

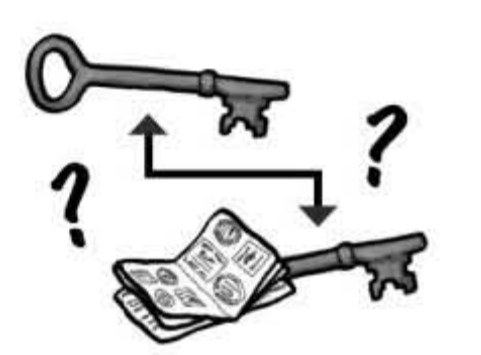

I understand that primary keys and foreign keys connect multiple tables together, but does the direction of the arrows between keys in those diagrams mean anything?

### Yes, the direction of the arrows tells us how rows in each table relate to each other.

More specifically, they tell us how many rows in one table can have matching rows in another table, and vice-versa. This is a critical aspect of database schema design, and involves three different possible patterns of data: one-to-one, one-to-many, and many-to-many.

## Tables can match row for row

The first pattern, **one-to-one**, states that a row in Table A can have at most ONE matching row in Table B, and vice-versa. So there is only one match in each table for each row.

As an example, let's say the Mismatch user table was separated into two tables, one for just the log-in information (Table A) and one with profile data (Table B). Both tables contain a user ID to keep users connected to their profiles. The user id column in the log-in table is a primary key that ensures user log-in uniqueness. user id in the profile table is a foreign key, and plays a different role since its job is just to connect a profile with a log-in.

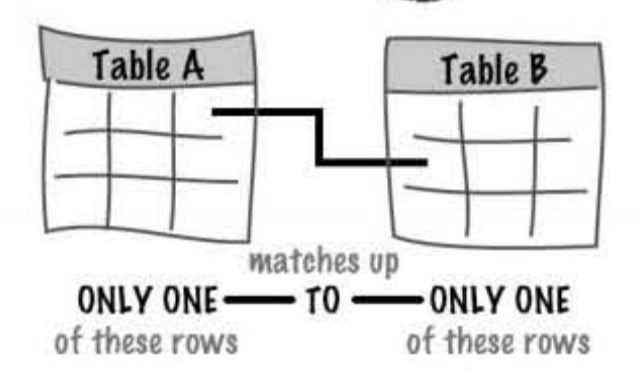

O

 $\Omega$ 

mismatch user profile

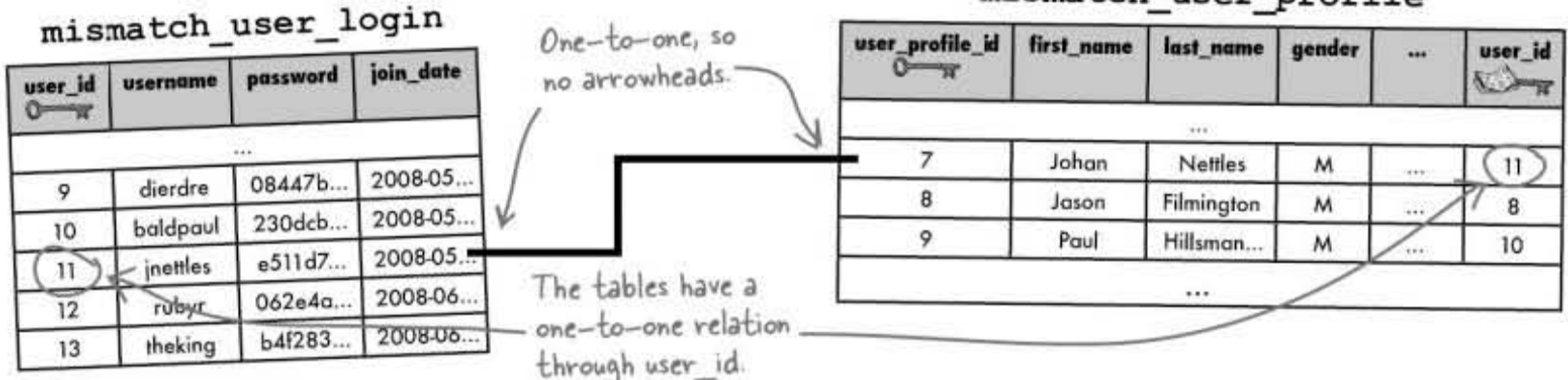

With respect to the two user id columns, the log-in table is considered a **parent** table, while the profile table is considered a **child** table—a table with a primary key has a parent-child relationship to the table with the corresponding foreign key.

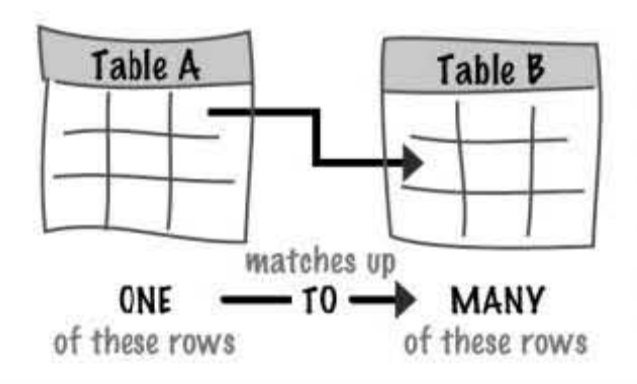

## One row leads to many

One-to-many means that a row in Table A can have **many** matching rows in Table B, but a row in Table B can only match **one** row in Table A. The direction of the arrow in the table diagram always points from the table with one row **to** the table with many rows.

Using the Mismatch database again, the current schema already takes advantage of a one-to-many data pattern. Since a user is capable of having many topic responses (love tattoos, hate hiking, etc.), there is a one-to-many relationship between user rows and response rows. The user id column connects these two tables, as a primary key in mismatch user and a foreign key in mismatch response.

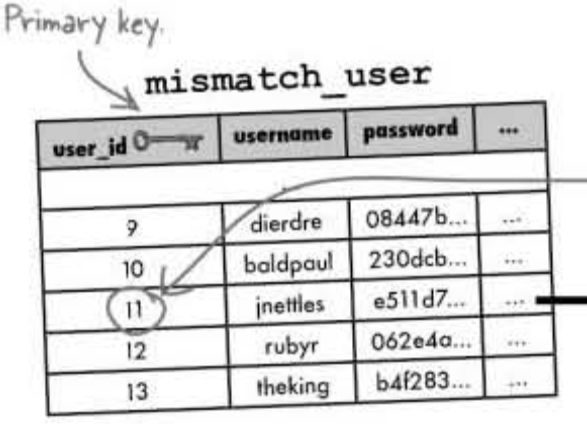

Foreign key! There is a mismatch response one-to-many relationship response user\_id topic id through user id. 101 → tove  $^{\circ}$ 11  $\mathbf{I}$ 102 Love  $11$  $\overline{\mathbf{2}}$ 103 Hate  $11$ 3 104 Love  $11$  $\overline{4}$ 

# there are no<br>Dumb Questions

How do I know whether rows in two tables should have a one-to-one or one-to-many relationship?

 $\mathrm{A} \colon$  There will be a tendency to use one-to-many patterns much more often than one-to-one, and rightly so. It's common to have a main (parent) table containing primary data, such as users in Mismatch, that connects to a secondary (child) table in a oneto-many arrangement. This happens twice in the Mismatch schema, where both users and topics have a one-to-many relationship to responses. In many cases, rows with a one-to-one relationship in two tables can be combined into the same table However, there are certainly situations where it makes sense to go with a one-to-one pattern, such as the hypothetical user profile example on the facing page, where there is a security motivation in moving a portion of the data into its own table.

One-to-Many: exactly one row of a parent table is related to multiple

rows of a child table.

> you are here » 439

One-to-One: exactly one row of a parent table is related to one row of a child table. the many-to-many relationship

## Matching rows many-to-many

The third and final table row relationship data pattern is the **many-to-many** relationship, which has multiple rows of data in Table A matching up with multiple rows in Table B... it's kinda like data overload! Not really. There are plenty of situations where a many-to-many pattern is warranted. Mismatch, perhaps? Let's have a look.

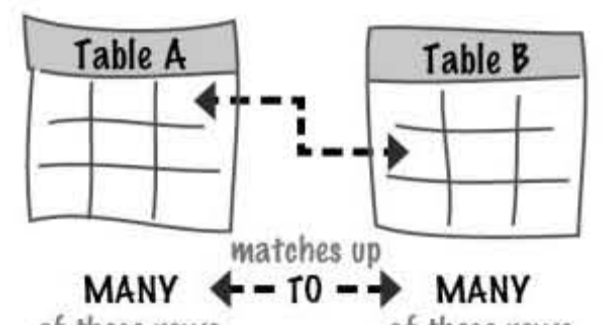

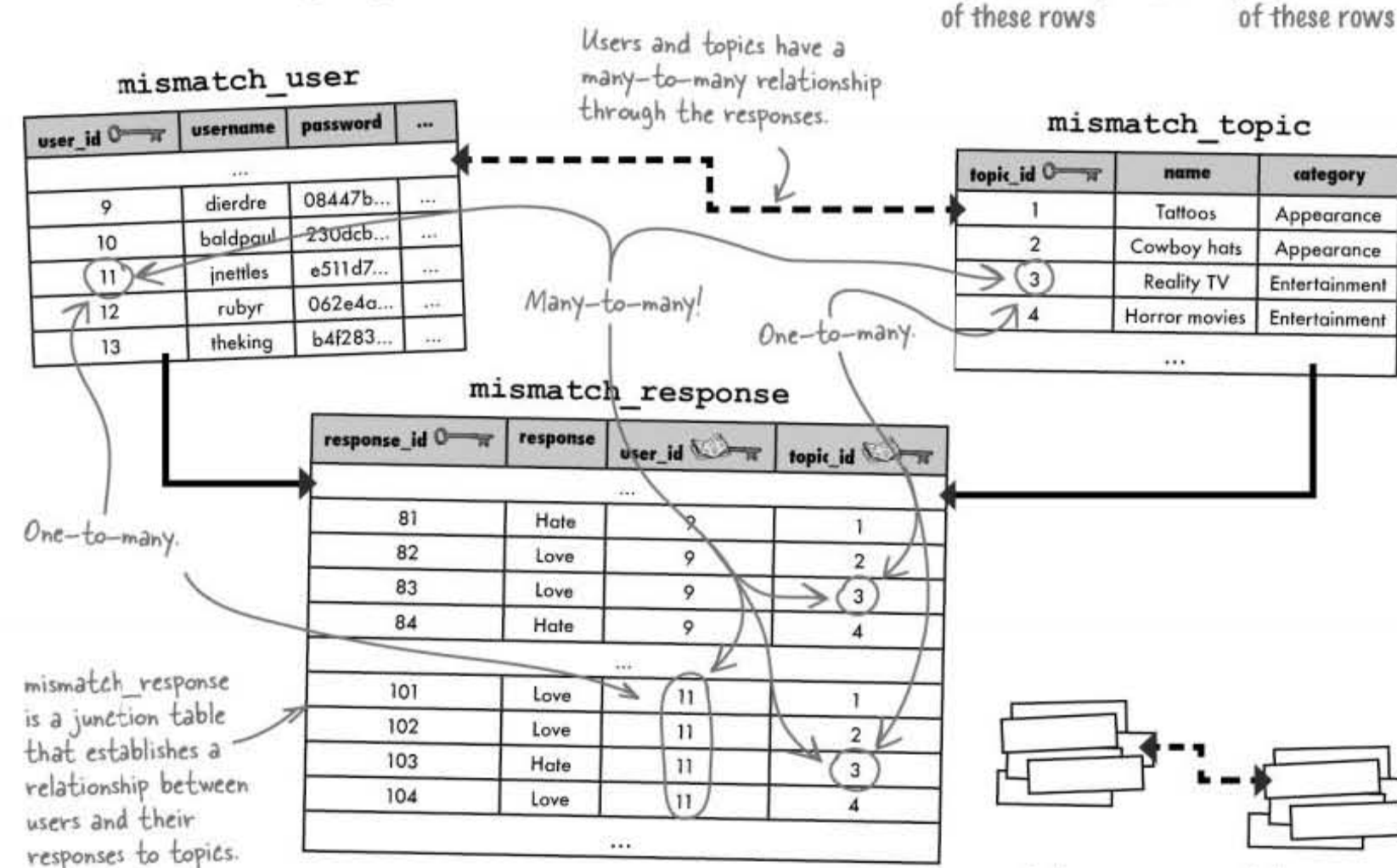

The many-to-many pattern in Mismatch is indirect, meaning that it takes place through the mismatch response table. But the pattern still exists. Just look at how many of the same user ids and topic ids appear in mismatch response.

In addition to holding the response data, the mismatch response table is acting as what's known as a **junction table** by serving as a convenient go-between for the users and topics. Without the junction table, we would have lots of duplicate data, which is a bad thing. If you aren't convinced, turn back to the schema exercise near the beginning of the chapter and take a closer look at Design 2. In that design, the mismatch topic table is folded into the mismatch response table, resulting in lots of duplicate data.

Many-to-Many: Multiple rows of a parent table<br>are related to multiple rows of a child table.

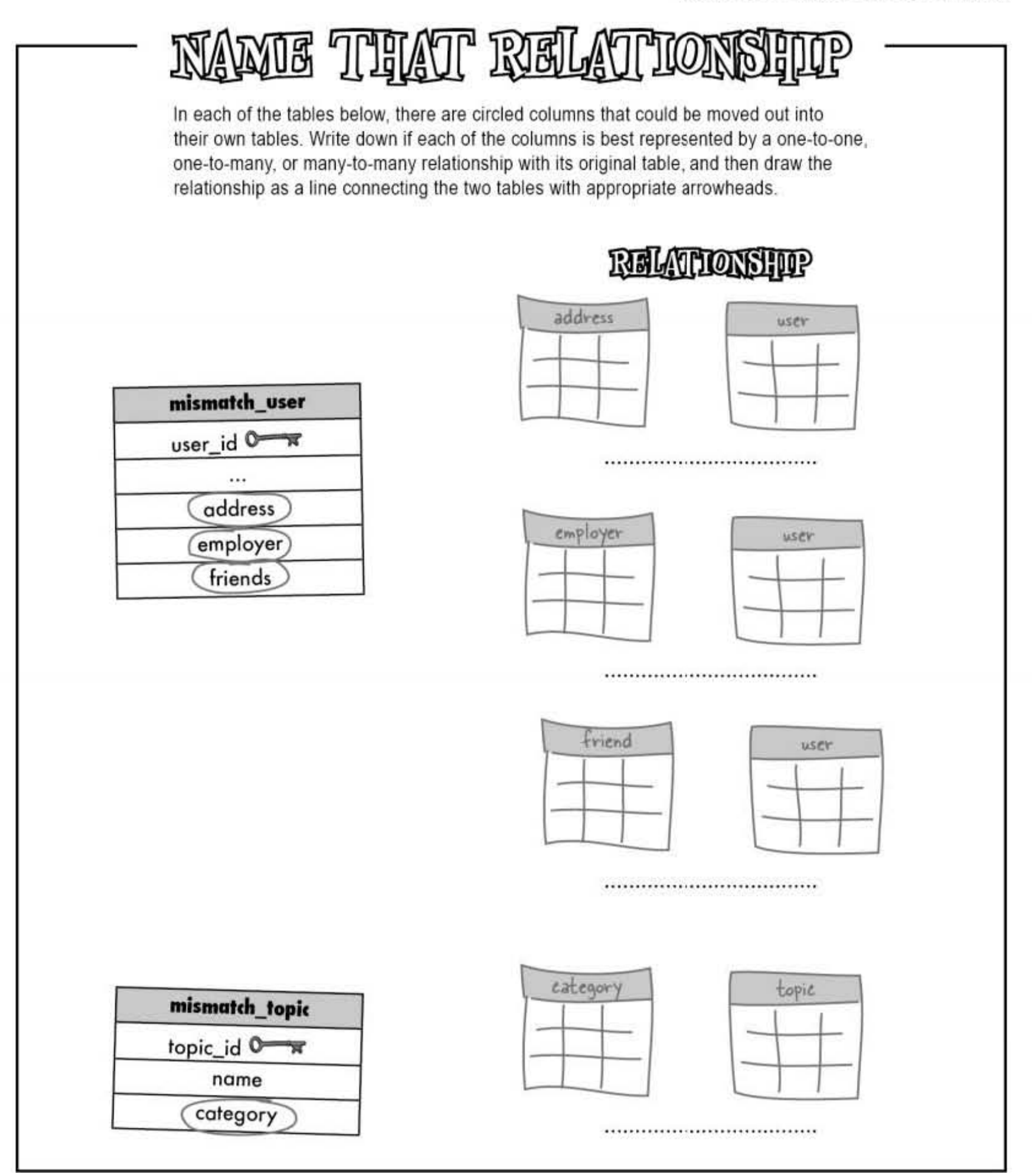

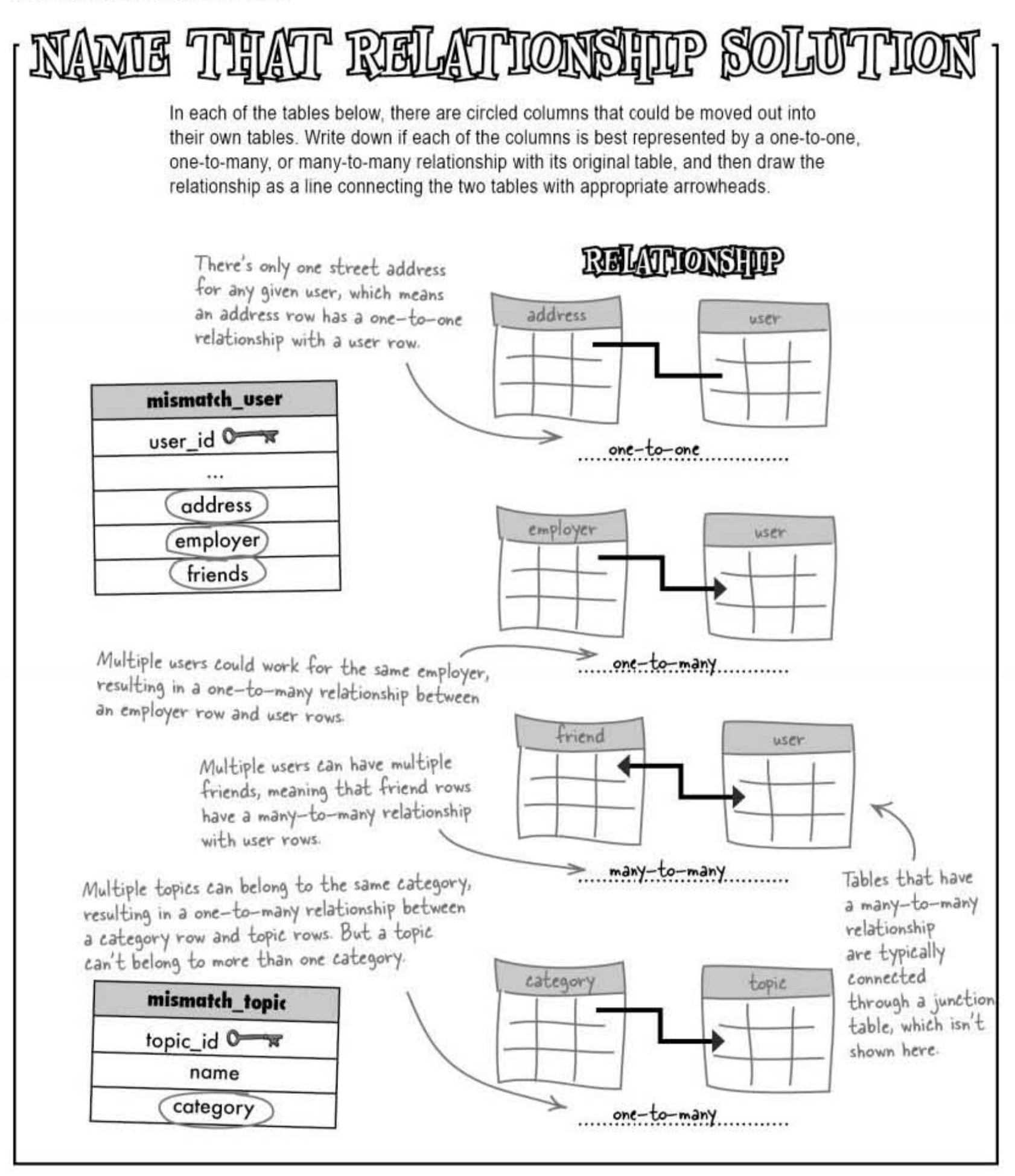

### control your data, control your world

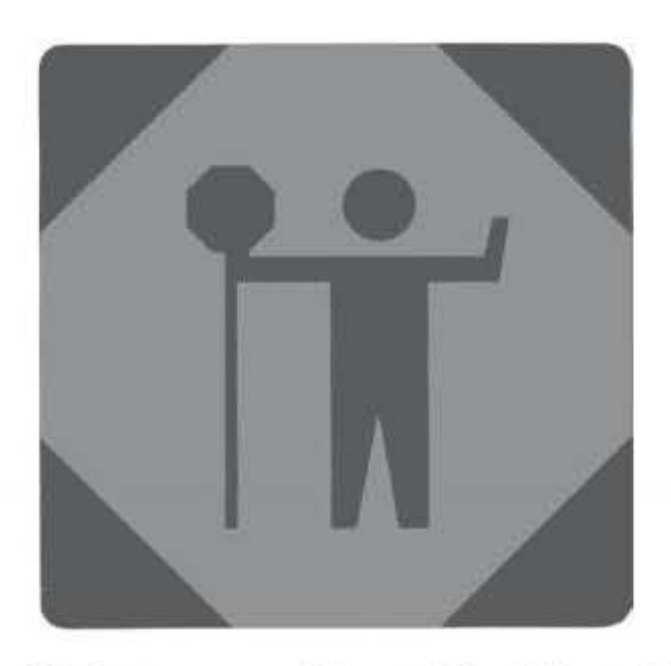

### Hold it right there! Take a second to get the Mismatch database in order so that we can make mismatches.

Download the . sql files for the Mismatch application from the Head First Labs web site at www.headfirstlabs.com/books/hfphp. These files contain SQL statements that build the necessary Mismatch tables: mismatch user, mismatch topic, and mismatch response. Make sure to run the statement in each of the . sql files in a MySQL tool so that you have the initial Mismatch tables to get started with.

When all that's done, run a DESCRIBE statement on each of the new tables (mismatch topic and mismatch response) to double-check their structures. These tables factor heavily into the Mismatch PHP scripts we're about to put together.

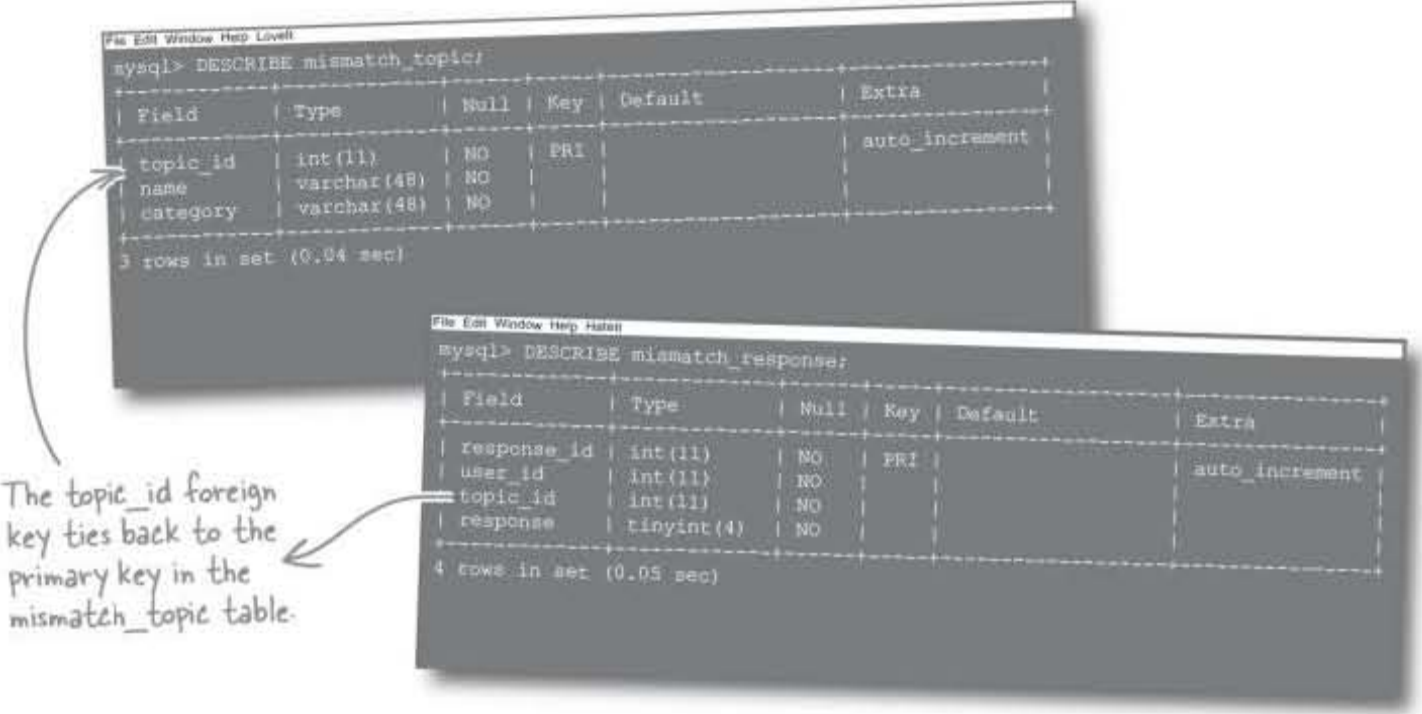

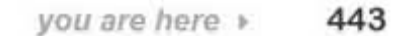

 $\circ$ 

o

OK, so we have this wonderfully designed database of users, categories, topics, and responses. How is that going to actually help us make a mismatch?

### If you start with a well-designed database, every other piece of the application puzzle becomes that much easier to build and assemble.

Getting the database right when initially designing an application is perhaps the best thing you can do to make the development process run smoothly. It may seem like a lot of work up front plotting and scheming about how best to store the data, but it will pay off in the long run. Think about how much more difficult it would be to rework the Mismatch database schema with it full of data.

That's the big picture benefit of a good database design. Looking at the Mismatch database specifically, we have a user table that is populated by the users themselves through sign-ups and profile edits, and we have a new topic table that contains enough categories and topics to give some decent insight into a person. What we're still missing to make mismatches is a way to allow the user to enter responses, and then store them away in the response table.

The full mismatch topic table contains 25 topics broken up across 5 categories...it's our "5 dimensions of opposability!"

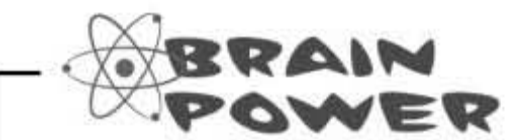

How would you turn this list of categories and topics into a set of questions that users can provide love/hate responses to?

444

mismatch topic category topic\_id O-R name Appearance Tattoos Appearance Gold chains Appearance **Body piercings** Appearance Cowboy boots

Long hair

**Reality TV** 

Professional

wrestling

Horror movies

Easy listening music

The opera

Sushi

Spam

Spicy food

Peanut butter &

banana sandwiches

Martinis

**Howard Stern** 

**Bill Gates** 

**Barbara Streisand** 

Hugh Hefner

Martha Stewart

Yoga

Weightlifting

Cube puzzles

Karaoke

Hiking

Appearance

Entertainment

Entertainment

Entertainment

Entertinment

Entertainment

Food

Food

Food

Food

Food

People

Peopel

People

People

People

**Activities** 

**Activities** 

**Activities** 

**Activities** 

**Activities** 

 $\mathbf{1}$ 

 $\overline{2}$ 

3

 $\overline{4}$ 

 $\overline{5}$ 

6

 $\overline{\mathcal{I}}$ 

8

9

10

11

 $12$ 

13

 $14$ 

 $15$ 

16

 $17$ 

18

19

20

 $21$ 

 $22$ 

23

 $24$ 

25

### **Build a Mismatch questionnaire**

So how exactly do we get love/hate responses from users for each Mismatch topic? The answer is a questionnaire form that allows the user to choose "Love" or "Hate" for each topic in the mismatch topic table. This form can be generated directly from the responses in the database, with its results getting stored back in the database. In fact, the design of the questionnaire form involves reading and writing responses from and to the mismatch response table. Here's a peek at the questionnaire, along with the steps involved in building it.

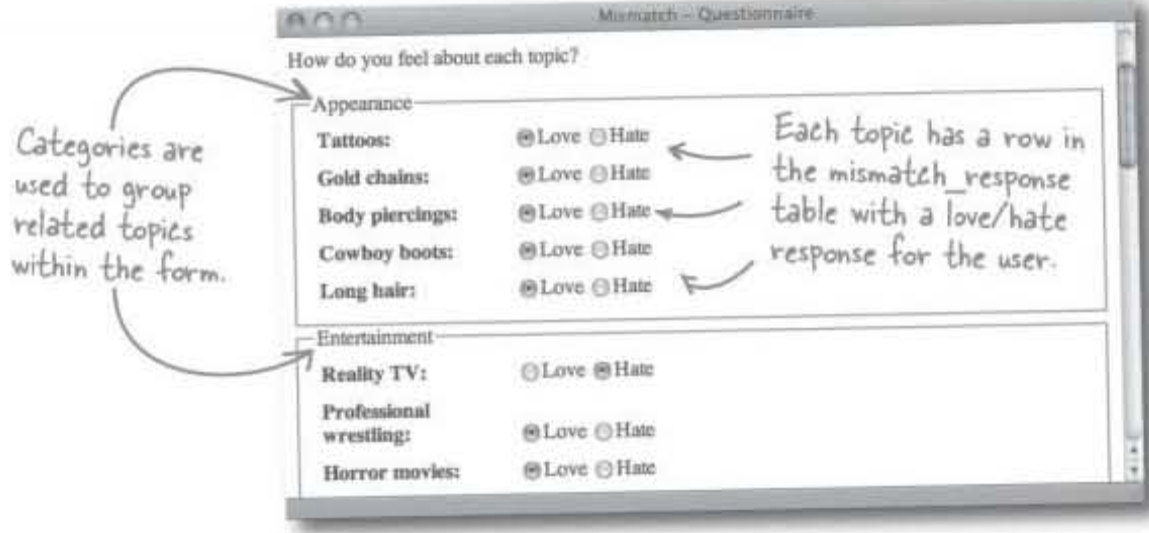

### Use INSERT to add empty response rows to the database the first time the user accesses the form.

We're going to generate the questionnaire form from data in the mismatch\_response table, even when the user has never entered any responses. This means we need to "seed" the mismatch response table with empty responses the first time a user accesses the questionnaire. Since the response column for these rows is empty, neither the "Love" or "Hate" radio buttons are checked when the form is first presented to the user.

### Use UPDATE to change response rows based on user responses on the form.

When users submit the questionnaire form, we must commit their personal responses to the database. Even then, only responses with checked radio buttons should be updated. In other words, the database only needs to know about the responses that **have** been answered.

### Use SELECT to retrieve the response data required to generate the questionnaire form.

In order to generate the questionnaire form, we need all of the responses for the logged-in user. Not only that, but we need to look up the topic and category name for each response so that they can be displayed in the form-these names are stored in the mismatch\_topic table, not mismatch\_response.

### Generate the HTML questionnaire form from response data.

With the response data in hand, we can generate the HTML questionnaire form as a bunch of input fields, making sure to check the appropriate "Love" or "Hate" radio buttons based on the user responses.

putting responses into mismatch\_response

## Get responses into the database

Although it might seem as if we should start out by generating the questionnaire form, the form's dependent on response data existing in the mismatch response table. So first things first: we need to "seed" the mismatch response table with rows of unanswered responses the first time a user accesses the questionnaire. This will allow us to generate the questionnaire form from the mismatch response table without having to worry about whether the user has actually made any responses.

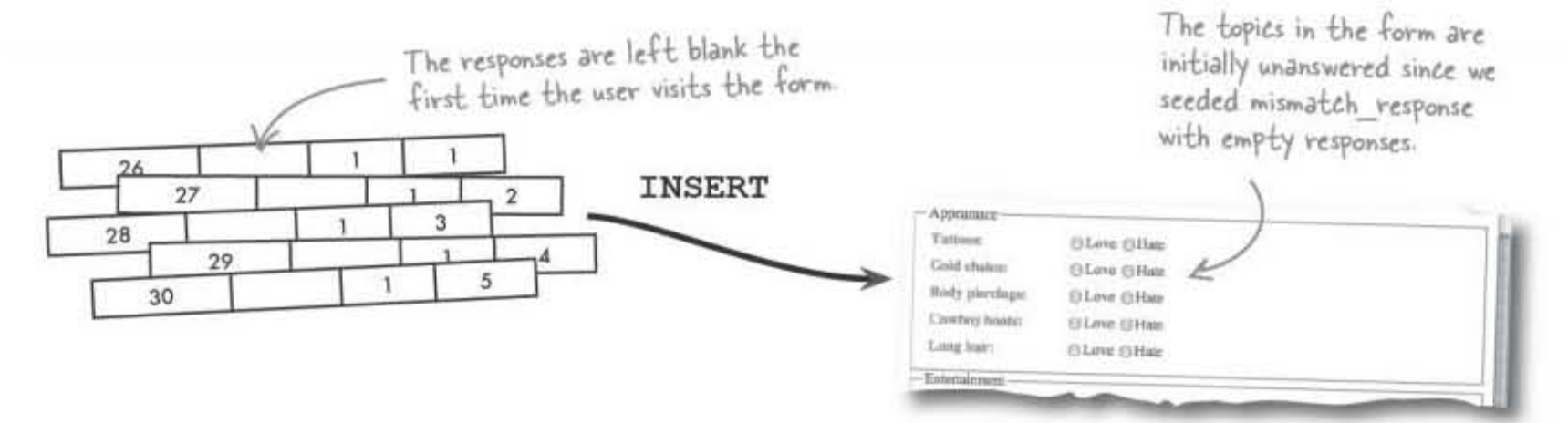

So from the perspective of the questionnaire form, there's always a row of data in the mismatch response table for each question in the form. This means that when the user submits the questionnaire form, we just update the rows of data for each response in the form.

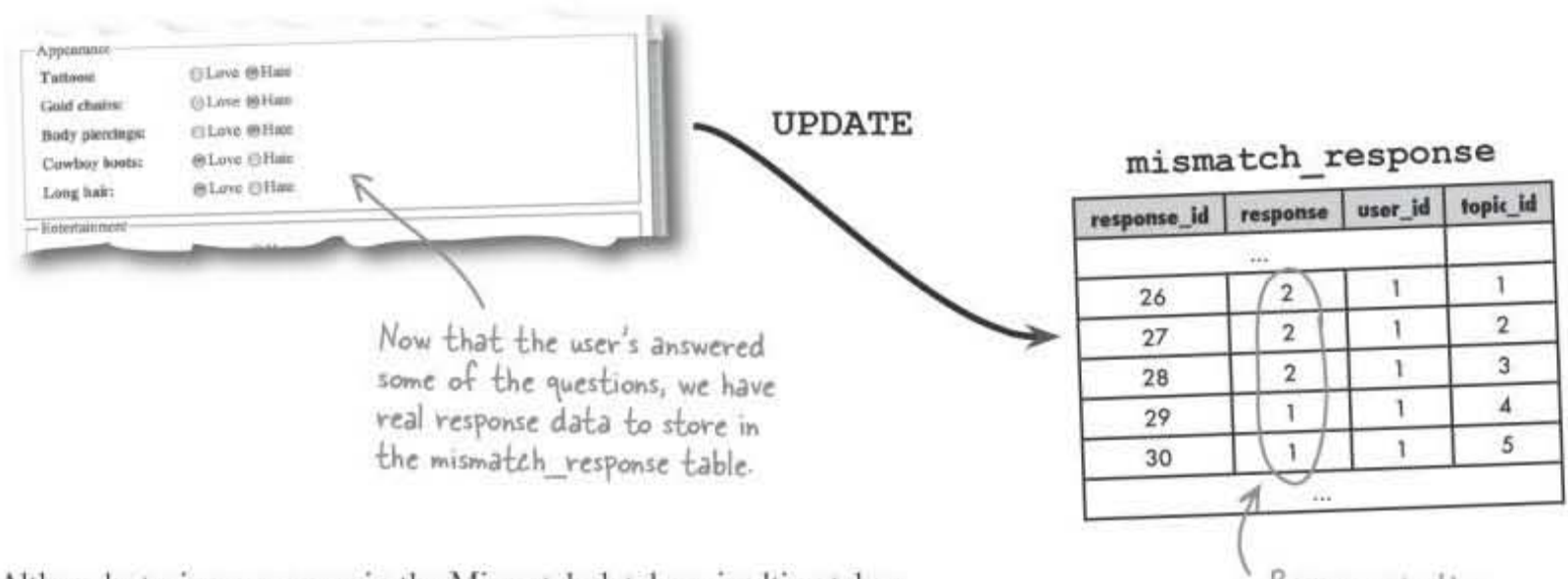

Although storing responses in the Mismatch database is ultimately a two-step process, the first step (INSERT) only takes place once for each user. Once the empty responses are added initially, all future changes to the questionnaire are handled by the second step via SQL UPDATEs.

Responses in the database are updated to match user responses in the questionnaire form.

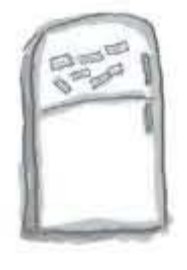

# PHP & MySQL Magnets

The following code takes care of inserting empty responses into the mismatch\_response table the first time a user visits the questionnaire form. It also updates the responses when the user makes changes and submits the form. Unfortunately, some of the code has fallen off and needs to be replaced. Use the magnets to fix the missing code.

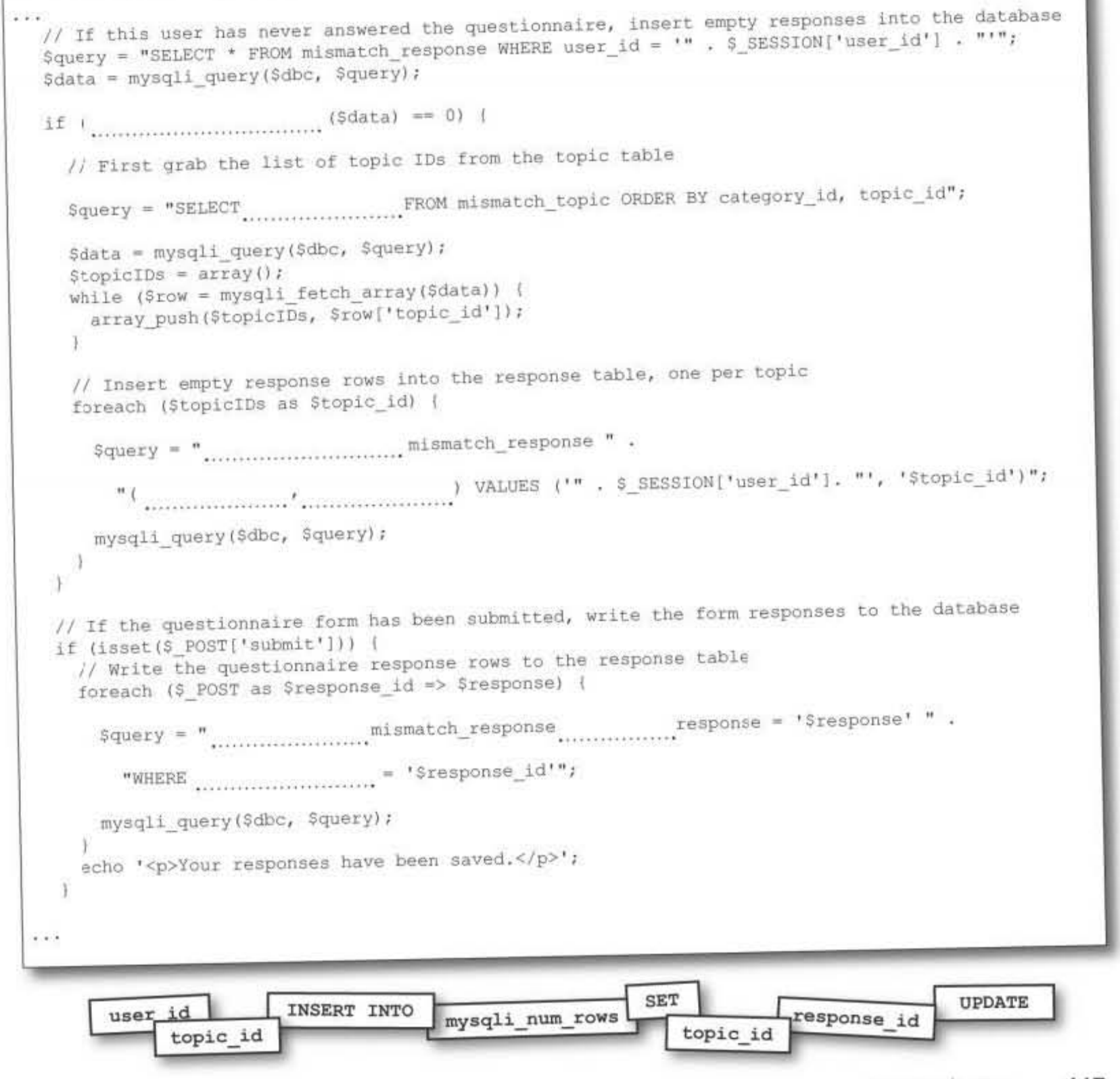

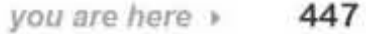

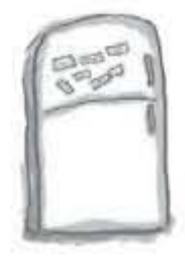

# PHP & MySQL Magnets

The following code takes care of inserting empty responses into the mismatch\_response table the first time a user visits the questionnaire form. It also updates the responses when the user makes changes and submits the form. Unfortunately, some of the code has fallen off and needs to be replaced. Use the magnets to fix the missing code.

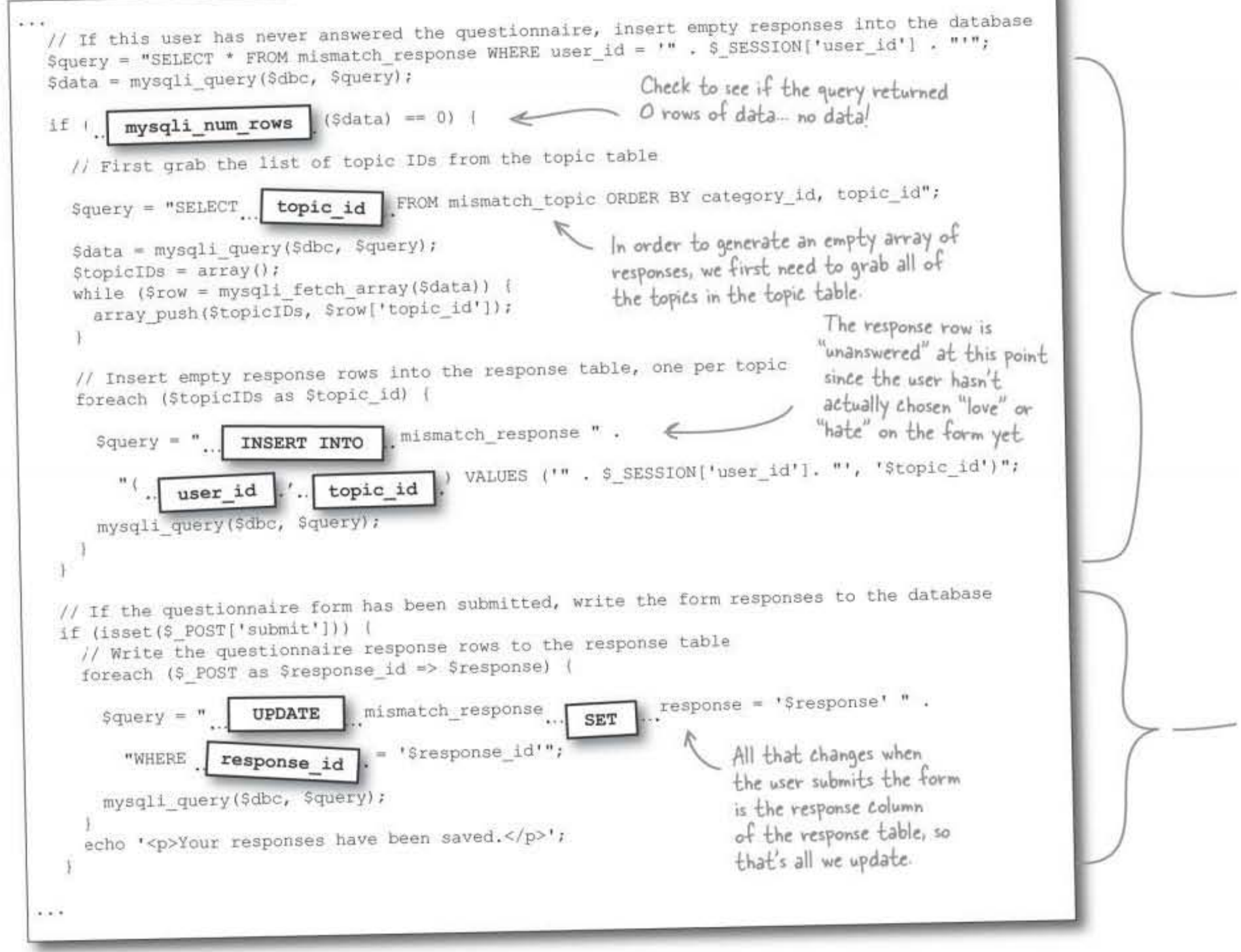

u

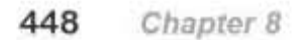

# there are no<br>Dumb Questions

Q: What's the deal with the array\_push () function? I don't think we've used that one before.

 $A$ : We haven't. And that's because we haven't needed to build an array dynamically one element at a time. The array push () function tacks a new element onto the end of an array, causing the array to grow by one. In the Mismatch code on the facing page, we're using  $array_{\perp}$ push () to build an array of topic IDs from the mismatch topic table. This array is then used to insert blank responses into the mismatch response table... one for each topic.

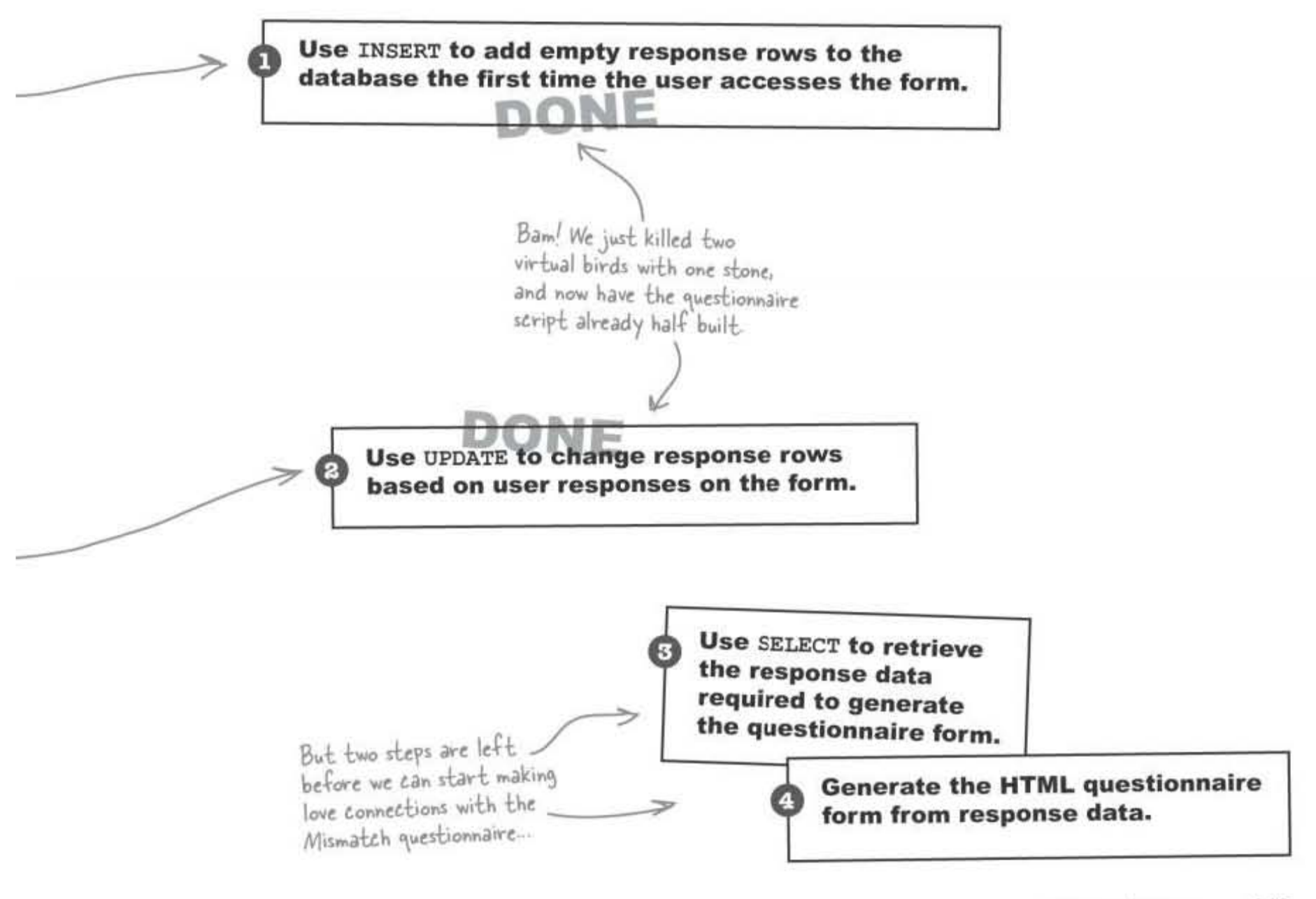

using data-driven forms

## We can drive a form with data

It's nothing new that web forms are used to retrieve data from users via text fields, selection lists, radio buttons, etc., but it may not be all that obvious that you can generate HTML forms from database data using PHP. The idea with Mismatch is to dynamically generate an HTML questionnaire form from response data. The Mismatch questionnaire script makes the assumption that response data already exists, which allows it to generate the form from data in the mismatch response table. We know this assumption is a safe one because we just wrote the code to add empty responses the first time a user visits the form.

Data-driven forms rely on data in a MySQL database to generate HTML form fields.

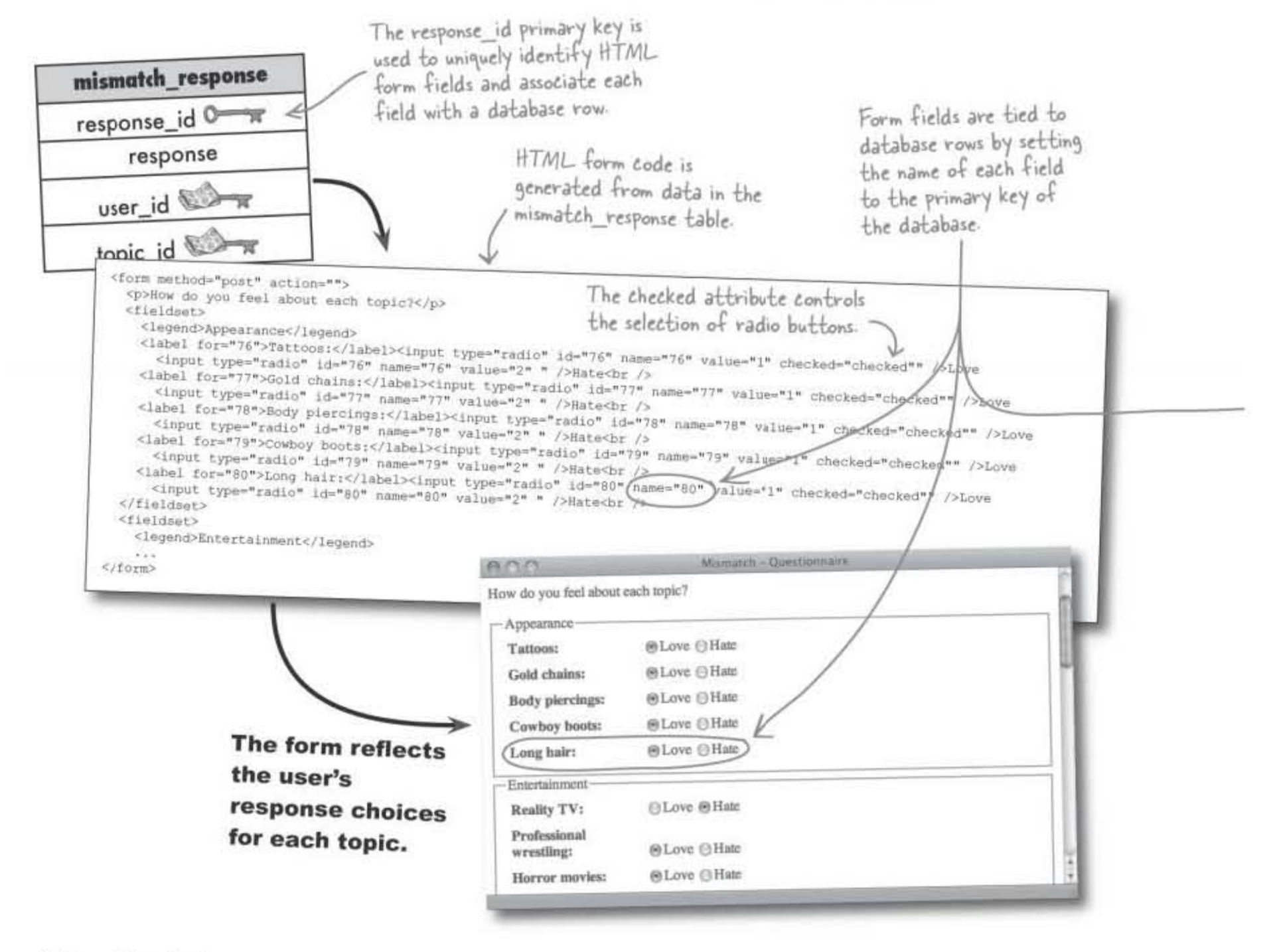

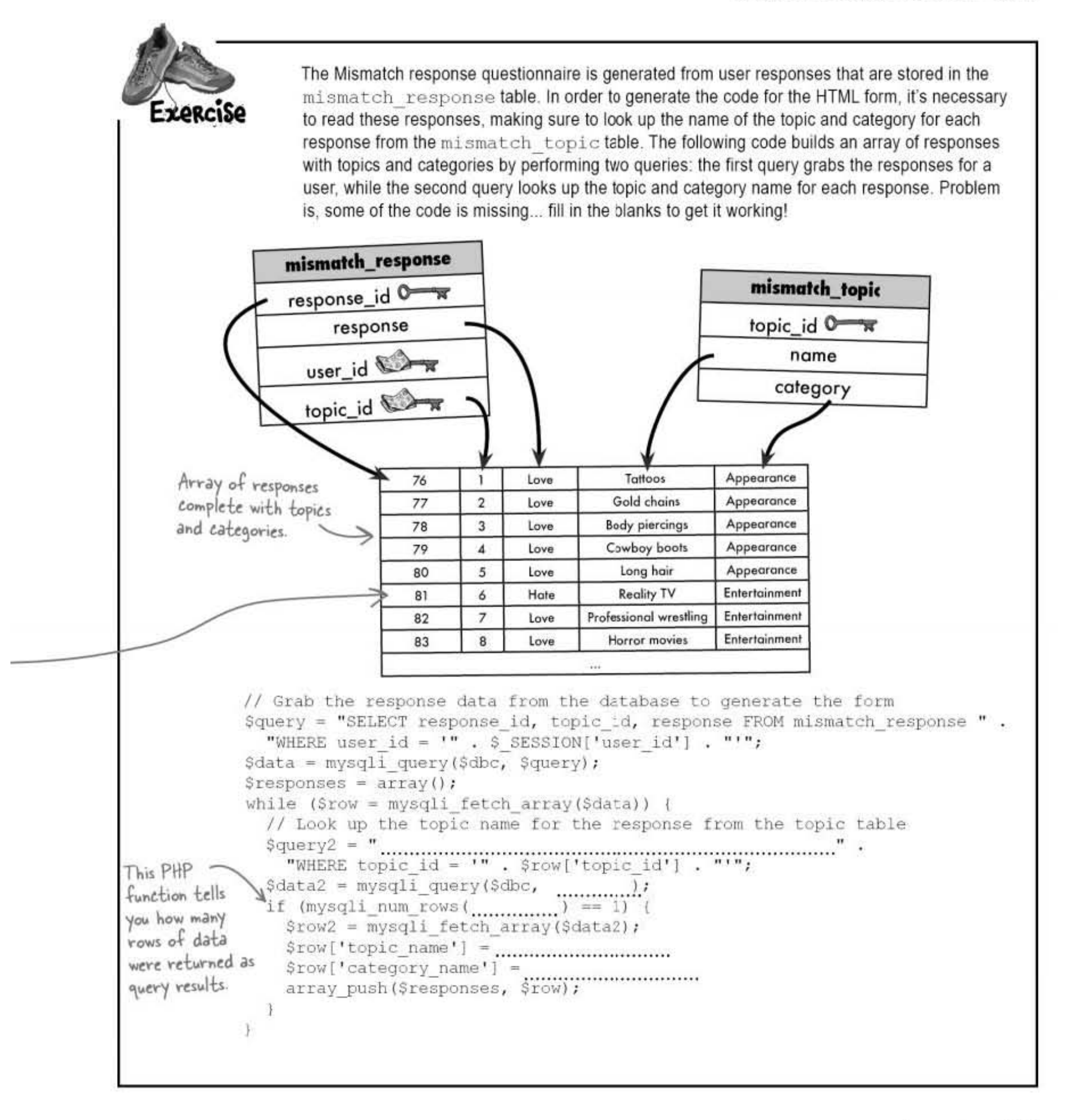

### exercise solution

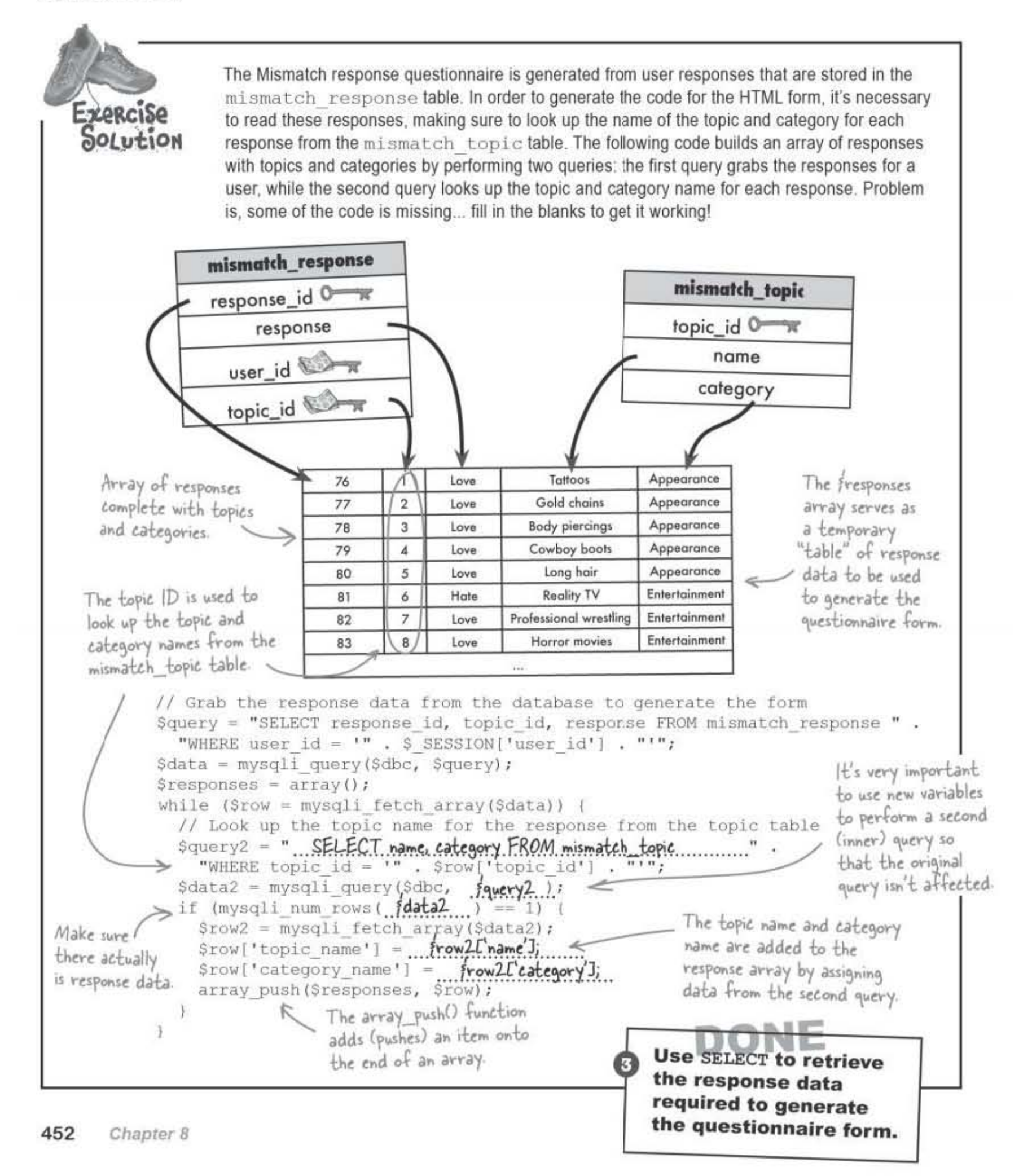

Is the user response actually stored as text in the database, as in "Love" and  $\circ$ O "Hate"? If so, isn't that inefficient? No and Yes, which is why it is important to use the most efficient data type possible to store data in a MySQL database. When you think about it, a Mismatch response is more like a true/false answer because it's always either one value (love) or another one (hate). Actually, a third value (unknown) can be useful in letting the application know when the user has yet to respond to a particular topic. So we really need to keep track of three possible values for any given response. This kind of storage problem is ideal for a number, such as a TINYINT. Then you just use different numeric values to represent each possible response. Love  $= 1$  $Unknown = 0$  $Rate = 2$ Minimizing the storage requirements of data is an important part of database design, and in this case a subtle but important part of the Mismatch application. These numeric responses play a direct role in the generation of form fields for the Mismatch questionnaire. Sharpen your pencil The following code loops through the Mismatch response array that you just created, generating an HTML form field for each Don't worry about the "Hate" "Love" radio button. Fill in the missing code so that the form field radio buttons for now - they're is initially checked if the response is set to love (1). Also, make generated exactly the same way. sure the value of the <input>tag is set accordingly. foreach (\$responses as \$response) (  $\cdots$ else ( echo '<input type="radio" name="' . \$response['response id'] .  $'$  value=....... />Love ';

sharpen your pencil solution

harpen vour penci Solution The following code loops through the Mismatch response array that you just created, generating an HTML form field for each "Love" radio button. Fill in the missing code so that the form field is initially checked if the response is set to love (1). Also, make sure the value of the <input>tag is set accordingly. The "Love" radio button is checked based on the value of the response (I represents love in the database) If this response is set to love (1), check the radio button by setting its checked attribute foreach (\$responses/as \$response) { to "checked".  $\cdots$ if  $($  fresponsel'response'] == 1 echo '<input type="radio" name="'". \$response['response\_id'] .<br>'" value= "|" checked= "checked".../>Love ';  $\mathbf{1}$ else ( echo '<input\_type="radio" name="' . \$response['response\_id'] .<br>'" value=........ />Love '; Leaving off checked="checked" F results in the radio button The value of the <input> tag is set being unchecked if the vesponse to "I" so that it will be easier to isn't set to love (1). store the response in the database when the form is submitted. foreach (\$responses as \$response) { if  $(s$ response['response'] == 2) { echo '<input type="radio" name="' . \$response['response\_id'] . " value="2" checked="checked" />Hate '; else ( echo '<input type="radio" name="' . \$response['response\_id'] . '" value="2" />Hate '; In case you're curious, the code to generate the "Hate" radio buttons works exactly the same way - it just looks for a slightly different response... but there's actually a cleaner way to generate both the "Love" and "Hate" radio buttons with less code ...

### Speaking of efficiency...

Database efficiency isn't the only kind of efficiency worth considering. There's also **coding efficiency**, which comes in many forms. One form is taking advantage of the PHP language to simplify if-else statements. The **ternary operator** is a handy way to code simple if-else statements so that they are more compact.

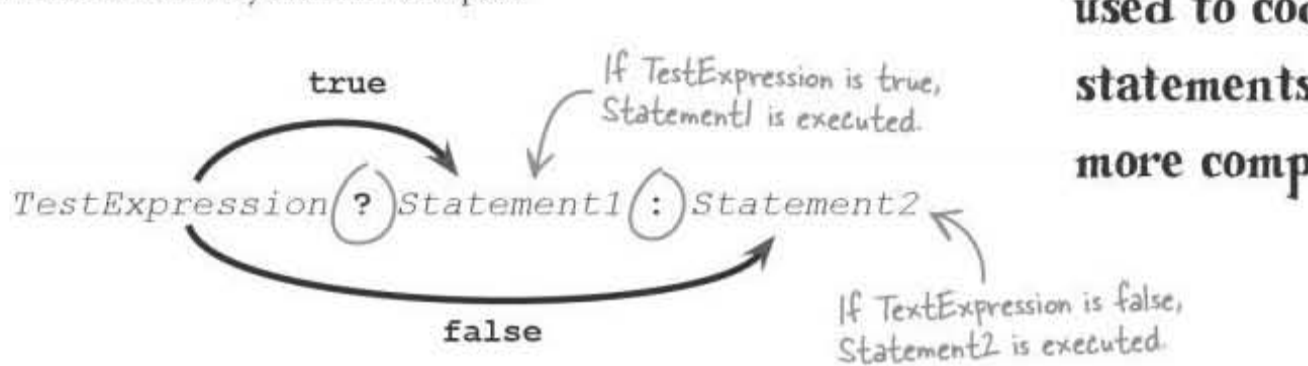

The ternary operator can be used to code if-else statements in a more compact form.

The ternary operator is really just a shorthand way to write an if-else statement. It can be helpful for simplifying *if-else* statements, especially when you're making a variable assignment or generating HTML code in response to the if condition. Here's the same "Love" radio button code rewritten to use the ternary operator:

```
echo '<input type="radio" name="' . $response['response id'] . '" value="1" ' .
```
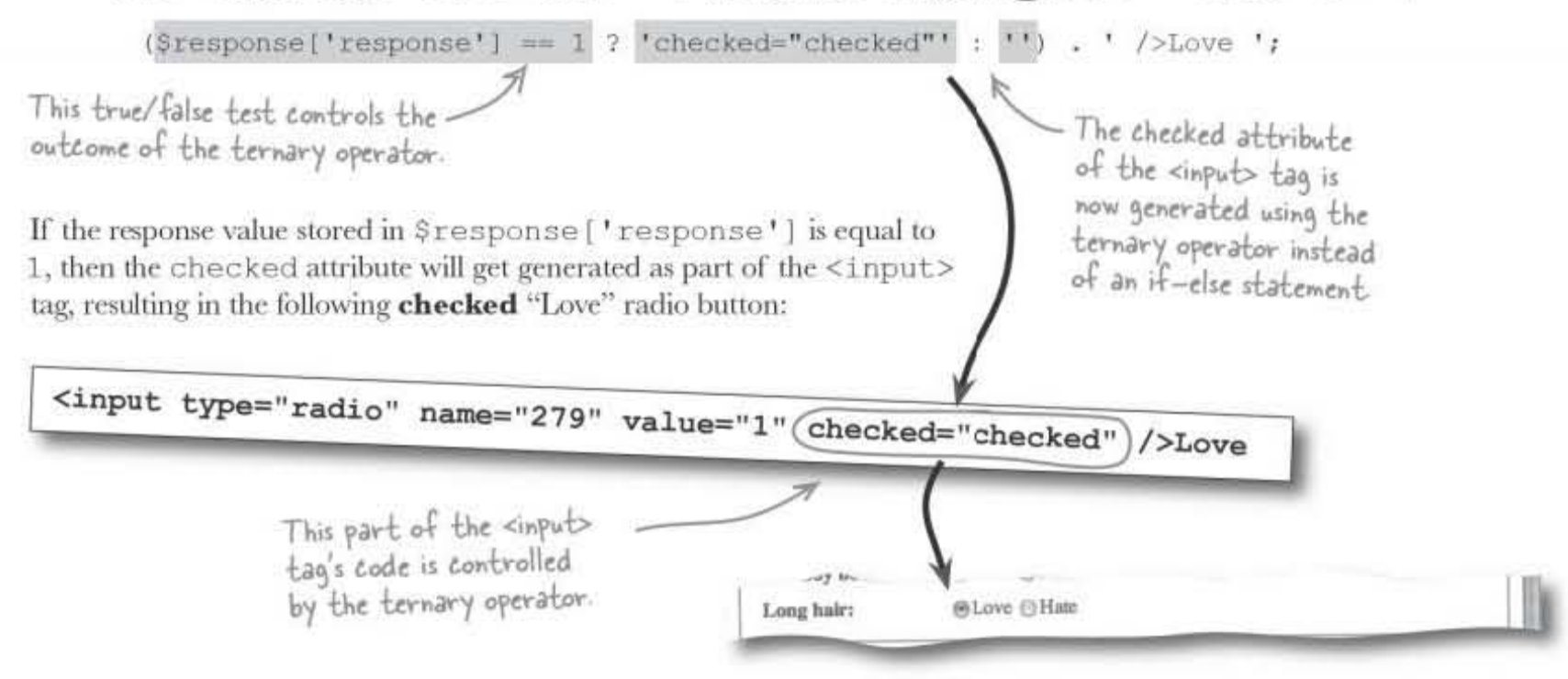

On the other hand, a response value of anything other than 1 will prevent the checked attribute from being generated, resulting in an <input> tag for the "Love" radio button that is unchecked.

the full questionnaire.php script

### Generate the Mismatch questionnaire form

We now have enough pieces of the Mismatch questionnaire form puzzle to use the response array (\$responses) we created earlier to generate the entire HTML form. If you recall, this array was built by pulling out the current user's responses from the mismatch response table. Let's go ahead and see the questionnaire generation code in the context of the full questionnaire. php script.

```
<?pap
       // Start the session
                                                    Include the template files
      require_once('startsession.php');
                                                    that start the session and
                                                                                       questionnaire.php
                                                   display the page header.
       // Insert the page header
       \text{Space title} = 'Questionnaire';require_once('header.php');
                                                                                    Restrict the page to
       require_once('appvars.php');
                                                                                    users who are logged in.
       require once('connectvars.php');
       // Make sure the user is logged in before going any further.
       if (!isset($ SESSION['user id'])) {
        echo '<p class="login">Please <a href="login.php">log in</a> to access this page.</p>';
        ext()// Show the navigation menu
       require once ('navmenu.php');
       // Connect to the database
       $dbc = mysqli_connect(DB_HOST, DB_USER, DB_PASSWORD, DB_NAME);
       // If this user has never answered the questionnaire, insert empty responses into the database
       $query = "SELECT * FROM mismatch response WHERE user id = '" . $ SESSION['user id'] . "'";
       \text{Sdata} = \text{mysgli query}(\text{Sdbc}, \text{Squery});if (mysqli num rows ($data) == 0) (
        // First grab the list of topic IDs from the topic table
        $query = "SELECT topic id FROM mismatch topic ORDER BY category id, topic id";
        \text{Sdata} = \text{mysgli\_query}(\text{Sdbc}, \text{Squery});$topicIB = array();
61
        while ($row = mysqli_fetch_array($data)) {
          array_push($topicIDs, $row['topic_id']);
        \mathcal{X}// Insert empty response rows into the response table, one per topic
        foreach ($topicIDs as $topic id) {
          Squery = "INSERT INTO mismatch response (user id, topic id) VALUES ('" . $ SESSION['user id'] .
             "", '$topic id')";
           mysqli_query($dbc, $query);
       // If the questionnaire form has been submitted, write the form responses to the database
      if (isset($_POST['submit'])) {
        // Write the questionnaire response rows to the response table
        foreach ($ POST as $response id => $response) (
           Squery = "UPDATE mismatch response SET response = '$response' " .
```
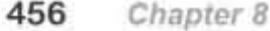

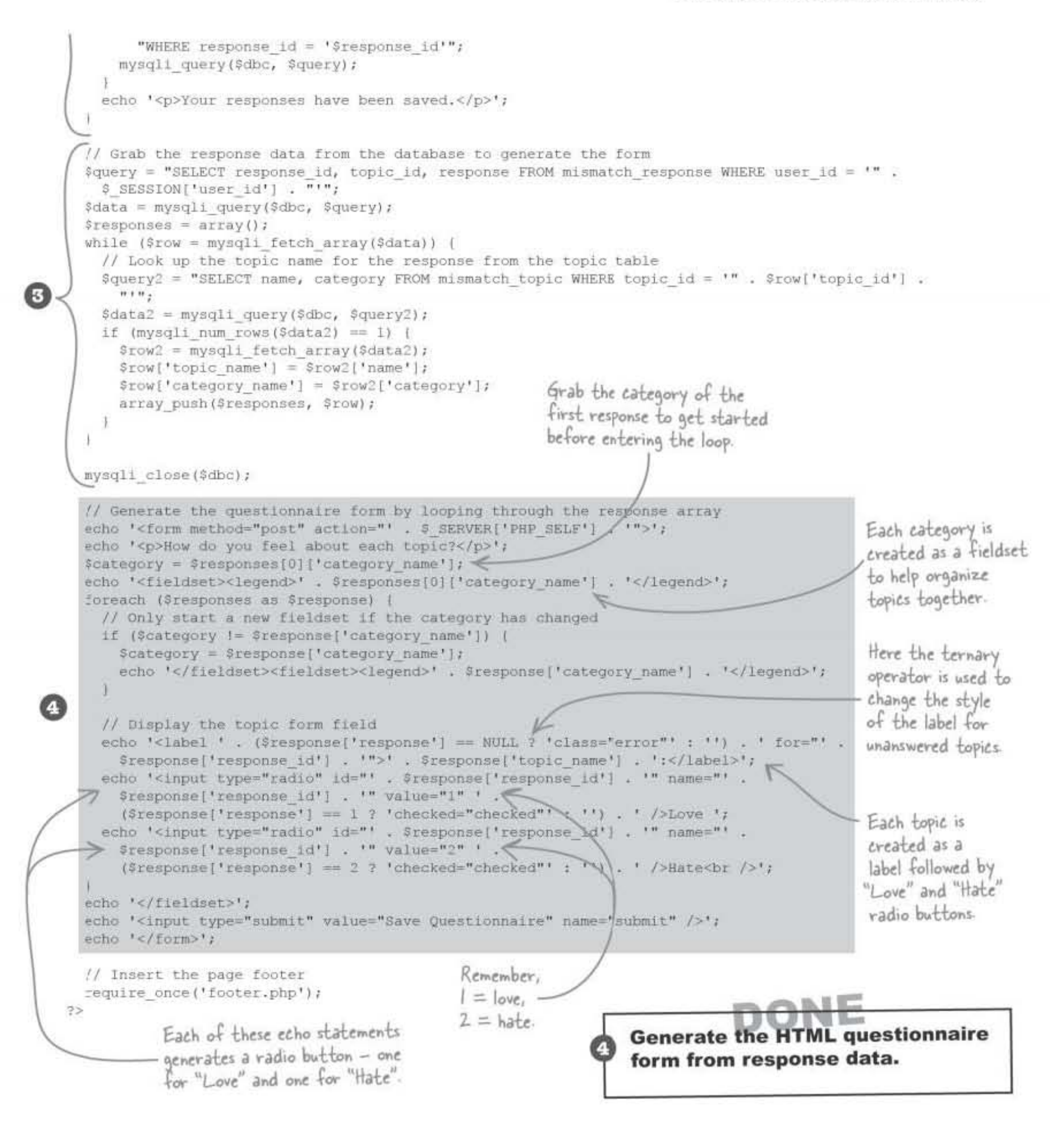
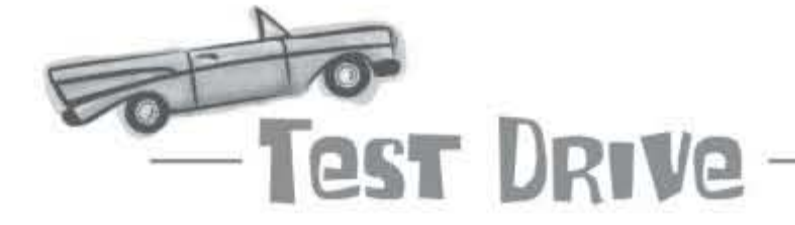

#### Try out the new Mismatch questionnaire.

Modify Mismatch to use the new Questionnaire script (or download the application from the Head First Labs site at www.headfirstlabs.com/books/hfphp). This requires creating a new questionnaire. php script, as well as adding a "Questionnaire" menu item to the navmenu. php script so that users can access the questionnaire.

Upload the scripts to your web server, and then open the main Mismatch page (index, php) in a web browser. Make sure you log in, and then click the "Questionnaire" menu item to access the questionnaire. Notice that none of the topics have answers since this is your first visit to the questionnaire. Answer the responses and submit the form. Return to the main page, and then go back to the questionnaire once more to make sure your responses are properly loaded from the database.

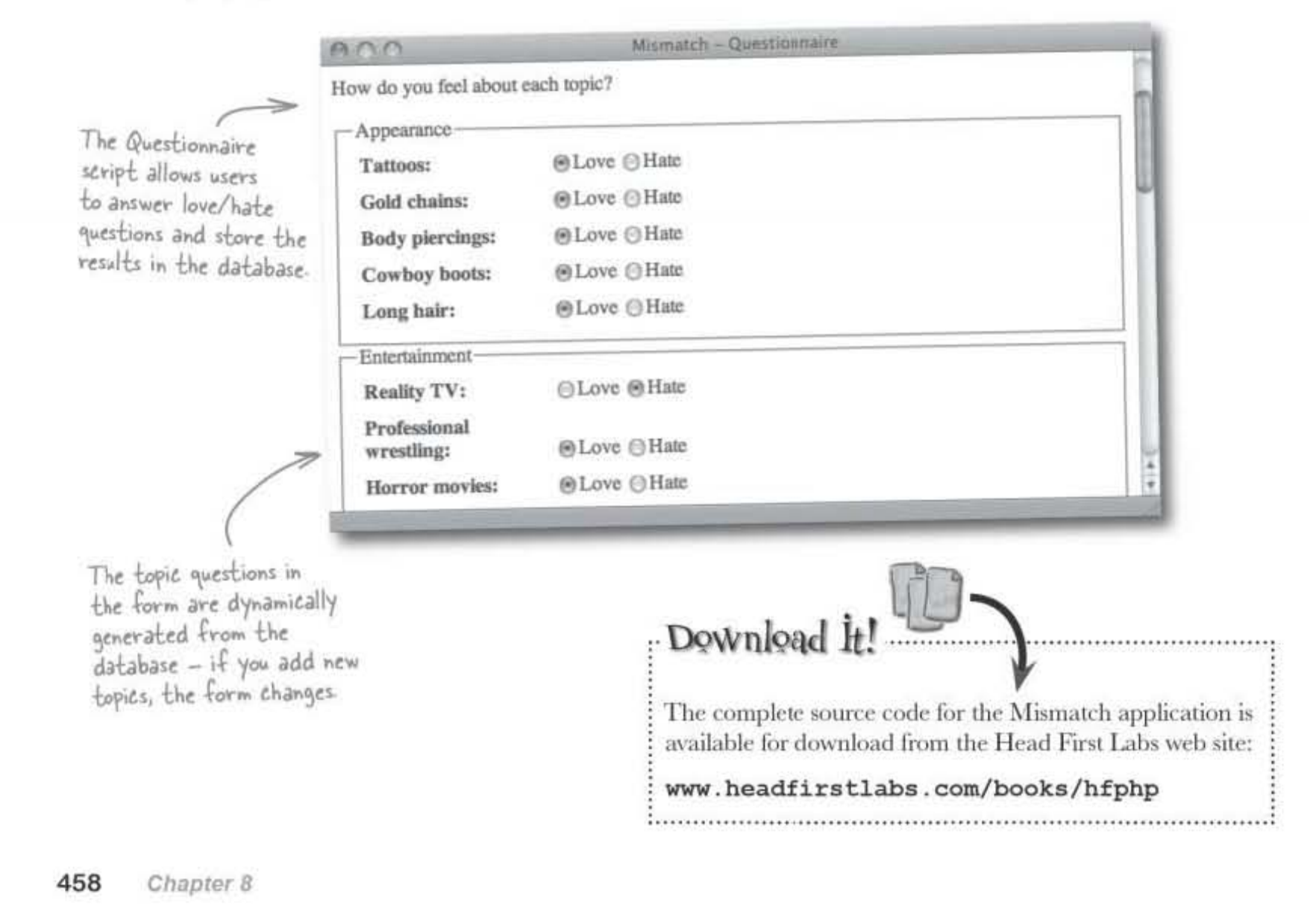

# there are no<br>Dumb Questions

#### U: How does the "Love" radio button code know that the ternary operator result is a string?

 $\bm{\mathsf{A}}\texttt{:}$  The ternary operator always evaluates to one of the two statements on each side of the colon based on the value (true or false) of the test expression. If these statements are strings, then the result of the ternary operator will be a string. That's what makes the operator so handy-you can insert it right into the middle of an assignment or concatenation.

## $\operatorname{Q}$ : Does the ternary operator make my script run faster?

 $A$ : No, probably not. The ternary operator is more about adding stylistic efficiency to your code than performance efficiency, meaning that it literally requires less script code. Sometimes it's more concise to use the ternary operator rather than a full-blown if-else statement, even though the two are logically equivalent. Even so, don't get too carried away with the ternary operator because it can make some code more difficult to understand if you're attempting to recast a complex if-else statement. The idea is to use the ternary operator in places where eliminating an if-else can actually help simplify the code, as opposed to making it more complicated. This usually involves using the ternary operator to selectively control a value being assigned to a variable or inserted into an expression. In the case of the Mismatch radio buttons, the latter approach was used to selectively control the insertion of an HTML attribute (checked).

 $\sqrt{*}$  Try this!

 $\operatorname{Q}$  : How is it possible to generate the Mismatch questionnaire form from the mismatch response table when the user has yet to respond to anything?

 $\mathrm{A}\colon$  Excellent question. The questionnaire form has to deal with two possible scenarios the user is answering the questionnaire for the first time or the user has already answered it and is revising answers. In the first scenario, no responses have been made, so the mismatch response table has no data for this user yet. But we still need to dynamically generate the form. We could use the mismatch topic table for this one-time form generation. This won't work for the second scenario, however, because this time the form must be generated based on the user's specific love/hate responses; remember, the radio buttons for "Love" and "Hate" are generated as part of the form. So we have a problem in that the code to generate the form is completely different depending on whether the users have answered the questionnaire. Not only that, but what if they only answered a few questions? This gets messy in a hurry. The solution taken by Mismatch is to pre-populate the mismatch response table with unanswered responses the first time the user accesses the questionnaire. This allows us to always generate the questionnaire form from the mismatch response table, and not worry about the complication of generating the form differently based on whether the users have responded before, or which specific topics they've responded to. Sure, the form generation code still isn't exactly trivial, but it's simpler than if we had not taken this approach.

To simplify the code, Mismatch doesn't adjust to new topics<br>automatically, at least not when it comes to users who've<br>already answered the questionnaire. So you'll have to empty<br>the mismatch\_response table after adding a n

#### $\Box$ Add a new topic to your own mismatch\_topic table with this SQL statement:

INSERT INTO mismatch topic (name, category) VALUES ('Virtual guitars', 'Activities')

Empty all the data from the mismatch\_response table with this SQL statement:

DELETE FROM mismatch response

Œ

View the questionnaire in the Mismatch application to see the new topic.

Respond to the new topic, submit the form, and check out your saved response.

dealing with bad database data

# The data is now driving the form

It took some doing, but the Mismatch application dynamically generates the questionnaire from responses stored in the database. This means that any changes made to the database will automatically be reflected in That form the form—that's the whole idea of driving the user interface of a web is, like, really application from a database. But what happens when we have bad data? confusing! mismatch\_topic  $\circ$ mismatch\_response topic\_id O response\_id name response category user\_id topc\_id **AOO** How do you feel about each topic? Appearance © Love <sup>®</sup> Hate Tattoos: This category ©Love <sup>®</sup>Hate Gold chains: is misspelled, ⊜Love @ Hate **Body piercings:** resulting in its **⊕Love** © Hate Cowboy boots: own fieldset in **⊕Love** ⊙ Hate Long hair: the form, which **Entertainment** is very confusing **⊕Love** © Hate Reality TV: These three fieldsets should Professional just be one, so that all the © Love @ Hate wrestling: Entertainment topics are *SLove <u></u>®Hate* Horror movies grouped together. Entertinment Easy listening music: @ Love @ Hate Entertainment @Love ⊖ Hate The opera: Food **®Love ⊕Hate** Sushi: The form is generated so that **©Love @Hate** Spam: a category change results in **@Love** ⊝Hate Spicy food: a new fieldset, which is why yet another extra fieldset is created here.

> The data is driving the form's fine, but something's amiss. It appears that one of the categories has been misspelled in the database, causing the PHP code to generate a separate fieldset for it. This is a big problem because it ruins the effect of using fieldsets to help organize the form and make it easier to respond to topics.

460

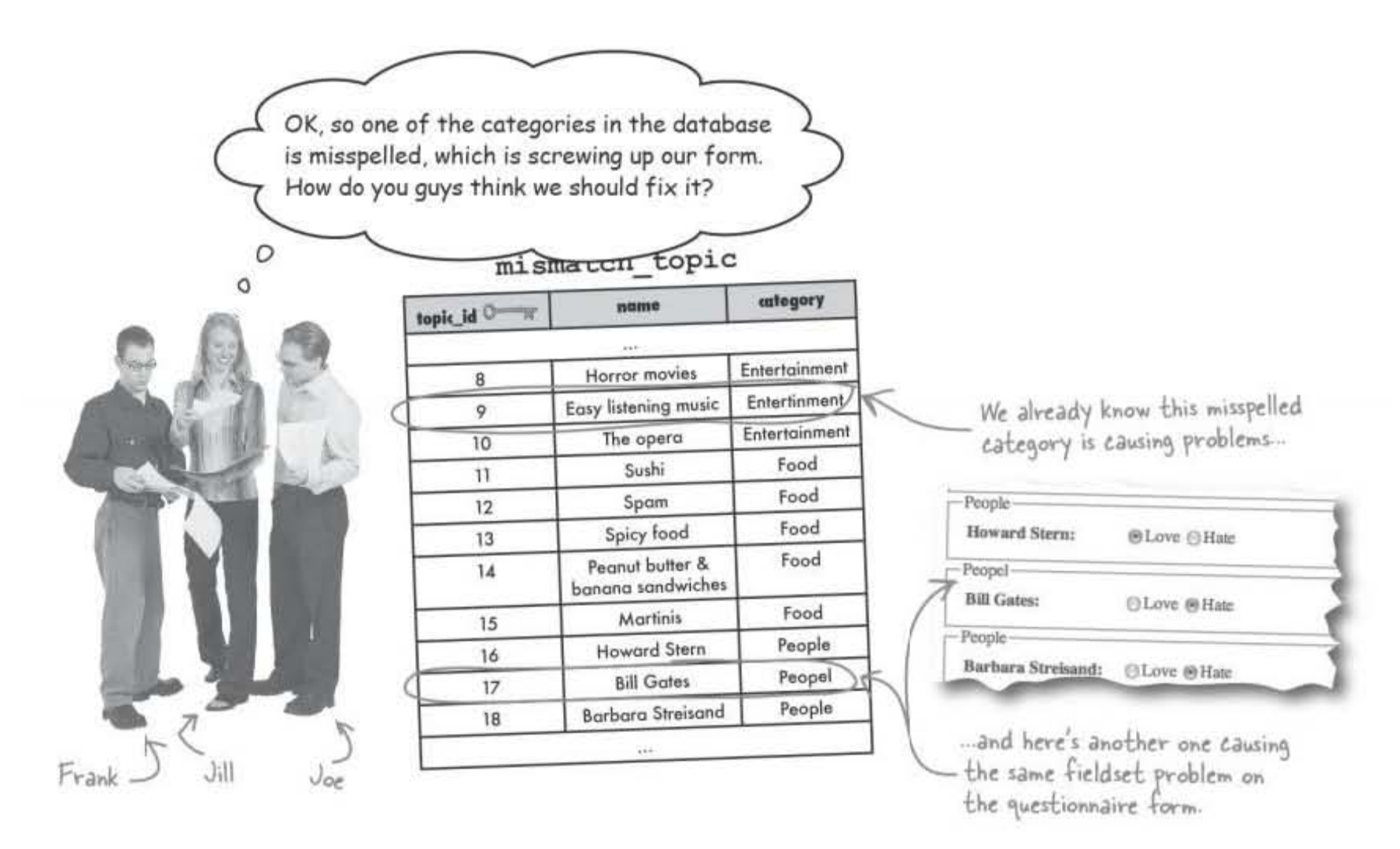

Frank: That's easy. Just change the name of the category in the mismatch topic table to the correct spelling.

**Joe**: But there's more than one category misspelled. And now that I think about it, I'm not really understanding why the category names have to be stored more than once.

Jill: I agree. We went to the trouble of eliminating duplicate data in designing the database schema, yet here we are with a bunch of duplicate category names. Not only that, but we have a couple that aren't even correct.

**Frank:** OK, what about just getting rid of category names and maybe referring to categories by number? Then you wouldn't run the risk of typos.

**Joe**: True, but we still need the category names as headings in the questionnaire form.

**Jill:** Maybe we can refer to categories by number without throwing out the names. That's sort of what we're doing with topics already with the mismatch topic table, right?

**Joe:** That's right! We didn't want to store a bunch of duplicate topic names in the mismatch response table, so we put the topic names into the mismatch topic table, and tied topics to responses with numeric keys.

Frank: Are you saying we could solve the duplicate category name problem by creating a new category table?

Jill: That's exactly what he's saying. We can create a new mismatch category table where each category name is stored exactly one time. And then connect categories with topics using primary and foreign keys between mismatch topic and mismatch category. Brilliant!

# Strive for a bit of normalcy

The process of redesigning the Mismatch database to eliminate duplicate data and break apart and connect tables in a logical and consistent manner is known as **normalization**. Normalization is a fairly deep database design topic that can be intimidating. But it doesn't have to be. There are enough simple database design techniques we can graft from the basics of normalization to make our MySQL databases much better than if we had just guessed at how data should be laid out.

Here are some very broad steps you can take to begin the database design process that will naturally lead to a more "normal" database: Normalization means designing a database to reduce duplicate data and improve the relationships between data.

- What's the main thing<br>you want your table to<br>be about? 1. Pick your thing, the one thing you want a  $\leftarrow$ table to describe.
- 2. Make a list of the information you need to know about your one thing when you're using the table.

How will you use<br>this table?

3. Using the list, break down the information about your thing into pieces you can use for organizing the table.

How can you most easily<br>query this table?

One fundamental concept in normalization is the idea of **atomic** data, which is data broken down into the smallest form that makes sense given the usage of a database. For example, the first name and last name columns in the Mismatch database are atomic in a sense that they break the user's name down further than a single name column would have. This is necessary in Mismatch because we want to be able to refer to a user by first name alone.

It might not always be necessary for an application to break a full name down into separate first and last columns, however, in which case name by itself might be atomic enough. So as you're breaking down the "one thing" of a table into pieces, think about **how** the data is going to be used, not just what it represents.

Atomic data is C data that has been broken down into the smallest form needed for a given database.

## When normalizing, think in atoms

To help turn your database design brainstorms into actions, it's helpful to ask targeted questions of your data. This will help determine how the data fits into a table, and if it has truly been broken down into its appropriate atomic representation. No one ever said splitting the atom was easy, but this list of questions can help.

table describes?

Making your data atomic is the first step in creating a normal table.

Does your table describe<br>alien sightings, email list subscriptions, video game high scores, hopeless romanties?

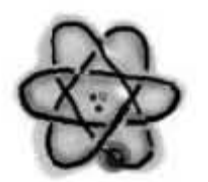

2. How will you  $\sf{USE}$  the table to  $\angle$ get at the one thing?

1. What is the **ONE thing** your

Design your table to<br>be easy to query!

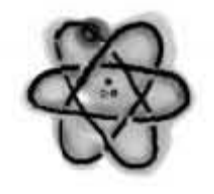

3. Do your **COlumnS** contain atomic data to make your queries short and to the point?

Make sure data is only as<br>small as it needs to be.

there are no<br>Dumb Questions

 $Q$ : Should I try to break my data down into the tiniest pieces possible?

 $A\!\!:\,$  Not necessarily. Making your data atomic means breaking it down into the smallest pieces that you need to create an efficient table, not just the smallest possible pieces you can.

Don't break down your data any more than you have to. if you don't need extra columns, don't add them just for the sake of it.

#### $Q:$  How does atomic data help me?

 $A:$  It helps you ensure that the data in your table is accurate. For example, if you have a column for the street address of an alien sighting, you might want to break the street address into two columns: the number and the street. Then you can make sure that only numbers end up in the number column.

Atomic data also lets you perform queries more efficiently because the queries are easier to write, and take a shorter amount of time to run, which adds up when you have a massive amount of data stored.

# Why be normal, really?

If all this talk about nuclear data and normalcy seems a bit overkill for your modest database, consider what might happen if your web. application explodes and becomes the next "big thing." What if your database grows in size by leaps and bounds in a very short period of time, stressing any weaknesses that might be present in the design? You'd rather be out shopping for your new dot-com trophy car than trying to come up with a retroactive Band-aid fix for your data, which is increasingly spiraling out of control. You yearn for some normalcy.

If you still aren't convinced, or if you're stuck daydreaming of that canary yellow McLaren, here are two proven reasons to normalize your databases:

Normalization has its benefits, namely improvements in database size and speed.

# 1. Normal tables won't have duplicate data. which will reduce the size of your database.

Huge bloated database bad...

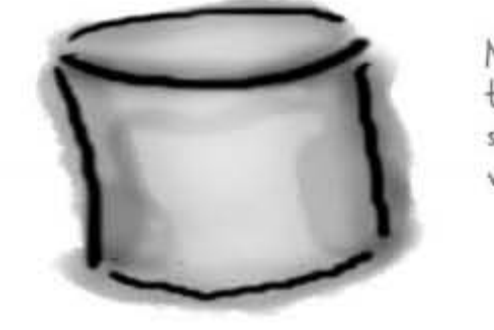

Normalized databases tend to be much smaller than databases with inferior designs.

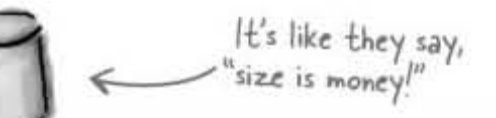

...small, efficient database good!

2. With less data to search through, your queries will be faster.

Slow queries mired in duplicate data bad...

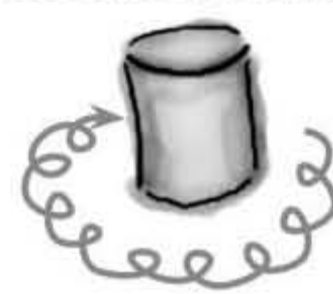

When it comes to databases, speed is always a good thing. Uh, wait a minute, maybe<br>it's "time is money!"

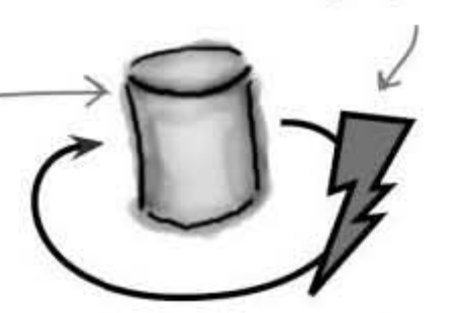

...speedy queries good!

464

#### Three steps to a normal database

You've pondered your data for a while and now have a keen appreciation for why it should be normalized, but general ideas only get you so far. What you really need is a concise list of rules that can be applied to any database to ensure normalcy... kinda like a checklist you can work through and use to make sure a database is sufficiently normal. Here goes:

#### Make sure your columns are atomic.

For a column to truly be atomic, there can't be several values of the same type of data in that column. Similarly, there can't be multiple columns with the same type of data.

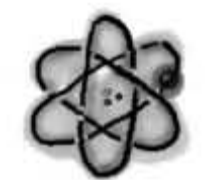

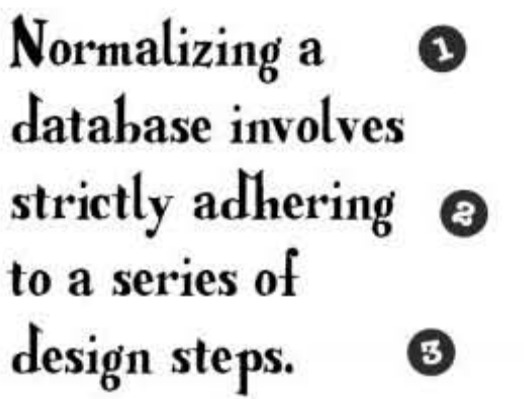

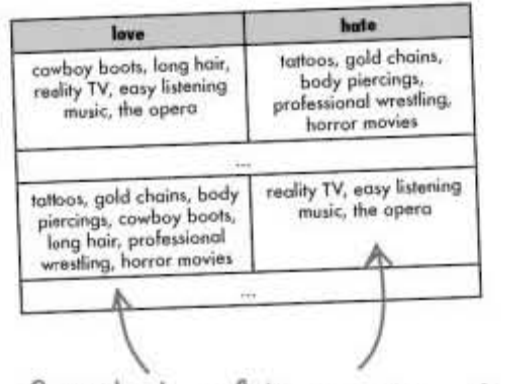

Several values of the same type of data are in the same column, and there are also multiple columns with the same data... big problem!

#### Make sure non-key columns aren't dependent on each other.

This is the most challenging requirement of normal databases, and one that isn't always worth adhering to strictly. It requires you to look a bit closer at how columns of data within a given table relate to each other. The idea is that changing the value of one column shouldn't necessitate a change in another column.

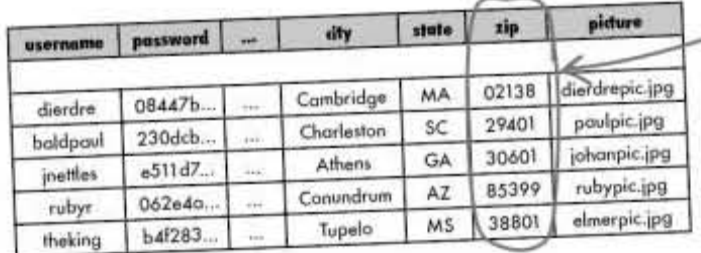

#### Give each table its own primary key. Ð

A primary key is critical for assuring that data in a table can be accessed uniquely. A primary key should be a single column, and ideally be a numeric data type so that queries are as efficient as possible.

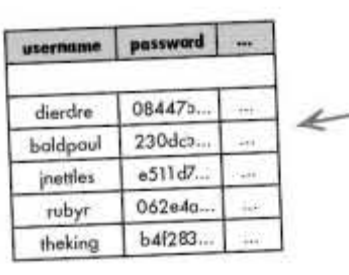

Without a primary key, there's no way to ensure uniqueness between the rows in this table.

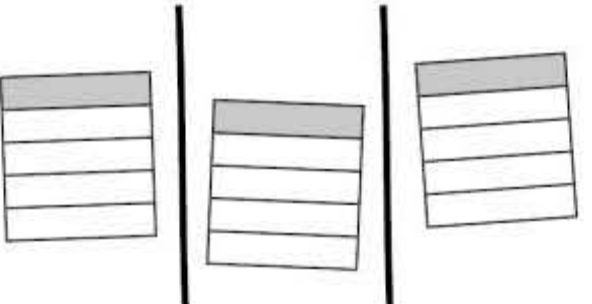

The hypothetical ZIP code column is dependent on the city and state columns, meaning that changing one requires changing the others. To resolve the problem, we'll need to break out the user's location into its own table with the ZIP code as the primary key.

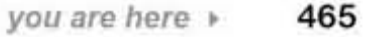

#### normalize the mismatch database

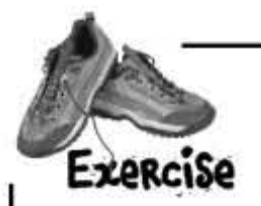

The Mismatch database is in need of a normalization overhaul to solve the problem of duplicate category names. Given the existing database structure, sketch a modified design that solves the duplicate category problem, eliminating the risk of data entry errors. Make sure to annotate the design to explain how it works.

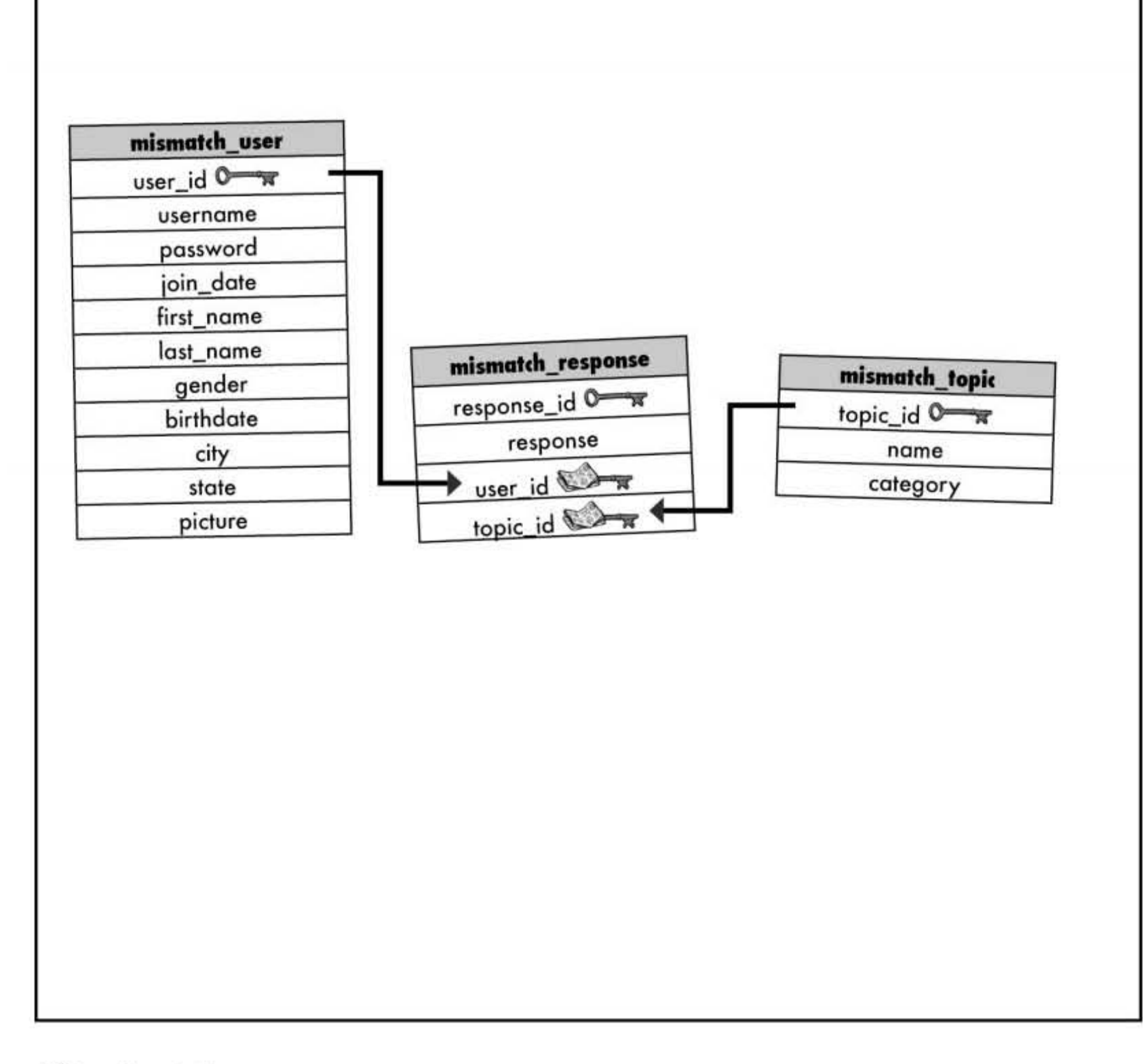

# there are no<br>Dumb Questions

 $\mathbf{Q}$ : How do I go about applying the third normalization step to Mismatch to fix the hypothetical city/state/ZIP problem?

 $\mathrm A\colon$  The solution is to break out the location of a user into its own table, and then connect the mismatch user table to the new table via a foreign key. So you might create a table called mismatch location that has a primary key named location id, along with columns to store the city and state for a user, for example. Then the city and state columns are removed from mismatch user and replaced with a location id foreign key. Problem solved! What makes this design work is that the location id column actually uses the ZIP code as the primary key, alleviating the non-key dependency problem.

# Q: Geez, that seems like a lot of work just to meet a picky database design requirement. Is that really necessary?

 $\mathrm A\mathrm{:}$  Yes and no. The first two normalization steps really are non-negotiable because atomic data and primary keys are critical to any good database design. It's the third step where you enter the realm of weighing the allure of an impeccable database design against the practical realities of what an application really needs. In the case of the Mismatch city/state/ZIP problem, it's probably worth accepting for the sake of simplicity. This isn't a decision that should be taken lightly, and many database purists would argue that you should rigidly adhere to all three normalization steps. The good news is that the ZIP code column is purely hypothetical, and not actually part of the mismatch user table, so we don't really have to worry about it.

# $Q:$  Even without the ZIP code column, wouldn't city and state need to be moved into their own tables to meet the third normalization step?

 $\mathrm{A}\!\!$  : Possibly. It's certainly true that you will end up with duplicate city/state data in the mismatch user table. The problem with breaking out the city and state without a ZIP code is that you would have to somehow populate those tables with every city and state in exstence. Otherwise users would no doubt misspell some cities and you'd still end up with problematic data. This is a good example of where you have to seriously weigh the benefits of strict normalization against the realities of a practical application. An interesting possible solution that solves all of the problems is to use a ZIP code in the mismatch user table instead of a city and state, and then look up the city and state from a static table or some other web service as needed. That's more complexity than we need at the moment, so let's just stick with the city and state columns.

#### the mismatch database-now normalized!

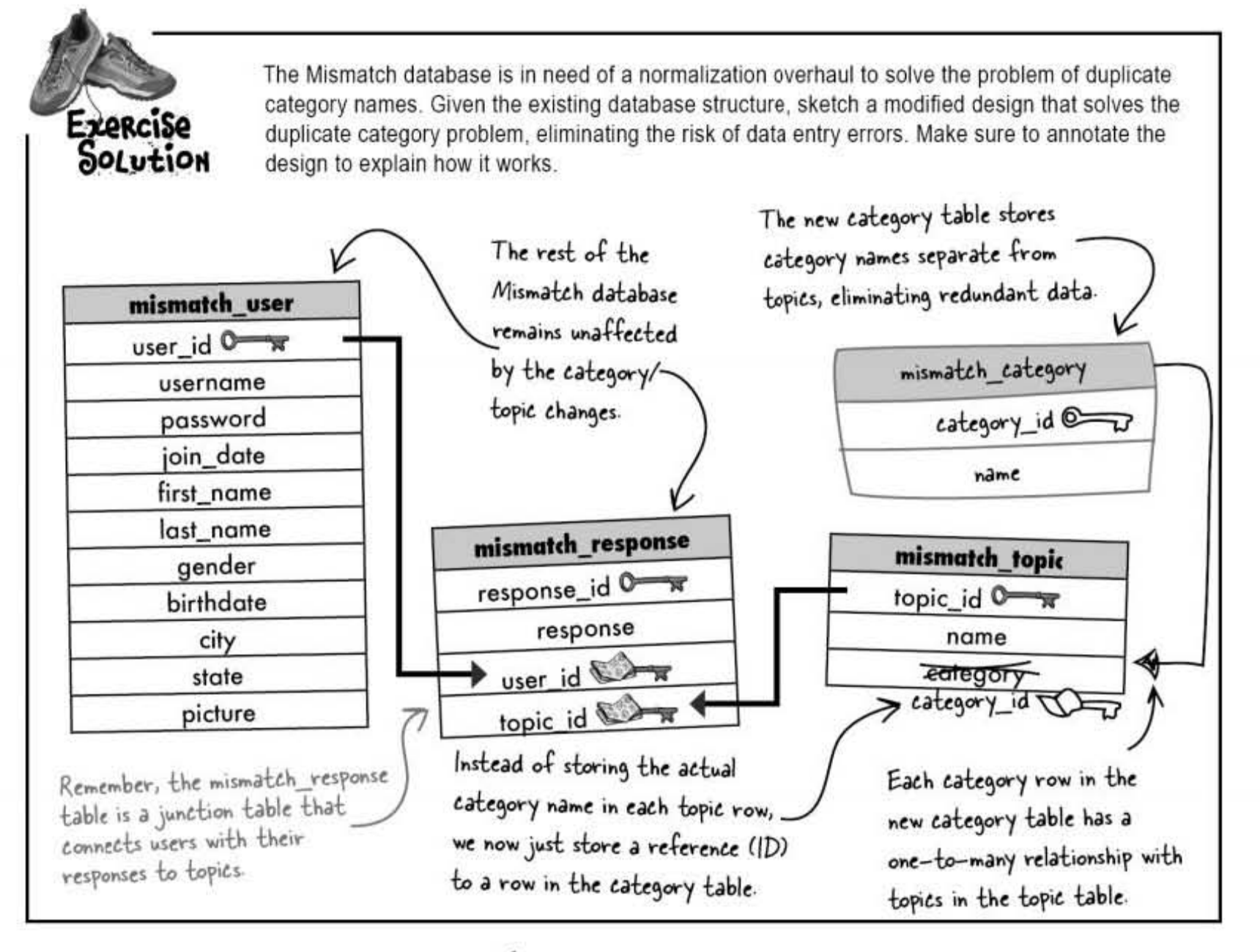

there are no<br>Dumb Questions

 $Q$ : How exactly does the new mismatch\_category table solve the duplicate data problem?

 $\bm{\mathsf{A}}$  . The new table separates category names from the mismatch topic table, allowing them to be stored by themselves. With categories stored in their own table, it's no longer necessary to duplicate their names-you just have a row for each category, and these rows are then referenced by rows in the mismatch topic table. This means that category rows in the mismatch category table have a one-to-many relationship with topic rows in the mismatch topic table.

Q: So does that mean the mismatch\_category table<br>only has five rows, one for each category?

 $\mathrm{A}$  : Indeed it does:

mismatch\_category

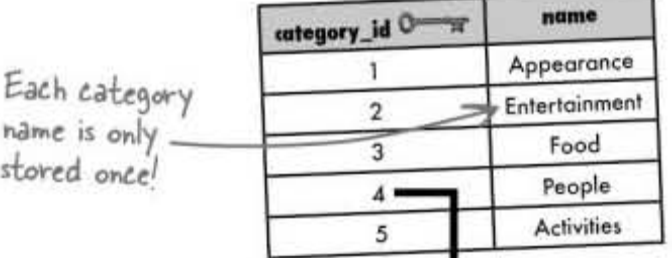

#### Altering the Mismatch database

In order to take advantage of the new schema, the Mismatch database requires some structural changes. More specifically, we need to create a new mismatch category table, and then connect it to a new foreign key in the mismatch topic table. And since the old category column in the mismatch topic table with all the duplicate category data is no longer needed, we can drop it.

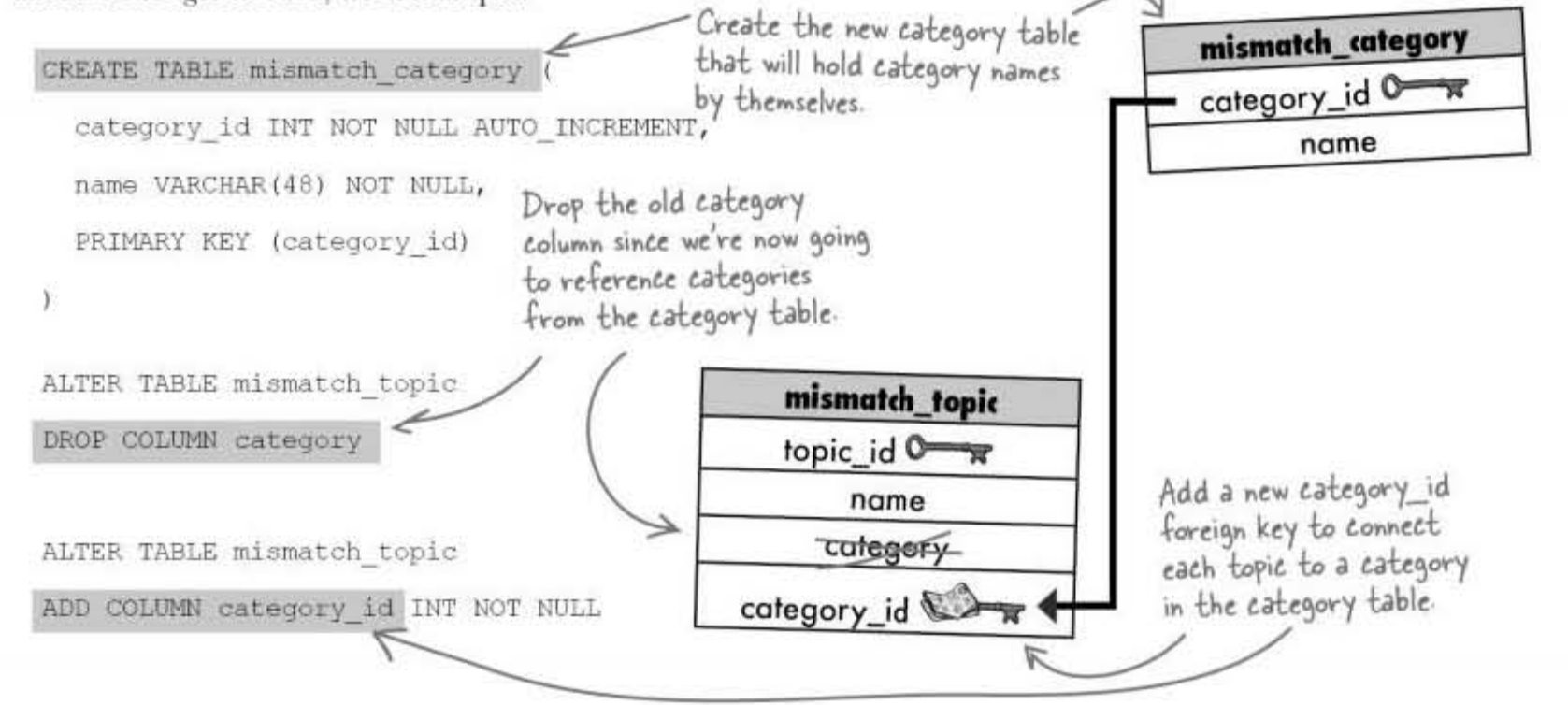

#### mismatch topic

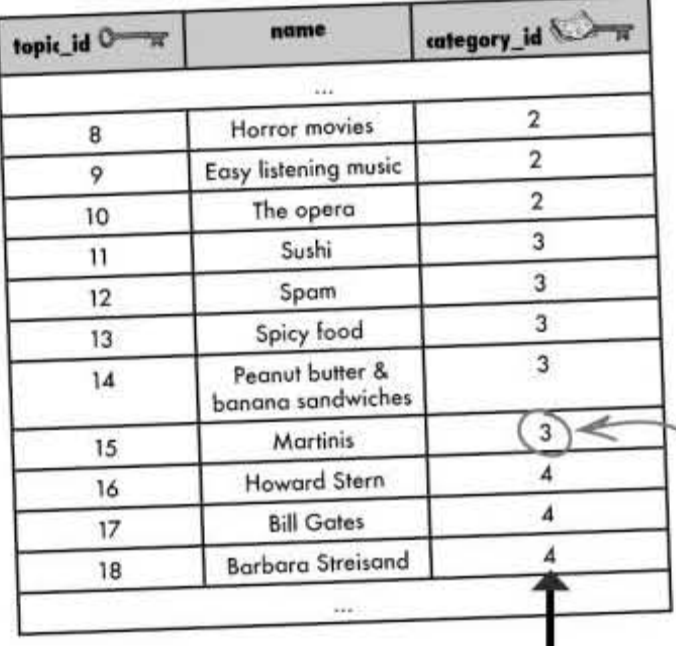

The new mismatch category table must be populated with category data, which is accomplished with a handful of INSERT statements.

INSERT INTO mismatch category (name) VALUES ('Appearance') INSERT INTO misnatch\_category (name) VALUES ('Entertainment') INSERT INTO misnatch category (name) VALUES ('Food') INSERT INTO misnatch category (name) VALUES ('People') INSERT INTO misnatch category (name) VALUES ('Activities')

The new category id column must then be populated with data to correctly wire the category of each topic to its appropriate category in the mismatch category table.

UPDATE mismatch\_topic SET category\_id = 3

WHERE name = 'Martinis' This |D should match the auto-

incremented ID for the category from the mismatch category table

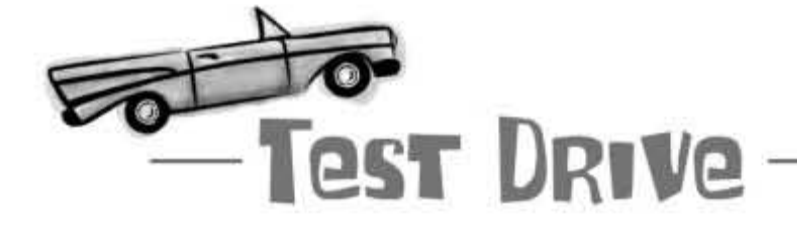

#### Create and populate the new mismatch\_category database table.

Using a MySQL tool, execute the CREATE TABLE SQL command on the previous page to add a new table named mismatch category to the Mismatch database. Then issue the INSERT statements to populate the table with category data. Now run the two ALTER statements to modify the mismatch topic table so that it has a category id column. Finally, UPDATE each row in the mismatch topic table so that its category id column points to the correct category in the mismatch category table.

Now run a SELECT on each of the tables just to make sure everything checks out.

### So is Mismatch really normal?

Yes, it is. If you apply the three main rules of normalcy to each of the Mismatch tables, you'll find that it passes with flying colors. But even if it didn't, all would not be lost. Just like people, there are **degrees** of normalcy when it comes to databases. The important thing is to attempt to design databases that are completely normal, only accepting something less when there is a very good reason for skirting the rules.

Make sure your columns are atomic.

- Give each table its own primary key.
- Make sure non-key columns aren't Θ dependent on each other.

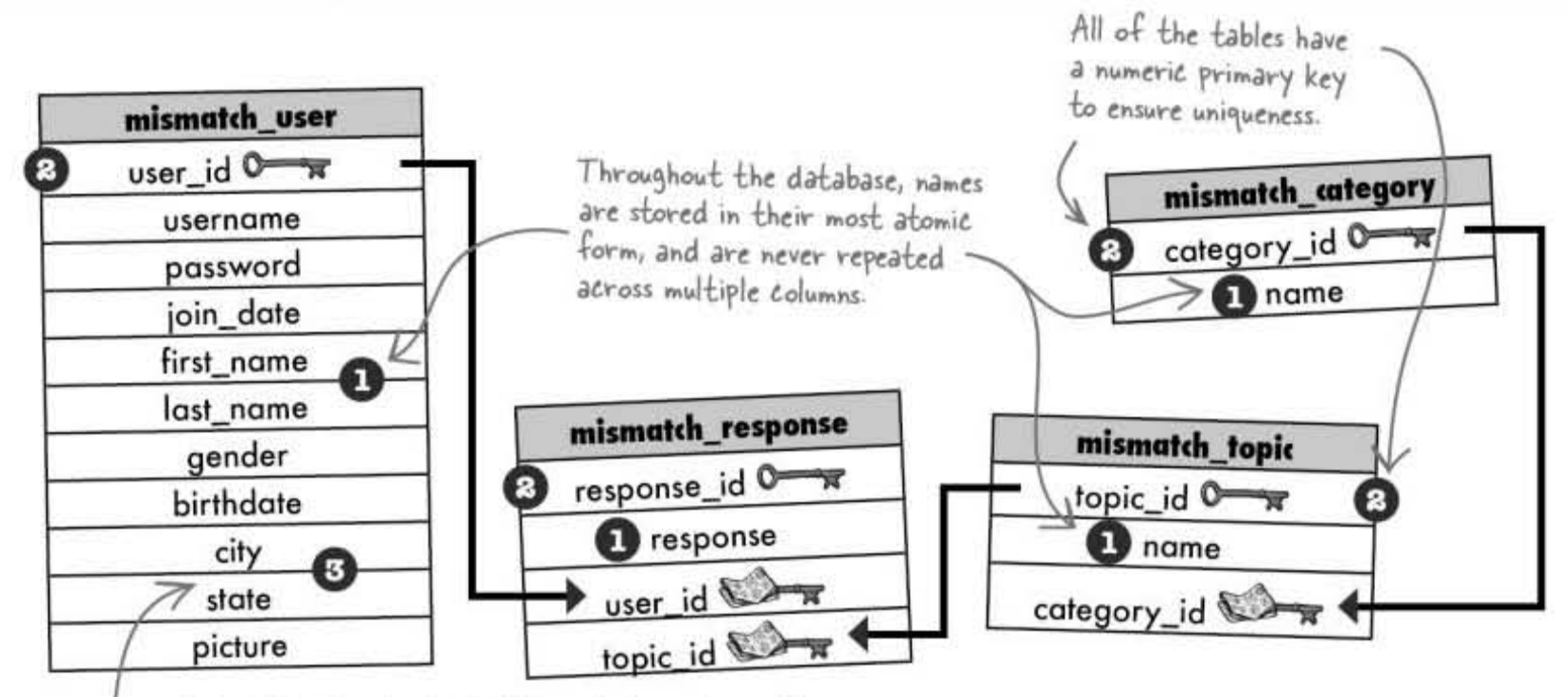

Without the hypothetical ZIP code dependency, the user location columns no longer have dependency problems.

#### control your data, control your world

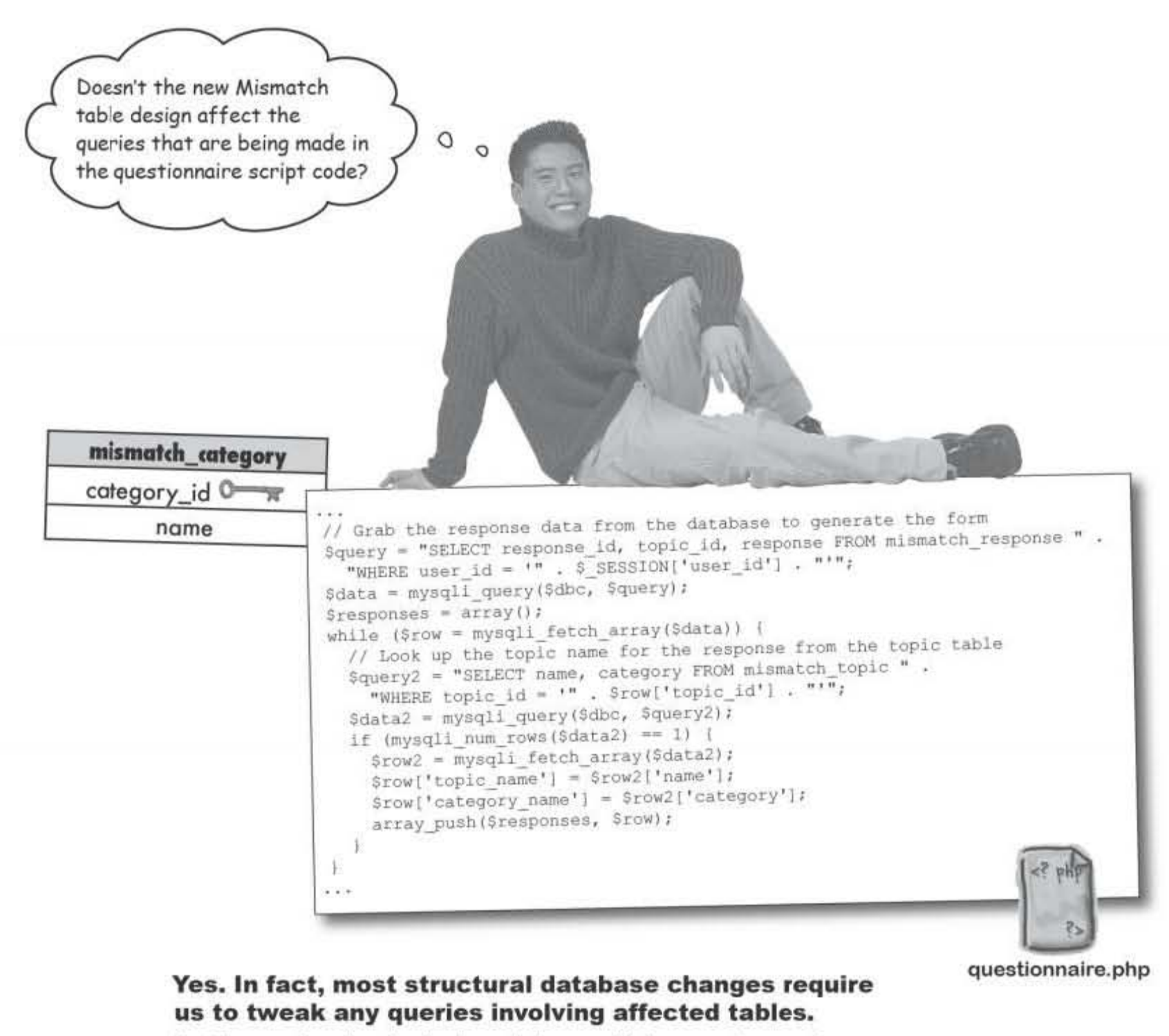

In this case, changing the database design to add the new mismatch category table affects any query involving the mismatch topic table. This is because the previous database design had categories stored directly in the mismatch topic table. With categories broken out into their own table, which we now know is a great idea thanks to normalization, it becomes necessary to revisit the queries and code them to work with an additional table (mismatch category).

there must be a better way to perform queries!

# A query within a query within a query...

One problem brought on by normalizing a database is that queries often require subqueries since you're having to reach for data in multiple tables. This can get messy. Consider the new version of the query that builds the response array to generate the Mismatch questionnaire form:

## More tables usually lead to messier queries.

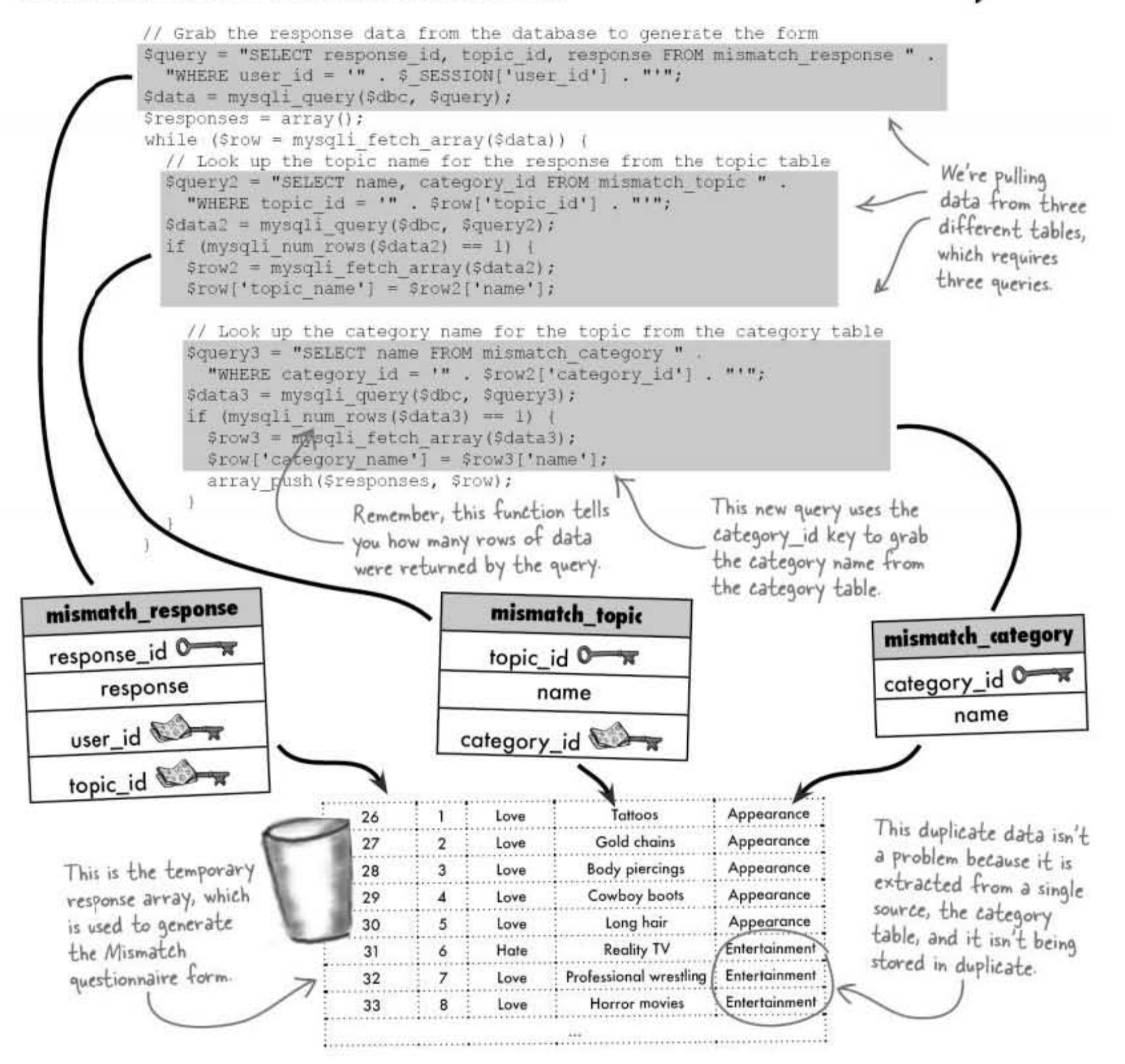

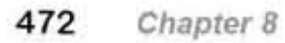

# tables<br>Let's all join <del>hands</del>

Yikes! Can anything be done about all those nested queries? The solution lies in an SQL feature known as a **join**, which lets us retrieve results from more than one table in a single query. There are lots of different kinds of joins, but the most popular join, an **inner join**, selects rows from two tables based on a condition. In an inner join, query results only include rows where this condition is matched.

## A join grabs results from multiple tables in a single query.

The topic ID and category name are selected by the query - these<br>columns are in two different tables. SELECT mismatch topic.topic id, mismatch category.name FROM mismatch topic INNER JOIN mismatch\_category ON (mismatch topic.category id = mismatch category.category id) The category table is The condition for the join is that joined to the topic table the category ID must match for via an INNER JOIN. each row of data returned. This column mismatch category mismatch topic controls category\_id 0name category\_id topic\_id D name the join!  $\mathbf{I}$ Appearance Tattoos  $\mathbf{1}$  $\overline{2}$ Entertainment  $\mathbf{1}$ Gold chains  $\sqrt{2}$  $\overline{3}$ Food  $\mathbf{1}$ **Body piercings**  $\sqrt{3}$  $\pmb{A}$ People  $\mathbf{1}$ Cowboy boots  $\overline{4}$  $\overline{5}$ **Activities**  $\mathbf{1}$ Long hair 5  $\mathbf 2$ **Reality TV**  $\delta$  $\overline{2}$ Professional wrestling  $\overline{7}$ The second column  $\mathbf 2$ Horror movies 8 Appearance  $\mathbf{1}$ of the results  $\,2$ Easy listening music 9  $\overline{2}$ Appearance holds category  $\sqrt{2}$ The opera  $10$  $_{3}$ Appearance names from the  $\mathbf{3}$ Sushi  $11$ Appearance  $\pmb{A}$ category table  $\mathbf{r}$ 5 Appearance that match up 6 Entertainment with each topic ID. The first column of  $\overline{\mathbf{7}}$ Entertainment results consists of topic 8 Entertainment IDs from the topic table.  $\rightarrow$ 

This inner join successfully merges data from two tables that would've previously required two separate queries. The query results consist of columns of data from both tables.

The resulting data contains columns from both tables!

using dot notation

# with<br>Connect <del>the</del> dots

Since joins involve more than one table, it's important to be clear about each column referenced in a join. More specifically, you must identify the table for each column so that there isn't any confusion—tables often have columns with the same names, especially when it comes to keys. Just preface the column name with the table name, and a dot. For example, here's the previous INNER JOIN query that builds a result set of topic

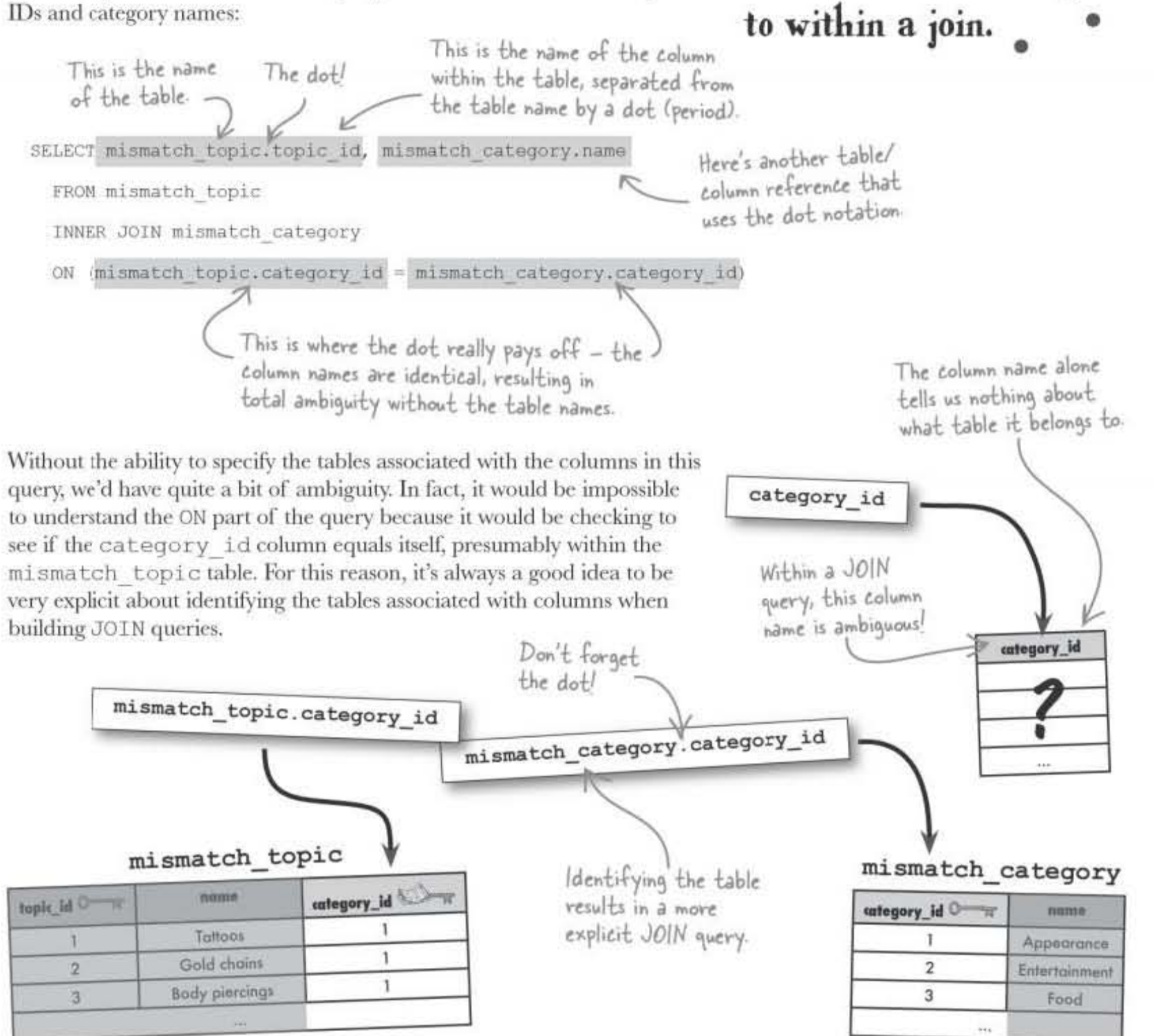

Dot notation allows

you to reference the

table a column belongs

#### Surely we can do more with inner joins

Inner joins don't stop at just combining data from two tables. Since an inner join is ultimately just a query, you can still use normal query constructs to further control the results. For example, if you want to grab a specific row from the set of joined results, you can hang a WHERE statement on the INNER JOIN query to isolate just that row.

SELECT mismatch topic.topic id, mismatch category.name

FROM mismatch topic

INNER JOIN mismatch category

ON (mismatch topic.category id = mismatch category.category id)

WHERE mismatch topic.name = 'Horror movies'

So what exactly does this query return? First remember that the WHERE clause serves as a refinement of the previous query. In other words, it further constrains the rows returned by the original INNER JOIN query. As a recap, here are the results of the inner join **without** the WHERE clause:

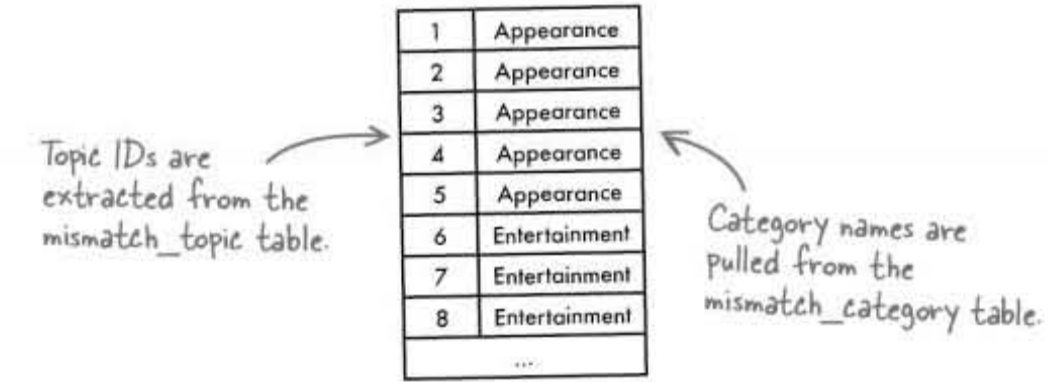

The WHERE clause has the effect of whittling down this result set to a single row, the row whose topic name equals 'Horror movies'. We have to look back at the mismatch topic table to see which row this is

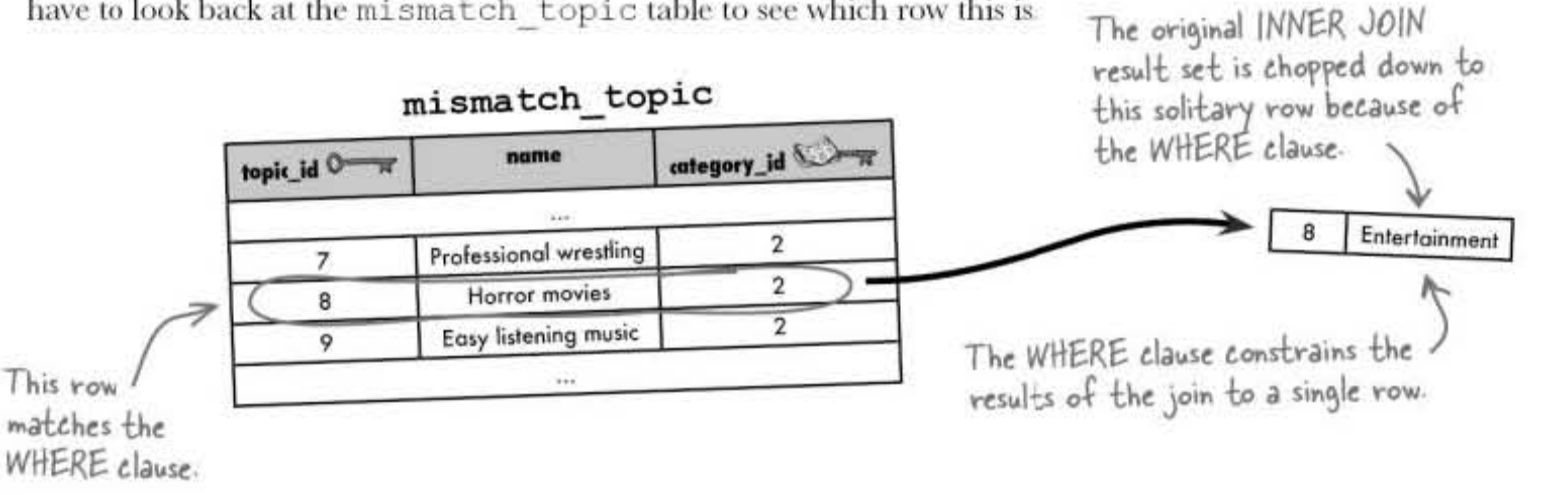

An INNER JOIN combines rows from two tables using comparison operators in a condition.

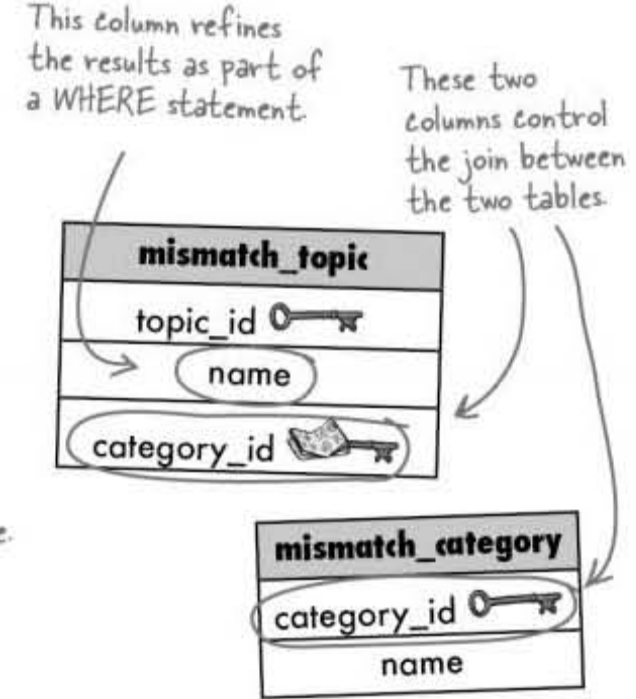

# there are no<br>Dumb Questions

#### $Q$ : So a WHERE clause lets you constrain the results of a JOIN query based on rows in one of the joined tables?

 $\mathrm A\colon$  That's correct. Keep in mind that the actual comparison taking place inside a WHERE clause applies to the original tables, not the query results. So in the case of the Mismatch example, the query is retrieving data from two different tables that match on a certain column that appears in both tables (category id), and then only selecting the row where the name column in mismatch topic is a certain value ('Horror movies'). So the INNER JOIN takes place with respect to the category id column in, both tables but the WHERE clause refines the results using only the name column in the mismatch topic table.

#### $\operatorname{Q}$ : Could the WHERE clause in the Mismatch JOIN query be based on the mismatch category table instead?

 $\mathrm{A}$ : Absolutely. The <code>WHERE</code> clause can restrict query results based on either of the tables involved in the join. As an example, the WHERE clause could be changed to look only for a specific category, like this:

... WHERE mismatch category.name = 'Entertainment'

This WHERE clause limits the result set to only include topics that fall under the Entertainment category. So the WHERE clause doesn't affect the manner in which the tables are joined, but it does affect the specific rows returned by the query.

# Simplifying ON with USING

Remember that our goal is to simplify the messy Mismatch queries with INNER JOIN. When an inner join involves matching columns with **the same name**, we can further simplify the query with the help of the USING statement. The USING statement takes the place of ON in an INNER JOIN query, and requires the name of the column to be used in the match. Just make sure the column is named exactly the same in both tables. As an example, here's the Mismatch query again:

Rewrite ON with **USING** for more concise inner join queries that match

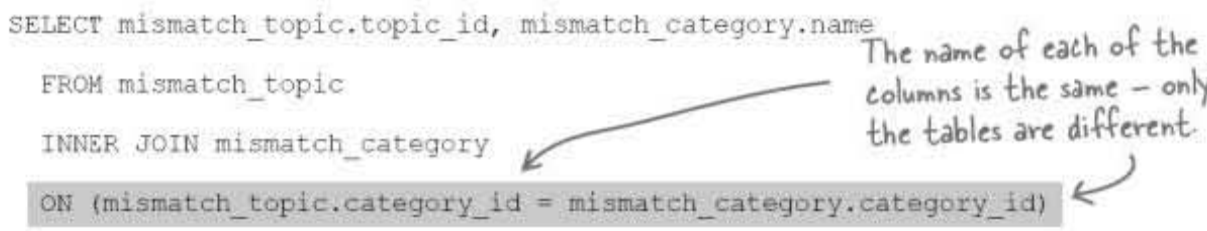

WHERE mismatch topic.name = 'Horror movies'

Since the ON part of the query relies on columns with the same name (category id), it can be simplified with a USING statement:

SELECT mismatch topic.topic id, mismatch category.name

FROM mismatch topic

USING (category id)

INNER JOIN mismatch category

All that is required is the name of the column... no need<br>to specify equality with =.

WHERE mismatch topic.name = 'Horror movies'

Chapter 8 476

on a common column.

The column names <u>must be the same</u> in order to use the **USING** statement in an inner join.

### Nicknames for tables and columns

Our INNER JOIN query just keeps getting tighter! Let's take it one step further. When it comes to SQL queries, it's standard to refer to table and columns by their names as they appear in the database. But this can be cumbersome in larger queries that involve joins with multiple tables—the names can actually make a query tough to read. It's sometimes worthwhile to employ an **alias**, which is a temporary name used to refer to a table or column in a query. Let's rewrite the Mismatch query using aliases.

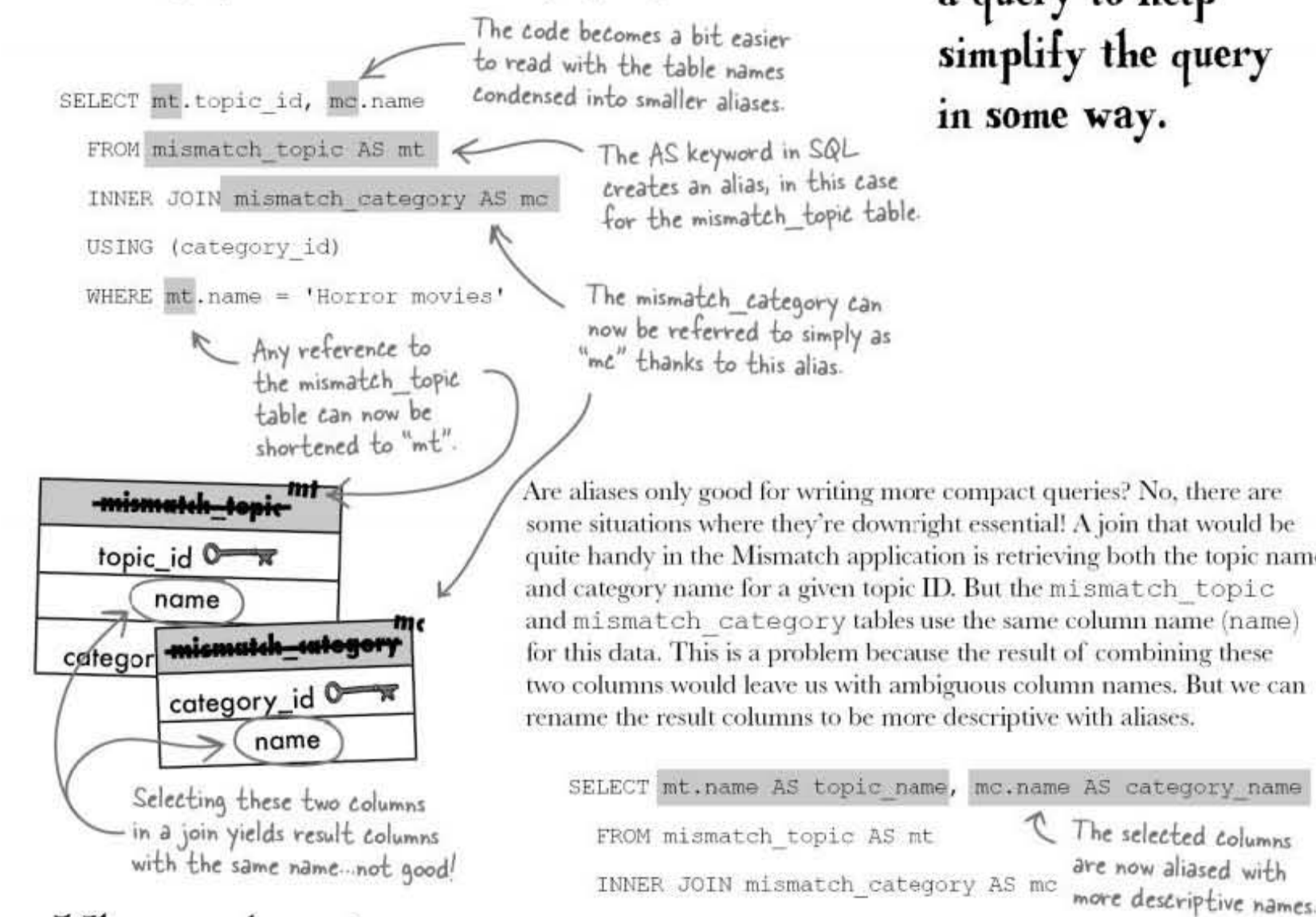

USING (category id)

WHERE  $mt.topic id = '11'$ 

When a column is renamed with an alias, the alias is what appears in the query results.

> 477 you are here >

category\_nan

Food

The result columns now

have unique names that are very descriptive

topic\_name

Sushi

An alias allows you to rename a table or column within a query to help simplify the query

some situations where they're downright essential! A join that would be quite handy in the Mismatch application is retrieving both the topic name and category name for a given topic ID. But the mismatch topic and mismatch category tables use the same column name (name) for this data. This is a problem because the result of combining these two columns would leave us with ambiguous column names. But we can

rewriting the queries with joins

## Joins to the rescue

So joins make it possible to involve more than one table in a query, effectively pulling data from more than one place and sticking it in a single result table. The Mismatch query that builds a response array is a perfect candidate for joins since it contains no less than three nested queries for dealing with multiple tables. Let's start with the original code:

Joins are more efficient and require less code than nested queries.

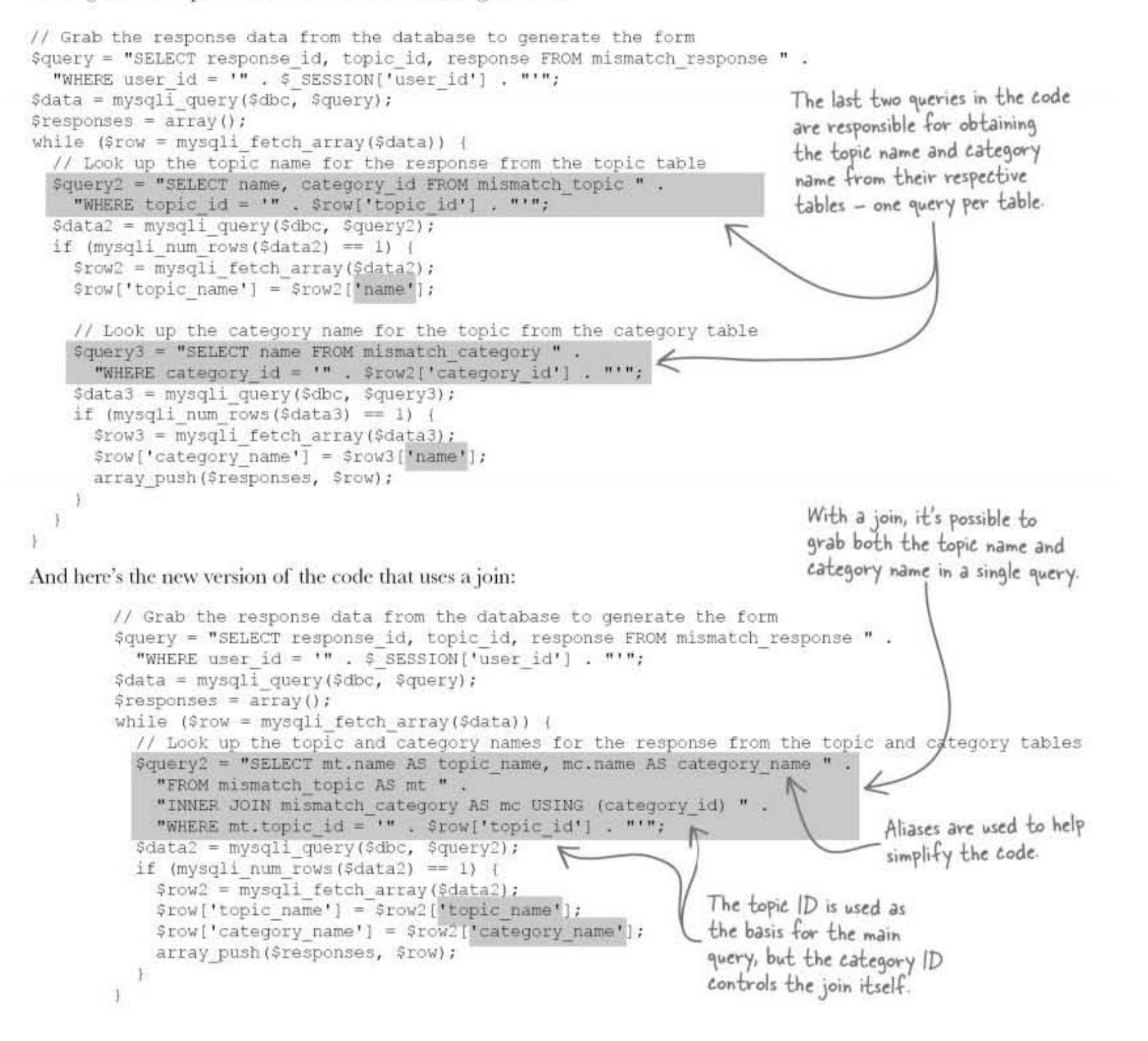

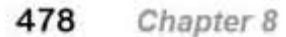

control your data, control your world

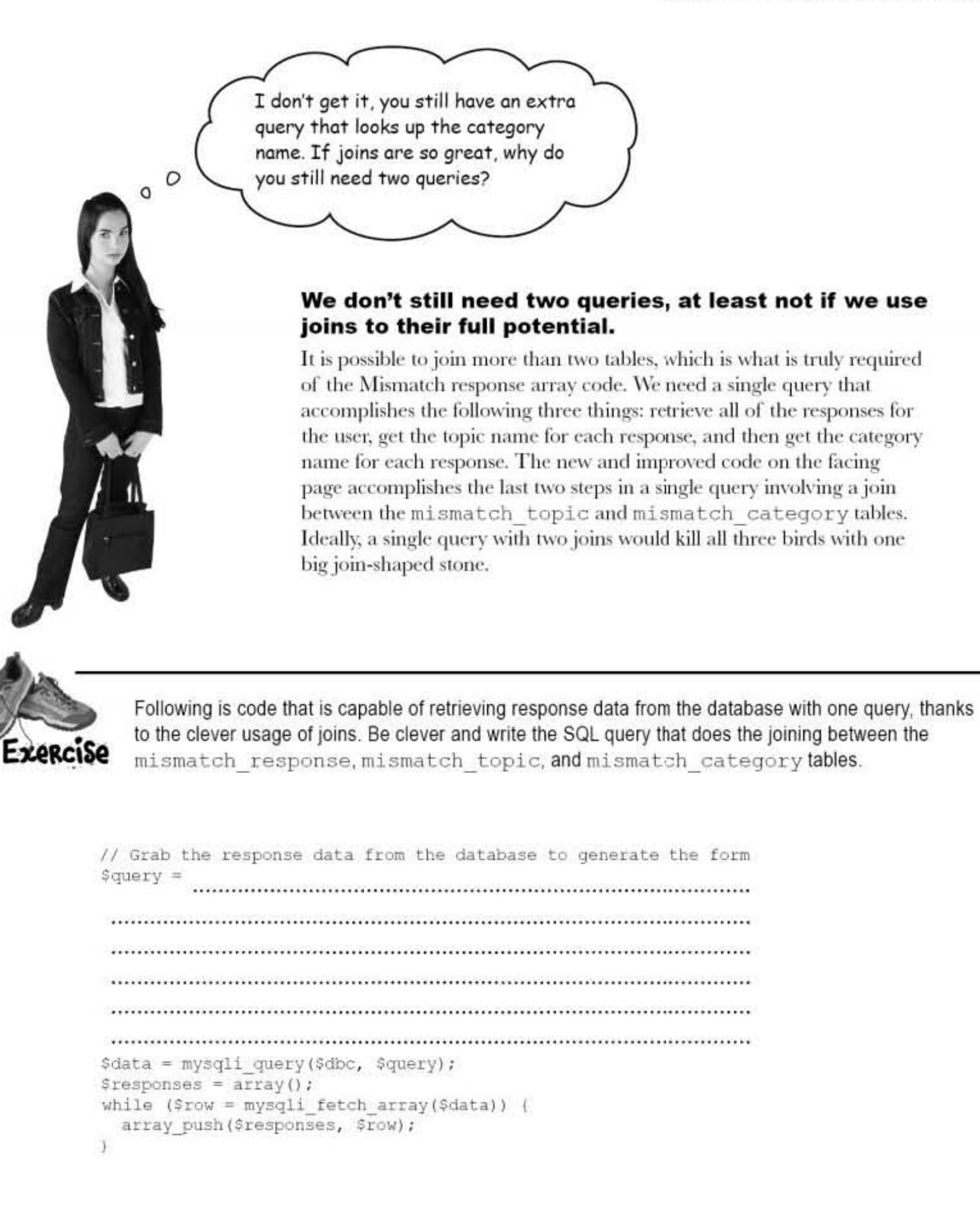

#### exercise solution and no dumb questions

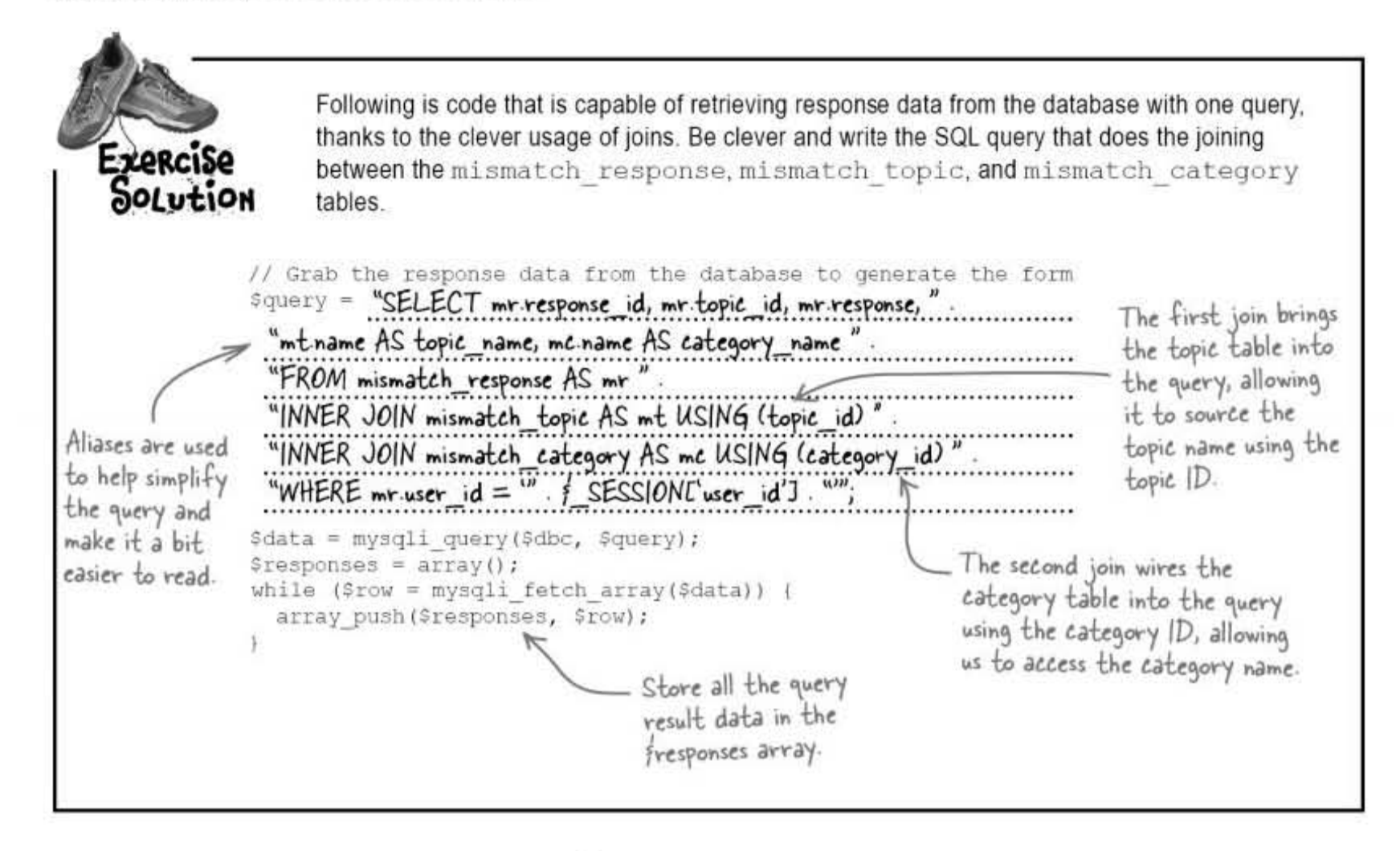

there are no<br>Dumb Questions

### $Q$ : What other kinds of joins are there?

 $A\colon$  Other types of inner joins include equijoins, non-equijoins, and natural joins. Equijoins and non-equijoins perform an inner join based on an equality or inequality comparison, respectively. You've already seen several examples of equijoins in the Mismatch queries that check for matching topic id and category id columns. Since the matching involves looking for "equal" columns (the same ID), these queries are considered equijoins.

Another kind of inner join is a natural join, which involves comparing all columns that have the same name between two tables. So a natural join is really just an equijoin, in which the columns used to determine the join are automatically chosen. This automatic aspect of natural joins makes them a little less desirable than normal inner joins because it isn't obvious by looking at them what is going onyou have to look at the database structure to know what columns are being used in the join.

480 Chapter 8

#### $\operatorname{Q}$ : So all SQL joins are really just variations of inner joins?

 $A\colon$  No, there are lots of other joins at your disposal. The other major classification of joins is collectively called outer joins, but there are several different kinds of joins that are considered outer joins. There are left outer joins, right outer joins, full outer joins, and the seldom used but awe-inspiring triple helix ambidextrous join. OK, that last one isn't a real join, but it should be! The basic idea behind an outer join is that rows in the joined tables don't have to match in order to make it nto the join. So it's possible to construct outer joins that always result in rows from a table being selected regardless of any matching conditions.

Outer joins can be just as handy as inner joins, depending on the specific needs of a database application. To learn more about the different kinds of joins and how they are used, take a look at Head First SQL.

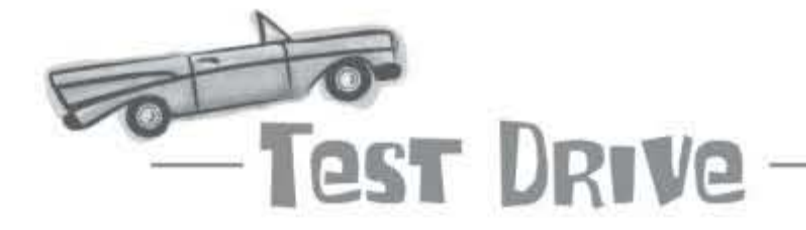

#### Revamp the Questionnaire script to grab the user's response data with a single query.

Modify the questionnaire. php script to use inner joins so that the queries that grab the user's response data are handled in a single query. Upload the new script to your web server, and then navigate to the questionnaire in a web browser. If all goes well, you shouldn't notice any difference... but deep down you know the script code is much better built!

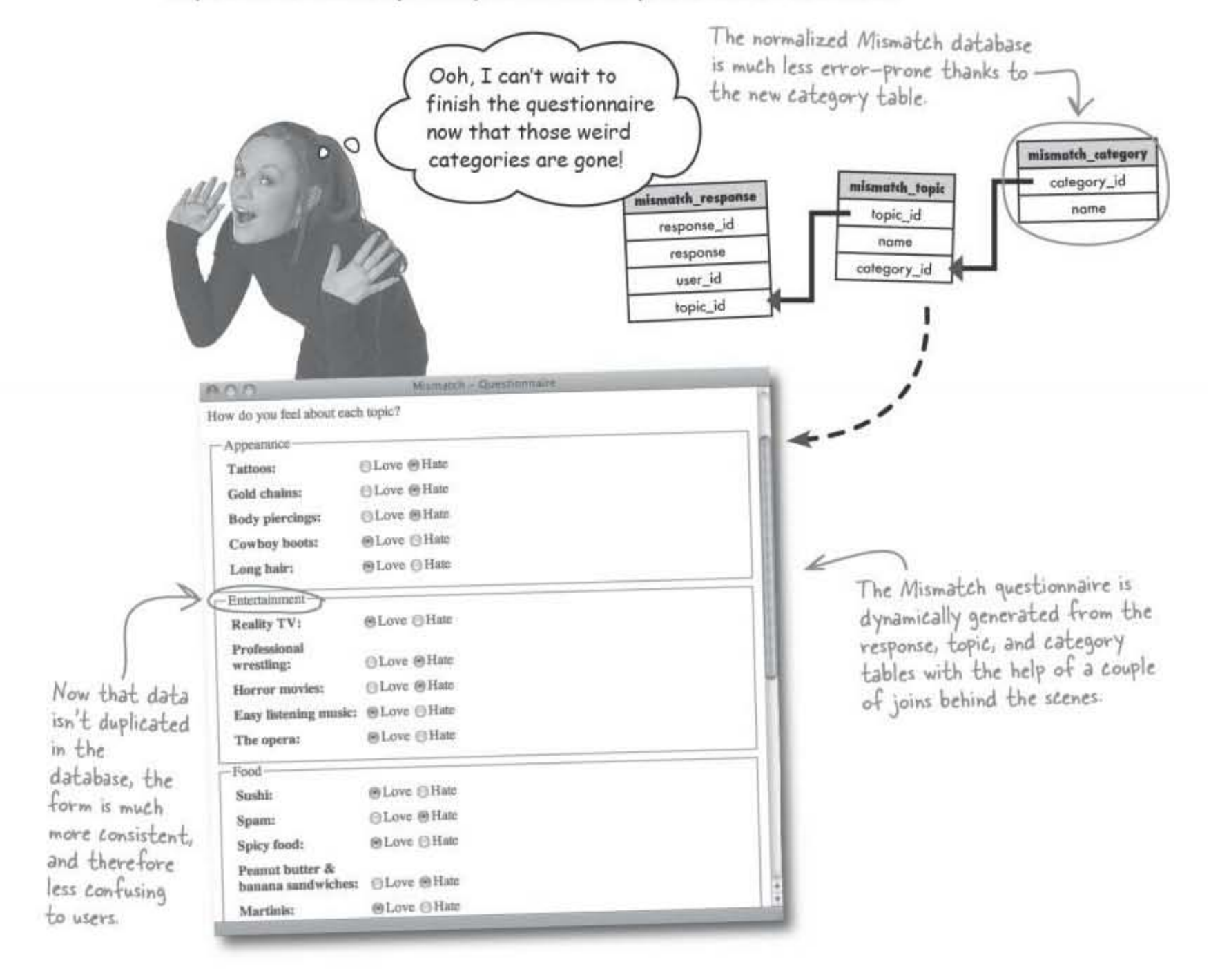

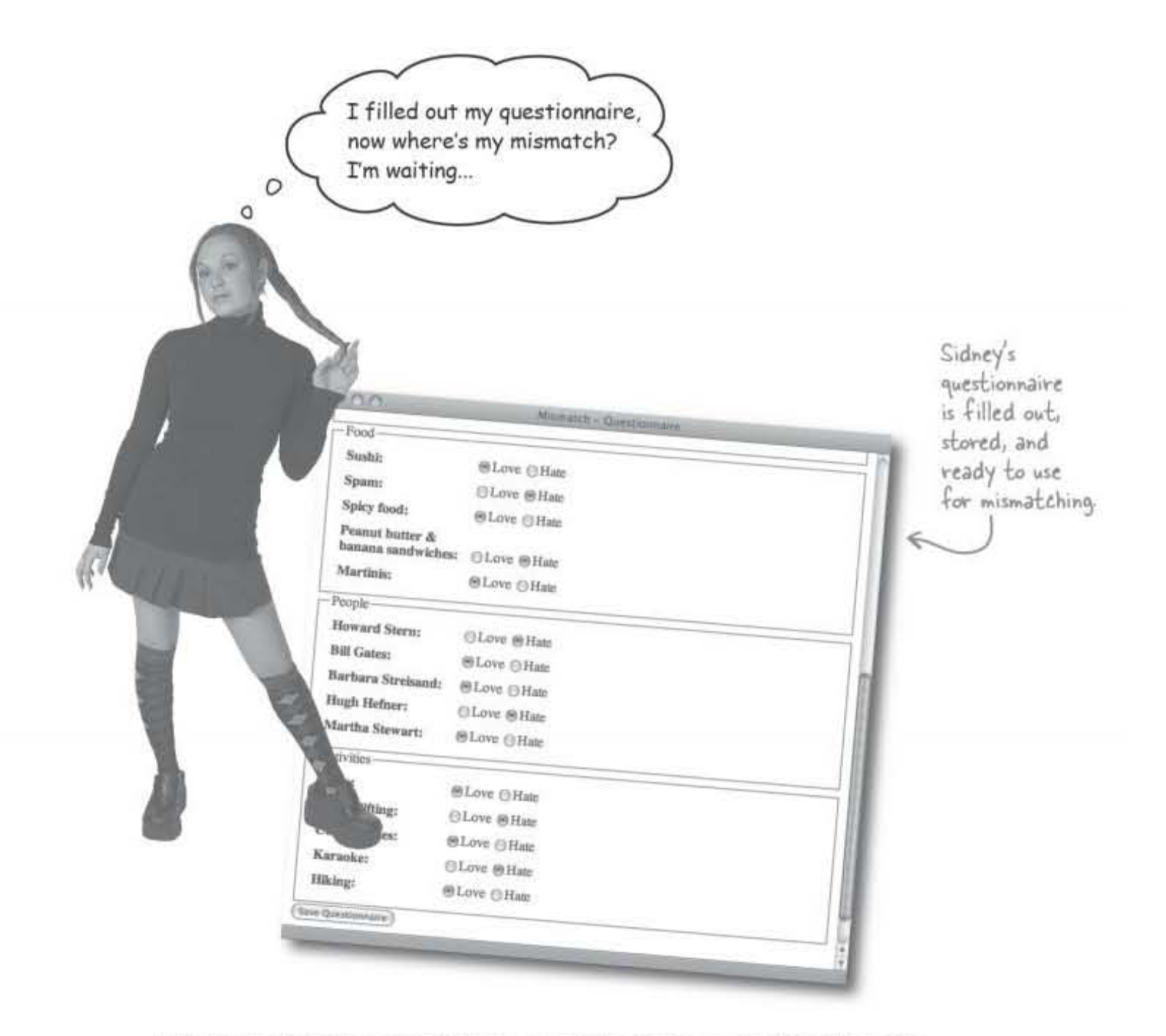

#### Mismatch now remembers user responses but it doesn't yet do anything with them...like finding a mismatch!

The collection of user response data only gets us halfway to a successful mismatch. The Mismatch application is still missing a mechanism for firing Cupid's arrow into the database to find a love connection. This involves somehow examining the responses for all the users in the database to see who matches up as an ideal mismatch.

Figuring out an ideal mismatch sounds pretty complicated given all those categories, topics, and responses. Are you sure that's really doable?

 $^{\circ}$ 

#### It's definitely doable; we just need a consistent means of calculating how many mismatched topics any two users share.

If we come up with a reasonably simple way to calculate how many mismatched topics any two users share, then it becomes possible to loop through the user database comparing users. The person with the highest number of mismatches for any given user is that user's ideal mismatch!

# = Mismatch!

Write down how you would go about calculating the "mismatchability" of two users using data stored in the Mismatch database:

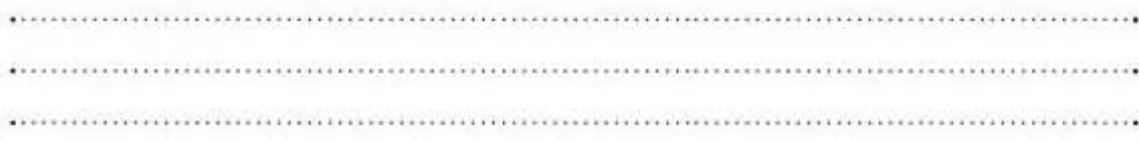

the (mis)matchmaking logic

#### Love is a numbers game

If you recall, mismatch responses are stored in the mismatch response table as numbers, with  $0, 1$ , and  $2$  all having special meaning in regard to a specific response.

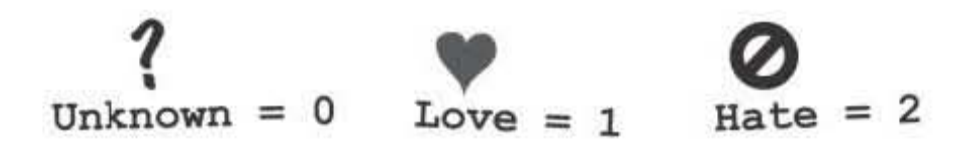

This is the data used to calculate a mismatch between two users, and what we're looking for specifically is a love matching up with a hate or a hate matching up with a love. In other words, we're looking for response against a 1.

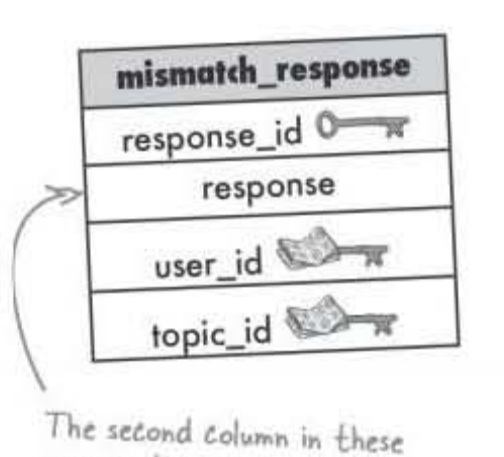

rows is the response, which can be O (unanswered), I rows where response is either a 1 matched against a 2 or a 2 matched (love), or 2 (hate). A match! **Boats** 21 C as  $^4(1)$ 278  $\mathbf{3}$  $11$  $(2)$ 3  $\mathbf{1}$ 28  $1$   $\heartsuit$  $\mathbb{1}$ 279  $\boldsymbol{A}$  $1$   $\Psi$  $\mathbf{1}$ 29 5  $1$   $\phi$  $11$ 280 30  $1$   $\Psi$  $\sqrt{5}$  $\mathbf{1}$ A match!  $2)0$ 5  $\mathbf{11}$ 281  $(1)$ 31  $\mathbf{1}$ 5 A love (1) matched up with a hate (2) for the same topic (Reality TV) results in a mismatch.

We're still missing a handy way in PHP code to determine when a mismatch takes place between two responses. Certainly a couple of ifelse statements could be hacked together to check for a 1 and a 2, and then a 2 and a 1, but the solution can be more elegant than that. In either scenario, adding together the two responses results in a value of 3. So we can use a simple equation to detect a mismatch between two responses.

# If Response $A$  + Response $B = 3$ , we have a mismatch!

So finding a love connection really does boil down to simple math. That solves the specifics of comparing individual matches, but it doesn't address the larger problem of how to actually build the My Mismatch script.

#### Five steps to a successful mismatch

Finding that perfectly mismatched someone isn't just a matter of comparing response rows. The My Mismatch script has to follow a set of carefully orchestrated steps in order to successfully make a mismatch. These steps hold the key to finally satisfying users and bringing meaning to their questionnaire responses.

> Grab the user's responses from the mismatch response table, making sure to join the topic names with the results.

> > 4

в

Б

Initialize the mismatch search results, including the variables that keep up with the "best mismatch."

Loop through the user table comparing other people's responses to the user's responses. This involves comparing responses for every person in the database to the user's corresponding responses. A "score" keeps up with how many opposite responses the user shares with each person.

> After each cycle through the loop, see if the current mismatch is better than the best mismatch so far. If so, store this one as the new "best mismatch," making sure to store away the mismatched topics as well.

Make sure a "best mismatch" was found, then query to get more information about the mismatched user, and show the results.

get user responses and initialize search results

## Prepare for the mismatch search

Step 1 falls under familiar territory since we've already written some queries that perform a join like this. But we need to store away the user's responses so that we can compare them to the responses of other users later in the script (Step 3). The following code builds an array, Suser responses, that contains the responses for the logged in user.

This query uses a JOIN to select all of the responses for the user.

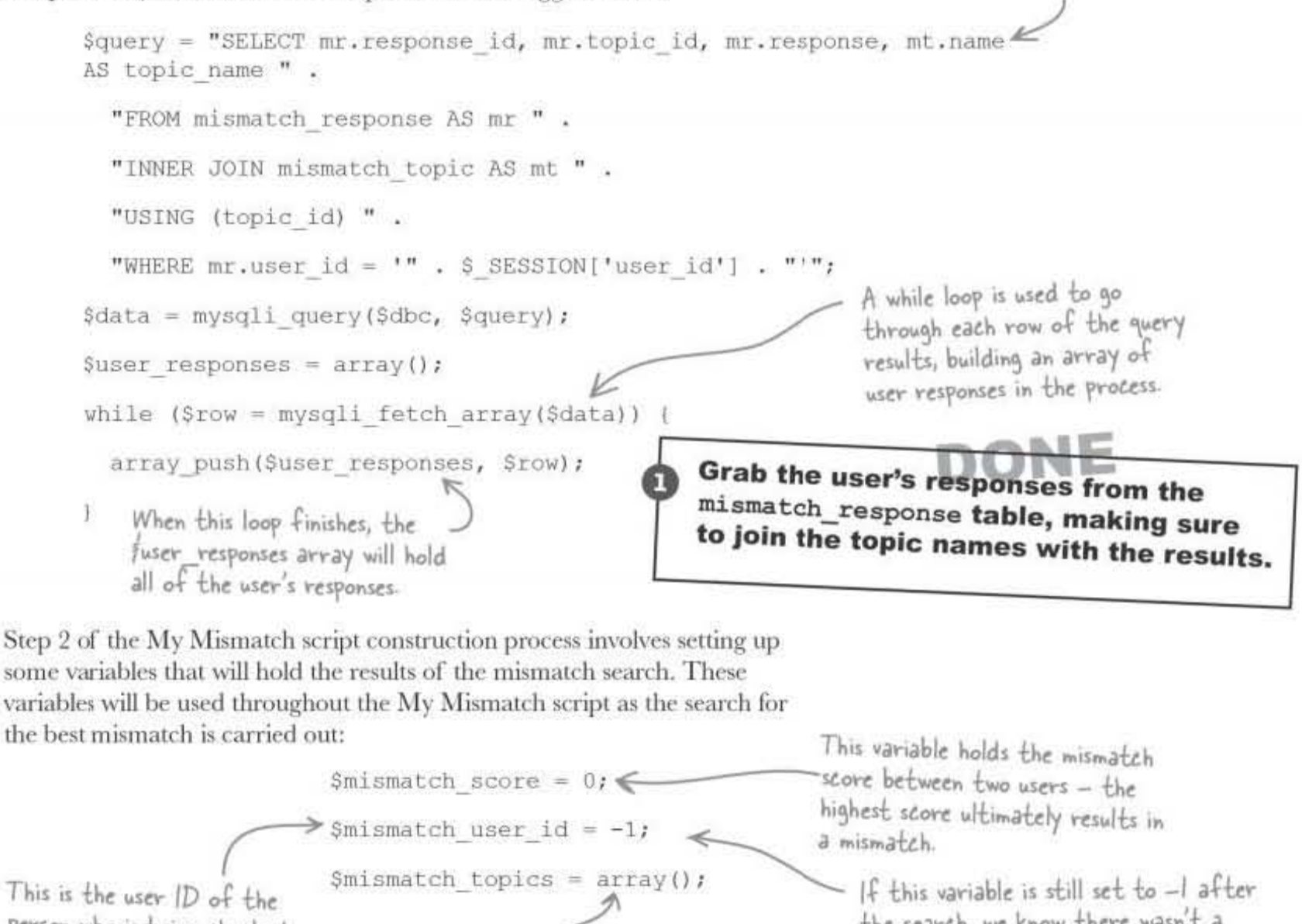

person who is being checked as a potential mismatch... when the search is complete, this variable holds the ID of the best mismatch.

Initialize the mismatch search results, including the variables that keep up with the "best mismatch."

This array holds the topies that

are mismatched between two users.

the search, we know there wasn't a mismatch - this can only happen when no other users have answered the questionnaire, which is very unlikely.

## Compare users for "mismatchiness"

The next mismatching step requires looping through every user, and comparing their responses to the responses of the logged in user. In other words, we're taking the logged in user, or **mismatcher** (Sidney, for example), and going through the entire user table comparing her responses to those of each **mismatchee**. We're looking for the mismatchee with the most responses that are opposite of the mismatcher.

Where to begin? How about a loop that steps through the \$user responses array (mismatcher responses)? Inside the loop we compare the value of each element with comparable elements in another array that holds the mismatchee responses. Let's call the second array \$mismatch responses.

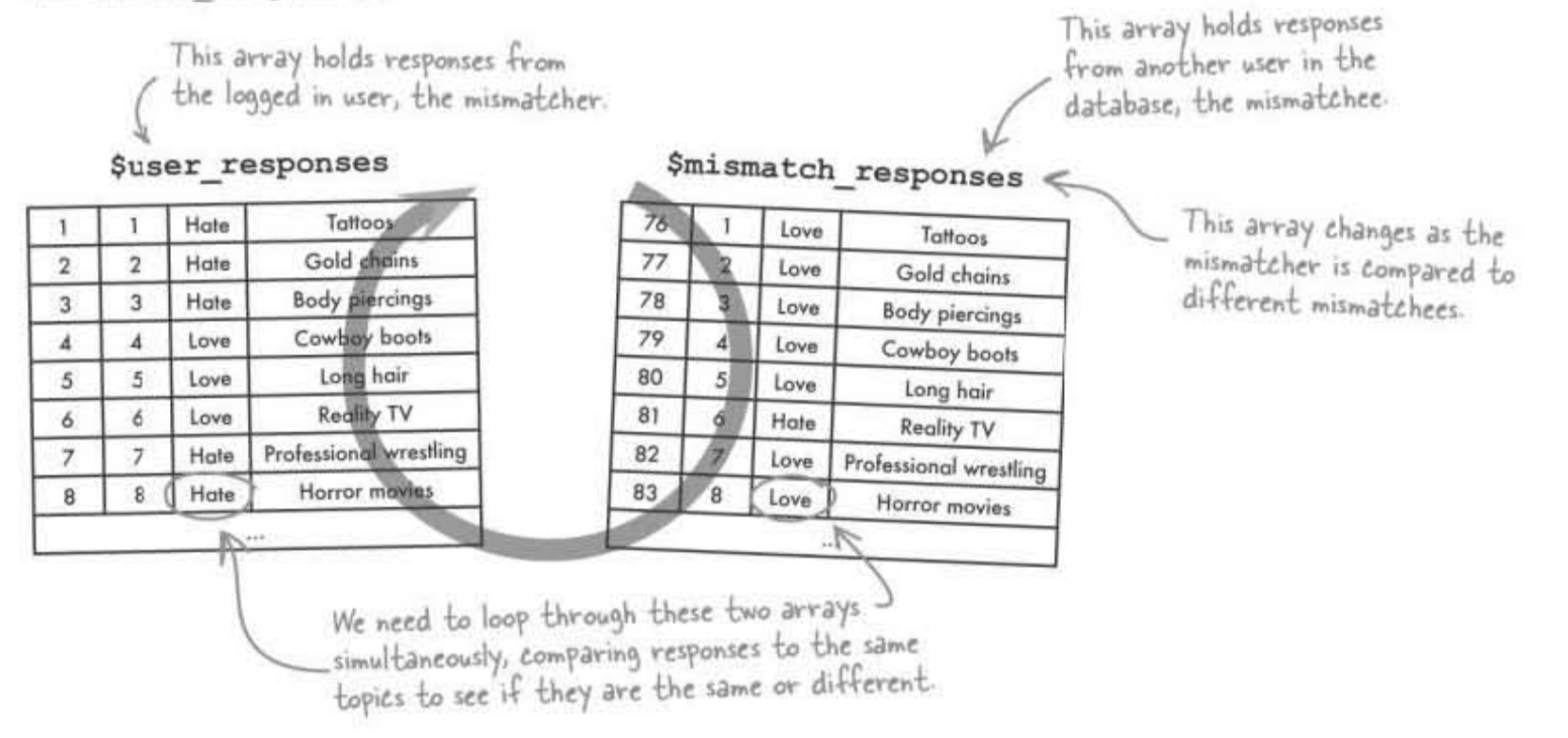

The challenge here is that we need a loop that essentially loops through two arrays at the same time, comparing respective elements one-to-one. A foreach loop won't work because it can only loop through a single array, and we need to loop through two arrays **simultaneously**. A while loop could work, but we'd have to create a counter variable and manually increment it each time through the loop. Ideally, we need a loop that automatically takes care of managing a counter variable so that we can use it to access elements in each array.

$$
\underbrace{\text{forecast}\hspace{-0.2em}\raisebox{-0.2em}{\textbf{Foreach}}\hspace{-0.2em}\raisebox{-0.2em}{\textbf{+\hspace{-0.2em}{\textbf{+\hspace{-0.2em} \hspace{-0.2em} \hspace{-0.2em}}\hspace{-0.2em}}}}_{\textcolor{blue}{\textbf{W}_{on't\hspace{-0.2em}\raisebox{-0.2em}{\textbf{+\hspace{-0.2em} \hspace{-0.2em} \hspace{-0.2em}}\hspace{-0.2em}}}}}
$$

**while**  $( \ldots )$  {<br>Could work, but not

exactly ideal.

# All we need is a FOR loop

PHP offers another type of loop that offers exactly the functionality we need for the My Mismatch response comparisons. It's called a for loop, and it's great for repeating something a certain amount of **known** times. For example, for loops are great for counting tasks, such as counting down to zero or counting up to some value. Here's the structure of a for loop, which reveals how a loop can be structured to step through an array using a loop counter variable  $(\$i)$ .

#### **Test condition**

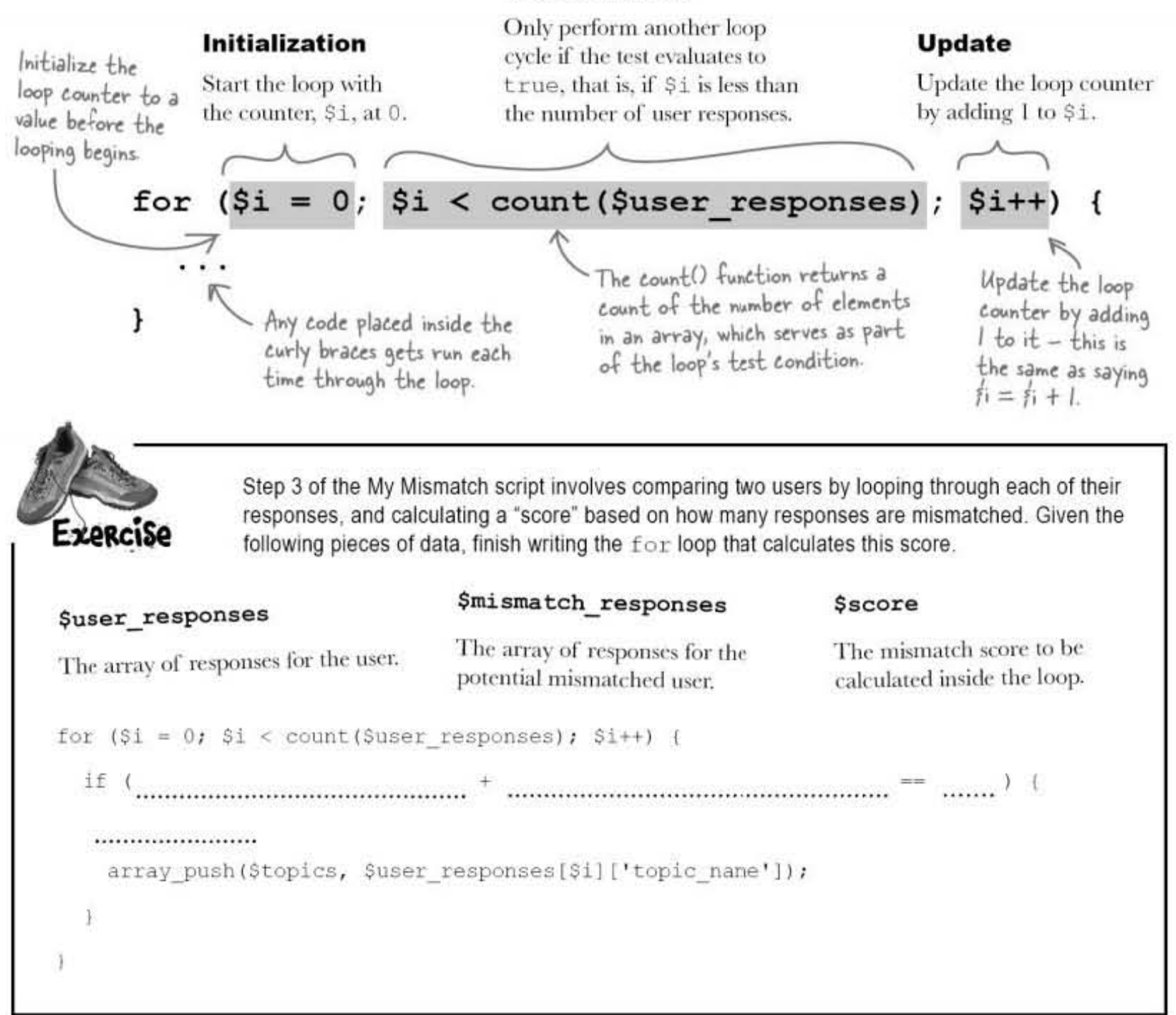

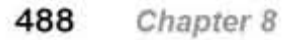

# there are no<br>Dumb Questions

#### $\operatorname{Q}$ : Why not just use a foreach loop to calculate the score instead of a for loop?

 $\mathrm A\mathrm{:}$  Although a <code>foreach</code> loop would work perfectly fine for looping through all of the different responses, it wouldn't provide you with an index (\$i) at any given iteration through the loop. This index is important because the code is using it to access both the array of user responses and the array of mismatch responses. A foreach loop would eliminate the need for an index for one of the two arrays, but not both. So we need a regular for loop with an index that can be used to access similar elements of each array.

# Q: What's the purpose of storing the mismatched responses in their own array?

 $\mathrm{A} \colon$  The array of mismatched responses is important in letting the users know exactly how they compared topically with their ideal mismatch. It's not enough to just share the identity of the ideal mismatch person-what is even better is also sharing the specific topics the user mismatched against that person. This helps give the mismatch result a little more context, and lets the users know a bit more about why this particular person is truly such a great mismatch for them.

# Q: In Step 5 of the Mismatch script, how would there ever not be a best mismatch for any given user?

 $\mathrm{A}$ : Although unlikely, you have to consider the scenario where there is only ore user in the entire system, in which case there would be no one else to mismatch that user against.

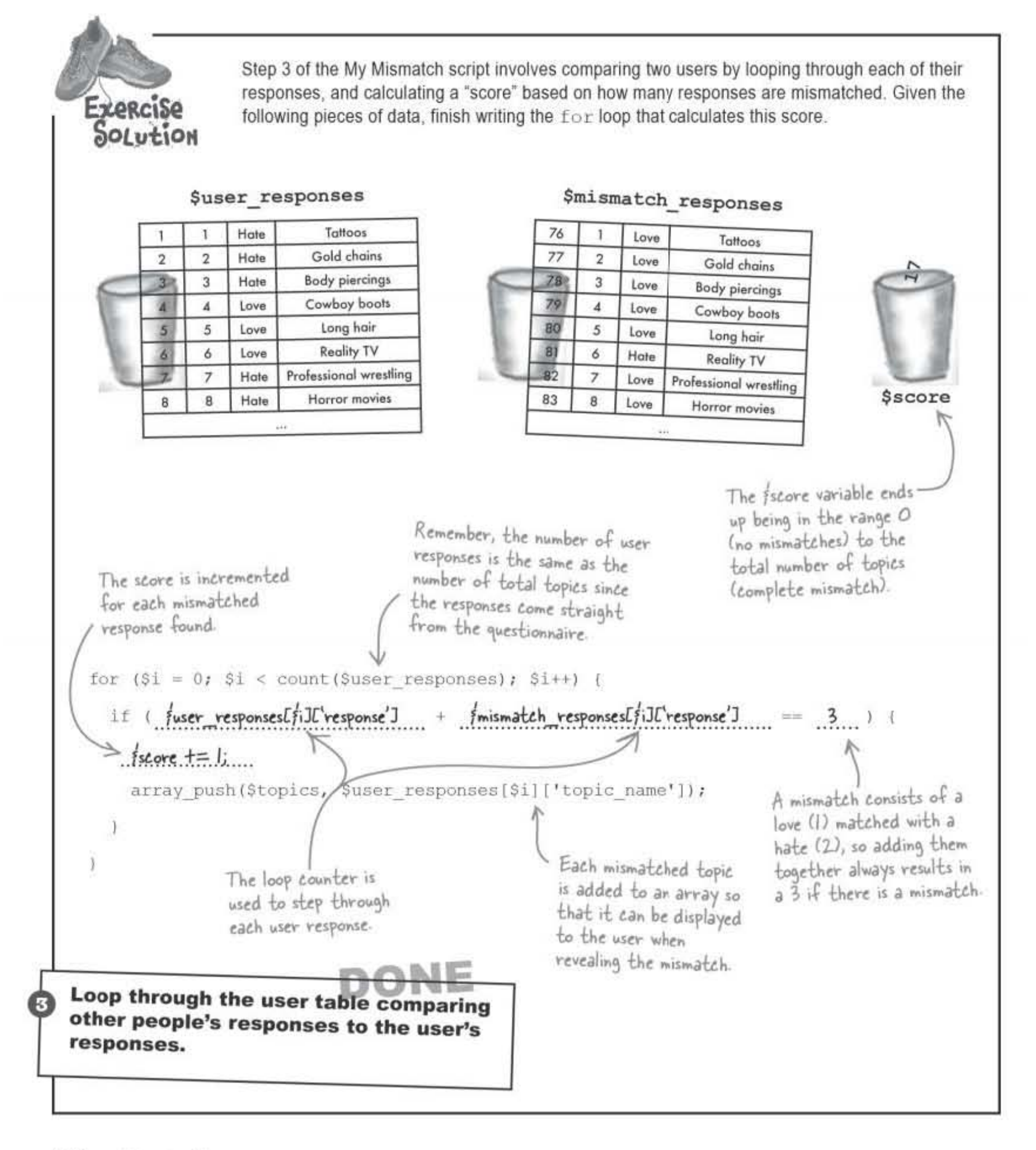

# Finishing the mismatching

The shiny new loop that calculates a mismatch score is part of a larger script (mymi smatch.php) that takes care of finding a user's ideal mismatch in the Mismatch database, and then displaying the information.

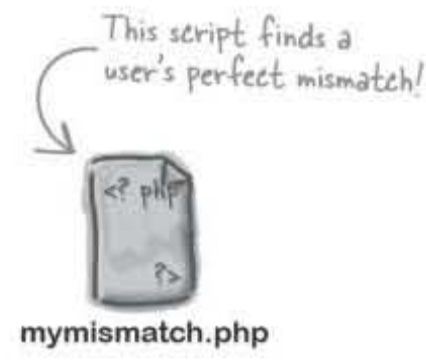

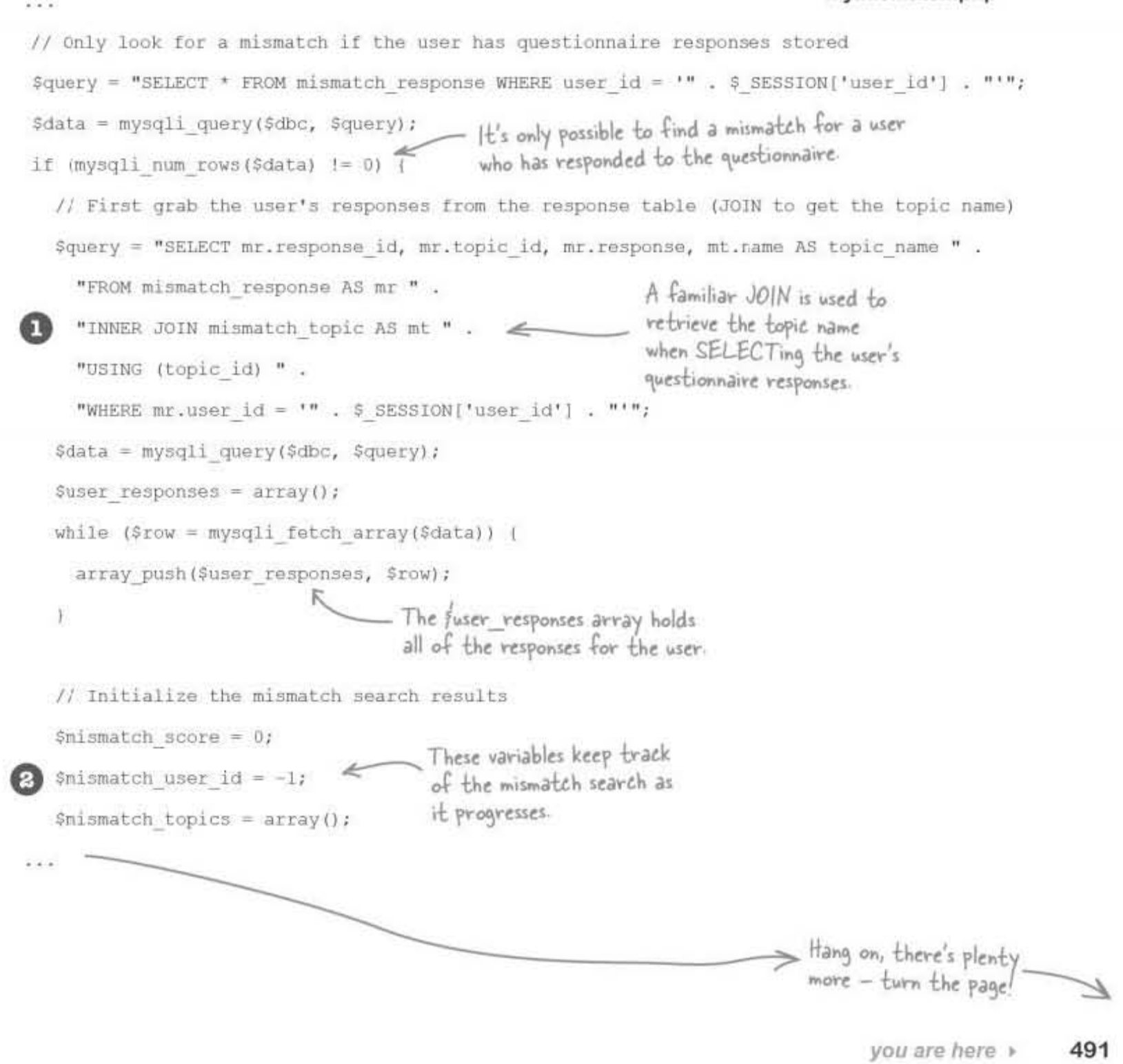

// Loop through the user table comparing other people's responses to the user's responses \$query = "SELECT user id FROM mismatch user WHERE user id != '" . \$ SESSION['user id'] . "'"; \$data = mysqli query(\$dbc, \$query); his query grabs all of while (\$row = mysqli\_fetch\_array(\$data)) { the users except the user being mismatched. // Grab the response data for the user (a potential mismatch) \$query2 = "SELECT response id, topic id, response FROM mismatch response ". "WHERE user  $id = 1$ " . \$row['user id'] .  $n, n, n$ O For each user, this query \$data2 = mysqli query(\$dbc, \$query2); grabs the questionnaire  $$mismatch$  responses =  $array()$ ; responses for comparing while  $(\frac{5}{2}row2 = mysg1i \text{ fetch array}(\frac{5}{data2}))$ as a potential mismatch. array\_push(\$mismatch\_responses, \$row2); This curly brace Here's the for loop that marks the calculates the mismatch score end of the // Compare each response and calculate a mismatch cotal main while for a potential mismatch.  $$score = 0;$  $loop.$  $$topics = array()$ ; for  $(9i = 0; 9i <$  count (\$user responses);  $9i++)$  ( if (((int)\$user responses[\$i]['response']) + ((int)\$mismatch responses[\$i]['response']) == 3)  $$score += 1;$ The text response ('2', for example) array push (\$topics, \$user responses[\$i] ['topic name']); is cast to an integer (2) so that it can be added and compared // Check to see if this person is better than the best mismatch so far if (\$score > \$mismatch score) { // We found a better mismatch, so update the mismatch search results If this user is a better \$mismatch score = \$score; mismatch than the best \$mismatch\_user\_id = \$row['user\_id']; mismatch so far, then set \$mismatch topics = array slice(\$topics, 0); him as the best mismatch. This function extracts a "slice" of an array. In this case we're just using it to copy the stopics array into imismatch topics. We're still inside that first if statement from the previous page, and there's still more code... 492 Chapter 8

```
Before displaying the
                                                                    control your data, control your world
                                              mismatch results, make
   // Make sure a mismatch was found
                                              sure a best mismatch
  if ($mismatch user id != -1) ( \leqwas actually found.
    $query = "SELECT username, first name, last name, city, state, picture FROM mismatch user ".
       "WHERE user id = '$mismatch user id'";
                                                                   Query for the mismatched
                                                                   user's information so we can
    $data = mysqli query($dbc, $query);
                                                                   display it.
     if (mysqli num rows ($data) == 1) {
       // The user row for the mismatch was found, so display the user data
       $row = mysqli fetch array($data);
                                                                                    Display the
       echo '<table><tr><td class="label">';
                                                                                    user's name.
       if (!empty($row['first_name']) && !empty($row['last_name'])) {
         echo $row['first name'] . ' ' . $row['last name'] . '<br />';
       -1
       if (!empty($row['city']) && !empty($row['state'])) {
         echo '</td><td>';
       if (!empty($row['picture'])) {
         echo '<img src="' . MM UPLOADPATH . $row['picture'] . '" alt="Profile Picture" /><br />';
       4
                                                           Don't forget to<br>generate an <img> tag
       echo '</td></tr></table>';
                                                            with the user's picture!
       // Display the mismatched topics
       echo '<h4>You are mismatched on the following ' . count ($mismatch topics) . ' topics:</h4>';
       foreach ($mismatch topics as $topic) (
                                              It's important to show<br>- what topics actually<br>resulted in the mismatch.
         echo $topic . '<br />';
       // Display a link to the mismatch user's profile
       echo '<h4>View <a href=viewprofile.php?user_id=' . $mismatch_user_id . '>' .
         $row['first_name'] . '\'s profile</a>.</h4>';
                                                 - Finally, we provide a link to<br>the mismatched user's profile
     13
  3
                                                   so that the logged in user can
                                                   find out more about him.
else (
  echo '<p>You must first <a href="questionnaire.php">answer the questionnaire</a> before you can
\mathcal{C}^{\ast}'be mismatched.</p>';
  I)
1.1.1493
                                                                                you are here >
```
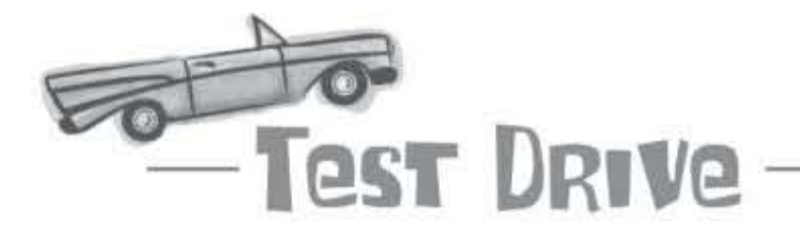

#### **Find your perfect Mismatch!**

Modify Mismatch to use the new My Mismatch script (or download the application from the Head First Labs site at www.headfirstlabs.com/books/hfphp). This requires creating a new mymi smatch.php script, as well as adding a "My Mismatch" menu item to the navmenu. php script so that users can access the script.

Upload the scripts to your web server, and then open the main Mismatch page (index.php) in a web browser. Make sure you log in and have filled out the questionnaire, and then click the "My Mismatch" menu item to view your mismatch.

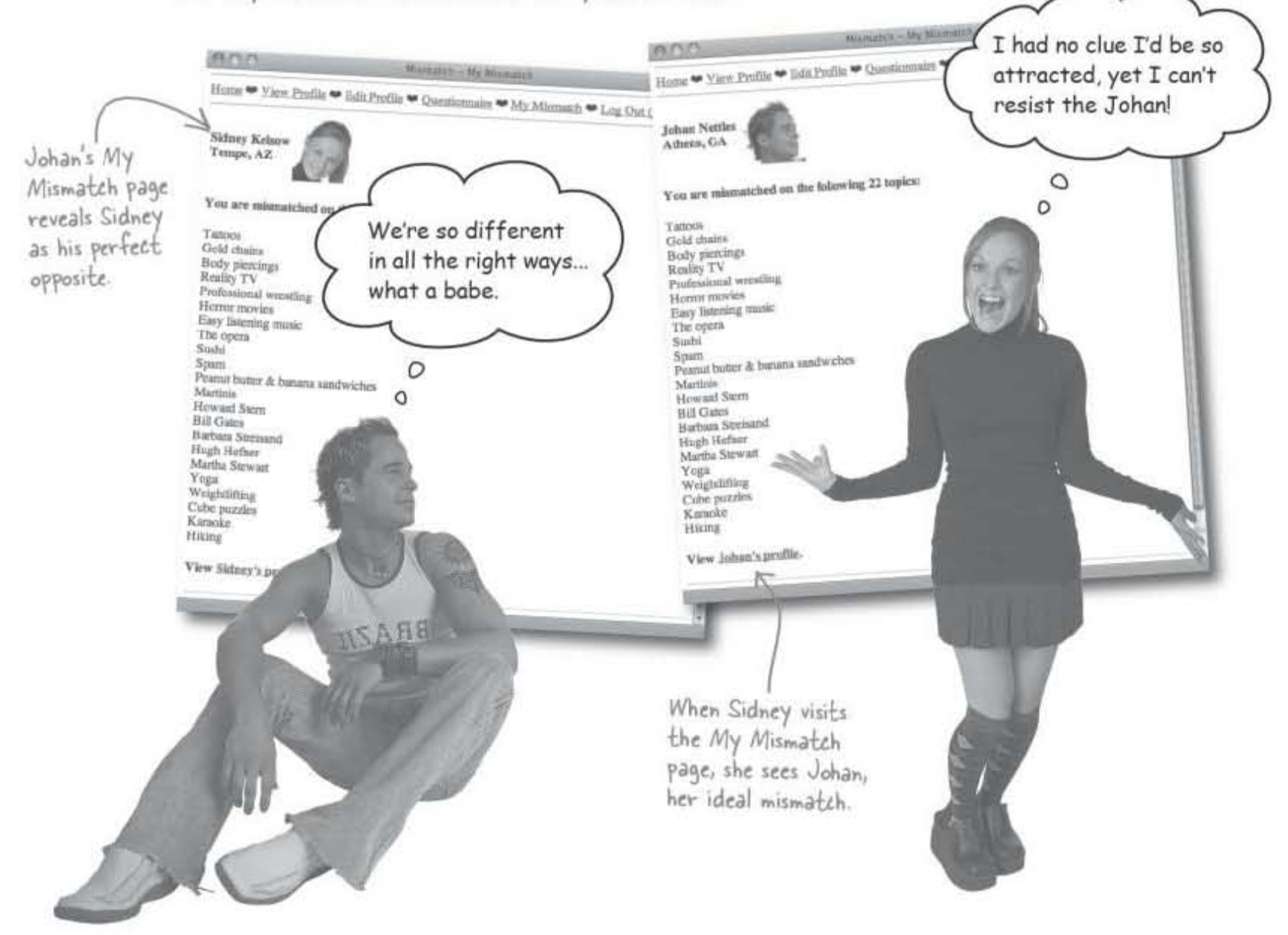

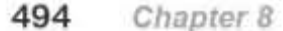

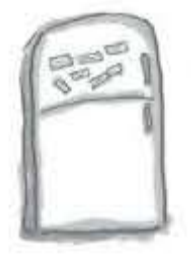

# Database Schema Magnets

Remember the Guitar Wars application from eons ago? Your job is to study the Guitar Wars database, which could use some normalization help, and come up with a better schema. Use all of the magnets below to flesh out the table and column names, and also identify the primary and foreign keys.

The database drives the display of scores on the main Guitar Wars page.

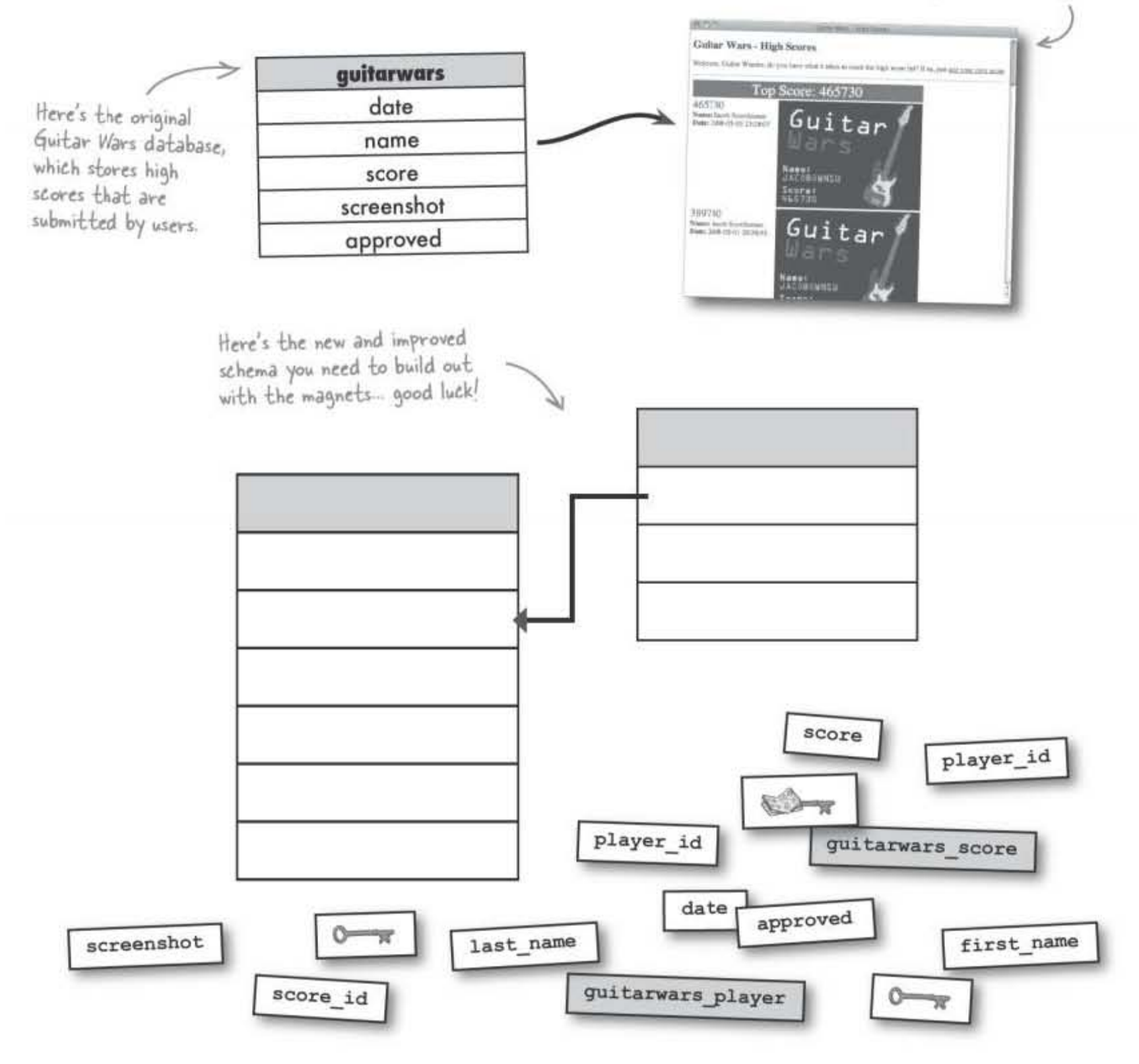

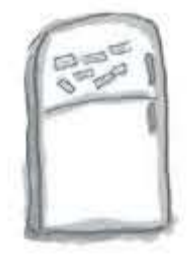

# **Database Schema Magnets Solution**

Remember the Guitar Wars application from eons ago? Your job is to study the Guitar Wars database, which could use some normalization help, and come up with a better schema. Use all of the magnets below to flesh out the table and column names, and also identify the primary and foreign keys.

The database drives the display of scores on the main Guitar Wars page.

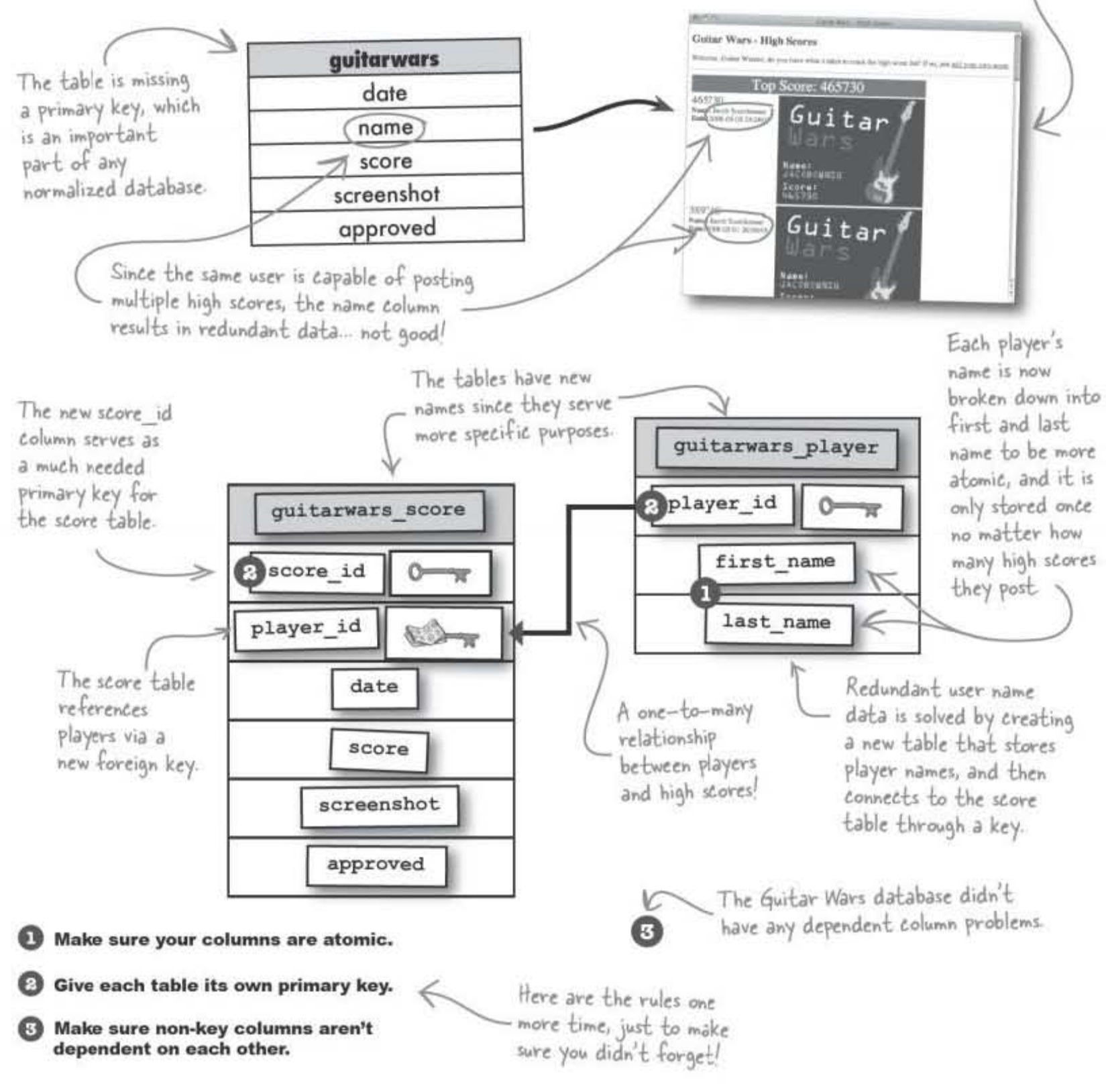

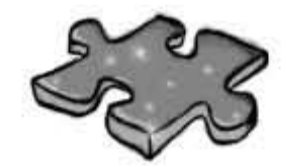

# PHP&MySQLcross

Concerned that your own perfect mismatch is still out there waiting to be found? Take your mind off it by completing this crossword puzzle.

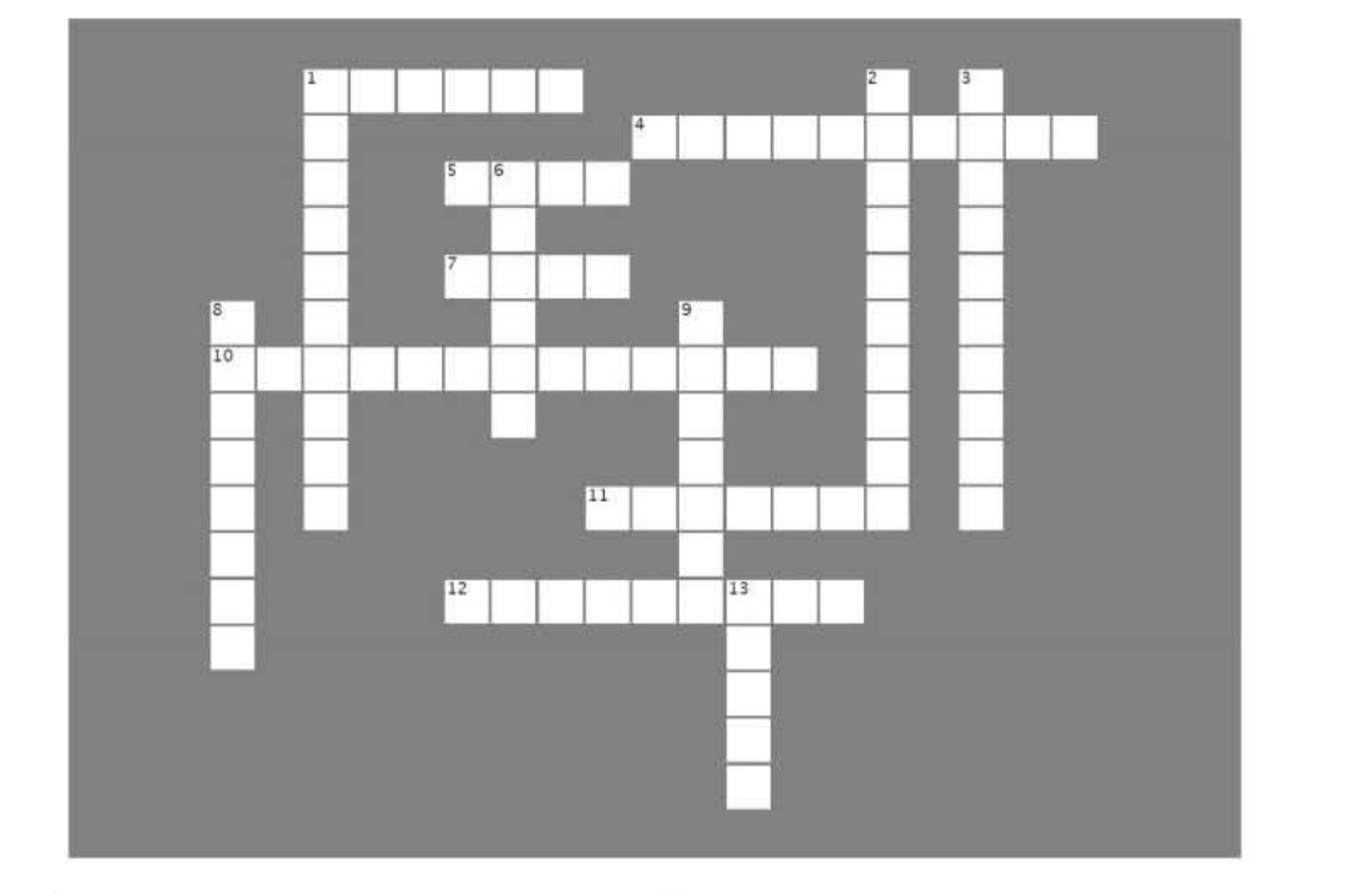

#### Across

1. A representation of all the structures, such as tables and columns, in your database, along with how they connect. 4. This happens when multiple rows of a table are related to

multiple rows of another table. 5. This allows you to convert between different PHP data types.

7. Use this to combine results from one table with the results of another table in a query.

10. The process of eliminating redundancies and other design problems in a database.

11. You can shorten some if-else statements with this handy little operator.

12. When one row of a table is related to multiple rows in another table.

### Down

1. A join makes it possible to get rid of these.

2. A column in a table that references the primary key of another table.

3. When a form is generated from a database, it is considered

6. It's not nuclear, it's just data in the smallest size that makes sense for a given database.

8. Rows in two tables have this relationship when there is

exactly one row in one table for every row in the other. 9. One of these can help greatly in figuring out the design of a

table.

13. A temporary name used to reference a piece of information in a query.

php&mysqlcross solution

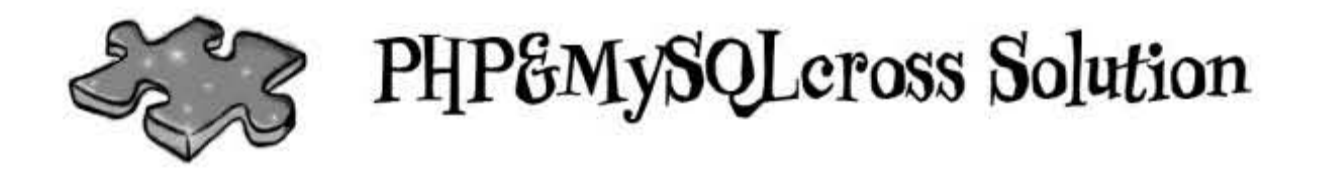

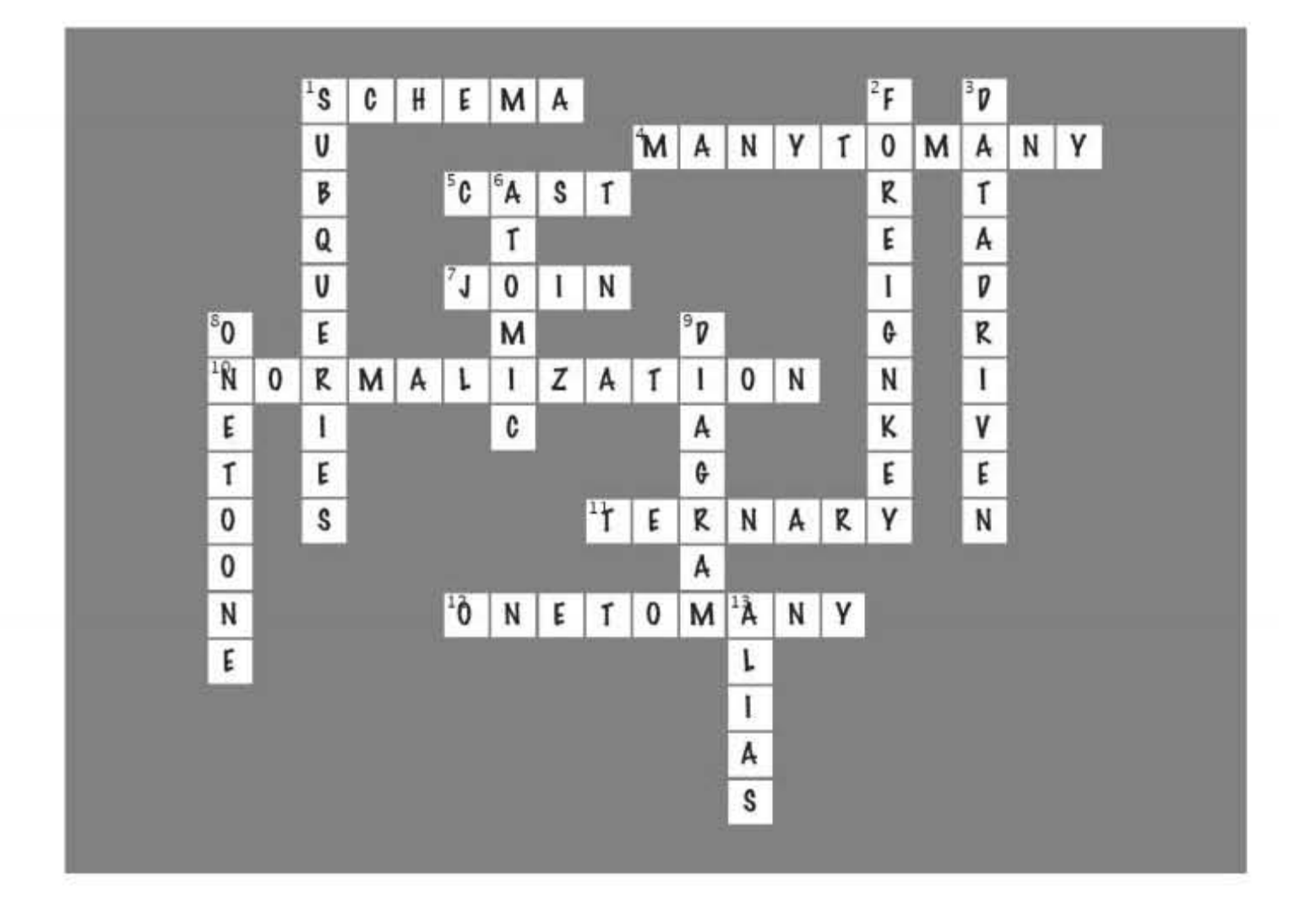

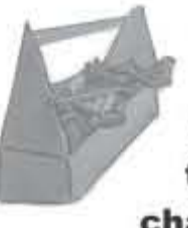

# Your PHP & MySQL Toolbox

Quite a few new MySQL database techniques were uncovered in this chapter, not to mention a few new PHP tricks. Let's do a quick recap!

## Schemas and Diagrams

A schema is a representation of all the structures (tables, columns, etc.) in your database, along with how they connect. A diagram is a visual depiction of your database, including details about the specific columns responsible for connecting tables.

## Foreign Key

A column in a table that is used to link the table to another table. A foreign key in a child table typically connects to a primary key in a parent table, effectively linking rows between the two tables.

## $?$ :

The ternary operator is a PHP construct that works like a really compact if-else statement. It is handy for performing simple choices based on a true/false expression.

## INNER JOIN

This kind of join combines data from two tables that have matching rows. Unlike a normal query, a join allows you to grab data from more than one table, which is extremely helpful when a database consists of multiple tables.

## Normalization

Normalization is the process of altering the design of a database to reduce duplicate data and improve the placement of and relationships between data. The goal is to produce a robust design that holds up well to growing data.

## for  $(\ldots)$

A loop that is ideally suited to looping based on a specific number of iterations. Create a for loop by initializing a counter, establishing a test condition, and specifying how the counter is to be updated after each iteration.

## AS name

This SQL statement establishes an alias, which is a name used to identify a piece of data within a query. Aliases are often used to simplify queries by shortening long table and column names. They can also be used to rename result data when the original table column isn't specific enough.

# **CHAPTER 8**

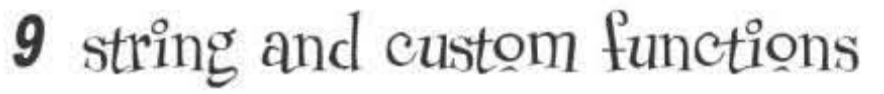

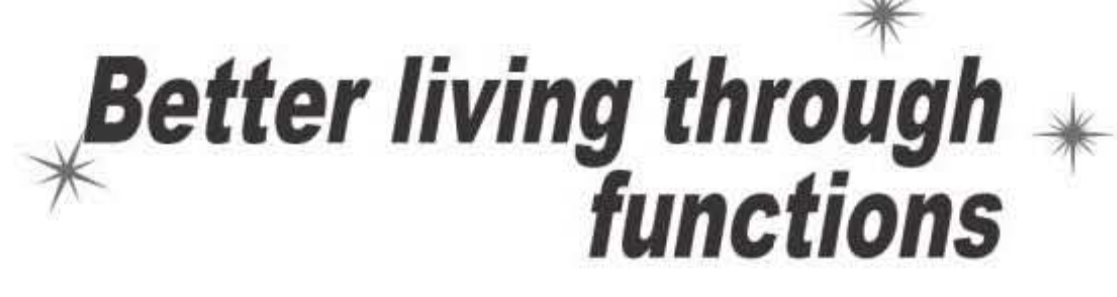

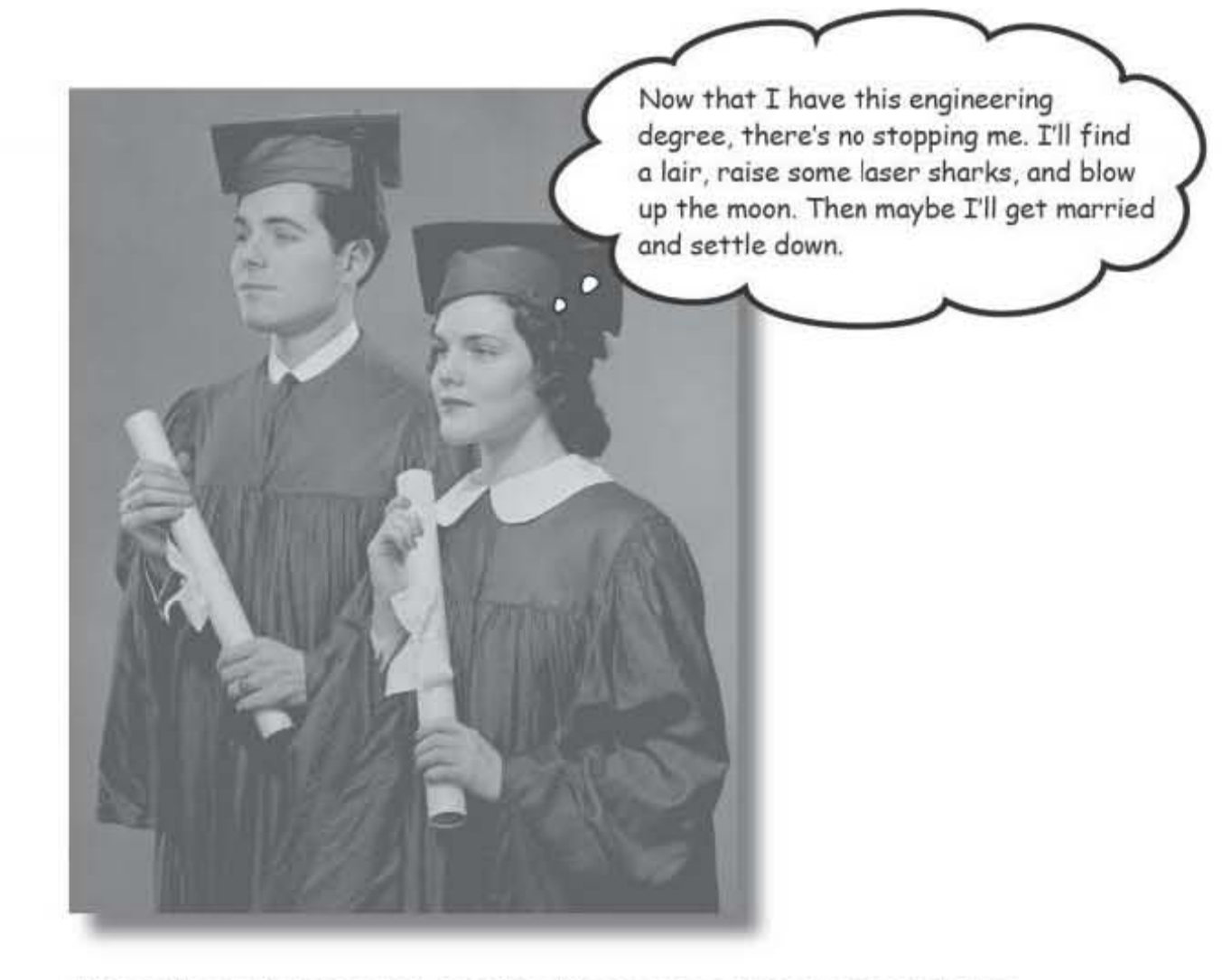

## Functions take your applications to a whole new level.

You've already been using PHP's built-in functions to accomplish things. Now it's time to take a look at a few more really useful built-in functions. And then you'll learn to build your very own custom functions to take you farther than you ever imagined it was possible to go. Well, maybe not to the point of raising laser sharks, but custom functions will streamline your code and make it reusable.

> this is a new chapter 501

riskyjobs needs search functionality on its site

# A good risky job is hard to find

The Internet startup, RiskyJobs.biz, is designed to help companies find the right people to fill their riskiest jobs. The business model is simple: for each risky job we can fill with the right candidate, we get a commission. The more successful matches, the bigger our profit.

Risky Jobs needs help improving its site's job-search functionality. Right now, there's a database full of risky jobs just waiting to be discovered by the right people. Let's take a look at the Risky Jobs search form and the underlying database of available jobs.

I his simple search form calls a script that searches the riskyjobs table.

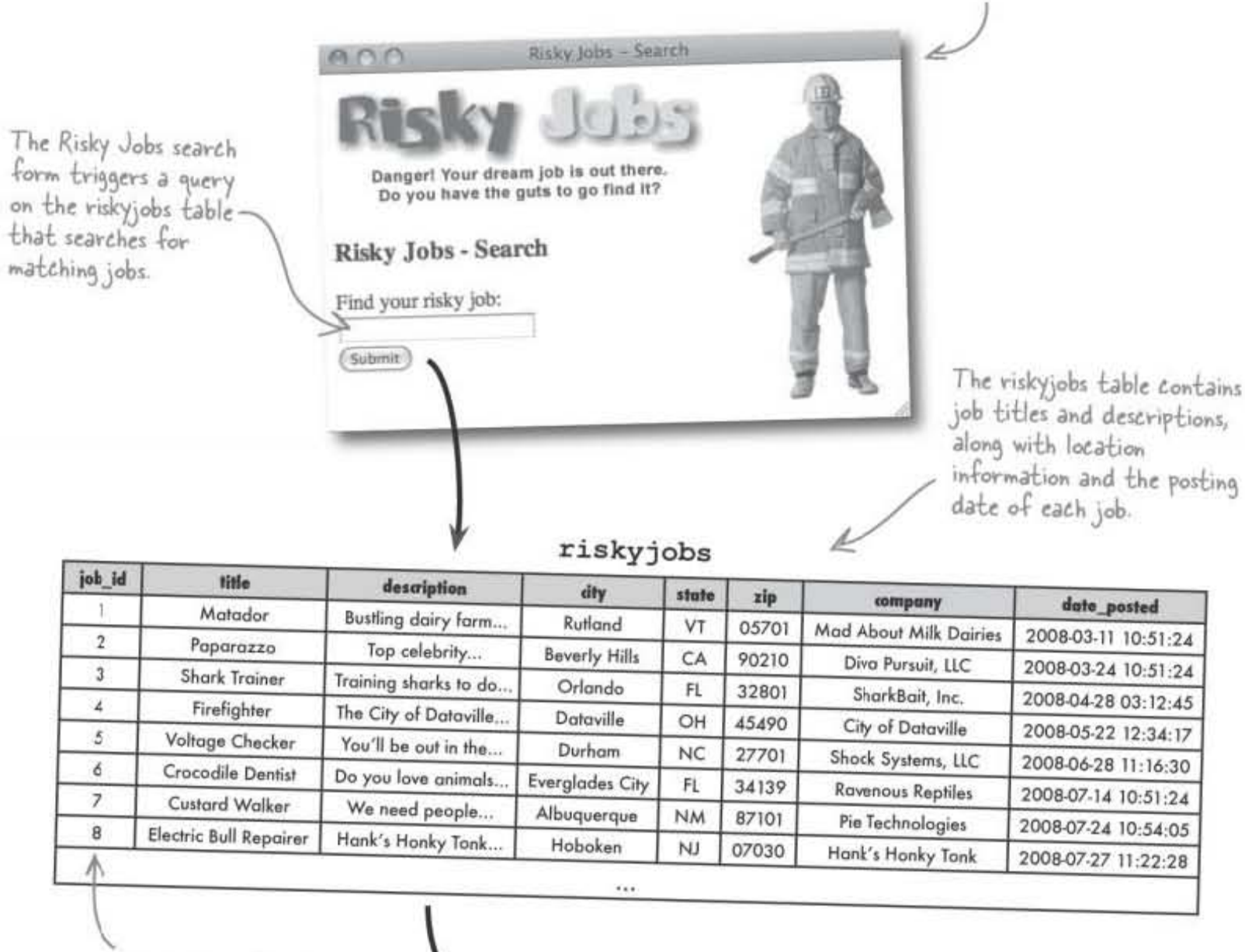

Each job posting is uniquely identified by the job id primary key.

Show the search results!

string and custom functions

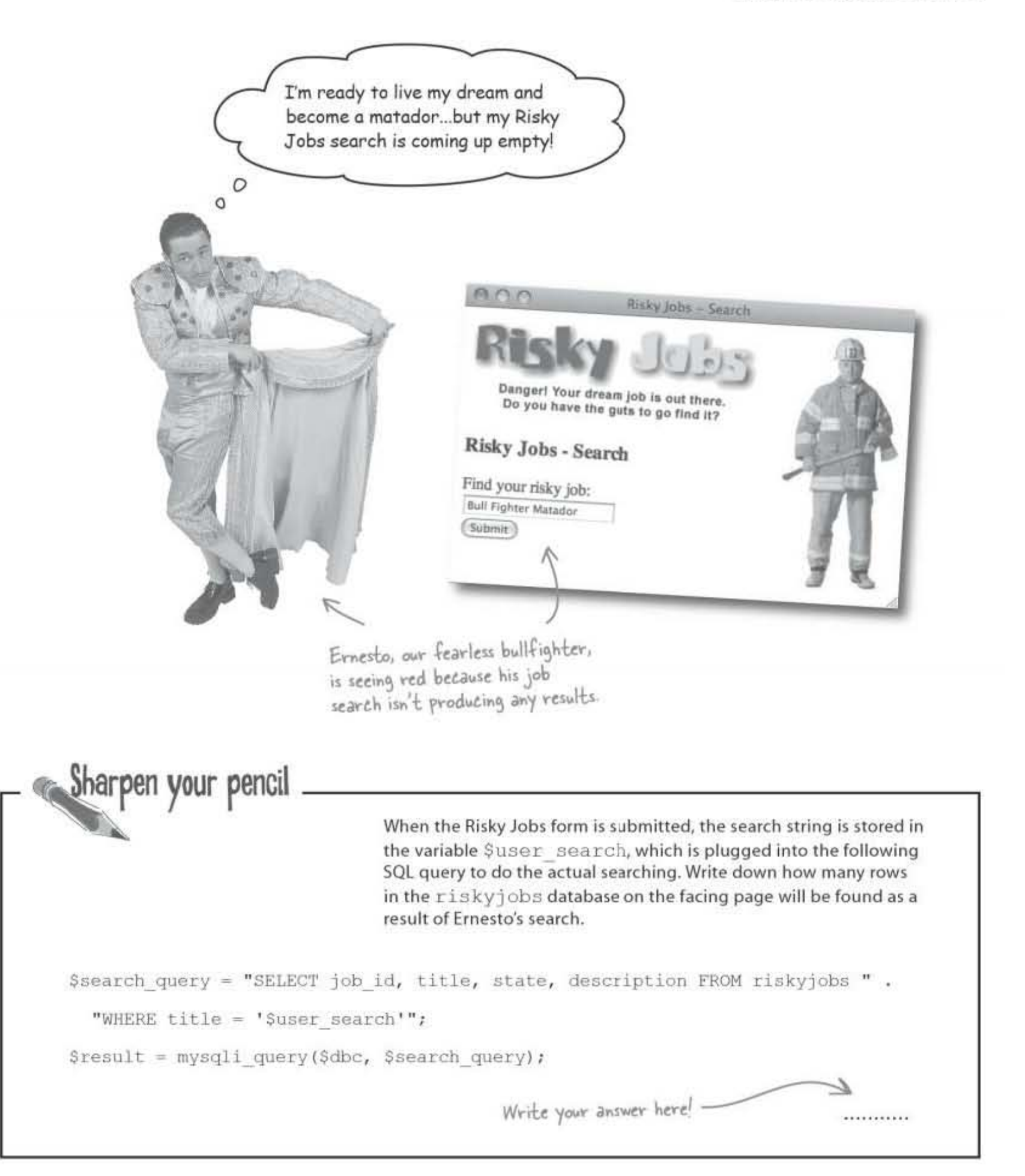

we need our queries to be more flexible

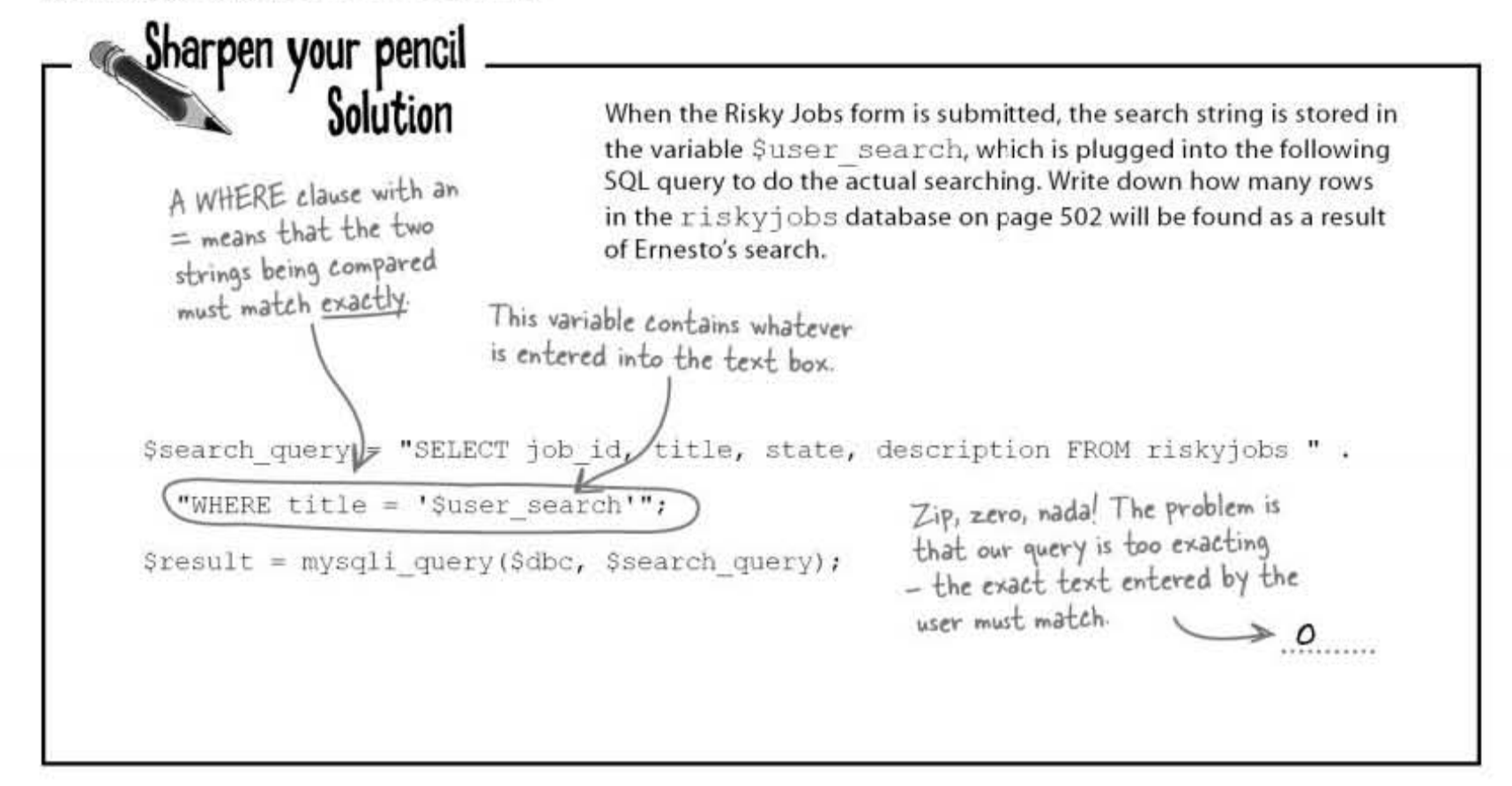

## The search leaves no margin for error

The SELECT query in the Risky Jobs script is very rigid, only resulting in a match if the two strings being compared are **identical**. This presents a problem for our job search because people need to be able to enter search terms that match job listings even if the job title isn't an exact match.

Let's go back to Ernesto's search, which results in a query that searches the title column of the riskyjobs table for the text "Bull Fighter" Matador":

The case of the search term doesn't matter because the MySQL WHERE clause is case-insensitive by default.

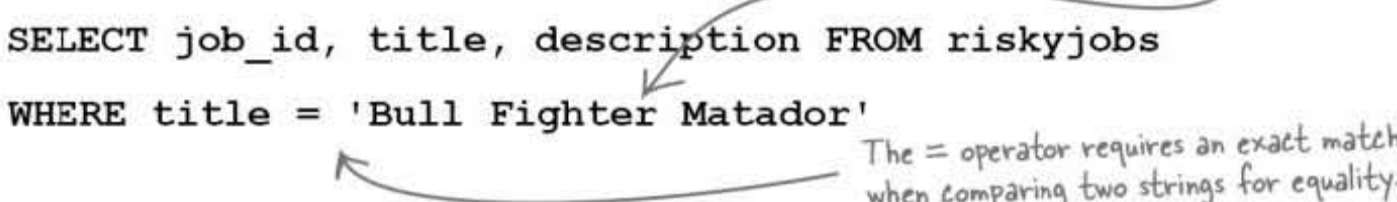

See the problem? This query is only going to match rows in the table where the title column contains the exact text "Bull Fighter Matador". The job with the title "Matador" isn't matched, and neither are "Firefighter" or "Electric Bull Repairer". OK, maybe it's good those last two were missed, but the search still isn't working as intended. And it's not the mixed case that presents the problem (MySQL searches are by default case-insensitive), it's the fact that the entire search string must be an exact match due to the equality  $(=)$  operator in the WHERE clause.

# SQL queries can be flexible with LIKE

What we really need is a way to search the database for a match on any portion of a search string. SQL lets us do just that with the LIKE keyword, which adds flexibility to the types of matches returned by a WHERE clause. You can think of LIKE as a more forgiving version of the  $=$  operator. Take a look at the following query, which uses LIKE to match rows where the word "fighter" appears **anywhere** in the title column:

## SELECT job id, title, description FROM riskyjobs

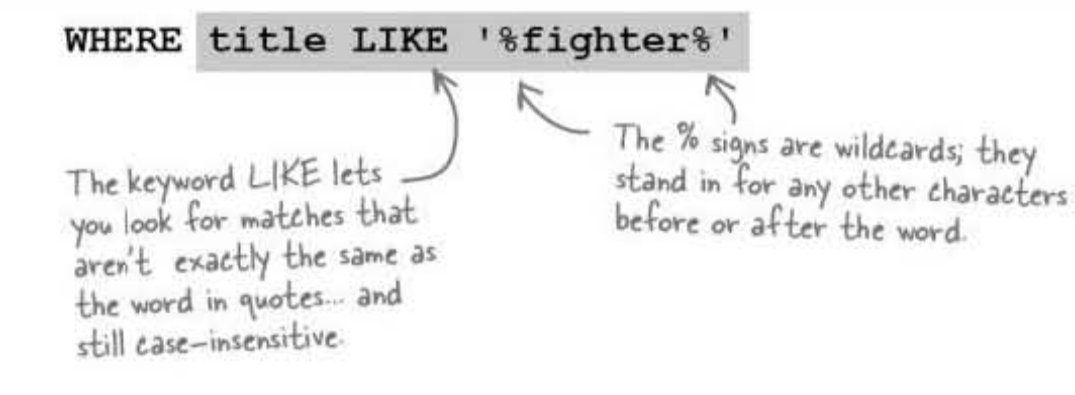

LIKE makes it much easier to find matches, especially when you need to match the search string as part of a larger word or phrase. Check out these examples of strings that match up with the above query:

Firefighter

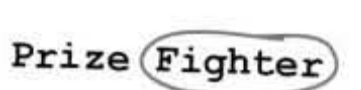

FightErnestoPlease

LIKE clauses typically work in conjunction with wildcard characters, which are stand-ins for characters in the data we're matching. In SQL, the percent sign  $(\frac{1}{2})$  wildcard stands for any group of zero or more characters. Placing this wildcard in a query before and after a search term, as in the SELECT statement above, tells SQL to return results whenever the term appears somewhere in the data, no matter how many characters appear before or after it.

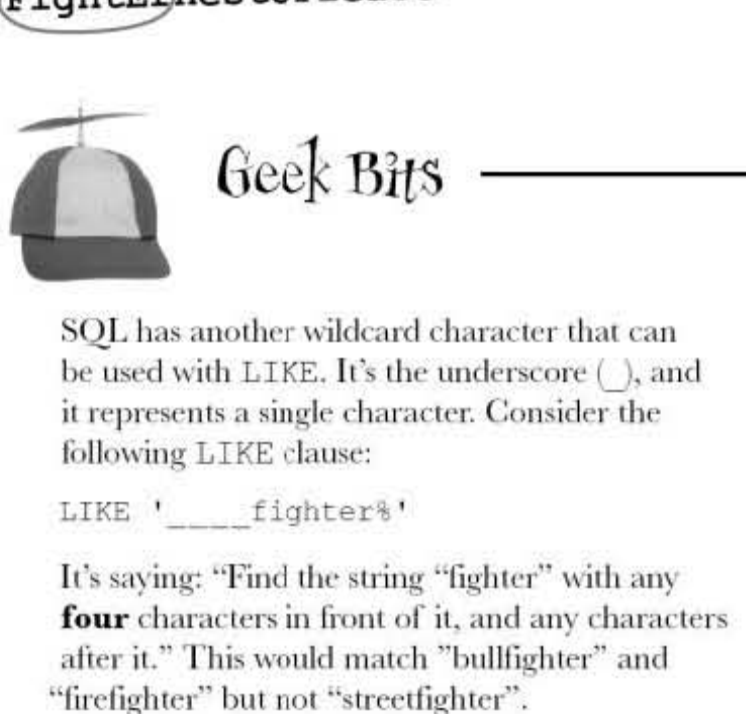

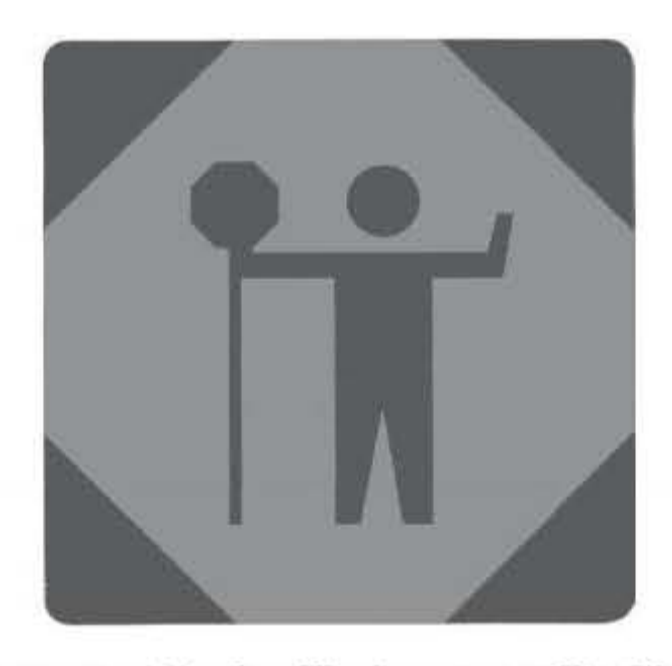

### Time out! Take a moment to familiarize yourself with the Risky Jobs database... and try out a few searches.

Download the riskyjobs.sql file for the Risky Jobs application from the Head First Labs web site at www.headfirstlabs.com/books/hfphp. This file contains SQL statements that build and populate the riskyjobs table with sample data.

After you've executed the statements in riskyjobs.sql in a MySQL tool, try out a few queries to simulate job searches. Here are some to get you started.

SELECT \* FROM riskyjobs <a>>>>>>>>><>>>This query selects all columns for all jobs in the riskyjobs table. This query grabs the job ID,<br>title, and description for jobs<br>where the title is exactly<br>"Bull Fighter Matador". SELECT job id, title, description FROM riskyjobs WHERE title = 'Bull Fighter Matador' SELECT job\_id, title, description FROM riskyjobs WHERE description LIKE '%animals%' This query uses LIKE to find jobs with the word "animals" anywhere . Downloa in the job description. The complete source code for the Risky Jobs application is available for download from the Head First Labs web site: www.headfirstlabs.com/books/hfphp 

string and custom functions

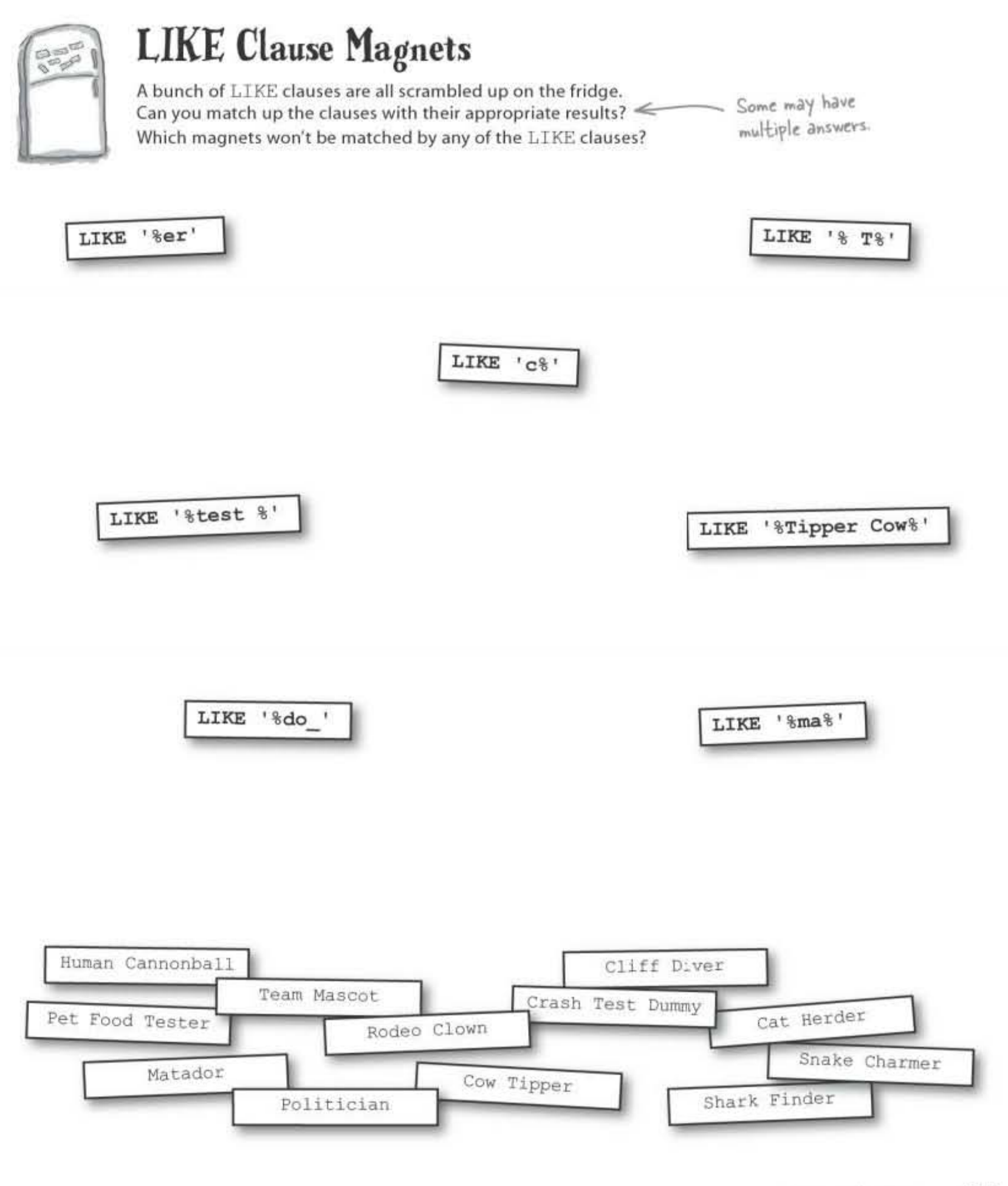

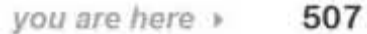

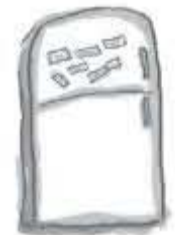

# **LIKE Clause Magnets Solution**

A bunch of LIKE clauses are all scrambled up on the fridge. Can you match up the clauses with their appropriate results? (Some may have multiple answers.) Which magnets won't be matched by any of the LIKE clauses?

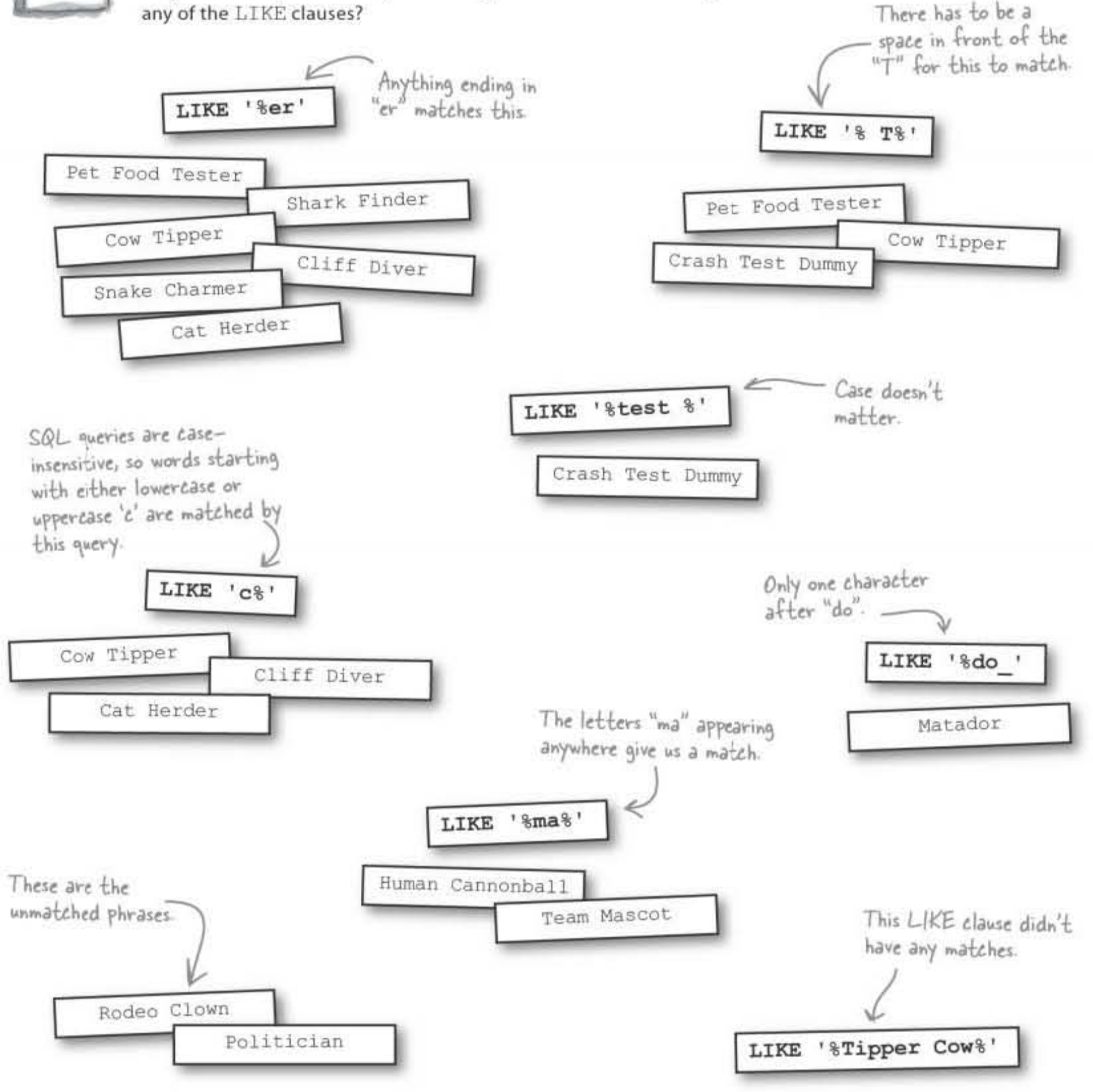

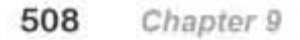

string and custom functions

That last LIKE clause, LIKE '%Tipper Cow%', doesn't match anything because "Tipper" and "Cow" don't show up together as a phrase. It sure would be handy to break up search phrases into individual keywords and then search on each of the keywords.

 $\circ$  $\circ$ 

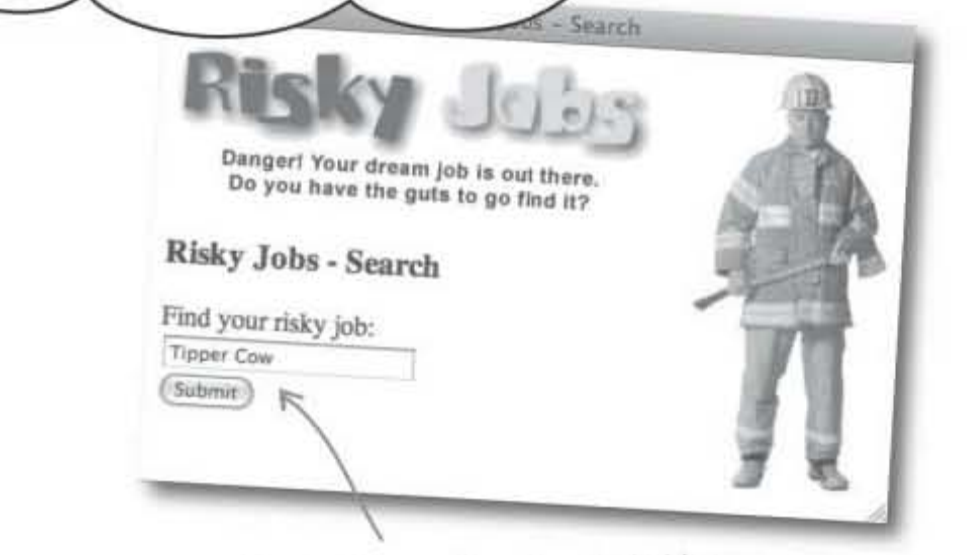

Our search would work much better if it looked for "Tipper" and "Cow" individually instead of "Tipper Cow" as one exact phrase.

## Handy indeed! We just need to figure out how to match each of the individual keywords in the search phrase.

Taking what people type in the Risky Jobs search field and matching it exactly won't always work. The search would be much more effective if we searched on each search term entered, as opposed to searching on the entire search phrase. But how do you search on multiple terms? We could store each of the search terms in an array, and then tweak the SELECT query to search for each keyword individually.

# Explode a string into individual words

To make Risky Jobs search functionality more effective, we need a way to break apart users' search strings when they enter multiple words in the form field. The data our risky job seekers enter into the search form is text, which means we can use any of the built-in PHP string functions to process it. One extremely powerful function is explode (), and it breaks apart a string into an array of separate strings. Here's an example:

The explode() function breaks a string into an array of substrings.

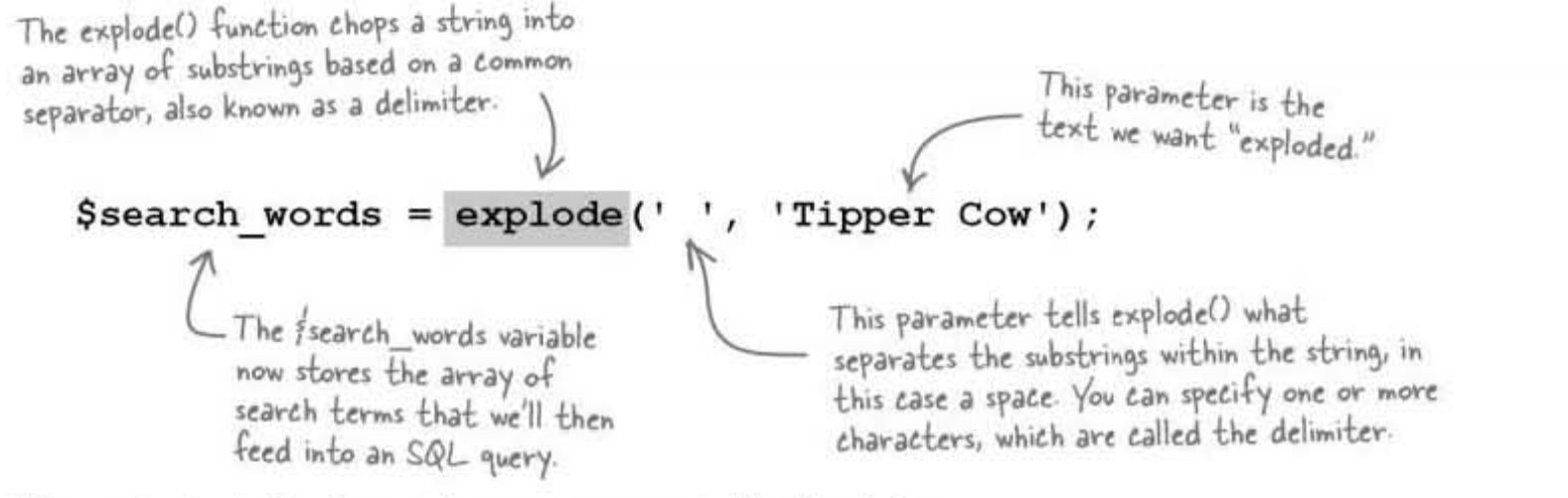

The explode () function requires two parameters. The first is the delimiter, which is a character or characters that indicates where to break up the string. We're using a space character as our delimiter, which means the search string is broken everywhere a space appears. The delimiter itself is not included in the resulting substrings. The second parameter is the string to be exploded.

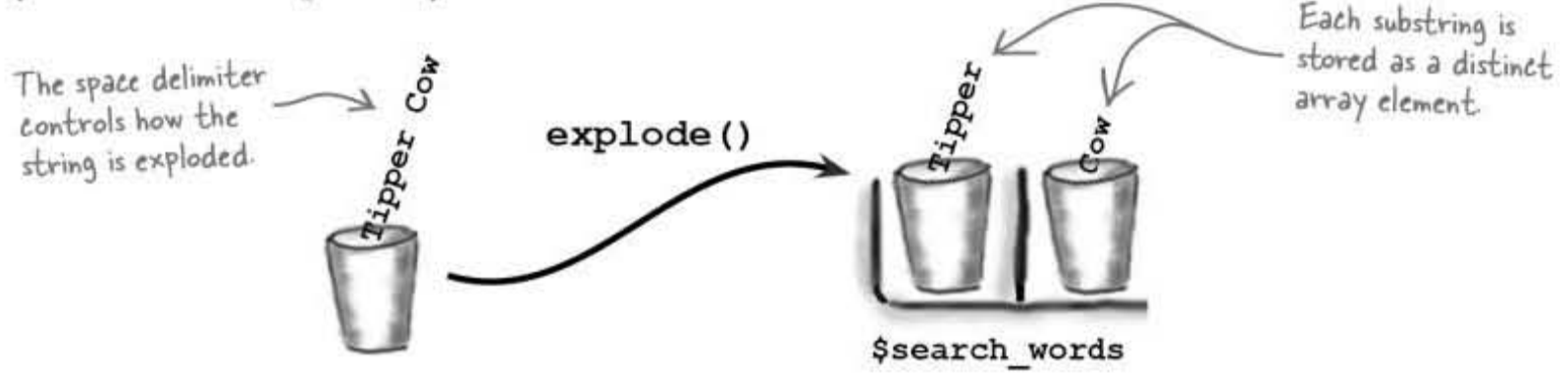

Incorporating the array of search terms into Risky Jobs involves adding a line of code before we run the query on the Risky Jobs database. Now, if someone enters "Tipper Cow" into the search field, this code breaks it into two words and stores each word in an array (\$search words).

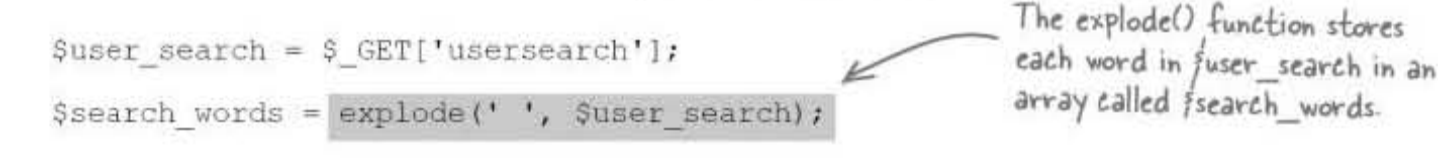

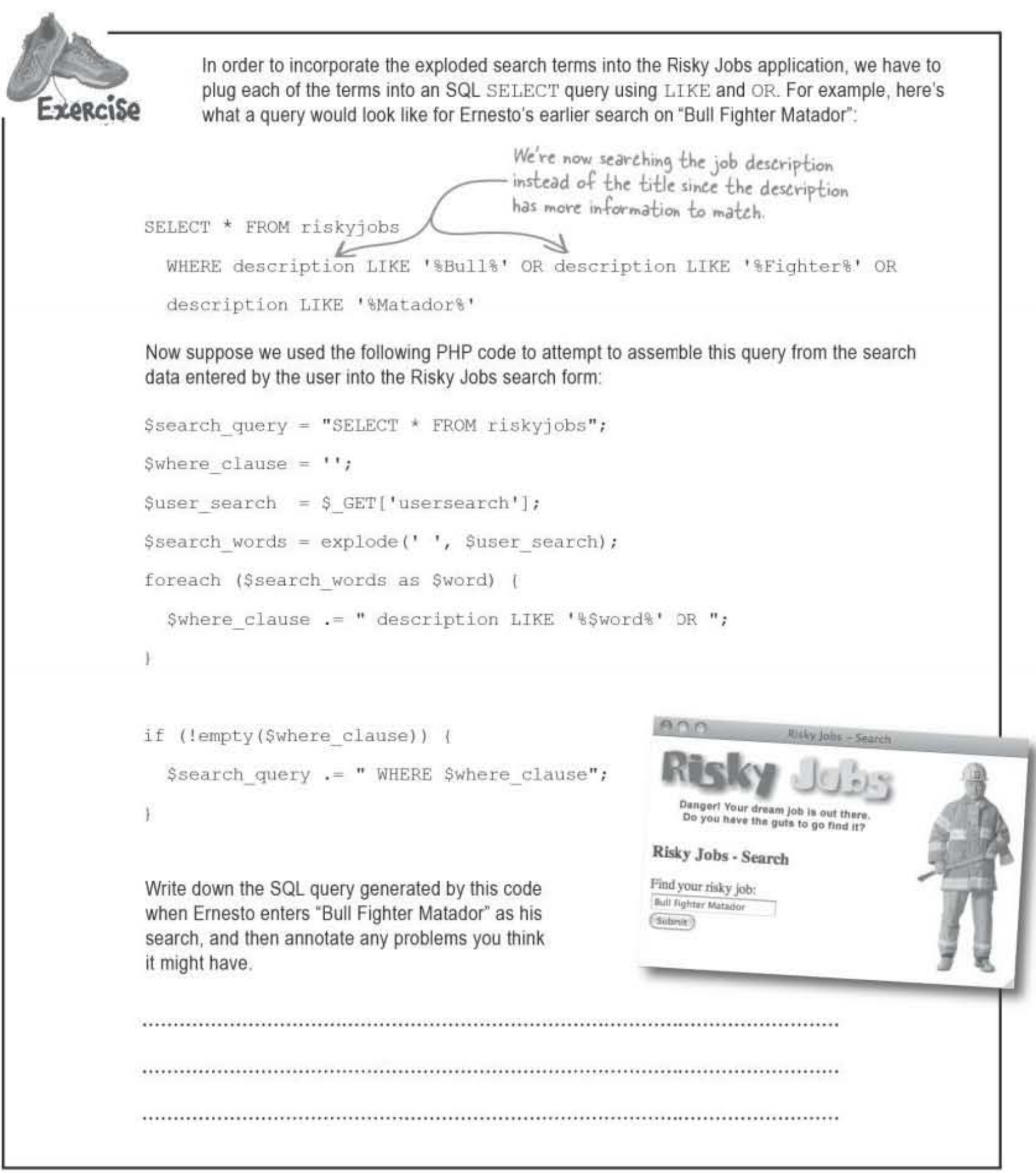

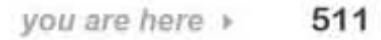

## exercise solution

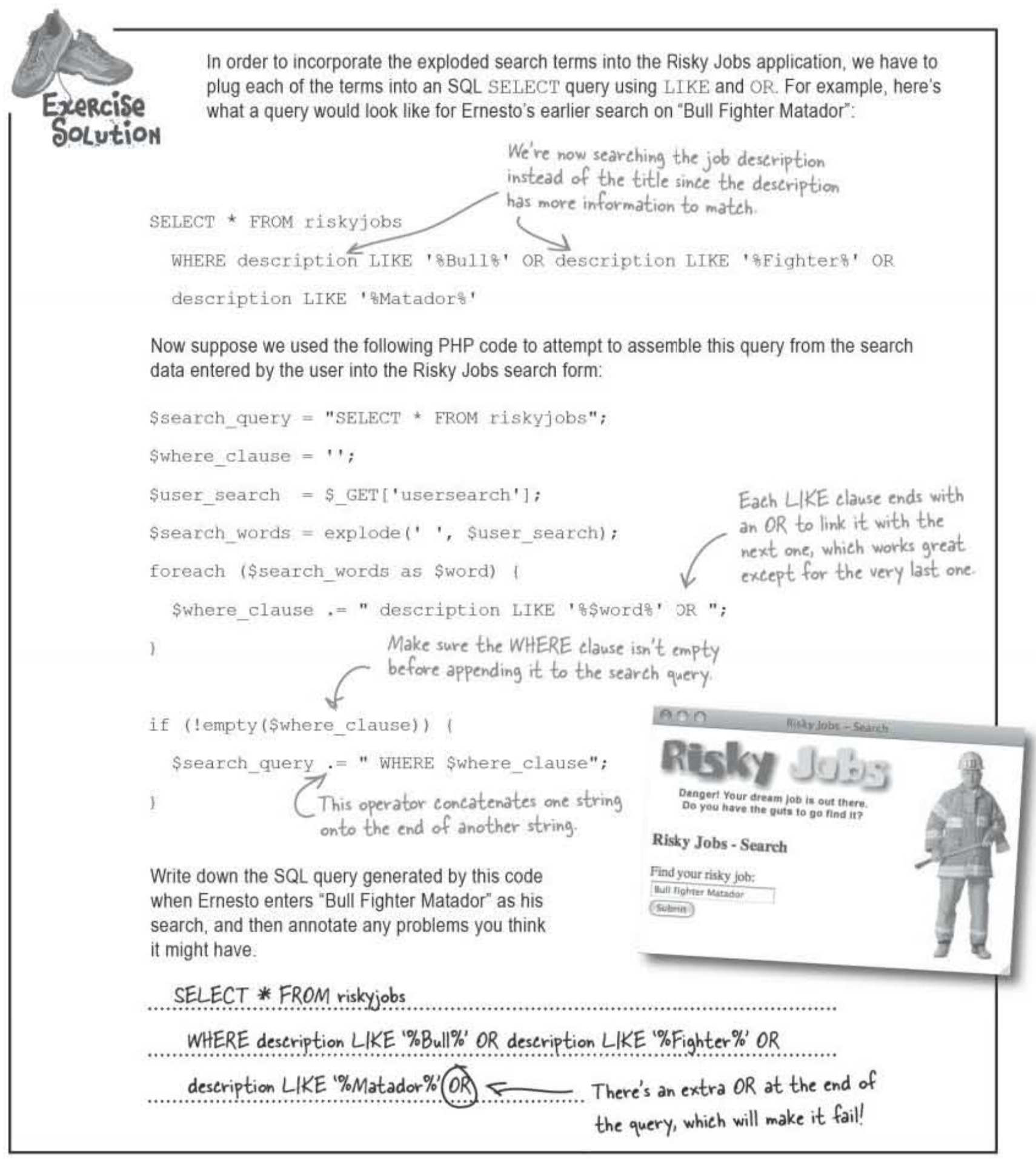

## implode() builds a string from substrings

What we really need to do is only put OR between the LIKEs in our WHERE clause, but not after the last one. So how exactly can that be done? How about a special case inside the loop to see if we're on the last search term, and then not include OR for that one? That would work but it's a little messy. A much cleaner solution involves a function that does the reverse of the explode () function. The implode () function takes an array of strings and builds a single string out of them.

This is the delimiter that is wedged between each of the strings when they are stuck together as one.

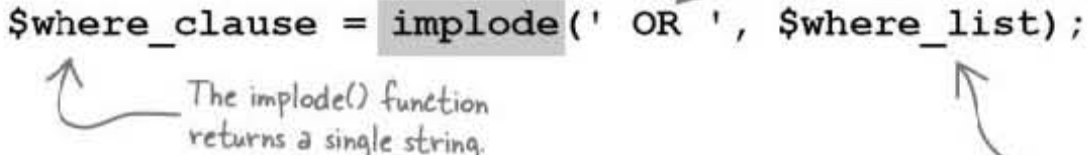

But how does that help the dangling OR problem in our query? Well, implode () lets you specify a delimiter to stick between the strings when combining them together. If we use ' OR ' as the delimiter, we can construct a WHERE clause that only has OR between each LIKE clause.

This must be an array of strings that you want to join together.

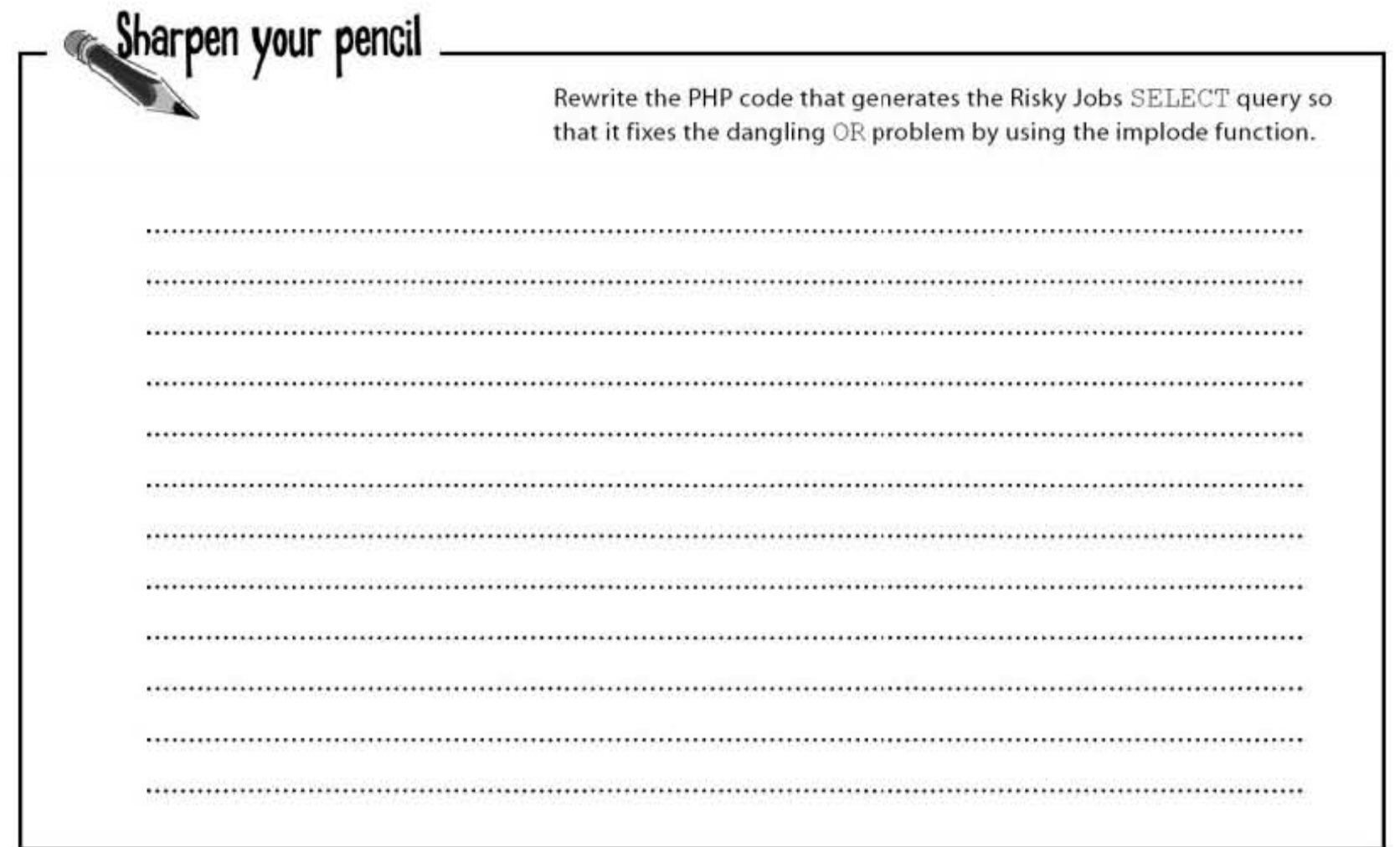

sharpen your pencil solution

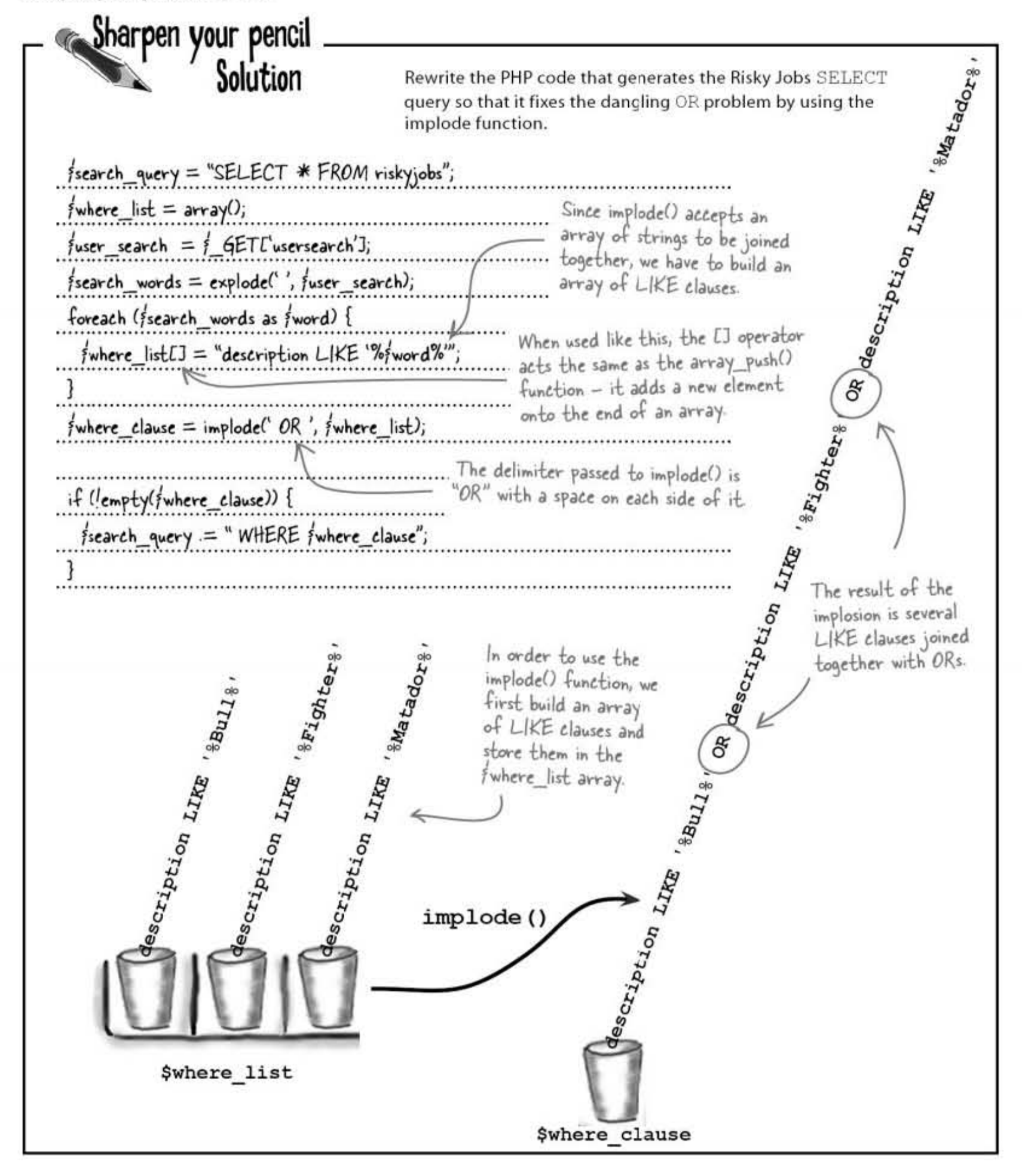

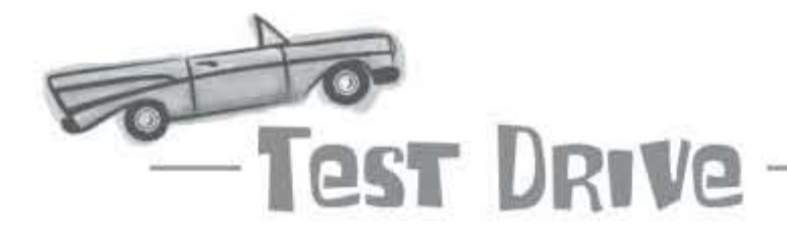

#### Take the Risky Jobs search form for a spin.

Download the Risky Jobs application from the Head First Labs site at www. headfirstlabs.com/books/hfphp. The search.php script contains the query generation code you just worked through, and is used to process the search data entered into the form in the search.html page.

Upload the script and other Risky Jobs files to your web server, and then open the search form (search.html) in a web browser. Try a few different searches to see how your query generation code fares. Make sure to try Ernesto's "Bull Fighter Matador" search, which is a good test of the new implode() code.

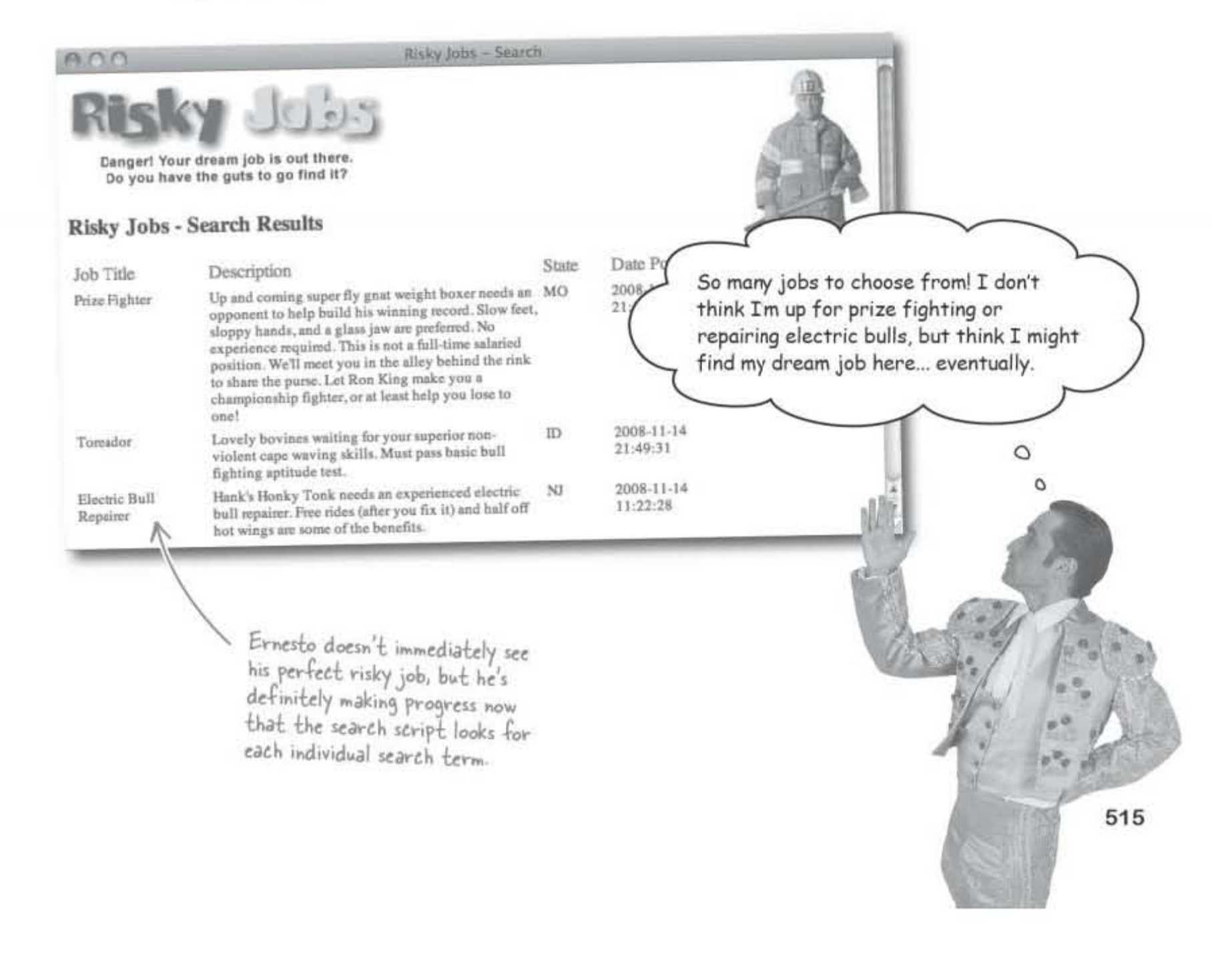

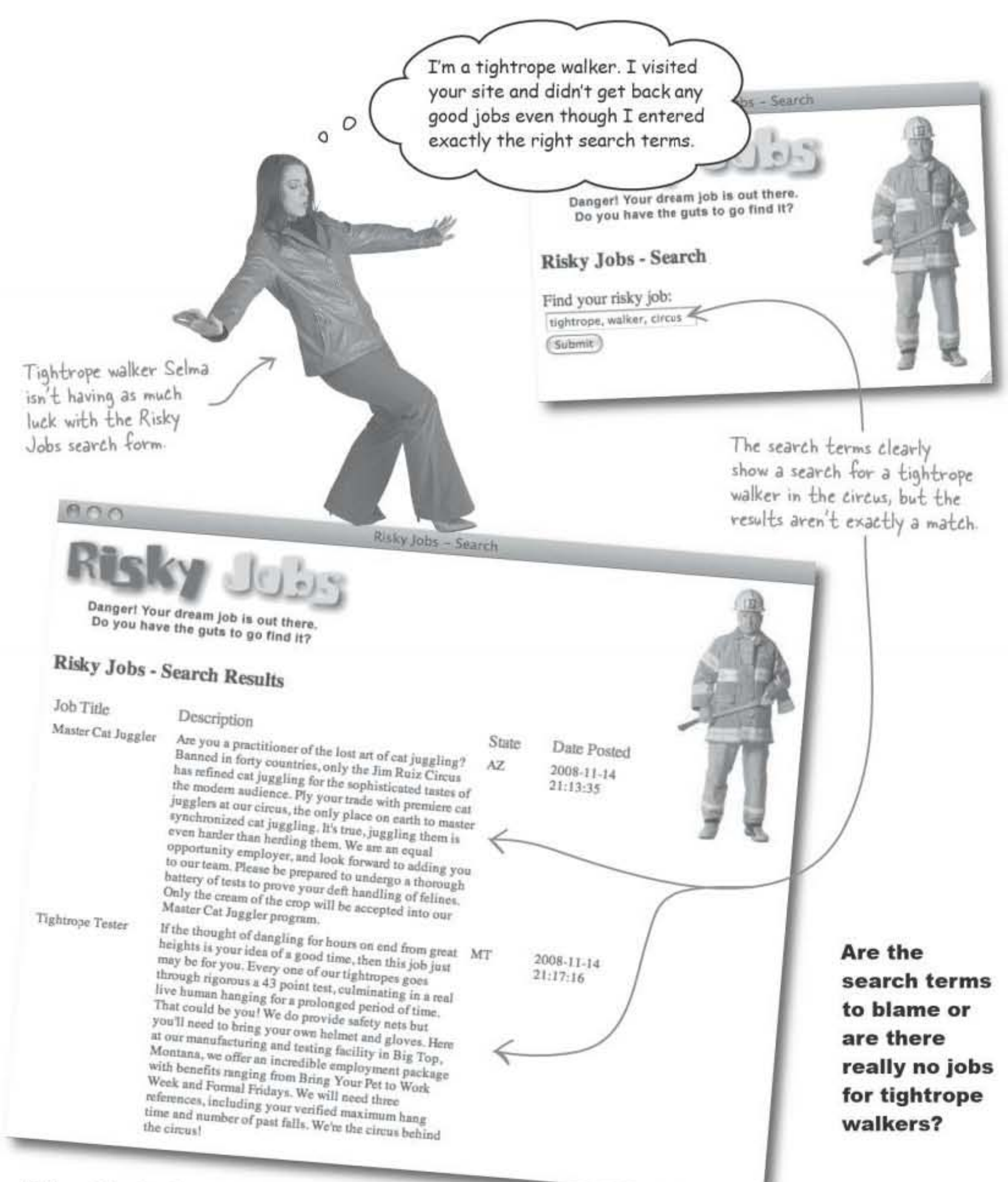

string and custom functions

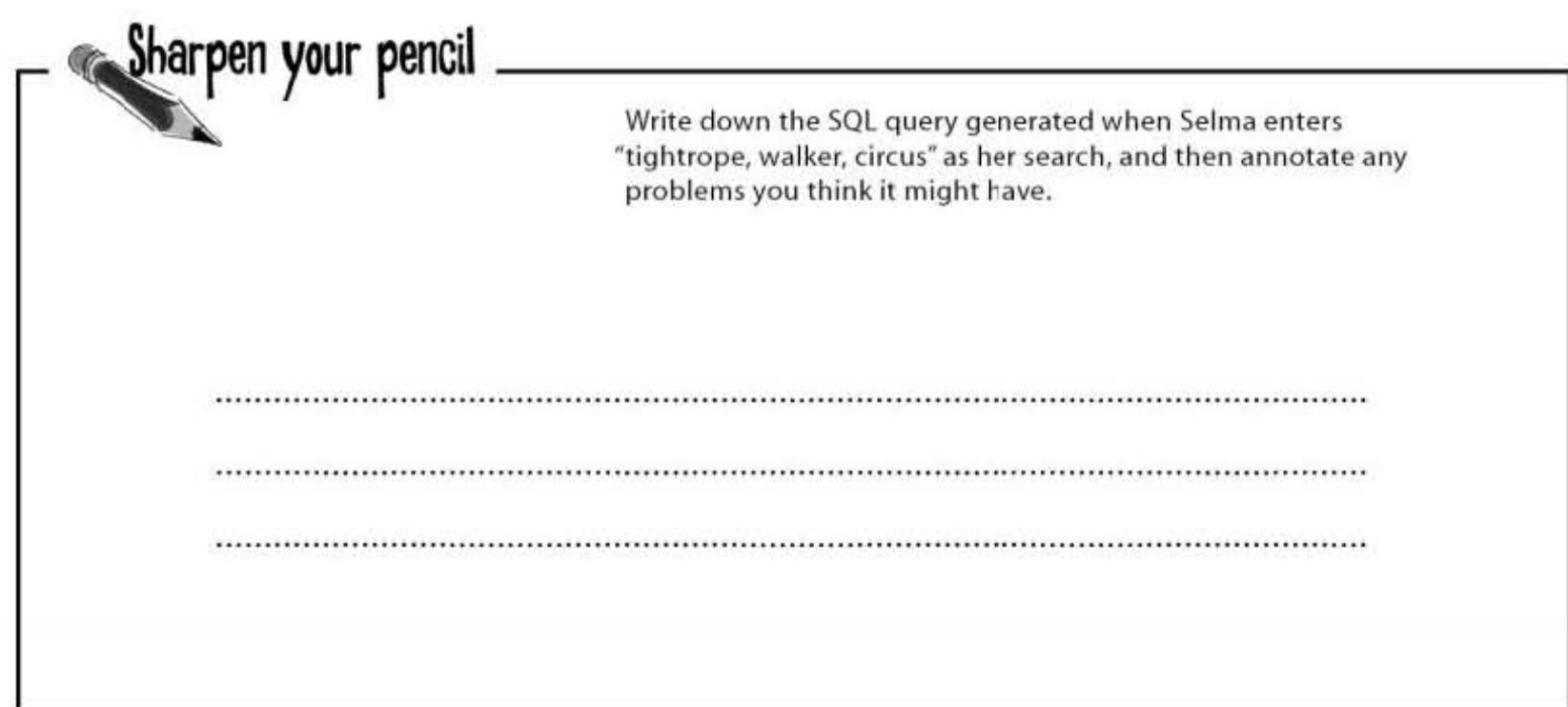

preprocessing the search strings

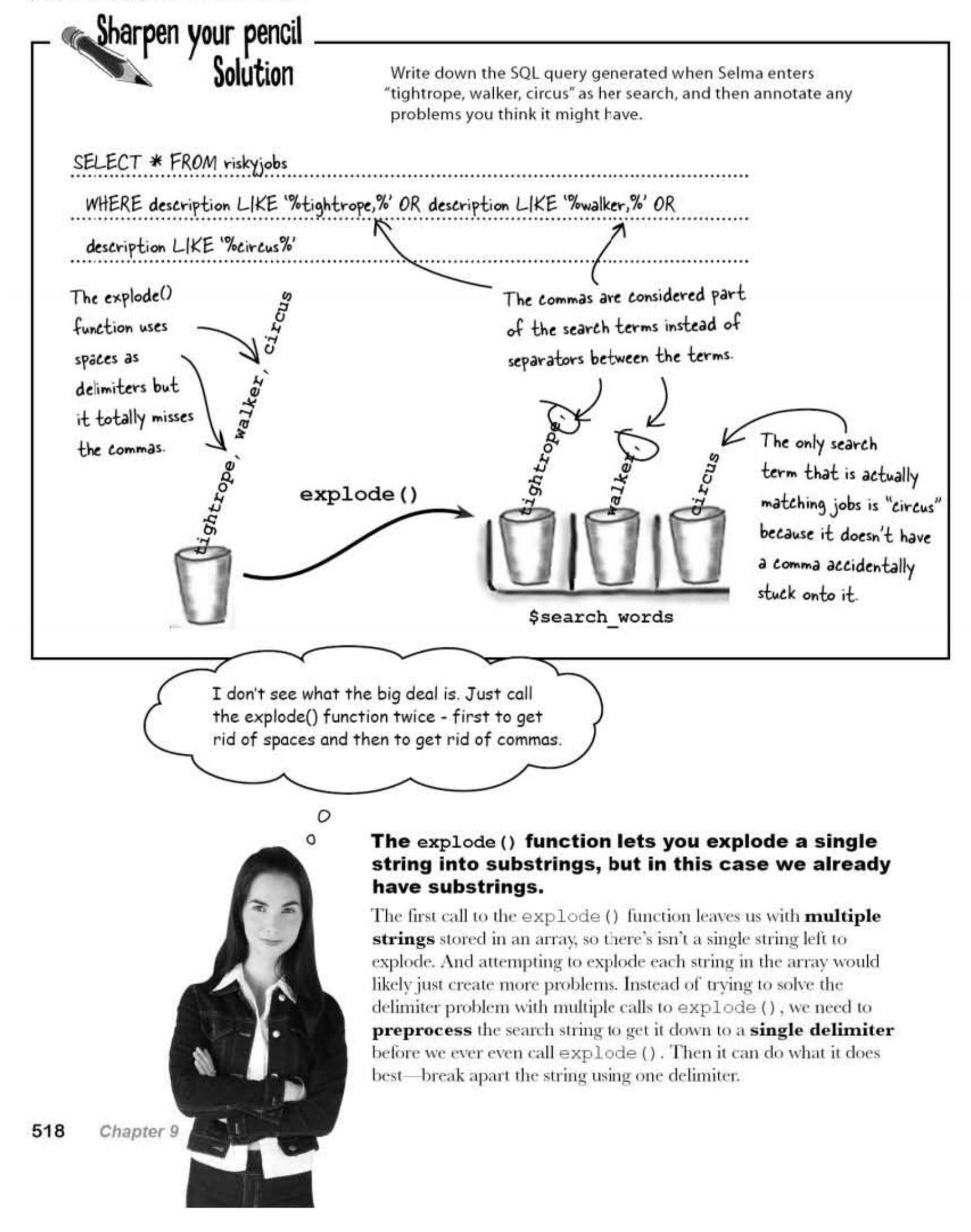

Preprocessing data

allows us to remove

# Preprocess the search string

We want to hand the explode () function a string that it can break apart cleanly in one shot. How do we do that? By making sure that explode () only has to worry with a single delimiter, such as a space character. This means we need to **preprocess** the search string so that each search term is separated by a space, even if the user entered commas.

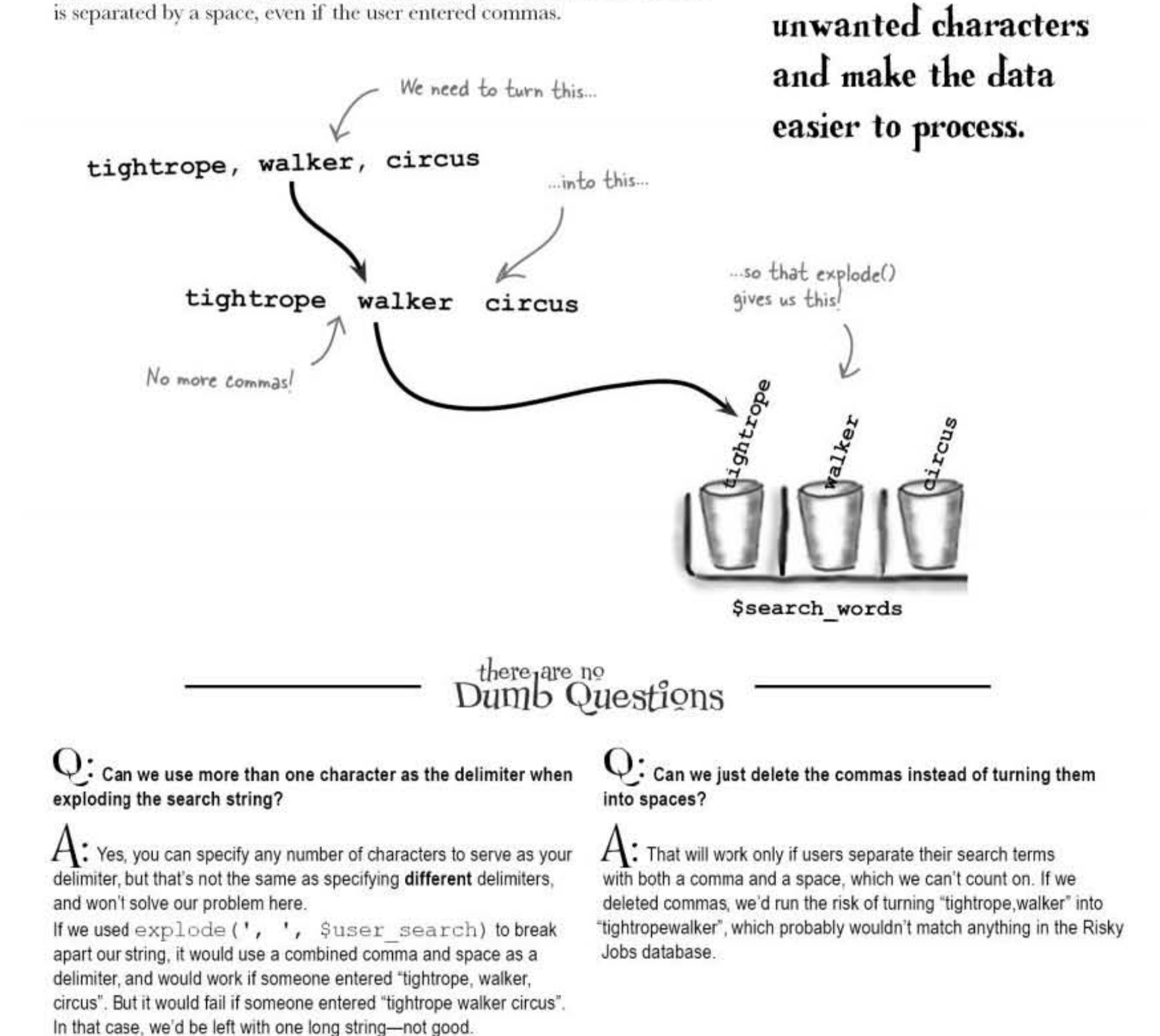

the php str\_replace() function

# Replace unwanted search characters

If you think about it, preprocessing the Risky Jobs search string is a lot like using find-and-replace in a word processor. In our case, we want to find commas and replace them with spaces. PHP's str replace () lets you do just that by supplying it three parameters: the text you want to find, the text you want to replace it with, and the string you want to perform the find-and-replace on. Here's an example of str replace () in action:

This is the substring<br>you want to replace... and this is the string that...<br>— gets inserted in its place... \$clean search = str replace('thousands', 'hundreds', 'Make thousands of dollars your very first month. Apply now!'); The third parameter is the string<br>that will be changed. We're adding a little truth to the advertising by replacing "thousands" with "hundreds". But what about those commas in the search string? The str replace () function works just as well at replacing individual characters: substring you're replacing...  $\overline{\phantom{a}}$  which is the string<br>and this is the string<br>and this is the string<br> $\overline{\phantom{a}}$ \$clean\_search = str\_replace(',', ','', 'tightrope, walker, circus'); Everywhere that a comma appears in this \_<br>string, it will be replaced with a space. After this code runs, the variable \$clean string will contain the string "tightrope walker circus". Do you see anything suspicious about the results of the str replace () function? Do you think replacing commas with spaces will work like we want?

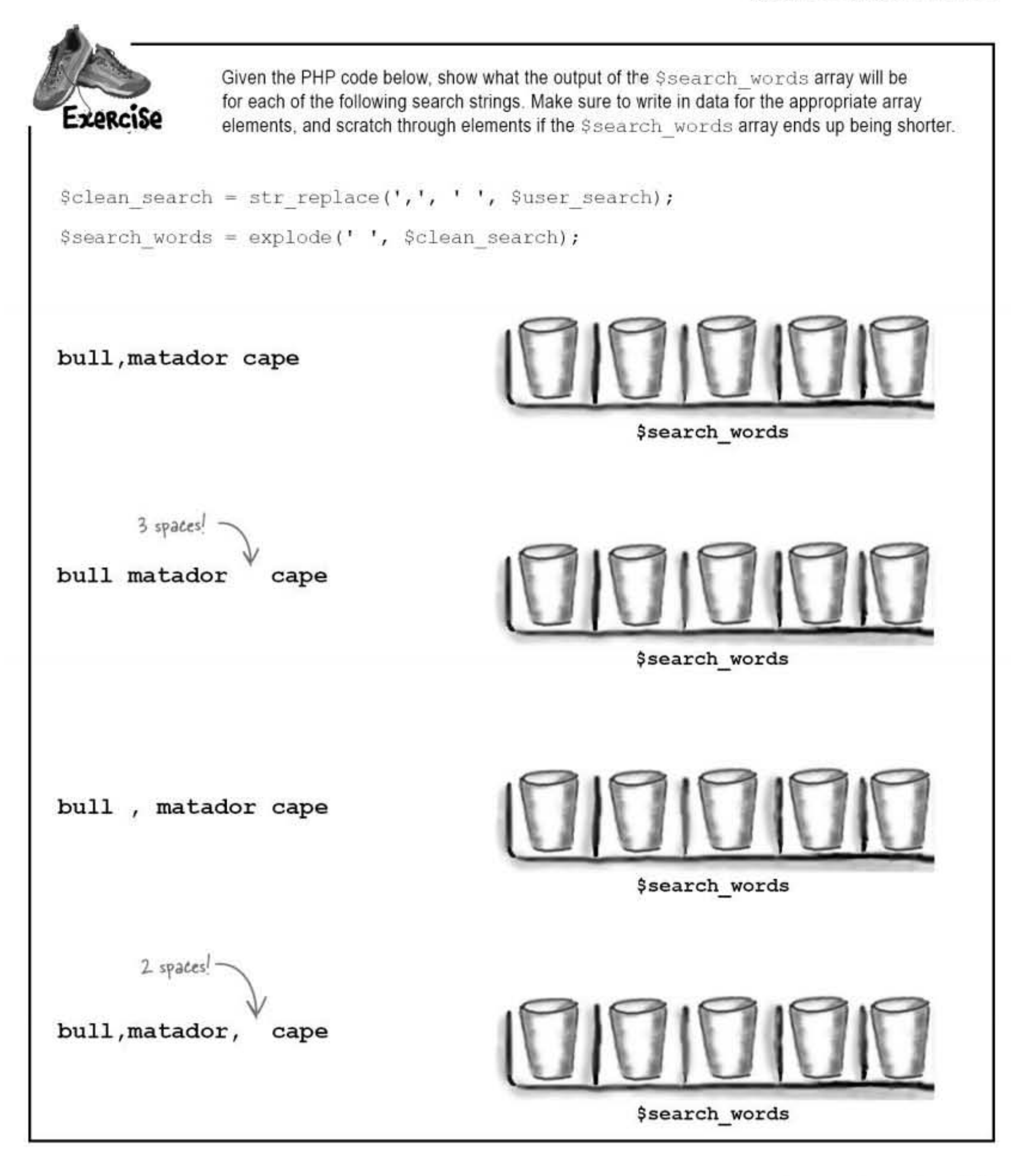

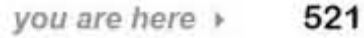

#### exercise solution

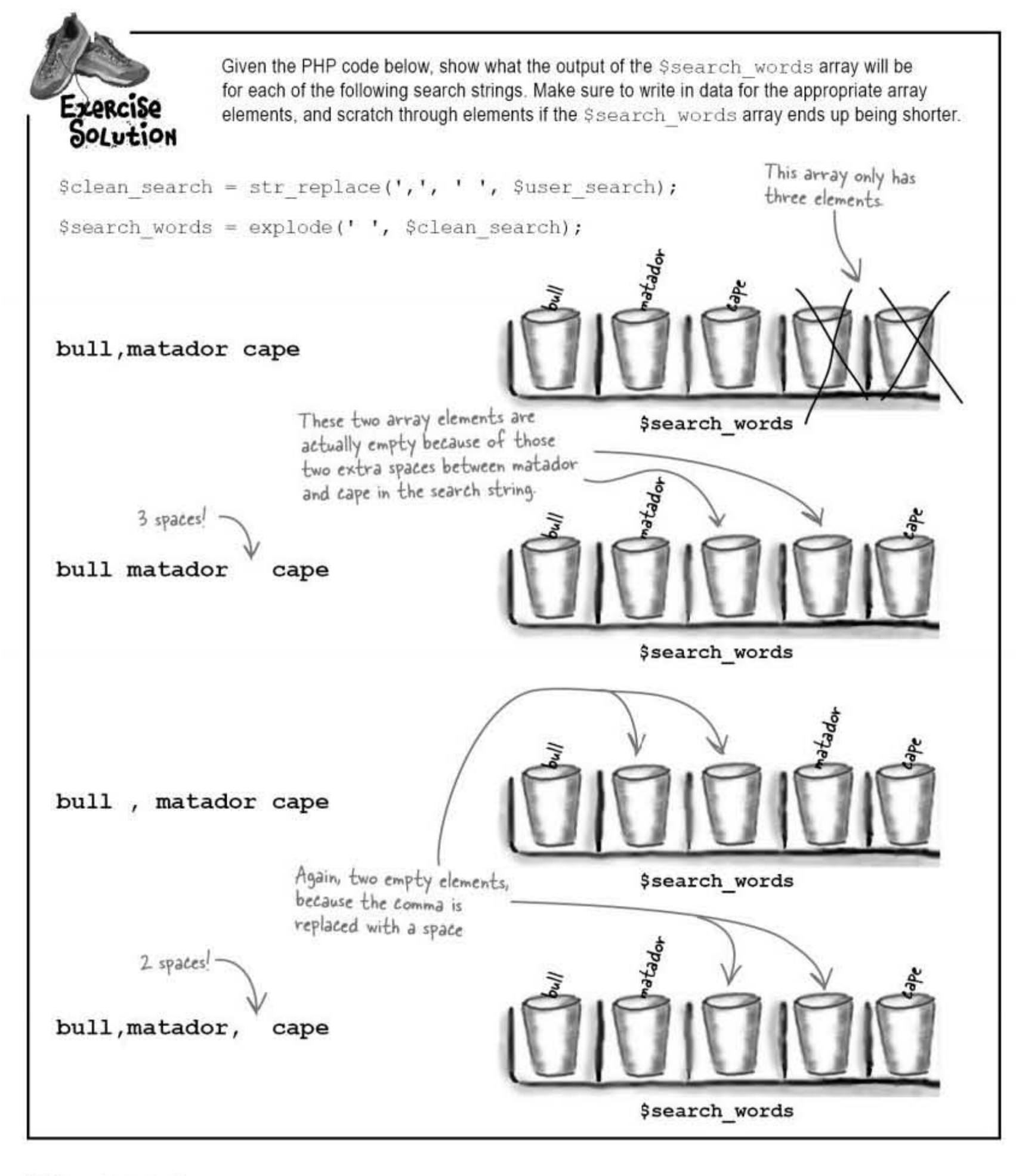

string and custom functions

So we're all set now that we're preprocessing the search string, right?

all good search terms.

something like this:

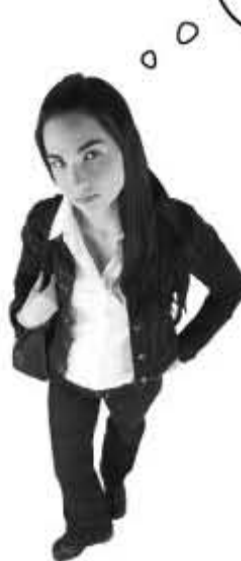

They are a real problem.

## description LIKE '%matador%' OR description LIKE '% %' OR description LIKE '% %' OR description LIKE '%cape%' Those single spaces will match every single space in each job description.

But those spaces won't match anything, right?

WHERE description LIKE '%bull%' OR

Uh, no. Preprocessing gets rid of unwanted characters, but unfortunately, it doesn't result in an array containing

Remember, our goal is to end up with a string where each search term is separated by exactly the same delimiter, a space. Take another look at what happened in the last three examples on the facing page. Some of the elements in the \$search words array are empty. If we try to build our WHERE clause with the empty search elements, we might end up with

Wrong! They will match everything.

SELECT \* FROM riskyjobs

If there's a space anywhere in a job description (which is pretty much a given), this query will match it and return it as a result. So every job in the Risky Jobs database will be matched by this query. We need to get rid of those empty array elements before we construct the SQL query in order to make the search script useful again.

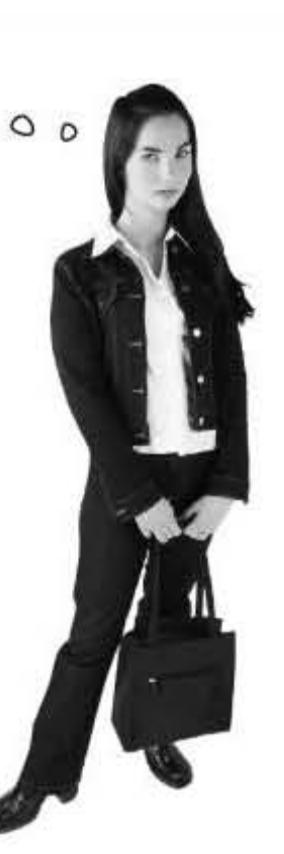

stripping out empty search terms

# The query needs legit search terms

The good news it that it's not too difficult to clean up our search terms before using them in a query. We'll need to create a new array that only contains the real search terms. So we'll copy all the non-empty elements from our first array into the second array, and then use that array to construct the SELECT query.

To construct the new array, we can use a foreach loop to cycle through each element in the original array, and then use an if statement to find non-empty elements. When we find a non-empty element, we just add it to the new array. Here's what this process looks like:

Here's the original array that contains the search terms and empty elements caused by extra spaces.

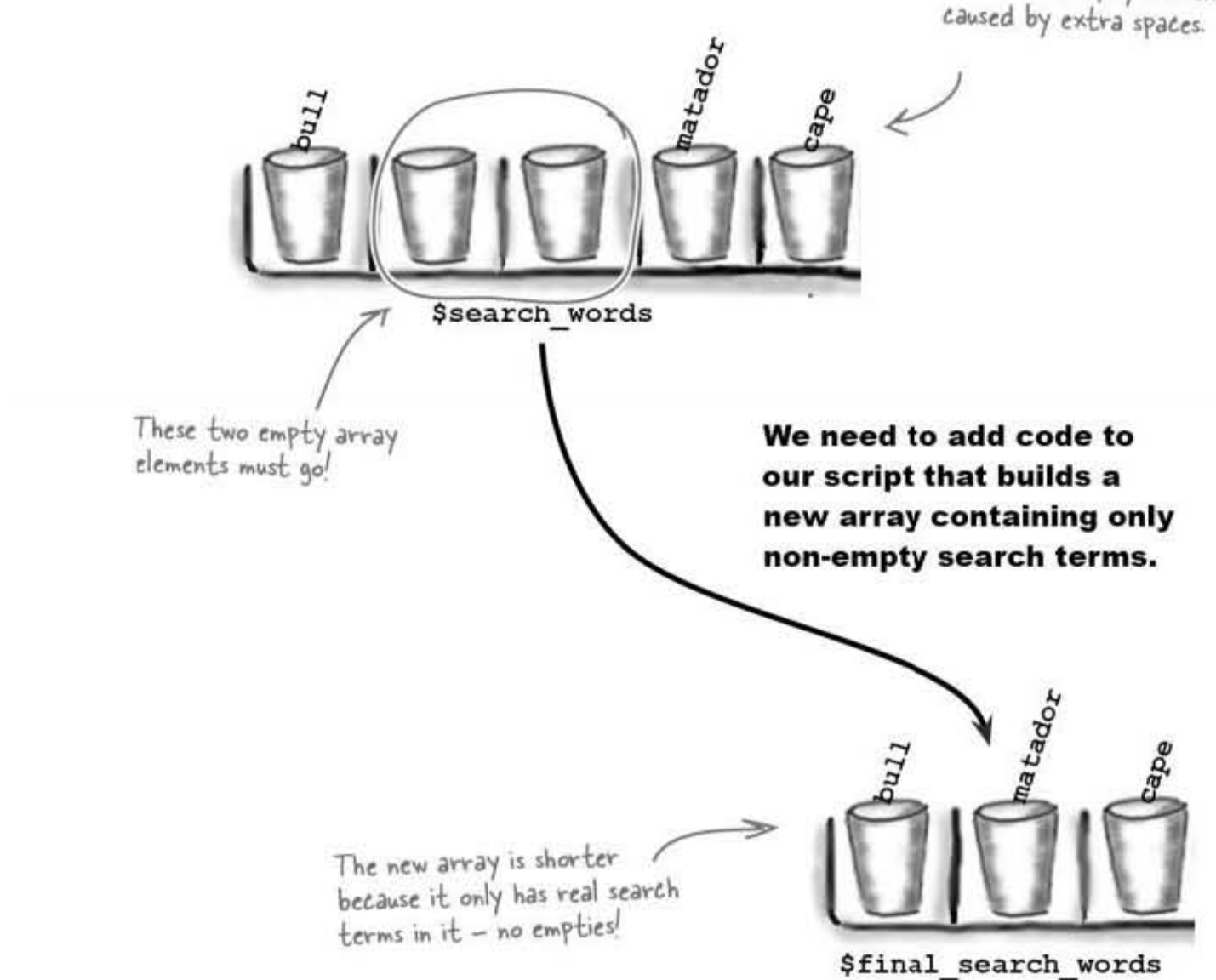

string and custom functions

## Copy non-empty elements to a new array

Now let's look at the code that will copy the non-empty elements from our \$search words array to the new \$final search words array.

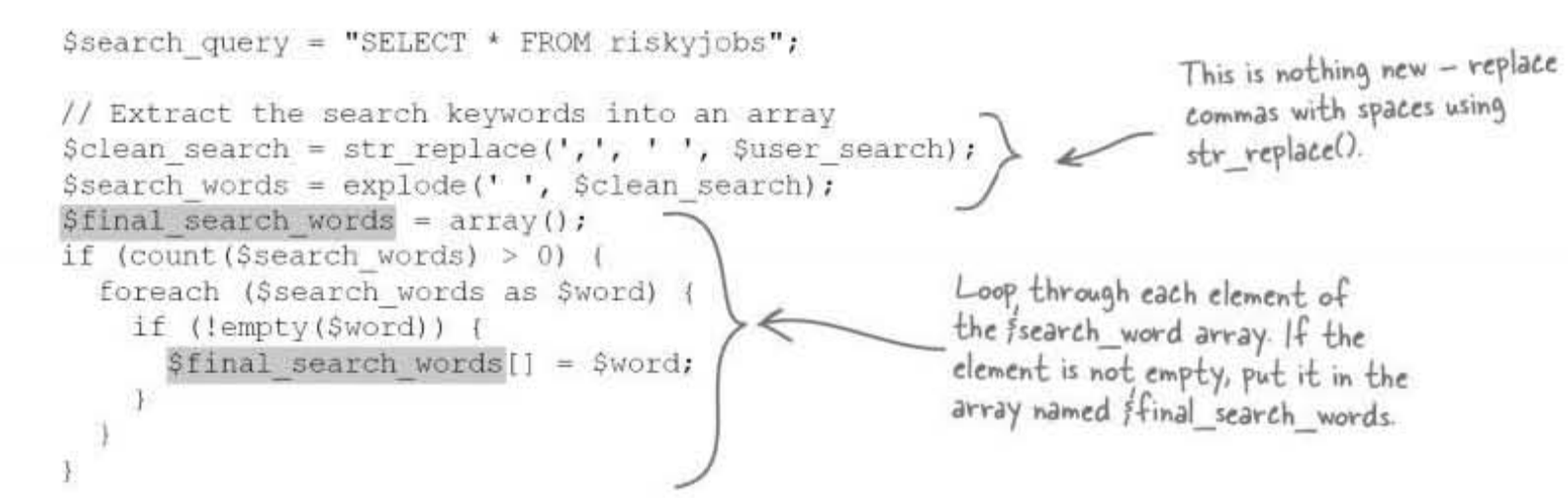

After checking to make sure there is at least one search term in the \$search words array, the foreach loop cycles through the array looking for non-empty elements. When it finds a non-empty element, it uses the [] operator to add the element onto the end of the \$final search words array. This is how the new array is assembled.

Then what? Well, then we generate the SELECT query just as before, except now we use the \$final search words array instead of \$search words:

```
// Generate a WHERE clause using all of the search keywords
$where list = array();
if (count ($final search words) > 0) {
  foreach ($final search words as $word) {
    $where list[] = "description LIKE '%$word%'";
  J.
$where clause = implode(' OR ', $where list);
// Add the keyword WHERE clause to the search query
if (!empty($where clause)) {
  $search query .= " WHERE $where clause";
X
```
This code gives us a search query that no longer has empty elements. Here's the new query for the search "bull, matador, cape":

```
SELECT * FROM riskyjobs
  WHERE description LIKE '%bull%' OR
  description LIKE '%matador%' OR
 description LIKE '%cape%'
```
This is the same code you've seen that builds the WHERE clause of the search query, but this time it uses the new ffinal\_search\_words array that contains no empty elements.

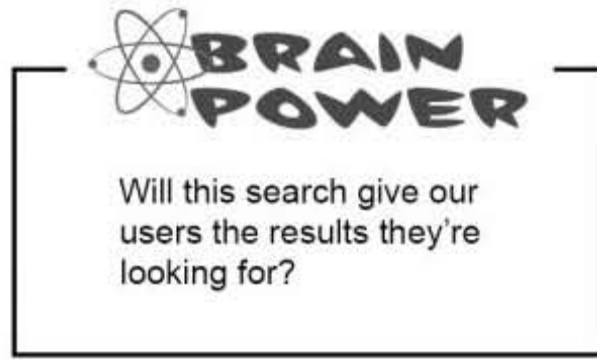

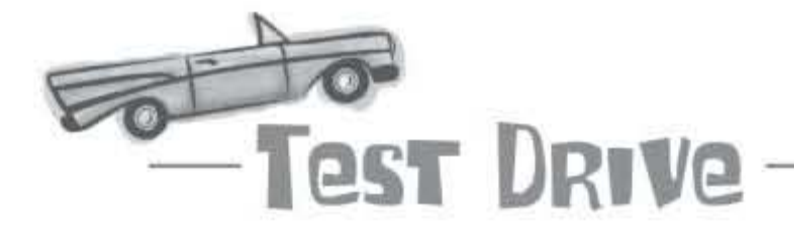

#### Update the Search script to preprocess the user search string.

Update the search. php script to use the explode () and implode () functions to preprocess the user search string and generate a more robust SELECT query. Then upload the script to your web server and try out a few searches.

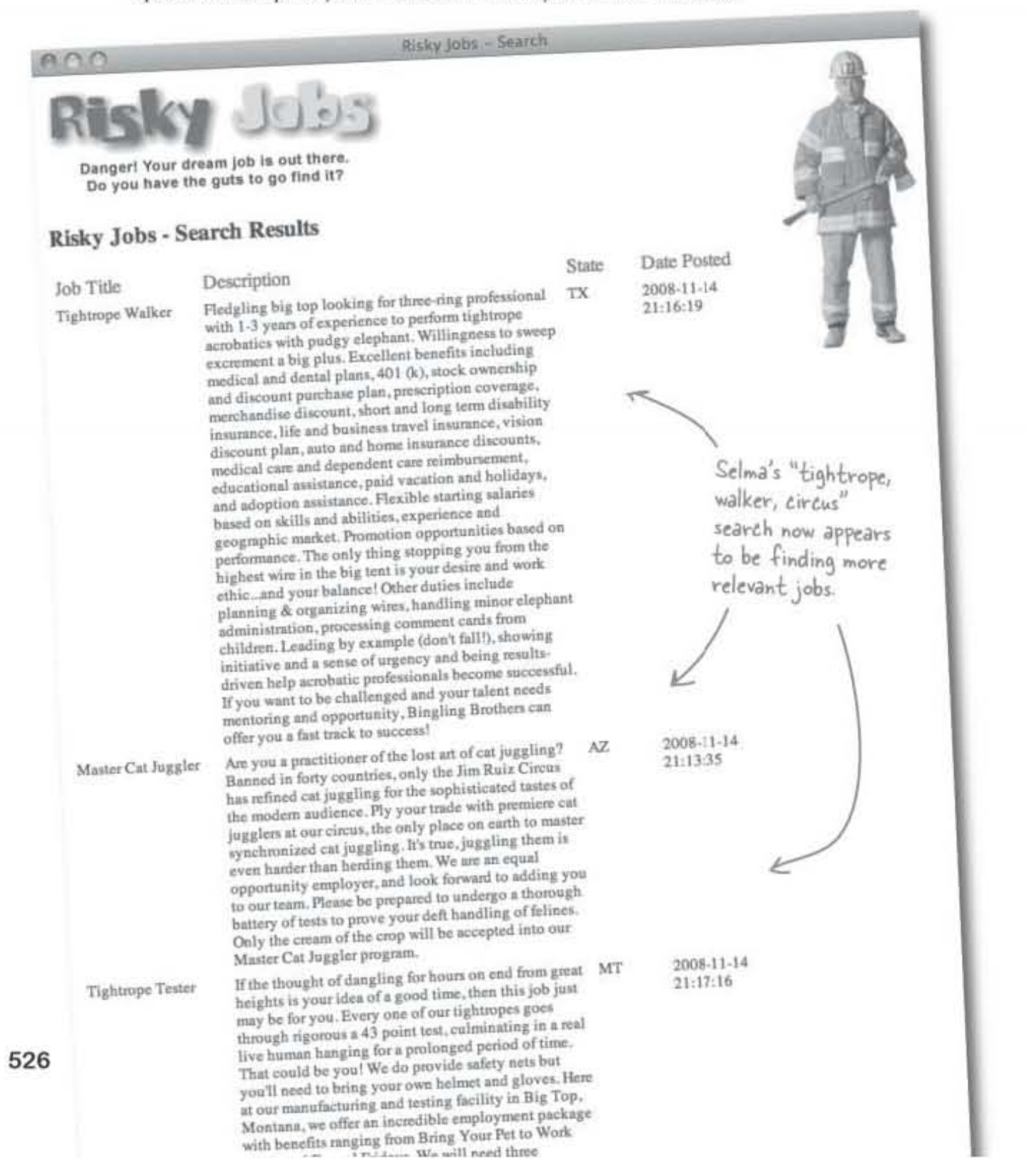

I'm getting job listings, but I'm getting huge descriptions for each job. I don't need that much information. I may have to try hazardpays.com, where they show only part of the job, and I can see more listings per page.

 $\circ$  $\circ$ 

#### Although Risky Jobs is doing much better at finding jobs, the huge job descriptions are a bit much.

What's really irking Selma is her inability to see more job listings in her browser without doing a bunch of scrolling. It isn't necessary to show the entire description of each job in the search results. Ideally, we really need to show part of the description of each job, maybe just the first few sentences.

Write down how you think we could trim the job descriptions so that they aren't quite so huge in the search results:

the php subst() function

# Sometimes you just need part of a string

Since the lengths of the job descriptions in the Risky Jobs database vary quite a bit and some are quite long, we could clean up the search results by chopping all the descriptions down to a smaller size. And to keep from confusing users, we can just stick an ellipsis (...) on the end of each one to make it clear that they're seeing only part of each description.

The PHP substr () function is perfect for extracting part of a string. You pass the "substring" function the original string and two integers. The first integer is the index of where you want the substring to start, and the second integer is its length, in characters. Here's the syntax:

substr(string, start, length)

The PHP substr() function allows you to extract a portion of a string.

This is the original string we want to extract a substring from.

This specifies where to start the substring...

...and this is how many characters to return

When it comes to the substr  $()$  function, you can think of a string as being like an array where each character is a different element. Consider the following string:

\$job desc = 'Are you a practioner of the lost art of cat juggling? ';

Similar to elements in an array, each character in this string has an index, starting at 0 and counting up until the end of the string.

Are you a practioner of the lost art of cat juggling?  $\ldots$  50 51 52

We can use these character indexes with the substr () function to grab portions of the string:

 $\longrightarrow$  substr(\$job\_desc, 4, 3) -Start at  $4, 90 \blacktriangleright$  you for 3 characters.  $\triangle$  ing?  $\rightarrow$  substr(\$job desc, 49)  $-$ Start at 49, and since we left off the second substr(\$job desc,  $0$ , 3) - $\blacktriangleright$  Are argument, it means go to the end of the string.  $\text{substr}(\$job\;\text{desc},\;0,\;9)$  -Are you a

# Extract substrings from either end

The substr () function is not limited to grabbing substrings from the start of a string. You can also extract characters starting from the end of a string. The extraction still works left to right; you just use a negative index to identify the start of the substring.

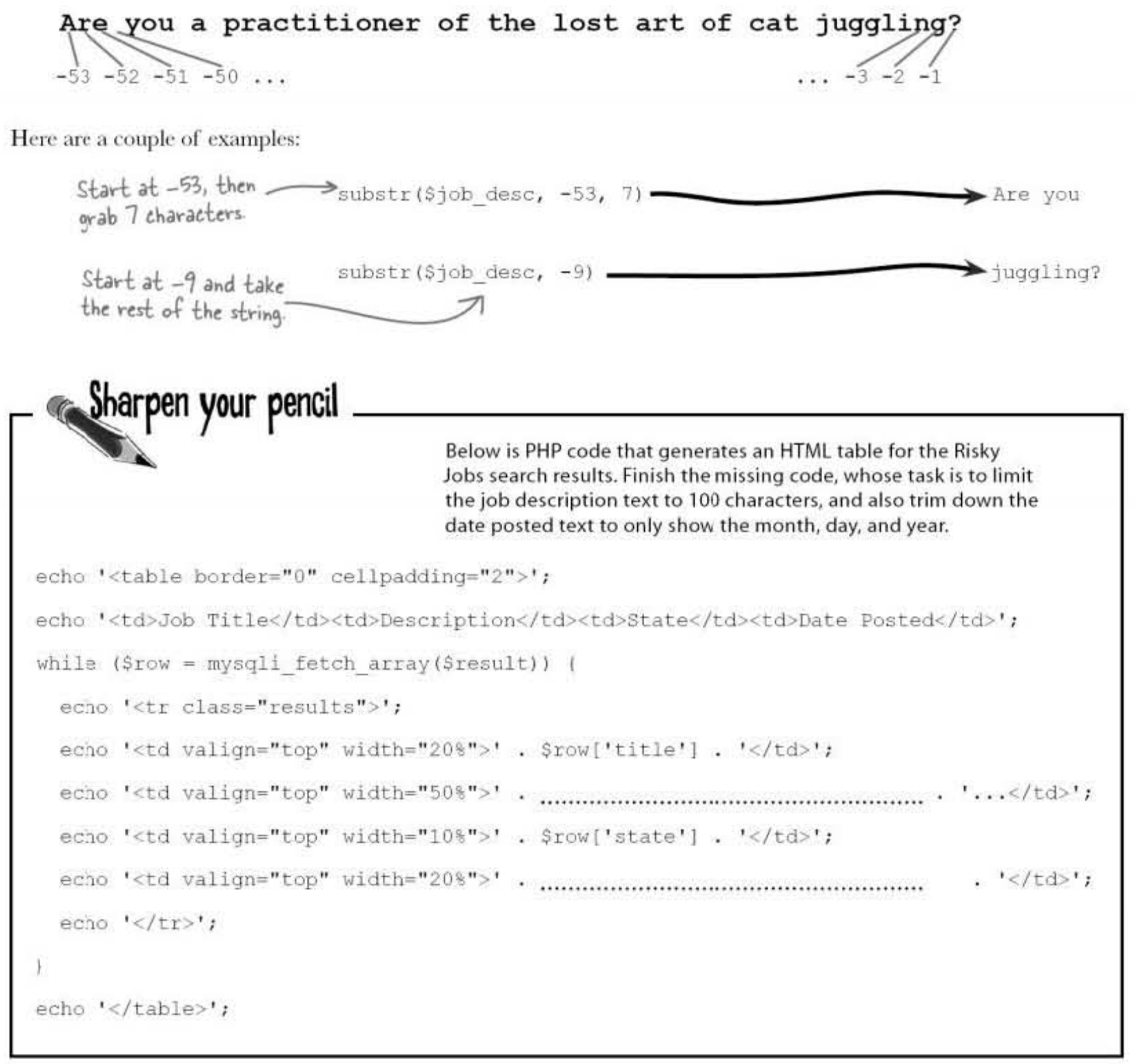

sharpen your pencil solution

w.

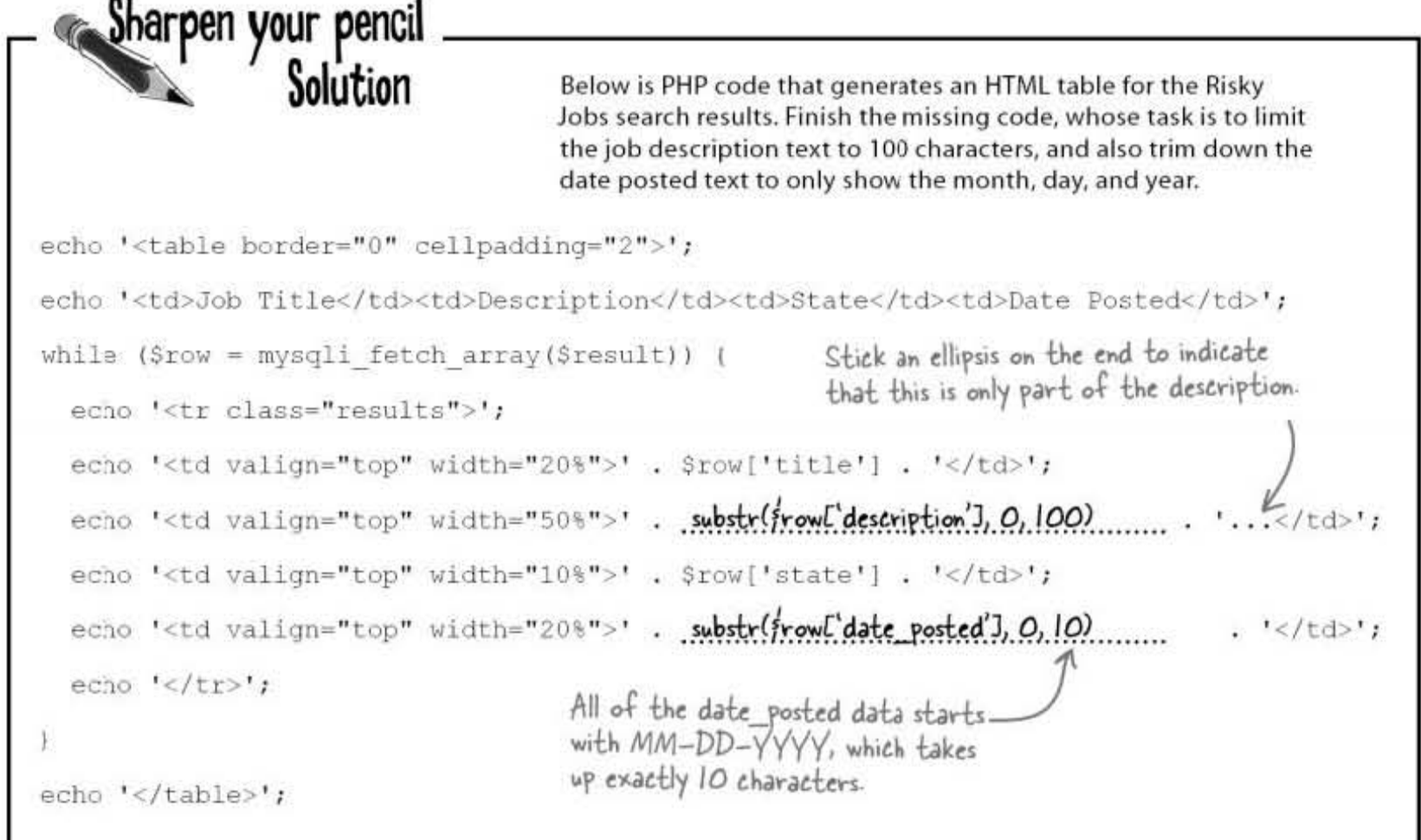

It's possible to skip the PHP substr () function and limit the job description data in the SQL query itself. You use a very similar MySQL function called SUBSTRING () that accepts the same arguments as substr (). The only difference is that the starting index starts at 1 instead of 0. So grabbing the first 100 characters of the job description looks like this:

Geek Bits

SELECT SUBSTRING (job description, 1, 100) FROM riskyjobs;

The advantage of sticking with the PHP function is that we have both the partial job description and the full job description available to us. If we use MySQL, we only get the partial job description, and would have to make another query to get the full description.

# there are no<br>Dumb Questions

## $Q:$  Does substr ( ) work on numeric values?

 $A$ : No, it operates strictly on strings. However, If you have a number stored as a CHAR, VARCHAR, or TEXT, when you retrieve it via SQL, it's treated by PHP as a string, not a number, so you can use a substr () function on it.

 $\operatorname{Q}$  : What if your length value is longer than the string? Will it return a string with spaces at the end to make it match the length value?

 $A:$  It will return the entire string. But it won't pad the end of the string with spaces to change the length. For example, the following code will return the string "dog": substr('dog', 0, 10)
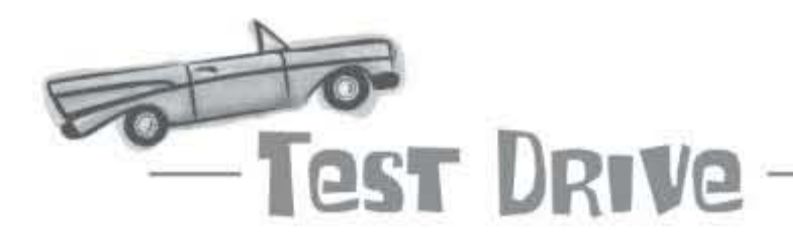

#### Tweak the Search script to limit the text displayed for job descriptions and dates posted.

Modify the search.php script so that it uses the PHP substr () function to trim down the job description and date posted text for the search results. Then upload the script to your web server and test it out with a few searches.

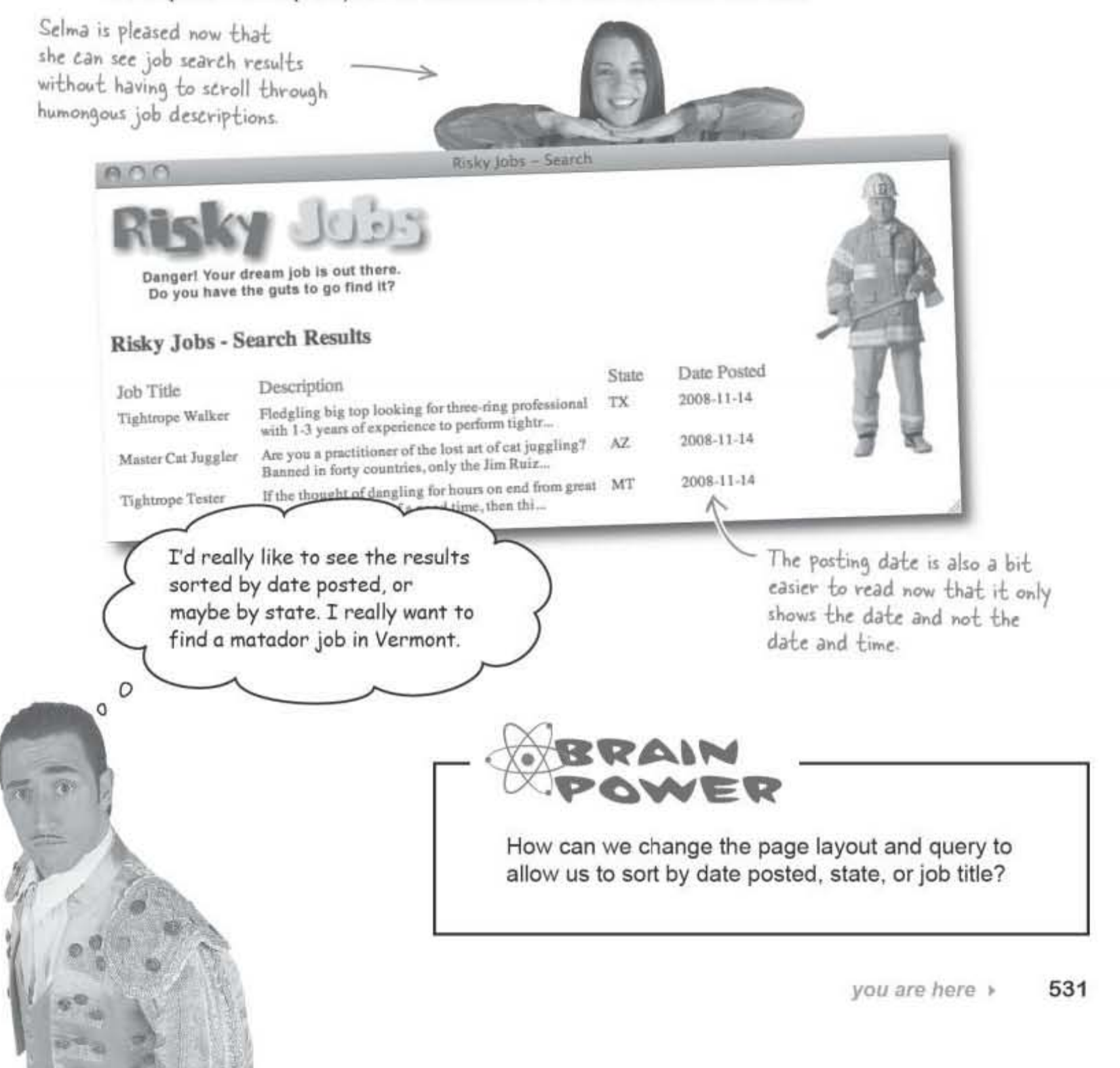

adding sort functionality to search results

## Multiple queries can sort our results

In order to allow visitors to sort their search results, we need a way for them to identify how they want their results ordered. Maybe a form... or a button? It's actually way simpler than that. We can use HTML to turn each of the column headings in the search result table into links. Users can click a link to indicate which column they want to sort the results by.

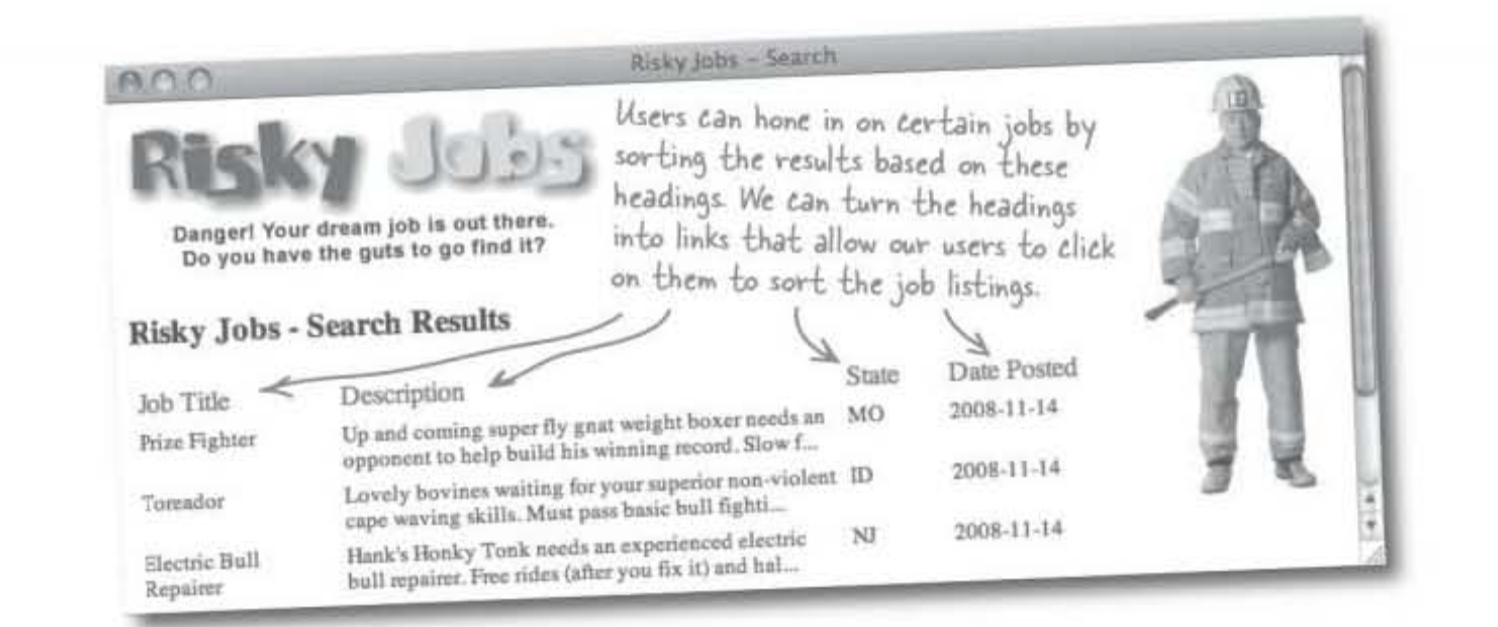

We can use these links to reload the same Search script but with a query that sorts the results according to the link clicked. We already know how to use ORDER BY to structure a query with sorted results. If we create different SQL queries to ORDER BY each individual column, we can allow the user to sort the search results alphabetically by job title, description, or state, or chronologically by date posted.

Here is the SQL query to sort results alphabetically by job description:

```
SELECT * FROM riskyjobs
  WHERE description LIKE '%Bull%' OR description LIKE '%Fighter%' OR
  description LIKE '%Matador%'
  ORDER BY description
                       . This sorts the results of the
                       query on job descriptions in<br>ascending alphabetical order.
```
string and custom functions

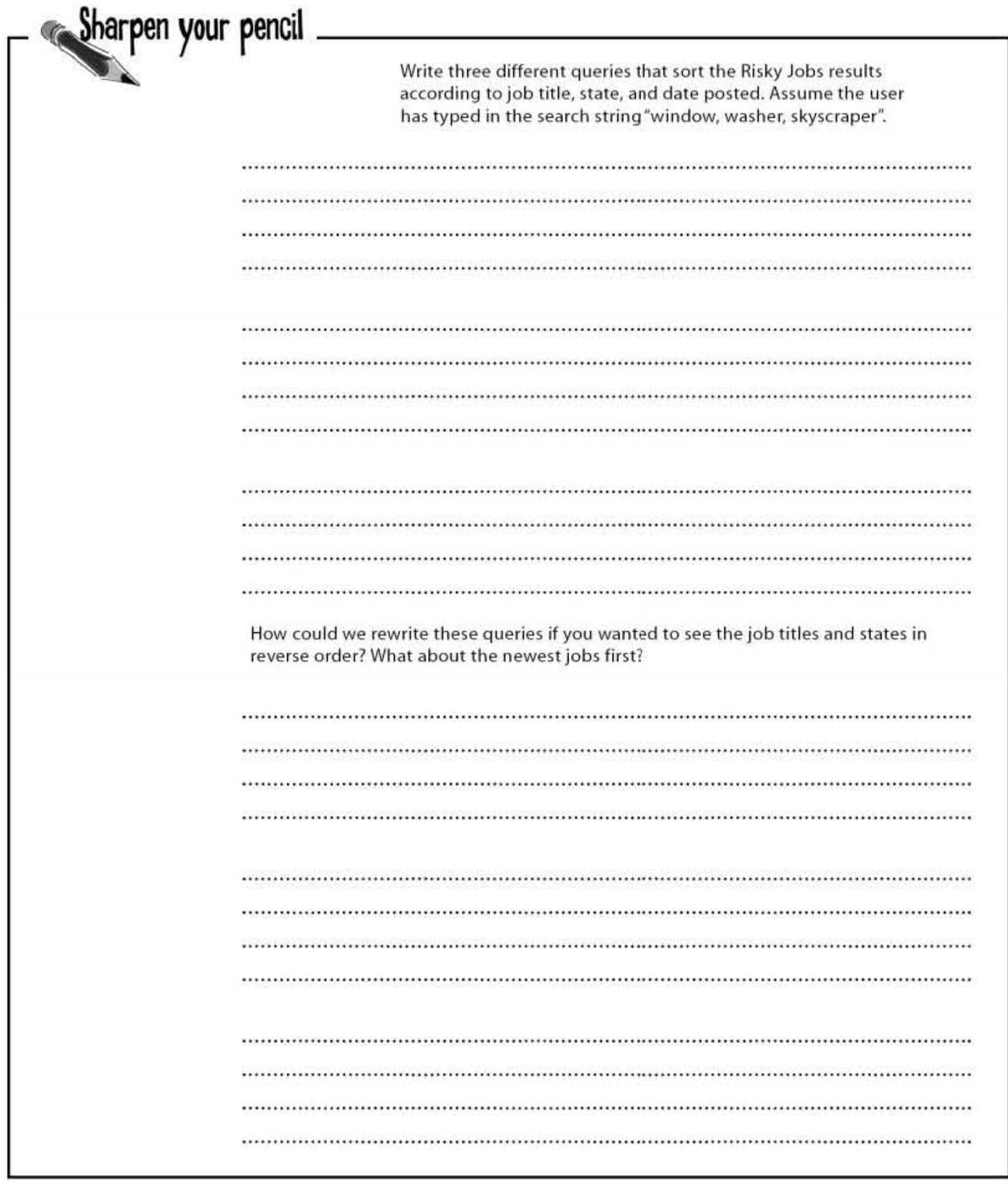

**ORDER BY sorts** the search query results

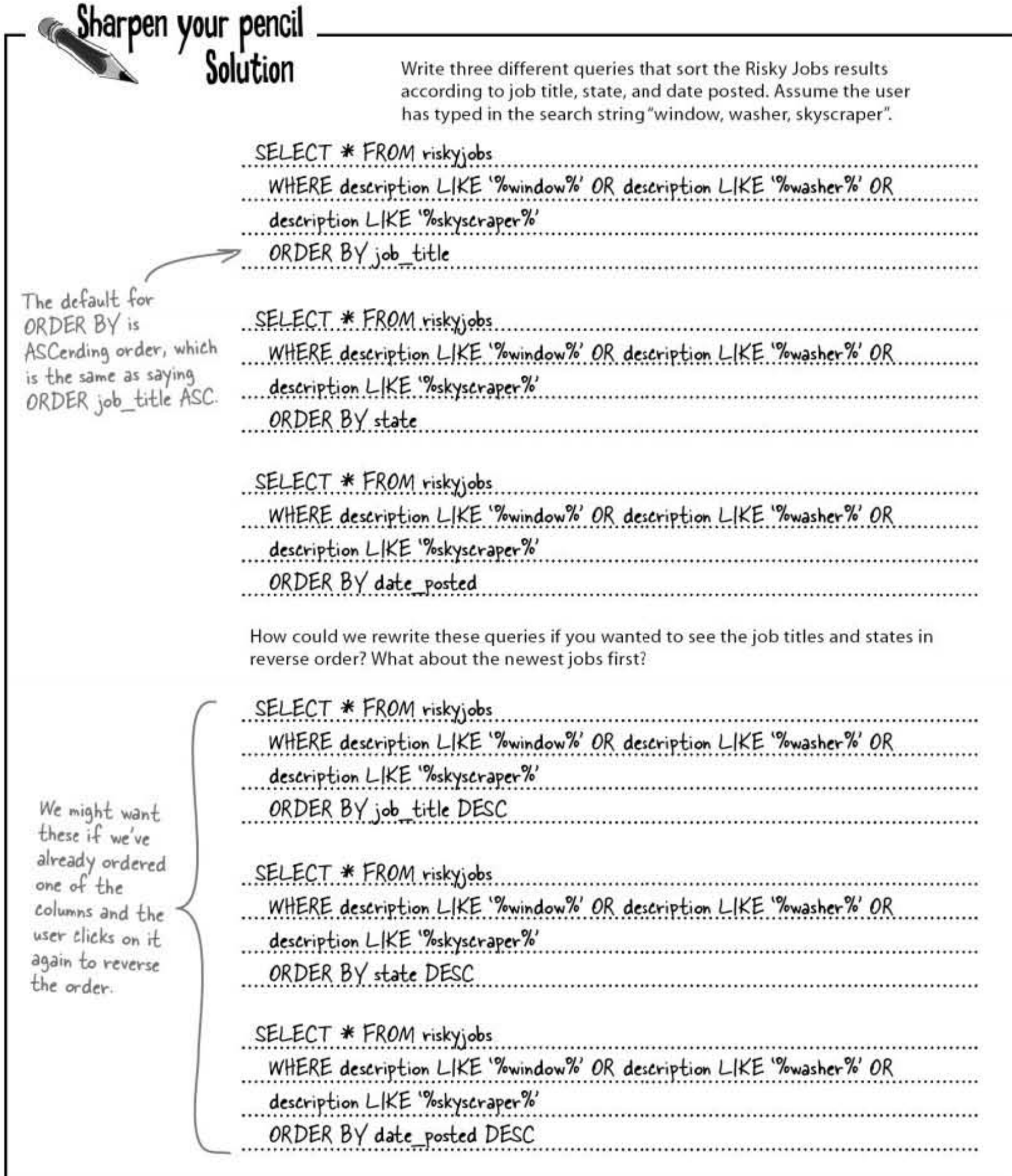

string and custom functions

O

O

It seems like a lot of redundant code will be needed to generate all those queries. Can't we avoid having the same query generation code repeated three. or even six times?

#### Yes. While it's true that we'll need to run a different query when a user clicks a different link, it's possible construct a single query based on the link clicked.

The first time the results are displayed, no links have been clicked so we don't have to worry about sorting. We can just take the keywords submitted into our form and build a query without an ORDER BY. The results are displayed with clickable headings, each of which links back to the script, but with a different sort order. So each link consists of a URL with the original keywords and a parameter named sort that indicates which order the results should be in.

What would really help in pulling this off is if we create our very own custom function that takes information about how to sort the job data, and returns a string with the WHERE clause and ORDER BY in place. Our new custom function takes a look at the sort parameter to figure out how to sort the search results. Here are the steps the function has to follow:

Preprocess the search keywords, and store them in an array.

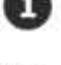

Optionally take a sort parameter that tells the function

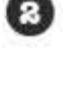

Get rid of any empty search keywords.

what column to sort by.

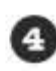

Create a WHERE clause containing all of the search keywords.

Check to see if the sort parameter has a value. If it does, tack on an ORDER BY clause.

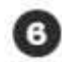

**ES** 

Return the newly formed query.

This might look like a lot of work, but we already have most of the code written. We just need to turn it into a function. But before we do that, let's take a look at how to put together custom functions...

writing custom php functions

## Functions let you reuse code

A **function** is a block of code separate from the rest of your code that you can execute wherever you want in your script. Until now, you've used **built-in functions** that PHP has already created.  $\exp(\cot \theta)$ , substr(), and mysqli query() are all functions that are predefined by PHP and can be used in any script.

But you can also write your own **custom functions** to provide features not supplied by the language. By creating a custom function, you can use your own code again and again without repeating it in your script. Instead, you just call the function by name when you want to run its code.

Following is an example of a custom function called replace commas () that replaces commas with spaces in a string:

**Custom functions** allow you to organize a chunk of PHP code by name so that it can be easily reused.

This is whatever you A set of parentheses follow the function To create a custom decide you want to name name. You can send one or more values into your function, you begin it with your function - make it function as arguments, each separated by a the word "function" as descriptive as possible. comma - in this case, there's just one value. - Curly braces indicate function replace commas (\$str) { where the function code should go, just like in a<br>loop or if statement. \$new\_str = str\_replace(',', ' ', \$str); return \$new str; . A function can return a value to  $\mathbf{1}$ the code that called it - in this

When you're ready to use a custom function, just call it by name and enter any values that it expects in parentheses. If the function is designed to return a value, you can assign it to a new variable, like this:

We pass in a string, "tightrope, walker, circus". \$clean\_search = replace\_commas('tightrope, walker, circus'); The function returns a new string with the commas replaced by spaces.

case we return the altered string.

## Build a query with a custom function

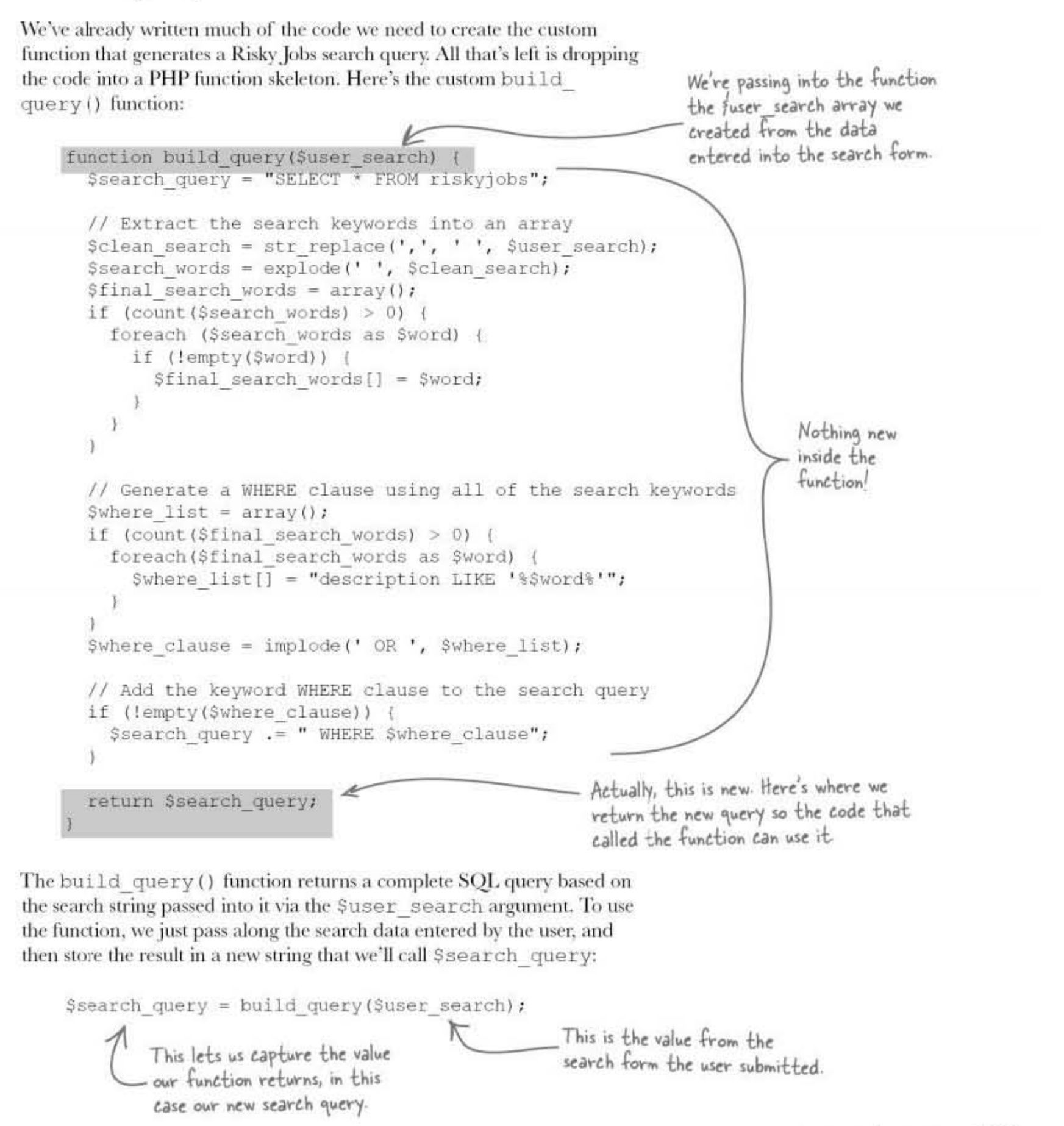

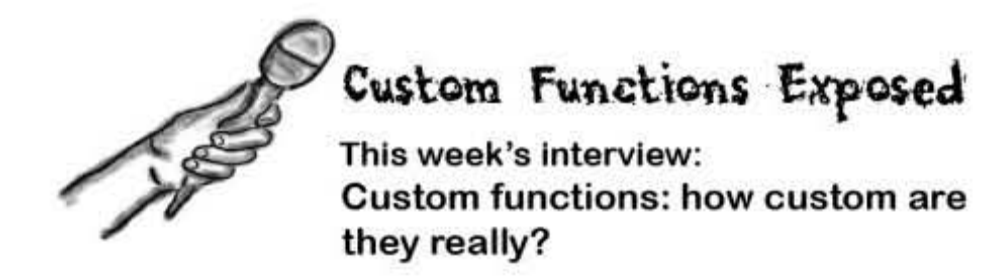

**Head First:** Look, we're all wondering one thing: what's so wrong with redundant code? I mean really, it's easy to create, you just copy and paste and boom. You're done.

Custom Function: Oh, don't get me started about redundant code. It's just plain ugly and makes your code more difficult to read. That's bad enough. But there is a much much more important reason to avoid redundant code.

#### Head First: Yes?

**Custom Function:** Well, what if something changes in your code? That happens pretty often.

**Head First:** So what? Things change all the time. You just go in and you fix it.

**Custom Function:** But what if the thing that changed was in your redundant code? And was in five, or maybe ten places throughout your application?

**Head First:** I don't see a problem. You'd just find them and change them all. Done.

**Custom Function:** Fine, okay. But what if you missed changing it in one place? You're only human, you programmers. If you missed it, you might have a very tough time tracking it down.

**Head First:** Sure, I guess that could happen. But how do you help?

**Custom Function:** Ah, but that's the beauty that is me. If that code had been in a function, you could have changed it once. Just once. Bim bam boom and done.

**Head First:** I have to admit, that's pretty compelling. But I still don't see why I should go out of my way to use you. I mean, you're pretty limited, right? You can only use strings.

**Custom Function:** Whoa! Wait a sec there, buckaroo! I can take any data type you care to send me. As long as the code inside me handles that data the way it should, I can use any data you want me to. Heck, I used an array in that last example. That's pretty darn sophisticated, I'd say.

**Head First:** But you returned a string.

**Custom Function: I can return whatever you** want. It's all about making the most of what I offer and using me correctly.

**Head First:** That's another thing. You're so demanding. You have to have data passed in.

**Custom Function:** Where are you getting these crazy ideas? You can call me with no variables if you want, and if I'm set up that way. If you don't want to send me data, don't write any variables in the parentheses next to my name when you create me. Although I can't think of many reasons why you wouldn't want to pass data to me. And get data back out again with a return statement.

Head First: We're all out of time. Thanks for the time.

**Custom Function:** Don't mention it. I live to serve. Or is that serve to live? Or serve liver? Something like that.

## est Drive

#### Modify the Search script to use the build query () function.

Create the new build query () function in the search. php script, making sure to replace the original code with a call to the new function. Upload the script to your web server and try out a search in a web browser to make sure it works OK.

> That new custom build\_query() function is cool, but it doesn't yet sort the search results. Could we add in another parameter that does that?

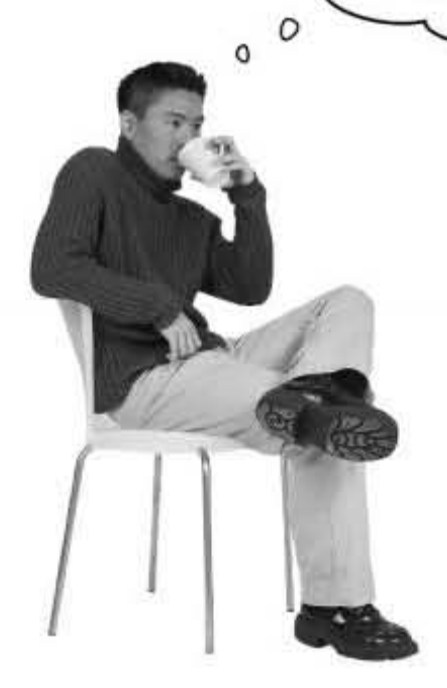

Absolutely. We can pass the build query () function two parameters instead of just one.

We're already passing the function the \$user search argument, which contains the user's search terms. Now we need another argument, \$sort, that indicates how to sort the data. The new \$sort argument needs to control the order of data returned by the query in the six ways we came up with back on page 535: sorting by the job title, state, and date posted columns of the riskyjobs table in **both** ascending and descending order.

We could store the actual ORDER BY strings in \$sort to indicate the sort order. Or we could use the numbers 1 through 6 to represent each of the sorts, like this:

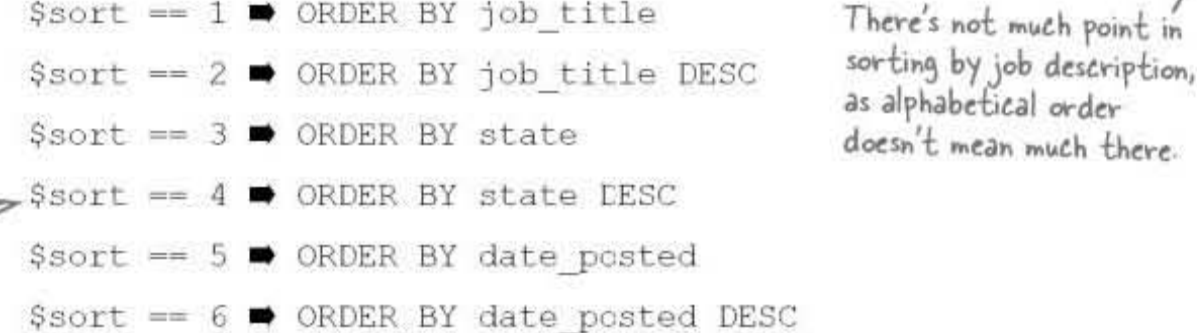

We just arbitrarily chose these numbers and the meaning that each one has. There are no special rules about it other than to use them consistently.

But aren't integers more cryptic when reading through your code? Without helpful comments, yes, but there's a more important reason to go with integers here. If we used ORDER BY strings, our data would show up in the URL of the script as part of each heading link. This would inadvertently reveal our table's column names, which you'd rather not make public for security reasons.

letting users specify the type of sort

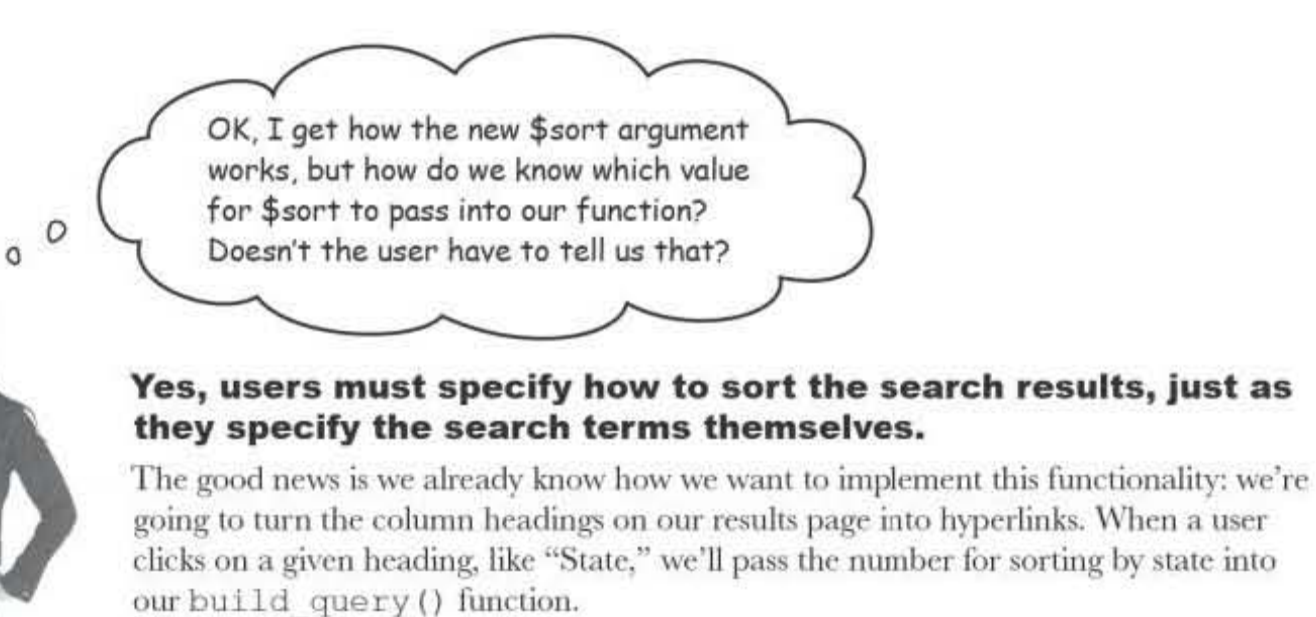

But we still have to get the sort order from the link to the script. We can do this when generating custom links for the headings by tacking on a sort parameter to the URL:

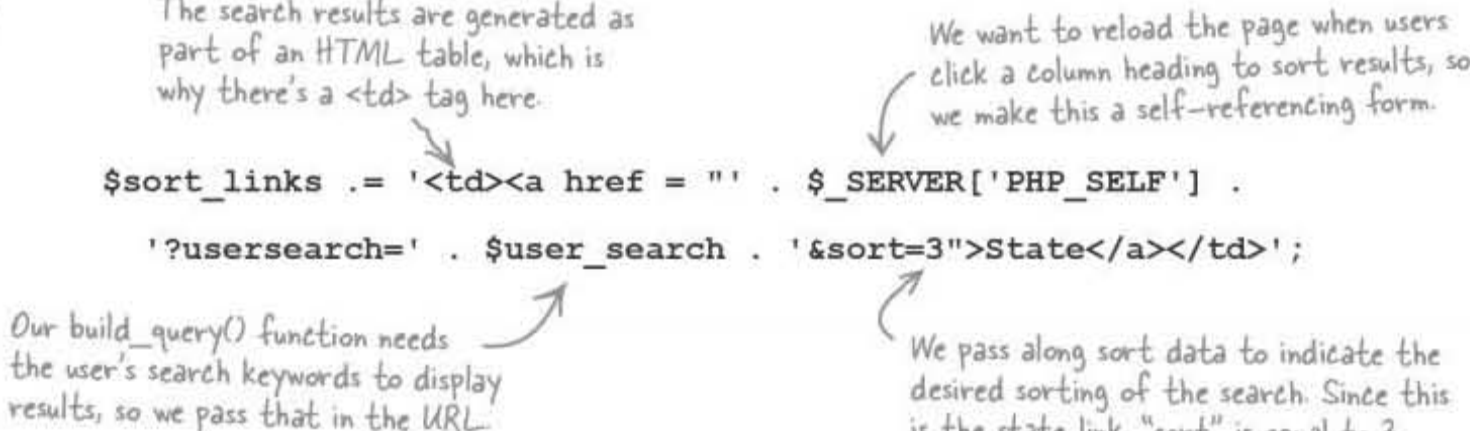

desired sorting of the search. Since this is the state link, "sort" is equal to 3.

When the results page is generated, each heading link (except "Job Description") has its own customized URL, including a sort value for how the results should be sorted.

<a href="search.php?usersearch=bull fighter matador&sort=1">

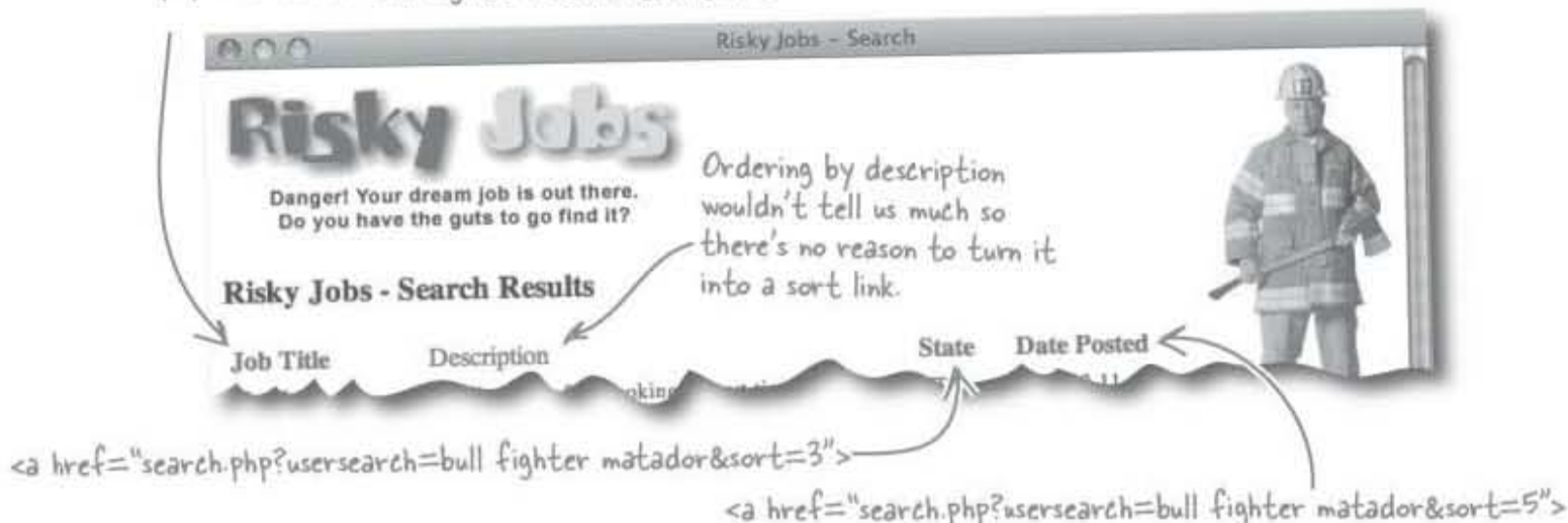

#### string and custom functions

Hmm. I see how those links work for the first three queries, but what about the other three ORDER BYs that sort in descending order? Where do they go?

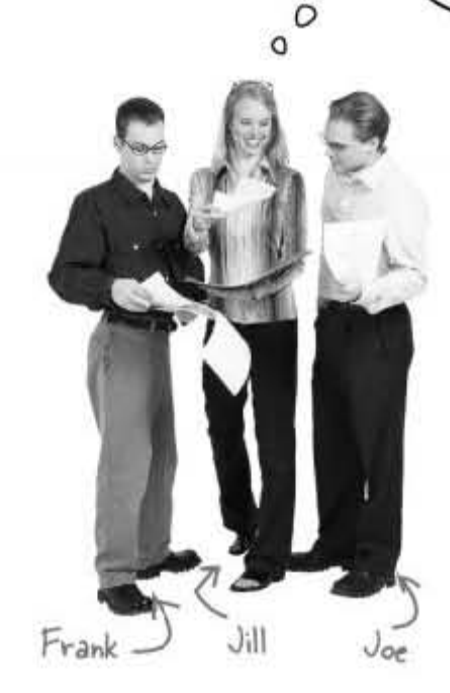

**Joe**: Normally, the same heading would allow the user to sort in either ascending or descending order.

**Jill:** That's right. Each time they click a heading it just reverses the order.

**Frank:** Doesn't that mean we now have to somehow keep up with the state of the headings each time the user clicks them because they now have to link differently depending on what link they currently hold.

Joe: I don't see what you mean.

**Frank:** Well, the headings don't always do the same sort. For example, if you click the "Job Title" heading and it sorts the results by ascending job titles, then the link must change to now sort on descending job titles the next time it is clicked.

**Jill:** That's right. But keep in mind that each type of sort has a number in the link URL to let the script know what kind of sort to carry out. And since we're generating those links, we can control exactly what sort numbers get put in them.

**Joe:** I see. So the challenge for us is to somehow structure our code to be able to generate the correct link based on the current state of the sort, right?

**Frank:** Ah, I've got it! Isn't that something we can solve with a few if statements? I mean, that's the kind of decision making they're good for, right?

**Joe**: Yes, that would work but we're talking about several decisions involving the exact same piece of data, the sort type. It would really be nice if we could come up with a better way to make those decisions other than a bunch of nested if-else statements.

**Jill:** That's a great point, and it's a perfect opportunity to try out a new statement  $I$ heard about. The switch statement lets you make multiple decisions, way more than two, based solely on a single value.

**Frank:** That sounds great. Let's give it a try.

**Joe:** I agree. Anything to avoid complicated if-else statements. Those things give me a headache!

Jill: Yeah, me too. I think the switch statement might just be the ticket...

the php switch statement

## SWITCH makes far more decisions than IF

The switch statement offers an efficient way to check a value and execute one of several different blocks of code depending on that value. This is something that would require a small army of if-else statements, especially in situations involving quite a few options.

Instead of writing nested if-else statements to check for each possible value, you instead write a switch statement that has a case label corresponding to each possible value. At the end of each case label, you put the statement break; , which instructs PHP to drop out of the entire switch statement and not consider any other cases. This ensures that PHP will execute the code in no more than one case.

Let's take a look at an example that uses switch:

**A SWITCH** statement contains a series of **CASE** labels that execute different code blocks depending on the value of a variable.

statement is checking – it<br>controls the entire switch. switch (\$benefit code) { case 1: \$benefits = 'Major medical, 10 sick days'; This code is only **break;** The break statement<br>tells PHP to drop out of<br>ase 2: the switch statement. - executed when fbenefit code is 1. case 2: \$benefits = 'Death and dismemberment only, one month paid leave'; break; If you need to do the same thing for two<br>or more values, just leave off the break<br>statement until you reach the last value case 3: case 4:  $$benefits = 'Good luck!';$ Any values stored in flenefit code break; other than 1, 2, 3, or 4 will cause<br>the default code to execute. default:  $$benefits = 'None.'$  $\mathbf{1}$ echo 'We offer (four comprehensive benefits packages'; echo 'The plan you have selected: ' . \$benefits; Not really. There are only three<br>packages since 3 and 4 are both the same thanks to 3 not having a break.

- This is the value the switch

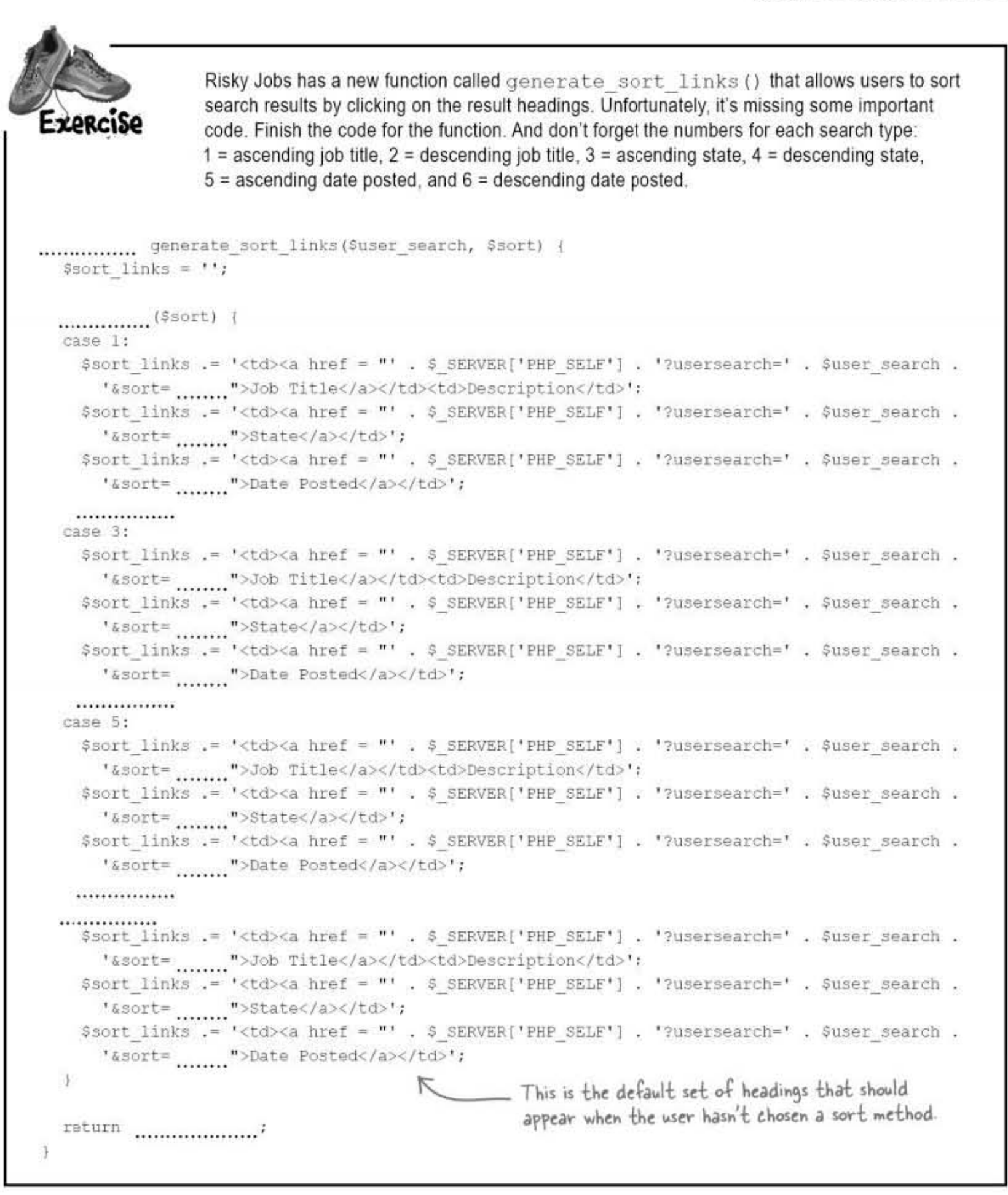

#### the completed generate\_sort\_links() function

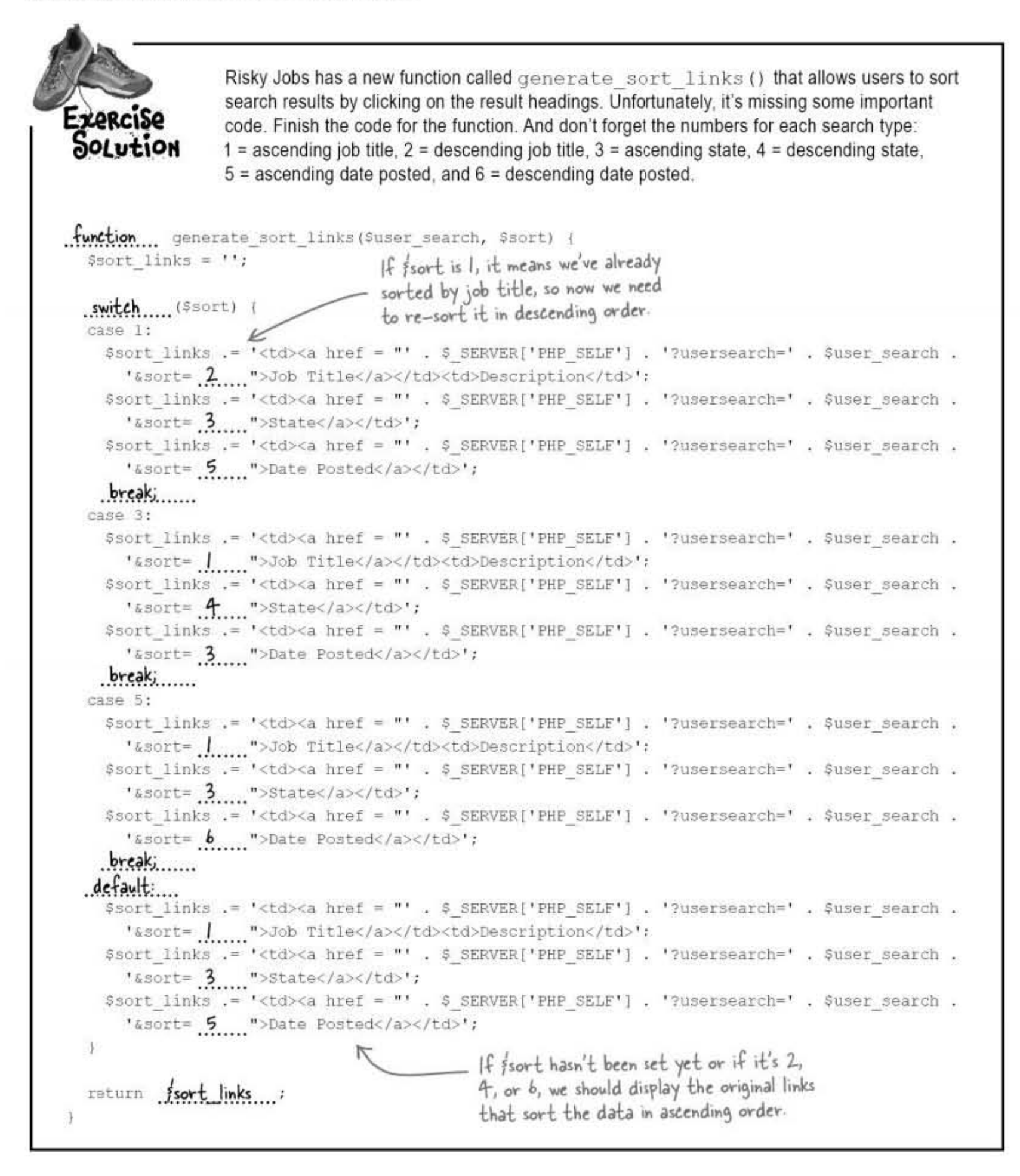

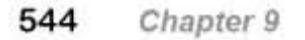

## Give build\_query() the ability to sort

We now have two functions to handle Risky Jobs searches. build query () constructs an SQL query based on search terms entered by the user, and generate\_sort\_links() generates hyperlinks for the search result headings that allow the user to sort the results. But build query () isn't quite finished since the query it generates doesn't yet sort. The function needs to append an ORDER BY clause to the query. But it has to be the correct ORDER BY clause, as determined by a new \$sort argument:

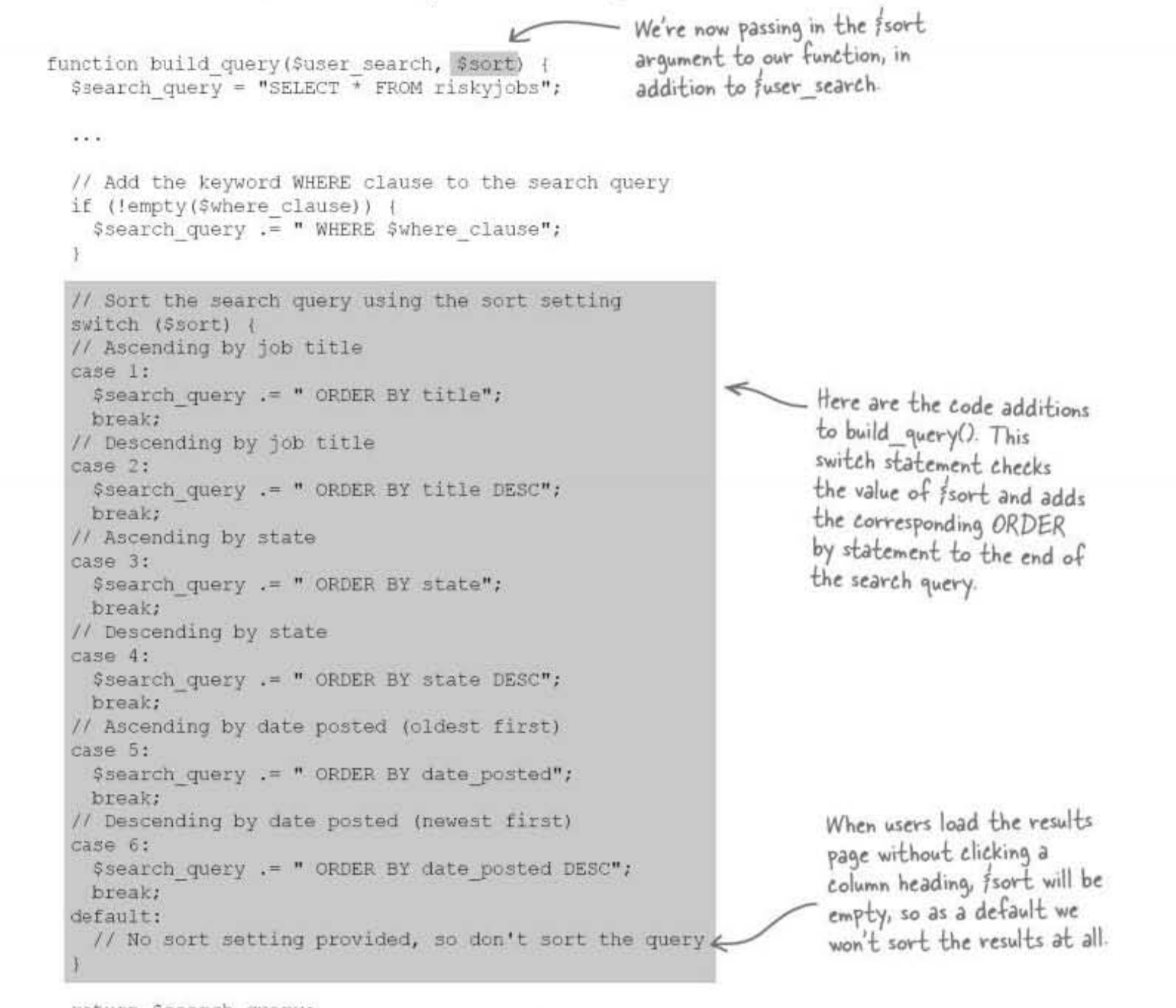

return \$search\_query; X

 $\overline{\pi}$ 

We return fsearch query as before, only this<br>time with an ORDER BY clause at the end.

test out the revised search.php scirpt

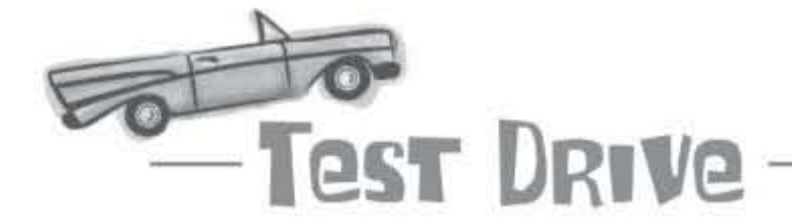

#### Revamp the Search script to use the two new custom functions.

Create the new generate sort links () function in the search.php script, and then add the new code to the build query () function so that it generates a query with sorted results. Don't forget to actually call the generate sort links () function in the script in place of the code that echoes the result headings.

Upload the script to your web server, open the search.html page in a browser, and try doing a search. Now click the headings above the search results to sort the jobs based on the different data. Make sure to click the same heading more than once to swap between ascending and descending order.

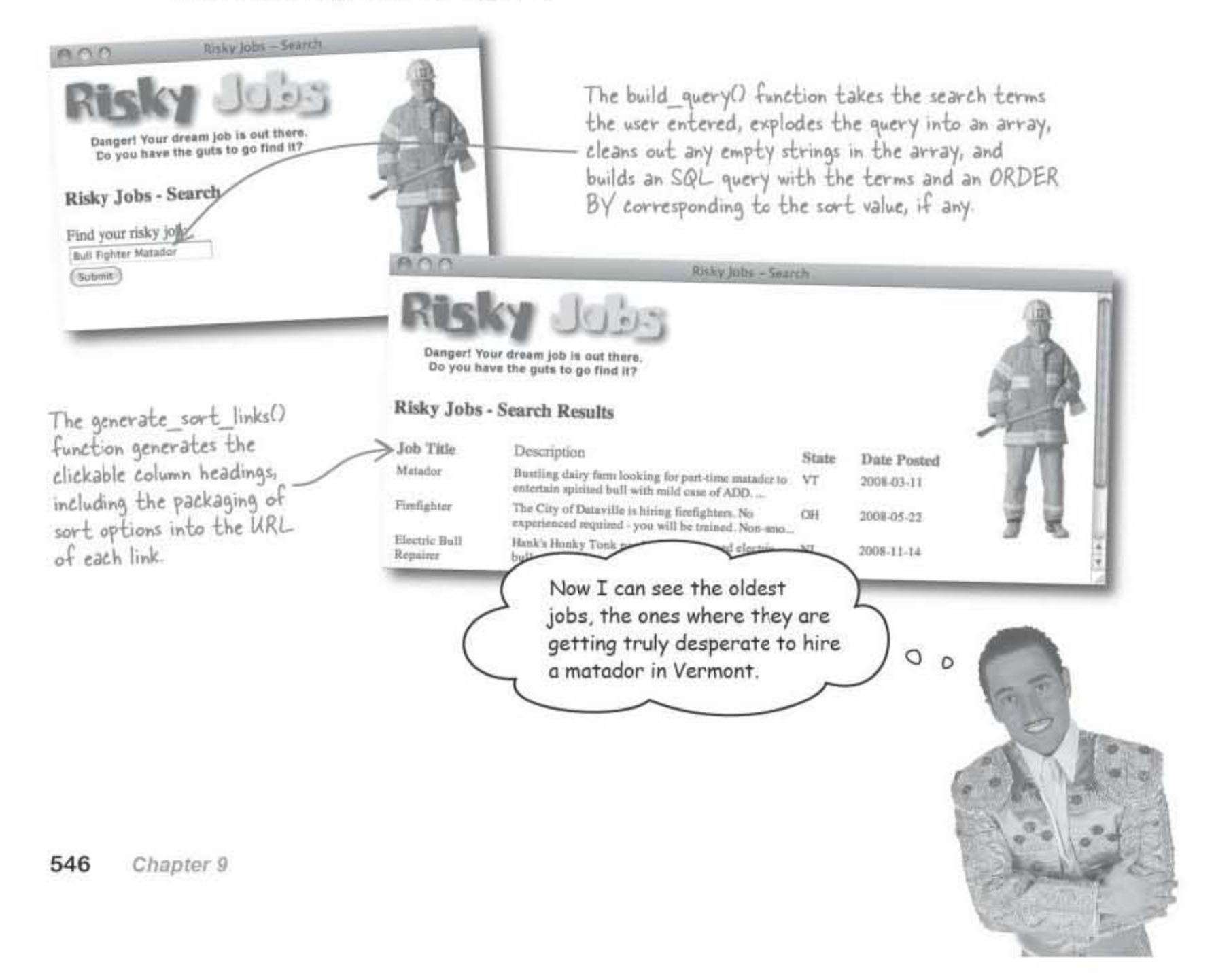

#### string and custom functions

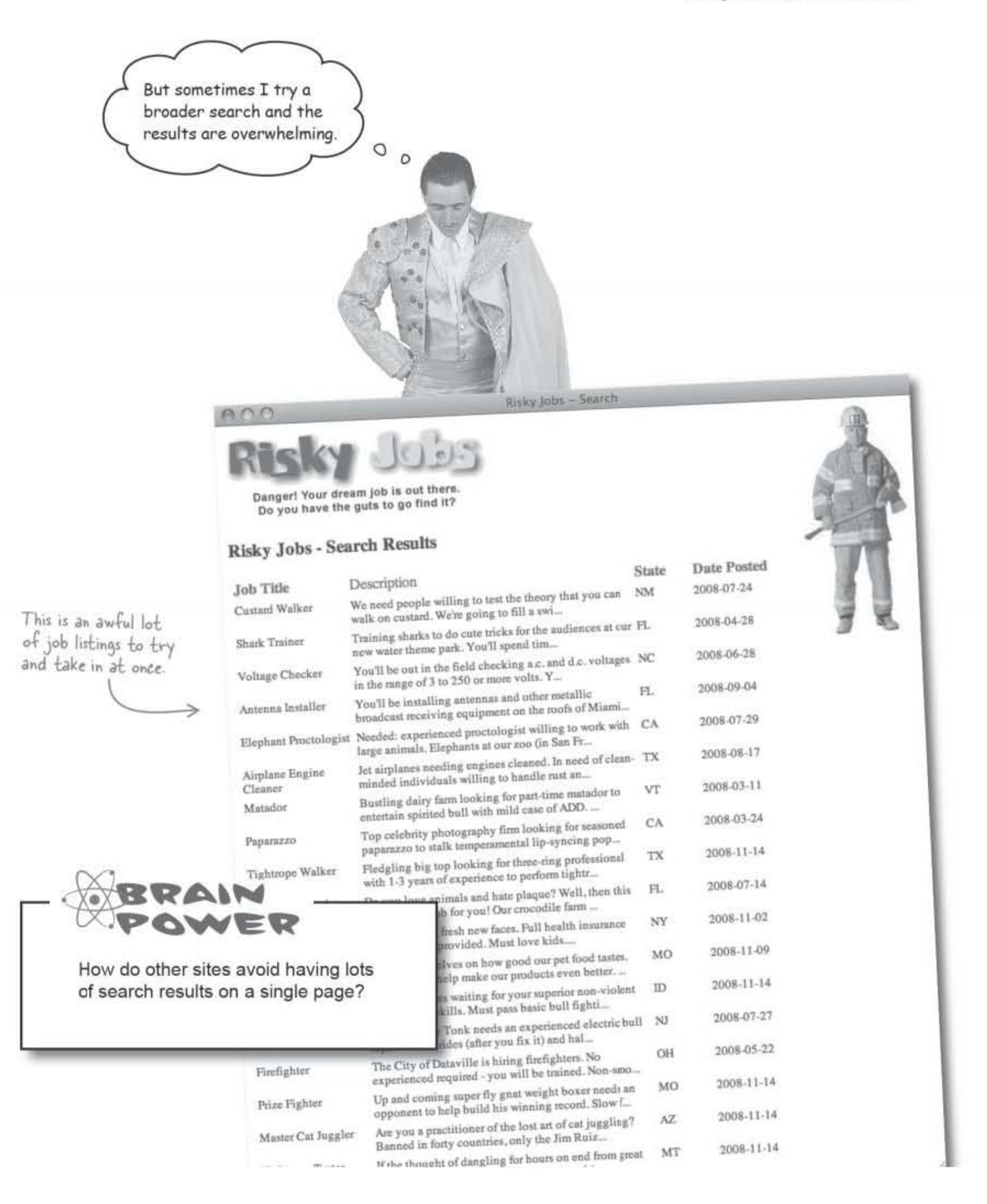

use pagination to display a subset of results

## We can paginate our results

We're displaying all of our results on a single page right now, which is a problem when a search matches lots of jobs. Instead of forcing users to scroll up and down a huge page to see all the job matches, we can use a technique called **pagination** to display the search results. When you paginate results, you break the collection of job matches into groups, and then display each group on a separate web page, like this:

Each page shows five results, along with links to access the other pages of results. Users can easily click through each page and avoid having to seroll.

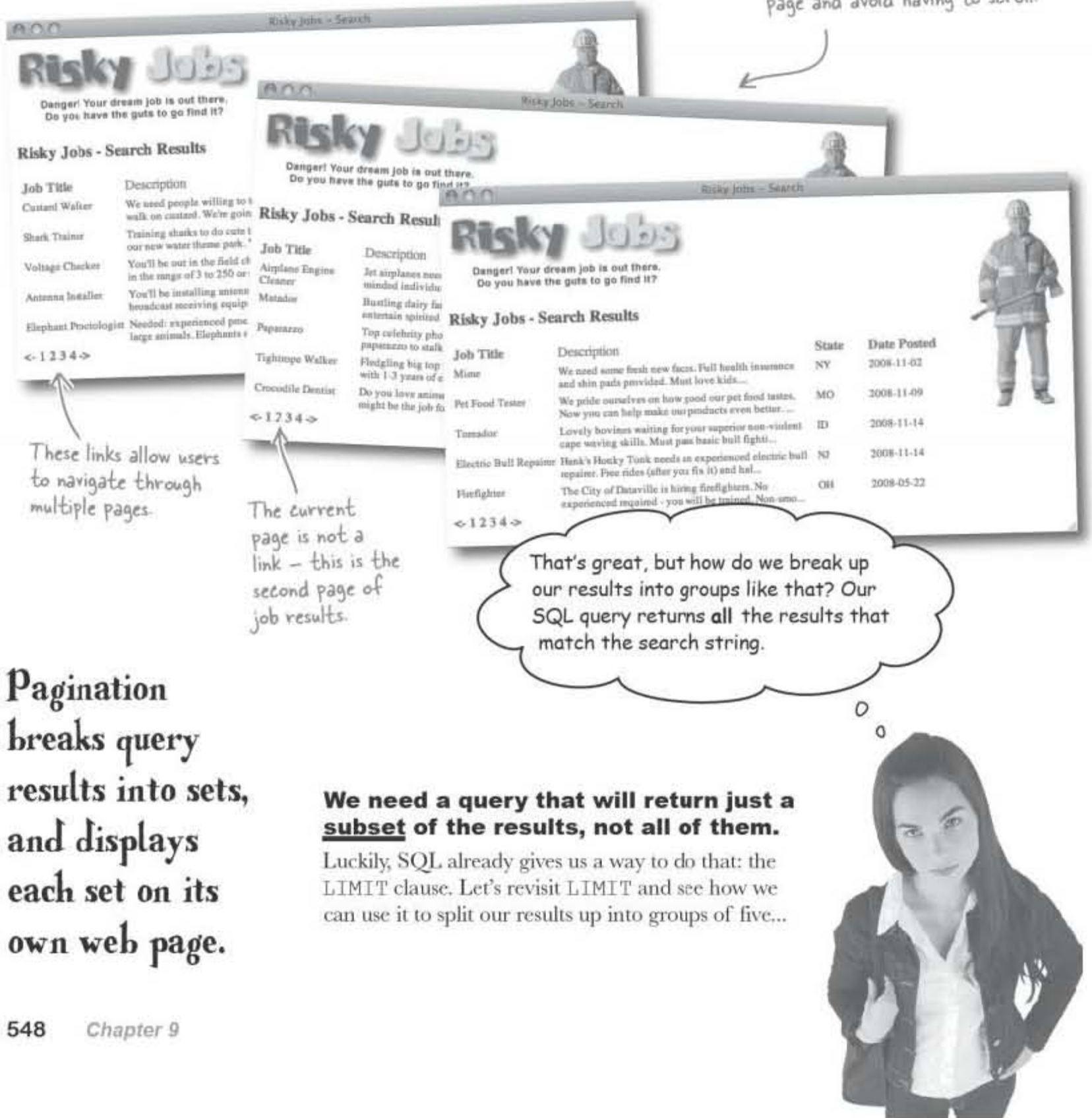

## Get only the rows you need with LIMIT

The key to controlling which rows we display on any given page is to add another clause to our search query, a LIMIT clause. To get a maximum of five rows, we add LIMIT 5 to the end of our query, like this:

SELECT \* FROM riskyjobs

ORDER BY job title

Without a WHERE clause, this query returns all the jobs in the database, which is equivalent to searching with no search terms.

LIMIT 5

Only return the first five<br>matches no matter how many<br>matches are actually found.

**LIMIT** controls what and how many rows are returned by an SQL query.

If you recall, we use the custom build query () function to create our Risky Jobs query. To force it to only display the first five matches, we just concatenate LIMIT 5 to the end of the query string after it's built:

\$query = build query (\$user search, \$sort);

 $\texttt{Squery} = \texttt{Squery}$ . "LIMIT 5";

Adding a LIMIT clause to the end of a query limits the number of rows returned by the query, in this case to five rows.

This works well for getting the first five rows of results, but what about the next five rows, and the five rows after that? To pull out rows deeper in the result set, we have to change our LIMIT up a bit. But how? LIMIT 10 would get the first 10 rows, so that wouldn't work. We need to get rows 6 through 10, and to do that we use LIMIT with different syntax. When you add two arguments to LIMIT, the first arguments controls how many rows you skip, and the second argument controls how many rows you get back. For example, here's how you get rows 11 through 25, which would be the third page of results:

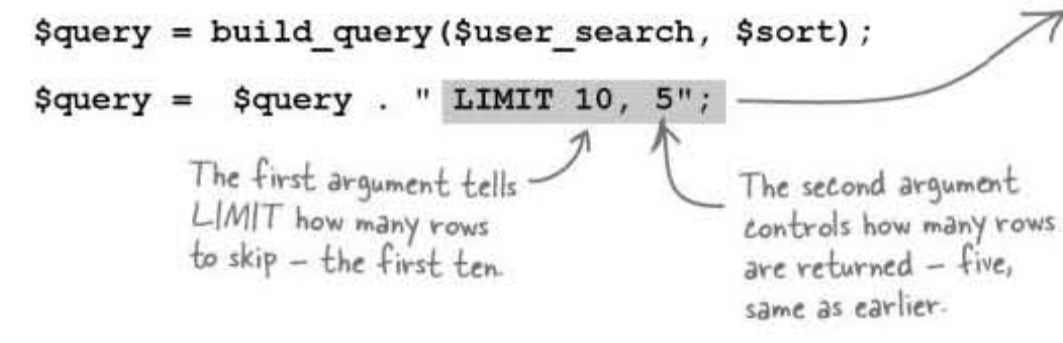

**Custard Walker Shark Trainer Side** Voltage Checker  $\omega_{\rm e}$ Antenna Installer  $\overline{114}$ **Elephant Proctologist** ... Airplane Engine Cleaner  $\hat{\mathbf{r}}$ Matador ,,, Paparazzo  $\overline{...}$ Tightrope Walker Crocodile Dentist  $\lambda$ Mime  $+1.5$ Pet Food Tester  $\mathcal{L}_{\text{eff}}$ Toreador  $\leftrightarrow$ **Electric Bull Repairer** Firefighter

use LIMIT to help paginate results

## Control page links with LIMIT

An important part of pagination is providing links that allow the user to move back and forth among the different pages of results. We can use the LIMIT clause to set up the naviagation links for the bottom of each page of results. For example, the "next" and "previous" links each have their own LIMIT. The same thing applies to the numeric links that allow the user to jump straight to a specific page of results.

Here are the LIMIT clauses for the first three pages of search results, along with LIMITs for some of the page links:

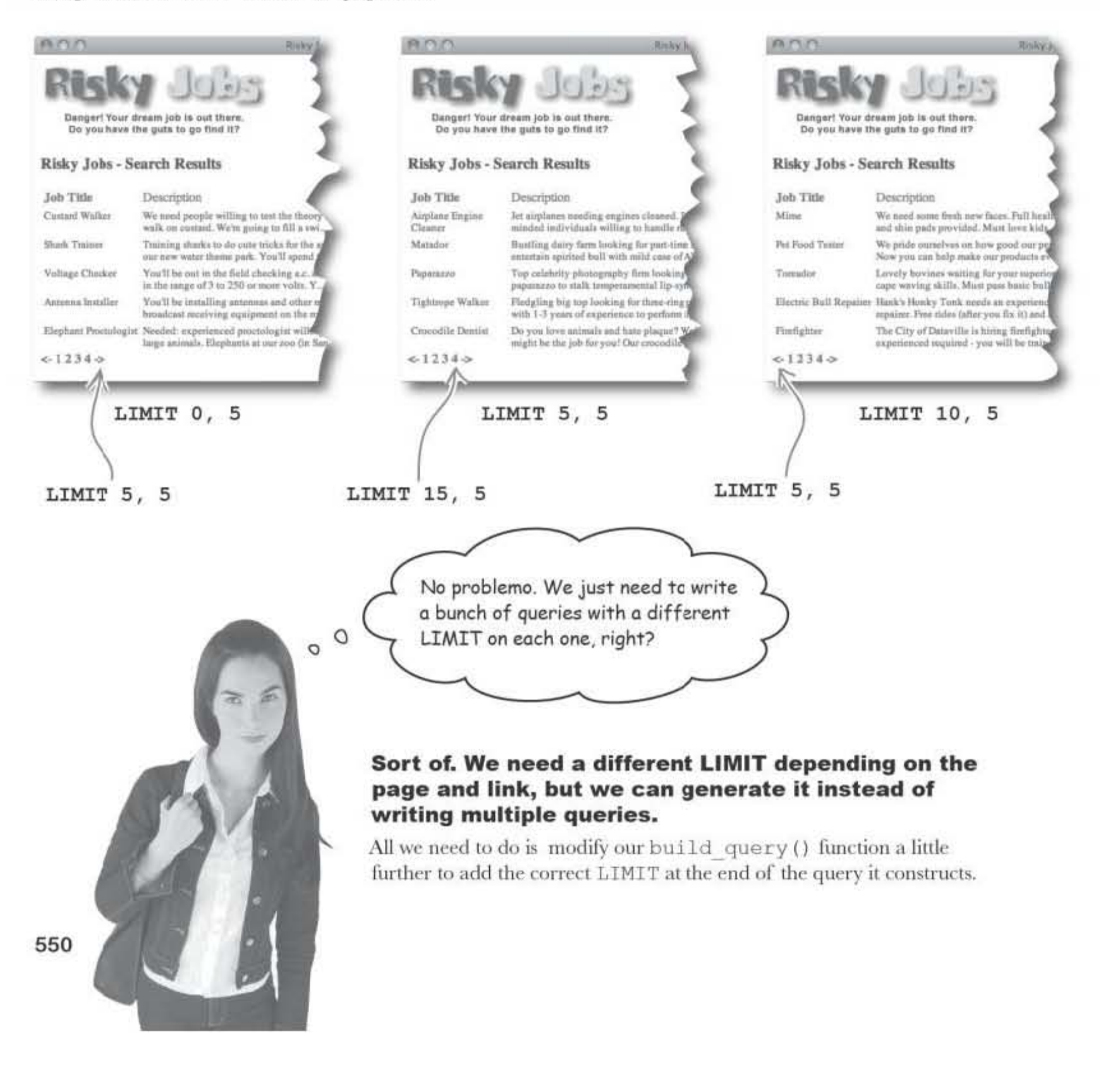

## Keep track of the pagination data

In order to add the new pagination functionality to build query  $()$ , we need to set up and keep track of some variables that determine which search results to query and show on a given page. These variables are also important in determining how the navigation links at the bottom of the page are generated.

#### \$cur\_page

Get the current page, \$cur\_page, from the script URL via \$ GET. If no current page is passed through the URL, set \$cur\_page to the first page (1).

#### \$results\_per\_page

This is the number of results per page, which you choose based on the look and feel of the page, and how many search results fit nicely on the page with the layout. This is where the second argument to the LIMIT clause comes from.

#### *\$skip*

Compute the number of rows to skip before the rows on the current page begin, \$skip. This variable is what controls where each page begins in terms of results, providing the first argument to the LIMIT clause.

#### *\$total*

Run a query that retrieves all the rows with no LIMIT, and then count the results and store it in \$total. In other words, this is the total number of search results.

#### \$num pages

Compute the number of pages, \$num\_pages, using \$total divided by \$results\_per\_page. So for any given search, there is a total of \$total matching rows, but they are displayed a page at a time, with each page containing \$results per page matches. There are \$num\_pages pages, and the current page is identified by \$cur\_page.

setting up variables needed for pagination

## Set up the pagination variables

Most of the pagination variables can be set up purely through information provided via the URL, which is accessible through the \$ GET superglobal. For example, the \$sort, \$user search, and \$cur page variables all flow directly from GET data. We can then use these variables to calculate how many rows to skip to get to the first row of data, \$skip. The \$results per page variable is a little different in that we just set it to however many search results we want to appear on each page, which is more of a personal preference given the layout of the results page.

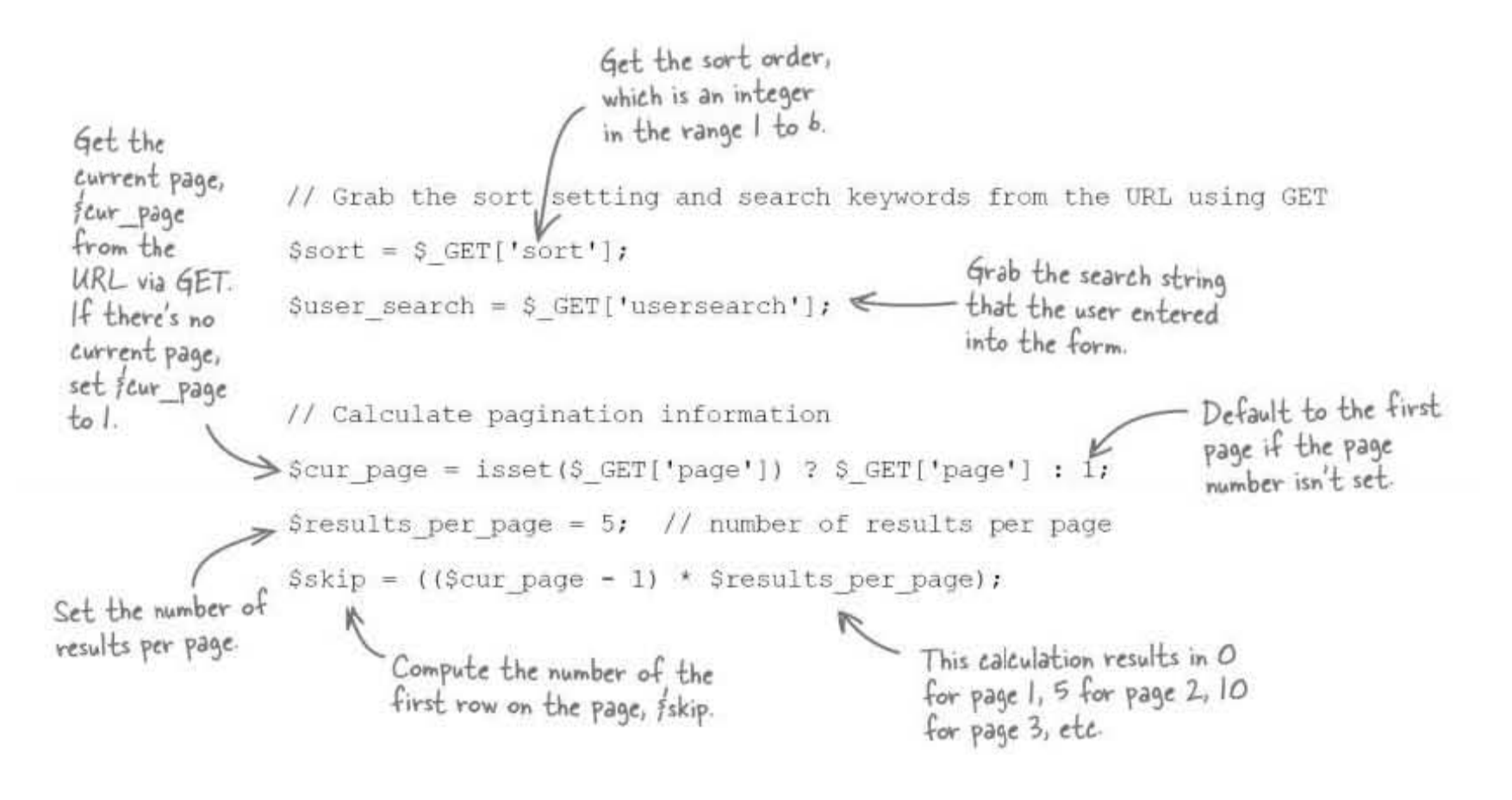

We're still missing a couple of important variables: \$total and \$num pages. These variables can only be set after performing an initial query to find out how many matches are found in the database. Once we know how many matches we have, it's possible to set these variables and then LIMIT the results...

## Revise the query for paginated results

Now that we've got our variables set up, we need to revise the Search script so that instead of querying for all results, it queries for just the subset of results we need for the page the user is currently viewing. This involves first doing a query so that the \$total variable can be set and the \$num\_pages variable can be calculated. Then we follow up with a second query that uses \$skip and \$results per page to generate a LIMIT clause that we add to the end of the query. Here's the revised section of the search. php script with these new additions highlighted:

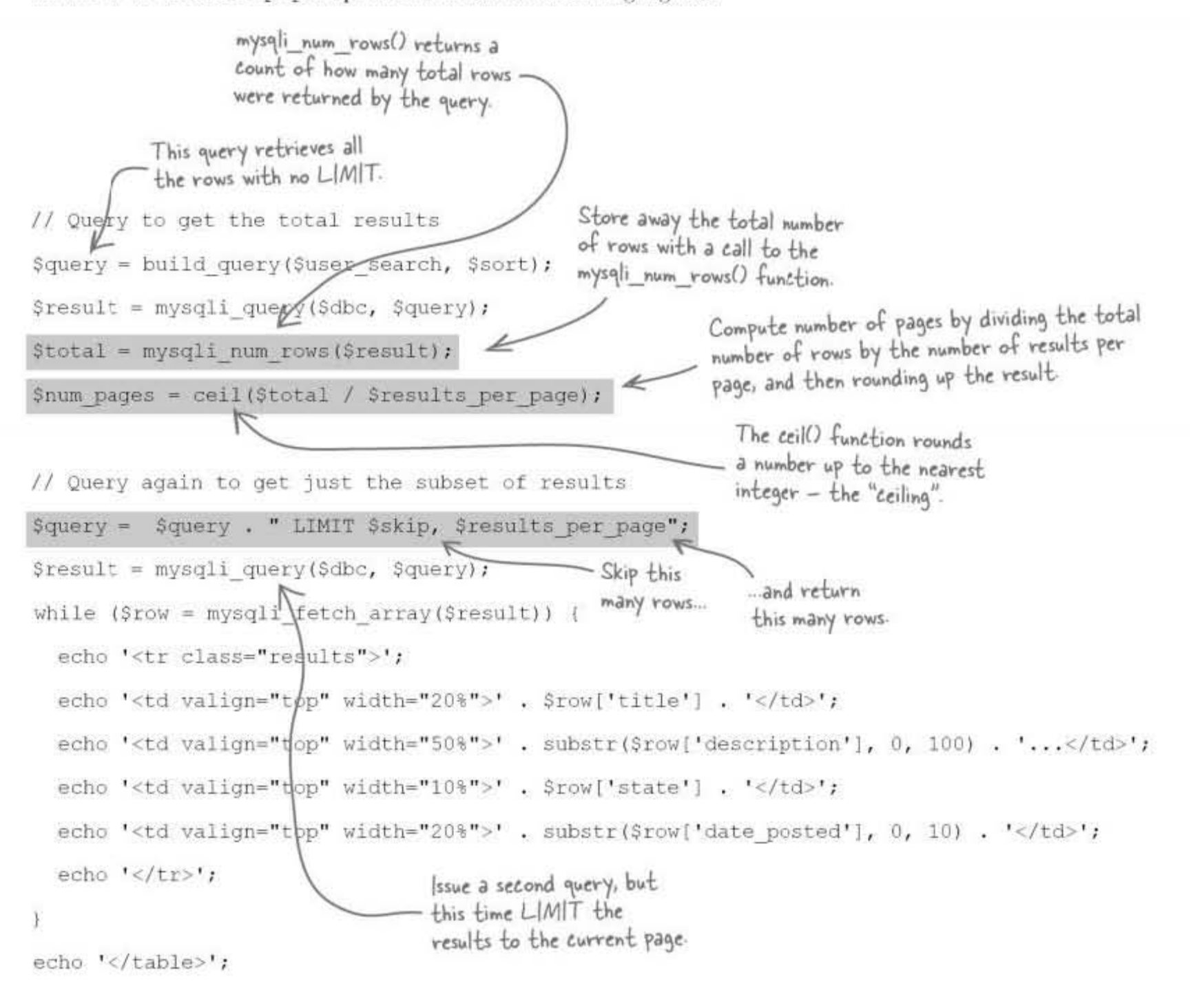

you are here  $\rightarrow$ 553

## Generate the page navigation links

So we've set up some variables and built a new SQL query that returns a subset of results for the page. All that's left to do is to generate the page navigation links for the bottom of the sarch results page: the "previous" link, numerical links for each page of results, and the "next" link. We already have all the information we need to put together the links. Let's go over it again to make sure it's clear how it will be used.

#### \$user search

Every page link still has to know what the user is actually searching for, so we have to pass along the search terms in each link URL.

#### \$num pages

We need to know how many pages there are in order to generate links for each of them.

#### \$cur page

The page navigation links are entirely dependent on the current page, so it's very important that it get packaged into every link URL.

#### *\$sort*

The sort order also factors into the pagination links because the order has to be maintained or else the pagination wouldn't make any sense.

OK, we know what information we need in order to generate the page navigation links, so we're ready to crank out the PHP code to make it happen. This code could just be dropped into the search. php script, but what if we put it in its own custom function? That way the main script code that generates the search results can be much simpler, requiring only a single line of code to generate the page links—a call to to this new function, which we'll call generate page links ().

The only catch is that we don't want this function to get called if there is only one page of results. So we need to do a check on the number of pages before calling the new generate page links () function. Here's how we can perform the check and call the function, making sure to pass along the required information as function arguments:

if (\$num pages  $> 1$ ) {

echo generate page links (\$user\_search, \$sort, \$cur\_page, \$num\_pages);

First check to make sure there is more than one page of search results; otherwise, don't generate the page links.

Pass along the search string, sort order, current page, and total number of pages to use in generating the page links.

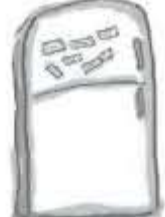

## PHP & MySQL Magnets

The generate page links () function is almost finished, but it's missing a few pieces of code. Use the magnets to plug in the missing code and give Risky Jobs the ability to generate page navigation links.

```
function generate page links ($user search, $sort, $cur page, $num pages) {
                 $page links = ";
                 // If this page is not the first page, generate the "previous" link
                                           \rightarrow 1
                 if (
                     $page links .= '<a href="' . $ SERVER['PHP SELF'] .
                     '?usersearch=' . $user search .
                     '&sort=' . $sort .
                     1.
                 else (<br>
spage_links = '<- ';<br>
as a left arrow, as in "<-"
                 \mathcal{V}// Loop through the pages generating the page number links
                 for (\$i = 1; \$i \leq \$num\} pages; \$i++) {
                   if \left(\begin{array}{c} 0 & 0 \\ 0 & 0 \end{array}\right) (
                     $page links := ' ' . $i;
                   ¥
                   else (
                     $page_links := ' <a href="' . $ SERVER['PHP_SELF'] .
$cur page
                       '?usersearch=' . $user search .
                       '&sort=' . $sort .
  $cur page
                       '&page=' . $i . '"> ' . $i . '</a>';
Scur page
                   Ŧ
                 Y.
 $cur page
                 // If this page is not the last page, generate the "next" link
                 if (
                                                    \rightarrow 1
                     $page links .= ' <a href="' . $ SERVER['PHP SELF'] .
        \mathbf{1}'?usersearch=' . $user search .
                     '&sort=' . $sort .
                     '&page=' . ($cur_page + 1) . '">-></a>';
                 Е
                 else (
         $i
                   spage_links = \sqrt{2}:<br>The "next" link appears as<br>a right arrow, as in "->".
$num_pages
                 return $page_links;
```
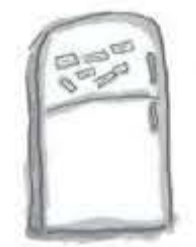

## PHP & MySQL Magnets Solution

The generate\_page\_links () function is almost finished, but it's missing a few pieces of code. Use the magnets to plug in the missing code and give Risky Jobs the ability to generate page navigation links.

- function generate page\_links(\$user\_search, \$sort, \$cur\_page, \$num\_pages) { \$page\_links =  $"$ ;
	- // If this page is not the first page, generate the "Previous" link

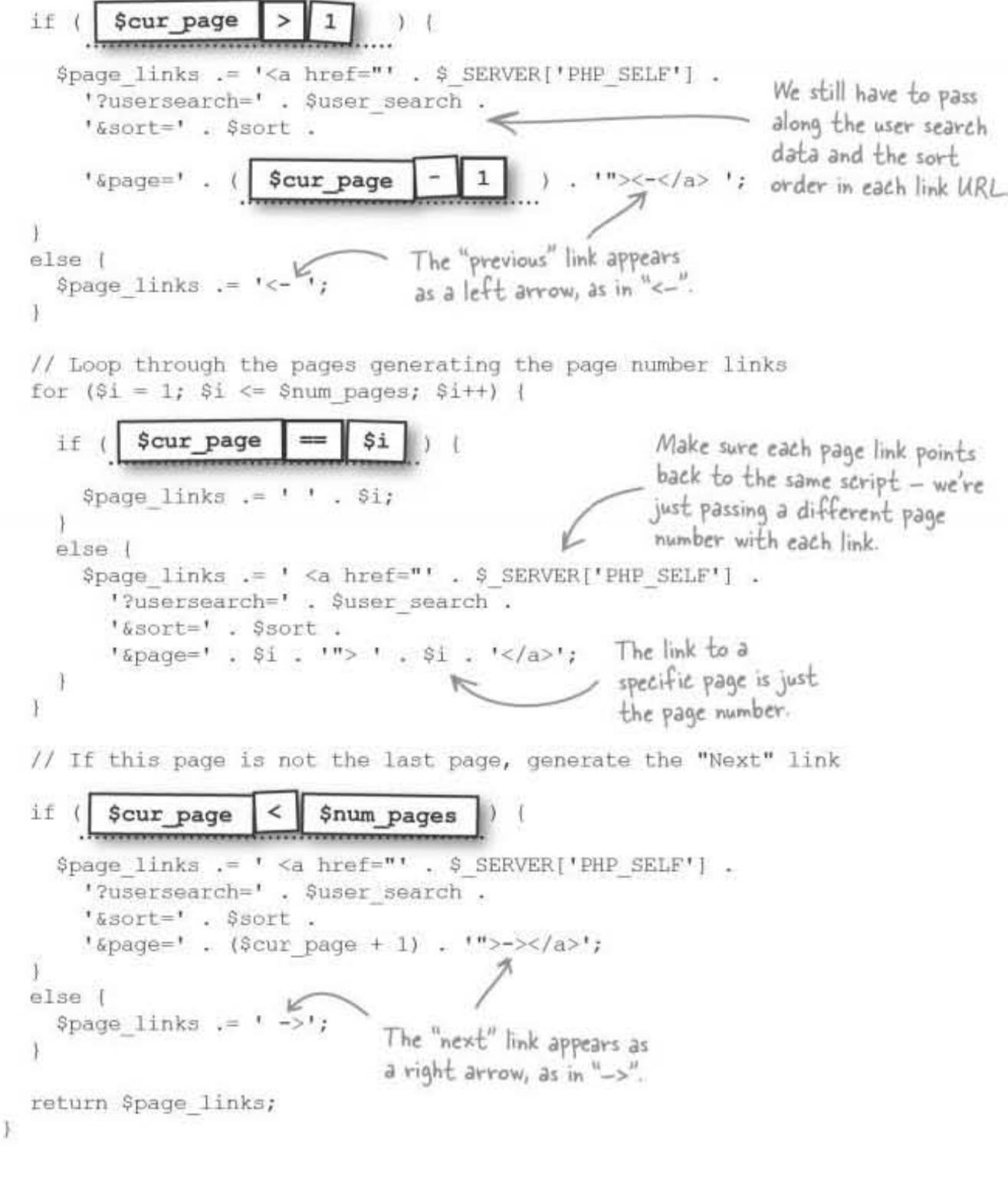

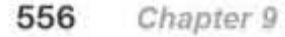

## Putting together the complete Search script

And finally we arrive at a complete Risky Jobs Search script that displays the appropriate search results based on the user's search terms, generates clickable result heading links for sorting, paginates those results, and generates page navigation links along the bottom of the page.

#### <?php

// This function builds a search query from the search keywords and sort setting function build query (\$user search, \$sort) {  $\ldots$   $\leftarrow$ We've already built these functions, so there's no need to rehash every return \$search query; line of their code here-// This function build's heading links based on the specified sort setting function generate\_sort\_links(\$user\_search, \$sort) {  $\cdots$ return \$sort links; // This function builds navigational page links based on the current page and // the number of pages function generate page links (\$user search, \$sort, \$cur page, \$num pages) { Grab the sort order and search<br>string that were passed through<br>the URL as GET data return \$page links;  $\mathcal{F}$ // Grab the sort setting and search keywords from the URL using GET  $\text{Sort} = \$ \text{ GET['sort']}; \&$ Initialize the pagination variables \$user search = \$  $GET['usersearch']$ ; since we'll need them in a moment // Calculate pagination information to LIMIT the query and build the \$cur page = isset (\$ GET['page']) ? \$ GET['page'] : 1; pagination links. \$results per page = 5; // number of results per page  $$skip = (($cur page - 1) * $results per page);$ // Start generating the table of results echo '<table border="0" cellpadding="2">'; Call the generate sort links() function to create the links for the // Generate the search result headings result headings, and then echo them. echo '<tr class="heading">'; echo generate sort links (\$user search, \$sort); echo '</tr>'; Hang on, there's more! search.php

the final search.php

## The complete Search script, continued...

```
// Connect to the database
  require once ('connectvars.php');
   $dbc = mysqli connect (DB HOST, DB USER, DB PASSWORD, DB NAME);
                                                               Call the build query() to build
   // Query to get the total results
                                                               the SQL job search query.
   $query = build query($user search, $sort);
   $result = mysqli query($dbc, $query);
   $total = mysqli num rows ($result);
   $num pages = ceil($total / $results per page);
                                                                              Here's the LIMIT clause
                                                                            we created to query only<br>a subset of job results.
   // Query again to get just the subset of results
   $query = $query . " LIMIT $skip, $results per page";
   $result = mysqli query($dbc, $query);
  while (\text{row} = \text{mysgli} \text{ fetch array}(\text{Stesult}))echo '<tr class="results">';
     echo '<td valign="top" width="20%">' . $row['title'] . '</td>';
     echo '<td valign="top" width="50%">' . substr($row['description'], 0, 100) . '...</td>';<br>echo '<td valign="top" width="10%">' . "$row['state'] . '</td>';
                                                        substr($row['date posted'], 0, 10) . '</td>';
     echo '<td valign="top" width="20%">'
                                                         And here's the code we wrote that trims<br>down the job description and date posted<br>using the substr() function.
     echo ' < / tr >';
  echo '</table>';
   // Generate navigational page links if we have more than one page
  if ($num pages > 1) {
     echo generate page links ($user search, $sort, $cur page, $num pages);
                                      - Call the generate_page_links()
                                        function to generate the page
  mysqli close($dbc);
2>links, and then echo them.
                     Keep things tidy by closing
                     the database connection
                                             there are no<br>Dumb Questions
                                                             Q: OK, so what about echoing data? Why doesn't
Q: Do we really have to pass the search, sort, and pagination
information into generate page links ()?
                                                             generate page links () just echo the links?
                                                             A\!\!:\, Same problem. By echoing data to the browser, the function
A: Yes. And the reason has to do with the fact that well-designed
functions shouldn't manipulate data outside of their own code. So a
                                                             would be effectively reaching beyond itself to make a change
function should only access data passed to it in an argument, and
                                                             somewhere else It's much harder to debug and maintain functions
then only make changes to data that it returns.
                                                             when it isn't clear what data they change. The solution is to always
                                                             return the data affected by a function, and then do whatever you want
                                                             with the data returned by the function, outside of the function.
```
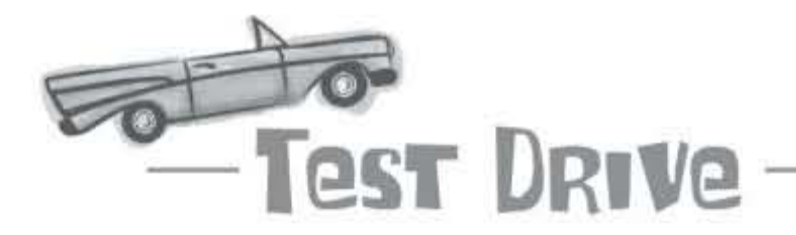

#### Finish the Risky Jobs Search script.

Add the new generate page links () function to the search.php script, making sure to also add the code that calls it after checking to see if there is more than one page of results. Also create and initialize the variables used as arguments to the function. And don't forget to update the query code so that it uses LIMIT to pull out the correct subset of results for each page.

When all that's done, upload the new search. php script to your web server, and then open the search.html page in a web browser. Try a few searches, making sure to search on some terms that will end up with lots of results so that the new pagination features kick in. For maximum result pages, do a search with an empty search form.

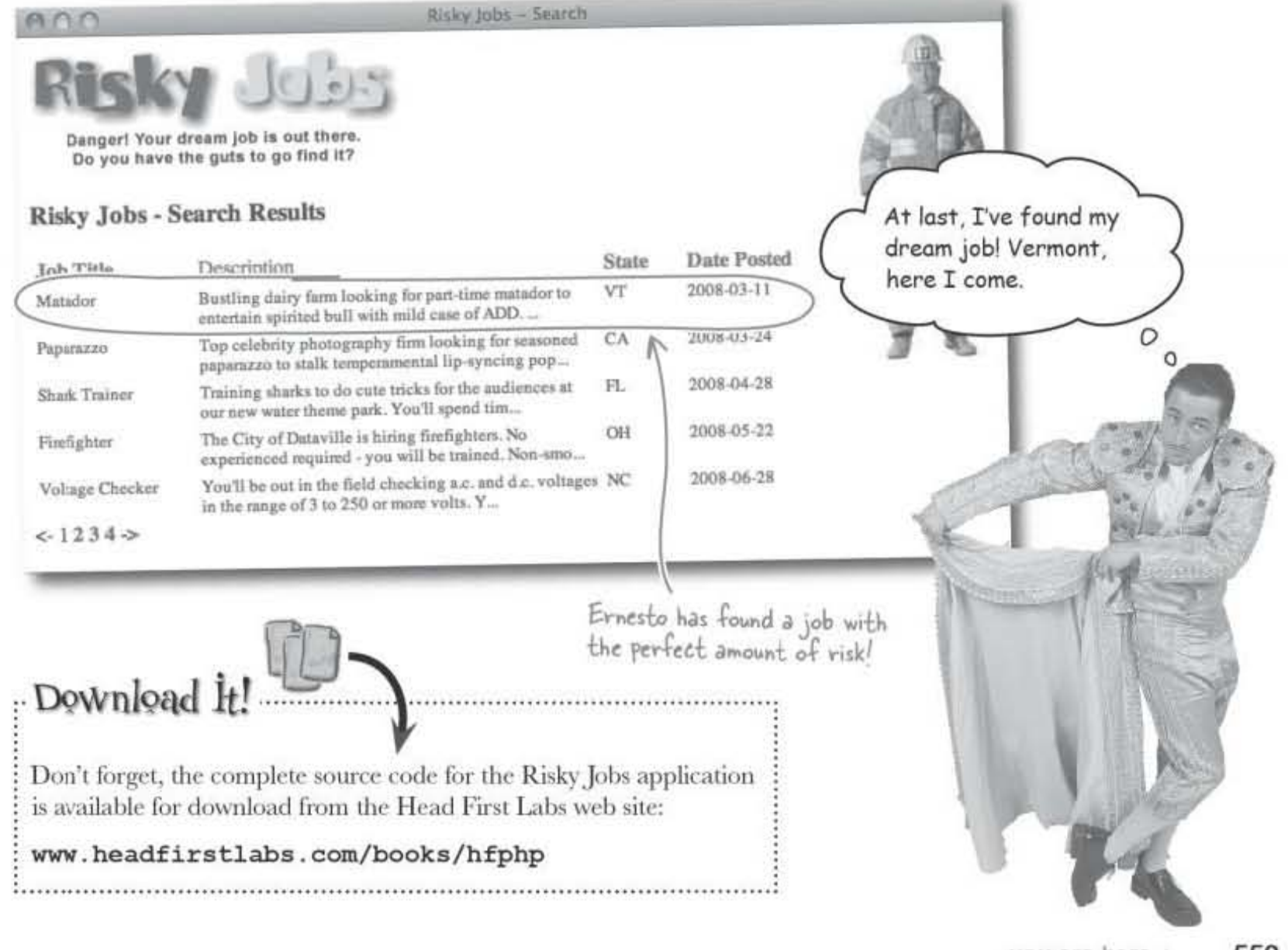

php & mysql toolbox

# $CHAPTER9$

## Your PHP & MySQL Toolbox

The Risky Jobs Search script required quite a few new PHP and MySQL techniques. Let's recap some of the most important ones.

#### LIKE

Use LIKE to look for data within an SQL query without necessarily requiring an identical match. Put a % in front of and/or after a search term to let LIKE know that the term can have other characters surrounding it.

explode(), implode()

The PHP explode() function breaks a string apart into an array of substrings that are separated by a common delimiter, such as a space or comma. implode() does the opposite - it builds a single string from an array of strings, inserting a delimiter between them.

#### str replace()

Call this PHP function to do a find-and-replace on a string of text, replacing one character or sequence of characters with another.

#### switch-case

A PHP decision-making construct that allows you to execute one of many groups of code based on a single value. If you find yourself with a bunch of nested if-else statements, you may find that you can code it more efficiently as a switch statement.

#### $substr()$

This PHP function extracts a portion of a string based on arguments you supply it. You can grab the beginning of a string, the end of a string, or some piece in between.

### Custom function

A chunk of PHP code organized into a named, reusable package. The idea is to isolate code that performs a certain task so that it can be reused with minimal effort and code duplication.

#### LIMIT

The LIMIT clause lets you control exactly how many rows are returned by an SQL query. Not only that, but LIMIT can skip rows in the result set, allowing you to isolate a subset of results.

## 10 regular expressions

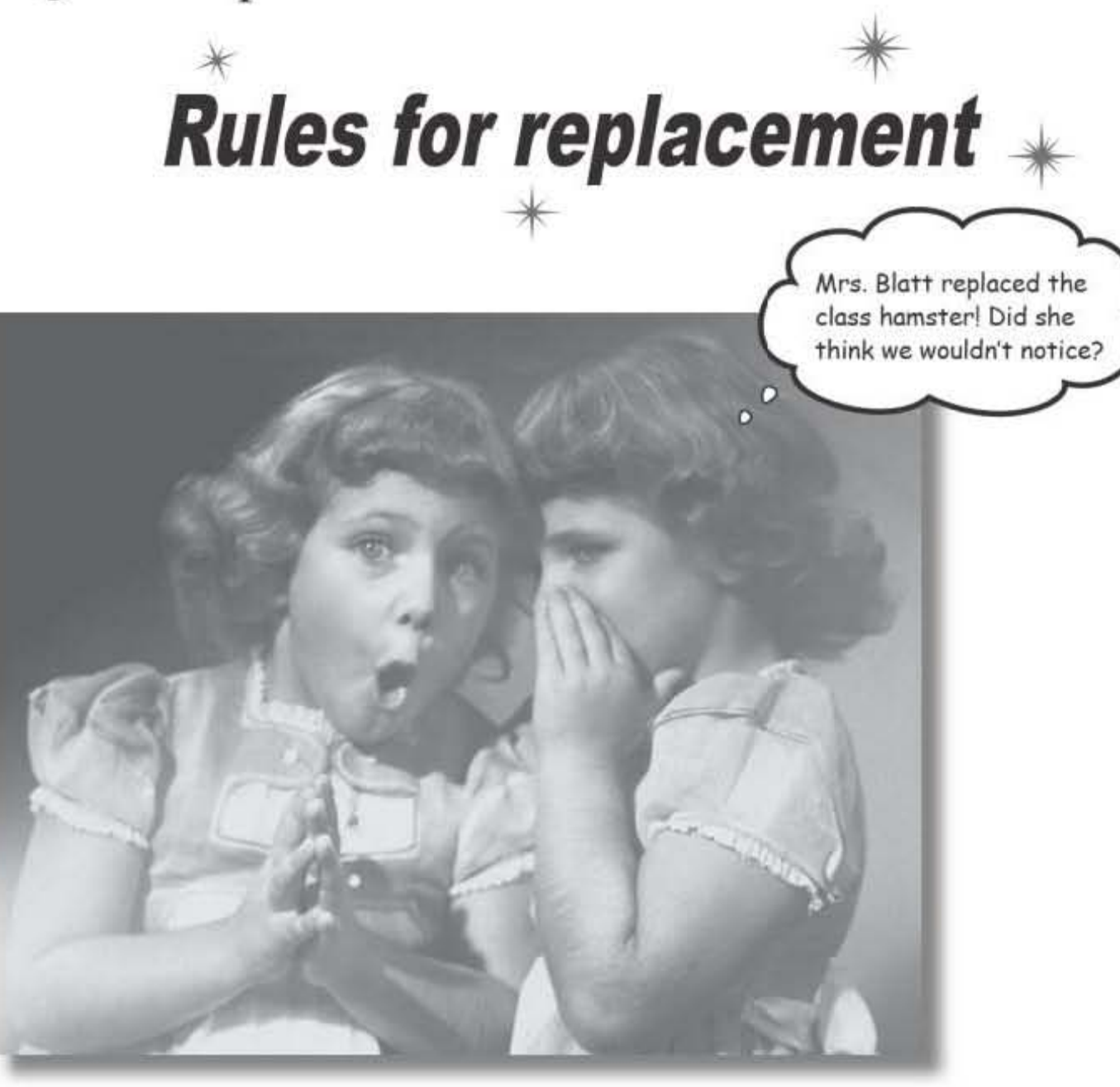

#### String functions are kind of lovable. But at the same time,

they're limited. Sure, they can tell the length of your string, truncate it, and change certain characters to other certain characters. But sometimes you need to break free and tackle more complex text manipulations. This is where regular expressions can help. They can precisely modify strings based on a set of rules rather than a single criterion.

> this is a new chapter 561

risky jobs is getting bad data

## Risky Jobs lets users submit resumes

Riskyjobs.biz has grown. The company now lets job seekers enter their resumes and contact information into a web form so that our Risky Jobs employers can find them more easily. Here's what the form looks like:

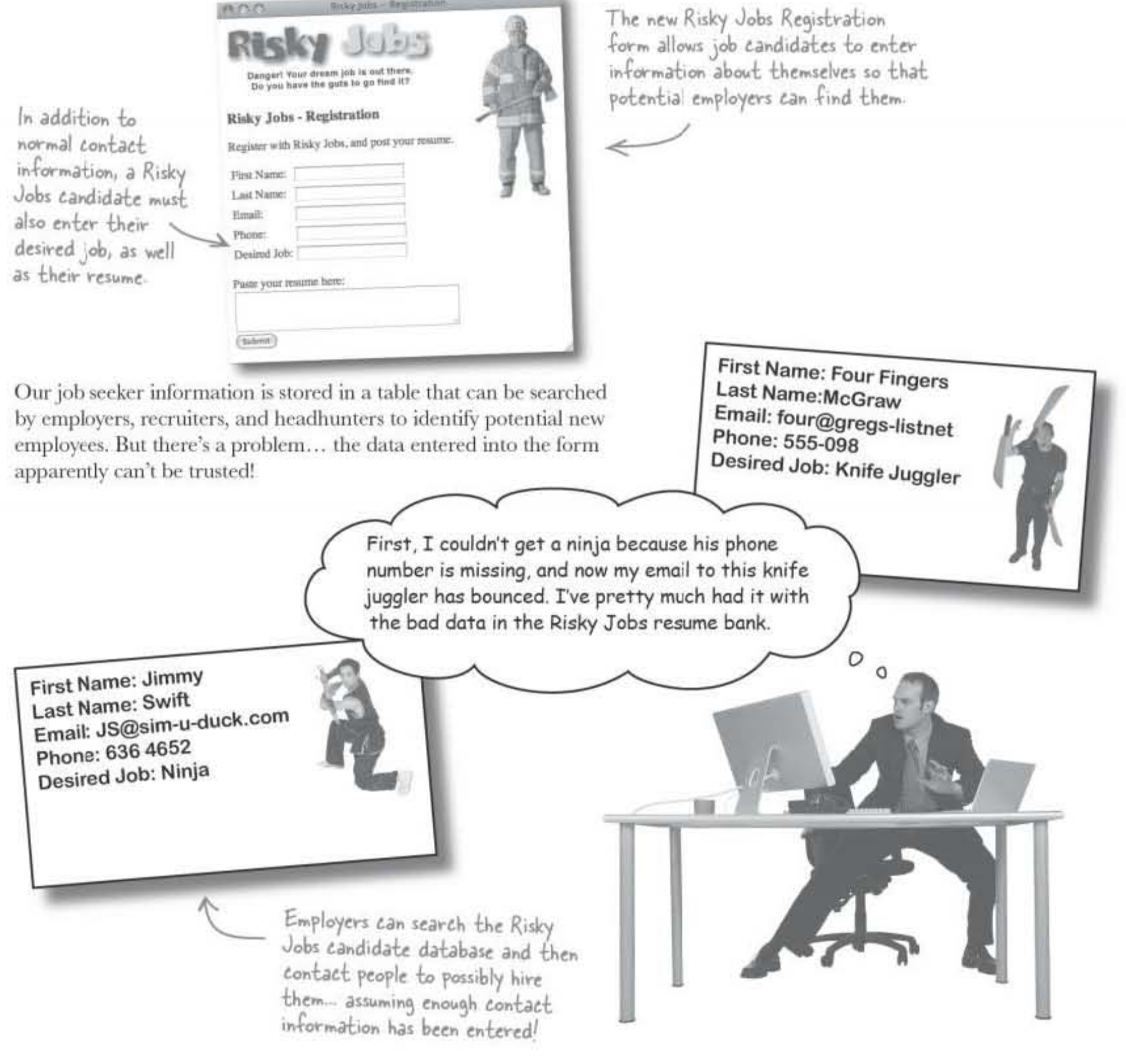

**CONTRACTOR** 

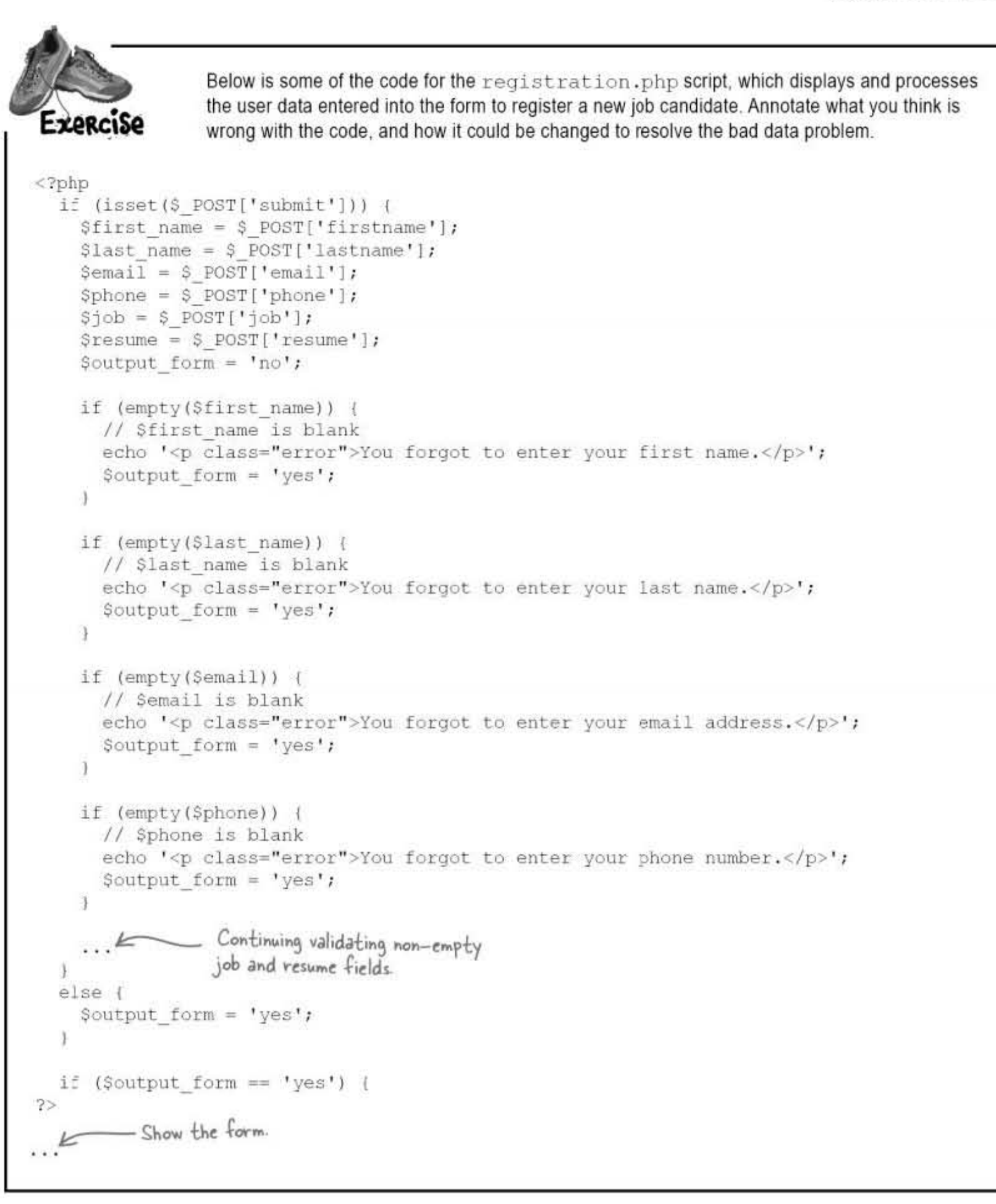

#### exercise solution

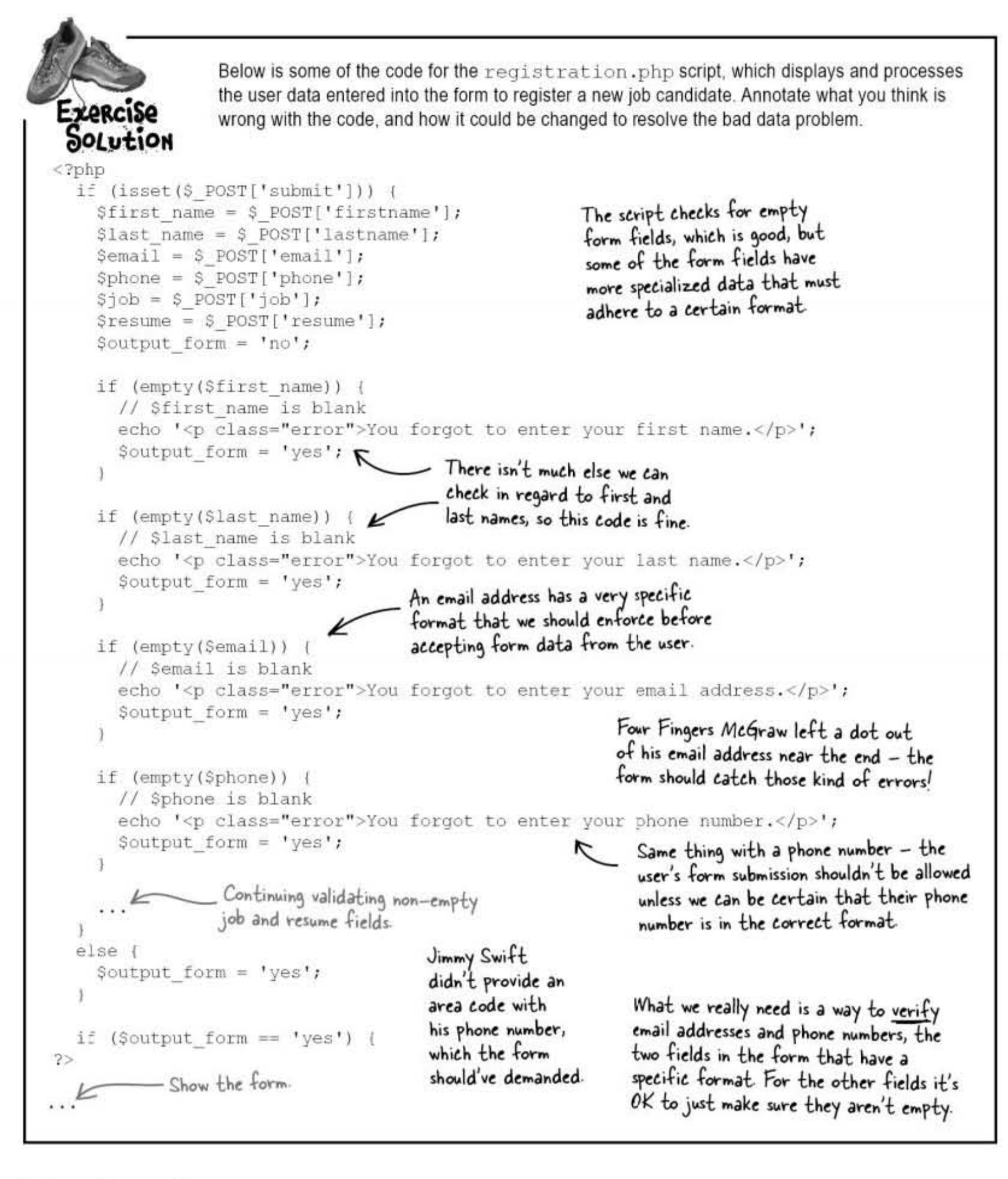

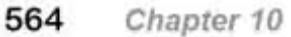

Why don't we use some string functions to fix the bad data? Can't we use str\_replace() to add in the missing data?

 $\circ$ 

 $\circ$ 

#### You can fix some data with string functions but they don't help much when data must fit a very specific pattern.

String functions are well suited to simple find-and-replace operations. For example, if users submitted their phone numbers using dots to separate the blocks of digits instead of hyphens, we could easily write some str replace () code to substitute in hyphens in their place

But for anything that we can't possibly know, like the area code of Jimmy Swift's phone number, we need to ask the person who submitted the form to clarify. And the only way we can know that he's missing an area code is to understand the exact pattern of a phone number. What we really need is more advanced validation to ensure that things like phone numbers and email addresses are entered exactly right.

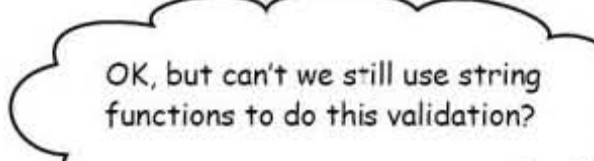

#### String functions really aren't useful for more than the most primitive of data validation.

Think about how you might attempt to validate an email address using string functions. PHP has a function called strlen () that will tell you how many characters are in a string. But there's no predefined character length for data like email addresses. Sure, this could potentially help with phone numbers because they often contain a consistent quantity of numbers, but you still have the potential dots, dashes, and parentheses to deal with.

Getting back to email addresses, their format is just too complex for string functions to be of much use. We're really looking for specific **patterns of data** here, which requires a validation strategy that can check user data against a pattern to see if it's legit. Modeling patterns for your form data is at the heart of this kind of validation.

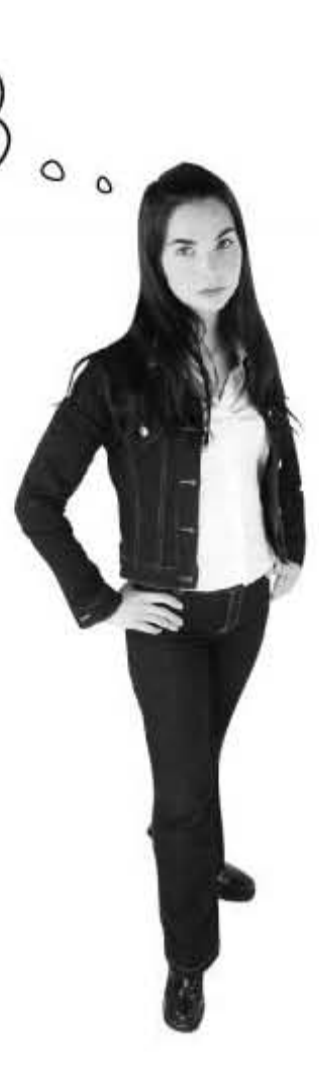

## Decide what your data should look like

Our challenge is to clearly specify exactly what a given piece of form data should look like, right down to every character. Consider Jimmy's phone number. It's pretty obvious to a human observer that his number is missing an area code. But form validation isn't carried out by humans; it's carried out by PHP code. This means we need to "teach" our code how to look at a string of data entered by the user and determine if it matches the pattern for a phone number.

Coming up with such a pattern can be a challenge, and it involves really thinking about the range of possibilities for a type of data. Phone numbers are fairly straightforward since they involve 10 digits with optional delimiters. Email addresses are a different story, but we'll worry about them a bit later in the chapter.

> It's easy for a human to look and see that Jimmy<br>forgot his area code, but not<br>so trivial making the same<br>"observation" from PHP code.

First Name: Jimmy Last Name: Swift Email: JS@sim-u-duck.com Phone: 636 4652 Desired Job: Ninja

## there are no<br>Dumb Questions

I'm still not sure I see why I can't just stick with isset () and empty () for our form validation.

 $A$ : These two functions will tell you whether or not someone who submitted a form put data in a text field, but they won't tell you anything about the actual data they entered. As far as the empty () function is concerned, there's absolutely no difference between a user entering "(707) 827-700" or "4FG8SXY12" into the phone number field in our form. This would be a huge problem for sites like Risky Jobs, which depends on reliable data to get in touch with job candidates.

 $Q$ : If isset () and empty () won't work, can't we simply have someone check the data after it goes into the database?

 $A$ : You can, but by then it's often too late to fix the bad data. If a phone number is missing an area code, we need to ask the user to clarify things by resubmitting the data in that form field.

If you wait until later and check the data once it's already in the database, you may have no way of contacting the user to let them know that some of their data was invalid. And since the user probably won't realize they made a mistake, they won't know anything's wrong either.

So, the best plan of action is to validate the users form data immediately when they submit the form. That way you can display an error message and ask them to fill out the form again.

Why doesn't

anyone call?

 $\circ$  $\circ$ 

 $Q$ : So then how do you decide whether the data the user entered is valid or not?

 $A$ : That depends on what kind of data it is. Different types of information have different rules that they need to follow: what kind of characters they contain, how many characters they have, what order those characters are in. So you need to communicate those rules in your PHP code. Let's take a closer look at the rules governing phone numbers...
regular expressions

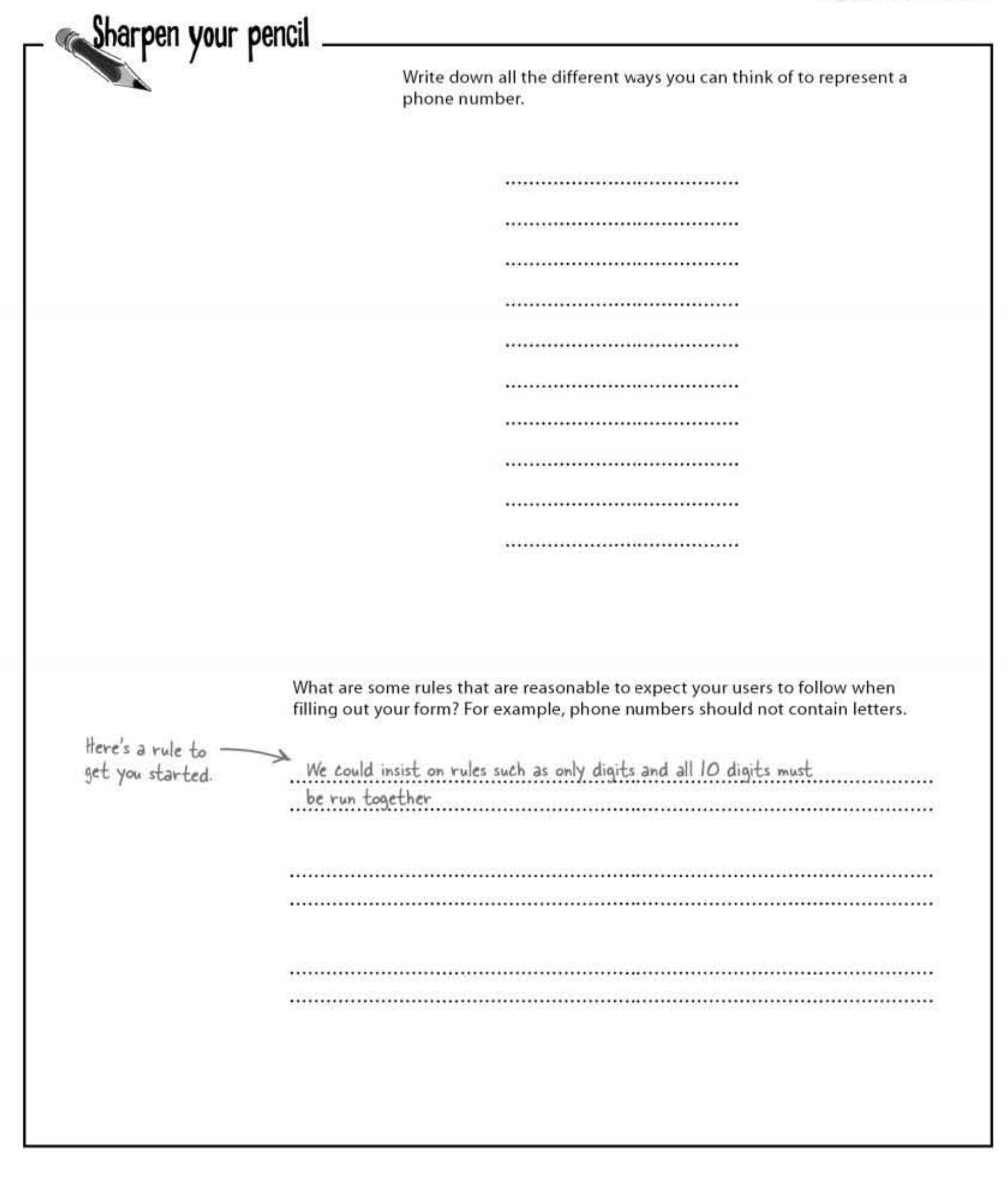

sharpen your pencil solution

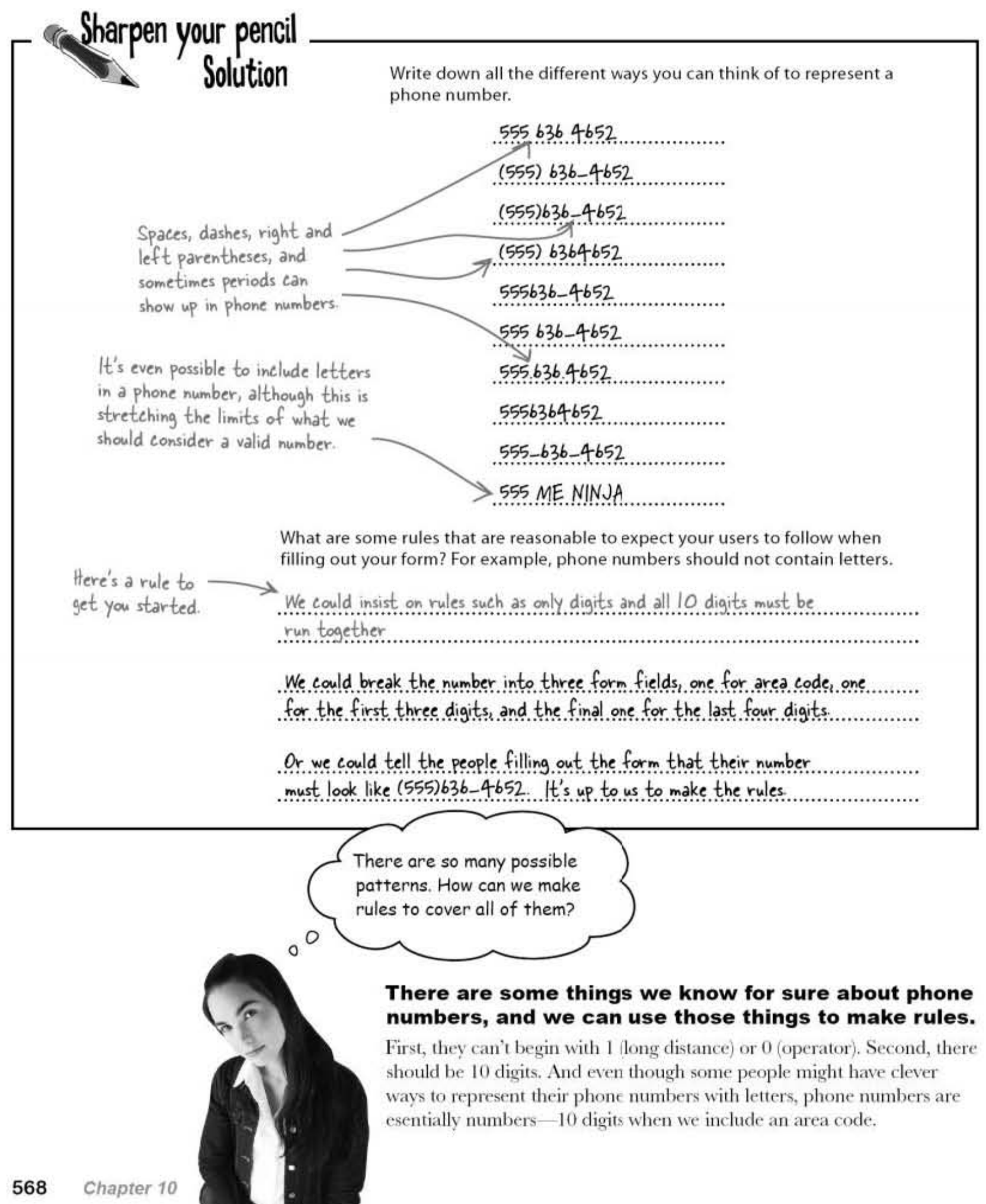

Э

### Formulate a pattern for phone numbers

To go beyond basic validation, such as empty () and isset (), we need to decide on a pattern that we want our data to match. In the case of a phone number, this means we need to commit to a single format that we expect to receive from the phone field in our form. Once we decide on a phone number format/pattern, we can validate against it.

Following is what is likely the most common phone number format in use today, at least for domestic U.S. phone numbers. Committing to this format means that if the phone number data users submit doesn't match this, the PHP script will reject the form and display an error message.

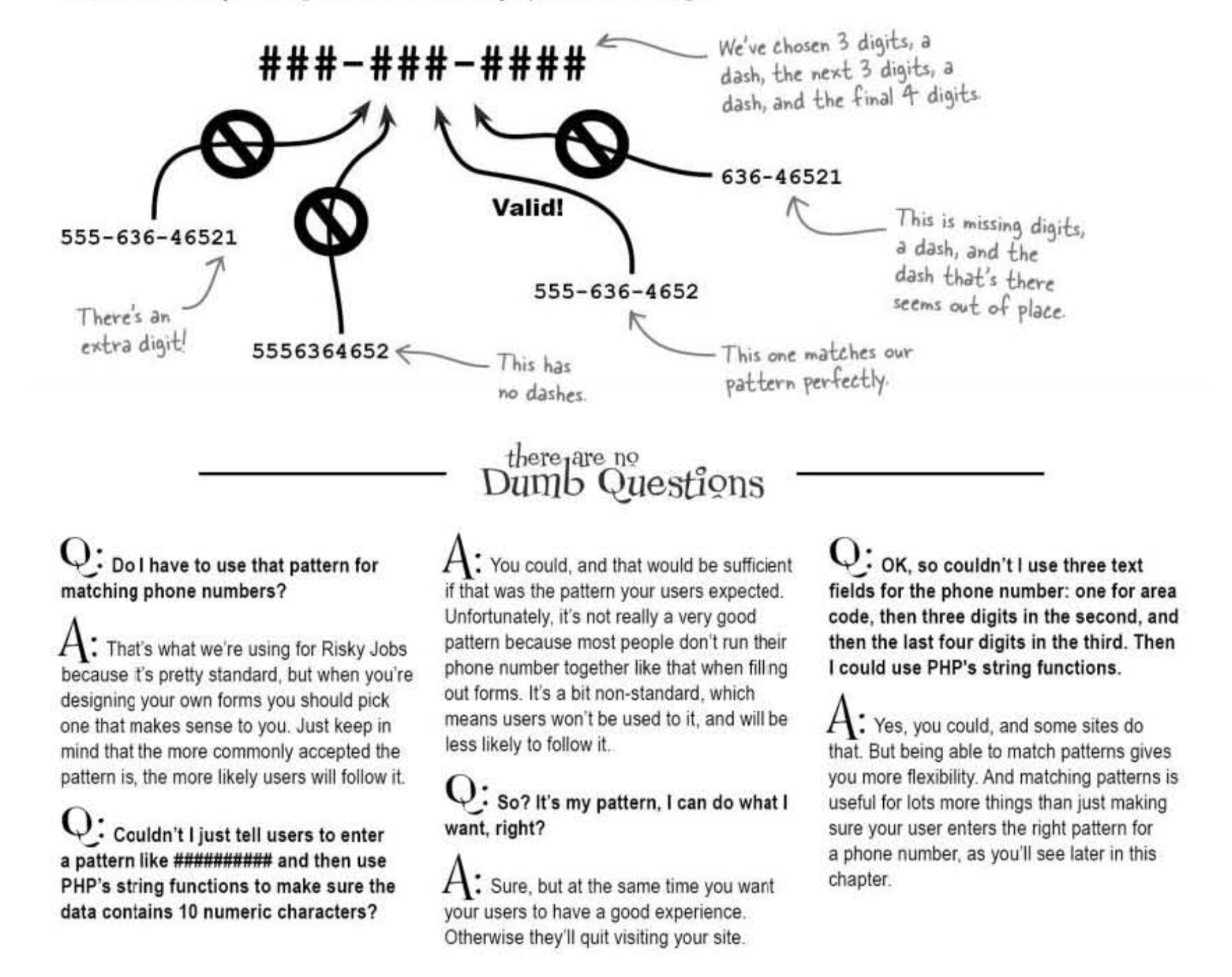

introducing regular expressions

### Match patterns with regular expressions

PHP offers a powerful way to create and match patterns in text. You can create rules that let you look for patterns in strings of text. These rules are referred to as **regular expressions**, or **regex** for short. A regular expression represents a pattern of characters to match. With the help of regular expressions, you can describe in your code the rules you want your strings to conform to in order for a match to occur.

As an example, here's a regular expression that looks for 10-digits in a row. This pattern will only match a string that consists of a 10 digit number. If the string is longer or shorter than that, it won't match. If the string contains anything but numbers, it won't match. Let's break it down.

This part is easy. All regular expressions begin and end with forward slashes. /^\d\d\d\d\d\d\d\d\d\d\d\$/ This dollar sign says that the The carat means to string must end. ... and each one of these start matching at the \d stands for digit The means the same thing, to look<br>for another digit, IO total. beginning of the string first character in the string must be a digit...

There's also a more concise way of writing this same regular expression, which makes use of curly braces. Curly braces are used to indicate repetition:

 $/\^{\prime}$ \d{10}\$/

This means the same thing as the pattern above.  $\{10\}$  is a shorthand way to say 10 digits. Regular expressions are rules used to match patterns in one or more strings.

Yeah, regular expressions are really clear. About as clear as mud.

O  $\circ$ 

### It's true, regular expressions are cryptic and often difficult to read... but they are very powerful.

Power often comes at a cost, and in the case of regular expressions, that cost is learning the cryptic syntax that goes into them. You won't become a master of regular expressions overnight, but the good news is you don't have to. You can do some amazingly powerful and useful things with regular expressions, especially when it comes to form field validation, with a very basic knowledge of regular expressions. Besides, the more you work with them and get practice breaking them down and parsing them, the easier they'll be to understand.

## **Build patterns using metacharacters**

Being able to match digits in a text string using  $\d$  is pretty cool, but if that's all the functionality that regular expressions provided, their use would be sorely limited. Just matching digits isn't even going to be enough for Risky Jobs phone number validation functionality, as we're going to want to be able to match characters like spaces, hyphens, and even letters.

Luckily, PHP's regex functionality lets you use a bunch more special expressions like  $\setminus$ d to match these things. These expresions are called metacharacters. Let's take a look at some of the most frequently used regex metacharacters.

Metacharacters let us describe patterns of text within a regular expression.

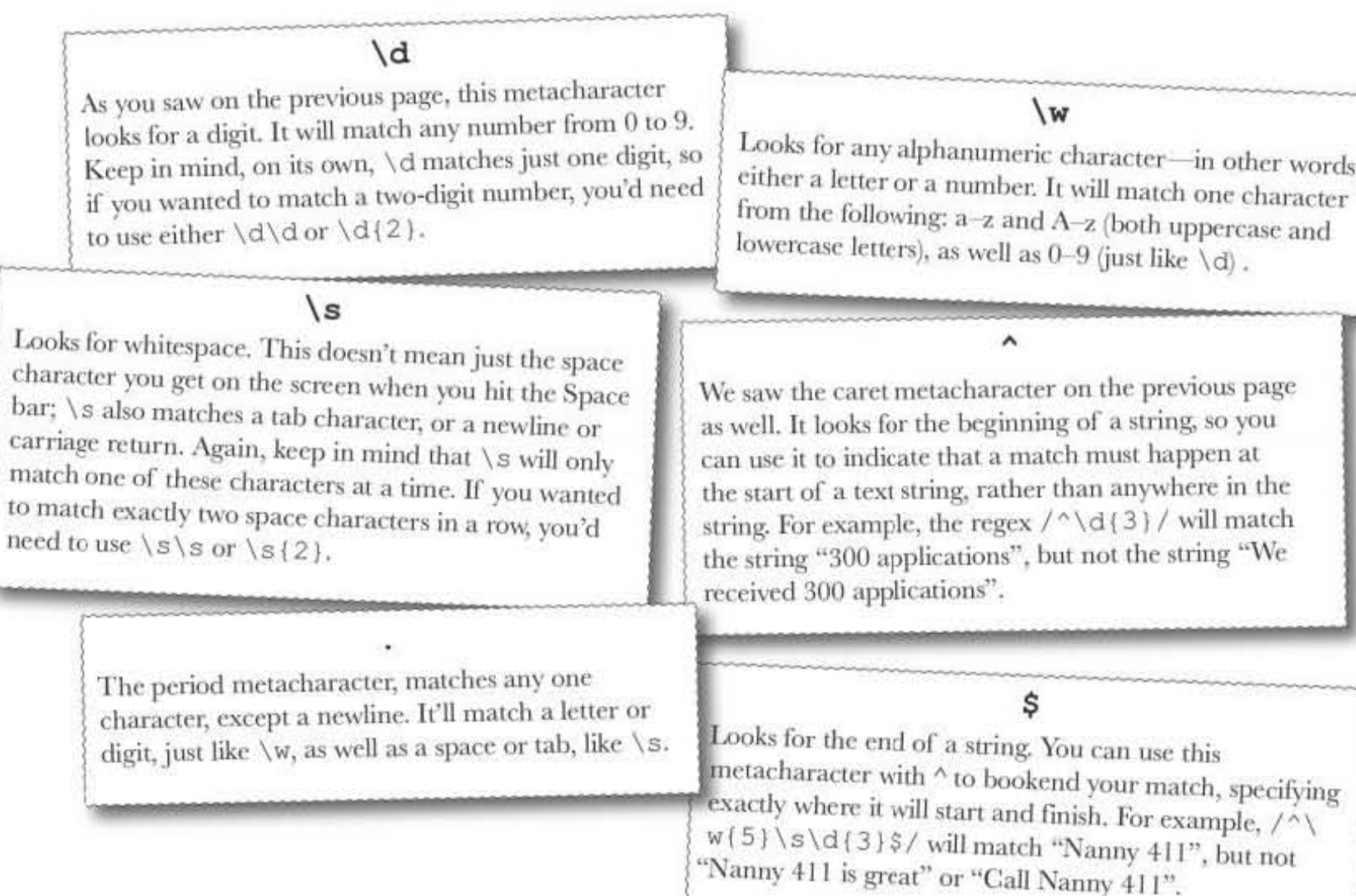

These metacharacters are cool, but what if you really want a specific character in your regex? Just use that character in the expression. For example, if you wanted to match the exact phone number "707-827-7000", you would use the regex /707-827-7000/.

regular expressions

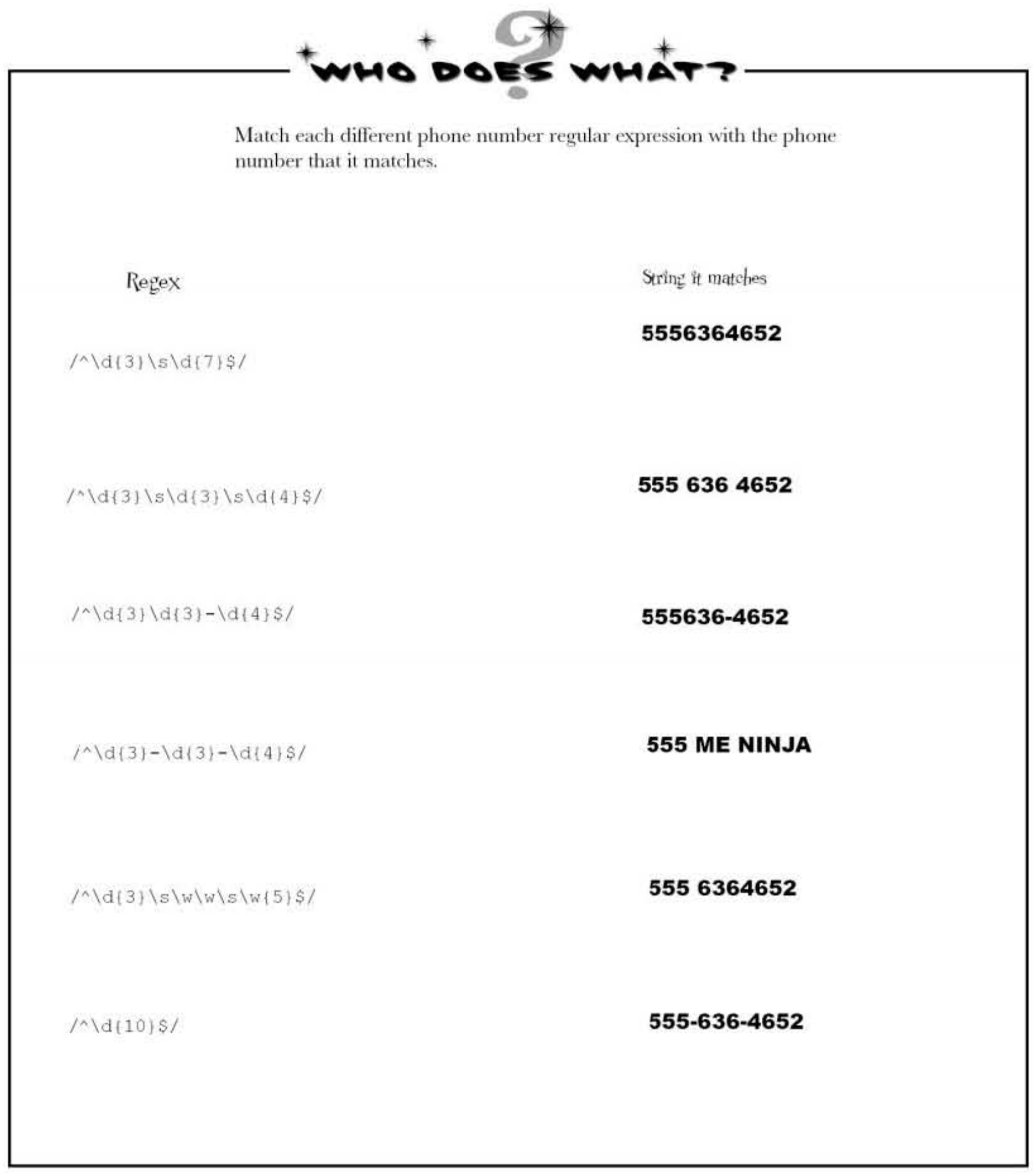

you are here  $\rightarrow$  573

who does what solution

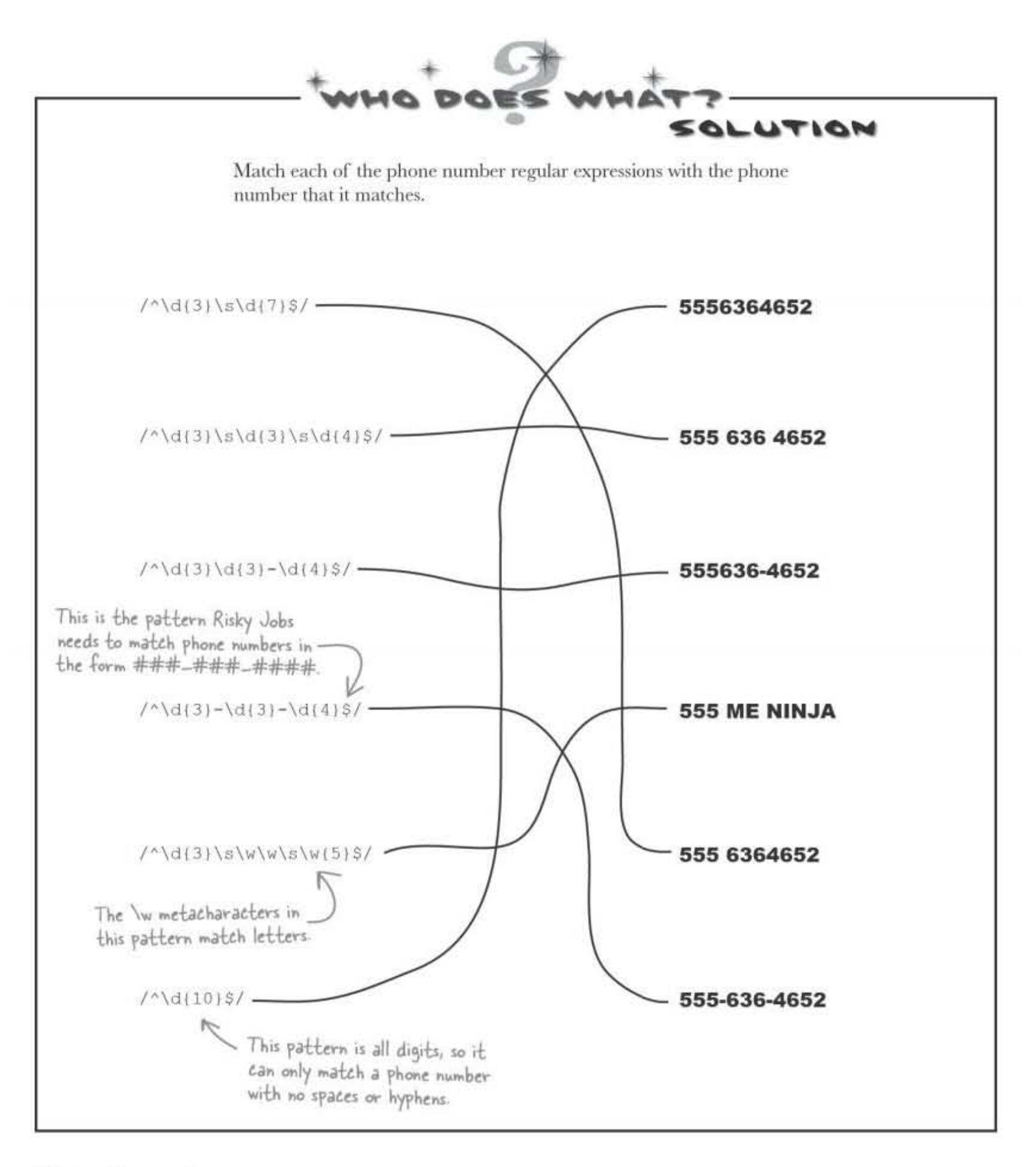

regular expressions

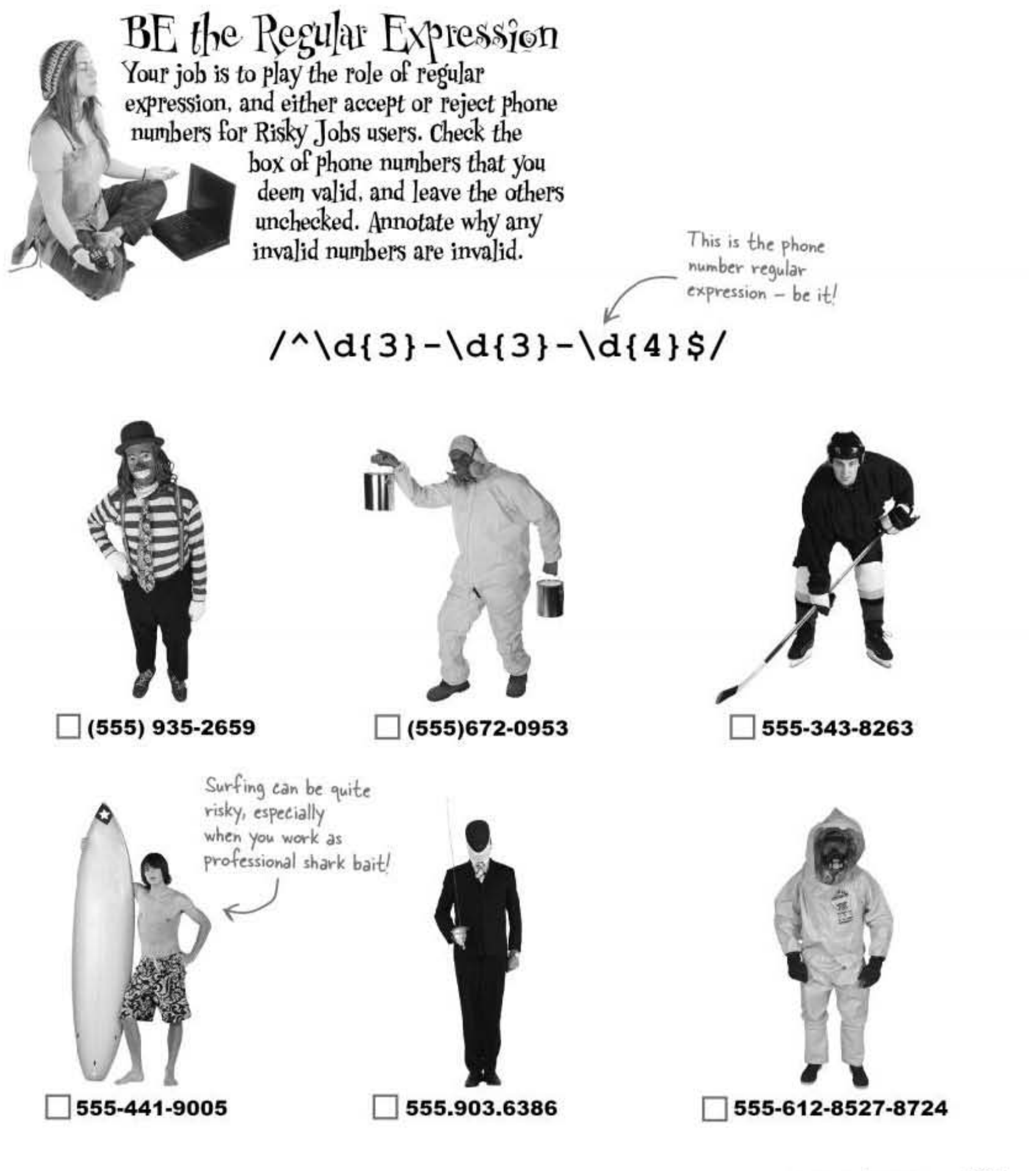

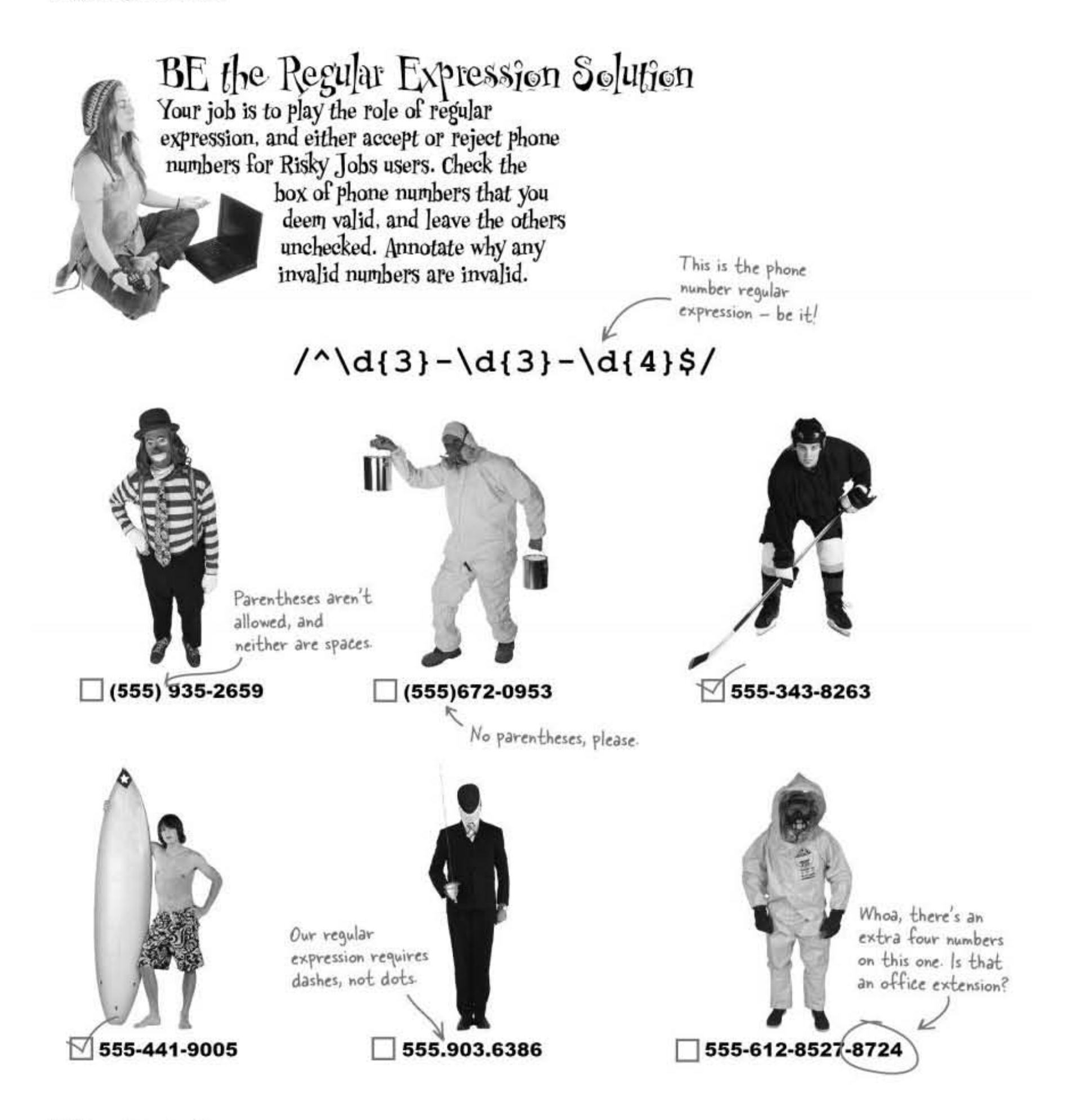

regular expressions

Sometimes people add additional digits to their telephone numbers, like a four-digit extension at the end. Is there any way we can match these patterns, too?

 $\circ$ 

 $\circ$ 

### Yes, but the key is to specify such a pattern as optional in your regular expression.

If we changed our regex to /^d{3}-\d{3}-\d{4}-d{4}\$/, we'd be **requiring** our string to have a four-digit extension at the end, and we'd no longer match phone numbers like "555-636-4652". But we can use regular expressions to indicate that parts of the string are optional. Regexes support a feature called **quantifiers** that let you specify how many times characters or metacharacters should appear in a pattern. You've actually already seen quantifiers in action in regexes like this:

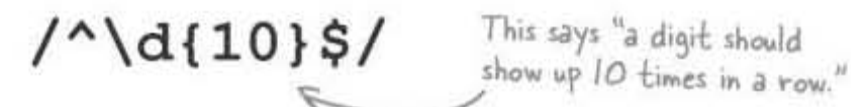

Here, curly braces act as a quantifier to say how many times the preceding digit should appear. Let's take a look at some other frequently used quantifiers.

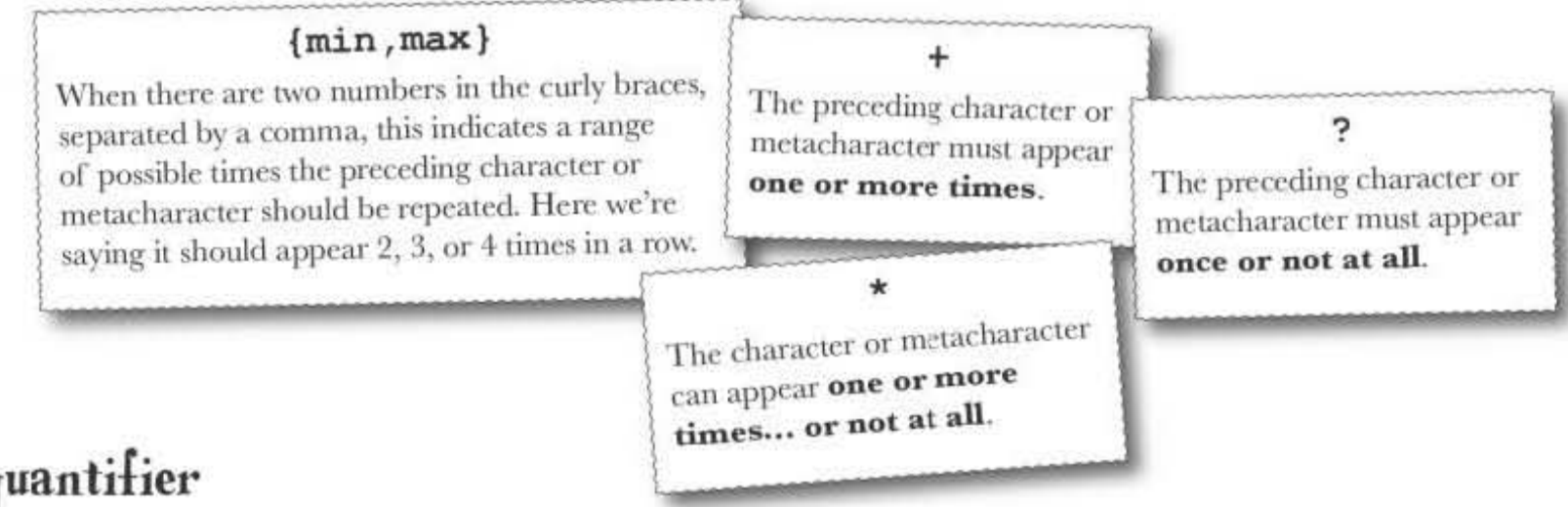

A quantifier specifies how many times a metacharacter

should appear.

So, if we wanted to match those optional digits at the end of our phone number, we could use the following pattern:

 $/\^{\dagger}d_{3}-d_{3}-d_{4}4(-d_{4})$  (-\d{4}) ?\$/

Surround the section Surround the section

The question mark makes the hyphen and the last four digits optional.

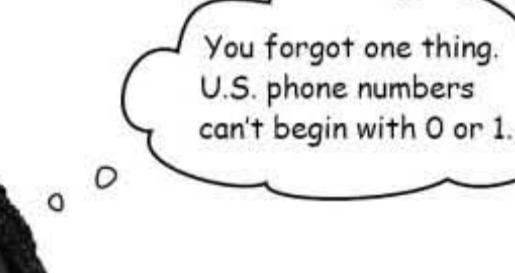

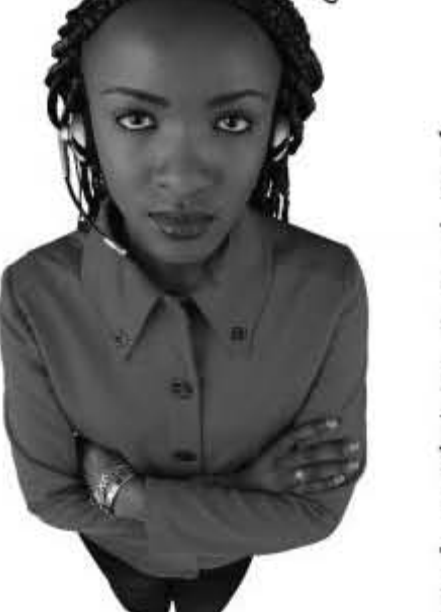

#### You're absolutely right. 0 connects you to an operator, and 1 dials long distance.

We simply want the area code and number. We need to make sure the first digit is not 1 or 0. And to do that, we need a character class.

Character classes let you match characters from a specific set of values. You can look for a range of digits with a character class. You can also look for a set of values. And you can add a caret to look for everything that  $\mathbf{isn'}t$  in the set.

To indicate that a bunch of characters or metacharacters belongs to a character class, all you need to do is surround them by square brackets, []. Let's take a look at a few examples of character classes in action:

 $[\Delta b - f]$ 

 $\left\{\n\begin{array}{ccc}\n\sqrt{n} & a & \text{character class, the} \\
\text{means "don't match".}\n\end{array}\n\right\}$ 

 $[0-2]$ 

This matches a range of numbers. It will match 0, 1, or 2.

 $[A-D]$ This will match A, B, C, or D.

### A character class is a set of rules for matching a single character.

This carat has a different meaning when it's used inside a character class. Instead of saying, "the string must start with...", the caret means "match everything except..."

This will match everything except b, c, d, e, or f.

Write a regular expression that matches international phone numbers:

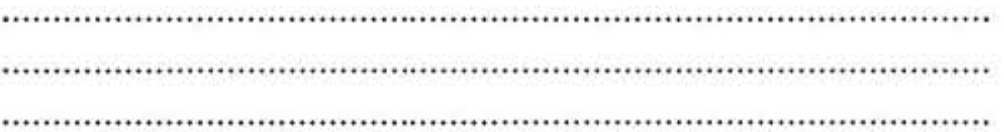

### Fine-tune patterns with character classes

With the help of character classes, we can refine our regular expression for phone numbers so that it won't match invalid digit combinations. That way, if someone accidentally enters an area code that starts with 0 or 1, we can throw an error message. Here's what our new-and-improved regex looks like:

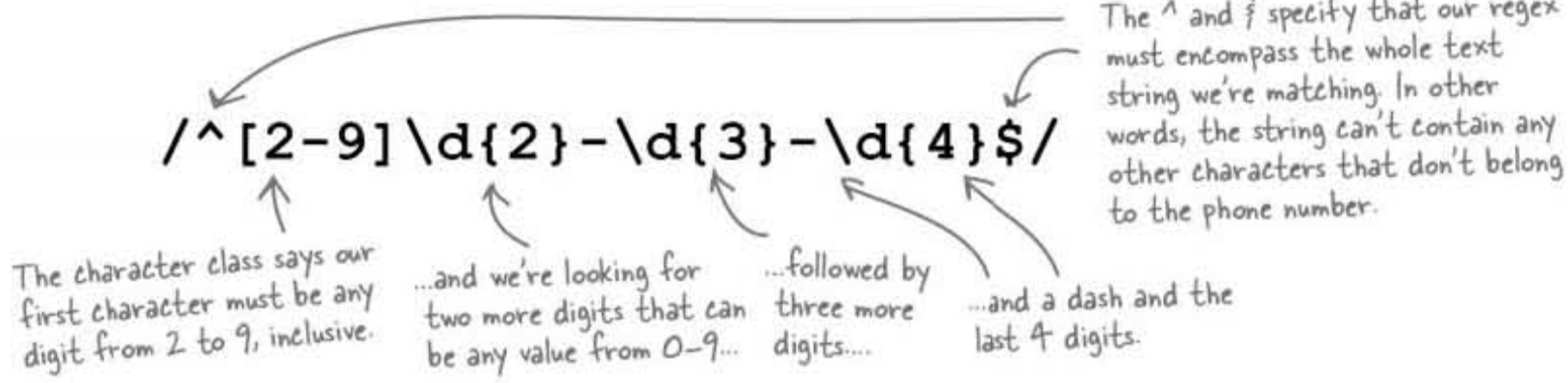

there are no<br>Dumb Questions

The A and f specify that our regex must encompass the whole text to the phone number.

...and a dash and the<br>last 4 digits.

### $Q$ : So character classes let you specify a range of characters that will match the text string.

 $A$ : Yes, a character class lets you specify in your regular expression that any member of a specified set of characters will match the text string, instead of just one.

For example, the character class [aeiou] will match one instance of any lowercase vowel, and the class [m-zM-Z] will match one instance of any letter in the second half of the alphabet, lowercase or uppercase.

And the character class  $[0-9]$  is equivalent to the metacharacter \d, which is really just a shorthand way of saying the same thing.

### $\operatorname{Q}$  : Don't I need to put spaces or commas in between the characters or ranges I specify in character classes?

 $A\!\!$  . No, if you do that, those extra characters will be interpreted as part of the set of characters that should match the text string. For example, the character class

#### $[m-z, M-Z]$

would match not only uppercase and lowercase letters from m to z. but also a comma or space, which is probably not what you want.

 $Q$ : What if I want to match a character in a character class more than once? Like one or more vowels consecutively.

 $A:$  Just add a quantifier after the character class. The expression / [aeiouAEIOU] +/ will match one or more vowels in a row.

 $Q:$  I thought quantifiers only applied to the character that immediately preceded them.

 $\bm{\mathsf{A}}$  . Usually that's the case, but if a quantifier directly follows a character class, it applies to the whole class. And if you want to make a quantifier apply to a whole series of characters that aren't in a character class, you can surround these characters with parentheses to indicate that they should be grouped together. As an example, the regular expression /  $(helllog)$  +/ will match one or more consecutive instances of the word "hello" in a text string.

## Q: What if I wanted to match two different spellings of a word,<br>like "ketchup" or "catsup"?

 $A:$  You can use the vertical-pipe character (|) in your regular expressions to indicate a set of options to choose from. So, the regular expression / (ketchup | catsup | catchup) /

will match any one of the three most common spelling variants of the word.

 $\circ$ 

 $\circ$ 

What about putting characters like periods or question marks in a regular expression. If I type those in, won't PHP think they're metacharacters or quantifiers and screw up processing my regex?

#### If you want to use reserved characters in your regular expression, you need to escape them.

In regular expression syntax, there are a small set of characters that are given special meaning, because they are used to signify things like metacharacters, quantifiers, and character classes. These include the period (.), the question mark  $(?)$ , the plus sign  $(+)$ , the opening square bracket  $(')$ , opening and closing parentheses, the caret  $\langle \wedge \rangle$ , the dollar sign  $(\$\)$ , the vertical pipe character (1), the backslash (\), the forward slash ( $\ell$ ), and the asterisk (\*).

If you want to use these characters in your regular expression to signify their literal meaning instead of the metacharacters or quantifiers they usually represent, you need to "escape" them by preceding them with a backslash.

For example, if you wanted to match parentheses in a phone number, you couldn't just do this:

(555)636-4652

treated like a group. /^(\d{3})\d{3}-\d{4}\$/

These will simply be

Instead, both the opening and closing parentheses need to be preceded by backslashes to indicate that they should be interpreted as actual parentheses:

Now PHP knows that these are literal parentheses.<br> $\mathcal{L}$ /^\(\d{3}\)\d{3}-\d{4}\$/ (555)636-4652

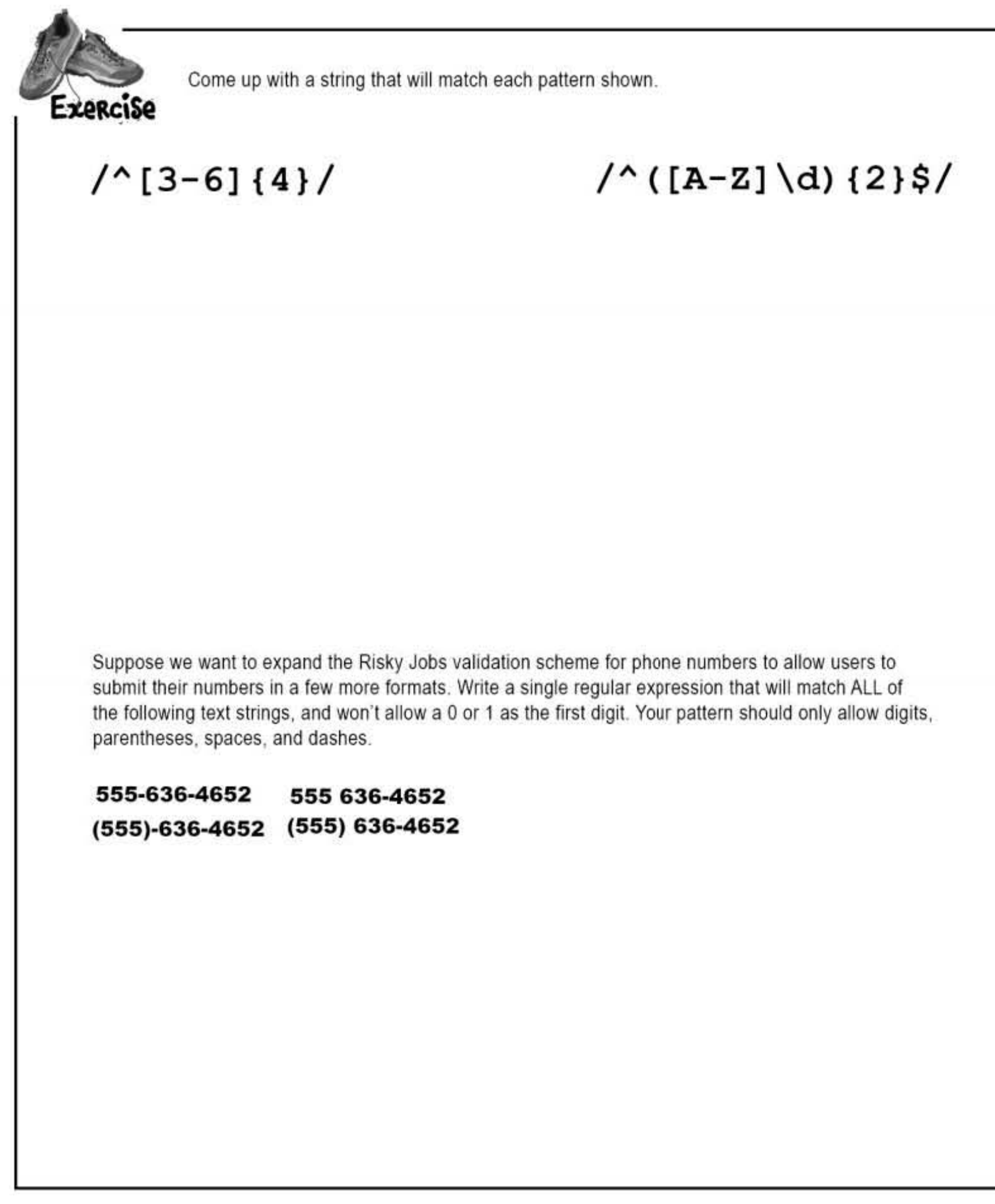

exercise solution

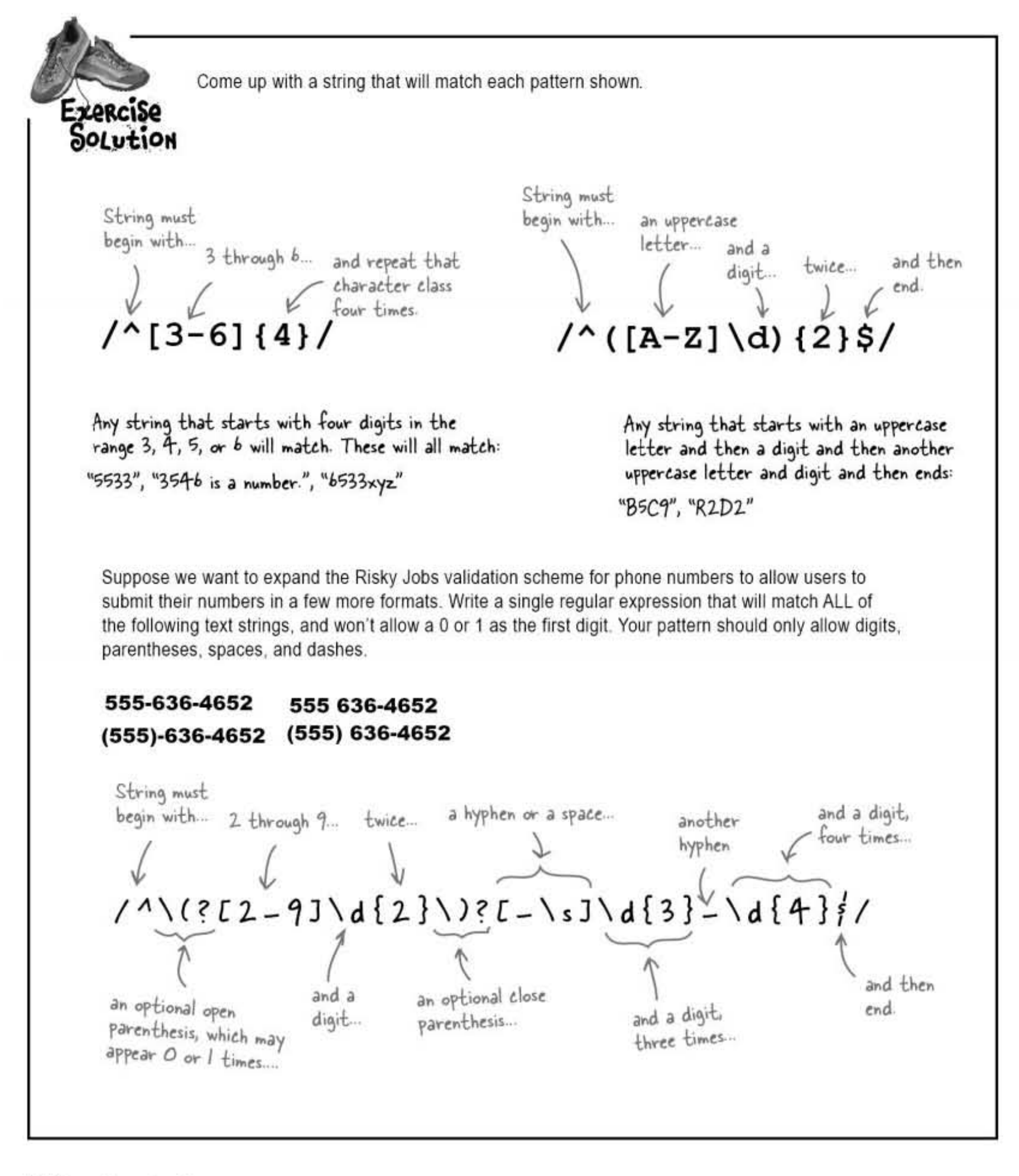

regular expressions

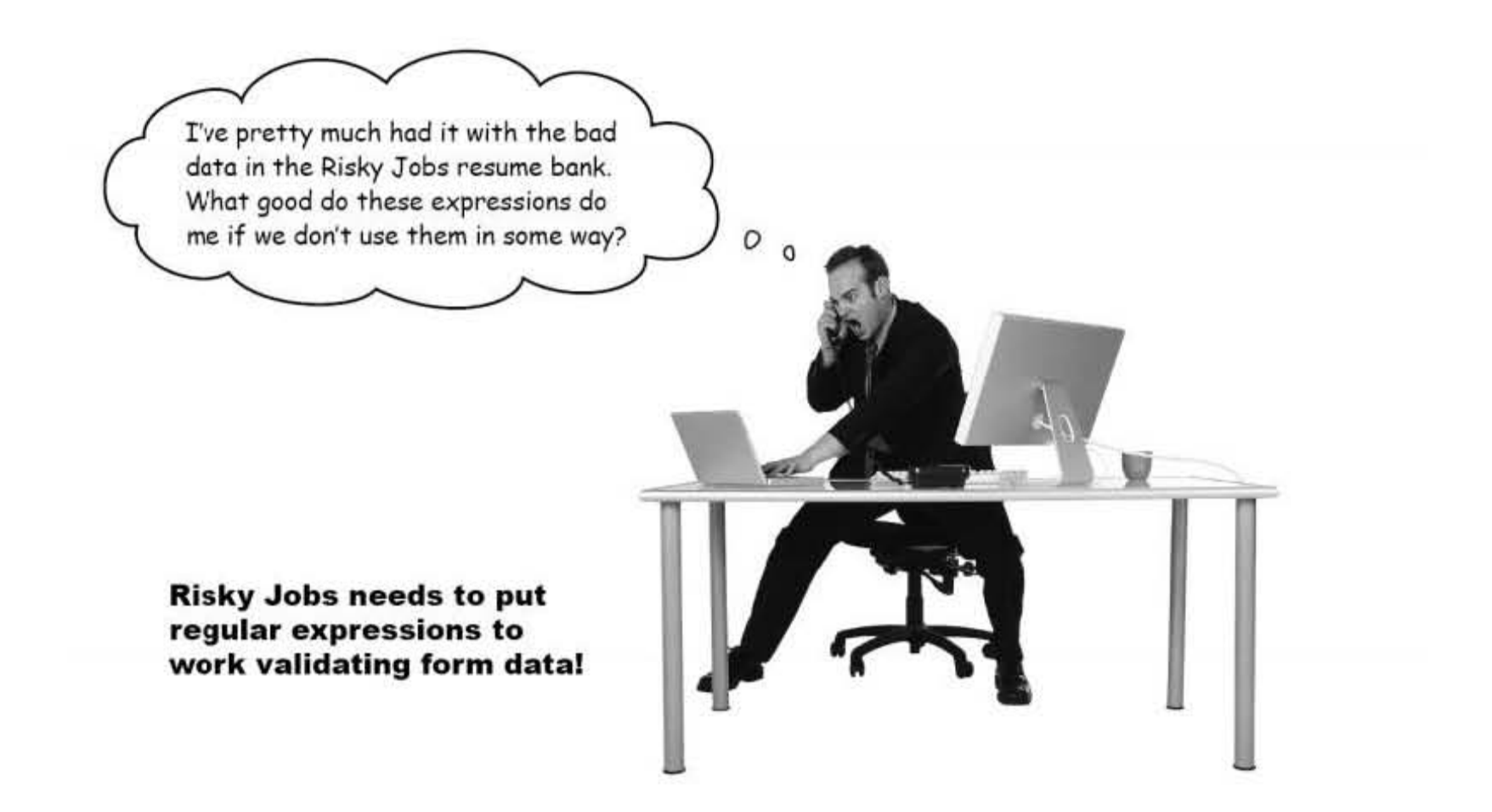

you are here > 583

the php preg\_match() function

## Check for patterns with preg\_match()

We haven't been developing patterns just for the fun of it. You can use these patterns with the PHP function preg match (). This function takes a regex pattern, just like those we've been building, and a text string. It returns false if there is no match, and true if there is.

preg match (\$regex, \$my string) Your regex goes here. The function ) The string you are checking expects a string, which means the regex for a match goes here. should be surrounded by single quotes. Here's an example of the preg match () function in action, using a regex that searches a text string for a four-character pattern of alternating uppercase letters and digits: When regexes are passed to preg\_match(),  $\leftarrow$  they should be enclosed in quotes. preg\_match('/^\d{3}-\d{2}-\d{4}\$/', '555-02-9983') You can put the actual pattern in<br>the function like this, but usually This string matches the Returns an integer: I if the regex, and the function will string matches the pattern, it's best to store it in a variable. return 1. and  $O$  if it doesn't. We can take advantage of the preg match () function to enable more The preg match() function sophisticated validation functionality in PHP scripts by building an if is nested in the condition, statement around the return value. so its result determines what code will run. (preg\_match('/^\d{3}-\d{2}-\d{4}\$/', '555-02-9983')) if If the match is successful, echo 'Valid social security number.'; preg\_match() returns true, which<br>signifies to PHP that the condition  $\}$  else  $\{$ is true. So, this code is run. echo 'That social security number is invalid!'; If the match is not successful, preq\_match() returns false, which makes the condition evaluate to false. So, this code is run. 584 Chapter 10

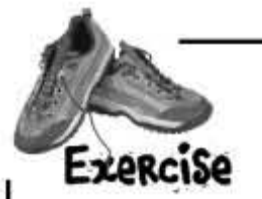

Rewrite the highlighted portion of the Risky Jobs PHP script for checking the Registration form data below to validate the text entered into the phone field using preg match () instead of empty (). Use the regex you created earlier in the preg match () function.

```
if (empty($phone)) {
  // $phone is blank
```
echo '<p class="error">Your phone number is invalid.</p>';

```
$output_form = 'yes';
```
 $\cdot$ 

#### exercise solution

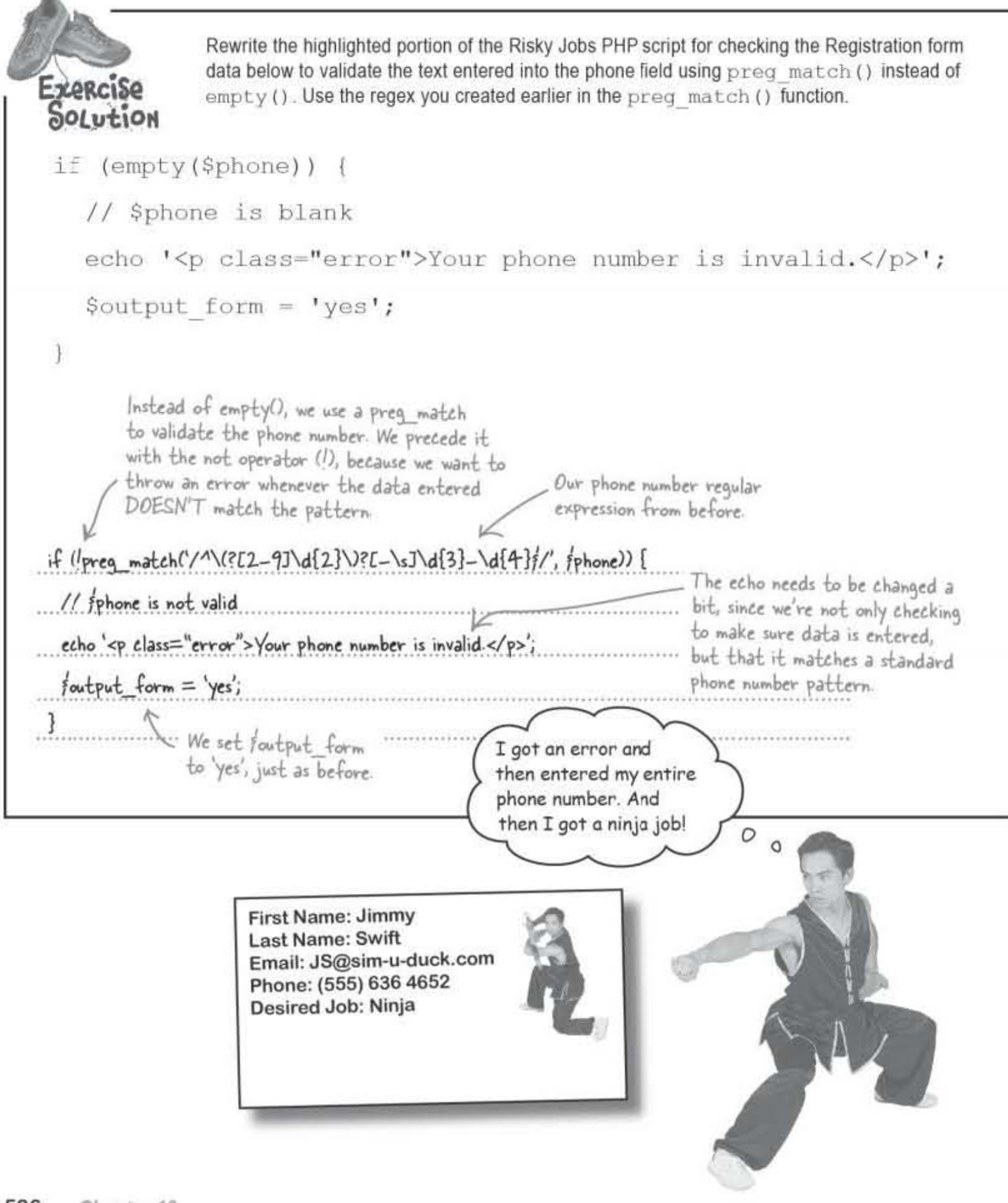

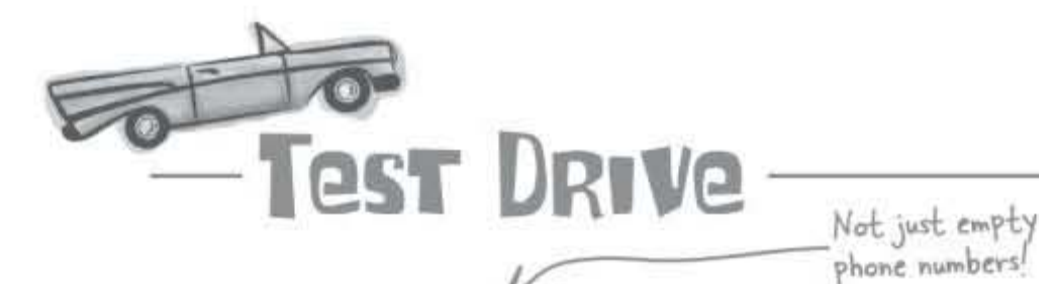

### Check for valid phone numbers in the Risky Jobs Registration script.

Download the registration. php script from the Head First Labs site at www. headfirstlabs.com/books/hfphp, along with the Risky Jobs style sheet (style.css) and images (riskyjobs title.gif and riskyjobs fireman.png). Then modify the registration. php script so that it uses the preg match () function to validate phone numbers against the phone number regular expression. Make sure to tweak the error message so that users know the phone number is invalid, not just empty.

Upload the changed script to your web server, and then open it in a web browser. Try entering a few phone numbers with varying formats, and notice how the script catches the errors.

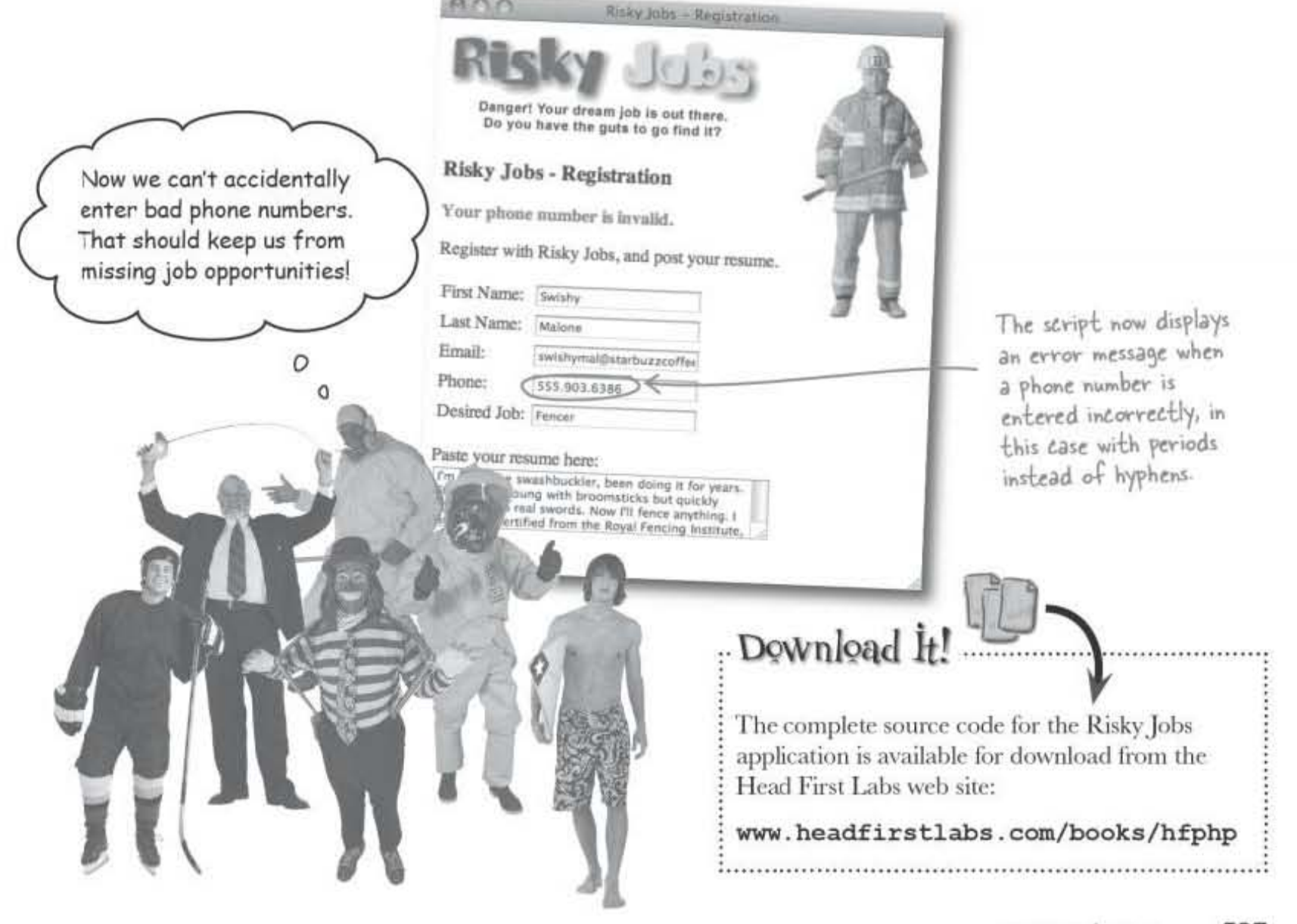

#### the php preg\_replace() function

 $\circ$ 

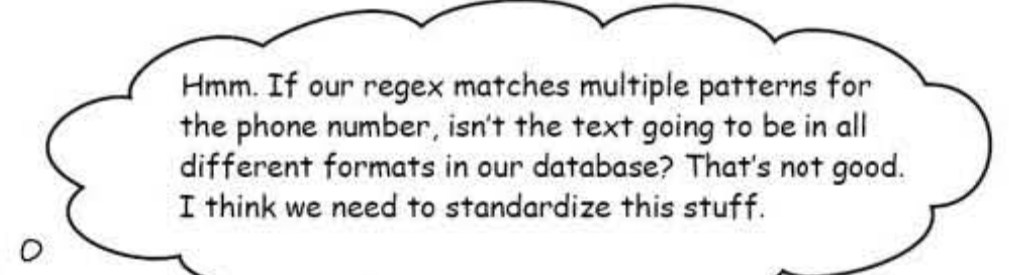

#### Just because you're permitting data to be *input* in all different formats doesn't necessarily mean you want your data stored in all those formats.

Luckily, there's another regex function that'll let us take the valid phone number data submitted by Risky Jobs's users and make all of it conform to just one consistent pattern, instead of four.

The preg replace () function goes one step beyond the preg match () function in performing pattern matching using regular expressions. In addition to determining whether a given pattern matches a given string of text, it allows you to supply a replacement pattern to substitute into the string in place of the matched text. It's a lot like the str replace () function we've already used, except that it matches using a regular expression instead of a string.

### preg\_replace(\$pattern, \$replacement, \$my\_string)

We need to find these unwanted characters.

When we find an unwanted character, we want to turn it into this.

The string we're doing<br>the find-and-replace to.

Here's an example of the preg replace () function in action:

## \$new year = preg replace( $\frac{1}{200[0-9]}/\frac{1}{7}$ , '2010', 'The year is 2009.');

The result of the preg\_replace() function, our revised text string after the find-andreplace is complete, is stored in frew year.

This regex tells preg replace to look for a match for 2000 through 2009.

When a match is found, it will be replaced with 2010.

Every time a year from 2000-2009 is found in our string, it will be replaced by 2010.

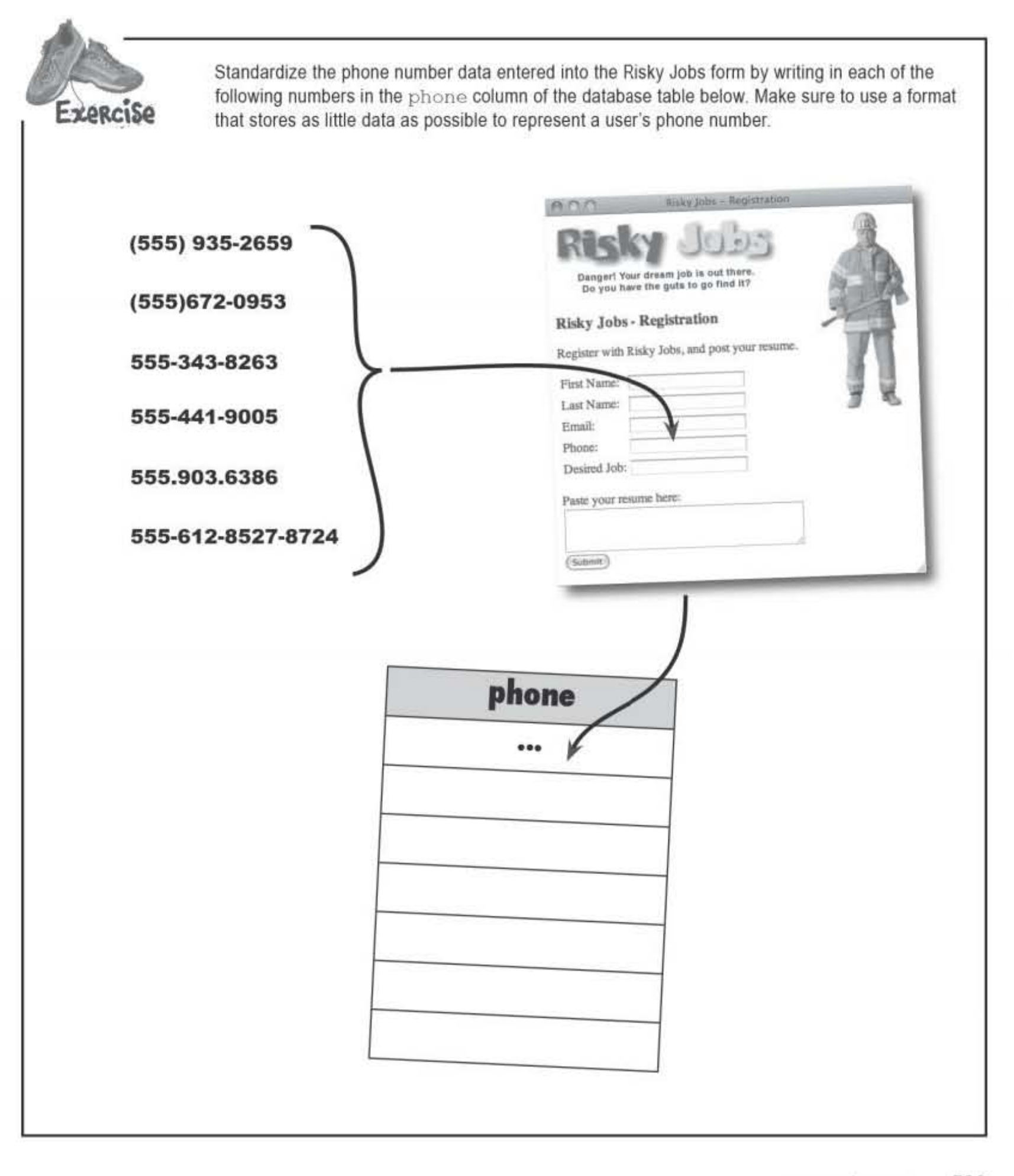

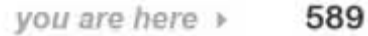

#### exercise solution

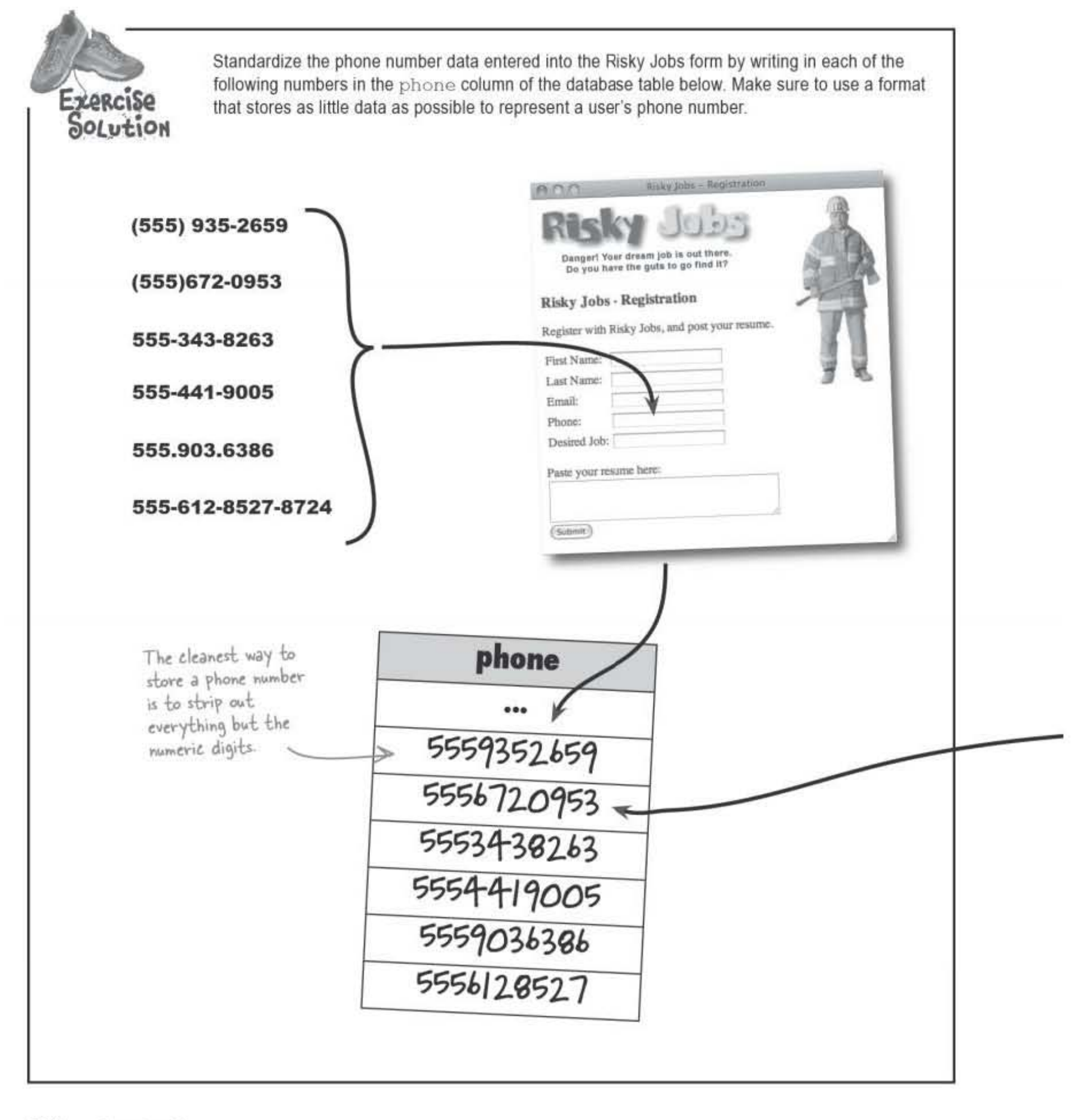

### Standardize the phone number data

Right now, Risky Jobs is using the following regular expression to validate the phone numbers users submit via their registration form:

### $/\^{\prime}(?[2-9]\d{2}\)) ?[-\s]\d{3}-\d{4}\$

This will match phone numbers that fall into these four patterns:

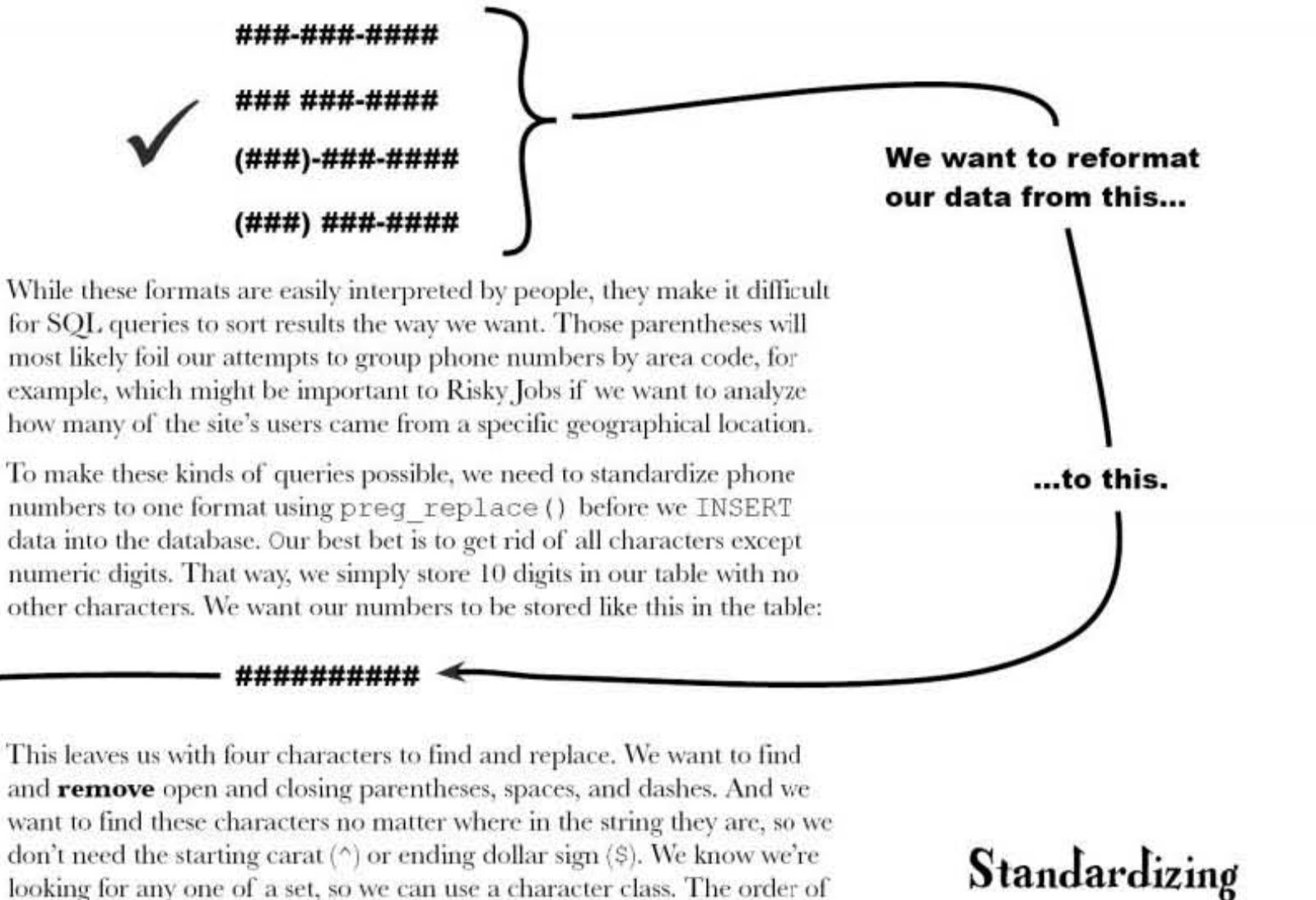

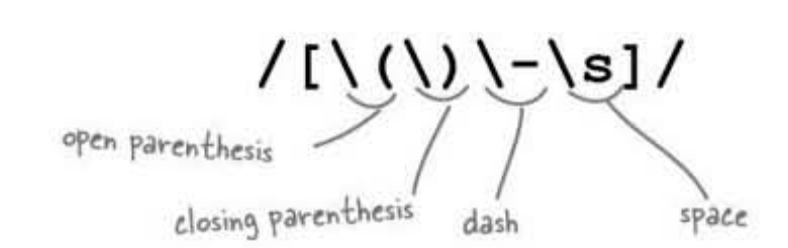

the search doesn't matter. Here's the regex we can use:

Standardizing your data gives you better SQL query results.

stripping characters with preg\_replace()

### Get rid of the unwanted characters

Now that we have our pattern that finds those unwanted characters, we can apply it to phone numbers to clean them up before storing them in the database. But how? This is where the preg replace () function really pays off. The twist here is that we don't want to replace the unwanted characters, we just want them gone. So we simply pass an empty string into preq replace () as the replacement value. Here's an example that finds unwanted phone number characters and replaces them with empty strings, effectively getting rid of them:

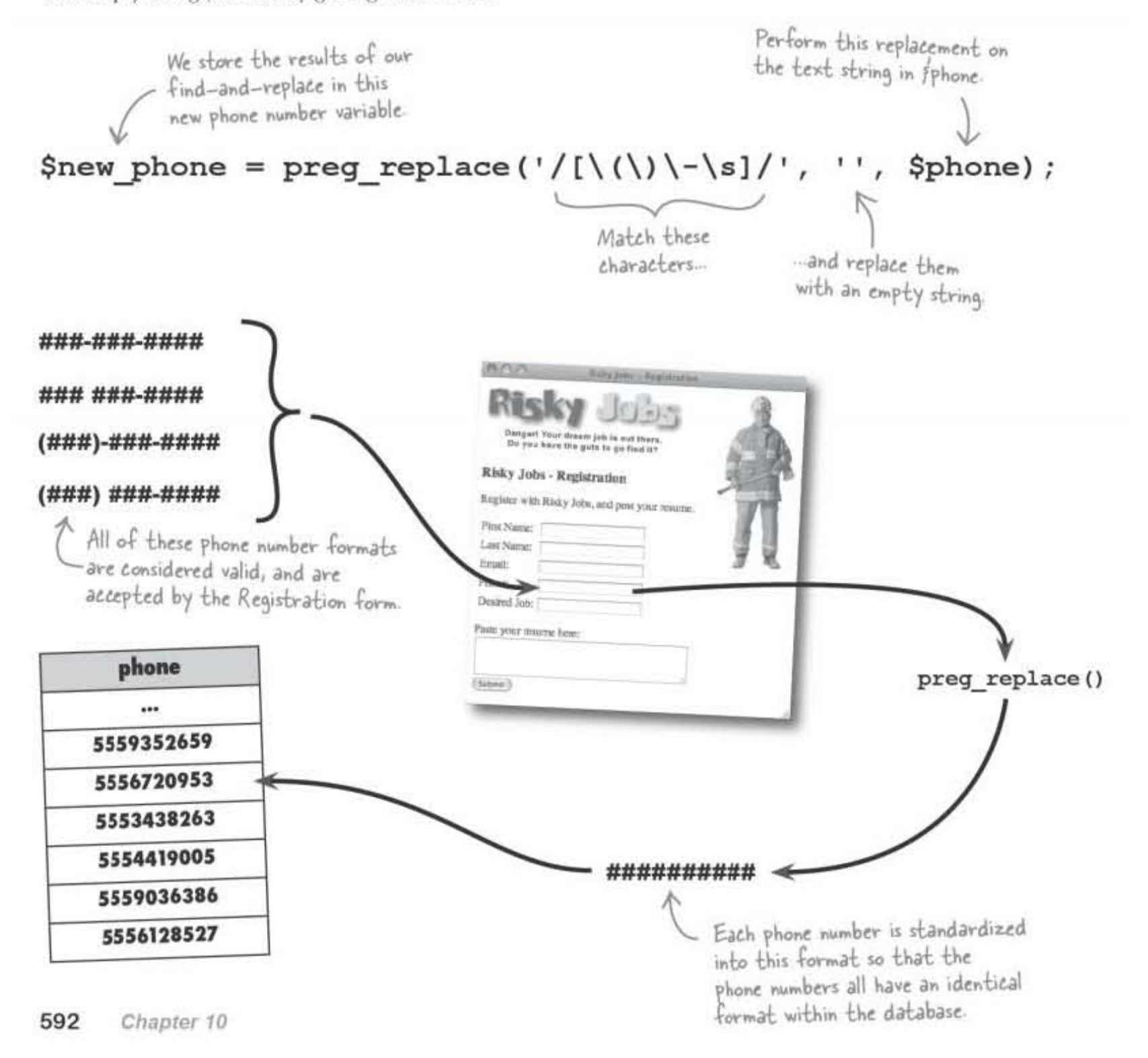

I don't know, it seems kinda like overkill to worry about having 10 digit strings in our database. Couldn't we just insist that users type that in in the first place?

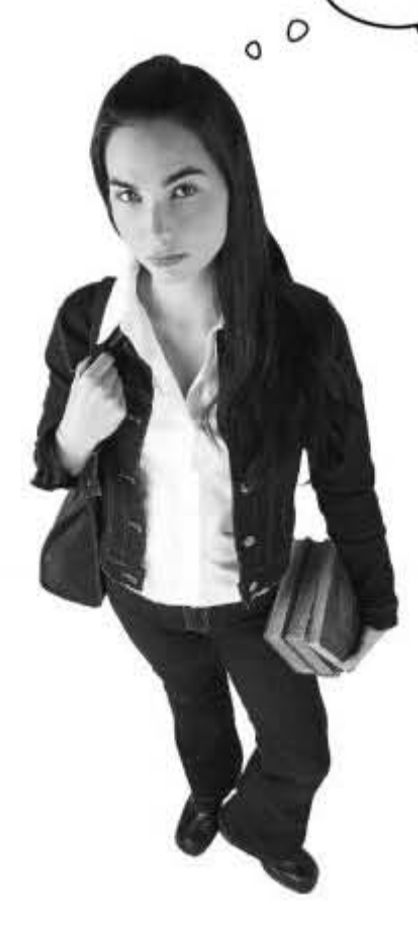

#### Sure, but it would end up causing problems later since phone number queries won't work as expected.

Most users are accustomed to entering phone numbers with some combination of dashes (hyphens), parentheses, and spaces, so attempting to enforce pure numeric phone numbers may not work as expected. It's much better to try and meet users halfway, giving them reasonably flexible input options, while at the same time making sure the data you store is as consistent as possible.

Besides, we're only talking about one call to preg replace () to solve the problem, which just isn't a big deal. If we were talking about writing some kind of custom function with lots of code, it might be a different story. But improving the usability and data integrity with a single line of code is a no-brainer!

test out registration.php

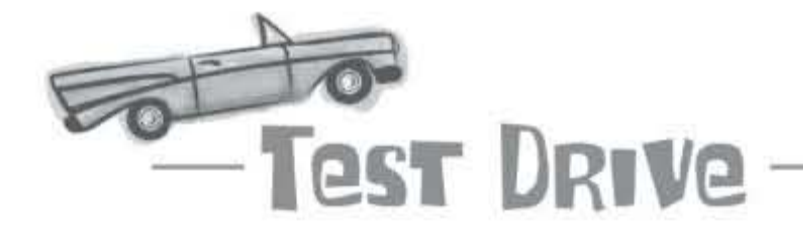

#### Clean up phone numbers in the Registration script.

Modify the registration. php script to clean up phone numbers by adding the following lines of code to the script, right after the line that thanks the user for registering with Risky Jobs:

 $\mathcal{S}$ pattern = '/[\(\)\-\s]/';  $$replacent = ''';$ \$new phone = preg\_replace(\$pattern, \$replacement, \$phone); echo 'Your phone number has been registered as ' . Snew phone . '.</p>';

Upload the script to your web server, and then open it in a web browser. Fill out the form, making sure to enter a phone number with extra characters, such as (707) 827-7000. Submit the form and check out the results.

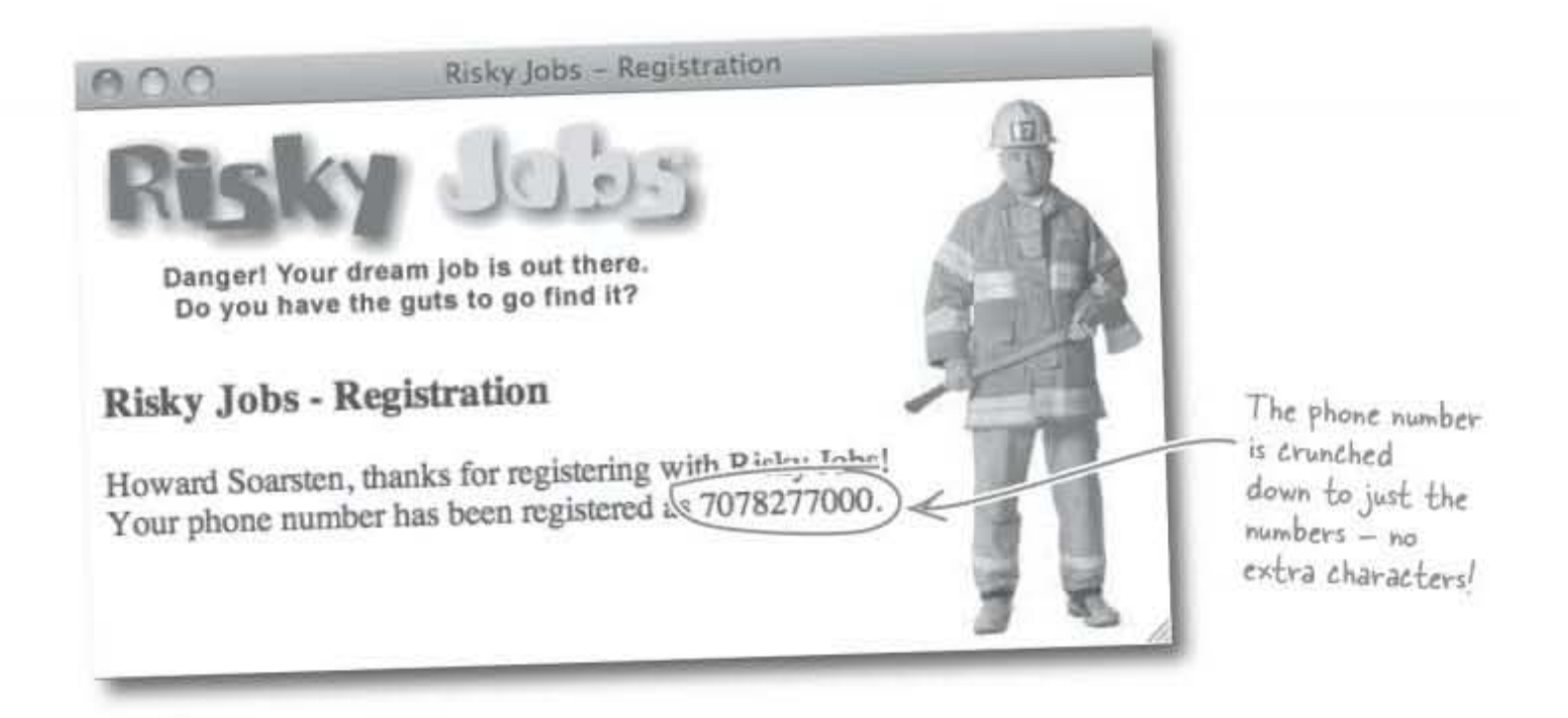

Try out a few other variations on the number, like these: 707.827.7000, (707)-827-7000, 707 827-7000. Notice how the regular expression and preq replace () get rid of the extra characters.

regular expressions

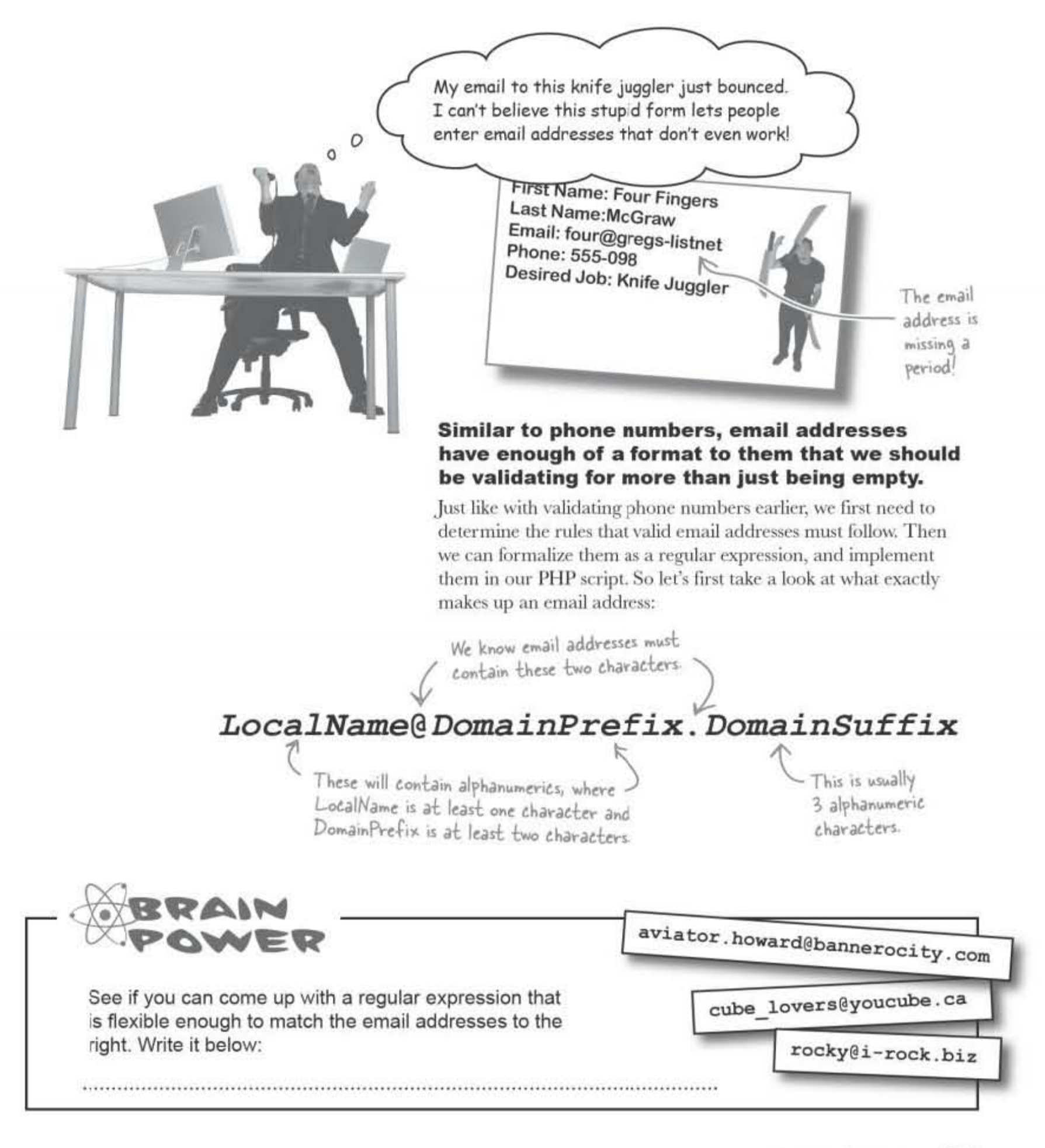

### Matching email addresses can be tricky

It seems like it should be pretty simple to match email addresses, because at first glance, there don't appear to be as many restrictions on the characters you can use as there are with phone numbers.

For example, it doesn't seem like too big of a deal to match the LocalName portion of an email address (everything before the @ sign). Since that's just made up of alphanumeric characters, we should be able to use the following pattern:

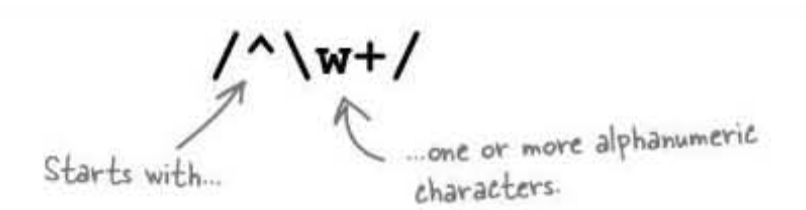

This would allow any alphanumeric character in the local name, but unfortunately, it doesn't include characters that are also legal in email addresses.

Believe it or not, valid email addresses can contain any of these characters in the *LocalName* portion, although some of them can't be used to start an email address:

All these characters can appear in the<br>LocalName part of an email address.

#### $x^* - x^* = 0$ %

If we want to allow users to register that have email addresses containing these characters, we really need a regex that looks something more like this:

 $\begin{array}{cc}\n\sqrt{\left(\begin{array}{c}\n a-zA-Z0-9 \\
 \hline\n \end{array}\right)} & \begin{array}{c}\n a-zA-Z0-9 \\
 \hline\n \end{array}\right)}\n\end{array}$ <br>
The rest of the<br>
First character should<br>
be one of these.

This won't match every single valid *LocalName*, as we're still skipping some of the really obscure characters, but it's very practical to work with and should still match the email addresses of most of Risky Jobs users.

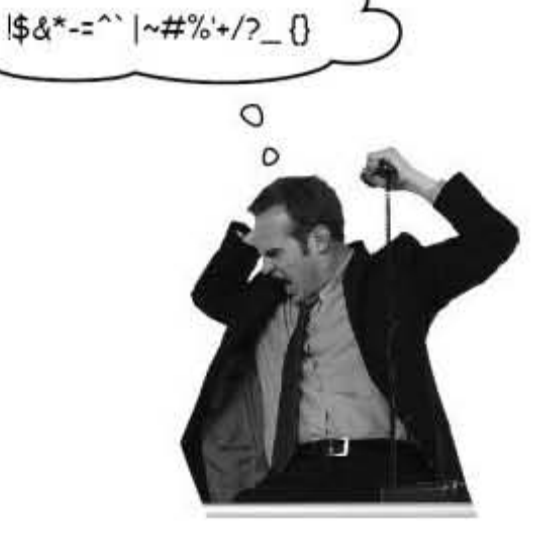

This email stuff is easy. We just use the same pattern we used for the local name to validate the domain name... no big deal!

#### That would work for part of the domain, the prefix, but it wouldn't account for the suffix.

While the domain prefix can contain pretty much any combination of alphanumerics and a few special characters, just like the LocalName, the restrictions on domain suffixes are much more stringent.

Most email addresses end in one of a few common domain suffixes: . com, . edu, . org, . gov, and so on. We'll need to make sure email addresses end in a valid domain suffix, too.

# there are no<br>Dumb Questions

### $\operatorname{Q}$  : What if I want to allow every possible valid email address?

 $\circ$  $\circ$ 

 $A$ : You can, and if it makes sense for your web site you certainly should. But sometimes it's best to take commonly accepted formats and not necessarily accept every possible variation. You need to decide what 99.9% of your users will have as their emails and be willing to not validate the remaining .1% simply for the sake of more streamlined code. Validation is really a trade-off between what's allowed and what is practical to accept.

If you do want to implement more robust email validation on your site, you can find some great open source (i.e., free) PHP code here: http://code.google.com/p/php-email-address-validation/.

# Q: Won't people get angry at me if they have an email<br>address I refuse to validate?

 $\mathrm{A}\!\!:\,$  Possibly, but most people willl not have crazy email addresses. Most online email services have their own restrictive rules that keep users from creating crazy, although valid, email addresses like: " i'm crazy"@gregs-list.net.

Validation is often a trade-off between what's allowed and what is practical to accept.

matching domain suffixes

### Domain suffixes are everywhere

In addition to super-common domain suffixes that you see quite frequently, like.com and .org, there are many, many other domain suffixes that are valid for use in email addresses. Other suffixes recognized as valid by the Domain Name System (DNS) that you may have seen before include .biz and .info. In addition, there's a list of suffixes that correspond to different countries, like . ca for Canada and . t j for Tajikistan.

Here is a list of just a few possible domain suffixes. This is not all of them.

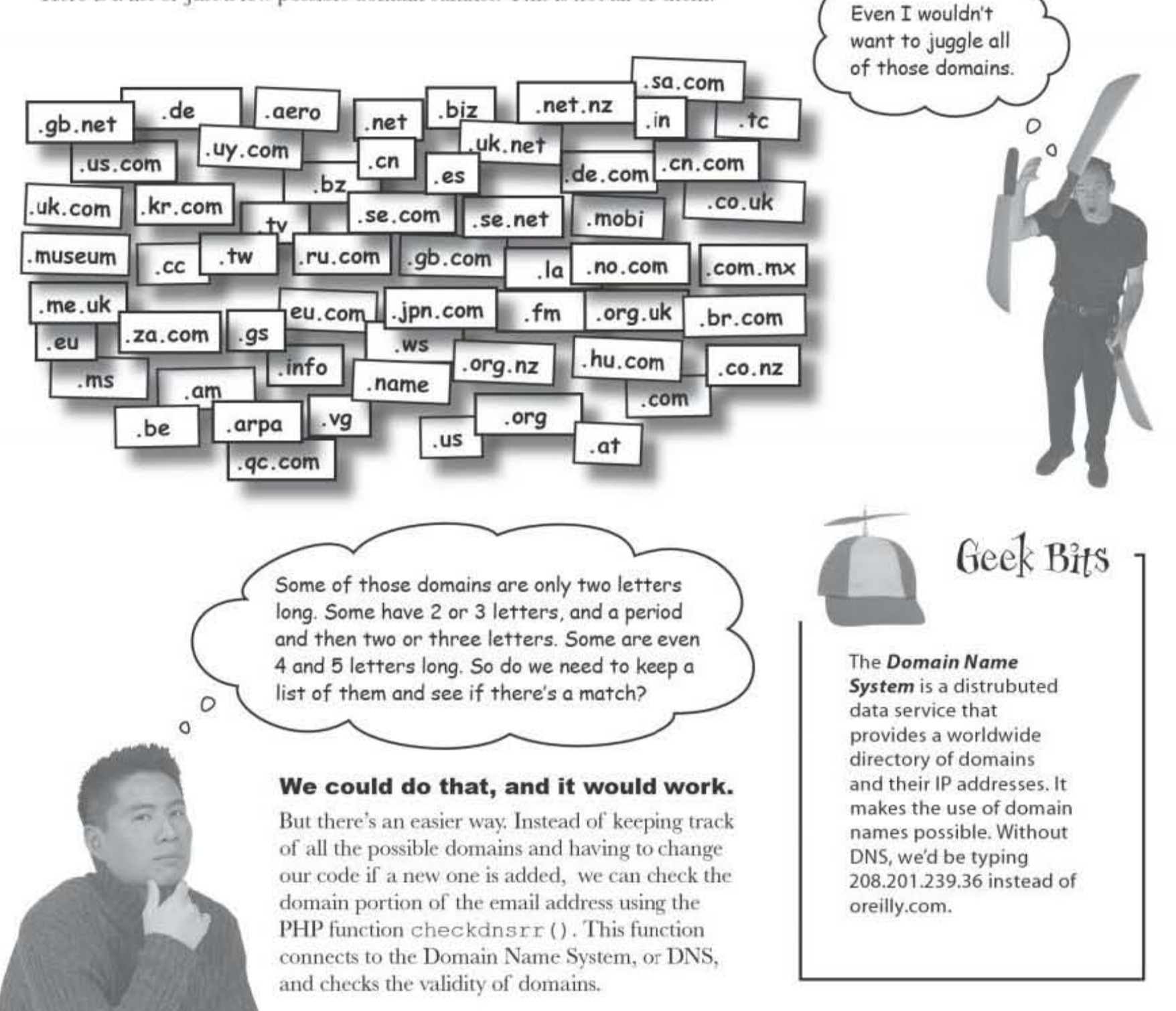

599

you are here »

### Use PHP to check the domain

PHP provides the checkdnsrr () function for checking whether a domain is valid. This method is even better than using regular expressions to match the pattern of an email address, because instead of just checking if a string of text could possibly be a valid email domain, it actually checks the DNS records and finds out if the domain is actually registered. So, for example, while a regular expression could tell you that lasdjlkdfsalkjaf.com is valid, checkdnsrr() can go one step further and tell you that, in fact, this domain is not registered, and that we should probably reject sdfhfdskl@lasdjlkdfsalkjaf.com if it's entered on our registration form.

The syntax for checkdnsrr () is quite simple:

Returns l if it's a real domain or O if it's not.

checkdnsrr() expects a string containing a domain name. This is everything after the @ sign.

### checkdnsrr('headfirstlabs.com')

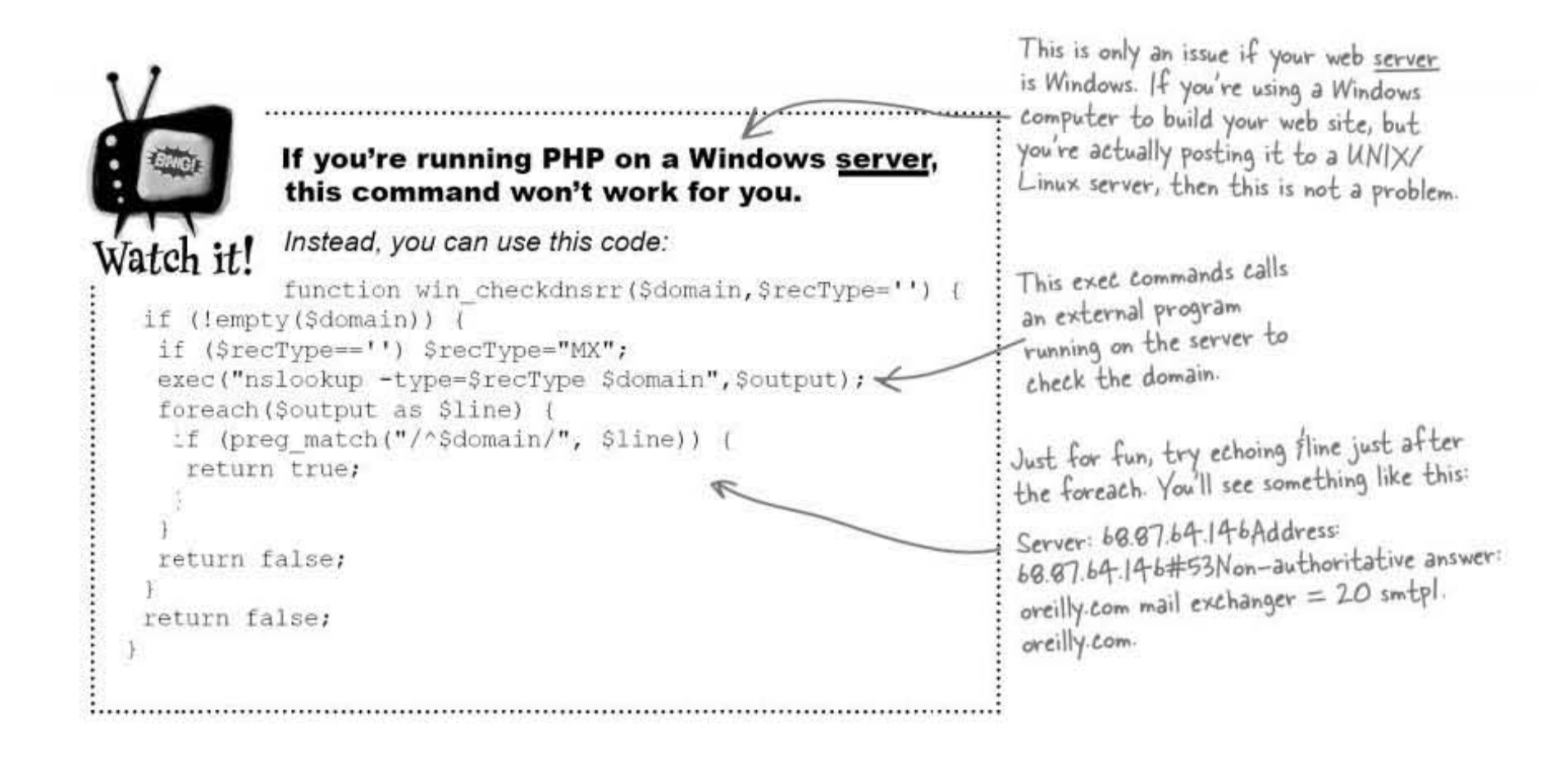

email validation in five steps

### Email validation: putting it all together

We now know how to validate both the *LocalName* portion of an email address using regular expressions, and the domain portion of an email address using checkdnsrr(). Let's look at the step-by-step of how we can put these two parts together to add full-fledged email address validation to Risky Jobs's registration form:

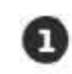

Use preq match () to determine whether the *LocalName* portion of our email address contains a valid pattern of characters.

We can use the following regex to do so:

/^[a-zA-Z0-9][a-zA-Z0-9\. \-&!?=#]\*@/

The email must start with an<br>alphanumeric character, and then can<br>contain any number of alphanumerics<br>and certain special characters.

Note that there's no dollar sign at the end of this regex, as there will be characters following the @.

This time, we'll also search for an at symbol (@), to make sure our email address contains one before the domain.

If validation of the *LocalName* fails, echo an error to the user and reload the form.

If validation of the *LocalName* succeeds, pass the domain portion of the text string users submitted to checkdnsrr().

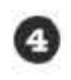

Ø

❸

If checkdnsrr() returns 0, then the domain is not registered, so we echo an error to the user and reload the form.

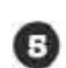

If checkdnsrr() returns 1, then the domain is registered, and we can be fairly confident that we've got a valid email address. We can proceed with validating the rest of the fields in the form.

```
Below is new PHP code to validate users' email addresses, but some pieces have disappeared.
              Fill in the blanks to get the code up and running.
Exercise
// $email is invalid because LocalName is bad
  echo 'Your email address is invalid. < br />';
  $output_form = 'yes';\lambdaelse {
  // Strip out everything but the domain from the email
  \texttt{Sdomain} = \texttt{preg\_replace('}\texttt{........}{........}{...}{...}{...}{...}{...}{...}{...}{...}{...}{...}// Now check if $domain is registered
  echo 'Your email address is invalid. <br />>';
    \text{South form} = 'yes';\exists\ddagger
```
#### exercise solution

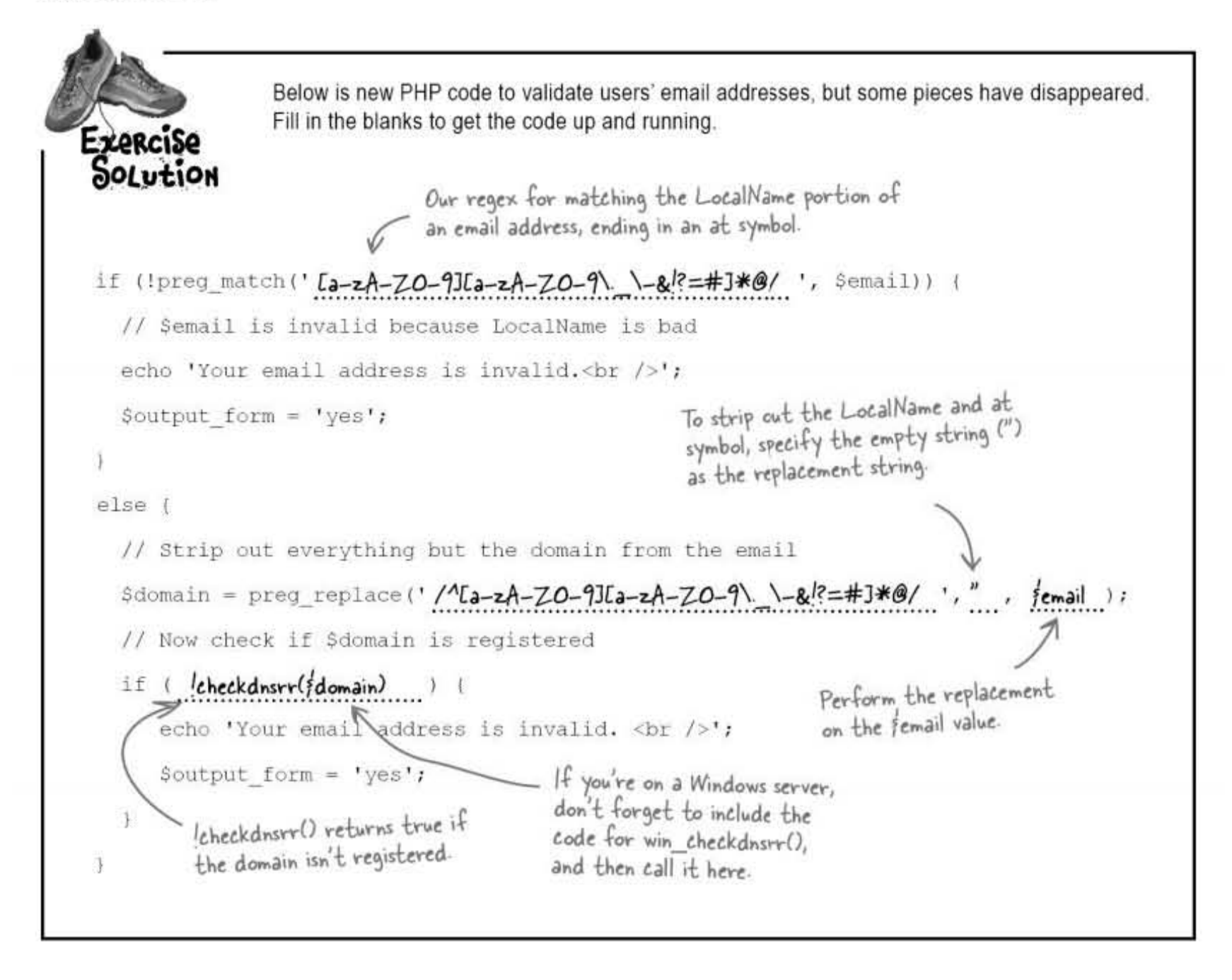

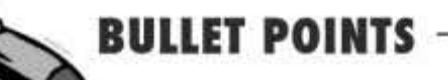

- preg match () locates matches for patterns in strings.
- preg\_replace() changes matching strings.
- Quantifiers allow you to control how many ٠ times a character or set of characters can appear in a row.
- You can specify a set of characters to allow in your pattern using a character class.
- In your pattern,  $\{d, \{w, \text{and } \} s \text{ are stand-}\}$  $\blacksquare$ ins for digits, alphanumeric characters, and whitespace, respectively.
- checkdnsrr () checks the validity of domain names.
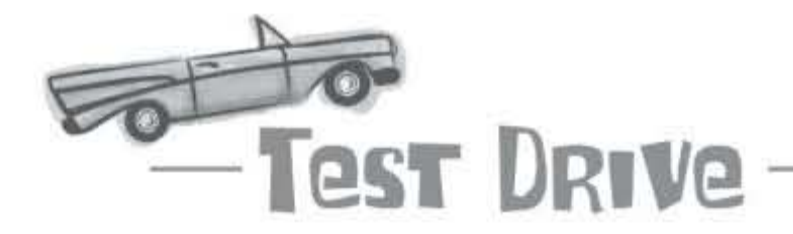

#### Add email validation to the Risky Jobs Registration script.

Use the code on the facing page to add email validation to the registration.php script. Then upload the script to your web server, and open it in a web browser. Try submitting an invalid email address, and notice how the new regular expression code rejects the form submission, and displays an error message to explain what happeened.

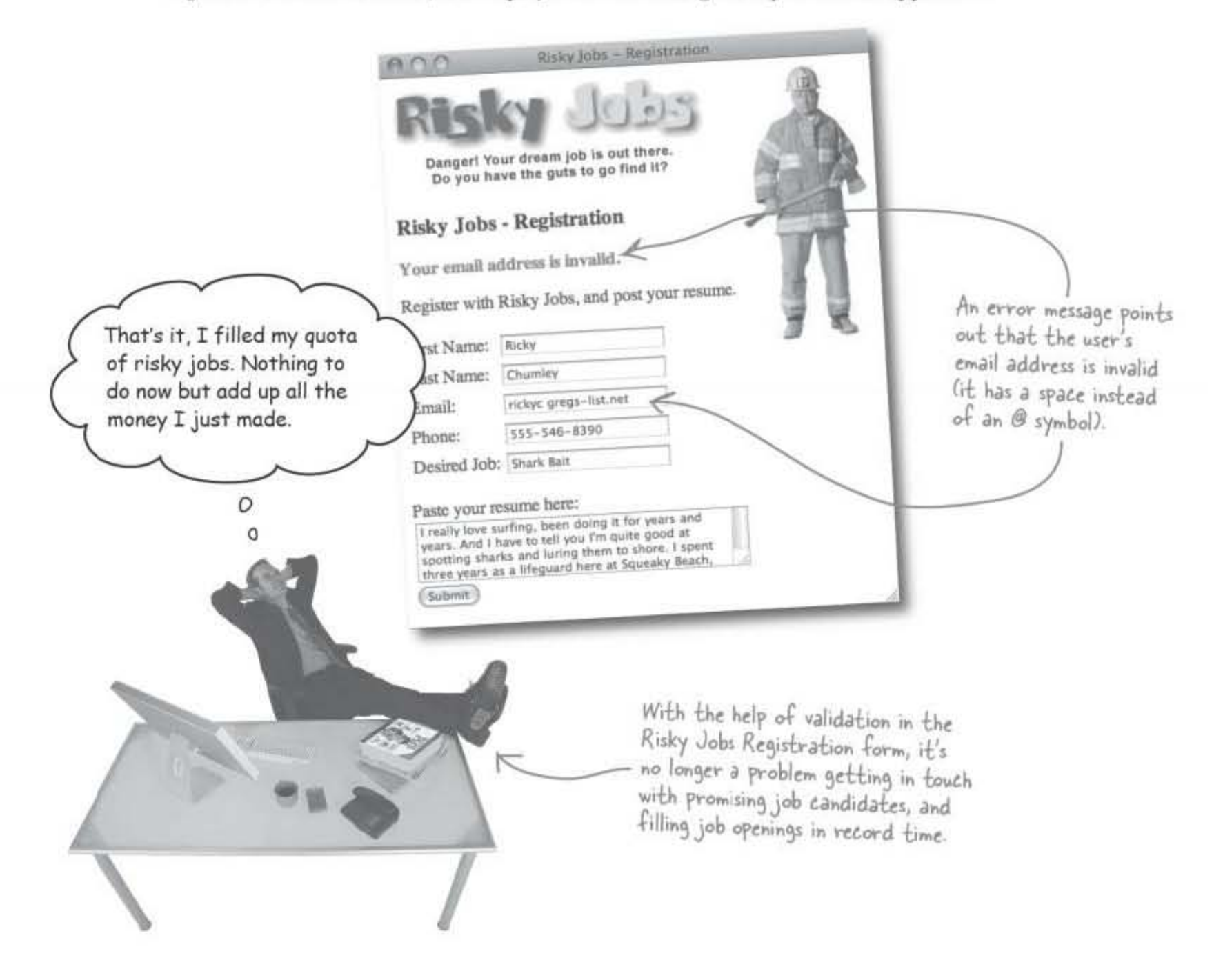

603 you are here >

php & mysql toolbox

## Your PHP & MySQL Toolbox

Looking for patterns in text can be very handy when it comes to validating data entered by the user into web forms. Here are some of the PHP techniques used to validate data with the help of regular expressions:

### Regular expression

Rules that are used to match patterns of text in strings. PHP includes functions that allow you to use regular expressions to check a string for a certain pattern, as well as find-and-replace patterns of text within a string.

### preg\_match()

This PHP function checks a string of text to see if it matches a regular expression. The function returns true if there was a match, or false if not.

### preg\_replace()

Use this PHP function to replace a substring within a string based on a regular expression. The function does a find-and-replace using a regular expression for the find, and replacing with a string you provide it.

### $\langle d, \{w, \langle s, \wedge, \xi, \ldots \rangle\}$

Regular expressions are created using metacharacters, which represent text expressions such as three numeric digits (\d\d\d) or whitespace (\w).

### Character class

A set of rules for matching a single character within a regular expression. For example, [A-D] matches the characters A, B, C, or  $D$ .

### checkdnserr()

This PHP function checks a domain name to see if it actually exists. This is handy when validating an email address because you want to make sure that the domain part of the email is real.

## 11 Visualizing your data... and more!

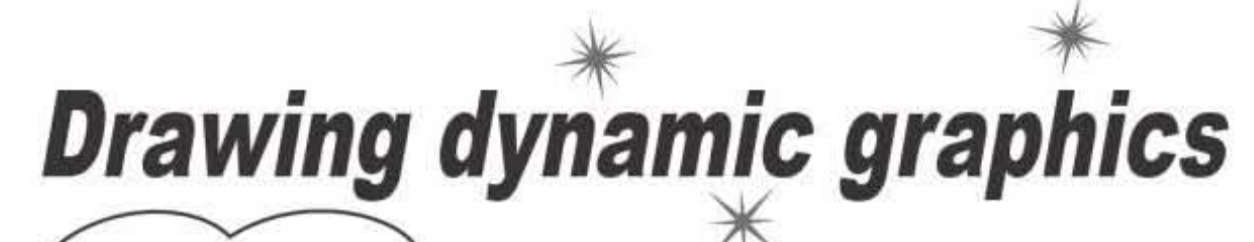

 $\circ$ 

Hold still. Wait, stop moving. Now look directly at me and smile. No, not you, your data. OK, let's try crossing your columns and tilting your primary key just a bit to the left. Ah, perfect!

> Sure, we all know the power of a good query and a bunch of juicy results. But query results don't always speak for themselves. Sometimes it's helpful to cast data in a different light, a more visual light. PHP makes it possible to provide a graphical representation of database data: pie charts, bar charts, Venn diagrams, Rorschach art, you name it. Anything to help users get a grip on the data flowing through your application is game. But not all worthwhile graphics in PHP applications originate in your database. For example, did you know it's possible to thwart form-filling spam bots with dynamically generated images?

> > this is a new chapter 605

## Guitar Wars Reloaded: Rise of the Machines

The future is now. Robots have already been let loose in the virtual world and there isn't much to stop them other than some PHP coding vigilance. The robots are spam bots, which troll the Web for input forms that allow them to inject advertisements. These robots are chillingly efficient and care nothing about the intended usage of the forms they attack. Their one and only goal is to overrun your content with theirs in a bloodthirsty conquest of ad revenue for their masters. Sadly, the Guitar Wars high score application has fallen prey to the bots.

## All web forms are at risk of attack from spam bots.

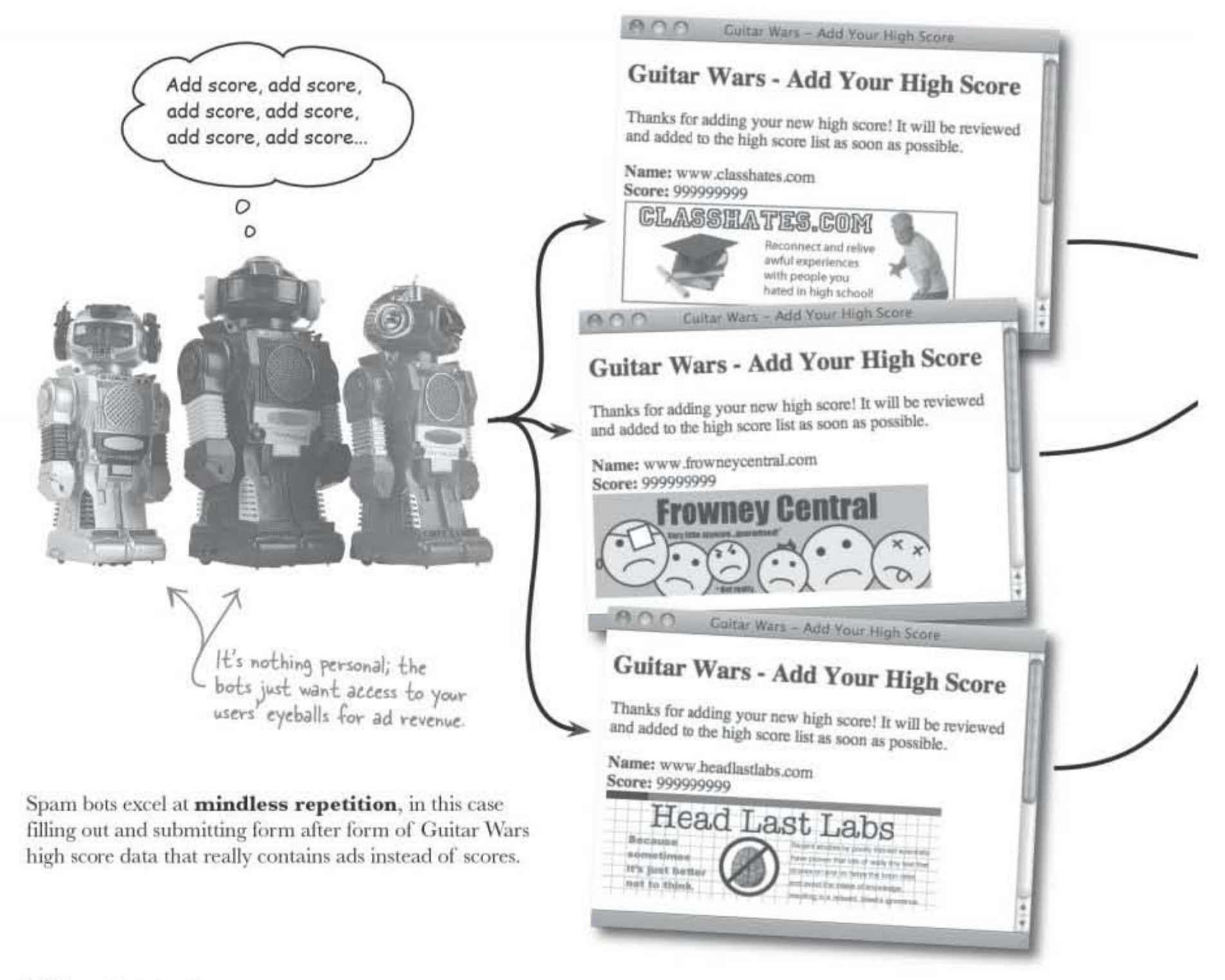

### No input form is safe

Fortunately for Guitar Wars, the spam bot attacks remain invisible to the end user thanks to the human moderation feature that was added back in Chapter 6. However, the human moderator is now being completely overwhelmed by the huge volume of spam bot posts, making it tough to sift through and approve legitimate high scores. Human moderation is a great feature, but humans are at a disadvantage when facing an automated adversary that never gets tired.

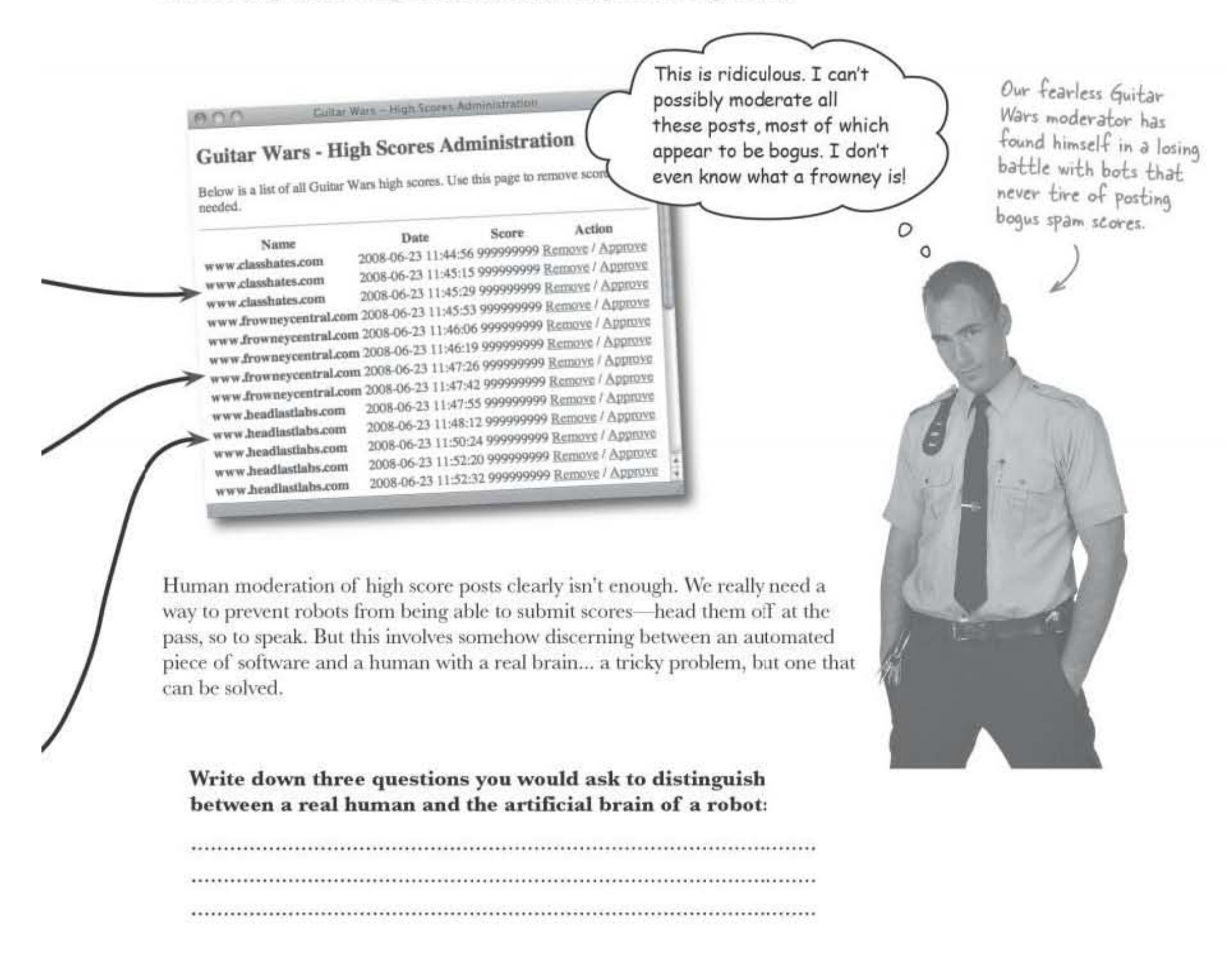

607 you are here »

## We need to separate man from machine

In order to figure out how to detect a real human on the other side of the Guitar Wars Add Score page, you have to first assess what exactly a spam bot is doing when filling out the form with bogus data.

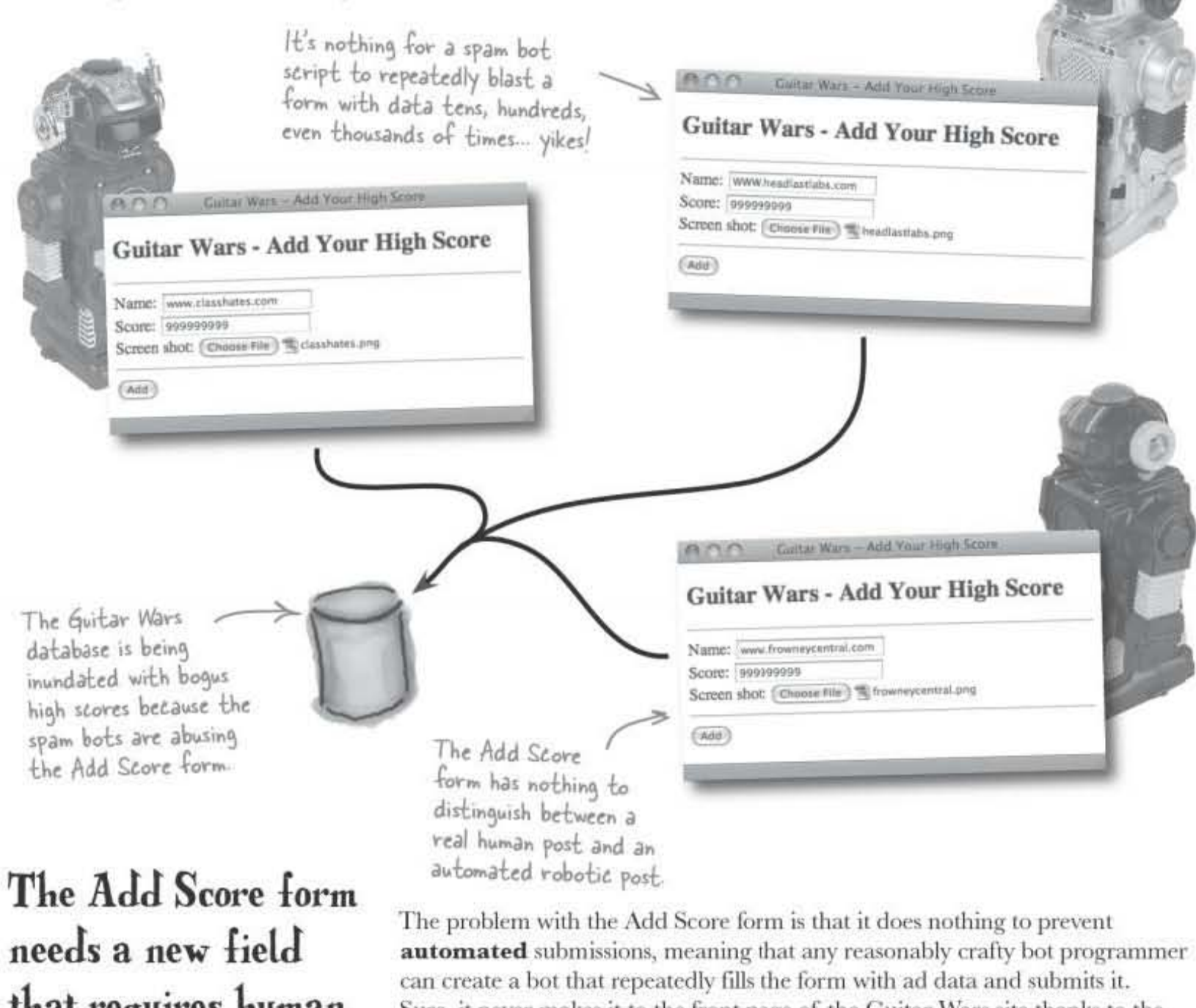

that requires **human** verification before allowing a high score to be submitted.

Sure, it never makes it to the front page of the Guitar Wars site thanks to the moderation feature, but it in many ways renders moderation useless because the human moderator is left manually removing hundreds of bogus ad posts.

The form needs a new verification field that must be entered successfully in order for the score to submit. And the specific verification of this field needs to be something that is easy for a real human but difficult for a machine.

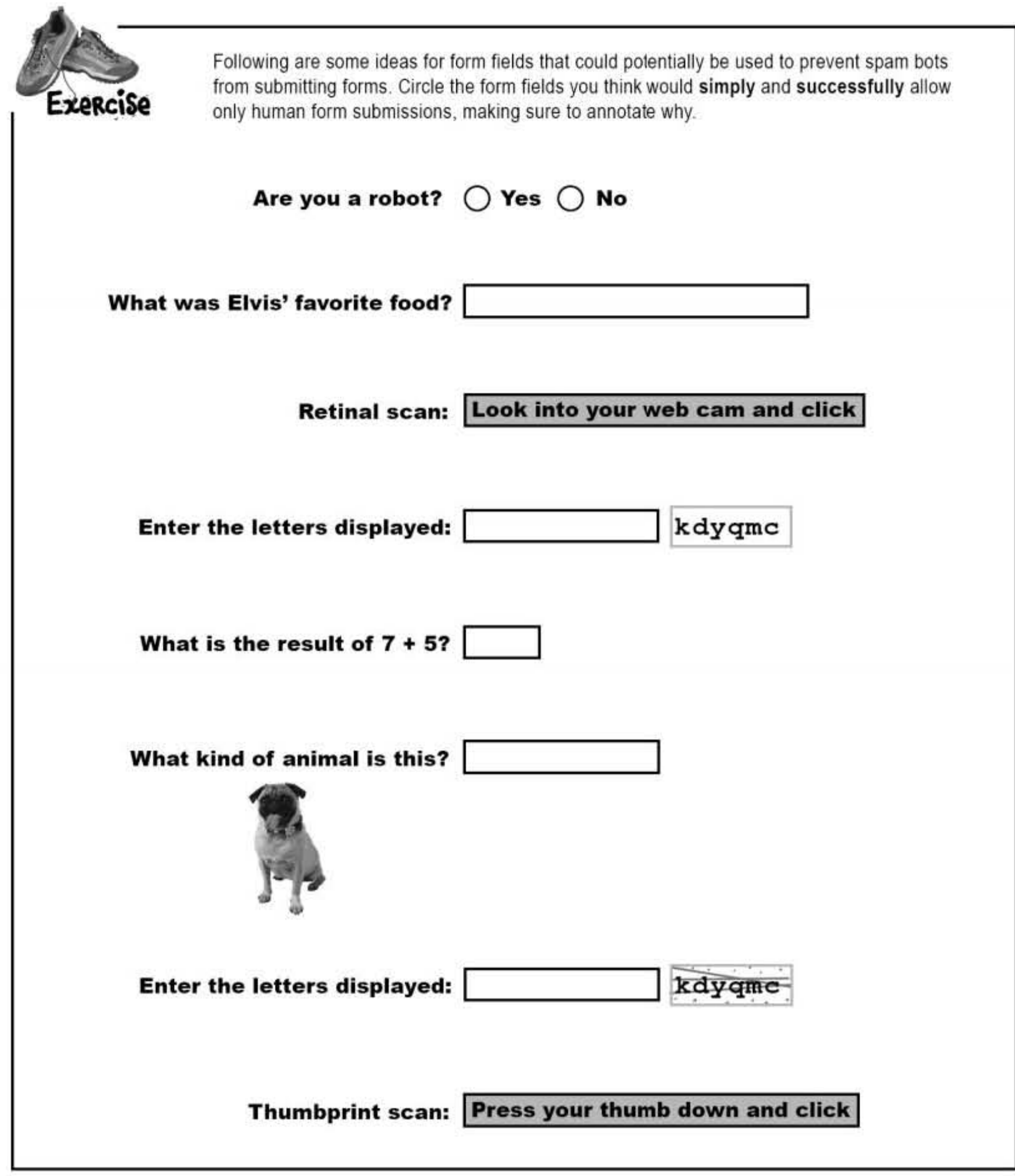

609 you are here >

exercise solution

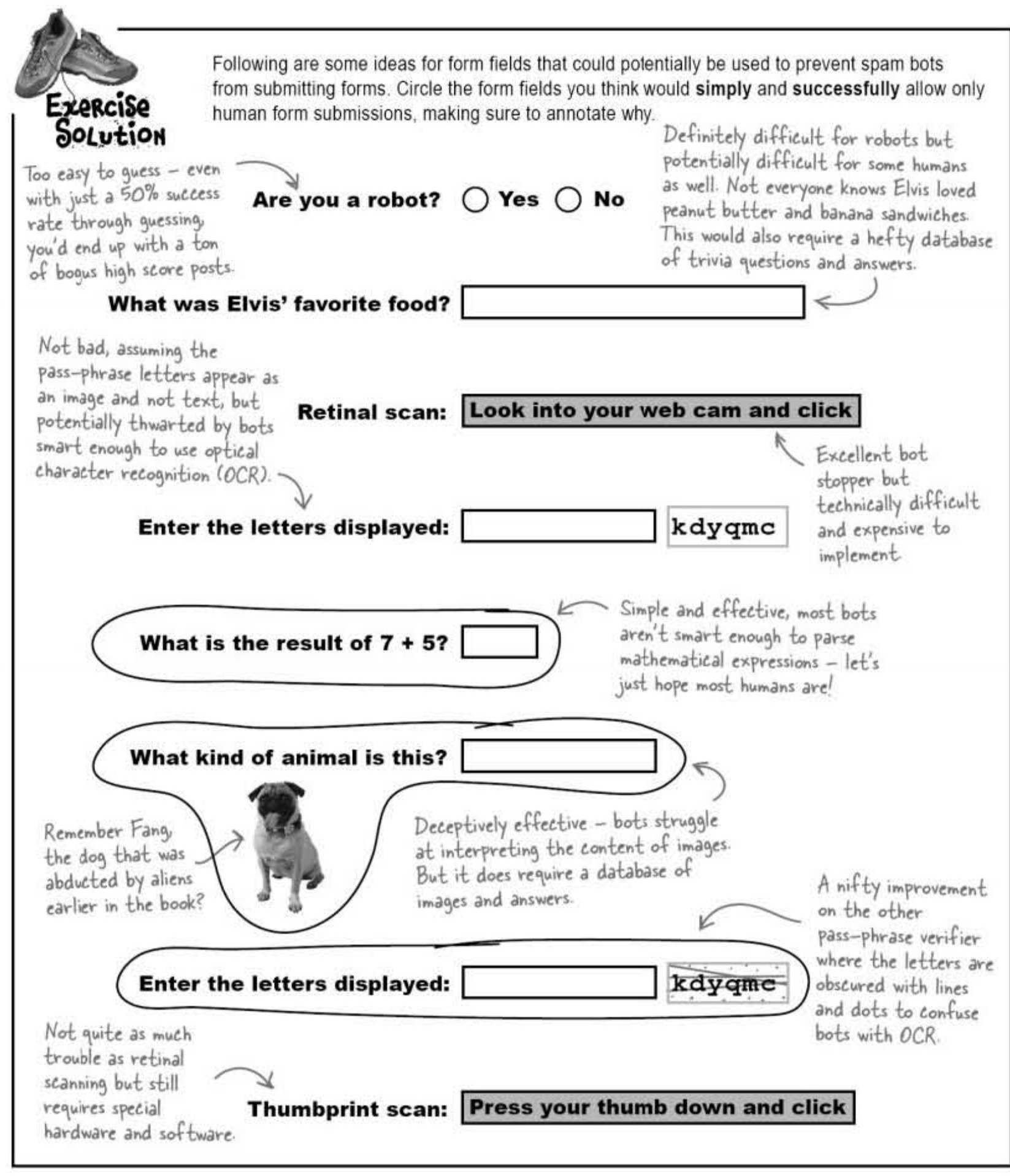

### We can defeat automation with automation

A test to verify that the entity on the other side of a form is a real person is known as **CAPTCHA**, which stands for Completely Automated Public Turing Test to Tell Computers and Humans Apart. That's a long-winded way of referring to any "test" on a form that is ideally passable only by a human. Lots of interesting CAPTCHAs have been devised, but one of the most enduring involves generating a random pass-phrase that the user must enter. To help prevent craftier bots with optical character recognition (OCR) from beating the system, the pass-phrase letters are distorted or partially obscured with random lines and dots.

A CAPTCHA is a program that protects a web site from automated bots by using a test of some sort.

Since the letters in the pass-phrase are randomly generated, the phrase is different every time the form is displayed.

**Enter the letters displayed:** dpmyta A normal text field is used to allow the user to enter the CAPTCHA pass-phrase.

Random lines and dots help to obscure the text just enough to thwart optical character recognition, while still allowing humans to discern it

A CAPTCHA form field is just like any other form field except that its whole purpose is to prevent a form from being submitted unless the CAPTCHA test has been successfully completed. So unlike other form fields, which typically pass along data to the server upon submission, a CAPTCHA field is verified and used to control the submission process.

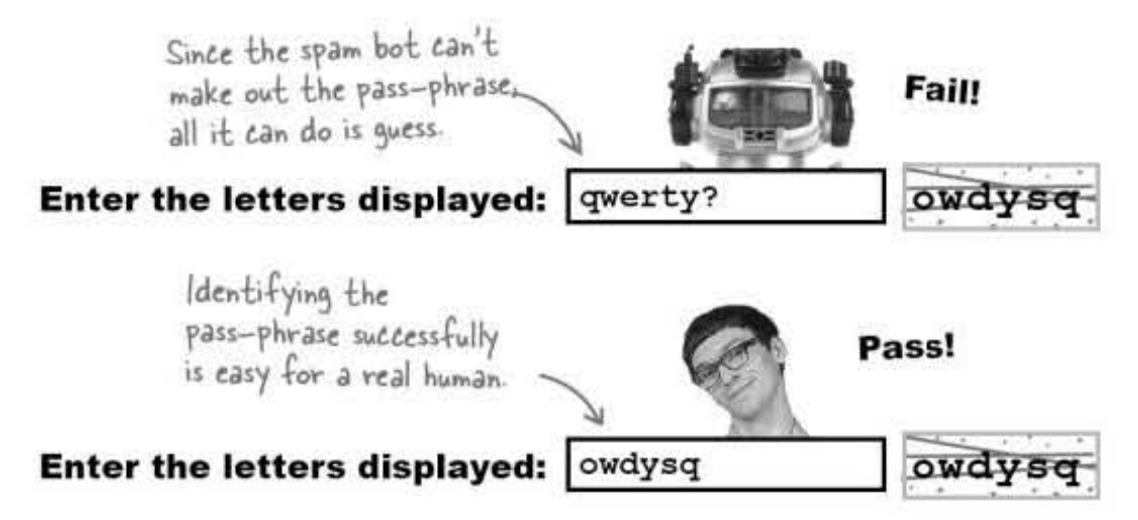

It's very important for the CAPTCHA pass-phrase to be displayed on the form as an image and not just text; otherwise bots would have a much easier time figuring out the text.

> you are here » 611

no dumb questions: captcha edition

# there are no<br>Dumb Questions

# Q: That image CAPTCHA with the dog is really cool. Could I<br>use that instead of a pass-phrase CAPTCHA?

 $\rm A\cdot$  Absolutely. Just keep in mind that you'll need to maintain a database of images and descriptions of what they are, because one of the keys to any successful CAPTCHA is variety. A good CAPTCHA should have a deep enough repository of content that a form rarely displays the same test twice. That's the benefit of pass-phrase CAPTCHA: since the pass-phrase is generated from random letters, it's very unlikely the exact same test will appear twice to any given user, even with lots of repeated attempts.

#### $Q$ : How does CAPTCHA impact the visually impaired? What if they can't pass a visual CAPTCHA test?

 $\bm{\mathsf{A}}$  : Visual CAPTCHAs aren't the best answer for users who are visually impaired. An ideal CAPTCHA solution might involve an audio alternative to visual CAPTCHAs. For example, there is an audio CAPTCHA where a series of numbers are read aloud, after which the user must enter them to pass the test. But the same problem exists, where crafty bots use voice recognition to defeat such CAPTCHAs, which is why some of them use highly distorted audio that sounds a little creepy. Audio CAPTCHAs are similar technically to image

CAPTCHAs in that they require a database of audio clips and their respective answers. There are services that offer flexible CAPTCHAs that utilize both image and audio CAPTCHAs, such as www.captcha.net. Such services are excellent in terms of offering the latest in CAPTCHA technology, but they typically don't integrate quite as seamlessly as a custom CAPTCHA that is tailored specifically to your web application.

#### $Q$ : But there are also people who have poor eyesight and are also hearing impaired. What about them?

 $\mathrm{A}\!\!$  : Ultimately, CAPTCHA is all about weighing the reward of thwarting spam bots against the risk of alienating some users. Similar to viruses and anti-virus software, spam bots and CAPTCHAs will likely continue to play a cat and mouse game where bots are created to defeat a certain CAPTCHA, requiring a more sophisticated CAPTCHA, and on and on. Caught in the crossfire are users who may be left out due to the limited accessibility of some CAPTCHAs. It's up to the individual web developer to weigh the risks of a bot attack against the potential loss of users who may not be able to access parts of the site protected by CAPTCHA. If it's any consolation, keep in mind that the most sophisticated bots typically aim for large targets with huge ad revenue upside, meaning that you may not encounter a truly evil bot until your site grows to the point of being a big enough target for high-powered bots.

OK, so a CAPTCHA pass-phrase has to be displayed as an image with random lines and dots. That's fine, but how in the world can that be created with PHP? PHP can only generate HTML code, right?

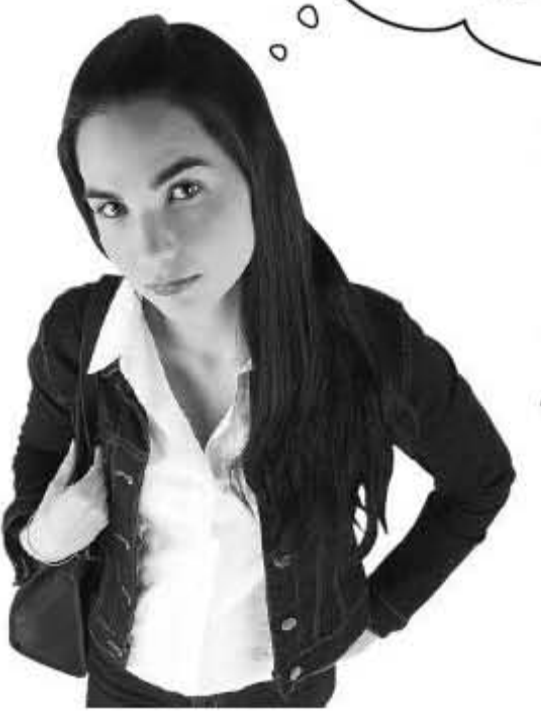

#### PHP has graphics capabilities that can dynamically generate images you can then display using HTML code.

With the help of a graphics library called GD (Graphics Draw), our PHP scripts can dynamically generate images in popular formats such as GIF, JPEG, and PNG, and either return them to a web browser for display or write them to a file on the server. This capability of PHP is extremely important because there is no notion of being able to "draw" on a web page purely through HTML. PHP allows you to "draw" on a portion of a page by performing graphics operations on an image, and then displaying that image on the page using the familiar <img>tag.

### Generate the CAPTCHA pass-phrase text

Before we can even think about the graphical side of a pass-phrase CAPTCHA, we need to figure out how to generate the random pass-phrase itself, which begins as a sequence of text characters. A pass-phrase can be any number of characters, but somewhere in the range of six to eight characters is usually sufficient. We can use a constant for the pass-phrase length, which allows us to easily change the number of pass-phrase characters later if need be.

define ('CAPTCHA NUMCHARS', 6);<br>tharacters long is probably sufficient<br>to stop bots without annoying humans.

So how exactly do we go about generating a random string of text that is six characters long? This is where two built-in PHP functions enter the story: rand () and  $chr()$ . The rand () function returns a random number in the range specified by its two arguments, while chr () converts a numeric ASCII character code into an an actual character. ASCII (American Standard Code for Information Interchange) is a standard character encoding that represents characters as numbers. We only need ASCII character codes in the range 97-122, which map to the lowercase letters a-z. If we generate a code in this range six times, we'll get a random six-character pass-phrase of lowercase letters.

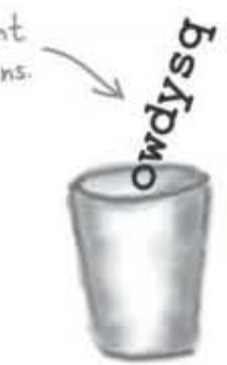

\$pass phrase

// Generate the random pass-phrase \$pass phrase =  $""$ ; for  $(\$i = 0; \$i <$  CAPTCHA NUMCHARS;  $\$i++$ ) { \$pass phrase .=  $chr(rand(97, 122))$ ; ÷

> This code will eventually go into its own reusable script file, captcha.php.

#### $rand()$

This built-in function returns a random integer number, either within a specified range or between 0 and the built-in constant RAND MAX (server dependent). To obtain a random number within a certain range, just pass the lower and upper limits of the range as two arguments to rand ().

The pass-phrase is constructed one random character at a time.

#### $chr()$

- Loop once for every<br>character in the pass-phrase.

This built-in function converts a number to its ASCII character equivalent. As an example, the number 97 is the ASCII code for the lowercase letter 'a'. So calling chr (97) returns the single character 'a'.

> The rand() function returns a random integer within a certain range.

> > you are here > 613

## Visualizing the CAPTCHA image

With the random pass-phrase nailed down, we can move on to generating an image consisting of the pass-phrase text along with random lines and dots to help obscure the text from bots. But where to start? The first thing to do is decide what size the CAPTCHA image should be. Knowing that this image will be displayed on a form next to an input field, it makes sense to keep it fairly small. Let's go with  $100\times25$ , and let's put these values in constants so that the

Drawing a dynamic image in PHP requires using GD library functions.

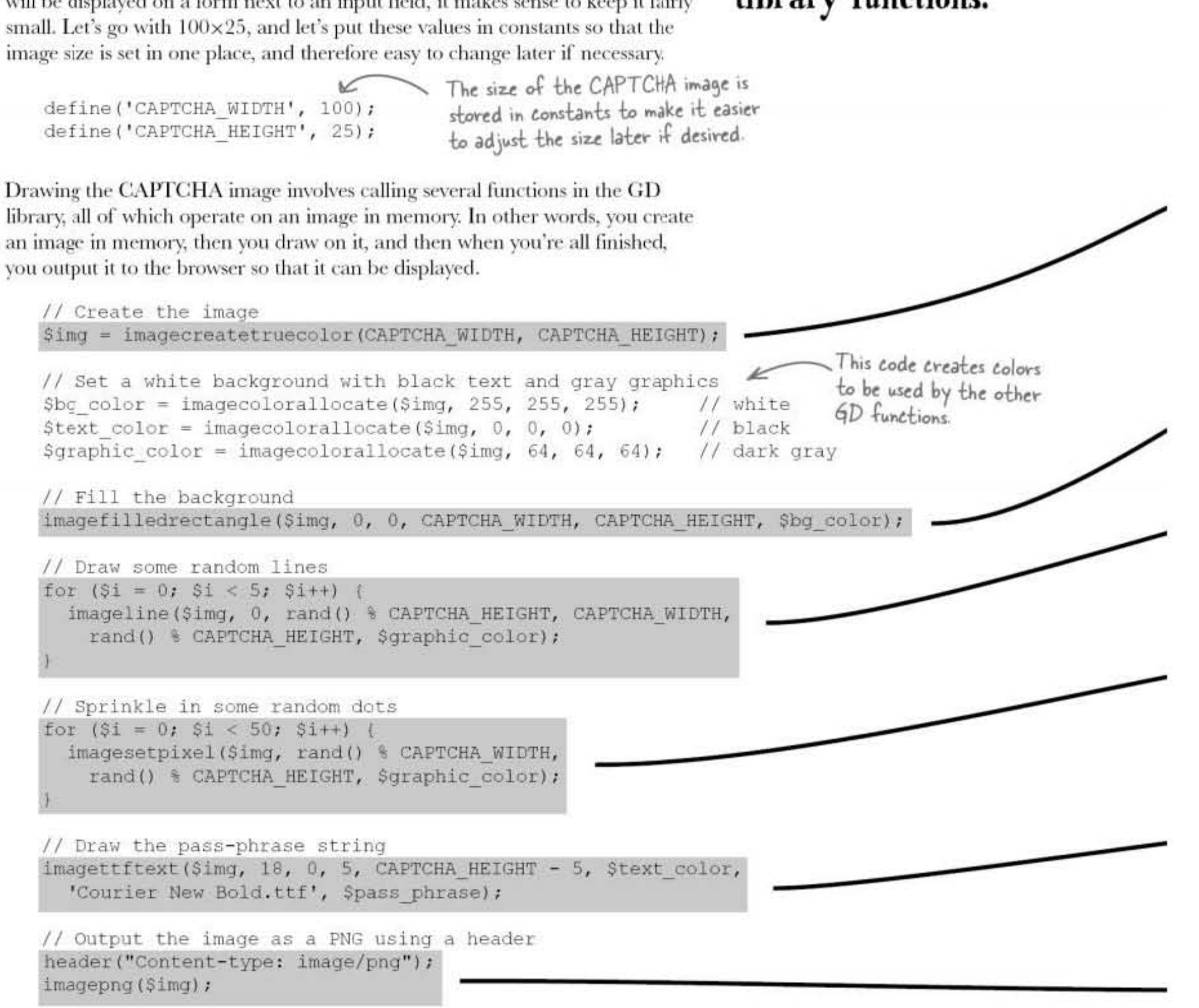

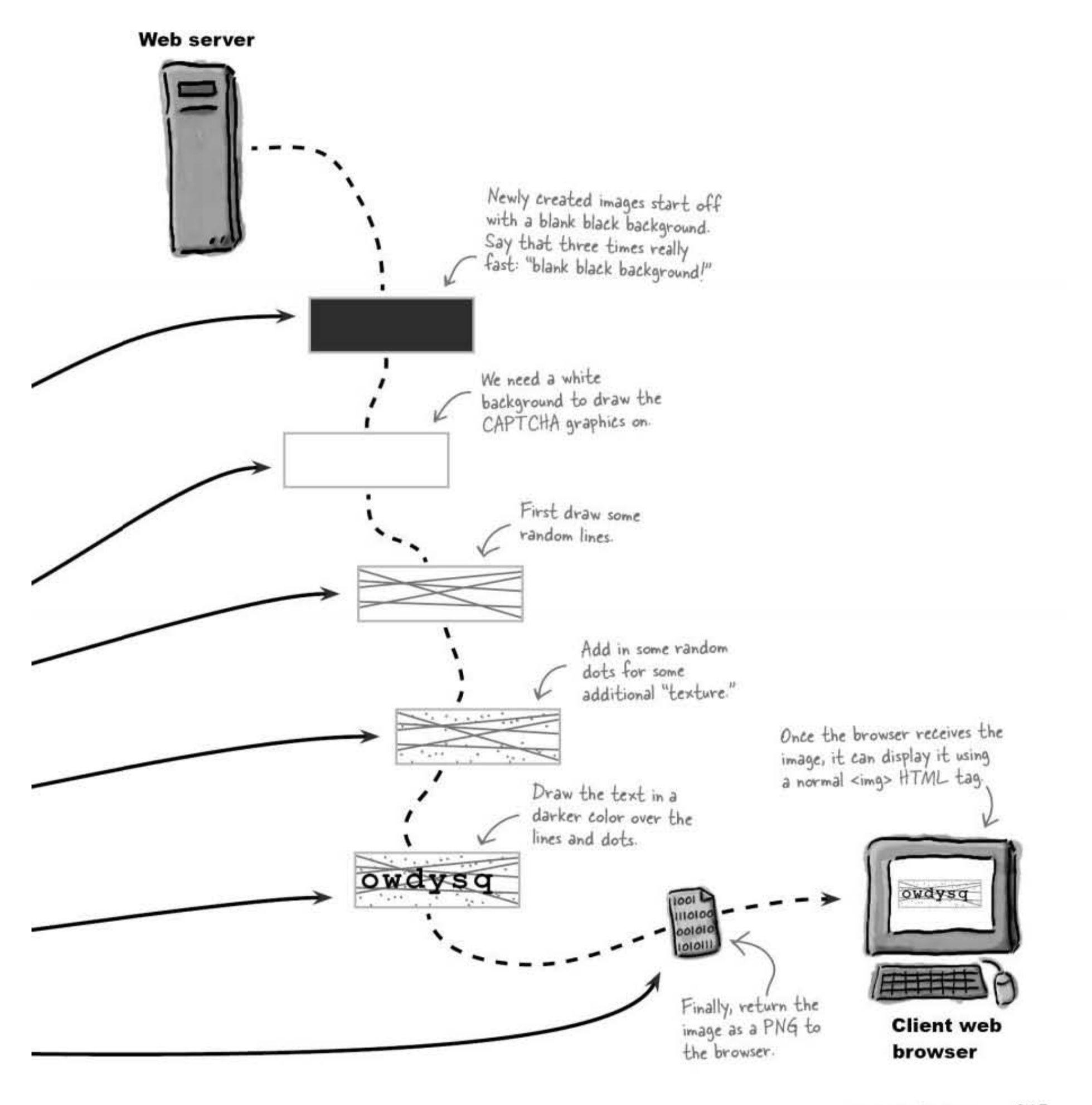

you are here » 615

## Inside the GD graphics functions

The magic behind CAPTCHA image creation is made possible by the GD graphics library, which you've already learned offers functions for dynamically drawing graphics to an image using PHP code. Let's examine some of these functions in more detail as they relate to generating a CAPTCHA image.

#### imagecreatetruecolor()

black backgrounds. This function creates a blank image in width memory ready to be drawn to with other GD functions. The two arguments to imagecreatetruecolor() are the width height and height of the image. The image starts out solid black, so you'll typically want to fill it with a background color, such as white, before drawing anything. You can do this by calling the imagefilledrectangle() function. The return value of imagecreatetruecolor() is an **image identifier**, which is required as The width of the the first argument of most GD functions to The height identify the image being drawn. new image, in pixels. of the image. \$img = imagecreatetruecolor(CAPTCHA WIDTH, CAPTCHA HEIGHT); The function returns an image identifier that is This code creates an image that is required by other drawing 100x25 in size thanks to our constants. functions to actually draw on the image. imagecolorallocate() Red: (255, O, O). Use this function to allocate a color for use in other drawing functions. The first argument is Medium green: (O, 128, O). the image resource identifier, followed by three arguments representing the three numeric components of the RGB (Red-Green-Blue) color value. Each of these values is in the range  $0-255$ . The return value is a **color identifier** that can be used to specify a color in other drawing Blue: (O, O, 255). functions, often as the last argument.

The return value is a color identifier that you can use in other drawing functions to control the color being used, such as the color of CAPTCHA text

#### \$text\_color = imagecolorallocate(\$img, 0, 0, 0);

The identifier of the image the color will be used with

The red, green, and blue components of the color, in this case black.

New images are

initially created with

#### visualizing your data... and more!

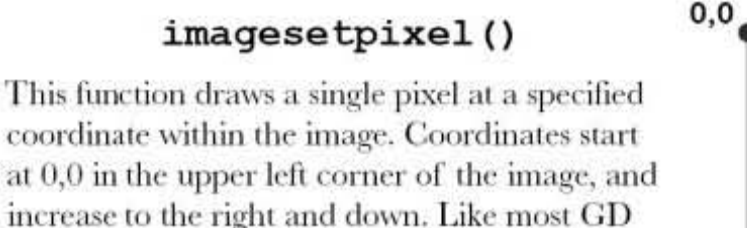

 $x, y$ 

The coordinate system for<br>most GD function calls starts in the upper-left corner of the image and increases down and to the right

you are here >

617

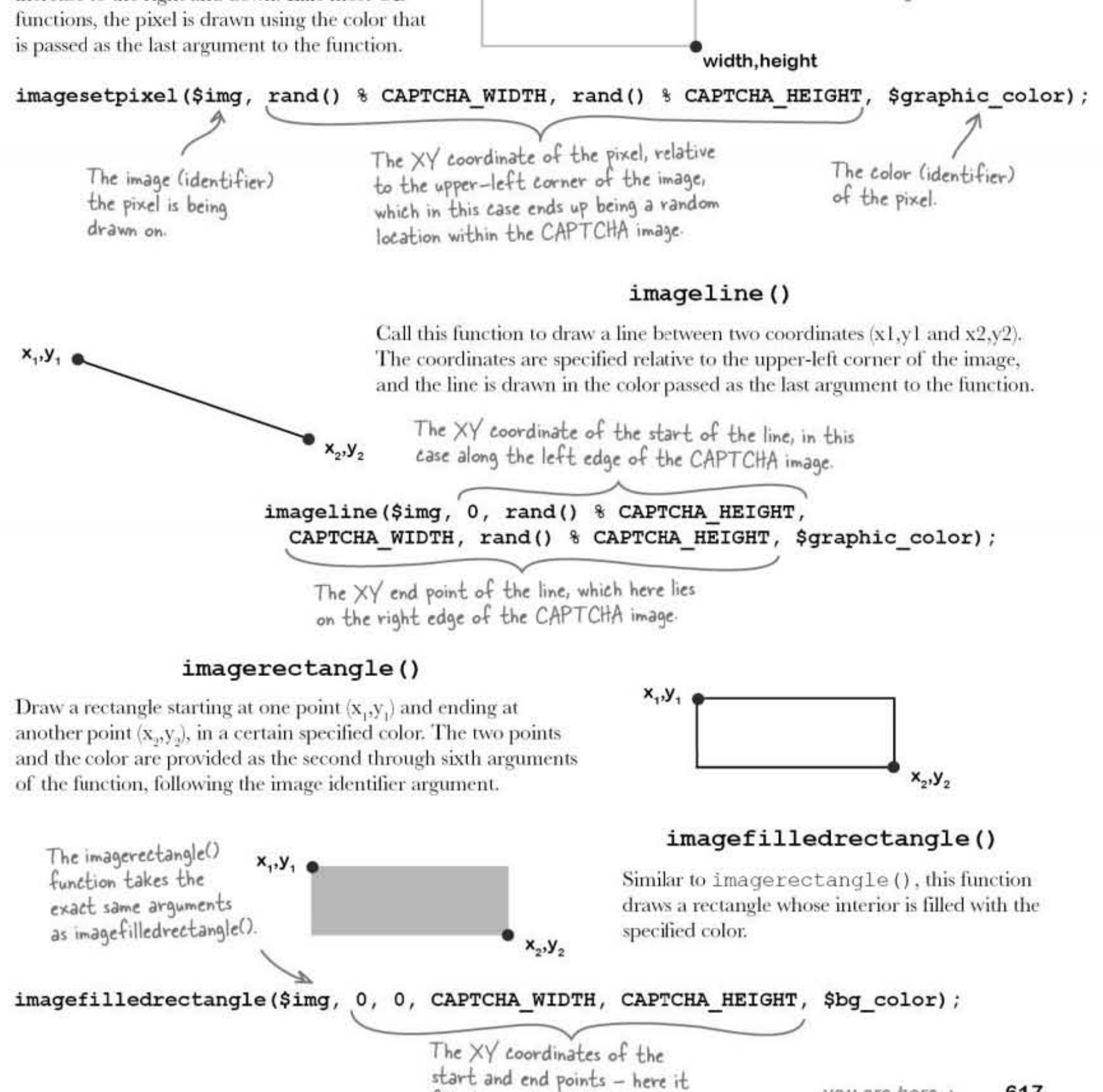

fills the entire CAPTCHA image.

### The GD graphics functions continued...

#### imageellipse()

For drawing circles and ellipses, this function accepts a center point and a width and height. A perfect circle is just an ellipse with an equal width and height. The color of the ellipse/circle is passed as the last argument to the function.

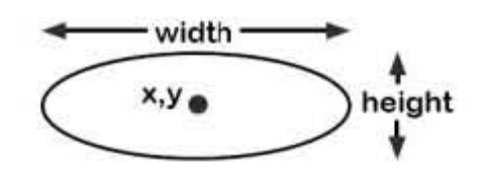

width Ellipses aren't used in the CAPTCHA  $x, y$ height image but they're still quite handy!

#### imagefilledellipse()

Need a filled ellipse instead? Just call imagefilledellipse(), which works the same as imageellipse () except the specified color is used to fill the ellipse instead of outline it.

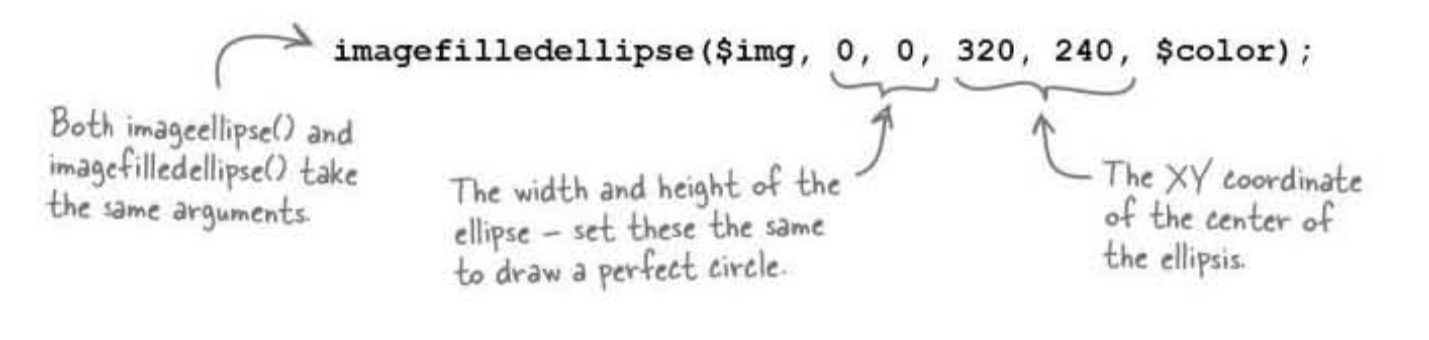

#### $imagepng()$

When you're all finished drawing to an image, you can output it directly to the client web browser or to a file on the server by calling this function. Either way, the end result is an image that can be used with the HTML <img> tag for display on a web page. If you elect to generate a PNG image directly to memory (i.e., no filename), then you must also call the header () function to have it delivered to the browser via a header.

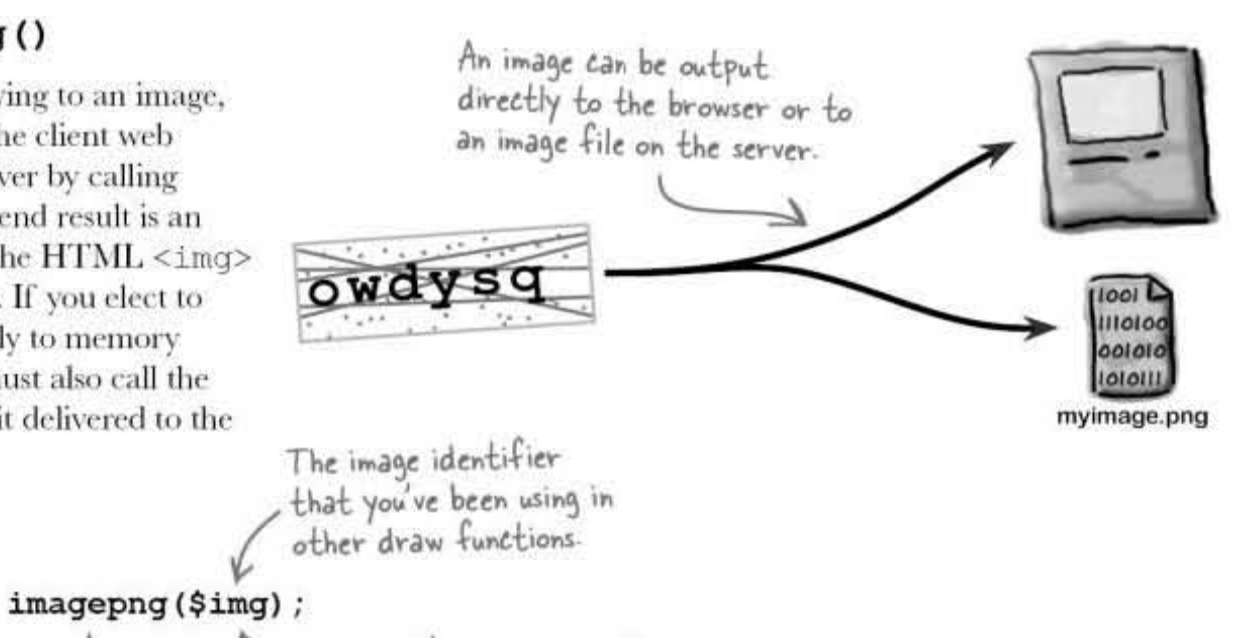

The function returns true or false depending on whether the image was successfully created.

You can pass a filename as an optional second argument - without it, the function generates an image in memory that can be passed back to the browser in a header.

The identifier of the image

you want to destroy.

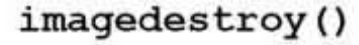

It takes system resources to work with images using the GD library, and this function takes care of cleaning up when you're finished working with an image. Just call it after you output the image with imagepng () to clean up.

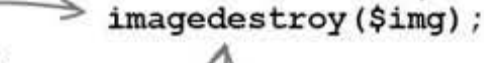

Similar to imagepng(), this function returns true upon success, or false otherwise.

### Always free up images in memory with imagedestroy() once you've output them.

Cleaning up after your images is

a good idea to keep the server

from wasting resources after

you're finished with them.

#### imagestring()

This function draws a string of text using PHP's built-in font in the color specified. In addition to the image resource identifier, you pass the function the size of the font as a number  $(1-5)$ . along with the coordinate of the upper left corner of the string, the string itself, and then the color.

The font size of the string, in the range I to 5.

imagestring(\$img, 3, 75, 75, 'Sample text', \$color);

The XY coordinate of the upper-left corner of the string

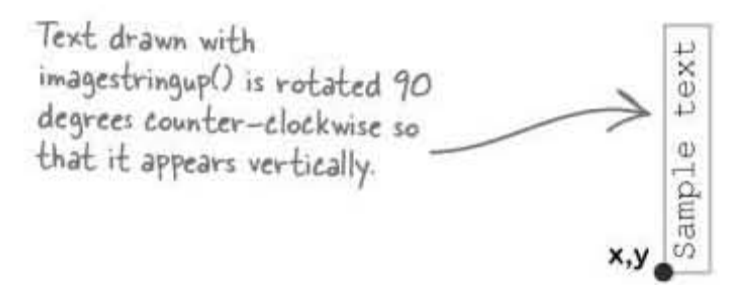

Always try to pair up a call to this function with each image that you create so that all images are destroyed.

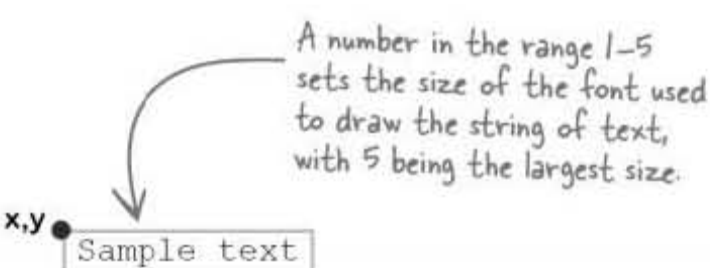

The built-in font is adequate for basic text drawing but is limited in terms of its size.

The color of This is the string of the text text to be drawn.

#### imagestringup()

Similar to imagestring (), this function draws a string of text using the built-in font, but it draws the text vertically, as if it were rotated 90 degrees counterclockwise. The function is called with the same arguments as  $imagestripq()$ .

> you are here » 619

## Drawing text with a font

The imagestring () function is easy to use for drawing but it's fairly limited in terms of the control you have over the appearance of the text. To really get a specific look, you need to use a TrueType font of your own. The CAPTCHA pass-phrase image is a good example of this need, since the characters must be drawn fairly large and ideally in a bold font. To get such a custom look, you need the help of one last GD graphics function, which draws text using a True Type font that you provide on the server.

#### imagettftext()

For drawing truly customized text, place a TrueType font file on your web server and then call this function. Not only do you get to use any font of your choosing, but you also get more flexibility in the size of the font and even the angle at which the text is drawn. Unlike imagestring (), the coordinate passed to this function specifies the "basepoint" of the first character in the text, which is roughly the lower-left corner of the first character.

This function does require you to place a TrueType font file on your server, and then specify this file as the last argument. TrueType font files typically have a file extension of .ttf.

lower-left corner of the text The angle of the font. specified in counter-clockwise<br>degrees (O is normal text). The XY coordinate<br>- of the lower left The size of the font,<br>usually specified in "points." corner of the text imagettftext(\$img, 18, 0, 5, CAPTCHA HEIGHT - 5, \$text color, 'Courier New Bold.ttf', \$pass phrase); The actual text being drawn. You must place the TrueType font<br>file on your web server so that the looi l **Illola** GD graphics library can find it. ooloid lololli **Courier New Bold.ttf** Geek Bits Use the imagett fitext $0$ function to draw highly If you'd like to take a stab at creating your very own TrueType font to further customize your CAPTCHA, check out www.fontstruct.com. It's customized text with your an online font-building community including a web-based tool for creating custom fonts. own TrueType font.

Highly customized text drawing requires a TrueType font and

the imagettftext() function.

x,y Sample text

Unlike imagestring(), the

coordinate used to draw text

with imagettftext() is at the

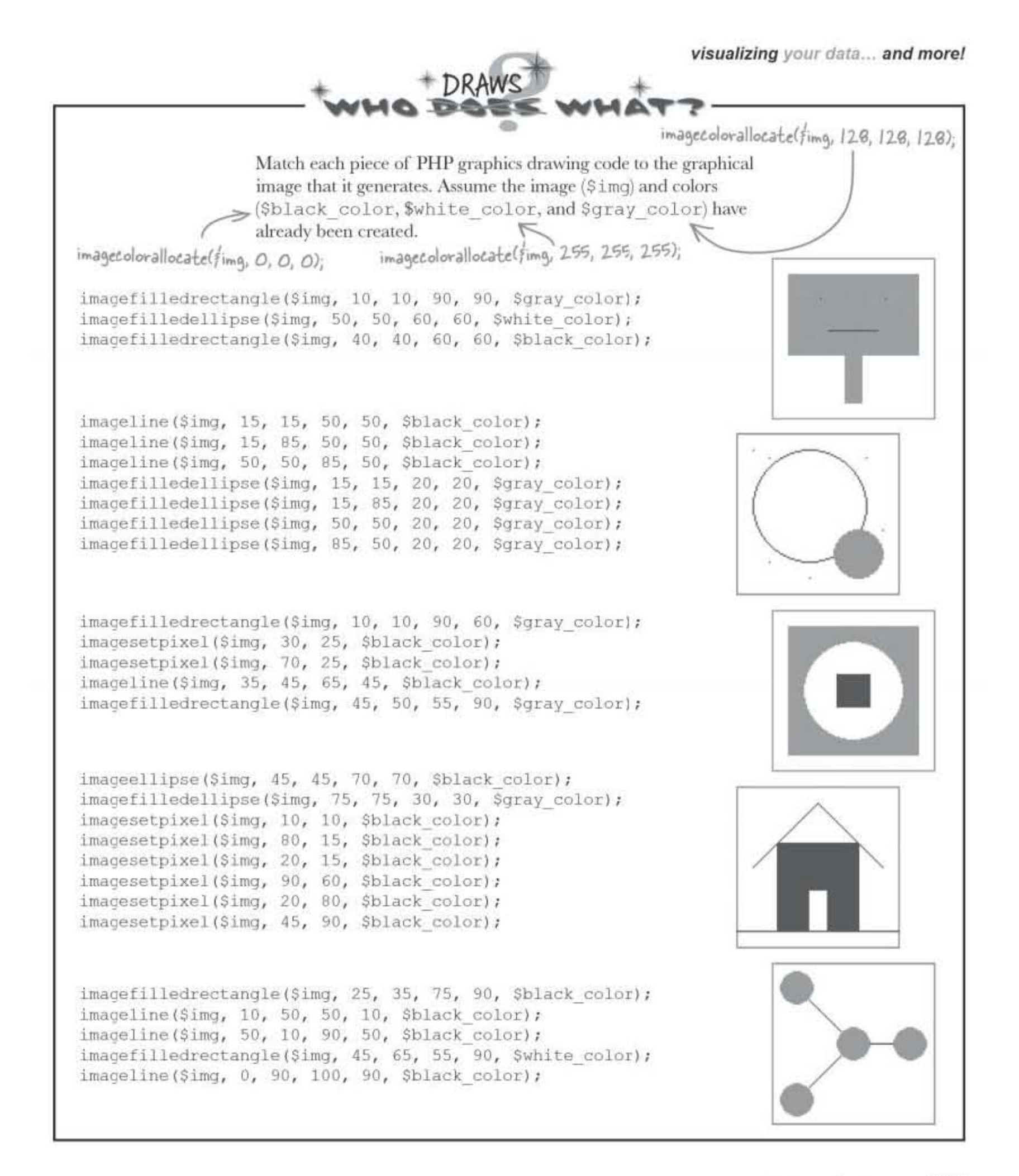

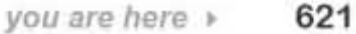

who draws what solution

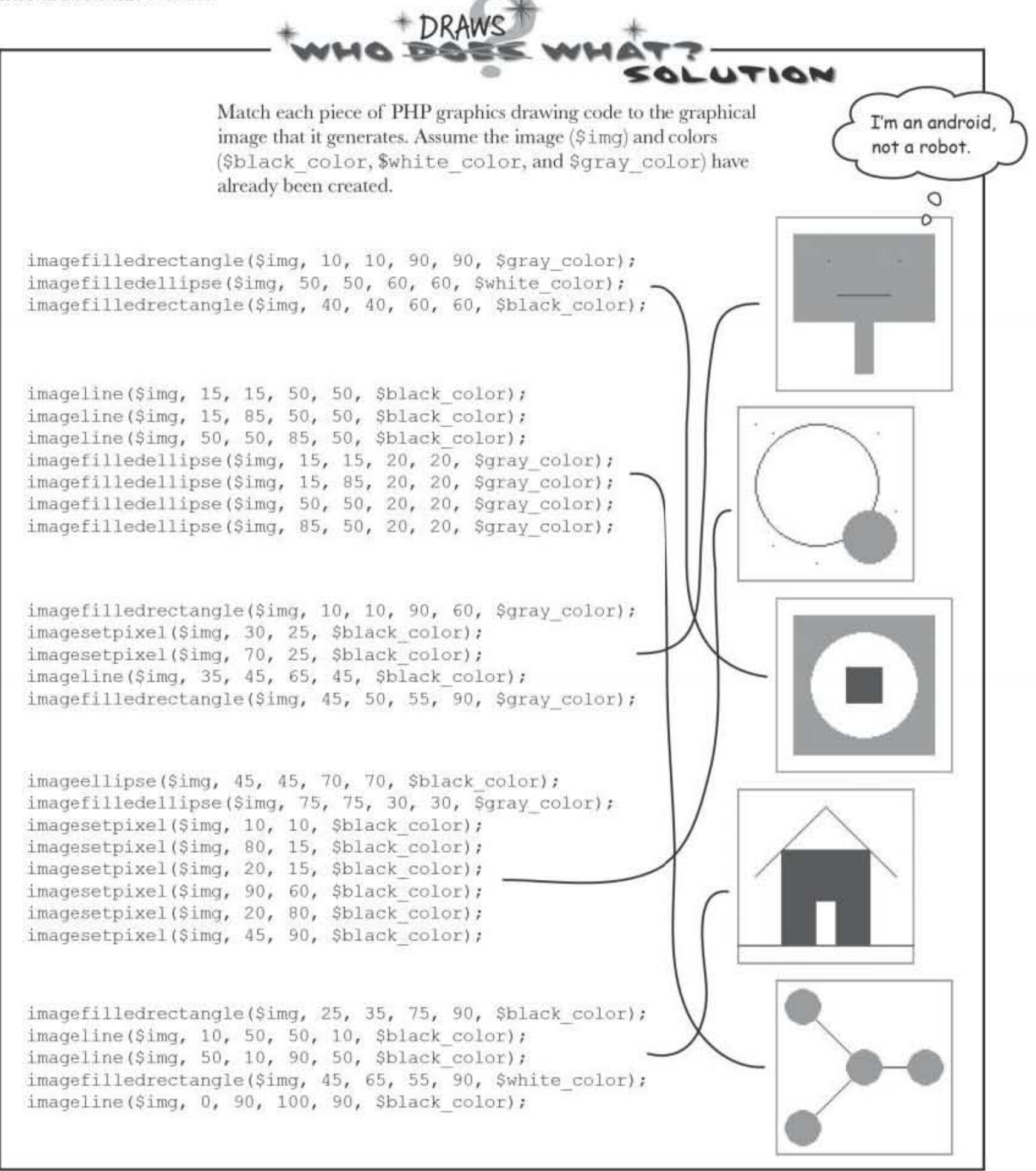

## Generate a random CAPTCHA image

Putting all the CAPTCHA code together results in the brand-new capt cha. php script, which takes care of generating a random pass-phrase and then returning a PNG image to the browser.

The captcha.php script is<br>completely self-contained – you<br>can open it in your browser and<br>view the image that it generates

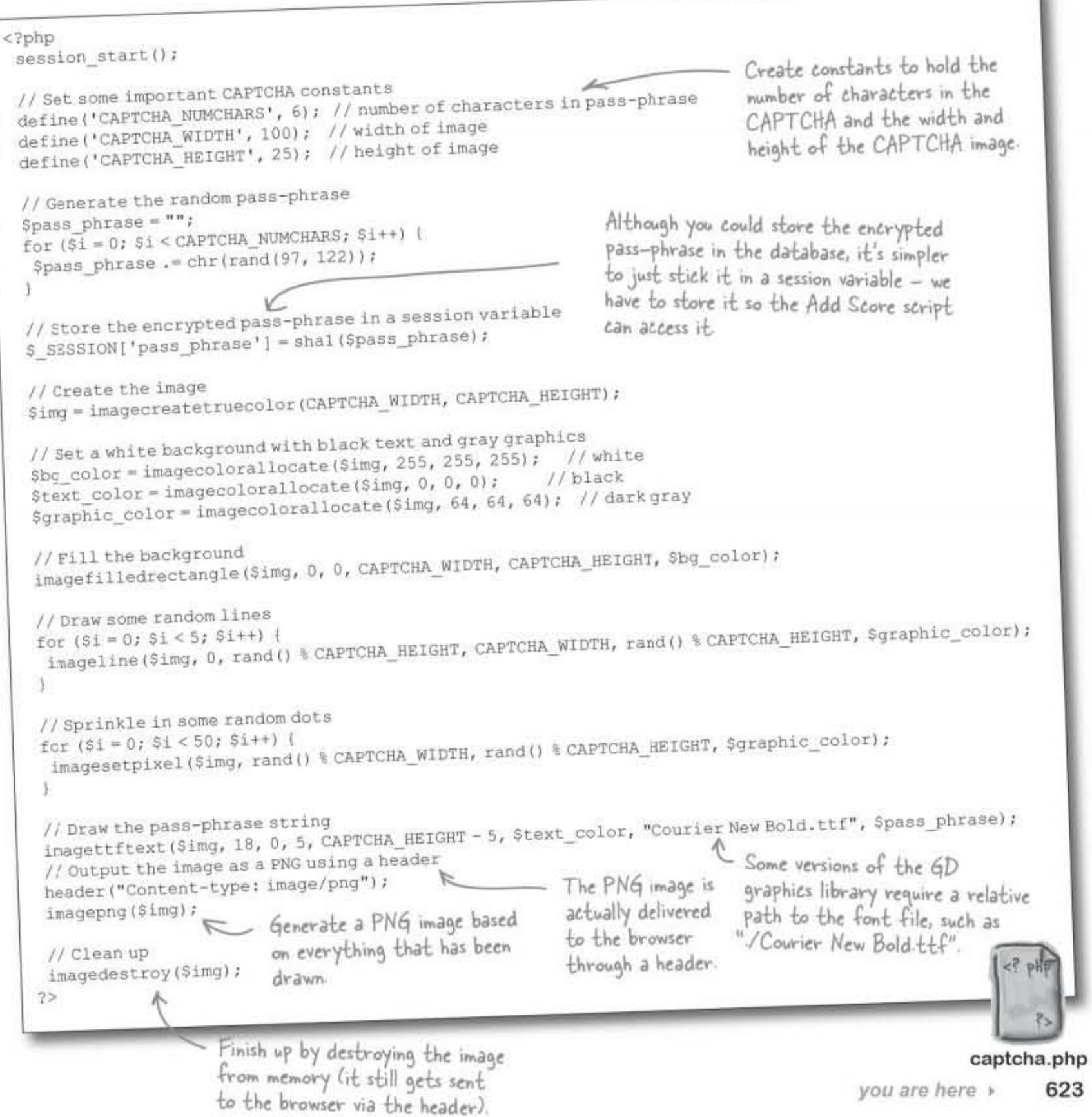

try out captcha.php

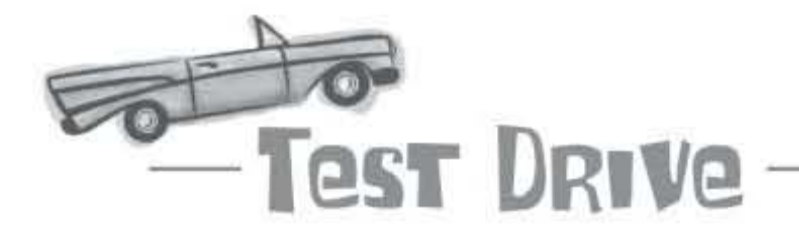

#### Create the CAPTCHA script and try it out.

Create a new text file named captcha. php, and enter the code for the CAPTCHA script from the previous page (or download the script from the Head First Labs site at www.headfirstlabs.com/books/hfphp).

Upload the script to your web server, and then open it in a web browser. You'll immediately see the CAPTCHA image with the random pass-phrase in the browser. To generate a new random pass-phrase, refresh the browser.

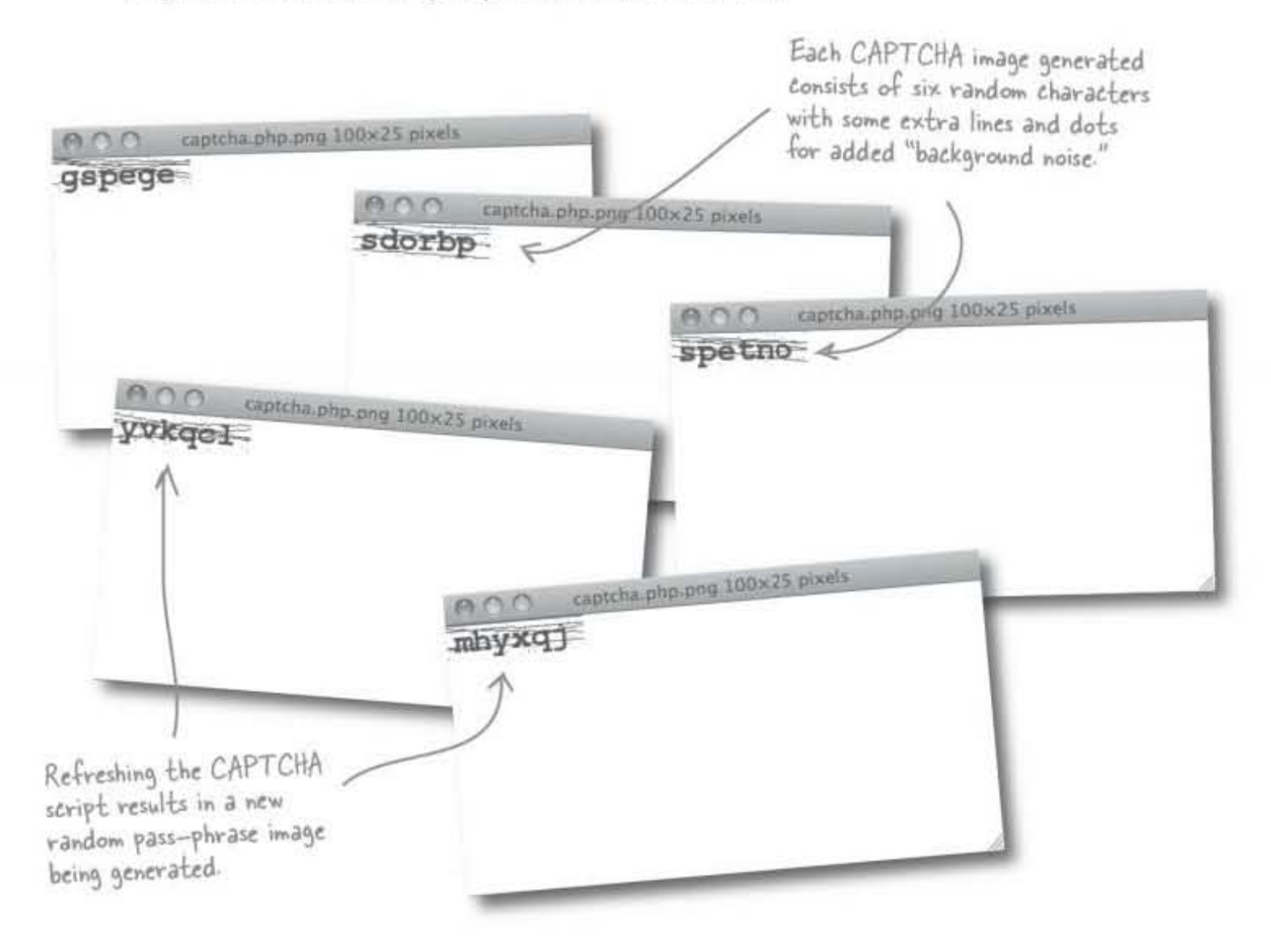

visualizing your data... and more!

These robots are making me crazy! I need help stopping them now!

### Returning sanity to Guitar Wars

Now that we've conjured up your inner PHP artist with some GD functions and a CAPTCHA image, it's time to use the CAPTCHA image to rescue the Guitar Wars moderator from the spam bot assault. There are actually a few steps involved in solving the bot problem with a pass-phrase CAPTCHA. The good news is we've already knocked out two of them: generating the random pass-phrase and drawing the CAPTCHA image. Let's knock out the remaining steps to make Guitar Wars officially bot-free!

The Guitar Wars moderator is so frazzled that he's lashing out at imaginary robots - he needs a solution now!

 $\circ$ 

Already done! Generate a random pass-phrase. Drawing complete! Draw a CAPTCHA image using the pass-phrase. **B** Display the CAPTCHA image on the Guitar Wars Add Score form and prompt the user to enter the pass-phrase.

Verify the pass-phrase against the user input.

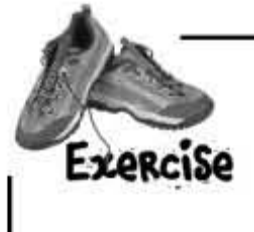

Complete Step 3 of the Guitar Wars Add Score CAPTCHA by writing the HTML code for a new Verification text input form field that prompts the user to enter the CAPTCHA pass-phrase. Make sure to give it a label, and follow it with an <*img>* tag that displays the CAPTCHA image generated by the captcha.php script.

625 you are here »

#### exercise solution

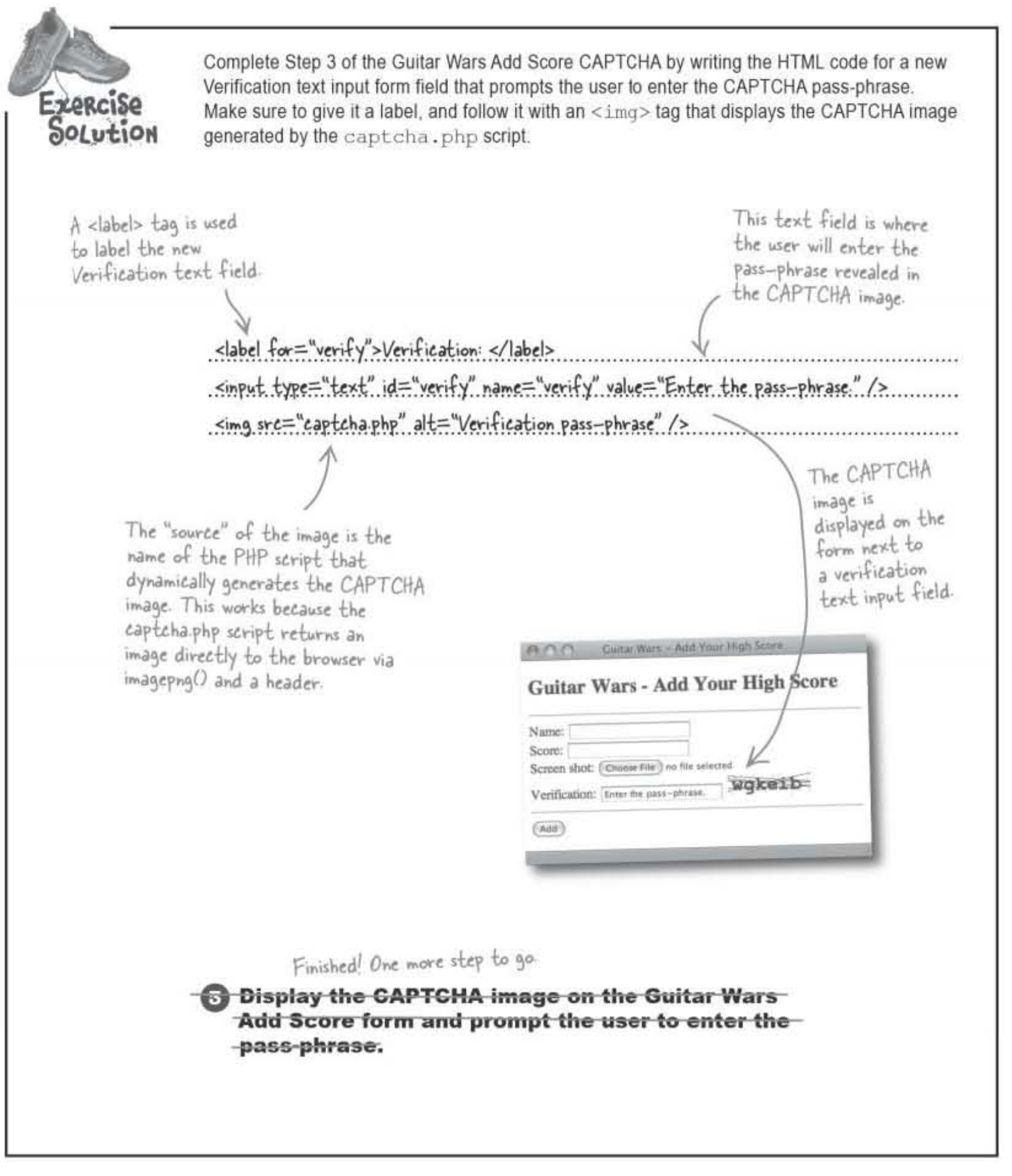

### Add CAPTCHA to the Add Score script

On the client side of the equation, the addscore, php script contains the new Verification text field with the CAPTCHA image beside it. The most important change, however, is the new if statement in the Add Score script (Step 4) that checks to make sure the user-entered pass-phrase matches the CAPTCHA pass-phrase.

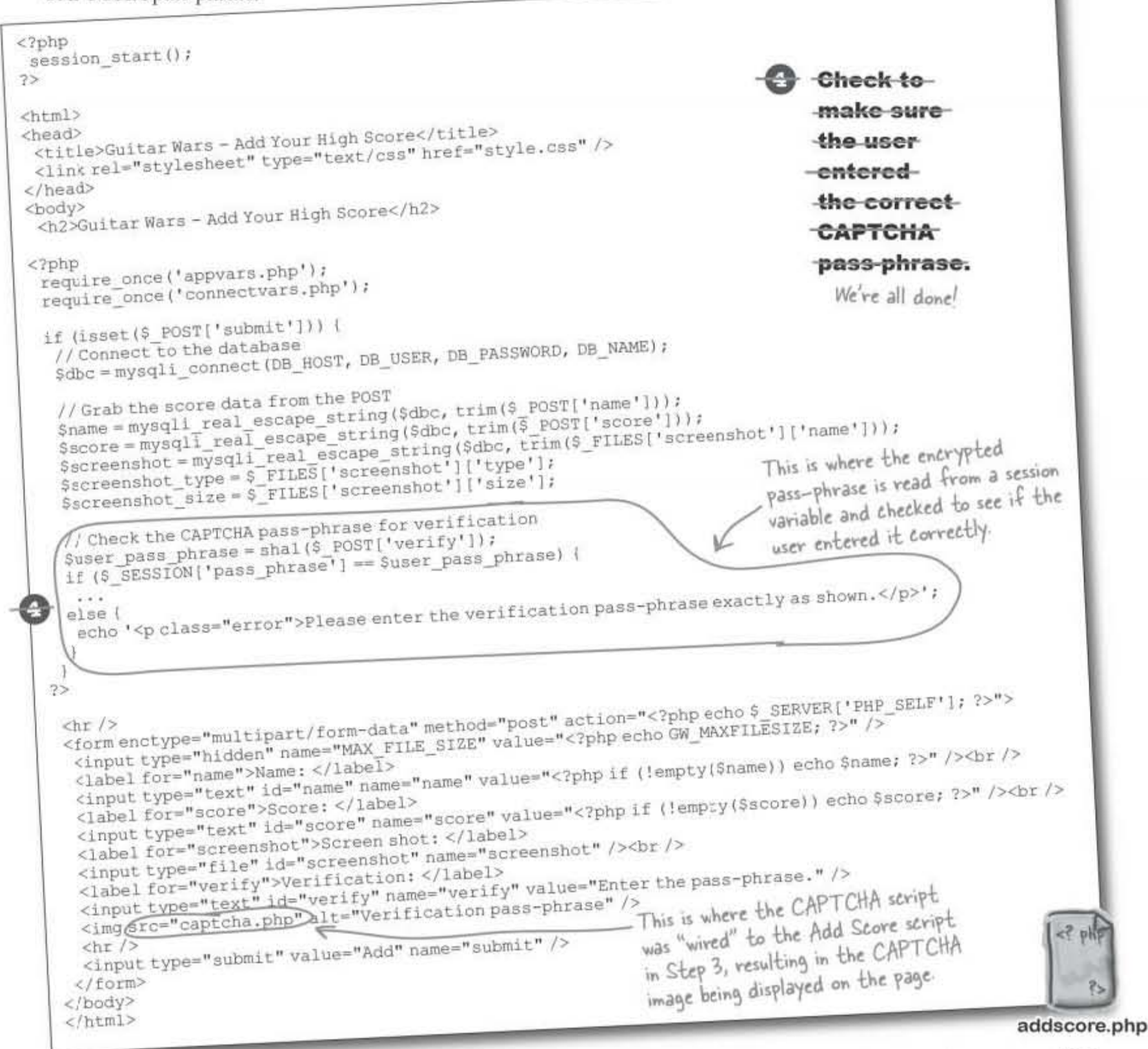

you are here > 627 test drive addscore.php with captcha functionality

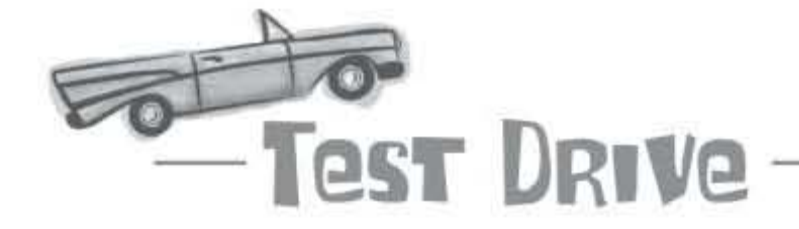

#### Modify the Add Score script to support CAPTCHA.

Change the addscore . php script so that it has a new Verification form field, as well as using the captcha. php script to display a CAPTCHA image. Also add the code to check and make sure the user entered the correct pass-phrase before adding a score.

Upload both scripts to your web server, and then open addscore. php in a web browser. Try to add a new score without entering a CAPTCHA pass-phrase. Now try again after entering the pass-phrase displayed in the CAPTCHA image.

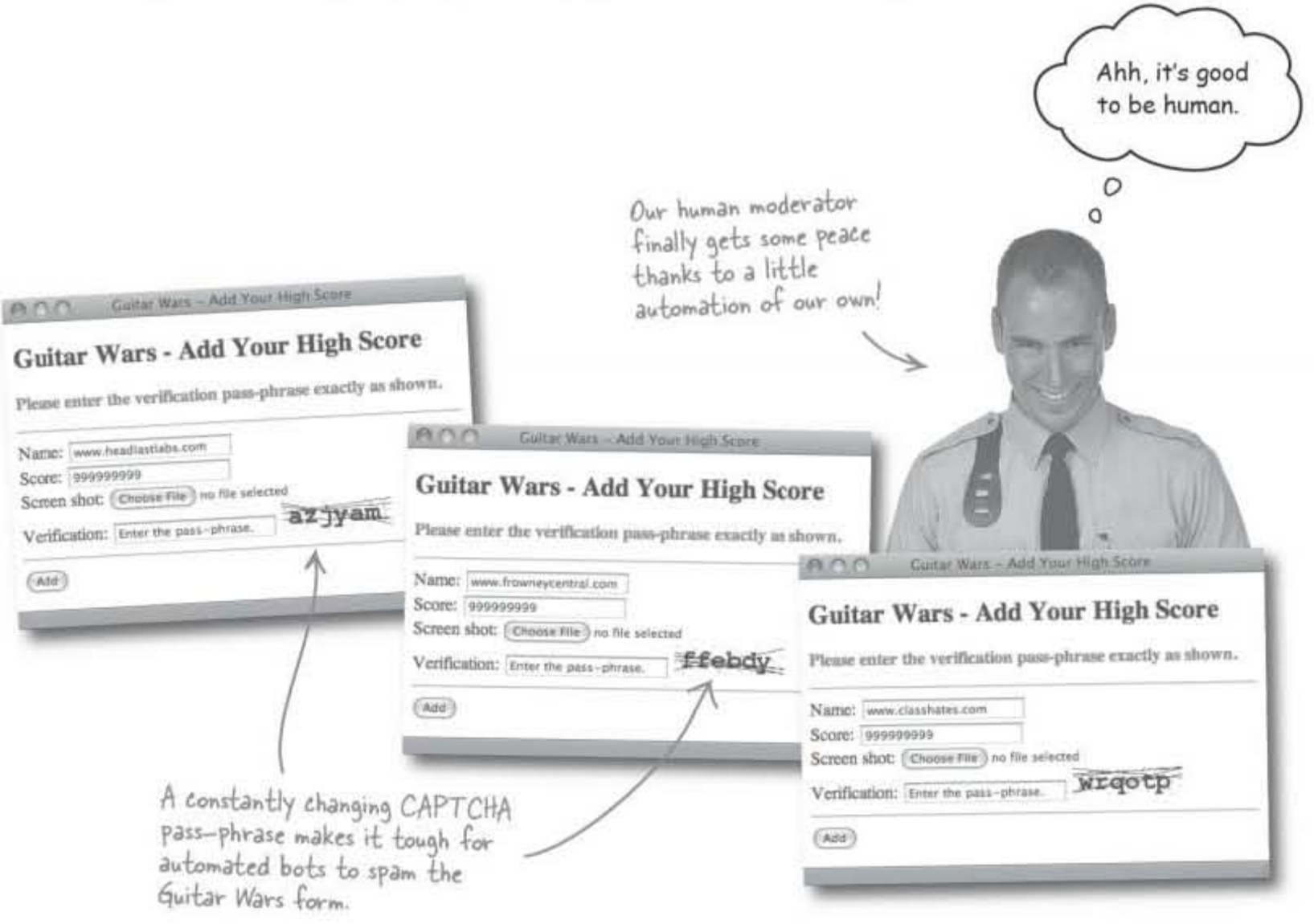

 $Q$ : Can I use the GD functions to create images in formats other than PNG?

 $\bm{\mathsf{A}}$ : Yes. The imagegif () and imagejpeg() functions work very similarly to imagepng () but create GIF and JPEG images, respectively.

#### $Q:$  Can the image creation functions create images with transparency?

 $A$ : Yes! There is a function called imagecolortransparent () that sets a color as a transparent color within an image. This must be a color that you've already created using the imagecolorallocate () function. After setting the color as transparent, anything drawn with that color in the image will be considered transparent. To generate the image with transparency, just call  $imageqif()$  or  $imagepnq()$ ; you can't use image jpeg () because JPEG images don't support transparency.

 $Q$ : When using imagepng () to output a PNG image directly to the client browser, where is the .png file for the image stored, and what is its name?

# there are no<br>Dumb Questions

 $\operatorname{A:}% \left( \mathcal{A}\right)$  There is no .png file for the image, and the reason is because the image isn't stored in a file. Instead, the imagepng () function generates a binary PNG image in memory on the server and then delivers it directly to the browser via a header. Since the image data is created and sent directly to the browser, there's no need to store it in an image file.

Q: Is that why I'm able to put the name<br>of the CAPTCHA script directly in the src attribute of an <img>tag?

 $A$ : That's correct. Referencing a PHP script in the  $src$  attribute of an  $\langle img \rangle$ tag, as was done with the captcha.php script in Guitar Wars, results in the image being delivered directly by the script. This is in contrast to the normal way the  $\langle \text{imq} \rangle$ tag works, where the name of an image file is specified in the src attribute. Since the script is sourcing the image directly to the browser through a header (by way of the imagepng () function), no file is involved. And the browser knows to connect the image from the header to the <img> tag because the script is specified in the src attribute.

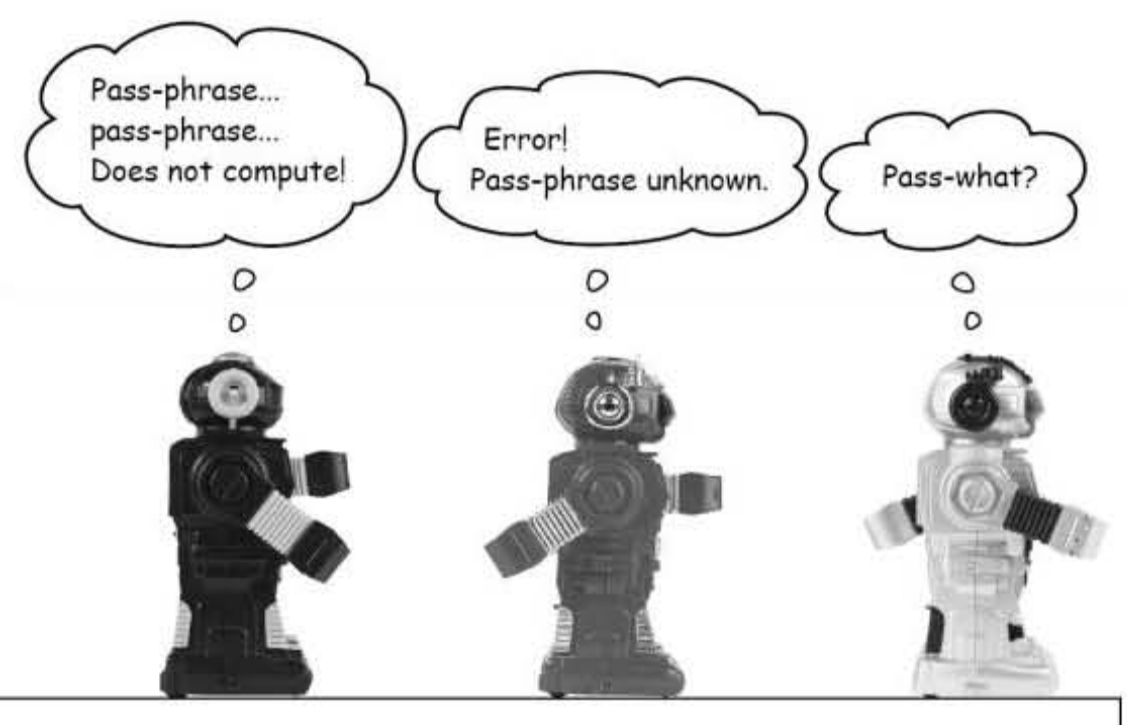

### **BULLET POINTS**

- All web forms are at risk of attack from spam bots, but all spam bots are at risk from clever PHP programmers who use techniques such as CAPTCHA to thwart them.
- GD is a standard PHP graphics library that allows you to dynamically create images and then draw all kinds of different graphics and text on them.
- The createtrue colorimage () GD function is  $\blacksquare$ used to create a blank image for drawing.
- To output a PNG image to the browser or to a file on the ٠ server, call the imagepng () GD function.
- When you're finished working with an image, call ×. imagedestroy () to clean up after it.

#### 629 you are here »

visualizing mismatch's data

#### Five degrees of opposability Mismatch's "five degrees Since Mismatch is a community of registered (human!) users, spam bots haven't been a problem. However, users want a little more out of the mismatch feature of opposability" of the site, primarily the "five degrees of opposability" that they've been hearing about. Mismatch users want more than just a list of topics for their ideal involves measuring mismatch—they want some visual context of how those topics break down for each major category of "mismatchiness." mismatched topics by category. I see a bunch of topics, but I don't really know how we mismatch in different categories. I was sold on the "five degrees of opposability," but I can't even see how they relate to my mismatch. What gives? AOO Mismatch - My Misma O Mismatch - My Mismatch Belita is a visual  $\circ$ person, and wants to Home  $\bullet$  Yiew Profile  $\bullet$  Edit Profile  $\bullet$  Questionnaire  $\bullet$  My Mismatch  $\bullet$  Log Out (belitac) see more than just a list of topics for her **Jason Filmington** perfect mismatch. Hollywood, CA You are mismatched on the following 18 topics: The list of mismatched topics **Fattoon** Cowboy boots Long hair<br>Reality TV is interesting and all, but users really want a more 盐の Horror movies visual perspective on how they Easy listening music The opera mismatch with each other. Sushi Spicy food Peanut butter & banana sandwiche Martinis **Bill Gates** Hugh Hefner Yoga Weightlifting Cube puzzles Karaoke Hiking View Jason's profile. allo Copyright 02008 Mismatch Enterprises, Inc.

## Charting mismatchiness

If you recall, Mismatch includes a categorized questionnaire where users selcet Love or Hate for a variety of topics. These responses are what determine the topics for an ideal mismatch. When presenting a user's ideal mismatch, the My Mismatch script displays a list of mismatched topics that it builds as an array from the Mismatch database. But users now want more than a list of topics... they want a visual categorized breakdown of their "mismatchiness," perhaps in the form of a bar graph?

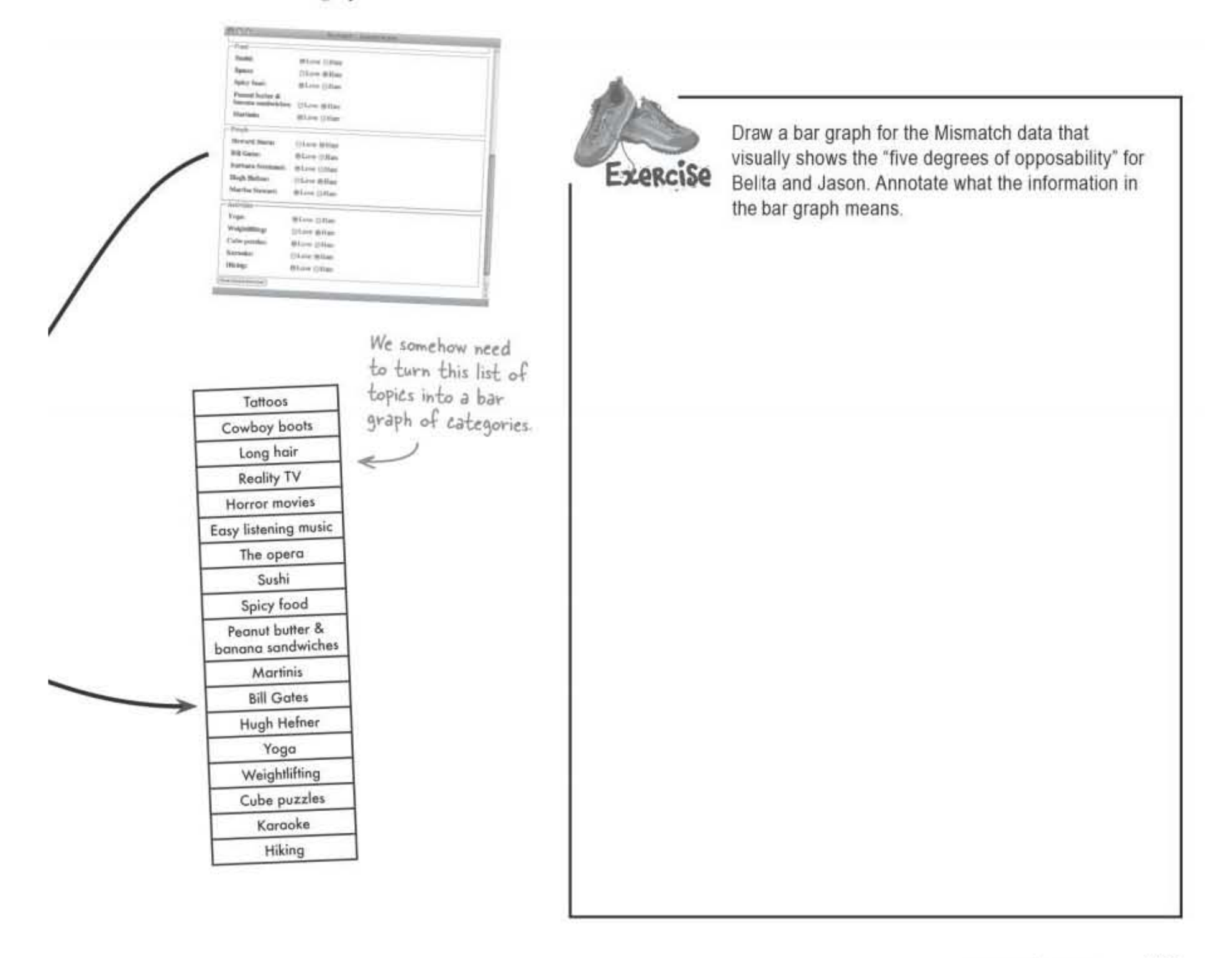

631 you are here >

storing graph data in arrays

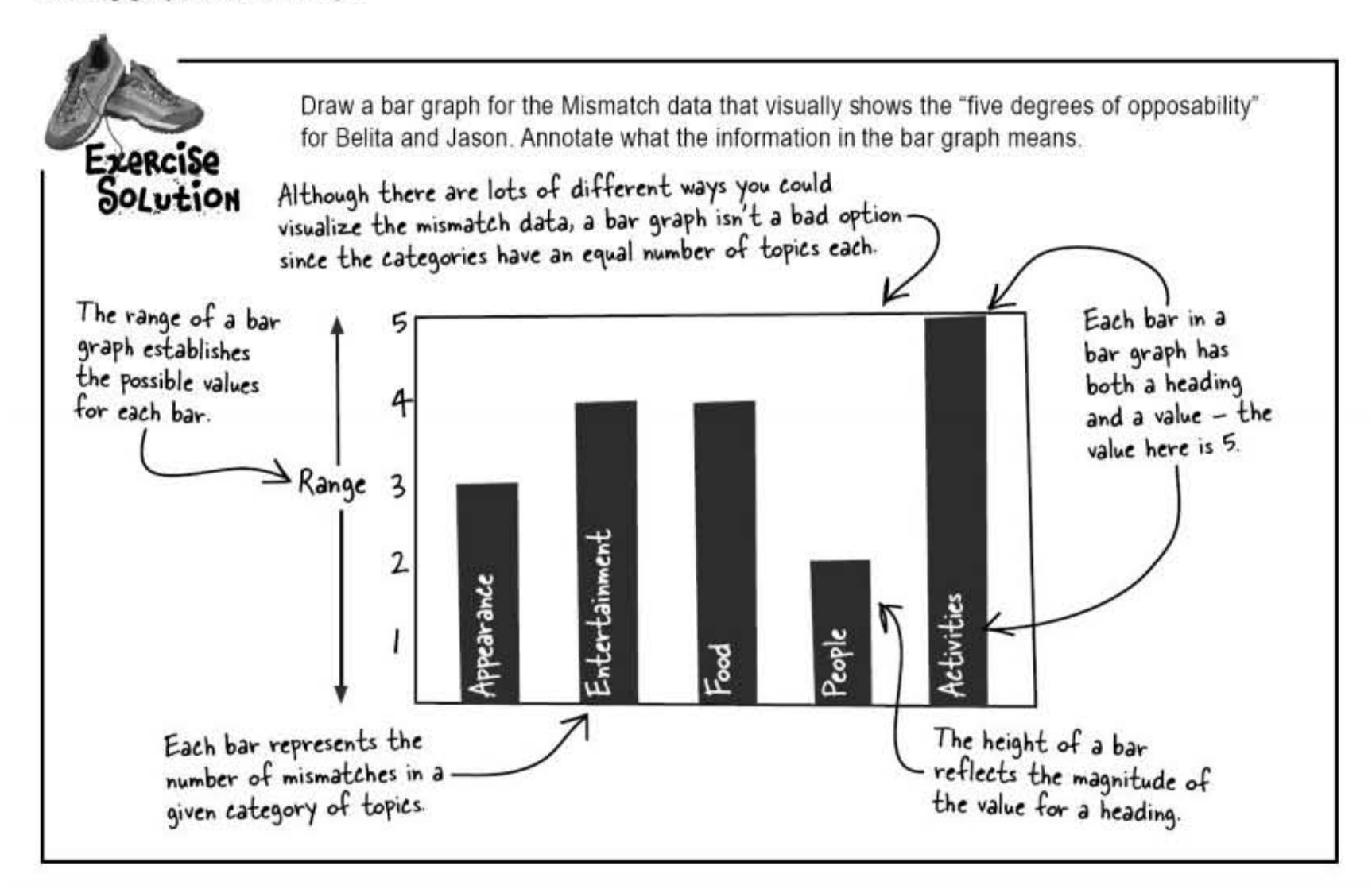

## Storing bar graph data

When it comes down to it, the data behind a bar graph is perhaps even more important than the graphics. Knowing that a bar graph is really just a collection of headings and values, we can view the data for a bar graph as a twodimensional array where the main array stores the bars, while each sub-array stores the heading/value pair for each bar.

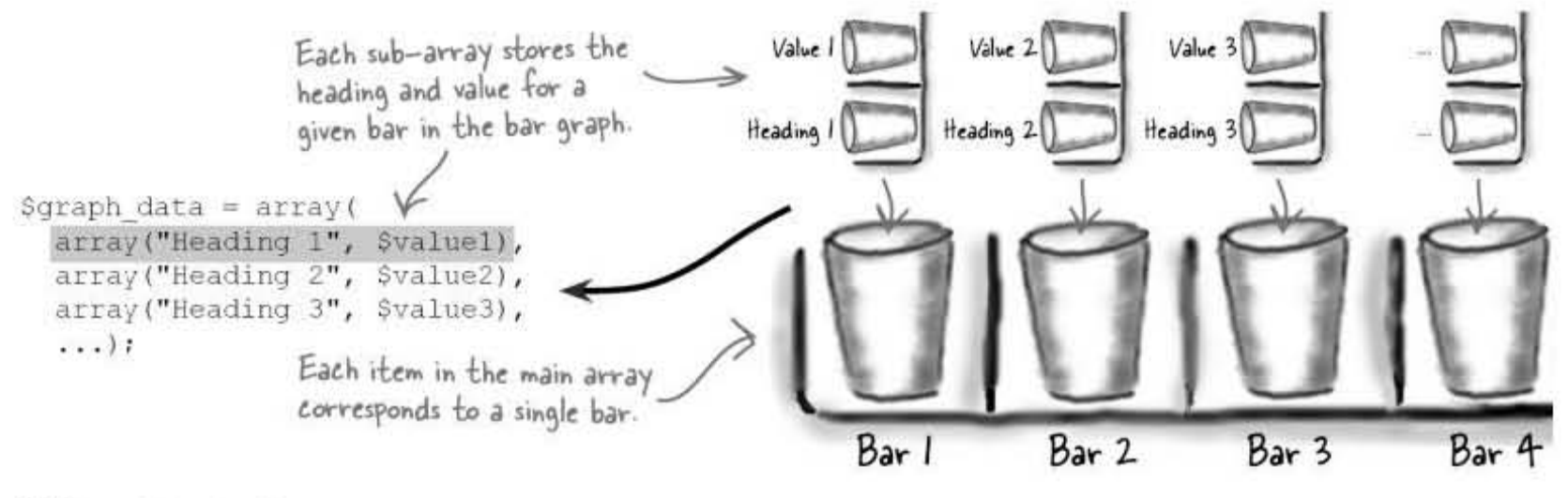

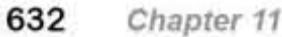

# there are no<br>Dumb Questions

# $Q:$  Does a bar graph have to be fed with a two-dimensional array of data?

 $A:$  No, not at all. But keep in mind that each bar in a bar graph typically involves two pieces of information: a heading and a value. And each bar graph consists of multiple bars, so a two-dimensional array is a logical and efficient way to store data for use in populating a bar graph. As the old saying goes, "If you only see one solution, you really don't understand the problem." In this case, the problem is how to best store the data that is injected into a bar graph, and one particular solution that works out pretty well is a two-dimensional array. Of course, the challenge still remaining is how exactly to build this two-dimensional array of Mismatch category totals. The first step is to isolate what data in the database factors into the solution.

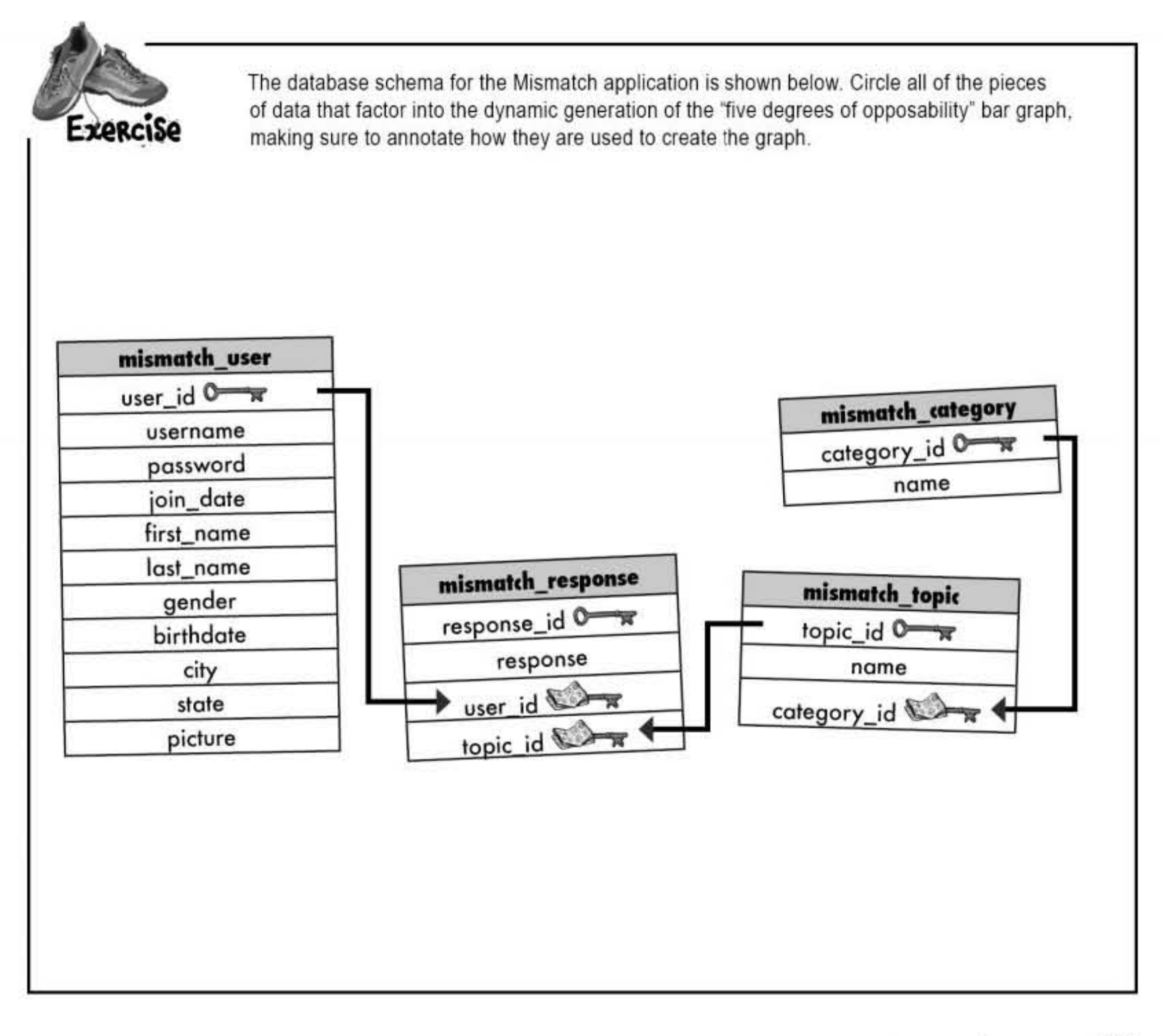

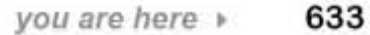

#### exercise solution

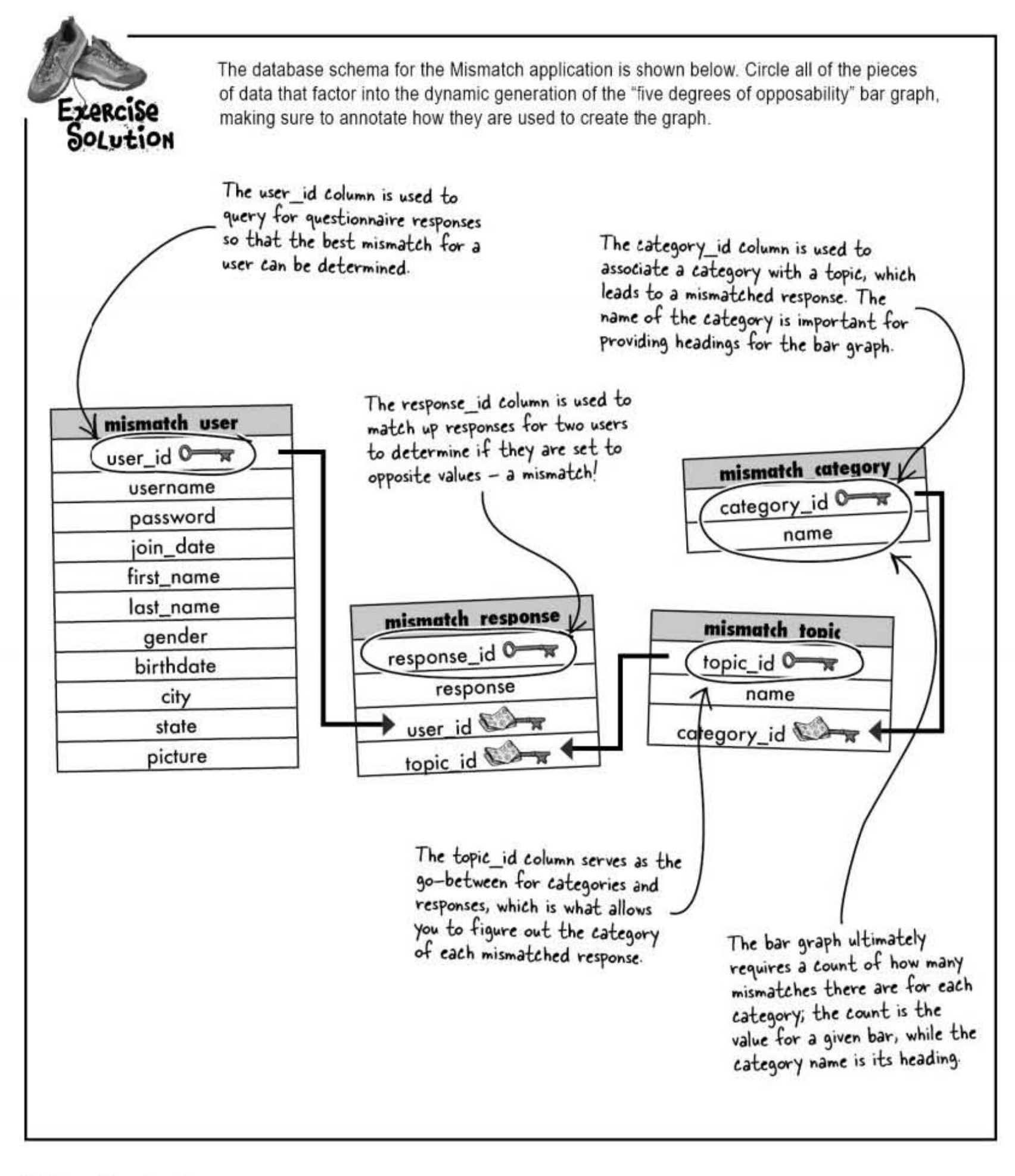

visualizing your data... and more!

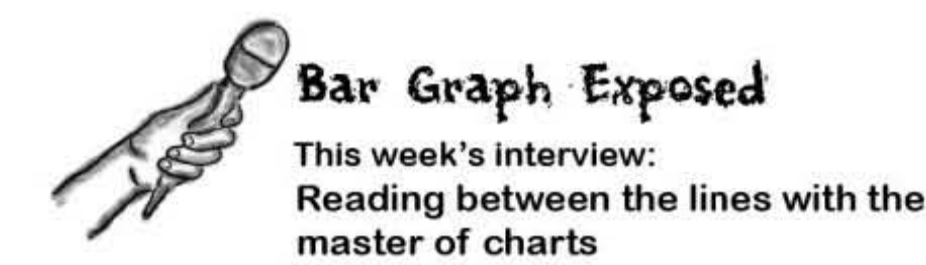

**Head First:** So you're the guy people call when they need a visual representation of some data. Is that right?

**Bar Graph:** Oh yeah. I'm adept at all facets of data visualization, especially the rectangular variety.

**Head First:** So your drawing capabilities are limited mostly to rectangles?

**Bar Graph:** I'd say "limited" is a strong word in this case. It's one of those deals where simpler is betterpeople just seem to relate to the bars, maybe because they're used to seeing things measured that way. You know, like the little meter on mobile phones that tells you how good your signal is. "Can you hear me now?" I love that.

**Head First:** Right. But I've also seen some pretty effective graphs that are round. Makes me think comforting thoughts... like apple pie, know what I mean?

**Bar Graph:** I know where you're headed, and I'm fully aware of Pie Chart. Look, it's two different ways of thinking about the same thing. Pie Chart sees the world in curves; I see it a bit straighter, that's all.

**Head First:** But don't people inherently relate better to pic than a bunch of bars?

**Bar Graph:** No, they don't. At least people who aren't hungry don't. You see, Pie Chart is really good at revealing parts of a whole, where the data being represented adds up to something that matters, like 100%, 32 teams, or 50 states. There are 50 states, right?

**Head First:** Yes. Well, assuming you count Washington, D.C. as a "capital district" and places like Puerto Rico and Guam as "territories." But anyway, I see what you're saying about Pie Chart being more about revealing parts of a whole, but don't you do the same thing?

**Bar Graph:** Yes, but keep in mind that I'm much more flexible than Pie Chart. You can add as many bars to me as you want and I have no problem at all showing them.

The more you add to Pie Chart, the smaller the slices have to get. At some point the parts get hard to visualize because of the whole. All that matters with me is that the bars all have values that can show up on the same scale.

**Head First:** What does that mean?

**Bar Graph:** Well, it's difficult for me to graph things that have wildly different values, unless of course, you don't mind the bars being dramatically different. Where I really excel is at showing the difference between values that are within the same range. For example, maybe you want to use me to show the price of gasoline over a one-year period, in which case all the values would be within a reasonably constrained range, like within a few dollars of each other.

**Head First:** You sure about that?

**Bar Graph:** I know, the price of gasoline seems like a wildly varying value, but not really within the realm of what I deal with.

Head First: So you've seen some wild stuff, ch?

**Bar Graph:** You wouldn't believe some of it. I once had a guy who built a web application that kept up with how many miles he dragged his mouse in a given month. He blogged about it constantly, and used me to chart his "travels." Pretty crazy but people loved it.

**Head First:** So is that where you fit into the web picture—providing visual glimpses into people's data?

**Bar Graph:** Yeah, I guess so. Anytime I can drop into a page and provide some eye appeal to data that might otherwise be a little dull and hard to grasp, I consider it a good day.

**Head First:** Glad to hear it. Hey, I appreciate you sharing your thoughts, and I hope we can do this again.

Bar Graph: It was my pleasure. And don't worry, you'll be seeing me around.

> 635 you are here >

### From one array to another

When we last left off at Mismatch, we had a list of topics that corresponded to mismatches between two users. More specifically, we really have an **array** of topics. Problem is, the bar graph we're trying to draw isn't about topics per se—it's about the **categories** that are associated with the topics. So we're one level removed from the data we actually need. It appears that some additional SOL querying is in order. Not only do we need the array of mismatched topics, but we also need a similar, parallel array of mismatched categories.

An alias is used to eliminate confusion when referring to the name column of the mismatch\_category table.

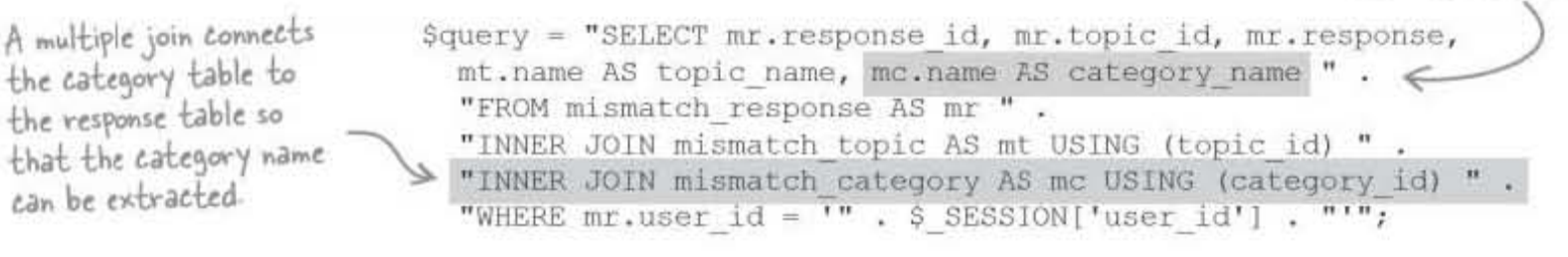

The additional join in this query causes the category name corresponding to each response topic to be tacked on to the result data, ultimately making its way into the \$user responses array. But remember, we need only the mismatched categories, not all of the categories. We need to build another array containing just the mismatched categories for the responses.

We still need a new array holding only the mismatched response categories for this pair of users.

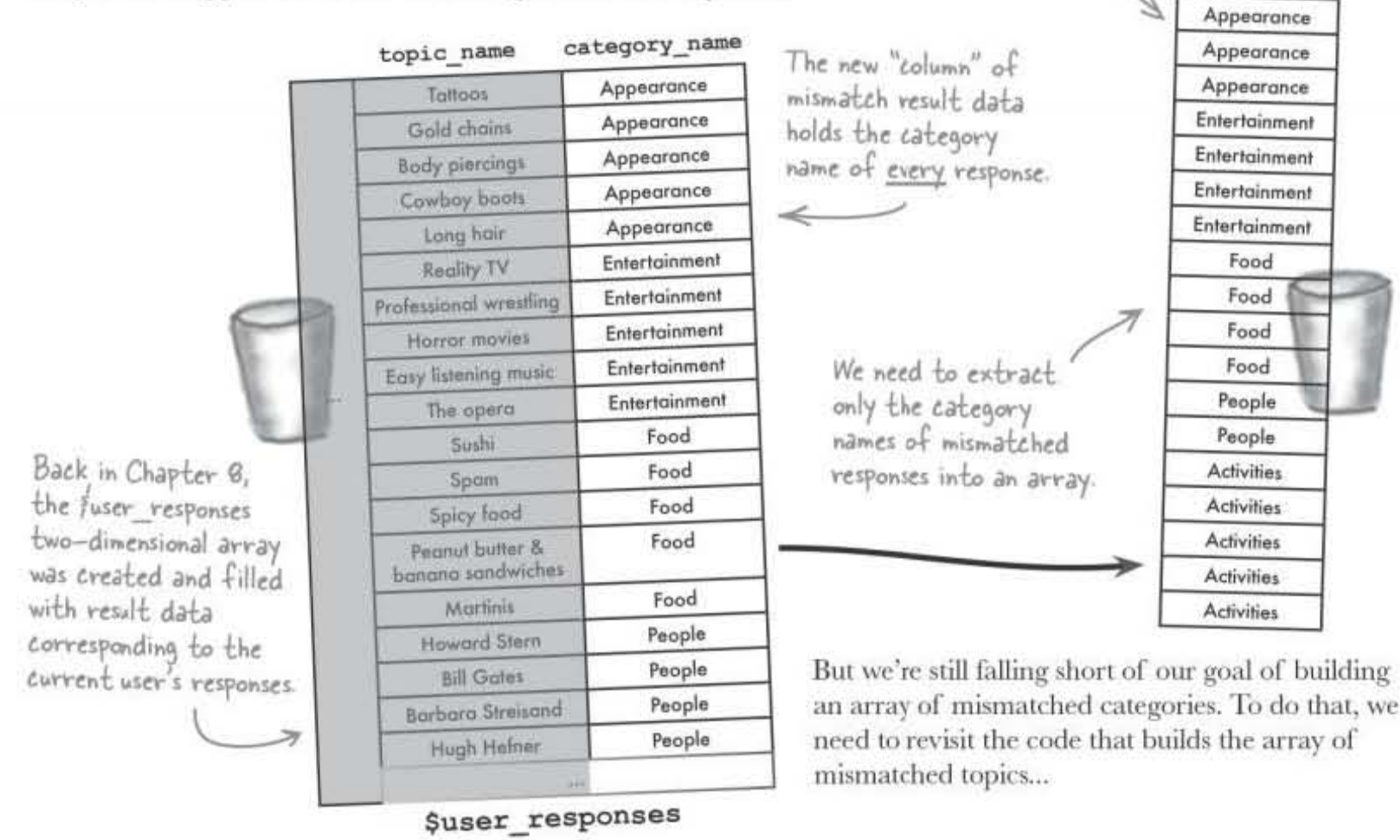

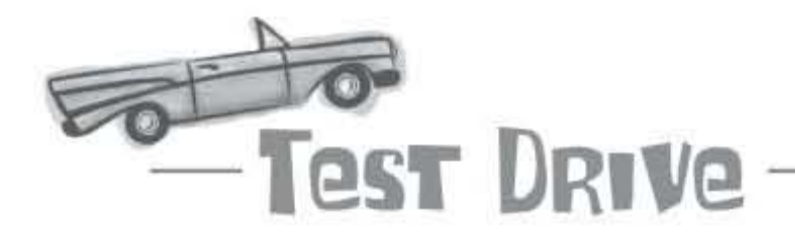

#### Try out the new query to grab mismatched topics and categories.

Using a MySQL tool, issue the following query to SELECT mismatched topics and categories for a specific user. Make sure to specify a user ID for a user who not only exists in the database, but who also has filled out the Mismatch questionnaire form:

SELECT mr. response id, mr. topic id, mr. response, mt.name AS topic name, mc.name AS category name FROM mismatch response AS mr INNER JOIN mismatch topic AS mt USING (topic id) INNER JOIN mismatch category AS mc USING (category id) WHERE  $mr$ .user id = 3;

The user ID must be for a valid user who has answered the Mismatch questionnaire.

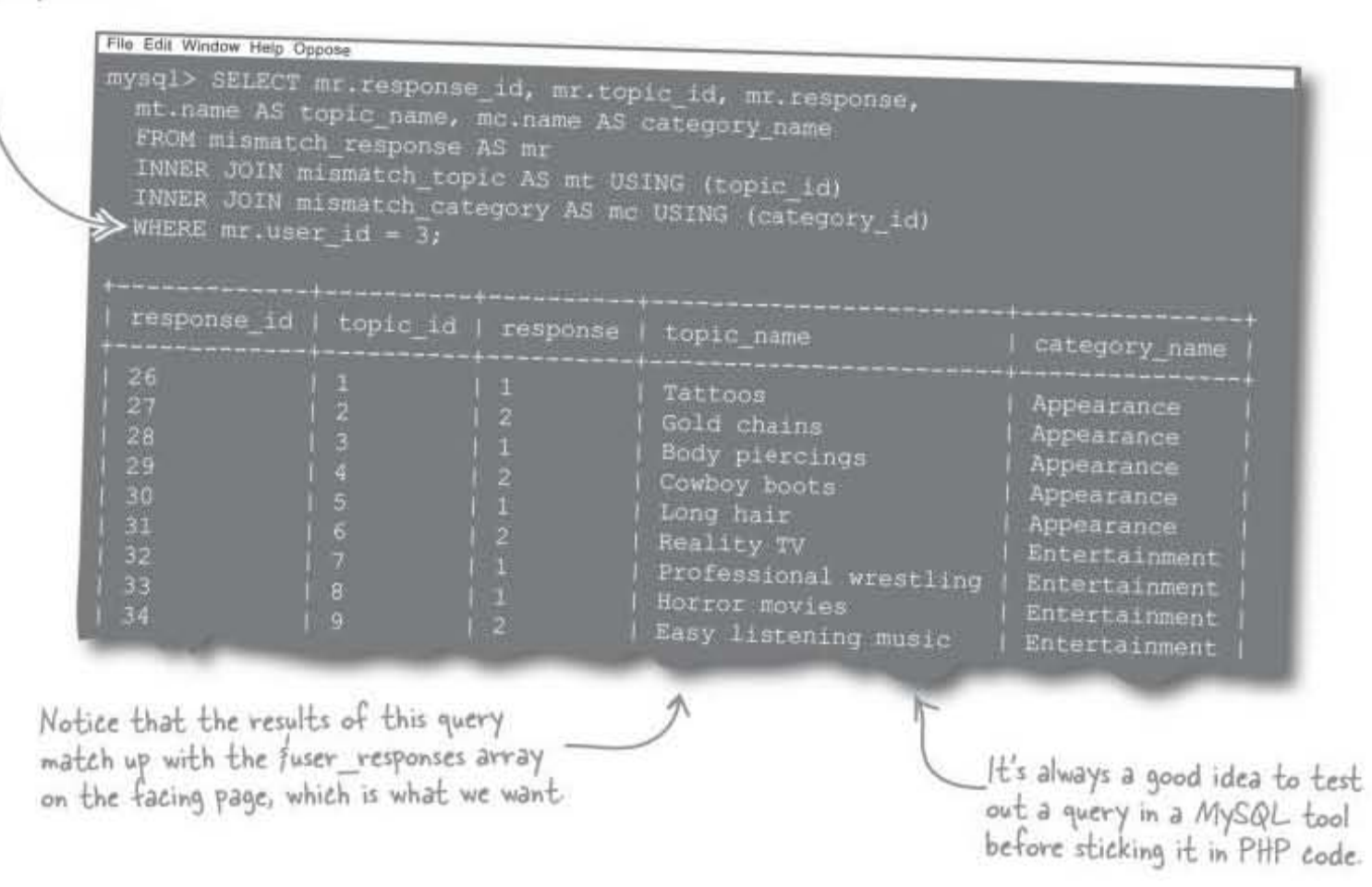

637 you are here >

building an array for topics

### **Build an array of mismatched topics**

We now have a query that performs a multiple join to grab the **category** of each response in addition to the topic, which is then extracted into the Suser responses array. Remember that another similar query also grabs data for each other user in the database so that mismatch comparisons can be made. So \$user responses holds the response data for the user logged in to Mismatch, while \$mismatch responses holds one of the other users in the system. This allows us to loop through all of the users and update \$mismatch\_responses for each mismatch user comparison.

We're already using these two arrays to score mismatches and build an array of mismatched topics. We can now add a new line of code to also construct an array of mismatched categories this array contains the category of each mismatched topic between two users.

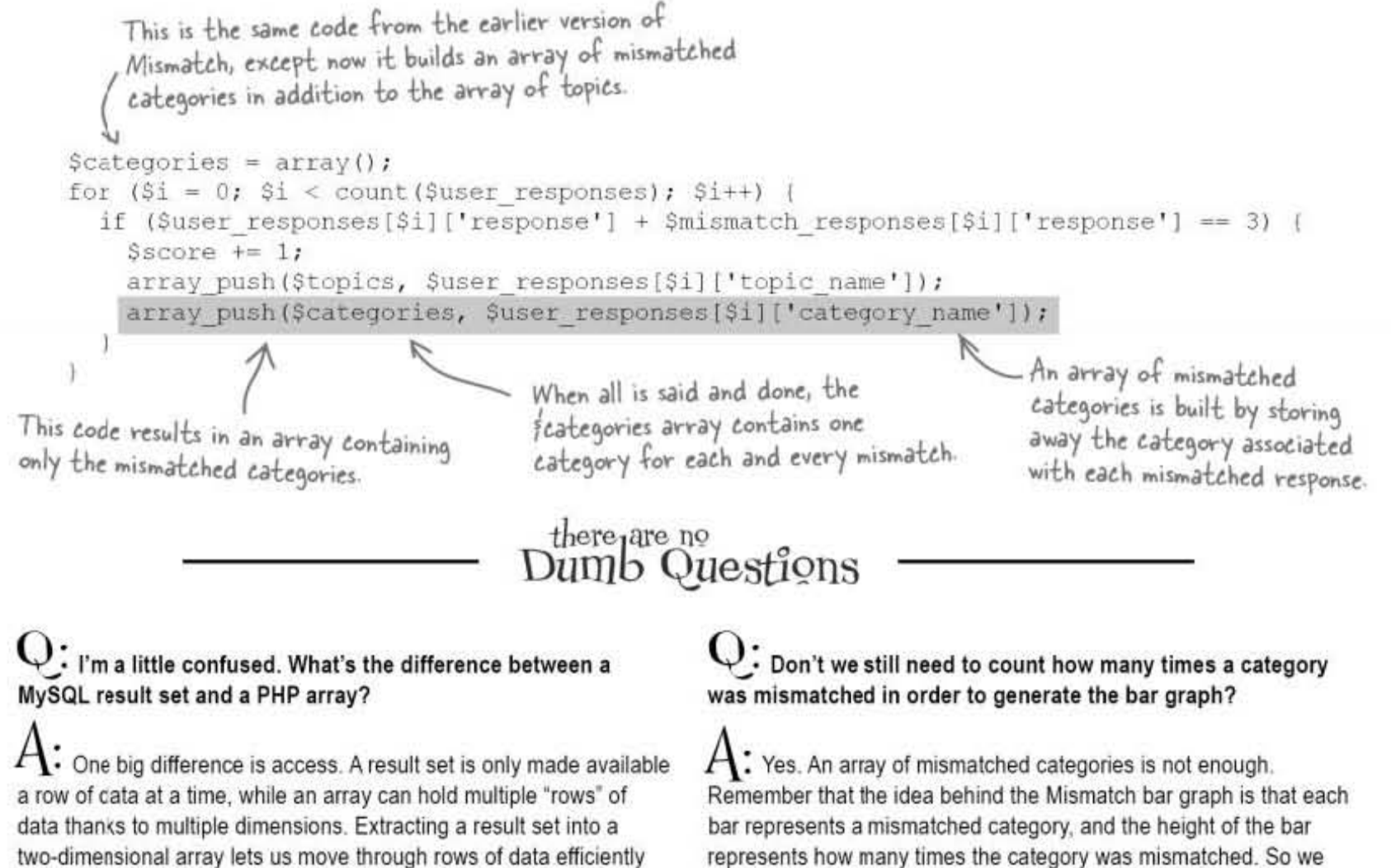

need to come up with a count of how many times each category was

mismatched. But it's probably worth taking a step back to formulate a

general plan of attack....

two-dimensional array lets us move through rows of data efficiently without having to constantly go back to the database server to fetch and re-fetch rows. This doesn't work with huge sets of data, as you'd be creating huge arrays, but in the case of Mismatch responses, the arrays are never larger than the total number of topics in the system.
### Formulating a bar graphing plan

With an array of mismatched categories and a bunch of big ideas about how to use it to generate a bar graph image for the My Mismatch page, we're still missing a plan. As it turns out, there are only three steps required to dynamically generate the bar graph, and we've already knocked out one of them.

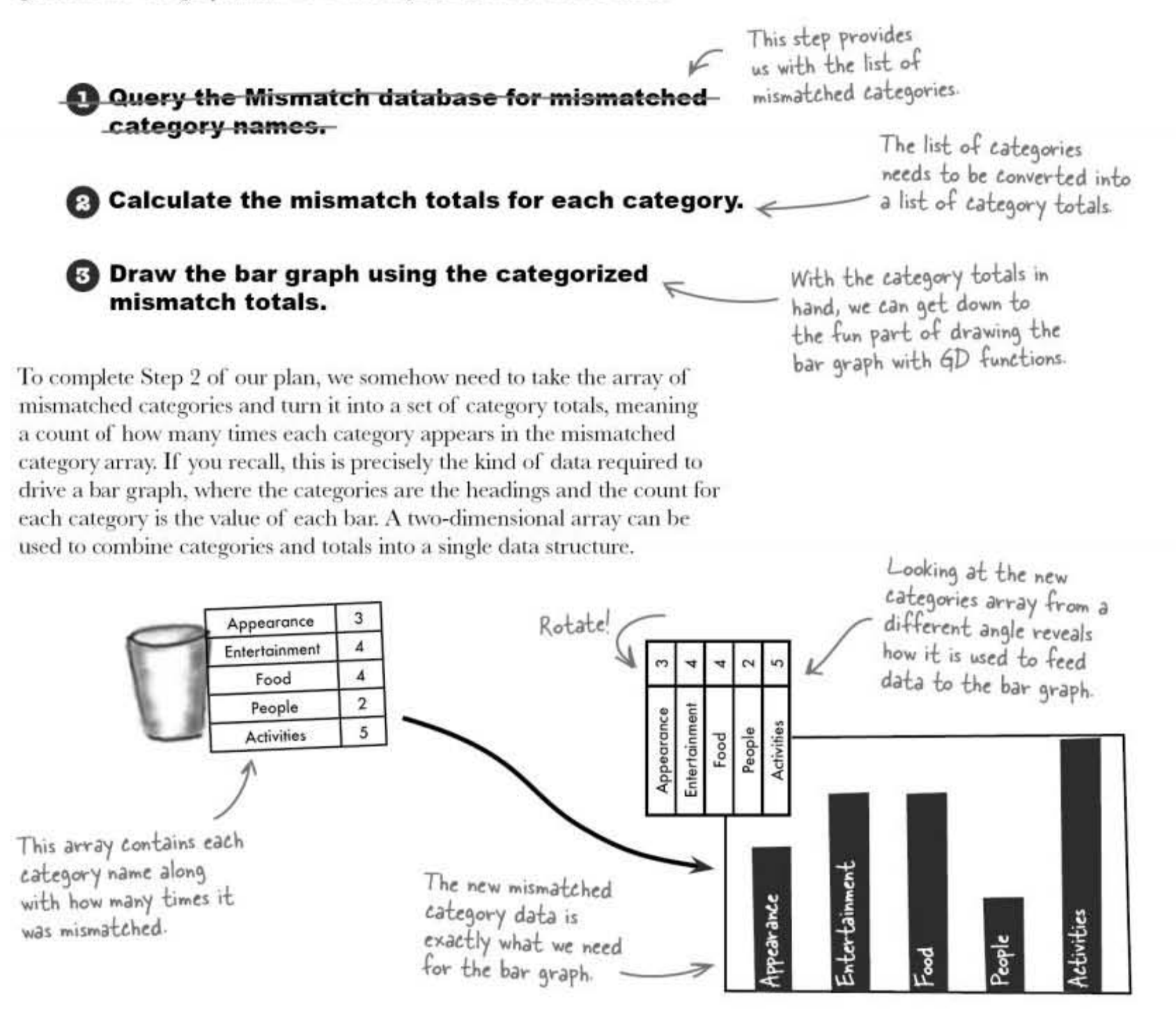

Once this array of category totals is built, we'll be ready to move on to Step 3 and actually use some GD functions to crank out the bar graph visuals.

> you are here > 639

## Crunching categories

The challenge now is to get the array of categories totaled up and put into a two-dimensional array of headings and values. We have an array of mismatched categories stored in the \$categories array. We need to build a new array called \$category totals that contains one entry for each category, along with the number of mismatches for each.

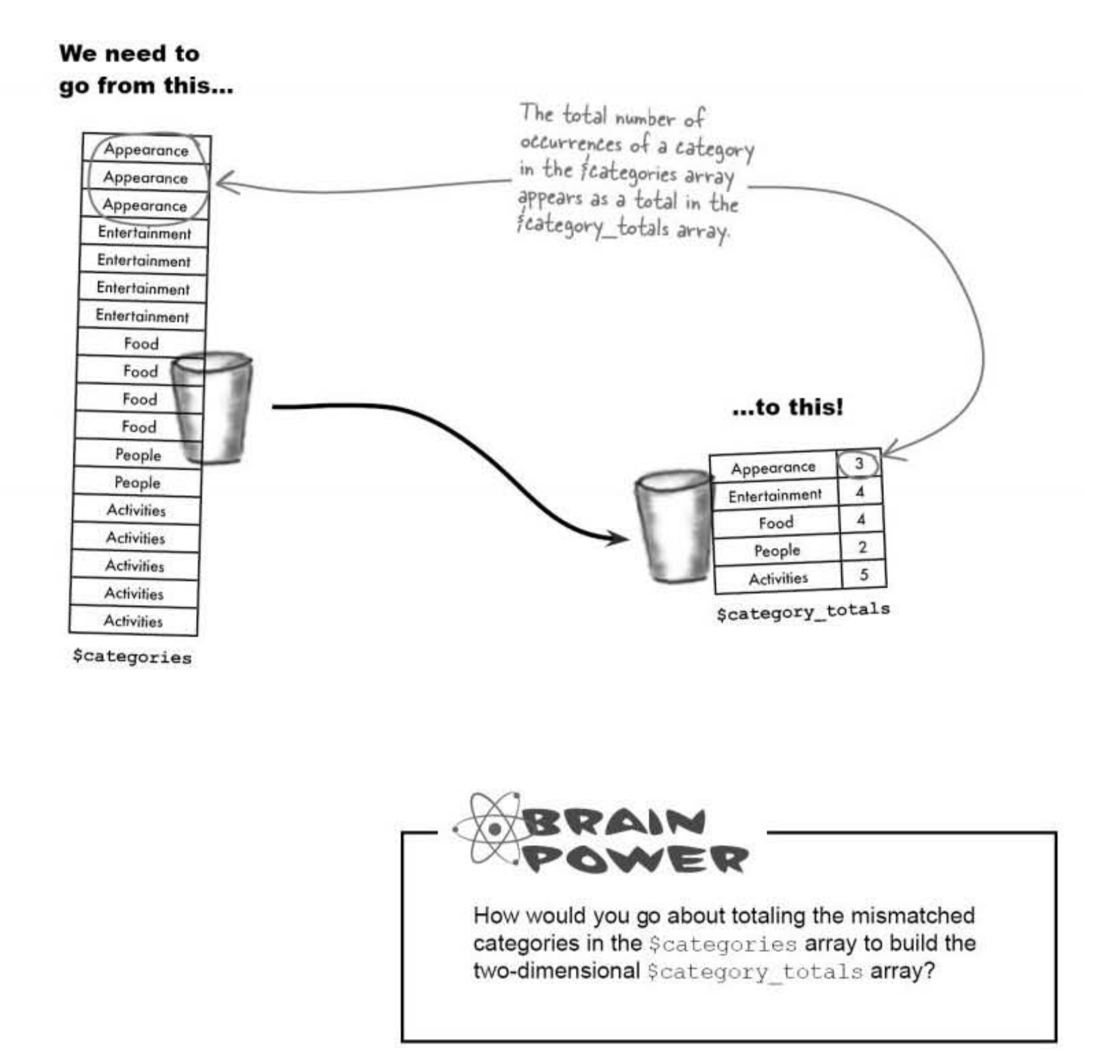

640 Chapter 11

### Doing the category math

Moving from a one-dimensional array of mismatched categories to a twodimensional array of category totals is a bit trickier than you might think at first glance. For this reason, it's helpful to work through the solution in **pseudocode** before actually cranking out any PHP. Pseudocode frees you from syntactical details and allows you to focus on the core ideas involved in a particular coding solution

> Create a new two-dimensional array to store the category totals, making sure to initialize the first element with the first mismatched category and a count of 0.

Loop through the array of mismatched categories. For each category in the array...

Is the last element in the category totals array a different category than the current mismatched category?

Yes! This is a new category so add it to the category totals array and initialize its count to 0.

No. This is another instance of the current category, so increment the count of the last element in the category totals array.

The product of this code is a two-dimensional array of category totals where the main array holds a single category, while each sub-array contains the category name and its value.

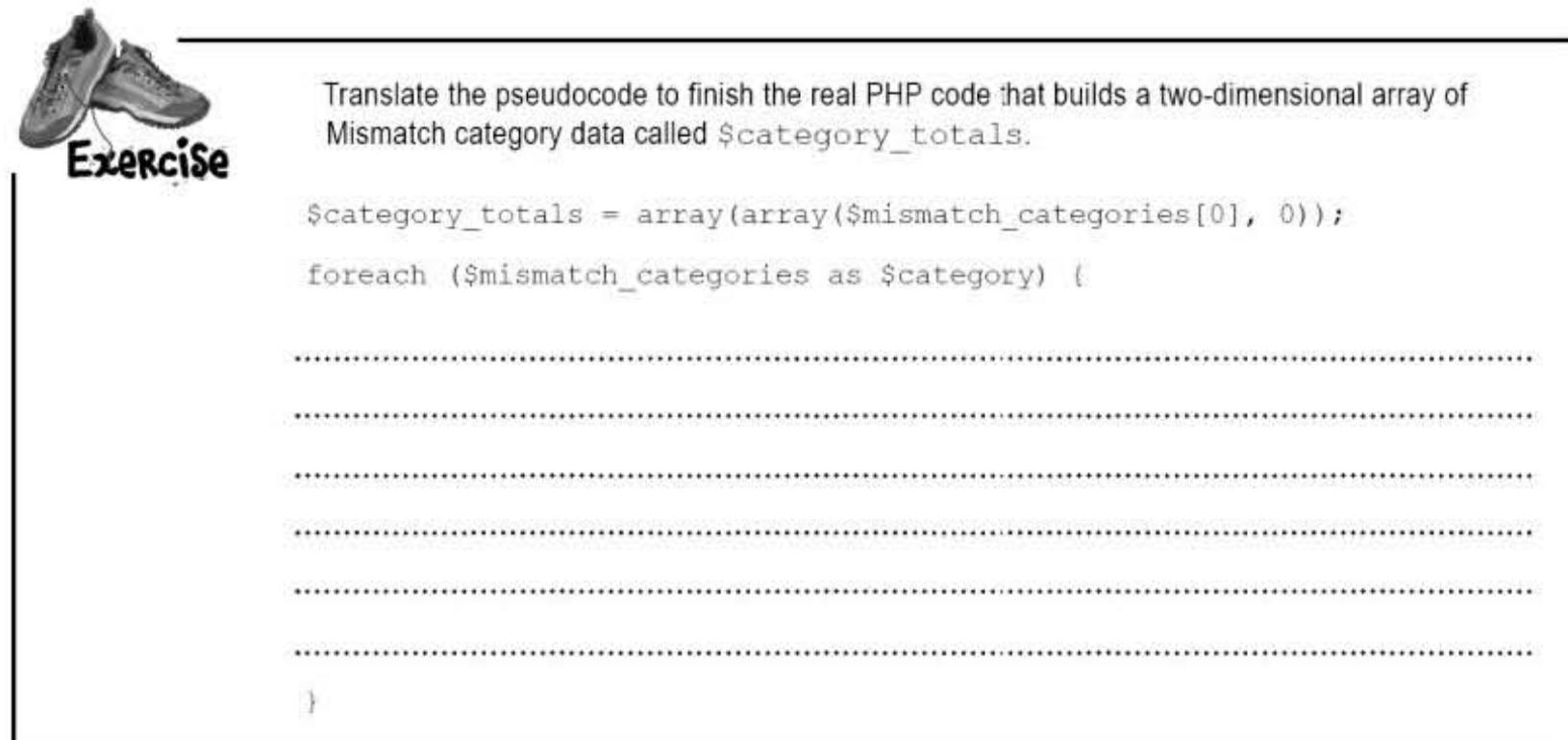

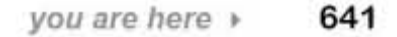

#### exercise solution

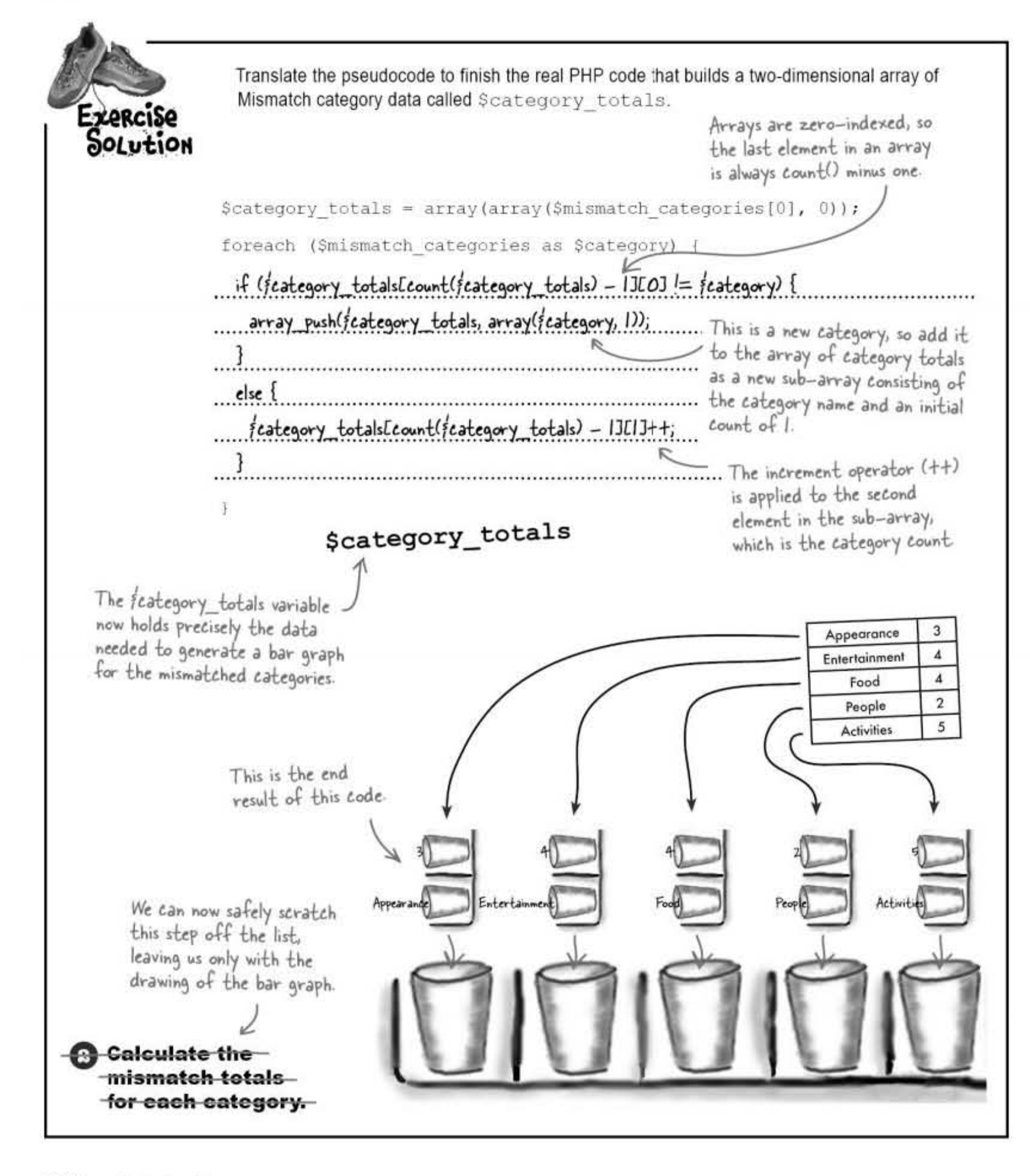

## there are no<br>Dumb Questions

 $Q$ : What happens to the category total code if the categories in the \$mismatch\_categories array aren't in order?

 $\rm A\cdot$  Big problems. The code is entirely dependent upon the categories in the  $\scriptstyle\rm Smismatch\_category$ array being in order. This is revealed in how the code assumes that any change in the category is the start of a new category, which works as long as categories are grouped together. Fortunately, the query in the Questionnaire script that originally selects topics for insertion into the mismatch response table is smart enough to order the responses by category.

SELECT topic id FROM mismatch topic ORDER BY category id, topic id

This query is the one that first grabs topics from the database and then inserts them as empty responses for a given user. This ensures that user responses are stored in the database ordered by category, which allows the category total code to work properly.

 $\operatorname{Q}$ : But isn't it risky writing code that is dependent upon the order of data stored in a database table?

 $\mathrm A\mathrm{:}$  Yes and no. Remember that this database is entirely controlled by script code that you write, so the order of the data really only changes if you write script code that changes it. Even so, an argument could certainly be made for ordering the join query in the My Mismatch script by category to make absolutely sure that the mismatched category list is in order.

> 643 you are here >

## **Bar graphing basics**

With a shiny new two-dimensional array of mismatched category data burning a hole in your pocket, it's time to get down to the business of drawing a bar graph. But rather than focus on the specifics of drawing the Mismatch bar graph, why not take a more generic approach? If you design and create an all-purpose bar graph function, it's possible to use it for Mismatch and have it at your disposal for any future bar graphing needs. In other words, it's **reusable**. This new function must perform a series of steps to successfully render a bar graph from a two-dimensional array of data.

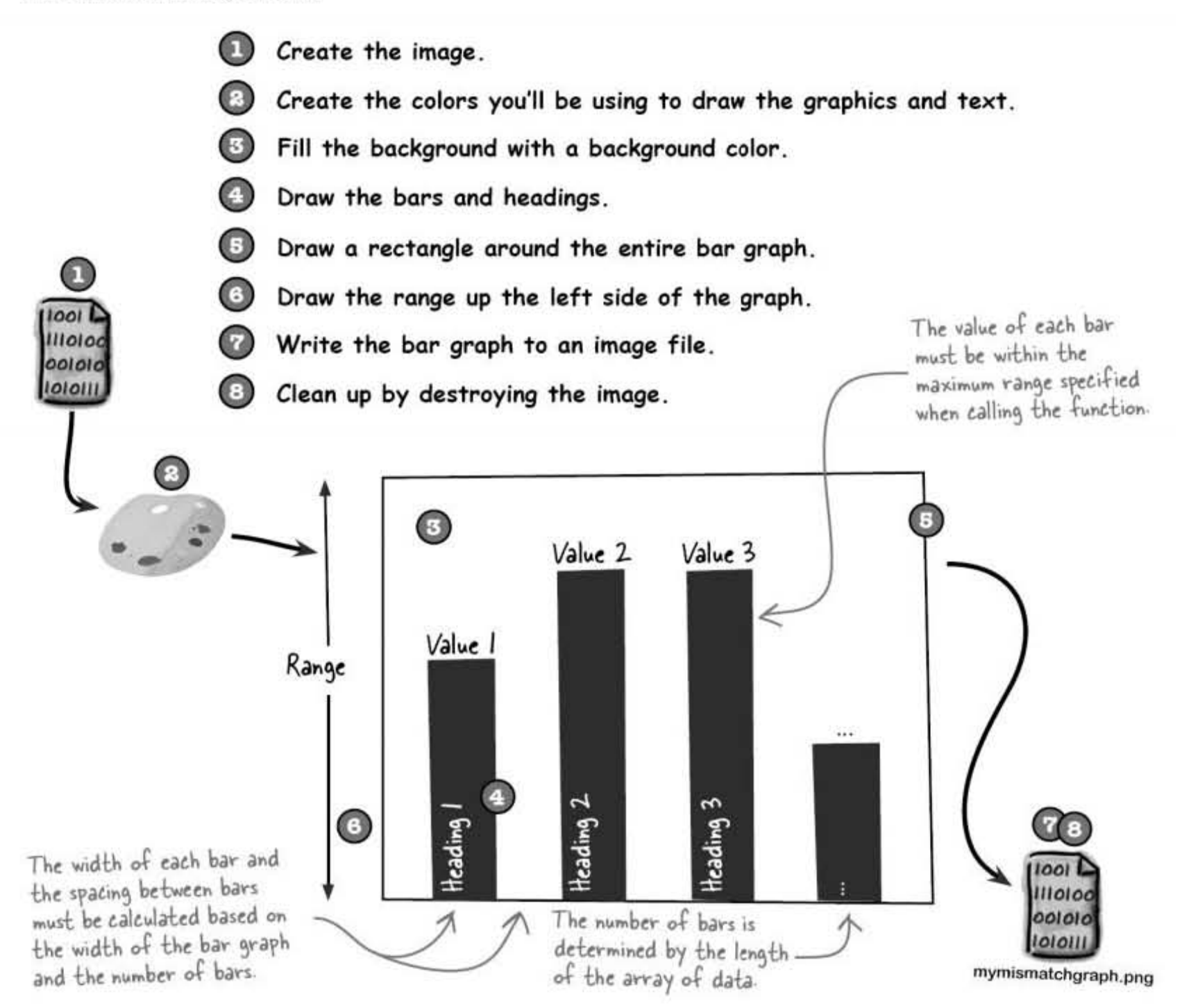

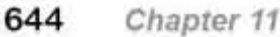

visualizing your data... and more!

**PHP** Magnets The My Mismatch script contains a new draw bar graph () function that takes care of drawing a bar graph given a width, height, a two-dimensional array of graph data, a maximum value for the range, and a filename for the resulting PNG image. Use the magnets to add the missing GD drawing function calls. function draw\_bar\_graph(\$width, \$height, \$data, \$max\_value, \$filename) ( // Create the empty graph image // Set a white background with black text and gray graphics  $\frac{\text{Sbg\_color}}{w}$  // white Stext\_color = (\$img, 255, 255, 255); //white  $\texttt{\$bar\_color=\hspace{0.05in}(}\texttt{\$img, 0, 0, 0):}\quad // black\n{\texttt{\$img, 192, 192, 192):}\quad // light gray\n}$ // Fill the background // Draw the bars Sbar width = \$width / ((count {\$data) \* 2) + 1);<br>for  $(\$i = 0;$  \$i < count (\$data); \$i++) {  $(5i * 5bar_width * 2) + (5bar_width * 2)$ , Sheight-((Sheight/Smax\_value) \* Sdata[\$i][1]), Sbar\_color); \$text\_color);  $\Delta$ // Draw a rectangle around the whole thing Đ // Draw the range up the left side of the graph for  $(Si = 1; Si \leq Smax$  value;  $Si++)$  ( (\$img, 5, 0, \$height - (\$i \* (\$height / \$max\_value)), \$i, \$bar\_color); ......................... // Write the graph image to a file (Simg, Sfilename, 5); U  $(\text{Sing})$  ; Y. imagedestroy imagerectangle imagestringup imagecolorallocate imagecreatetruecolor imagepng imagecolorallocate imagefilledrectangle imagestring imagefilledrectangle imagecolorallocate imagecolorallocate 645

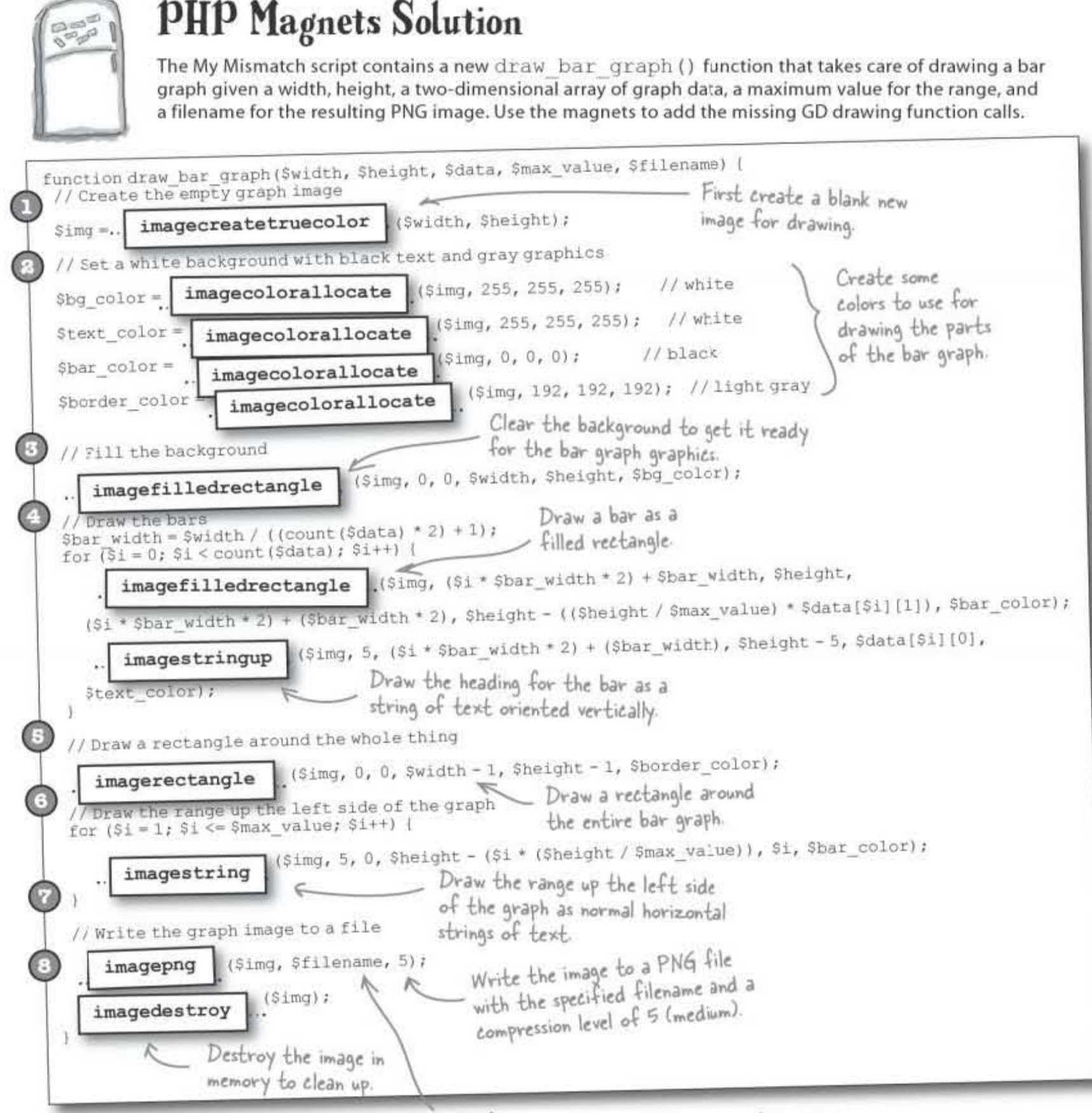

The folder on the server where the file is to be written must be writeable in order for this function to work.

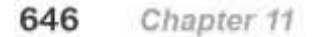

## there are no<br>Dumb Questions

 $Q$ : Why does the draw\_bar\_graph () function write the bar graph image to a file instead of just returning it directly to the browser?

 $\mathrm{A}\!\!$  : Because the function isn't contained within its own script that can return an image through a header to the browser. Remember, the only way to return a dynamically generated image directly to the browser is for a script to use a header, meaning that the entire purpose of the script has to be the generation of the image.

### $Q$ : So then why isn't the draw\_bar\_graph () function placed in its own script so that it can return the bar graph image directly to the browser using a header?

 ${\mathsf A}$  . While it is a good idea to place the function in its own script for the purposes of making it more reusable, there is still a problem when it comes to returning an image via a header. The problem has to do with how you reuse code. When code is included in a script using include, include once, require, or require once, the code is dropped into the script as if it had

originally existed there. This works great for code that doesn't do anything that manipulates the browser. But sending a header impacts the output of a script, which can be problematic for included code. It's not that you can't send a header from included code; you've actually done so in earlier examples. The problem is that you have to be extremely careful, and in some cases it isn't safe to assume that headers haven't already been sent. The My Mismatch script, for example, can't return an image to the browser because its job is to output HTML code containing mismatch results. Including script code that dynamically generates and returns an image would cause a header conflict.

 $\operatorname{Q}$  ; OK, so can I just reference the bar graph code like the captcha.php script from Guitar Wars. That seemed to work fine without an include, right?

 $\mathrm{A}\!\!:\,$  Yes, it did, and it referenced the  $\tt{captcha.}$  php script directly from the src attribute of an <img>tag. The problem here is that we have a lot of data that needs to be passed to the bar graph code, and this would be very cumbersome to try and pass via GET or POST.

## Draw and display the bar graph image

The draw bar graph () function makes it possible to dynamically generate a bar graph image, provided you give it the proper information. In the case of the Mismatch bar graph, this involves sending along a suitable width and height that works on the My Mismatch page  $(480\times240)$ , the two-dimensional array of mismatched category data, 5 as the maximum range value (maximum number of mismatch topics per category), and a suitable upload path and filename for the resulting bar graph image. After calling the function, the image is generated and suitable for display using an  $HTML \ltimes img \gt tag$ .

The image file generated by this function call is named mymismatchgraph.png, and is stored on the web server in the path<br>identified by MM\_UPLOADPATH.

echo '<h4>Mismatched category breakdown:</h4>';

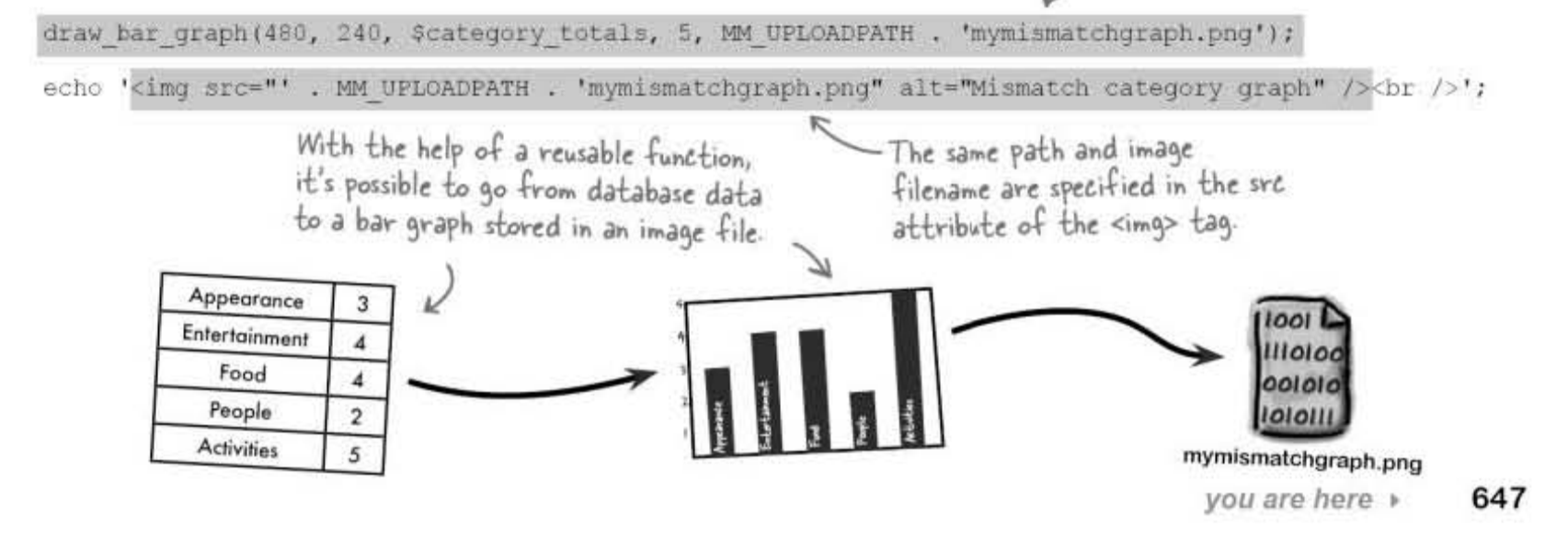

test out mismatch, now with bar graphs

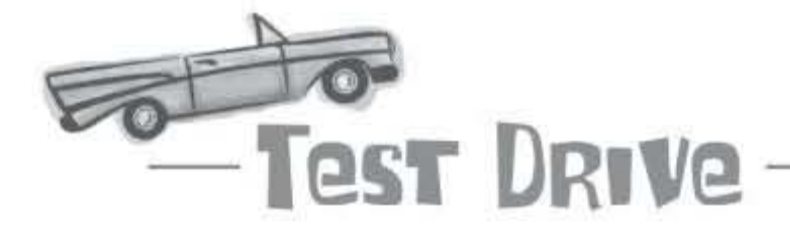

### Create the My Mismatch script and try it out.

Create a new text file named mymismatch.php, and enter the code for the My Mismatch script (or download the script from the Head First Labs site at www.headfirstlabs.com/ books/hfphp). Also add a new menu item for My Mismatch to the navmenu. php script.

Upload the scripts to your web server, and then open the main Mismatch page (index.php) in a web browser. Log in if you aren't already logged in, and the click "My Mismatch" on the main navigation menu. Congratulations, this is your ideal mismatch!

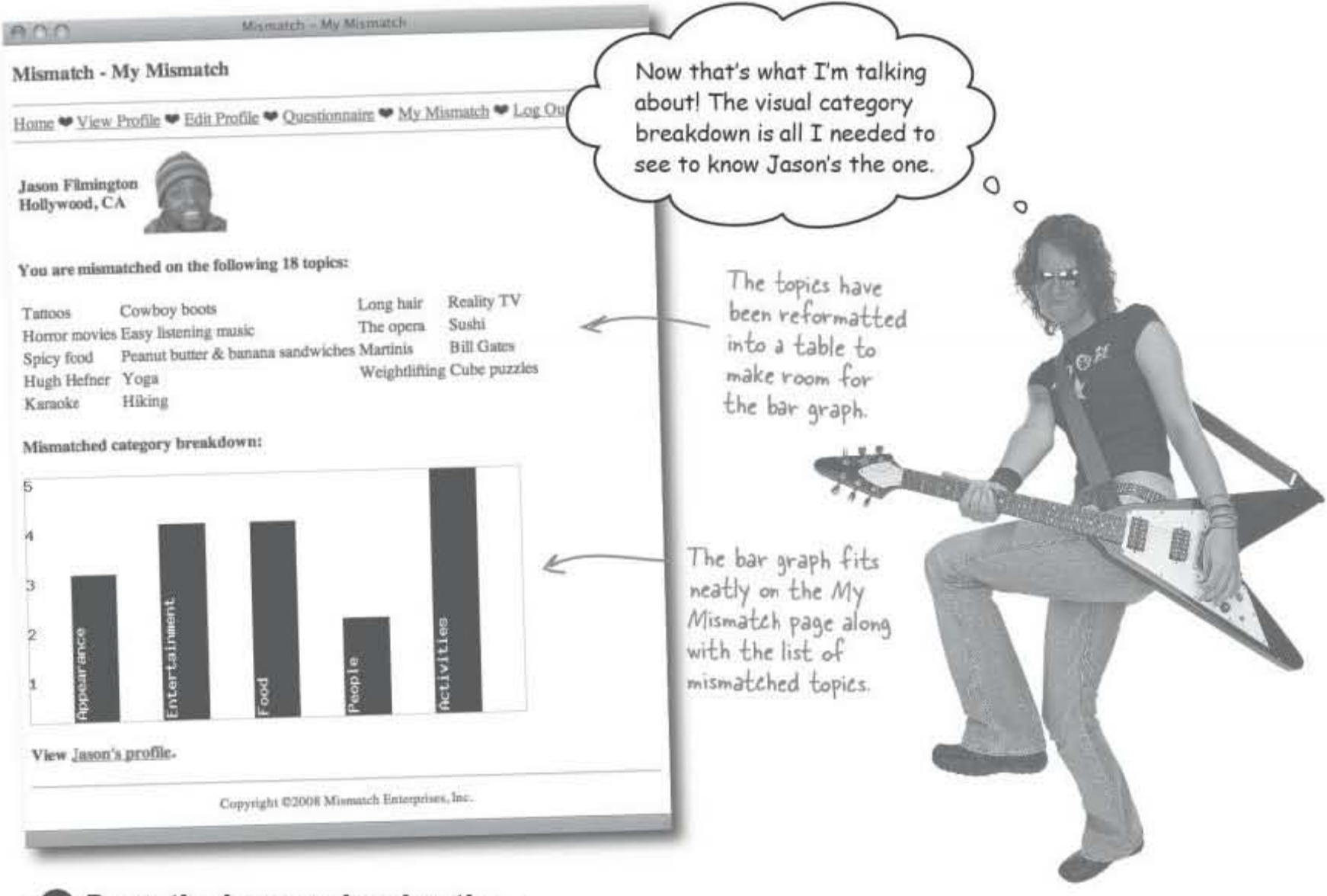

**B** Draw the bar graph using the categorized mismatch totals.

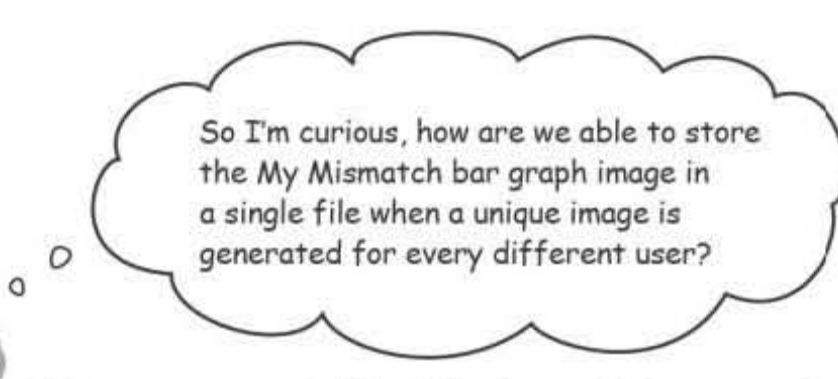

sub - My Mim

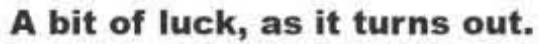

It's true, there is only one bar graph image at any given time, no matter how many users there are. This could present a problem if two users ever happen to view the My Mismatch page at the exact same moment. We run the risk of generating separate images for the two people and then trying to write them to a single image file.

This problem is probably fairly isolated in reality, but as Mismatch grows in popularity and expands to thousands and thousands of users, it could become significant. The fact that each one of the users thinks of the bar graph image as their own is a clue that there's a weakness in the single image bar graph design.

Here we clearly have three different bar graph images in view, but we know only one image file is used to store them

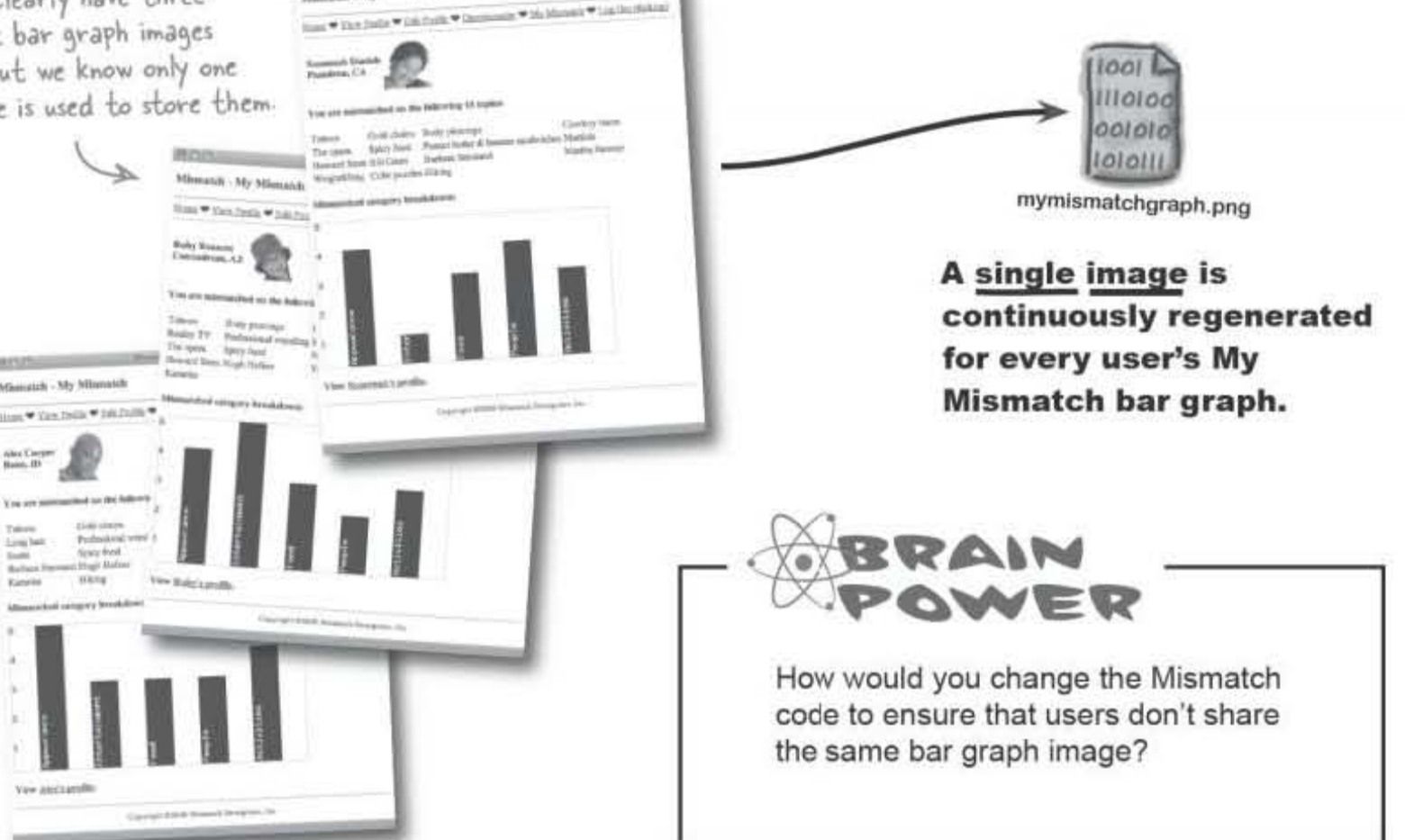

649 you are here >

## Individual bar graph images for all

The solution to the shared bar graph image problem lies in generating multiple images, one for every user, in fact. But we still need to ensure that each of these images is tied to exactly one user and no more. That's where a familiar database design element comes into play... the primary key! The primary key for the mismatch user table, user id, uniquely identifies each user, and therefore provides an excellent way to uniquely name each bar graph image and also associate it with a user. All we have to do is prepend the users' IDs to the

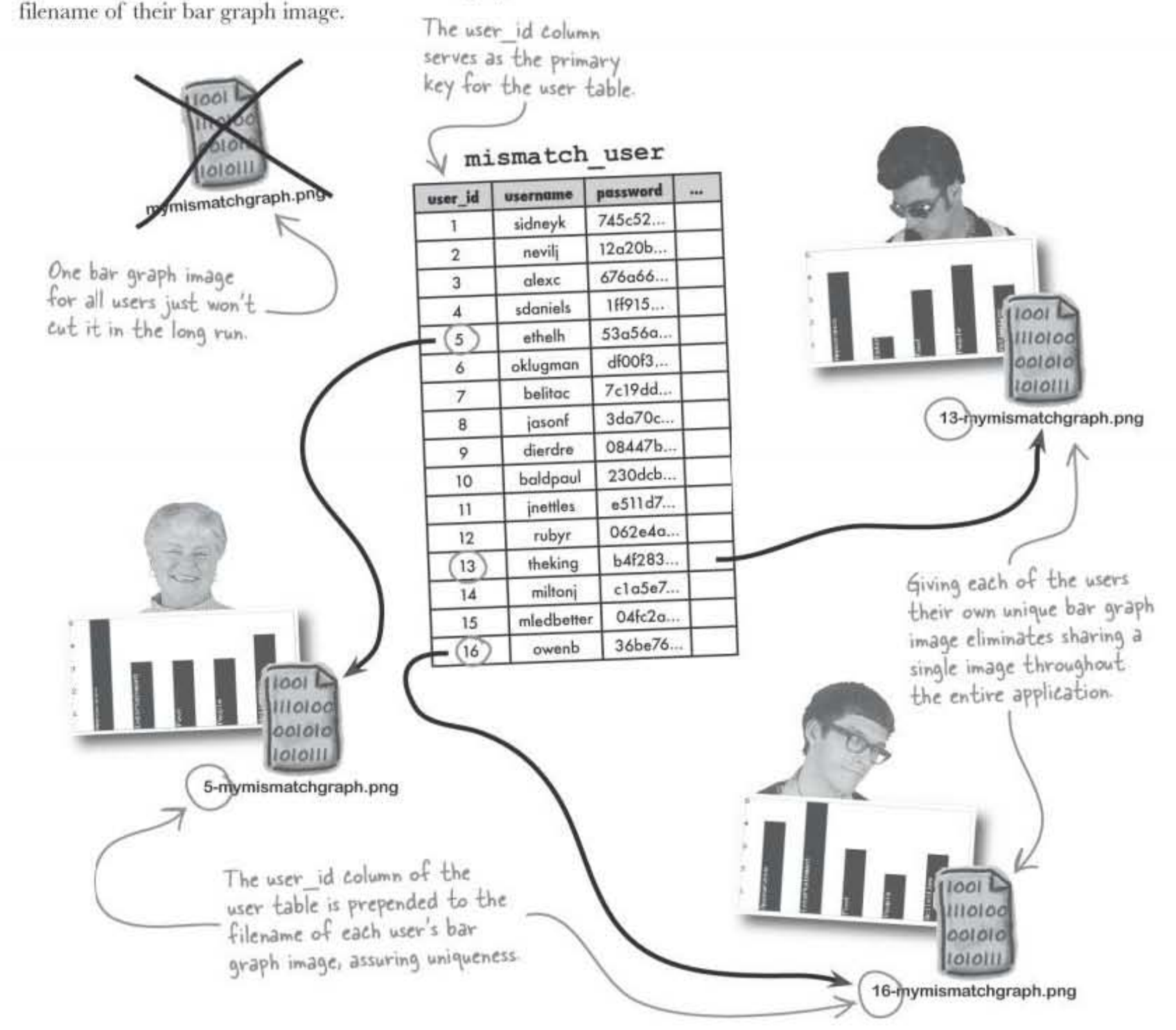

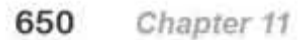

## there are no<br>Dumb Questions

### $\mathbf Q$  : is there any advantage to outputting dynamically generated images as PNG images versus GIFs or JPEGs?

 $A$ : No, none beyond the reasons you would choose one image format over another for static images. For example, GIFs and PNGs are better for vector-type graphics, whereas JPEGs are better for photorealistic graphics. In the case of Mismatch, we're dealing with vector graphics, so either PNG or GIF would work fine. PNG happens to be a more modern image standard, which is why it was used, but GIF would've worked too. To output a GD image to a GIF and JPEG, respectively, call the imagegif () and imagejpeg() functions

### $\operatorname{Q}$ : How do I know what compression level to use when outputting PNG images to a file?

 $A$ : The compression level settings for the imagepng () function enter the picture when outputting a PNG image to a file, and they range from 0 (no compression) to 9 (maximum compression). There are no hard rules about how much compression to use when, so you may want to experiment with different settings. Mismatch uses 5 as the compression level for the bar graphs, which appears to be a decent tradeoff between quality and efficiency.

### $Q$ : Are there file storage issues introduced by generating a bar graph image for each user?

 $\mathrm{A}\!\!$  . No, not really. This question relates back to the compression level question to some degree, but it's unlikely that you'll overwhelm your server with too many or too huge files unless you really go crazy generating thousands of large image files. As an example, consider that the Mismatch bar graph images average about 2 KB each, so even if the site blows up and has 50,000 users, you're talking about a grand total of 100 MB in bar graph images. Granted, that's a decent little chunk of web hosting space, but a site with 50,000 users should be generating plenty of cash to offset that kind of storage.

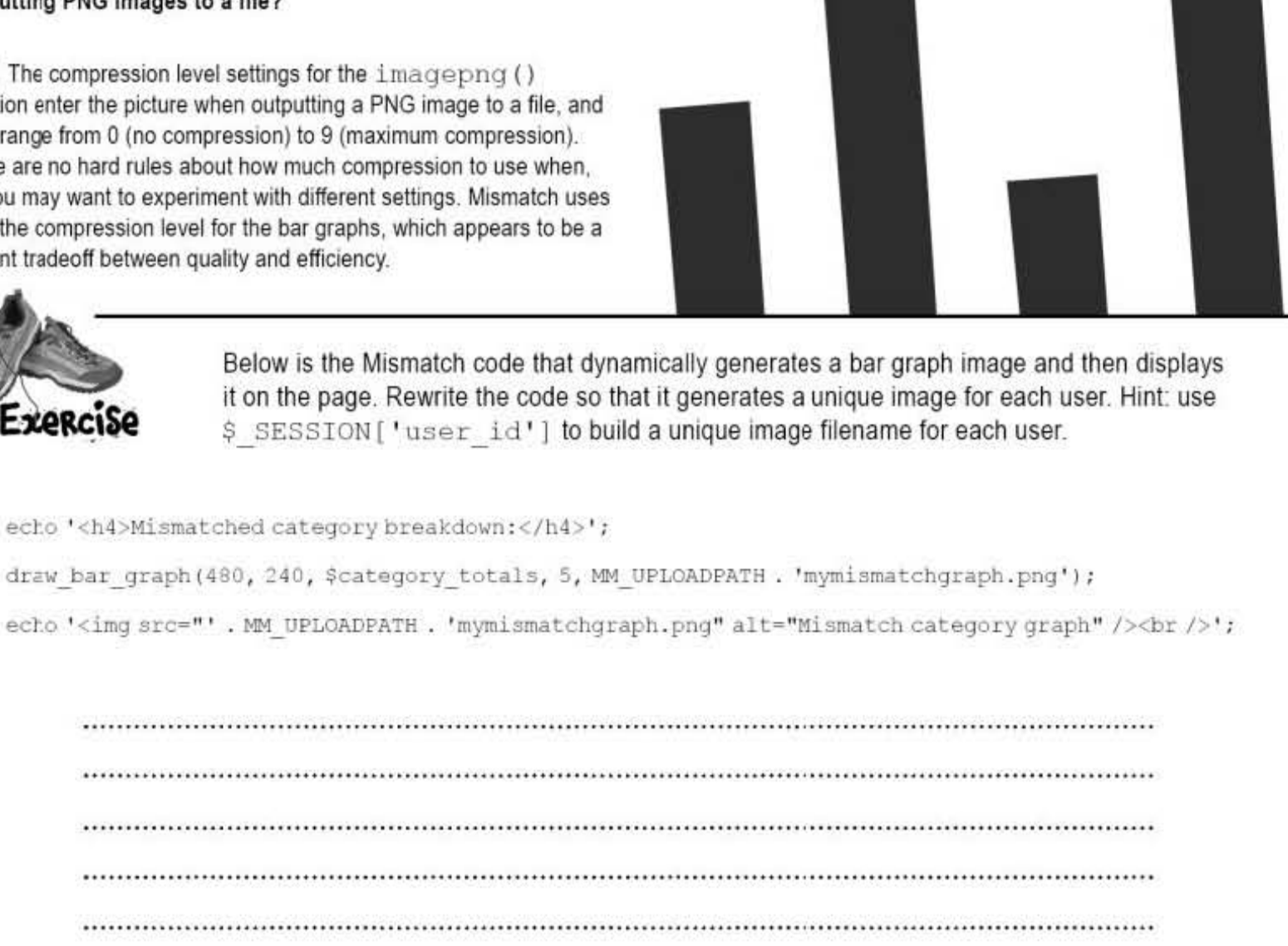

you are here » 651

#### exercise solution

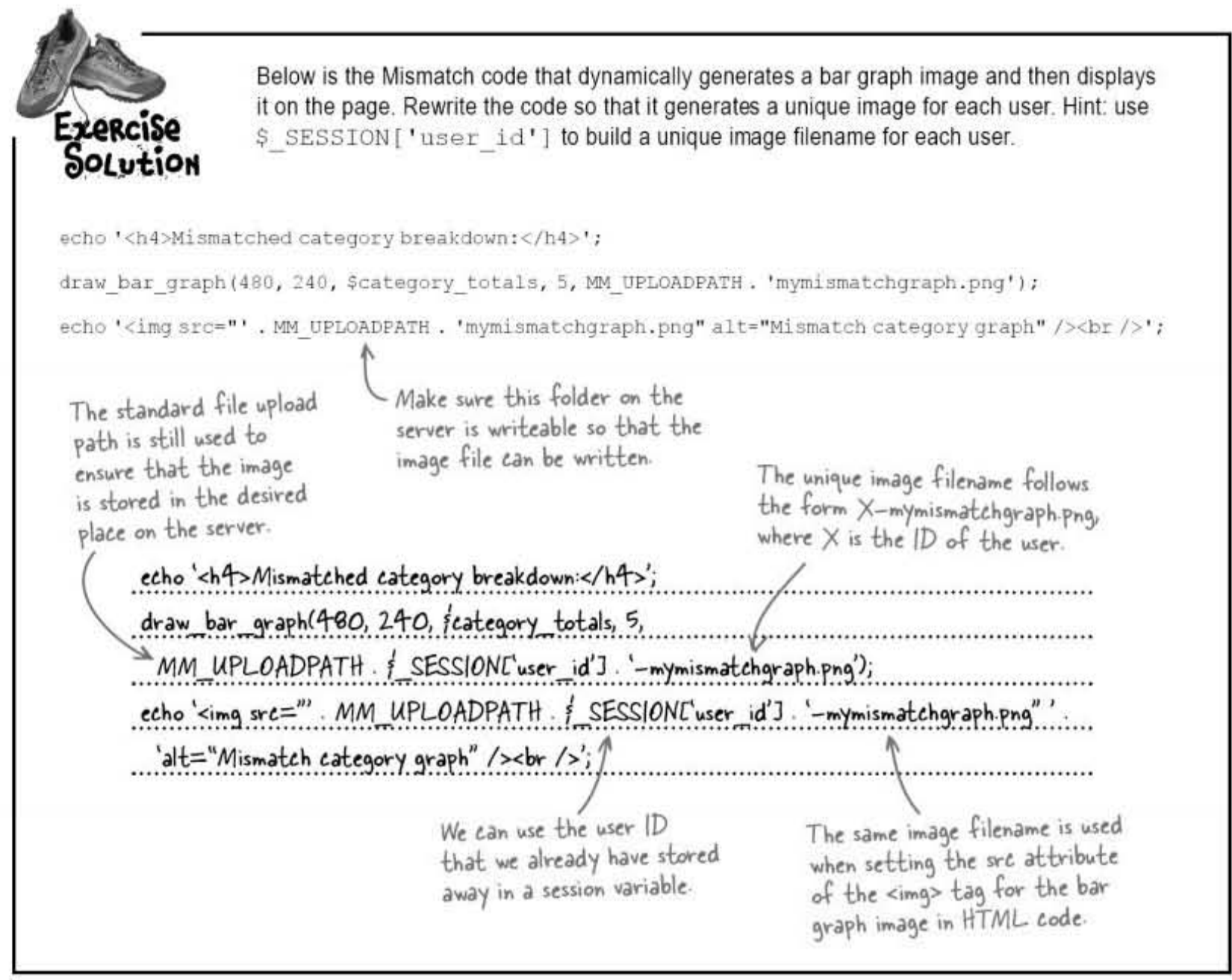

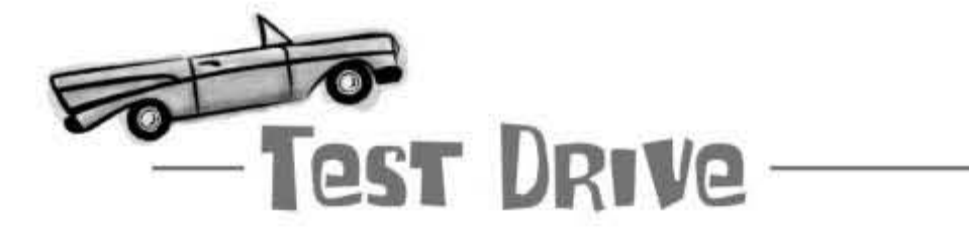

### Change the My Mismatch script to generate unique bar graph images.

Modify the My Mismatch script so that it generates a unique bar graph image for each user. Upload the mymismatch.php script to your web server, and then open it in a web browser. The page won't look any different, but you can view source on it to see that the bar graph image now has a unique filename.

Elmer is perfecting a few new dance

moves to share with

his ideal mismatch.

## Mismatch users are digging the bar graphs

With the shared bar graph image problem solved, you've helped eliminate a potential long-term performance bottleneck as more and more users join Mismatch and take advantage of the "five degrees of opposability" graph. Each user now generates their own unique bar graph image when viewing their ideal mismatch. Fortunately, this fix took place behind the scenes, unbeknownst to users, who are really taking advantage of the mismatch data in the hopes of

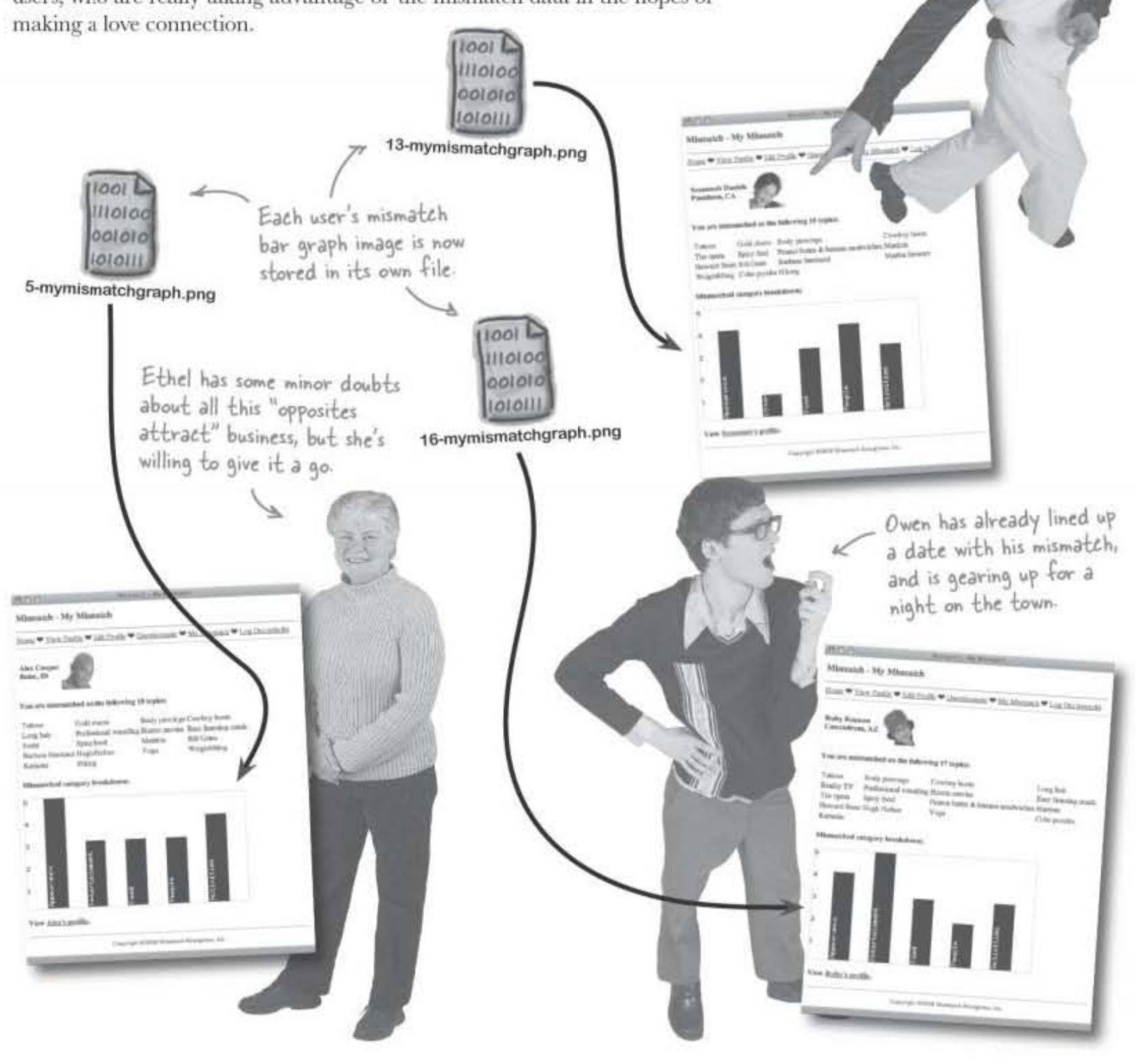

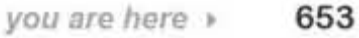

php & mysql toolbox

## Your PHP & MySQL Toolbox

Dynamic graphics open up all kinds of interesting possibilities in terms of building PHP scripts that generate custom images on the fly. Let's recap what makes it all possible.

### CAPTCHA

A program that protects a web site from automated spam bots by using a test of some sort. For example, a CAPTCHA test might involve discerning letters within a distorted pass-phrase, identifying the content of an image, or analyzing an equation to perform a simple mathematical computation.

### imageline(), imagerectangle(), ...

The GD graphics library offers lots of functions for drawing graphics primitives, such as lines, rectangles, ellipses, and even individual pixels. Each function operates on an existing image that has already been created with imagecreatetruecolor().

## GD library

A set of PHP functions that are used to draw graphics onto an image. The GD library allows you to dynamically create and draw on images, and then either return them directly to the browser or write them to image files on the server.

### $imagepng()$

When you're finished drawing to an image using GD graphics functions, this function outputs the image so that it can be displayed. You can choose to output the image directly to the web browser or to an image file on the server.

## imagecreatetruecolor()

This function is part of the GD graphics library, and is used to create a new image for drawing. The image is initially created in memory, and isn't output for display purposes until calling another function, such as imagepng().

imagestring(), imagestringup(), imagettftext()

The GD graphics library also allows you to draw text, either with a built-in font or with a TrueType font of your own Choosing.

### imagedestroy()

After drawing to an image and outputting it as desired, it's a good idea to destroy the resources associated with it by calling this function.

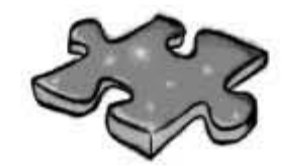

## PHP&MySQLcross

When you could actually use a robot, they're nowhere to be found. Oh well, your analog brain is up to the challenge of solving this little puzzle.

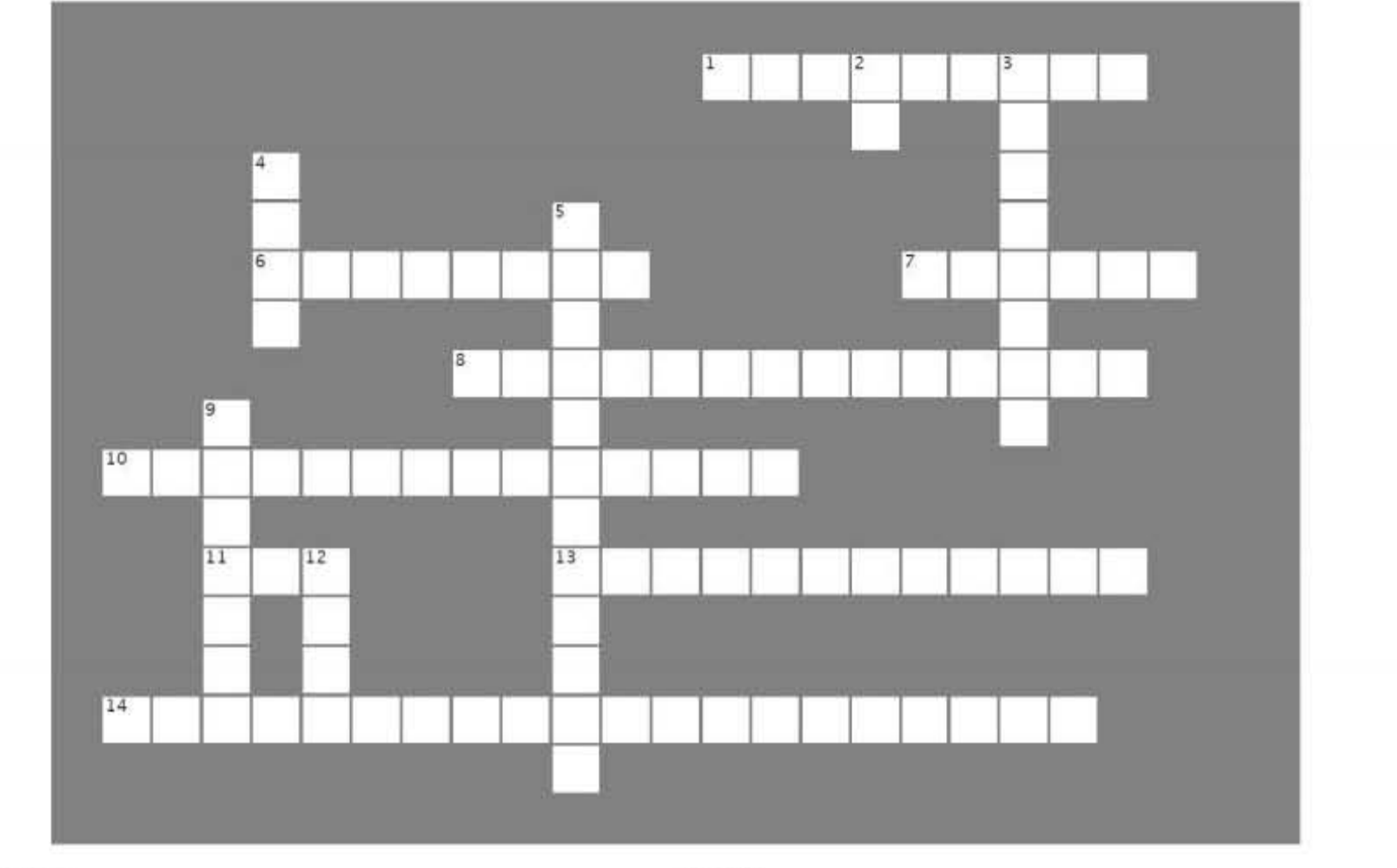

#### Across

1. This PHP graphics function draws a line.

6. The visual used to show how mismatched users compare on a categorzed basis.

7. To generate custom bar graph images for each user in Mismatch, this piece of information is used as part of the image filename.

8. Mismatch uses this kind of array to store bar graph data. 10. Give it two points and this graphics function will draw a rectangle.

11. If you want to draw text in a certain font, call the image...text () function.

13. Always clean up after working with an image in PHP by calling this function.

14. Call this graphics function to create a new image.

#### Down

- 2. The name of PHP's graphics library.
- 3. Call this function to output an image as a PNG.
- 4. Owen's ideal mismatch.
- 5. Mismatch uses a bar graph to compare users based upon "five degrees of ............".

9. A test used to distinguish between people and automated spam bots.

12. When PHP outputs an image, the image is either sent directly to the client browser or stored in a .....

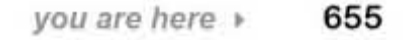

php&mysqlcross solution

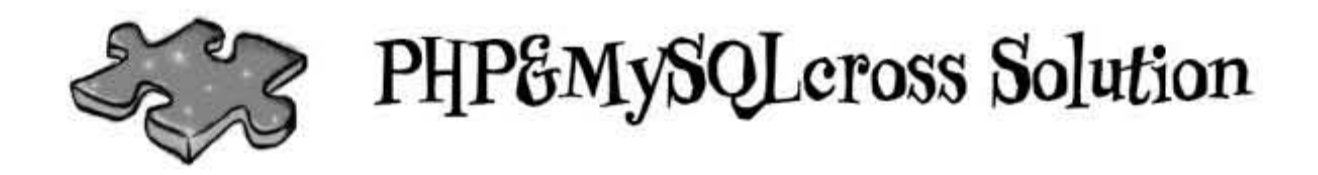

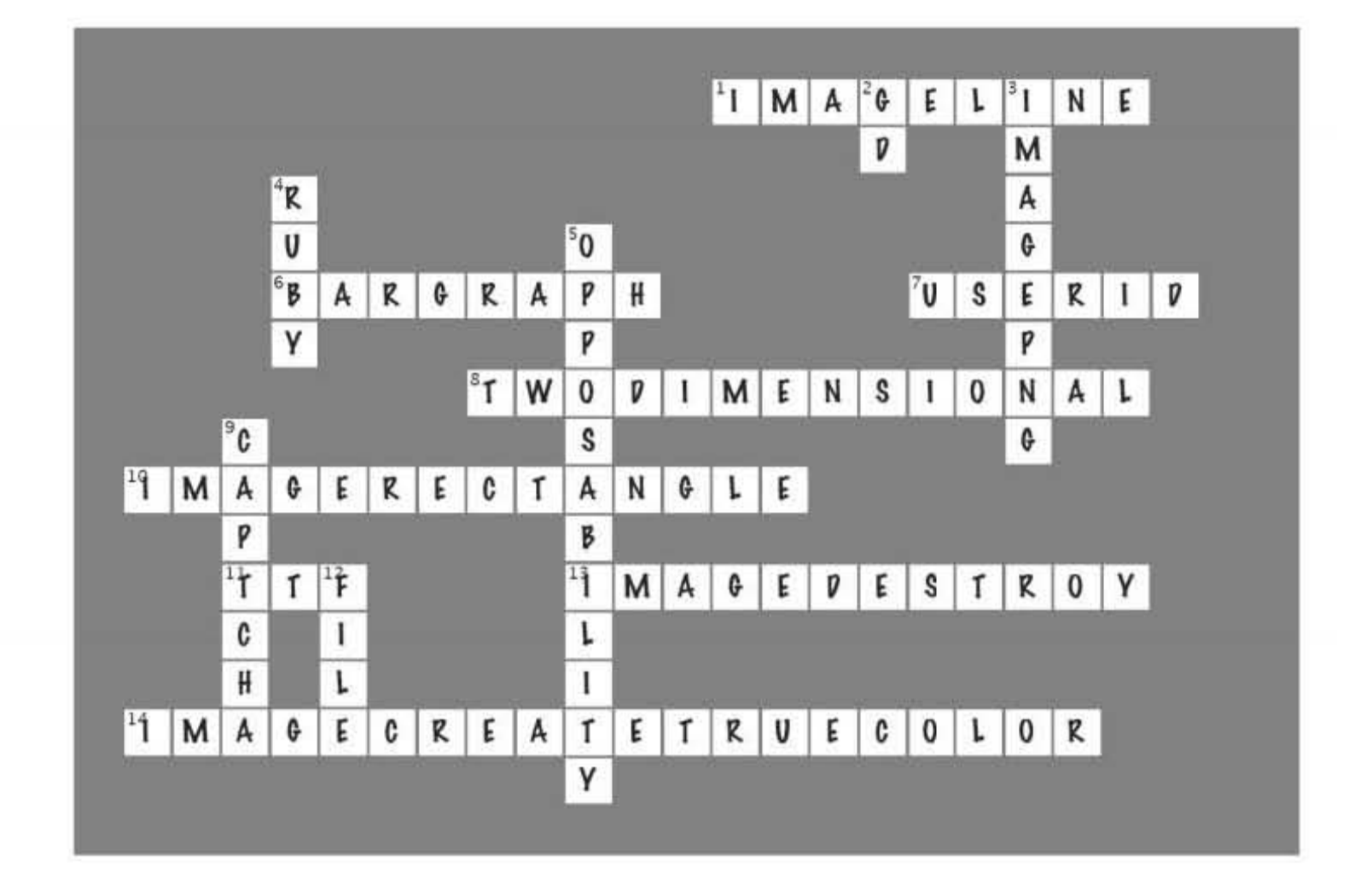

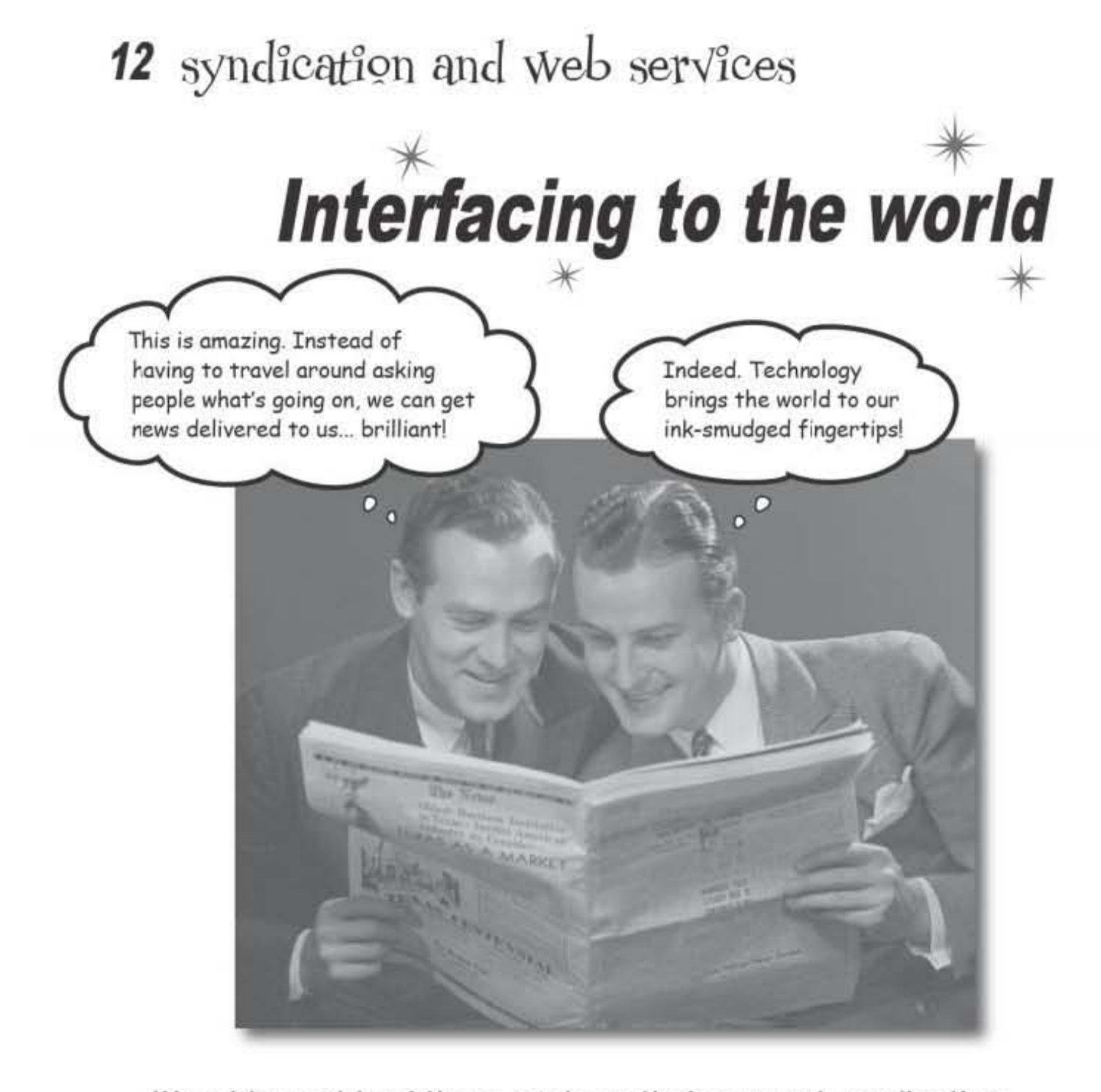

It's a big world out there, and one that your web application can't afford to ignore. Perhaps more importantly, you'd rather the world not ignore your web application. One excellent way to tune the world in to your web application is to make its data available for syndication, which means users can subscribe to your site's content instead of having to visit your web site directly to find new info. Not only that, your application can interface to other applications through web services and take advantage of other people's data to provide a richer experience.

> this is a new chapter 657

## Owen needs to get the word out about Fang

One of the big problems facing any web site is keeping people coming back. It's one thing to snare a visitor, but quite another to get them to come back again. Even sites with the most engaging content can fall off a person's radar simply because it's hard to remember to go visit a web site regularly. Knowing this, Owen wants to offer an alternative means of viewing alien abduction reports—he wants to "push" the reports to people, as opposed to them having to visit his site on a regular basis.

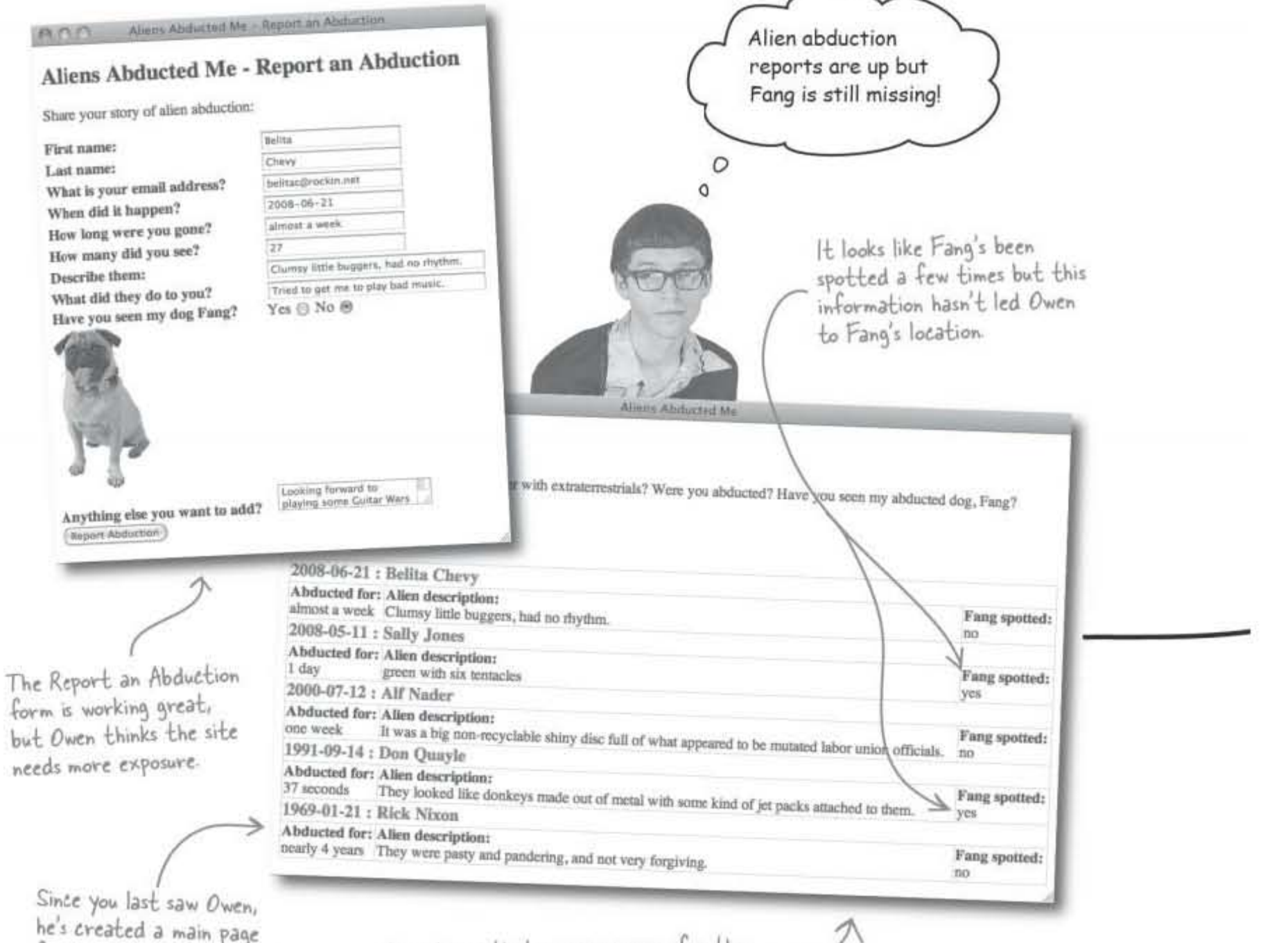

he's created a main page for viewing user-submitted alien abduction reports.

Owen hopes that more exposure for the site will increase his odds of finding Fang.

### Push alien abduction data to the people

By pushing alien abduction content to users, Owen effectively creates a virtual team of people who can help him monitor abduction reports. With more people on the case, the odds of identifying more Fang sightings and hopefully homing in on Fang's location increase.

> Some email clients support "push" content, allowing you to receive web site updates the same way you receive email messages.

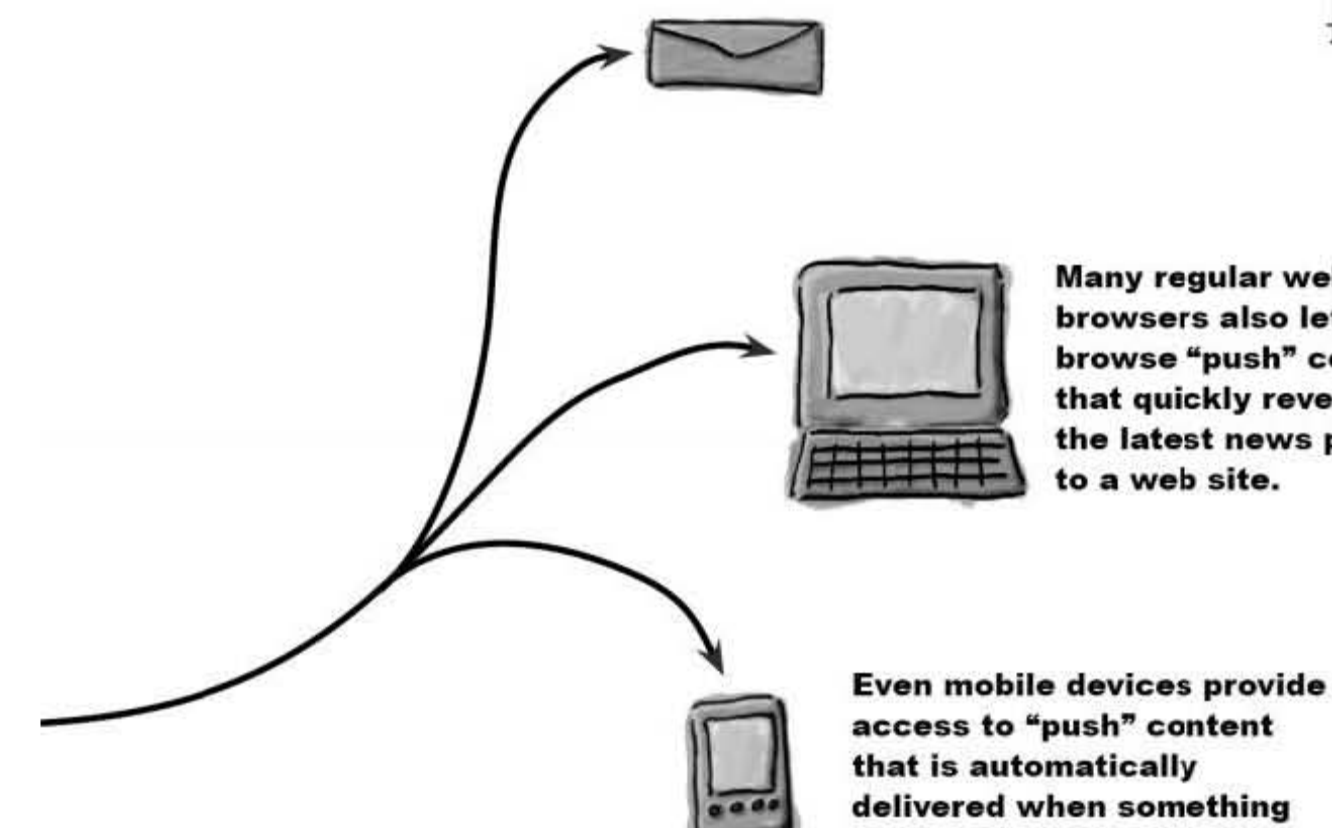

Pushing web content to users is a great way to help gain more exposure for a web site.

Many regular web browsers also let you browse "push" content that quickly reveals the latest news posted to a web site.

Owen isn't exactly sure how to push content to users but he really likes the idea.

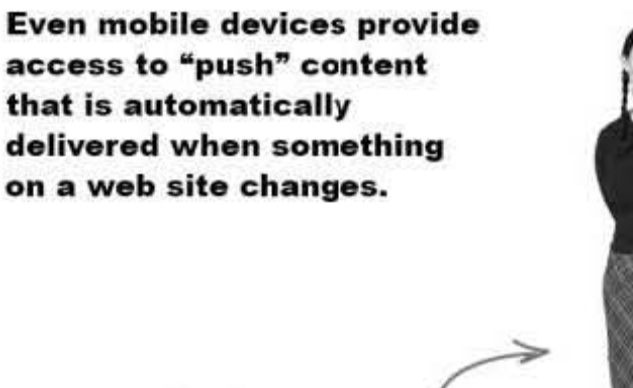

Owen's virtual team of alien abduction content viewers<br>will hopefully increase the<br>chances of him finding Fang.

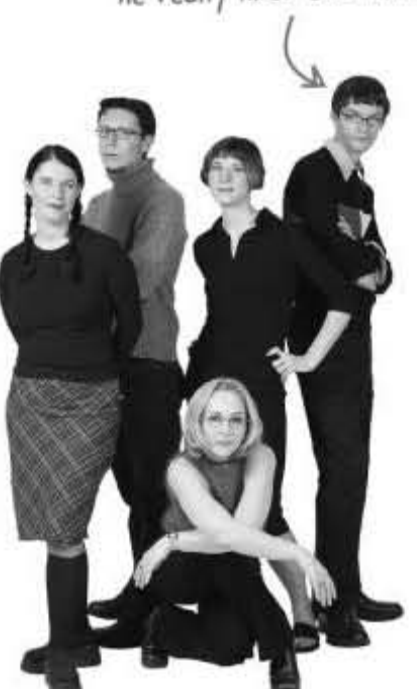

659 you are here »

enn \_\_\_\_\_\_

## RSS pushes web content to the people

The idea behind posting HTML content to the Web is that it will be viewed by people who visit a web site. But what if we want users to receive our web content without having to ask for it? This is possible with RSS, a data format that allows users to find out about web content without actually having to visit a site.

RSS is kinda like the web equivalent of a digital video recorder

(DVR). DVRs allow you to "subscribe" to certain television shows, automatically recording every episode as it airs. Why flip channels looking for your favorite show when you can just let the shows come to you by virtue of the DVR? While RSS doesn't actually record anything, it is similar to a DVR in that it brings web content to you instead of you having to go in search of it.

By creating an RSS feed for his alien abduction data, Owen wants to notify users when new reports are posted. This will help ensure that people stay interested, resulting in more people combing through the data. The cool thing is that the same database can drive both the web page and the RSS feed.

HTML is for viewing: RSS is for syndicating.

A newsreader allows you to subscribe to newsfeeds, which contain news items that are derived from web site content

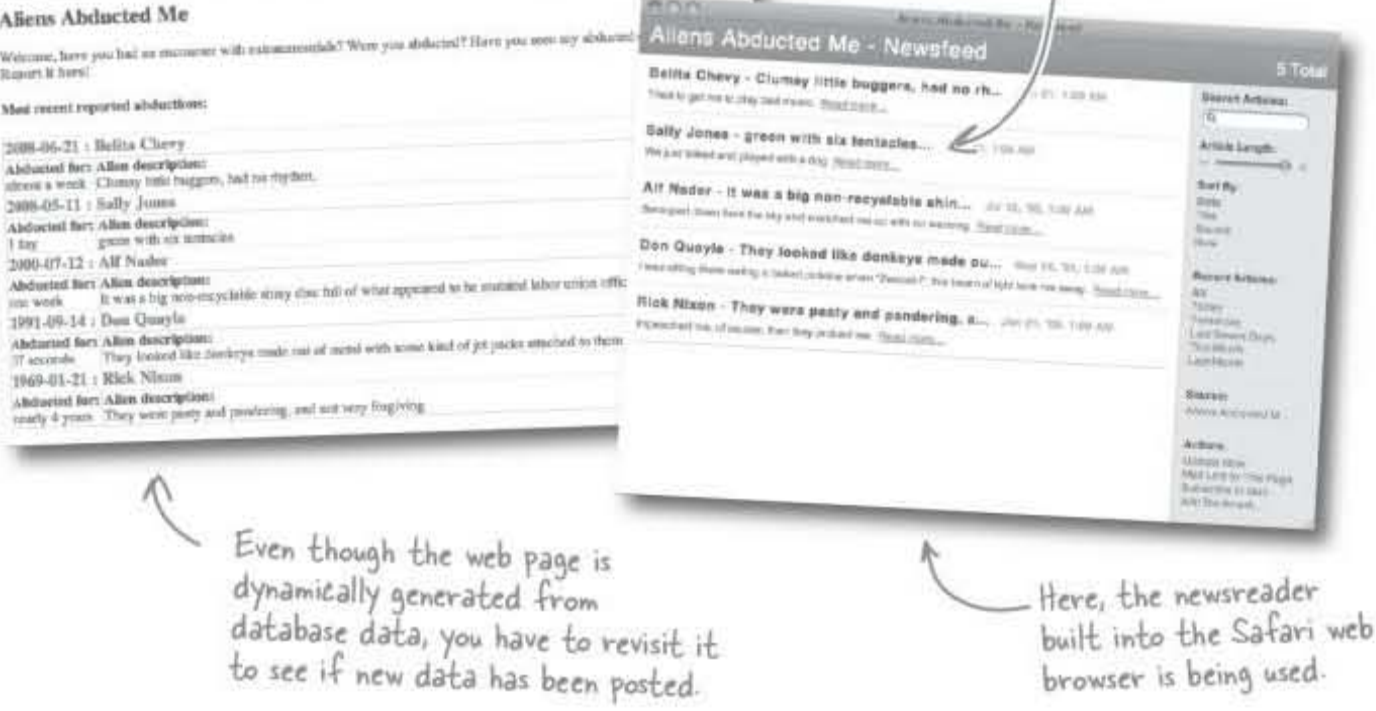

RSS offers a view on web data that is delivered to users automatically as new content is made available. An RSS view on a particular set of data is called an RSS feed, or newsfeed. Users subscribe to the feed and receive new content as it is posted to the web site—no need to visit the site and keep tabs.

To view an RSS feed, all a person needs is an RSS newsreader. Most popular web browsers and email clients can subscribe to RSS feeds. You just provide the newsreader with the URL of the feed, and it does all the rest.

## **RSS** is really XML

RSS is like HTML in that it is a plain text **markup language** that uses tags and attributes to describe content. RSS is based on XML, which is a general markup language that can be used to describe any kind of data. XML's power comes from its flexibility—it doesn't define any specific tags or attributes; it just sets the rules for how tags and attributes are created and used. It's up to specific languages such as HTML and RSS to establish the details regarding what tags and attributes can be used, and how.

In order to be proficient with RSS, you must first understand the ground rules of XML. These rules apply to all XML-based languages, including RSS and the modern version of HTML known as XHTML. These rules are simple but important—your XML (RSS) code won't work if you violate them! Here goes:

## RSS is a markup language used to describe web content for syndication.

Incorrect! There's no

matching end-tag

<p>Phon Tags that contain content must appear as matching pairs. <p>Phone home!</p> Incorrect! The empty tag needs a<br>space and a forward slash before the > Correct. Empty tags that have no content must be coded with a space  $\frac{2}{\sqrt{2}}$ Correct. and a forward slash at the end before the closing brace. Incorrect! The attribute must be enclosed in double quotes.  $src=$  alien.gif  $\rightarrow$ All attribute values must be enclosed in double quotes. <img src="alien.gif" /> Unlike PHP, which allows you to use double or single quotes XML is a markup in most situations, XML is Correct rigid in only allowing double language used to quotes for attribute values describe any kind of data.

> you are here » 661

## there are no<br>Dumb Questions

 $\operatorname{Q}$ : Why is RSS so much better than someone just coming to my web site?

 $A:$  If people regularly visited your web site to seek out the latest content, then RSS wouldn't be any better than simply displaying content on your web site. But most people forget about web sites, even ones they like. So RSS provides an effective means of taking your web content directly to people, as opposed to requiring them to seek it out.

 $\operatorname{Q}$ : What does RSS stand for?

 $A:$  Nowadays RSS stands for Really Simple Syndication. Throughout its storied history there have been several different versions, but the latest incarnation of RSS (version 2.0) stands for Really Simple Syndication, which is all you need to worry about.

 $Q:$  So what does RSS consist of?

 $A:$  RSS is a data format. So just as HTML is a data format that allows you to describe web content for viewing in a web browser, RSS is a data format that describes web content that is accessible as a news feed. Similar to HTML, the RSS data format is pure text, and consists of tags and attributes that are used to describe the content in a newsfeed.

 $\operatorname{Q}$ : Where do I get an RSS reader?

 $\mathrm{A}$ : Most web browsers have a built-in RSS reader. Some email clients even include RSS readers, in which case RSS news items appear as email messages in a special news feed folder. There are also stand-alone RSS readers available.

### syndication and web services

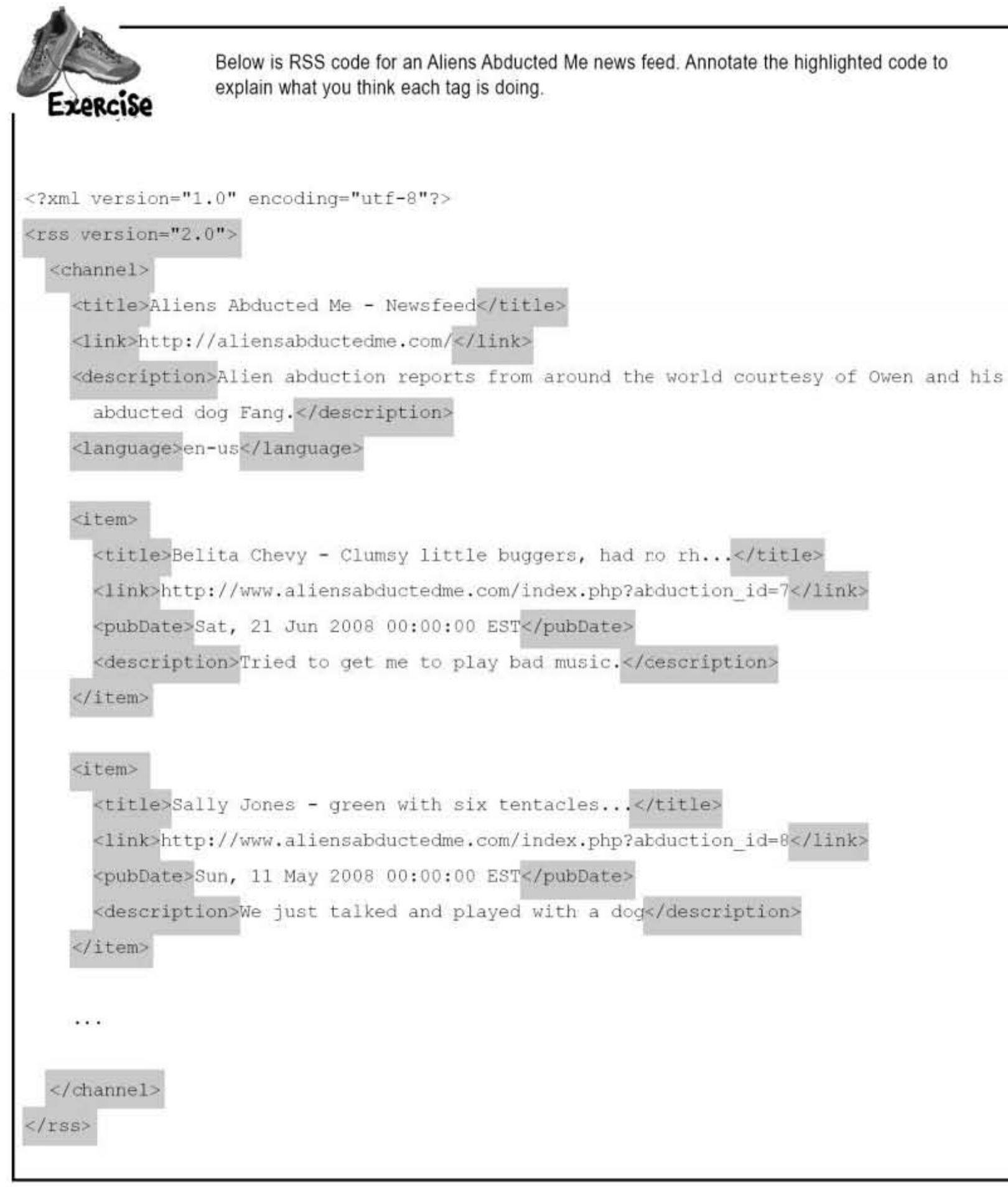

663 you are here >

### annotated rss code

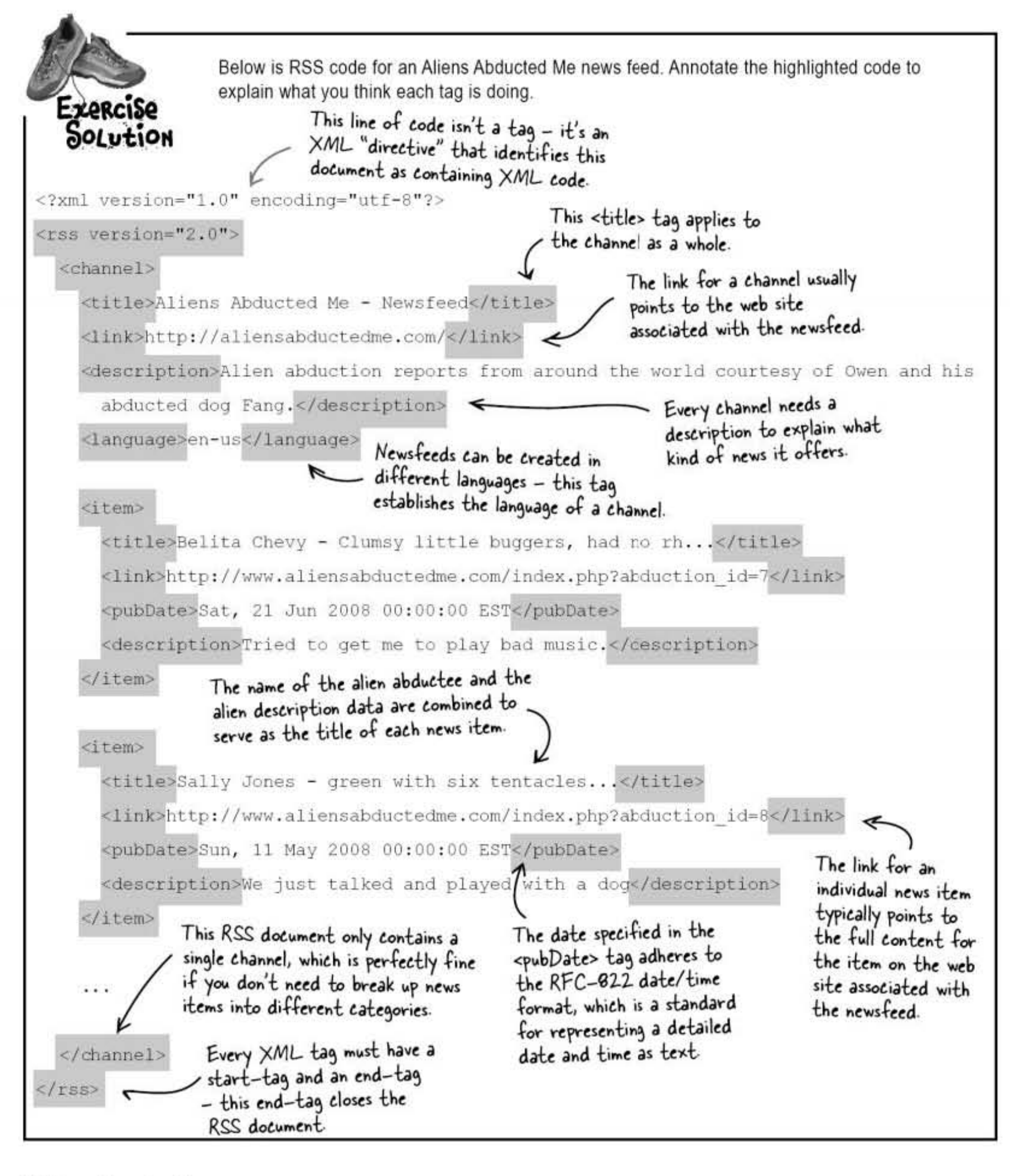

syndication and web services

OK, so RSS is really XML, which means it's just a bunch of tags. That seems easy enough. So all we have to do to create a newsfeed is just create an XML file, right?

 $^{\circ}$ 

### Yes, sort of. But you don't typically create XML code by hand, and it often doesn't get stored in files.

It's true that XML can and often does get stored in files. But with RSS we're talking about dynamic data that is constantly changing, so it doesn't make sense to store it in files-it would quickly get outdated and we'd have to continually rewrite the file. Instead, we want XML code that is generated on-the-fly from a database, which is how the HTML version of the main Aliens Abducted Me page already works. So we want to use PHP to dynamically generate RSS (XML) code and return it directly to an RSS newsreader upon request.

> 665 you are here »

## From database to newsreader

In order to provide a newsfeed for alien abduction data, Owen needs to dynamically generate RSS code from his MySQL database. This RSS code forms a complete RSS document that is ready for consumption by RSS newsreaders. So PHP is used to format raw alien abduction data into the RSS format, which is then capable of being processed by newsreaders and made available to users. The really cool part of this process is that once the newsfeed is made available in RSS form, everything else is automatic-it's up to newsreaders to show updated news items as they appear.

An RSS newsreader is designed to consume the data made available by an RSS newsfeed.

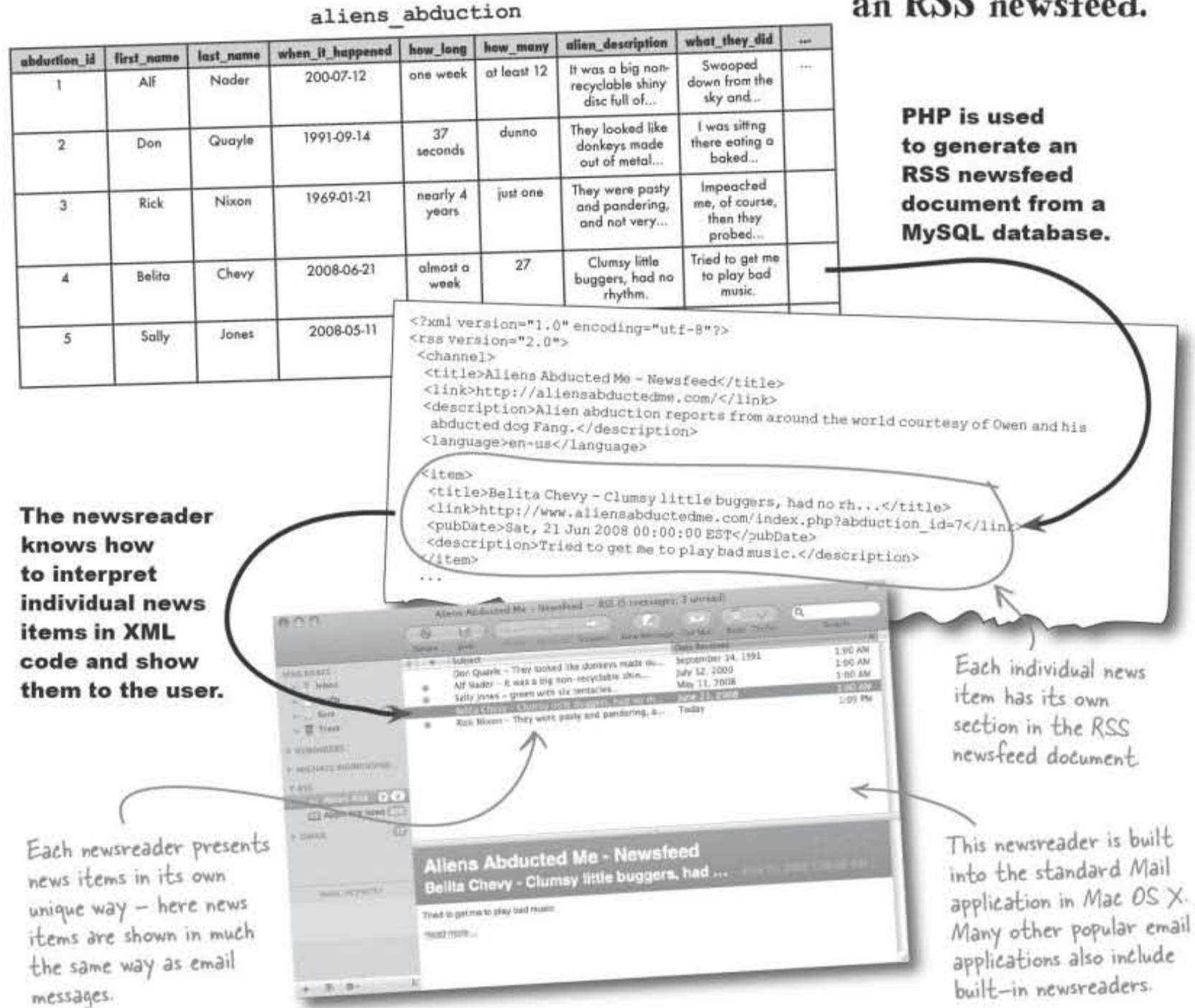

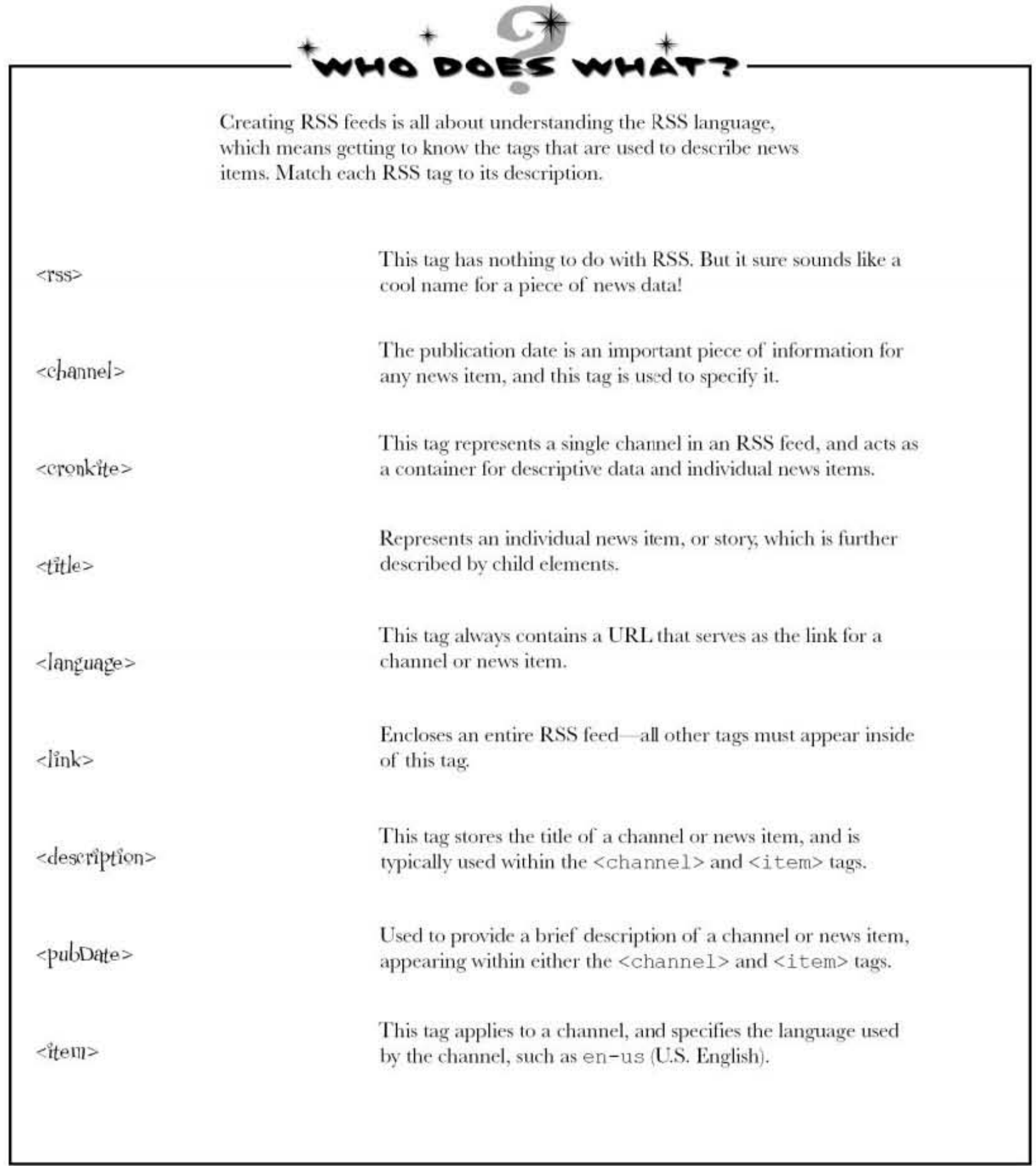

you are here > 667 who does what solution

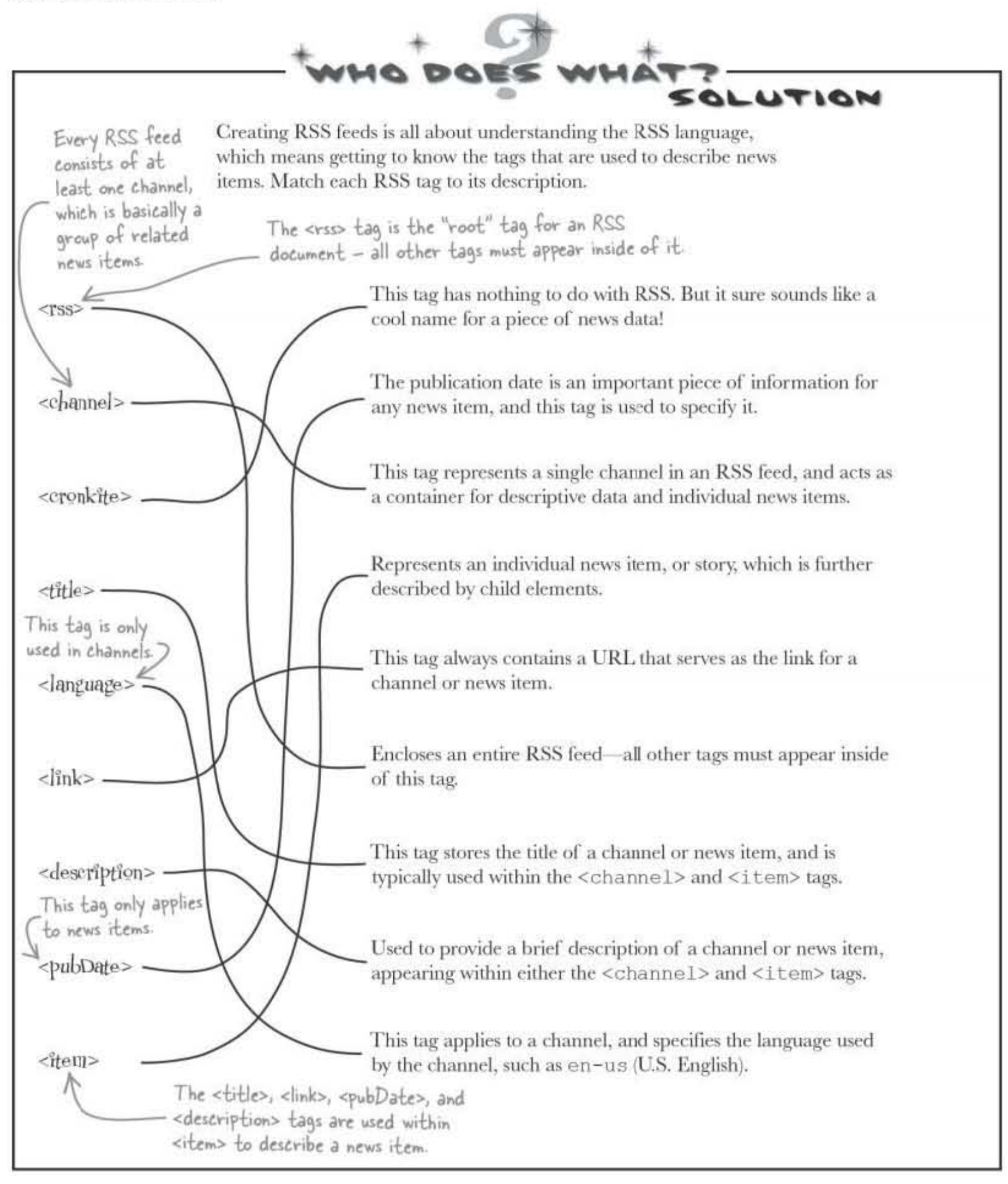

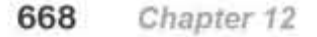

 $\sim$   $\sim$ 

# RSS<br>Visualizing <del>XML</del>

You already learned that XML code consists of tags, which are also sometimes referred to as elements, that form parent-child relationships within the context of a complete XML document. It is very helpful to be able to visualize this parent-child relationship as you work with XML code. As an example, the RSS document on the facing page can be visualized as a hierarchy of elements, kind of like a family tree for newsfeed data, with parent elements at the top fanning out to child elements as you work your way down.

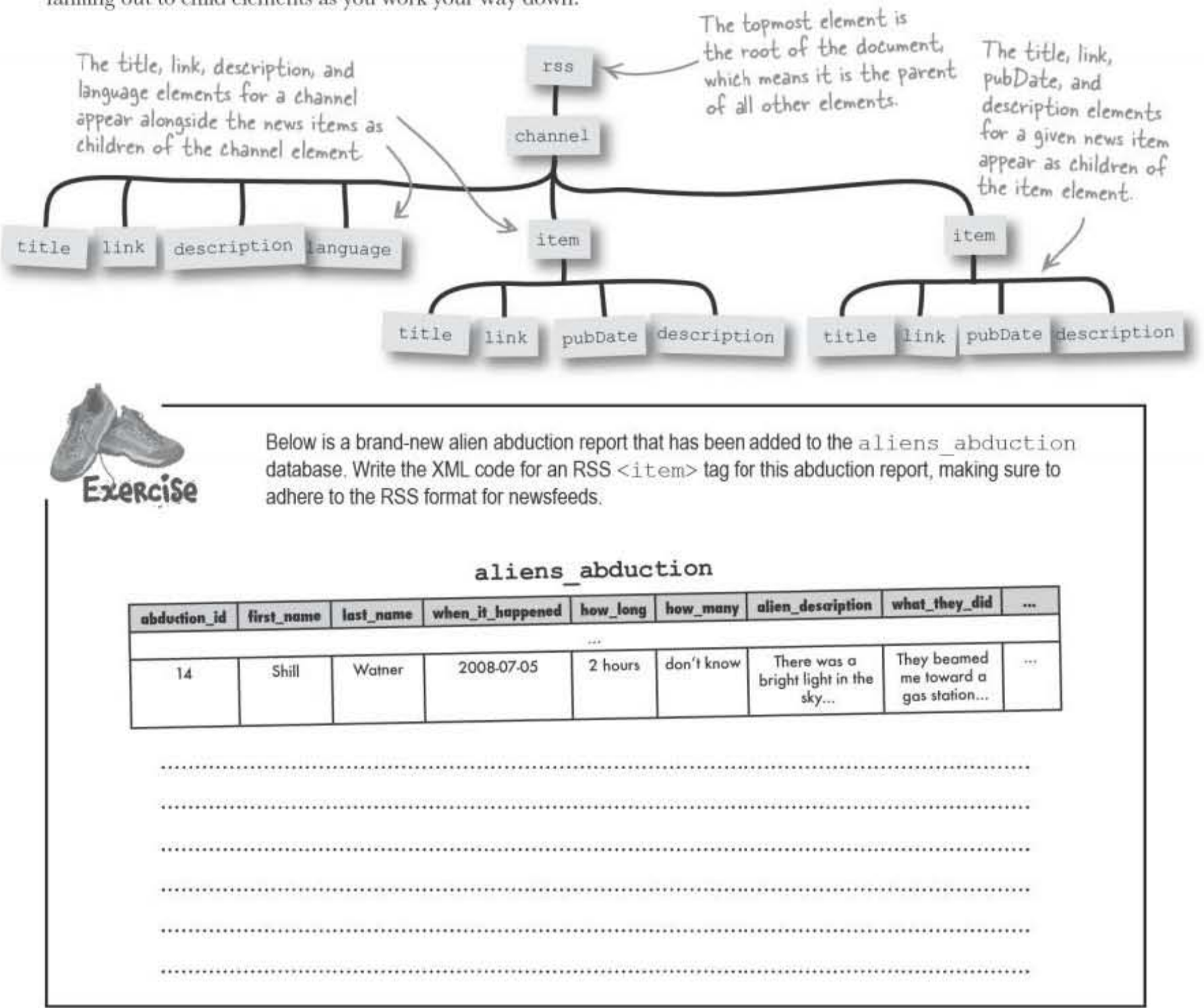

you are here » 669

#### exercise solution

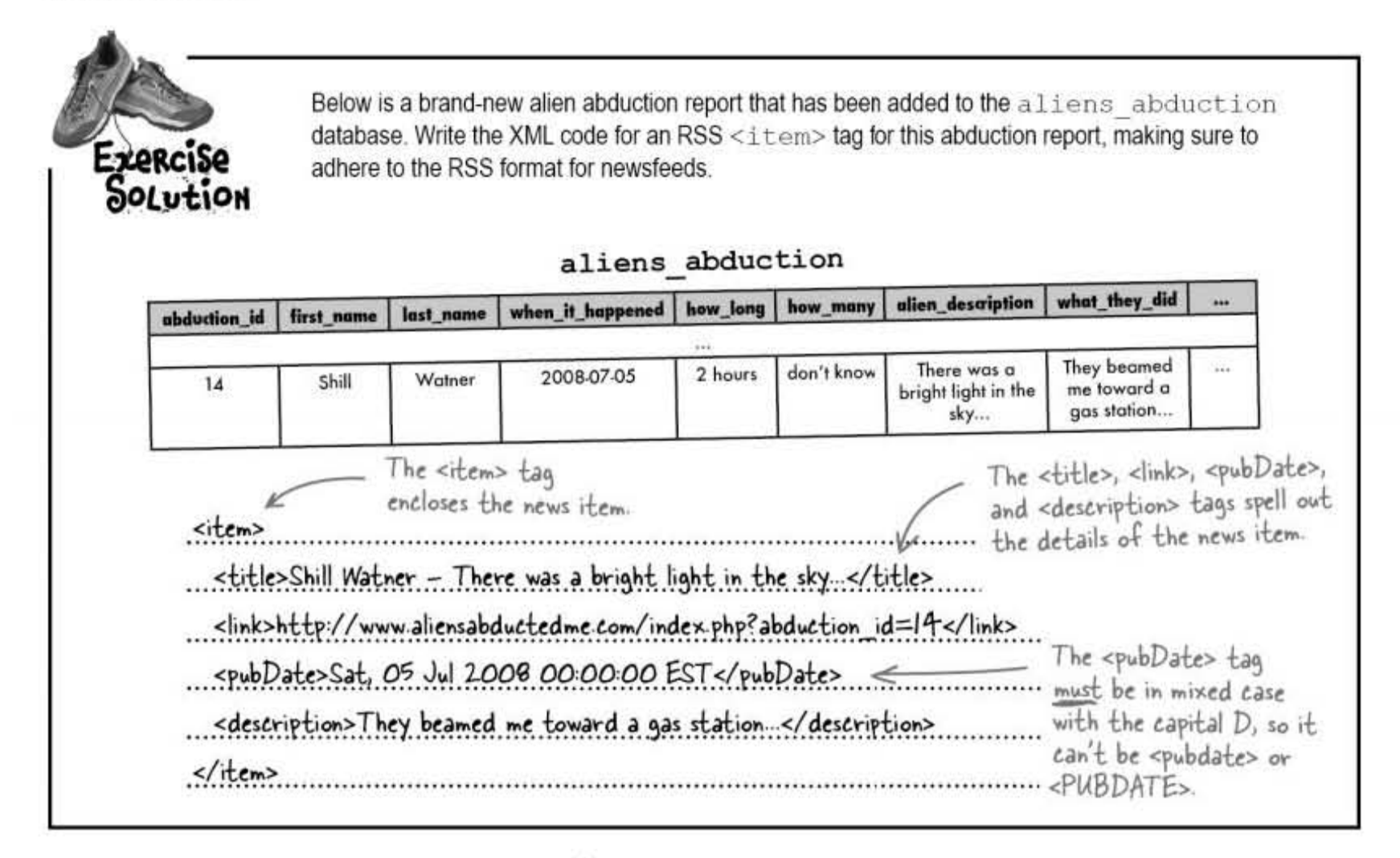

there are no<br>Dumb Questions

## Q: Is XML case-sensitive?

 $A\!\!:\,$  Yes, the XML language is case-sensitive, so it matters whether text is uppercase or lowercase when specifying XML tags and attributes. A good example is the RSS <pubDate>tag, which must appear in mixed case with the capital D. Most XML tags are either all owercase or mixed-case.

## U: What about whitespace? How does it fit into XML?

First of all, whitespace in XML consists of carriage returns  $(\n\vert \mathbf{r})$ , newlines  $(\n\vert \mathbf{r})$ , tabs  $(\n\vert \mathbf{t})$ , and spaces  $(\n\vert \mathbf{r})$ . The majority of whitespace in most XML documents is purely for aesthetic formatting purposes, such as indenting child tags. This "insignificant" whitespace is typically ignored by applications that process XML data, such as RSS news readers. However, whitespace that appears inside of a tag is considered "significant," and is usually rendered exactly as it appears. This is what allows things like poems that have meaningful spacing to be accurately represented in XML.

670 Chapter 12

### $\operatorname{Q}$ : Can an RSS feed contain images?

 $\bm{\mathsf{A}}\text{: }$  Yes. Just keep in mind that not every news reader is able to display images. Also, in RSS 2.0 you can only add an image to a channel, not individual news items. You add an image to a channel using the <image>tag, which must appear inside the <channel>tag. Here's an example:

#### <image>

- <url>http://www.aliensabductedme.com/fang.jpg</url> <title>My dog Fang</title>
- <link>http://www.aliensabductedme.com</link> </image>

It is technically possible to include an image in a news item in RSS 2.0; the trick is to use the HTML  $\langle \text{img} \rangle$  tag within the description of the item. While this is possible, it requires you to encode the HTML tag using XML entities, and in many ways, it goes against the premise of an RSS item being pure text content.

syndication and web services

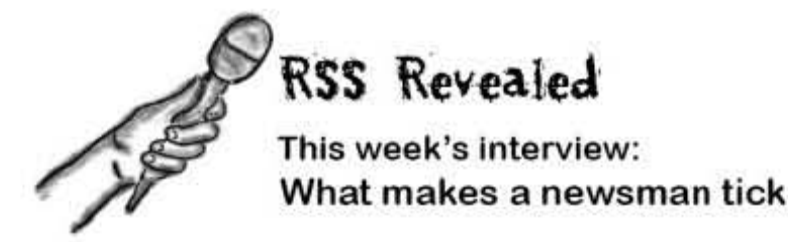

**Head First:** So I hear that when people are looking for news on the Web, they turn to you. Is that true?

**RSS:** I suppose it depends on what you consider "news." I'm mainly about packaging up information into a format that is readily accessible to newsreaders. Now whether that content is really news or not... that's something I can't control. That's for people to decide.

**Head First:** Ah, so by "newsreaders," you mean individual people, right?

**RSS:** No, I mean software tools that understand what I am and how I represent data. For example, a lot of email programs support me, which means that you can subscribe to a newsfeed and receive updates almost like receiving email messages.

**Head First:** Interesting. So then how are you different than email?

RSS: Oh, I'm a lot different than email. For one thing, email messages are sent from one person to another, and are usually part of a two-way dialog. So you can respond to an email message, get a response back, etc. I only communicate one way, from a web site to an individual.

**Head First:** How does that make it a one-way communication?

RSS: Well, when a person elects to receive a newsfeed by subscribing to it in their newsreader software, they're basically saying they want to know about new content that is posted on a given web site. When new content actually gets posted, I make sure it gets represented in such a way that the news reader software knows about it and shows it to the person. But they aren't given an opportunity to reply to a news item, which is why it's a one-way communication from a web site to an individual.

**Head First:** I see. So what are you exactly?

**RSS:** I'm really just a data format, an agreed-upon way to store content so that it can be recognized and consumed by news readers. Use me to store data, and newsreaders will be able to access it as a newsfeed.

### **Head First:** OK, so how are you different than HTML?

**RSS:** Well, we're both text data formats that are ultimately based on XML, which means we both use tags and attributes in describing data. But whereas HTML is designed specifically to be processed and rendered by web browsers, I'm designed to be processed and rendered by newsreaders. You could say that we provide different views on the same data.

**Head First:** But I've seen where some web browsers can display newsfeeds. How does that work?

**RSS:** Good question. As it turns out, some web browsers include built-in newsreaders, so they are really two tools in one. But when you view a newsfeed in a web browser. you're looking at something completely different than an HTML web page.

**Head First:** But most newsfeeds link to HTML web pages, correct?

**RSS:** That's right. So I work hand in hand with HTML to provide better access to web content. The idea is that you use me to learn about new content without having to go visit a web site directly. Then if you see something vou want to find out more about, you click through to the actual page. That's why each news item has a link.

**Head First:** So you're sort of a preview for web pages.

**RSS:** Yeah, kinda like that. But remember that I come to you, you don't have to come to me. That's what people really like about me—I keep them from having to revisit web sites to keep tabs on new content.

**Head First:** I see. That is indeed convenient. Thanks for clarifying your role on the Web.

**RSS:** Hey, glad to do it. Stay classy.

671 you are here >

generate rss with php

## Dynamically generate an RSS feed

Understanding the RSS data format is all fine and good, but Owen still needs a newsfeed to take alien abduction reports to the people. It's time to break out PHP and dynamically generate a newsfeed full of alien abduction data that has been plucked from Owen's MySQL database. Fortunately, this can be accomplished by following a series of steps:

The resulting newsfeed isn't stored in a file but it is an XML document.

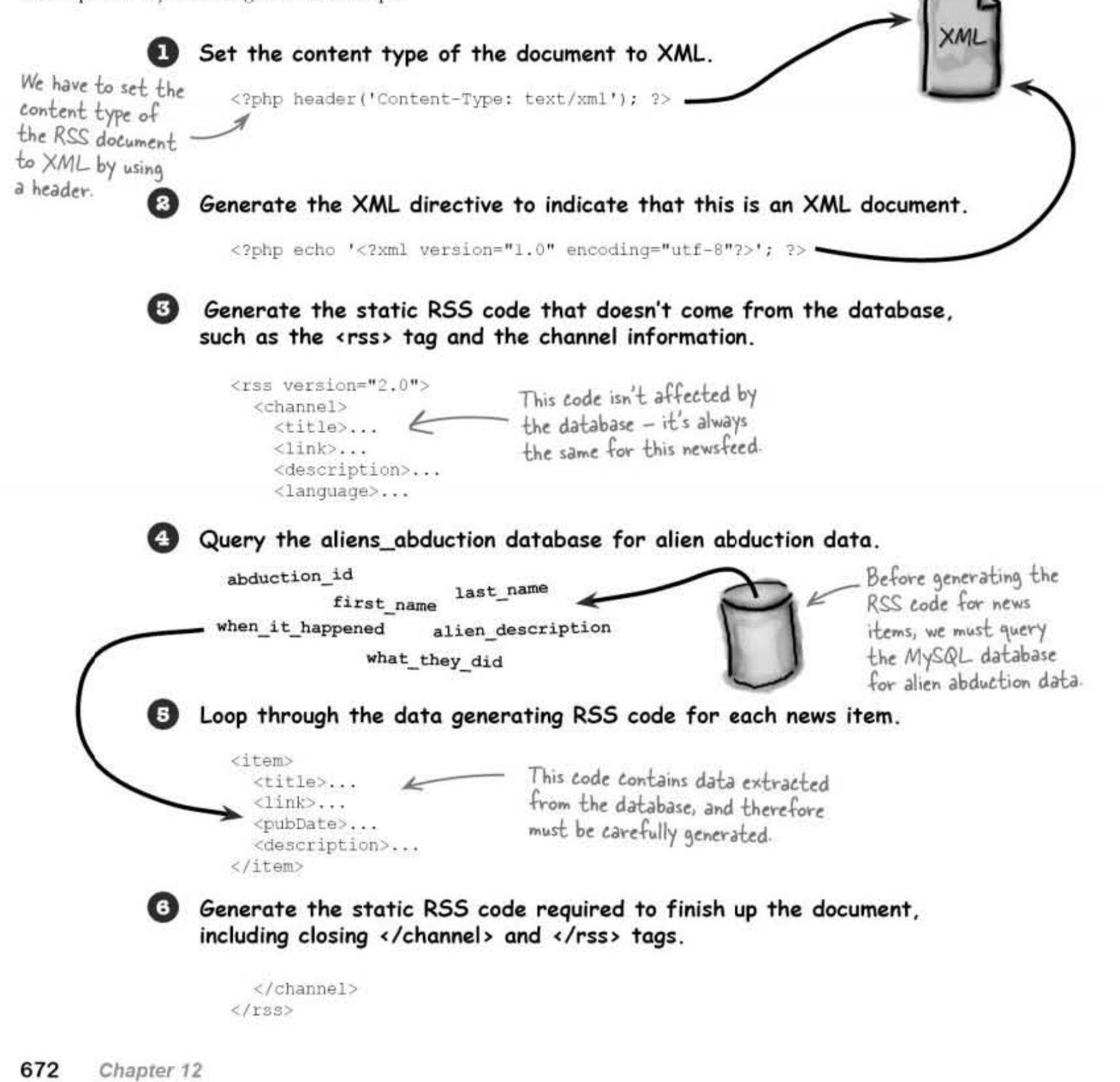

syndication and web services

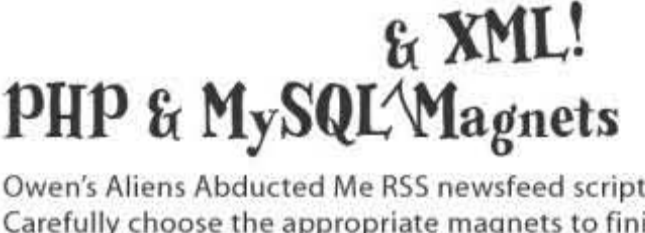

**CONTRACTOR** 

ot (news feed . php) is missing some important code.<br>nish the code and dynamically generate the newsfeed.

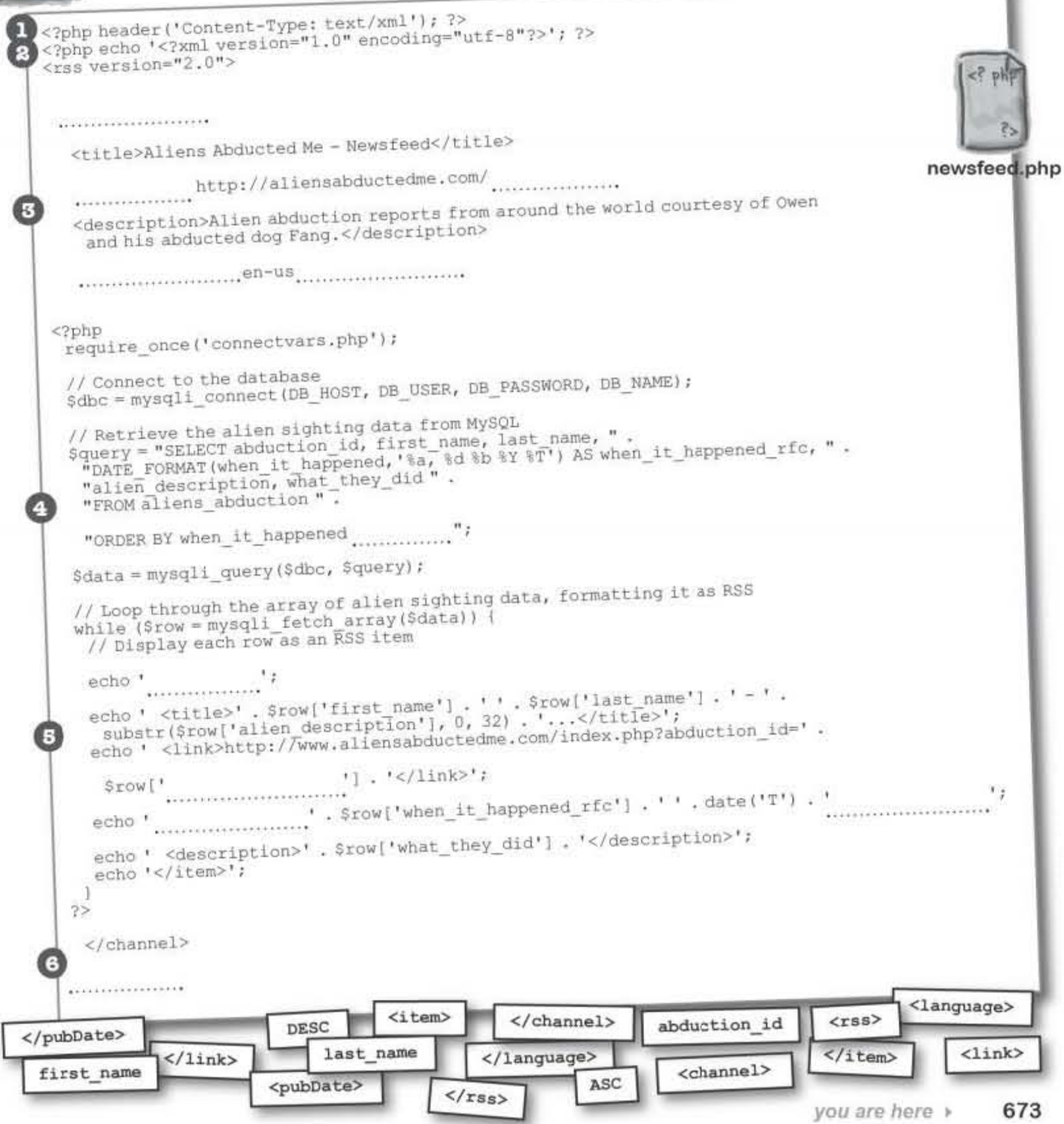

php & mysql & xml magnets solution

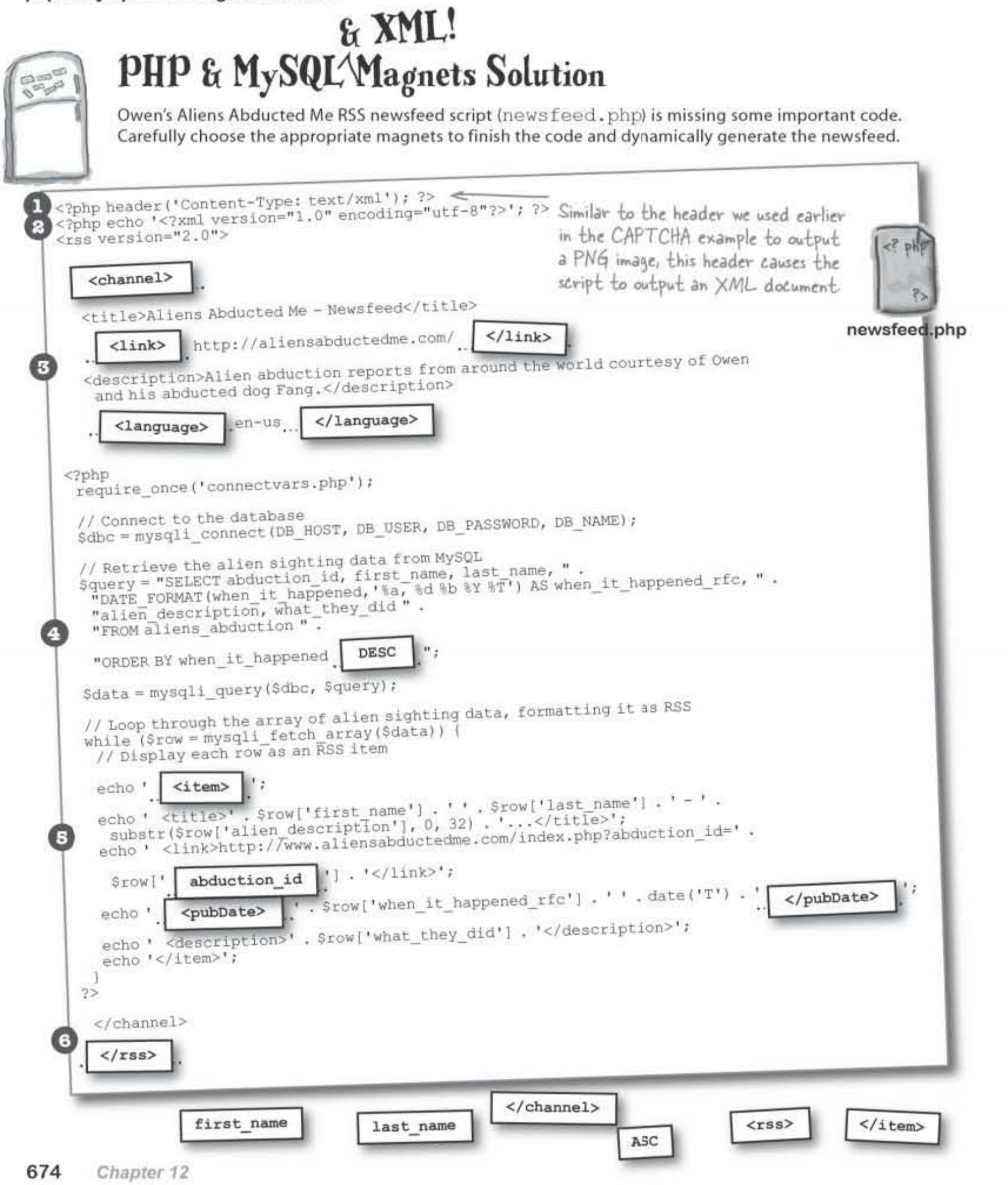
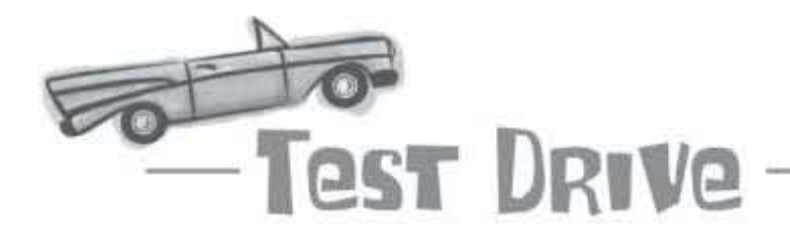

O

#### Add the RSS Newsfeed script to Aliens Abducted Me.

Create a new text file named newsfeed, php, and enter the code for Owen's RSS Newsfeed script from the Magnets exercise a few pages back (or download the script from the Head First Labs site at www.headfirstlabs.com/books/hfphp).

Upload the script to your web server, and then open it in a newsreader. Most web browsers and some email clients allow you to view newsfeeds, so you can try those first if you don't have a stand-alone newsreader application. The Newsfeed script should display the latest alien abductions pulled straight from the Aliens Abducted Me database.

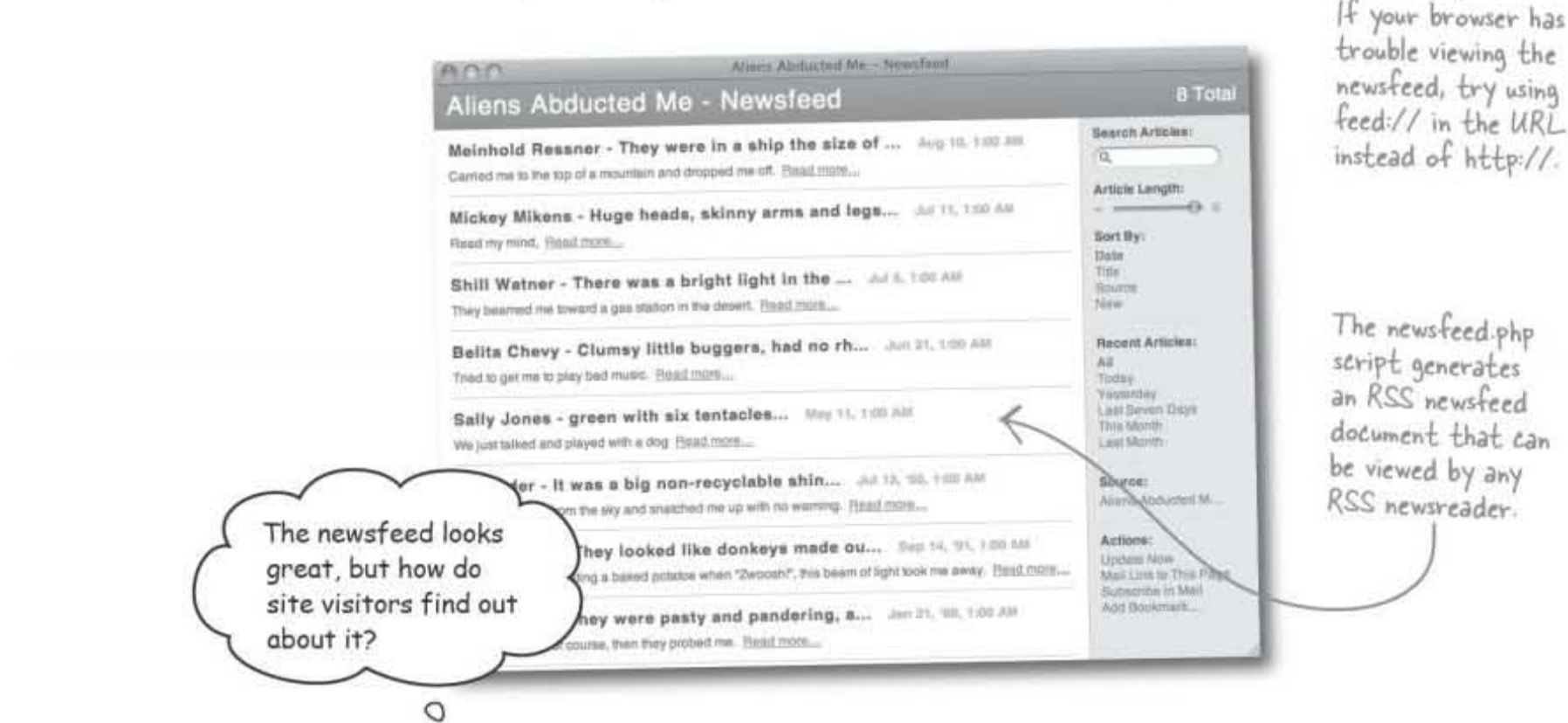

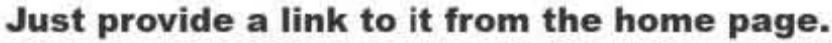

Don't forget that newsfeed, php is nothing more than a PHP script. The only difference between it and most of the other PHP scripts you've seen throughout the book is that it generates an RSS document instead of an HTML document. But you still access it just as you would any other PHP script—just specify the name of the script in a URL. What Owen is missing is a way to share this URL with people who visit his site. This is accomplished with very little effort by **providing a syndication link**, which is just a link to the news feed. php script on Owen's server.

> 675 you are here »

### Link to the RSS feed

It's important to provide a prominent link to the newsfeed for a web site because a lot of users will appreciate that you offer such a service. To help aid users in quickly finding an RSS feed for a given site, there is a standard icon you can use to visually call out the feed. We can use this icon to build a newsfeed link at the bottom of Owen's home page (index.php).

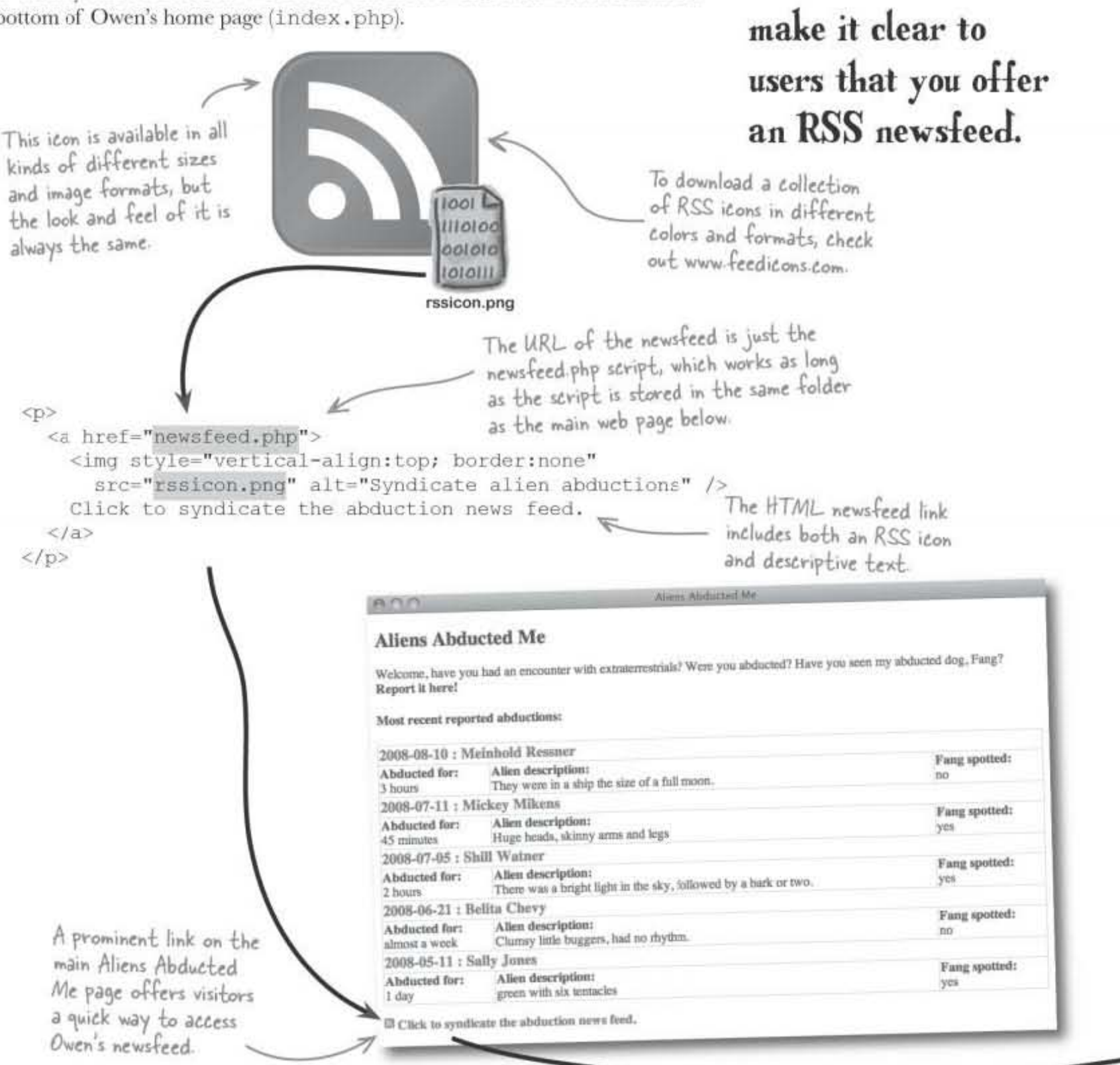

A standard RSS

icon is available to

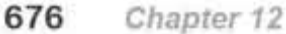

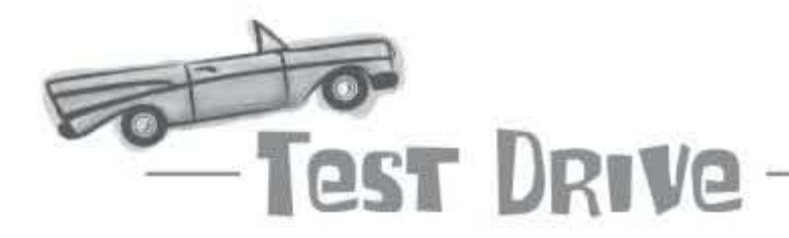

#### Add the newsfeed link to the Aliens Abducted Me home page.

Modify the index.php script for Aliens Abducted Me to display the newsfeed link near the bottom of the page. Also download the rssicon. png image as part of the code from this chapter from the Head First Labs site at www.headfirstlabs.com/ books/hfphp.

Upload the index.php script and rssicon.php image to your web server, and then open the script in a web browser. Click the new link to view the RSS newsfeed.

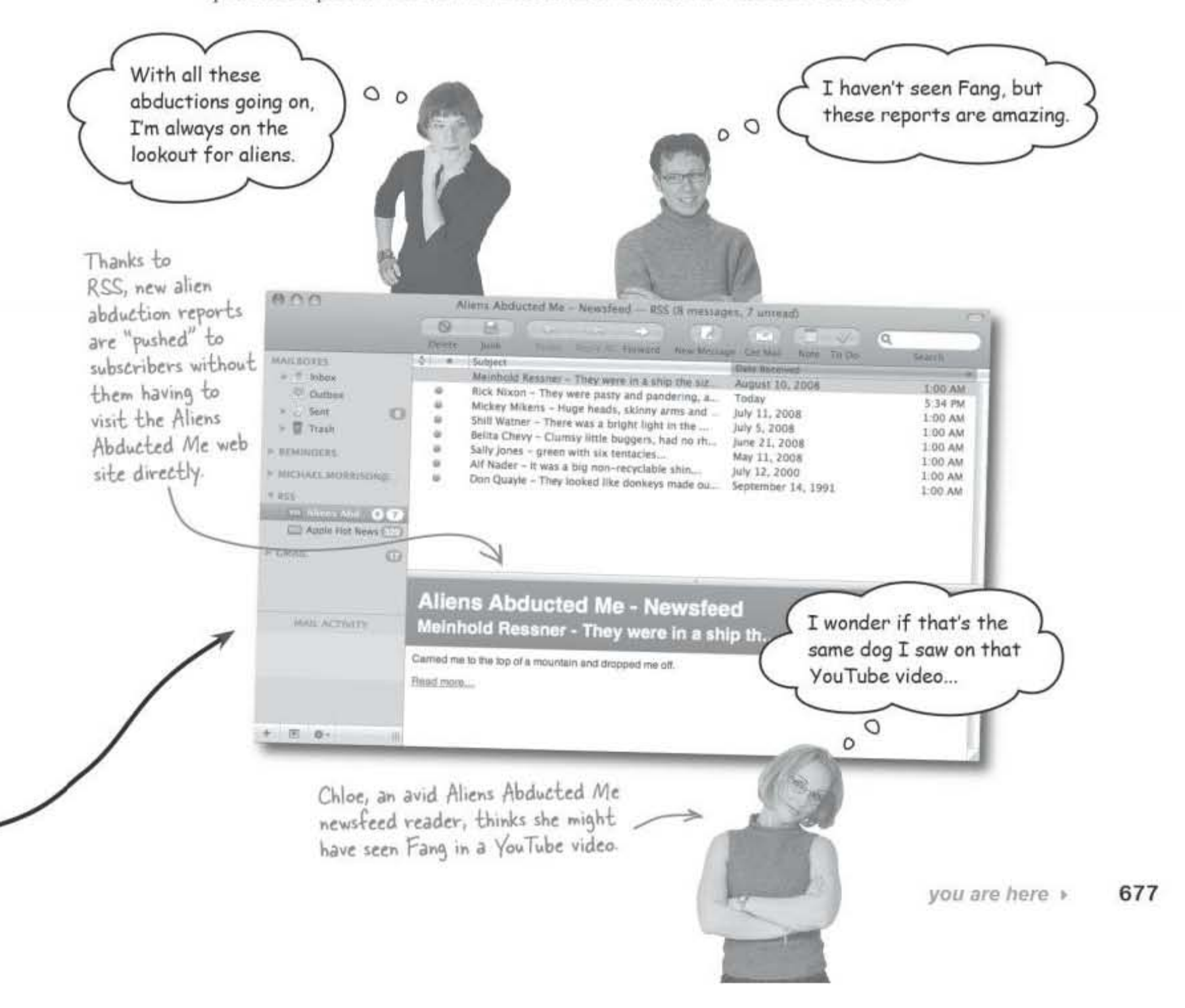

add youtube content to owen's site

# video<br>A <del>pioture</del> is worth a thousand words

After a newsfeed subscriber alerted Owen to a YouTube video with a dog in it that resembles Fang, Owen realized that he's going to have to use additional technology to expand his search for Fang. But how? If Owen could incorporate YouTube videos into Aliens Abducted Me, his users could all be on the lookout for Fang. Not only that, but he really needs to come up with a way to avoid constantly doing manual video searches on YouTube.

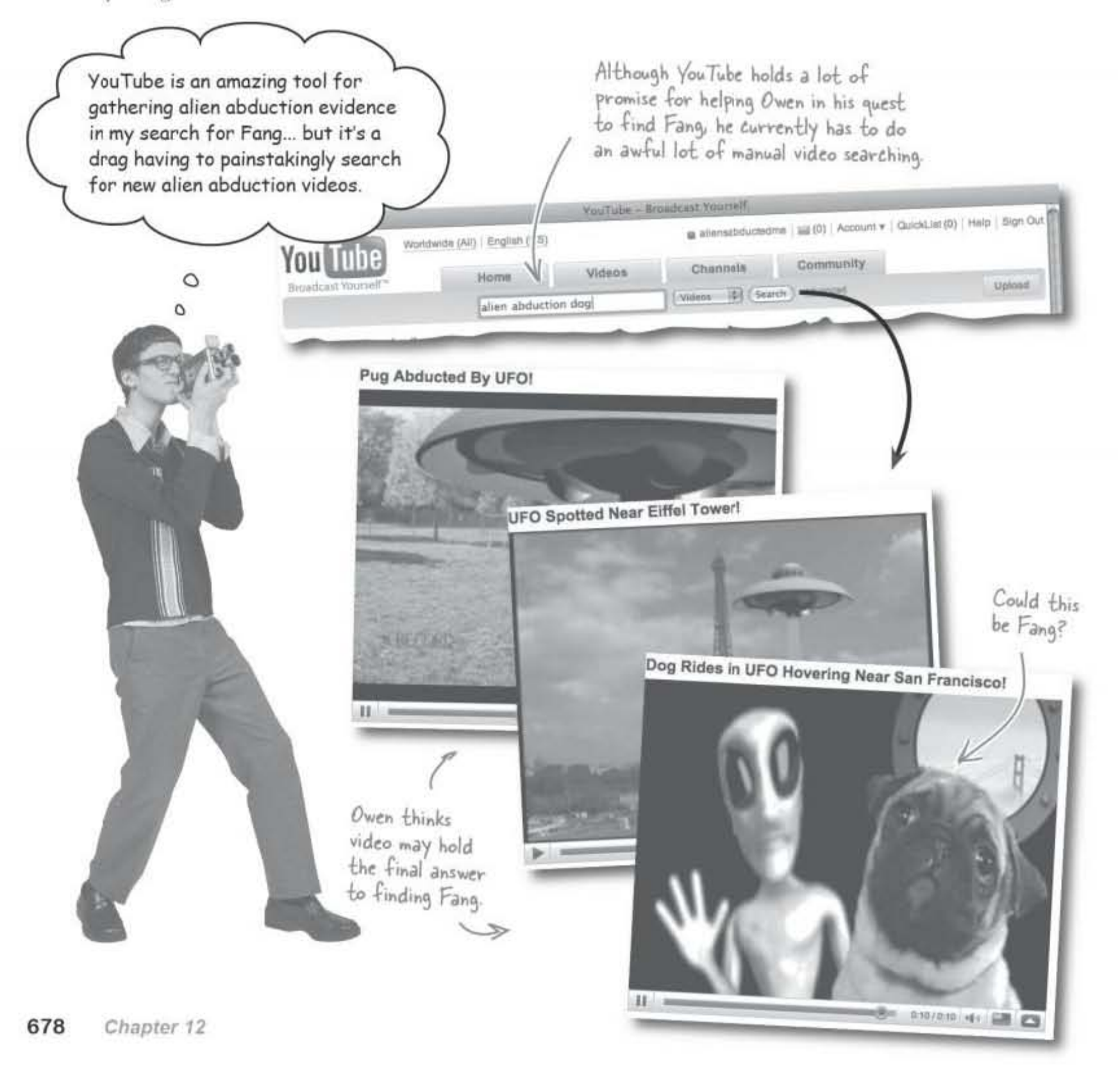

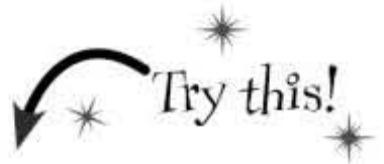

 $\bigodot$ 

 $\odot$ 

Visit Owen's YouTube videos at www.youtube.com/user/aliensabductedme.

Watch a few of the alien abduction videos that Owen has found. Do you think the dog in the videos is Fang?

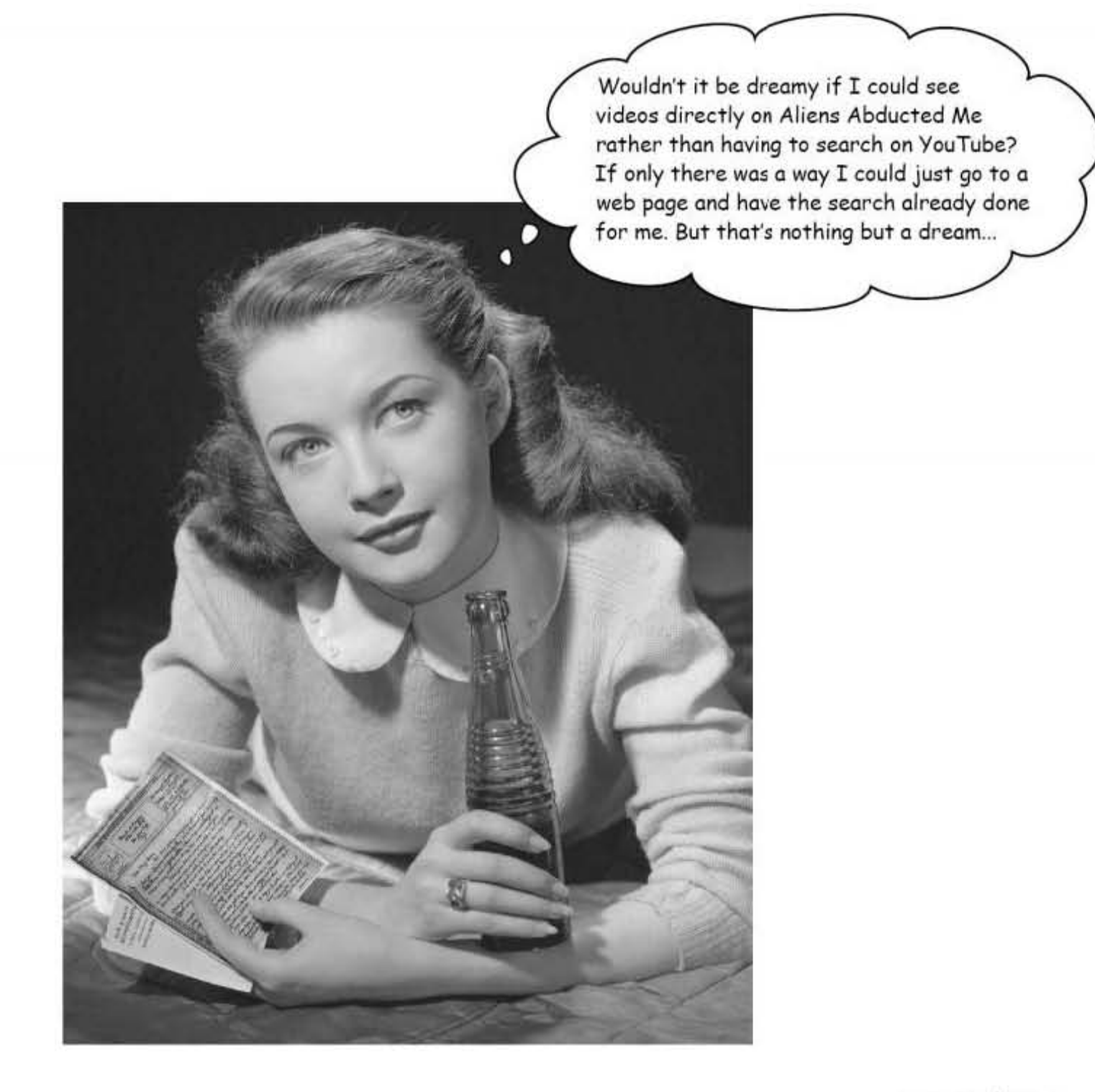

679 you are here »

pulling content is different than pushing content

### Pulling web content from others

The idea behind an RSS newsfeed is that it pushes your content to others so that they don't have to constantly visit your web site for new content. This is a great way to make it more convenient for people to keep tabs on your site, as Owen has found out. But there's another side to the web syndication coin, and it involves **pulling content from another site** to place on your site. So you become the consumer, and someone else acts as the content provider. In Owen's case of showing YouTube videos on his site, YouTube becomes the provider.

**YouTube is the** provider of videos.

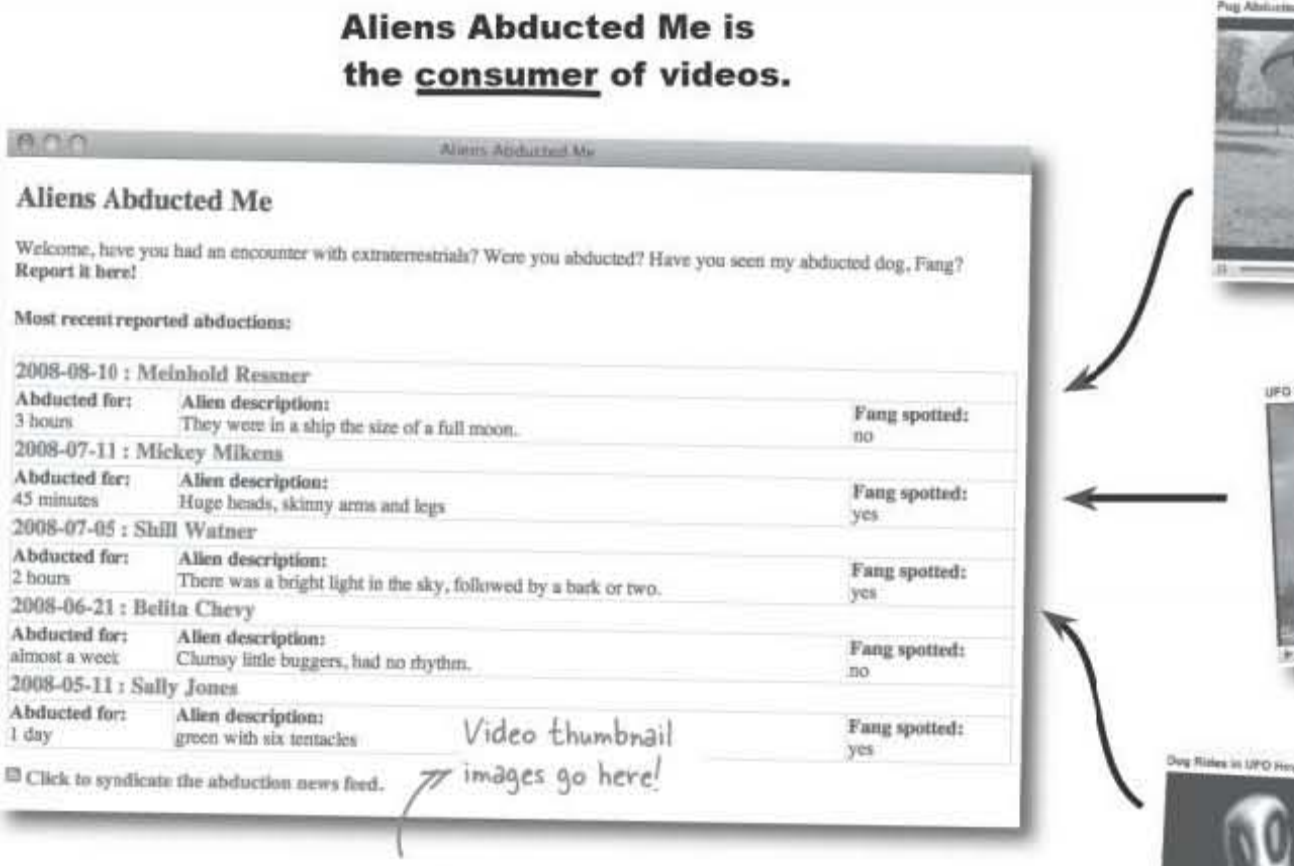

The design of the Aliens Abducted Me home page will need to change slightly to make room for the video search results.

of New Willel To UPD for ↑ Videos that are the result of a YouTube alien

abduction search are returned by YouTube and fed into Owen's main page.

It's important to understand that Owen doesn't just want to embed a specific YouTube video or a link to a video. That's easy enough to accomplish by simply cutting and pasting HTML code from YouTube. He wants to actually perform a search on YouTube videos and display the results of that search. So Aliens Abducted Me needs to perform a real-time query on YouTube data, and then dynamically display the results. This allows Owen and his legion of helpful Fang searchers to keep up-to-the-minute tabs on alien abduction videos that have been posted to YouTube.

### **Syndicating YouTube videos**

In order to source videos from YouTube, we must learn exactly how YouTube makes videos available for syndication. YouTube offers videos for syndication through a request/response communication process where you make a request for certain videos and then receive information about those videos in a response from YouTube's servers. You are responsible for both issuing a request in the format expected by YouTube and handling the response, which includes sifting through response data to get at the specific video data you need (video title, thumbnail image, link, etc.).

**Syndicating videos** from YouTube involves issuing requests and handling responses.

681

you are here »

Following are the steps required to pull videos from YouTube and display them:

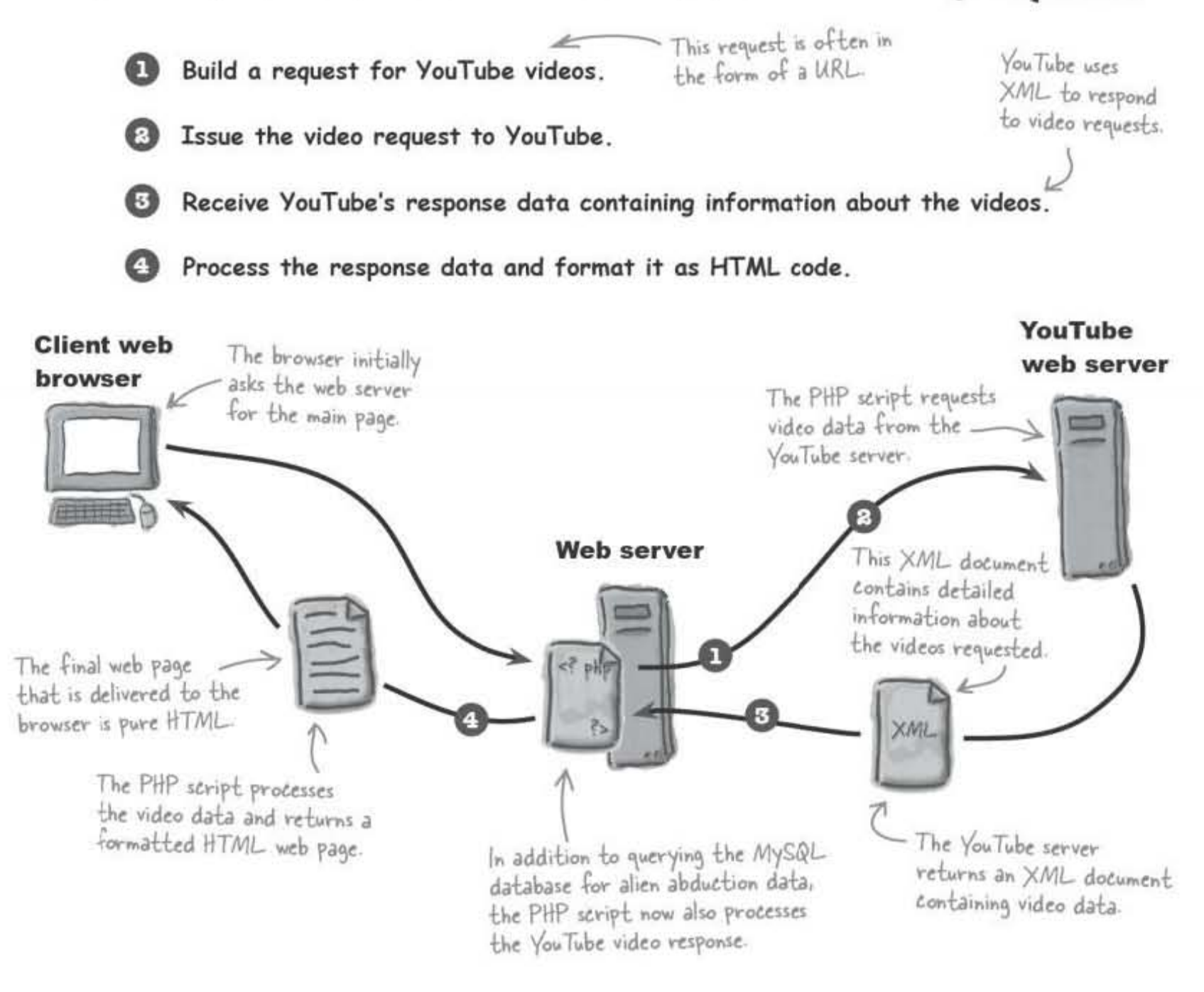

**introducing REST requests** 

### Make a YouTube video request

Pulling videos from YouTube and incorporating them into your own web pages begins with a request. YouTube expects videos to be queried through the use of a **REST request**, which is a custom URL that leads to specific resources, such as YouTube video data. You construct a URL identifying the videos you want, and then YouTube returns information about them via an XML document.

The details of the URL for a YouTube request are determined by what videos you want to access. For example, you can request the favorite videos of a particular user. In Owen's case, the best approach is probably to perform a keyword search on all YouTube videos. The URL required for each of these types of video REST requests varies slightly, but the base of the URL always starts like this:

http://gdata.youtube.com/feeds/api/ <

This base URL is used for all YouTube REST requests.

Don't forget the<br>slashes and the hyphen!

#### **Request videos by user**

Requesting the favorite videos for a particular YouTube user involves adding onto the base URL, and also providing the user's name on YouTube.

http://gdata.youtube.com/feeds/api/users/username/favorites

To request the favorite videos for the user elmerpriestley, use the following URL:

http://gdata.youtube.com/feeds/api/users/elmerpriestley/favorites

#### Request videos with a keyword search

A more powerful and often more useful YouTube video request is to carry out a keyword search that is independent of users. You can use more than one keyword as long as you separate them by forward slashes at the end of the URL.

http://gdata.youtube.com/feeds/api/videos/-/keywordl/keyword2/...

The URL starts the same as —<br>requesting by user but here you<br>use "videos" instead of "users"

To request the favorite videos for the keywords "elvis" and "impersonator," use the following URL:

http://gdata.youtube.com/feeds/api/videos/-/elvis/impersonator

The keywords are case-insensitive, so "elvis", "Elvis", and "eLv|s" all give you the same result.

682 Chapter 12

#### there are no Dumb Questions

### What does REST stand for?

 $A$ : REpresentational State Transfer. This is definitely one of those acronyms that sounds way fancier and more technical than it really is. The main idea behind REST is that web resources should be accessible through unique links, which means you should be able to access "RESTful" data simply by constructing a URL for it. In terms of YouTube, it means that you can perform video queries purely through a URL that contains the search criteria.

The user name of a YouTube user provides access to that user's favorite videos.

> The result of this REST request are the favorite videos for the YouTube user elmerpriestley.

Multiple keywords can be used in a video search by separating them with forward slashes.

Here the search keywords<br>"elvis" and "impersonator" are used to search for videos.

syndication and web services

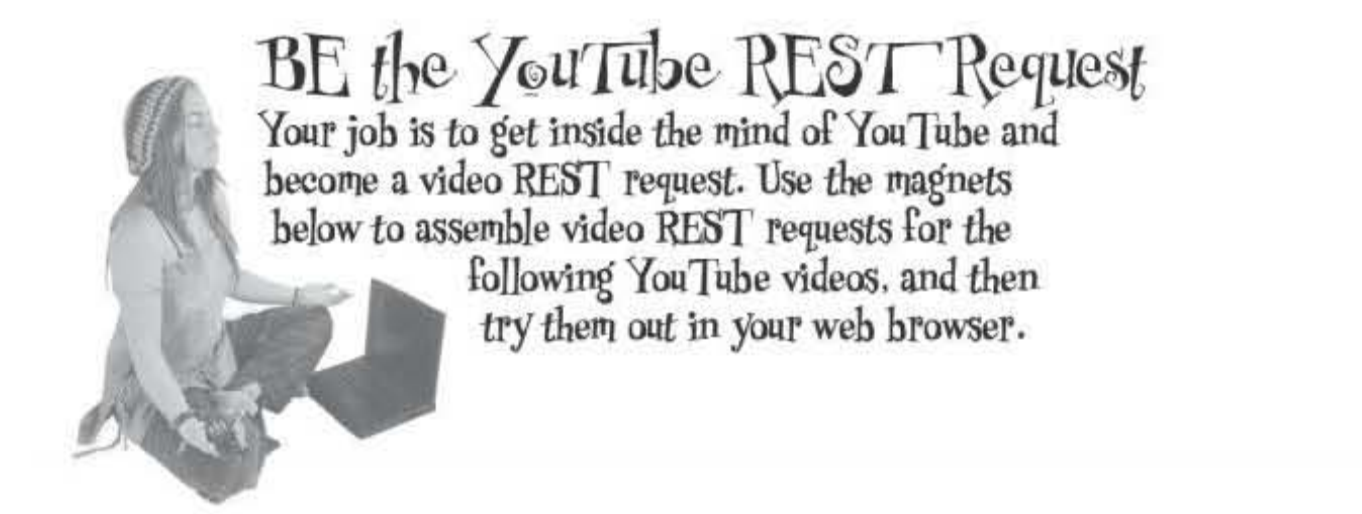

#### All videos that match the keyword "Roswell":

All videos that match the keywords "alien" and "abduction":

All videos tagged as favorites for the user headfirstmork:

All videos that match the keywords "ufo", "sighting", and "dog":

All videos tagged as favorites for the user aliensabductedme:

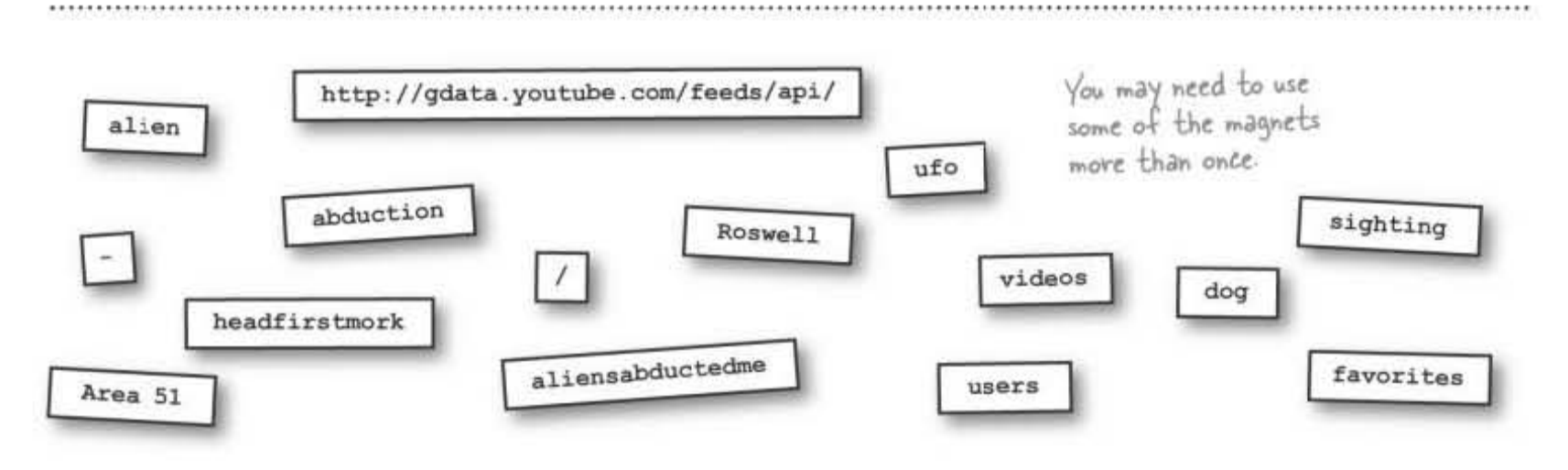

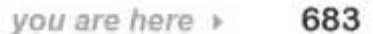

be the youtube REST request solution

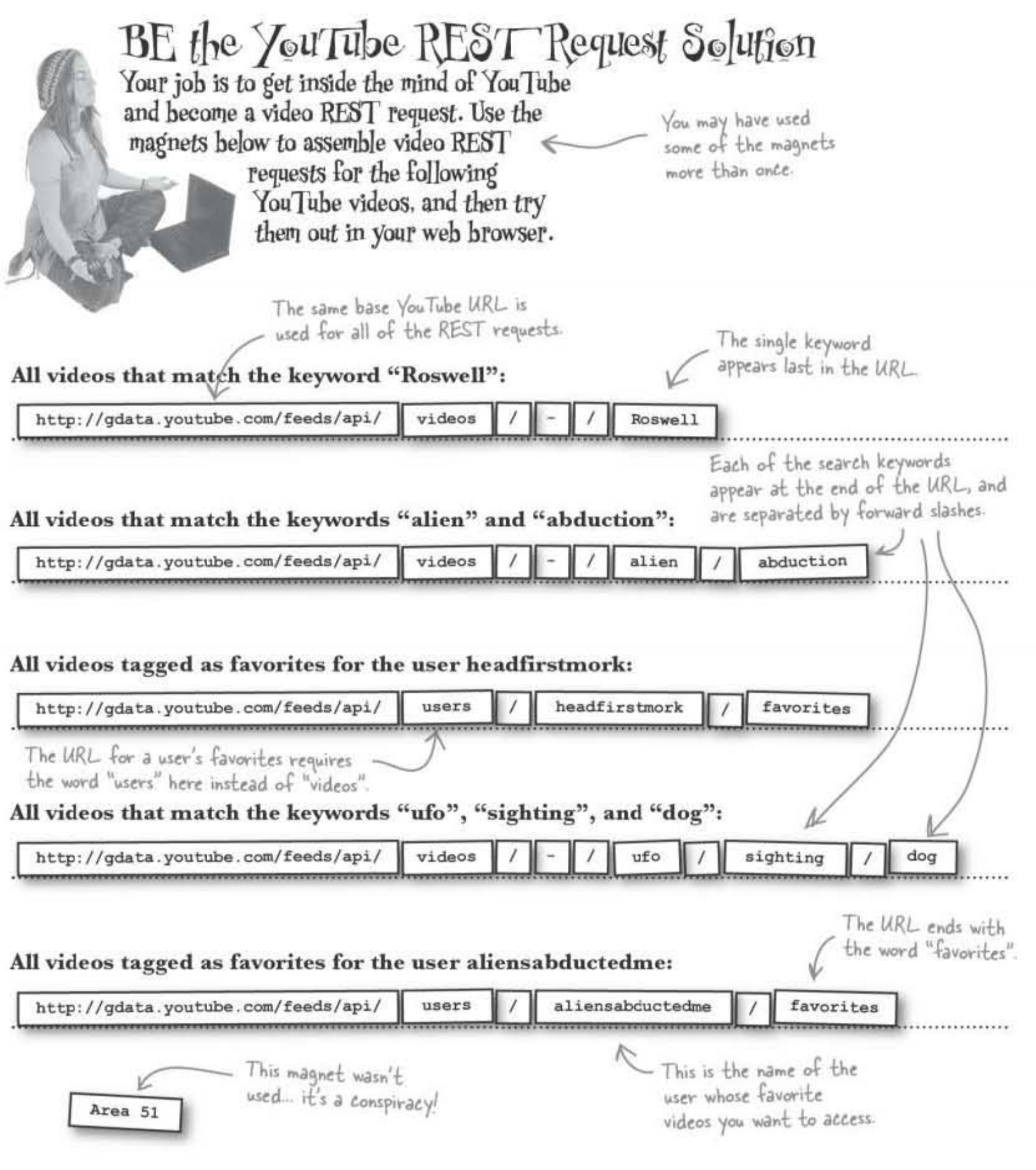

## there are no<br>Dumb Questions

## $Q:$  How is REST different than, say, a GET request?

 $A:$  It's not. Any time you've used a GET request, such as simply requesting a web page, you're using REST. You can think of a normal web page as a REST resource in that it can be accessed via a URL, and GET is the REST "action" used to access the resource. Where REST gets more interesting is when it is used to build queries, such as YouTube video requests. In this case you're still dealing with REST requests but they are querying a database for data instead of simply requesting a static web page.

## Q: Does the order of arguments matter when performing a YouTube keyword search?

 $\mathrm{A}\!\!:\,$  Yes. The first keywords are given a higher precedence than later keywords, so make sure to list them in order of decreasing importance.

Q: When there are multiple matches for a video search, how does YouTube determine what videos to return?

 $\mathrm{A}\!\!:\,$  YouTube keyword video requests return videos based on search relevance, meaning that you will get the videos that best match the keywords, regardless of when the videos were posted to YouTube.

> 685 you are here »

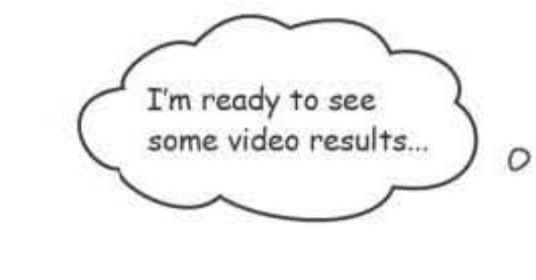

 $\circ$ 

#### Owen is ready to build a REST request

Since Owen's goal is to scour YouTube for alien abduction videos that might have Fang in them, a keyword search makes the most sense as the type of REST request to submit to YouTube. There are lots of different keyword combinations that could be used to search for possible Fang videos, but one in particular will help home in on videos related specifically to Fang:

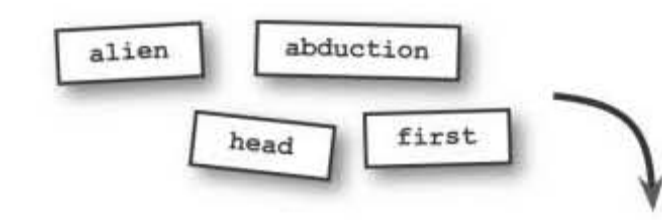

http://gdata.youtube.com/feeds/api/videos/-/alien/abduction/head/first

While you probably wouldn't reference the title of a book series when carrying out a normal YouTube video search, it just so happens to be a good idea in this particular case. Let's just say it's a coincidence that a lot of alien abduction videos have been made by Head First fans! With a REST request URL in hand, Owen can scratch off Step 1 of the YouTube video syndication process.

The last two keywords help to make sure you find the alien abduction videos related to Owen and Fang!

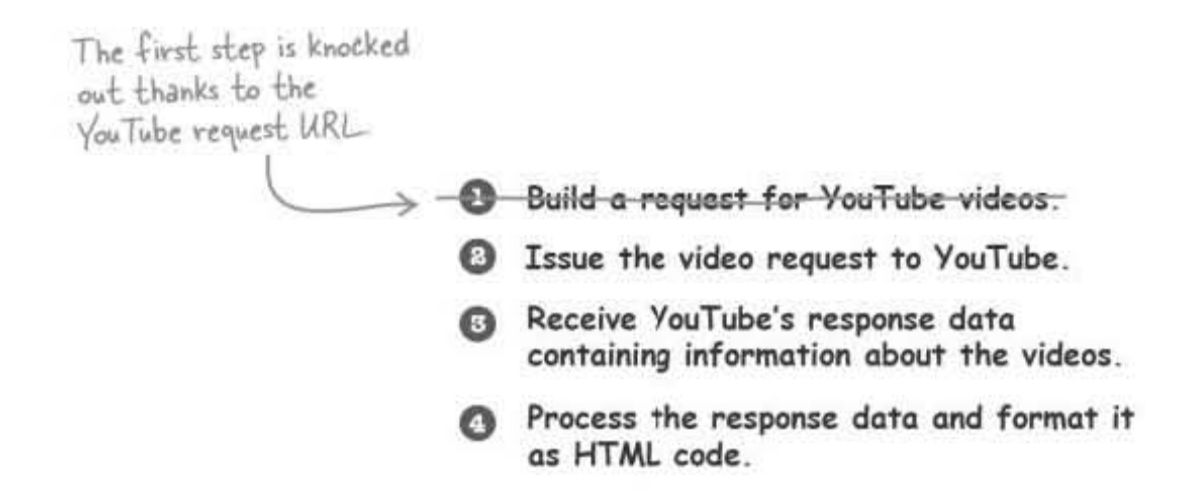

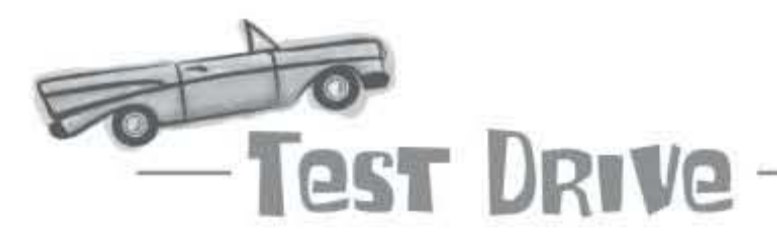

#### Try out Owen's YouTube request URL.

Enter Owen's YouTube request URL in a web browser:

http://gdata.youtube.com/feeds/api/videos/-/alien/abduction/head/first

What does the browser show? Try viewing the source of the page to take a look at the actual code returned by YouTube.

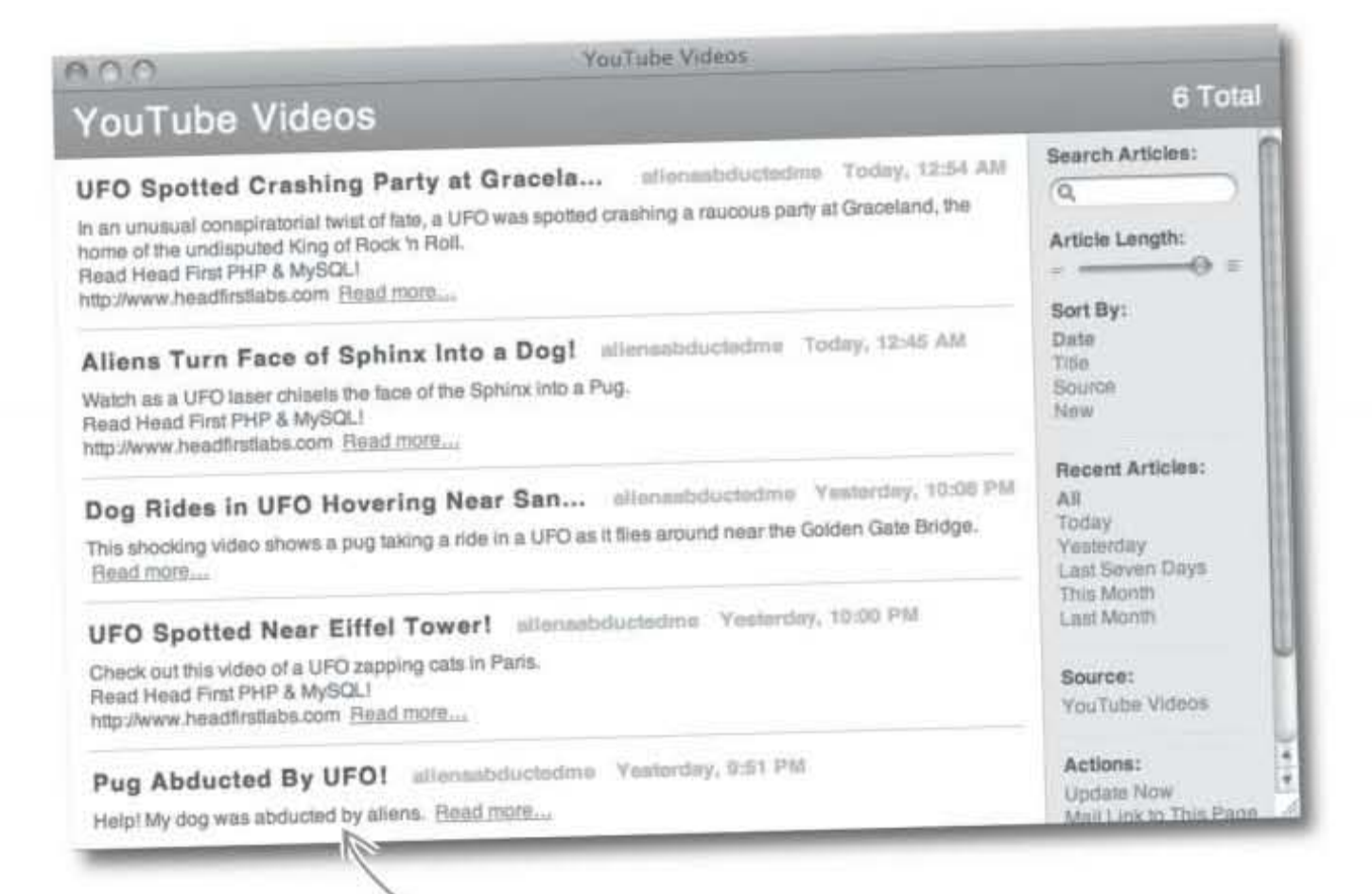

The web browser views the XML data returned by the YouTube<br>response as a newsfeed, except in<br>this case each item is actually a video.

> you are here » 687

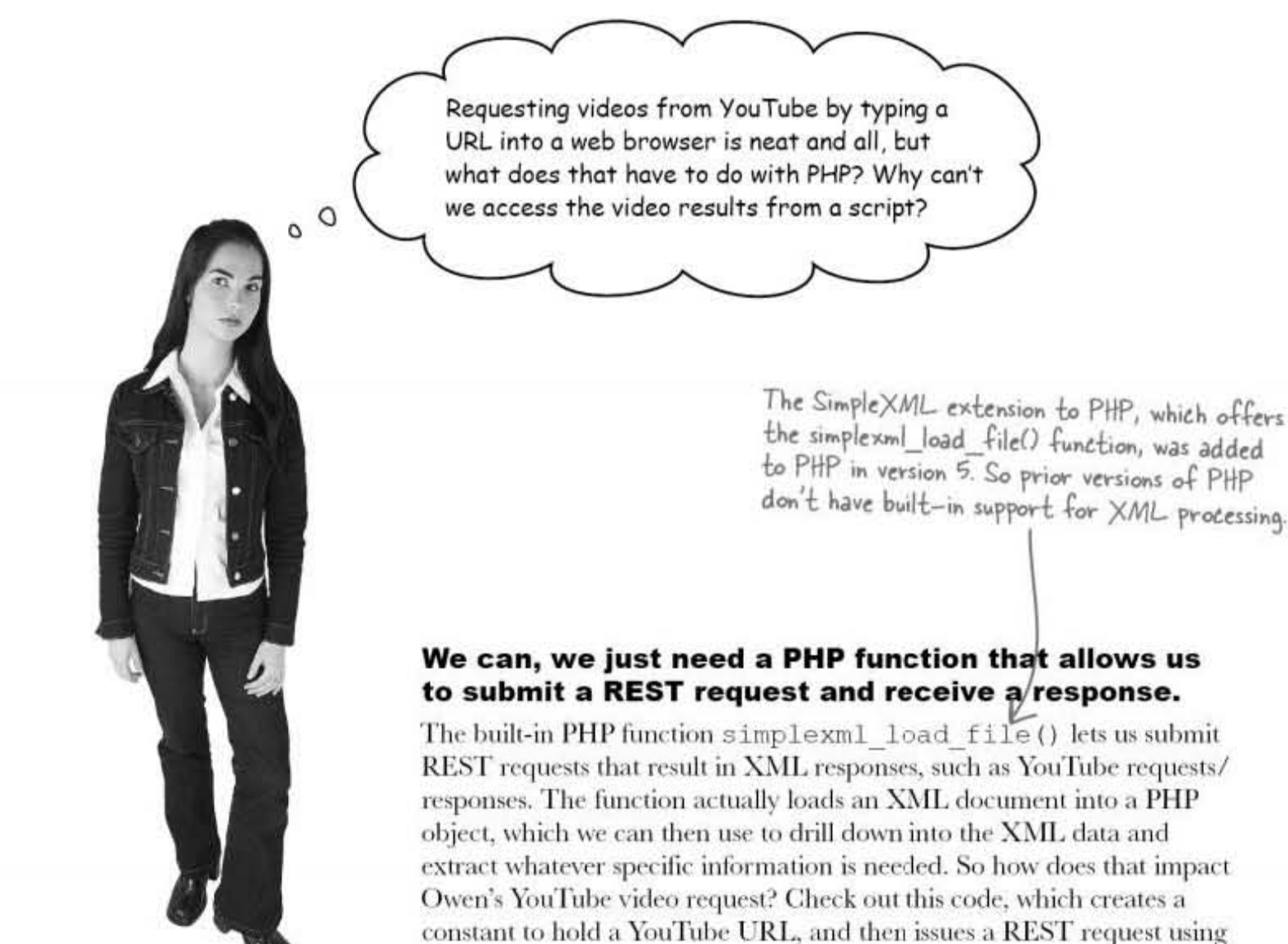

the simplexml load file () function:

define('YOUTUBE URL','http://gdata.youtube.com/feeds/api/videos/-/alien/abduction/head/first');

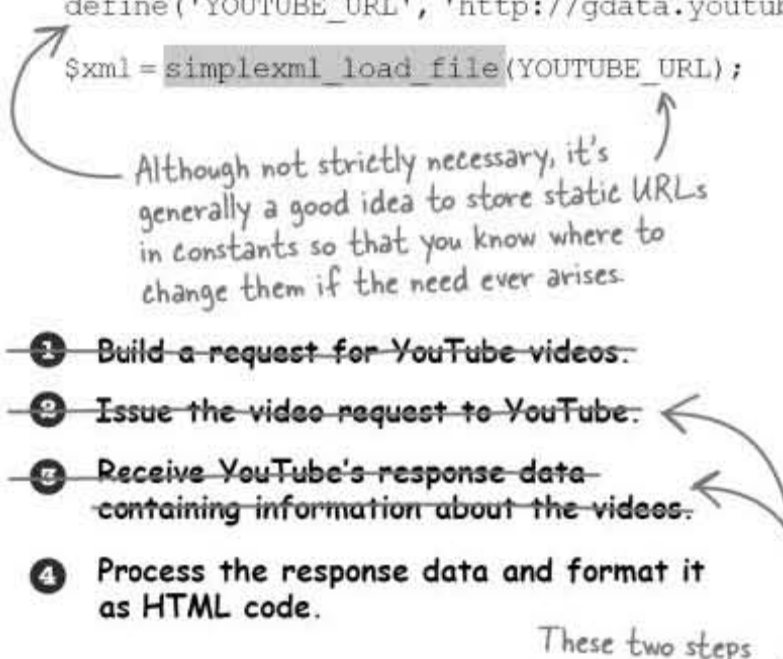

are now done!

e ax

Don't sweat it if you don't know what an object is, especially in the context of PHP.

A **PHP** object is a special data type that allows data to be packaged together with functions in a single construct. All you need to know for now is that it's much easier to process XML data in PHP by using objects. You'll learn more about how this is possible in just a bit. .<br>. . . . . . . . . . .

#### syndication and web services

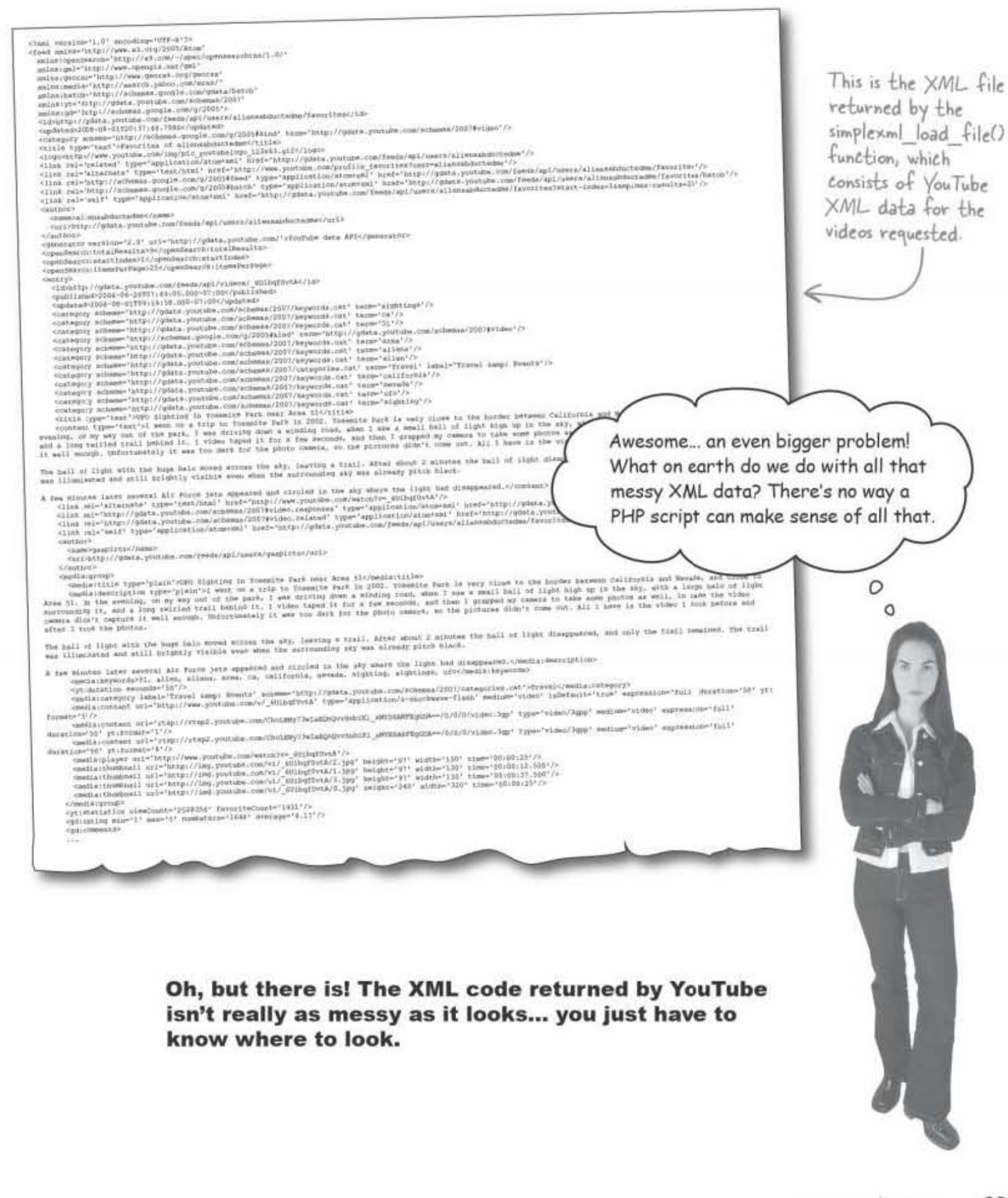

you are here > 689 the request returns xml

### YouTube speaks XML

The video response from YouTube isn't exactly a DVD packaged up in a shiny box and delivered to your front door. No, it's an XML document containing detailed information about the videos you requested, not the videos themselves.

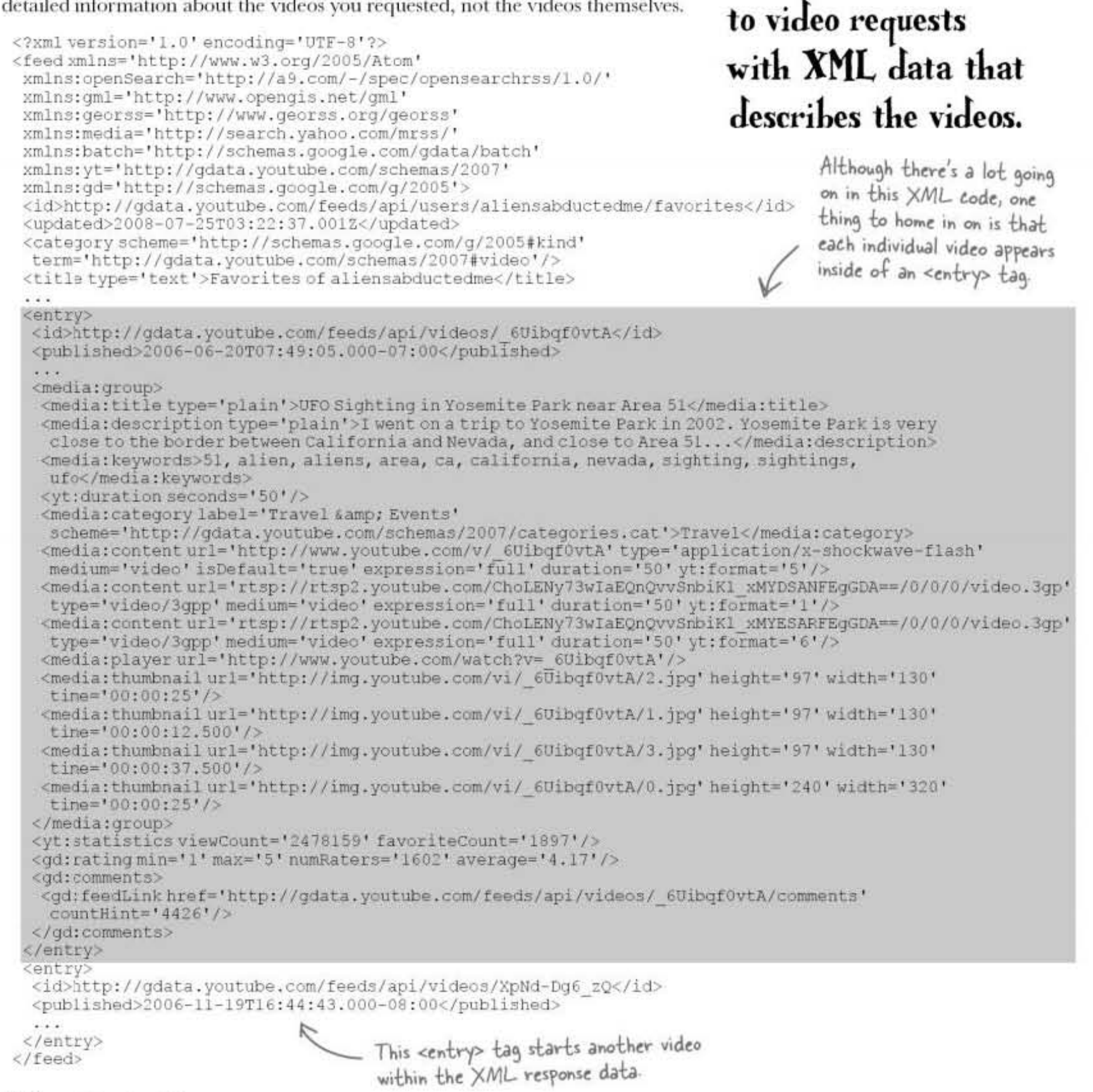

YouTube responds

syndication and web services

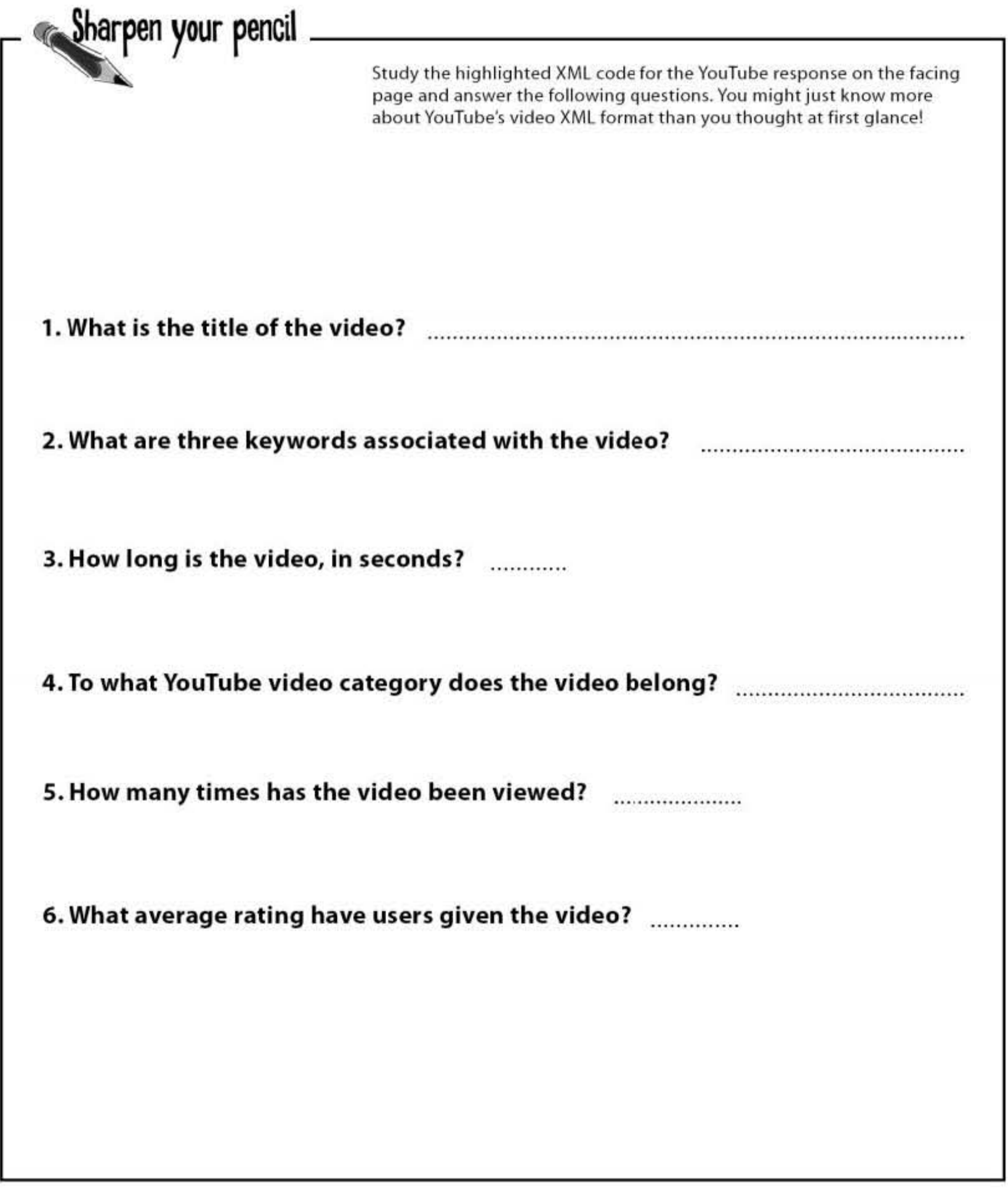

you are here > 691 sharpen your pencil solution

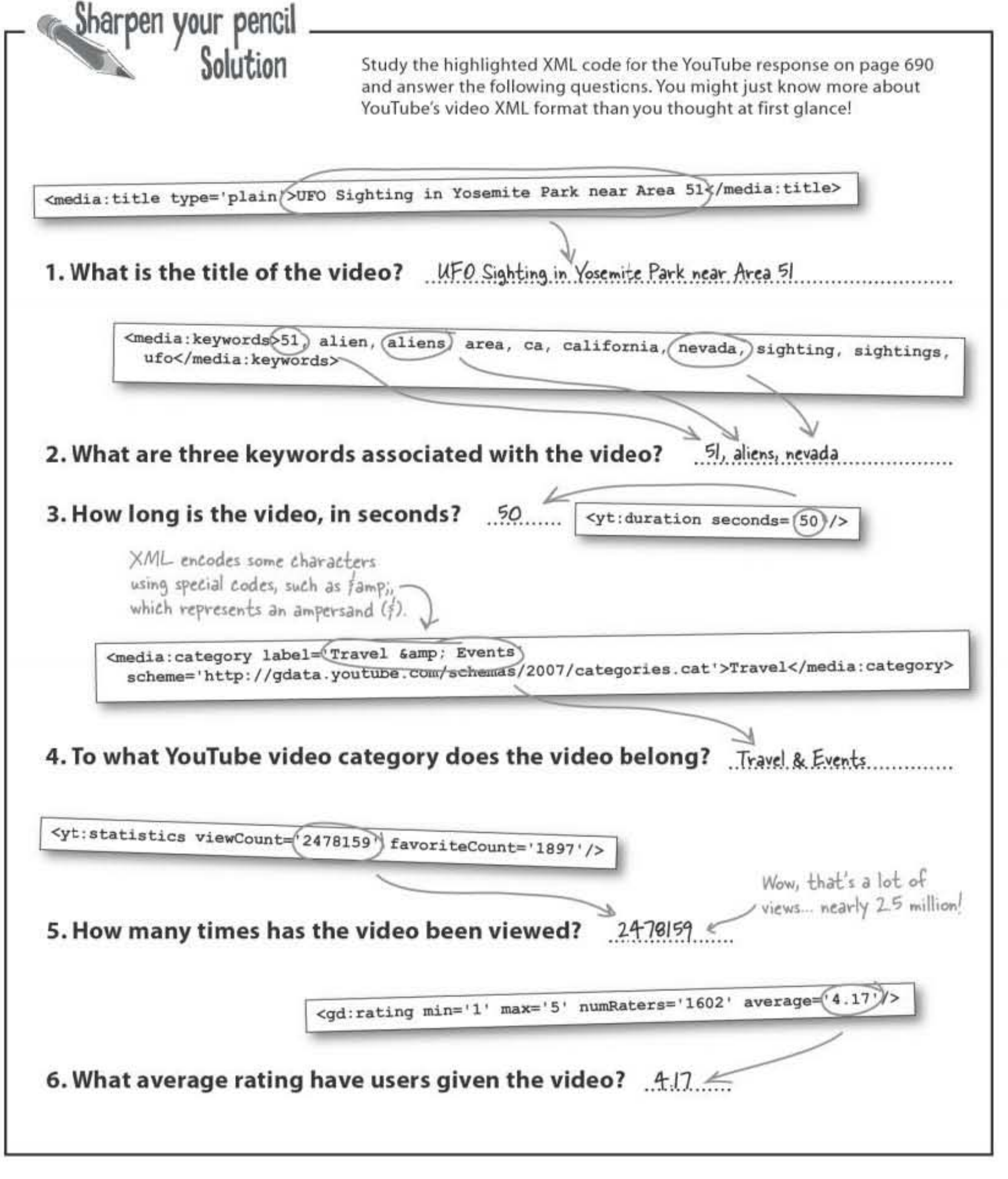

syndication and web services

Hmm, I'm a little confused with those XML tags that have two names separated by a colon. Is that somehow a way to organize tags? And what about the weird & code in the video category?

#### The unusual XML code uses namespaces and entities, which help organize tags and encode special characters.

When you see an XML tag that has two names separated by a colon, you're looking at a *namespace*, which is a way of organizing a set of tags into a logical group. The purpose of namespaces is to keep tags with the same name from clashing when multiple XML vocabularies are used in the same document. As an example, consider the following two XML tags:

<title type="text'>Favorites of aliensabductedme</title

<media:title type='plain'>UFO Sighting in Yosemite Park near Area 51</media:title>

### Namespaces are named groups of XML tags, while entities are used to encode special characters within XML documents.

 $00$ 

It may seem odd that a Yahoo! namespace appears in YouTube XML code - it just means that YouTube relies partly on an XML data format created by Yahoo!

Without the media namespace in the second <title> tag, it would be impossible to tell the two tags apart if they appeared in the same XML code. So you can think of a namespace as a surname for tags—it helps keep an XML document full of "first names" from clashing by hanging a "last name" on related tags. The YouTube response code uses several different namespaces, which means it is using several different XML languages at once—namespaces allow us to clearly tell them apart.

To ensure uniqueness, an XML namespace is always associated with a URL. For example, the media namespace used in YouTube XML data is established within the  $\le$  feed $>$  tag like this:

xmlns:media='http://search.yahoo.com/mrss/'

This URL isn't actually a<br>web page – it's just a unique<br>identifier for a namespace.

The other strange thing in the YouTube XML code is & amp;, which is XML's way of representing the ampersand character  $(\S)$ . This is an XML **entity**, a symbolic way of referencing a special character, such as  $\alpha$ ,  $\alpha$ , or  $>$ , all of which have special meaning within XML code. Following are the five predefined XML entities that you will likely encounter as you delve deeper into XML code:

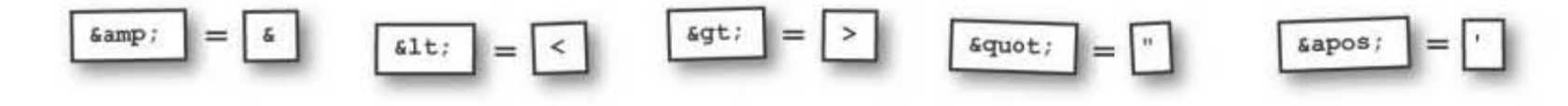

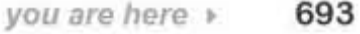

### Deconstruct a YouTube XML response

Once you get to know the structure of a YouTube response, extracting the video data you need is pretty straightforward. In addition to understanding what tags and attributes store what data, it's also important to understand how the tags relate to one another. If you recall from earlier in the chapter when analyzing an RSS feed, an XML document can be viewed as a hierarchy of elements. The same is true for the XML data returned in a YouTube video response. The <title> tag contains

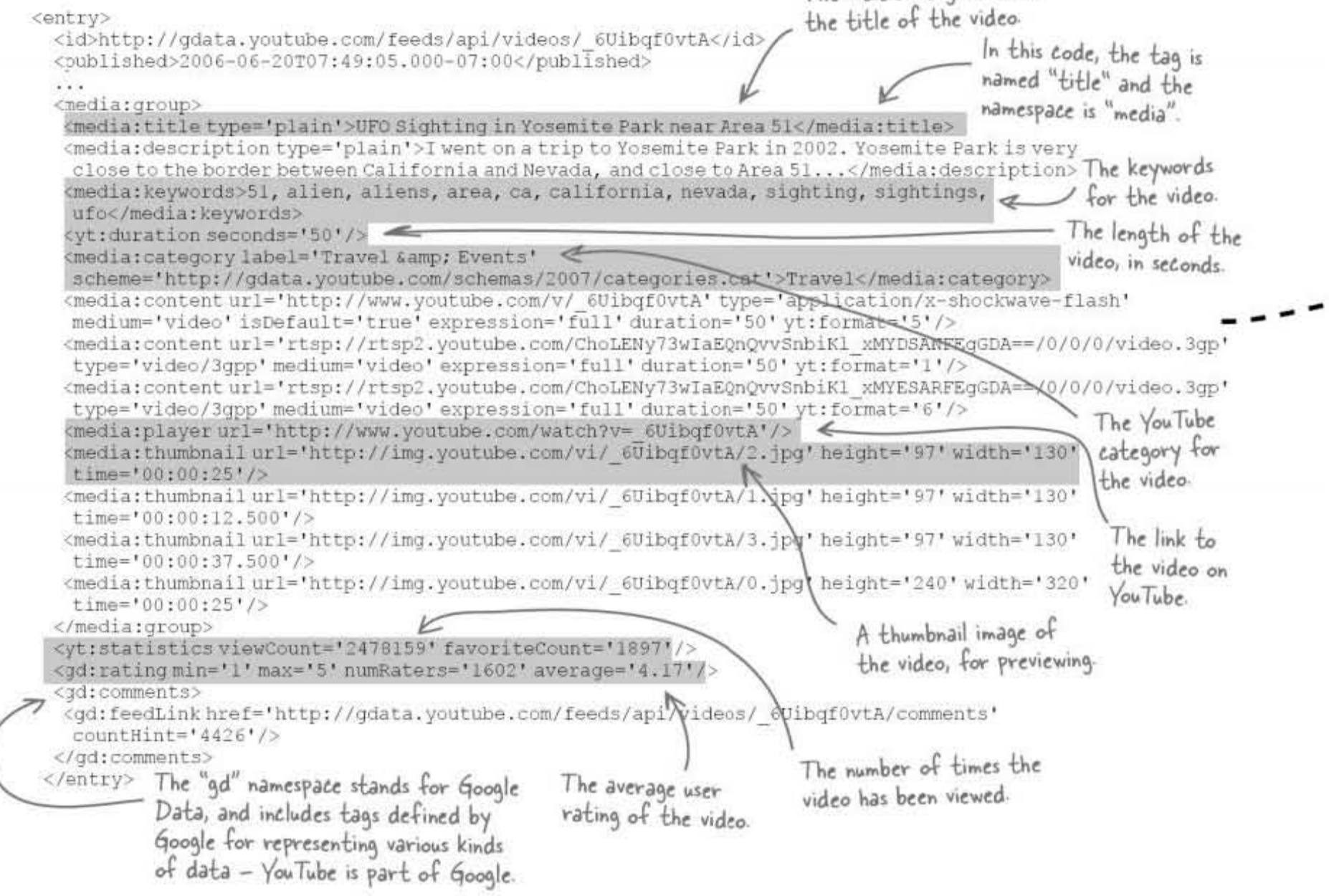

One important clue toward understanding the video data buried in this XML code is the different namespaces being used. The media namespace accompanies most of the tags specifically related to video data, while the yt namespace is used solely with the <statistics> tag. Finally, comments are enclosed within the <comments> tag, which falls under the gd namespace. These namespaces will matter a great deal when you begin writing PHP code to find specific tags and their data.

### Visualize the XML video data

Earlier in the chapter when working with RSS code, it was revealed that an XML document can be visualized as a hierarchy of elements (tags) that have a parent-child relationship. This relationship becomes increasingly important as you begin to process XML code and access data stored within it. In fact, it can be an invaluable skill to be able to look at an XML document and immediately visualize the relationship between the elements. Just remember that any element enclosed within another element is a child, and the enclosing element is its parent. Working through the XML code for the YouTube video on the facing page results in the following visualization.

An element is just an abstract way of thinking of an XML tag and the data it contains.

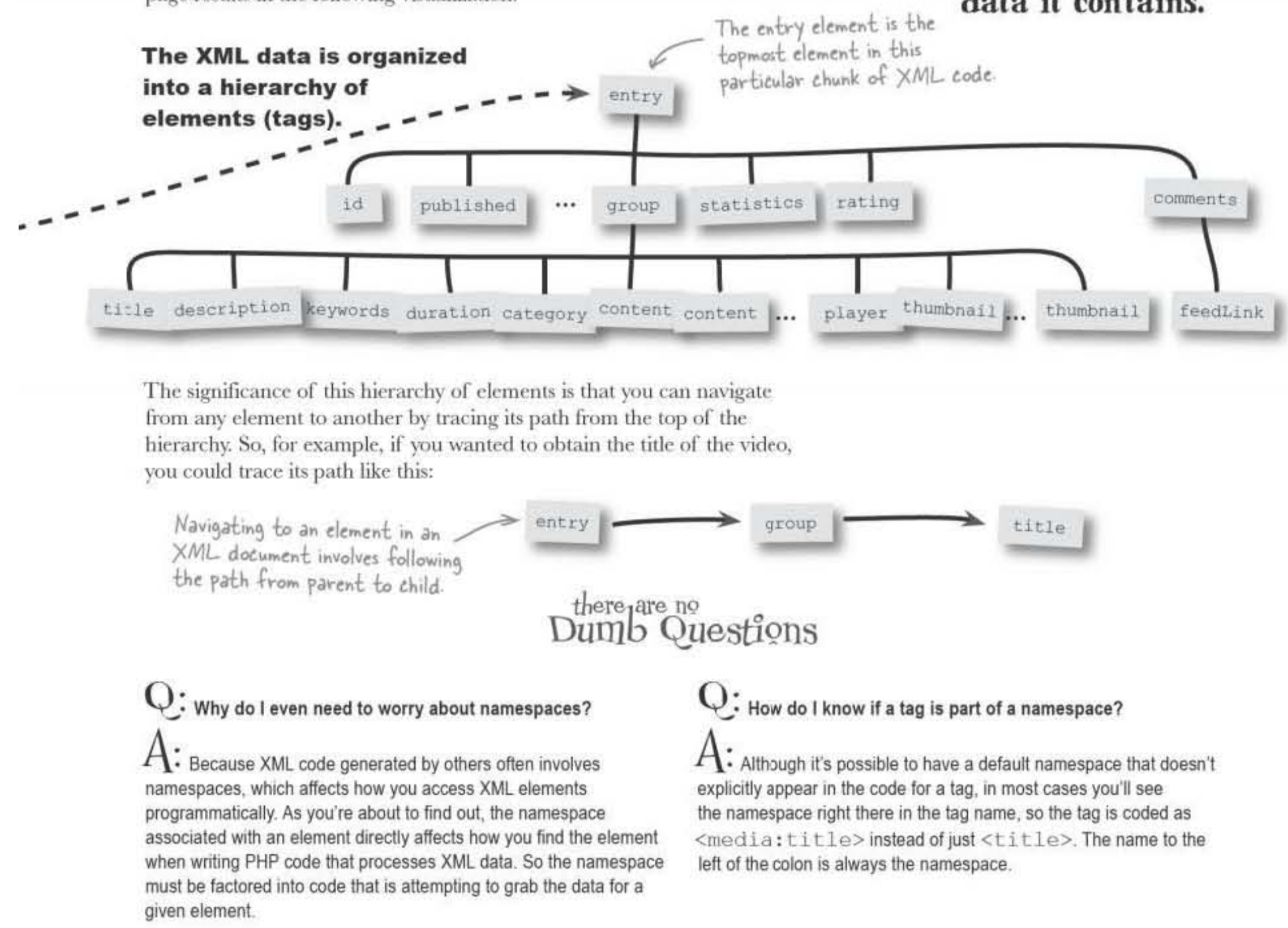

695 you are here »

### Access XML data with objects

There are lots of different ways to work with XML data with PHP, and one of the best involves objects. An **object** is a special PHP data type that combines data and functions into a single construct. But what does that have to do with XML? The entire hierarchy of elements in an XML document is contained within a single variable, an object. You can then use the object to drill down into the data and access individual elements. Objects also have **methods**, which are functions that are tied to an object, and let us further manipulate the object's data. For an object that contains XML data, methods let us access the collection of child elements for an element, as well as its attributes.

Objects are a special PHP data type that combine data and functions together.

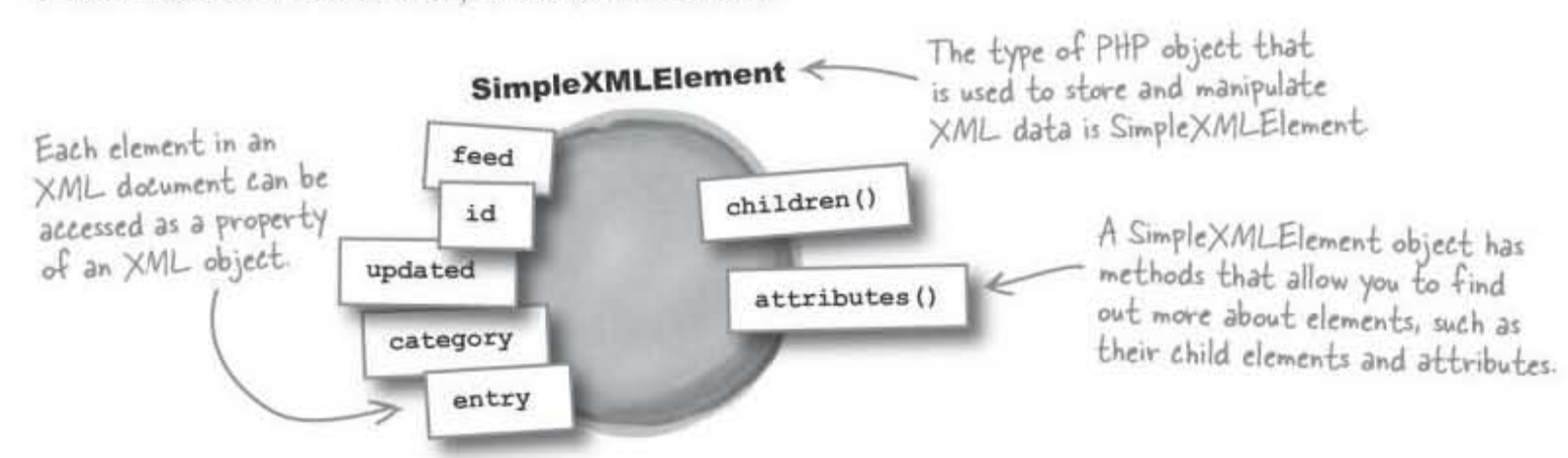

You've already seen how to create this XML object for Owen's Remember, this function alien abduction YouTube keyword search: requires PHP version 5 or later.

define('YOUTUBE\_URL','http://gdata.youtube.com/feeds/api/videos/-/alien/abduction/head/first'); \$xml = simplexml load file(YOUTUBE URL);

This code results in a variable named \$xml that contains all of the XML YouTube video data packaged into a PHP object. To access the data you use object **properties**, which are individual pieces of data stored within an object. Each property corresponds to an XML element. Take a look at the following example, which accesses all of the entry elements in the document:

Sentries = Sxm1->entry;<br>By specifying the name of the element<br>The -> operator lets you access<br>a property within an object.

This function creates a PHP<br>object of type SimpleXMLElement<br>containing all of the XML data in the YouTube video response

This code accesses all the entry elements in the XML data using a property. Since there are multiple entry elements in the data, the \$entries variable stores an array of objects that you can use to access individual video entries. And since we're now dealing with an array, each video <entry> tag can be accessed by indexing the array. For example, the first <entry>tag in the document is the first item in the array, the second tag is the second item, etc.

stored in the fentries array.

All of the video entries are

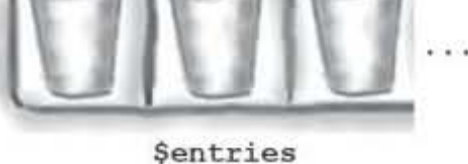

#### From XML elements to PHP objects

When it comes to XML data and PHP objects, you're really dealing with a collection of objects. Remember that stuff about visualizing an XML document as a hierarchy of elements? Well, that same hierarchy is realized as a collection of objects in PHP. Take a look:

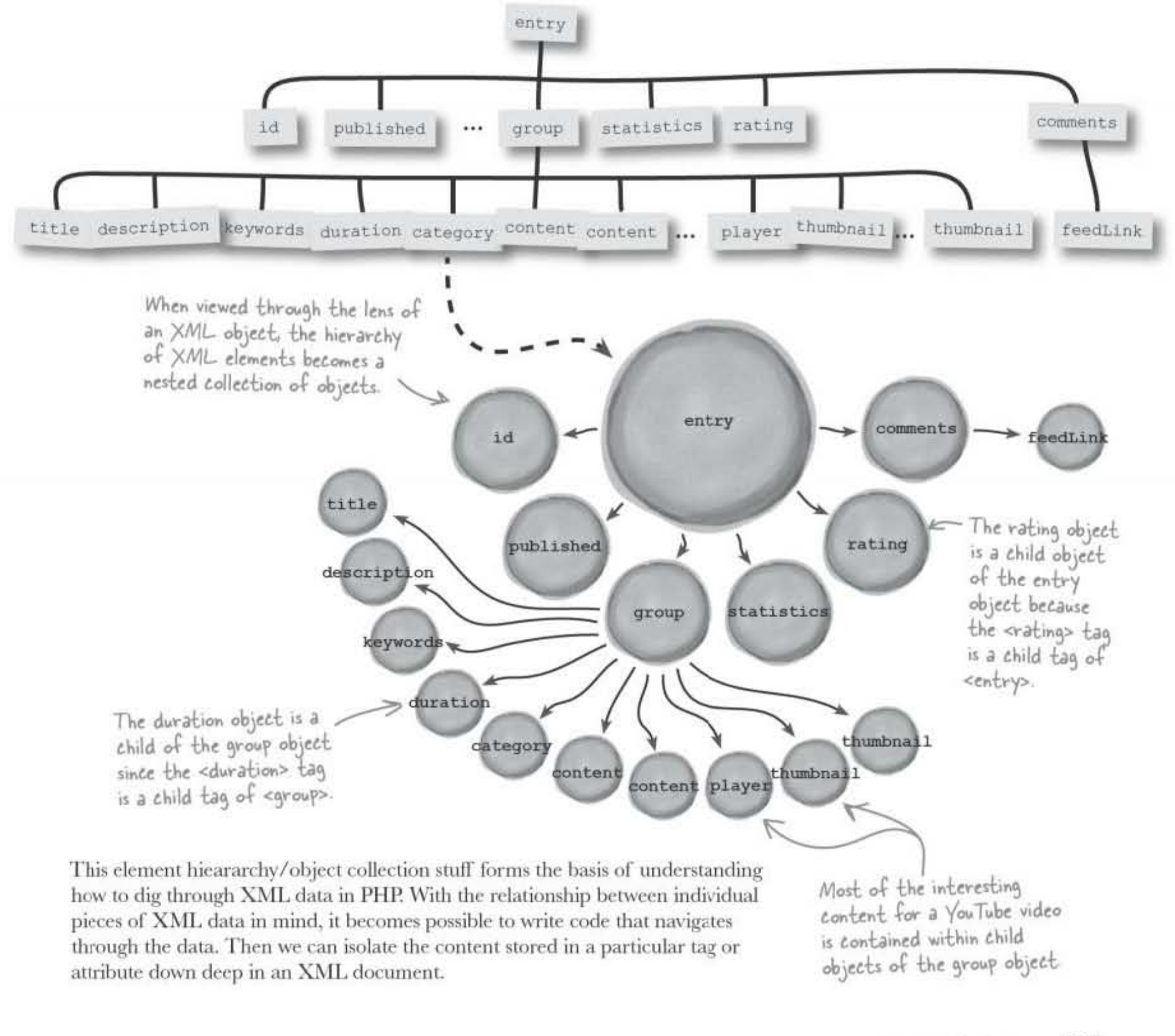

697 you are here >

### Drill into XML data with objects

Getting back to Owen, our goal is to pull out a few pieces of information for videos that are returned as part of the XML YouTube response. We know how to retrieve the XML data into a PHP object using the simplexml load file () function, but most of the interesting data is found down deeper in this data. How do we navigate through the collection of objects? The answer is the -> operator, which is used to reference a property or method of an object. In the case of an XML object, the  $\rightarrow$  operator accesses each child object. So this code displays the title of a video entry stored in a variable named \$entry:

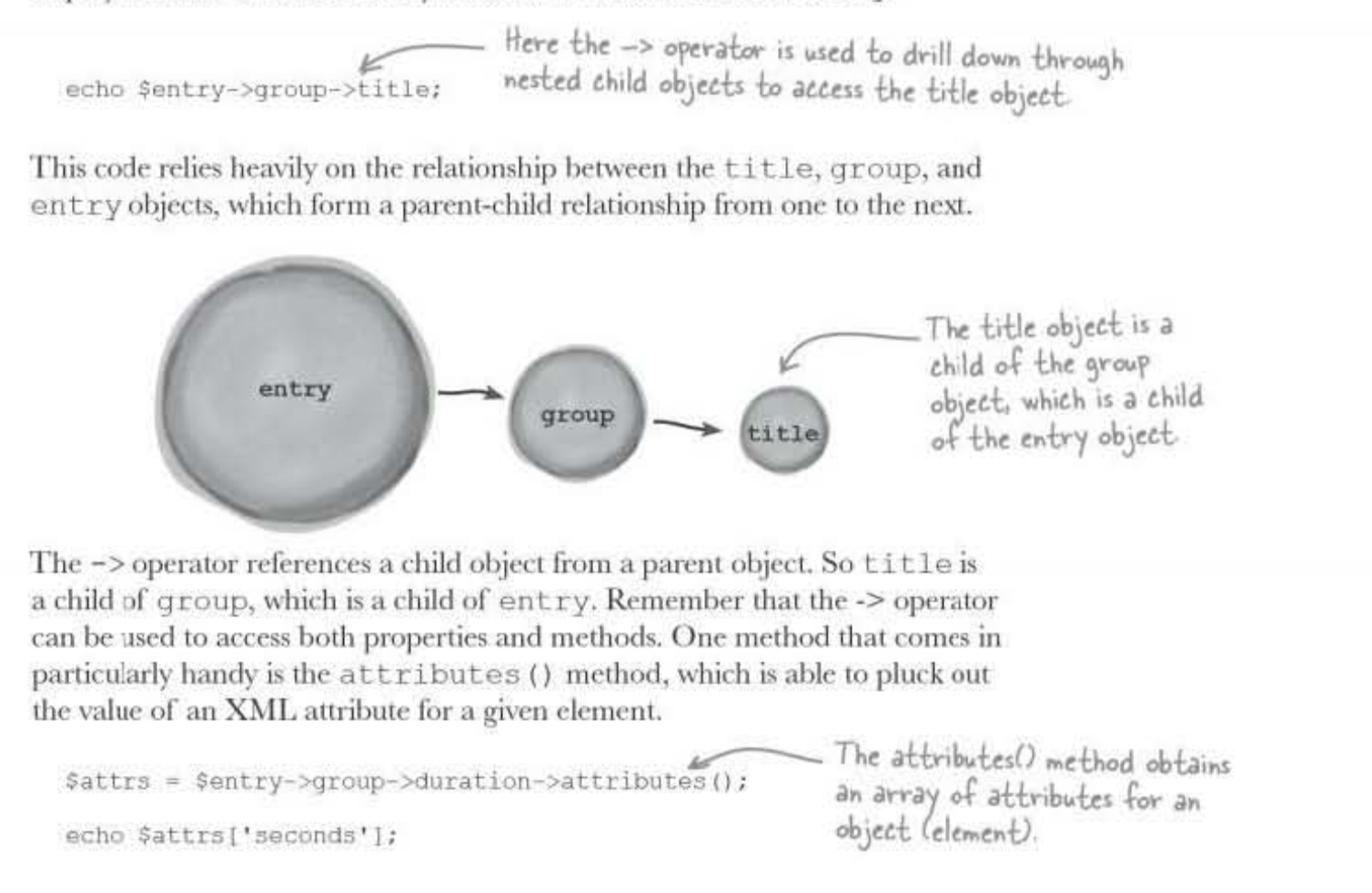

This code drills down to the duration element and then grabs all of its attributes and stores them in the Sattrs variable, which is an array of all the attributes. The value of the seconds attribute is then retrieved from the array.

A specific attribute value can be retrieved by using the name of the attribute as the array key.

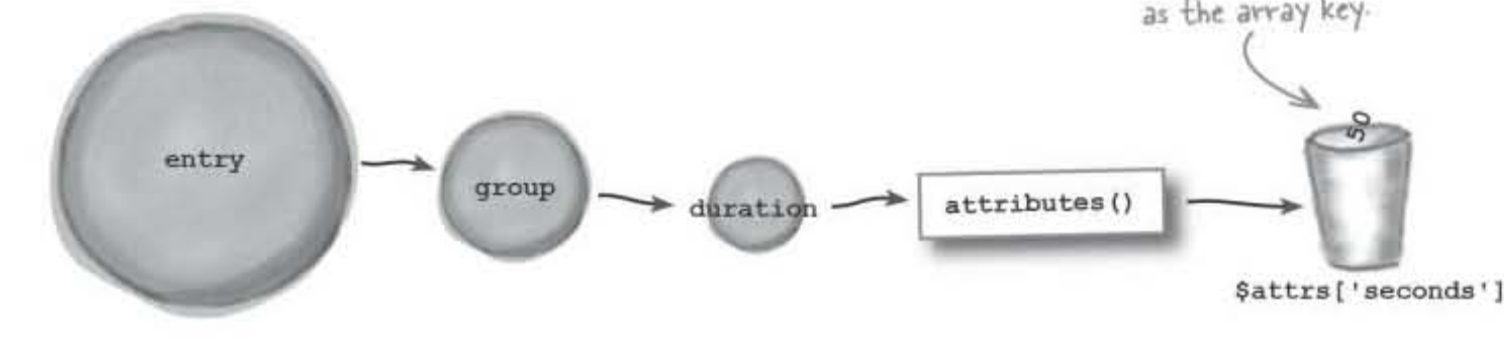

#### Not without a namespace!

There's a small problem with the code on the facing page that accesses XML data using objects, and it has to do with namespaces. If you recall, namespaces act as surnames for tags by organizing them into meaningful collections. So in a YouTube response, the  $\leq$  duration  $\geq$  tag is actually coded as  $\leq$ yt: duration>, and the title for a video is coded as <media:title>, not <title>. When an element is associated with a namespace, you can't just reference it by tag name in PHP code. Instead, you have to first isolate it by namespace by calling the children () method on the parent object.

\$media = \$entry->children('http://search.yahoo.com/mrss/');

This code retrieves all the child objects of the video entry whose namespace is http://search.yahoo.com/mrss/. But that's the URL for a namespace, not the namespace itself. This URL is located in the <feed> tag at the start of the XML document. This is where you'll find all the namespaces being used.

<feed xmlns='http://www.w3.org/2005/Atom' xmlns:openSearch='http://a9.com/-/spec/opensearchrss/1.0/ xmlns:gml='http://www.opengis.net/gml' xmlns:georss='http://www.georss.org/georss' xmlns; media='http://search.yahoo.com/mrss/' xmlns:batch='http://schemas.google.com/gdata/batch' xmlns:yt='http://gdata.youtube.com/schemas/2007' xmlns:gd='http://schemas.google.com/g/2005'>

This code reveals how each namespace is associated with a URL. More specifically, it shows how the media and yt namespaces are specified for use in the document. This is all you need to find tags related to these two namespaces.

Once you've isolated the child elements for a particular namespace by calling the children () method on the parent element, you can then resume accessing child objects with the  $\Rightarrow$  operator. For example, this code obtains the video title from the <media: group> tag:

\$title = \$media->group->title; The <title> tag is a child<br>of the <media:group> tag.

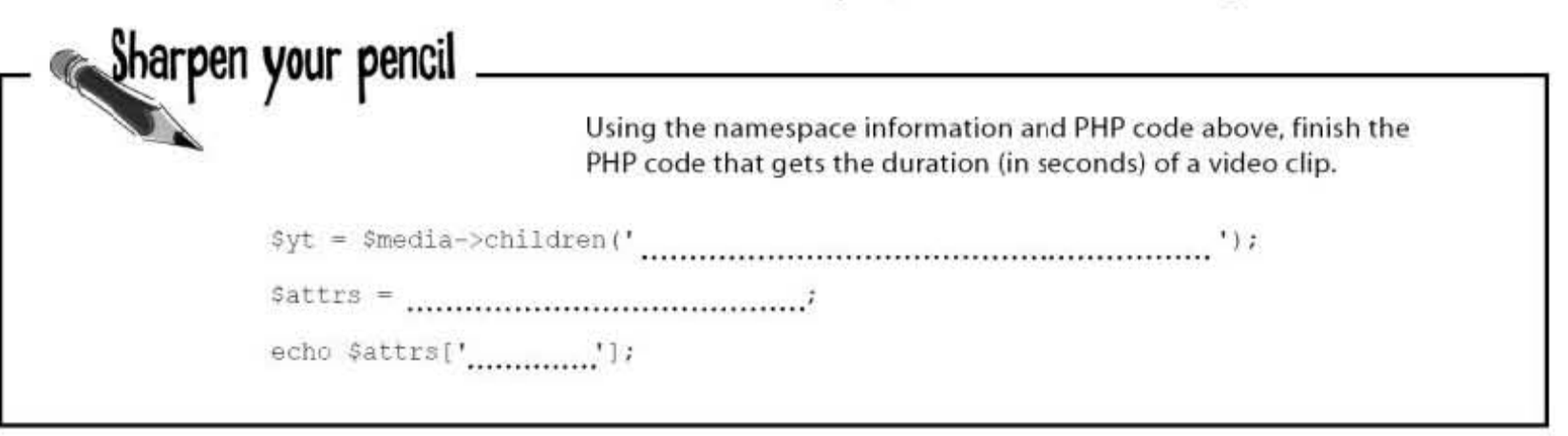

### Namespaces make it a bit trickier to access elements within XML data.

The children() method returns an array containing all of the child elements that are within the specified namespace.

All tags starting with "<media:" belong to this namespace.

> This namespace is for tags starting in "<yt:".

> > Use the children0 method to isolate all elements associated with a

namespace.

699 you are here >

no dumb questions on objects

w.

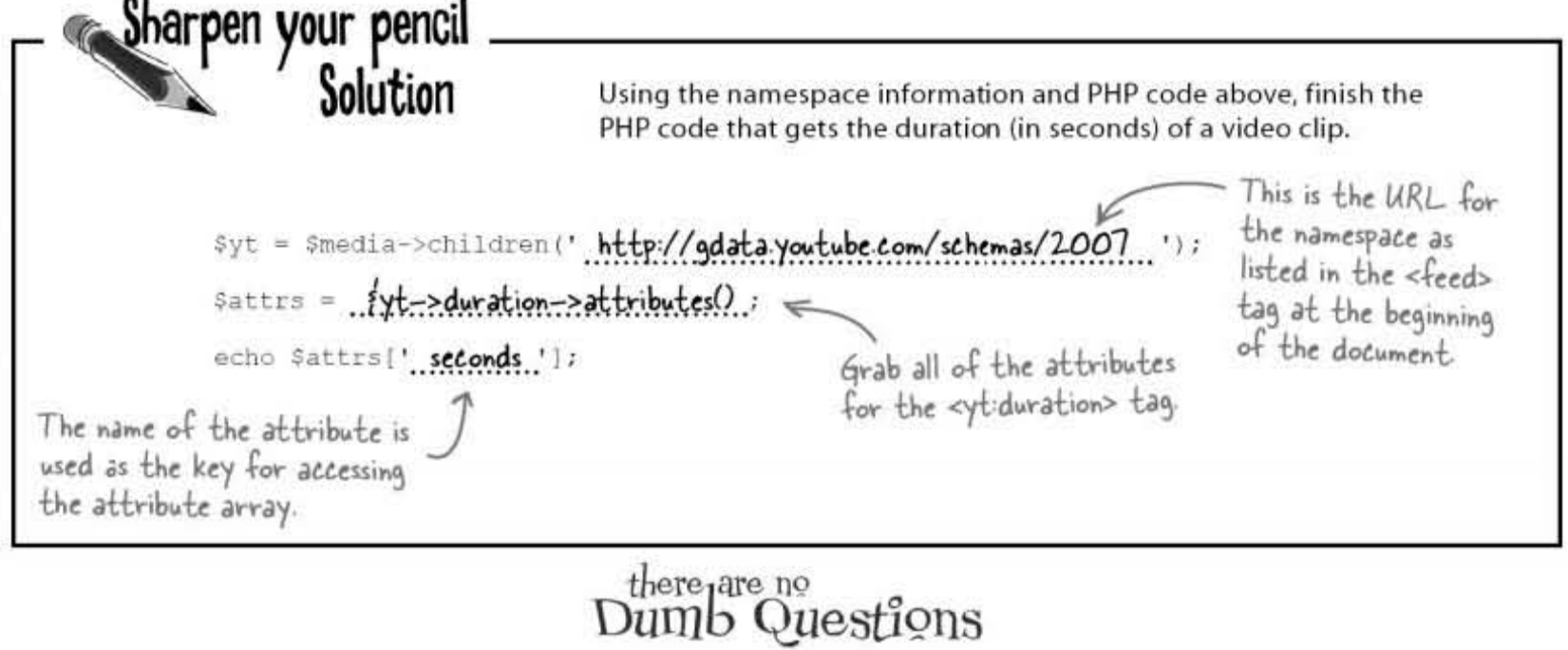

 $\operatorname{Q}$ : How is an object different than an array? Don't arrays also store collections of data?

 $A\!\!:\,$  Yes. Arrays and objects are actually a lot alike. But one huge difference is that objects can have executable code attached to them in the form of methods. Methods are pretty much the same as functions except that they are tied to an object, and are usually designed to work specifically with the data stored in an object. Arrays are purely about storing a set of related data, and have no notion of methods. Additionally, array elements are accessed by specifying the index or key of an element inside square brackets  $([$   $])$ , while object properties and methods are accessed by name using the  $\rightarrow$ operator.

## $\operatorname{Q}$ : What exactly is an object? Is it like a normal variable?

 $\mathrm{A}\!\!:\,$  Yes. An object is exactly like any other variable in PHP; it's just that it is able to store more complex data. So instead of just storing a string of text or a number, an object is able to store a combination of strings numbers, etc. The idea is that by combining related data together with functions that act on them, the overall design and coding of applications becomes more logical.

## $\operatorname{Q}$ : So how do objects help in processing XML data?

 $A\cdot$  Objects help in regard to XML data processing because they are able to model the element hierarchy of an XML document in nested child objects. The benefit to this approach is that you can navigate through child objects using the -> operator and access whatever data you need.

700 Chapter 12

#### $\operatorname{Q}:$  I thought the  $\text{-}$  > operator was for accessing object properties. How does it allow me to access a child object?

 $A\!\!:\,$  The reason is that when dealing with XML objects in PHP, child objects are actually stored as properties. So when you use the  $\rightarrow$ operator to access a child object, you really are just accessing a property. The SimpleXMLElement object is what makes this possible.

## $\operatorname{Q}:$  Hang on, what's the SimpleXMLElement object?

 $\operatorname{A}\!$  . Every object in PHP has a specific data type, meaning that "object" is really a generic term. So when you create an object, you're creating an object of a specific type that is designed to accomplish a specific task. In the case of XML, the object type is SimpleXMLElement, and it is automatically returned by the simplexml load file () function. In other words, calling the simplexml load file () function results in the creation of an object of type SimpleXMLElement.

## $Q$ : What do I need to know about SimpleXMLE1ement?

 $A:$  Surprisingly, not a whole lot. The main thing to know is that it exposes the elements in an XML document as properties, and that these properties lead to child objects that themselves are instances of the SimpleXMLElement object, and so on. The SimpleXMLElement object also has methods that allow you to access data within an element, such as children () and attributes().

### Fang sightings are on the rise

While Owen has been busy brushing up on XML and figuring out how to communicate with YouTube, Fang has been busy. Numerous video sightings have turned up with the little guy apparently serving as a tour guide for his alien abductors. Owen is ready to finish up the YouTube script, get some videos showing on the Aliens Abducted Me home page, and find his lost dog.

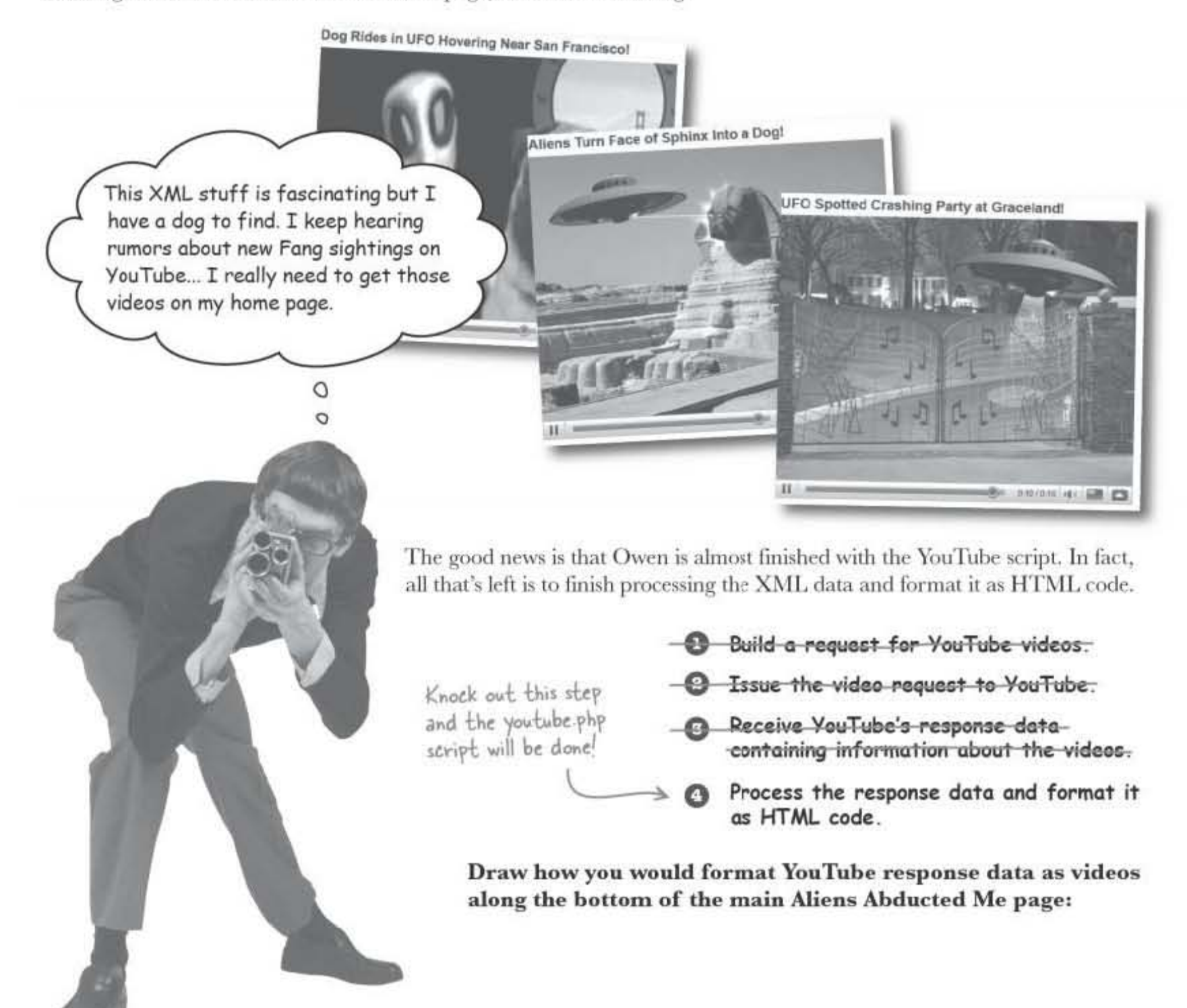

701 you are here >

arranging the youtube videos

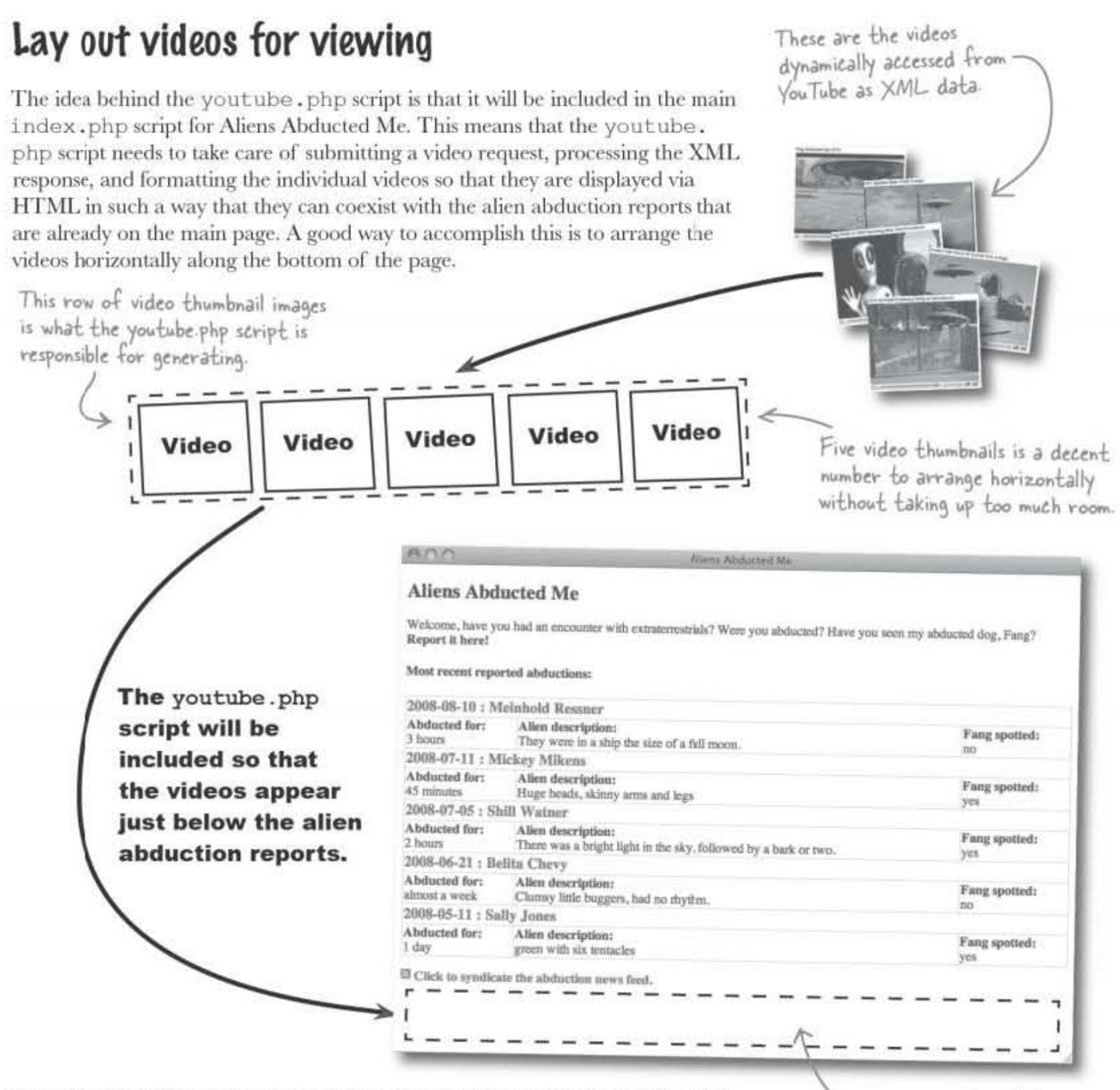

Arranging the videos horizontally on the main page keeps them from detracting too much from the alien abduction reports. Also, we're talking about arranging the video thumbnail images, not the videos themselves, so users will have to click a thumbnail to visit YouTube and see the actual video. It would eat up too much screen real estate to attempt to show multiple videos large enough to be embedded directly on the Aliens Abducted Me page.

This is a good spot to show the row of video thumbnails so that visitors can easily access them.

Several pieces of video

order to place You Tube

data are required in

videos on a web page.

#### Format video data for display

Although a video thumbnail image is certainly one of the most important pieces of information when assessing whether or not a video is worth watching, it isn't the only data useful for Owen's YouTube script. For example, the title of a video could hold some important information about the nature of the video—like whether it might include a dog. The length of the video could also be helpful. And of course, we need the URL of the video link to YouTube so that the user can click on a video thumbnail to actually view a video. So the following information is what we need to extract from the XML data in the YouTube response:

#### **Title** Thumbnail Length Link

This data forms the basis for the HTML code that displays a horizontal row of videos. In fact, each video in the row ends up looking like this:

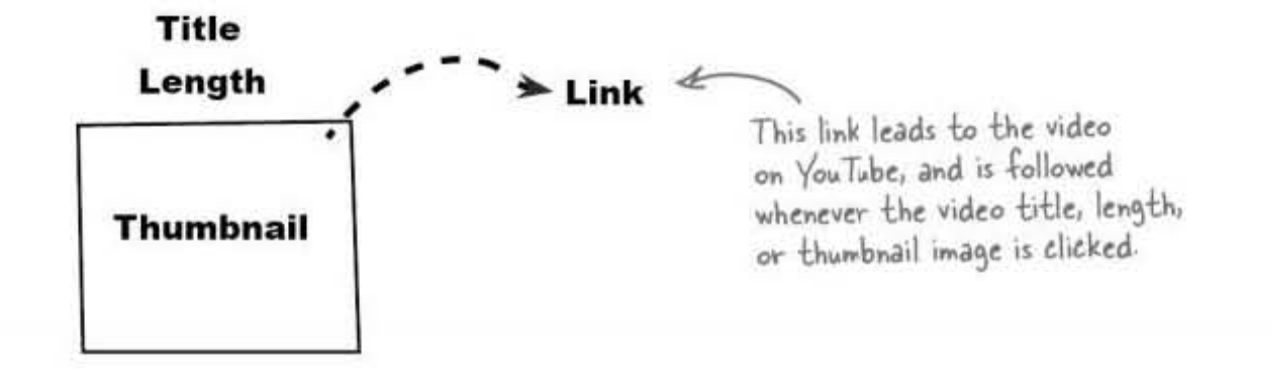

In the YouTube response data, the length of a video is specified in the seconds attribute of the <yt: duration> tag. Unfortunately, most people don't think in terms of total seconds because we're accustomed to times being specified in minutes and seconds. For example, it isn't immediately obvious that 330 seconds is a five-and-a-half-minute video—you have to do the math for the value to make sense as a length of time. Knowing this, it's a good idea to go ahead and do the math for users when displaying the length of a video, converting seconds into minutes and seconds.

That is, unless you're part of the YouTube Director program, in which case you can post videos longer than 10 minutes.

330 seconds Geek Bits Length 5 minutes, 30 seconds It isn't necessary to factor in hours in the video length calculation because YouTube doesn't currently More intuitive and easie allow videos longer than 10 minutes to be posted. for users to understand.

> 703 you are here »

#### complete the youtube.php script

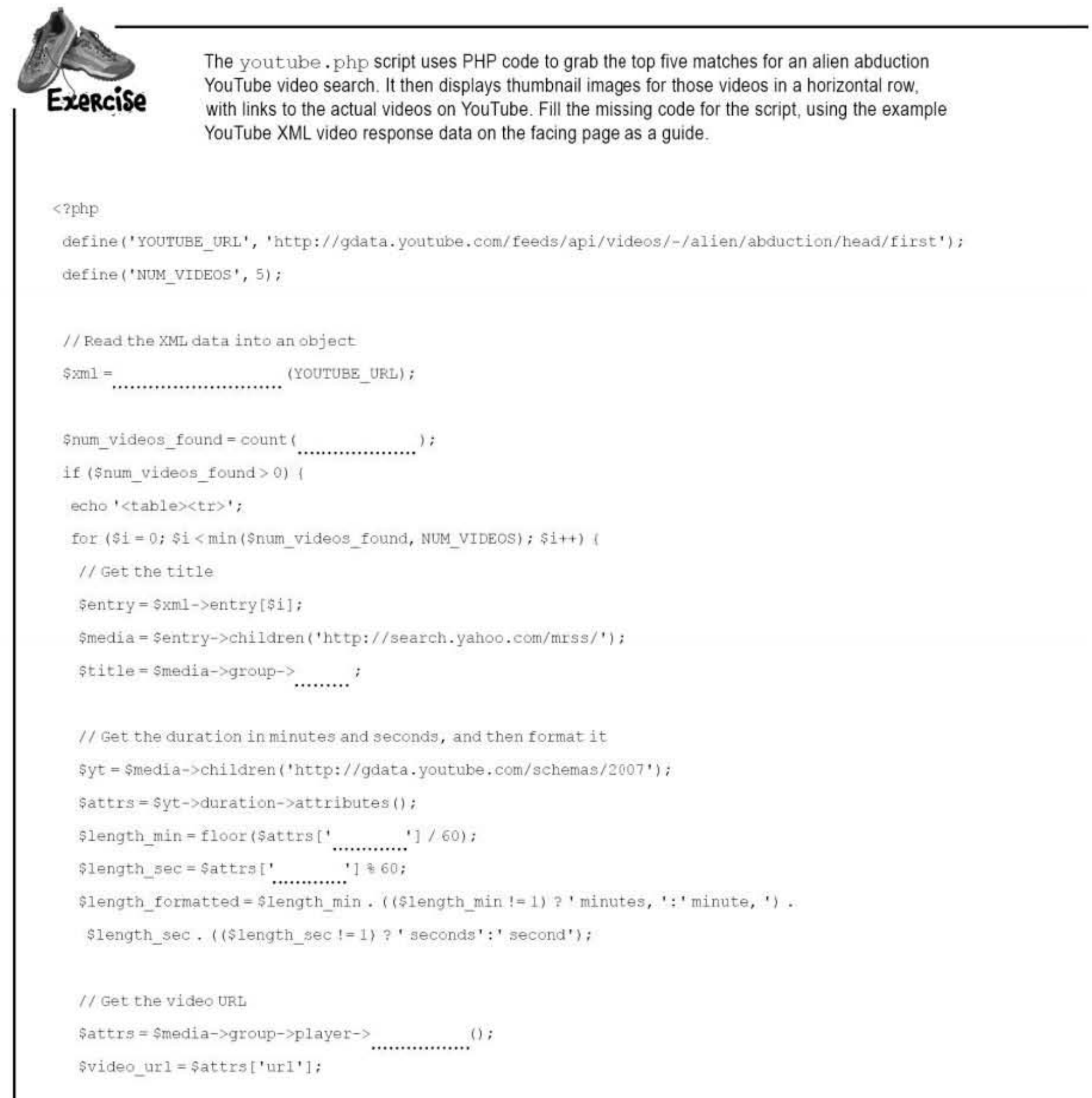

٦

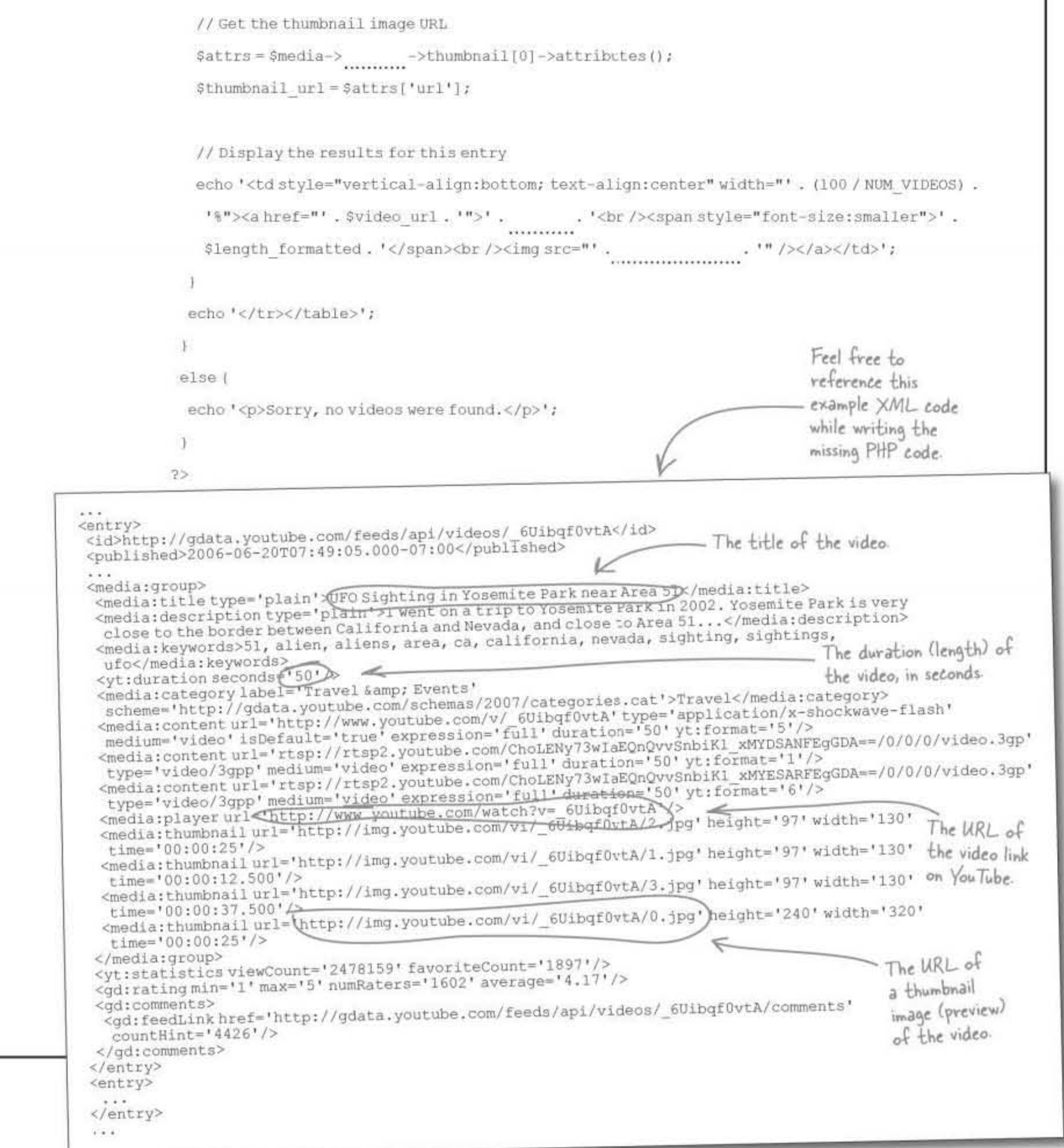

#### the completed youtube.php

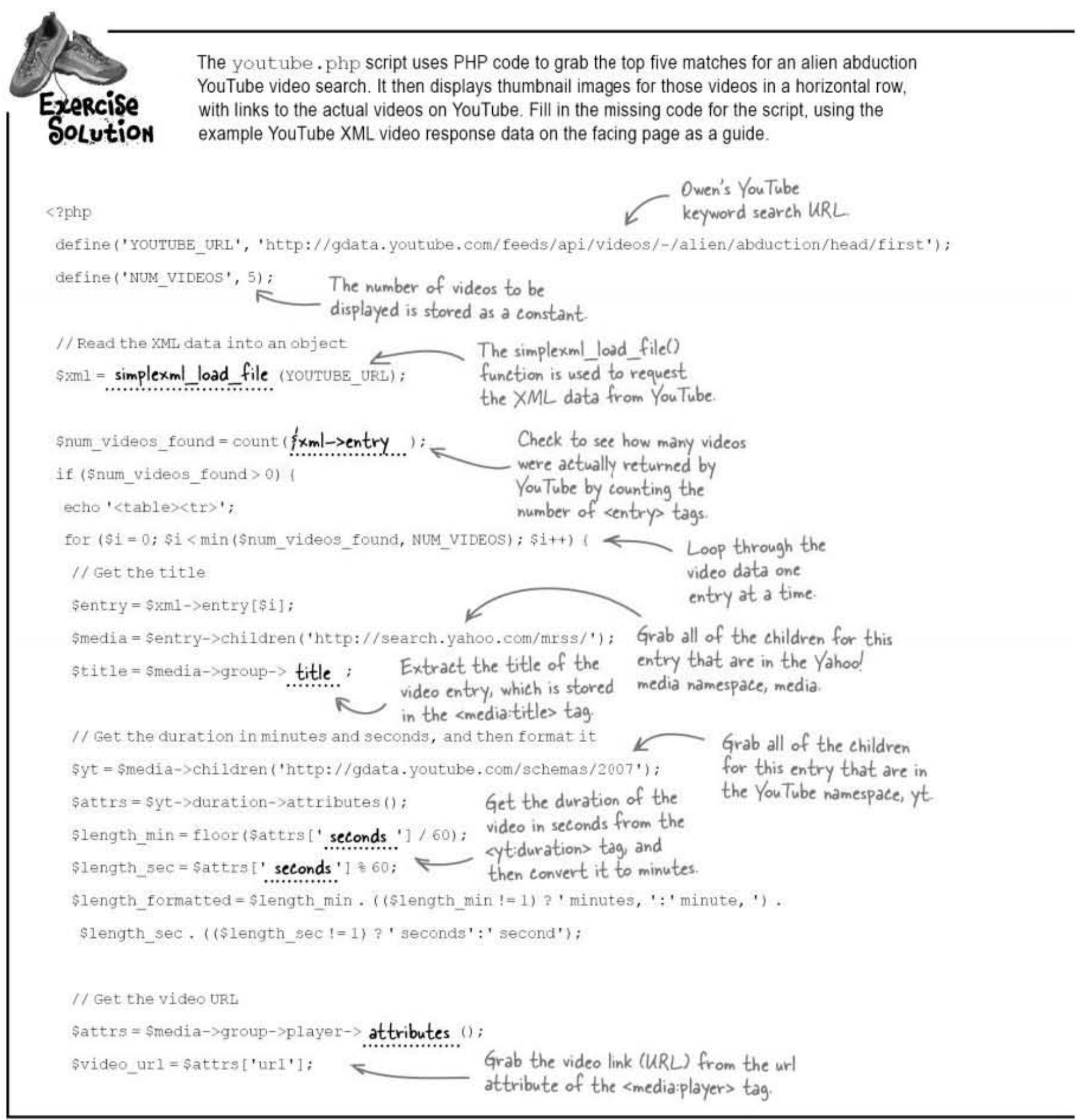

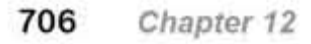

٦

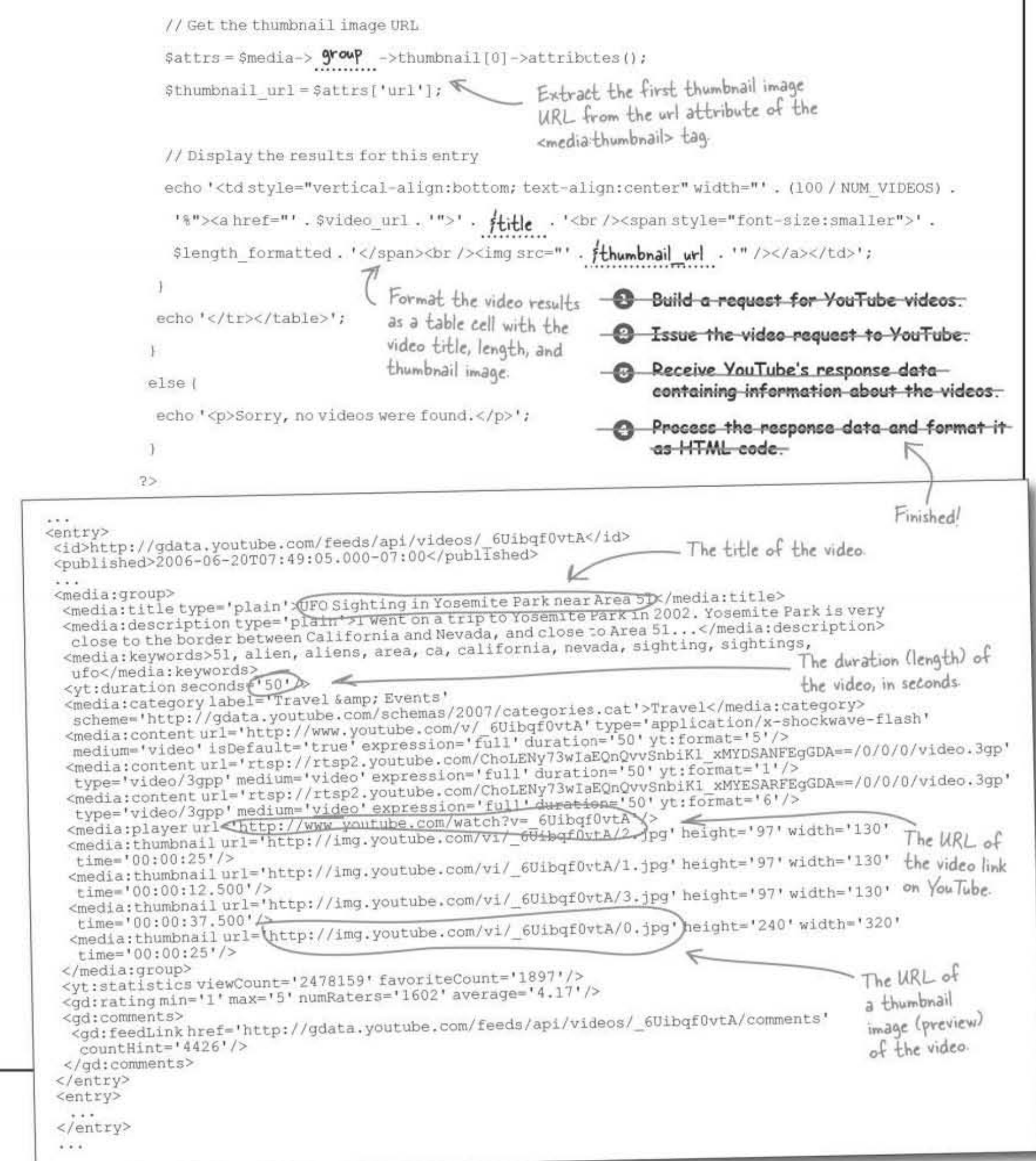

aliensabductedme-now with youtube videos!

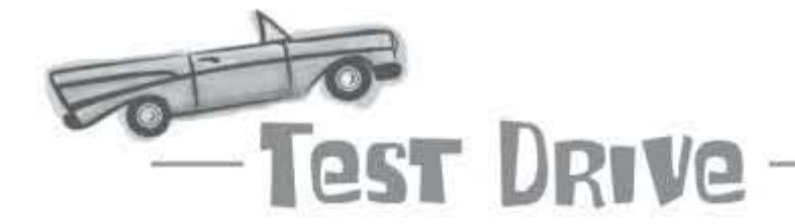

#### Add the YouTube script to Aliens Abducted Me.

Greate a new text file named youtube . php, and enter the code for Owen's YouTube script from the previous two pages (or download the script from the Head First Labs site at www.headfirstlabs. com/books/hfphp). You still need to plug the script into the index. php script to turn YouTube videos loose on the main Aliens Abducted Me page. Here are the two lines of PHP code to do it:

> I think I know where Fang is...

echo '<h4>Most recent abduction videos:</h4>';

require once('youtube.php');

Upload the scripts to your web server, and then open index. php in a web browser. The bottom of the page should show a dynamically generated row of YouTube video links that are related to alien abductions.

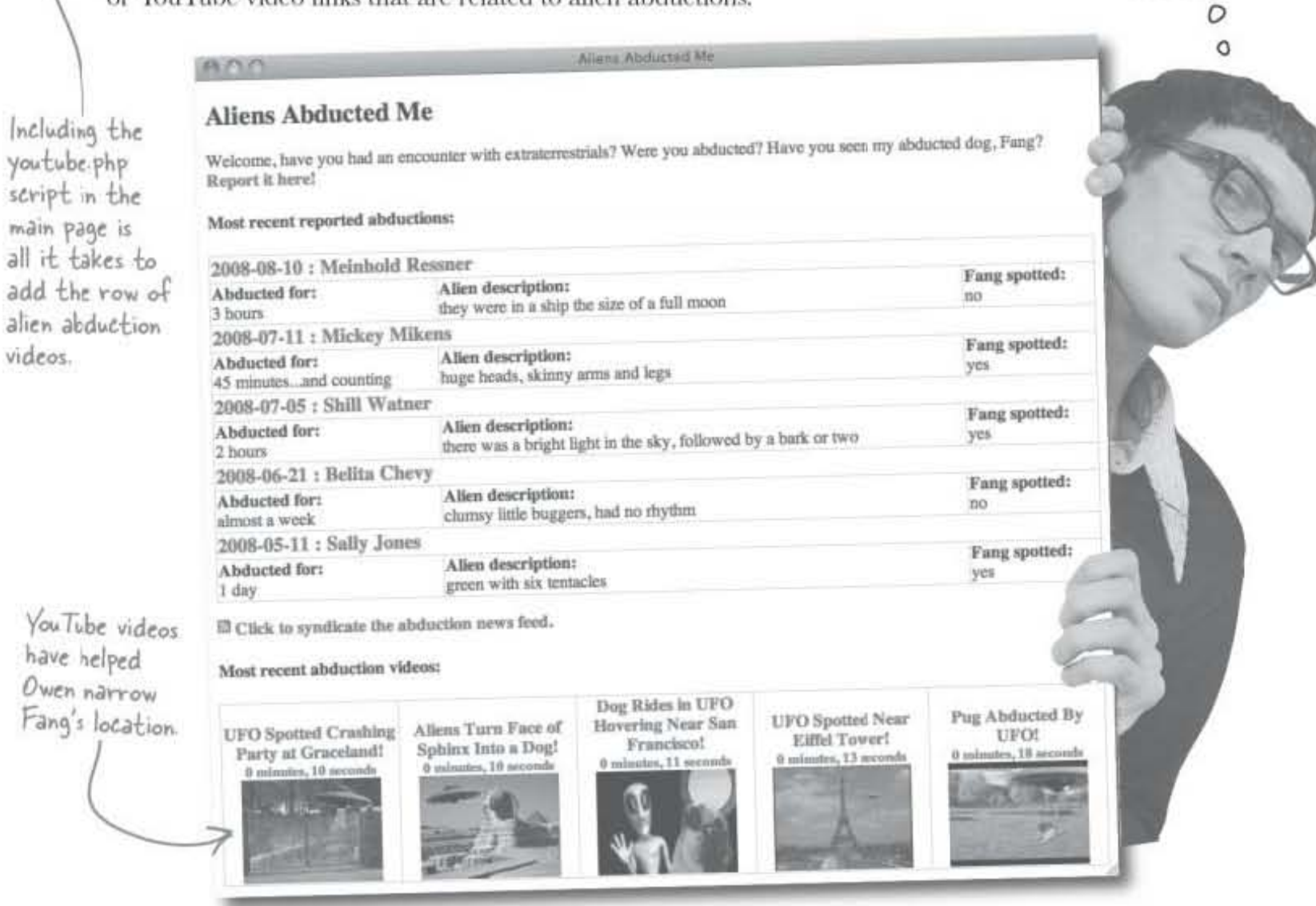

syndication and web services

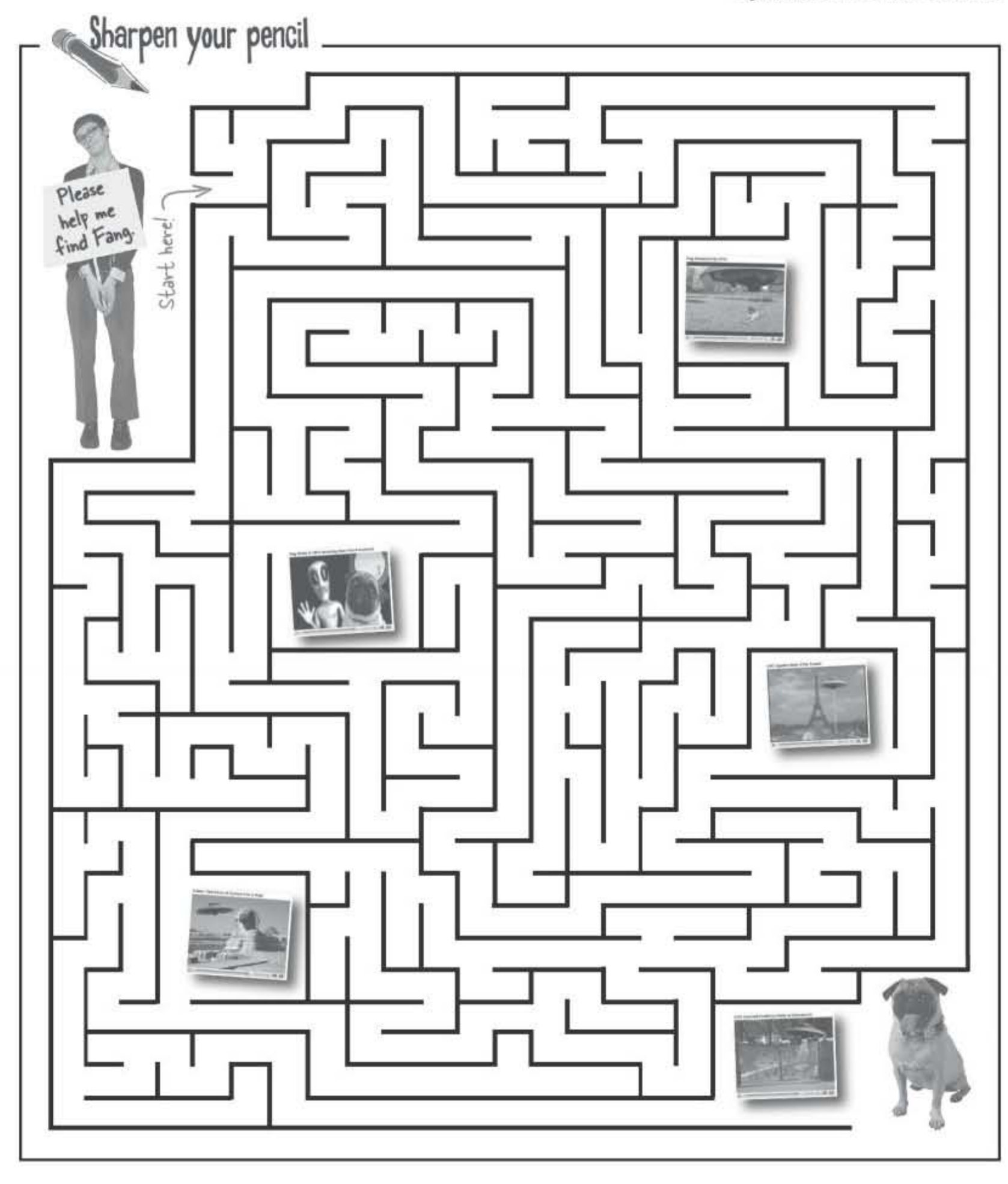

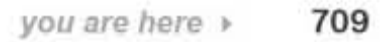

you found fang!

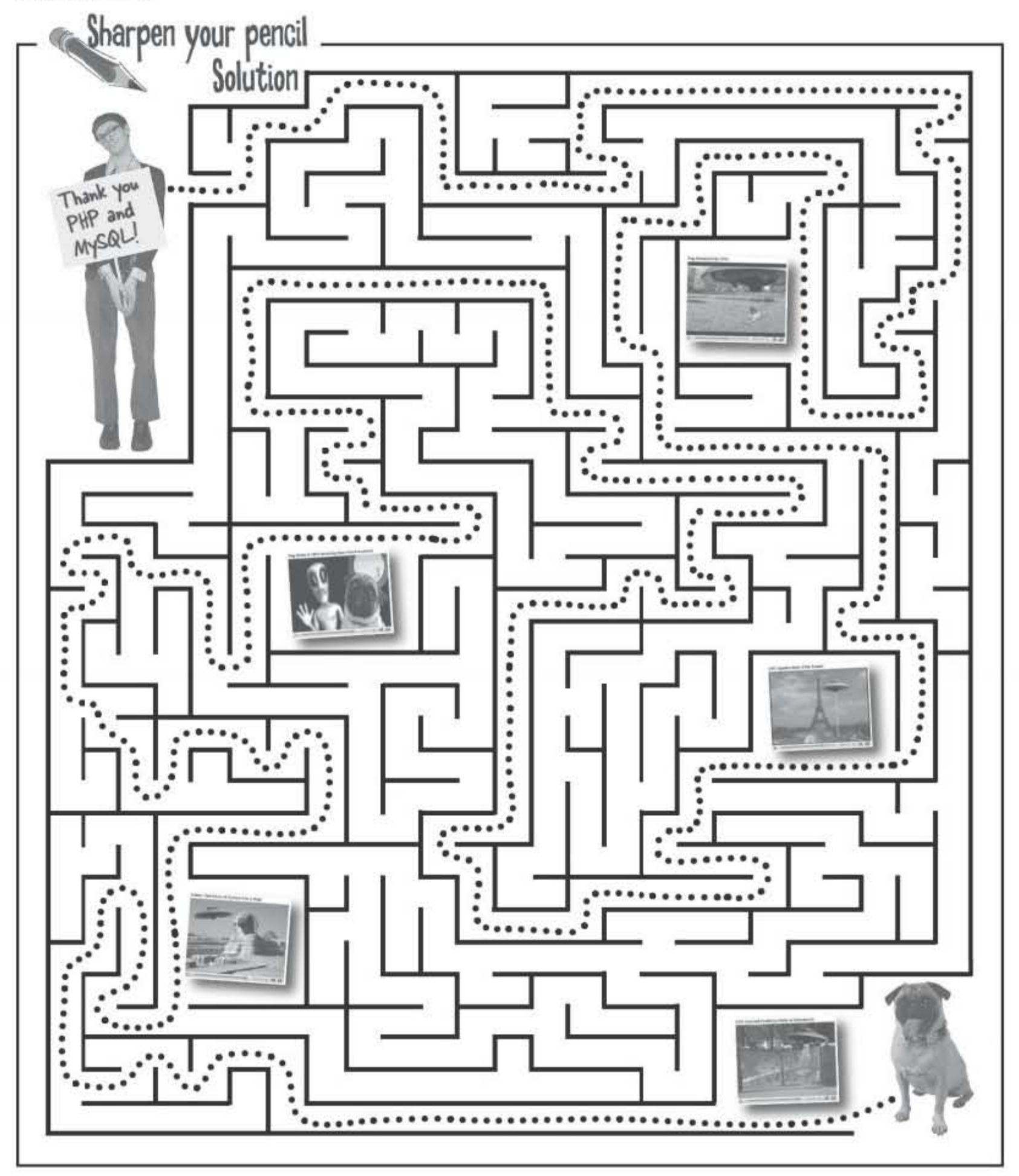

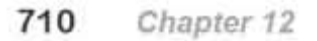
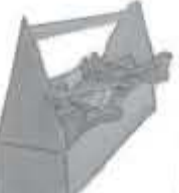

# Your PHP & MySQL Toolbox

With Fang now accounted for, it's possible to reflect a little on what all it took to track him down. As it turns out, PHP and MySQL required some help from a few other technologies.

#### XML

A generic markup language used to provide a predictable structure to data. There are many different markup languages built from XML, such as XHTML and RSS. The idea is that you create a set of tags specific to whatever data you're storing as XML

# simplexml\_load\_file()

This built-in PHP function loads an XML file from a URL, and then makes the resulting XML data accessible through an object.

#### REST

A means of accessing information on the web purely through URLs. REST allows you to make powerful data requests simply by creating a URL. Such requests are often referred to as "REST ful" requests.

#### RSS

An XML-based language used to store syndicated content, such as news stories. RSS allows web sites to make their data available to other applications and web sites for syndication, and allows you to take advantage of data made available by other sites.

#### Namespace

A way of organizing a set of XML tags into a logical group, sort of like how your last name organizes your family into a named group. A namespace is always associated with a URL, which ensures uniqueness among all other namespaces.

# **CHAPTER 12**

## SimpleXMLElement

A built-in PHP object that is used to access XML data. This object is returned by the simplexml\_load\_file() function, and contains the entire document hierarchy of an XML document

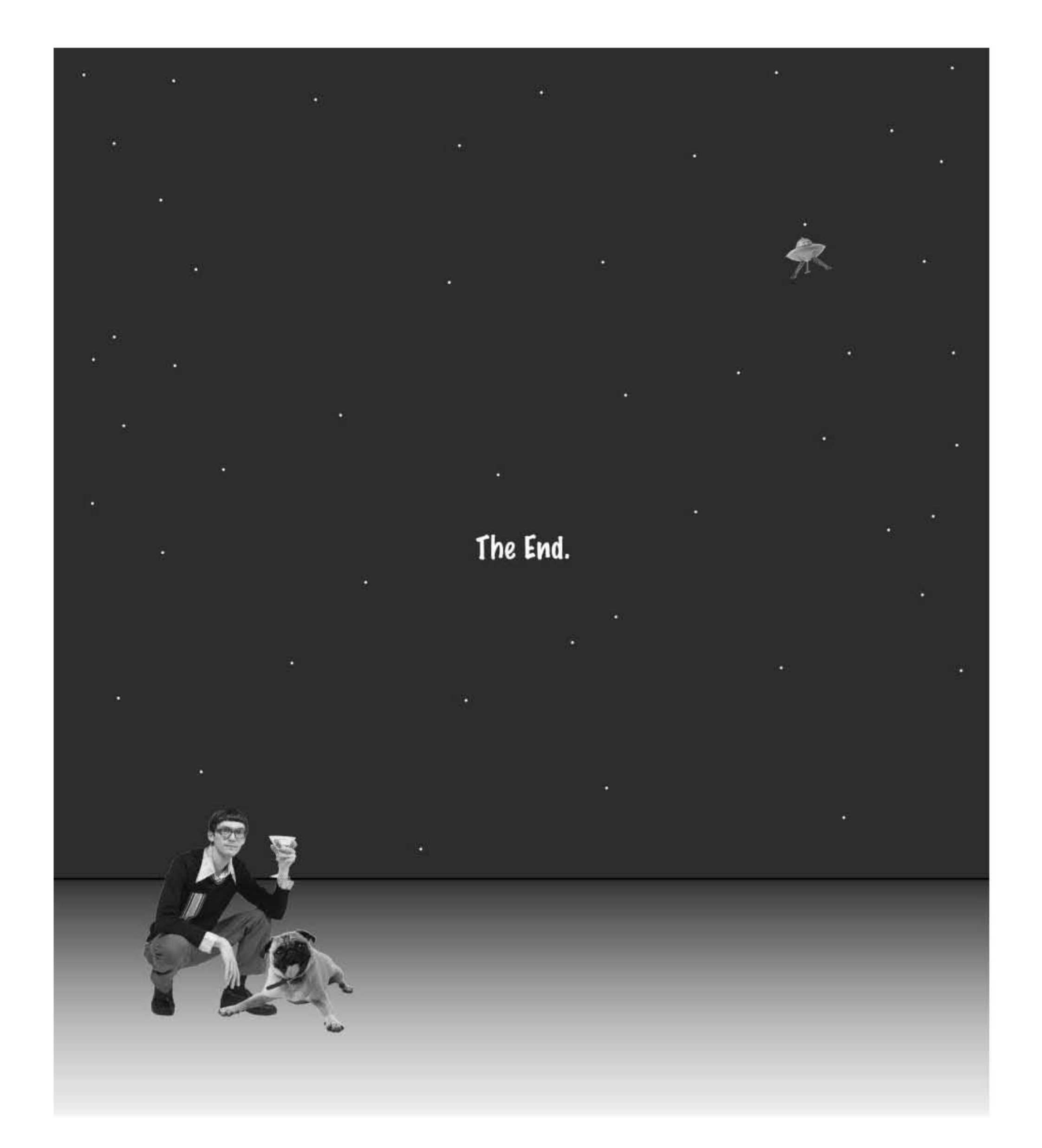

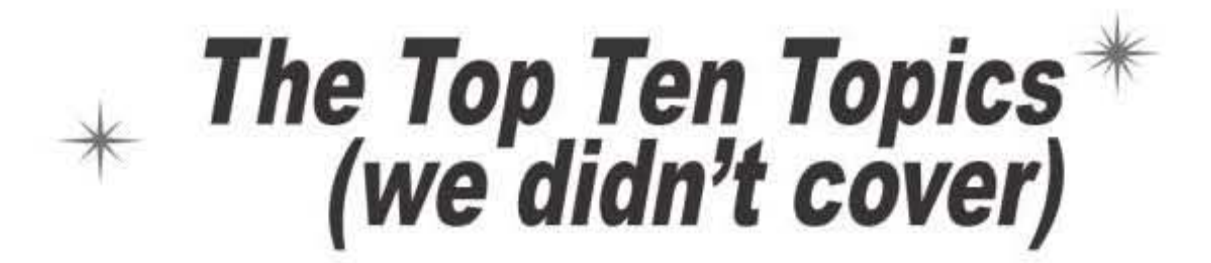

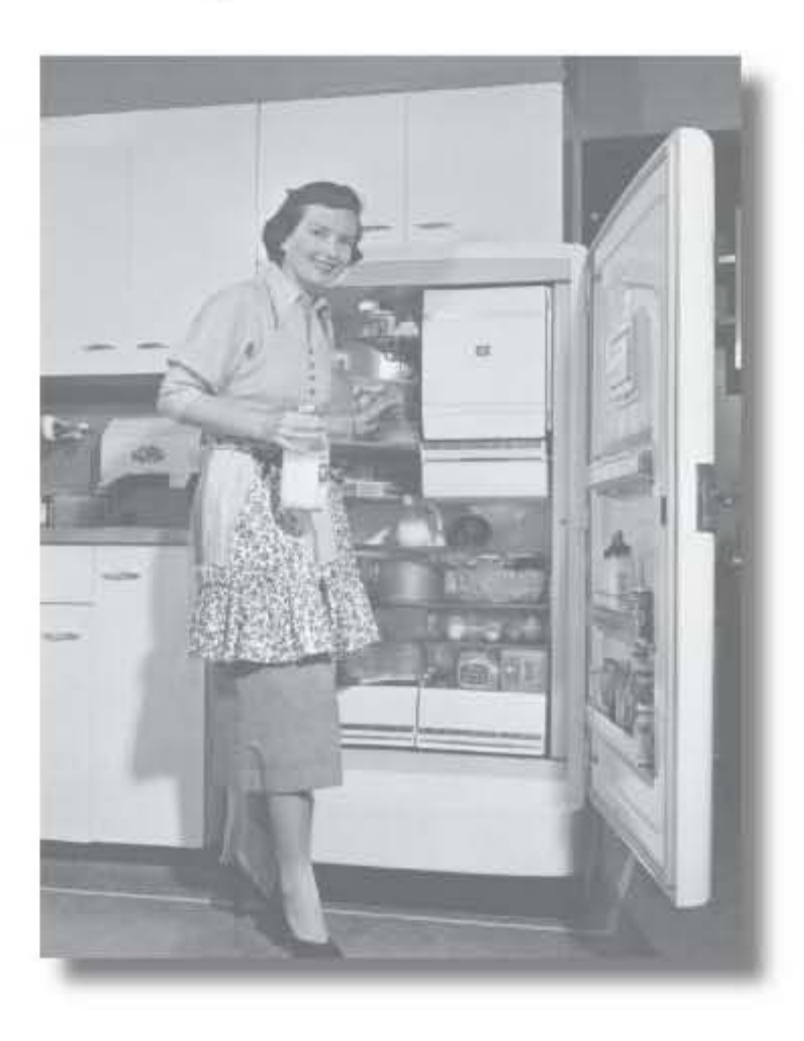

Even after all that, there's a bit more. There are just a few more things we think you need to know. We wouldn't feel right about ignoring them, even though they only need a brief mention. So before you put the book down, take a read through these short but important PHP and MySQL tidbits. Besides, once you're done here, all that's left are a couple short appendices... and the index... and maybe some ads... and then you're really done. We promise!

> this is an appendix 713

## #1. Retrofit this book for PHP4 and mysql functions

With the exception of XML functions in Chapter 12, most of the code in this book will run on PHP 4 servers with only a little modification. We've used the mysqli family of functions in this book, which are only available in PHP 4.1 and later, and since the library has to be manually installed, some servers won't support mysqli.

Mysqli functions are generally faster, but this really only begins to matter when your database becomes huge. Small or average databases won't be perceptibly slower with the older mysql functions. This section is designed to tell you how to retrofit your mysqli functions to work as mysql functions with older versions of PHP.

If you see:

```
$dbc = mysqli_connect(localhost, 'mork', 'fromork');
mysqli_select_db($dbc, 'alien_database');
```
you'll use:

```
$dbc = mysql connect(localhost, 'mork', 'fromork');
                                                            The database connection variable
mysql select db('alien database', $dbc);
                                                           is not the first argument here,
                                                            as it is with mysqli select db().
```
In general, you just remove the i from mysqli, making it mysql, and then swap the order of the arguments so that the database connection variable (\$dbc in this example) appears last.

But it gets a little trickier when the mysqli connect () function sidesteps mysqli select db () and uses a database name. There's nothing quite like that in the mysql family of functions. For the single mysqli connect () function that uses a database name, you'll need two mysql functions.

If you see:

```
$dbc = mysqli connect(localhost, 'mork', 'fromork', 'alien database');
```
you'll need to use two commands:

\$dbc = mysql connect(localhost, 'mork', 'fromork');

mysql select db('alien database', \$dbc);

This connection variable is also known as a database connection "link."

With mysql functions, it always takes two function calls to establish a connection with a specific database.

Here the database is

selected as part of making

the connection - something that isn't possible in one step with mysql functions.

#### Here's how mysql and mysqli functions match up.

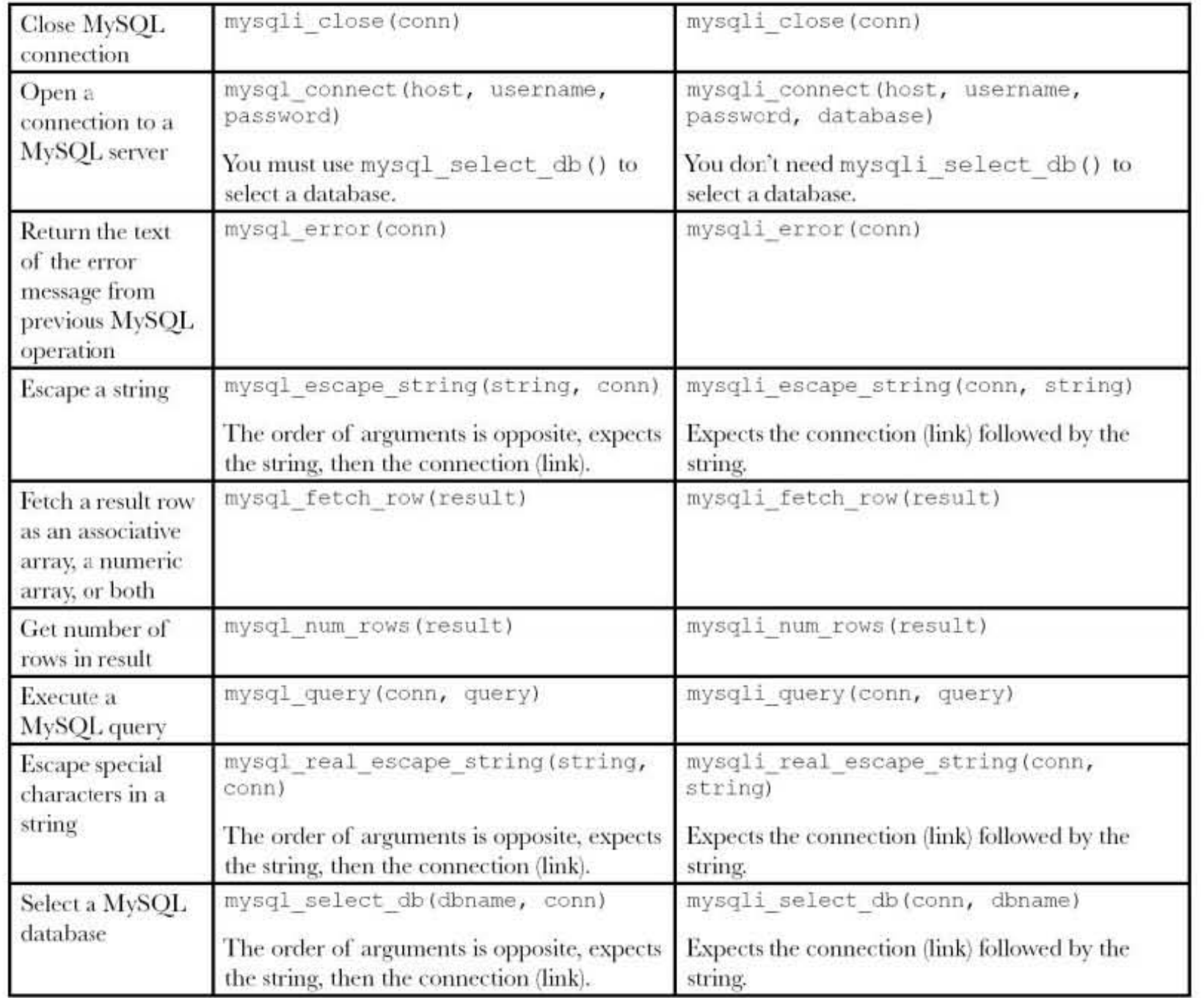

you are here > 715 setting mysql user permissions

## #2. User permissions in MySQL

Suppose you've created a web application that only allows visitors to SELECT data from your table. You perform queries on your data using a specific database, and MySQL gives you power over your data.

But consider this: the login and password you use in your mysqli connection string would, if connected directly to the database via the MySQL terminal or GUI, allow the user to INSERT, UPDATE, and DELETE data.

If your application doesn't need to do those things, there's no reason why the user/password you are using to connect with needs to be able to. With MySQL, you can limit the access to your database. You can tell MySQL to only allow the user to SELECT. Or SELECT and INSERT. Or any combination you need.

And what's even more impressive, you can control access to specific tables. For example, if your application only works with a table called alien info and doesn't need access to the cyborg info table, you can limit it.

First, you may want to create an entirely new user/password to be used for your application. You can do this in the MySQL terminal:

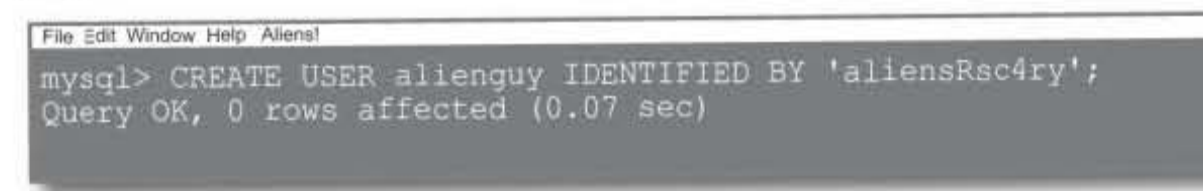

Then you can use the MySQL GRANT command to control what alienguy can do to your database. If he only needed to SELECT and INSERT data into your database, this would work:

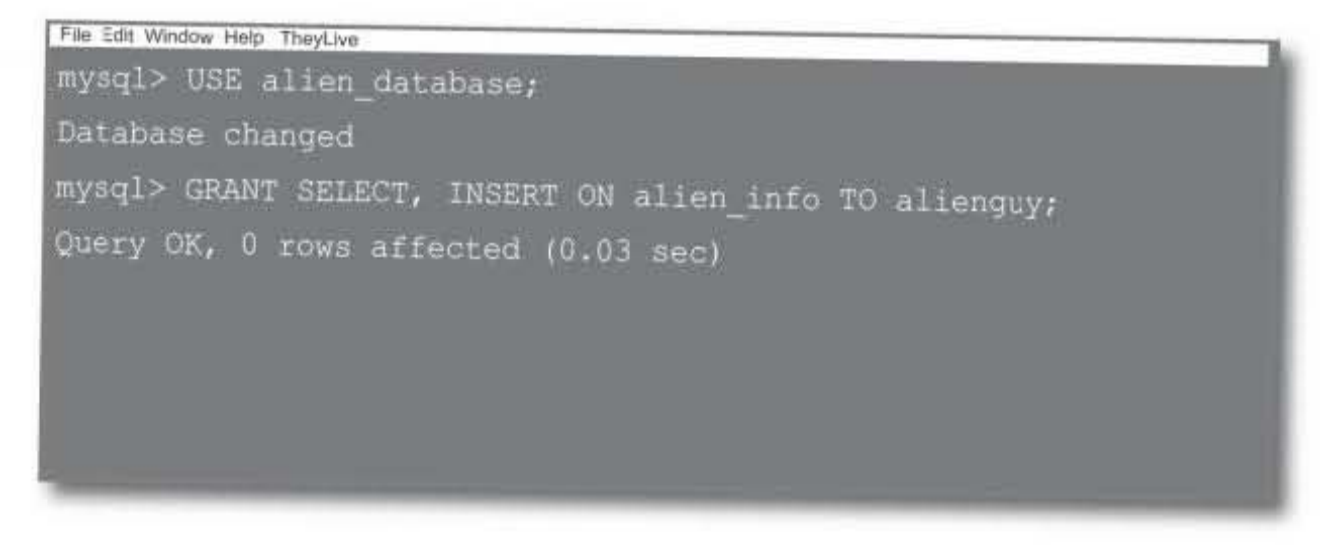

If you don't like using the MySQL terminal to create users and set privileges, you can download and install a handy program caled MySQLAdministrator. Get it here: http://dev.mysql.com/downloads/gui-tools/5.0.html.

## You can set very specific user privileges, even control what your user can do to a specific column. To learn more, check out Head First SQL.

The MySQL Administrator lets you control your user accounts and what each user account can access in your database. It even allows you to specify which kind of queries that user can perform on each table in your database. To control the access every user has to each table and each query, open the MySQL Administrator application, and click on the **Accounts** tab.

Here's the interface and an overview of how to control what each user can do. First, create an account:

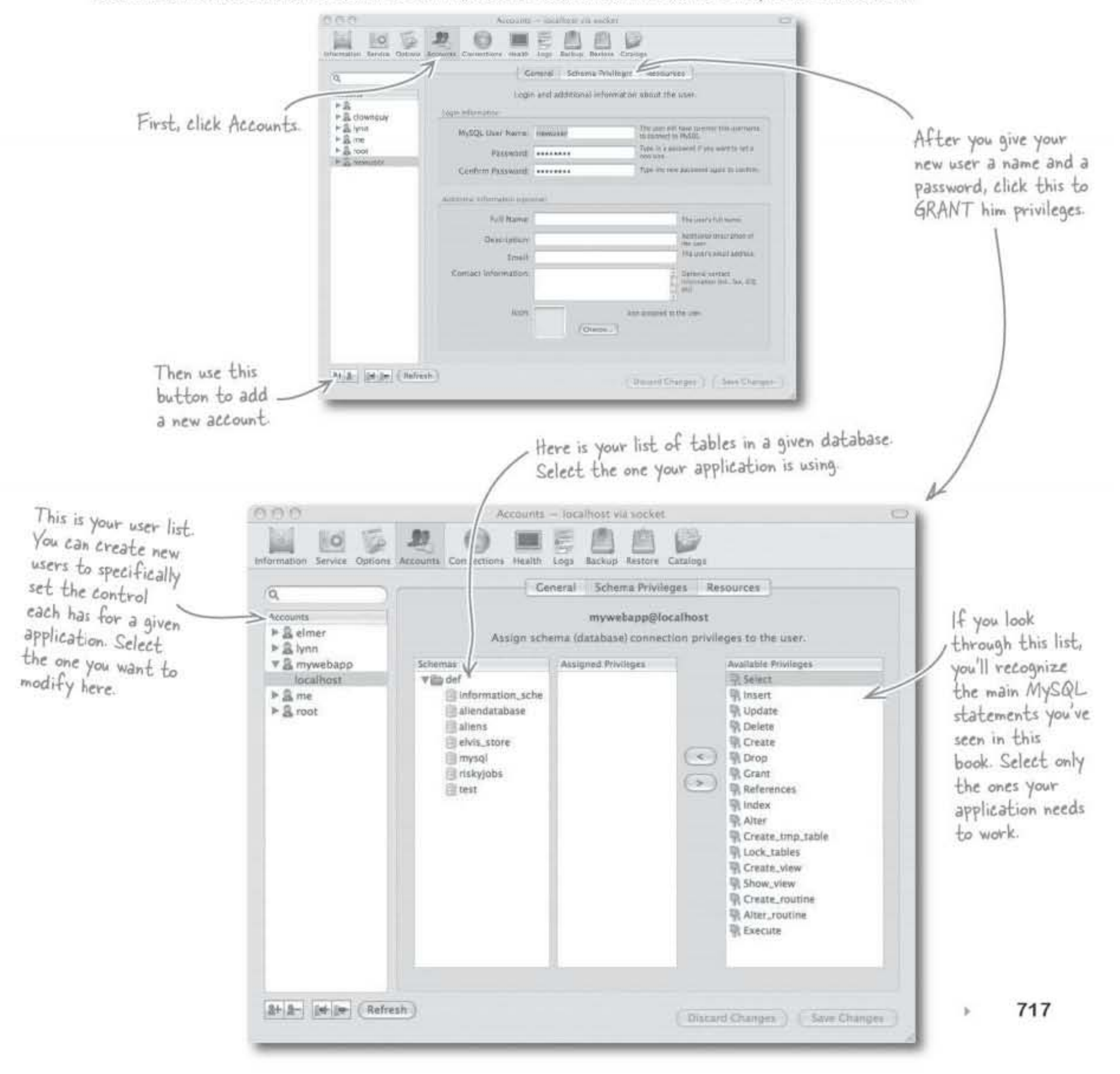

mysql error reporting

## #3. Error reporting for MySQL

In many of our code examples, you'll see lines like this:

mysqli connect(localhost, 'mork', 'fromork') or die ('Could not connect.')

When this command fails, the words "Could not connect." are displayed on the web page. It tells us that something went wrong, but it doesn't give us information beyond that.

Fortunately, PHP offers a function, **mysql\_error**(), that will give us a clue as to exactly what went wrong. Consider this code where we are trying to connect to a MySQL server that doesn't exist:

```
<?php
  mysqli_connect('badhostname', 'mork', 'fromork') or die (mysqli_error());
?Unknown MySQL server host 'badhostname' (1) <br>message you'll see.
```
This will return clear information as to what actually went wrong when the mysqli connect () function fails. You can also use mysqli error () with other mysqli functions:

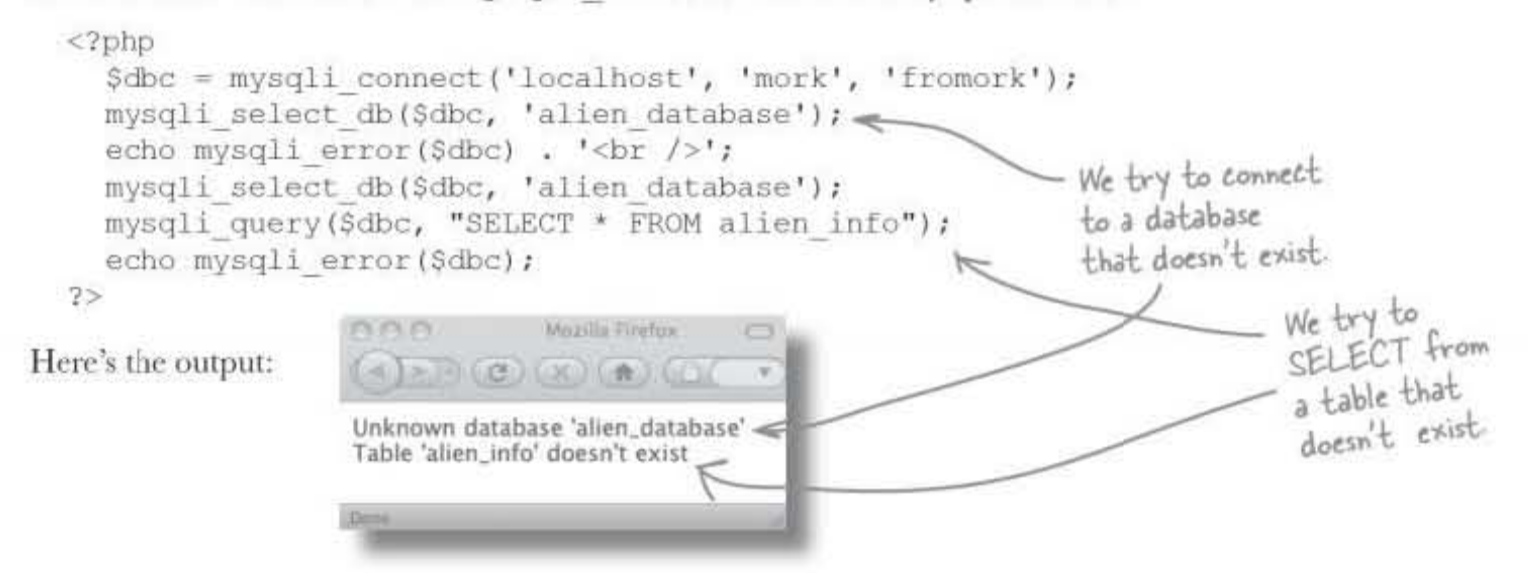

Here are some other error messages you might see:

Table 'test.no such table' doesn't exist

Can't create table

Can't create database 'yourdatabase'; database exists

Can't drop database 'yourdatabase(; database doesn't exist

There are dozens more, and it would be a waste of paper to list them here. Browse on over to this site to get more information:

http://dev.mysql.com/doc/refman/5.0/en/error-messages-server.html

#### If you're retrofitting your mysql functions, as mentioned in #1, you can use mysql error() instead of mysqli error().

leftovers

**DATAVILLE SAVINGS & LOAN** 

圖

画

T

## **\*4. Exception handling PHP errors**

Exception handling allows you to change the normal flow of your code and execute a special block of code when a specific exception occurs. PHP 5 and 6 offer exception handling. Here's a brief introduction.

Let's say you want to withdraw \$200 bucks from an ATM.

But maybe you're required to have a minimum balance of \$1000, and this withdrawal will put you under \$1000. That isn't allowed.

Transaction failed!

Here's how this scenario might play out in PHP code with the help of exception handling to catch the failure.

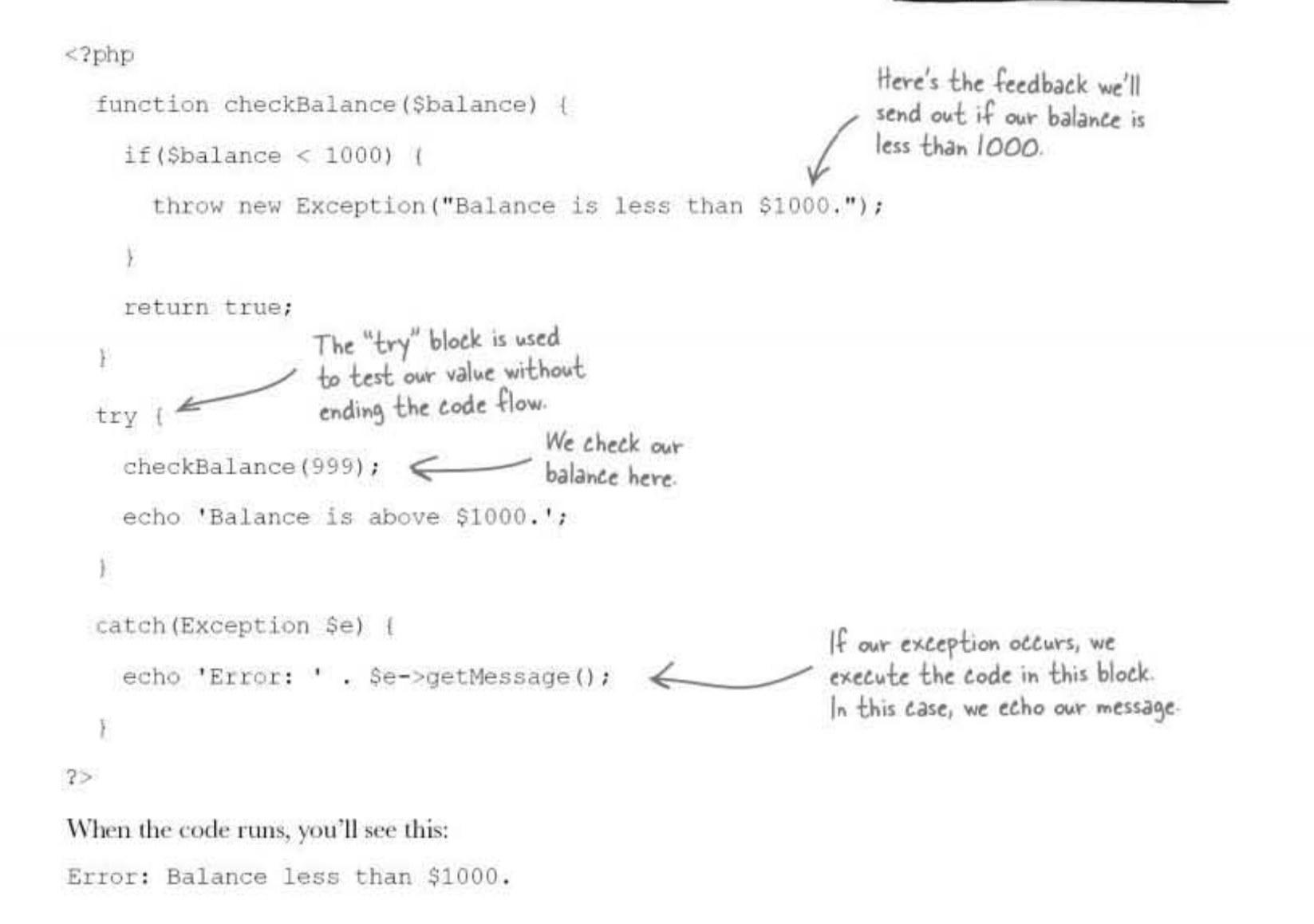

719 you are here »

exception handling in php

## **\*4. Exception handling PHP errors (cont.)**

Exception handling consists of three blocks of code:

1. Try - This block is where you check to see if your value is what you expect it to be. If it is, everything is great, and your code continues on its way. If not, an exception has ocurred. In programmerese, an exception is "thrown." And when something is thrown, there needs to be something to catch it. If there is an exception, the "catch" block code is executed. If not, the code will continue as normal.  $<$ ?php 2. Throw - The "throw" commands the "catch" block and sends it an error function checkBalance(\$balance) { message. Each "throw" has at least if (\$balance < 1000) { one "catch." throw new Exception ("Balance is less than \$1000."); -1 return true; ð try { checkBalance(999); 3. Catch - An object is created echo 'Balance is above \$1000.'; with the exception information. More information on objects, on the facing page. catch (Exception \$e) { echo 'Error: ' . \$e->getMessage();  $\mathcal{X}$  $2\!>$ 

leftovers

This is our Song

our object.

class that defines

## #5. Object-oriented PHP

Object-oriented languages use a very different progamming model than their procedural counterparts. You've been using PHP procedurally, but it also has an object-oriented side. Instead of a chronological step-by-step set of instructions, particular structures become objects. Objects include not only a definition of your data, but also all the operations that can be performed on it. When you use object-oriented PHP, you create and work with objects.

Before we discuss why you might want to use OO PHP, let's write some: Write your class.

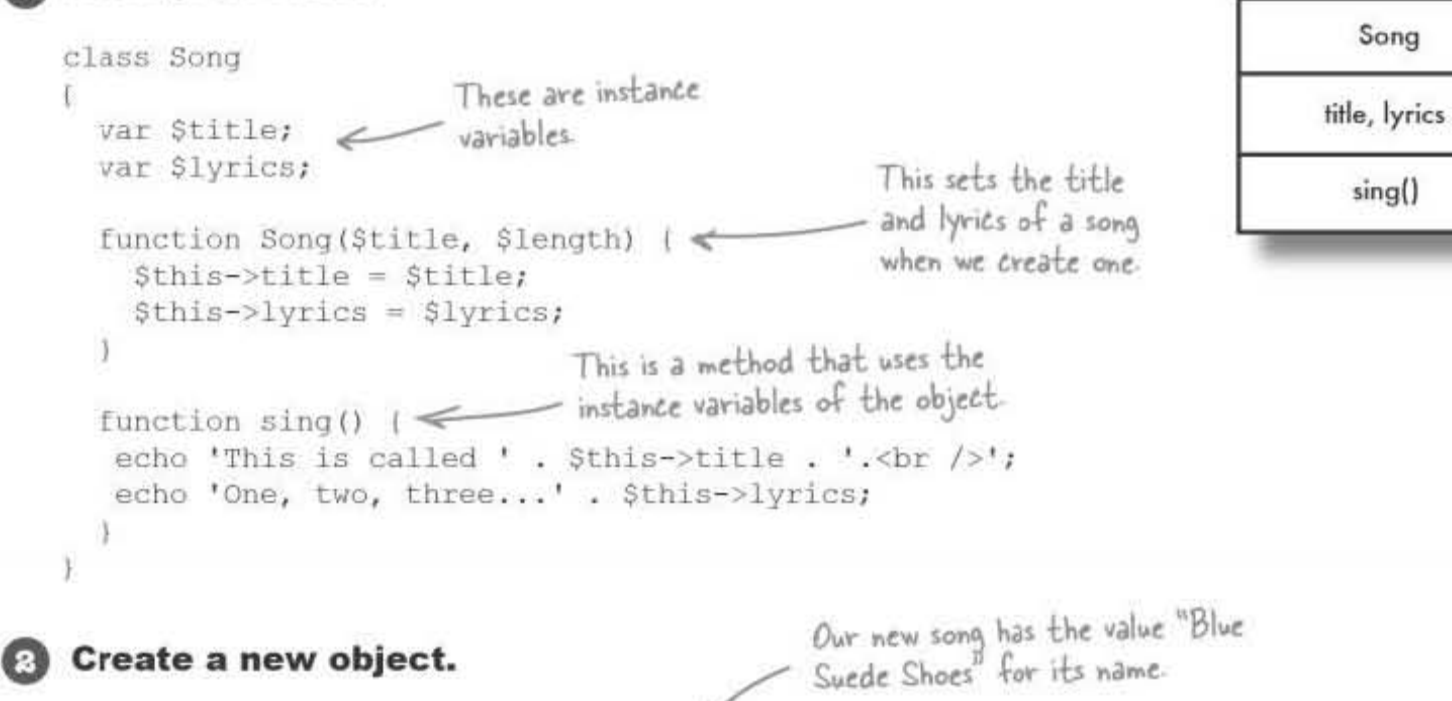

\$shoes\_song = new Song('Blue Suede Shoes', 'Well it\'s one for the money...'); \$shoes song->sing(); - Here's where we call the sing()<br>method for our object.

#### Your song can sing itself!

When you run this code, you get this:

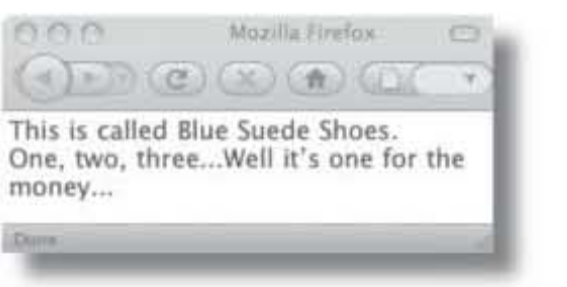

But if you can just write the echo code without all the object stuff, why use OO PHP?

There are some great reasons...

you are here > 721

## #5. Object-oriented PHP (cont.)

Instead of a chronological step-by-step set of instructions, your data structures become objects. Objects include not only a definition of your data, but also all the operations that can be performed on it. In our Song example, we set the title and lyrics of the song inside the class, and we create the sing () method inside the class. If we needed to add more functionality to our Song object, we'd add new methods and variables to our Song class. For example, if we wanted the songwriter for each song to be associated with each song object, we could add that as a variable in our class.

The power of OO really shines as an application grows. Suppose we decided to use the Song class as part of a karaoke application with hundreds or even thousands of individual song objects, all with their own unique titles, lyrics, and songwriters. Now let's say someone wants to choose from only songs that were written by Elvis. All we'd have to do is look at the songwriter instance variable of each object.

And to actually feed the lyrics to the karaoke application? We could just call the sing () method on each song object when it is being performed. Even though we're calling the exact same method on each object, it is accessing data unique to each of the objects.

### So two big advantages of using Object Oriented PHP are:

Objects can be easily reused. They are designed to be independent of the code where they are used and can be reused as needed.

The code is easier to understand and maintain. If a data type needs to change, the change occurs only in the object, nowhere else in the code.

A big disadvantage is that, in general, OO code can be longer and take more time to write. If you simply need to display the lyrics from one song, then writing a small procedural program might be your best bet. But if you think you might want to build that online karaoke app, consider diving further into object-oriented PHP.

leftovers

## **\*6. Securing your PHP application**

There are some simple steps you can follow to protect your PHP scripts from those nefarious hackers that are crouched over their keyboards waiting for you to slip up.

œ

Remove phpinfo () references. When you first start building PHP applications on new web servers, you'll probably create a script that contains the php1nfo () function, so you can see what version of PHP you are using and if it has MySQL support, along with a list of other installed libraries. It's fine to check with phpinfo(), but you should remove that function after you've taken a look. If you don't, any hacker out there who discovers a new PHP vulnerability will be able to see if your site is susceptible to it.

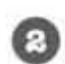

If you aren't using a web hosting service and have access to the php.ini file, there are a few changes you can make to it to further secure your PHP applications. Ironically, the location of your php. in i file can be found by using  $phpinfo()$ :

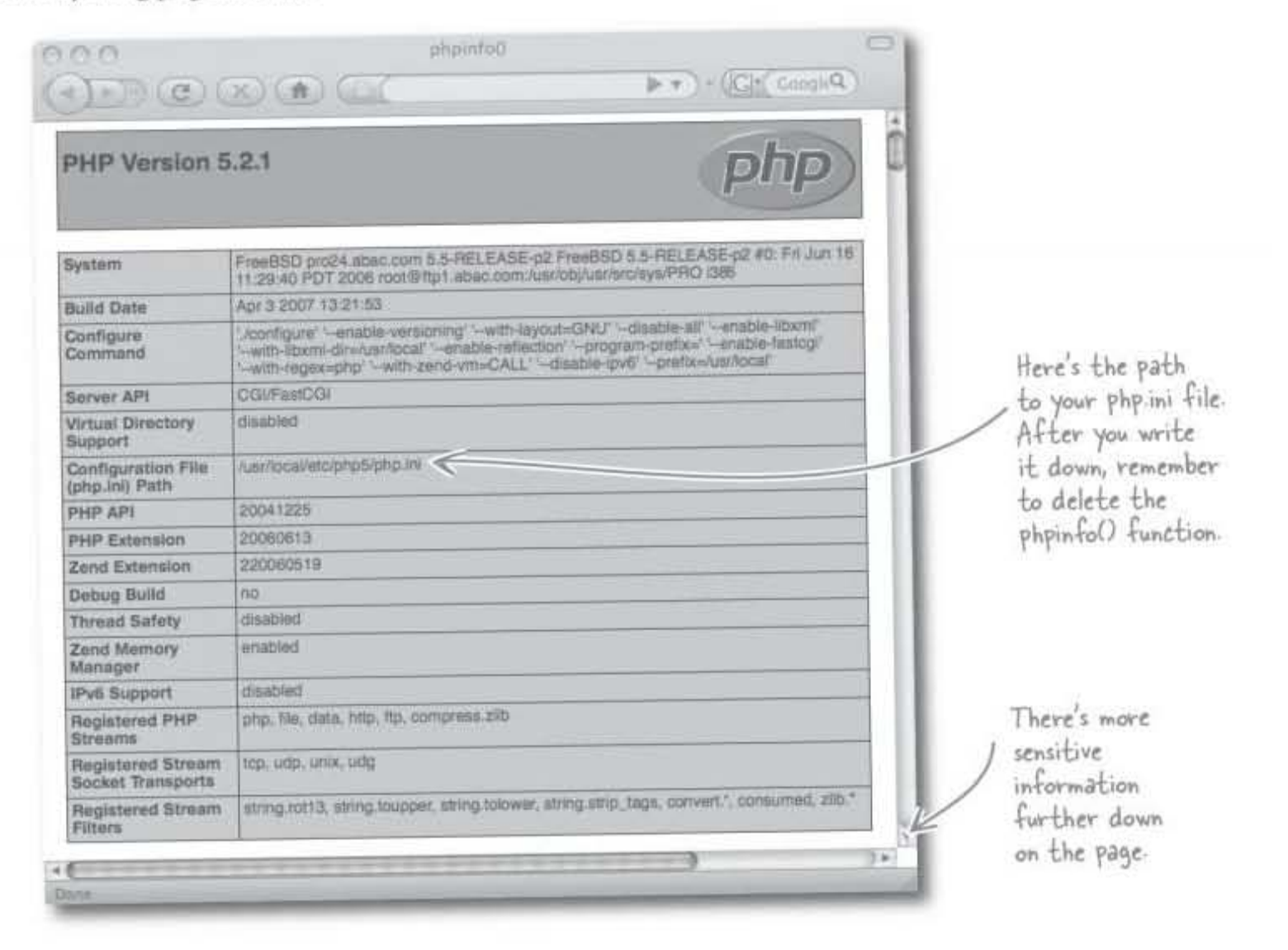

723 you are here >

php security measures

## #6. Securing your PHP application (cont.)

Here are some specific settings you should consider changing in the php.ini file. Open the file in a text editor, make the changes, save them, and then restart your web server.

```
safe mode = On
```
When you turn on safe mode, no PHP scripts can be called by another script with a different owner on the same web server. Obviously, if you need to allow scripts from other owners to call yours, you can't use this setting.

open basedir = directory [:...]

This restricts the scripts and files that PHP will be able to execute or access to this directory and subdirectories beneath it.

 $expose php = Off$ 

With this set to On, every web browser that visits your site will be sent header information that reveals information about you PHP server. Turning it off hides that information and makes your server a little less exposed.

display errors = Off

Once you've developed your application and are running it on your live web server, you don't need to see all those error messages. Hopefully, you've already addressed errors, but sometimes things slip through the cracks. To hide the error messages from site visitors, set this to Off.

 $log$  errors = On

This sends your errors to an error log. When you want to check your application for errors, this is a good place to begin. With display errors set to Off and log errors set to On, you'll be able to see problems, but your site's visitors won't.

```
error log = filename
```
You'll have to check with your particular web server software to locate this file. This is where your errors will be written when log errors is set to On.

## #7. Protect your app from cross-site scripting

You may have heard of cross-site scripting sometimes referred to as XSS. Cross-site scripting is an attack against a web app where script code is passed to your form processing script and hijacks your output. It's a big security problem in PHP web apps. Let's take a look at precisely what it is and how to defend against it.

Cross-site scripting usually takes advantage of sites that display user-submitted data. Any data you get from your users and display could potentially be corrupt and cause visitors to your site to be vulnerable to a hacker.

Using an XSS attack, a hacker can do any number of things. One of the worse is to redirect your results page to a page on a site under their control that might ask the user for further information. Your user might not notice that he's no longer on your site, and since he trusts your site, he might willingly submit sensitive information directly on the attackers server.

Here's how it might happen on the Guitar Wars site:

Ethel, instead of submitting her name in the Name field on the form, types in some JavaScript code. In the example, she's using the window. location function to redirect the browser to her own site. And since she controls her own site, she can show the visitor anything she wants, including a site that looks just like Guitar Wars. She could do something even more nefarious with sites that expect people to submit more important information than high scores, such as financial information.

There are other, even more insidious things that she could do, including stealing cookies or presenting the user with a screen that appeared to be a login screen. As soon as the user logs in, she has his username and password and can pretend to be him back on the original site.

So how do you avoid cross-site scripting attacks on your web applications?

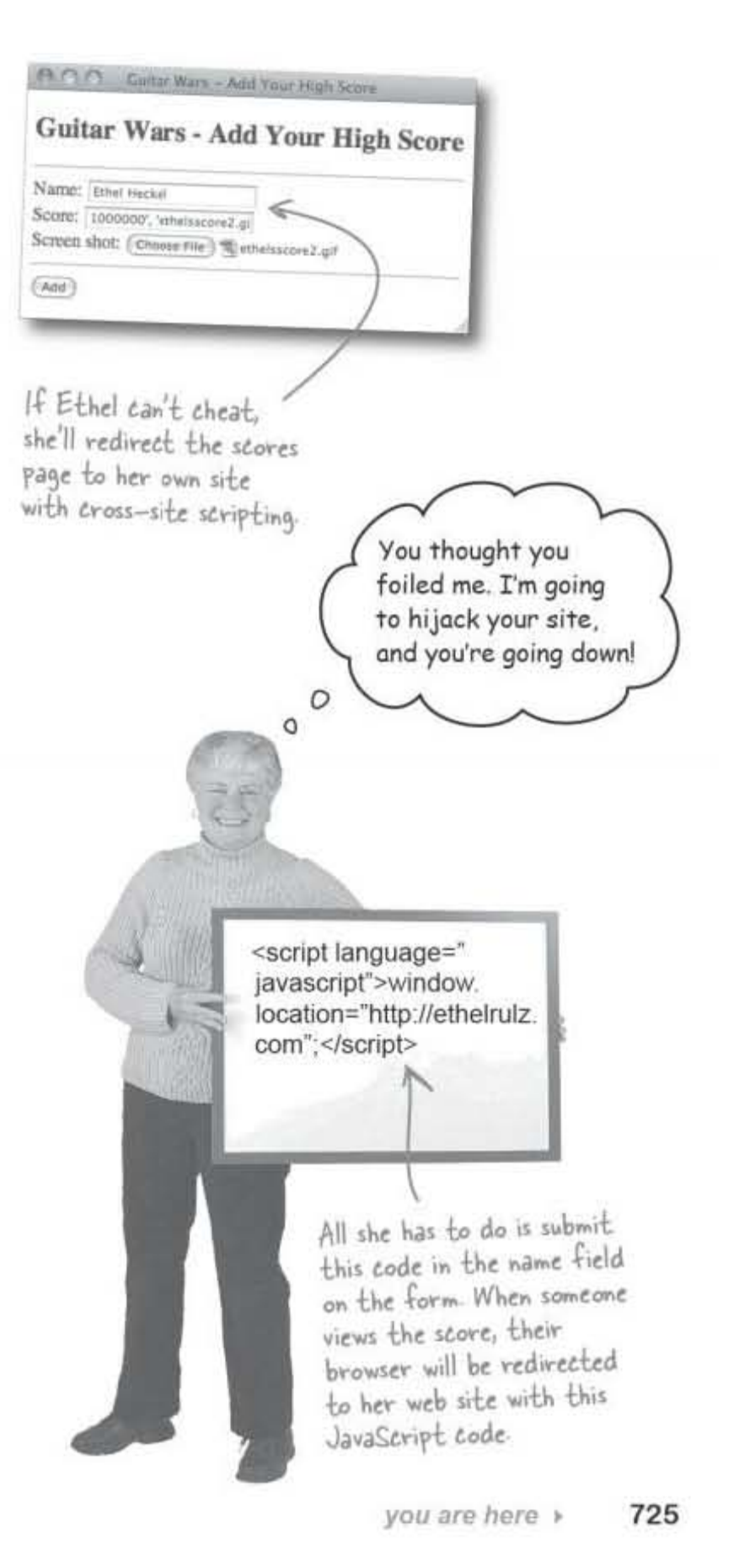

## #7. Protect your app from cross-site scripting (cont.)

Fortunately, if you are validating your data, you are already on the road to protecting your application. You've already learned how to do just that in Guitar Wars. Here are three guidelines that will keep your applications safe:

#### Validate everything

Any data that you receive, such as form input, needs to be validated so that hacker code is detected before it can harm your application. If you assume the data is bad until you prove that it's not through validation, you'll be much safer.

#### Built-in PHP functions can help

Use built-in PHP functions such as strip tags () to help you sanitize external data. strip tags () is a great function that removes any html tags from a string. So if you use strip tags () on Ethel's \$ POST['name'], you'll end up with this:

window.location='http://ethelrulz.com'

While this is still not a name, it won't actually redirect the browser because the important JavaScript tags have been removed.

#### **Data is guilty until proven innocent**

Start with the most restrictive validation you can, and then only ease up if you have to. For example, if you begin by accepting only numbers in a phone number field, then start allowing dashes or parentheses, you'll be much safer than if you allowed any alphanumeric characters in the first place. Or in the case of Guitar Wars, if we don't allow anything except letters in the name field, we'll never even get the less than sign  $\langle \cdot \rangle$  that opens Ethel's evil JavaScript code. Regular expressions (Chapter 10) can go a long way toward making sure only the exact data you want is allowed.

leftovers

## **\*8.** Operator precedence

Consider this line of code.

Smarbles =  $4 / 2 - 1$ ; <br>  $\leftarrow$   $\leftarrow$ 

The value stored by \$marbles could be either 1 or 4. We can't tell from the code, but we can assume certain rules of **precedence**. By precedence, we mean the **order** in which they are executed. Operators in PHP are carried out in a certain order. In the example above, the division will take place before the subtraction does, so \$marbles will equal 1.

Depending on what we need our code to output, we could have written it two different ways

 $$math > 1;$  $$math]$   $$math]$   $= 4 / (2 - 1)$ ;

In the first expression, we divide 4 by 2 and then subtract 1. In the second case, we subtract 1 from 2 and then divide 4 by the resulting 1. Using parentheses allow you to precisely control the order of operations. But knowing the precedence of operators in PHP can help you figure out what's going on in a complex expression. And, trust us, it will help you debug your code when you've forgotten to use parentheses.

Before we get to the PHP operator precedence list, here's another reason why you should use parentheses. Consider this:

\$marbles =  $4 - 3 - 2$ ;  $\leftarrow$  |t will be -1.

No precedence rules apply here. The result could be either 3 or -1. This is pretty confusing when you're writing code. Instead, it's better to code with parentheses, like in these two lines:

 $Smarbles = 4 - (3 - 2)$ ;  $Smarbles = (4 - 3) - 2;$ 

Now the list, from highest precedence (evaluated first) to lowest (evaluated last).

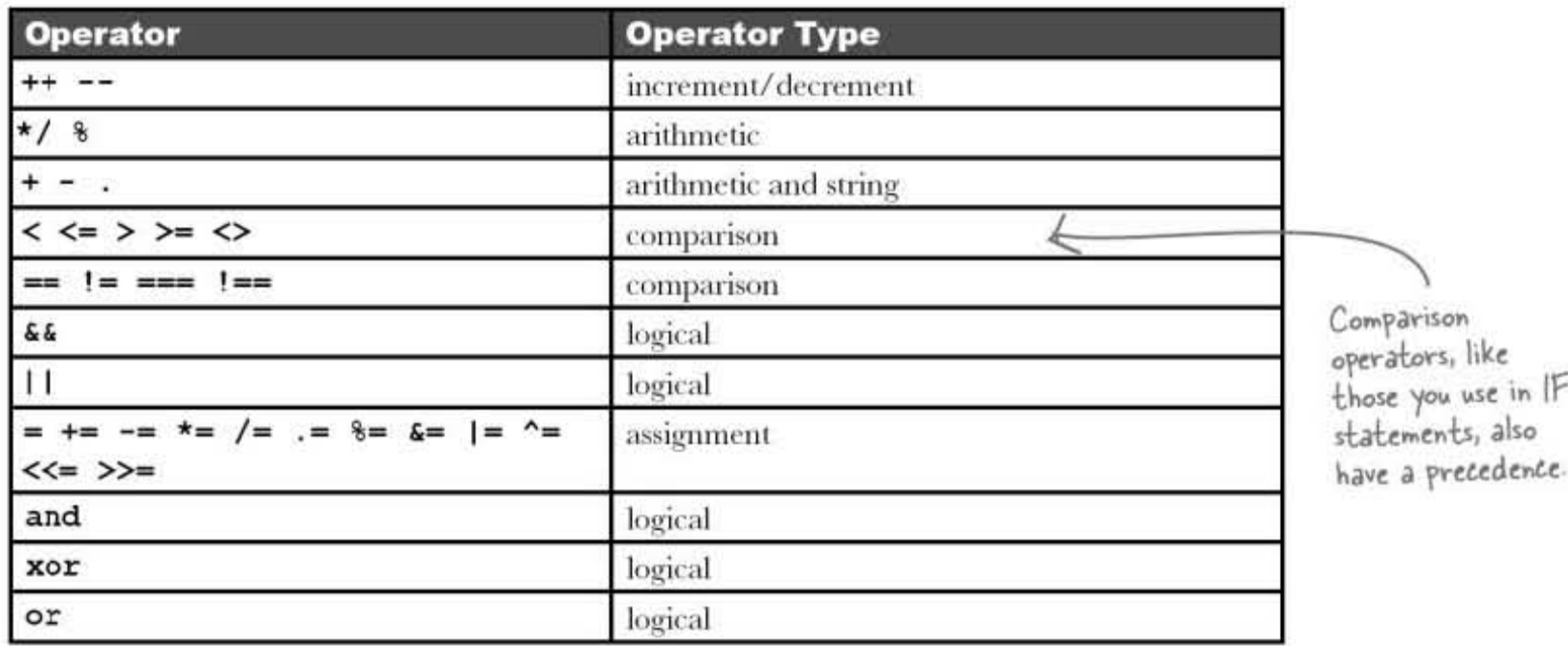

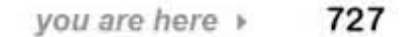

php 5 versus php 6

## #9. What's the difference between PHP 5 and PHP 6

As of the writing of this book, PHP 5 is the latest production version of PHP. But PHP 6 is being worked on and is available for developers here: http://snaps.php.net/.

The differences between PHP 4 and 5 are much greater than between 5 and 6. In many ways, 6 offers a refinement of the object-oriented features introduced in 5. Other changes include more support for XML and Unicode.

#### More Unicode support

Suppose your application needed to output text in Greek.

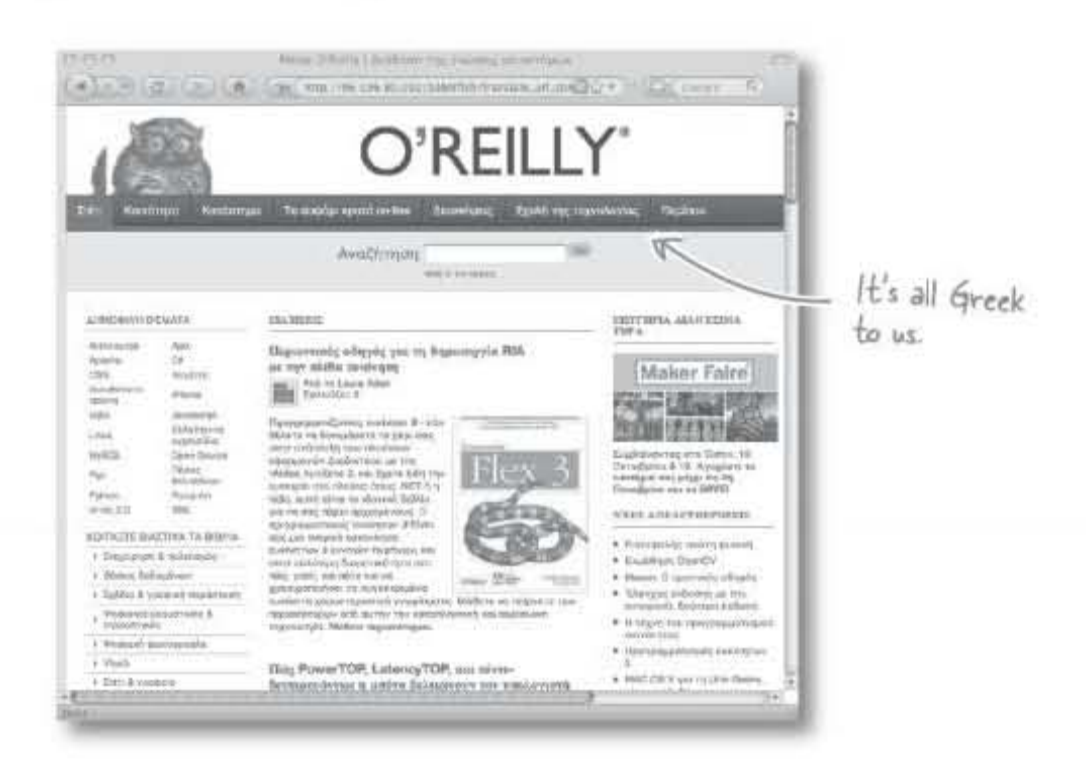

Consider the kinds of things you sometimes have to do with strings, such as needing to know the length of them or sorting them. It's straightforward in English, but when you are working with characters in other languages, string operations become more complicated.

Unicode is a set of characters and technologies to encode them. In Unicode, the Greek character that looks like a triangle has a specific numeric value assigned to it, along with other characters in other languages. Unicode is a standard, which means it receives wide support from major technology providers. In Unicode, every character has a unique number, no matter what language, program, or platform is used. Before the advent of PHP 5, PHP had no real support for Unicode. PHP 6 has enhanced support for Unicode strings in its functions and functions built specifically for creating and decoding Unicode.

leftovers

## #9. What's the difference between PHP 5 and PHP 6 (cont.)

#### 00 refinements, XML support, and other changes

PHP 5 offers an object-oriented programming model but still allows for the mingling of procedural style. PHP 6 moves farther into the object-oriented realm. One of the biggest changes here is that dynamic functions will no longer be permitted to be called with static syntax. There are any number of small, but important, changes to the way PHP handles its OO code that make it more consistent with other  $OO$  languages such as  $C++$  and Java.

A few other changes are:

- Both XML Reader and XML Writer will be extensions in PHP 6, making it easier to work with XML files.
- The register globals, magic quotes, and safe mode options in the php.ini file will no longer be available.
- The ereg extension, which provided another way to build regular expressions, is removed. Fortunately, the same preg match () code covered in this book will be the main way to build regular expressions in PHP 6.
- $\blacksquare$  A 64-bit integer type will be added.
- Multi-dimensional arrays will be able to use foreach.
- Version 6 of PHP is, more than anything, a version that cleans up and refines the language.

None of the code in this book uses dynamic functions, so you don't have to worry about any of the code not working in PHP b.

> 729 you are here »

## #10. Reusing other people's PHP

It's not always necessary to write your own PHP code from scratch. Sometimes it's best to reuse someone else's. The following are several popular and highly successful PHP-based software packages that you should consider using if you have a need and would prefer not reinventing the PHP wheel. Oh, and they're all free!

## *Drupal*

One of the most impressive PHP projects to date, Drupal is a powerful content management system that can be used to build just about any kind of content-driven web site. NASA, The Onion, the Electronic Frontier Foundation, and Popular Science all use Drupal for their web sites. It's flexible enough to build just about anything that is heavy on content. Check it out at http://drupal.org/.

## phpBB

A category killer in the realm of online message boards (forums), phpBB is easy-does-it when it comes to building your own forum. It is extremely flexible and hard to beat at the one thing it does so well—managing threaded discussions. Find out more at http://www.phpbb.com/.

## **Coppermine Gallery**

If image hosting is what you have in mind, Coppermine Gallery is the PHP application to check out. In an era of Flickr, Photobucket, Shutterfly, and Snapfish, hosting your own photo library sounds downright quaint. But with control comes power, and if you want complete control over your photos, take a look at Coppermine Gallery at http://coppermine-gallery.net/.

## WordPress

One of the heavy hitters in the blogosphere, WordPress is PHP-based blogging software that lets you build and maintain a blog with minimal hassle. There's lots of competition out there, so you might want to do some exploring, but you could do worse than to pick WordPress if you're launching a blog. Download it at http://wordpress.org/.

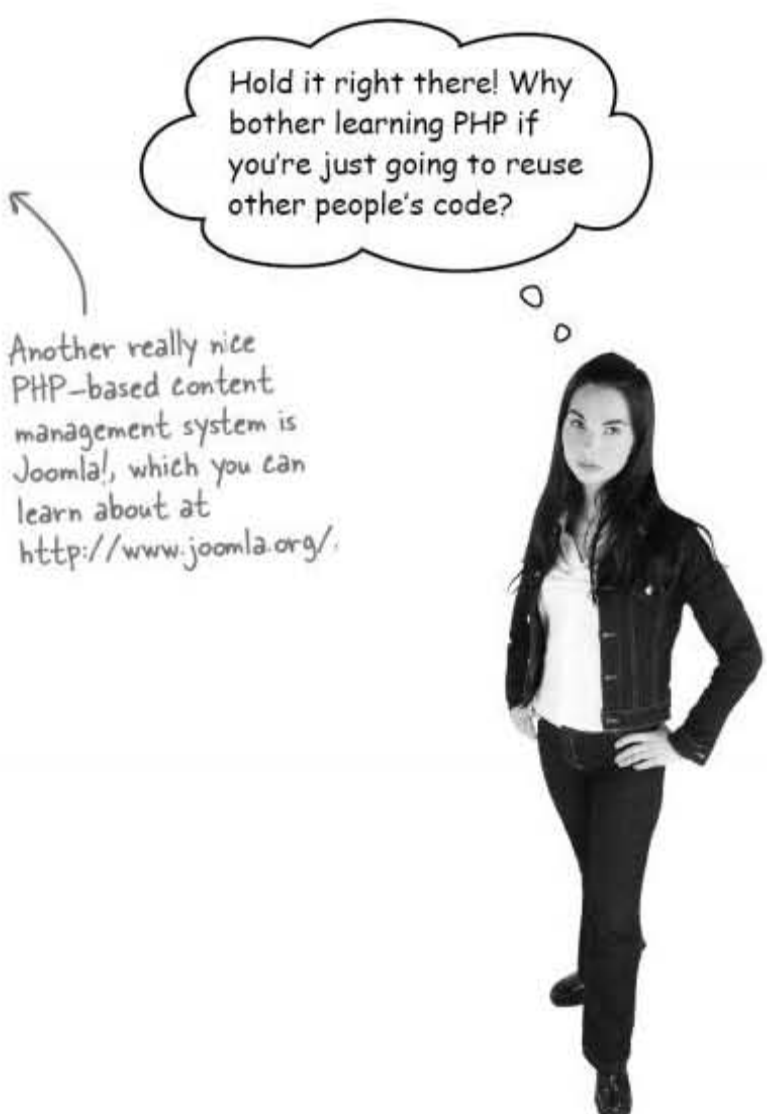

#### Because reusing code isn't always as simple as it sounds-sometimes it requires PHP skills.

Many PHP software packages still require customization, and that often requires some strong PHP development skills. Not only that, but you may elect to only reuse a small component of someone else's code, or not reuse it at all. Either way, by having PHP knowledge, you have options, and options are always a good thing!

appendix ii: set up a development environment

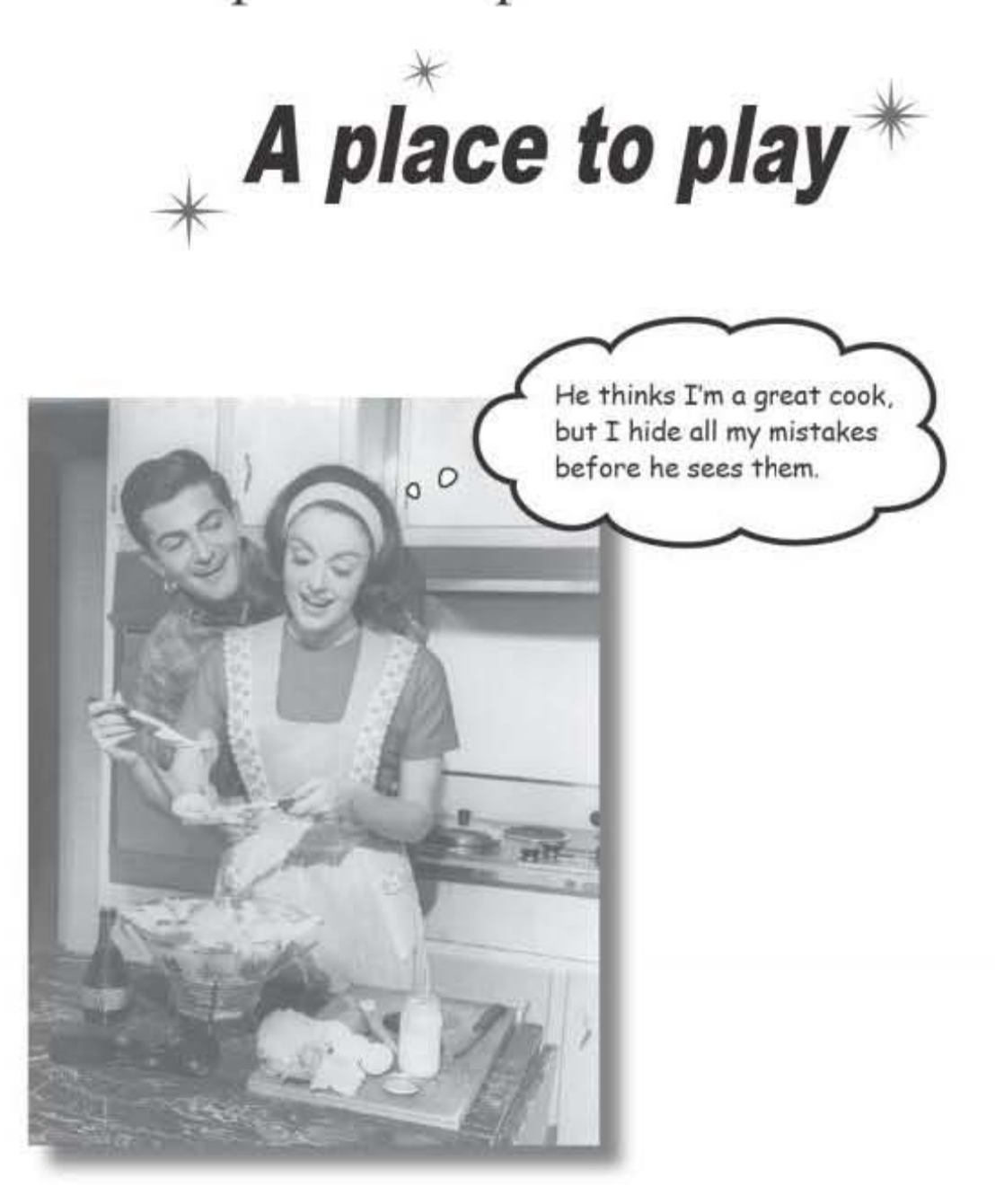

#### You need a place to practice your newfound PHP and MySQL skills without making your data vulnerable on the web. It's always a good idea to have a safe place to develop your

PHP application before unleashing it on the world (wide web). This appendix contains instructions for installing a web server, MySQL, and PHP to give you a safe place to work and practice.

> this is an appendix 731

installing php & mysql locally

## Create a PHP development environment

Before you can put your finished application on the web, you need to develop it. And it's never a good idea to develop your web application on the Web where everyone can see it. You can install software locally that lets you build and test your application before you put it online.

There are three pieces of software you'll need on your local computer to build and test PHP applications:

- 1. A web server
- 2. PHP
- 3. A MySQL database server

PHP isn't a server; it's a set of rules that your web server understands that allow it to interpret PHP code. Both the web server and the MySQL server are executable programs that run on a computer.

Keep in mind that we're talking about setting up your **local computer** as a web server for PHP development. You'll ultimately still need an online web server to upload your finished application to so that other people can access and use it.

Web server software such as Apache is required to serve up PHP seripts as web pages.

The MySQL database server is often installed on the same computer as the web server software - in this case your local computer!

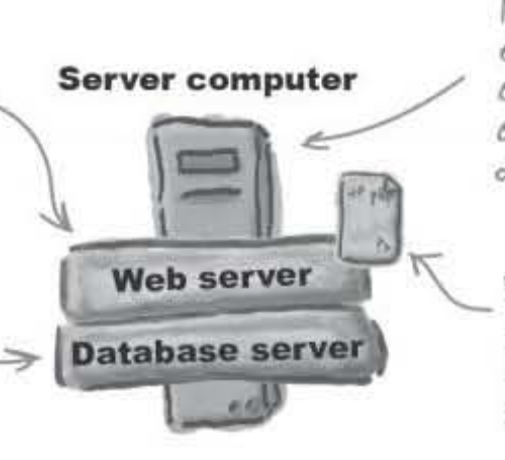

In a PHP development environment, your local computer acts as a server computer for the purposes of running PHP scripts.

PHP is installed as part of the web server and allows the web server to run PHP scripts.

## Find out what you have

Before trying to install any of the pieces of the PHP development puzzle, your best bet is to first evaluate what you already have installed. Let's take a look at the three pieces and how you can tell what's already on your system.

The platform of your local computer makes a big difference when it comes to what's already installed. For example, Mac OS X has a web server installed by default, while most Windows computers do not.

**NOTE: This appendix** covers Windows 2000, XP, **Vista, Windows Server** 2003/2008, or other 32-bit **Windows operating system.** For Mac, it applies to Mac **OS X 10.3.x or newer.** 

## Do you have a web server?

You probably already have a web server if you are using a newer PC or Mac. To find out quickly on either system, open a brower window and type http://localhost in the address bar. If you get an introductory page, that means your web browser is alive and well on you local machine.

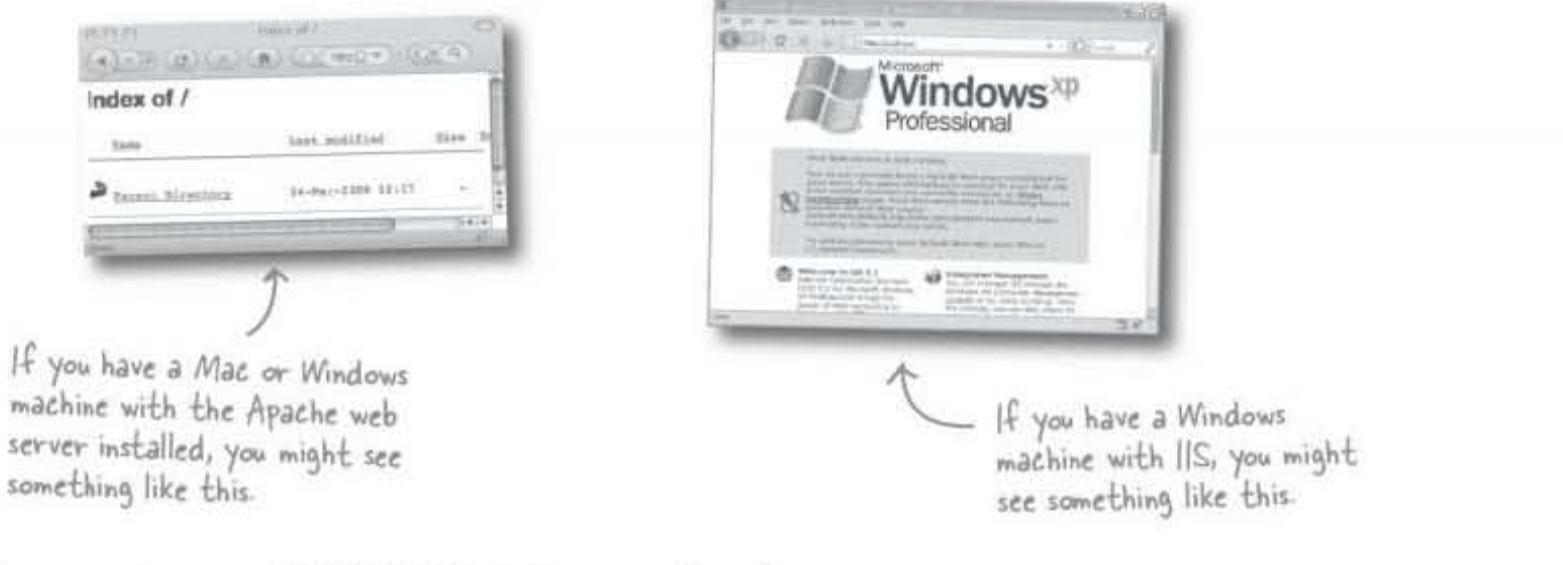

## Do you have PHP? Which version?

If you have a web server, you can check to see if you have PHP installed very easily, as well as which version you have. Create a new script named info. php and type this in it:

```
<?php phpinfo(); ?>
```
Save this file to the directory your web server uses. On Windows it's typically:

```
C: inetpub/wwwroot/
```
On the Mac, it's usually something like:

```
/Users/yourname/sites/
```
If you try to open this file in your browser by typing http://localhost/info.php, you'll see something like this if you have PHP installed:

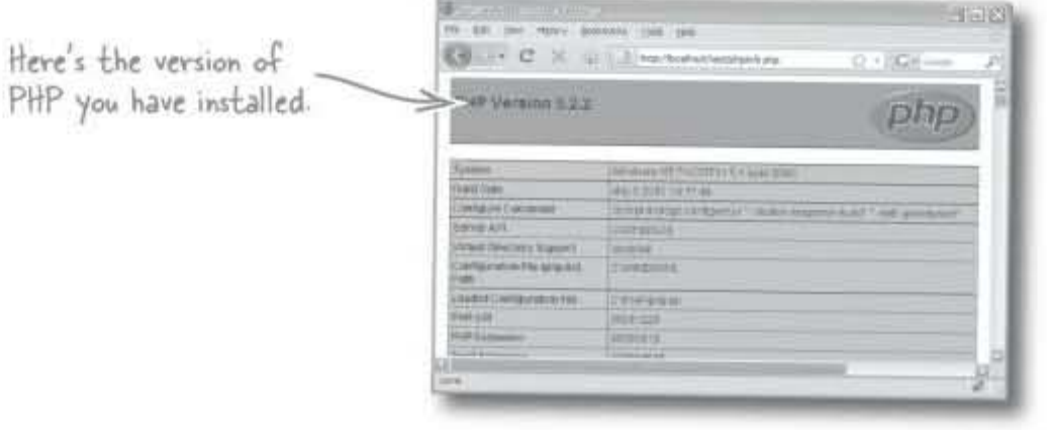

733 you are here >

checking your mysql version

# Do you have MySQL? Which version?

On Windows, you can tell by opening the **Control Panel --> Administrative Tools --> Services**:

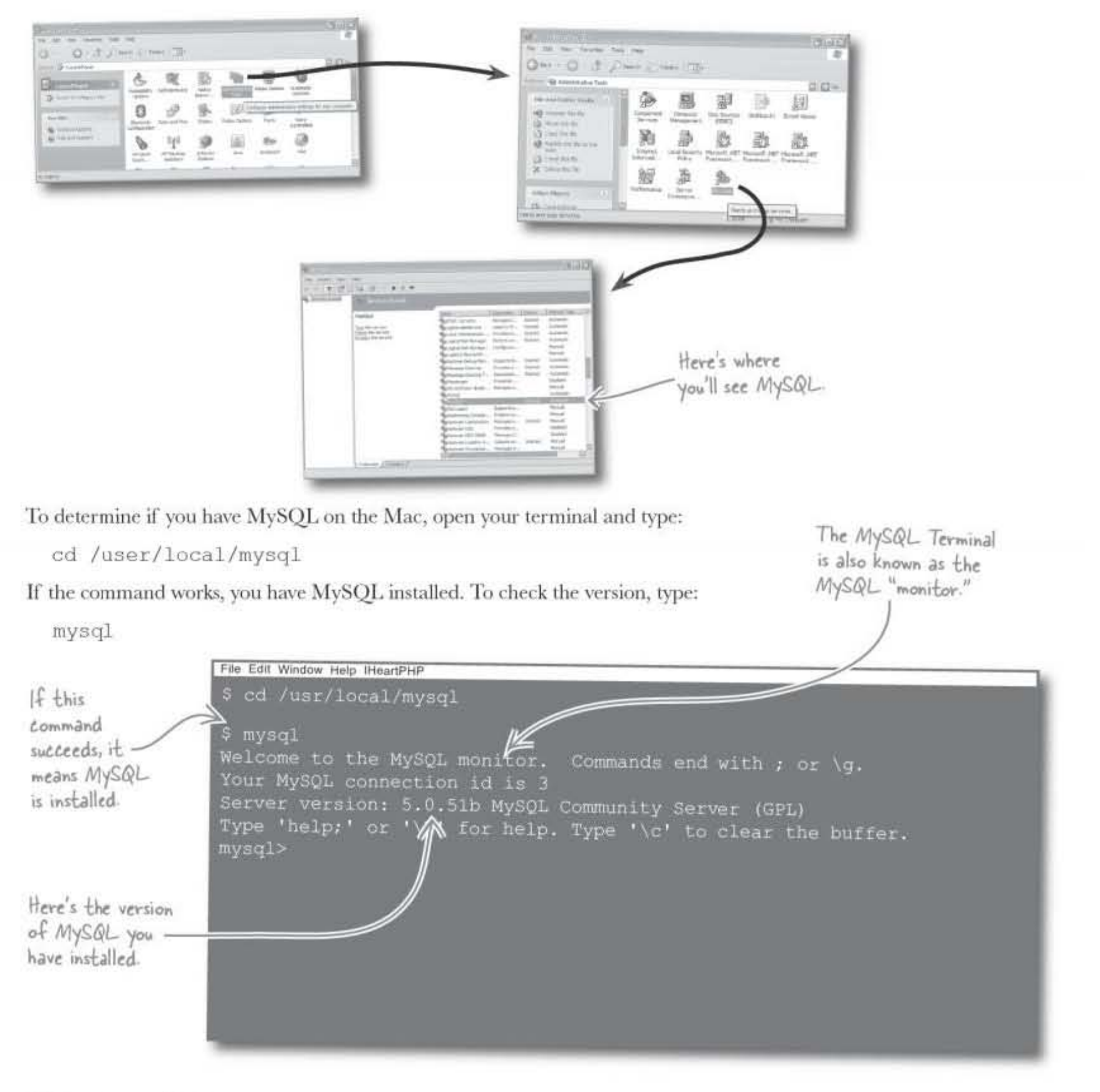

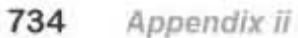

## Start with the Web Server

Depending on the version of Windows you have, you can download Microsoft's Internet Information Server (IIS), or the open source Apache web server. If you need a server on the Mac, you should probably go with Apache since it's already installed.

Here's a brief overview of installing Apache on Windows:

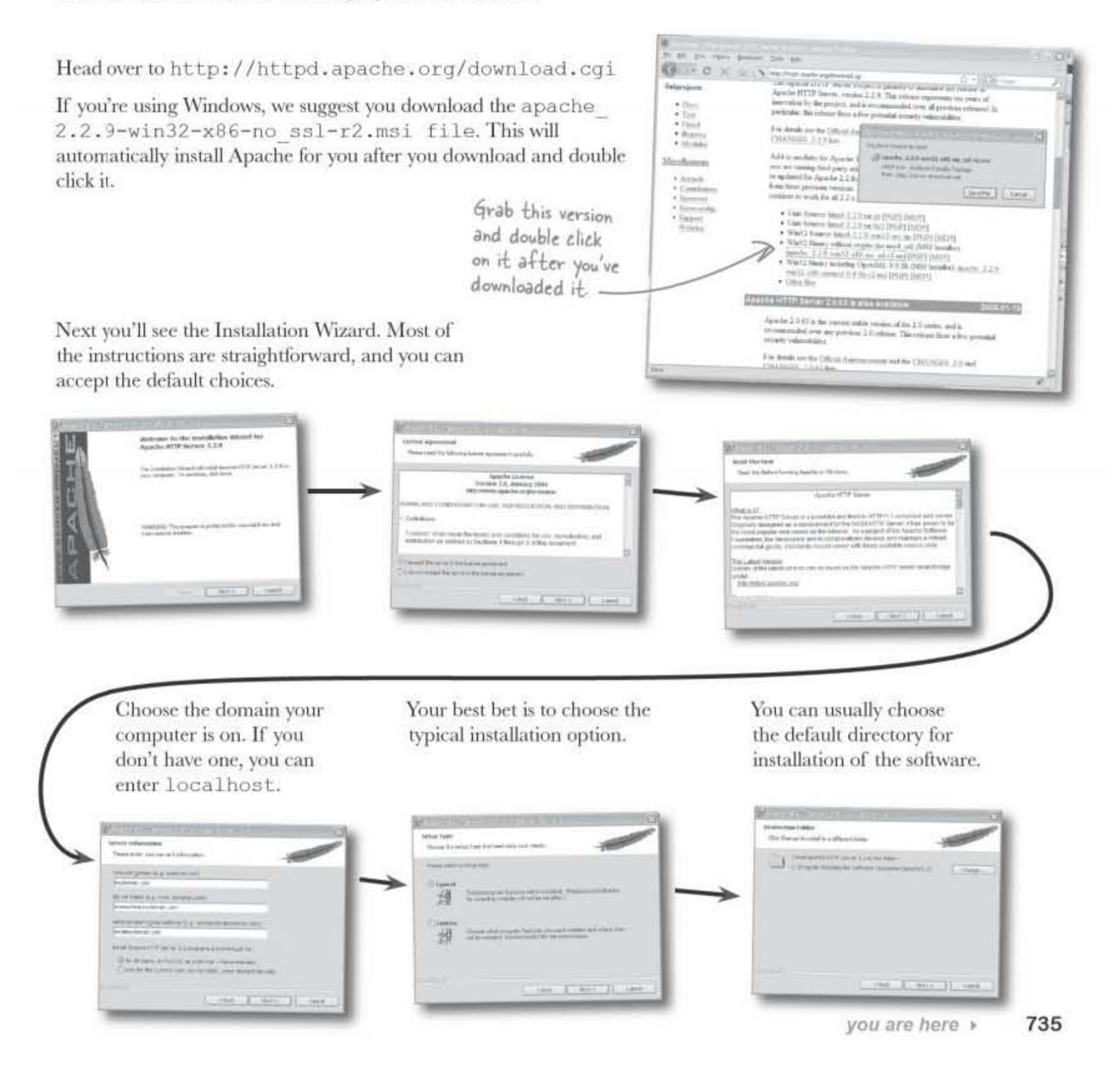

installing php

## Apache installation... concluded

You're nearly finished. Click Install and wait a minute or so for the installation to complete. That's it!

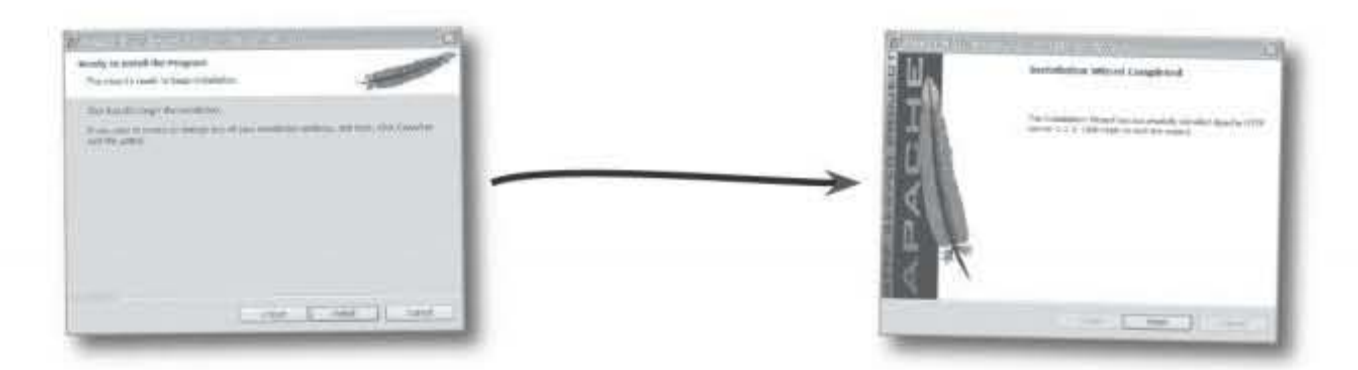

Your web server is set to start automatically when you start up your computer. But you can control it using the **Services** panel by stopping and starting it in the the **Control Panel** --> Administrative Tools --> Services dialogue where it will now show up.

## PHP installation

Go to http://www.php.net/downloads.php.

Just as with Apache, if you're using Windows, we suggest you download the Windows installer version, php-5.2.6-win32-installer.msi. This will automatically install PHP for you after you download and double click it.

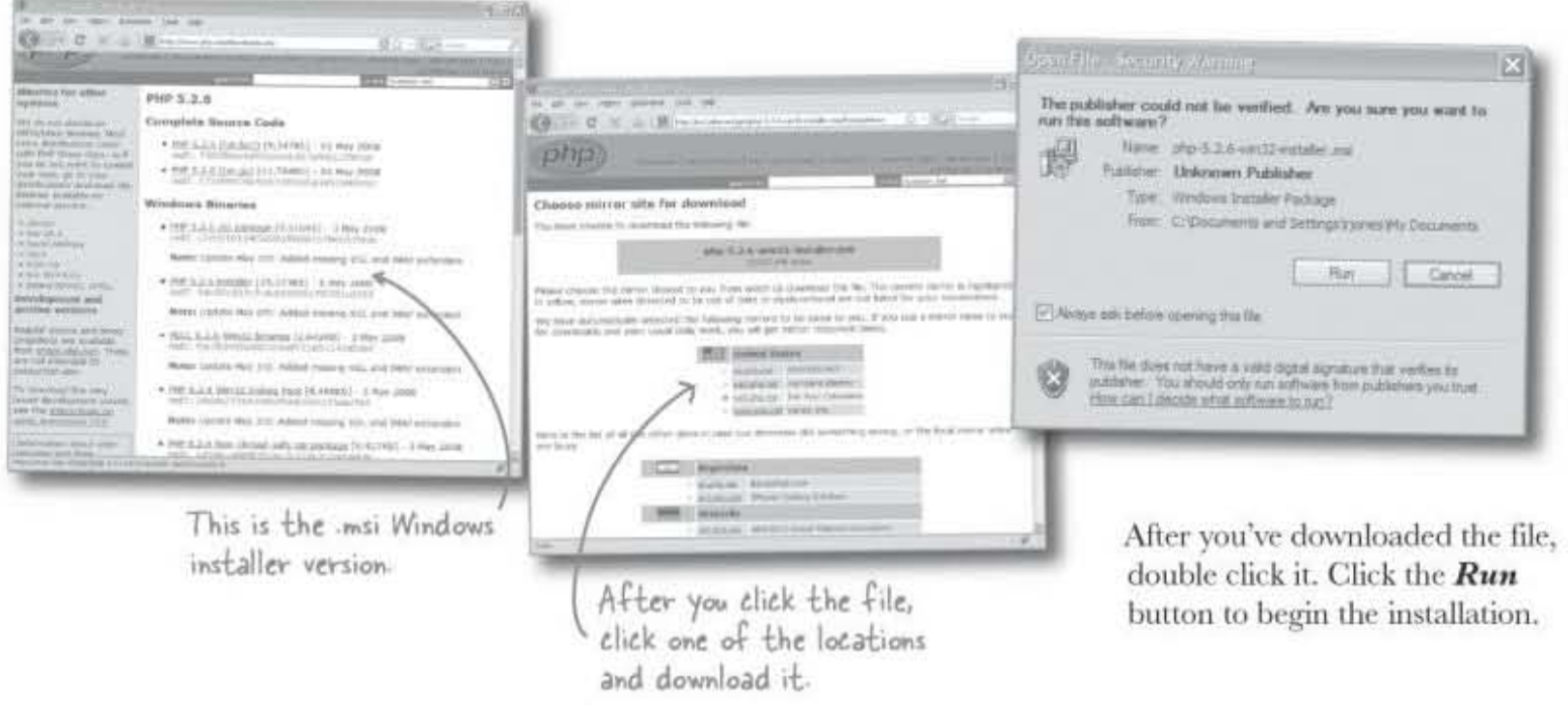

# PHP installation steps

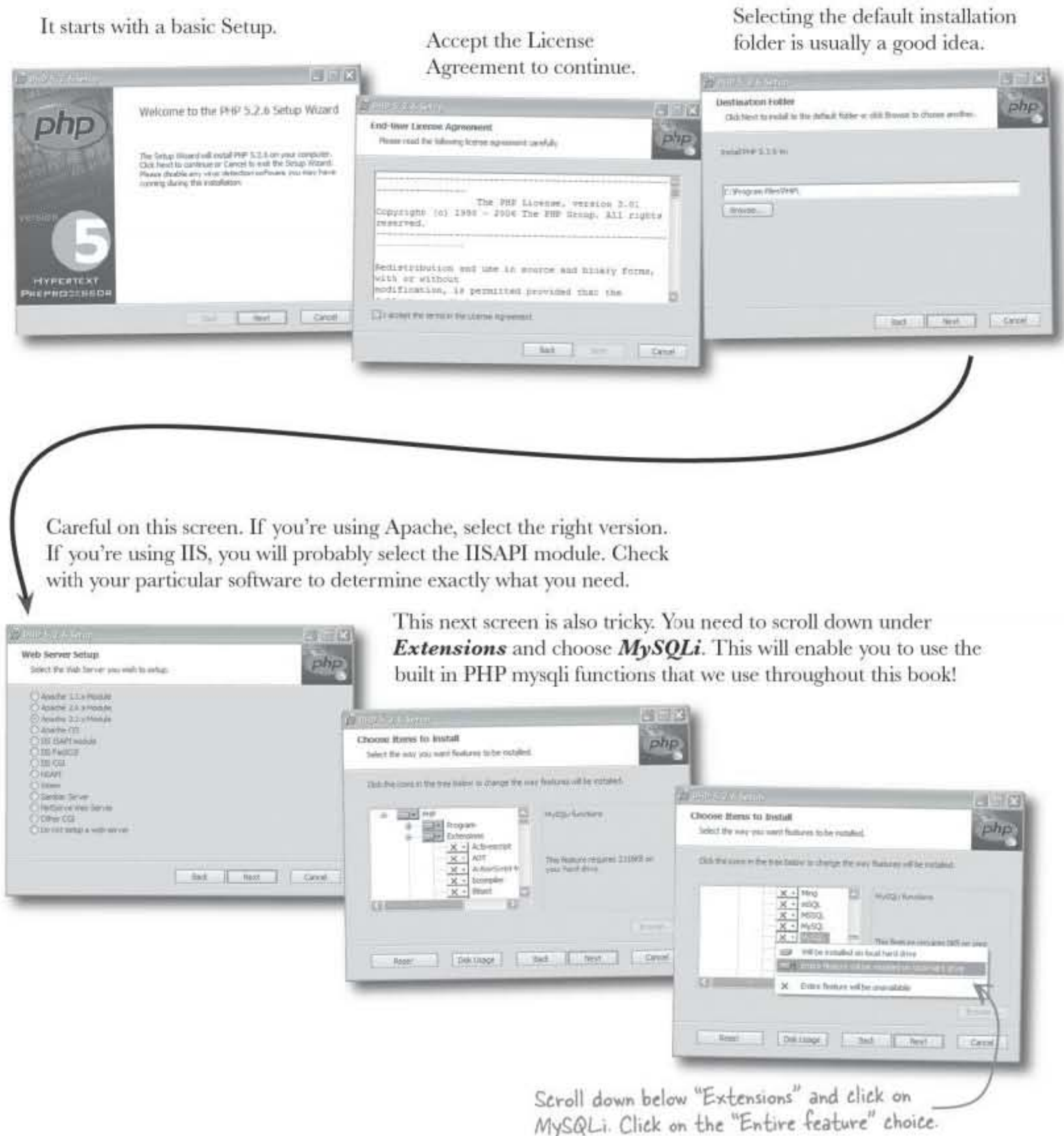

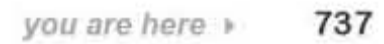

installing mysql on windows

## PHP installation steps... concluded

That's it. Click on **Install**, then **Done** to close the installer.

Now try looking at your http:// localhost/info.php file in your web browser and see what version is showing up.

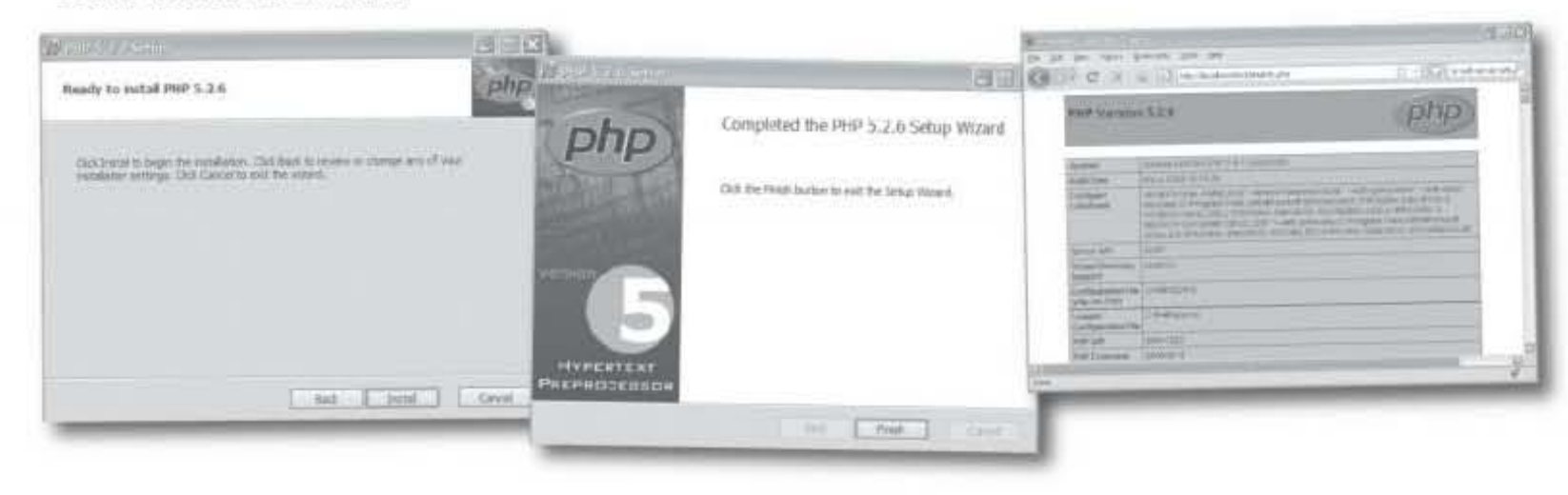

## **Installing MySQL**

#### Instructions and Troubleshooting

You still need MySQL, so let's work through the downloading and installing of MySQL. The official name for the free version of the MySQL RDBMS server these days is MySQL Community Server.

The following is a list of steps for installing MySQL on Windows and Mac OS X. This is not meant to replace the excellent instructions found on the MySQL web site, and we strongly encourage you to go there and read them! For much more detailed directions, as well as a troubleshooting guide, go here:

Get version 60 or newer.

http://dev.mysql.com/doc/refman/6.0/en/windows-installation.html

You'll also like the MySQL Query Browser we talked about. There, you can type your queries and see the results inside the software interface, rather than in a console window.

## Steps to Install MySQL on Windows

#### Go to:

o

#### http://dev.mysql.com/downloads/mysql/6.0.html

and click on the MySQL Community Server download button.

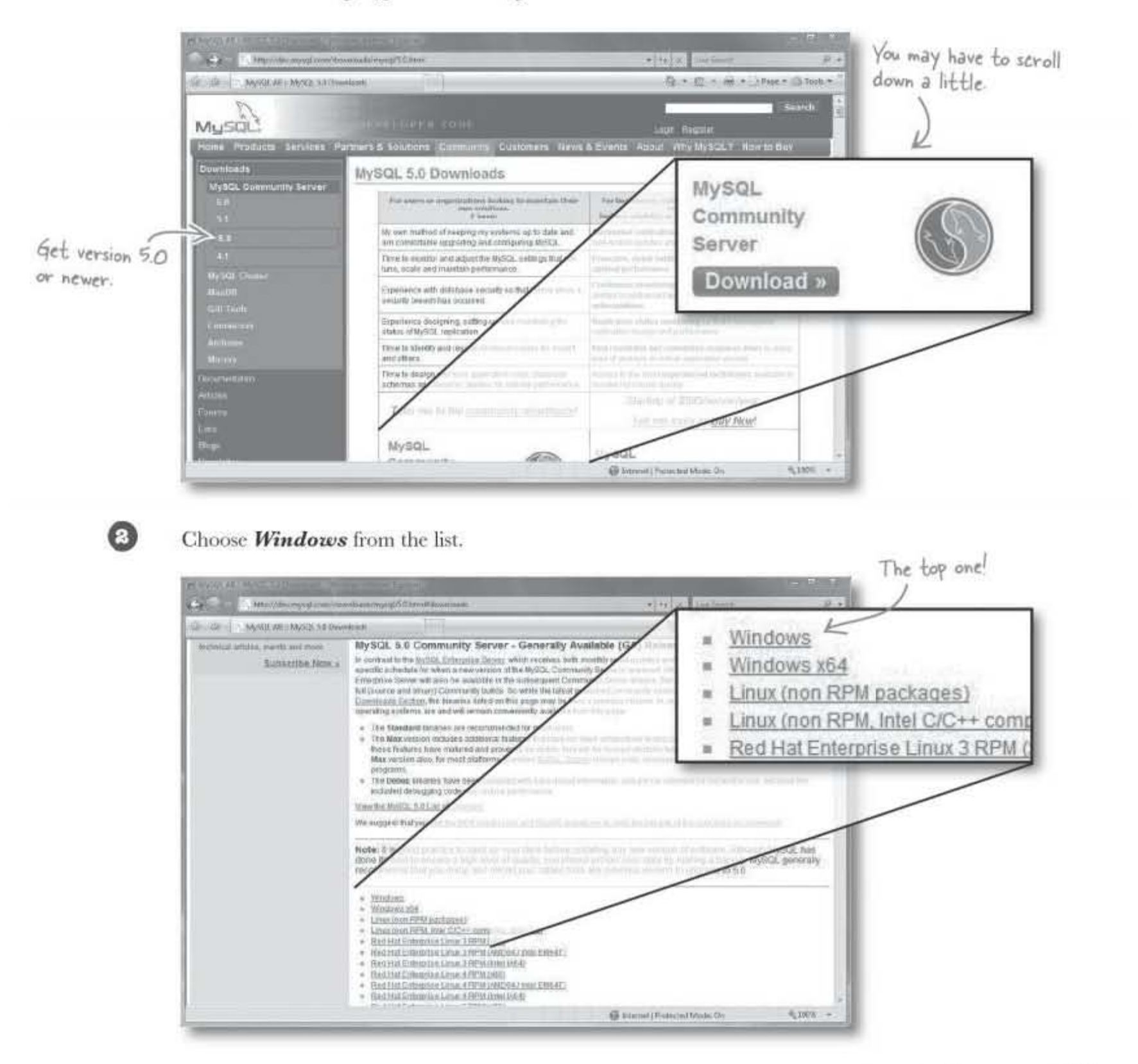

739 you are here »

#### Download your installer

Under Windows downloads, we recommend that you choose the Windows ZIP/Setup. EXE option because it includes an installer that greatly simplifies the installation. Click on Pick a Mirror.

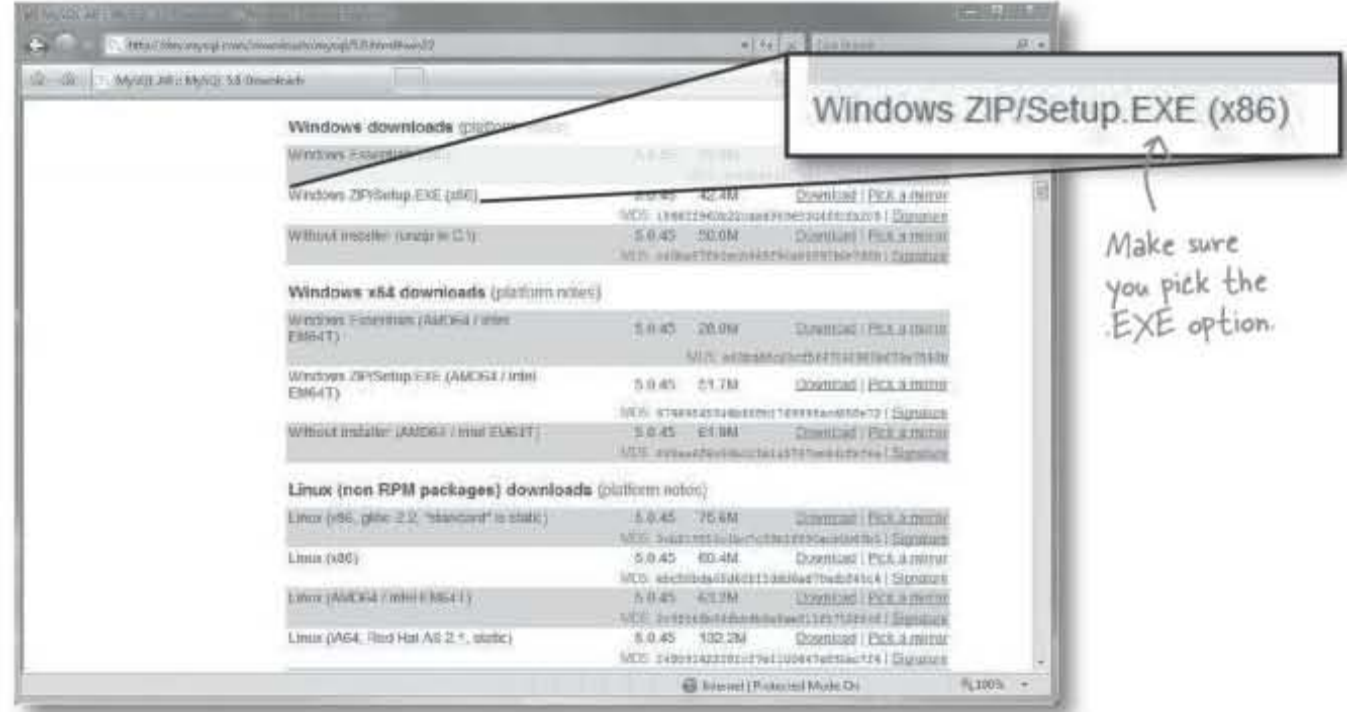

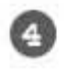

 $\mathbf 0$ 

You'll see a list of locations that have a copy you can download; choose the one closest to you.

When the file has finished downloading, double-click to launch it. At this point, you will be walked through the installation with the Setup Wizard. Click the Next button.

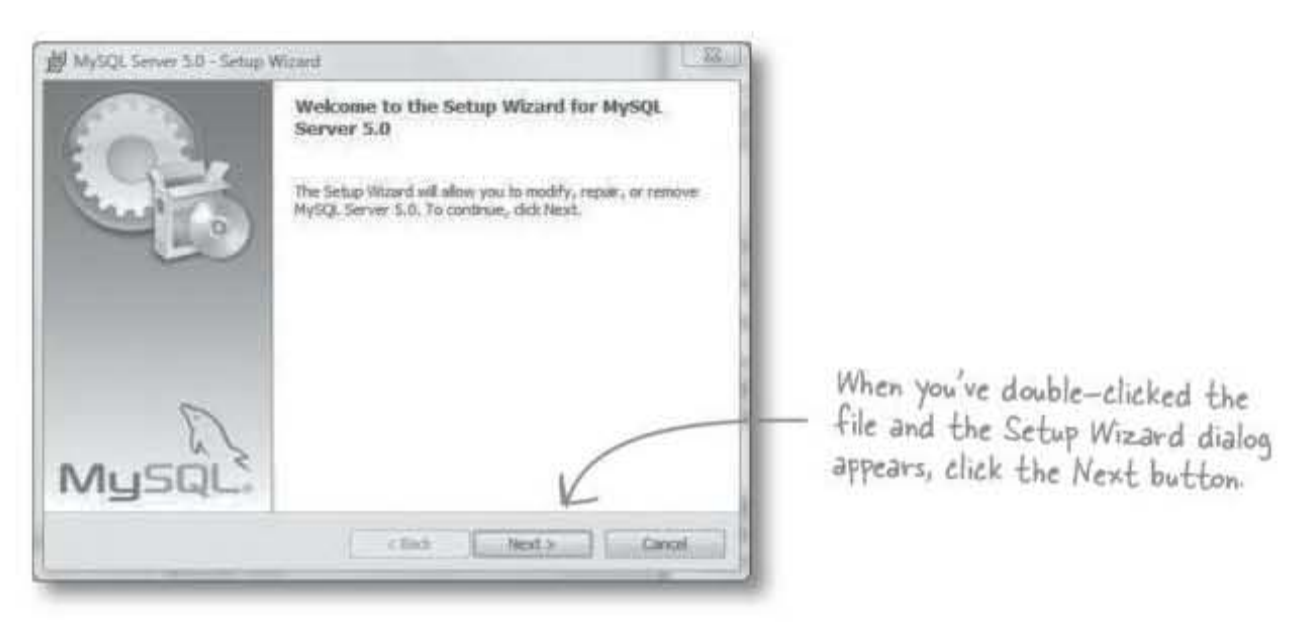

 $\bullet$ 

#### Pick a destination folder

 $\bullet$ 

You'll be asked to choose Typical, Complete, or Custom. For our purposes in this book, choose Typical.

You can change the location on your computer where MySQL will be installed, but we recommend that you stay with the default location:

C:\Program Files\MySQL\MySQL Server 6.0

Click the Next button.

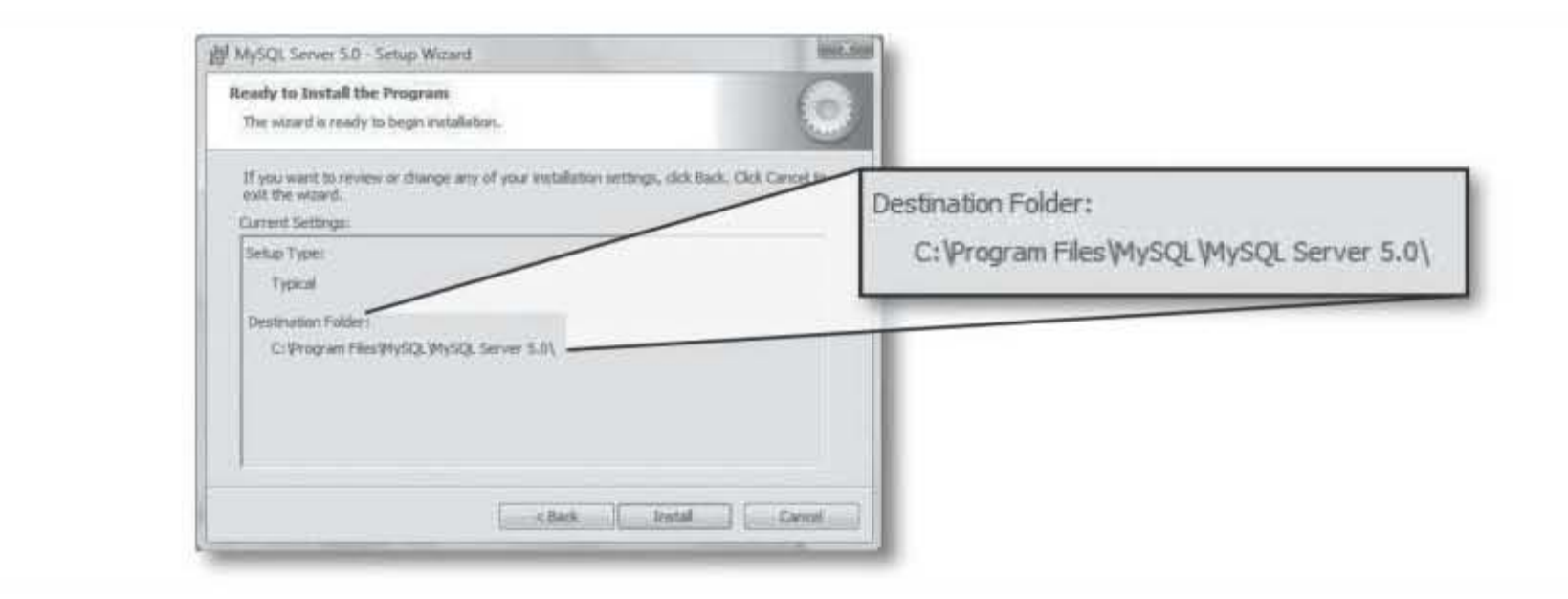

#### Click "Install" and you're done!

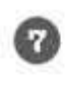

You'll see the Ready to Install' dialog with the Destination Folder listed. If you're happy with the destination directory, click Install. Otherwise, go Back, Change the directory, and return here.

Click Install.

741 you are here >

installing mysql on mac os x

# **Enabling PHP on Mac OS X**

PHP is included on Macs with OS X version 10.5+ (Leopard), but it's not enabled by default. You have to access the main Apache configuration file and comment out a line of code in order to get PHP going. This file is called http.conf, and is a hidden file located down inside the Apache install folder.

You're looking for the following line of code, which has a pound symbol  $(\#)$  in front of it to comment it out:

#LoadModule php5 module libexec/apache2/libphp5.so

You need to remove the pound symbol and restart the server to enable PHP. The http.conf document is owned by "root," which means you'll have to enter your password to change it. You'll probably also want to tweak the php. in i file so that Apache uses it. For more detailed information about how to carry out these steps and enable PHP, visit http://foundationphp.com/tutorials/php leopard.php.

## Steps to Install MySQL on Mac OS X

If you are running Mac OS X Server, a version of MySQL should already be installed.

Before you begin, check to see if you already have a version installed. Go to Applications/Server/MySQL Manager to access it.

61 Go to:

#### http://dev.mysql.com/downloads/mysql/6.0.html

and click on the MySQL Community Server Download button.

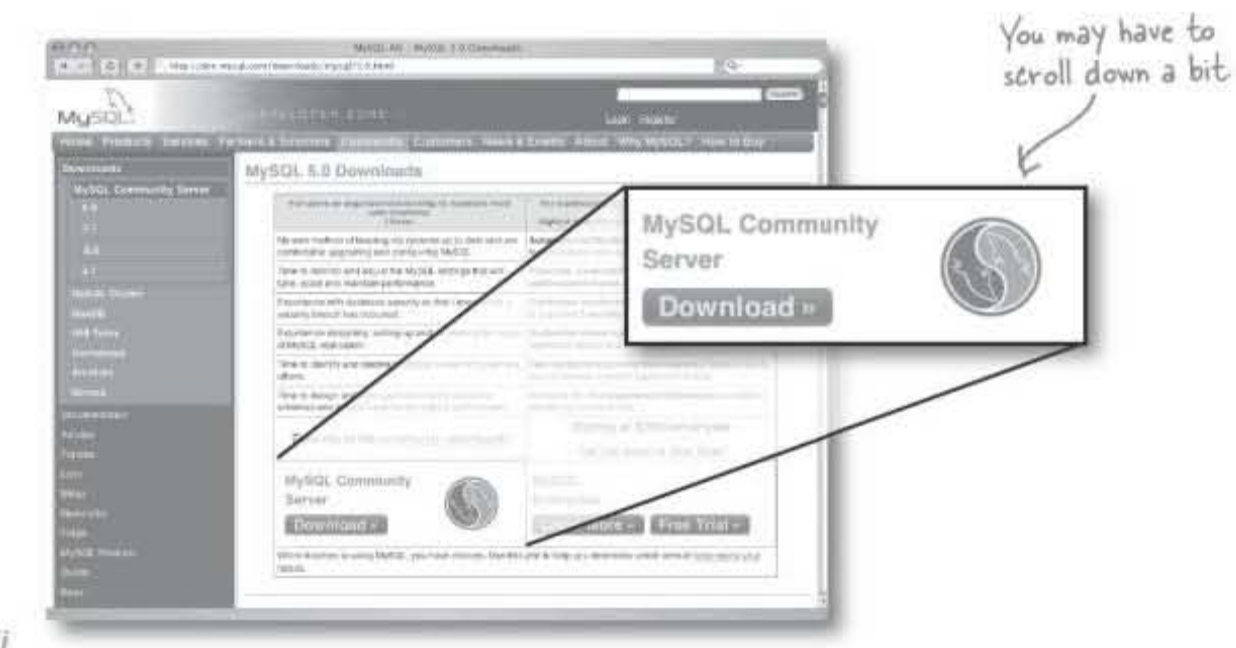

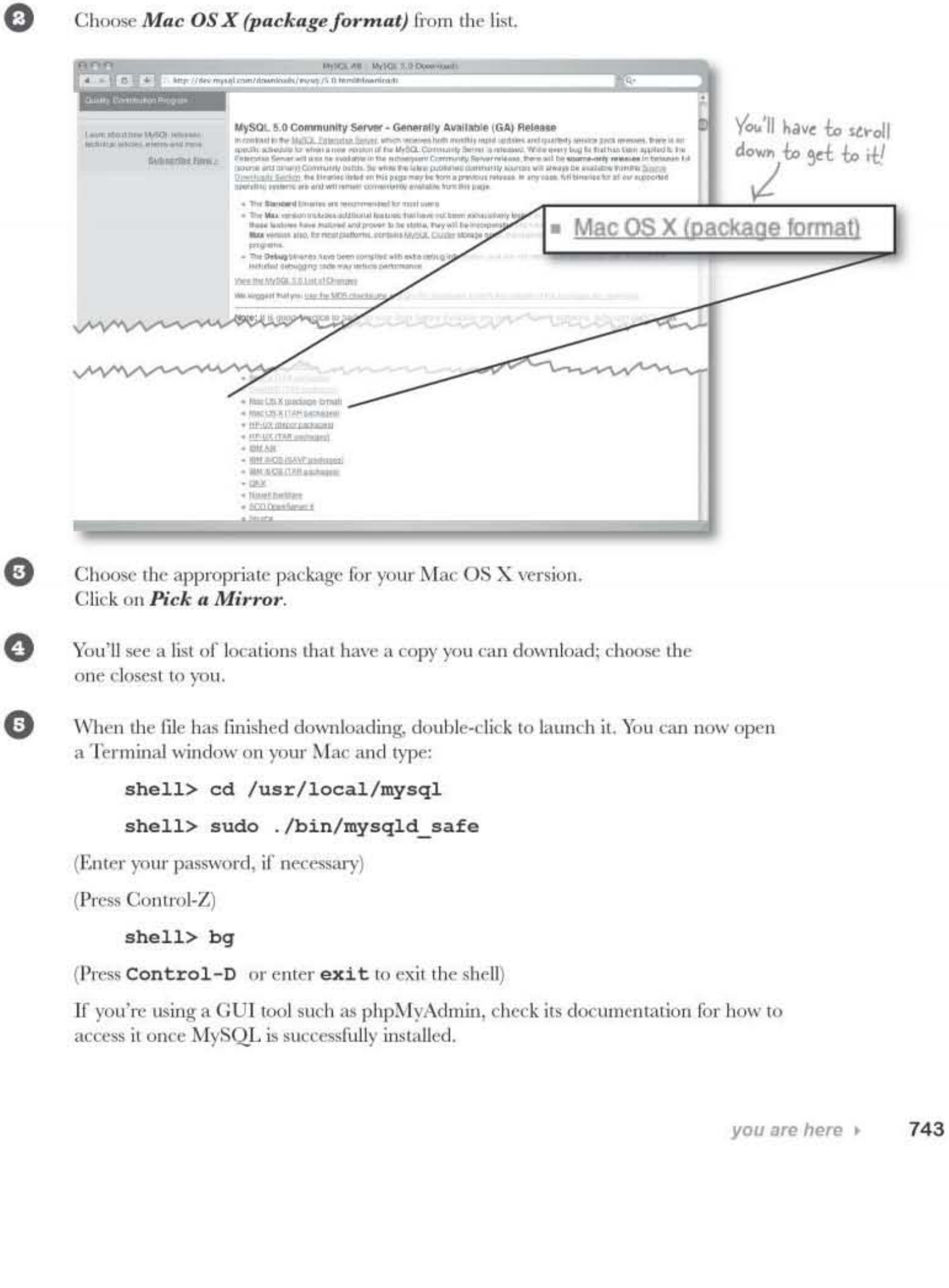

€

€

## Moving from production to a live site

You've spent days or weeks working on your site, and you feel it's ready to go live. To move your PHP and MySQL site from your local computer to the web requires a little planning and a few specific techniques.

First, you need to make sure that the place your site is going has the same versions of PHP and MySQL you expect. If not, you may need to make your code to match what is available. Most of the code in this book is portable, but you may need to retrofit your PHP code back to the mysql functions, as opposed to the mysqli functions we use in this book. If that's the problem, check out  $\#1$ of The Top Ten Topics (we didn't cover) for more information.

If the software on your live site is compatible, then moving your site over is simple. Here are the steps:

Your PHP files need to be FTP'ed to the web directory of your live site.

1. Upload the PHP files from your production server to the web directory on your  $\blacktriangle$ live server. Keep the file structure intact, and make sure you don't lose any folders you might have created to contain your included files.

- 2. Do a database dump (which we'll show you in a moment) to get the MySQL  $\leq$ statements you need to create your tables and the INSERT statements you need to move your data from the table on the production server to the live server.
- 3. Log in to your live database where you can run the CREATE and INSERT MySQL statements to move your data from your local site to the live site.
- 4. Modify any database connection code in your PHP files to point at the live database server. If you don't change this, your live code will try to connect to your production site and won't be able to connect.

Change those mysqli connect() statements to point at your MySQL server associated with your live site, along with the correct username and password to get you connected.

You need to get at the structure of your tables and the data stored in them. Here's how:

Your SQL dump will give you the exact syntax of your **CREATE TABLE** statements and **INSERT** statements

## Dump your data land your tables)

You've FTP'ed your PHP files to the live server, but your data is still not on the live site's MySQL server. When your table is full of data, the idea of moving it to another MySQL server can be daunting. Fortunately, bundled with MySQL is the MySQLdump program, which gives you an easy way to recreate the CREATE TABLE statement that can recreate your table and all the INSERT statements with the data in your table. You simply need to use the MySQL dump program. To make a copy of your data that you can move to another MySQL server, type this in your terminal:

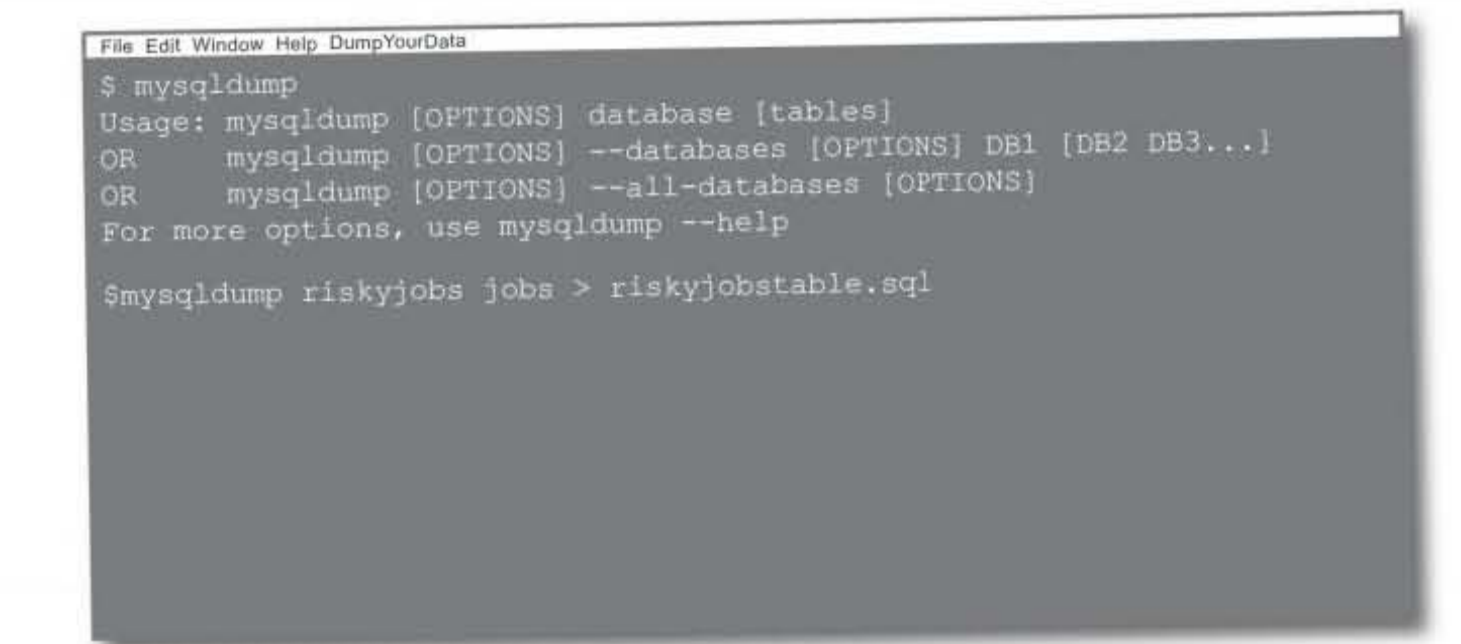

This sends the CREATE TABLE statement for the jobs table to a text file we just created named riskyjobsttable.sql. If you leave off the >riskyjobstable.sql part, then the CREATE TABLE and INSERT statements will simply scroll by you on the screen in your terminal. Try it to see what we mean. It's not very useful, but you'll see all your data fly by, nicely formatted in INSERT statements.

Once you've sent all that data to your new file using the greater than sign, you can grab that file and use the contents as MySQL queries at your hosting site to move your tables and your data.

## Prepare to use your dumped data

Get ready to move your data by running a CREATE DATABASE statement on your live MySQL statement. Then run a USE DATABASE on your new database. Now you are ready to move your data from your production server to your live server.

> 745 you are here »

## Move dumped data to the live server

You've created a file called riskyjobstable.sql that contains MySQL statements that create your table and insert data into it. The file riskyjobstable.sql probably looks a bit like this:

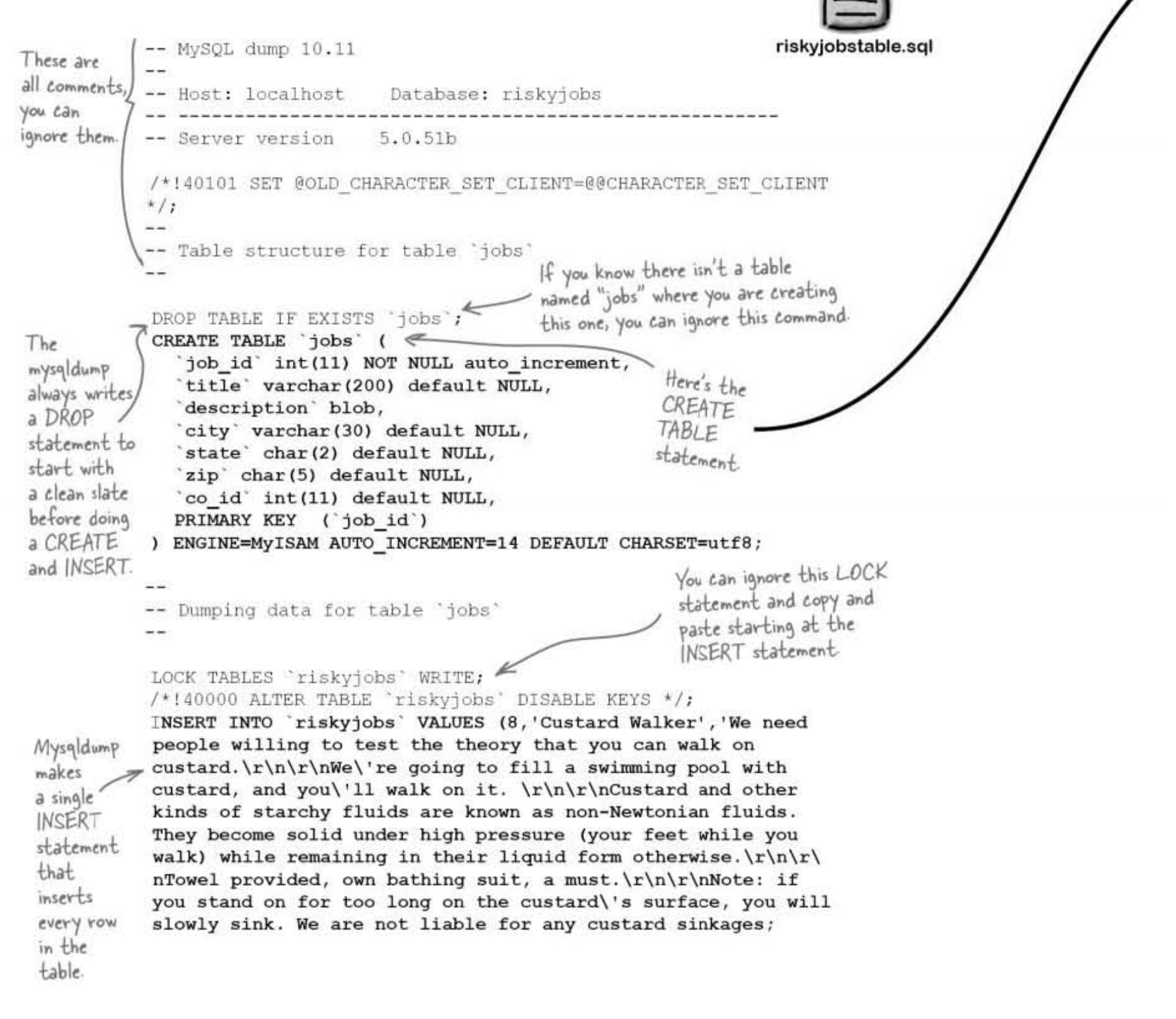

746 Appendix ii
Take the entire text of the .sql file and paste it into your MySQL terminal or the query window of your MySQL graphical client (like phpMyAdmin).

This performs the queries in the file. In the case of the example on this page, the dumped file contains a CREATE TABLE statement and an INSERT statement. Along the way, the dumped file tells your MySQL server to drop any existing table and to LOCK or keep anyone from using) the table while you INSERT the new data.

## Connect to the live server

You've moved your PHP files to your live site. You've taken your table structures as CREATE TABLE statements and your data as a massive INSERT statement from the mysqldump and executed them on your live web server, so your data has been moved.

There's a small step left. The PHP code you FTP'ed to your live web site isn't connecting to your live MySQL server.

You need to change the connection string in your mysqli connect () function to point to your live MySQL server. Anywhere in your PHP code where you call the mysqli connect () function, you'll need to change it.

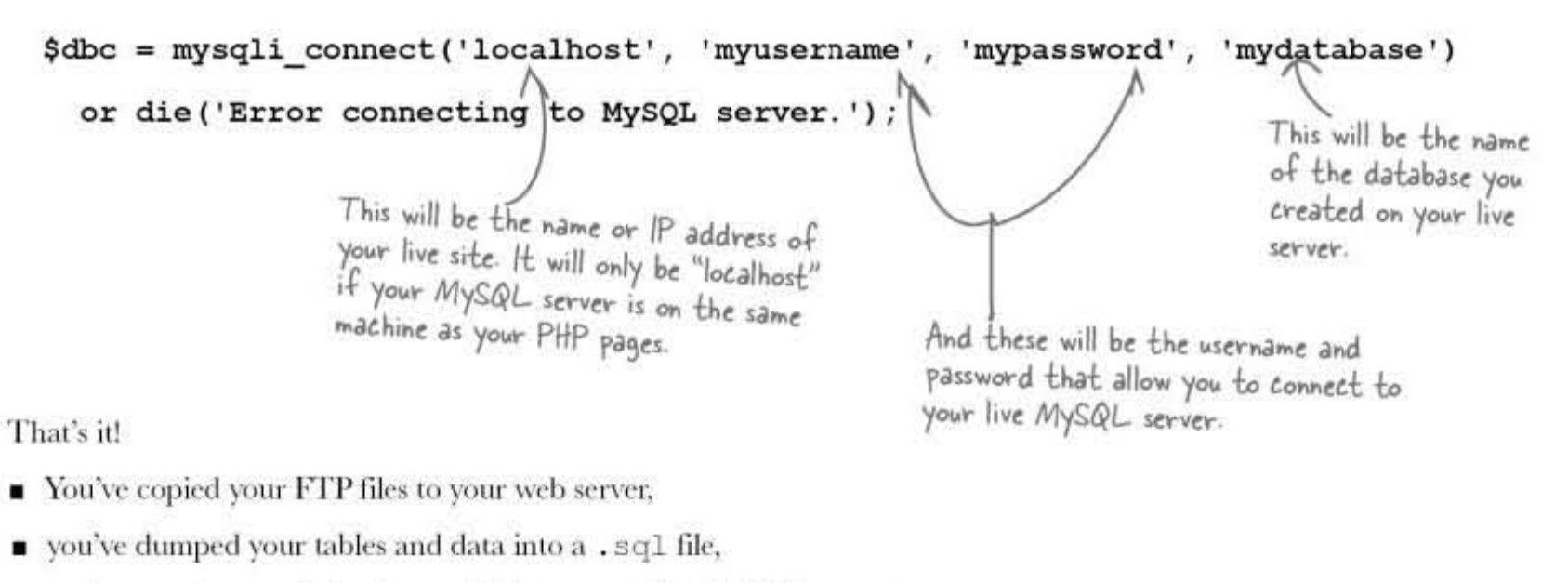

- vou've run the queries in the  $\cdot$  sql file on your live MySQL server,
- and you've changed your PHP file to call your live MySQL server database.

### Your site should now be live!

747 you are here »

appendix iii: extend your php

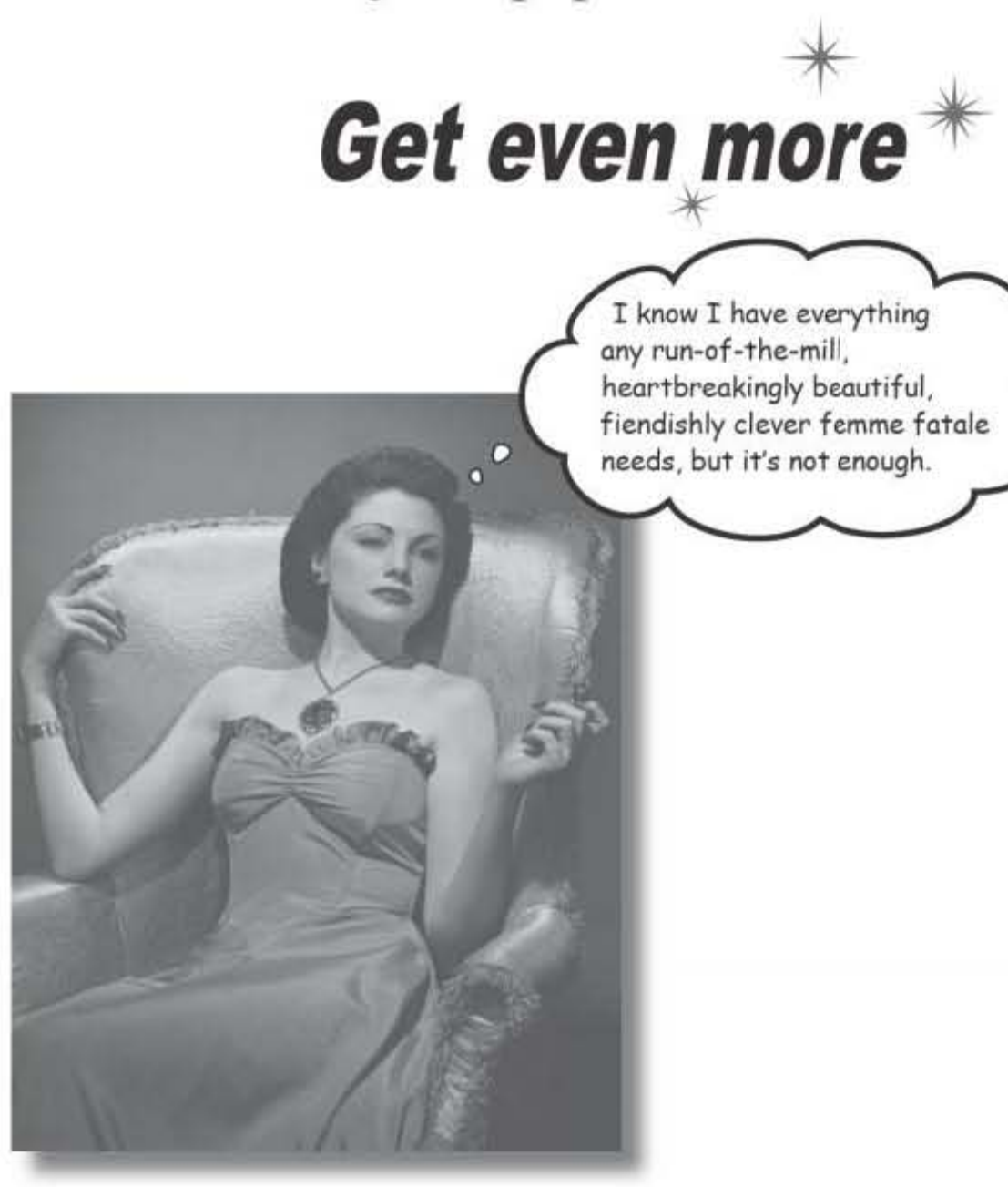

Yes, you can program with PHP and MySQL and create great web applications. But you know there must be more to it. And there is. This short appendix will show you how to install the mysqli extension and GD graphics library extension. Then we'll mention a few more extensions to PHP you might want to get. Because sometimes it's okay to want more.

> this is an appendix 749

installing new php modules

# **Extending your PHP**

This book discusses installing both the mysqli and GD modules on Windows. In this section, we'll show you how to see what modules you have, how to get GD or mysqli if you are missing them, and how to install them in Windows. Unfortunately, installing these modules on a Mac or Linux system is kinda tricky. More on that at the end of this appendix.

> NOTE: This appendix covers Windows 2000, XP, Vista, Windows Server 2003/2008, or other 32-bit Windows operating system.

## If you're using Windows, you're in luck

You probably already have both the mysqli and GD modules on your computer. And even if you don't, adding them is relatively easy. We'll show you how to check to see what you have, if you're missing one of them, how to get it, and how to activate one or both modules.

It starts with checking to see what you have.

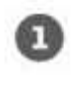

First, figure out if GD or mysqli is on your system. To do that, begin by navigating to the directory where the PHP extensions are installed. They are typically in the  $C$ : / PHP/ ext directory, although the path may be different on your machine. Open the ext directory and look for php gd2.dll and php mysqli.  $d11.$  In general, these are installed with PHP 5 and later, and simply need to be activated. If you have them, great, move on to step 3. If not, go to step 2.

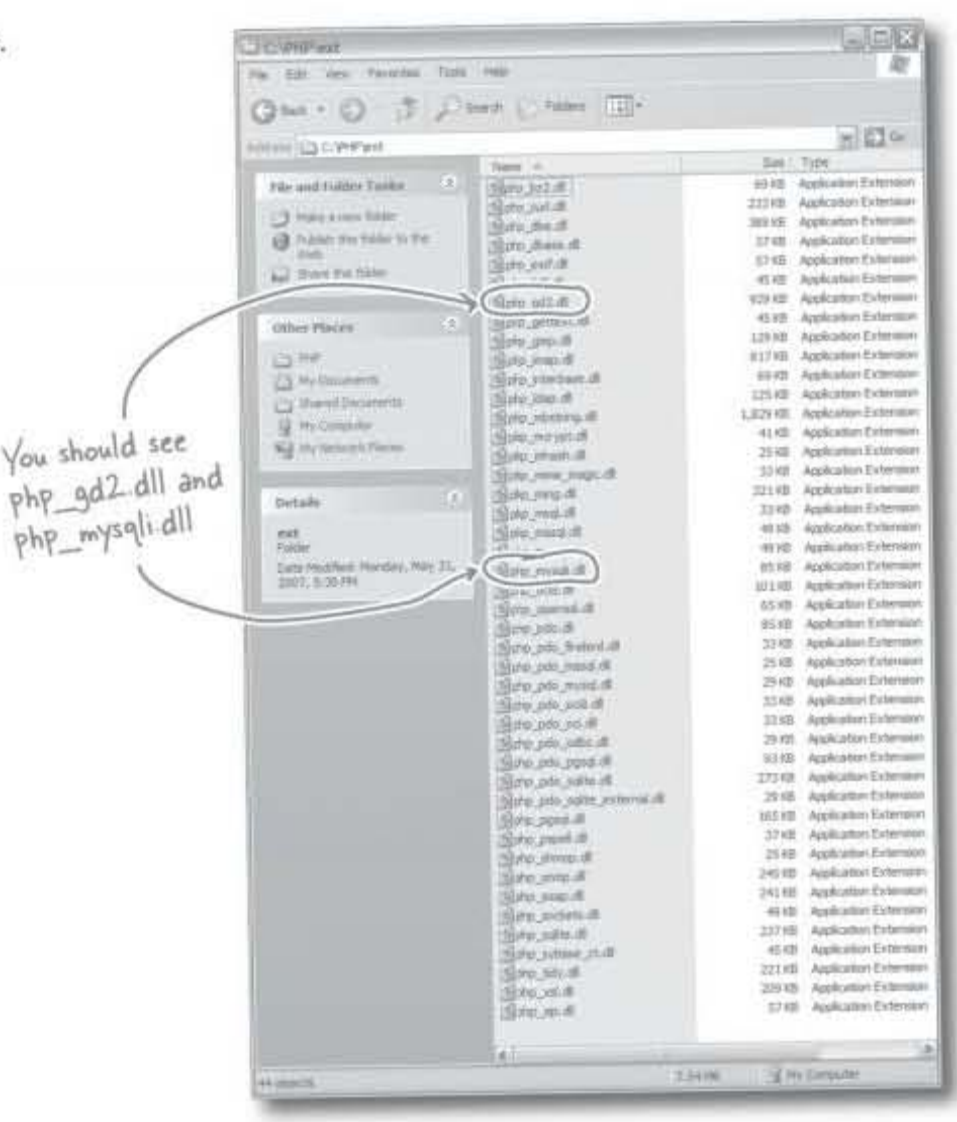

750 Appendix iii If you're missing either php mysqli.dll or php gd2.dll, you'll have to get it. Chances are you already have both DLLs on your machine, but if you don't, you can find php qd2.dll at: http://www.libgd.org/Downloads. Download it and copy it to the folder ext under your PHP install. In our examples, it's located at C: / PHP/ext.

Θ

You can get the mysqli extension from MySQL.com. First, browse to http://www.  $mysg1$ . com. Click on **Downloads** (along the top)  $\rightarrow$  **Connectors** (it's in the left menu)  $\rightarrow MySQL$  native driver for PHP  $\rightarrow$  Download php mysqli.dll for PHP 5.2.1 (Windows) (Make sure this is your version).

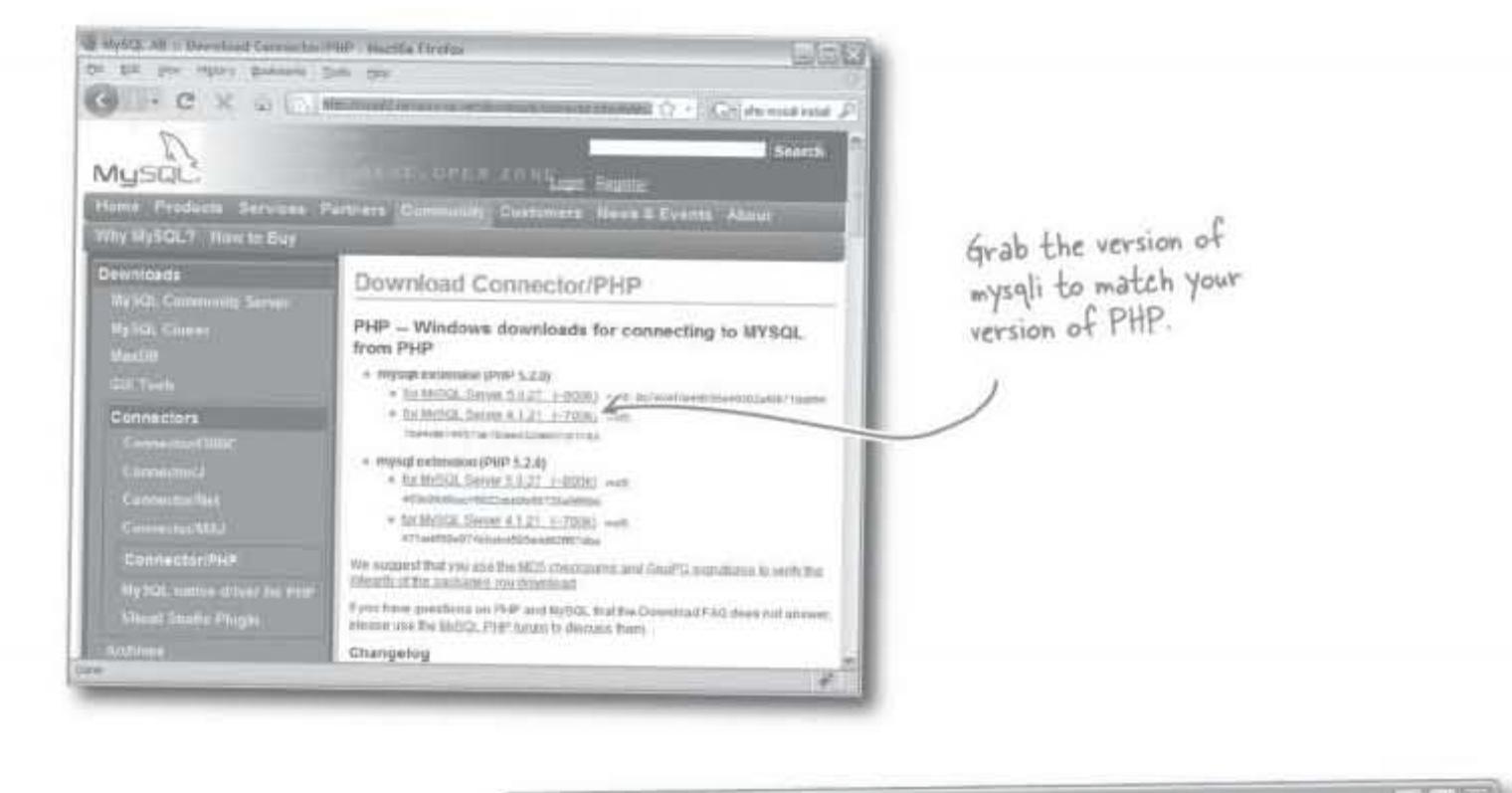

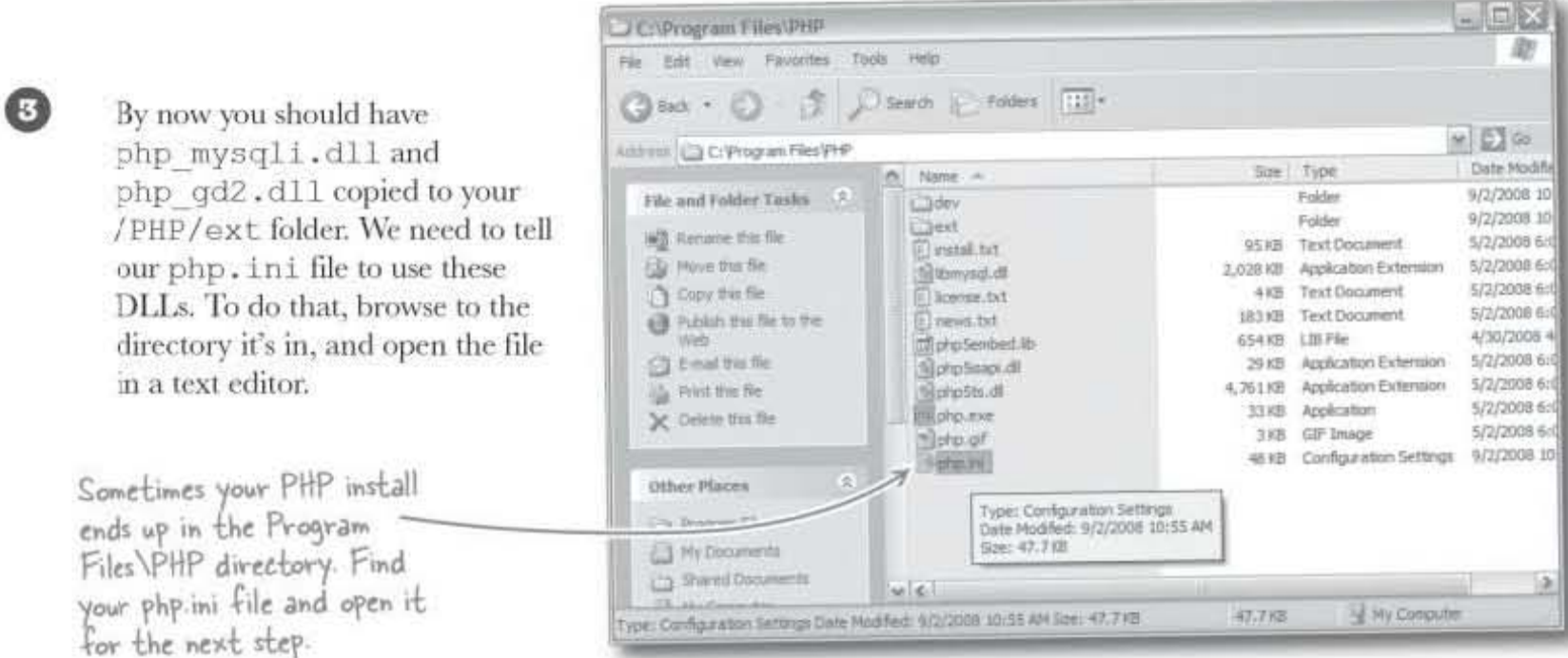

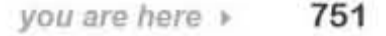

#### installing new php modules (continued)

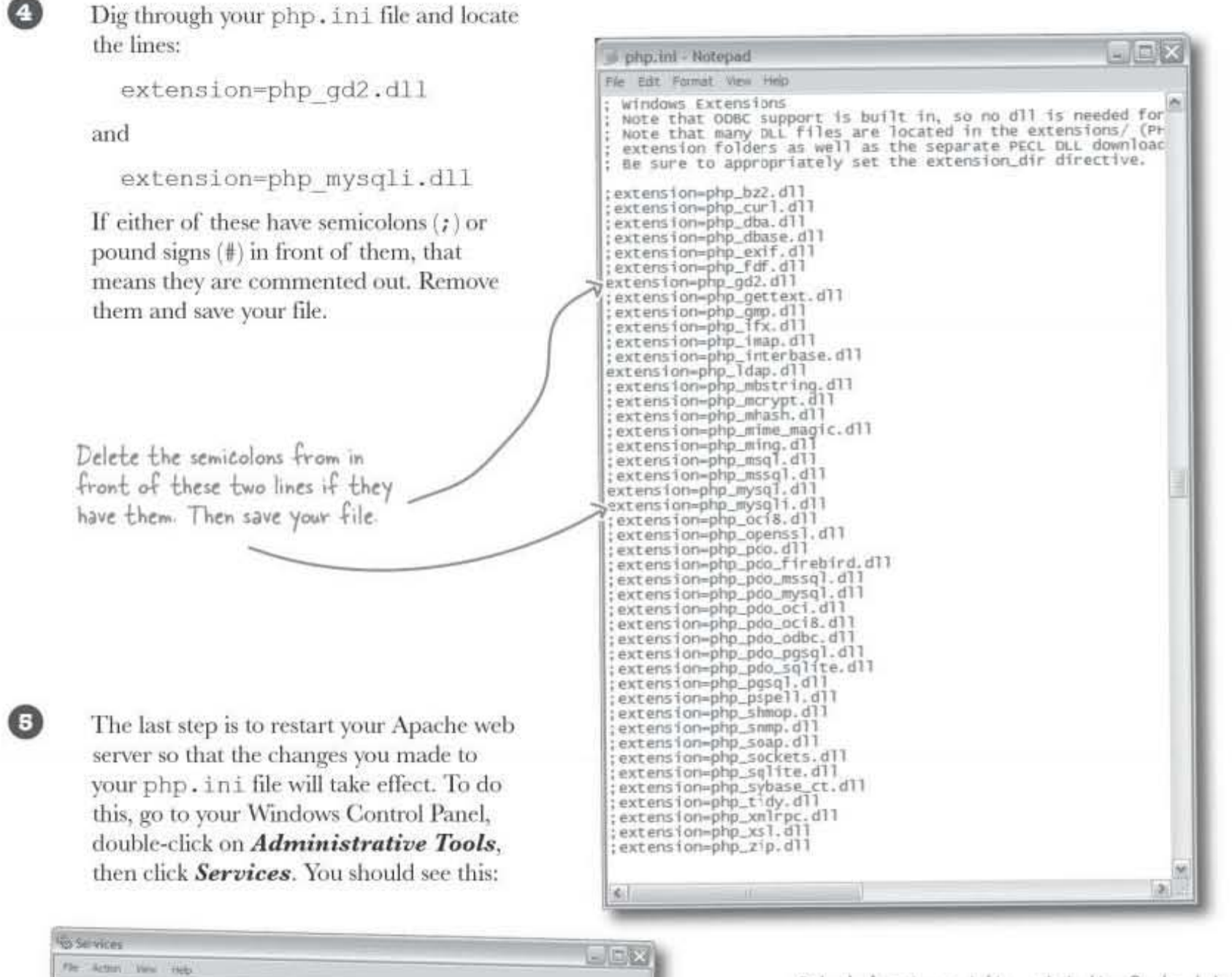

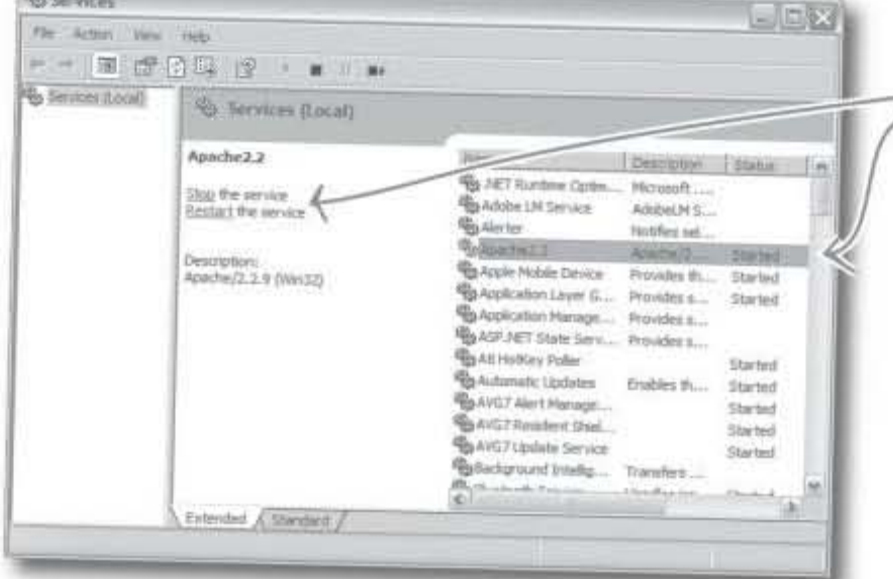

Select Apache and then click the Restart link.

Click the *Apache* service, then click on **Restart** from the menu on the left. The next time you try to use the GD or mysqli functions, they should work correctly.

752 Appendix iii

# And on the Mac...

Unfortunately, it's quite a bit more difficult. Adding modules on the Mac means recompiling the PHP source code and passing in arguments to add in the modules you want. There are simply too many possible combinations of Mac operating systems and PHP versions to include in this short appendix. There is a terrific guide that may help you install the GD module located here:

http://macoshelp.blogspot.com/2008/02/adding-gd-library-for-mac-os-x-leopard.html

It will only work if you have the right OS X version (Leopard), and the right PHP version (5). If you don't, or the instructions don't work for you, you may want to dig through the comments on that site and on the original GD website, http://www.libgd.org/, for more detailed and specific installation instructions for your flavor of OS X and PHP.

For help in adding mysqli to your Mac version of PHP, which also means recompiling PHP, we recommend the instructions here:

http://dev.mysql.com/downloads/connector/php-mysqlnd/

Keep in mind that this complication of installing the GD and mysqli extensions only applies if you're trying to run a web server on a Mac, such as a local development server. But if you're just using a Mac to write PHP code that is being uploaded and tested on some other server, it's not an issue.

 $\mathcal{F}$ 

you are here > 753